IM&F시리즈 17

# **금융공학 VII**

Scientific Computing for Finance and Economics

최병선 지음

김구재단

[표지사진] **Havasu Falls@Havasupai Indian Reservation** 2015. 12. 08. F6.3, 1/40sec, ISO-100 Canon EOS 5D Mark II with Canon EF 28-300mm F/3.5-5.6

> 이 저작물에는 크리에이티브 커먼즈 저작자표시-비영리 4.0 국제 라이선스가 적용 되어 있습니다. 이 라이선스의 설명을 보고 싶으시면 다음 웹사이트를 참조하세요.

http://creativecommons.org/licenses/by-nc/4.0/

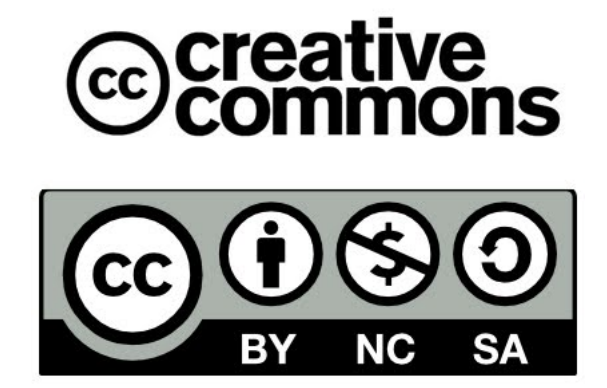

# 머릿글

본서를 읽는 독자라면 이미 최근 경제학이나 재무학에서 컴퓨터를 효율적으로 다루는 능력이 얼마나 중요한지 잘 알고 있으리라 생각한다. 이를 가름해보기 위해서 월가 최고 수준의 회사에서 사람을 채용하는 가이드라인을 살펴보자.

**Renaissance Technologies** Website wrote: Renaissance Technologies is a quantitative investment management company trading in global financial markets, dedicated to producing exceptional returns for its investors by strictly adhering to mathematical and statistical methods. Our research scientists use machine-learning, applied mathematics, and techniques from modern statistics to develop and refine models of the financial markets and to develop trading algorithms based on those models. An ideal candidate for research scientist will have a degree in computer science, mathematics, physics, statistics, or a related discipline a demonstrated capacity to do first-class research strong computer programming skills. Experience in finance is not required.

**The D. E. Shaw Group** Website wrote: The D. E. Shaw group offers opportunities for individuals of all backgrounds and levels of experience who display evidence of outstanding ability and have a track record of exceptional accomplishment. We hire gifted mathematicians and computer scientists as well as extraordinary generalists with liberal arts or other non-technical backgrounds. (Some of the firm's managing directors hold degrees in fields as disparate as English, psychology, and Russian studies.) Many of our employees have little knowledge of finance when they join the firm, but all share uncommon intelligence, analytical ability, and drive.

**Jane Street** Website wrote: Jane Street recurites a people with the following personalities: Honesty, both personal and intellectual; The ability to work in a team while also being self-motivated on specific tasks; Intellectual curiosity and the passion to find and build the tools to answer questions more efficiently and effectively; The ability and desire to learn from mistakes; Comfort with thinking logically in a quantitative and probabilistic way; and A drive to improve and achieve.

**Two Sigma** Website wrote: We hire students across all degree levels, with varied backgrounds. While we analyze the data-rich financial markets, prior experience in the financial industry is not a requirement. In fact, more than 70 percents of our employees come from outside of finance. We're looking for intellectual curiosity, passion for science and technology, and a desire to join a dynamic and talented team. Learn more about how we hire and what makes Two Sigma a career destination for top talent.

본저자는 앞으로 경제학과 재무학의 특성상 이를 전공하는 학생들이나 학자들이 컴퓨 터에 의존하는 정도는 다른 어느 학문 분야에 못지 않을 것이라고 생각한다. 본서는 이러한 시대에 적응하기 위해서 경제학이나 재무학을 전공하는 학생들과 실무자들이 알아야 할 과학적컴퓨팅(scientific computing)의 기초를 다루고 있다. 본서에서 사용한 컴퓨터언어는 Python과 MATLAB이다. 본저자의 생각으로는 결국 Python이 보편적으로 사용될 것이다. 따라서 새로이 컴퓨터언어를 배우고자 하는 독자는 Python을 배울 것을 권한다. 본서에서는 컴퓨터언어 Julia를 사용하지 않았다. 아직은 본저자가 Julia를 사용할 줄 모르는 것이 주된 이유이지만, 본서에서 작성된 프로그램은 Julia를 사용할 만큼 길지 않기 때문이다. Julia 는 Python이나 R보다 훨씬 빨라서 C++과 비슷한 속도의 처리능력을 갖는다고 한다. 이미 재무학이나 경제학에서 나타나는 문제, 특히 기계학습(machine learning)으로 문제를 푸는 데 Julia가 많이 사용되고 있다. 예를 들어, New York FED에서는 Julia를 사용해서 FRBNY DSGE모형을 프로그램하였다. 앞으로 경제학이나 재무학을 깊이 공부할 학생은 Julia를 배우는 것이 좋을 것이라 생각된다.

본서를 만드는 데 많은 사람들의 도움이 있었다. 우선 박사과정을 이수하는 바쁜 중임에도 불구하고 교정을 보아준 수학과 김원세박사, 경영학과 김민직군, 경제학부 김찬수군과 서영선 군, 산업공학과 이민혁박사에게 감사한다. 또한 2018년도 1학기 수리금융경제학특수연구를 수강하면서 교정에 참여해준 학생들에게 감사한다. 본서는 LATEX으로 작성한 것으로, 김찬수 군이 LATEX스타일파일과 표지를 만들었다. <sup>1</sup>

> 버킷리스트 속에 깊이 숨겨 놓았던 Camino de Santiago 순례를 마치고 ...

> > 최병선 2018년 3월 15일

<sup>1</sup>현대문화사(hun1249@hanmail.net)에서 본서의 POD판을 구하실 수 있습니다.

# **차 례**

<span id="page-6-0"></span>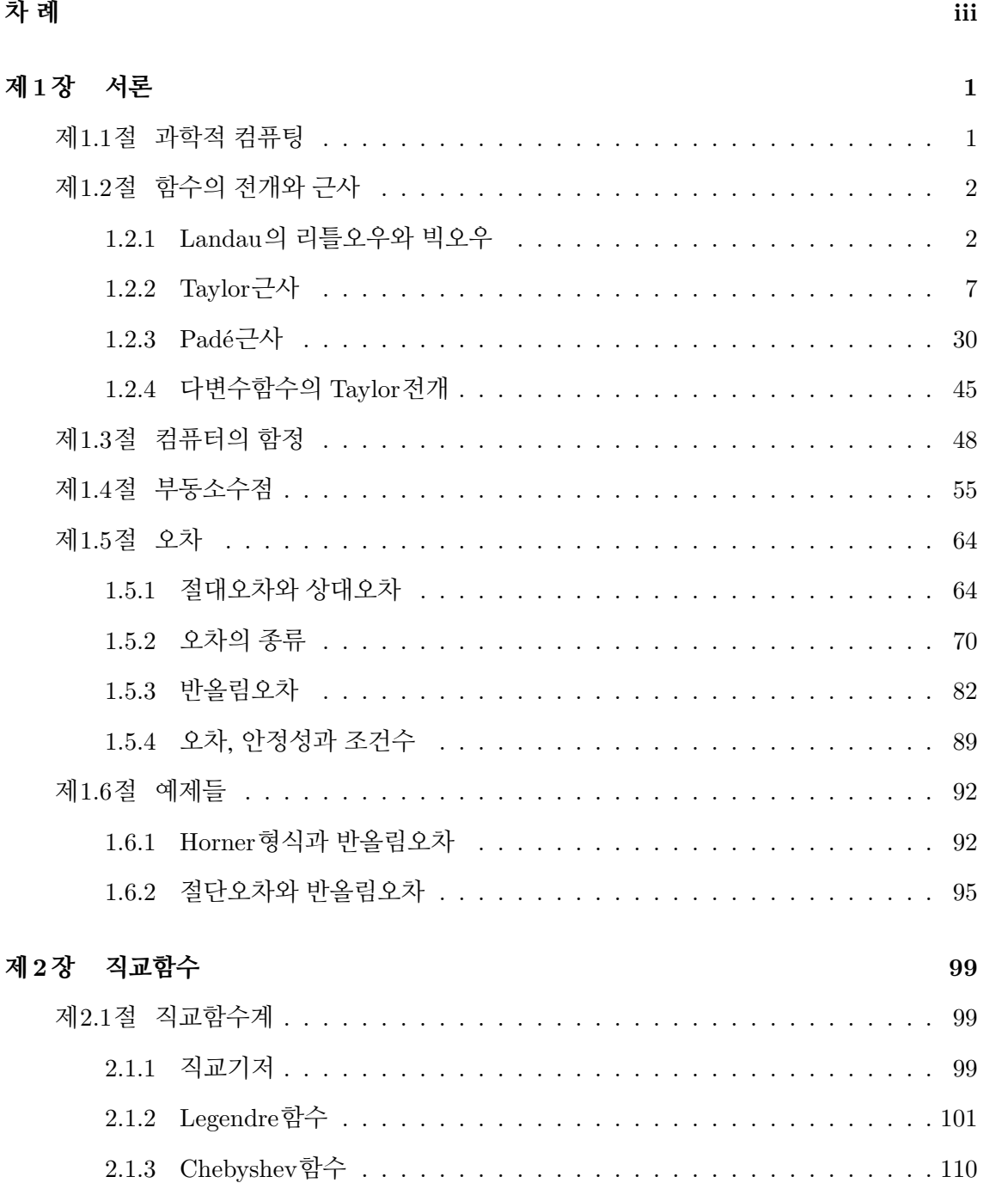

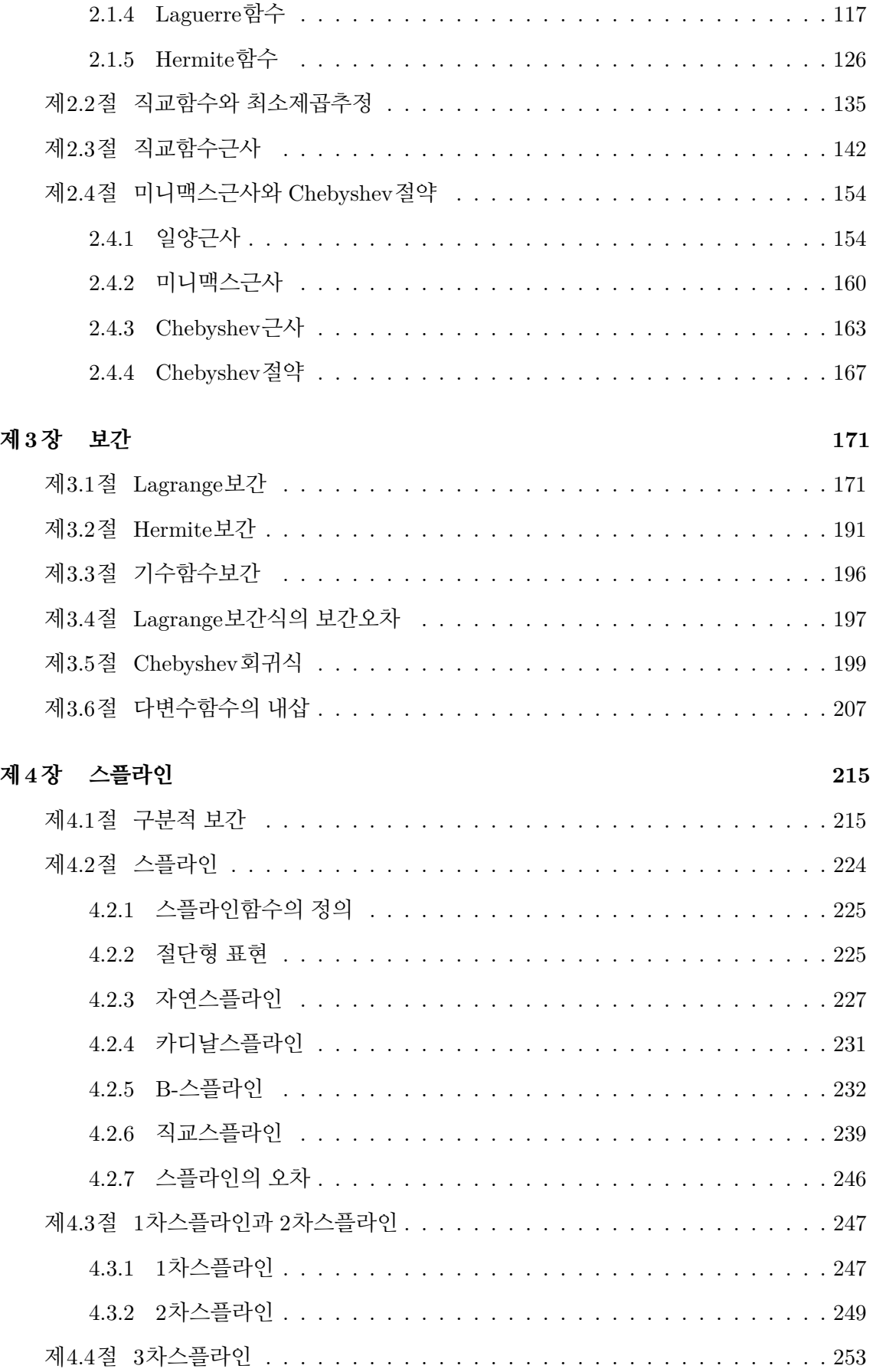

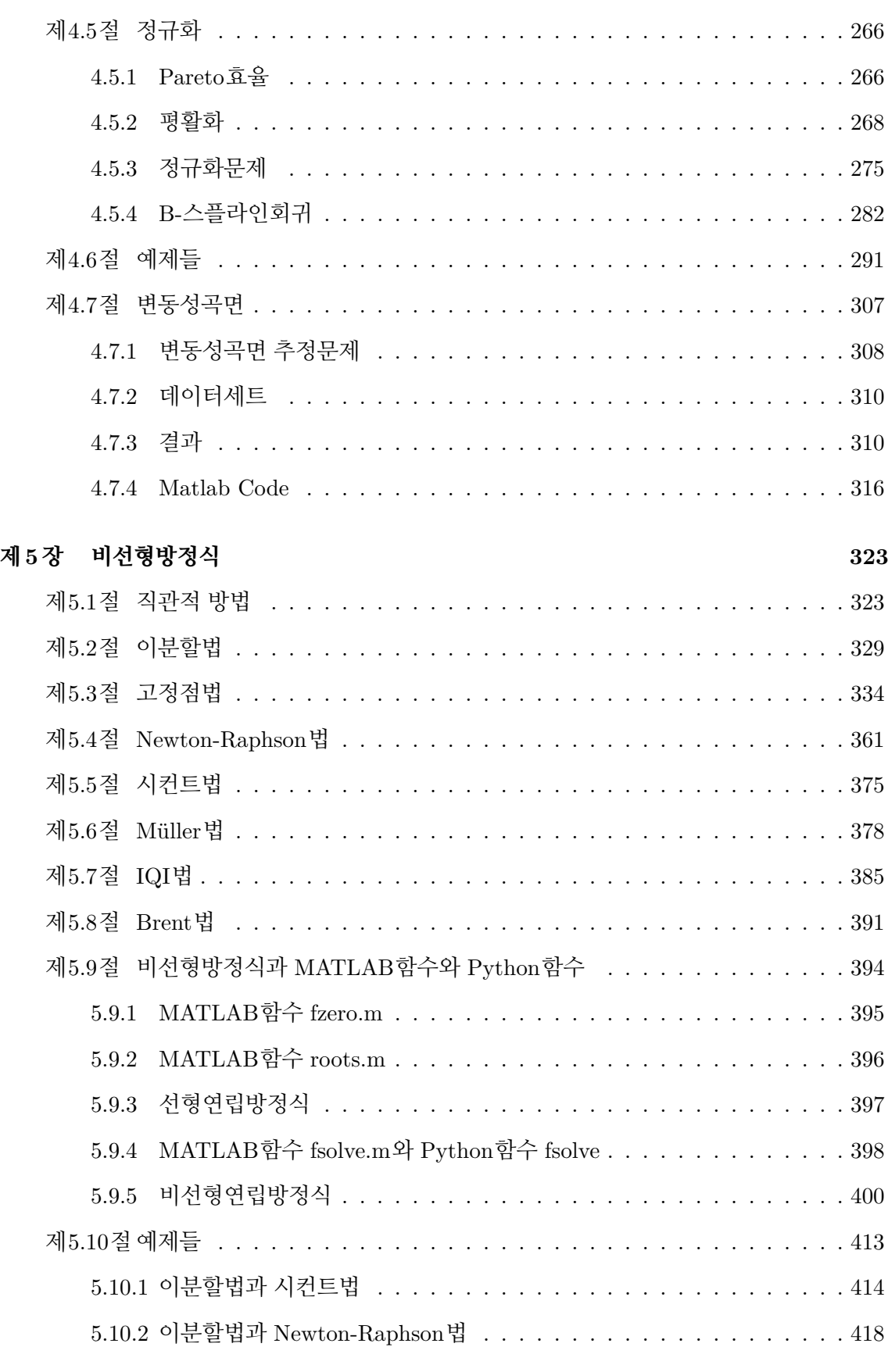

v

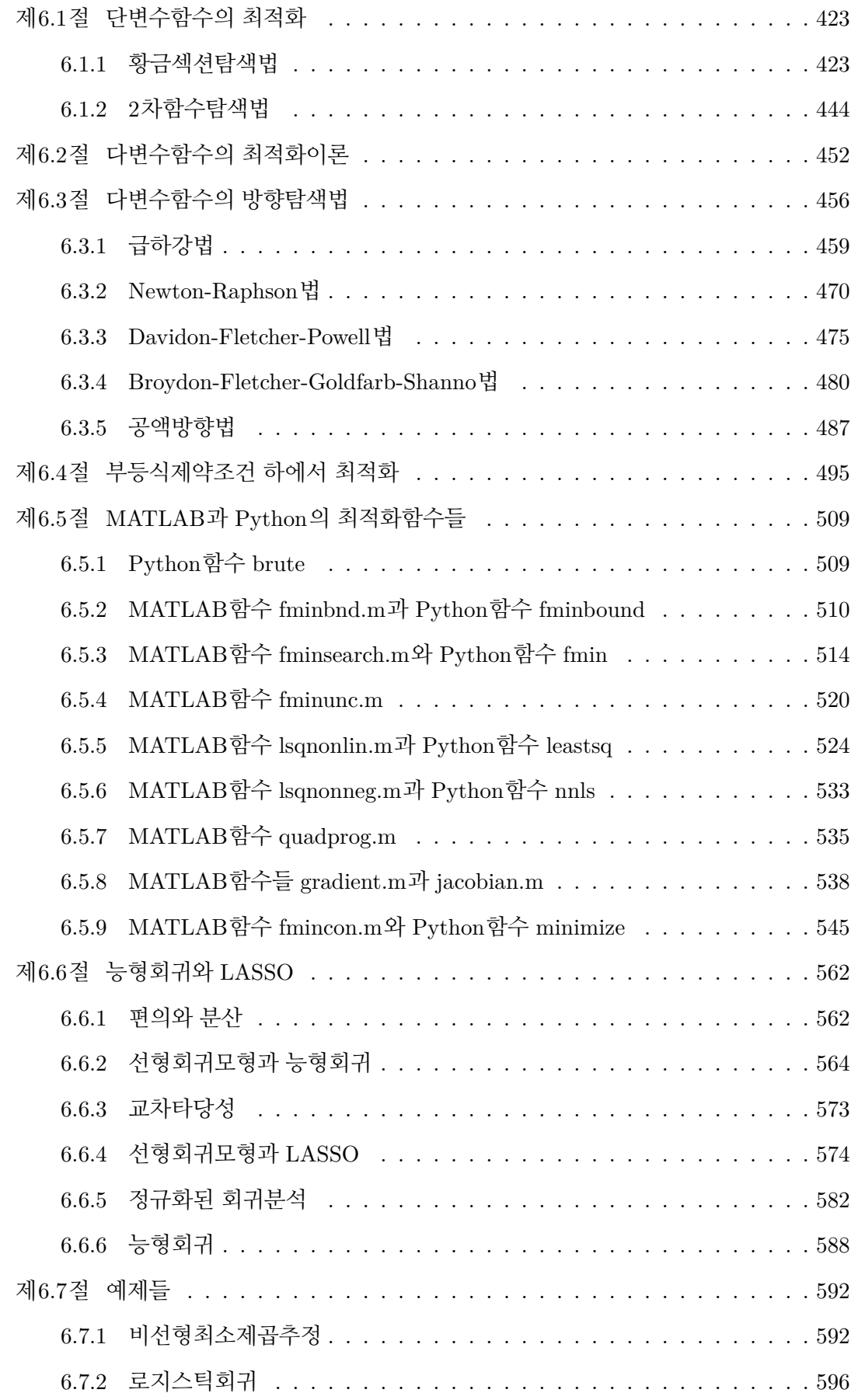

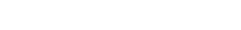

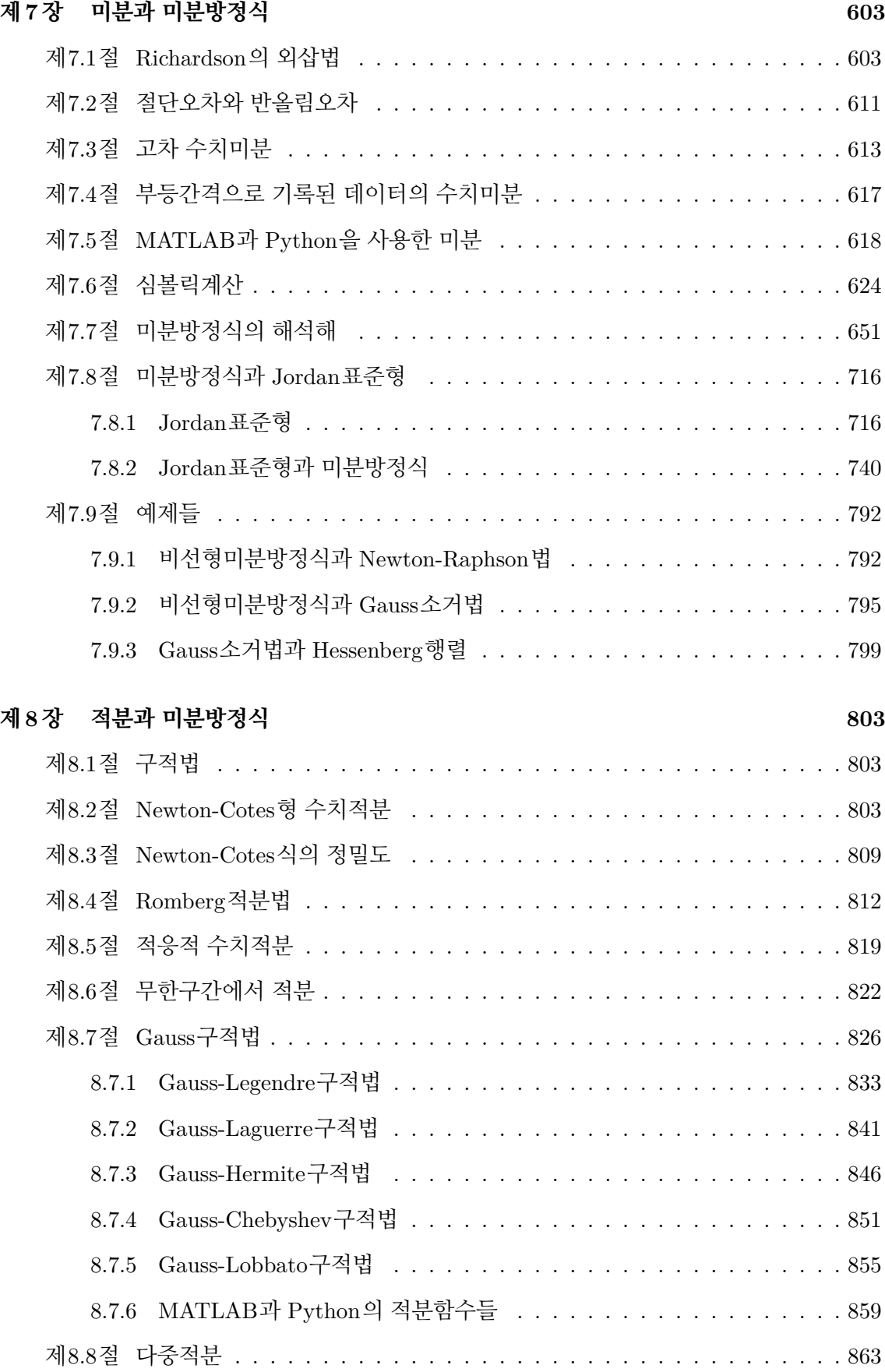

vii

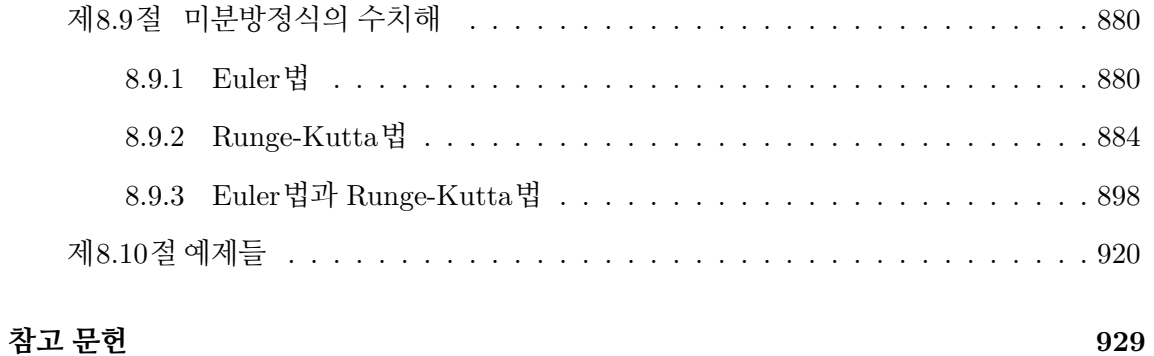

## <span id="page-12-0"></span>**제 1 장**

## **서론**

### **제1.1절 과학적 컴퓨팅**

<span id="page-12-1"></span>초등수학에서 다루는 방정식은 방정식 자체에 약간 변형을 가함으로써 해석해 (analytic solution)를 구할 수 있다. 그러나, 현실에서 나타나는 문제를 수리적으로 해결하고자 할 때 해석해를 구할 수 있는 경우는 그리 많지 않다. 실제 상황을 잘 표현하는 수학적 모형을 구축했다해도, 그 모형 하에서 해석해를 구할 수 없는 경우가 많다. 이러한 경우, 우리가 사용할 수 있는 방법이 수치계산법(numerical anlaysis method)이다. 수치계산법은 지금으로부터 오천년 전 Sumer인이 2차방정식을 풀기 위해서 사용한 이래, 인간이 방정식을 풀기 위해서 사용하는 보편적 방법이다. 우리가 유의해야 할 점은 수치계산기법들은 정밀도(precision)가 뛰어나다는 것이다. 예를 들어, 방정식의 해를 구하는데 적용되는 Newton-Raphson법이나 Gauss구적법(Gaussian quadrature)의 정밀성은 놀랄만하다. 본격적으로 컴퓨터가 등장하기 전에는 가능한 한 적은 수고로 원하는 정밀도를 달성하려는 연구가 널리 행해졌다. 본저자는 학부시절 Cecil Hastings교수 [29]가 제시한 많은 근사식들에 매료된 적이 있었다. 그렇게 정밀한 근사식들을 어떻게 유도할 수 있었을까? 컴퓨터가 발전한 오늘날에는 해석해를 구할 수 없는 경우뿐 아니라 해석해[를 구](#page-945-0)할 수 있는 경우에도 수치계산기법들은 실제 문제를 푸는 강력한 도구이다. 예를 들어, 재무론에서 가장 중요한 문제들 중 하나인 금융파생상품의 가치평가에서도 Black-Scholes환경에서와 같은 특수한 경우에는 해석해를 구할 수 있다. 그러나, 금융파생상품의 가치평가문제에서 해석해를 구할 수 있는 경우는 많지 않으며, 이러한 경우에는 수치계산기법을 사용해서 경계값문제(boundary value problem)를 풀어야 한다. 설사 이론적으로 그 경계값문제의 해석해를 구할 수 있다하더라도 그 해석해를 계산하는 자체가 복잡하다면, 수치계산기법을 사용해서 경계값문제 자체를 푸는 것이 더 좋을 수도 있다.

본서의 목적은 경제학이나 재무학에 나오는 수리적 모형(mathematical model)을 컴퓨 터를 사용해서 분석하는데 필요한 기본적 지식을 다루는 것이다. 먼 미래에는 어떻게 될지 모르겠지만 적어도 현시점에서 우리가 다루는 수학적 모형의 대부분은 연속함수(continuous function)이거나 구분적연속함수(piecewise continuous function)로 나타낼 수 있다. 컴퓨터 를 사용해서 이러한 모형을 다루려면, 연속함수를 이산함수(discrete function)로 근사시켜야 한다. 이러한 이산화과정을 효율적이고(efficiently), 정확하게(accurately), 그리고 신뢰할 수 있게(reliably) 푸는 알고리즘을 찾는 것이 과학적 컴퓨팅(scientific computing)의 핵심이다. 수치해석(numerical analysis)은 이러한 알고리즘을 연구하는 이론적 배경이다. 그러나, 과학 적 컴퓨팅은 단순히 수리적으로 뛰어난 알고리즘을 다루는 것은 아니다. 수리적으로 뛰어난 알고리즘이라도 이를 효율적으로 실장할(implementing) 수 없다면, 실제 문제를 푸는데 큰 도움이 되지 않는다. 풀고자 하는 문제와 배경이 되는 지식, 프로그래밍언어(programming language), 데이터구조(data structure), 컴퓨터아키텍쳐(computer architecture) 등에 대한 이해가 깊을수록 효율적으로 실장할 수 있는 좋은 알고리즘을 만들 수 있는 가능성이 커질 것이다. 과학적 컴퓨팅이란 실장을 고려한 뛰어난 알고리즘을 찾아내어 수치적으로 문제를 해결하는 것이다.

본서의 원고를 작성할 때 가장 많이 참고한 문헌들은 Judd [31], Ascher & Grief [11], Golub & Van Loan [23], 그리고 *Handbook of Computational Economics* 시리즈 [8], [53], [60]이다.

## **[제](#page-947-0)1.2절 함수의 전개와 근사**

<span id="page-13-0"></span>이 절에서는 과학적 컴퓨팅의 기초가 되는 함수의 전개와 근사에 대해서 간단히 살펴보자.

#### **1.2.1 Landau의 리틀오우와 빅오우**

<span id="page-13-1"></span>함수의 전개나 근사식을 논의할 때는 근사의 정도가 문제된다. 이 소절에서는 오차를 나타내 는데 중요한 역할을 하는 무한소 차수와 무한대 차수에 대해 살펴보자.

#### **정의 1.2.1: 무한소와 무한대**

만약 함수 *<sup>f</sup>*(*x*) 가 식 lim*x→<sup>a</sup> f*(*x*) = 0를 만족하면, 함수 *f*(*x*)는 *x* = *a*에서 무한소라 한다. 만약 함수 *<sup>f</sup>*(*x*)가 식 lim*x→<sup>a</sup> f*(*x*) = *∞*를 만족하면, 함수 *f*(*x*)는 *x* = *a*에서 무한대라 한다. 여기서 *a*는 *∞* 또는 *−∞* 일 수도 있다.

#### **정의 1.2.2: Landau의 오우**

무한소 또는 무한대인 함수들의 관계를 다음과 같이 표기한다.

**(a)** 만약 *x* = *a*에서 무한소인 함수들 *f*(*x*)와 *g*(*x*)에 대해서 다음 식이 성립하면, *f*(*x*)는  $g(x)$ 보다 높은 차수의 무한소라 하고,  $f(x) = o(g(x))$  또는  $f(x) = o(g(x))(x \to a)$ 로 표기한다.

$$
\lim_{x \to a} \frac{f(x)}{g(x)} = 0
$$

이 *o*를 Landau의 리틀오우(little-o)라 한다.

**(b)** 만약 *x* = *a*에서 무한소인 함수들 *f*(*x*)와 *g*(*x*)에 대해서 다음 식이 성립하면, *f*(*x*)는 *g*(*x*)와 같은 차수의 무한소라 하고, *f*(*x*) = *O*(*g*(*x*)) 또는 *f*(*x*) = *O*(*g*(*x*))(*x → a*) 로 표기한다.

$$
\lim_{x \to a} \frac{f(x)}{g(x)} = c
$$

여기서 c는 0이 아닌 유한인(finite) 상수이다. 이 *O* 를 Landau의 빅오우(big-O) 라 한다.

**(c)** 만약 *x* = *a*에서 무한대인 함수들 *f*(*x*)와 *g*(*x*)에 대해서 다음 식이 성립하면, *f*(*x*)는  $g(x)$ 보다 낮은 차수의 무한대라 하고,  $f(x) = o(g(x))$  또는  $f(x) = o(g(x))(x \to a)$ 로 표기한다. 이 *o*를 Landau의 리틀오우라 한다.

$$
\lim_{x \to a} \frac{f(x)}{g(x)} = 0
$$

**(d)** 만약 *x* = *a*에서 무한대인 함수들 *f*(*x*)와 *g*(*x*)에 대해서 다음 식이 성립하면, *f*(*x*)는 *g*(*x*)와 같은 차수의 무한대라 하고, *f*(*x*) = *O*(*g*(*x*)) 또는 *f*(*x*) = *O*(*g*(*x*))(*x → a*) 로 표기한다.

$$
\lim_{x \to a} \frac{f(x)}{g(x)} = c
$$

여기서 *c*는 0인 아닌 유한인 상수이다. 이 *O*를 Landau의 빅오우라 한다.

예제 1.2.1 *x→*0 sin *x* = 0이 성립하므로, sin *x*는 극한 *x →* 0에서 무한소이다. 또한, 4 제 1장 서론

다음 식이 성립한다.

<span id="page-15-0"></span>
$$
\lim_{x \to 0} \frac{\sin x}{x} = 1\tag{1}
$$

따라서, 식 sin *x* = *O*(*x*)(*x →* 0)가 성립한다.

극한 lim *x→*0 cos *x* = 1이 성립하므로, 함수 1 *−* cos *x*는 극한 *x →* 0에서 무한소이다. 다음 식들이 성립한다.

$$
\lim_{x \to 0} \frac{1 - \cos x}{x} = 0, \quad \lim_{x \to 0} \frac{1 - \cos x}{x^2} = \frac{1}{2}
$$
 (2)

즉, 식 1 *−* cos *x* = *o*(*x*)와 식 1 *−* cos *x* = *O*(*x* 2 )가 성립한다. ■

**예제 1.2.2** 극한 lim*x→∞* ln *x* = *∞*이 성립하므로, ln *x* 는 극한 *x → ∞*에서 무한대이다. 임의의 실수 *α*에 대해서, 다음 식이 성립한다.

$$
\lim_{x \to \infty} \frac{\ln x}{x^{\alpha}} = 0 \tag{1}
$$

따라서, 각 *α*(*>* 0) 에 대해서 *x <sup>α</sup>* 는 ln *x*보다 높은 차수의 무한대이다. 그 이유는 로그함수가 *∞*로 발산하는 속도는 아주 늦기 때문이다.

극한 lim*x→∞ e <sup>x</sup>* = *∞*이 성립하므로, *e <sup>x</sup>* 는 극한 *x → ∞*에서 무한대이다. 임의의 양수 *α*에 대해서, 다음 식이 성립한다.

$$
\lim_{x \to \infty} \frac{x^{\alpha}}{e^x} = 0 \tag{2}
$$

따라서, 각 α(> 0) 에 대해서  $x^{\alpha}$ 는  $e^{x}$ 보다 낮은 차수의 무한대이다. 그 이유는 지수함수  $e^{x}$ 는 *∞*로 발산하는 속도가 아주 빠르기 때문이다. ■

#### **명제 1.2.1**

만약 *f*(*x*) = *O* (*x <sup>m</sup>*) (*x → a*)이고 *g*(*x*) = *O* (*x n* ) (*x → a*)이며 또한 *m < n*이면, 다음 명제들이 성립한다.  $f(x)$  만약 식  $\lim_{x \to a} f(x) = 0$ 과 식  $\lim_{x \to a} g(x) = 0$ 이 성립하면, 식  $f(x) + g(x) = O(x^m)(x \to a)$ *a*)가 성립한다.  $f(\mathbf{b})$  만약 식  $\lim_{x \to a} f(x) = \infty$  와 식  $\lim_{x \to a} g(x) = \infty$  가 성립하면, 식  $f(x) + g(x) = \infty$  *O* (*x n* ) (*x → a*)가 성립한다.

**(c)** 식 *f*(*x*)*g*(*x*) = *O* (*x m*+*n* ) (*x → a*)가 성립한다.

다음 예제는 MATLAB을 사용해서 Landau의 리틀오우과 빅오우를 구하는 예를 보여준다. **예제 1.2.3** MATLAB의 Symbolic Math Toolbox에 포함된 MATLAB함수 limit.m을 사용해서 극한을 구하기 위해서, 다음 MATLAB프로그램 LittleOBigO.m을 실행해 보자.

```
1 % -------------------------------------------------------------------
 2 \times 3 Filename LittleOBigO.m
 3 % Landau's Big-0 and little-o
 4 % Programmed by CBS<br>5 % ------------------
                                              5 % -------------------------------------------------------------------
 6 syms x p c
 7 p1 = limit((1+x)^100/(x^99+2),x,inf)
 8 | p2 = 1imit((1+x)<sup>-</sup>100/(x<sup>-</sup>100+1),x,inf)
 9 | p3 = \text{limit}((1+x)^{100}/(x^101+3),x,\text{inf})10 s1 = \text{limit}((\sin(x) - x + 1/6*x^3)/x^4, x, 0)11 s2 = 1imit((sin(x) - x + 1/6*x^3)/x^5,x,0)
12 |s3 = \text{limit}((\sin(x) - x + 1/6*x^3)/x^6, x, 0)13 f = \frac{(\exp(x) - (1 + x + x^2)/2 + x^3}{6 + x^4/24})/x^p14 | f1 = \text{limit}(\text{subs}(f, p, 4), x, 0)15 | f2 = \text{limit}(\text{subs}(f, p, 5), x, 0)16 \mid f3 = \text{limit}(\text{subs}(f, p, 6), x, 0)17 | g1 = \text{limit}(\tan(x)/x^100, x, \pi/2, 'left')18 |g2 = \text{limit}(\tan(x)/x^100, x, pi/2, 'right')19 \mid h = abs(x)/x20 |h1 = \text{limit}(h, x, 0, 'left')21 \mid h2 = 1imit(h,x,0,'right')
22 % End of program
23 % -------------------------------------------------------------------
```
첫째, 다음 극한값들이 출력된다.

$$
\lim_{x \to \infty} \frac{[1+x]^{100}}{x^{99}+2} = \infty, \quad \lim_{x \to \infty} \frac{[1+x]^{100}}{x^{100}+1} = 1, \quad \lim_{x \to \infty} \frac{[1+x]^{100}}{x^{101}+3} = 0 \tag{1}
$$

따라서, 다음 식이 성립한다.

$$
[1+x]^{100} = O(x^{100} + 1)
$$
\n(2)

둘째, 다음 극한값이 출력된다.

$$
\lim_{x \to 0} \frac{\sin x - x - \frac{1}{6}x^3}{x^5} = \frac{1}{120}
$$
\n(3)

#### 6 제1장 서론

따라서, 다음 식이 성립한다.

$$
\sin x - x - \frac{1}{6}x^3 = O(x^5)
$$
\n(4)

셋째, 다음 극한값이 출력된다.

$$
\lim_{x \to 0} \frac{e^x - 1 - x - \frac{1}{2!}x^2 - \frac{1}{3!}x^3 - \frac{1}{4!}x^4}{x^5} = \frac{1}{120}
$$
(5)

따라서, 다음 식이 성립한다.

$$
e^{x} - 1 - x - \frac{1}{2!}x^{2} - \frac{1}{3!}x^{3} - \frac{1}{4!}x^{4} = O(x^{5})
$$
\n<sup>(6)</sup>

넷째, MATLAB함수 limit.m을 사용해서 좌극한값과 우극한값을 구할 수 있다. 다음 극한값들이 출력된다.

$$
\lim_{x \to \pi/2 -} \frac{\tan x}{x^{100}} = \infty, \qquad \lim_{x \to \pi/2 +} \frac{\tan x}{x^{100}} = -\infty
$$
\n(7)

즉, 함수 *|*tan *x*/*x* <sup>100</sup>*|*은 극한 *x → π*/2에서 무한대이다.

다섯째, 다음 극한값들이 출력된다.

$$
\lim_{x \to 0-} \frac{|x|}{x} = -1, \qquad \lim_{x \to 0+} \frac{|x|}{x} = 1
$$
\n(8)

즉, *|x|*는 *x* = 0에서 Landau의 빅오우를 갖지 못한다. ■

**예제 1.2.4** Python을 사용해서 예제 1.2.3을 다시 다루기 위해서, 다음 Python프로그램 LittleOBigO.Py를 실행해 보자.

```
\overline{1} """ \overline{1}2 Created on Wed Jan 11 22:13:11 2017
3 @author: CBS
 _4 \mid """
 5
6 from sympy import *7 \mid x = \text{Symbol}('x')8
9 \vert p1 = 1imit ((1+x)**100/(x**99+2),x,oo)
10 print ('p1 = ', p1)
11 | p2 = 1imit((1+x) **100/(x**100+1), x, oo)12 print ('p2 = ', p2)
```

```
13 | p3 = 1imit((1+x) * *100/(x**101+3), x, o0)14 print ('p3 = ', p3)
15
16 \, \text{s1} = \text{limit} ( \, (\text{sin}(x) - x + 1/6*x**3) / x**4, x, 0 )17 print ('s1 = ', s1)
18 \, \text{s} = limit ( (\sin(x) - x + 1/6*x**3)/x**5, x, 0)19 print ('s2 = ', s2)
20 |s3 = \text{limit} ( \sin(x) - x + 1/6*x**3) / x**6, x, 0 )21 print ('s3 = ', s3)
22
23 \mid p = Symbol(\mid p \mid)
24 f = ( \exp(x) - (1+x+x*x+2/2+x**3/6+x**4/24 ) )25 f1 = \text{limit}(f.subs(p, 4), x, 0)26 print ('f1 = ', f1)
27 f2 = \text{limit}(f.subs(p, 5), x, 0)28 print ('f2 = ', f2)
29 f3 = \text{limit}(f.subs(p, 6), x, 0)30 print ('13 = ', f3)
31
32|g1 = \text{limit}(\tan(x)/x**100, x, pi/2, dir='+')33 print ('g1 = ', g1)
34 \big| g2 = \text{limit}(\tan(x)/x**100, x, pi/2, dir='--')35 print ('g2 = ', g2)
36
37 \, | \, h = abs(x)/x38 \mid h1 = 1imit(h, x, 0, dir='+')
39 print ('h1 = ', h1)
40 | h2 = 1imit(h, x, 0, dir='-')
41 print ('h2 = ', h2)
42
43 # End of Program
```
이 Python프로그램을 실행한 결과는 예제 1.2.3의 결과와 같다.

#### **1.2.2 Taylor근사**

<span id="page-18-0"></span>점 *x*<sup>0</sup> 에서 함수 *f*(*x*)에 관한 정보, 즉 *f*(*x*0), *f ′* (*x*0), *f ′′*(*x*0) 등이 주어졌을때, 이 정보를 바탕 으로 함수 *f*(*x*)의 점 *x*<sup>0</sup> 주변에서 근사식을 구하는 방법을 국소근사법(local approximation method)이라 한다. 이러한 국소근사(local approximate)가 전체 구간에서 좋은 근사가 되는 경우도 있다. 대표적인 국소근사법으로는 Taylor근사와 Padé근사가 있다. 이 소절에서는 Taylor근사에 대해서 살펴보고, 다음 소절에서 Padé근사를 살펴보자.

#### **정리 1.2.1: Taylor정리**

함수 *f*(*x*)의 도함수들 *f ′* (*x*), *f ′′*(*x*), *· · ·* , *f* (*n*) (*x*)가 폐구간 [*a, b*]에서 연속이라고 가정하

고, 다음과 같이 *Rn*+1 을 정의하자.

$$
R_{n+1} \doteq f(b) - \left\{ f(a) + \frac{f'(a)}{1!} [b-a] + \frac{f''(a)}{2!} [b-a]^2 + \dots + \frac{f^{(n)}(a)}{n!} [b-a]^n \right\}
$$

이 *Rn*+1 을 Lagrange잉여항(Lagrange's residual term)이라 부른다. 만약 개구간 (*a, b*) 에서 *f* (*n*+1)(*x*)가 존재한다면, 개구간 (*a, b*)에서 다음 식을 만족하는 상수 *c*가 존재한다.

$$
R_{n+1} = \frac{f^{(n+1)}(c)}{(n+1)!} [b-a]^{(n+1)}
$$

Taylor정리는 점 *x* = *b*에서 함수값 *f*(*b*)의 전개를 제공하지만, 점 *b*를 임의로 선택함으 로써 함수 *f*(*x*) 자체의 전개를 제공한다고 할 수 있다. 만약 *n → ∞*인 경우에 잉여항 *Rn*+1 이 0에 수렴하면, 함수 *f*(*x*)의 멱함수 전개를 얻는다. 즉, 점 *x* = *a*에서 함수 *f*(*x*)의 Taylor 식을 다음과 같이 쓸 수 있다.

$$
f(x) = \sum_{k=0}^{n} \frac{1}{k!} f^{(k)}(a) [x - a]^k + O(|x - a|^{n+1})
$$
 (1.2.1)

식 (1.2.1)의 우변의 첫 번째 항을 함수 *f*(*x*)의 *n*차 Taylor근사식이라 한다. 만약 함수 *f*(*x*) 가 *C∞* 급이면, 다음과 같이 점 *x* = *a* 주변에서 함수 *f*(*x*)를 무한차원 멱함수로 나타낼 수 있[다.](#page-15-0)

$$
f(x) = \sum_{n=0}^{\infty} \frac{1}{n!} f^{(n)}(a) [x - a]^n
$$
 (1.2.2)

즉, 다음 정리가 성립한다.

#### **정리 1.2.2: Taylor전개**

함수 *f*(*x*)가 점 *x* = *a*를 포함하는 개구간 *I* 에 있어서 *C∞* 급이고, 개구간 *I* 의 각 점에서 다음 식이 성립한다고 가정하자.

$$
\lim_{n \to \infty} R_{n+1} = 0
$$

이러한 조건 하에서, 각 점 *x*(*∈ I*)에서 함수 *f*(*x*)를 다음과 같이 Taylor전개할 수 있다.

$$
f(x) = \sum_{n=0}^{\infty} \frac{1}{n!} f^{(n)}(a) [x - a]^n
$$

특히, 만약 *a* = 0이면, 각 점 *x*(*∈ I*)에서 함수 *f*(*x*)를 다음과 같이 Maclaurin전개할 수 있다.

$$
f(x) = \sum_{n=0}^{\infty} \frac{1}{n!} f^{(n)}(0) x^{n}
$$

Taylor전개는 점 *x* = *a* 주변에서 함수 *f*(*x*)의 움직임 나타내는 것이지만, 함수에 따라서는 <sup>점</sup> *<sup>x</sup>* <sup>=</sup> *<sup>a</sup>* 주변 뿐 아니라 대역적(global) 움직임도 기술할 수 있다. 만약 멱급수 <sup>∑</sup>*<sup>∞</sup> n*=0  $a_n x^n$ 이 점 *x* = *a*에서 수렴한다면, 조건 *|x| < |a|*를 만족하는 임의의 점 *x*에 대해서 이 멱급수는 절대수렴한다.

#### **정의 1.2.3: Landau의 오우**

수렴반경(radius of convergence) *r*을 다음과 같이 정의한다. .

$$
r \doteq \sup \left\{ |x| \mid \left| \sum_{n=0}^{\infty} a_n x^n \right| < \infty \right\} \tag{1.2.3}
$$

또한, *{x | |x| < r}*을 수렴영역(region of convergence: ROC)이라 부른다.

즉, 만약 *<sup>|</sup>x<sup>|</sup> < r*이면, 멱급수 <sup>∑</sup>*<sup>∞</sup> n*=0 *anx <sup>n</sup>*은 수렴한다. 반면에, 만약 *<sup>|</sup>x<sup>|</sup> > r*이면, 멱급수 <sup>∑</sup>*<sup>∞</sup> n*=0  $a_n x^n$ 은 발산한다. 자주 사용하는 Maclaurin전개는 다음과 같다.

## <span id="page-20-0"></span>**따름정리 1.2.1: Maclaurin전개**

(a) 
$$
\frac{1}{a-x} = \sum_{n=0}^{\infty} \frac{x^n}{a^{n+1}} = \frac{1}{a} + \frac{x}{a^2} + \frac{x^2}{a^3} + \frac{x^3}{a^4} + \cdots, \quad (|x| < |a|)
$$
\n(b) 
$$
\frac{1}{a+x} = \sum_{n=0}^{\infty} [-1]^n \frac{x^n}{a^{n+1}} = \frac{1}{a} - \frac{x}{a^2} + \frac{x^2}{a^3} - \frac{x^3}{a^4} + \cdots, \quad (|x| < |a|)
$$
\n(c) 
$$
[1+x]^q = 1 + qx + \frac{q[q-1]}{2!} + \frac{q[q-1][q-2]}{3!} + \cdots, \quad (|x| < 1)
$$
\n(d) 
$$
e^x = \sum_{n=0}^{\infty} \frac{x^n}{n!} = 1 + \frac{x}{1!} + \frac{x^2}{2!} + \frac{x^3}{3!} + \cdots, \quad (|x| < \infty)
$$
\n(e) 
$$
a^x = \sum_{n=0}^{\infty} \frac{[\ln a]^n x^n}{n!} = 1 + \frac{[\ln a]x}{1!} + \frac{[\ln a]^2 x^2}{2!} + \cdots, \quad (|x| < \infty)
$$
\n(f) 
$$
\ln(1+x) = \sum_{n=1}^{\infty} [-1]^{n-1} \frac{x^n}{n} = x - \frac{x^2}{2} + \frac{x^3}{3} - \frac{x^4}{4} + \cdots, \quad (-1 < x \le 1)
$$

(g) 
$$
\ln(1-x) = -\sum_{n=1}^{\infty} \frac{x^n}{n} = -\left[x + \frac{x^2}{2} + \frac{x^3}{3} + \frac{x^4}{4} + \cdots\right], (-1 < x \le 1)
$$
  
\n(h)  $\ln \frac{1+x}{1-x} = 2\sum_{n=1}^{\infty} \frac{x^{2n-1}}{2n-1} = 2\left[x + \frac{x^3}{3} + \frac{x^5}{5} + \cdots\right], (-1 < x < 1)$   
\n(i)  $\sin x = \sum_{n=0}^{\infty} [-1]^n \frac{x^{2n+1}}{(2n+1)!} = x - \frac{x^3}{3!} + \frac{x^5}{5!} - \frac{x^7}{7!} + \cdots, (|x| < \infty)$   
\n(j)  $\cos x = \sum_{n=0}^{\infty} [-1]^n \frac{x^{2n}}{(2n)!} = 1 - \frac{x^2}{2!} + \frac{x^4}{4!} - \frac{x^6}{6!} + \cdots, (|x| < \infty)$   
\n(k)  $\sinh x = \sum_{n=0}^{\infty} \frac{x^{2n+1}}{(2n+1)!} = x + \frac{x^3}{3!} + \frac{x^5}{5!} + \cdots, (|x| < \infty)$   
\n(l)  $\cosh x = \sum_{n=0}^{\infty} \frac{x^{2n}}{(2n)!} = 1 + \frac{x^2}{2!} + \frac{x^4}{4!} + \cdots, (|x| < \infty)$ 

따름정리 1.2.1의 급수 (c)의 수렴성은 다음과 같다. 만약 *q* 가 0이거나 자연수가 아니면, 이 급수는 영역 *|x| <* 1에서 수렴하고, 또한 영역 *|x| >* 1에서 발산한다. 만약 *q > −*1이면, 점 *x* = 1에[서 이 급](#page-20-0)수는 수렴한다. 만약 *q >* 0이면, 점 *x* = 1에서 이 급수는 절대수렴한다. 만약 *q ≤ −*1이면, 점 *x* = 1에서 이 급수는 발산한다. 만약 *q >* 0이면, 점 *x* = *−*1에서 이 급수는 절대수렴한다. 만약 *q <* 0이면, 점 *x* = *−*1에서 이 급수는 발산한다. 만약 *q*가 자연수 *n*이면, 이 급수는 다음과 같은 이항정리가 된다.

$$
[1+x]^n = \sum_{k=0}^n \binom{n}{k} x^k
$$
\n(1.2.4)

어떤 무한급수의 수렴성이나 수렴속도를 조사할 때, 감마함수는 중요한 역할을 한다. 적당히 큰 양수에 대해서도 감마함수값은 아주 크다. 다음 예제는 감마함수를 편하게 다룰 수 있는 형태를 갖는 함수로 근사시키는 Stirling근사식에 관한 것이다.

<span id="page-21-0"></span>**예제 1.2.5** 음의 정수가 아닌 실수 *α*에 대해서 다음 함수를 정의하자.

$$
\Gamma(\alpha) \doteq \int_0^\infty x^{a-1} e^{-x} dx \tag{1}
$$

이 Γ(*·*)를 감마함수(gamma function)라 부른다. 만약 *α* = 1이면, 다음 식들이 성립한다.

$$
\Gamma(1) = \int_0^\infty x^{1-1} e^{-x} dx = \int_0^\infty e^{-x} dx = 1 \tag{2}
$$

만약 *α* = 1/2 이면, 다음 식들이 성립한다.

$$
\Gamma\left(\frac{1}{2}\right) = \int_0^\infty x^{1/2 - 1} e^{-x} dx = \int_0^\infty x^{-1/2} e^{-x} dx \tag{3}
$$

식 (3)의 우변에 변수변환 *x* = *y* <sup>2</sup>/2를 적용하면, 다음 식들이 성립함을 알 수 있다.

$$
\Gamma\left(\frac{1}{2}\right) = \sqrt{2} \int_0^\infty \exp\left(-\frac{1}{2}y^2\right) dy = \sqrt{2} \cdot \frac{\sqrt{2\pi}}{2} = \sqrt{\pi}
$$
 (4)

여기서 두 번째 등호는 정규분포의 정의에 의해서 성립한다.

식 (1)에 부분적분을 적용하면, 다음 식들이 성립함을 알 수 있다.

$$
\Gamma(\alpha) = \int_0^\infty x^{a-1} e^{-x} dx = [-x^{a-1} e^{-x}]_0^\infty + [a-1] \int_0^\infty x^{a-2} e^{-x} dx \tag{5}
$$

즉, 다음 점화식이 성립한다.

$$
\Gamma(\alpha) = [\alpha - 1]\Gamma(\alpha - 1) \tag{6}
$$

만약 *n*이 자연수이면, 식 (2)와 식 (6)에서 알 수 있듯이 다음 식이 성립한다.

$$
\Gamma(n) = (n-1)!, \quad (n = 1, 2, \cdots)
$$
\n(7)

또한, 다음과 같이 Γ(0)를 정의한다.

$$
\Gamma(0) \doteq 1\tag{8}
$$

각 *z*(*>* 0)에 대해서 감마함수 Γ(*z*)는 다음 식을 만족한다.

$$
\ln \Gamma(z) = \frac{1}{2} \ln 2\pi + \left[ z - \frac{1}{2} \right] \ln z - z + \frac{1}{12z} - \frac{1}{360z^3} + \frac{1}{1260z^5} - \dots \tag{9}
$$

식 (9)에 대해서는 Abramowitz & Stegun [7, p. 257]을 참조하라. 식 (9)를 다음과 같이 쓸 수 있다.

$$
\Gamma(z) = \sqrt{2\pi}e^{-z}z^{z-1/2}\left[1 + \frac{1}{12z} + \frac{1}{288z^2} - \frac{139}{51840z^3} + \cdots\right]
$$
(10)

만약 *z* 가 큰 자연수 *n* + 1이면, 식 (10)에서 알 수 있듯이 다음 근사식이 성립한다.

$$
n! \approx \sqrt{2\pi}e^{-n-1}\left[n+1\right]^{n+1-1/2} \tag{11}
$$

#### 12 제 1장 서론

다음 식들이 성립한다.

$$
\sqrt{2\pi}e^{-n-1}[n+1]^{n+1-1/2} = \sqrt{2\pi}\sqrt{n+1}e^{-n}n^{n}e^{-1}\left[1+\frac{1}{n}\right]^{n}
$$
\n(12)

식 (11)과 식 (12)에서 알 수 있듯이, 충분히 큰 *n*에 대해서 다음 근사식이 성립한다.

$$
n! \approx \sqrt{2\pi n} \; n^n e^{-n} \tag{13}
$$

식 (13) 을 Stirling근사식이라 부른다. 식 (10)에서 한 항을 더 취하면, 식 (13) 보다 약간 정교한 다음 근사식을 얻는다.

$$
n! \approx \sqrt{2\pi n} \; n^n e^{-n} \left[ 1 + \frac{1}{12n} \right] \tag{14}
$$

Stirling근사식에 대한 자세한 내용은 Arfken & Weber & Harris [9, pp. 622-625]를 참조하라.

Stirling근사식의 정밀도를 조사하기 위해서, 다음 MATLAB프로그램 StirlingFormula101.m 을 실행해 보자.

```
1 % -------------------------------------------------------------------------
2 % Filename: StirlingFormula101.m
3 % Gamma Function and Stirling's formula
4 \times 8 Programmed by CBS
5 % -------------------------------------------------------------------------
6 \mid s = 1:1:15;
7 \text{ Gam} = \text{factorial(s)};
8 \mid \log S1 = \log(sqrt(2*pi)) + (s+0.5) . * log(s) - s;9 \, | \, S1 = \exp(\log S1);
10 \, \text{S2} = \, \text{S1.} \cdot \text{ (1+1/12./s)};
11 | r1 = S1./Gam;12 | r2 = S2./Gam;13 % Plotting
14 plot(s,r1, 'k*',s,r2, 'kd')
15 set (gca, 'fontsize', 11, 'fontweigh', 'bold')
16 legend('\bf Stirling 1/Gamma','\bf Stirling 2/Gamma','Location','SE')
17 hold on
18 plot(s,r1,'g',s,r2,'g',s,r1,'k*',s,r2,'kd','LineWidth',1.5)
19 xlabel('\bf n','FontSize',12), ylabel('\bf Ratio','FontSize',12)
20 axis( [ 1 15 0.91 1.01 ])
21 hold off
22 saveas (gcf, 'StirlingFormula101', 'jpg')
23 % End of program
24 % -------------------------------------------------------------------------
```
이 MATLAB프로그램 StirlingFormula101.m에서는 Stirling근사식을 계산할 때 로그를 취해서 계산한 다음, 역으로 지수함수를 사용했음에 유의하라. 그 이유는 오버플로우(overflow) 가 되는 것을 방지하기 위해서이다. 이 MATLAB프로그램에서는 첫 번째 Stirling근사식 (13) 은 변수 S1으로, 그리고 두 번째 Stirling근사식 (14)는 변수 S2로 나타낸다.

이 MATLAB프로그램을 실행하면, 그림 1.2.1이 그려진다. 그림 1.2.1에서 알 수 있듯이, 첫 번째 Stirling근사식 (13)의 정확도는 점점 증가해서, *n* = 10인 경우 Stirling근사식 (13)에 의한 값을 Γ(11)로 나눈 값이 0.99170이다. [또한, 두](#page-24-0) 번째 Stirling근[사식](#page-24-0) (14)의 정확도 역시 점점 증가해서, *n* = 10인 경우 Stirling근사식 (14)에 의한 값을 Γ(11)로 나눈 값이 0.99998 이다.  $\blacksquare$ 

<span id="page-24-0"></span>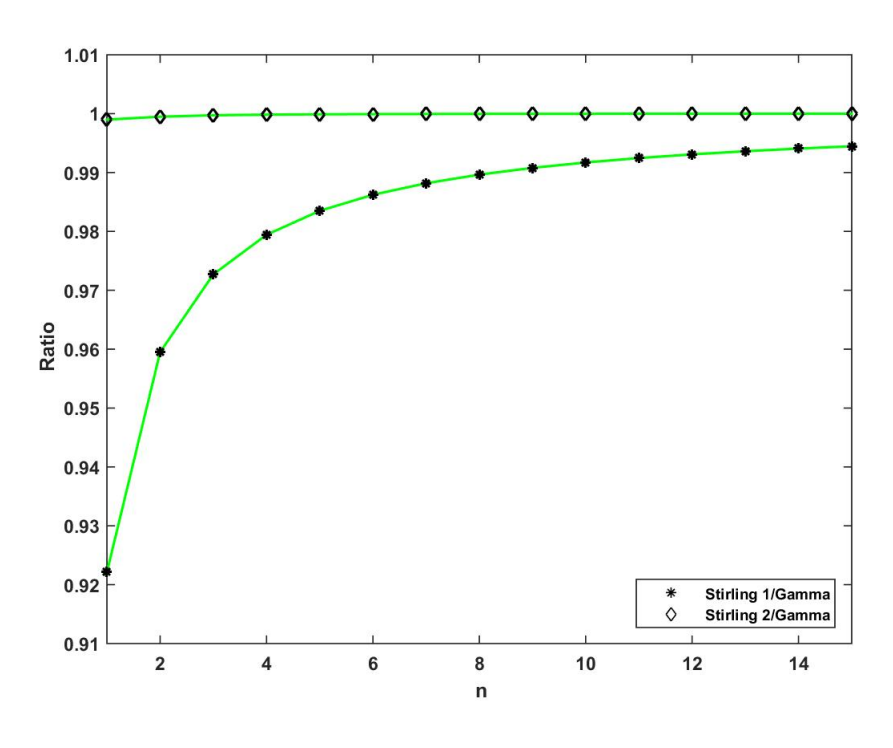

그림 1.2.1. Stirling근사식

**예제 1.2.6** Python을 사용해서 예제 1.2.5을 다시 다루기 위해서, 다음 Python프로그램 StirlingFormula101.Py를 실행해 보자.

```
n n n
  2 Created on Thu Jan 12 08:59:40 2017
  Cauthor: CBS
 4 " " "import numpy as np
6 import matplotlib.pyplot as plt
  import math
 8
9 def stirling(n):
10 return math.sqrt(2*math.pi*n)*(n/math.e)**n
11 def \text{stirling2(n)}:
12 return math.sqrt(2*math.pi*n)*(n/math.e)**n*(1+1/(12*n))
13
```
14 제1장 서론

```
14 \mid nMax = 1615 \# nObs = ratio1 = ratio2 = np.ones((nMax,))
16
17 print ("n","\t", "Stirling","\t\tFactorial")
18 \ln f = 119 ratio1 = []20 ratio2 = []
21 nObs = []
22 for x in range(1,nMax):
23 nf \neq x24 print(x,"\t", stirling(x), "\t\t", nf)
25 nObs = np.append(nObs, x)
26 ratio1 = np.append(ratio1, stirling(x)/nf)
27 ratio2 = np.append(ratio2, stirling2(x)/nf)
28 fig, axes = plt.subplots(nrows=1, ncols=1)
29 plt.plot(nObs, ratio1, 'r-*', lw=3, label='Stirlings 1/Gamma')
30 plt.plot(nObs, ratio2 ,'b-d', lw=3, label='Stirlings 2/Gamma')
31 plt.axis([0, 15, 0.91, 1.01])
32 plt.legend( loc='lower right', numpoints = 1)
33 plt.show()
34 fig.savefig('StirlingFormula101Py.png')
35
36 # End of Program
```
이 Python프로그램을 실행한 결과는 예제 1.2.5의 결과와 같다.

<span id="page-25-0"></span> $\mathbf{a} = \mathbf{a} \cdot \mathbf{a}$  $\mathbf{a} = \mathbf{a} \cdot \mathbf{a}$  $\mathbf{a} = \mathbf{a} \cdot \mathbf{a}$  에 제 $\mathbf{a} \cdot (\mathbf{a} \cdot \mathbf{b}) = \mathbf{a} \cdot \mathbf{a} \cdot \mathbf{b}$  서 학수  $f(x) = x^{\alpha}$  를 살펴보자. 함수  $f(x) \equiv x - 1$ 에서 Taylor전개하면, 다음과 같다.

$$
f(x) = \sum_{n=0}^{\infty} \frac{1}{n!} \alpha[\alpha - 1] \cdots [\alpha - n + 1][x - 1]^n \doteq \sum_{n=0}^{\infty} c_n [x - 1]^n
$$
 (1)

다음 식들이 성립한다.

$$
c_n \doteq \frac{\alpha[\alpha - 1] \cdots [\alpha - n + 1]}{1 \cdot 2 \cdots n}
$$
  
=  $[-1]^n \frac{[-\alpha] [-\alpha + 1] \cdots [-\alpha + n - 1]}{1 \cdot 2 \cdots n}$   
=  $[-1]^n \frac{\Gamma(-\alpha + n)}{\Gamma(-\alpha)\Gamma(n + 1)}$  (2)

예제 1.2.5에서 알 수 있듯이, 충분히 큰 *z*(*>* 0)에 대해서, 다음 Stirling근사식이 성립한다.

$$
\Gamma(z+1) \approx \sqrt{2\pi z} \ z^z e^{-z} \tag{3}
$$

식 (3)을 식 (2)에 대입하면, 다음 식들이 성립함을 알 수 있다.

$$
\frac{\alpha[\alpha-1]\cdots[\alpha-n+1]}{1\cdot 2\cdots n}
$$
\n
$$
\approx [-1]^n \frac{1}{\Gamma(-\alpha)} \frac{\sqrt{2\pi[-\alpha+n-1]}[-\alpha+n-1]^{-\alpha+n-1}e^{-[-\alpha+n-1]}}{\sqrt{2\pi n} n^n e^{-n}}
$$
\n
$$
= [-1]^n \frac{1}{\Gamma(-\alpha)} \frac{1}{[n-\alpha-1]^{\alpha+1}} e^{1+\alpha} \left[1 - \frac{1+\alpha}{n}\right]^n \left[1 - \frac{1+\alpha}{n}\right]^{\frac{1}{2}}
$$
\n
$$
\approx [-1]^n \frac{1}{\Gamma(-\alpha)} \frac{1}{[n-\alpha-1]^{1+\alpha}} \tag{4}
$$

식 (2)와 식 (4)에서 알 수 있듯이, 다음 근사식이 성립한다.

$$
|c_n| \approx \left| \frac{1}{\Gamma(-\alpha)} \frac{1}{[n - \alpha - 1]^{1 + \alpha}} \right| \tag{5}
$$

따라서, 식 (2)의 Taylor계수의 절대값 *|cn|*의 감소속도가 느리다.

Taylor계수의 절대값의 감소속도를 조사하기 위해서, 다음 MATLAB프로그램 Taylor-Converge101.m을 실행해 보자.

```
1 % -------------------------------------------------------------------------
  2 % Filename: TaylorConverge101.m
3 % Convergence of Taylor series
4 % Programmed by CBS
5 % -------------------------------------------------------------------------
6 clear, clf
7 \mid n = 5:35;8 alpha = 1/4;
9 | absC = 1/(abs(gamma(-alpha)) )...
10 ./( (\text{sign}(n - alpha -1) . * (n - alpha -1) ) . ^ (1 + alpha ) );
11 plot(n,absC,'g',n,absC,'kd','LineWidth',2.5)
12 set (gca, 'fontsize', 11, 'fontweigh', 'bold')
13 \times 1abel('\bf n','FontSize',12),
14 ylabel('{\bf Absolute Value of Taylor Coefficient}','FontSize',12)
15 saveas(gcf, 'TaylorConverge101', 'jpg')
16 % End of program
17 % -------------------------------------------------------------------------
```
이 MATLAB프로그램을 실행하면, *α* = 0*.*25인 경우에 Taylor계수의 절대값 *| c<sup>n</sup> |*을 그린 그래프를 출력한다. 이 그래프가 그림 1.2.2에 수록되어 있다. 그림 1.2.2에서 *X* 축은 *n*이고 *Y* 축은 Taylor계수의 절대값 *|cn|*이다. 그림 1.2.2에서 *|cn|*의 감소속도가 느리다는 것을 확인할 수 있다. ■

**예제 1.2.8** Python을 사용해서 예제 1.2.7을 다시 다루기 위해서, 다음 Python프로그램 TaylorConverge101.Py를 실행해 보자.

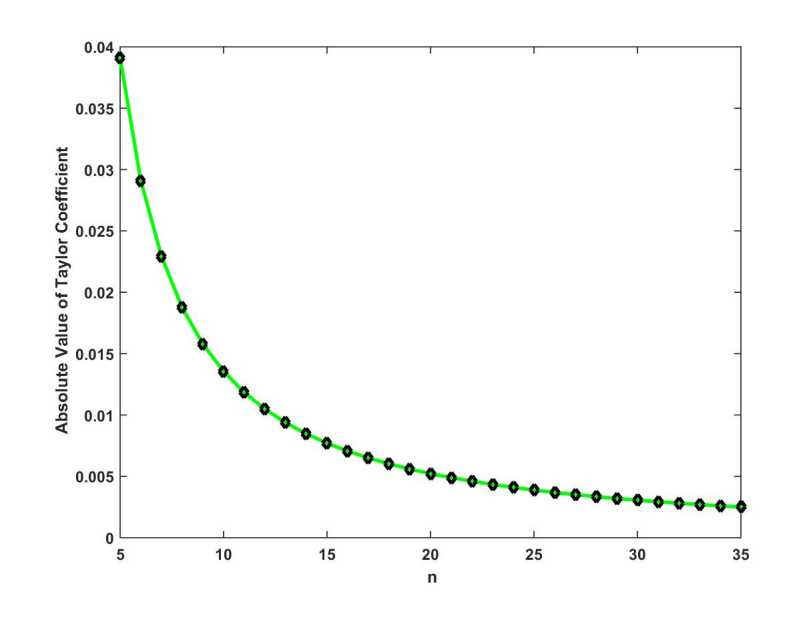

그림 1.2.2. Taylor계수의 수렴

```
^{\rm{11.11}}2 Created on Thu Jan 12 08:59:40 2017
   Cauthor: CBS
   \overline{11} \overline{11} \overline{11}import numpy as np
   import matplotlib.pyplot as plt
   import math
 8
9 def AbsError(alpha,n):
10 return 1/ ( abs (math.gamma (-alpha) * (n-alpha -1) * * (1+alpha)) )
11
12 alpha = 1/413
14 \, | \, n = np \, . \, \text{arge} (5, 36, 1)15 \vert y = AbsError(alpha,n)
16 fig = plt.figure()17 plt.plot(n,y,'r<sup>^-'</sup>)
18 plt.xlabel('n')
19 plt.ylabel('Absolute Value')
20 plt.show()
21 fig.savefig('TaylorConverge101Py.png')
22
23 # End of Program
```
이 Python프로그램을 실행한 결과는 예제 1.2.7의 결과와 같다. ■

Taylor근사를 사용하기 위해서는 어떤 차[수까지](#page-25-0) 미분가능한지가 매우 중요하다. 다음 예제에서는 미분가능하지만 도함수가 연속이 아닌 함수를 보여준다.

<span id="page-27-0"></span>**예제 1.2.9** 함수 *f* 가 *C <sup>m</sup>* 급이면, 이 함수의 *m*차 Taylor근사식을 구할 수 있다. 다음

함수를 살펴보자.

$$
f(x) = \begin{cases} x^2 \sin \frac{1}{x}, & (x \neq 0) \\ 0, & (x = 0) \end{cases}
$$
 (1)

함수 *f*(*x*)는 점 *x* = 0에서 연속이고, 미분가능하다. 이 함수의 1차 도함수는 다음과 같다.

$$
f'(x) = \begin{cases} 2x \sin \frac{1}{x} - \cos \frac{1}{x}, & (x \neq 0) \\ 0, & (x = 0) \end{cases}
$$
 (2)

그러나, 도함수 *f ′* (*x*)는 점 *x* = 0에서 연속이 아니며, 또한 미분가능하지 않다. 즉, 함수 *f* 가  $C^0$ 급이다. 따라서, 함수  $f$  의  $x = 0$  에서 Taylor근사식은 다음과 같다.

$$
f(x) \approx f(0) = 0 \tag{3}
$$

지금까지 내용을 확인하기 위해서, 다음 MATLAB프로그램 NotContiDiff101.m을 실행해 보자.

```
1 % -------------------------------------------------------------------------
2 % Filename: NotContiDiff101.m
3 % Example of Not-Continuously Differentiable Function
  4 % Programmed by CBS
5 % -------------------------------------------------------------------------
6 syms x
7 \mid f = x^2 * \sin(1/x)8 \text{ df} = \text{diff}(f)9 \mid d2f = diff(f,2)10 % ploting
11 | xx = -0.5+eps:0.001:0.5+eps;12 ff = xx.^2.*sin(1./xx);13 dff = 2*xx.*sin(1./xx) - cos(1./xx);14 d2ff = 2 * sin(1./xx) - (2 * cos(1./xx))./xx - sin(1./xx)./xx.^2;15 subplot (1,2,1)16 plot(xx,ff,'k-','LineWidth',2.5)
17 set(gca, 'fontsize', 11, 'fontweigh', 'bold')
18 \vert \text{axis}([ -0.5 \ 0.5 \ -0.2 \ 0.2])19 xlabel('\bf x', 'FontSize', 12)
20 ylabel('\bf y', 'FontSize', 12, 'Rotation', 0)
21 subplot(1,2,2)
22 plot(xx,dff,'r-','LineWidth',1.5)
23 set(gca, 'fontsize', 11, 'fontweigh', 'bold')
24 \mid \text{axis} ([-0.5 0.5 -1.5 1.5])
25 \times 1abel('\bf x','FontSize',12)
26 ylabel('\bf dy/dx','FontSize',12,'Rotation',0)
27 saveas(gcf, 'NotContiDiff101', 'jpg')
28 % End of program
29 % -------------------------------------------------------------------------
```
이 MATLAB프로그램을 실행하면, 그림 1.2.3이 그려진다. 그림 1.2.3에서 좌측 그래프는

함수 *f*(*x*)를, 그리고 우측은 1차 도함수 *f ′* (*x*)를 그린 것이다. 그림 1.2.3에서 알 수 있듯이, 점 *x* = 0에서 함수 *f*(*x*)는 평활하나 1차 도함수 *f ′* (*x*)는 진동이 아주 심하다. ■

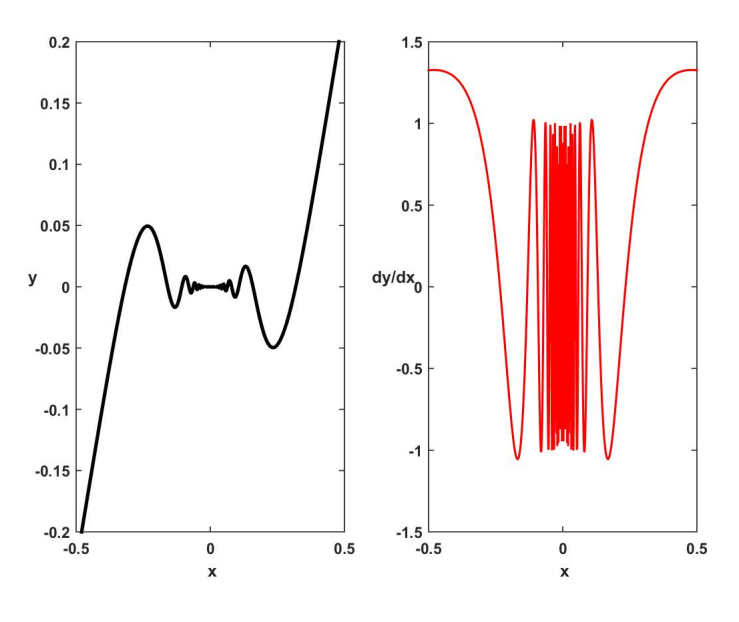

그림 1.2.3. 도함수가 불연속인 함수

**예제 1.2.10** Python을 사용해서 예제 1.2.9을 다시 다루기 위해서, 다음 Python프로그램 NotContiDiff101.Py를 실행해 보자.

```
1 \cdots27
3 @author: CBS
  ^{\prime\prime} "" ^{\prime\prime}5 import numpy as np
6 import matplotlib.pyplot as plt
 7
  from sympy import *
9 \mid x = \text{Symbol}('x')10 f = x**2*sin(1/x)11 df = diff(f, x, 1)12 d2f = diff(f,x,2)
13
14 # Plotting
15 MachEps = np.finfo(float).eps
16 xx = np.linspace(-0.5+MachEps, 0.5+MachEps, 1024, endpoint=True)
17 ff = xx**2*np.\sin(1/xx)18 dff = 2*xx*np.sin(1/xx) - np.cos(1/xx)19 d2ff = 2*np \cdot sin(1/xx) - 2*np \cdot cos(1/xx)/xx - np \cdot sin(1/xx)/xx*x20
21 \sharp plt.figure(1)
22 fig, axes = plt.subplots(nrows=1, ncols=2)
23 \mid ax1 = plt.subplot(121)24 plt.plot(xx,ff,'k')
25 plt.xlabel('x'), plt.ylabel('f(x)')
26 ax2 = plt.subplot (122)
```

```
27 plt.plot(xx,dff,'r')
28 plt.xlabel('x'), plt.ylabel('df/dx')
29 ax2.yaxis.set_ticks_position("right") # ticks and ticklabels
30 ax2.yaxis.set_label_position("right") # axis label
31 fig.tight_layout()
32 plt.show()
33 fig.savefig('NotContiDiff101Py.png')
34
35 # End of Program
```
이 Python프로그램을 실행한 결과는 예제 1.2.9의 결과와 같다.

복소함수론(complex analysis)에서 멱급[수의 성](#page-27-0)질이 자세히 연구되고 있다. 지금부터는 복소함수론에서 근사이론에 필요한 정의와 명제를 빌려와 간단히 기술하고자 한다. 이에 대한 좀 더 자세한 내용은 복소함수론에 관한 서적을 참조하라. 본저자는 복소함수론에 관해서는 Wegert [65]를 읽을 것을 권한다.

**정의 [1.2](#page-947-1).4**

복소평면 *C* 의 부분집합이며 연결된 (connected) 개집합(open set) Ω에 대해서 함수 *f* : Ω *→ C* 를 살펴보자.

**(a)** 만약 각 *α*(*∈* Ω) 에 대해서 다음 명제를 만족하는 양수 *r* 과 수열 *{ck}*가 존재하면, 함수 *f*(*z*)은 집합 Ω 상에서 해석적(analytic)이라 한다.

$$
|z - a| < r \implies f(z) = \sum_{n=0}^{\infty} c_n [z - a]^n
$$

- **(b)** 만약 함수 *f* 가 집합 Ω 상에서 해석적은 아니나 집합 Ω *− {a}* 상에서 해석적이면, 점 *a*를 함수 *f* 의 특이점(singurality)이라 한다.
- **(c)** 만약 *a*가 함수 *f* 의 특이점이며, 또한 만약 *f*(*z*)[*z − a*] *<sup>m</sup>* 이 집합 Ω 상에서 해석적인 자연수 *m*이 존재하면, 점 *a*를 함수 *f* 의 극점(pole)이라 한다.
- **(d)** 만약 *f*(*z*)[*z − a*] *<sup>m</sup>* 이 집합 Ω 상에서 해석적이고, 또한 만약 *f*(*z*) = [*z − a*] *<sup>m</sup>−*<sup>1</sup> 이 집합 Ω 상에서 해석적이 아니면, 극점 *a*의 중복도(multiplicity)는 *m*이라 한다.
- **(e)** 만약 함수 *f* 가 식 *|z| < ∞*를 만족하는 각 점 *z*(*∈* Ω)에서 해석적이면, 함수 *f*(*z*)를 정함수(整函數, entire function)라 한다.

**(f)** 만약 함수 *g* 와 함수 *h*가 정함수들이고, 또한 만약 함수 *h*가 각 점 *z*(*∈* Ω)에서 0이 아니면, 함수 *f .*<sup>=</sup> *<sup>g</sup>*/*h*를 유리형함수(meromorphic funtion)라 한다.

Weisstein [67, p. 1896] 에 의하면, 그리스어에서 meros는 부분 (part) 이라는 뜻이고 morphe는 형태(form) 또는 모습(appearance)이라는 뜻이다.

**명제 1.2.2**

<span id="page-31-1"></span>함수 *f* 가 점 *z*(*∈ C*)에서 해석적이라 하자. 만약 함수 *f* 나 이 함수의 도함수들 중 하나가 *<sup>z</sup>S*(*<sup>∈</sup> <sup>C</sup>*)를 특이점으로 갖으면, 점 *<sup>a</sup>*에서 Taylor급수 <sup>∑</sup>*<sup>∞</sup> n*=0 1 *n*! *f* (*n*) (*a*)[*z − a*] *<sup>n</sup>* 의 수렴반경 *r*은 *|| a − z<sup>S</sup> ||*보다 작다.

<span id="page-31-0"></span> $\mathbf{q}$ 제 1.2.11 | 점  $x = 0$  에서 함수  $f(x) = [x + 1]^{1/4}$  의 Taylor 전개는 다음과 같다.

$$
f(x) = \sum_{n=0}^{\infty} [-1]^n \frac{\Gamma\left(-\frac{1}{4} + n\right)}{\Gamma\left(-\frac{1}{4}\right)n!} x^n \tag{1}
$$

함수 *f*(*x*)를 점 *x* = 0에서 6차까지 Taylor전개한 근사식의 그래프를 그리기 위해서, 다음 MATLAB프로그램 TaylorApprox101.m을 실행하라.

```
1 % -------------------------------------------------------------------------
2 % Filename: TaylorApprox101.m
3 % Convergence of Taylor series
  4 % Programmed by CBS
 5 % -------------------------------------------------------------------------
6 clear all, close all
  syms xx
8 \vert yy = (xx+1) \cdot (1/4)9 yy6 = taylor(yy,xx,7) % Taylor Expansion w/ order 7
10 % plot
11 \mid x = -1:0.003:30;12|y = (x+1) \cdot (1/4);
13 \vert y6 = 1 + 1/4*x - 3/32*x.^2 + 7/128*x.^3 - 77/2048.*x.^4 ...14 + 231/8192*x.^5 - 1463/65536*x.^6; % Taylor approx w/order 615 \text{ erg} = \text{abs}(y - y6) + \text{eps};16 dumy = logspace (-20, 10, 300);
17 dumx1 = -1*ones(300);
18 dumx2 = 1*ones (300);
19 \vert semilogy(x,err6,'r',dumx1,dumy,'b:',dumx2,dumy,'b:','LineWidth',2.5)
20 set(gca, 'fontsize', 11, 'fontweigh', 'bold')
21 xlabel('{\bf x}','fontsize',12)
22 ylabel('{\bf Error}','fontsize',12,'rotation',0)
23 text(-0.7,10^(-17),'\bf ROC')
24 | axis([ -2, 18, 10^(-18), 10^8 ])25 saveas (gcf, 'TaylorApprox101', 'jpg')
26 % end of program
```
27 % -------------------------------------------------------------------------

이 MATLAB프로그램 TaylorApprox101.m에서 MATLAB함수 taylor는 점 *x* = 0에서 Taylor전개를 하기 위한 것이다. 특히, MATLAB명령문 'yy6 = taylor(yy,xx,7)'은 함수 *yy* 를 6차까지 전개하는 것이다. 이 MATLAB명령문을 실행한 결과, Taylor근사식이 다음과 같음을 알 수 있다.

$$
y = 1 + \frac{1}{4}x - \frac{3}{32}x^2 + \frac{7}{128}x^3 - \frac{77}{2048}x^4 + \frac{231}{8192}x^5 - \frac{1463}{65536}x^6 \tag{2}
$$

또한, MATLAB함수 semilogy는 *Y* 축을 로그스케일로 표기하는 2차원 그래프를 그리기 위한 것이다.

이 MATLAB프로그램을 수행하면, 그림 1.2.4가 그려진다. 그림 1.2.4에서 알 수 있듯이, 식 *|x| <* 1을 만족하지 못하는 점에서 이 Taylor근사식은 좋은 근사식이 아니다. ■

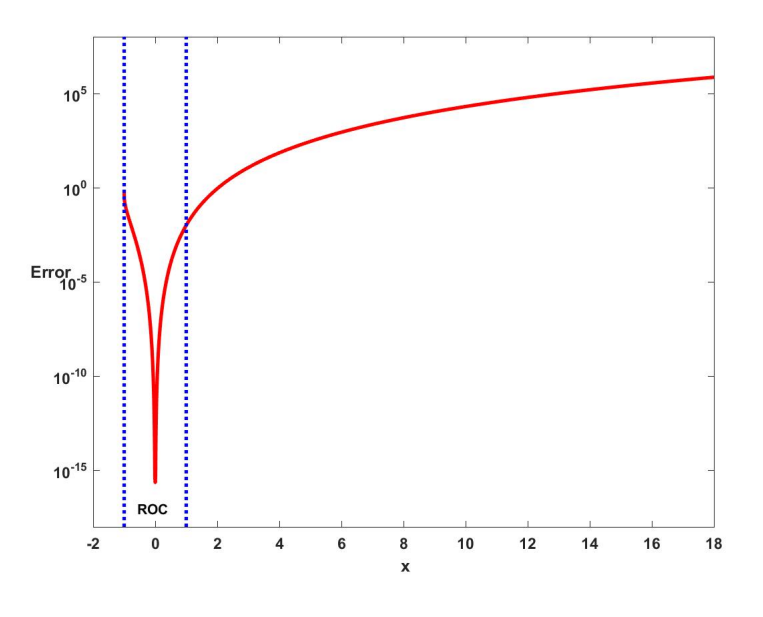

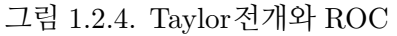

**예제 1.2.12** Python을 사용해서 예제 1.2.11을 다시 다루기 위해서, 다음 Python프로그램 TaylorApprox101.Py를 실행해 보자.

```
1 """
2 Created on Thu Jan 12 20:13:46 2017
Cauthor: CBS
4 """
import numpy as np
```

```
6 import matplotlib.pyplot as plt
 7 import math
 8
9 from sympy import *
10 xx = Symbol('xx')11 |yy0 = (xx+1)**(1/4)12 yy<sup>1</sup> = yy<sup>0</sup>.diff(xx)
13 yy<sup>2</sup> = yy<sup>1</sup>.diff(xx)
14 yy3 = yy2.diff(xx)
15 yy<sup>4</sup> = yy<sup>3</sup>.diff(xx)
16 yy5 = yy4.diff(xx)
17 yy6 = yy5 \cdot diff(xx)
18 coeff0 = yy0.subs(xx, 0)/math.gamma(1)
19 \c{coeff1} = yy1.subs(xx, 0)/math.gamma(2)
20 \cot f2 = yy2.\text{subs}(xx, 0)/\text{math}.gamma(3)21 coeff3 = yy3.subs(xx, 0)/mathB{1}.gamma(4)22 \vert coeff4 = yy4.subs(xx, 0)/math.gamma(5)
23 \c{coeff5} = yy5.subs(xx, 0)/math.gamma(6)
24 coeff6 = yy6.subs(xx, 0)/math.gamma(7)
25
26 # Plotting
27 \mid x = npulinspace(-1, 30, 1000, endpoint=True)
28 y = (x+1) ** (1/4)
29 y6 = \text{coeff0} + x*(\text{coeff1} + x*(\text{coeff2} + x*(\text{coeff3} + x*(\text{coeff4} + x*(*\text{coeff4} + x*)))30 coeff5 + x) ) ) )
31 MachEps = np.finfo(float).eps
32 err6 = np.abs(y - y6) + MachEps
33
34 fig = plt figure()
35 \vert \text{ax} = \text{fig.add\_subplot}(111)36 plt.plot(x,err6,'r-')
37 plt.yscale('log')
38 plt.xlabel('x')
39 plt.ylabel('Error')
40 plt.axis([-2, 18, 10**(-18), 10**(8)])
41 \vert ax.text (-0.5,10** (-17), 'ROC')
42 plt.show()
43 fig.savefig('TaylorApprox101Py.png')
44
45
46 # End of Program
```
이 Python프로그램을 실행한 결과는 예제 1.2.11의 결과와 같다.

**예제 1.2.13** 신고전파경제학의 성장모형[에서 경](#page-31-0)제성장경로가 안정성을 갖기 위한 충분 조건은 생산함수 *Y* = *F*(*K, L*)이 다음 6가지 조건들을 만족해야 한다.

- (a)  $F(0,0) = 0$
- (**b**)  $F \in C^1 \times C^1$
- **(c)** 함수 *Y* 는 *K* 와 *L*의 단조증가함수이다.
- **(d)** 함수 *Y* 는 *K* 와 *L*의 (아래로) 오목함수이다.

**(e)** lim *K→∞*  $\frac{\partial F}{\partial K} = 0$ ,  $\lim_{L \to \infty}$  $\frac{\partial F}{\partial L} = 0$ **(f)** lim  $\frac{\partial F}{\partial K}$  = ∞,  $\lim_{L\to 0}$  $\frac{\partial F}{\partial L} = \infty$ 

*K→*0

이러한 조건들을 Inada조건이라 한다. Inada조건에 대해서는 Inada [30]과 Uzawa [62]을 참조하라.

Inada조건을 만족하는 대표적인 생산함수는 Cobb-Douglas함수[이다](#page-946-0). 조건 (f) [는](#page-947-2) 점 (*K, L*) = (0*,* 0)가 생산함수 *Y* = *F*(*K, L*)의 특이점임을 의미한다. 따라서, 점 (*K, L*) = (1*,* 1) 에서 Taylor급수를 구하면, 조건 *||*(*K<sup>∗</sup> , L∗* ) *<sup>−</sup>* (1*,* 1)*|| ≥ <sup>√</sup>* 2 을 만족하는 점 (*K∗ , L∗* ) 에서 Taylor급수를 바탕으로 하는 근사식이 정확도를 갖는다고 할 수는 없다. 일반적으로 생산함 수나 효용함수는 특이점을 갖는다. 따라서, 명제 1.2.2는 경제학에서 매우 중요한 것이다. ■

Taylor근사식을 구하기 위해서, 함수 *f* 의 도[함수들](#page-31-1)이 꼭 필요한 것은 아니다. 다음 함수를 생각해보자.

$$
t(x) = t_0 + t_1[x - x_0] + \dots + t_n[x - x_0]^n
$$
\n(1.2.5)

또한, 다음 점들을 생각해보자.

$$
x_1 < x_2 < \cdots < x_n \tag{1.2.6}
$$

다음 값들을 정의하자.

$$
f_0 = f(x_0), \quad f_i = f(x_i), \quad (i = 1, 2, \cdots, n)
$$
\n(1.2.7)

함수 *f*(*x*)의 Taylor근사식 *t*(*x*)가 다음 식들을 만족한다고 가정하자.

$$
t_0 = f_0, \quad t(x_i) = f_i, \quad (i = 1, 2, \cdots, n)
$$
\n(1.2.8)

식 (1.2.5)에서 알 수 있듯이, 다음 연립방정식이 성립한다.

$$
t_0 + t_1[x_i - x_0] + \dots + t_n[x_i - x_0]^n = f_i, \quad (i = 1, 2, \dots, n)
$$
\n(1.2.9)

다음 식이 성립함은 명백하다.

$$
t_0 = f_0 \tag{1.2.10}
$$

#### 24 제 1 장서론

다음 행렬들과 벡터들을 정의하자.

$$
A \doteq \begin{bmatrix} 1 & [x_1 - x_0] & \cdots & [x_1 - x_0]^{n-2} & [x_1 - x_0]^{n-1} \\ 1 & [x_2 - x_0] & \cdots & [x_2 - x_0]^{n-2} & [x_2 - x_0]^{n-1} \\ \vdots & \vdots & \vdots & \vdots & \vdots \\ 1 & [x_{n-1} - x_0] & \cdots & [x_{n-1} - x_0]^{n-2} & [x_{n-1} - x_0]^{n-1} \\ 1 & [x_n - x_0] & \cdots & [x_n - x_0]^{n-2} & [x_n - x_0]^{n-1} \end{bmatrix} \tag{1.2.11}
$$

$$
\boldsymbol{t} \doteq [t_1 \ t_2 \ \cdots \ t_n]^t \tag{1.2.12}
$$

$$
\boldsymbol{b} \doteq \left[ \frac{f_1 - f_0}{x_1 - x_0} \frac{f_2 - f_0}{x_2 - x_0} \cdots \frac{f_n - f_0}{x_n - x_0} \right]^t \tag{1.2.13}
$$

따라서, 식 (1.2.9)을 다음과 같이 쓸 수 있다.

$$
At = b \tag{1.2.14}
$$

다음 예제는 식 (1.2.14)를 풀어서 Taylor근사식을 구하는 예이다.

│예제 1.2.14│ 다음 5개 점들을 지나는 4차 멱함수인 Taylor근사식을 구해보자.

*I* ≐ {(10<sup>-1</sup>, 10<sup>-1/4</sup>)*,*(10<sup>0</sup>, 10<sup>0</sup>)*,*(10<sup>1</sup>, 10<sup>1/4</sup>)*,*(10<sup>2</sup>, 10<sup>1/2</sup>)*,*(10<sup>3</sup>, 10<sup>3/4</sup>)*}* (1)

다음 멱함수를 정의하자.

$$
t(x) \doteq \sum_{i=0}^{4} t_i [x-1]^i
$$
 (2)

또한, 다음 값들을 선택하자.

$$
t_0 = 1, \quad f_0 = 1 \tag{3}
$$

다음 식들이 성립한다.

$$
A = \begin{bmatrix} 1 & [10^{-1} - 1] & [10^{-1} - 1]^2 & [10^{-1} - 1]^3 \\ 1 & [10^{1} - 1] & [10^{1} - 1]^2 & [10^{1} - 1]^3 \\ 1 & [10^{2} - 1] & [10^{2} - 1]^2 & [10^{2} - 1]^3 \\ 1 & [10^{3} - 1] & [10^{3} - 1]^2 & [10^{3} - 1]^3 \end{bmatrix}
$$
(4)
$$
\boldsymbol{b} = \left[ \frac{10^{-1/4} - 1}{10^{-1} - 1}, \frac{10^{1/4} - 1}{10^{1} - 1}, \frac{10^{1/2} - 1}{10^{2} - 1}, \frac{10^{3/4} - 1}{10^{3} - 1} \right]^{t}
$$
(5)

우리의 문제는 다음 연립방정식을 구하는 것으로 귀착된다.

$$
A\mathbf{t} = \mathbf{b} \tag{6}
$$

연립방정식 (6) 의 근을 구하기 위해서, 다음 MATLAB프로그램 TaylorInter101.m을 실행하라.

```
1 % -------------------------------------------------------------------------
 2 % Filename: TaylorInter101.m
 3 % Graph of Taylor approximation of x^0.254 % Programmed by CBS
 5 % -------------------------------------------------------------------------
 6 clear, clf, format long
 7 % Find Taylor coefficients
 8 \mid \text{nterm} = 4;9 \times 0 = 1; f0 = 1;
10 \mid x = [10^{\circ} - 1 \ 10^{\circ} 1 \ 10^{\circ} 2 \ 10^{\circ} 3]';11 \vert f = [ 10^{\circ}(-1/4) 10^{\circ}(1/4) 10^{\circ}(2/4) 10^{\circ}(3/4) ]';
12 \times c = x - x0;13 cc = (f - f0)./xc;
14 \mid A = zeros (nterm, nterm);
15 for jj=1:nterm16 A(:,jj) = xc.^(jj-1);17 end
18 % Can use matlab function vander.m instead.
19 tt = inv(A)*cc20 if abs(det(A)) < 1.e-1021 disp('Warning: Matrix is near singular')<br>22 disp('determinant is'), disp(det(A))
       disp('determinant is'), disp(det(A))
23 end
24 % Plot Taylor approximate
25 \, | \, xx = \text{logspace}(-2,3,1000);
26 yy = xx.^(1/4);
27 \text{ tr } = \text{ f0 } + \text{ xx.}*(\text{tt}(1) + \text{ xx.}*)(\text{tt}(2) + \text{ xx.}*)(\text{tt}(3) + \text{ xx.}*(\text{tt}(4))));
28 plot(xx,yy,'b-.',x,f,'r*',xx,tf,'k-','LineWidth',2.5)
29 \vert set(gca, 'fontsize',11, 'fontweigh', 'bold')
30 legend('function','Data Point','Taylor','location','NorthWest')
31 \times \text{label('bf x', 'fontsize', 12)}32 \text{ ylabel('bf y', 'fontsize', 12, 'rotation', 0)}33 saveas(gcf,'TaylorInter101','jpg')
34 % End of program
35 % -------------------------------------------------------------------------
```
이 MATLAB명령문이 실행하면, 연립방정식의 해가 다음과 같음을 알 수 있다.

$$
\boldsymbol{t} = \begin{bmatrix} 0.446407 \\ -0.043916 \\ 0.000440 \\ -0.000000 \end{bmatrix} \tag{7}
$$

즉, 함수 *f*(*x*) = *x* 1/4 의 4차 Taylor근사식은 다음과 같다.

$$
t(x) = 1 + x (0.446407 + x \{-0.043916 + x[0.000440 - 0.000000x]\})
$$
 (8)

뒤에서 다시 설명하겠지만, 식 (8)과 같은 형식을 Horner형식이라 한다.

이 MATLAB명령문이 실행되면, 함수 *f*(*x*)와 Taylor근사식 *t*(*x*)을 비교하기 위한 그림 1.2.5가 그려진다. 그림 1.2.5에서 알 수 있듯이, Taylor근사식은 데이터세트 *I* 의 점들을 지난다. 그러나, *x*가 커지면 Taylor근사식 *t*(*x*)는 함수 *f*(*x*)로부터 멀리 떨어지는 경향이 [있다.](#page-37-0) 그는 그만한 것이 아니라 그는 그만한 것이 아니라 그만한 것이 없다.

<span id="page-37-0"></span>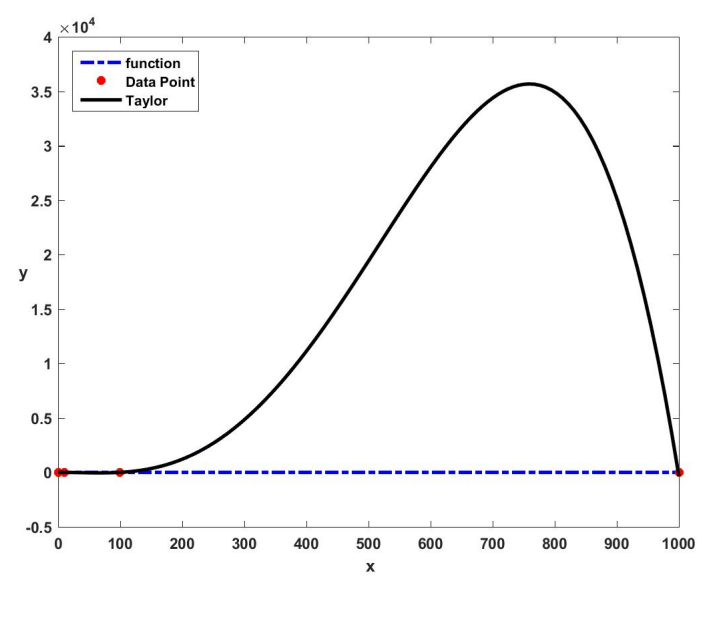

그림 1.2.5. Taylor근사식

**예제 1.2.15** Python을 사용해서 예제 1.2.14을 다시 다루기 위해서, 다음 Python프로그램 TaylorInter101.Py를 실행해 보자.

```
1 """
   2 Created on Thu Jan 12 08:59:40 2017
 3 Cauthor: CBS
 4 \mid \mid \mid \mid \mid \mid5 import numpy as np
 6 import matplotlib.pyplot as plt
 7
 8 \mid \text{nterm} = 49 \times 0 = 110 \text{ f0} = 111 | x = np.array( [ 10**(-1), 10**1, 10**2, 10**3 ] )12 \mid f = np \text{.array( [10**(-1/4), 10**(1/4), 10**(2/4), 10**(3/4) ] ) }13 \times c = x-x0;14 cc = (f-f0)/xc15 \nightharpoonup A = np.zeros ((nterm, nterm), float)
16 for ii in range (1,nterm+1):
17 for jj in range (1,nterm+1):
18 A[i-1,jj-1] = xc[i-1]**(jj-1)19 invA = npu. linalg. inv(A)20 tt = np.dot(intA, cc)21 if abs(np.linalg.det(A)) < 10**(-10):
22 print('Warning: Matrix is near singular')
23 print ('determinant is'), print (np.linalg.det(A))
24
25 # Plot Taylor approximate
26 \, | \, xx = np \, \text{logspace}(-2, 3, num=1000);
27 yy = xx**(1/4);
28 \text{tf} = \text{f0} + \text{xx}*(\text{tt}[0] + \text{xx}*(\text{tt}[1] + \text{xx}*(\text{tt}[2] + \text{xx}*\text{tt}[3])))29 fig, axes = plt.subplots(nrows=1, ncols=1)
30 \mid \text{plt.plot}(xx, yy, 'b-.', 1w=3, 1abe1='function')31 plt.plot(x,f,'rd', lw=3, label='Data Point')
32 plt.plot(xx,tf,'k-', lw=3, label='Taylor')
33 plt.legend(loc='upper left', numpoints = 1)
34 plt.show()
35 fig.savefig('TaylorInter101Py.png')
36
37 # End of Program
```
이 Python프로그램을 실행한 결과는 예제 1.2.14의 결과와 같다.

<span id="page-38-0"></span>**예제 1.2.16│ 주**어진 데이터세트에 적합한 [근사식](#page-35-0)을 구할 때는 주어진 데이터세트에 적 합한 변수변환을 해야 한다. 예를 들어, 예제 1.2.14에서 변수 *x*를 log<sup>10</sup> *x*로 변환하면, 훨씬 더 적합한 근사식을 구할 수 있다. 이 근사식을 구하기 위해서, 다음 MATLAB프로그램 TaylorInter102.m을 실행하라.

```
1 % -------------------------------------------------------------------------
2 % Filename: TaylorInter102.m
3 % Graph of log-transformed Taylor approximation of x^0.254 % Programmed by CBS<br>5 % ------------------
                                       5 % -------------------------------------------------------------------------
6 clear, clf, format long
7 % find Taylor coefficients
8 \mid \text{nterm} = 4;9 \mid x = [ 10^{\circ} - 1 \ 10^{\circ}1 \ 10^{\circ}2 \ 10^{\circ}3 \ ]';
```

```
10 \mid f = [ 10^{\circ}(-1/4) 10^{\circ}(1/4) 10^{\circ}(2/4) 10^{\circ}(3/4) ]';
11 \mid \text{log}x0 = \text{log}10(1); f0 = 1;
12 \log x = \log 10(x) - \log x013 cc = (f - f0)./logx;
14 \mid A = zeros (nterm, nterm);
15 for ii=1:nterm
16 A(:,ii) = log x.^(ii-1);17 end
18 tt = inv(A)*cc19 if abs(det(A)) < 1.e-1020 disp('Warning: Matrix is near singular')
21 disp('determinant is'), disp(det(A))
22 end
23 % plot Taylor approximate
24 \log x = \lim{pace( -2/\log(10), 4/\log(10), 1000)*log(10)};
25 \vert y y = 10.^(10 \text{gxx}/4);26 tt = f0+logxx.*(tt(1)+logxx.*(tt(2)+logxx.*(tt(3)+logxx.*tt(4))));
27 % plot
28 plot(logxx,yy,'b-.',log10(x),f,'rd',logxx,tt,'k-','LineWidth',2.5)
29 set (gca, 'fontsize', 11, 'fontweigh', 'bold')
30 legend('function','Data Point','Log-Taylor','location','NW')
31 \times 1abel('\bf log_{10} x','FontSize',12)
32 \text{ ylabel('bf y', 'FontSize', 12, 'rotation', 0)}33 saveas(gcf, 'TaylorInter102', 'jpg')
34 % End of program
35 % -------------------------------------------------------------------------
```
이 MATLAB명령문이 실행하면, 연립방정식의 해가 다음과 같음을 알 수 있다.

$$
t = \begin{bmatrix} 0.580979 \\ 0.161714 \\ 0.026990 \\ 0.008597 \end{bmatrix} (1)
$$

즉, 함수 *f*(*x*) = *x* 1/4 의 근사식은 다음과 같다.

$$
t(x) = 1 + 0.580979[\log_{10} x] + 0.161714[\log_{10} x]^2
$$
  
+ 0.026990[log<sub>10</sub> x]<sup>3</sup> + 0.008597[log<sub>10</sub> x]<sup>4</sup> (2)

이 MATLAB명령문이 실행되면, 함수 *f*(*x*)와 Taylor근사식 *t*(*x*)을 비교하기 위한 그림 1.2.6이 출력된다. 그림 1.2.6에서 알 수 있듯이, Taylor근사식은 데이터세트 *I* 의 점들을 지난다. 그림 1.2.5와는 달리 근사식 *t*(*x*)는 함수 *f*(*x*)와 거의 동일함을 알 수 있다. 또한, 만약 [변수](#page-40-0) *y* 대신 log<sup>10</sup> *y* 를 사[용하면](#page-40-0), 이 근사식은 선형으로 나타내지고 또한 오차가 거의 사라질 것이다. ■

<span id="page-40-0"></span>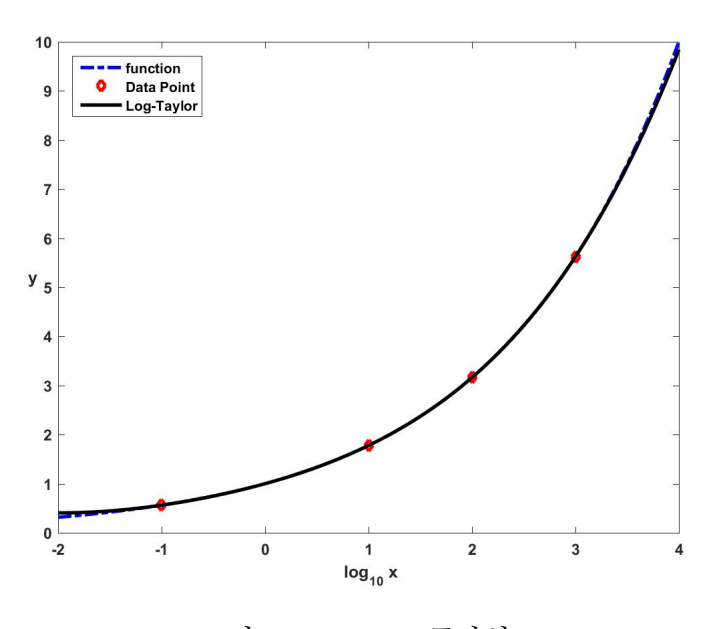

그림 1.2.6. Taylor근사식

**예제 1.2.17** Python을 사용해서 예제 1.2.16을 다시 다루기 위해서, 다음 Python프로그램 TaylorInter102.Py를 실행해 보자.

```
\overline{1} "" \overline{1}"
   2 Created on Thu Jan 12 08:59:40 2017
   @author: CBS
   ^{\rm{11.11}}import numpy as np
   import matplotlib.pyplot as plt
 7
8 \nvertnterm = 4
9 \mid x = np.array( [ 10**(-1), 10**1, 10**2, 10**3 ] )10 \vert f = np.array( [ 10**(-1/4), 10**(1/4), 10**(2/4), 10**(3/4) ] )11 logx0 = np. log10(1)
12 \mid f0 = 1.013 \mid \text{log}x = \text{np} \cdot \text{log}10(x) - \text{log}x014 cc = (f-f0)/log x15 \nvert A = np \nvert. zeros((nterm,nterm), float)16 for ii in range (1,nterm+1):
17 for jj in range (1,nterm+1):
18 A[ii-1,jj-1] = log x[ii-1]**(jj-1)19 \mid \text{invA} = \text{np.linalg.inv(A)}20 \mathbf{t} = \mathbf{np} \cdot \mathbf{dot}(\mathbf{invA}, \mathbf{cc})21 if abs(np.linalg.det(A)) < 10**(-10):
22 print('Warning: Matrix is near singular')
23 print ('determinant is'), print (np.linalg.det(A))
24
25 # Plot Taylor approximate
26 \mid \text{logxx} = \text{np} \cdot \text{linspace}(-2/\text{np} \cdot \log(10), 4/\text{np} \cdot \log(10), \text{ num=1000})*\text{np} \cdot \log(10)27 yy = 10** (logxx/4)
28 \mid tf = f0 + \text{logxx}*(tt[0] + \text{logxx}*(tt[1] + \text{logxx}*(tt[2] + \text{logxx}*(tt[3])))29 fig, axes = plt.subplots(nrows=1, ncols=1)30 plt.plot(logxx,yy,'b-.', lw=3, label='function')
31 plt.plot(np.log10(x),f,'rd', lw=3, label='Data Point')
32 plt.plot(logxx,tf,'g-', lw=2, label='Log-Taylor')
33 \text{ }\mathrm{plt}\text{ }.\text{legend}(loc='upper left', numpoints = 1)
```
30 제1장 서론

```
34 plt.show()
35 fig.savefig('TaylorInter102Py.png')
36
37 # End of Program
```
이 Python프로그램을 실행한 결과는 예제 1.2.16의 결과와 같다.

## **1.2.3 Padé근사**

Taylor근사는 멱함수를 사용하는 근사인데 반해서, Padé근사는 유리함수를 사용하는 근사이 다. Padé근사에 대한 좀 더 자세한 내용은 Petrushev & Popov [42]를 참조하라.

**정의 1.2.5: Padé근사** 점 *x*0에서 함수 *f* 의 (*m, n*)차 Padé근사는 다음 식을 만족하는 유리함수 *r*(*x*) = *p*(*x*)/*q*(*x*) 이다.  $d^k[p - fq]$ *dx<sup>k</sup>*  $\Big|$ <sub>x=x0</sub>  $= 0, (k = 0, 1, \cdots, m + n)$ 

여기서 *p*(*x*)와 *q*(*x*)는 각각 최대차수가 *m*과 *n*인 멱함수들이다.

정의 1.2.5의 조건들을 다음과 같이 쓸 수 있다.

$$
q(x_0) = 1 \tag{1.2.15}
$$

$$
p^{(k)}(x_0) = (fq)^{(k)}(x_0), \quad (k = 0, 1, \cdots, m+n)
$$
\n(1.2.16)

실제 분석에서는 *m* = *n*이거나 *m* = *n* + 1인 경우를 주로 다룬다. 또한, 함수 *f* 의 일부 특이점들이, 특히 극점(pole)들이 함수 *q*의 근이 되도록 함수 *q*를 선택한다. 이렇게 함수 *q*를 선택하면, Taylor전개가 잘 수렴하지 않는 점에서 Padé근사가 잘 작동하게 할 수 있다.

 $\mathbf{q}$ [ब्रा 1.2.18  $\left| \quad \vec{P} \right| \rightarrow f(x) = x^{1/4}$ 의 점  $x = 1$ 에서  $(2,1)$ 차 Padé근사를 구하기로 하자. 우선, 함수 *f*(*x*)의 점 *x* = 1에서 [2 + 1]차 Taylor근사식 *t*(*x*)를 구하자.

<span id="page-41-0"></span>예제 1.2.7에서 알 수 있듯이, 다음 식이 성립한다.

$$
t(x) = 1 + \frac{x-1}{4} - \frac{3[x-1]^2}{32} + \frac{7[x-1]^3}{128}
$$
 (1)

다음 멱함수들을 정의하자.

$$
p(x) \doteq p_0 + p_1[x-1] + p_2[x-1]^2 \tag{2}
$$

$$
q(x) \doteq 1 + q_1[x - 1] \tag{3}
$$

다음 식을 만족하는 멱함수들 *p*(*x*)와 *q*(*x*)의 계수들을 구해보자.

$$
t(x) = \frac{p(x)}{q(x)}\tag{4}
$$

즉, 다음 식을 만족하는 계수들을 구해보자.

$$
p_0 + p_1[x-1] + p_2[x-1]^2 - t(x)\{1 + q_1[x-1]\} = 0
$$
\n(5)

이 계수들이 다음 식들을 만족함은 명백하다.

$$
p^{(k)}(1) = (fq)^{(k)}(1) = (tq)^{(k)}(1), \quad (k = 0, 1, 2, 3)
$$
\n(6)

식 (6)에 항등식원리를 적용하면, 다음 식들이 성립함을 알 수 있다.

$$
p_0 = 1, \quad p_1 = \frac{5}{6}, \quad p_2 = \frac{5}{96}, \quad q_1 = \frac{7}{12}
$$
 (7)

즉, 다음 식들이 성립한다.

$$
p(x) = 1 + \frac{5}{6}[x-1] + \frac{5}{96}[x-1]^2 = \frac{7}{32} + \frac{35}{48}x + \frac{5}{96}x^2
$$
 (8)

$$
q(x) = 1 + \frac{7}{12}[x - 1] = \frac{5}{12} + \frac{7}{12}x\tag{9}
$$

따라서, 다음 Padé근사식이 성립한다.

$$
r(x) = \frac{21 + 70x + 5x^2}{40 + 56x}
$$
 (10)

함수 *f*(*x*) = *x* 1/4 , Taylor근사식 *t*(*x*) 그리고 Padé근사식 *r*(*x*)를 비교하기 위해서, 다음 MATLAB프로그램 Taylor2Pade101.m을 실행하라.

```
3 % Taylor vs Pade
  4 % Programmed by CBS
 5 % -------------------------------------------------------------------------
  clear all, close all
  xx = 0:0.0002:4;yy = xx.^(1/4);9 \mid \text{tt} = 1 + 1/4*(xx-1) - 3/32*(xx-1).^2 + 7/128*(xx-1).^3;
10 | pp = (21 + 70*xx + 5*xx.^2)./(40 + 56* xx) ;
11 % plot
12 plot(xx,yy,'r',xx,tt,'b--',xx,pp,'k-.','LineWidth',2.5)
13 set (gca, 'fontsize', 11, 'fontweigh', 'bold')
14 legend ('function', 'Taylor', 'Pade', 'location', 'SE')
15 \times \text{label('{}bf x}'. fontsize', 12)
16 ylabel('\bf y', 'FontSize', 12, 'rotation', 0)
17 saveas (gcf, 'Taylor2Pade101', 'jpg')
18 % end of program
19 % -------------------------------------------------------------------------
```
이 MATLAB프로그램 Taylor2Pade101.m을 실행하면, 그림 1.2.7이 그려진다. 그림 1.2.7에서 알 수 있듯이, (청색) 긴점선으로 그려진 3차 Taylor근사식 *t*(*x*) 보다 (검정색) 반점선으로 그려진 (2*,* 1)차 Padé근사식 *r*(*x*)가 (적색) 실선으로 [그려진](#page-43-0) 함수 *f*(*x*)에 훨씬 [더 가](#page-43-0)까움을 알 수 있다. 특히, 점 *x* = 1에서 멀어질수록 그러한 현상은 더욱 뚜렷하다. 이 예제와 같이, Padé근사식은 놀라울만큼 근사정도가 높은 경우가 많다.

<span id="page-43-0"></span>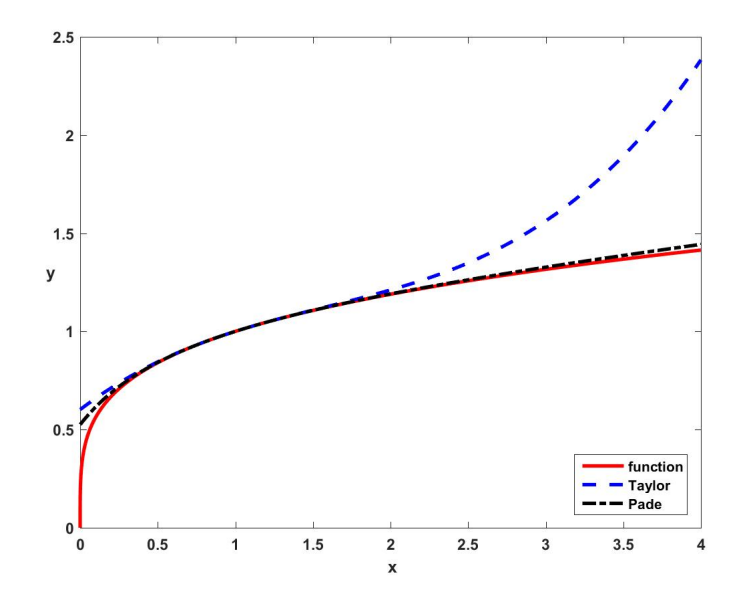

그림 1.2.7. Taylor근사식과 Padé근사식

**예제 1.2.19** Python을 사용해서 예제 1.2.18을 다시 다루기 위해서, 다음 Python프로그램 taylor2Pade101.Py를 실행해 보자.

```
1 \mid """
  2 Created on Fri Jan 13 11:15:14 2017
3 @author: CBS
4 \overline{ } "
5 import numpy as np
6 import matplotlib.pyplot as plt
 7
8 \vert xx = npu1inspace(0, 4, 20000, endpoint=True)
9 \vert yy = xx**(1/4);10 tt = 1 + 1/4*(xx-1) - 3/32*(xx-1)**2 + 7/128*(xx-1)**3
11 pp = (21 + 70*xx + 5*xx**2) / (40 + 56*xx)12
13 # Plotting
14
15 fig, axes = plt.subplots(nrows=1, ncols=1)
16 plt.plot(xx,yy,'r', lw=3, label='function')
17 plt.plot(xx,tt,'b--', lw=3, label='Taylor')
18 \mid \text{plt}. \text{plot}(xx,pp,'k-.', 1w=3, 1abe1='Pade')19 plt.legend(loc='lower right', numpoints = 1)
20 plt.xlabel('x'), plt.ylabel('y')
21 plt.show()
22 fig.savefig('TaylorPade101Py.png')
23
24 # End of Program
```
이 Python프로그램을 실행한 결과는 예제 1.2.18의 결과와 같다.

일반적인 Padé근사를 살펴보기 위해서, 다[음 함수](#page-41-0)들을 생각해보자.

$$
p(x) = p_0 + p_1[x - x_0] + \dots + p_n[x - x_0]^n
$$
\n(1.2.17)

$$
q(x) = 1 + q_1[x - x_0] + \dots + q_n[x - x_0]^n
$$
\n(1.2.18)

또한, 다음 점들을 생각해보자.

$$
x_1 < x_2 < \dots < x_{2n-1} < x_{2n} \tag{1.2.19}
$$

다음 값들을 정의하자.

$$
f_0 \doteq f(x_0), \quad f_i \doteq f(x_i), \quad (i = 1, 2, \cdots, 2n - 1, 2n) \tag{1.2.20}
$$

함수 *f* 의 Padé근사식 *r*(*x*) = *p*(*x*)/*q*(*x*)가 다음 식들을 만족한다고 하자.

<span id="page-44-0"></span>
$$
r_0 = f_0, \quad r(x_i) = f_i, \quad (i = 1, 2, \cdots, 2n - 1, 2n) \tag{1.2.21}
$$

식 (1.2.21)에서 알 수 있듯이, 다음 연립방정식이 성립한다.

$$
p_0 + p_1[x_i - x_0] + \dots + p_n[x_i - x_0]^n
$$
  
=  $f_i\{1 + q_1[x_i - x_0] + \dots + q_n[x_i - x_0]^n\}, \quad (i = 1, 2, \dots, 2n - 1, 2n)$  (1.2.22)

다음 식이 성립함은 명백하다.

$$
p_0 = f_0 \tag{1.2.23}
$$

다음 행렬들과 벡터들을 정의하자.

$$
A_1 = \begin{bmatrix} 1 & [x_1 - x_0]^1 & [x_1 - x_0]^2 & \cdots & [x_1 - x_0]^{n-1} \\ 1 & [x_2 - x_0]^1 & [x_2 - x_0]^2 & \cdots & [x_2 - x_0]^{n-1} \\ \vdots & \vdots & \vdots & & \vdots \\ 1 & [x_{2n-1} - x_0]^1 & [x_{2n-1} - x_0]^2 & \cdots & [x_{2n-1} - x_0]^{n-1} \\ 1 & [x_{2n} - x_0]^1 & [x_{2n} - x_0]^2 & \cdots & [x_{2n} - x_0]^{n-1} \end{bmatrix}
$$
(1.2.24)

$$
A_2 \doteq - \begin{bmatrix} f_1 & f_1[x_1 - x_0] & \cdots & [f_1x_1 - x_0]^{n-1} \\ f_2 & f_2[x_2 - x_0] & \cdots & f_2[x_2 - x_0]^{n-1} \\ \vdots & \vdots & & \vdots \\ f_{2n-1} f_{2n-1}[x_{2n-1} - x_0] & \cdots & f_{2n-1}[x_{2n-1} - x_0]^{n-1} \\ f_{2n} & f_{2n}[x_{2n} - x_0] & \cdots & f_{2n}[x_{2n} - x_0]^{n-1} \end{bmatrix}
$$
 (1.2.25)

$$
\mathbf{p} \doteq [p_1, p_2, \cdots, p_n]^t \tag{1.2.26}
$$

$$
\mathbf{q} \doteq [q_1, q_2, \cdots, q_n]^t \tag{1.2.27}
$$

$$
\boldsymbol{c} \doteq \left[ \frac{f_1 - f_0}{x_1 - x_0}, \ \frac{f_2 - f_0}{x_2 - x_0}, \ \cdots, \ \frac{f_{2n} - f_0}{x_{2n} - x_0} \right]^t \tag{1.2.28}
$$

연립방정식 (1.2.22)을 다음과 같이 쓸 수 있다.

$$
[A_1 \ A_2] \begin{bmatrix} p \\ q \end{bmatrix} = c \qquad (1.2.29)
$$

<span id="page-45-0"></span> $|\mathbf{q}|| \mathbf{M}$  **1.2.20**  $\left| \begin{array}{c} \Delta \!\{2\} = 0 \ \text{d} \!\! \Delta \end{array} \right| \mathbf{q}$  함수  $f(x) = \ln(1+x)$ 의  $(2,2)$ 차 Padé근사를 구하기 위해서,

다음 멱함수들을 정의하자.

$$
p(x) \doteq p_0 + p_1 x + p_2 x^2 \tag{1}
$$

$$
q(x) \doteq 1 + q_1 x + q_2 x^2 \tag{2}
$$

또한, 다음 값들을 선택하자.

$$
n = 2, \quad x_1 = \frac{1}{2}, \quad x_2 = 1, \quad x_3 = \frac{3}{2}, \quad x_4 = 2
$$
 (3)

다음 식들이 성립함은 자명하다.

$$
x_0 = 0, \quad p_0 = f_0 = 0 \tag{4}
$$

또한, 다음 식들이 성립한다.

$$
A_{1} = \begin{bmatrix} 1 & \frac{1}{2} \\ 1 & 1 \\ 1 & \frac{3}{2} \\ 1 & 2 \end{bmatrix}, \quad A_{2} = - \begin{bmatrix} \ln \frac{3}{2} & \frac{1}{2} \ln \frac{3}{2} \\ \ln 2 & \ln 2 \\ \ln \frac{5}{2} & \frac{3}{2} \ln \frac{5}{2} \\ \ln 3 & 2 \ln 3 \end{bmatrix}, \quad \mathbf{c} = - \begin{bmatrix} 2 \ln \frac{3}{2} \\ \ln 2 \\ \frac{2}{3} \ln \frac{5}{2} \\ \frac{1}{2} \ln 3 \end{bmatrix}
$$
 (5)

식 (1.2.29)에서 알 수 있듯이, 우리의 문제는 다음 연립방정식을 푸는 것으로 귀착된다.

$$
[A_1 \ A_2] \left[ \begin{array}{c} \boldsymbol{p} \\ \boldsymbol{q} \end{array} \right] = \boldsymbol{c} \tag{6}
$$

이 Padé근사를 구하기 위해서, 다음 MATLAB프로그램 PadeLogApproxi101.m을 실행 하라.

```
1 % -------------------------------------------------------------------------
2 % Filename PadeLogApproxi101.m
3 \, \frac{3}{6} Graph of Pade approximation of log(1+x)
 4 % Programmed by CBS
 5 % -------------------------------------------------------------------------
6 function PadeLogApproxi101
7 | [p,q] = \text{PadeCoefficient}(\mathcal{Q}(x) \log(1+x), 0, 2, 2)8 \times x = -0.98:0.001:2;9 \vert yy = \log(1+xx);10 \mid \textbf{fa} = \log(1+0);
11 tt = xx.*(1 - xx.*( 1/2 - xx.*( 1/3 - xx.*(1/4 - 1/5*xx))));
12 PP = ( fa + p(1).*xx + p(2)*xx.^2 )./(1 + q(1)*xx + q(2)*xx.^2 ) ;
```

```
13 % plot
14 plot(xx,yy,'r',xx,tt,'b--',xx,PP,'k-.','LineWidth',2.5)
15 set (gca, 'fontsize', 11, 'fontweigh', 'bold')
16 \mid legend('log(1+x)', 'Taylor', 'Pade', 'location', 'NW')
17 \times \text{label('{}bf x}'. The state 17, 12)18 \vert ylabel('\bf y','FontSize',12,'rotation',0)
19 saveas(gcf,'PadeLogApproxi101','jpg')
20 end
21 % End of program
22 % -------------------------------------------------------------------------
23 % Filename PadeCoefficient.m
24 \, \text{'\%} Pade approximation of f(x) on [ x0, xb]
25 % Programmed by CBS<br>26 % -------------------
                               26 % -------------------------------------------------------------------------
27 function [p,q] = PadeCoefficient(fun,x0,xb,nterm)
28 deltax = (xb - x0)/(2*nterm);
29 \mid x = [ (x0 + delta x):delta x : xb ]';30 \mid f = \text{fun}(x); f0 = fun(x0);
31 \, \text{xx} = \text{x} - \text{x0};
32 \, \text{cc} = (\text{f} - \text{f0})./ \text{xx};
33 A = zeros (2*nterm, 2*nterm);
34 for ii=1:nterm
35 A(:,ii) = xx.(ii-1);36 A(:,nterm+ii) = - f.*xx.^(ii-1);37 end
38 Ainv = inv(A);
39 \vert p = \text{Ainv}(1:\text{nterm},:) * cc;40 \mid q = \text{Ainv(} \text{ (nterm+1)}: (2*nterm), : \text{ })*cc;41 % Use a generalized inverse
42 \mid \text{\%} pq = A\cc
43 % p = pq(1:nterm,:)44 \, | \, % q = pq \, ( \, (nterm+1) : (2*nterm) , : )45 if abs(det(A)) < 1.e-1046 disp('Warning: Matrix is near singular')
47 disp('determinant is'), disp(det(A))
48 end
49 end
50 % End of program
51 % -------------------------------------------------------------------------
```
이 MATLAB프로그램 PadeLogApproxi101.m을 실행되면, 이 연립방정식의 해가 다음과 같음을 알 수 있다.

$$
\boldsymbol{p} = \left[ \begin{array}{c} 0.998518 \\ 0.303034 \end{array} \right], \quad \boldsymbol{q} = \left[ \begin{array}{c} 0.794928 \\ 0.082814 \end{array} \right] \tag{7}
$$

즉, 함수 *f*(*x*) = ln(1 + *x*)의 (2*,* 2)차 Padé근사식은 다음과 같다.

$$
r(x) = \frac{0.998518x + 0.303034x^2}{1 + 0.794928x + 0.082814x^2}
$$
(8)

또한, 이 MATLAB프로그램이 실행되면, 함수 *f*(*x*), Taylor근사식 *t*(*x*) 그리고 Padé근사식 *r*(*x*)를 비교하기 위한 그림 1.2.8이 그려진다. 그림 1.2.8에서 알 수 있듯이, 구간 [*−*0*.*5*,* 2] 에서 함수 *f*(*x*)와 Padé근사식 *r*(*x*)의 차이는 거의 없다. 반면에, *x*가 커질수록 5차 Taylor

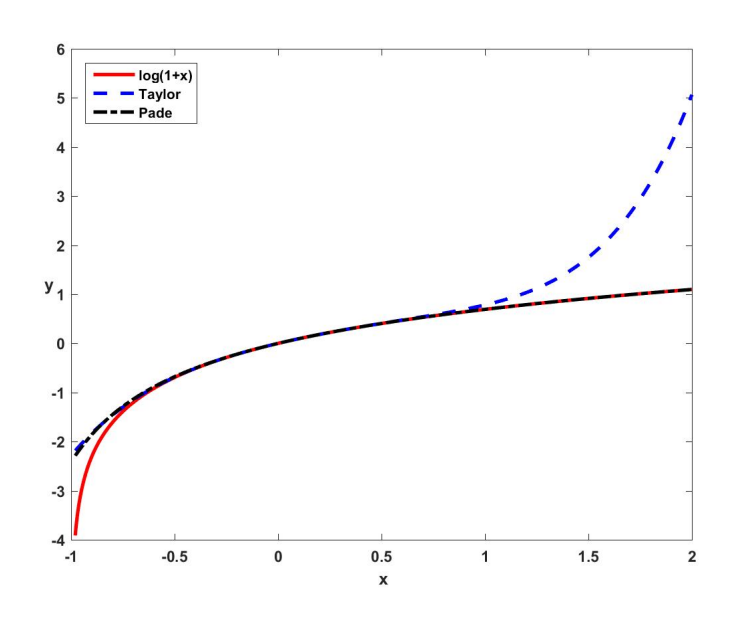

그림 1.2.8. Padé근사식 1

근사식 *t*(*x*)는 함수 *f*(*x*)로부터 멀어진다. ■

**예제 1.2.21** Python을 사용해서 예제 1.2.20을 다시 다루기 위해서, 다음 Python프로그램 PadeLogApproxi101.Py를 실행해 보자.

```
n n n
2 Created on Thu Jan 12 20:13:46 2017
  @author: CBS
  ^{\prime\prime} "" ""
  import numpy as np
  import matplotlib.pyplot as plt
 7
8 def PadeCoefficient(x0,xb,nterm):
9 deltax = (xb - x0)/(2*nterm)10 x = np.arange((x0+delta)x), xb+delta x, deltax)
11 f = np.log(1+x)12 f0 = np \cdot log(1+x0)|13| x x = x - x0;14 cc = (f - f0)/xx15 A = np \cdot zeros((2*nterm, 2*nterm), float)16 for ii in range (1, (2*nterm+1)):
17 for jj in range(1,(nterm+1)):
18 A[i-1,jj-1] = xx[ii-1]**(jj-1)19 A[ii-1,nterm+jj-1] = - f[ii-1]*xx[ii-1]**(jj-1)20 \lambdainv = np.linalg.inv(A)
21 p = np.dot(Ainv[0:(nterm),], cc)22 q = np.dot(Ainv[ (nterm):(2*nterm),], cc)
23 \# ppqq = np.dot(Ainv,cc)
24 \mid # pp = ppqq[0:nterm] \mid # which equals p
25 \mid # qq = ppqq[nterm: (2*nterm)] # which equals q
26 # print(pp)
27 \mid # print (qq)
28 if abs(np.linalg.det(A)) < 10**(-10):
```

```
29 print ('Warning: Matrix is near singular')
30 print ('determinant is'), print (np.linalg.det(A))
31 return(p,q)
32
33 [p,q] = PadeCoefficient (0, 2, 2)34 \, \text{xx} = \text{np} \cdot \text{arange}(-0.98, 2.001, 0.001)35 yy = np.log(1+xx)36 \mid \text{fa} = \text{np.log}(1+0)37 tt = xx*(1 - xx*(-1/2 - xx*(-1/3 - xx*(1/4 - 1/5*xx))))38 PPnum = fa + p[0]*xx + p[1]*xx**2
39 PPdenom = 1 + q[0] * xx + q[1] * xx * * 2
40 PP = PPnum/PPdenom
41 # PP = np.divide(( fa + p[0]*xx + p[1]*xx**2 ), (1 + q[0]*xx + q[1]*xx**2 ))
42
43 \# Plotting
44 \mid fig, axes = plt.subplots(nrows=1, ncols=1)
45 plt.plot(xx,yy,'r', lw=3, label='log(1+x)')
46 plt.plot(xx,tt,'b--', lw=3, label='Taylor')
47 plt.plot(xx, PP, 'k-.', lw=3, label='Pade')
48 plt.axis ([-1, 2, -4, 6])
49 plt. legend(loc='upper left', numpoints = 1)
50 plt.show()
51 fig.savefig('PadeLogApproxi101Py.png')
52
53 # End of Program
```
이 Python프로그램을 실행한 결과는 예제 1.2.20의 결과와 같다.

일반적으로 말하면, Taylor근사보다 Padé[근사가 더](#page-45-0) 좋은 근사식을 제공한다. 다음 명제는 Cuyt & Wuytack [15, pp. 97-99]에서 인용한 것이다.

## **명제 1.2.3**

정의역이 집합 *B* = *{z | |z| ≤ r}*(*⊂ C*)인 유리형함수(meromorphic funtion) *f* 의 (*m, n*) 차 Padé근사식을 *Pm,n* 이라면, 임의의 *δ*(*>* 0)와 *ϵ*(*>* 0)에 대해서 다음 명제를 만족하는 자연수 *k*가 존재한다.

$$
j > k \Rightarrow m(\{|f(z) - P_{j,1}(z)| > \epsilon\}) < \delta
$$

여기서 *m*(*·*)은 Lebesgue측도이다. 또한, 만약 함수 *f* 가 유한개 극점(pole)들을 갖고 이들의 중복도들의 합이 *n*이면, Padé근사식 lim *Pj,n* 은 극점을 포함하지 않는 임의의 *j→∞* 컴팩트집합 *E*(*⊂ B*)에서 일양수렴한다.

 $\mathbf{q}$ [**4]**  $\mathbf{q} = \mathbf{q}$  , [x]  $\mathbf{q} = \mathbf{q}$  ,  $f(x) = x^{1/4}$  의  $(m, n)$   $\mathbf{\bar{X}}$  Padé근사식을  $P_{m,n}(x)$  라 하고, 다음 집합을

정의하자.

$$
E(r_1, r_2) \doteq \{ z \mid |z| \le r_2 \} \setminus \{ z \mid |z| \le r_1 \}
$$
 (1)

함수 *f* 의 특이점은 *x* = 0뿐이고, 또한 이 극점의 중복도는 1이다. 명제 1.2.3에서 알 수 있듯이, 각 *r*<sup>1</sup> *< r*2(*< ∞*)에 대해서 다음 명제가 성립한다.

$$
z \in E(r_1, r_2) \implies \lim_{j \to \infty} |f(z) - P_{j,1}(z)| = 0
$$
 (2)

즉, 임의의 점 *x*(*∈* (0*, ∞*))에 대해서, 다음 식이 성립한다.

$$
\lim_{j \to \infty} P_{j,1}(x) = f(x) \tag{3}
$$

또한, 임의의 유한구간 [*a, b*]에서 식 (3)의 극한은 일양수렴한다. ■

<span id="page-50-0"></span>**예제 1.2.23** Padé근사를 사용해서 예제 1.2.14의 문제를 풀어보자. 즉, 다음 집합에 속한 5개 점들을 지나는 (2*,* 2)차 Padé근사식을 구해보자.

$$
I = \{ (10^{-1}, 10^{-1/4}), (10^{0}, 10^{0}), (10^{1}, 10^{1/4}), (10^{2}, 10^{1/2}), (10^{3}, 10^{3/4}) \}
$$
(1)

다음 함수들을 정의하자.

$$
p(x) \doteq p_0 + p_1[x-1] + p_2[x-1]^2 \tag{2}
$$

$$
q(x) \doteq 1 + q_1[x-1] + q_2[x-1]^2 \tag{3}
$$

다음 식들이 성립함은 자명하다.

$$
p_0 = f_0 = 1, \quad x_0 = 1 \tag{4}
$$

#### 40 제1장 서론

또한, 다음 식들이 성립한다.

$$
A_{1} = \begin{bmatrix} 1 & [10^{-1} - 1] \\ 1 & [10 - 1] \\ 1 & [10^{2} - 1] \\ 1 & [10^{3} - 1] \end{bmatrix}, \quad A_{2} = - \begin{bmatrix} 10^{-1/4} & 10^{-1/4}[10^{-1} - 1] \\ 10^{1/4} & 10^{1/4}[10 - 1] \\ 10^{2/4} & 10^{2/4}[10^{2} - 1] \\ 10^{3/4} & 10^{3/4}[10^{3} - 1] \end{bmatrix} \tag{5}
$$
\n
$$
\mathbf{c} = \left[ \frac{10^{-1/4} - 1}{10^{-1} - 1}, \frac{10^{1/4} - 1}{10 - 1}, \frac{10^{1/2} - 1}{10 - 1}, \frac{10^{1/2} - 1}{10^{2} - 1}, \frac{10^{3/4} - 1}{10^{3} - 1} \right]^{t} \tag{6}
$$

식 (1.2.29)에서 알 수 있듯이, 우리의 문제는 다음 연립방정식을 푸는 것으로 귀착된다.

$$
[A_1 \ A_2] \begin{bmatrix} p \\ q \end{bmatrix} = c \tag{7}
$$

연립방정식 (7)을 풀기 위해서, 다음 MATLAB프로그램 PadeInter101.m을 실행하라.

```
1 % -------------------------------------------------------------------------
 2 % Filename PadeInter101.m
3 % Pade interpolation 1 based on given dataset
4 % Programmed by CBS
5 % -------------------------------------------------------------------------
6 clear all, close all
7 % Pade coefficients
8 \mid \text{nterm} = 2;9 \times 0 = 1; f0 = 1;
10 \times = [10^{\circ} - 1 \ 10^{\circ} 1 \ 10^{\circ} 2 \ 10^{\circ} 3]';11 \vert f = [ 10^{\circ}(-1/4) 10^{\circ}(1/4) 10^{\circ}(2/4) 10^{\circ}(3/4) ]';
12 \, \text{xx} = \text{x} - \text{x0};
13 cc = (f - f0) . / xx;14 \mid A = zeros (2*nterm, 2*nterm);
15 for i = 1:nterm16 A(:,ii) = xx.^(ii-1);17 A(:,nterm+ii) = - f.*xx.^(ii-1);18 end
19 format long
20 A
21 Ainv = inv(A);22|p = Ainv(1:nterm, :)*cc
23 \mid q = \text{Ainv(} (\text{nterm+1}) : (2*nterm),: )*cc24 if abs(det(A)) < 1.e-1025 disp('Warning: Matrix is near singular')
26 disp('determinant is'), disp(det(A))
27 end
28 % plot Pade approximation
29 x \text{dum} = \text{logspace}(-2,3,1000);
30 \text{ y}dum = xdum.(1/4);
31 \times xdum = xdum - x0;
32 PP = ( f0 + p(1).*xxdum + p(2)*xxdum.^2 )...
33 ./(1 + q(1)*xxdum + q(2)*xxdum.^2 ) ;
34 plot(xdum,ydum,'b-.',x,f,'rd',xdum,PP,'k-','LineWidth',2.5)
```

```
35 set (gca, 'fontsize', 11, 'fontweigh', 'bold')
36 legend('function','Data Point','Pade','location','SE')
37 xlabel('{\bf x}','fontsize',12)
38 ylabel('\bf y','FontSize',12,'rotation',0)
39 saveas(gcf,'PadeInter101','jpg')
40 % End of program
41 % -------------------------------------------------------------------------
```
이 MATLAB프로그램 PadeInter101.m이 실행되면, 연립방정식의 해가 다음과 같음을 알 수 있다.

$$
\boldsymbol{p} = \left[ \begin{array}{c} 0.716904 \\ 0.010800 \end{array} \right], \quad \boldsymbol{q} = \left[ \begin{array}{c} 0.394303 \\ 0.001653 \end{array} \right] \tag{8}
$$

즉, 함수 *f*(*x*) = *x* 1/4 의 (2*,* 2)차 Padé근사식은 다음과 같다.

$$
P_{2,2}(x) = \frac{1 + 0.716904x + 0.010800x^2}{1 + 0.394303x + 0.001653x^2}
$$
\n(9)

또한, 이 MATLAB명령문이 실행되면, 함수 *f*(*x*)와 Taylor근사식 *t*(*x*)을 비교하기 위한 그림 1.2.9가 그려진다. 그림 1.2.5의 Taylor근사식과는 달리, 그림 1.2.9의 Padé근사식 *P*2*,*2(*x*)는  $\overrightarrow{p}$  *f*(*x*)에 아주 가깝다.

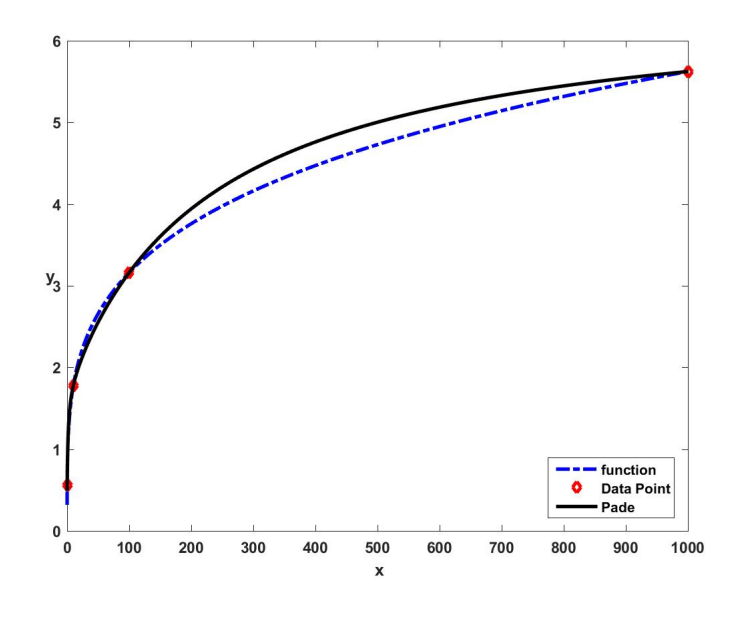

그림 1.2.9. Padé근사식 2

**예제 1.2.24** Python을 사용해서 예제 1.2.23을 다시 다루기 위해서, 다음 Python프로그램

PadeInter101.Py를 실행해 보자.

```
10.112 Created on Fri Jan 13 23:10:59 2017
3 Cauthor: CBS
  \overline{1} """ \overline{1}""
5 import numpy as np
6 import matplotlib.pyplot as plt
 7
8 nterm = 2
9 \times 0 = 110 \mid f0 = 111 | x = np.array([ 10**(-1), 10**(1), 10**(2), 10**(3) ])12 \mid f = np \cdot array([10**(-1/4), 10**(1/4), 10**(2/4), 10**(3/4) ])13 \times x = x - x014 cc = (f - f0)/xx15
16 A = np.zeros ((2*nterm, 2*nterm), float)
17 for ii in range(1,(2*nterm+1)):
18 for jj in range(1, (nterm+1)):
19 A[ii-1,jj-1] = xx[ii-1]**(jj-1)20 A[ii-1,nterm+jj-1] = - f[ii-1]*xx[ii-1]**(jj-1)21 Ainv = np.linalg.inv(A)22|p = np.dot(Ainv[0:(nterm),], cc)23 \mid q = np.dot(Ainv[ (nterm):(2*nterm),], cc)24 if abs(np.linalg.det(A)) < 10**(-10):
25 print ('Warning: Matrix is near singular')
26 print ('determinant is'), print(np.linalg.dat(A))27
28 # Plotting
29 xdum = np. logspace (-2, 3, num=1000)30 \text{ y}dum = xdum ** (1/4)
31 \times x \text{dum} = x \text{dum} - x032|PP = (f0 + p[0]*xxdum + p[1]*xxdum**2) / (1 + q[0]*xxdum + q[1]*xxdum**2)33 \mid fig, axes = plt.subplots(nrows=1, ncols=1)
34 plt.plot(xdum,ydum,'b-.', label='function')
35 plt.plot(x,f,'rd', label='Data Point')
36 plt.plot(xdum, PP, 'k-', label='Pade')
37 plt.axis([ 0, 1000, 0, 6 ])
38 plt. legend(loc='lower right', numpoints = 1)
39 plt.show()
40 \vert fig.savefig('PadeInter101Py.png')
41
42 # End of Program
```
이 Python프로그램을 실행한 결과는 예제 1.2.23의 결과와 같다. ■

<span id="page-53-0"></span>**예제 1.2.25** | 앞에서 언급했듯이, 주어진 데[이터세](#page-50-0)트에 적합한 근사식을 구할 때는 주어진 데이터세트에 적합한 변수변환을 해야 한다. 예제 1.2.16에서 변수 *x*를 log<sup>10</sup> *x*로 변환해서, 훨씬 더 적합한 근사식을 구할 수 있었다. 변수 *x*를 log<sup>10</sup> *x*로 그리고 변수 *y*를 log<sup>10</sup> *y*로 변환한 다음 Padé근사식을 구하기 위해서, 다음 MATLAB[프로그](#page-38-0)램 PadeInter102.m을 실행하자.

1 % -------------------------------------------------------------------------

2 % Filename: PadeInter102.m

```
3 % Pade interpolation 2 based on given dataset w/ Log-Log transform
 4 % Programmed by CBS
 5 % -------------------------------------------------------------------------
 6 clear all, close all
 7 % Pade coefficients
 8 \mid \text{nterm} = 2;9 \mid x0 = 1; f0 = 1;
10 \mid \text{log}x0 = \text{log}10(x0); \text{log}f0 = \text{log}10(f0);11 \mid x = [ 10^{\circ} - 1 \ 10^{\circ}1 \ 10^{\circ}2 \ 10^{\circ}3 \ ]';12 logx = log10(x);
13 \mid f = [ 10^{\circ}(-1/4) 10^{\circ}(1/4) 10^{\circ}(2/4) 10^{\circ}(3/4) ]';
14 logf = log10(f);
15 \, \text{xx} = \text{log} \, \text{x} - \text{log} \, \text{x}0;
16 \, \text{cc} = (\text{log}f - \text{log}f0) \cdot / \text{xx};17 \nvert A = \text{zeros}(2*nterm, 2*nterm);18 for i = 1:nterm19 A(:,ii) = xx.^(ii-1);20 A(:,nterm+ii) = - f.*xx.^(ii-1);21 end
22 Ainv = inv(A);
23|p = Ainv(1:nterm,:)*cc
24 \mid q = \text{Ainv(} (\text{nterm+1}):(\text{2*nterm}),: \text{ })*cc25 if abs(det(A)) < 1.e-1026 disp('Warning: Matrix is near singular')
27 disp('determinant is'), disp(det(A))
28 end
29 % plot Pade approximation
30 \times 30 xdum = linspace(-2/log(10),4/log(10),1000)*log(10);
31 ydum = 1/4 * xdum;
32 \times xdum = xdum - logx0;
33 PP = ( \log f0 + p(1).*xxdum + p(2)*xxdum.^2 )...
34 ./(1 + q(1)*xxdum + q(2)*xxdum.^2 ) ;
35 plot(xdum,ydum,'b-.',logx,logf,'rd',xdum,PP,'k-','LineWidth',2.5)
36| set(gca,'fontsize',11,'fontweigh','bold')
37 legend('function','Data Point','Pade','location','SouthEast')
38 \times \text{label('{}bf x}'. fontsize', 12)
39 \text{ ylabel('bf y', 'FontSize', 12, 'rotation', 0)}40 saveas (gcf, 'PadeInter102', 'jpg')
41 % End of program
42 % -------------------------------------------------------------------------
```
MATLAB프로그램 PadeInter102.m이 실행하면, 다음과 같은 Padé계수벡터들를 얻는다.

$$
\boldsymbol{p} = \begin{bmatrix} 0.250000 \\ -0.000000 \end{bmatrix}, \quad \boldsymbol{q} = \begin{bmatrix} -0.0000000 \\ 0.000000 \end{bmatrix}
$$
(1)

즉, 함수 *f*(*x*) = *x* 1/4 의 (2*,* 2)차 Padé근사식은 다음과 같다.

$$
\log_{10} P_{2,2}(x) = \frac{1 + 0.250000 \log_{10} x - 0.000000 [\log_{10} x]^2}{1 - 0.000000 \log_{10} x + 0.000000 [\log_{10} x]^2}
$$
(2)

이 MATLAB프로그램이 실행되면, 함수 log<sup>10</sup> *f*(*x*)와 근사식 log<sup>10</sup> *P*2*,*2(*x*)를 비교하기 위한 그림 1.2.10이 그려진다. 그림 1.2.10에서 알 수 있듯이, 근사식 log<sup>10</sup> *P*2*,*2(*x*)는 함수 log<sup>10</sup> *f*(*x*)

#### 44 제1장 서론

와 거의 같다. 할인곡선 대신 일드곡선을 사용하는 것은 이러한 로그변환을 이용하는 것임을 기억하라. ■

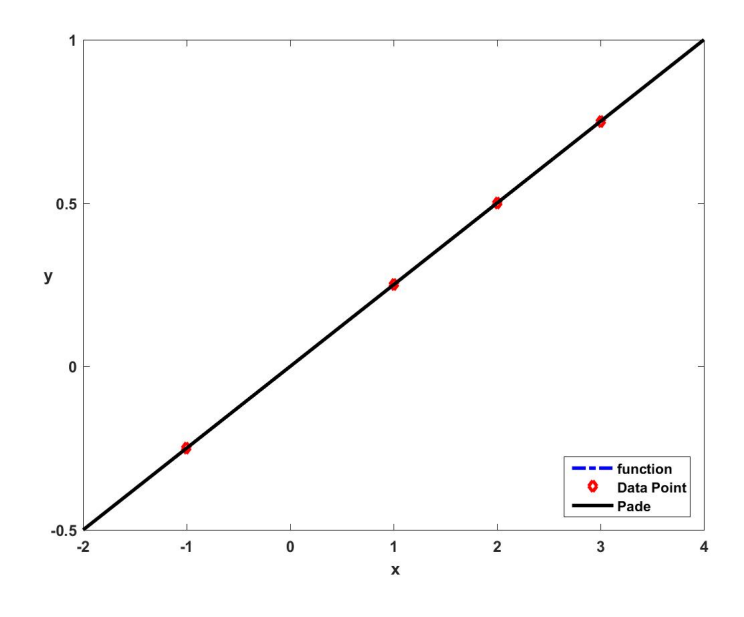

그림 1.2.10. Padé근사식 3

**예제 1.2.26** Python을 사용해서 예제 1.2.25을 다시 다루기 위해서, 다음 Python프로그램 PadeInter102.Py를 실행해 보자.

```
n n n
 27
3 @author: CBS
   \overline{1} """ \overline{1}5 import numpy as np
6 import matplotlib.pyplot as plt
 7
  ntern = 29 \times 0 = 110 \mid f0 = 111 logx0 = np. log10(x0)
12 logf0 = np. log10(f0)
13 x = np.array([ 10**(-1), 10**(1), 10**(2), 10**(3) ])14 logx = np. log10(x)
15 \nvert f = np.array(\nvert 10**(-1/4), 10**(1/4), 10**(2/4), 10**(3/4) \nvert)16 logf = np. log10(f)
17 \, \text{xx} = \text{log} \, \text{x} - \text{log} \, \text{x}18 cc = (\text{log}f - \text{log}f0)/xx19 A = np \cdot zeros((2*nterm, 2*nterm), float)20 for ii in range (1,(2*nterm+1)):
21 for jj in range (1, (nterm+1)):
22 A[ii-1,jj-1] = xx[ii-1]**(jj-1)23 A [ii-1,nterm+jj-1] = -f[ii-1]*xx[ii-1]**(jj-1)24 Ainv = np. linalg. inv(A)
25 \vert p = np.dot(Ainv[0:(nterm),], cc)26 \mid q = np.dot(Ainv[ (nterm):(2*nterm),], cc)
```

```
27 if abs(np.linalg.det(A)) < 10**(-10):
28 print ('Warning: Matrix is near singular')
29 print ('determinant is'), print (npu1inalg.det(A))30
31 # Plotting
32 \times 32 \times 100 = np. linspace(-2/np.log(10), 4/np.log(10), num=1000)*np.log(10)
33 \text{ ydum} = 0.25 \text{ * xdum}34 \times xdum = xdum - logx0
35 | PP = ( \log f0 + p[0]*xxdum + p[1]*xxdum**2 )/(1 + q[0]*xxdum + q[1]*xxdum**2
      )
36 fig, axes = plt.subplots(nrows=1, ncols=1)
37 plt.plot(xdum,ydum,'b-.', lw=3, label='function')
38 plt.plot(logx,logf,'rd', lw=3, label='Data Point')
39 plt.plot(xdum, PP, 'k-', label='Pade')
40 plt.axis([-2, 4, -0.5, 1])
41 plt.xlabel('x'), plt.ylabel('y')
42 plt.legend(loc='lower right', numpoints = 1)
43 plt.show()
44 fig.savefig('PadeInter102Py.png')
45
46 # End of Program
```
이 Python프로그램을 실행한 결과는 예제 1.2.25의 결과와 같다.

## **1.2.4 다변수함수의 Taylor전개**

벡터  $\boldsymbol{x}=[x_1,x_2,\cdots,x_n]^t$ 에 대한 함수  $f(\boldsymbol{x})=f\left(x_1,x_2,\cdots,x_n\right)$ 의 점  $\boldsymbol{a}=[a_1,a_2,\cdots,a_n]^t$ 주변에서 Taylor전개는 다음과 같다.

$$
f(\mathbf{x}) = f(\mathbf{a}) + \sum_{j=1}^{n} f_j(\mathbf{a})[x_j - a_j] + \frac{1}{2} \sum_{j=1}^{n} \sum_{k=1}^{n} f_{jk}(\mathbf{a})[x_j - a_j][x_k - a_k] + \cdots \qquad (1.2.30)
$$

함수 *f*(*x*)의 벡터 *a* 에서 기울기벡터(gradient) *∇f*(*a*)와 Hessian행렬 *H*(*a*)를 각각 다음과 같이 표기하자.

$$
\nabla f = \nabla f(\mathbf{a}) \doteq \begin{bmatrix} f_1(\mathbf{a}) \\ f_2(\mathbf{a}) \\ \vdots \\ f_n(\mathbf{a}) \end{bmatrix}, \quad H \doteq H(\mathbf{a}) \doteq \begin{bmatrix} f_{11}(\mathbf{a}) & f_{12}(\mathbf{a}) & \cdots & f_{1n}(\mathbf{a}) \\ f_{21}(\mathbf{a}) & f_{22}(\mathbf{a}) & \cdots & f_{2n}(\mathbf{a}) \\ \vdots & \vdots & & \vdots \\ f_{n1}(\mathbf{a}) & f_{n2}(\mathbf{a}) & \cdots & f_{nn}(\mathbf{a}) \end{bmatrix}
$$
(1.2.31)

식 (1.2.30)의 Taylor전개를 다음과 같이 쓸 수 있다.

<span id="page-56-0"></span>
$$
f(\boldsymbol{x}) = f(\boldsymbol{a}) + \nabla f(\boldsymbol{a})^t [\boldsymbol{x} - \boldsymbol{a}] + \frac{1}{2} [\boldsymbol{x} - \boldsymbol{a}]^t H(\boldsymbol{a}) [\boldsymbol{x} - \boldsymbol{a}] + \cdots
$$
 (1.2.32)

만약 노름(norm *||x − a||*가 충분히 작다면, 식 (1.2.32)에서 알 수 있듯이 함수 *f*(*x*)의 벡터 *a* 에서 1차 근사식은 다음과 같다.

$$
f(\mathbf{x}) \approx f(\mathbf{a}) + \nabla f(\mathbf{a})^t [\mathbf{x} - \mathbf{a}]
$$
\n(1.2.33)

식 (1.2.33)로부터 다변수함수의 근을 구하는 Newton-Raphson법을 유도할 수 있다. 또한, 함수 *f*(*x*)의 벡터 *a* 에서 2차 근사식은 다음과 같다.

$$
f(\boldsymbol{x}) \approx f(\boldsymbol{a}) + \nabla f(\boldsymbol{a})^t [\boldsymbol{x} - \boldsymbol{a}] + \frac{1}{2} [\boldsymbol{x} - \boldsymbol{a}]^t H(\boldsymbol{a}) [\boldsymbol{x} - \boldsymbol{a}]
$$
 (1.2.34)

**예제 1.2.27** MATLAB의 Symbolic Math Toolbox의 함수들을 사용해서 2변수함수의 근사식을 구하기 위해, 다음 MATLAB프로그램 MultiApproxi101.m을 실행해 보자.

```
1 % -------------------------------------------------------------------------
2 % Filename MultiApproxi101.m
3 \frac{1}{6} Approximation of a bivariate function sqrt(x^2 + y^2)
4 % Programmed by CBS
5 % -------------------------------------------------------------------------
6 syms x y
7 | S = sqrt(x^2 + y^2);8 % Partial derivatives
9 \mid Sx = diff(S,x), Sy = diff(S,y)10 \vert Sxx = diff(Sx,x), Syy = diff(Sy,y), Sxy = diff(Sx,y)
11 \mid a = 3; b = 4;12 | Sab = subs(subs(S,x,a),y,b)
13 \vert \text{grad}(1) = \text{subs}(\text{subs}(Sx, x, a), y, b);14 \vert grad(2) = subs(subs(Sy, x, a), y, b);15 | H(1,1) = \text{subs}(\text{subs}(Sxx,x,a),y,b);16| H(2,2) = subs(subs(Syy, x, a), y, b);
17| H(1,2) = subs(subs(Sxy, x, a), y, b);
18 \mid H(2,1) = H(1,2);19 \vert grad, H
20 % 1st-order approximation at (a,b)21 Fapproxi = Sab + grad(1)*(x-a) + grad(2)*(y-b)
22\frac{1}{6} 2nd-order approximation at (a, b)23 dum2 = 1/2*H(1,1)*(x-a)^2 + H(1,2)*(x-a)*(y-b) + 1/2*H(2,2)*(y-b)^224 Sapproxi = Fapproxi + dum2
25 Sapproxi = simplify (Sapproxi)
26 % Approximate values at (a+eps1, b+eps1)
27 \text{ } eps1 = 0.1, eps2 = -0.01
28 ApproxiF = subs(subs(Fapproxi,x,a+eps1),y,b+eps2)
29 ApproxiS = subs(subs(Sapproxi ,x,a+eps1),y,b+eps2)
30 TrueValue = subs(subs(S,x,a+eps1),y,b+eps2)
31 errorF = TrueValue - ApproxiF
32 errorS = TrueValue - ApproxiS
33 % End of program
34 % -------------------------------------------------------------------------
```
이 MATLAB프로그램 MultiApproxi1011.m은 다음 2변수함수의 점 [*a, b*] = [3*,* 4]에서 1

차 근사식과 2차 근사식을 구하기 위한 것이다.

$$
S = \sqrt{x^2 + y^2} \tag{1}
$$

이 MATLAB프로그램을 실행하면, 편도함수들이 다음과 같음을 알 수 있다.

$$
S_x = \frac{x}{\sqrt{x^2 + y^2}}, \quad S_y = \frac{y}{\sqrt{x^2 + y^2}}
$$
(2)

$$
S_{xx} = \frac{1}{[x^2 + y^2]^{1/2}} - \frac{x^2}{[x^2 + y^2]^{3/2}}
$$
(3)

$$
S_{yy} = \frac{1}{[x^2 + y^2]^{1/2}} - \frac{y^2}{[x^2 + y^2]^{3/2}}
$$
(4)

$$
S_{xy} = -\frac{xy}{[x^2 + y^2]^{3/2}}\tag{5}
$$

식 (1)*∼*식 (5)에 점 [*a, b*] = [3*,* 4]을 대입하면, 다음 식들이 성립함을 알 수 있다.

$$
S(3,4) = 5, \quad \nabla S = \begin{bmatrix} 0.6000 \\ 0.8000 \end{bmatrix}, \quad H = \begin{bmatrix} 0.1280 & -0.0960 \\ -0.0960 & 0.0720 \end{bmatrix}
$$
(6)

따라서, 2변수함수 *S* 의 점 [*a, b*] = [3*,* 4]에서 1차 근사식과 2차 근사식은 각각 다음과 같다.

$$
SF(x,y) \approx \frac{3}{5}x + \frac{4}{5}y
$$
 (7)

$$
S^{S}(x,y) \approx \frac{3}{5}x + \frac{4}{5}y + \frac{8}{125}[x-3]^{2} - \frac{12}{125}[x-3][y-4] + \frac{9}{250}[y-4]^{2}
$$
(8)

점 (3*.*1*,* 3*.*99)에서 2변수함수 *S* 의 진짜값과 근사값들은 각각 다음과 같다.

$$
S(3.1, 3.99) = 5.052737934310389\tag{9}
$$

$$
S^F(3.1, 3.99) \approx 5.0520000\tag{10}
$$

$$
S^{S}(3.1, 3.99) \approx 5.0527396\tag{11}
$$

따라서, 1차 근사식의 오차는 7*.*3 *·* 10*−*<sup>4</sup> 이고 2차 근사식의 오차는 *−*7*.*7 *·* 10*−*<sup>6</sup> 이다. ■

**예제 1.2.28** Python을 사용해서 예제 1.2.27을 다시 다루기 위해서, 다음 Python프로그램 MultiApproxi101.Py를 실행해 보자.

```
1 """
   2 Created on Wed Jan 11 22:13:11 2017
3 Cauthor: CBS
4 \mid \mid \mid \mid \mid \mid5 import numpy as np
6 from sympy import *
7 \mid x = \text{Symbol}('x')8 \mid y = \text{Symbol}('y')9 \mid S = \sqrt{sqrt(}x**2 + y**2)10 # Partial derivatives
11 Sx = diff(S, x); Sy = diff(S,y)
12 \vert Sxx = diff(Sx,x); Syy = diff(Sy,y); Sxy = diff(Sx,y)13 a = 3; b = 414 Sa = S.subs(x,a); Sab = Sa.subs(y,b)
15 \vert grad = np.zeros((2,1))
16|g0 = Sx.subs(x,a); grad[0] = g0.subs(y,b)17 | g1 = Sy.subs(y, b); grad[1] = g1.subs(x, a)18| H = np.zeros ((2,2))
19 \mid h00 = Sxx \cdot subs(x,a); H[0,0] = h00 \cdot subs(y,b)20 h01 = Sxy \cdot subs(x, a); H[0, 1] = h01 \cdot subs(y, b)21 h11 = Syy.subs(x,a); H[1,1] = h11.subs(y,b)
22 \mid H[1,0] = H[0,1]23
24 # 1st-order approximation at (a,b)25 Fapproxi = Sab + grad [0] * (x-a) + grad [1] * (y-b)26 \text{ Fapproxi} = np.take(Fapproxi, 0) # Make a scalar
27 dum2 = 1/2*H[0,0] * (x-a) * *2 + H[0,1] * (x-a) * (y-b) + 1/2*H[1,1] * (y-b) * *228 Sapproxi = Fapproxi + dum2
29 Sapproxi = simplify(Sapproxi)30 \, \text{Sapproxi} = np.take(Sapproxi,0) # Make a scalar
31
32 # Approximate values at (a+eps1, b+eps1)
33 | \text{eps1} = 0.1; \text{eps2} = -0.0134 TrueValue0 = S.subs(x,a+eps1); TrueValue = TrueValue0.subs(y,b+eps2)
35 AF1 = Fapproxi.subs(x,a+eps1); ApproxiF = AF1.subs(y,b+eps2)
36 AS1 = Sapproxi.subs(x,a+eps1); ApproxiS = AS1.subs(y,b+eps2)
37 errorF = TrueValue - ApproxiF
38 errorS = TrueValue - ApproxiS
39
40 # End of Program
```
이 Python프로그램을 실행한 결과는 예제 1.2.27의 결과와 같다.

# **제1.3절 컴퓨터의 함정**

컴퓨터는 아주 유용한 도구이지만, 정밀성을 요구하는 문제를 푸는 과정에서 일반인이 생각 하는 정도로 적당히 컴퓨터를 사용하면 매우 이상한 결과를 얻을 수도 있다. 다음 MATLAB 프로그램 ComputerError101.m을 실행해보자.

```
1 % -------------------------------------------------------------------------
2 % Filename ComputerError101.m
3 % Strange results due to Computer Structure
```

```
4 % Programmed by CBS
5 % -------------------------------------------------------------------------
6 % Case 1
7 falsetrue = {'false', 'true'}
 8|P11 = (0.1 + 0.1 + 0.1 + 0.1) - 0.49 \vert P12 = (0.1 + 0.1 + 0.1 + 0.1) == 0.410 P12string = falsetrue(P12+1)
11 \big| P13 = (0.1 + 0.1 + 0.1) == 0.312 P13string = falsetrue(P13+1)
13 P14 = (0.1 + 0.1 + 0.1) - 0.314 P15 = 0.1 + 0.1 + (0.1 - 0.3)
15 P16 = 0.1 + (0.1 + 0.1) - 0.3
16 P17 = (0.1 + 0.1) + 0.1 - 0.317 P18 = 3*0.1 - 0.3
18 P21 = 0.1*0.1 - 0.01
19 | P22 = 7/3 - 4/3 - 120 \big| P23 = (7/3 - 4/3 - 1) = 021 P23string = falsetrue(P23+1)
22 % Case 2
23 \mid a = 12345.678, b = a*10^(-8), c = 1/324 P31 = (a+b)*c - (a*c+b*c)25|P32 = (a+b)*c == (a*c+b*c)26 P32string = falsetrue(P32+1)
27 % Case 3
28 \mid a = 1; b = 2*10^8; c = 1;
29 x1 = (-b-sqrt(b^2-4*ax)))/2/a30 A1 = (a*x1^2+b*x1+c == 0)31 A1string = falsetrue (A1+1)
32 A2 = a*x1<sup>-2+b*x1+c</sup>
33 | x2 = (-b+sqrt(c)^2-4*axc))/2/a34 \mid B1 = (a*x2^2+b*x2+c == 0)35 B1string = falsetrue(B1+1)
36 B2 = a*x2<sup>-2+b*x2+c</sup>
37 \times 3 = 1/x138|C1 = (a*x3^2+b*x3+c == 0)39 C1string = falsetrue (C1+1)
40 C2 = a*x3^2+b*x3+c41 x4 = b*(-1/2*(4*a*c/b^2) -1/8*(4*a*c/b^2)^2) /2/a
42 D1 = (a*x4^2+b*x4+c == 0)43 D1string = falsetrue(D1+1)
44 D2 = a*x4^2+ b*x4+c45 % Case 4
46 a = 10^8
47 | z1 = \log(a-sqrt(a^2-1))48 | z2 = -log(a+sqrt(a^2-1))49 \, | \, z3 = \log(1/2/a + 1/8/a^2)50 \, \text{\%} Case 5
51 theta1 = pi/2*(0:22); tann = tan(theta1)
52 subplot (2,1,1)53 plot(theta1 ,tann,'kd','linewidth',2)
54 hold on
55 set (gca, 'fontsize', 11, 'fontweigh', 'bold')
56 legend('tan \theta','location','SouthWest')
57 plot (theta1, tann, 'g-', theta1, tann, 'kd', 'linewidth', 2)
58 hold off
59 theta2 = pi*(0:22); sinn = sin(theta2)60 subplot(2,1,2)61 plot(theta2, sinn, 'r*', 'linewidth', 2)
62 hold on
63 set(gca, 'fontsize', 11, 'fontweigh', 'bold')
64 legend('sin \theta','location','SouthWest')
```
50 제 1 장 서론

```
65 plot(theta2,sinn,'g-',theta2,sinn,'r*','linewidth',2)
66 hold off
67 saveas (gcf, 'ComputerError101.jpg')
68 % End of Program
69 % -------------------------------------------------------------------------
```
첫 번째 경우에서 변수 P11은 다음 식을 계산하기 위한 것이다.

$$
P11 = (0.1 + 0.1 + 0.1 + 0.1) - 0.4 \tag{1.3.1}
$$

답은 당연히 0이다. 변수 P12는 다음 비교연산을 하기 위한 것이다.

$$
P12 = (0.1 + 0.1 + 0.1 + 0.1) = 0.4
$$
\n(1.3.2)

이 식을 다음과 같이 쓰면 이해가 더 빠를 것 같다.

$$
P12 = ((0.1 + 0.1 + 0.1 + 0.1) == 0.4)
$$
\n(1.3.3)

이 식은 0*.*1 + 0*.*1 + 0*.*1 + 0*.*1가 0*.*4와 같으면 변수 P12에 1을 할당하고, 그렇지 않으면 0을 할당하라는 것이다. 당연히 P12는 1이다. 변수 P13은 다음 비교연산을 하기 위한 것이다.

$$
P13 = (0.1 + 0.1 + 0.1) = 0.3 \tag{1.3.4}
$$

이 식은 0*.*1 + 0*.*1 + 0*.*1가 0*.*3과 같으면 변수 P13에 1을 할당하고, 그렇지 않으면 0을 할 당하라는 것이다. 당연히 P13은 1일 것 같다. 그러나 MATLAB이 제시하는 P13은 0이다. 즉, 0*.*1 + 0*.*1 + 0*.*1은 0*.*3과 같지 않다. "우째 이런 일이?" 그렇다면 컴퓨터의 산수 실력이 초등학교생만도 못하다는 말인가? 변수 P13에 1이 아닌 0이 할당되는 이유는 컴퓨터에서 0*.*1을 정확히 나타낼 수 없기때문이다. 변수 P14는 다음 식을 계산하는 것이다.

$$
P14 = (0.1 + 0.1 + 0.1) - 0.3 \tag{1.3.5}
$$

MATLAB이 제시하는 답은 0이 아닌 5*.*5511 *·* 10*−*<sup>17</sup> 이다. 변수 P15는 다음 식을 계산하는 것이다.

$$
P15 = 0.1 + 0.1 + (0.1 - 0.3)
$$
\n(1.3.6)

MATLAB이 제시하는 답은 0이 아닌 2*.*7756 *·* 10*−*<sup>17</sup> 이다. 변수 P16은 다음 식을 계산하는

것이다.

$$
P16 = 0.1 + (0.1 + 0.1) - 0.3 \tag{1.3.7}
$$

MATLAB이 제시하는 답은 0이 아닌 5*.*5511 *·* 10*−*<sup>17</sup> 이다. 변수 P17은 다음 식을 계산하는 것이다.

$$
P17 = (0.1 + 0.1) + 0.1 - 0.3 \tag{1.3.8}
$$

MATLAB이 제시하는 답은 0이 아닌 5*.*5511 *·* 10*−*<sup>17</sup> 이다. 지금까지 결과에서 알 수 있듯이, 컴퓨터연산에서는 결합법칙이 성립하지 않는다. 변수 P18은 다음 식을 계산하는 것이다.

$$
P18 = 3*0.1 - 0.3 \tag{1.3.9}
$$

이 경우에도 MATLAB이 제시하는 답은 0이 아닌 5*.*5511 *·* 10*−*<sup>17</sup> 이다. 변수 P21은 다음 식을 계산하는 것이다.

$$
P21 = 0.1*0.1 - 0.01 \tag{1.3.10}
$$

MATLAB이 제시하는 답은 0이 아닌 1*.*7347 *·* 10*−*<sup>18</sup> 이다. 변수 P22는 다음 식을 계산하는 것이다.

$$
P22 = 7/3 - 4/3 - 1 \tag{1.3.11}
$$

MATLAB이 제시하는 답은 0이 아닌 2*.*2204 *·* 10*−*<sup>16</sup> 이다. 변수 P23은 다음 비교연산을 하기 위한 것이다.

$$
P23 = 7/3 - 4/3 - 1 = 0 \tag{1.3.12}
$$

변수 P23에는 1이 아닌 0이 할당된다. 즉, MATLAB은 이 등식이 성립하지 않는다는 결론을 출력한다.

두 번째 경우에서 P31은 다음 식을 계산하는 것이다.

$$
P31 = (a+b)*c-(a*c+b*c)
$$
 (1.3.13)

MATLAB이 제시하는 답은 0이 아닌 9*.*0949 *·* 10*−*<sup>13</sup> 이다. 즉, 분배법칙이 성립하지 않는다. 변수 P32는 다음 비교연산을 하기 위한 것이다.

$$
P32 = (a + b) * c = (a * c + b * c)
$$
\n(1.3.14)

MATLAB이 제시하는 답은 0이다. 즉, 분배법칙이 성립하지 않음을 확인할 수 있다.

세 번째 경우는 다음 2차방정식의 근들을 구하는 것이다.

$$
ax^2 + bx + c = 0 \tag{1.3.15}
$$

여기서 *a* = 1, *b* = 2 *·* 10<sup>8</sup> , 그리고 *c* = 1이다. 중학교 때 배운 근의 공식을 사용하면, 이 2 차방정식의 근들이 다음과 같음을 알 수 있다.

$$
x_1 = -10^8 - \sqrt{10^{16} - 1}, \quad x_2 = -10^8 + \sqrt{10^{16} - 1}
$$
 (1.3.16)

MATLAB이 제시하는 *x*1은 *−*200*,* 000*,* 000 = *−*2*·*108이다. 변수 A1은 다음 식이 성립하는지 여부를 조사하기 위한 것이다.

<span id="page-63-0"></span>
$$
ax_1^2 + bx_1 + c = 0 \tag{1.3.17}
$$

변수 A1에는 0이 출력된다. 즉, 식 (1.3.17)이 성립하지 않는다. 변수 A2는 식 (1.3.17)의 좌변을 계산한 값으로 1이다. 그러나, 근 *x*<sup>1</sup> 이 *−*2 *·* 10<sup>8</sup> 인 점을 고려하면, 이 정도의 오차는 작은 것이라고 느껴진다. MATLAB이 [제시하](#page-63-0)는 *x*2는 0이다. 변수 B1은 다음 식이 [성립하는](#page-63-0)지 여부를 조사하기 위한 것이다.

<span id="page-63-1"></span>
$$
ax_2^2 + bx_2 + c = 0 \tag{1.3.18}
$$

변수 B1에는 0이 출력된다. 즉, 식 (1.3.18)이 성립하지 않는다. 변수 B2는 식 (1.3.18)의 좌변 을 계산한 값으로 1이다. 그러나, 근 *x*2가 0인 점을 고려하면, 이 정도의 오차를 받아들일 수 없 다. 그렇다면, 우리는 좀 더 정교한 *x*2[를 구](#page-63-1)할 필요가 있다. 근과 계수의 관계, 즉 [Viet](#page-63-1)a정리에 서 알 수 있듯이, *x*2는 1/*x*1이다. 이렇게 계산된 새로운 근은 *x*<sup>3</sup> = *−*5*.*000000000000000*·*10*−*<sup>9</sup> 이다. 변수 C1은 다음 식이 성립하는지 여부를 조사하기 위한 것이다.

$$
ax_3^2 + bx_3 + c = 0 \tag{1.3.19}
$$

변수 C1에는 1이 출력된다. 즉, 식 (1.3.19)이 성립한다. 변수 C2는 식 (1.3.19)의 좌변을 계산한 값으로 0이다. 다음 Taylor전개가 성립한다.

<span id="page-63-2"></span>
$$
\sqrt{1-x} = 1 - \frac{1}{2}x - \frac{1}{8}x^2 - \dots \tag{1.3.20}
$$

식 (1.3.20)를 이용해서, 다음과 같이 *x*<sup>2</sup> 의 정교한 근사값인 *x*<sup>4</sup> 를 구할 수 있다.

$$
x_4 \doteq \frac{b}{2a} \left\{ -\frac{1}{2} \left[ \frac{4ac}{b^2} \right] - \frac{1}{8} \left[ \frac{4ac}{b^2} \right]^2 \right\} = -5.00000000000000 \cdot 10^{-9} \tag{1.3.21}
$$

변수 D1은 다음 식이 성립하는지 여부를 조사하기 위한 것이다.

<span id="page-64-0"></span>
$$
ax_4^2 + bx_4 + c = 0 \tag{1.3.22}
$$

변수 D1에는 1이 출력된다. 즉, 식 (1.3.22)이 성립한다. 변수 D2는 식 (1.3.22)의 좌변을 계산한 값으로 0이다.

네 번째 경우에서 변수 z1은 다음 [식을 계](#page-64-0)산하는 것이다.

<span id="page-64-1"></span>
$$
z_1 = \ln\left(a - \sqrt{a^2 - 1}\right) \tag{1.3.23}
$$

여기서 *a* = 10<sup>8</sup> 이다. MATLAB이 제시하는 *z*<sup>1</sup> 은 *−∞*이다. 다음 식이 성립한다.

$$
\ln\left(a - \sqrt{a^2 - 1}\right) = -\ln\left(a + \sqrt{a^2 - 1}\right)
$$
\n(1.3.24)

변수 z2는 식 (1.3.24)의 우변을 계산한 값으로서, MATLAB이 제시하는 값은 *−*19*.*1138이다. 변수 z3는 Taylor급수 (1.3.20)를 사용해서 계산한 값으로서, MATLAB이 제시하는 값은 *−*19*.*1138이[다.](#page-64-1)

다섯 번째 경우에서 [변수](#page-63-2) tann은 *{*tan(*πk*/2)*|k* = 0*,* 1*, · · · ,* 22*}*를 계산하는 것이다. 만약 *k* 가 홀수이면, tan(*πk*/2)는 오버플로우(overflow)이어야 한다. 그러나, MATLAB이 제시하는 답은 오버플로우가 아니라 1*.*6331 *·* 10<sup>16</sup> 로부터 점점 작아지는 값을 출력한다. 변수 sinn은 *{*sin(*πk*)*|k* = 0*,* 1*, · · · ,* 22*}*를 계산하는 것이다. 정의에 의해서 sin(*πk*) = 0이다. 그러나, MATLAB이 제시하는 답은 0이 아니고 1*.*2246 *·* 10*−*<sup>16</sup> 에서 절대값이 점점 커지는 값을 출력 한다. 이 그래프들이 그림 1.3.1에 그려져 있다.

**예제 1.3.1** Python을 사용해서 MATLAB프로그램 ComputerError101.m을 다시 다루기 위해서, 다음 Python프로[그램](#page-65-0) ComputerError101.Py를 실행해 보자.

1 """

<sup>2</sup> Created on Thu Jan 12 08:59:40 2017 Cauthor: CBS  $4$   $" " "$ import numpy as np

<span id="page-65-0"></span>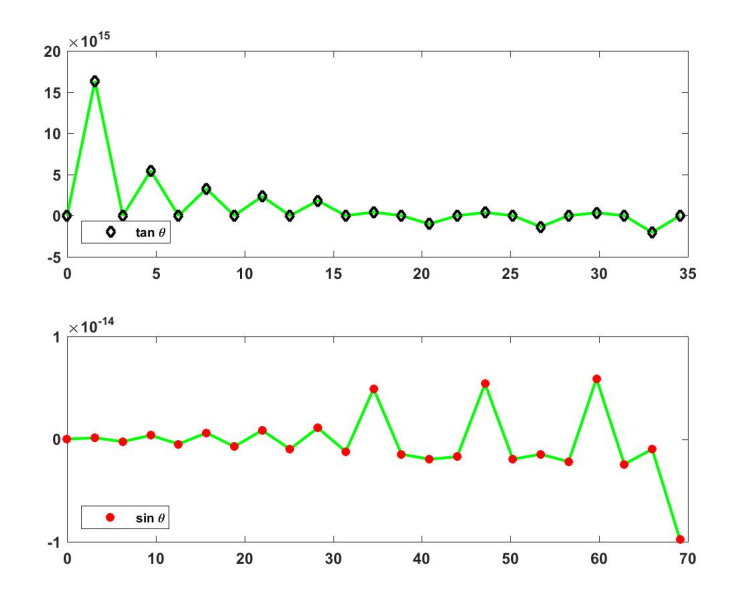

그림 1.3.1. 탄젠트값과 사인값

```
6 import matplotlib.pyplot as plt
 7
8 # Case 1
9 \vert P11 = (0.1 + 0.1 + 0.1 + 0.1) - 0.410 P12 = (0.1 + 0.1 + 0.1 + 0.1) == 0.4
11 P13 = (0.1 + 0.1 + 0.1) == 0.3
12 P14 = (0.1 + 0.1 + 0.1) - 0.3
13 P15 = 0.1 + 0.1 + (0.1 - 0.3)
14 P16 = 0.1 + (0.1 + 0.1) - 0.3
15 | P17 = (0.1 + 0.1) + 0.1 - 0.316 P18 = 3*0.1 - 0.3
17 P21 = 0.1*0.1 - 0.01
18
19 # Case 2
20 a = 12345.678; b = a*10**(-8); c = 1/3
21 P31 = (a+b)*c - (a*c+b*c)22|P32 = (a+b)*c == (a*c+b*c)23
24 # Case 3
25 \mid a = 1; b = 2*10**8; c = 1;
26 x1 = (-b-np.sqrt(b**2-4*axc))/2/a; x1f = float(x1)27 A1 = (a*x1f**2+b*x1f+c == 0)28 A2 = a*x1f*x2+b*x1f+c; A2f = f1oat(A2)29 x2 = (-b+np.\sqrt{sqrt}(b**2-4*ax)))/2/a; x2f = float(x2)
30 B1 = (a*x2f*x2+b*x2f+c == 0)31 \text{ B2} = a*x2f*x2f + c; B2f = float(B2)
32 \times 3 = 1/x1; x3f = float(x3)33|C1 = (a*x3f**2+b*x3f+c == 0)34|C2 = a*x3f**2+b*x3f+c; C2f = float(C2)35 \times 4 = b*(-1/2*(4*axc/b**2) -1/8*(4*axc/b**2)**2)/2/a36|D1 = (a*x4**2+b*x4+c == 0)37 D2 = a*x4**2+b*x4+c
38
39 # Case 4
40 \mid a = 10**841 |z1 = np.log(a-np.sqrt(a**2-1))42 | z2 = -np \cdot log(a + np \cdot sqrt(a **2-1))
```

```
43 | z3 = np.log(1/2/a+1/8/a**3)44
45 # Case 5: Plotting
46 \mid fig, axes = plt.subplots(nrows=1, ncols=2)
47 ax1 = plt.subplot(211)
48 theta1 = np.pi/2*np.linspace(0, 22, num=23)
49 tann = np.tan(theta1)
50 plt.plot(theta1, tann,'k-d', label=r'$\tan \theta$')
51 plt. legend (loc=1)
52 plt.xlabel('\theta')
53 ax2 = plt.subplot (212)
54 theta2 = np.pi*np.linspace(0, 22, num=23)
55 \sin n = np \sin(\theta)56 plt.plot(theta2, sinn, 'r-*', label=r' $\sin \theta$')
57 plt. legend (loc=3)
58 plt.show()
59 fig.savefig('ComputorError101Py.png')
60
61 # End of Program
```
이 Python프로그램을 실행한 결과는 MATLAB프로그램 ComputerError101.m의 결과와 같다. 여기서 유의할 점은 Python프로그램에서는 컴퓨터의 유효숫자문제를 해결하기 위해서 식으로 답을 표기하는 경우가 있다. 이렇게 표현된 식을 숫자로 표기하기 위해서 float함수를 사용하였다.

지금까지 설명한 내용에서 알 수 있듯이, 무심하게 컴퓨터를 사용하면 이상한 답을 얻을 수도 있다. 적어도 본서를 쓰는 현재 시점에서 컴퓨터는 스스로 새로운 수학문제를 풀지는 못한다. 단지 프로그래머가 시키는 수치계산 또는 논리계산을 할 따름이다. 따라서, 컴퓨터를 사용해서 수리적 문제를 풀기 위해서는 수치해석적 능력 뿐 아니라 컴퓨터를 잘 이해하고 다룰 수 있어야 한다. 이러한 과학적 컴퓨팅 실력을 배양시키는 것이 본서의 목표이다.

# **제1.4절 부동소수점**

십진수 123*.*456를 다음과 같이 쓸 수 있다.

<span id="page-66-0"></span>
$$
1 \cdot 10^2 + 2 \cdot 10^1 + 3 \cdot 10^0 + 4 \cdot 10^{-1} + 5 \cdot 10^{-2} + 6 \cdot 10^{-3}
$$
 (1.4.1)

이 수를 다음과 같은 형태로 표현할 수 있다.

$$
10^{2} \cdot [1 \cdot 10^{0} + 2 \cdot 10^{-1} + 3 \cdot 10^{-2} + 4 \cdot 10^{-3} + 5 \cdot 10^{-4} + 6 \cdot 10^{-5}] \tag{1.4.2}
$$

식 (1.4.2)와 같은 표현법을 부동소수점표현(floating point format) 또는 떠돌이소수점형이라 한다. 부동소수점표현은 실수를 표현할 때 소수점의 위치를 고정하지 않고 소수점의 위치를 나[타내는](#page-66-0) 지수(exponent, 指數)를 따로 적는 것이다. 이때 유효숫자를 가수(mantissa, 假數) 라 한다. 십진수는 밑수(base)를 10으로 하는 수이고, 컴퓨터에서는 밑수를 2로 하는 이진수를 사용한다.

컴퓨터메모리의 기본단위는 비트(bit)로서 0 또는 1을 나타낸다. 컴퓨터에 따라 다르지만 일반적으로 이러한 비트들이 8개 모인 것을 바이트(byte)라 부른다. 이러한 바이트가 2개 또는 4개가 모인 것을 워드(word)라고 부른다. 예전에는 바이트가 2개 모인, 즉 16비트를 워드라고 했으나 Intel386 프로세서 이후에는 32비트를 1 워드라고 하는 것이 마이크로프로 세서를 설명하는데 더 타당한 것 같다. 그리고, 컴퓨터 하드웨어의 발전에 따라 워드의 크기는 점점 더 커져갈 것이다. 그러나, 본서를 읽는 수준에서는 워드라는 단어를 구태여 이해하려고 노력할 필요는 없다고 생각한다. 워드에 대해 관심이 있는 독자는 컴퓨터 전문서적을 참조하기 바란다.

다음 예제에서는 십진수를 이진수로 바꾸는 방법을 예를 들어 설명한다.

<span id="page-67-0"></span>**예제 1.4.1** 십진수 [11]10을 이진수 [*d*5*d*4*d*3*d*2*d*1*d*0] <sup>2</sup>로 바꾸기 위해서 다음 식을 살펴보자.

$$
11 = d_4 \cdot 2^4 + d_3 \cdot 2^3 + d_2 \cdot 2^2 + d_1 \cdot 2^1 + d_0 \cdot 2^0 \tag{1}
$$

여기서 *d<sup>i</sup>* 는 0 또는 1이다. 식 (1)을 다음과 같이 쓸 수 있다.

$$
11 = 2[2\{2(2d_4 + d_3) + d_2\} + d_1] + d_0 \cdot 2^0
$$
\n(2)

식 (2)에서 알 수 있듯이, 11을 2로 나눈 나머지가 *d*<sup>0</sup> 이고 몫을 다시 2로 나눈 나머지가 *d*<sup>1</sup> 이다. 이러한 과정을 반복하면, 다음 식을 얻는다.

$$
11 = 1 \cdot 2^3 + 0 \cdot 2^2 + 1 \cdot 2^1 + 1 \cdot 2^0 \tag{3}
$$

즉, 십진수 [11]<sup>10</sup> 은 이진수로 [1011]<sup>2</sup> 이다.

십진수 [0*.*1]<sup>10</sup> 을 이진수로 바꾸기 위해서 다음 식을 살펴보자

$$
0.1 = \frac{d_{-1}}{2^1} + \frac{d_{-2}}{2^2} + \frac{d_{-3}}{2^3} + \cdots
$$
 (4)

■

여기서 *d−<sup>i</sup>* 는 0 또는 1이다. Horner형식을 사용해서 식 (4)을 다음과 같이 쓸 수 있다.

$$
0.1 = \frac{1}{2} \left( d_{-1} + \frac{1}{2} \left\{ d_{-2} + \frac{1}{2} \left[ d_{-3} + \frac{1}{2} \left( d_{-4} + \frac{1}{2} \left\{ \cdots \right\} \right) \right] \right\} \right) \tag{5}
$$

식 (5)에서 알 수 있듯이, 0.1에 2를 곱해서 얻은 정수부분이 *d−*<sup>1</sup> 이고 소수부분을 다시 2로 곱해서 얻은 정수부분이 *d−*<sup>2</sup> 이다. 이러한 과정을 반복하면, 다음 식을 얻는다.

$$
[0.1]_{10} = [0.000110011001100110011001 \cdots]_{2}
$$
 (6)

다음 식들로부터 식 (6)이 성립함을 확인할 수 있다.

$$
[0.1]_{10} = \sum_{k=1}^{\infty} \left[ \frac{1}{2^4} + \frac{1}{2^5} \right] \left[ \frac{1}{2^4} \right]^k = \frac{3}{32} \cdot \frac{1}{1 - \frac{1}{16}} = \frac{1}{10}
$$
 (7)

다음 MATLAB프로그램 Decimal2Binary101.m은 십진수를 이진수로 바꾸기 위한 것 이다.

```
1 % --------------------------------------------------------------
2 % Filename: Decimal2Binary101.m
3 % Convert a decimal to a binary of a positive number
4 \times Programmed by CBS
5 %---------------------------------------------------------------
6 clear all, close all
7 d(1) = 11 % decimal numbr to convert; First example
8 \mid \text{\%} d(1) = 0.1 % decimal numbr to convert; Second example
9 \mid \text{if} \quad d(1) > 110 for i = 1:10011 d(i i+1) = floor(d(i i)/2);
12 if d(ii) == 0,
13 break
14 end
15 b(ii) = d(ii) -2*d(ii+1);
16 end
17 b % binomial number
18 else
19 for i = 1:10020 b(ii) = floor(2*d(ii));
21 d(ii+1) = 2*d(ii)-b(ii);22 if d(i) == 0,
23 break
24 end
25 end
26 b % binomial number
27 end
28 % End of Program
29 %---------------------------------------------------------------
```
#### 58 제 1 장 서론

**예제 1.4.2** Python을 사용해서 예제 1.4.1을 다시 다루기 위해서, 다음 Python프로그램 Decimal2Binary101.Py를 실행해 보자.

```
1 """
  2 Created on Thu Jan 12 08:59:40 2017
3 Cauthor: CBS
  \overline{1} """ \overline{1}5 \# Use Python function bin to convert decimal into binary
  def dec_to_bin(x):
       return int(bin(x)[2:])8
9 \mid b11 = dec_to_bin(11) # Decimal 11 = Binary bin(11)
10 # End of Program
```
이 Python프로그램을 실행한 결과는 예제 1.4.1의 결과와 같다.

컴퓨터시대의 초기는 혼돈의 시대였다. [동일한](#page-67-0) 프로그램을 다양한 컴퓨터기종들에서 실행하면 기종마다 다른 결과가 나오거나 프로그램이 돌아가지도 않는 경우가 많았다. 즉, 소프트웨어와 하드웨어를 분리해서 생각하기가 어려웠다. 이러한 컴퓨터세계의 혼란을 극복하기 위해서, 1990년 IEEE에서 표준(standard)을 제시했고, 2008년 이 표준에 약간의 수정을 가했다. 오늘날에는 특별한 용도의 컴퓨터나 탁상용계산기를 제외한 일반적인 하드웨 어업체나 소프트웨어업체들은 이 IEEE표준을 따르고 있다. 이 IEEE 부동소수점표준(IEEE Standard for Floating-Point Arithmetic)을 IEEE 754라고 부르는데, IEEE 754에서 실수 *x* 의 부동소수점표현 fl(*x*)는 다음과 같다.

<span id="page-69-0"></span>
$$
fl(x) \doteq \pm \left[1 + \frac{d_{-1}}{2^{1}} + \frac{d_{-2}}{2^{2}} + \dots + \frac{d_{-t}}{2^{t}}\right] \times 2^{e}
$$
\n(1.4.3)

여기서 *d−<sup>i</sup>* 는 0 또는 1이다. 또한, 밑수는 2이고, 지수는 *e*, 그리고 가수는 [1*d−*1*d−*<sup>2</sup> *· · · d−<sup>t</sup>* ] <sup>2</sup> 이다. 컴퓨터에서 사용할 수 있는 유효숫자는 유한하다. 즉, *t*는 유한값이 다. 식 (1.4.3)의 부동소수점표현으로 0을 나타낼 수는 없다. 따라서, 0, +*∞*, 그리고 *−∞*는 비트들의 특별한 결합으로 나타낸다.

**예제 1[.4.3](#page-69-0)** 식 (1.4.3)의 부동소수점표현에 의한 점들은 직선 상에서 균등하게 나타나지 않는다. 이 점들을 시각적으로 파악하기 위해서 다음 MATLAB프로그램 FloatingPointDispersion101.m을 실[행하라](#page-69-0).

<span id="page-69-1"></span><sup>1</sup> % -------------------------------------------------------------------------

 $2$  % Filename FloatingPointdispersion101.m

 $3$  % Floating Point dispersion

 $4$  % Programmed by CBS

```
5 % -------------------------------------------------------------------------
  clear all, close all
  beta = 2, t = 3, L = -2, U = 3
  point = [];
9 tDum = 2^(1-t);
10 tMax= 2*(1-2^(-t));
11 for ii = 1:tDum:tMax
12 for jj = L:U13 point = [ point ii*beta^jj];
14 end
15 end
16 point = [ -point 0 point ];
17 point = sort (point);
18 ptNum = length(point);
19 ptDum = ones (ptNum, 1);
20 set(gca,'fontsize',11,'fontweigh','bold','xtick',[],'ytick',[])
21 hold on
22 for jj=1: ptNum
23 plot(point(jj)*ptDum,point,'k.','LineWidth',2)
24 end
25 axis square
26 box on
27 hold off
28 saveas (gcf, 'FloatingPointDispersion101.jpg')
29 % End of Program
30 \, \frac{9}{6} ---------
```
이 MATLAB프로그램을 실행하면, 그림 1.4.1이 그려진다. 시각적 효과를 돕기 위해서, 이 그림에서는 1D 그래프가 아닌 2D 그래프를 출력했음에 유의하라.

그림 1.4.1에서 알 수 있듯이, 이웃 점들 [사이의](#page-71-0) 거리는 절대적인 관점에서는 지수적으로 벌어지나 상대적인 관점에서는 상수를 유지한다. 특히 유의할 점은 0의 아주 가까운 이웃에는 도리어 [점들이](#page-71-0) 존재하지 않는다는 것이다. 즉, 식 (1.4.3)은 절대값이 아주 작은 점들을 잘 나타내지 못한다. 부동소수점표현의 정의를 고려하면, 이러한 현상은 당연한 것이다. 이러한 문제점을 해결하기 위해서 0 주변에 식 (1.4.3)으로 [나타낼](#page-69-0) 수 없는 점들, 전문용어로는 부정 규수(subnormal numbers)를 추가하는 것이 일반적이다.

**예제 1.4.4** Python을 사용해서 예제 1.4.3을 다시 다루기 위해서, 다음 Python프로그램 FloatingPointDispersion101.Py를 실행해 보자.

```
\overline{1} "" ""
27
3 Cauthor: CBS
 _4 | """
5 import numpy as np
6 import matplotlib.pyplot as plt
 7
8 \vert \text{beta} = 2; t = 3; L = -2; U = 39 point1 = [];
10 \mid \text{tDum} = 2**(1-\text{t});11 \text{tMax} = 2*(1-2**(-t));
```
<span id="page-71-0"></span>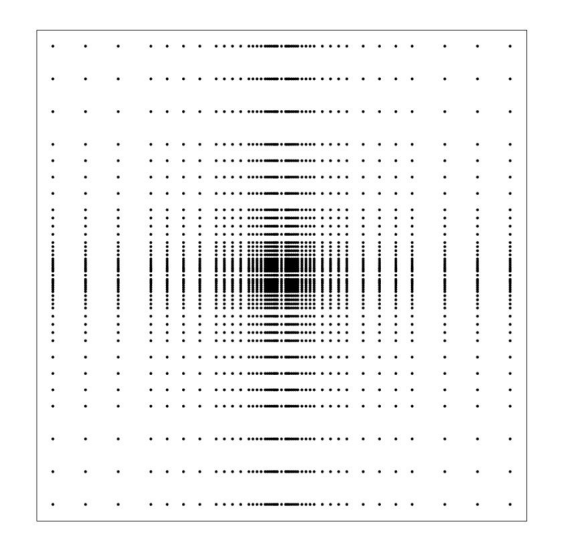

그림 1.4.1. 부동소수점들의 분포

```
12 \mid nDum = int(tMax/tDum)13 for ii in range (1, nDum+1):
14 for jj in range (L, U+1):
15 point1.append(float(ii*tDum)*beta**jj)
16 point2 = np.array (point1)
17 point = np.append(-point2, [0])
18 point = np. append(point, point2)
19 point = np.sort(point)
20 ptNum = len(point)
21 ptDum = np.ones ((ptNum, 1))
22
23 # Plotting
24 fig = plt .figure()25 \vert \text{ax} = \text{fig.add\_subplot}(111)26 for jj in range(1,ptNum):
27 plt.plot(point[jj-1]*ptDum,point,'k.')
28 plt.axis ([-15, 15, -15, 15])
29 ax.set_aspect('equal')
30 frame = plt.gca()
31 frame.axes.get_xaxis().set_ticks([])
32 frame.axes.get_yaxis().set_ticks([])
33 plt.show()
34 fig.savefig('FloatingPointDispersion101Py.png')
35
36 # End of Program
```
이 Python프로그램을 실행한 결과는 예제 1.4.3의 결과와 같다.

MATLAB에서는 특별히 다른 명령이 없[는 한](#page-69-1) 배정밀도 (double precision 또는 long precision)로 계산을 수행한다. 이는 64비트인 워드(64-bit word)를 사용한다는 뜻이다. 즉, 그림 1.4.2에 묘사된 부동소수점표현을 사용한다. 이 배정밀도를 사용하는 부동소수점표현에
서는 첫 번째 비트에 부호(sign)를 표시한다. 즉, 실수 *x*의 부동소수점표현 fl(*x*)의 첫 번째 비트가 0이면 fl(*x*)는 양수이고, 첫 번째 비트가 1이면 fl(*x*)는 음수이다. 그 다음 11비트는 부호를 포함한 지수 (signed exponent) 를 표시한다. 따라서, 나타낼 수 있는 지수는 모두 2 <sup>11</sup> = 2048이다. 이를 사용해서 *−*1022부터 1023까지 지수를 표시한다. 나머지 52비트는 가수(mantissa)를 표시한다. 식 (1.4.3)의 첫 번째 자리는 1이므로 가수는 53(= 52 + 1)개 비트로 나타내진다. 따라서, 이 부동소수점표현으로 나타낼 수 있는 숫자의 최대값은 다음과 같다.

$$
2^{1023} \cdot \left[1 + \sum_{i=1}^{52} \frac{1}{2^i}\right] = 2^{1023} \left[2 - 2^{-52}\right] \approx 2^{1024} \approx 1.797693134862328 \cdot 10^{308} \tag{1.4.4}
$$

MATLAB함수 realmax를 사용하면, MATLAB에서 사용할 수 있는 최대값이 1*.*7977 *·* 10<sup>308</sup> 임을 알 수 있다. 이보다 큰 수가 나타나면 오버플로우(overflow) 되었다고 하고 MATLAB은 inf를 할당한다. 이 부동소수점표현으로 나타낼 수 있는 양수의 최소값은 다음과 같다.

$$
2^{-1022} \cdot [1+0] = 2^{-1022} \approx 2.225073858507187 \cdot 10^{-308} \tag{1.4.5}
$$

MATLAB함수 realmin를 사용하면, MATLAB에서 사용할 수 있는 최소 양수가 2*.*2251*·*10*−*<sup>308</sup> 임을 알 수 있다. 이보다 작은 양수가 나타나면 언더플로우 (underflow) 되었다고 하고 MATLAB은 0을 할당한다.

| Signed<br><b>Mantissa</b><br>$+$<br>Expon |
|-------------------------------------------|
|-------------------------------------------|

그림 1.4.2. 부동소수점

MATLAB에서 단정밀도(single precision 또는 short precision)를 사용한다는 것은 32 비트인 워드(32-bit word)를 사용한다는 뜻이다. 단정밀도를 사용하는 부동소수점표현에서도 첫 번째 비트에 부호를 표시한다. 즉, 실수 *x*의 부동소수점표현 fl(*x*)의 첫 번째 비트가 0이면 fl(*x*)는 양수이고, 첫 번째 비트가 1이면 fl(*x*)는 음수이다. 그 다음 8비트는 부호를 포함한 지수를 표시한다. 따라서, 나타낼 수 있는 지수는 모두 2 <sup>8</sup> = 256이다. 이를 사용해서 *−*126 부터 127까지 지수를 표시한다. 나머지 23비트는 가수(mantissa)를 표시한다. 식 (1.4.3)의 첫 번째 자리는 1이므로 가수는 24(= 23 + 1)개 비트로 나타내진다. 따라서, 이 부동소수점 62 제1장 서론

표현으로 나타낼 수 있는 숫자의 최대값은 다음과 같다.

$$
2^{127} \cdot \left[1 + \sum_{i=1}^{23} \frac{1}{2^i}\right] = 2^{1023} \left[2 - 2^{-23}\right] \approx 2^{128} \approx 3.4028237 \cdot 10^{38} \tag{1.4.6}
$$

MATLAB함수 realmax('single')을 사용해서 MATLAB에서 사용할 수 있는 최대값이 3*.*4028*·* 10<sup>38</sup> 임을 알 수 있다. 이보다 큰 수가 나타나면 오버플로우 되었다고 하고 MATLAB은 inf를 할당한다. 이 부동소수점표현으로 나타낼 수 있는 양수의 최소값은 다음과 같다.

$$
2^{-126} \cdot [1+0] = 2^{-126} \approx 1.1754944 \cdot 10^{-38} \tag{1.4.7}
$$

MATLAB함수 realmin('single') 을 사용해서 MATLAB에서 사용할 수 있는 최소 양수가 1*.*1755 *·* 10*−*<sup>38</sup> 임을 알 수 있다. 이보다 작은 양수가 나타나면 언더플로우 되었다고 하고 MATLAB은 0을 할당한다. MATLAB에서 단정밀도를 사용하는 보편적 이유는 메모리공간 때문이다. 그러나, 오늘날 컴퓨터의 메모리크기는 크게 문제가 되지 않으므로 실제로 단정 밀도를 사용해야하는 겅우는 별로 없을 것 같다. MATLAB에서 단정밀도로 수를 표현하기 위해서는 MATLAB함수 single을 사용한다.

**예제 1.4.5** 배정밀도와 단정밀도의 차이는 반올림오차(roundoff error)로 나타나는데, 이 차이는 매우 산만하게(erratic) 나타난다. 이러한 성질을 살펴보기 위해서 다음 MATLAB 프로그램 DoubleSingle101.m을 실행하라.

```
1 % -------------------------------------------------------------------------
  % Filename DoubleSingle101.m
  3 % Difference between Double Precision and Single Precision
4 \begin{array}{c} 4 \ \text{%} \ \text{Programmed by CBS} \\ 5 \begin{array}{ccc} 6 \ \text{%} \end{array} \end{array}5 % -------------------------------------------------------------------------
6 clear all, close all
7 \times x = 0/3:0.001:pi/2;\vert fDouble = sin(xx);
9 fSingle = single(fDouble);
10 \mid \text{fDifference} = \text{fDouble-fSingle};11 % Plotting
12 plot(xx,fDifference,'k-','LineWidth',1)
13 set(gca, 'fontsize',11, 'fontweigh', 'bold', 'xlim', [0 \text{ pi}/2])14 legend('\bf Difference between Double and Single Precisions', ...
15 'location','SW')
16 saveas (gcf, 'DoubleSingle101.jpg')
17 % End of Program
18 % -------------------------------------------------------------------------
```
이 MATLAB프로그램을 실행하면, 그림 1.4.3이 그려진다. 사인함수는 구간 [*π*/3*, π*/2] 에서 매우 평활하다. 그러나, 그림 1.4.3에서 알 수 있듯이, 이 구간에서 사인값을 배정밀도로

동소수점 63

표현한 값과 단정밀도로 표현한 값의 차이는 매우 변화가 심하다. 즉, 함수값이 커지면 배정밀 도와 단정밀도의 차이도 커진다. 뒤에서 알게 되겠지만, 상대적 차이를 그리면 이러한 현상은 사라진다.  $\blacksquare$ 

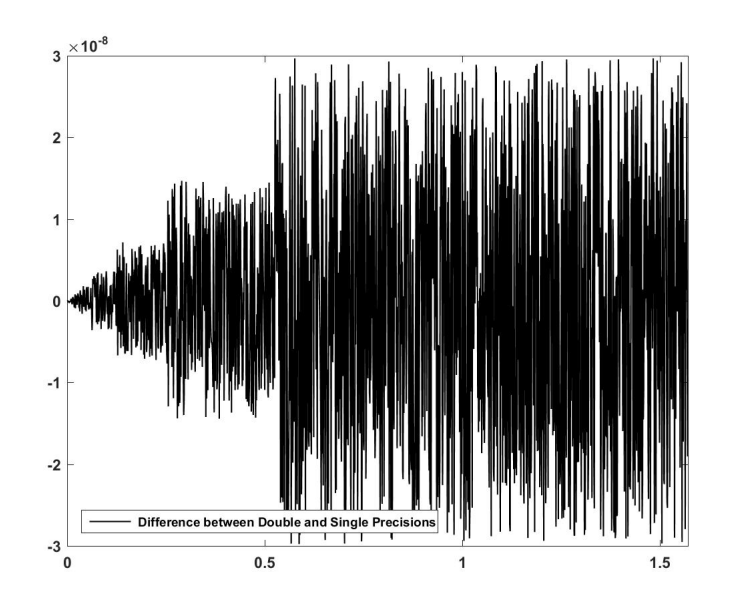

그림 1.4.3. 배정밀도와 단정밀도

**예제 1.4.6** Python을 사용해서 예제 1.4.5을 다시 다루기 위해서, 다음 Python프로그램 DoubleSingle101.Py를 실행해 보자.

```
1 \cdots2 Created on Fri Jan 13 23:10:59 2017
3 Cauthor: CBS
 4 " " " "5 import numpy as np
6 import matplotlib.pyplot as plt
7
8 \, | \, xx = npu1inspace(0/3, np.pi/2, num=1000)
9 fDouble = np \cdot sin(xx)10 fSingle = np.float32(fDouble)
11 fDifference = fDouble-fSingle
12
13 # Plotting
14 fig = plt.find()
15 \vert \text{ax} = \text{fig.add\_subplot}(111)16 plt.plot(xx,fDifference, 'k-',
17 label='Difference between Double and Single Precisions')
18 plt.legend(loc='lower left', numpoints = 1)
19 plt.show()
20 fig.savefig('DoubleSingle101Py.png')
21
22 # End of Program
```
이 Python프로그램을 실행한 결과는 예제 1.4.5의 결과와 같다.

앞 절에서 언급한 컴퓨터를 사용할 때 얻어[지는](#page-73-0) 이상한 결과들은 부동소수점을 사용함으 로써 발생하는 것이다. 이러한 문제점들 중에서 가장 심각한 것은 크기가 비슷한 두 값들의 차이를 구할 때 발생한다. 제1.3절에서 다룬 세 번째 경우와 네 번째 경우가 대표적인 예이다. 앞에서 언급했듯이, 부동소수점 계산에서는 교환법칙은 성립하지만 결합법칙이나 분배법칙이 항상 성립하는 것은 아니다. 따라서, 컴퓨터를 사용해서 어떤 문제를 풀고자 할 때는, 컴퓨터가 수를 표현하는 법칙, 즉 부동소수점표현을 고려해서 신중하게 프로그램을 해야 할 것이다.

# **제1.5절 오차**

디지털컴퓨터를 사용해서 계산을 한 결과에는 반드시 오차(error)가 따르기 마련이다. 본저 자는 어떤 문제의 답이 수치적으로 제시되는 경우 원래 정확한 답이 유리수가 아닌 경우에 우리가 답이라고 주장하는 값에는 반드시 오차가 존재한다고 생각한다. 확대해서 해석하면 우리의 삶 자체가 때로는 오차를 무시하면서 때로는 달래가면서 사는 것이라고 생각한다. 이러한 말을 하는 이유는 오차를 단순히 무시하지도 말고 또 너무 두려워하지도 말아야 한다는 것이다. 과학적 컴퓨팅에서는 오차를 우리가 무시해도 될 정도로 작게 만드는 것이 가능한 범위 내에서 문제를 정확하게 푸는 핵심이다. 물론 이 과정에서 컴퓨팅의 효율성을 고려해야 한다.

### **1.5.1 절대오차와 상대오차**

측정오차 (measured error) 에는 절대오차 (absolute error) 와 상대오차가 있다. 상수 *c* 를 근사값 *a*로 나타내면, 절대오차는 *|c − a|*이다. 만약 *c ̸*= 0이면, 상대오차는 *|c − a|*/*|c|*이다. 일반적으로 절대오차보다는 상대오차가 더 의미가 있는 측도 (meaningful measure) 이다. 특히, 부동소수점표현으로 수를 나타낼 때는 절대오차보다는 상대오차가 더 의미가 있다. 또한, 절대값 *|c|*가 큰 경우에는 절대오차보다 상대오차보다 더 유용하다. 그러나, 절대값 *|c|* 가 0에 가까운 경우에는 상대오차에 큰 의미를 두지 않는 것이 좋다. 그 이유는  $^0_6$ 은 부정 (indefinite)이고 아주 작은 양수는, 예를 들어 MATLAB에서는 2*.*2251 *·* 10*−*<sup>308</sup> 보다 작은 양수는 0으로 간주되기 때문이다. 만약 *c ≈ a*이면, 다음 식들이 성립한다.

$$
\left| \ln \frac{a}{c} \right| = \left| \ln \left( 1 - \frac{c - a}{c} \right) \right| \approx \left| \frac{c - a}{c} \right| \tag{1.5.1}
$$

즉, 상대오차는 로그값들의 차이인 *|* ln *c −* ln *a|*와 비슷하다. 절대값 *|c|*가 0에 가깝다면 *|* ln *c|* 와 *|* ln *a|*는 아주 큰 값들이 될 것이고 그 차이 *|* ln *c −* ln *a|*도 큰 값이 될 수 있다. 따라서, 절대값 *|c|*가 0에 가까운 경우에는 상대오차를 사용하는 것이 별 도움이 되지 않을 수도 있다. 다음 예제들은 절대오차와 상대오차를 비교하기 위한 것들이다.

<span id="page-76-0"></span>**예제 1.5.1** Taylor전개를 사용해서 계산하면, 식 sin (0*.*499*π*) = 1*.*0000과 식 cos(0*.*499*π*) = 0*.*0031이 성립한다. 이들의 절대오차와 상대오차를 살펴보기 위해서, 다음 MATLAB프로그램 ComputerError102.m을 실행하라.

```
1 % -------------------------------------------------------------------------
 2 % Filename ComputerError102.m
3 % Absoute Error and Relative Error
 4 % Taylor Exapnsions of Sin and Cos near zero
 5 % Programmed by CBS
 6 % -------------------------------------------------------------------------
 7 clear all, close all
 8 | x = 0.499 * pi9 % Initialization
10 Nmax = 20; NN = 1:Nmax;
11 SinTrue = sin(x)12 CosTrue = cos(x)13 \, \text{SinSol}(1) = x;14 | \text{CosSol}(1) = 1;15 % Iteration
16 for ii = 2: Nmax
17 SinSol(ii) = SinSol(ii-1) + (-1)^{i-i-1}/factorial(2*ii-1)*x<sup>^</sup>(2*ii-1);
18 \big| CosSol(ii) = CosSol(ii-1) + (-1)^(ii-1)/factorial(2*ii-2)*x^(2*ii-2);
19 end
20 SinAbsErr = abs(SinSol - SinTrue);
21 SinRelErr = abs(SinSol - SinTrue)./abs(SinTrue);
22 \text{CosAbsErr} = \text{abs}(\text{CosSol} - \text{CosTrue});23 \text{CosRelErr} = \text{abs}(\text{CosSol} - \text{CosTrue})./abs(CosTrue);
24 format short g
25 \vert OutP = [ NN ; SinAbsErr; SinRelErr; CosAbsErr; CosRelErr ]'
26 % Plotting
27 subplot(2,1,1)28 plot(NN,SinAbsErr, 'r-',NN,CosAbsErr, 'k--', 'LineWidth',3)
29 set(gca,'fontsize',11,'fontweigh','bold','ylim',[-0.1 3])
30 legend('\bf Abs Error of Sin','\bf Abs Error of Cos')
31 \, \text{axis} ([ 0 20 0 1 ])
32 subplot(2,1,2)33 plot(NN,SinRelErr ,'r-',NN,CosRelErr ,'k--','LineWidth',3)
34 \vert \text{set}(\text{gca}, \text{'fontsize}', 11, \text{'} \text{fontweight}', \text{'} \text{bold}', \text{'}-11). [-0.1 3])
35 legend('\bf Rel Error of Sin','\bf Rel Error of Cos')
36 axis([ 0 20 0 1 ])
37 saveas (gcf, 'ComputerError102.jpg')
38 % End of Program
39 % -------------------------------------------------------------------------
```
이 MATLAB프로그램을 실행하면, 다음 값들이 출력된다.

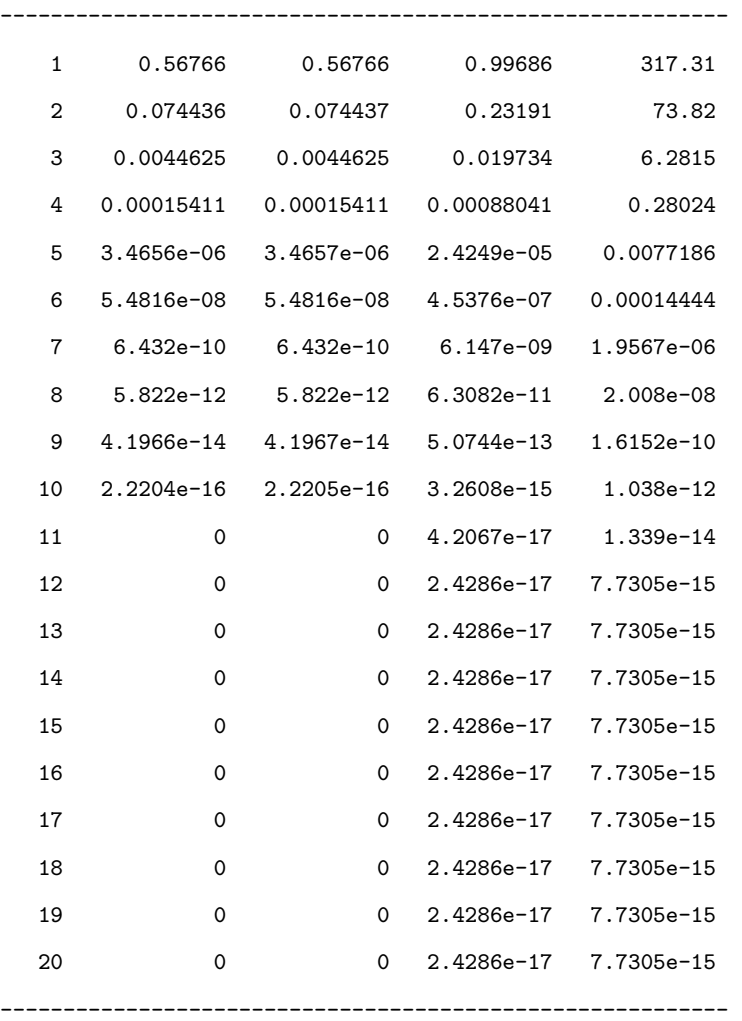

또한, 그림 1.5.1이 출력된다. 이 값들과 그림 1.5.1에서 알 수 있듯이, 사인값의 절대오차나 코사인값의 절대오차는 제5번째 반복(iteration)에서 10*−*<sup>4</sup> 보다 작아진다. 그러나, 사인값은 1에 가까[우나 코](#page-78-0)사인값은 0에 가까우므로 사[인값의](#page-78-0) 상대오차가 코사인값의 상대오차보다 빨리 0에 수렴한다. ■

**예제 1.5.2** Python을 사용해서 예제 1.5.1을 다시 다루기 위해서, 다음 Python프로그램 ComputerError102.Py를 실행해 보자.

```
\overline{1} "" \overline{1}\vert7
3 @author: CBS
 ^{\prime\prime} "" ^{\prime\prime}5 import numpy as np
  import matplotlib.pyplot as plt
 import math
8
9 | x = 0.499 * np \cdot pi
```
<span id="page-78-0"></span>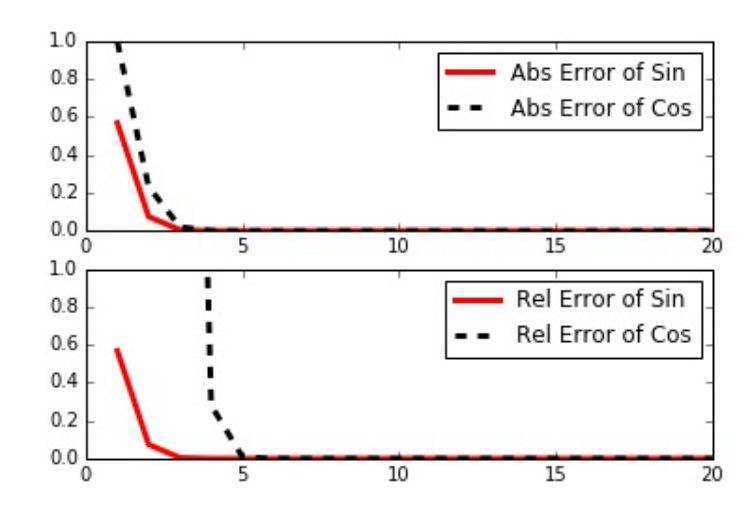

그림 1.5.1. 절대오차와 상대오차 1

```
10 Nmax = 20;
11 \mid NN = npu1inspace(1, Nmax, num=20); NN=np.reshape(NN, (Nmax,1))
12 \sin\theta = np.zeros ((Nmax, 1), float)
13 CosSol = np.zeros((Nmax, 1), float)
14
15 # Initialization
16 SinTrue = np \cdot sin(x)17 CosTrue = np.cos(x)
18 SinSol[0] = x
19 | \text{CosSol}[0] = 120 # Iteration
21 for ii in range (1, Nmax):
22 SinSol[ii] = SinSol[ii-1] + (-1)**(i)/math.factorial(2*ii+1)*x**(2*ii
       +1)
23 \big| CosSol[ii] = CosSol[ii-1] + (-1)**(i)/math.factorial(2*ii)*x**(2*ii)
24 \sinhh sErr = np \cdot abs(SinSol - SinTrue)25 \nvert SinRelErr = np.abs(SinSol - SinTrue)/np.abs(SinTrue)
26 CosAbsErr = np.abs(CosSol - CosTrue)
27 \n\vert \n\text{CosRelErr} = \n\text{np.abs}(\text{CosSol} - \text{CosTrue})/\n\text{np.abs}(\text{CosTrue})28 OutP = np.concatenate((NN, SinAbsErr, SinRelErr, CosAbsErr, CosRelErr), axis
       =1)29
30 # Plotting
31 fig = plt.figure()
32 \text{ ax1} = fig.add subplot(211)
33 plt.plot(NN,SinAbsErr, 'r-', lw=3, label='Abs Error of Sin')
34 plt.plot(NN, CosAbsErr, 'k--', lw=3, label='Abs Error of Cos')
35 plt.axis([ 0, 20, 0, 1 ])
36 plt. legend(loc='upper right', numpoints = 1)
37 \vert ax2 = fig.add_subplot(212)
38 plt.plot(NN,SinRelErr ,'r-', lw=3, label='Rel Error of Sin')
39 plt.plot(NN,CosRelErr ,'k--', lw=3, label='Rel Error of Cos')
40 plt.axis([ 0, 20, 0, 1 ])
41 plt. legend(loc='upper right', numpoints = 1)
42 fig.savefig('ComputerError102.jpg')
43
44 # End of Program
```
68 제 1 장 서론

이 Python프로그램을 실행한 결과는 예제 1.5.1의 결과와 같다. ■

**예제 1.5.3** 예제 1.2.5에서 언급했듯이, 다[음](#page-76-0) Stirling근사식은 *n*!의 근사를 계산하는데 유용하다.

$$
n! \approx \sqrt{2\pi n} n^n e^{-n}, \quad (n = 1, 2, \cdots)
$$
 (1)

좀 더 정교한 근사는 다음과 같다.

$$
n! \approx \sqrt{2\pi n} n^n e^{-n} \left[ 1 + \frac{1}{12n} \right], \quad (n = 1, 2, \cdots)
$$
 (2)

이들의 절대오차와 상대오차를 살펴보기 위해서, 다음 MATLAB프로그램 Computer-Error103.m을 실행하라.

```
1 % -------------------------------------------------------------------------
2 % Filename ComputerError103.m
  3 % Absoute Error and Relative Error of Stirling 's formula
4 % Programmed by CBS
5 % -------------------------------------------------------------------------
6 clear all, close all
7 \mid x = 18 % Initialization
9 \times 100 Nmax = 20; nn = 1: Nmax;
10 ee = exp(1)
11 StirTrue = factorial(nn);
12 StirSol = sqrt(2*pi*nn).*((nn/ee) .^nn).*(1+1/12./nn);
13 StirAbsErr = abs(StirSol - StirTrue);
14 StirRelErr = abs(StirSol - StirTrue)./abs(StirTrue);
15 format short g
16 OutP = [ nn ; StirTrue; StirSol; StirAbsErr; StirRelErr ]'
17 % Plotting
18 subplot (2, 1, 1)
19 plot(nn, StirAbsErr, 'r-', 'LineWidth', 3)
20 set (gca, 'fontsize', 11, 'fontweigh', 'bold')
21 legend('\bf Absolute Error of Stiring Approximation','location','NW')
22 subplot(2,1,2)23 plot(nn, StirRelErr, 'k--', 'LineWidth',3)
24 set(gca, 'fontsize',11, 'fontweigh', 'bold')
25 legend('\bf Relative Error of Stiring Approximation','location','NW')
26 saveas(gcf, 'ComputerError103.jpg')
27 % End of Program
28 % -------------------------------------------------------------------------
```
이 MATLAB프로그램을 실행하면, 다음 값들이 출력된다.

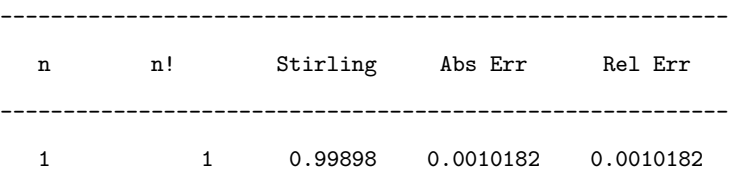

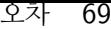

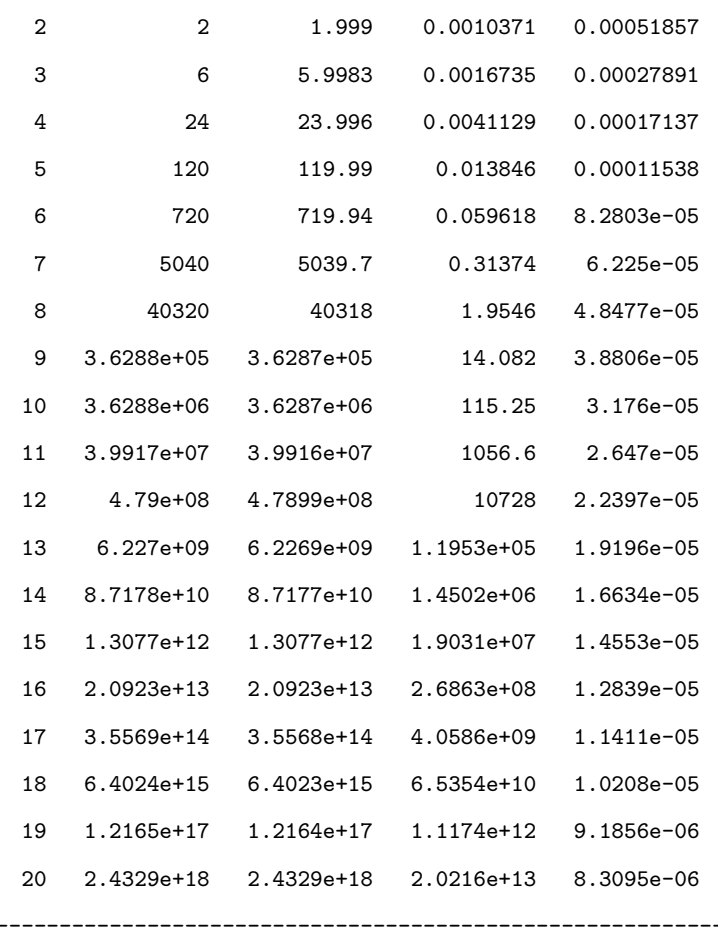

또한, 그림 1.5.2가 출력된다. 이 값들과 그림 1.5.2에서 알 수 있듯이, Stirling근사식에 의한 절대오차는 *n*이 증가함에 따라 증가하지만 상대오차는 감소한다. 따라서, 이 경우에는 근사 정도를 나[타내는](#page-81-0)데 절대오차보다 상대오차가 [더 유](#page-81-0)리하다. ■

**예제 1.5.4** Python을 사용해서 예제 1.5.3을 다시 다루기 위해서, 다음 Python프로그램 ComputerError103.Py를 실행해 보자.

```
\overline{1} "" \overline{1}2 Created on Fri Jan 13 23:10:59 2017
 3 Cauthor: CBS
 4 \overline{ } "
 5 import numpy as np
 6 import matplotlib.pyplot as plt
 7 import math
 8
9 \times = 1.010 Nmax = 20;
11 \mid NN = npulinspace(1, Nmax, num=20); nn = np.reshape(NN, (Nmax,1))
12 ee = np.e
13 StirTrue = np \text{ zeros}((Nmax, 1), float)14 \mid \text{StirSol} = \text{np}.\text{zeros}((\text{Nmax}, 1), \text{float})
```
<span id="page-81-0"></span>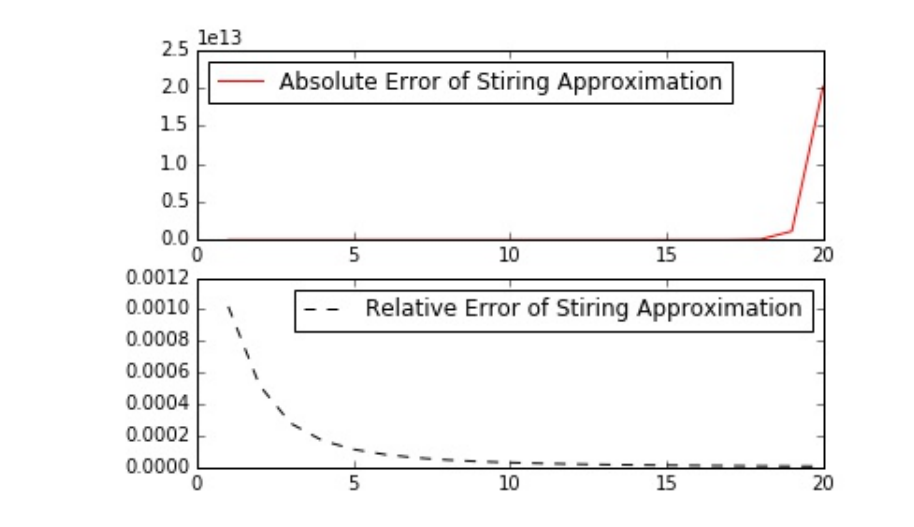

그림 1.5.2. 절대오차와 상대오차 2

```
15 StirAbsErr = np \cdot zeros((Nmax, 1), float)16 StirRelErr = np \cdot zeros((Nmax, 1), float)17
18 # Iteration
19 for ii in range(1,Nmax+1):
20 StirTrue[ii-1] = math.factorial(ii)
21 StirSol[ii-1] = np.sqrt(2*np.pi*ii)*((ii/ee)**ii)*(1+1/(12*ii))
22 StirAbsErr[ii-1] = np.abs(StirSol[ii-1] - StirTrue[ii-1])
23 StirRelErr[ii-1] = StirAbsErr[ii-1]/np.abs(StirTrue[ii-1])
24 OutP = np.concatenate((nn, StirTrue , StirSol , StirAbsErr , StirRelErr), axis
      =1)25
26 # Plotting
27 fig = plt.figure()
28 ax1 = fig.add_subplot(211)
29 plt.plot(nn,StirAbsErr ,'r-', label='Absolute Error of Stiring Approximation'
      )
30 plt.legend(loc='upper left', numpoints = 1)
31 ax2 = fig.add_subplot(212)
32 plt.plot(nn,StirRelErr ,'k--', label='Relative Error of Stiring Approximation
      ')
33 plt. legend(loc='upper right', numpoints = 1)
34 fig.savefig('ComputerError103.jpg')
35
36 # End of Program
```
이 Pvthon프로그램을 실행한 결과는 예제 1.5.3의 결과와 같다.

### **1.5.2 오차의 종류**

과학적 컴퓨팅을 사용해서 수리적 모형을 다룰 때 발생할 수 있는 대표적인 오차는 분석하고자 하는 수리모형(mathematical model) 자체에 포함된 것이다. 예를 들어, 어떤 경제현상을 설명하기 위해서 고려해야 하는 수많은 변수들이 있으나, 이 변수들을 모두 모형에 반영할 수는 없다. 현실적으로 가능한 방법은 인과관계가 큰 변수들만을 포함하는 수리적 모형을 다루는 것이다. 따라서, 우리가 다루는 모형은 근사모형일 수 밖에 없다. 이는 수리적 모형 자체에 오차가 포함됐음을 의미한다. 또한, 입력데이터(input data)의 측정에 오류가 있어서 모형의 모수들이 주어진 현상을 나타내지 못하는 경우도 있다. 본서에서는 이렇게 분석하고자 하는 수리적 모형이나 입력데이터 자체에 포함된 오차는 다루지 않고, 주어진 수리적 모형이 완전하다고 가정한다. 그러나, 실제 문제를 풀 때는 과학적 컴퓨팅을 해서 얻은 결과가 실제 문제를 나타내는 현상을 잘 나타내는지를 반드시 조사해야 한다.

과학적 컴퓨팅을 적용해서 수리적 문제를 해결할 때 발생하는 오차를 크게 나누어 근사오차 (approximation error)와 반올림오차(roundoff error)로 나눌 수 있다. 근사오차에는 연속함 수를 이산함수로 바꾸는 이산화과정(discretization)에서 발생하는 이산화오차(discretization error) 와 반복법 (iterative method) 을 적용할 때 무한 반복이 아니라 유한 반복함으로써 발생하는 수렴오차(convergence error)가 있다. 반올림오차는 컴퓨터에서 수를 표현하는 방식, 즉 부동소수점표현에 기인한 것이다. 이는 숫자를 유한 개의 비트로 표현하는 것과 이를 바탕으로 한 컴퓨터연산(computer arithematic)에 의한 것이다. 일반적으로 근사오차가 반올림오차보다 훨씬 크다고 가정하고, 근사오차를 감소시키는 알고리즘을 만들고 실장해서 정확성과 효율성을 갖는 과학적 컴퓨팅을 하고자 한다.

다음 예제들은 이산화오차에 관한 것들이다.

<span id="page-82-0"></span>**예제 1.5.5** 함수 cos *x*를 *x* = 0*.*37에서 미분하는 예를 이용해서 이산화오차에 대해서 살펴보자. 실수 *x*<sup>0</sup> 와 작은 양수 *h*에 대해서 다음 Taylor전개 성립한다.

$$
f(x_0 + h) = f(x_0) + \frac{1}{1!}f'(x_0)h + \frac{1}{2!}f''(x_0)h^2 + \frac{1}{3!}f'''(x_0)h^3 + \cdots
$$
 (1)

식 (1)에서 알 수 있듯이, 다음 식이 성립한다.

$$
\left| f'(x_0) - \frac{f(x_0 + h) - f(x_0)}{h} \right| = \left| \frac{1}{2!} f''(x_0) h + \frac{1}{3!} f'''(x_0) h^2 + \cdots \right| \tag{2}
$$

따라서, 다음 식이 성립한다.

$$
\left| f'(x_0) - \frac{f(x_0 + h) - f(x_0)}{h} \right| \approx \frac{1}{2} \left| f''(x_0) h \right| = O(h)
$$
 (3)

즉, 미분값 *f ′* (*x*0)을 이산화값 [*f* (*x*<sup>0</sup> + *h*) *− f* (*x*0)] /*h*로 추정하면, 그 오차는 *|f ′′* (*x*0) *h*/2*|*

이다. 다음 식들이 성립한다.

$$
\left. \frac{d\cos x}{dx} \right|_{x=0.37} = -0.36162, \quad \left. \frac{1}{2} \frac{d^2 \cos x}{dx^2} \right|_{x=0.37} = 0.46616 \tag{4}
$$

이러한 이산화근사에 의한 절대오차와 상대오차를 살펴보기 위해서, 다음 MATLAB 프로그램 DiscretizationError101.m을 실행하라.

```
1 % -------------------------------------------------------------------------
2 % Filename DiscretizationError101.m
3 % Discretization Error of cos(x)4 % Programmed by CBS
5 % -------------------------------------------------------------------------
6 clear all, close all
 7 \times = 0.378 % Initialization
9 Nmax = 11; nn = 1: Nmax
10 \vert h = 0.1 \cdot \hat{m} - 1;
11 Value = cos(x)12 DiffValue = -sin(x)13 ErrBound = 1/2 * cos(x)14 DTrue = DiffValue*ones(1, Nmax);
15 | DSol = (cos(x+h) - cos(x))./h;
16 DAbsErr = abs(DTrue-DSol);
17 DRelErr = abs(DTrue-DSol)./abs(DTrue);
18 format short g19 OutP = [ h ; DTrue; DSol; DAbsErr; DRelErr ]'
20 % Plotting
21 subplot(2,1,1)22 loglog(h,DAbsErr, 'r-', 'LineWidth',3)
23 set(gca,'fontsize',11,'fontweigh','bold','xDir','reverse', ...
24 |ylim', [ 10^(-9) 10^0 ], 'ytick', [10^--8 10^--5 10^--2 10^1])25 legend('\bf Absolute Error',1)
26 xlabel('\bf h')
27 subplot (2,1,2)28 \mid \text{loglog(h,DRelErr, 'k--', 'LineWidth', 3)}29 set(gca,'fontsize',11,'fontweigh','bold','xDir','reverse', ...
30 | 'ylim', [ 10^(-8) 10^1 ], 'ytick', [10^-8 10^-5 10^-2 10^1])
31 \times \text{label('bf h')}32 legend('\bf Relative Error',1)
33 saveas (gcf, 'DiscretizationError101.jpg')
34 % End of Program
35 % -------------------------------------------------------------------------
```
이 MATLAB프로그램을 실행하면, 다음과 같이 이산화근사에 의한 절대오차와 상대오차를 출력한다.

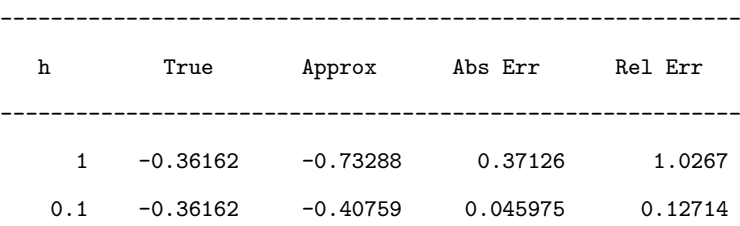

오차 73

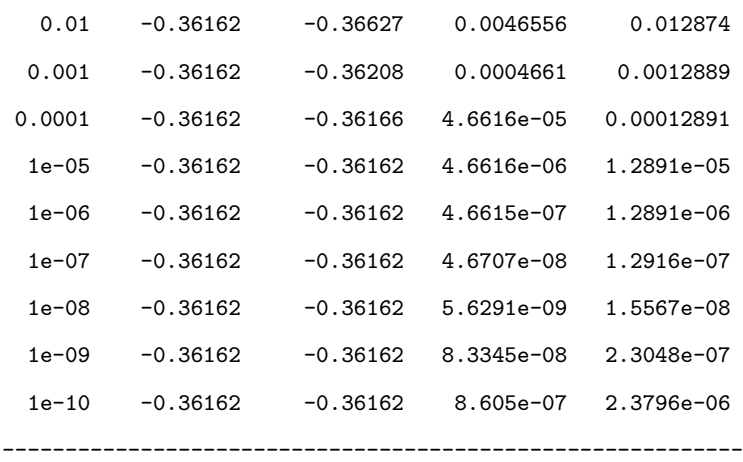

또한, 이 값들의 그래프들이 그림 1.5.3에 그려져 있다. 이 그림에서는 *X* 축이 로그스케일 (log scale)로 그려져 있음에 유의하라. 이 값들과 그림 1.5.3에서 알 수 있듯이, *h*가 0*.*1보다 작으면 절대오차는 0*.*466*h*와 비슷[하다.](#page-84-0) ■

<span id="page-84-0"></span>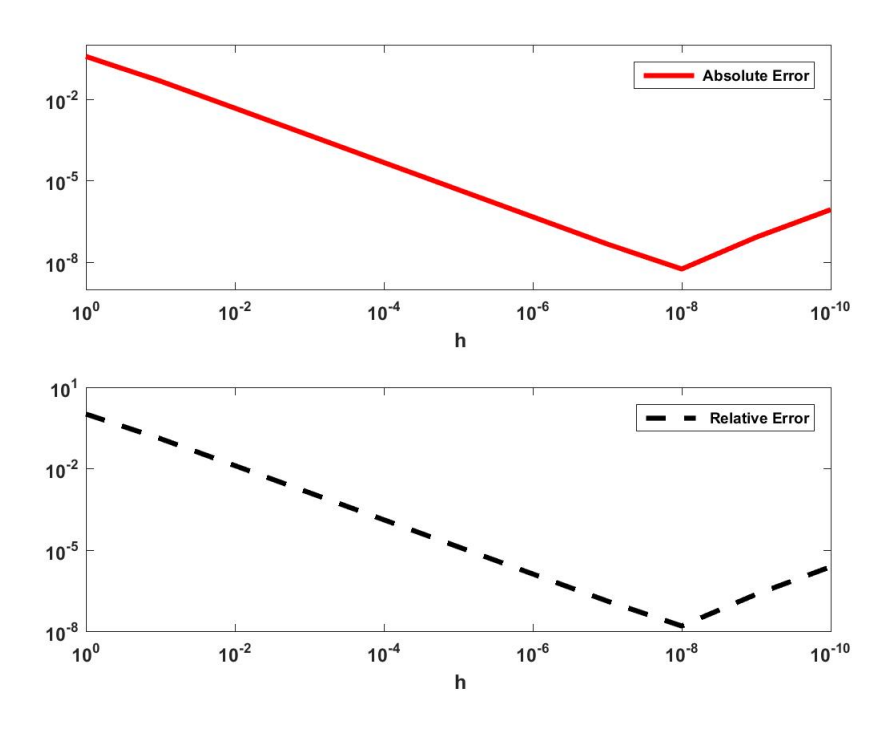

그림 1.5.3. 이산화오차 1

**예제 1.5.6** Python을 사용해서 예제 1.5.5을 다시 다루기 위해서, 다음 Python프로그램 DiscretizationError101.Py를 실행해 보자.

 $1 \sqrt{$  """

```
2 Created on Fri Jan 13 23:10:59 2017
 3 Cauthor: CBS
 _4 \mid """
5 import numpy as np
6 import matplotlib.pyplot as plt
  import math
 8
9 \times = 0.3710 # Initialization
11 Nmax = 11;
12 \mid NN = np. linspace (1, Nmax, num=Nmax); nn = np.reshape(NN, (Nmax, 1))
13 \mid h = 0.1**(nn-1);14 Value = np.cos(x)15 DiffValue = -np \cdot sin(x)16 ErrBound = 1/2*np \cdot cos(x)17 DTrue = DiffValue*np.ones((Nmax,1), float)
18 \# DSol = np.divide((np.cos(x+h)-np.cos(x)), h)
19 DSol = (np.cos(x+h)-np.cos(x))/h20 DAbsErr = np.abs(DTrue-DSol)
21 DRelErr = np.abs(DTrue-DSol)/np.abs(DTrue)22 OutP = np.concatenate((h, DTrue, DSol, DAbsErr, DRelErr), axis=1)
23
24 # Plotting
25 fig = plt figure()
26 ax1 = fig.add_subplot(211)
27 ax1.invert_xaxis()
28 plt.loglog(h,DAbsErr, 'r-', lw=3, label='Absolute Error')
29 plt.legend(loc='upper right', numpoints = 1)
30 \vert ax2 = fig.add_subplot(212)
31 ax2.invert_xaxis()
32 plt.loglog(h,DRelErr, 'k--', lw=3, label='Relative Error')
33 plt.legend(loc='upper right', numpoints = 1)
34 fig.savefig('DiscretizationError101.jpg')
35
36 # End of Program
```
이 Pvthon프로그램을 실행한 결과는 예제 1.5.5의 결과와 같다.

<span id="page-85-0"></span>**예제 1.5.7** 그림 1.5.3에서 *h*가 0*.*1보다 작[으면 절](#page-82-0)대오차는 0*.*466*h*와 비슷하다. 이 규칙은 *h*가 10*−*<sup>8</sup> 이하가 되면서 깨지는데 이러한 현상은 이 문제에서만 발생하는 것이 아니고 다른 문제에서도 자주 발[생한다](#page-84-0). 이러한 현상을 좀 더 자세히 살펴보기 위해서, 다음 MATLAB 프로그램 RoundoffError101.m을 실행하라.

```
1 % -------------------------------------------------------------------------
2 % Filename RoundoffError101.m
3 % Roundoff Error and Discretization Error of cos(x)4 % Programmed by CBS
5 % -------------------------------------------------------------------------
6 clear all, close all
7 \times = 0.378 % Initialization
9 \mid Nmax = 20; nn = 1: Nmax
10 \vert h = 0.1 \cdot \hat{m} - 1;
11 Value = cos(x)12 DiffValue = -sin(x)
```

```
13 ErrBound = 1/2 * cos(x)14 DTrue = DiffValue*ones(1,length(nn));
15 | DSol = (cos(x+h) - cos(x))./h;
16 DAbsErr = abs (DTrue-DSol);
17 \vert DRelErr = abs(DTrue-DSol)./DTrue;
18 ErrLine = ErrBound*h;
19 format short g
20 OutP = [ h ; DTrue; DSol; DAbsErr; DRelErr ]'
21 % Plotting
22 \mid \text{loglog(h,DAbsErr, 'r-o',h, ErrLine, 'k-.', 'LineWidth', 3)}23 set(gca,'fontsize',11,'fontweigh','bold','xDir','reverse')
24 legend('\bf Absolute Error','\bf Discretization Error', ...
25 'location','SW')
26 saveas (gcf, 'RoundoffError101.jpg')
27 % End of Program
28 % -------------------------------------------------------------------------
```
이 MATLAB프로그램을 실행하면, 다음과 같이 이산화근사에 의한 절대오차와 상대오차를 출력한다.

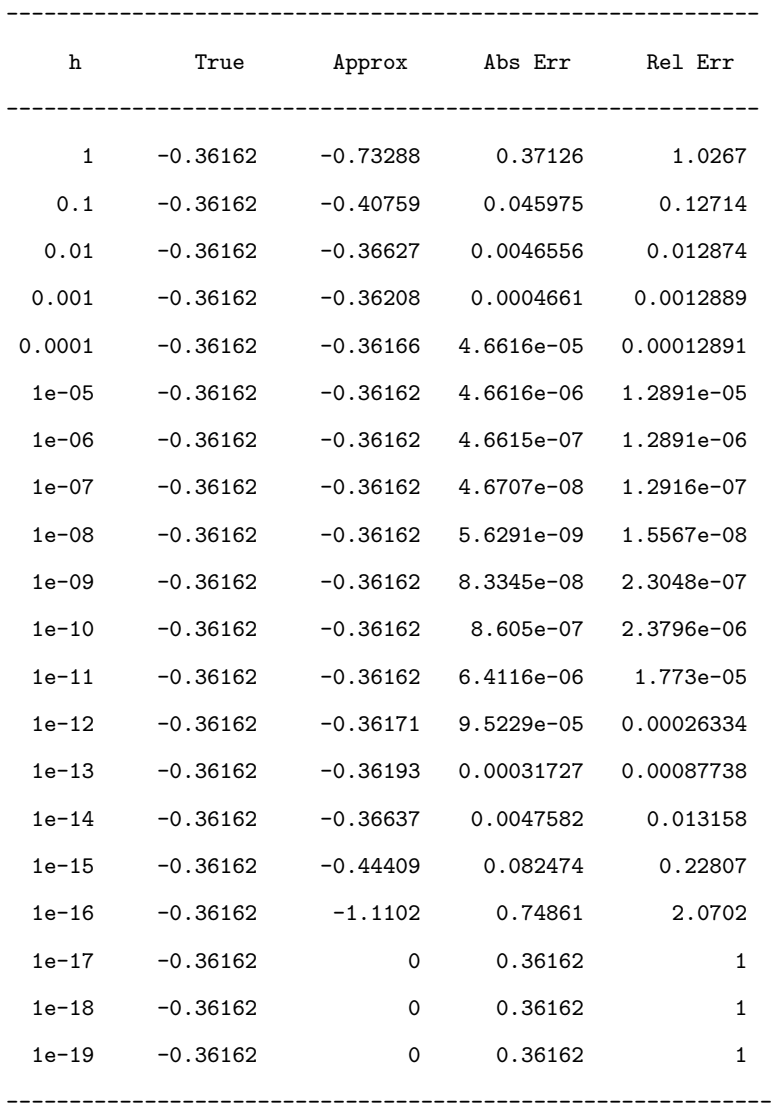

이 값들에서 알 수 있듯이, *h*가 감소함에 따라 절대오차나 상대오차가 감소하다가, *h*가 10*−*<sup>8</sup> 보다 작아지면 절대오차나 상대오차는 증가한다.

이 MATLAB프로그램을 실행하면, 절대오차의 그래프를 출력한다. 이 그래프가 그림 1.5.4에 수록되어 있다. 이 그림에서도 *X* 축과 *Y* 축 모두가 로그스케일(log scale)로 그려져 있음에 유의하라. 그림 1.5.4에서도 *h* = 10*−*<sup>8</sup> 에서 절대오차가 최소임을 알 수 있다. 이 [절대오](#page-87-0)차는 이산화오차와 반올림오차의 합이다. 그림 1.5.4에서 흑색 반점선은 이산화오차 *|f ′′* (*x*0) *h*/2*|*를 로그-로[그스케](#page-87-0)일로 나타낸 것이다. 그림 1.5.4에서 알 수 있듯이, *h*가 10*−*<sup>8</sup> 이상인 경우에는 이산화오차가 반올림오차보다 훨씬 [크고](#page-87-0) *h*가 감소하면서 이산화오차도 감소한다. 그러나, *h*가 10*−*<sup>8</sup> 미만인 경우에는 이산화오[차는 작](#page-87-0)지만 반올림오차가 이산화오 차보다 훨씬 커지고 또한 *h*가 감소하면서 반올림오차가 증가한다. 더구나, *h*가 10*−*<sup>8</sup> 미만인 경우에 반올림오차는 추세선을 중심으로 위아래로 움직이는 경향을 보인다. 즉, 이산화오차에 비해 반올림오차는 움직임이 심한(erratic) 형태를 보인다. 이것이 미분방정식을 푸는 문제와 같이 미분이 포함된 문제를 수치적으로 풀 때 반올림오차보다는 이산화오차가 더 큰 방법을 선호하는 이유 중 하나이다. 한 가지 유의할 점은 *|h|*가 10*−*<sup>15</sup> 보다 작은 부분에서는 fl(*x* + *h*) 와 fl(*x*)가 같다. 따라서, *|h|*가 아주 작은 부분에서는 미분의 근사값들이 변화하지 않는다. 즉, 미분값들은 *h*에 의존하지 않는다. ■

<span id="page-87-0"></span>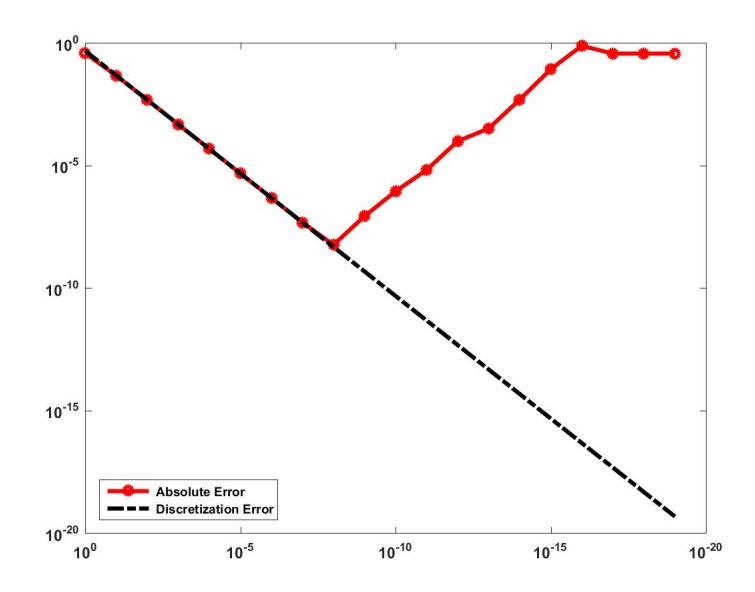

그림 1.5.4. 이산화오차 2

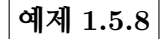

**예제 1.5.8** Python을 사용해서 예제 1.5.7을 다시 다루기 위해서, 다음 Python프로그램

RoundoffError101.Py를 실행해 보자.

```
^{\prime\prime} ""
 2 Created on Fri Jan 13 23:10:59 2017
3 Cauthor: CBS
   ^{\prime\prime} "" ^{\prime\prime}5 import numpy as np
6 import matplotlib.pyplot as plt
 7
8 \times = 0.379 # Initialization
10 Nmax = 20; nn = np. linspace (1, Nmax, num=Nmax)
11 \vert h = 0.1**(nn-1); h = h[:, None]12 \vert Value = np.cos(x)
13 DiffValue = -np \cdot sin(x)14 ErrBound = 1/2*np \cdot cos(x)15 DTrue = DiffValue*np.ones((\text{len}(nn),1), float)
16 \vert DSol = (np.cos(x+h)-np.cos(x))/h
17 DAbsErr = np.abs(DTrue-DSol)
18 DRelErr = np.abs(DTrue -DSol)/DTrue
19 ErrLine = ErrBound*h
20 OutP = np. concatenate ((h, DTrue, DSol, DAbsErr, DRelErr), axis=1)
21
22 # Plotting
23 fig = plt .figure()24 ax = fig.add_subplot(111)
25 ax.invert_xaxis()
26 plt.loglog(h,DAbsErr ,'r-o', label='\bf Absolute Error')
27 plt.loglog(h, ErrLine, 'k-.', lw=3, label='Discretization Error')
28 plt.show()
29 fig.savefig('RoundoffError101Py.png')
30
31 # End of Program
```
이 Python프로그램을 실행한 결과는 예제 1.5.7의 결과와 같다.

**예제 1.5.9** Taylor정리를 이용해서 exp(0*.*[01\)](#page-85-0)을 계산할 때 발생하는 반올림오차에 대해 생각해보자. 다음 Taylor근사식이 성립한다.

$$
e^x \approx 1 + \frac{1}{1!}x + \frac{1}{2!}x^2 + \dots + \frac{1}{(p-1)!}x^{p-1} + \frac{1}{p!}x^p \tag{1}
$$

MATLAB에서는 배정밀도 부동소수점표현을 사용하므로, 다음 식이 성립한다.

$$
1 + 10^{-15} = 1 \tag{2}
$$

즉, 다음 식이 성립한다.

$$
1 + \frac{1}{6!} 0.01^6 = 1 \tag{3}
$$

따라서, MATLAB에서는 각 *p* (*>* 5)에 대해서 다음 식이 성립한다.

$$
\sum_{k=0}^{p} \frac{1}{k!} 0.01^k = \sum_{k=0}^{5} \frac{1}{k!} 0.01^k
$$
 (4)

즉, ∑ *p k*=6 1 *k*! 0*.*01*<sup>k</sup>* 는 반올림오차에 속한다. 앞에서 언급했듯이, 멱함수(polynomial)를 계산할 때는 Horner형식을 사용해서 반올림오차를 줄일 수 있다. 즉, 다음 식을 사용하면, 반올림오 차와 계산량을 줄일 수 있다.

$$
e^x \approx 1 + \frac{x}{1} \left[ 1 + \frac{x}{2} \left\{ 1 + \frac{x}{3} \left( 1 + \frac{x}{4} \left[ \cdots \right] \right) \right\} \right] \tag{5}
$$

Taylor근사식에 의한 값과 Horner형식을 적용한 근사값의 오차를 살펴보기 위해서, 다음 MATLAB프로그램 HornerRule101.m을 실행하라.

```
\gamma -------------
2 % Filename: HornerRule101.m
3 % Reducing Roundoff Errors and No of Operations by Horner Method
 4 % Calculate exp(0.01)
5 % Programmed by CBS
6 \times 67 clear all, close all
8 \times = 0.01;
9 \mid Nmax = 15  \% p = Nmax10 for nn=1:Nmax11 % Taylor Series
12 T(nn) = 1+x;
13 for jj = 2:nn14 T(nn) = T(nn)+1/factorial(jj)*x^{(j)};15 end
16 % Horner 's Rule
17 Hdum = 1+x/nn;
18 for jj = nn-1:-1:1
19 \text{Hdum} = 1 + x/jj*Hdum;20 end
21 H(nn) = Hdum;
22 end
23 \text{ErrT} = [\text{abs}(\exp(x)-1), \text{abs}(\exp(x)-T)]24 ErrH = [ abs(exp(x)-1), abs(exp(x)-H) ]
25 NT = (0: Nmax);
26 format long g
27 Outp = [ NT; ErrT; ErrH ]'
28 % Plotting
29 semilogy(NT, ErrT, 'r-o', NT, ErrH, 'k-.', 'LineWidth', 3)
30 set(gca,'fontsize',11,'fontweigh','bold')
31 legend('\bf Error by Taylor Series', 'Error by Horner Rule', 1)
32 \vert \text{axis}([ -1, 16, 10^{\degree} -16, 10^{\degree} -1])33 saveas (gcf, 'HornerRule101.jpg')
34 % End of Program
35 \, \frac{9}{6} ------------
```
이 MATLAB프로그램을 실행하면, 다음과 같은 Taylor근사식에 의한 값과 Horner형식을

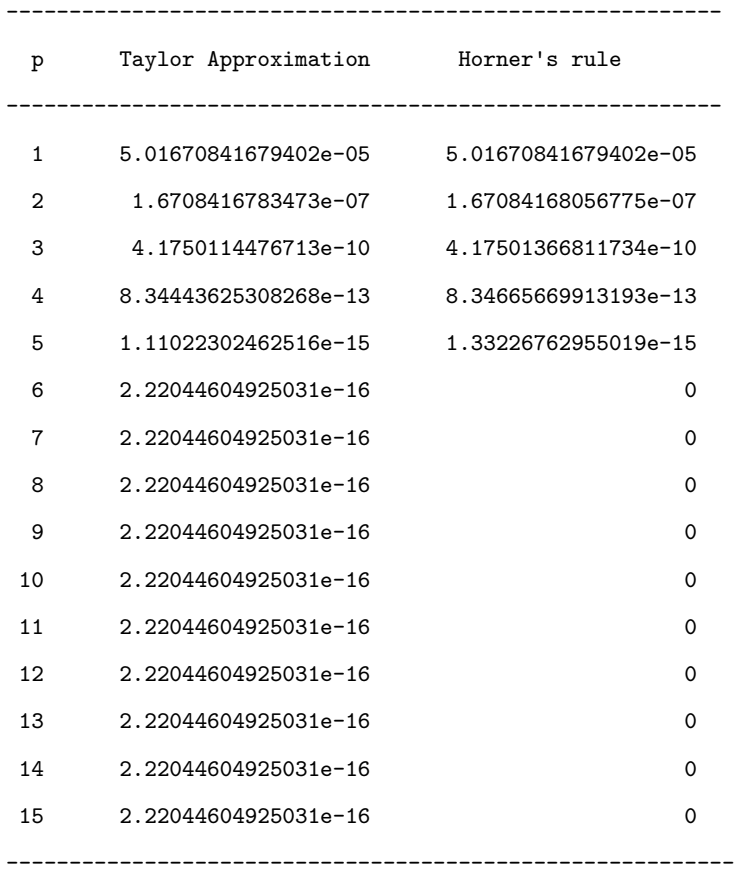

또한, 이 MATLAB프로그램을 실행하면, Taylor근사식에 의한 오차와 Horner형식을 사용한 근사식의 오차를 그린다. 이 그래프들이 그림 1.5.5에 수록되어 있다. 이 그림에서는 *y* 축이 로그스케일로 그려져 있음에 유의하라. 이 값들과 그림 1.5.5에서 알 수 있듯이, *p*가 5일 때까지는 Taylor근사식과 Horner형식에 의한 [근사식](#page-91-0)은 동일한 결과를 보여준다. 그러나, *p*가 6이상에서 Taylor법에 의한 절대오차는 2*.*2204 *·* 10*−*<sup>16</sup> 이나 [Horn](#page-91-0)er형식에 의한 절대오차는 0 이다. 이 2*.*2204 *·* 10*−*<sup>16</sup> 가 반올림오차이다. ■

**예제 1.5.10** Python을 사용해서 예제 1.5.9을 다시 다루기 위해서, 다음 Python프로그램 HornerRule101.Py를 실행해 보자.

```
| "" "" "
2 Created on Fri Jan 13 23:10:59 2017
3 Cauthor: CBS
 | "" "" "
5 import numpy as np
6 import matplotlib.pyplot as plt
7 import math
8
```
<span id="page-91-0"></span>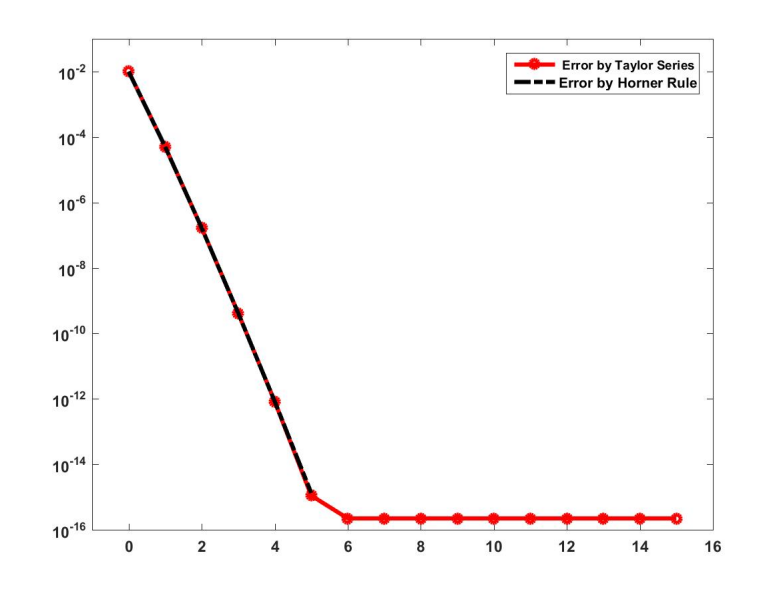

그림 1.5.5. Horner형식

```
9 \times = 0.0110 Nmax = 16
11 | T = np.ones((Nmax, 1))12 \mid H = np \cdot zeros((Nmax, 1))13 \mid NN = npulinspace(1, Nmax, num=Nmax); NT = np.reshape(NN, (Nmax,1))-1
14 \mid for nn in range(1,Nmax):
15 # Taylor Series
16 for jj in range(1,nn+1):
17 T[nn] = T[nn] + (1/math.factorial(jj))*x**jj)18 # Horner's Rule
19 Hdum = 1
20 jjIndex = np.arange(nn-1, 0, -1)21 for jj in jjIndex:
22 Hdum = 1 + x/jj*Hdum23 H[nn-1] = Hdum
24 ErrT = np.abs(exp(x)-T)25 ErrH = np.abs(exp(x)-H)
26 OutP = np.concatenate ((NT, ErrT, ErrH), axis=1)
27
28 # Plotting
29 fig = plt .figure()30 \vert ax = fig.add_subplot(111)
31 plt.semilogy(NT, ErrT, 'r-o', lw=3, label='Error by Taylor Series')
32 plt.semilogy(NT,ErrH,'k-.', lw=3, label='Error by Horner Rule')
33 plt. legend(loc='upper right', numpoints = 1)
34 plt.xlabel('Iteration Number n')
35 plt.ylabel('x_n')36 plt.axis ([-1, 16, 10** (-16), 10** (-1)])
37 plt.show()
38 fig.savefig('HornerRule101Py.png')
39
40 # End of Program
```
이 Python프로그램을 실행한 결과는 예제 1.5.9의 결과와 같다.

<span id="page-92-0"></span>**예제 1.5.11** 함수 *f*(*x*) = *x* <sup>2</sup> *<sup>−</sup>* <sup>2</sup>의 근 *<sup>√</sup>* 2를 구하는 문제를 사용해서, 수렴오차에 대해 살펴보자. 이 근이 다음 방정식을 만족함은 자명하다.

$$
x = \frac{1}{1.01} \left[ 0.01x + \frac{2}{x} \right]
$$
 (1)

따라서, 다음과 같은 점화식(recursive formula)을 생각해보자.

$$
x_{n+1} = \frac{1}{1.01} \left[ 0.01x_n + \frac{2}{x_n} \right], \quad (n = 1, 2, \cdots)
$$
 (2)

초기값을 *x*<sup>1</sup> = 1*.*6 으로 하는 수열 *{xn}* 의 그래프를 그리기 위해서, 다음 MATLAB 프로그램 ConvergenceError101.m을 실행하라.

```
1 % -------------------------------------------------------------------------
2 % Filename: ConvergenceError101.m
3 % Convergence Error to Calculate sqrt(2)
4 % Programmed by CBS
5 \times 5clear all, clf, format long
7 Nmax = 100;
  x(1) = 1.6;9 for n = 1: Nmax10 x(n+1) = 1/1.01*(0.01*x(n) + 2/x(n));11 end
12 % Plotting
13 | \text{ii} = (1:1:Nmax+1);14 plot(ii,x(:),'k','LineWidth',2.5);
15 set(gca,'fontsize',11,'fontweigh','bold','xlim',[1 100])
16 % legend ('a=0','a=1','a=2','Newton-Raphson',4)
17 \times 12 xlabel('\bf Iteration Number \it n', 'fontsize',12)
18 ylabel('\it x_{n}','fontsize',12,'rotation',0)
19 saveas (gcf, 'ConvergenceError101.jpg')
20 % End of program
21 % -------------------------------------------------------------------------
```
이 MATLAB프로그램을 실행하면, 초기값을 *x*<sup>1</sup> = 1*.*6으로 해서 계산한 *{xn}*의 그래프를 출력한다. 이 그래프가 그림 1.5.6에 그려져 있다. 그림 1.5.6에서 알 수 있듯이, *x<sup>n</sup>* 이 *√* 2 로 수렴한다. 그러나, 반복횟수가 100 이 되어도 오차가 여전히 크다. 즉, 이 알고리즘은 수렴오차를 내포하고 있다. ■

**예제 1.5.12** Python을 사용해서 예제 1.5.11을 다시 다루기 위해서, 다음 Python프로그램 ConvergenceError101.Py를 실행해 보자.

2 Created on Fri Jan 13 23:10:59 201[7](#page-92-0)

1 m m m

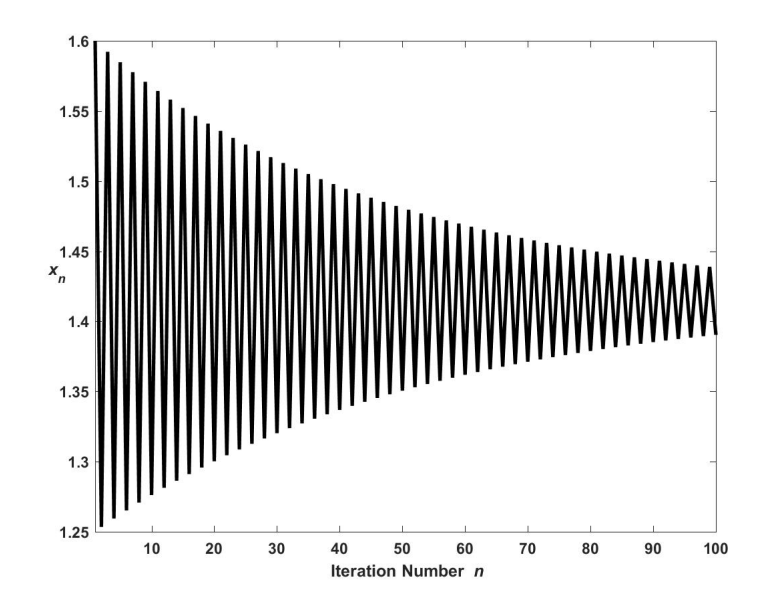

그림 1.5.6. 수렴오차

```
3 Cauthor: CBS
  \overline{1} "" "
5 import numpy as np
6 import matplotlib.pyplot as plt
 7
8 Nmax = 100
9 \mid x = np \text{ zeros}((Nmax, 1))10 \times [0] = 1.611 for n in range (1, Nmax):
12 x[n] = 1/1.01*(0.01*x[n-1] + 2/x[n-1])13
14 # Plotting
15 ii = np.linspace (0, Nmax-1, num=Nmax)
16 fig = plt.figure()17 \vert \text{ax} = \text{fig.add\_subplot}(111)18 plt.plot(ii,x,'k', lw=2, label='\bf Absolute Error')
19 plt.xlabel('Iteration Number n')
20 plt.ylabel('x_n')21 plt.show()
22 fig.savefig('ConvergenceError101Py.png')
23
24 # End of Program
```
이 Python프로그램을 실행한 결과는 예제 1.5.11의 결과와 같다.

## **1.5.3 반올림오차**

미국정부의 GAO(General Accounting Office)의 IMTD(Information Management and Technology Division)는 1992년 2월 4일 미하원의 Howard Wolpe 소위원장(Chairman of Subcommittee on Investigations and Oversight Committee on Science, Space, and Technology)에게 *Patriot Missile Defense: Software Problem Led to System Failure at Dhahran, Saudi*라는 제목의 보고서 GAO/IMTEC-92-26를 제출하였다. 이 보고서에 대해서는 다음 웹사이트들을 참조하라.

http://fas.org/spp/starwars/gao/im92026.htm

http://www.ima.umn.edu/ arnold/disasters/patriot.html

이 보고서의 앞 부분은 다음과 같다.

친애하는 의장님 :

사막의 폭풍작전(Operation Desert Storm) 중이던 1991년 2월 25일에 사우디아라비 아의 다란(Dhahran)에서 작동하던 패트리어트미사일방어시스템(Patriot missile defense system)은 상대방 스커드미사일(Iraqi Scud missile)을 추적하고 격추하는데 실패했습니 다. 이 스커드미사일은 주둔하던 미육군부대를 공격해서 28명의 미국인을 죽였습니다. (참고 : 또한 100여명의 부상자가 발생했음) 이 보고서는 이 사건에 컴퓨터소프트웨어 문제가 포함되었는지, 만약 그렇다면 어떤 소프트웨어에 문제가 있었는지, 그리고 그 문제점을 해결했는지에 대한 귀하의 질의에 답하는 것입니다.

요약하면 다란의 패트리오트미사일이 스커드미사일을 격추시키지 못한 이유는 시스템 의 무기제어컴퓨터에 사용된 소프트웨어문제에 기인합니다. 이 소프트웨어문제로 인해서 미사일배터리의 추적계산(tracking calculation)에 오차가 있었고, 더구나 미사일배터리가 오래 작동할수록 이 오차가 커졌습니다. 스커드미사일의 공격이 있던 당시 미사일배터리 는 이미 100시간 동안 연속적으로 작동하였고, 결과적으로 공격해오는 스커드미사일의 위치를 잘못 판단할 정도로 오차가 커졌습니다.

패트리어트미사일은 스커드미사일을 방어하는데 사용된 적이 없으며, 오랜기간 동안 연속적으로 작동시킬 것이라고 예상하지도 않았습니다. 스커드미사일의 공격을 받기 2 주전 미육군은 이 시스템을 8시간 이상 작동시킬 경우 정확도에 문제가 생긴다는 이스라엘 데이터를 받았고, 이에 미육군은 이 소프트웨어를 수정해서 시스템의 정확성을 증가시켰 습니다. 그러나 수정된 소프트웨어는 1991년 2월 26일까지 다란에 도착하지 않았습니다.

...

이 문제는 근본적으로 미사일배터리의 컴퓨터가 24비트 고정점표현(fixed point representation)을 사용해서 발생한 것이다. 이진법으로 0*.*1을 표현하면 다음과 같다.

 $[0.1]_{10} = [0.0001100110011001100110011 \cdots]_{2}$  (1.5.2)

이 미사일배터리에서는 다음 식이 사용되었다.

$$
[0.1]_P \doteq [0.00011001100110011001100]_2 \tag{1.5.3}
$$

따라서, 절대오차는 [0*.*1]<sup>10</sup> *−* [0*.*1]*<sup>P</sup>* = [0*.*000000095]<sup>10</sup> 이다. 이 미사일배터리에서는 시간이 0.1초 단위로 계산되었고, 따라서 매초 마다 10 *×* [0*.*000000095]<sup>10</sup> 초만큼 오차가 생겼다. 스 커드공격을 받았을 때 이미 이 미사일배터리는 100시간 동안 작동했으므로, 이 미사일배터리 시간의 총오차는 다음과 같다.

$$
100 \times 24 \times 60 \times 60 \times 10 * [0.000000095]_{10} = 0.34/sec)
$$
\n(1.5.4)

스커드미사일의 속도가 8*,* 800*km*/*hr*이므로 이 0.34초 동안 스커드미사일은 800미터 이상을 날아간다. 그러니 패트리오트미사일이 스커드미사일을 맞출 수가 없었다.

이 예에서도 알 수 있듯이, 각 연산단계에서 반올림오차는 작지만 이들이 쌓이면 결코 무시할 수 없는 결과가 발생할 수도 있다. 이 소절에서 반올림오차를 좀 더 자세히 살펴보자. 앞에서 정의했듯이, 실수 *x*의 부동소수점표현 fl(*x*)는 다음과 같다.

$$
fl(x) = \pm \left[ 1 + \frac{d_{-1}}{2^1} + \frac{d_{-2}}{2^2} + \dots + \frac{d_{-t}}{2^t} \right] \times 2^t \tag{1.5.5}
$$

MATLAB에서는 마지막 비트의 수 2 *<sup>−</sup><sup>t</sup>* 를 eps라고 한다. 이 부동소수점표현 fl(*x*)의 상대오 차는 다음과 같다.

relative error of 
$$
f(x) = \frac{|f(x) - x|}{|x|}
$$
 (1.5.6)

IEEE 754에 의하면, 다음 식이 성립한다.

$$
\frac{|\text{fl}(x) - x|}{|x|} \le \eta \doteq \frac{1}{2} \cdot 2^{-t} \tag{1.5.7}
$$

즉, *η* = eps/2이다. 이 *η*를 반올림단위(unit roundoff, rounding unit), 기계정밀도(machine precision), 기계엡실론(machine epsilon), macheps 등으로 부른다. MATLAB에서 디폴트로 사용하는 부동소수점표현인 배정밀도(double precision)에서는 부동점워드(floating point word)가 64비트이고 이중 52비트가 가수(mantissa, fraction)로가수(mantissa) 사용되고 있다. 따라서, macheps는 다음과 같다.

$$
\eta = \frac{1}{2} \cdot 2^{-52} = 2^{-53} \approx 0.1110 \cdot 10^{-15}
$$
\n(1.5.8)

즉, 배정밀도에서는 52개 비트, 즉 십진법으로 15자리가 유의적(significant)이다. 단정밀도 (single precision)인 경우에는 부동점워드가 32비트이고 이중 23비트가 가수로 사용되고 있다. 따라서, macheps는 다음과 같다.

$$
\eta = \frac{1}{2} \cdot 2^{-23} = 2^{-24} \approx 0.5960 \cdot 10^{-7}
$$
\n(1.5.9)

즉, 단정밀도에서는 23개 비트, 즉 십진법으로 7자리가 유의적이다.

부동소수점들 자체에 사칙연산(+,-,*×*,*÷*, arithematic operations)을 적용해도 반올림오 차가 발생한다. 이 반올림오차는 상대적으로 상당히 클 수도 있다. IEEE 754에서는 계산의 중간에 가드디짓(guard digits)이라는 추가 디짓을 사용해서 이 반올림오차를 줄인다. 즉, IEEE 754에서는 정확한 반올림(exact rounding)을 요구하는데, 이 의미는 정확한 반올림을 행한 값이 먼저 해당하는 사칙연산을 정확하게 해서 얻은 다음 이 값을 가장 가까운 부동소수 점으로 반올림한 값과 같아야 한다는 것이다. 즉, 각 사칙연산의 결과로 발생하는 상대오차가 macheps *η* 보다 작도록하는 것이다. 따라서, 정확한 반올림을 하는 부동소수점연산은 다음 식들을 만족한다.

$$
fl(ff(x) + fl(y)) = [fl(x) + fl(y)] [1 + \epsilon_1]
$$
\n(1.5.10)

$$
fl(f(f(x) - fl(y)) = [fl(x) - fl(y)] [1 - \epsilon_2]
$$
\n(1.5.11)

$$
fl(f(f(x) \times fl(y)) = [fl(x) \times fl(y)][1 + \epsilon_3]
$$
\n(1.5.12)

$$
fl(f(f(x) \div fl(y)) = [fl(x) \div fl(y)][1 + \epsilon_4]
$$
\n(1.5.13)

여기서 *|ϵ<sup>i</sup> | < η,* (*i* = 1*,* 2*,* 3*,* 4)이다. 하나의 사칙연산 결과 반올림오차가 작다고 반올림오차에 대해 조심을 하지 않아도 될까? 물론 그 답은 부정적이다. 앞에서도 간단히 언급했듯이, 반올 림오차는 근사적으로 연산횟수의 선형함수이다. 즉, 반올림오차의 축적속도(accumulation speed)는 연산횟수에 비례한다. 일반적으로 우리가 다루는 문제의 연산횟수는 이러한 반올림 오차의 축적량이 문제가 될 정도로 크지는 않다. 그래도 프로그래밍할 때 다음과 같은 점들을 고려해야 한다. 첫째, 만약 *|x|*와 *|y|*가 크게 다르면, *x* + *y* 의 절대오차가 크다. 둘째, 만약 *|x| ≪* 1이면, *y*/*x*의 절대오차와 상대오차가 크다. 셋째, 만약 *|x| ≫* 1이면, *xy*의 절대오차와 86 제1장 서론

상대오차가 크다. 넷째, 만약 *x*와 *y* 가 비슷하면, *x − y* 의 상대오차가 크다. 네 번째 경우를 소거오차(cancellation error)라고 부르는데, 프로그래밍할 때 이 경우를 특히 조심해야 한다.

 $\mathbf{q}$ 제 1.5.13 다음 식들을 만족하는  $x$ 와  $y \equiv y$  생각해보자.

$$
x = 1 + \epsilon_1, \quad y = 1 + \epsilon_2, \quad |\epsilon_1| < \eta, \quad |\epsilon_2| < \eta \tag{1}
$$

따라서, fl(*x*) = 1이고 또한 fl(*y*) = 1이다. 다음 식이 성립한다.

$$
fl(x) - fl(y) = 0 \tag{2}
$$

그림 1.5.7을 살펴보자. 그림 1.5.7에서 청색으로 표시된 마름모꼴 안에서는 식  $|\epsilon_1 - \epsilon_2| < \eta$ 이 성립한다. 즉, 다음 식들이 성립한다.

$$
|x - y| = |\epsilon_1 - \epsilon_2| < \eta \tag{3}
$$

따라서, 다음 식이 성립한다.

$$
|\mathbf{f}(x - y)| = 0 \tag{4}
$$

즉, 반올림오차가 존재하지 않는다. 반면에, 마름모꼴과 정사각형 사이에서는 식 *|ϵ*<sup>1</sup> *− ϵ*2*| ≥ η* 가 성립한다. 즉, 다음 식이 성립한다.

$$
|x - y| = |\epsilon_1 - \epsilon_2| > \eta \tag{5}
$$

따라서, 다음 식이 성립한다.

$$
fl(x - y) \neq 0 \tag{6}
$$

■

<span id="page-97-0"></span> $|$  **예제 1.5.14** 함수  $g(x)$ 가 어떤 구간  $(a, b)$ 에서 미분가능하다고 하면, 각 점  $x \in (a, b)$ 와 절대값이 작은 상수 *h*에 대해서 다음 근사식이 성립한다.

$$
g(t+h) - g(t) \approx g'(t)h
$$
\n<sup>(1)</sup>

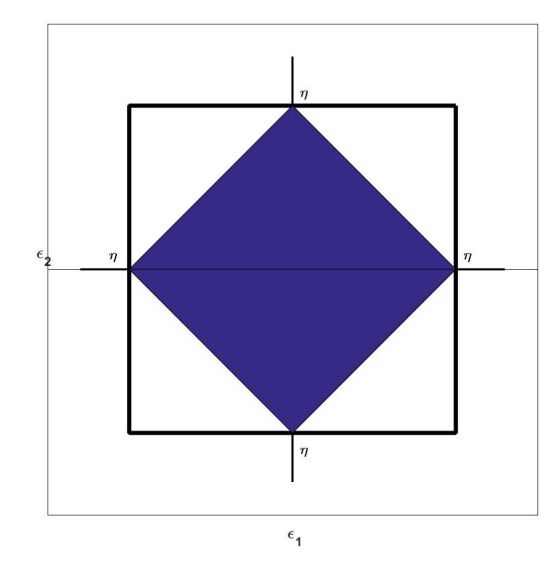

그림 1.5.7. 소거오차

함수 *g*(*x*)가 이 구간에서 평활하고 *h*는 고정되었으므로, 식 (1)에서 알 수 있듯이 *g*(*t* + *h*) 와 *g*(*t*)는 비슷해야 한다. 그러나, *|*fl(*g*(*x*)) *− g*(*x*)*|*와 *|*fl(*g*(*x* + *h*)) *− g*(*x* + *h*)*|*는 별 상관이 없다. 즉, 집합 *{|*fl(*g*(*x*)) *− g*(*x*)*| | x ∈* (*a, b*)*}*는 랜덤프로세스(random process)이다. 즉, *|*fl(*g*(*x*)) *− g*(*x*)*|*와 *|*fl(*g*(*x* + *h*)) *− g*(*x* + *h*)*|* 각각은 작지만, 상대오차는 현저하게 크거나 작을 수 있다. 이는 *g*(*t* + *h*)와 *g*(*t*)가 비슷하기때문에 소거오차가 발생함을 의미한다.

소거오차를 살펴보기 위해서, 예제 1.4.5을 다시 생각해보자. 즉, 구간 [0 *π*/2]에서 사 인함수를 살펴보자. 이 구간에서 사인함수는 매우 평활하나, 사인값을 배정밀도로 표현한 값과 단정밀도로 표현한 값의 차이는 [매우 변](#page-73-0)화가 심하다. 이 차이를 그리기 위해서, 다음 MATLAB프로그램 CancellationError101.m을 실행하라.

```
1 % -------------------------------------------------------------------------
  2 % Filename CancellationError101.m
  3 % Cancellation Error
  4 % Programmed by CBS
  5 % -------------------------------------------------------------------------
6 clear all, close all
7 \times x = 0:0.001 : pi/2;8 \mid fDouble = sin(xx);
9 \mid fSingle = single(fDouble);10 \mid \text{fDifference} = \text{fDouble-fSingle};11 fRelErr = fDifference./fDouble;12 % Plotting
13 plot(xx,fRelErr,'k-','LineWidth',1)
14 set (gca, 'fontsize', 11, 'fontweigh', 'bold', 'xlim', [0 \text{ pi}/2])15 \times \text{label('bf x')}16 legend('\bf Relative Error between Dbl and Sgl Precisions', ...
17 'location', 'SouthEast')
18 saveas (gcf, 'CancellationError101.jpg')
19 % Test if \eta = eps('single')/2
```

```
20 fMaxRelErr = max(abs(fRelErr))
21 eta = eps('single')/2
22 Ratio1 = fMaxRelErr/eta
23 % End of Program
24 % -------------------------------------------------------------------------
```
이 MATLAB프로그램을 실행하면, 그림 1.5.8을 출력한다. 이 그림에서 알 수 있듯이 반 올림오차는 변화가 심하다. 부동소수점표현의 상대오차의 최대값은 단정밀도의 *η*와 비슷해야 할 것이다. 이 예제에서는 max *x |*fl(*g*(*x*)) *− g*(*x*)*|*[/](#page-99-0)*|g*(*x*)*|* = 5*.*7134 *·* 10*−*<sup>8</sup> 이고 단정밀도의 *η* 는 eps/2 = 5*.*9605 *·* 10*−*<sup>8</sup> 이다. ■

<span id="page-99-0"></span>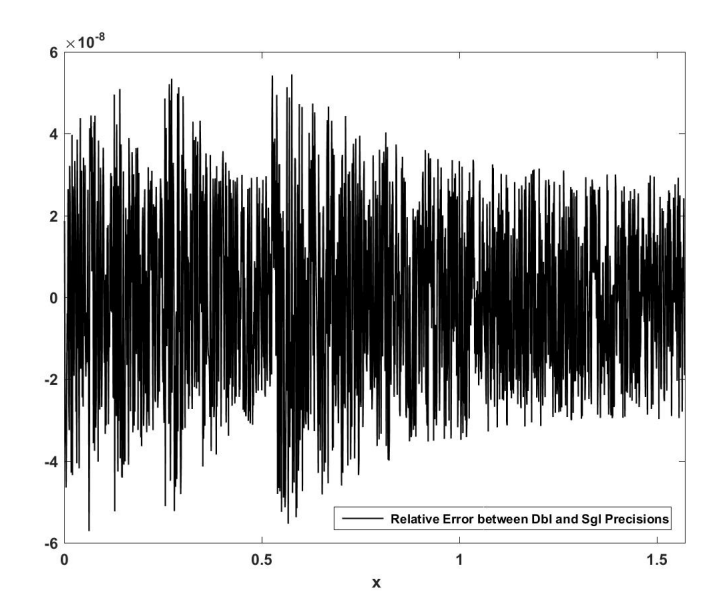

그림 1.5.8. 배정밀도와 단정밀도

**예제 1.5.15** Python을 사용해서 예제 1.5.14을 다시 다루기 위해서, 다음 Python프로그램 CancellationError101.Py를 실행해 보자.

```
1 """
27
3 @author: CBS
  \overline{1} """ \overline{1}5 import numpy as np
6 import matplotlib.pyplot as plt
 7
8 \vert xx = npu1inspace(0, np.pi/2, num=1571)
9 fDouble = np \cdot \sin(xx)10 fSingle = np.float32(fDouble)
11 fDifference = fDouble-fSingle
12 fRelErr = fDifference/fDouble
13
14 # Plotting
15 fig = plt.figure()
```

```
16 ax = fig.add_subplot(111)
17 plt.plot(xx,fRelErr,'k-',
18 label='Relative Error between Dbl and Sgl Precisions')
19 plt.legend(loc='lower left', numpoints = 1)
20 plt.xlabel('x'); plt.xlim(0, np.pi/2)
21 plt.show()
22 fig.savefig('CancellationError101Py.png')
23
24 # End of Program
```
이 Python프로그램을 실행한 결과는 예제 1.5.14의 결과와 같다.

### **1.5.4 오차, 안정성과 조건수**

컴퓨터를 사용해서 함수값 *f*(*x*)를 계산할 때 발생하는 다양한 오차를 다음과 같이 정의하자.

### **정의 1.5.1**

 $2$ [력값  $x$ 가  $\hat{x} = x + \Delta x$ 로 컴퓨터에 입력되는 경우, 출력값이  $\hat{y} = y + \Delta y$ 라고 하자. 또한, 다음 상수를 정의하자.

 $\delta \doteq \inf \{ |\Delta x| \mid \hat{y} = f(x + \Delta x) \}$ 

이들에 대한 오차들은 다음과 같이 정의된다.

**(a)** 절대전향오차(absolute forward error): *|y − y*ˆ*|*

- **(b)** 상대전향오차(relative forward error): *<sup>|</sup>y−y*ˆ*<sup>|</sup> |y|*
- **(c)** 절대후향오차(absolute backward error): *δ*
- **(d)** 상대후향오차(relative backward error): *<sup>δ</sup> |x|*
- **(e)** 조건수(condition number):

$$
c(f, x) \doteq \frac{|x|}{|f(x)|} |f'(x)|
$$

전향오차와 후향오차에 대해서는 그림 1.5.9를 참조하라.

상대후향오차가 *O* (*|*∆*x|*/*|x|*)인 알고리즘을 (수치적으로) 후향안정적(backward stable) 이라 한다. 후향안정알고리즘(backward s[table](#page-101-0) algorithm)이 생성하는 크기의 상대전향오차

<span id="page-101-0"></span>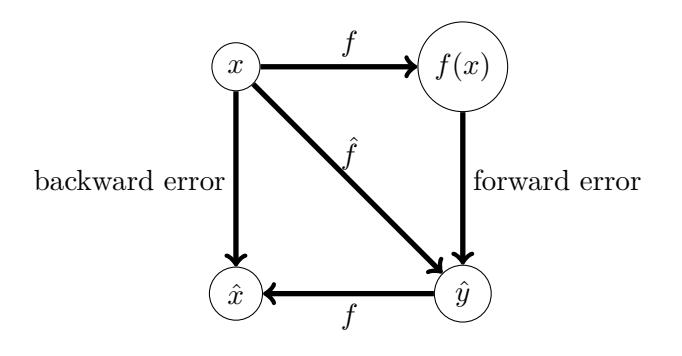

그림 1.5.9. 전향오차와 후향오차

(relative forward error)를 생성하는 알고리즘을 (수치적으로) 전향안정적(forward stable) 이라 한다. 따라서, 후향안정적 알고리즘이면 전향안정적이다. 만약 *c*(*f, x*)가 1에 가까우면, 좋은 조건이라(well conditioned) 한다. 만약 *c*(*f, x*)가 1보다 아주 크면, 나쁜 조건이라(badly conditioned) 한다. 만약 *c*(*f, x*)가 1보다 아주 작으면, 정보손실(loss of information)에 의해 서 나쁜 알고리즘이 될 수도 있다. 일반적으로 조건수에 후향오차를 곱한 값은 전향오차보다 작지 않다. 조건수가 작고 동시에 안정적인 알고리즘은 믿을 수 있는 결과를 낸다. 그러나, 조건수가 크거나 또는 안정적이 아니면, 그 알고리즘이 좋은 결과를 나타낸다고 보장할 수 없다.

 $\left\| \textbf{q} \right\| = \textbf{q} \left[ \textbf{u} \right] = \left[ x_1, x_2, \cdots x_n \right]^n ( \in \mathbb{R}^n )$ 에 대해서  $l^{\infty}$ —노름을 다음과 같이 정의 하자.

$$
\|\boldsymbol{x}\|_{\infty} \doteq \max_{1 \leq i \leq n} |x_i| \tag{1}
$$

만약 *∥x∥<sup>∞</sup>* = 0이면, 식 max 1*≤i≤n |x<sup>i</sup> |* = 0이 성립한다. 따라서, 다음 명제가 성립한다.

$$
\|\pmb{x}\|_{\infty} = 0 \Rightarrow \pmb{x} = \pmb{0} \tag{2}
$$

임의의 실수 *α*에 대해서 다음 식들이 성립한다.

$$
\|\alpha \mathbf{x}\|_{\infty} = \max_{1 \leq i \leq n} |\alpha x_i| = |\alpha| \max_{1 \leq i \leq n} |x_i| = |\alpha| \|\mathbf{x}\|_{\infty}
$$
(3)

임의의  $\mathbf{x} = [x_1, x_2, \cdots x_n]^n$  ( $\in \mathbb{R}^n$ )와  $\mathbf{y} = [y_1, y_2, \cdots y_n]^n$  ( $\in \mathbb{R}^n$ )에 대해서 다음 식들이

오차 91

성립한다.

$$
\|\bm{x} + \bm{y}\|_{\infty} = \max_{1 \leq i \leq n} |x_i + y_i| \leq \max_{1 \leq i \leq n} [|x_i| + |y_i|] \leq \max_{1 \leq i \leq n} |x_i| + \max_{1 \leq i \leq n} |y_i| \tag{4}
$$

따라서, 다음 식이 성립한다.

$$
\|\boldsymbol{x} + \boldsymbol{y}\|_{\infty} \le \|\boldsymbol{x}\|_{\infty} + \|\boldsymbol{y}\|_{\infty} \tag{5}
$$

식 (2), 식 (3) 그리고 식 (5)에서 알 수 있듯이, *∥ · ∥<sup>∞</sup>* 는 노름이다. 각 *i*(= 1*,* 2*, · · · , n* )에 대해서 식 *|x<sup>i</sup> | ≤ ∥x ∥*이 성립한다. 따라서 다음 식들이 성립한다.

$$
\|\boldsymbol{x}\|_{\infty} \leq \max_{i} |x_i| \leq \|\boldsymbol{x}\| \tag{6}
$$

다음 식들이 성립한다.

$$
\|\pmb{x}\| \le \sum_{i=1}^n |x_i|^2 \le \sum_{i=1}^n \|\pmb{x}\|_{\infty} \le n \|\pmb{x}\|_{\infty}
$$
 (7)

식 (6)과 식 (7)에서 알 수 있듯이, 다음 부등식들이 성립한다.

$$
\|\boldsymbol{x}\|_{\infty} \le \|\boldsymbol{x}\| \le n \|\boldsymbol{x}\|_{\infty} \tag{8}
$$

식 (8)에서 알 수 있듯이, *l∞−*노름은 *l* <sup>2</sup>*−*노름보다 아주 크거나 아주 작지도 않다. 따라서 *l∞−*노름과 *l* <sup>2</sup>*−*노름은 동치적(equivalent) 노름들이다.

벡터 *x*(*̸*= 0)와 근사벡터 *x*ˆ에 대해서, 상태오차들을 다음과 같이 정의하자.

$$
\epsilon(\hat{\boldsymbol{x}}, \boldsymbol{x}) \doteq \frac{\|\hat{\boldsymbol{x}} - \boldsymbol{x}\|}{\|\boldsymbol{x}\|}, \quad \epsilon_{\infty}(\hat{\boldsymbol{x}}, \boldsymbol{x}) \doteq \frac{\|\hat{\boldsymbol{x}} - \boldsymbol{x}\|_{\infty}}{\|\boldsymbol{x}\|_{\infty}}
$$
(9)

다음 식들이 성립한다.

$$
\|\hat{\boldsymbol{x}} - \boldsymbol{x}\| \le \sqrt{n} \|\hat{\boldsymbol{x}} - \boldsymbol{x}\|_{\infty}, \quad \frac{1}{\|\boldsymbol{x}\|} \le \frac{1}{\|\boldsymbol{x}\|_{\infty}}
$$
(10)

#### 92 제1장 서론

식 (10)에서 알 수 있듯이, 다음 식들이 성립한다.

$$
\epsilon(\hat{\boldsymbol{x}}, \boldsymbol{x}) = \frac{\|\hat{\boldsymbol{x}} - \boldsymbol{x}\|}{\|\boldsymbol{x}\|} \le \sqrt{n} \frac{\|\hat{\boldsymbol{x}} - \boldsymbol{x}\|_{\infty}}{\|\boldsymbol{x}\|_{\infty}} = \sqrt{n} \,\epsilon_{\infty}(\hat{\boldsymbol{x}}, \boldsymbol{x}) \tag{11}
$$

# **제1.6절 예제들**

### **1.6.1 Horner형식과 반올림오차**

이 소절의 내용은 Ascher & Grief [11, p. 59]에서 인용한 것이다. 다음 함수를 살펴보자.

<span id="page-103-1"></span>
$$
p(x) = [x - 2]^9 \tag{1.6.1}
$$

<span id="page-103-0"></span>■

이 함수를 전개하면, 다음과 같다.

$$
p(x) = x^{9} - 18x^{8} + 144x^{7} - 672x^{6} + 2016x^{5} - 4032x^{4}
$$

$$
+ 5376x^{3} - 4608x^{2} + 2304x - 512
$$
(1.6.2)

이 함수를 다음과 같이 Horner형식으로 쓸 수 있다.

$$
p(x) = \left\{ \left( \left[ \left\{ \left( \left[ \left\{ (x - 18)x + 144 \right\} x - 672 \right] x + 2016 \right) x - 4032 \right\} x + 5376 \right] x - 4608 \right) x + 2304 \right\} x - 512 \right\}
$$
\n(1.6.3)

일반적 멱함수 표기법인 식 (1.6.1)에 의한 절단오차보다는 Horner형식 (1.6.3)에 의한 절단 오차가 더 작다. 그러나, 반올림오차도 그러할까? 이에 대해 생각해보자.

**예제 1.6.1** 식 (1.6.1)과 식 [\(1](#page-103-0).6.3)을 사용해서 함수 *{p*(*x*) *|* 1*.*92 *≤ x [≤](#page-103-1)* 2*.*08 *}*를 그리기 위해서, 다음 MATLAB프로그램 HornerRoundoffError101DY.m을 실행하라.

<sup>1</sup> % -------------[-----](#page-103-0)------[-----](#page-103-1)-------------------------------------------- 2 % Filename: HornerRoundoffError101DY.m  $3$  % Regularized Regression with Newton-Raphson Method 4 % Programmed by CDY 5 % ------------------------------------------------------------------------- 6 clear all, close all, format long g

```
7 % Making Problem
 8
9 % Calculating Coefficients
10 nMax = 9
11 alpha = -212 for rr = 1:nMax13 a(rr) = alpha^(nMax-rr)*nchoosek(nMax,rr);14 end
15 \mid a0 = \alpha \cdot a \cdot b16 % Calculating function values
17 \times Num = 8001;18 | x = 1inspace (1.92, 2.08, xNum);19 for i = 1: xNum20 b(nMax) = a(nMax);
21 for kk = nMax - 1:-1:122 b(kk) = a(kk)+b(kk+1)*x(i);
23 end
24 fHorner(ii) = a0+b(1)*x(ii);
25 fDirect(ii) = (x(ii)-2). 29;
26 Difference(ii) = fHorner(ii) - fDirect(ii);
27 end
28 a29 b
30 % Plotting
31 subplot (1,2,1)32 plot(x,fHorner, 'r-', 'LineWidth',1)
33 set(gca,'fontsize',11,'fontweigh','bold','xlim' ,[1.92 2.08])
34 hold on
35 plot(x,fDirect, 'k-', 'LineWidth', 2.5)
36 legend('\bf Horner Method','\bf Direct Calculation','location','SW')
37 hold off
38 % title('\bf Horner Method ')
39 subplot(1,2,2)
40 plot(x,Difference,'r-',x,x-x,'k-','LineWidth',1)
41 set(gca, 'fontsize',11, 'fontweigh', 'bold', 'xlim', [1.98 2.02])
42 legend('\bf Difference','location','SW')
43 saveas (gcf, 'HornerRoundoffError101DY.jpg')
44 % End of program
45 % -------------------------------------------------------------------------
```
이 MATLAB프로그램 HornerRoundoffError101DY.m을 실행하면, 그림 1.6.1이 그려진 다. 그림 1.6.1의 좌측 그래프에서 흑색 실선은 식 (1.6.1)을 이용해서 그린 함수 *p*(*x*)이고 적색 실선은 Horner형식 (1.6.3)을 이용해서 그린 함수 *p*(*x*)이다. 이 그래프에[서 알 수](#page-105-0) 있듯이, 식 (1.6.1)[을 이](#page-105-0)용한 흑색 실선에서는 절단오차([trunc](#page-103-0)ation error)나 반올림오차(roundoff error)가 나타나지 않[는다.](#page-103-1) 반면에, Horner형식 (1.6.3)을 이용한 적색 실선의 급격한 변동은 반[올림오](#page-103-0)차에 의한 것이다. Demmel [19, p. 7]은 이러한 반올림오차에 의한 현상을 잡음 (noise)이라 불렀다. ■

**예제 1.6.2** Python을 사용해서 예제 1.6.1을 다시 다루기 위해서, 다음 Python프로그램 HornerRoundoffError101.Py를 실행해 보자.

<span id="page-105-0"></span>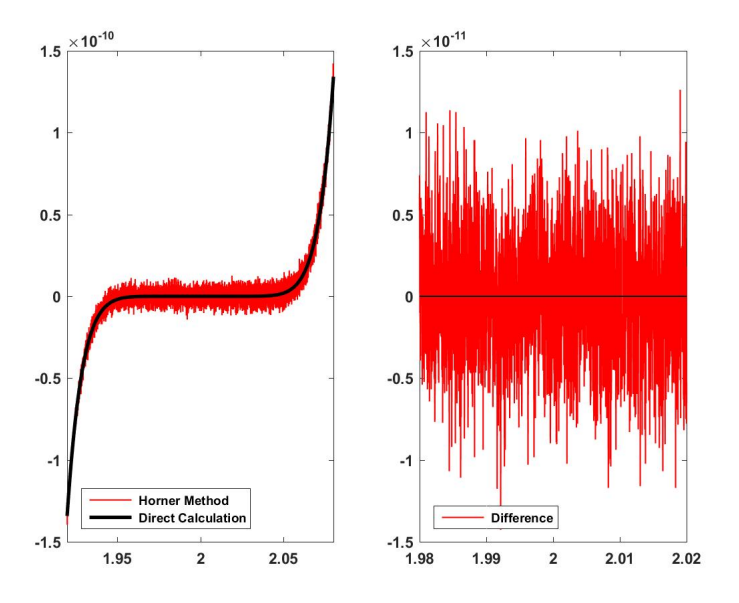

그림 1.6.1. Horner법과 반올림오차

```
1 " ""
 2 Created on Fri Jan 13 23:10:59 2017
3 @author: CBS
 4 " " "5 import numpy as np
 6 import matplotlib.pyplot as plt
 7 import math
 8
9 def combination(n,k):
10 \vert N1 = math.factorial(n); # logN1 = np.log(N1)
11 D1 = math.factorial(k); # logD1 = np.log(D1)12 D2 = math.factorial(n-k); # logD2 = np.log(D2)13 Combi = N1/(D1*D2) # A = exp(ln(A)) makes error
14 return Combi
15
16 # Calculating Coefficients
17 \ln \text{Max} = 918 alpha = -219 \mid a = np \cdot zeros((nMax, 1), float)20 for rr in range(1,nMax+1):
21 a[rr-1] = alpha**(nMax-rr)*combination(nMax,rr)
22 a0 = alpha * * nMax23
24 # Calculating function values
25 \times Num = 800126 | x = npu 1inspace(1.92,2.08, num=xNum)
27 b = np.zeros((nMax, 1), float)
28 \mid fHorner = np.zeros ((xNum, 1), float)
29 fDirect = np \text{. zeros}((xNum, 1), float)30 Difference = np.zeros((xNum,1),float)
31
32 \mid for ii in range(1, xNum+1):
33 b[nMax-1] = a[nMax-1]34 for kk in range(nMax-1,0,-1):
35 b[kk-1] = b[kk]*x[ii-1] + a[kk-1]
36 fHorner[ii-1] = b[0]*x[ii-1] + a0
```

```
37 fDirect [ii-1] = (x[ii-1]-2)**938 Difference = fHorner - fDirect
39
40 # Plotting
41 fig = plt.figure()42 ax1 = fig.add_subplot(121)
43 plt.plot(x,fHorner, 'r-', lw=1, label='Horner Method')
44 plt.plot(x,fDirect,'k-', lw=2, label='Direct Calculation')
45 plt.xticks (np.arange (1.95, 2.06, 0.05))
46 plt.legend(loc='lower right', numpoints=1)
47 \vert \text{ax2} = \text{fig.add\_subplot}(122)48| plt.plot(x,Difference,'r-', lw=1, label='Difference')
49 plt.plot(x, x-x, 'k-', 1w=2)50 plt. legend(loc='lower right', numpoints=1)
51 plt.xticks (np.arange (1.95, 2.06, 0.05))
52 fig.savefig('HornerRoundoffError101DYpy.jpg')
53
54 # End of Program
```
이 Python프로그램을 실행한 결과는 예제 1.6.1의 결과와 같다.

## **1.6.2 절단오차와 반올림오차**

다음과 같은 2차도함수의 근사함수를 정의하자.

$$
\frac{d^2f}{dx^2} \approx \frac{\delta^2 f}{\delta x^2} \doteq \frac{f(x+h) - 2f(x) + f(x-h)}{h^2} \tag{1.6.4}
$$

여기서 *f* 는 *C* <sup>3</sup> 에 속하는 함수이고, *h*는 작은 양수이고, *x*는 고정된 상수이다. 식 (1.6.4)를 사용해서 2차도함수를 계산하는 경우에 발생하는 오차에 대해서 살펴보자.

다음 식들이 성립한다.

$$
f(x+h) = f(x) + f'(x)h + \frac{1}{2!}f''(x)h^2 + \frac{1}{3!}f'''(x)h^3 + O(h^4)
$$
 (1.6.5)

$$
f(x-h) = f(x) - f'(x)h + \frac{1}{2!}f''(x)h^2 - \frac{1}{3!}f'''(x)h^3 + O(h^4)
$$
 (1.6.6)

식 (1.6.5)와 식 (1.6.6)에서 알 수 있듯이, 다음 식이 성립한다.

$$
\frac{f(x+h) - 2f(x) + f(x-h)}{h^2} = f''(x) + O(h^4)
$$
\n(1.6.7)

식 (1.6.4)와 식 (1.6.7)에서 알 수 있듯이, 근사오차의 일종인 절단오차(truncation error)는

#### 96 제1장 서론

다음과 같다.

$$
\left|\frac{\delta^2 f}{\delta x^2} - \frac{d^2 f}{dx^2}\right| = O\left(h^2\right) = c_1 h^2\tag{1.6.8}
$$

여기서 *c*<sup>1</sup> (*>* 0)은 상수이다.

식 (1.6.4)를 컴퓨터에 실장할(implementing) 때 발생하는 반올림오차를 살펴보자. 함수  $f$ 의 수치적 실장을  $\hat{f}$  라고 하면, 2차도함수의 실장식 (implementing equation)은 다음과 같다.

$$
\frac{\delta^2 \hat{f}}{\delta x^2} = \frac{\hat{f}(x+h) - 2\hat{f}(x) + \hat{f}(x-h)}{h^2}
$$
(1.6.9)

실장함수 ˆ*f* 가 다음 식을 만족한다고 하자.

<span id="page-107-0"></span>
$$
\frac{\left|\hat{f}(x) - f(x)\right|}{|f(x)|} \le \eta \tag{1.6.10}
$$

여기서 *η*는 머신엡실론(machine epsilon)이다. 다음 식들이 성립한다.

$$
\left| \frac{\delta^2 \hat{f}}{\delta x^2} - \frac{\delta^2 f}{\delta x^2} \right| \tag{1.6.11}
$$

$$
= \left| \frac{\hat{f}(x+h) - 2\hat{f}(x) + \hat{f}(x-h)}{h^2} - \frac{f(x+h) - 2f(x) + f(x-h)}{h^2} \right| \tag{1.6.12}
$$

$$
\leq \frac{1}{h^2} \left\{ \left| \hat{f}(x+h) - f(x+h) \right| + 2 \left| \hat{f}(x) - f(x) \right| + \left| \hat{f}(x-h) - f(x-h) \right| \right\} \tag{1.6.13}
$$

식 (1.6.10)을 식 (1.6.13)에 대입하면, 반올림오차가 다음과 같음을 알 수 있다.

$$
\left| \frac{\delta^2 \hat{f}}{\delta x^2} - \frac{\delta^2 f}{\delta x^2} \right| \le \frac{\eta}{h^2} \left\{ |f(x+h)| + 2|f(x)| + |f(x-h)| \right\} = c_2 \frac{\eta}{h^2}
$$
(1.6.14)

여기서 *c*<sup>2</sup> (*>* 0)는 상수이다.

식 (1.6.8)과 식 (1.6.13)에서 알 수 있듯이, 다음 식들이 성립한다.

$$
\left| \frac{\delta^2 \hat{f}}{\delta x^2} - \frac{d^2 f}{dx^2} \right| \le \left| \frac{\delta^2 f}{\delta x^2} - \frac{d^2 f}{dx^2} \right| + \left| \frac{\delta^2 \hat{f}}{\delta x^2} - \frac{\delta^2 f}{\delta x^2} \right| \le c_1 h^2 + c_2 \frac{\eta}{h^2}
$$
(1.6.15)
즉, 총오차의 상한은  $c_1h^2 + c_2\eta/h^2$  이다. 다음 부등식이 성립한다.

$$
c_1 h^2 + c_2 \frac{\eta}{h^2} \le 2\sqrt{c_1 h^2 \cdot c_2 \frac{\eta}{h^2}} = 2\sqrt{c_1 c_2 \eta}
$$
 (1.6.16)

여기서 등호는 *h* = [*c*2*η*/*c*<sup>1</sup> ] 1/4 에서 성립한다.

**예제 1.6.3** 식 (1.6.4)을 사용해서 함수 *f*(*x*) = exp(*x*)의 점 *x* = 1에서 2차도함수값을 계 산할 때 발생하는 오차를 계산하기 위해서, 다음 MATLAB프로그램 RoundoffError101DY.m 을 실행하라.

```
1 % -------------------------------------------------------------------------
  % Filename RoundoffError101DY.m
3 % Roundoff Error and Discretization Error of exp(x)4 % Programmed by CDY
5 % -------------------------------------------------------------------------
6 clear all, close all
7 \times = 18 % Initialization
9 \mid Nmax = 16; nn = 1: Nmax;
10 \vert h = 2 \cdot \hat{(-nn)};
11 deltaf2 = (exp(x+h)-2*exp(x)+exp(x-h))./h.<sup>2</sup>;
12 \, df2 = exp(x)*ones(1, Nmax);13 DiscretizationError = 1/12*exp(x).*h.<sup>2</sup>;
14 TotalError = abs(deltaf2-df2)
15 format short g
16 OutP = [ h ; deltaf2; df2; TotalError ]'
17 % Minimum Total Error
18|c1 = 1/12*exp(1) % c1 = |f^(4)(x)|/1219 c2 = 4*exp(1) % c2 = 4*|f(x)|20 eta = eps(1)/221 hstar = (c2*eta/c1)^{(1/4)}22 log10hstar = log10 (hstar)
23 MinTotalError = 2*sqrt(c1*c2*eta)24 log10MinTotalError = log10(MinTotalError)
25 % Plotting
26 loglog(h,TotalError, 'r-o',h,DiscretizationError, 'k-', 'LineWidth',3)
27 set(gca,'fontsize',11,'fontweigh','bold','xDir','reverse')
28 legend('\bf Total Error','Discretization Error',3)
29 xlabel('h')
30 ylabel('Errors')
31 saveas (gcf, 'RoundoffError101DY.jpg')
32 % End of Program
33 \times - - - - - - - - - -
```
이 MATLAB프로그램 RoundoffError101DY.m을 실행하면, 그림 1.6.2가 그려진다. 그 림 1.6.2에서 알 수 있듯이, 총오차는 *h ∗* = [ *c*<sup>2</sup> *η c*1 ]1/4 = 10*−*3*.*<sup>568</sup> = 0*.*00027 에서 최소값 2 *<sup>√</sup>c*<sup>1</sup> *<sup>c</sup>*<sup>2</sup> *<sup>η</sup>* = 3*.*<sup>307</sup> *·* <sup>10</sup>*−*<sup>8</sup> 을 갖는다. 따라서, 만약 부등식 *h <* <sup>0</sup>*.*00027[이 성립](#page-109-0)하면, 절단오차 가 [크다.](#page-109-0) 그렇지 않으면, 반올림오차가 크다.

<span id="page-109-0"></span>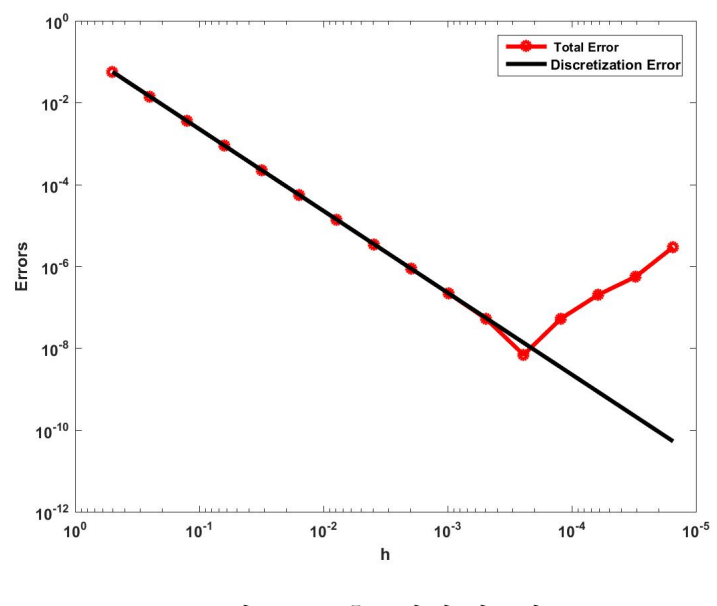

그림 1.6.2. 총오차의 최소값

**예제 1.6.4** Python을 사용해서 예제 1.6.3을 다시 다루기 위해서, 다음 Python프로그램 RoundoffError101DY.Py를 실행해 보자.

```
^{\prime\prime} ""
  2 Created on Fri Jan 13 23:10:59 2017
  @author: CBS
  ^{\rm{11.11}}import numpy as np
6 import matplotlib.pyplot as plt
  # import math
 8
9 \mid x = 1.010 # Initialization
11 Nmax = 16;
12 \mid nn = npu. linspace (1, Nmax, num=Nmax)
13 \vert h = 0.5**nn; h = h[:, None]14 deltaf2 = (np.\exp(x+h) - 2*np.\exp(x)+np.\exp(x-h))/h**2;15 \, df2 = np.exp(x) * np.ones((Nmax, 1));16 DiscretizationError = 1/12*np.\exp(x)*h**2;17 TotalError = abs (deltaf2-df2);
18 OutP = np.concatenate((h, deltaf2, df2, TotalError), axis=1)
19 # Minimum Total Error
20 c1 = 1/12*np.\exp(1) # c1 = |f**(4)(x)|/1221 | c2 = 4*np.exp(1) # c2 = 4*|f(x)|
22 epss = 7/3 - 4/3 -1 # epss = Machine Eps
23 eta = epss/2
24 hstar = (c2*eta/c1)**(1/4)25 log10hstar = np. log10(hstar)
26 MinTotalError = 2*np.sqrt(c1*c2*eta)27 log10MinTotalError = np. log10(MinTotalError)
28
29 # Plotting
30 fig = plt.figure()
31 plt.loglog(h,TotalError, 'r-o',label='Total Error', lw=2)
32 plt.loglog(h,DiscretizationError ,'k-',label='Discretization Error',lw=2)
33 plt.gca().invert_xaxis()
```

```
34 plt.legend(loc='upper right', numpoints=1)
35 plt.xlabel('h')
36 plt.ylabel('Errors')
37 plt.show()
38 fig.savefig('RoundoffError101DYpy.png')
39
40 # End of Program
```
이 Python프로그램을 실행한 결과는 예제 1.6.3의 결과와 같다. ■

# **제 2 장**

# **직교함수**

## **제2.1절 직교함수계**

연속함수들의 집합 *C* <sup>0</sup> 는 단항함수들 *{x n |n* = 0*,* 1*,* 2*, · · · }*에 의해서 생성된다. 따라서, 함수 공간 *C* <sup>0</sup> 의 기저(basis)로 멱함수들을 사용하는 것은 자연스러운 일이다.

#### **2.1.1 직교기저**

이 소절에서는 멱함수들로 이루어진 직교기저(orthogonal basis)에 대해서 살펴보자.

## **정의 2.1.1**

다음과 같이 구간 [*a, b*]에서 제곱가적분인 함수들 *f* 와 *g*를 살펴보자.

$$
\int_{a}^{b} |f(x)|^{2} dx < \infty, \quad \int_{a}^{b} |g(x)|^{2} dx < \infty
$$

이 함수들 *f* 와 *g* 의 내적(inner product)과 함수 *f* 의 노름(norm)을 각각 다음과 같이 정의하자.

$$
\langle f, g \rangle \doteq \int_{a}^{b} f(x)g(x)dx, \quad ||f|| \doteq \sqrt{\langle f, f \rangle}
$$

또한, 함수들 *f* 와 *g*의 거리(distance)를 다음과 같이 정의하자.

$$
d(f,g) \doteq \|f - g\| \doteq \left[ \int_a^b |f(x) - g(x)|^2 dx \right]^{1/2}
$$

다음 식들을 만족하는 함수 *w*를 가중함수(weighting function)라 한다.

$$
w(x) \ge 0, \ \ (x \in [a, b]), \quad \int_a^b w(x)dx < \infty
$$

주어진 가중함수 *w*에 대해서, 다음과 같이 내적, 노름, 그리고 거리를 정의한다.

$$
\langle f, g \rangle_w \doteq \int_a^b w(x) f(x) g(x) dx
$$
  

$$
||f||_w \doteq \sqrt{\langle f, f \rangle_w}
$$
  

$$
d_w(f, g) \doteq ||f - g||_w = \left[ \int_a^b w(x) |f(x) - g(x)|^2 dx \right]^{1/2}
$$

#### **정의 2.1.2**

만약 다음 식들이 성립하면, 멱함수열 *{ϕ<sup>n</sup> | n* = 0*,* 1*,* 2*, · · · }* 이 가중함수 *w* 에 대해서 직교라고(orthogonal) 한다.

$$
\langle \phi_m, \phi_n \rangle_w = 0, \ (m \neq n)
$$

또한, 함수 *ϕ<sup>n</sup>* 를 직교함수라 한다. 만약 다음 식들이 성립하면, 멱함수열 *{ϕ<sup>n</sup> | n* = 0*,* 1*,* 2*, · · · }*이 가중함수 *w*에 대해서 정규직교라고(orthonormal) 한다.

$$
<\phi_m,\phi_n>_{w}=\delta_{m,n}
$$

여기서 *δm,n* 은 Kronecker의 델타함수이다.

함수의 집합 *{f<sup>j</sup> | j* = 0*,* 1*, · · · }* 에 속하는 임의의 두 함수들이 가중함수 *w* 에 대해서 직교하면, *{fj}*는 가중함수 *w* 에 대해 직교계(orthogonal system)를 이룬다고 한다. 또한, 직교계 *{fj}*의 각 함수가 가중함수 *w*에 대해서 정규화되어 있으면, 이 *{fj}*를 가중함수 *w*에 대해 정규직교함수계 또는 정규직교계(orthonormal system)을 이룬다고 한다. 정규직교함 수계에서 함수의 근사를 생각해보자. 직교함수에 대한 자세한 내용은 Sansone [52]과 Judd [31]를 참조하라. Gram-Schmidt정리를 사용해서 직교함수들 *{ϕ<sup>n</sup> | n* = 0*,* 1*,* 2 *· · · }* 사이의 관계식을 보여주는 다음 명제를 증명할 수 있다. 이에 대한 자세한 내용은 Arfk[en &](#page-947-0) Weber & Harris [9]를 참조하라.

#### **명제 2.1.1**

<span id="page-114-0"></span>다음 함수들을 정의하자. **(a)**  $\phi_0(x) \doteq 1$ **(b)**  $\phi_1(x) \doteq x - \frac{_{w}}{<1,1>_{w}}$ *<*1*,*1*>w* (c)  $\phi_{n+1}(x) \doteq [x - \alpha_n] \phi_n(x) - \beta_n \phi_{n-1}(x), \quad (n = 1, 2, \dots)$ 여기서 *α<sup>n</sup>* 과 *β<sup>n</sup>* 은 각각 다음과 같다.  $\alpha_n \doteq \frac{_{w}}{<\phi_n,\phi_n>_{w}}$  $\langle x, \phi_n, \phi_n \rangle_w$ ,  $\beta_n \doteq \frac{\langle \phi_n, \phi_n \rangle_w}{\langle \phi_{n-1}, \phi_{n-1} \rangle}$ *< ϕn−*1*, ϕn−*<sup>1</sup> *><sup>w</sup>* 이 멱함수열 *{ϕ<sup>n</sup> | n* = 0*,* 1*,* 2*, · · · }*은 가중함수 *w*에 대해서 직교한다. 또한, 각 멱함수  $\phi(x)$ 의 최고항의 계수는 1이다.

각 직교함수열에 대해서 명제 2.1.1에 해당하는 점화식을 구할 수 있다. 따라서, 각 직교함 수의 정의로부터 계산을 하는 것보다는 이 점화식을 이용하는 것이 계산이 빠르고 안정적이다. 다양한 가중함수들에 대한 직교[함수열](#page-114-0)들이 존재한다. 이 장에서는 이중에서 널리 사용되는 Legendre함수, Chebyshev함수, Laguerre함수 그리고 Hermite함수에 대해서 간단히 설명하 고자 한다. 이 함수들에 대한 자세한 내용은 Abramowitz & Stegun [7, 제22장]을 참조하라.

### **2.1.2 Legendre함수**

제*n*차 Legendre함수 *Pn*(*x*)를 다음과 같이 정의한다.

<span id="page-114-1"></span>
$$
P_n(x) \doteq \frac{1}{2^n n!} \frac{d^n}{dx^n} [x^2 - 1]^n \tag{2.1.1}
$$

#### **명제 2.1.2**

Legendre함수열 *{Pn}*은 다음 식들을 만족한다.

**(a)**  $\int_{-1}^{1} x^k P_n(x) dx = 0, \quad (k = 0, 1, \dots, n - 1)$ 

(b) 
$$
\int_{-1}^{1} x^n P_n(x) dx = \frac{2^{n+1} n! n!}{(2n+1)!}
$$
  
(c)  $\int_{-1}^{1} P_m(x) P_n(x) dx = \frac{2}{2m+1} \delta_{m,n}$ 

증명. **(a)** 부분적분을 *k*번 적용하면, 다음 식들이 성립함을 알 수 있다.

$$
\int_{-1}^{1} x^k \frac{d^n}{dx^n} [x^2 - 1]^n dx = [-1]^k k! \int_{-1}^{1} \frac{d^{n-k}}{dx^{n-k}} [x^2 - 1]^n dx = 0 \tag{1}
$$

**(b)** 부분적분을 *n*번 적용하면, 다음 식들이 성립함을 알 수 있다.

$$
\int_{-1}^{1} x^n \frac{d^n}{dx^n} [x^2 - 1]^n dx = [-1]^n n! \int_{-1}^{1} [x^2 - 1]^n dx
$$
  
=  $2n! \int_{0}^{1} [1 - x^2]^n dx = 2n! \int_{0}^{\pi/2} \cos^{2n+1} z dz = \frac{2^{n+1} n! n!}{(2n+1)!}$  (2)

**(c)** 함수 *Pm*(*x*)를 다음과 같이 쓸 수 있다.

$$
P_m(x) \doteq \sum_{k=0}^{m} p_{m,k} x^k
$$
\n(3)

식 (2.1.1)에서 알 수 있듯이, *pm,m* 은 다음과 같다.

$$
p_{m,m} = \frac{1}{2^m m!} \frac{(2m)!}{m!}
$$
 (4)

만약 *m < n*이면, 다음 식들이 성립한다.

$$
\int_{-1}^{1} P_m(x) P_n(x) dx = \sum_{k=0}^{m} p_{m,k} \int_{-1}^{1} x^k P_n(x) dx = 0
$$
 (5)

여기서 두 번째 등호는 성질 (a)에 의해서 성립한다. 만약 *m* = *n*이면, 다음 식들이 성립한다.

$$
\int_{-1}^{1} P_n(x) P_n(x) dx = \sum_{k=0}^{n} p_{n,k} \int_{-1}^{1} x^k P_n(x) dx
$$

$$
= p_{n,n} \int_{-1}^{1} x^n P_n(x) dx = \frac{2}{2n+1}
$$
(6)

여기서 두 번째 등호는 성질 (a)에 의해서, 그리고 세 번째 등호는 식 (4)와 성질 (b)에 의해서 성립한다. ■

명제 2.1.2의 성질 (c)에서 알 수 있듯이, Legendre함수열 *{Pn}*은 가중함수가 다음과 같은 직교함수열이다.

$$
w(x) = 1, \quad (x \in [-1, 1])
$$
\n<sup>(2.1.2)</sup>

명제 2.1.2를 사용해서, 다음 식들을 유도할 수 있다.

$$
P_0(x) = 1
$$
,  $P_1(x) = x$ ,  $P_2(x) = \frac{3}{2} \left[ x^2 - \frac{1}{3} \right]$  (2.1.3)

$$
P_3(x) = \frac{5}{2} \left[ x^3 - \frac{3}{5} x \right], \quad P_4(x) = \frac{35}{8} \left[ x^4 - \frac{6}{7} x^2 + \frac{3}{35} \right]
$$
(2.1.4)

$$
P_5(x) = \frac{63}{8} \left[ x^5 - \frac{10}{9} x^3 + \frac{5}{21} \right]
$$
 (2.1.5)

$$
P_6(x) = \frac{231}{16} \left[ x^6 - \frac{15}{11} x^4 + \frac{5}{11} x^2 - \frac{5}{231} \right]
$$
 (2.1.6)

## **명제 2.1.3**

Legendre함수열 *{Pn}*은 다음 점화식을 만족한다.

$$
P_{n+1}(x) = \frac{2n+1}{n+1} x P_n(x) - \frac{n}{n+1} P_{n-1}(x), \quad (n = 1, 2, \cdots)
$$

증명. 멱함수 *xPn*(*x*)는 [*n* + 1]차 멱함수이다. 따라서, 다음과 같이 표기할 수 있다.

$$
xP_n(x) = \sum_{k=0}^{n+1} c_k P_k(x)
$$
 (1)

각 *j*(= 0*,* 1*, · · · , n −* 2)에 대해서 다음 식들이 성립한다.

$$
\frac{2}{2j+1}c_j = c_j \int_{-1}^1 P_j^2(x)dx = \sum_{k=0}^{n+1} c_k \int_{-1}^1 P_k(x)P_j(x)dx
$$

$$
= \int_{-1}^1 xP_n(x)P_j(x)dx = \int_{-1}^1 P_n(x)[xP_j(x)]dx = 0
$$
(2)

여기서 첫 번째 등호와 두 번째 등호는 명제 2.1.2의 성질 (c)에 의해서, 세 번째 등호는 식 (1) 에 의해서, 그리고 *xP<sup>j</sup>* (*x*)가 최대 [*n −* 1]차원이므로 명제 2.1.2에 의해서 다섯 번째 등호가 성립한다. 따라서, 다음 식이 성립한다.

$$
xP_n(x) = c_{n+1}P_{n+1}(x) + c_nP_n(x) + c_{n-1}P_{n-1}(x)
$$
\n(3)

명제 2.1.2의 식 (c)에서 알 수 있듯이, 식 (3)의 좌변의 멱함수 *xPn*(*x*)의 *x <sup>n</sup>*+1 의 계수는  $p_{n,n}$ 이다. 또한, 우변의  $x^{n+1}$ 의 계수는  $c_{n+1}p_{n+1,n+1}$ 이다. 따라서, 다음 식들이 성립함을 알 수 있다.

$$
\frac{1}{2^n n!} \frac{(2n)!}{n!} = p_{n,n} = c_{n+1} p_{n+1,n+1} = c_{n+1} \frac{1}{2^{n+1} (n+1)!} \frac{(2n+2)!}{(n+1)!}
$$
(4)

여기서 첫 번째 등호와 세 번째 등호는 식 (2.1.1)에 의해서 성립한다. 식 (4)에서 알 수 있듯이, 다음 식이 성립한다.

$$
c_{n+1} = \frac{n+1}{2n+1} \tag{5}
$$

식 (2.1.1)에서 알 수 있듯이, Legendre함수는 짝수항들로만 이루어지거나 아니면 홀수항 들로만 이루어진다. 따라서, 다음 식이 성립한다.

$$
c_n = 0 \tag{6}
$$

식 (5)와 식 (6)을 식 (3)에 대입하면, 다음 식이 성립함을 알 수 있다.

$$
x^{n}P_{n}(x) = \frac{n+1}{2n+1}x^{n-1}P_{n+1}(x) + c_{n-1}x^{n-1}P_{n-1}(x)
$$
\n(7)

식 (7)에서 알 수 있듯이, 다음 식이 성립한다.

$$
\int_{-1}^{1} x^{n} P_{n}(x) dx = \frac{n+1}{2n+1} \int_{-1}^{1} x^{n-1} P_{n+1}(x) dx + c_{n-1} \int_{-1}^{1} x^{n-1} P_{n-1}(x) dx \tag{8}
$$

명제 2.1.2를 식 (8)에 대입하면, 다음 식이 성립함을 알 수 있다.

$$
\frac{2^{n+1}n!n!}{(2n+1)!} = c_{n-1} \frac{2^n(n-1)!(n-1)!}{(2n-1)!}
$$
\n(9)

즉, 다음 식이 성립한다.

$$
c_{n-1} = \frac{n}{2n+1} \tag{10}
$$

#### **명제 2.1.4**

Legendre함수 *Pn*(*x*)는 구간 (*−*1*,* 1)에서 *n*개 실근들을 갖는다.

증명. 함수 *f*(*x*) = [*x* <sup>2</sup> *−* 1]*<sup>n</sup>* 은 *x* = +1과 *x* = *−*1에서 각각 중복도 *n*인 근을 갖는다. 함수 *f ′* (*x*)도 *x* = +1과 *x* = *−*1 을 근으로 가지므로, Rolle정리에 함수 *f ′′*(*x*)는 구간 (*−*1*,* 1) 에서 실근 1개를 갖는다. 이 근을 *x*2*,*<sup>1</sup> 이라 하자. Rolle정리에서 알 수 있듯이, 함수 *f ′′*(*x*)는 구간 (*−*1*, x*2*,*1)에서 실근 1개 그리고 구간 (*x*2*,*1*,* 1)에서 실근 1개를 갖는다. 함수 *f* (*n−*1)(*x*) 가 구간 (*−*1*,* 1)에서 서로 다른 실근들 *xn−*1*,*1*, xn−*1*,*2*, · · · , xn−*1*,n−*<sup>2</sup> 을 갖는다고 가정하자. 이 실근들이 다음 식들을 만족한다고 하자.

$$
-1 = x_{n-1,0} < x_{n-1,1} < x_{n-1,2} < \dots < x_{n-1,n-2} < x_{n-1,n-1} = 1 \tag{1}
$$

함수 *f* (*n*) (*x*)도 *x* = +1과 *x* = *−*1을 근으로 가지므로, Rolle정리에 의해 함수 *f* (*n*) (*x*)는 각 *k*(*∈ {*1*,* 2*, · · · , n}*)에 대해서 구간 (*xn−*1*,k−*1*, xn−*1*,k*)에서 실근 1개를 갖는다. 즉, 함수 *f* (*n*) (*x*)는 구간 (*−*1*,* 1)에서 실근 *n*개를 갖는다. Legendre함수 *Pn*(*x*)는 *n*차 멱함수이므로, 방정식 *Pn*(*x*) = 0는 복소수평면에서 근 *n*를 갖는다. 따라서, 방정식 *Pn*(*x*) = 0의 각 근은 구간 (*−*1*,* 1)에 속하는 실근이다. ■

<span id="page-118-0"></span>**예제 2.1.1** Legendre함수를 구하기 위해서, 다음 MATLAB프로그램 MakeLegendrePoly101.m 을 실행해 보자.

```
1 % -----------------------------------------------------------------
2 % Filename MakeLegendrePoly101.m
3 % Make Legendre Polynomials
 4 % Programmed by CBS
 5 % -----------------------------------------------------------------
6 clear, clf
7 \mid x = -1:0.03:1;8 | p0 = (x-x)+1;9 p1 = x;
10 \vert p2 = 1/2*(3*x.*p1 - 1*p0);11 | p3 = 1/3*(5*x.*p2 - 2*p1);12 p4 = 1/4* (7*x.*p3 - 3*p2);
13 | plot(x,p0, 'k-.',x,p1, 'r-',x,p2, 'g:',x,p3, 'b-.', ...
14 \begin{bmatrix} x, p4, 'm--' , 'LineWidth', 2) \end{bmatrix}15 set (gca, 'fontsize', 11, 'fontweigh', 'bold')
16 box off
17 legend('\it n=0','\it n=1','\it n=2','\it n=3', ...
```
#### ■

```
18 \vert '\it n=4', 'location', 'SouthEast')
19 xlabel('x','fontsize',12,'fontangle','italic')
20 ylabel('\it P_n','fontsize',12,'fontangle','italic','rotation',0)
21 | axis([-1 1 -1.1 1.1])22 saveas(gcf,'MakeLegendrePoly101','jpg')
23 save('MakeLegendrePoly101.txt','p0','p1','p2','p3','p4')
24 % End of program
25 \, \frac{\text{V}}{\text{V}} ------------
```
이 MATLAB프로그램 MakeLegendrePoly101.m을 실행하면, Legendre함수들 *{Pn*(*x*)*|n* = 0*,* 1*,* 2*,* 3*,* 4*}*를 계산하고, 또한 그림 2.1.1을 출력한다. ■

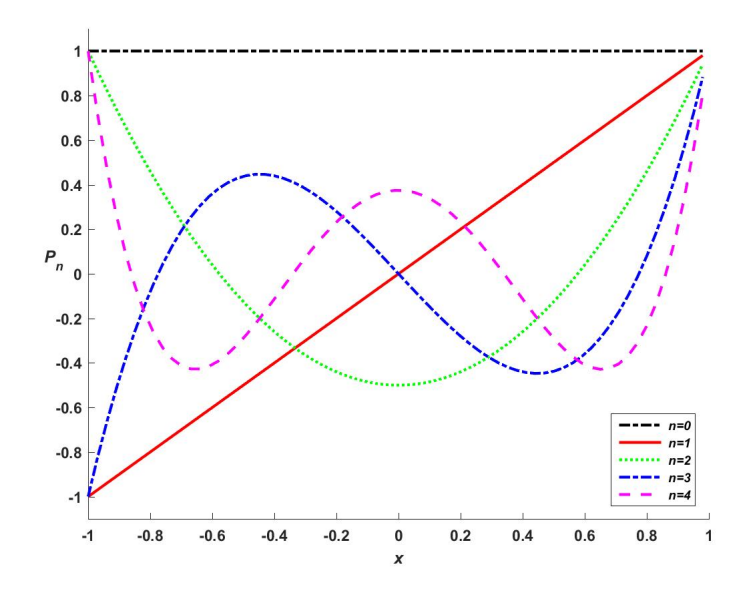

그림 2.1.1. Legendre함수들 I

**예제 2.1.2** Python을 사용해서 예제 2.1.1을 다시 다루기 위해서, 다음 Python프로그램 MakeLegendrePoly101.Py를 실행해 보자.

```
\overline{1} "" \overline{1}2 Created on Fri Jan 13 23:10:59 2017
3 Cauthor: CBS
   ^{\prime\prime} "" ^{\prime\prime}5
6 import numpy as np
   import matplotlib.pyplot as plt
 8
   x = npulinspace(-1,1, num=201)
10 | p0 = (x-x)+1.0;11 \mid p1 = x;12 p2 = 1/2*(-3*x*p1 - 1*p0);
13 | p3 = 1/3*(-5*x*p2 - 2*p1);
14 \overline{p4} = \frac{1}{4*(7*x)p3} - \overline{3*p2};
15
16 # Plotting
```

```
17 fig = plt.figure()
18 \vert \text{ax} = \text{fig.add\_subplot}(111)19 plt.plot(x,p0,'k-.', lw=2, label='n=0')
20 plt.plot(x,p1, 'r-', lw=2, label='n=1')
21 plt.plot(x,p2,'g:', lw=2, label='n=2')
22 plt.plot(x,p3,'b-.', lw=2, label='n=3')23 plt.plot(x,p4,'m--', lw=2, label='n=4')
24 plt.xlabel('x'); plt.ylabel('P_n (x)')
25 plt.axis([-1, 1, -1.1, 1.1])
26 plt.show()
27 fig.savefig('MakeLegendrePoly101Py.png')
28
29 # End of Program
```
이 Python프로그램을 실행한 결과는 예제 2.1.1의 결과와 같다.

**예제 2.1.3** MATLAB함수 legendre.m을 [사용해](#page-118-0)서, Legendre함수를 구할 수 있다. 이 MATLAB함수의 사용법은 다음과 같다.

 $\gg$  lp = legendre(m, x)

이 MATLAB명령문을 실행하면, 다음 함수들을 출력한다.

$$
P_n^m(x) \doteq [-1]^m [1 - x^2]^{m/2} \frac{d^m}{dx^m} P_n(x), \quad (m = 0, 1, \cdots, n)
$$
 (1)

따라서, 다음 식이 성립한다.

$$
P_n(x) = P_n^0(x) \tag{2}
$$

즉, 출력변수 lp의 첫 번째 행이 Legendre함수이다. MATLAB함수 legendre.m를 사용해서 Legendre함수를 구하기 위해서, 다음 MATLAB프로그램 USElegendrePoly101.m을 실행해 보자.

```
1 % -----------------------------------------------------------------
  % Filename USElegendrePoly101.m
3 % Legendre Polynomials by MATLAB function legendre.m
4 % Programmed by CBS<br>5 % ------------------
                                     5 % -----------------------------------------------------------------
6 clear, clf
7 \mid x = -1:0.03:1;8 \mid \text{1p00} = \text{legendre}(0, x); \text{1p0} = \text{1p00}(1, :);9 \mid 1p11 = legendre(1,x); lp1 = lp11(1,:);
10 \vert 1p22 = legendre(2,x); lp2 = lp22(1,:);
11 \vert 1p33 = legendre(3,x); 1p3 = 1p33(1,:);
12 \vert \text{lp44 = legendre(4,x); lp4 = lp44(1,:);13 plot(x, 1p0, 'k-.',x, 1p1, 'r-',x, 1p2, 'g:',x, 1p3, 'b-.', ...
14 x, 1p4, 'm--', 'LineWidth', 2.5)15 set (gca, 'fontsize', 11, 'fontweigh', 'bold')
16 box off
```

```
17 legend('\it n=0','\it n=1','\it n=2','\it n=3', ...
18 \vert '\it n=4', 'location', 'SouthEast')
19 xlabel('x','fontsize',12,'fontangle','italic','rotation',0)
20 ylabel('L_n','fontsize',12,'fontangle','italic','rotation',0)
21 | axis([-1 1 -1.1 1.1])22 saveas (gcf, 'USElegendrePoly101', 'jpg')
23 save('USElegendrePoly101.txt','lp00','lp11','lp22','lp33','lp44')
24 % End of lprogram
25 % ----------------------------------------------------------------
```
이 MATLAB프로그램 USElegendre.m을 실행하면, Legendre함수들 *{Pn*(*x*)*|n* = 0*,* 1*,* 2*,* 3*,* 4*}* 를 계산하고, 또한 그림 2.1.2를 출력한다. 그림 2.1.2은 그림 2.1.1과 동일하다.

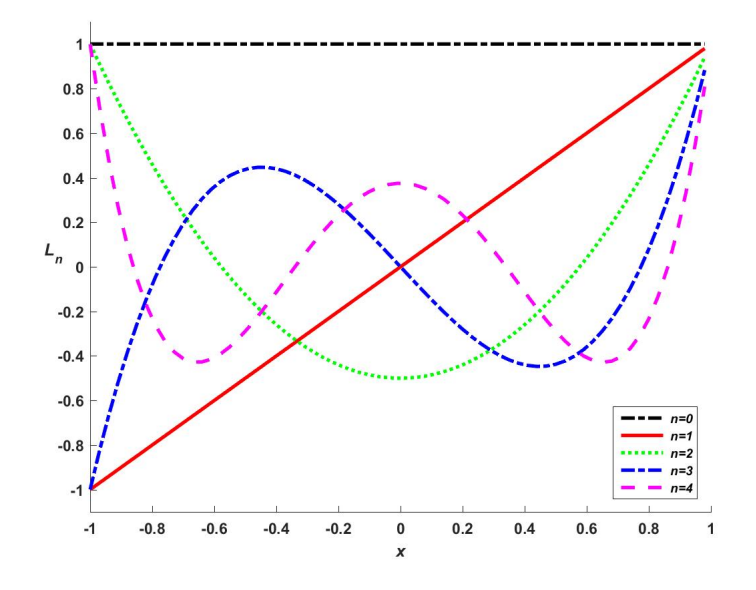

그림 2.1.2. Legendre함수 II

**예제 2.1.4** MATLAB함수 legendreP.m을 사용해서, Legendre함수를 구할 수 있다. 이 MATLAB함수의 사용법은 다음과 같다.

 $\gg$  lp = legendreP(m, x)

MATLAB함수 legendreP.m은 수치적으로 뿐아니라 심볼릭으로도 사용할 수 있다. MAT-LAB함수 legendreP.m를 사용해서 Legendre함수를 구하기 위해서, 다음 MATLAB프로그램 USElegendreP101.m을 실행해보자.

```
1 % -----------------------------------------------------------------
 % Filename USElegendreP101.m
 3 % legendreP Polynomials by MATLAB function legendreP.m
 4 % Programmed by CBS
5 % -----------------------------------------------------------------
6 clear, clf
```

```
syms x
  8 hold all
9 for n=0:410 ezplot(legendreP(n, x))
11 end
12 \mid \text{axis}([ -1 \ 1 \ -1.1 \ 1.1])13 set (gca, 'fontsize', 11, 'fontweigh', 'bold')
14 box off
15 legend('\it n=0','\it n=1','\it n=2','\it n=3', ...
16 \int '\int n=4', 'location', 'best')
17 \vert xlabel('x','fontsize',12,'fontangle','italic','rotation',0)
18 ylabel('P_n (x)', 'fontsize', 12, 'fontangle', 'italic')
19 title('\bf Legendre Polynomials')
20 hold off
21 saveas(gcf,'USElegendreP101','jpg')
22 % End of lprogram
23 % ----------------------------------------------------------------
```
이 MATLAB프로그램 USElegendreP.m을 실행하면, Legendre함수들 *{Pn*(*x*)*|n* = 0*,* 1*,* 2*,* 3*,* 4*}* 를 계산하고, 또한 그림 2.1.3을 출력한다. 그림 2.1.3은 그림 2.1.1과 동일하다.

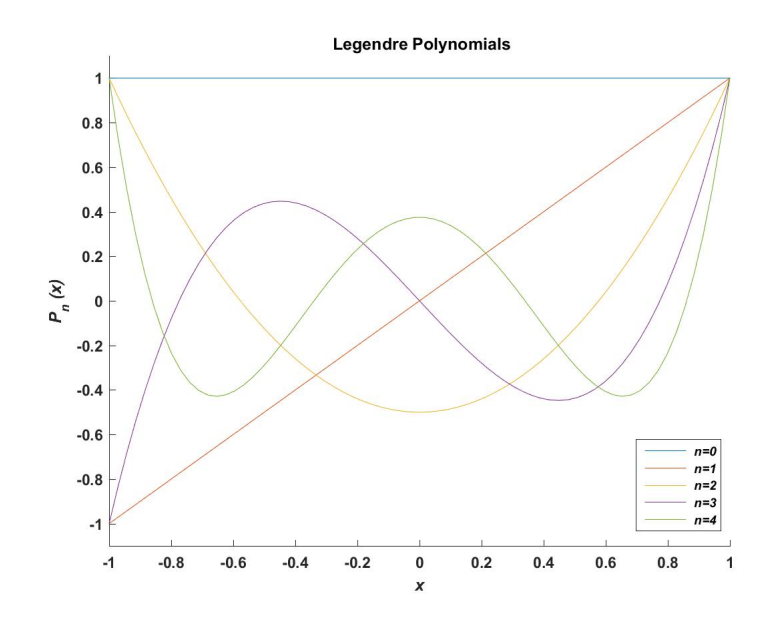

그림 2.1.3. Legendre함수 III

**예제 2.1.5** Python을 사용해서 예제 2.1.1을 다시 다루기 위해서, 다음 Python프로그램 USElegendrePoly101.Py를 실행해 보자.

```
11.11.1127
3 @author: CBS
 \overline{1} "" "
5
6 import numpy as np
7 import matplotlib.pyplot as plt
```

```
8
9 \vert x = npu 1inspace(-1,1, num=201)
10 lp0 = np.polynomial.legendre.Legendre.basis(0)(x)
11 \vert 1p1 = np.polynomial.legendre.Legendre.basis(1)(x)
12 \vert 1p2 = np.polynomial.legendre.Legendre.basis(2)(x)
13 | 1p3 = np.polynomial.legendre.Legendre.basis(3)(x)
14 lp4 = np.polynomial.legendre.Legendre.basis(4)(x)
15
16 # Plotting
17 fig = plt.figure()
18 ax = fig.add_subplot(111)
19 plt.plot(x, 1p0, 'k-.', 1w=2, 1abel='n=0')20 \left| \text{plt.plot}(x, \text{lp1}, 'r-', \text{ lw=2}, \text{ label}='n=1') \right|21 plt.plot(x, 1p2, 'g:', lw=2, label='n=2')
22 plt.plot(x, 1p3, 'b-.', 1w=2, 1abel='n=3')23 plt.plot(x, 1p4, 'm--', 1w=2, label='n=4')
24 plt.xlabel('x'); plt.ylabel('P_n (x)')
25 plt.legend(loc='lower right', numpoints = 1)
26 plt.axis([-1, 1, -1.1, 1.1])
27 plt.show()
28 fig.savefig('USElegendrePoly101Py.png')
29
30 # End of Program
```
이 Python프로그램을 실행한 결과는 예제 2.1.1의 결과와 같다.

## **2.1.3 Chebyshev함수**

제*n*차 Chebyshev함수 *Tn*(*x*)를 다음과 같이 정의한다.

$$
T_n(x) \doteq \cos(n \cos^{-1} x) \tag{2.1.7}
$$

### **명제 2.1.5**

Chebyshev함수열 *{Tn}*은 다음 식들을 만족한다.

$$
\int_{-1}^{1} \frac{1}{\sqrt{1 - x^2}} T_m(x) T_n(x) dx = \begin{cases} 0, & (m \neq n) \\ \frac{\pi}{2}, & (m = n \neq 0) \\ \pi, & (m = n = 0) \end{cases}
$$

#### 증명. 다음 식들이 성립한다.

$$
\int_{-1}^{1} \frac{1}{\sqrt{1 - x^2}} T_m(x) T_n(x) dx
$$
  
= 
$$
\int_{-1}^{1} \frac{1}{\sqrt{1 - x^2}} \cos(m \cos^{-1} x) \cos(n \cos^{-1} x) dx
$$
  
= 
$$
\int_{0}^{\pi} \cos mx \cos nx \, dz
$$
 (1)

여기서 두 번째 등호는 변수변환 *x* = cos *z* 에 의해서 성립한다. 그리고 다음 식이 성립한다.

$$
\cos mz \cos nz = \frac{1}{2} \left\{ \cos[m+n]x + \cos[m-n]x \right\} \tag{2}
$$

식 (2)를 사용해서 식 (1)의 우변을 쉽게 적분할 수 있다.

명제 2.1.5에서 알 수 있듯이, Chebyshev함수열 *{Tn}*은 가중함수가 다음과 같은 직교함 수열이다.

$$
w(x) = \frac{1}{\sqrt{1 - x^2}}, \quad (x \in [-1, 1])
$$
\n(2.1.8)

명제 2.1.5에서 알 수 있듯이, 다음 식들이 성립한다.

$$
T_0(x) = 1, \quad T_1(x) = x, \quad T_2(x) = 2x^2 - 1 \tag{2.1.9}
$$

$$
T_3(x) = 4x^3 - 3x, \quad T_4(x) = 8x^4 - 8x^2 + 1 \tag{2.1.10}
$$

$$
T_5(x) = 16x^5 - 20x^3 + 5x, \quad T_6(x) = 32x^6 - 48x^4 + 18x^2 - 1 \tag{2.1.11}
$$

$$
T_7(x) = 64x^7 - 112x^5 + 56x^3 - 7x \tag{2.1.12}
$$

## **명제 2.1.6**

Chebyshev함수열 *{Tn}*은 다음 식들을 만족한다.

$$
T_{n+1}(x) = 2xT_n(x) - T_{n-1}(x), \quad (n = 1, 2, \cdots)
$$

증명.

$$
\cos[n+1]z + \cos[n-1]z = 2\cos z \cos nz \tag{1}
$$

식 (1)에 변수변환 *x* = cos *z* 를 적용하면, 증명이 끝난다. ■

#### **명제 2.1.7**

Chebyshev함수 *Tn*(*x*)는 구간 (*−*1*,* 1)에서 *n*개 실근들을 갖는다.

증명. 변수변환 *x* = cos *θ*를 적용하면, 다음 식이 성립한다.

$$
T_n(\cos \theta) = \cos n\theta \tag{1}
$$

일반성을 잃지 않고, *θ*는 구간 [0*, π*]에 속한다고 할 수 있다. 다음 방정식을 살펴보자.

$$
T_n(\cos \theta) = 0, \quad (0 \le \theta \le \pi)
$$
\n<sup>(2)</sup>

다음 식이 성립함은 명백하다.

$$
\theta = \frac{\pi}{2n}[2k+1], \quad (k = 0, 1, \cdots, n-1)
$$
\n(3)

즉, 방정식 *Tn*(*x*) = 0 의 근들은 다음과 같다.

$$
x_k \doteq \cos\left(\frac{\pi}{2n}[2k+1]\right), \ \ (k=0,1,\cdots,n-1)
$$
 (4)

즉, Chebyshev함수  $T_n(x)$ 는 구간  $(-1, 1)$ 에서  $n \nmid 1$ 실근들을 갖는다.

<span id="page-125-0"></span>**예제 2.1.6** Chebyshev함수를 구하기 위해서, 다음 MATLAB프로그램 MakeChebyshevPoly101.m을 실행해 보자.

```
1 % -----------------------------------------------------------------
 2 % Filename MakeChebyshevPoly101.m
3 % Make Chebyshev Polynomials
4 \begin{array}{c} 4 \ \text{%} \end{array} Programmed by CBS<br>5 % ------------------
                                          5 % -----------------------------------------------------------------
 6 clear, clf
 7 \mid x = -1:0.03:1;8 | TO = x-x+1;9 \mid T1 = x;10 T2 = 2*x.*T1 - T0:
11 | T3 = 2*x.*T2 - T1;12 | T4 = 2*x.*T3 - T2;13 plot(x,T0,'k-.',x,T1,'r-',x,T2,'g:',x,T3,'b-.', ...
```

```
14 x, T4, 'm--', 'LineWidth', 2.0)15 set (gca, 'fontsize', 11, 'fontweigh', 'bold')
16 box off
17 legend('\it n=0','\it n=1','\it n=2','\it n=3', ...
18 \left\{\n \begin{array}{c}\n 1.3 \\
  1.4\n \end{array}\n \right.\n \cdot \quad \text{let } n = 4', 'location', 'Best')19 xlabel('x','fontsize',12,'fontangle','italic')
20 ylabel('T_n','fontsize',12,'fontangle','italic','rotation',0)
21 | axis([-1 1 -1.1 1.1])22 saveas (gcf, 'MakeChebyshevPoly101', 'jpg')
23 save('MakeChebyshevPoly101.txt','T0','T1','T2','T3','T4')
24 % End of program
25 % -----------------------------------------------------------------
```
이 MATLAB프로그램 MakeChebyshevPoly101.m을 실행하면, Chebyshev함수들 *{Pn*(*x*)*|n* = 0*,* 1*,* 2*,* 3*,* 4*}*를 계산하고, 또한 그림 2.1.4를 출력한다. 그림 2.1.4에서 알 수 있듯이, Chebyshev 함수열 *{Tn}*은 등진동성(equal-ripple property)를 갖는다. ■

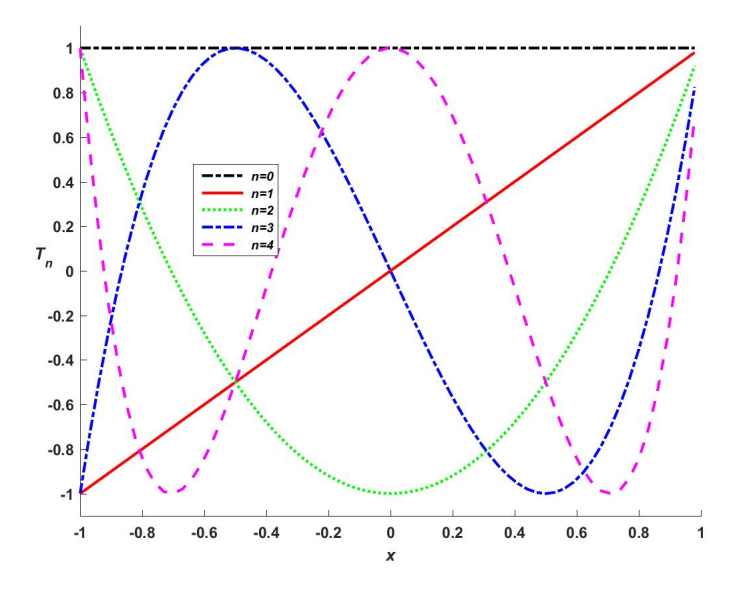

그림 2.1.4. Chebyshev함수 I

**예제 2.1.7** Python을 사용해서 예제 2.1.6을 다시 다루기 위해서, 다음 Python프로그램 MakeChebyshevPoly101.Py를 실행해 보자.

```
1 """
  2 Created on Fri Jan 13 23:10:59 2017
3 Cauthor: CBS
  ^{\rm H} "" "
5
6 import numpy as np
  import matplotlib.pyplot as plt
8
9 \mid x = np. linspace (-1, 1, num=201)
```

```
10 | \text{TO} = \text{x-x+1.0};11 T1 = x;
12 | T2 = 2*x*T1 - T0;13 | T3 = 2*x*T2 - T1;14 | T4 = 2*x*T3 - T2;15
16 # Plotting
17 fig = plt.figure()
18 \vert \text{ax} = \text{fig.add\_subplot}(111)19 plt.plot(x,T0,'k-.', lw=2, label='n=0')
20 plt.plot(x,T1,'r-', lw=2, label='n=1')
21 plt.plot(x, T2, 'g:', lw=2, label='n=2')
22 plt.plot(x,T3,'b-.', lw=2, label='n=3')
23 plt.plot(x, T4, 'm--', lw=2, label='n=4')
24 plt.xlabel('x'); plt.ylabel('T_n (x)')
25 plt.axis([-1, 1, -1.1, 1.1])
26 plt.show()
27 fig.savefig('MakeChebyshevPoly101Py.png')
28
29 # End of Program
```
이 Python프로그램을 실행한 결과는 예제 2.1.6의 결과와 같다.

**예제 2.1.8** MATLAB함수 chebyshevT.m[을 사](#page-125-0)용해서, Chebyshev함수를 구할 수 있다. 이 MATLAB함수의 사용법은 다음과 같다.

<span id="page-127-0"></span> $\gg$  cp = chebyshevT(m,x)

MATLAB함수 chebyshevPoly101.m를 사용해서 Chebyshev함수를 구하기 위해서, 다음 MATLAB프로그램 USEchebyshevPoly101.m을 실행해보자.

```
1 % -----------------------------------------------------------------
2 % Filename USEchebyshevPoly101.m
3 % chebyshevT Polynomials by MATLAB function chebyshevT.m
4 % Programmed by CBS
5 % -----------------------------------------------------------------
6 clear, clf
7 \mid x = -1:0.03:1;tp00 = chebyshevT(0, x); tp0 = tp00(1, :);9 \mid \text{tp11 = chelyshevT(1,x); tp1 = tp11(1,:);10 tp22 = chebyshevT(2, x); tp2 = tp22(1, :);11 |tp33 = chebyshevT(3, x); tp3 = tp33(1, :);12 \mid tp44 = chebyshevT(4,x); tp4 = tp44(1,:);13 plot(x,tp0,'k-.',x,tp1,'r-',x,tp2,'g:',x,tp3,'b-.', ...
14 x, tp4, 'm--', 'LineWidth', 2.5)15 set (gca, 'fontsize', 11, 'fontweigh', 'bold')
16 box off
17 legend('\it n=0','\it n=1','\it n=2','\it n=3', ...
18 \left| \right\rangle '\it n=4','location','Best')
19 xlabel('x','fontsize',12,'fontangle','italic')
20 ylabel('T_n','fontsize',12,'fontangle','italic','rotation',0)
21 | axis([-1 1 -1.1 1.1])22 saveas(gcf,'USEchebyshevPoly101','jpg')
23 save('USEchebyshevPoly101.txt','tp00','tp11','tp22','tp33','tp44')
24 % End of tprogram
```
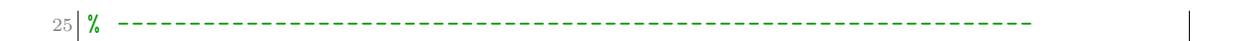

이 MATLAB프로그램 USEchebyshevPoly.m을 실행하면, Chebyshev함수들 *{Pn*(*x*)*|n* = 0*,* 1*,* 2*,* 3*,* 4*}*를 계산하고, 또한 그림 2.1.5를 출력한다. 그림 2.1.5는 그림 2.1.4와 동일하다. ■

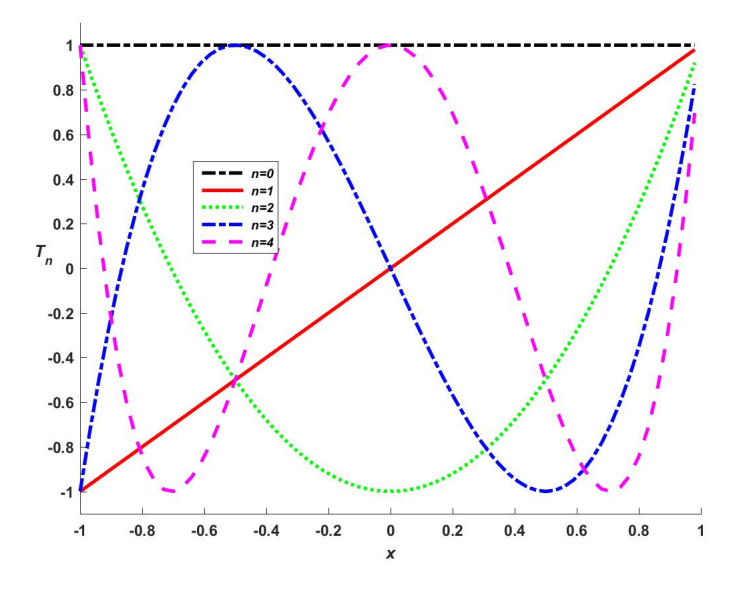

그림 2.1.5. Chebyshev함수 II

**예제 2.1.9** MATLAB함수 chebyshevT.m은 수치적으로 뿐아니라 심볼릭으로도 사용할 수 있다. MATLAB함수 chebyshevT.m를 사용해서 심볼릭으로 Chebyshev함수를 구하기 위해서, 다음 MATLAB프로그램 USEchebyshevT101.m을 실행해보자.

```
1 % -----------------------------------------------------------------
  % Filename USEchebyshevT101.m
  3 % Chebyshev Polynomials by MATLAB function chebyshevT.m
  4 % Programmed by CBS
 5 % -----------------------------------------------------------------
  clear, clf
  syms x
  8 hold all
9 for n=0:410 ezplot(chebyshevT(n,x))
11 end
12 \mid \text{axis}([ -1 \ 1 \ -1.1 \ 1.1])\frac{13}{13} set(gca, 'fontsize',11, 'fontweigh', 'bold')
14 box off
15 legend('\it n=0','\it n=1','\it n=2','\it n=3', ...
16 \int \int \int \ln 4, 'location', 'best')
17 xlabel('x','fontsize',12,'fontangle','italic')
18 ylabel('T_n','fontsize',12,'fontangle','italic','rotation',0)
19 title('\bf Chevyshev Polynomials')
20 hold off
21 saveas (gcf, 'USEchebyshevT101', 'jpg')
```
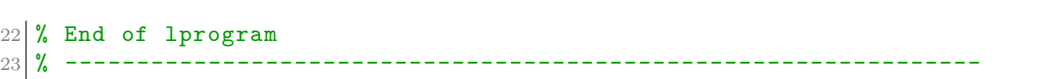

이 MATLAB프로그램 USEchebyshevT.m을 실행하면, Chebyshev함수들 *{Tn*(*x*)*|n* = 0*,* 1*,* 2*,* 3*,* 4*}*를 계산하고, 또한 그림 2.1.6을 출력한다. 그림 2.1.6은 그림 2.1.4와 동일하다. ■

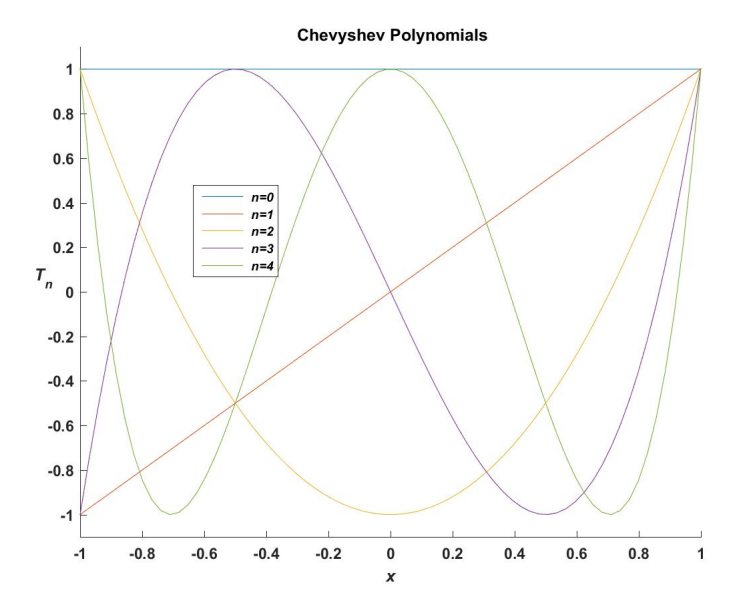

그림 2.1.6. Chebyshev함수 III

**예제 2.1.10** Python을 사용해서 예제 2.1.8을 다시 다루기 위해서, 다음 Python프로그램 USEchebyshevPoly101.Py를 실행해 보자.

```
n n n
  2 Created on Fri Jan 13 23:10:59 2017
  Cauthor: CBS
  \overline{1} """ \overline{1}5
6 import numpy as np
7 import matplotlib.pyplot as plt
 8
9 \mid x = npulinspace(-1,1, num=201)
10 tp0 = np.polynomial.chebyshev.Chebyshev.basis(0)(x)
11 tp1 = np.polynomial.chebyshev. Chebyshev. basis(1)(x)12 tp2 = np.polynomial.chebyshev.Chebyshev.basis(2)(x)
13 \mid tp3 = np.polynomial.chebyshev. Chebyshev.basis(3)(x)14 \vert t p4 = np.polynomial.chebyshev. Chebyshev.basis(4)(x)15
16 # Plotting
17 fig = plt.figure()
18 ax = fig.add_subplot(111)
19 | plt.plot(x,tp0,'k-.', lw=2, label='n=0')
20 plt.plot(x,tp1,'r-', lw=2, label='n=1')
21 plt.plot(x,tp2,'g:', lw=2, label='n=2')
22 plt.plot(x,tp3,'b-.', lw=2, label='n=3')
```

```
23 plt.plot(x,tp4,'m--', lw=2, label='n=4')
24 plt. legend(loc='upper left', numpoints = 1)
25 plt.xlabel('x'); plt.ylabel('T_n (x)')
26 plt.legend(loc='lower right', numpoints = 1)
27 plt.axis([-1, 1, -1.1, 1.1])
28 plt.show()
29 fig.savefig('USEchebyshevPoly101Py.png')
30
31 # End of Program
```
이 Python프로그램을 실행한 결과는 예제 2.1.8의 결과와 같다.

## **2.1.4 Laguerre함수**

제*n*차 Laguerre함수 *Ln*(*x*)를 다음과 같이 정의한다.

$$
L_n(X) \doteq \frac{1}{n!} e^x \frac{d^n}{dx^n} [e^{-x} x^n]
$$
\n(2.1.13)

<span id="page-130-0"></span>\n- **B W 2.1.8**
\n- Laguerre 
$$
\vec{P} \triangleq \vec{q} \{L_n\} \triangleq \vec{P} \triangleq \vec{P} \triangleq \vec{P} \triangleq \vec{P} \triangleq \vec{P} \triangleq \vec{P} \triangleq \vec{P}
$$
\n- (a)  $L_n(x) = \sum_{k=0}^n [-1]^k \binom{n}{k} \frac{1}{k!} x^k$
\n- (b)  $L'_n(x) = \sum_{k=1}^n [-1]^k \binom{n}{k} \frac{1}{(k-1)!} x^{k-1}$
\n- (c)  $x L'_n(x) = n L_n(x) - n L_{n-1}(x)$
\n

증명. **(a)** 다음 식이 성립한다.

$$
L_n(x) = \frac{1}{n!} e^x \frac{d^{n-1}}{dx^{n-1}} [-e^{-x}x^n + ne^{-x}x^{n-1}]
$$
\n(1)

같은 방법으로 미분을 계속하면, 성질 (a)가 성립함을 알 수 있다. 관심있는 독자들은 수학적 귀납법을 적용해서 증명해보라.

**(b)** 식 (1)에서 성질 (b)가 성립함을 쉽게 알 수 있다.

**(c)** 다음 식들이 성립한다.

$$
nL_n(x) - nL_{n-1}(x)
$$
  
=  $n \sum_{k=0}^n [-1]^k {n \choose k} \frac{1}{k!} x^k - n \sum_{k=0}^{n-1} [-1]^k {n-1 \choose k} \frac{1}{k!} x^k$   
=  $n \sum_{k=1}^{n-1} [-1]^k \left[ {n \choose k} - {n-1 \choose k} \right] \frac{1}{k!} x^k + n[-1]^n \frac{1}{n!} x^n$   
=  $n \sum_{k=1}^{n-1} [-1]^k {n-1 \choose k-1} \frac{1}{k!} x^k + n[-1]^n \frac{1}{n!} x^n$  (2)

여기서 첫 번째 등호는 성질 (a)에 의해서 성립한다. 따라서, 다음 식들이 성립한다.

$$
nL_n(x) - nL_{n-1}(x)
$$
  
= 
$$
\sum_{k=1}^{n-1} [-1]^k {n \choose k} \frac{1}{(k-1)!} x^k + [-1]^n \frac{1}{(n-1)!} x^n
$$
  
= 
$$
x \sum_{k=1}^n [-1]^k {n \choose k} \frac{1}{(k-1)!} x^{k-1}
$$
(3)

식 (3)과 성질 (b)에서 알 수 있듯이, 다음 식이 성립한다.

$$
xL'_n(x) = nL_n(x) - nL_{n-1}(x)
$$
\n(4)

■

명제 2.1.8에서 알 수 있듯이, 다음 식들이 성립한다.

$$
L_0(x) = 1, \quad L_1(x) = -[x - 1], \quad L_2(x) = \frac{1}{2!} [x^2 - 4x + 2]
$$
\n(2.1.14)

$$
L_3(x) = -\frac{1}{3!} [x^3 - 9x^3 + 18x - 6]
$$
\n(2.1.15)

$$
L_4(x) = \frac{1}{4!} [x^4 - 16x^3 + 72x^2 - 96x + 24]
$$
\n(2.1.16)

$$
L_5(x) = -\frac{1}{5!} [x^5 - 25x^4 + 200x^3 - 600x^2 + 600x - 120]
$$
\n(2.1.17)

$$
L_6(x) = \frac{1}{6!} [x^6 - 36x^5 + 450x^4 - 2400x^3 + 5400x^2 - 4320x + 720]
$$
 (2.1.18)

## **명제 2.1.9**

Laguerre함수열 *{Ln}*은 다음 식들을 만족한다.

(a) 
$$
\int_0^\infty e^{-x} x^m L_n(x) dx = \begin{cases} 0, & (m < n) \\ [-1]^n n!, & (m = n) \end{cases}
$$
  
(b) 
$$
\int_0^\infty e^{-x} L_m(x) L_n(x) dx = \delta_{m,n}
$$

증명. 임의의 자연수 *l* 과 임의의 실수들 *k* 와 *n*에 대해서 다음 식들이 성립함을 증명할 수 있다.

$$
\lim_{x \to \infty} \left| x^k \frac{d^l}{dx^l} [e^{-x} x^n] \right| = \lim_{x \to \infty} \left| \frac{x^{k+n} + O(x^{k+n-l})}{e^x} \right| = 0 \tag{1}
$$

여기서 두 번째 등호는 L'Hospital정리를 사용해서 증명할 수 있다.

**(a)** 다음 식들이 성립한다.

$$
n! \int_0^\infty e^{-x} x^m L_n(x) dx = \int_0^\infty x^m \frac{d^n}{dx^n} [e^{-x} x^n] dx
$$
  
=  $x^m \frac{d^{n-1}}{dx^{n-1}} [e^{-x} x^n] \Big|_0^\infty - m \int_0^\infty x^{m-1} \frac{d^{n-1}}{dx^{n-1}} [e^{-x} x^n] dx$   
=  $-m \int_0^\infty x^{m-1} \frac{d^{n-1}}{dx^{n-1}} [e^{-x} x^n] dx$  (2)

여기서 두 번째 등호는 부분적분에 의해서, 그리고 세 번째 등호는 식 (1)에 의해서 성립한다. 식 (2)와 같은 방법을 반복적용하면, 각 *m*(*≤ n*)에 다음 식들이 성립함을 알 수 있다.

$$
n! \int_0^\infty e^{-x} x^m L_n(x) dx = \int_0^\infty x^m \frac{d^n}{dx^n} [e^{-x} x^n] dx
$$

$$
= [-1]^m m! \int_0^\infty \frac{d^{n-m}}{dx^{n-m}} [e^{-x} x^n] dx \tag{3}
$$

만약 *m* = *n*이면, 식(3)을 다음과 같이 쓸 수 있다.

$$
n! \int_0^\infty e^{-x} x^m L_n(x) dx = [-1]^n n! \int_0^\infty e^{-x} x^n dx = [-1]^n n! \Gamma(n+1)
$$
 (4)

즉, 다음 식이 성립한다.

$$
\int_0^\infty e^{-x} x^m L_n(x) dx = [-1]^n n! \tag{5}
$$

만약 *m < n*이면, 식 (3)을 다음과 같이 쓸 수 있다.

$$
n! \int_0^\infty e^{-x} x^m L_n(x) dx = [-1]^m m! \int_0^\infty \frac{d^{n-m}}{dx^{n-m}} [e^{-x} x^n] dx
$$
  
=  $[-1]^m m! \frac{d^{n-m-1}}{dx^{n-m-1}} [e^{-x} x^n] \Big|_0^\infty = 0$  (6)

여기서 세 번째 등호는 식 (1)에 의해서 성립한다. **(b)** 일반성을 잃지 않고, 식 *m ≤ n*이 성립한다고 할 수 있다. 다음 식들이 성립한다.

$$
\int_0^{\infty} e^{-x} L_m(x) L_n(x) dx
$$
  
= 
$$
\sum_{k=0}^m [-1]^k {m \choose k} \frac{1}{k!} \int_0^{\infty} e^{-x} x^k L_n(x) dx
$$
  
= 
$$
[-1]^m \frac{1}{m!} \int_0^{\infty} e^{-x} x^k L_n(x) dx \delta_{m,n} = \delta_{m,n}
$$
 (7)

여기서 첫 번째 등호는 명제 2.1.8의 성질 (a)에 의해서 두 번째 등호는 성질 (a)에 의해서 성립한다. ■

명제 2.1.9의 성질 (b)에서 [알 수](#page-130-0) 있듯이, Laguerre함수열 *{Ln}*은 가중함수가 다음과 같은 직교함수열이다.

$$
w(x) = e^{-x}, \quad (x \in [0, \infty))
$$
\n(2.1.19)

### **명제 2.1.10**

Laguerre함수열 *{Ln}*은 다음 식들을 만족한다.

$$
L_{n+1}(x) = \frac{2n+1-x}{n+1}L_n(x) - \frac{n}{n+1}L_{n-1}(x), \quad (n = 1, 2, \dots)
$$

증명. 멱함수 *xLn*(*x*)는 [*n* + 1]차 멱함수이므로, 다음과 같이 표기할 수 있다.

$$
xL_n(x) = \sum_{k=0}^{n+1} c_k L_k(x)
$$
 (1)

각 *j*(= 0*,* 1*, · · · , n −* 2)에 대해서 다음 식들이 성립한다.

$$
c_j = c_j \int_{-1}^1 e^{-x} L_j^2(x) dx = \sum_{k=0}^{n+1} c_k \int_{-1}^1 e^{-x} L_k(x) L_j(x) dx
$$
  
= 
$$
\int_{-1}^1 e^{-x} x L_n(x) L_j(x) dx = \int_{-1}^1 e^{-x} L_n(x) [x L_j(x)] dx = 0
$$
 (2)

여기서 첫 번째와 두 번째 등호들은 명제 2.1.9의 성질 (a)에 의해서, 세 번째 등호는 식 (1)에 의해서, 그리고 다섯 번째 등호는 *xL<sup>j</sup>* (*x*)가 최대 [*n −* 1]차원이어서 성립한다. 따라서, 다음 식이 성립한다.

$$
xL_n(x) = c_{n+1}L_{n+1}(x) + c_nL_n(x) + c_{n-1}L_{n-1}(x)
$$
\n(3)

명제 2.1.8의 성질 (a)를 식 (3)에 대입한 다음 양변의 계수들을 비교하면, 증명이 끝난다. ■

[명제](#page-130-0) 2.1.10에서 알 수 있듯이, 각 자연수 *n*에 대해서 다음 식이 성립한다.

$$
L_{n+1}(x) = 2L_n(x) - L_{n-1}(x) - \frac{[1+x]L_n(x) - L_{n-1}(x)}{n+1}
$$
\n(2.1.20)

수치적 안정성과 효율성 때문에 명제 2.1.10의 식 대신에 식 (2.1.19)를 사용한다.

#### **명제 2.1.11**

Laguerre함수 
$$
L_n(x)
$$
는 구간 [0, ∞)에서  $n$ 개 실군들은 간는다.

증명. 명제 2.1.9의 증명의 식 (1)에서 알 수 있듯이, 각 자연수 *k*에 대해서 다음 식이 성립한다.

$$
\lim_{x \to \infty} x^k \frac{d^l}{dx^l} [e^{-x} x^n] = 0 \tag{1}
$$

함수 *f*(*x*) = *e <sup>−</sup>xx <sup>n</sup>* 은 *x* = 0과 *x* = *∞*를 근으로 갖는다. 식 (1)에서 알 수 있듯이 함수 *f ′* (*x*) 도 *x* = 0과 *x* = *∞*에서 근을 갖으므로, Rolle정리에 의해 구간 (0*, ∞*)에서 실근 1개를 갖음을 알 수 있다. 식 (1)에서 알 수 있듯이 함수 *f ′′*(*x*)도 *x* = 0과 *x* = *∞*을 근으로 갖으므로, Rolle 정리에 의해 구간 (0*, ∞*)에서 실근 2개를 갖음을 알 수 있다. 같은 방법을 반복적용하면, 함수 *f* (*n*) (*x*)도 *x* = 0 과 *x* = *∞*을 근으로 갖고, Rolle정리에 의해 구간 (0*, ∞*)에서 실근 *n*개를 갖음을 알 수 있다. 즉, Laguerre함수 *Ln*(*x*)는 구간 (0*, ∞*)에서 *n*개 실근들을 갖는다. ■

**예제 2.1.11** Laguerre함수를 구하기 위해서, 다음 MATLAB프로그램 MakeLaguerre-Poly101.m을 실행해 보자.

```
1 % -----------------------------------------------------------------
  % Filename MakeLagurrePoly101.m
3 % Make Laguerre Polynomials
4 % Programmed by CBS
 5 % -----------------------------------------------------------------
  clear, clf
  x = 0:0.1:7;| L0 = x-x+1;
9 L1 = 1-x;
10 | L2 = 1/2*(-3-x).*L1 - 1*L0);11| L3 = 1/3*(-5-x).*L2 - 2*L1);12|LA = 1/4*(-(7-x).*L3 - 3*L2);13 plot(x,L0,'k-.',x,L1,'r-',x,L2,'g:',x,L3,'b-.', ...
14 x, L4, 'm--', 'LineWidth', 2.0)
15 set (gca, 'fontsize', 11, 'fontweigh', 'bold')
16 box off
17 legend('\it n=0','\it n=1','\it n=2','\it n=3', ...
18 \left| \begin{array}{ccc} 1 & 1 \\ 1 & 1 \end{array} \right| \left| \begin{array}{cc} 1 & 1 \\ 1 & 1 \end{array} \right|19 xlabel('x','fontsize',12,'fontangle','italic')
20 ylabel('\it L_n', 'fontsize',12, 'fontangle', 'italic', 'rotation',0)
21 \mid \text{axis}([0 \ 7 \ -10 \ 15])22 saveas(gcf,'MakeLaguerrePoly101','jpg')
23 save('MakeLaguerrePoly101.txt','L0','L1','L2','L3','L4')
24 % End of program
25 % -----------------------------------------------------------------
```
이 MATLAB프로그램 MakeLaguerrePoly101.m을 실행하면, Laguerre함수들 *{Ln*(*x*)*|n* = 0*,* 1*,* 2*,* 3*,* 4*}*를 계산하고, 또한 그림 2.1.7을 출력한다. ■

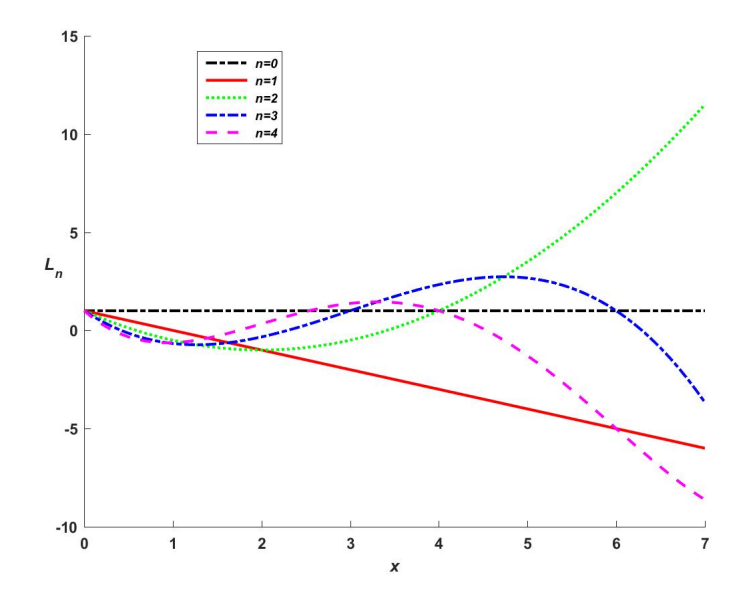

그림 2.1.7. Laguerre함수 I

**예제 2.1.12** Python을 사용해서 예제 2.1.11을 다시 다루기 위해서, 다음 Python프로그램 MakeLaguerrePoly101.Py를 실행해 보자.

```
\overline{1} "" \overline{1}2 Created on Fri Jan 13 23:10:59 2017
3 Cauthor: CBS
  \overline{1} "" \overline{1}"
 5
6 import numpy as np
7 import matplotlib.pyplot as plt
 8
9 \vert x = np. linspace (0, 7, num=201)10 | L0 = x-x+1.0;11 | L1 = 1.0-x;12|L2 = 1/2*(-3-x)*L1 - 1*L0);13 L3 = 1/3*(-5-x)*L2 - 2*L1 ;
14|LA = 1/4*(-(7-x)*L3 - 3*L2);15
16 # Plotting
17 fig = plt.figure()
18 ax = fig.add_subplot(111)
19 plt.plot(x, L0, 'k-.', lw=2, label='n=0')
20 plt.plot(x, L1, 'r-', lw=2, label='n=1')
21 plt.plot(x, L2, 'g:', lw=2, label='n=2')
22 plt.plot(x,L3,'b-.', lw=2, label='n=3')
23 plt.plot(x, L4, 'm--', lw=2, label='n=4')
24 plt.xlabel('x'); plt.ylabel('L_n (x)')
25 plt.axis([0, 7, -10, 15])
26 plt.show()
27 fig.savefig('MakeLaguerrePoly101Py.png')
28
29 # End of Program
```
이 Python프로그램을 실행한 결과는 예제 2.1.11의 결과와 같다.

**예제 2.1.13** MATLAB함수 laguerreL.m[을 사용](#page-135-0)해서, Laguerre함수를 구할 수 있다. 이 MATLAB함수의 사용법은 다음과 같다.

```
\gg cp = laguerreL(m, x)
```
MATLAB함수 laguerreL.m를 사용해서 Laguerre함수를 구하기 위해서, 다음 MATLAB 프로그램 USElaguerrePoly101.m을 실행해보자.

```
1 % -----------------------------------------------------------------
2 % Filename USElaguerrePoly101.m
3 % laguerreL Polynomials by MATLAB function laguerreL.m
4 \begin{array}{c} 4 \ \text{%} \end{array} Programmed by CBS<br>5 % ------------------
                                                           5 % -----------------------------------------------------------------
6 clear, clf
7 \mid x = 0:0.03:10;8| Lp00 = \text{laguerrel}(0, x); Lp0 = Lp00(1, :);9 | Lp11 = \text{laguerrel}(1, x); Lp1 = Lp11(1, :);10 Lp22 = laguerreL(2,x); Lp2 = Lp22(1,:);
```

```
11 Lp33 = laguerreL(3,x); Lp3 = Lp33(1,:);
12 Lp44 = laguerreL(4,x); Lp4 = Lp44(1,:);
13 plot(x,Lp0,'k-.',x,Lp1,'r-',x,Lp2,'g:',x,Lp3,'b-.', ...
14 x, Lp4, 'm--', 'LineWidth', 2.5)
15 set (gca, 'fontsize', 11, 'fontweigh', 'bold')
16 box off
17 legend('\it n=0','\it n=1','\it n=2','\it n=3', ...
18 \vert '\it n=4','location','Best')
19 xlabel('x','fontsize',12,'fontangle','italic')
20 ylabel('L_n','fontsize',12,'fontangle','italic','rotation',0)
21 \vert axis ([0 7 -10 15])
22 saveas(gcf,'USElaguerrePoly101','jpg')
23 save('USElaguerrePoly101.txt','Lp00','Lp11','Lp22','Lp33','Lp44')
24 % End of Lprogram
25 % ----------------------------------------------------------------
```
이 MATLAB프로그램 USElaguerrePoly.m을 실행하면, Laguerre함수들 *{Ln*(*x*)*|n* = 0*,* 1*,* 2*,* 3*,* 4*}*를 계산하고, 또한 그림 2.1.8을 출력한다. 그림 2.1.8은 그림 2.1.7과 동일하다.

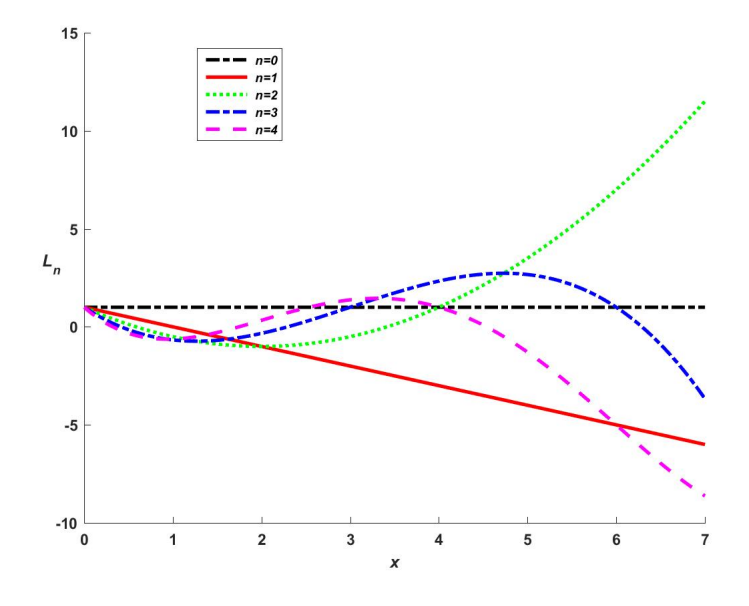

그림 2.1.8. Laguerre함수 II

**예제 2.1.14** MATLAB함수 laguerreL.m은 수치적으로 뿐아니라 심볼릭으로도 사용할 수 있다. MATLAB함수 laguerreL.m를 사용해서 심볼릭으로 Laguerre함수를 구하기 위해서, 다음 MATLAB프로그램 USElaguerreL101.m을 실행해보자.

```
1 % -----------------------------------------------------------------
2 % Filename USElaguerreL101.m
3 % Laguerre Polynomials by MATLAB function laguerreL.m
 % Programmed by CBS
5 % -----------------------------------------------------------------
 clear, clf
7 syms x
```

```
8 hold all
9 for n=0:410 ezplot(laguerreL(n, x))
11 end
12 \vert \text{axis} ([0 7 -10 15])
13 set (gca, 'fontsize', 11, 'fontweigh', 'bold')
14 box off
15 legend('\it n=0','\it n=1','\it n=2','\it n=3', ...
16 \int \int \int \frac{4}{10\cata{ }, \int \frac{1}{10\cata{ }}17 xlabel('x','fontsize',12,'fontangle','italic')
18 ylabel('L_n','fontsize',12,'fontangle','italic','rotation',0)
19 title('\bf Chevyshev Polynomials')
20 hold off
21 saveas(gcf, 'USElaguerreL101', 'jpg')
22 % End of lprogram
23 % ----------------------------------------------------------------
```
이 MATLAB프로그램 USElaguerreL.m을 실행하면, Legendre함수들 *{Ln*(*x*)*|n* = 0*,* 1*,* 2*,* 3*,* 4*}* 를 계산하고, 또한 그림 2.1.9를 출력한다. 그림 2.1.9는 그림 2.1.7과 동일하다.

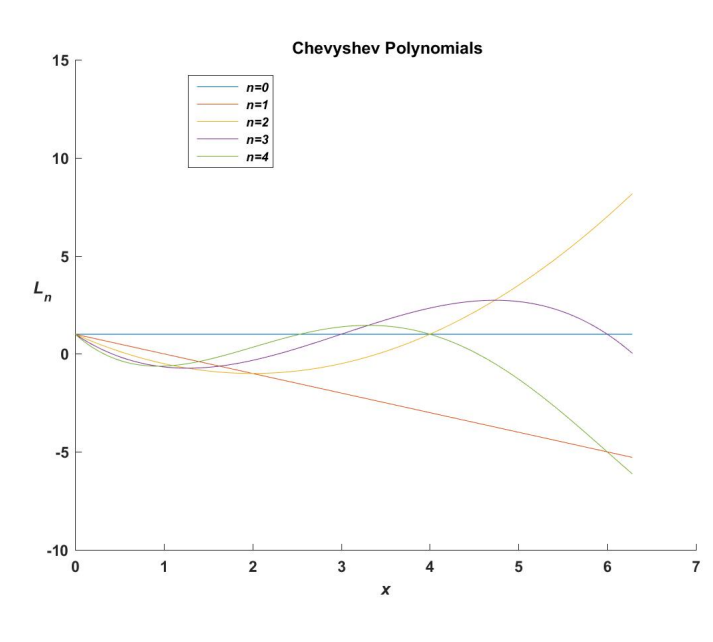

그림 2.1.9. Laguerre함수 III

**예제 2.1.15** Python을 사용해서 예제 2.1.13을 다시 다루기 위해서, 다음 Python프로그램

USElaguerrePoly101.Py를 실행해 보자.

```
\overline{1} "" \overline{1}27
3 @author: CBS
  ^{\prime\prime} "" ""
5
6 import numpy as np
7 import matplotlib.pyplot as plt
8 | x = npu 1inspace(0,10, num=201)
```

```
9 | Lp0 = np.polynomial laguerre lagval(x, [1])10 Lp1 = np.polynomial.laguerre.lagval(x, [0,1])11 Lp2 = np.polynomial.laguerre.lagval(x, [0, 0, 1])12 Lp3 = np.polynomial.laguerre.lagval(x,[0,0,0,1])
13 | Lp4 = np.polynomial.laguerre.lagval(x,[0,0,0,0,1])
14
15 # Plotting
16 fig = plt.figure()
17 \vert \text{ax} = \text{fig.add\_subplot}(111)18 plt.plot(x, Lp0, 'k-.', lw=2, label='n=0')
19 plt.plot(x,Lp1,'r-', lw=2, label='n=1')
20 plt.plot(x,Lp2,'g:', lw=2, label='n=2')
21 plt.plot(x, Lp3, 'b-.', 1w=2, 1abel='n=3')22 plt.plot(x, Lp4, 'm--', lw=2, label='n=4')
23 plt.xlabel('x'); plt.ylabel('L_n (x')')
24 plt.legend(loc='upper left', numpoints = 1)
25 plt.axis([0, 7, -10, 15])
26 plt.show()
27 fig.savefig('USElaguerrePoly101Py.png')
28
29 # End of Program
```
이 Python프로그램을 실행한 결과는 예제 2.1.13의 결과와 같다.

#### **2.1.5 Hermite함수**

제*n*차 Hermite함수 *Hn*(*x*)를 다음과 같이 정의한다.

<span id="page-139-0"></span>
$$
H_n(x) \doteq [-1]^n e^{x^2} \frac{d^n}{dx^n} e^{-x^2}
$$
\n(2.1.21)

#### **명제 2.1.12**

<span id="page-139-1"></span>Hermite함수열 *{Hn}*은 다음 식들을 만족한다.

(a) 
$$
H_n(x) = \sum_{k=0}^{\lfloor n/2 \rfloor} [-1]^k \frac{n!}{k!(n-2k)!} [2x]^{n-2k}
$$

**(b)** 
$$
H_{n+1}(x) = 2xH_n(x) - H'_n(x)
$$

(c) 
$$
H'_n(x) = 2nH_{n-1}(x)
$$

(d) 
$$
H_{n+1}(x) = 2xH_n(x) - 2nH_{n-1}(x)
$$

여기서 *⌊a⌋*는 *a*를 넘지 않는 최대정수이다.

증명. **(a)** 다음 식이 성립한다.

$$
H_n(x) = [-1]^n e^{x^2} \frac{d^{n-1}}{dx^{n-1}} \left( \frac{d e^{-x^2}}{dx} \right) = [-1]^n e^{x^2} \frac{d^{n-1}}{dx^{n-1}} \left( -2x e^{-x^2} \right)
$$
 (1)

같은 방법으로 미분을 계속하면, 성질 (a)가 성립함을 알 수 있다. **(b)** 식 (2.1.21)에서 알 수 있듯이, 다음 식이 성립한다.

$$
H'_n(x) = 2x[-1]^n e^{x^2} \frac{d^n}{dx^n} \left( e^{-x^2} \right) + [-1]^n e^{x^2} \frac{d^{n+1}}{dx^{n+1}} \left( e^{-x^2} \right) = 2x H_n(x) - H_{n+1}(x). \tag{2}
$$

**(c)** 다음 식들이 성립한다.

$$
H'_n(x) = 2n \sum_{k=0}^{\lfloor [n-1]/2 \rfloor} [-1]^k \frac{(n-1)!}{k!(n-1-2k)!} [2x]^{n-1-2k} = 2n H_n(x) \tag{3}
$$

여기서 첫 번째 등호와 두 번째 등호는 성질 (a)에 의해서 성립한다. **(d)** 성질 (b)와 성질 (c)로부터 성질 (d)가 성립함을 알 수 있다. ■

명제 2.1.12에서 알 수 있듯이, 다음 식들이 성립한다.

$$
H_0(x) = 1, \quad H_1(x) = 2x, \quad H_2(x) = 4x^2 - 2 \tag{2.1.22}
$$

$$
H_3(x) = 8x^3 - 12x, \quad H_4(x) = 16x^4 - 48x^2 + 12 \tag{2.1.23}
$$

$$
H_5(x) = 32x^5 - 160x^3 + 120x \tag{2.1.24}
$$

$$
H_6(x) = 64x^6 - 480x^4 + 720x^2 - 120\tag{2.1.25}
$$

### **명제 2.1.13**

Hermite함수얠 
$$
\{H_n\}
$$
은 다른 식을 만족한다.  
\n(a)  $\sum_{n=0}^{\infty} \frac{1}{n!} H_n(x) t^n = \exp(-t^2 + 2tx)$ 

(b) 
$$
\int_{-\infty}^{\infty} e^{-x^2} H_m(x) H_n(x) dx = \sqrt{\pi} 2^n n! \delta_{m,n}
$$

증명. **(a)** 다음 함수를 정의하자.

$$
g(x,t) \doteq \sum_{n=0}^{\infty} \frac{1}{n!} H_n(x) t^n
$$
\n(1)

다음 식들이 성립한다.

$$
\frac{\partial g(x,t)}{\partial x} = \sum_{n=0}^{\infty} \frac{1}{n!} H'_n(x) t^n = \sum_{n=0}^{\infty} \frac{1}{n!} 2n H_{n-1}(x) t^n
$$

$$
= 2t \sum_{n=1}^{\infty} \frac{1}{(n-1)!} H_{n-1}(x) t^{n-1} = 2t \sum_{n=0}^{\infty} \frac{1}{n!} H_n(x) t^n = 2t g(x,t) \tag{2}
$$

명제 2.1.12의 성질 (a)에서 알 수 있듯이, 다음 식들이 성립한다.

$$
H_{2n}(0) = [-1]^n \frac{(2n)!}{n!}, \quad H_{2n+1}(0) = 0 \tag{3}
$$

따라서 다음 식들이 성립한다.

$$
g(0,t) = \sum_{n=0}^{\infty} \frac{1}{n} H_n(0) t^n = \sum_{m=0}^{\infty} \frac{1}{m!} [-1]^m t^{2m} = \exp(-t^2)
$$
 (4)

미분방정식 (2)를 풀면, 경계조건 (4)를 만족하는 해는 다음과 같다.

$$
g(x,t) = \exp(-t^2 + 2tx) \tag{5}
$$

이 *g*(*x, t*)를 Hermite함수열의 모함수(generating function)라 한다.

**(b)** L'Hospital정리를 사용해서, 임의의 자연수들 *l*과 *m*에 대해서 다음 식이 성립함을 증명할 수 있다.

$$
\lim_{|x| \to \infty} \left| H_m(x) \frac{d^l}{dx^l} e^{-x^2} \right| = 0 \tag{6}
$$

각 *m ≤ n*에 대해서, 다음 식들이 성립한다.

$$
[-1]^n \int_{-\infty}^{\infty} e^{-x^2} H_m(x) H_n(x) dx = \int_{-\infty}^{\infty} H_m(x) \frac{d^n}{dx^n} e^{-x^2} dx
$$
  
=  $H_m(x) \frac{d^{n-1}}{dx^{n-1}} e^{-x^2} \Big|_{-\infty}^{\infty} - \int_{-\infty}^{\infty} H'_m(x) \frac{d^{n-1}}{dx^{n-1}} e^{-x^2} dx$   
=  $-2m \int_{-\infty}^{\infty} H_{m-1}(x) \frac{d^{n-1}}{dx^{n-1}} e^{-x^2} dx$  (7)

여기서 첫 번째 등호는 식 (2.1.21)에 의해서, 두 번째 등호는 부분적분에 의해서, 그리고 세 번째 등호는 식 (6)에 의해서 성립한다. 같은 방법을 반복적용하면, 각 *m*(*≤ n*)에 다음 식이 성립함을 알 수 있다.

$$
[-1]^n \int_{-\infty}^{\infty} e^{-x^2} H_m(x) H_n(x) dx = [-1]^m 2^m m! \int_{-\infty}^{\infty} H_0(x) \frac{d^{n-m}}{dx^{n-m}} e^{-x^2} dx \tag{8}
$$

만약 *m* = *n*이면, 식 (8)로부터 다음 식들이 성립함을 알 수 있다.

$$
\int_{-\infty}^{\infty} e^{-x^2} H_n^2(x) dx = 2^n n! \int_{-\infty}^{\infty} e^{-x^2} dx = 2^n n! \sqrt{\pi}
$$
 (9)

만약 *m < n*이면, 식 (8)을 다음과 같이 쓸 수 있다.

$$
[-1]^n \int_{-\infty}^{\infty} e^{-x^2} H_m(x) H_n(x) dx = [-1]^m 2^m m! \frac{d^{n-m-1}}{dx^{n-m-1}} e^{-x^2} \Big|_{-\infty}^{\infty} = 0 \tag{10}
$$

여기서 세 번째 등호는 식 (6)에 의해서 성립한다.

성질 (a)를 사용해서 성질 (b)를 증명할 수도 있다. 성질 (a)에서 알 수 있듯이, 다음 식이 성립한다.

$$
\sum_{m=0}^{\infty} \sum_{n=0}^{\infty} \frac{1}{m!n!} \exp(-x^2) H_m(x) H_n(x) t^m s^n = \exp(-x^2 - t^2 + 2tx - s^2 + 2sx) \tag{11}
$$

따라서, 다음 식들이 성립한다.

$$
\sum_{m=0}^{\infty} \sum_{n=0}^{\infty} \frac{1}{m!n!} \int_{-\infty}^{\infty} \exp(-x^2) H_m(x) H_n(x) dx t^m s^n
$$
  
= 
$$
\int_{-\infty}^{\infty} \exp(-x^2 - t^2 + 2tx - s^2 + 2sx) dx
$$
  
= 
$$
\int_{-\infty}^{\infty} \exp(-[x - s - t]^2) e^{2st} dx
$$
  
= 
$$
\sqrt{\pi} e^{2st} = \sqrt{\pi} \sum_{n=0}^{\infty} \frac{1}{n!} 2^n [st]^n
$$
 (12)

식 (12)의 양변에서 항의 계수를 비교하면, 식 (9)와 식 (10)이 성립함을 알 수 있다. ■

명제 2.1.13의 성질 (b)에서 알 수 있듯이, Hermite함수열 *{Hn}*은 가중함수가 다음과 같은 직교함수열이다.

$$
w(x) = e^{-x^2}, \quad (x \in (-\infty, \infty))
$$
\n(2.1.26)

즉, *n*차 Hermite함수 *Hn*(*x*)와 임의의 [*n −* 1]차 이하 멱함수는 가중함수 *w*(*x*) = *e −x* <sup>2</sup> 에 대해서 직교이다. 이 직교성을 이용해서, 명제 2.1.12의 성질 (d)를 다음과 같이 증명할 수 있다.

### **명제 2.1.14**

Hermite함수열 *Hn*(*x*)는 다음 식들을 만족한다.

$$
H_{n+1}(x) = 2xH_n(x) - 2nH_{n-1}(x), \quad (n = 1, 2, \cdots)
$$

증명. 멱함수 *xHn*(*x*)는 [*n*+ 1]차 멱함수이다. 따라서 *xHn*(*x*)를 다음과 같이 표기할 수 있다.

$$
xH_n(x) = \sum_{k=0}^{n+1} c_k H_k(x)
$$
 (1)

각 *j*(= 0*,* 1*, · · · , n −* 2)에 대해서 다음 식들이 성립한다.

$$
c_j = c_j \frac{1}{2^j j! \sqrt{\pi}} \int_{-\infty}^{\infty} e^{-x^2} H_j^2(x) dx = \frac{1}{2^j j! \sqrt{\pi}} \sum_{k=0}^{n+1} c_k \int_{-\infty}^{\infty} e^{-x^2} H_k(x) H_j(x) dx
$$
  
= 
$$
\frac{1}{2^j j! \sqrt{\pi}} \int_{-\infty}^{\infty} e^{-x^2} x H_n(x) H_j(x) dx = \frac{1}{2^j j! \sqrt{\pi}} \int_{-\infty}^{\infty} e^{-x^2} H_n(x) [x H_j(x)] dx = 0 \quad (2)
$$

여기서 첫 번째와 두 번째 등호들은 명제 2.1.13의 성질 (b)에 의해서, 세 번째 등호는 식 (1) 에 의해서, 그리고 다섯 번째 등호는 *xH<sup>j</sup>* (*x*)가 최대 [*n −* 1]차원이어서 성립한다. 따라서, 다음 식이 성립한다.

$$
xH_n(x) = c_{n+1}H_{n+1}(x) + c_nH_n(x) + c_{n-1}H_{n-1}(x)
$$
\n(3)

명제 2.1.12의 성질 (a)를 식 (3)에 적용한 다음 양변의 계수들을 비교하면, 증명이 끝난다. ■

#### **명제 [2.1](#page-139-1).15**

Hermite함수 *Hn*(*x*)는 *n*개 실근들을 갖는다.
증명. 명제 2.1.13의 증명의 식 (6)에서 알 수 있듯이, 임의의 자연수들 *l*과 *m*에 대해서 다음 식이 성립한다.

$$
\lim_{|x| \to \infty} \left| H_m(x) \frac{d^l}{dx^l} e^{-x^2} \right| = 0 \tag{1}
$$

함수 *f*(*x*) = *e −x* <sup>2</sup> 은 *x* = *−∞*과 *x* = *∞*에서 근을 갖는다. 식 (1)에서 알 수 있듯이 함수 *f ′* (*x*)도 *x* = *−∞*과 *x* = *∞*에서 근을 가지므로, Rolle정리에 의해 구간 (*−∞, ∞*)에서 실근 1 개를 갖음을 알 수 있다. 식 (1)에서 알 수 있듯이 함수 *f ′′*(*x*)도 *x* = *−∞*과 *x* = *∞*을 근으로 가지므로, Rolle정리에 의해 구간 (*−∞, ∞*)에서 실근 2개를 갖음을 알 수 있다. 같은 방법을 반복적용하면, 식 (1)에서 알 수 있듯이 함수 *f* (*n*) (*x*)도 *x* = *−∞*과 *x* = *∞*을 근으로 갖으며 따라서 Rolle정리에 의해 구간 (*−∞, ∞*)에서 실근 *n*개를 갖음을 알 수 있다. 즉, Hermite 함수 *H*(*n*) (*x*)는 구간 (*−∞, ∞*)에서 *n*개 실근들을 갖는다. ■

**예제 2.1.16** Hermite함수를 구하기 위해서, 다음 MATLAB프로그램 MakeHermitePoly101.m 을 실행해 보자.

```
1 % -------------------------------------------------------------------------
 2 % Filename MakeHermitePoly101.m
  3 % Make Hermite Polynomials
  % Programmed by CBS<br>% ------------------
                                   5 % -------------------------------------------------------------------------
 6 clear, clf
  x = -2:0.05:2;8 HO = x-x+1;
 9 \mid H1 = 2 \cdot x;10 H2 = 2*x.*H1 - 2*1*H0;
11 H3 = 2*x.*H2 - 2*2*H1;12 H4 = 2*x.*H3 - 2*3*H2;
13 plot(x, H0, 'k.',x, H1, 'r-',x, H2, 'g:',x, H3, 'b-.', ...
14 x, H4, 'm--', 'LineWidth', 2.5)
15 set (gca, 'fontsize', 11, 'fontweigh', 'bold')
16 box off
17 | legend('\it n=0','\it n=1','\it n=2','\it n=3', ...
18 \vert '\it n=4','location','Best')
19 xlabel('x','fontsize',12,'fontangle','italic')
20 ylabel('H_n','fontsize',12,'fontangle','italic','rotation',0)
21 \text{ axis} ([-2 \ 2 \ -40 \ 60 \ ])22 saveas(gcf, 'MakeHermitePoly101', 'jpg')
23 save('MakeHermitePoly101.txt','H0','H1','H2','H3','H4')
24 % End of program
25 \, \frac{\gamma}{6} -------------
```
이 MATLAB프로그램 MakeHermitePoly101.m을 실행하면, Hermite함수들 *{Hn*(*x*)*|n* = 0*,* 1*,* 2*,* 3*,* 4*}*를 계산하고, 또한 그림 2.1.10을 출력한다.

<span id="page-145-0"></span>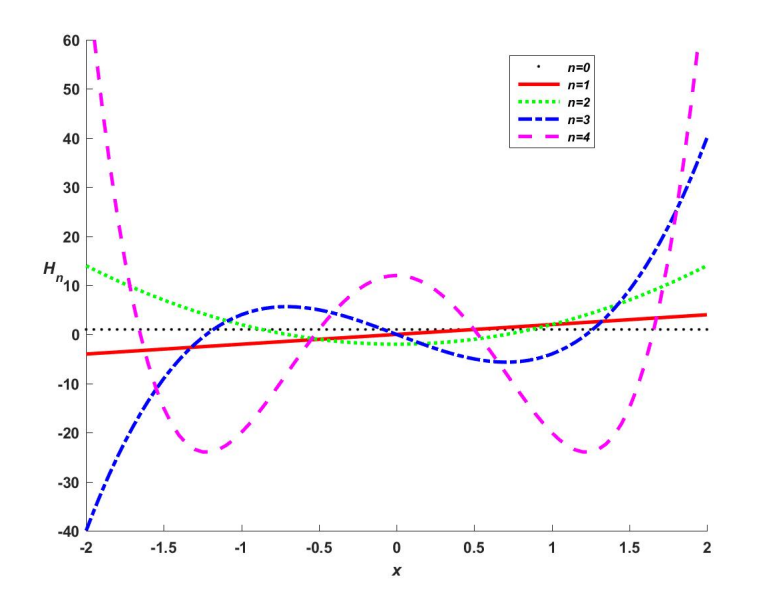

그림 2.1.10. Hermite함수 I

**예제 2.1.17** Python을 사용해서 예제 2.1.16을 다시 다루기 위해서, 다음 Python프로그램 MakeHermitePoly101.Py를 실행해 보자.

```
\overline{1} " \overline{1}"
  2 Created on Fri Jan 13 23:10:59 2017
  @author: CBS
   ^{\prime\prime} "" ""
 5
6 import numpy as np
7 import matplotlib.pyplot as plt
 8
9 \mid x = npulinspace(-2, 2, num=201)
10 \text{ H0} = \text{x-x+1.0};
11 H1 = 2*x;
12 H2 = 2*x*H1 - 2*1*H0;
13 H3 = 2*x*H2 - 2*2*H1;
14 H4 = 2*x*H3 - 2*3*H2;
15
16 # Plotting
17 fig = plt.figure()
18 \vert \text{ax} = \text{fig.add\_subplot}(111)19 plt.plot(x, H0, 'k-.', lw=2, label='n=0')
20 plt.plot(x, H1, 'r-', lw=2, label='n=1')
21 plt.plot(x, H2,'g:', lw=2, label='n=2')
22 plt.plot(x, H3,'b-.', lw=2, label='n=3')
23 plt.plot(x, H4,'m--', lw=2, label='n=4')
24 plt.xlabel('x'); plt.ylabel('H_n (x)')
25 plt.axis([-2, 2, -40, 60])
26 plt.show()
27 fig.savefig('MakeHermitePoly101Py.png')
28
29 # End of Program
```
이 Python프로그램을 실행한 결과는 예제 2.1.16의 결과와 같다.

**예제 2.1.18** MATLAB함수 hermiteH.m을 사용해서, Hermite함수를 구할 수 있다. 이 MATLAB함수의 사용법은 다음과 같다.

```
\gg cp = hermiteH(m, x)
```
MATLAB함수 hermiteH.m를 사용해서 Hermite함수를 구하기 위해서, 다음 MATLAB 프로그램 USEhermitePoly101.m을 실행해보자.

```
1 % -----------------------------------------------------------------
 2 % Filename USEhermitePoly101.m
3 % hermiteH Polynomials by MATLAB function hermiteH.m
4 % Programmed by CBS<br>5 % ------------------
                                     5 % -----------------------------------------------------------------
6 clear, clf
7 \mid x = -2:0.01:2;8 \mid hp00 = hermiteH(0, x); hp0 = hp00(1, :);9 \vert hp11 = hermiteH(1,x); hp1 = hp11(1,:);
10 hp22 = hermiteH(2,x); hp2 = hp22(1,:);
11 | hp33 = hermiteH(3,x); hp3 = hp33(1,:);
12 hp44 = hermiteH(4, x); hp4 = hp44(1, :);
13 plot(x,hp0, 'k-.',x,hp1, 'r-',x,hp2, 'g:',x,hp3, 'b-.', ...
14 x, hp4, 'm--', 'LineWidth', 2.5)
15 set (gca, 'fontsize', 11, 'fontweigh', 'bold')
16 box off
17 legend('\it n=0','\it n=1','\it n=2','\it n=3', ...
18 \vert '\it n=4','location','Best')
19 xlabel('x','fontsize',12,'fontangle','italic')
20 ylabel('H_n','fontsize',12,'fontangle','italic','rotation',0)
21 \mid axis([-2 \ 2 \ -40 \ 60])22 saveas(gcf,'USEhermitePoly101','jpg')
23 save('USEhermitePoly101.txt','hp00','hp11','hp22','hp33','hp44')
24 % End of hprogram
25 % ----------------------------------------------------------------
```
이 MATLAB프로그램 USEhermitePoly.m을 실행하면, Hermite함수들 *{Hn*(*x*)*|n* = 0*,* 1*,* 2*,* 3*,* 4*}*를 계산하고, 또한 그림 2.1.11을 출력한다. 그림 2.1.11는 그림 2.1.10과 동일하다.

**예제 2.1.19** MATLAB함수 h[ermiteH](#page-147-0).m은 수치적으[로 뿐아니](#page-147-0)라 심[볼릭으](#page-145-0)로도 사용할 수 있다. MATLAB함수 hermiteH.m를 사용해서 심볼릭으로 Hermite함수를 구하기 위해서, 다음 MATLAB프로그램 USEhermiteH101.m을 실행해보자.

```
1 % -----------------------------------------------------------------
2 % Filename USEhermiteH101.m
3 % Hermite Polynomials by MATLAB function hermiteH.m
4 % Programmed by CBS
5 % -----------------------------------------------------------------
6 clear, clf
7 syms x
8 hold all
9 for n=0:410 ezplot(hermiteH(n, x))
```
<span id="page-147-0"></span>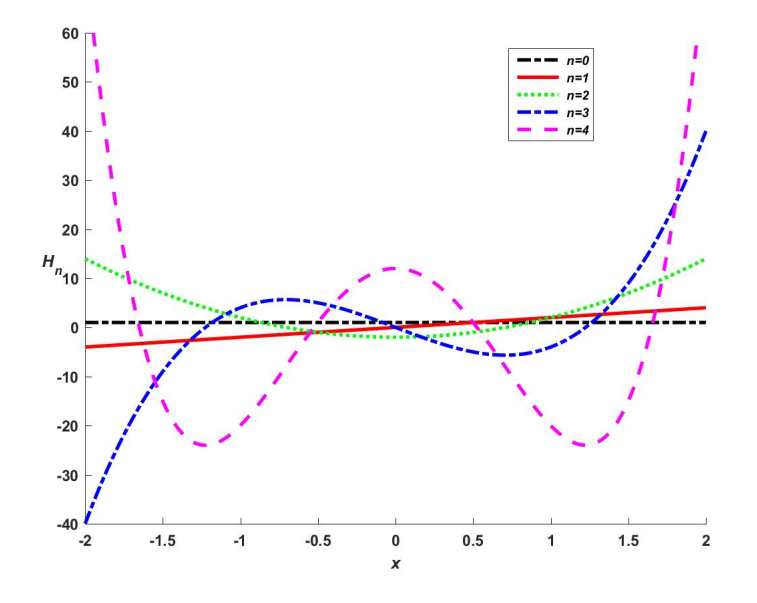

그림 2.1.11. Hermite함수 II

```
11 end
12 \vert \text{axis} ([-2 2 -40 60 ])
13 set (gca, 'fontsize', 11, 'fontweigh', 'bold')
14 box off
15 legend('\it n=0','\it n=1','\it n=2','\it n=3', ...
16 '\it n=4','location','best')
17 xlabel('x','fontsize',12,'fontangle','italic')
18 ylabel('H_n','fontsize',12,'fontangle','italic','rotation',0)
19 title('\bf Hermite Polynomials')
20 hold off
21 saveas (gcf, 'USEhermiteH101', 'jpg')
22 % End of 1program
23 % ----------------------------------------------------------------
```
이 MATLAB프로그램 USEhermiteH.m을 실행하면, Hermite함수들 *{Hn*(*x*)*|n* = 0*,* 1*,* 2*,* 3*,* 4*}* 를 계산하고, 또한 그림 2.1.12를 출력한다. 그림 2.1.12는 그림 2.1.10과 동일하다.

**예제 2.1.20** Python[을 사용](#page-148-0)해서 예제 2.1.18[을 다시](#page-148-0) 다루기 [위해서](#page-145-0), 다음 Python프로그램 USEhermitePoly101.Py를 실행해 보자.

```
1 """
  2 Created on Fri Jan 13 23:10:59 2017
3 @author: CBS
   ^{\prime\prime} "" ^{\prime\prime}5
6 import numpy as np
7 import matplotlib.pyplot as plt
 8
9 \mid x = npulinspace(-2,2, num=201)
10 Lp0 = np.polynomial.hermite.hermval(x,[1])
11 Lp1 = np.polynomial.hermite.hermval(x, [0,1])
```
<span id="page-148-0"></span>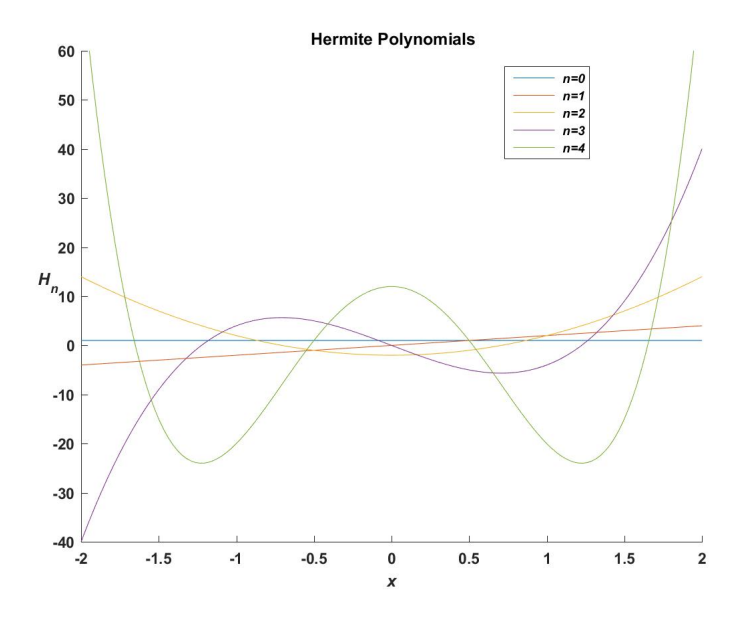

그림 2.1.12. Hermite함수 III

```
12 Lp2 = np.polynomial.hermite.hermval(x, [0,0,1])13 Lp3 = np.polynomial.hermite.hermval(x, [0, 0, 0, 1])14 Lp4 = np.polynomial.hermite.hermval(x,[0,0,0,0,1])
15
16 # Plotting
17 fig = plt.figure()
18 ax = fig.add_subplot(111)
19 plt.plot(x,Lp0,'k-.', lw=2, label='n=0')
20 plt.plot(x,Lp1,'r-', lw=2, label='n=1')
21 plt.plot(x,Lp2,'g:', lw=2, label='n=2')
22 plt.plot(x,Lp3,'b-.', lw=2, label='n=3')
23 plt.plot(x,Lp4,'m--', lw=2, label='n=4')
24 plt.xlabel('x'); plt.ylabel('L_n (x)')
25 plt.legend(loc='upper left', numpoints = 1)
26 plt.axis([-2,2,-40,60])
27 plt.show()
28 fig.savefig('USEhermitePoly101Py.png')
29
30 # End of Program
```
이 Python프로그램을 실행한 결과는 예제 2.1.18의 결과와 같다.

# **제2.2절 직교함수와 최소제곱추정**

구간 [*a, b*]에서 함수 *f*(*x*)를 근사시키는 멱함수 *pn*(*x*)를 구하기로 하자. 여기서 멱함수 *pn*(*x*) 의 차수는 *n* 이하라고 하자. 이러한 근사식을 구하기 위해서, 다음과 같이 최적화문제를

살펴보자.

$$
\min_{p_n} \int_a^b w(x)[f(x) - p_n(x)]^2 dx
$$
\n(2.2.1)

가중함수 *w* 에 대한 직교함수열을 *{ϕ<sup>n</sup> | n* = 0*,* 1*,* 2*, · · · }* 이라 하자. 우리의 목적은 다음 오차제곱합 *S* 를 최소화하는 것이다.

$$
S \doteq \int_{a}^{b} w(x) \left[ f(x) - \sum_{k=0}^{n} c_k \phi_k(x) \right]^2 dx \tag{2.2.2}
$$

이 가중최소제곱법의 정규방정식(normal equation)들은 다음과 같다.

$$
\frac{\partial S}{\partial c_k} = -2 \int_a^b w(x) \left[ f(x) - \sum_{i=0}^n c_i \phi_i(x) \right] \phi_k(x) dx = 0, \quad (k = 0, 1, \dots, n) \tag{2.2.3}
$$

따라서 다음 식이 성립한다.

$$
\int_{a}^{b} w(x)f(x)\phi_k(x)dx = \sum_{i=0}^{n} c_i \int_{a}^{b} w(x)\phi_i(x)\phi_k(x)dx
$$
\n(2.2.4)

식 (2.2.4)와 *{ϕn}*의 직교성에 의해서, 다음 식들이 성립한다.

$$
c_k = \frac{\langle f, \phi_k \rangle_w}{\langle \phi_k, \phi_k \rangle_w}, \quad (k = 0, 1, \cdots, n)
$$
\n(2.2.5)

이에 해당하는 함수 *f*(*x*)의 근사식 *pn*(*x*)는 다음과 같다.

<span id="page-149-0"></span>
$$
p_n(x) = \sum_{k=0}^n \frac{f, \phi_k >_w}{f, \phi_k >_w} \phi_k(x)
$$
\n(2.2.6)

식 (2.2.6)의 특수한 경우로서, 함수 *f*(*x*)가 *n*차 이하인 멱함수이면 다음 등식이 성립한다.

$$
f(x) = \sum_{k=0}^{n} \frac{_{w}}{<\phi_k, \phi_k>_{w}} \phi_k(x)
$$
 (2.2.7)

다음 부등식들이 성립한다.

$$
||f||_{w}^{2} \ge ||p_{n}||_{w} = \left\langle \sum_{k=0}^{n} \frac{_{w}}{<\phi_{k}, \phi_{k}>_{w}} \phi_{k}(x), \sum_{j=0}^{n} \frac{_{w}}{<\phi_{j}, \phi_{j}>_{w}} \phi_{j}(x) \right\rangle_{w}
$$
  
= 
$$
\sum_{k=0}^{n} \sum_{j=0}^{n} \frac{_{w}}{<\phi_{k}, \phi_{k}>_{w}} \frac{_{w}}{<\phi_{j}, \phi_{j}>_{w}} \left\langle \phi_{k}(x), \phi_{j}(x) \right\rangle_{w}
$$
(2.2.8)

따라서 다음 부등식들이 성립한다.

$$
||f||_{w}^{2} \geq \sum_{k=0}^{n} \frac{_{w}}{<\phi_{k}, \phi_{k}>_{w}} \frac{_{w}}{<\phi_{k}, \phi_{k}>_{w}} \langle \phi_{k}(x), \phi_{k}(x) \rangle_{w} = \sum_{k=0}^{n} \frac{_{w}^{2}}{||\phi_{k}||_{w}^{2}}
$$
(2.2.9)

만약 *∥f∥<sup>w</sup>* 가 유한이면, 다음 부등식이 성립한다.

$$
\sum_{n=0}^{\infty} \frac{_{w}^2}{\|\phi_n\|_{w}^2} \le \|f\|_{w}^2
$$
\n(2.2.10)

## **정의 2.2.1**

어떤 함수족 *F* 에 속하는 임의 함수 *f*(*x*)에 대해 다음 등식이 성립하면, 직교계 *{ϕn}*은 함수족 *F* 에 대해 완비(complete)라고 한다.

$$
\sum_{n=0}^{\infty} \frac{_{w}^2}{\|\phi_n\|_{w}^2} = \|f\|_{w}^2
$$

이 식을 Parseval등식이라 부른다. □

만약 직교계가 완비라면, 식 (2.2.6)에서 정의한 *pn*(*x*)에 대해 다음 식이 성립함이 알려져 있다.

$$
\lim_{n \to \infty} ||f(x) - p_n(x)||_w = 0
$$
\n(2.2.11)

<span id="page-150-0"></span>**예제 2.2.1** Legendre함수를 사용해서 다음 함수의 근사식을 구해보자.

$$
f(x) = x4 - \pi x3 + e x2 - 1.234x + 0.9800, (-1 \le x \le 1)
$$
 (1)

이 근사식을 구하기 위해서, 다음 MATLAB프로그램 LegendreRegress101.m을 실행하자.

```
1 % -----------------------------------------------------------------
2 % Filename LegendreRegress101.m
3 % Regression Analysis 1 with Legendre Polynomials
4 % Programmed by CBS
                                      5 % -----------------------------------------------------------------
6 clear, clf
7 \mid N = 4;8 \mid x = -1:0.2:1;9 \mid f = x.^4 - pi*x.^3 + exp(1)*x.^2 - 1.234*x + 0.9800;10 \mid p1(1,:) = x-x+1; % Legendre w/ order 0
```

```
11 | p1(2,:) = x; \frac{1}{2} Legendre w/ order 1
12 for i1 = 1:1:N-1
13 p1(i1+2,:)=(2*i1+1)/(i1+1)*x.*p1(i1+1,:)-i1/(i1+1)*p1(i1,:);
14 end
15 % regression coefficient
16 for i1 = 1:1:N+1|17| c1(i1)=(f*p1(i1,:)')/(p1(i1,:)*p1(i1,:)');
18 end
19 c1
20 pp = c1*p1; \% fitted value
21 err = f - pp; \% error = observation-fitted value
22 % Plotting
23 plot(x,f,'b-.',x,f,'rd',x,pp,'k-','LineWidth',2.0)
24 set(gca, 'fontsize', 11, 'fontweigh', 'bold')
25 legend ('Function', 'Data points', 'Legendre', 1)
26 \times 1abel('\bf x','fontsize',12)
27 ylabel('\bf f(x)','fontsize',12,'rotation',0)
28 saveas (gcf, 'LegendreRegress101', 'jpg')
29 save('LegendreRegress101.txt','p1','c1')
30 % End of program
31 % -----------------------------------------------------------------
```
이 MATLAB프로그램 LegendreRegress101.m에서는 11개 관찰점들을 사용해서 회귀식을 구한다. 이 MATLAB프로그램을 실행하면, 다음 회귀계수들을 출력한다.

$$
c_0 = 2.3521, \quad c_1 = -3.4708, \quad c_2 = 3.2025 \tag{2}
$$

$$
c_3 = -2.6212, \quad c_4 = 2.4978 \tag{3}
$$

이 MATLAB프로그램 LegendreRegress101.m을 실행하면, 함수 *f*(*x*) 와 Legendre근사식 *pn*(*x*)를 그린 그림 2.2.1을 출력한다. 그림 2.2.1에서 알 수 있듯이, 11개 관찰점들을 사용한 Legendre근사식 *p*(*x*)는 함수 *f*(*x*)에 상당히 가깝다고 할 수 있다. ■

**예제 2.2.2** Python을 사용해서 예제 2.2.1을 다시 다루기 위해서, 다음 Python프로그램 LegendreRegress101.Py를 실행해 보자.

```
\cdots2 Created on Fri Jan 13 23:10:59 2017
3 @author: CBS
4 \overline{ } ""
 5
6 import numpy as np
7 import matplotlib.pyplot as plt
 8
9 \mid N = 4:
10 Nobs = 11;
11 x = npu. linspace (-1, 1, num = Nobs)12 \mid f = x**4 - np \cdot pi*x**3 + np \cdot exp(1)*x**2 - 1.234*x + 0.9800;13 p1 = np.zeros((N+1, Nobs), float)
14 p1[0,:] = x-x+1.0; # Legendre w/ order 0
```
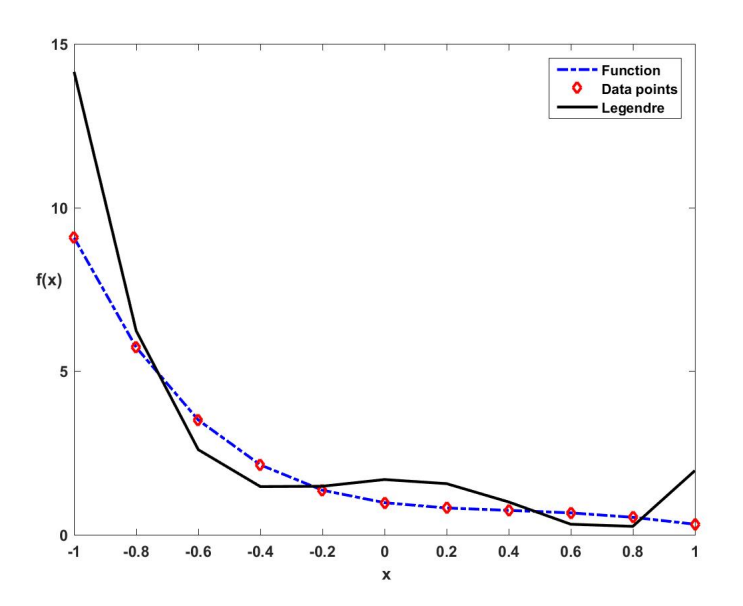

그림 2.2.1. Legendre회귀식

```
15 | p1[1,:] = x; # Legendre w/ order 1
16 for i1 in range(1,N):
17 p1[i1+1,:] = (2*11+1)/(i1+1)*x*p1[i1,:] - i1/(i1+1)*p1[i1-1,:]18
19 c1 = np \cdot zeros((1, N+1))20 # regression coefficient
21 for i1 in range (1, N+2):
22 c1[0,i1-1] =np.inner(f,p1[i1-1,:])/np.inner(p1[i1-1,:],p1[i1-1,:])
23 c1
24 | pp = np.dot(ct, p1); # fitted value; dot is better than inner.
25 err = f - pp; \qquad \qquad # error = observation-fitted value
26
27 # Plotting
28 fig = plt .figure()29 \vert ax = fig.add\_subplot(111)30 \mid \text{plt.plot}(x, f, 'b-.', 1w=2, 1abe1='Function')31 plt.plot(x,f,'rd', lw=2, label='Data Points')
32 \left| \text{plt.plot(x,pp[0,:], 'k-'', lw=2, label='Legendre')}\right|33 plt.xlabel('x'); plt.ylabel('f(x)')
34 plt.legend(loc='upper right', numpoints=1)
35 \# \text{plt.axis} ([-2, 2, -40, 60])36 plt.show()
37 fig.savefig('LegendreRegress101Py.png')
38
39 # End of Program
```
이 Python프로그램을 실행한 결과는 예제 2.2.1의 결과와 같다.

<span id="page-152-0"></span>**예제 2.2.3** Legendre함수를 사용해서 다[음 함수](#page-150-0)의 근사식을 다시 구해보자.

$$
f(x) = x4 - \pi x3 + e x2 - 1.234x + 0.9800, (-1 \le x \le 1)
$$
 (1)

이번에는 101개 관찰점들을 이용하는 근사식을 구하기 위해서, 다음 MATLAB프로그램 LegendreRegress102.m을 실행하기로 하자.

```
1 % -------------------------------------------------------------------------
2 % Filename LegendreRegress102.m
3 % Regression Analysis 2 with Legendre Polynomials
4 % Programmed by CBS
5 % -------------------------------------------------------------------------
6 clear, clf
7 \mid x = 1inspace (-1, 1, 101)';
|8| f = x.^4 - pi*x.^3 + exp(1)*x.^2 - 1.234*x + 0.9800;
9 | p0 = x-x+1;10 p1 = x;
11 | p2 = 1/2 * (3 * x . * p1 - 1 * p0);
12 p3 = 1/3* (5*x.*p2 - 2*p1);
13 p4 = 1/4*( 7*x.*p3 - 3*p2);
14 % Regression coefficient
15 | \text{c0} = (\text{f}^{\prime} * \text{p0}) / (\text{p0}^{\prime} * \text{p0});16|c1 = (f'*p1)/(p1'*p1);17|c2 = (f'*p2)/(p2'*p2);18 \mid c3 = (f'*p3)/(p3'*p3);19 c4 = (f' * p4) / (p4' * p4);
20 c = [c0 c1 c2 c3 c4]21 pp = c0* p0 + c1* p1 + c2* p2 + c3* p3 + c4* p4;
22 error = f - pp;
23 % Plotting
24 subplot (2,1,1)25 plot(x,f,'b-.',x,pp,'k-','LineWidth',2.0)
26 \mid set(gca, 'fontsize', 11, 'fontweigh', 'bold')
27 legend ('Function', 'Legendre Regression', 1)
28 \times 1abel('\bf x','fontsize',12)
29 ylabel('\bf f(x)','fontsize',12)
30 subplot(2,1,2)
31 plot(x,error, 'r-', 'LineWidth', 2.0)
32 hold on
33 set (gca, 'fontsize', 11, 'fontweigh', 'bold')
34 plot(x,x-x,'k','Linewidth',1.2)
35 \times \text{label('bf x', 'fontsize', 12)}36 ylabel('\bf Error','fontsize',12)
37 \text{ axis} [ -1 1 -0.9 0.3 ] )
38 legend('Error','location','SE')
39 hold off
40 saveas (gcf, 'LegendreRegress102', 'jpg')
41 save('LegendreRegress102.txt','c')
42 % end of program
43 % -------------------------------------------------------------------------
```
이 MATLAB프로그램 LegendreRegress102.m에서는 101개 관찰점들을 사용해서 회귀식 을 구한다. 이 MATLAB프로그램을 실행하면, 다음 회귀계수들을 출력한다.

$$
c_0 = 2.1123, \quad c_1 = -3.1564, \quad c_2 = 2.4952 \tag{2}
$$

$$
c_3 = -1.4649, \quad c_4 = 0.6098 \tag{3}
$$

이 MATLAB프로그램 LegendreRegress102.m을 실행하면, 그림 2.2.2을 출력한다. 그림

2.2.2의 윗 그림은 함수 *f*(*x*)와 Legendre근사식 *pn*(*x*)를 그린 것이고, 아랫 그림은 Legendre 근사식 *pn*(*x*)와 함수 *f*(*x*)의 차이를 그린 것이다. 그림 2.2.2를 출력한다. ■

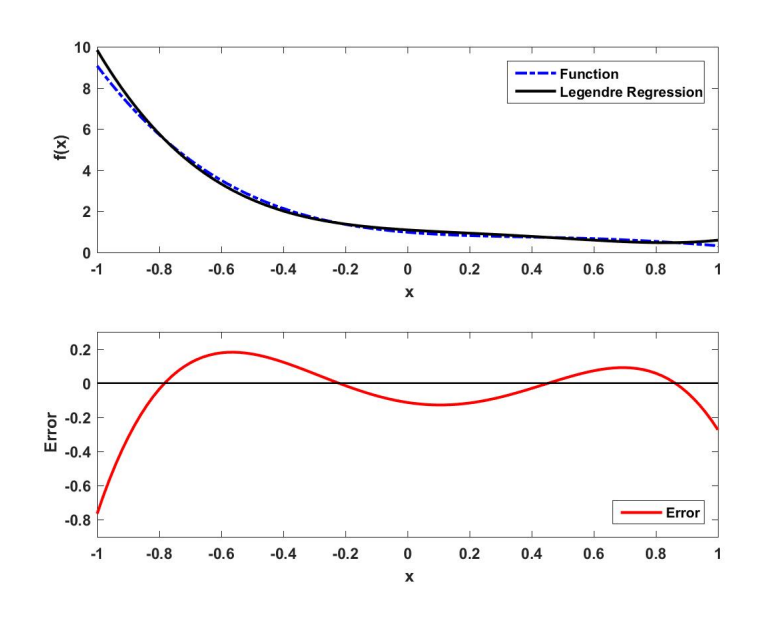

그림 2.2.2. Legendre회귀식에 의한 오차

**예제 2.2.4** Python을 사용해서 예제 2.2.3을 다시 다루기 위해서, 다음 Python프로그램 LegendreRegress102.Py를 실행해 보자.

```
n n n
 27
3 @author: CBS
   ^{\prime\prime} "" ^{\prime\prime}5
6 import numpy as np
  import matplotlib.pyplot as plt
 8
9 \mid N = 4;10 Nobs = 101;
11 | x = npulinspace(-1,1, num=Nobs)
12 \vert f = x**4 - np \cdot pi*x**3 + np \cdot exp(1) * x**2 - 1.234*x + 0.9800;13 | p0 = x-x+1.0;14 p1 = x;
15 | p2 = 1/2*(-3*x*p1 - 1*p0);16 | p3 = 1/3*(-5*x*p2 - 2*p1);
17 p4 = 1/4* (7*x*p3 - 3*p2);
18
19 # Regression coefficient
20 | \text{c0} = \text{np.inner(f,p0)/np.inner(p0,p0)}21 | c1 = np.inner(f, p1)/np.inner(p1, p1)22 | c2 = np.inner(f,p2)/np.inner(p2,p2)23 | c3 = np.inner(f,p3)/np.inner(p3,p3)24 | c4 = np.inner(f,p4)/np.inner(p4,p4)25\vert C = np.array([c0, c1, c2, c3, c4]) # Coefficients
26 | pp = c0* p0 + c1* p1 + c2* p2 + c3* p3 + c4* p4;
```
144 제2장 직교함수

```
27 error = f - pp;
28
29 # Plotting
30 fig = plt.figure()
31 ax1 = fig.add_subplot(211)
32 plt. plot(x,f, 'g-', lw=2, label='Function')
33 \text{ }\mathrm{plt}. \text{plot}(x, pp, 'k.', lw=2, label='Legendre Regression')
34 plt.xlabel('x'); plt.ylabel('f(x)')
35 plt.legend(loc='upper right', numpoints=1)
36 ax1 = fig.add_subplot(212)
37 plt.plot(x,error, 'r-', lw=2, label='Error')
38 plt.plot(x,x-x,'k', lw=2, label='zero')
39 plt.xlabel('x'); plt.ylabel('Error')
40 plt.legend(loc='lower right', numpoints=1)
41 plt.show()
42 fig.savefig('LegendreRegress102Py.png')
43
44 # End of Program
```
이 Python프로그램을 실행한 결과는 예제 2.2.3의 결과와 같다.

## **제2.3절 직교함수근사**

명제 2.1.5에서 알 수 있듯이, *{Tn*(cos *θ*)*| n* = 0*,* 1*, · · · }*는 다음 식들을 만족한다.

$$
\int_0^{2\pi} T_m(\cos \theta) T_n(\cos \theta) d\theta = 0, \quad (m \neq n)
$$
\n(2.3.1)

즉, *{Tn*(cos *θ*)*}*는 구간 [0*,* 2*π*]에서 가중함수를 *w*(*θ*) = 1로 하는 직교함수열이다. Chebyshev 함수열을 사용해서 비주기함수의 근사식을 구하기로 하자. 다음 명제는 Judd [31]의 정리 6.4.1을 인용한 것이다.

### **명제 2.3.1**

구간 [*−*1*,* 1]에서 *C <sup>k</sup>* 급 함수 *f* 에 대해서 Chebyshev계수들을 다음과 같이 정의하자.

$$
c_j \doteq \frac{2}{\pi} \int_{-1}^1 \frac{1}{\sqrt{1 - x^2}} T_j(x) f(x) dx, \quad (j = 0, 1, \dots)
$$

여기서 *T<sup>j</sup>* (*x*)는 *j* 차 Chebyshev함수이다. 또한, 다음 함수를 정의하자.

$$
C_n(x) \doteq \frac{1}{2}c_0 + \sum_{j=1}^n c_j T_j(x)
$$

이러한 조건 하에서, 다음 식을 만족하는 상수 *A*(*>* 0)가 존재한다.

$$
||f - C_n||_{\infty} \le A \frac{\ln n}{n^k}
$$

즉, 함수열 *{cn}*은 함수 *f* 로 일양수렴한다.

명제 2.3.1에서 알 수 있듯이, 다음 식이 성립한다.

<span id="page-156-0"></span>
$$
f(x) = \frac{1}{2}c_0 + \sum_{j=1}^{\infty} c_j T_j(x)
$$
 (2.3.2)

식 (2.3.2)를 함수 *f* 의 Chebyshev표현(Chebyshev representation)이라 부른다.

**예제 2.3.1** Chevyshev표현을 구하는 예로서, 다음 MATLAB프로그램 ChebyshevRepres[enatio](#page-156-0)n101.m을 실행해 보자.

```
\frac{9}{6} ----------
2 % Filename ChebyshevRepresentation101.m
3 \, \frac{3}{6} Chebyshev Coefficient of f(x) on [-1,1]
 4 % Programmed by CBS
5 % -------------------------------------------------------------------------
6 \mid function \quad c = ChebyshevRepresentation1017 clear all, close all
8 syms x
9 for kk = 0:1:8
10 kk1 = kk+1;
11 c1(kk1) = quad(\mathcal{C}(x)myChebyshevfun(x,kk1),-1,1); % c1(k+1) -> c_k
12 end
13 c1
14 % Plotting
15 \times x = (-1:0.01:1); \% xx \rightarrow x16 ff = \sin(\pi x); % ff -> f
17 \text{ Tp1}(2,:) = \text{xx}; \text{ Tp1}(1,:) = \text{ Tp1}(2,:) - \text{ Tp1}(2,:) + 1; % \text{ Tp1}(i+1,:) \rightarrow \text{T_i}18 Cheby(1,:) = 1/2*c1(1)*Tp1(1,:); % Cheby(i+1,:) -> C_i
19 Cheby (2,:) = Cheby(1,:) + c1(2)*Tp1(2,:);
20 for jj=2:1:721 TP1(jj+1,:) = 2*xx'.*Tp1(jj,:) - Tp1(jj-1,:);22 Cheby(jj+1,:) = Cheby(jj,:) + c1(jj+1)*Tp1(jj+1,:);
23 end
24 plot(xx,ff,'k-',xx,Cheby(1,:),'r:',xx,Cheby(2,:),'g-.', ...
25 \vert xx, Cheby(4, :), 'b--', xx, Cheby(6, :), 'm:', 'LineWidth', 2.0)
26 \mid \text{set}(gca, 'fontsize', 11, 'fontweight', 'bold')27 legend('\bf f(x)','\bf C_0 (x)','\bf C_1 (x)','\bf C_3 (x)', ...
28 '\bf C_5(x)','location','SE')
29 box off
30 xlabel('bf x', 'fontsize', 12), ylabel('bf C_n (x)', 'fontsize', 12)31 \text{ axis} ([-1 \ 1 \ -1.1 \ 1.1])32 saveas(gcf,'ChebyshevRepresentation101','jpg')
33 save('ChebyshevRepresentation101.txt','c1','Cheby')
34 end
35 \begin{array}{c} 35 \ 36 \end{array} End of program
                                 36 % -------------------------------------------------------------------------
```

```
37 \mid function y = myChebyshevfun(x, kk1)
38 \mid w = (1-x.^{^{\sim}}2).^{^{\sim}}(-1/2);39 | \text{Ta} = 1; \text{Tb} = x;40 \mid f = \sin(pi*x);41 y = 2/pi*w.*f;42 for kdum=2:1:kk1
43 Tc = 2.*x.*Tb - Ta;
44 Ta = Tb; Tb = Tc;
45 y = 2/pi*v.*Ta.*f;46 end
47 end
48 % End of program
49 % -------------------------------------------------------------------------
```
이 MATLAB프로그램 ChebyshevRepresentation101.m은 다음 함수의 Chebyshev표현을 구하기 위한 것이다.

$$
f(x) = \sin \pi x, \quad (-1 \le x \le 1)
$$
\n<sup>(1)</sup>

이 MATLAB프로그램에서는 MATLAB함수 quad.m을 사용한다. 즉, 적응Simpson공식 을 적용해서 적분을 한다. 적응Simpson공식과 quad.m에 대해서는 제8장에서 자세히 다룰 것이다.

이 MATLAB프로그램을 실행하면, Chebyshev계수들이 다음과 같음을 알 수 있다.

$$
c_0 = 0, \quad c_1 = 0.5692, \quad c_2 = 0, \quad c_3 = -0.6669 \tag{2}
$$

$$
c_4 = 0, \quad c_5 = 0.1043, \quad c_6 = 0, \quad c_7 = -0.0068 \tag{3}
$$

이 Chebyshev계수들을 사용해서 구한 함수들 *{Cn*(*x*)*|n* = 0*,* 1*,* 3*,* 5*}*가 그림 2.3.1에 그려져 있다. 그림 2.3.1에서 알 수 있듯이, *C*5(*x*)는 함수 *f*(*x*)와 아주 가깝다고 할 수 있다. ■

**예제 2.3.2** [P](#page-158-0)ython을 사용해서 예제 2.3.1을 다시 다루기 위해서, 다음 Python프로그램 ChebyshevRepresentation.Py를 실행해 보자.

```
1 """
  2 Created on Fri Jan 13 23:10:59 2017
3 Cauthor: CBS
  \overline{11} \overline{11} \overline{11}5
6 import numpy as np
7 import matplotlib.pyplot as plt
 8
9 def AdaptiveSimpson(f, a, b, tol, fa=None, fb=None, fm=None, lev=0):
10 if fa == None: fa = f(a)
11 if fb == None: fb = f(b)12 if f_m == None: f_m = f((a + b)/2)13 if lev > 30:
```
<span id="page-158-0"></span>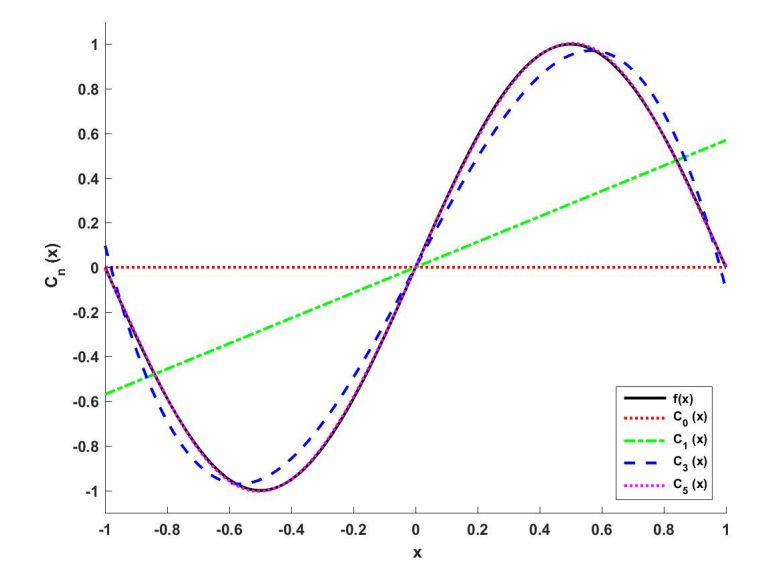

그림 2.3.1. Chebyshev표현

```
14 print ("Stop iteration and give up on this interval.")
15 quad = (b - a)*(fa + 4*fm + fb)/6.
16 else:
17 h = b - a
18 flm = f((3*a+b)/4)19 \text{frm} = f((a + 3*b)/4)20 Simpsonl = h*(fa + 4*flm + fm)/1221 Simpsonr = h*(fm + 4*fm + fb)/1222 SimpsonT = Simpsonl + Simpsonr
23 Simpson = h*(fa + 4*fm + fb)/6.024 err = (SimpsonT - Simpson)/15.0
25 if abs(err) \le tol * h:
26 quad = SimpsonT + err # Richardson extrapolation
27 else:
28 m = (a + b)/2.
29 quad = AdaptiveSimpson(f, a, m, tol, fa, fm, flm, lev+1) + \
30 AdaptiveSimpson(f, m, b, tol, fm, fb, frm, lev+1)
31 return quad
32
33
34 def IntegrandD(xx):
35 if abs(1-xx**2) > 10**(-12):
36 dum1 = np \cdot \sin(np \cdot pi * xx) / np \cdot \sqrt{1 - xx * * 2}37 else:
38 if xx > 0:
39 dum1 = np.sqrt((1-xx)/(1+xx))*(np.pi-np.pi**3*(1-xx)**2)
40 else:
41 dum1 = np.sqrt((1+xx)/(1-xx))*(np.pi-np.pi**3*(1+xx)**2)
42 integrandF = 2(np.pi*dum143 return integrandF;
44
45 c = np{\cdot}zeros((1,8))46 def IntegrandF0(xx):
47 return IntegrandD(xx)*1;
48|c[0,0]= AdaptiveSimpson(IntegrandF0,-1,1,10**(-10));
49 print ("c0 = ", c[0,0])
50 def IntegrandF1(xx):
```

```
51 return IntegrandD(xx)*xx;
52|c[0,1] = AdaptiveSimpson(IntegrandF1,-1,1,10**(-10));
53 print ("c1 = ", c[0,1])
54 def IntegrandF2(xx):
55 return IntegrandD(xx)*(2*xx**2-1);56|c[0,2] = \text{AdaptiveSimpson}(\text{IntegrandF2}, -1, 1, 10**(-10));57 print ("c2 = ", c[0,2])
58 def IntegrandF3(xx):
59 return IntegrandD(xx) * (4*xx**3-3*xx);
60 c[0,3] = AdaptiveSimpson (IntegrandF3, -1,1,10** (-10));
61 print ("c3 = ", c[0,3])
62 def IntegrandF4(xx):
63 return IntegrandD(xx) * (8*xx**4-8*xx**2+1);
64 | c [0,4] = AdaptiveSimpson(IntegrandF4, -1,1,10**(-10));
65 print ("c4 = ", c[0,4])
66 def IntegrandF5(xx):
67 return IntegrandD(xx)*(16*xx**5-20*xx**3+5*xx);
68 c[0,5] = AdaptiveSimpson(IntegrandF5, -1, 1, 10**(-10));
69 print ("c5 = ", c[0,5])
70 def IntegrandF6(xx):
71 return IntegrandD(xx)*(32*xx**6-48*xx**4+18*xx**2-1);
72|c[0,6] = AdaptiveSimpson(IntegrandF6,-1,1,10**(-10));
 73 \text{ print}("c6 = ", c[0, 6])74 def IntegrandF7(xx):
75 return IntegrandD(xx)*(64*xx**7 - 112*xx**5 + 56*xx**3 - 7*xx);
 76|c[0,7] = \text{AdaptiveSimpson}(\text{IntegrandF7}, -1, 1, 10**(-10));77 print ("c7 = ", c[0,7])
 78
 79 # Plotting
80 x = npu linspace (-1, 1, 21); \qquad \qquad # xx \rightarrow x81 \, \text{If} = np \, . \, \sin(np \, . \, \text{pix} \, x); # ff -> f
82 Tp = np.zeros((8, 21), float);
83 Cheby = np.zeros((8, 21), float);
84 | Tp[0,:] = np.ones((1,21), float);85 | \text{Tp}[1,:] = \text{xx};86 Cheby [0, :] = 1/2 * c [0, 0] * Tp [0, :];87 | Cheby [1, :] = Cheby [0, :] + c [0, 1] * Tp [1, :];
88 for jj in range(2,8):
 89 Tp[jj,:] = 2*xx*Tp[jj-1,:] - Tp[jj-2,:];90 Cheby [j;,:] = Cheby [j;-1,:] + c[0,jj]*Tp[j;,:];91
92 # Plotting
93 fig = plt .figure()94 plt.plot(xx,ff,'k-', lw=2, label='f(x)')
95 plt.plot(xx,Cheby[0,:],'r:', lw=2, label='C_{0} (x)')
96 | plt.plot(xx,Cheby[1,:],'g-.', lw=2, label='C_{1} (x)')
 97 \mid # \text{ plt.plot(xx, Cheby [2,:], 'r:', lw=2, label='C_{2} ? (x)')})98 plt.plot(xx,Cheby[3,:],'b--', lw=2, label='C_{3} (x)')
99 \# plt.plot(xx, Cheby [4, :], 'r:', lw=2, label='C_{4} (x)')
100 plt.plot(xx,Cheby[5,:],'m-', lw=2, label='C_{5} (x)')
101 # plt.plot(xx, Cheby [6, :], 'r:', lw=2, label='C_{6} (x)')
102 \# plt.plot(xx, Cheby [7, :], 'r:', lw=2, label='C_{7} (x)')
103 plt.xlabel('x'); plt.ylabel('C_{n}(x)')
104 plt.legend(loc='lower right', numpoints=1)
105 plt.axis([-1, 1, -1.1, 1.1])
106 plt.show()
107 fig.savefig('ChebyshevRepresentation101Py.png')
108
109 # End of Program
```
이 Python프로그램을 실행한 결과는 예제 2.3.1의 결과와 같다.

다음 명제는 Judd [31]의 정리 6.4.2를 인용한 것이다.

#### **명제 2.3.2**

<span id="page-160-0"></span>구간 [*−*1*,* 1]에서 *C <sup>k</sup>* 급 함수 *f* 를 다음과 같이 Chebyshev표현으로 나타낼 수 있다고 하자.

$$
f(x) = \frac{1}{2}c_0 + \sum_{j=1}^{\infty} c_j T_j(x)
$$

이러한 조건 하에서, 다음 식들을 만족하는 상수 *c*(*>* 0)가 존재한다.

$$
|c_j| \leq c \frac{1}{j^k}, \quad (j = 1, 2, \dots)
$$

명제 2.3.2에서 알 수 있듯이, 평활한(smooth) 함수 *f* 에 대해서 Chebyshev계수는 급속히 0에 수렴한다. 실제 문제에서 식 (2.3.2)의 Chebyshev표현, 즉 무한급수를 적용할 수는 없다. 따라서, [다음과](#page-160-0) 같은 함수 *f* 의 *M* 차 Chebyshev근사식 *C<sup>M</sup>* 을 사용한다.

$$
C_M(x) = \frac{1}{2}c_0 + \sum_{j=1}^{M} c_j T_j(x)
$$
\n(2.3.3)

명제 2.3.2은 *M* 을 선택하는데 유용한 기준이다. 만약 *j*(*< M*)가 커짐에 따라 *|c<sup>j</sup> |*가 급격히 작아지고, 또한 만약 *<sup>|</sup> <sup>c</sup><sup>M</sup> <sup>|</sup>*이 작다면, 절단오차(truncation error) <sup>∑</sup>*<sup>∞</sup> j*=*M*+1  $c_jT_j(x)$ 는 무시할 수 [있고, 오](#page-160-0)차를 *cM*+1*TM*+1(*x*)라 할 수 있다. 그러나, 만약 *| c<sup>M</sup> |*이 *| cM−*<sup>1</sup> *|*보다 충분히 작지 않으면, *M* 차보다 높은 차수의 Chebyshev근사식을 사용해야만 한다. 비록, *|cM|*이 작다하더라도, 이 점은 반드시 지켜져야 한다. 이러한 경우에는 비록 *| cM*+1*TM*+1(*x*) *|*이 작다 하더라도 <sup>∑</sup>*<sup>∞</sup> j*=*M*+1 *cjT<sup>j</sup>* (*x*)을 무시할 수 없을 수도 있기 때문이다. 실제 문제에서 우리는 함수 *f* 의 특성을 모르는 경우가 많다. 따라서, 만약 *j*(*< M*)가 커짐에 따라 *| c<sup>j</sup> |*가 급격히 작아지지 않는다면, 이는 함수 *f* 가 명제 2.3.2이 요구하는 만큼 평활하지 않을 수도 있다. 이 경우에는 Chebyshev근사법을 적용하는 대신에 다른 방법, 예를 들어 뒤에서 설명하게될 스플라인근사법 등을 적용하는 것이 좋[다. 일](#page-160-0)반적으로 Chebyshev계수 *c<sup>j</sup>* 를 해석적으로 구하는 것은 쉬운 일이 아니다. 따라서, 수치적으로 *c<sup>j</sup>* 를 구하게 될 것이다.

<span id="page-160-1"></span>**예제 2.3.3** 식 (2.1.9)*∼*식 (2.1.11)에서 알 수 있듯이, 구간 [*−*1*,* 1]에서 다음 식들이 성립

한다.

$$
1 = T_0(x),\tag{1}
$$

$$
x = T_1(x) \tag{2}
$$

$$
x^2 = \frac{1}{2}[T_0(x) + T_2(x)],
$$
\n(3)

$$
x^3 = \frac{1}{4} [3T_1(x) + T_3(x)] \tag{4}
$$

$$
x^{4} = \frac{1}{8} [3T_{0}(x) + 4T_{2}(x) + T_{4}(x)]
$$
\n(5)

$$
x^{5} = \frac{1}{16} [10T_{1}(x) + 5T_{3}(x) + T_{5}(x)] \tag{6}
$$

$$
x^{6} = \frac{1}{32} [10T_0(x) + 15T_2(x) + 6T_4(x) + T_6(x)]
$$
\n(7)

따라서, 함수 *xM*+1의 *M* 차 Chebyshev근사식과 그 오차 *e<sup>M</sup> .*<sup>=</sup> *<sup>x</sup>M*+1*−CM*(*x*)는 각각 다음과 같다.

$$
M = 1, \t x2 \approx \frac{T_0(x)}{2}, \t e_1 = \frac{1}{2}T_2(x) \t (8)
$$

$$
M = 2, \t x3 \approx \frac{3T_1(x)}{4}, \t e_2 = \frac{1}{4}T_3(x) \t (9)
$$

$$
M = 3, \t x4 \approx \frac{3T_0(x) + 4T_2(x)}{8}, \t e_3 = \frac{1}{8}T_4(x) \t (10)
$$

$$
M = 4, \t x^5 \approx \frac{10T_1(x) + 5T_3(x)}{16}, \t e_4 = \frac{1}{16}T_5(x) \t (11)
$$

즉, 함수  $x^{M+1}$ 의  $M$ 차 Chebyshev근사식은  $C_M(x)$ 이고 오차는  $T_{M+1}(x)/2^M$ 이다. 이 Chebyshev오차를 그리기 위해서, 다음 MATLAB파일 ChebyshevError101.m을 실행하라.

```
1 % -------------------------------------------------------------------------
2 % Filename ChebyshevError101.m
3 % Chebyshev Polynomial Errors
4 % Programmed by CBS<br>5 % ------------------
                                 5 % -------------------------------------------------------------------------
6 clear, clf
7 \mid x = -1:0.01:1;8 \mid T0 = x-x+1; err0 = T0-1;
9 \mid T1 = x;10 T2 = 2*x.*T1 - T0; err1 = 1/2*T2;
11 T3 = 2*x.*T2 - T1; err2 = 1/2^2*T3;
12 T4 = 2*x.*T3 - T2; err3 = 1/2^3*T4;
13 |T5 = 2*x.*T4 - T3; err4 = 1/2^4*T5;14 plot(x,err0, 'k-', x, err1, 'r:', x, err2, 'g-.', ...15 x, err3, 'b--', x, err4, 'm-'', 'LineWidth', 2.0)16 set (gca, 'fontsize', 11, 'fontweigh', 'bold')
17 legend('\it n=0','\it n=1','\it n=2','\it n=3', ...
18 \int \int \int \frac{4}{10\cata{ }, 'Best')
19 box off
```
■

```
20 \vert x \vertabel('x','fontsize',12)
21 ylabel('e_n (x)','fontsize',12,'rotation',0)
22 \arcsin(-1 \t1 \t-0.6 \t0.6])23 saveas(gcf,'ChebyshevError101','jpg')
24 % End of program
25 % -------------------------------------------------------------------------
```
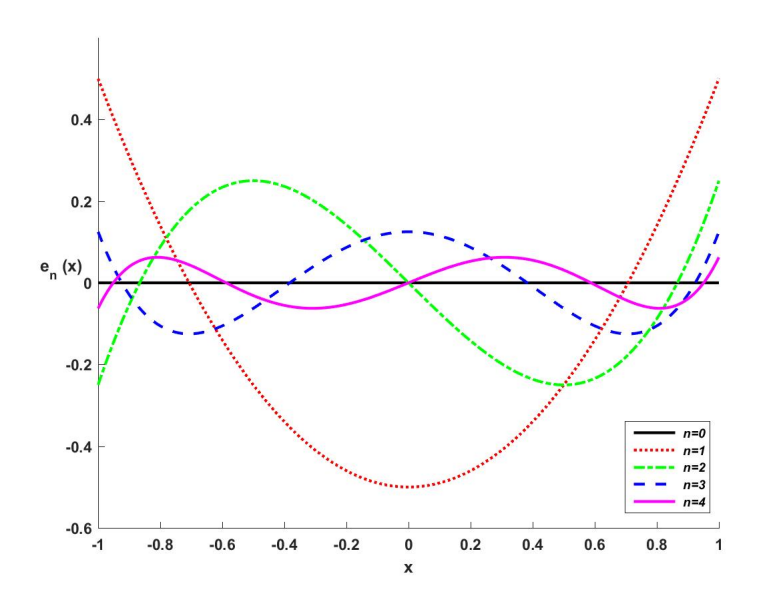

그림 2.3.2. Chebyshev오차

**예제 2.3.4** Python을 사용해서 예제 2.3.3을 다시 다루기 위해서, 다음 Python프로그램

ChebyshevError101.Py를 실행해 보자.

```
\overline{1} "" "
   2 Created on Fri Jan 13 23:10:59 2017
 3 @author: CBS
   ^{\prime\prime\prime\prime\prime\prime}5
 6 import numpy as np
 7 import matplotlib.pyplot as plt
 8
 9 \mid x = npu. linspace (-1, 1, 201);
10 \text{ } T0 = x-x+1; err0 = T0-1;
11 | T1 = x;12 | T2 = 2*x*T1 - T0; err1 = 1/2*T2;13 T3 = 2*x*T2 - T1; err2 = 1/2**2*T3;
14 T4 = 2*x*T3 - T2; err3 = 1/2**3*T4;
15 \mid T5 = 2*x*T4 - T3; err4 = 1/2**4*T5;16
17 # Plotting
18 fig = plt.figure()
19 plt.plot(x,err0,'k-', lw=2, label='n=0')
20 plt.plot(x,err1,'r:', lw=2, label='n=1')
```

```
21 plt.plot(x,err2,'g-.', lw=2, label='n=2')
22 plt.plot(x,err3,'b--', lw=2, label='n=3')
23 plt.plot(x,err4,'m-', lw=2, label='n=4')
24 plt.xlabel('x'); plt.ylabel('e_{n}(x)')
25 plt.legend(loc='lower center', numpoints=1)
26 plt.axis([-1, 1, -0.6, 0.6])
27 plt.show()
28 fig.savefig('ChebyshevError101Py.png')
29
30 # End of Program
```
이 Python프로그램을 실행한 결과는 예제 2.3.3의 결과와 같다.

**예제 2.3.5** Chebyshev함수는 구간 [*−*1*,* 1][에서](#page-160-1) 정의된다. 그러나, 변수변환을 적용함으 로써, 정의역이 [*a, b*]인 함수 *f*(*x*)에 Chebyshev근사법을 적용할 수 있다. 다음 변수변환을 정의하자.

$$
z \doteq z(x) \doteq 2\frac{x-a}{b-a} - 1\tag{1}
$$

따라서 다음 식이 성립한다.

$$
z^{-1}(x) = a + \frac{b-a}{2}[x+1]
$$
 (2)

다음 명제가 성립함은 자명하다.

$$
a \le x \le b \quad \Rightarrow \quad -1 \le z \le 1 \tag{3}
$$

따라서, 함수 *f*(*x*)의 Chebyshev표현은 다음과 같다.

$$
f(x) = \sum_{i=0}^{\infty} c_n T_n(z(x))
$$
\n(4)

여기서 *c<sup>n</sup>* 은 다음과 같다.

$$
c_n = \frac{\int_a^b \frac{1}{\sqrt{1 - z^2(x)}} f(x) T_n(z(x)) dx}{\int_a^b \frac{1}{\sqrt{1 - z^2(x)}} T_n^2(z(x)) dx}
$$
(5)

■

<span id="page-163-0"></span> $\mathbf{q}$ [ **4]** 2.3.6  $\left[-72\right]$  [0,1]에서 함수  $f(x) = x^2$ 의 Chebyshev근사식을 구해보기 위해서, 다음 M-파일 ChebyshevGeneral101.m을 실행해 보자.

```
1 % -----------------------------------------------------------------
2 % Filename ChebyshevGeneral101.m
3 % Chebyshev Coefficient of f(x) on [a,b]
 4 % Programmed by CBS
5 % -----------------------------------------------------------------
6 \text{ function} c = ChebyshevGeneral101
7 syms x
8 \mid a = 0; b = 1;9 | z = 2*(x-a)/(b-a) -1;10 for kk = 0:1:811 kk1 = kk+1;
12 c1(kk1) = quad(\mathcal{O}(z)myCGfun(z,kk1),-1,1);
13 end
14 c.1
15 \, \text{\textdegree}\, Plotting
16 \vert zz = (-1:0.01:1) \vert;
17 \, \text{xx} = (zz+1)/2;
18 ff = xx.^2;
19 | \text{Tp1}(2,:) = \text{zz}; \text{Tp1}(1,:) = \text{Tp1}(2,:)-\text{Tp1}(2,:)+1;20 Cheby(1,:) = 1/2*c1(1)*Tp1(1,:);21 Cheby(2,:) = Cheby(1,:) + c1(2)*Tp1(2,:);
22 for jj=2:1:723 Tp1(jj+1,:) = 2*zz'.*Tp1(jj,:) - Tp1(jj-1,:);
24 Cheby(jj+1,:) = Cheby(jj,:) + c1(jj+1)*Tp1(jj+1,:);
25 end
26 plot(xx,ff,'k-.',xx,Cheby(1,:),'r:',xx,Cheby(2,:),'g-.', ...
27 x \times x, Cheby(3, :), 'b--', 'LineWidth', 2.5)
28 \mid \text{set}(gca, 'fontsize', 11, 'fontweight', 'bold')29 legend('\bf f(x)','\bf C_0 (x)','\bf C_1 (x)','\bf C_2 (x)', ...
30 'location','SE')
31 box off
32 \times 1abel('x', 'fontsize', 12)
33 \vert ylabel('C_n (x)', 'fontsize',12)
34 saveas(gcf,'ChebyshevGeneral101','jpg')
35 save('ChebyshevGeneral101.txt','Cheby')
36 end
37 % -----------------------------------------------------------------
38 \mid function y = myCGfun(z, kk1)39|v = (1-z.^{2}).^{(-1/2)};
40 Ta = 1; Tb = z;
41 f = ((z+1)/2) \cdot 2;
42 \vert y = 2 / \text{pi} * w . * f ;43 for kdum=2:1:kk1
44 TC = 2.*z.*Tb - Ta;45 Ta = Tb; Tb = Tc;
46 y = 2/pi * w.*Ta.*f;47 end
48 end
49 % End of program
50 % -----------------------------------------------------------------
```
다음 변수변환을 정의하자.

$$
z \doteq z(x) \doteq 2\frac{x-0}{1-0} - 1 = 2x - 1\tag{1}
$$

함수 *f*(*x*)의 Chebyshev표현은 다음과 같다.

$$
f(x) = \sum_{n=0}^{\infty} c_n T_n(z(x))
$$
\n(2)

이 MATLAB프로그램 ChebyshevGeneral101.m을 실행하면, Chebyshev계수들이 다음과 같음을 알 수 있다.

$$
c_0 = \frac{3}{8}
$$
,  $c_1 = \frac{1}{2}$ ,  $c_2 = \frac{1}{8}$ ,  $c_n = 0$ ,  $(n \ge 3)$  (3)

식 (2)와 식 (3)에서 알 수 있듯이, 함수 *f*(*x*)의 Chebyshev근사식들은 다음과 같다.

$$
C_0(x) = \frac{3}{8}1_{[0,1]}(x) \tag{4}
$$

$$
C_1(x) = \left\{ \frac{3}{8} + \frac{1}{2} [2x - 1] \right\} 1_{[0,1]}(x) \tag{5}
$$

$$
C_n(x) = \left\{ \frac{3}{8} + \frac{1}{2} [2x - 1] + \frac{1}{8} \{ 2[2x - 1]^2 - 1 \} \right\} 1_{[0,1]}(x), \quad (n \ge 3)
$$
 (6)

식 (6)의 *Cn*(*x*)가 *f*(*x*)임을 쉽게 알 수 있다.

이 Chebyshev계수들을 사용해서 구한 함수들 *{Cn*(*x*)*| n* = 0*,* 1*,* 2*}*가 그림 2.3.3에 그려져 있다. 그림 2.3.3에서 *C*2(*x*)와 함수 *f*(*x*)가 동일함을 확인할 수 있다. ■

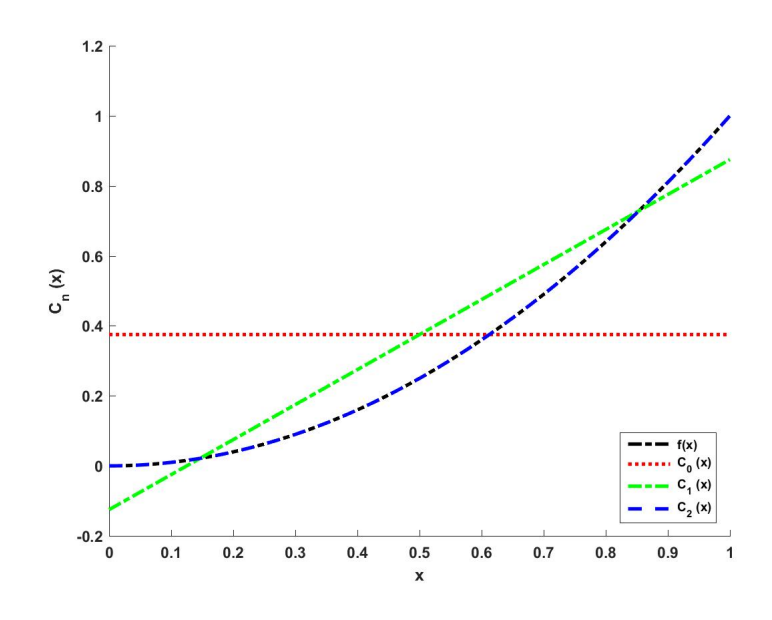

그림 2.3.3. 일반적 정의역에서 Chebyshev표현

**예제 2.3.7** Python을 사용해서 예제 2.3.6을 다시 다루기 위해서, 다음 Python프로그램 ChebyshevGeneral101.Py를 실행해 보자.

```
\overline{1} "" \overline{1}2 Created on Fri Jan 13 23:10:59 2017
3 Cauthor: CBS
4 \overline{ } ""
 5
6 import numpy as np
7 import scipy. integrate as integrate
  import matplotlib.pyplot as plt
 9
10 \# Obtaining Coefficients
11 def ChebyCoeff(f, a, b):
12 |z| = 1ambda x: 2*(x-a)/(b-a)-1;
13 T0 = lambda x: z(x)-z(x)+1;
14 T1 = lambda x: z(x);
15 T2 = lambda x: 2*z(x)*T1(x) - T0(x);16 T3 = lambda x: 2*z(x)*T2(x) - T1(x);17 T4 = lambda x: 2*z(x)*T3(x) - T2(x);18 T5 = lambda x: 2*z(x)*T4(x) - T3(x);19 T6 = lambda x: 2*z(x)*T5(x) - T4(x);20 T7 = lambda x: 2*z(x)*T6(x) - T5(x);21 wt = lambda x: 1/np.sqrt(1-z(x)*z(x));22 f0N = lambda x: wt(x)*f(x)*TO(x); ION = integrate.quad(f0N, a, b);
23 f0D = lambda x: wt(x)*T0(x)*T0(x); I0D = integrate.quad(f0D, a, b);
24 IO = ION[0]/IOD[0]
25 f1N = lambda x: wt(x)*f(x)*T1(x); I1N = integrate.quad(f1N, a, b);
26 f1D = lambda x: wt(x)*T1(x)*T1(x); I1D = integrate.quad(f1D, a, b);
27 I1 = I1N[0]/I1D[0]28 f2N = lambda x: wt(x)*f(x)*T2(x); I2N = integrate.quad(f2N, a, b);
29 f2D = lambda x: wt(x)*T2(x)*T2(x); I2D = integrate.quad(f2D, a, b);
30 12 = 12N[0]/12D[0]31 f3N = lambda x: wt(x)*f(x)*T3(x); I3N = integrate.quad(f3N, a, b);
32 f3D = lambda x: wt(x)*T3(x)*T3(x); I3D = integrate.quad(f3D, a, b);
33 I3 = I3N[0]/I3D[0]
34 f4N = lambda x: wt(x)*f(x)*T4(x); I4N = integrate.quad(f4N, a, b);
35 f4D = lambda x: wt(x)*T4(x)*T4(x); I4D = integrate.quad(f4D, a, b);
36 I4 = I4N[0]/I4D[0]37 f5N = lambda x: wt(x)*f(x)*T5(x); I5N = integrate.quad(f5N, a, b);
38 f5D = lambda x: wt(x)*T5(x)*T5(x); I5D = integrate.quad(f5D, a, b);
39 I5 = I5N[0]/I5D[0]
40 f6N = lambda x: wt(x)*f(x)*T6(x); I6N = integrate.quad(f6N, a, b);
41 f(6D) = lambda x: wt(x)*T6(x)*T6(x); I6D = integrate.quad(f6D, a, b);
42 I6 = I6N[0]/I6D[0]
43 f7N = lambda x: wt(x)*f(x)*T'(x); I7N = integrate.quad(f7N, a, b);
44 f7D = lambda x: wt(x)*TT(x)*TT(x); I7D = integrate.quad(f7D, a, b);
45 I7 = I7N[0]/I7D[0]
46 return IO, I1, I2, I3, I4, I5, I6, I7
47
48 \mid f = \text{lambda } x: x**249 \mid a = 0; \quad b = 1;50 \mid c = ChebyCoeff (f, a, b)51 print (c)
52
53 # Chebyshev Approximation
54 |zz = npu1inspace(-1,1,201);
55 \, \text{xx} = (zz+1)/2;56 ff = xx**2;
57 | \text{Tp = np}.\text{zeros}((8, 201), \text{float});
```

```
58 Cheby = np \cdot zeros((8, 201), float);59 | \text{Tp}[1,:] = \text{zz}; \quad \text{Tp}[0,:] = \text{Tp}[1,:] - \text{Tp}[1,:] + 1;60 Cheby [0, :] = c [0] * Tp [0, :];61 Cheby [1,:] = Cheby [0,:] + c[1]*Tp[1,:];62 for jj in range(2,8):
63 Tp[jj,:] = 2*zz*Tp[jj-1,:] - TP[jj-2,:];64 Cheby [jj,:] = Cheby [jj-1,:] + c[jj]*Tp[jj,:];
65
66 # Plotting
67 fig = plt.figure()
68 plt.plot(xx,ff,'k-.', lw=2, label='f(x)')
69 plt.plot(xx, Cheby [0,:], 'r:', lw=2, label='C_{0} (x)')
70 \vert \text{plt.plot}(xx, \text{Cheby}[1,:], 'g-.', 1w=2, \text{ label}='C_{1}(1) (x)')71 plt.plot(xx, Cheby [2, :], 'b--', lw=2, label='C_{2} (x)')
72 plt.xlabel('x'); plt.ylabel('C_{n}(x)')
73 plt.legend(loc='upper left', numpoints=1)
74 plt.axis([0, 1, -0.2, 1.2])
75 plt.show()
76 fig.savefig('ChebyshevGeneral101Py.png')
77
78 # End of Program
```
이 Python프로그램을 실행한 결과는 예제 2.3.6의 결과와 같다. ■

식 (2.2.6)에서 알 수 있듯이, 직교함수들 *{[ϕ](#page-163-0)n*(*x*)*}*를 사용한 평활한 함수 *f*(*x*)의 *M* 차 근사식 *pM*(*x*)는 다음과 같다.

$$
p_M(x) = \sum_{k=0}^{M} \frac{\langle f, \phi_k \rangle_w}{\langle \phi_k, \phi_k \rangle_w} \phi_k(x)
$$
\n(2.3.4)

만약 함수 *f*(*x*) 가 적당한 기술적 조건을 만족하면, 이 *M* 차 근사식 *pM*(*x*) 에 의한 오차  $e_M \doteq f(x) - p_M(x)$ 는 일반적으로 다음 식을 만족한다.

$$
e_M = O(\phi_{M+1}(x))\tag{2.3.5}
$$

## **제2.4절 미니맥스근사와 Chebyshev절약**

#### **2.4.1 일양근사**

앞에서 다룬 최소제곱추정법은 *L* 2 [*a, b*]에서 함수 *f*(*x*)를 멱함수 *pn*(*x*)로 근사시키는 것이다. 유감스럽게도 L<sup>2</sup>-수렴, 즉 최소제곱추정법은 각 점 x에서 수렴에 대해 정보를 제공하지 않는다. 그러나, 우리는 구간 [*a, b*]에서 함수 *f* 에 일양수렴하는 멱함수열 *{pn}*을 구하고자 한다. 즉, 다음 식을 만족하는 멱함수열 *{pn}*을 구하고자 한다.

<span id="page-168-0"></span>
$$
\lim_{n \to \infty} \max_{x \in [a,b]} |f(x) - p_n(x)| = 0
$$
\n(2.4.1)

식 (2.4.1) 을 만족하는 *pn*(*x*) 를 함수 *f* 의 일양근사함수라 하자. 최소제곱근사법에 의해 구한 근사함수가 구간 [*a, b*]의 총오차(total error)를 최소화하는 반면에, 일양근사법에서는 각 점 *[x](#page-168-0)*(*∈* [*a, b*])에서 *pn*(*x*)가 *f*(*x*)의 좋은 근사가 되는 근사함수를 찾는 것이다. 따라서, 일양근사법은 최소제곱근사법보다 더 까다로운 조건을 필요로 하고, 이러한 조건이 만족되면 일양근사법은 최소제곱근사법보다 더 좋은 점별근사(pointwise approximation)를 제공한다. Weierstrass [66]가 1885년에 제시한 다음 정리는 연속함수에 대해 일양수렴하는 근사함수들이 존재함을 보여준다.

#### **명제 2.4.[1:](#page-947-0) Weierstrass근사정리**

<span id="page-168-1"></span>만약 함수 *f* 가 구간 [*a, b*]에서 연속이면, 즉 *f* 가 *C*[*a, b*]급이면, 임의의 *ϵ*(*>* 0)에 대해서, 다음 식을 만족하는 멱함수 *p*가 존재한다.

$$
\max_{x \in [a,b]} |f(x) - p(x)| < \epsilon
$$

만약 함수 *f* 가 *C k* [*a, b*]급이면, 각 *l*(*≤ k*)에 대해서 다음 식을 만족하는 멱함수열 *{p<sup>n</sup> | n* = 0*,* 1*, · · · }*이 존재한다.

$$
\lim_{n \to \infty} \max_{x \in [a,b]} |f^{(l)}(x) - p_n^{(l)}(x)| = 0
$$

여기서 *p<sup>n</sup>* 은 *n*차 멱함수이다.

명제 2.4.1에 기술한 Weierstrass근사정리는 이론적으로 유용하지만, 실제 근사식을 구하 는데 중요한 것은 아니다.

**정의 [2.4.1](#page-168-1)**

다음과 같은이 구간 [a, b]에서 제곱가적분인 합수들 f와 
$$
g
$$
를 살় 펴보자.  
\n
$$
\|\{x_n\}_{n=1}^{\infty}\|_{\infty} \doteq \lim_{k \to \infty} \|\{x_n\}_{n=1}^{\infty}\|_{k} \doteq \lim_{k \to \infty} \left[\sum_{n=1}^{\infty} |x_n|^k\right]^{1/k} = \sup_{n} |x_n|
$$

**예제 2.4.1** 명제 2.4.1을 살펴보기 위해서, 차수가 *n*인 Bernstein기저함수들을 다음과 같이 정의하자.

$$
b_{m,n}(x) = {n \choose m} x^m (1-x)^{n-m}, \quad (m = 0, 1, ..., n)
$$
 (1)

낮은 차수의 Bernstein기저함수들은 다음과 같다.

$$
b_{0,0}(x) = 1 \tag{2}
$$

$$
b_{0,1}(x) = 1 - x, \qquad b_{1,1}(x) = x \tag{3}
$$

$$
b_{0,2}(x) = (1-x)^2, \quad b_{1,2}(x) = 2x(1-x), \quad b_{2,2}(x) = x^2 \tag{4}
$$

$$
b_{0,3}(x) = (1-x)^3
$$
,  $b_{1,3}(x) = 3x(1-x)^2$ ,  $b_{2,3}(x) = 3x^2(1-x)$ ,  $b_{3,3}(x) = x^3$  (5)

$$
b_{0,4}(x) = (1-x)^4, \quad b_{1,4}(x) = 4x(1-x)^3, \quad b_{2,4}(x) = 6x^2(1-x)^2 \tag{6}
$$

$$
b_{3,4}(x) = 4x^3(1-x), \quad b_{4,4}(x) = x^4 \tag{7}
$$

Bernstein기저함수들의 선형결합을 Bernstein멱함수라 부른다. 즉, 차수가 *n*인 Bernstein 멱함수는 다음과 같다.

$$
B_n(x) = \sum_{m=0}^{n} \beta_m b_{m,n}(x) \tag{8}
$$

계수 *β<sup>m</sup>* 을 Bernstein계수 또는 Bézier계수라 부른다. 구간 [0*,* 1]에서 정의되는 연속함수 *f* 에 대해서 다음과 같은 Bernstein멱함수를 살펴보자.

$$
B_n(f)(x) \doteq \sum_{m=0}^n f\left(\frac{m}{n}\right) b_{m,n}(x) \tag{9}
$$

Phillip [43, 제7장]에서 알 수 있듯이, 다음 식들이 성립한다.

$$
\lim_{n \to \infty} B_n(f)(x) = f(x) \, \text{ uniformly on } [0, 1] \tag{10}
$$

$$
\lim_{n \to \infty} \sup \{ |f(x) - B_n(f)(x)| : 0 \le x \le 1 \} = 0
$$
\n(11)

$$
\left\|B_n(f)^{(k)}\right\|_{\infty} \le \frac{(n)_k}{n^k} \left\|f^{(k)}\right\|_{\infty} \tag{12}
$$

$$
\left\|f^{(k)} - B_n(f)^{(k)}\right\|_{\infty} \to 0 \tag{13}
$$

여기서 (*n*)*<sup>k</sup> .*<sup>=</sup> *<sup>n</sup>*[*<sup>n</sup> <sup>−</sup>* 1] *· · ·* [*<sup>n</sup> <sup>−</sup> <sup>k</sup>* + 1]이다. 식 (11)과 식 (13)에서 알 수 있듯이, Bernstein 멱함수를 사용해서 Weierstrass근사정리를 증명할 수 있다. ■

**예제 2.4.2** MATLAB함수 bernstein.m를 사용해서 Bernstein근사함수를 구하기 위해서, 다음 MATLAB프로그램 USEbernstein101.m을 실행해보자.

```
1 % -----------------------------------------------------------------
2 % Filename USEbernstein101.m
3 % Bernstein Polynomials by MATLAB function bernstein.m
4 % Programmed by CBS<br>5 % ------------------
                                      5 % -----------------------------------------------------------------
6 clear, clf
7 syms t
8 \mid b00 = \text{bernstein}(\mathcal{Q}(t) \sin(2*pi*t), 0, t);9 \mid b10 = \text{bernstein}(\mathbb{Q}(t) \sin(2*pi*t), 10, t);10 b20 = bernstein(\mathcal{O}(t) sin(2*pi*t), 20, t);
11 b30 = bernstein(\mathcal{O}(t) sin(2*pi*t),30,t);
12 b100 = bernstein(\mathcal{O}(t) sin(2*pi*t),100,t);
13 bp0 = ezplot(b00, [0, 1]);
14 bp0.Color='red'; bp0.LineStyle='-'; bp0.LineWidth=2;
15 set (gca, 'fontsize', 11, 'fontweigh', 'bold')
16 hold on
17 bp1 = ezplot(b10, [0,1]);
18 bp1.Color='green'; bp1.LineStyle='--'; bp1.LineWidth=2;
19 | bp2 = explot(b20, [0, 1]);
20 bp2.Color='blue'; bp2.LineStyle=':'; bp2.LineWidth=2;
21 bp3 = ezplot(b30, [0, 1]);
22 bp3.Color='c'; bp3.LineStyle='-.'; bp3.LineWidth=2;
23 bp10 = ezplot(b100,[0, 1]);
24 bp10.Color='k'; bp10.LineStyle='--'; bp10.LineWidth=2;
25 legend('\it n=0','\it n=10','\it n=20','\it n=30', ...
26 \vert '\it n=100', 'location', 'Best')
27 title('\bf Bernstein Polynomials')
28 plot([0 1], [1 1], 'b:', [0 1], [-1 -1], 'b:', 'LineWidth', 1.2)29 saveas(gcf,'USEbernstein101','jpg')
30 % End of bprogram
31 % ----------------------------------------------------------------
```
이 MATLAB프로그램 USEbernstein.m은 구간 [0*,* 1]에서 sin(2*πt*)를 Bernstein함수들 *{Bn*(*t*)*|n* = 0*,* 10*,* 20*,* 30*,* 100*}*로 근사시키고, 이 결과를 그린 그림 2.4.1을 출력한다. 그림

2.4.1에서 알 수 있듯이, Bernstein근사가 일양수렴을 하기는 하지만 좋은 근사식을 얻기 위해서 아주 높은 차수의 Bernstein멱함수를 사용해야하는 경우도 있다.

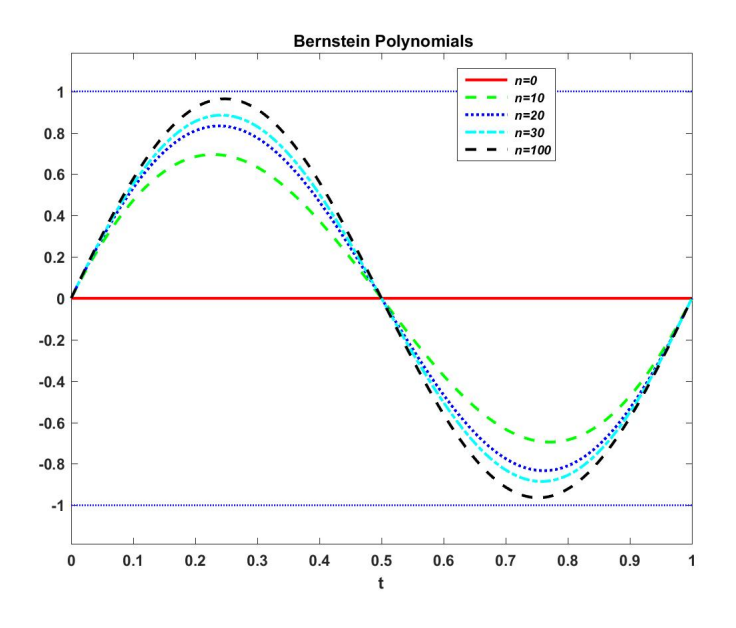

그림 2.4.1. Bernstein근사함수

**예제 2.4.3** Python을 사용해서 예제 2.4.2을 다시 다루기 위해서, 다음 Python프로그램 USEbernstein101.Py를 실행해 보자.

```
n n n
  2 Created on Fri Jan 13 23:10:59 2017
  Cauthor: http://stackoverflow.com/questions/12643079/b%C3%A9zier-curve-
      fitting -with -scipy , Modified by CBS
  \overline{1} "" \overline{1}import numpy as np
  import matplotlib.pyplot as plt
  from scipy.misc import comb
8
9 def bernstein_poly(i, n, t):
10 # The Bernstein polynomial of n, i as a function of t
11 return comb(n, i) * ( t**(n-i) ) * (1 - t)**i
12
13 def bezier_curve(points, nPoints, nTimes=1000):
14 # Given a set of control points,
15 # return the bezier curve defined by the control points.
16 # points should be a list of lists, or list of tuples
17 # such as [1,1],
18 # [2,3],
19 \vert # [4,5], ..[Xn, Yn]]
20 # nTimes is the number of time steps, defaults to 1000
21 # See http://processingjs.nihongoresources.com/bezierinfo/
22 nPoints = len(points)
23 \vert xPoints = np.array([p[0] for p in points])
24 yPoints = np.array([p[1] for p in points])
25 t = npu. linspace (0.0, 1.0, nTimes)
```

```
26 polynomial_array = np.array([ bernstein_poly(i, nPoints-1, t) for i in
      range(0, nPoints) ])
27 | xvals = np.dot(xPoints, polynomial_array)
28 yvals = np.dot(yPoints, polynomial_array)
29 return xvals , yvals
30
31 \mid if \_name__ = = "___main__":32 nPoints = 1
33 xpoints = np. linspace (0,1,2);
34 ypoints = np.sin(2*np.pi*xpoints);
35 points = np.column_stack((xpoints, ypoints));
36 xvals00, yvals00 = bezier_curve(points, nPoints, 2001)
37 nPoints = 11
38 xpoints = np. linspace (0,1,nPoints);
39 ypoints = np.sin(2*np.pi*xpoints);
40 points = np.column_stack((xpoints,ypoints));
41 \vert xvals10, yvals10 = bezier_curve(points, nPoints, 2001)
42 nPoints = 21
43 \vert xpoints = np. linspace (0,1,nPoints);
44 ypoints = np \cdot sin(2 * np \cdot pi * xpoints);
45 points = np.colum_stack((xpoints,ypoints));
46 xvals20, yvals20 = bezier_curve(points, nPoints, 2001)
47 nPoints = 31
48 xpoints = np.linspace(0,1,nPoints);
49 ypoints = np \cdot \sin(2*np \cdot pi* xpoints);
50 points = np.column_stack((xpoints, ypoints));
51 xvals30, yvals30 = bezier_curve(points, nPoints, 2001)
52 nPoints = 101
53 xpoints = np.linspace(0,1,nPoints);
54 ypoints = np.sin(2*np.pi*xpoints);
55 points = np.column_stack((xpoints, ypoints));
56 xvals100, yvals100 = bezier_curve(points, nPoints, 2001)
57
58 # Plotting
59 fig = plt .figure()60 plt.plot(xvals00,yvals00,'r-', lw=2, label='n=0')
61 plt.plot(xvals10,yvals10,'g--', lw=2, label='n=10')
62 plt.plot(xvals20,yvals20,'b:', lw=2, label='n=20')
63 plt.plot(xvals30,yvals30,'c-.', lw=2, label='n=30')
64 plt.plot(xvals100,yvals100,'k--', lw=2, label='n=100')
65 plt.plot(xvals00,yvals00+1,'b:', lw=2)
66 plt.plot(xvals00 ,yvals00 -1,'b:', lw=2)
67 plt.xlabel('t');
68 plt.legend(loc='upper right', numpoints=1)
69 plt.axis([0, 1, -1.2, 1.2 ])
70 plt.show()
71 fig.savefig('USEbernstein101Py.png')
72
73 # End of Program
```
이 Python프로그램을 실행한 결과는 예제 2.4.2의 결과와 같다.

### **2.4.2 미니맥스근사**

함수 *f* 에 일양근사하는 멱함수를 찾기 위해서 미니맥스근사법(minimax approximation)을 널리 사용한다. 구간 [*a, b*]에서 함수 *f*(*x*)를 근사시키는 멱함수 *q*(*x*)를 구하기로 하자. 여기서 멱함수 *q*(*x*)의 차수는 *n* 이하라고 하자. 이러한 근사식을 구하기 위해서, *L∞* 공간에서 오차 [*f − q*]의 하한을 다음과 같이 정의하자.

<span id="page-173-0"></span>
$$
\rho_n(f) \doteq \inf_{\text{degree}(q)\le n} \|f - q\|_{\infty} = \inf_{\text{degree}(q)\le n} \sup_x |f(x) - q(x)| \tag{2.4.2}
$$

다음 명제는 식 (2.4.2) 의 하한을 얻을 수 있다는 것과 이 경우에 오차가 어느 한정된 범위에서 움직인다는 등진동성(equi-oscilliation property)에 관한 것이다. 이 명제의 증명은 Phillips & Taylor [44][를 참](#page-173-0)조하라.

## **명제 2.4.2**

만약 *f* 가 *C*[*a, b*]급이면, 다음 식을 만족하는 *n*차 멱함수 *q ∗ <sup>n</sup>* 이 일의적으로 존재한다.

$$
\rho_n(f) = ||f - q_n^*||_{\infty}
$$

이 *q ∗ <sup>n</sup>* 는 다음 식들을 만족하는 점들 *a ≤ x*<sup>0</sup> *< x*<sup>1</sup> *< · · · < x<sup>n</sup> < xn*+1 *≤ b*이 적어도 [*n* + 2]개 존재하는 멱함수이다.

$$
f(x_j) - q_n^*(x_j) = m[-1]^j \rho_n(f), \quad (j = 0, 1, \dots, n+1)
$$

여기서 *m*은 1 또는 -1이다. 또한, 이 *q ∗ <sup>n</sup>*는 이 등진동성을 만족하는 일의적인 멱함수이다.

<span id="page-173-1"></span> $\mathbf{q}$ [4]  $\mathbf{q} = \mathbf{q}$  구간  $[0,1]$ 에서 함수  $f(x) = e^x$ 의 미니맥스근사법에 의한 근사식들은 다음과 같다.

$$
q_0^*(x) = 0.1859141\tag{1}
$$

$$
q_1^*(x) = 1.718282x + 0.894067\tag{2}
$$

$$
q_2^*(x) = 0.846024x^2 + 0.854752x + 1.008753\tag{3}
$$

$$
q_3^*(x) = 0.279979x^3 + 0.421699x^2 + 1.016603x + 0.999455
$$
 (4)

또한, 다음 식들이 성립한다.

$$
\rho_0(f) = 0.859141, \qquad \rho_1(f) = 0.105933 \tag{5}
$$

$$
\rho_2(f) = 0.008753, \qquad \rho_3(f) = 0.000545 \tag{6}
$$

식 (1) *∼* 식 (6)은 Young & Gregory [68, p. 315]에서 인용한 것이다.

미니맥스근사식  $q_3^*(x)$ 에 의한 오차  $e_3(x) = f(x) - q_3^*(x)$ 를 그리기 위해서, 다음 M-파일 MinimaxApprox101.m을 실행해 보자[.](#page-947-1)

```
1 % -------------------------------------------------------------------------
  2 % Filename MinimaxApprox101.m
3 % Minimax approximation
4 % Programmed by CBS
5 % -------------------------------------------------------------------------
6 clear, clf
7 \mid x = 0:0.001:1;8 \mid f x = exp(x);9|q0 = x-x+1.859141;10 \text{ q1} = 1.718282*x + 0.894067;
11 | q2 = 0.846024*x.^2 + 0.854752*x + 1.008753;12 | q3 = 0.279979*x.^3 + 0.421699*x.^2 + 1.016603*x + 0.999455;13 \mid e3 = fx - q3;14 \times xdum = [0 1];
15 \text{ y}dum1 = [ 0.000545 0.000545]; ydum2 = - ydum1;
16 plot(x,e3,'k-',xdum,ydum1,'r--',xdum,ydum2,'b:','LineWidth',2)
17 set (gca, 'fontsize', 11, 'fontweigh', 'bold')
18 xlabel('x','fontsize',13,'fontangle','italic')
19 ylabel('e_3 (x)','fontangle','italic','fontsize',13)
20 saveas (gcf, 'MinimaxApprox101', 'jpg')
21 save('MinimaxApprox101.txt','fx','q3','e3')
22 % End of program
23 % -------------------------------------------------------------------------
```
이 MATLAB프로그램을 실행하면, 그림 2.4.2이 그려진다. 이 그림에서 명제 2.4.2가 성립함을 확인할 수 있다.

**예제 2.4.5** Python을 사용해서 예제 2.4.4을 다시 다루기 위해서, 다음 Python프로그램 MinimaxApprox101.Py를 실행해 보자.

```
\overline{1} "" "
27
3 Cauthor: CBS
_4 \mid """
5 import numpy as np
6 import matplotlib.pyplot as plt
7
8 | x = npulinspace(0,1,1001);
9 fx = np.exp(x);
10 \mid q0 = x-x+1.859141;
```
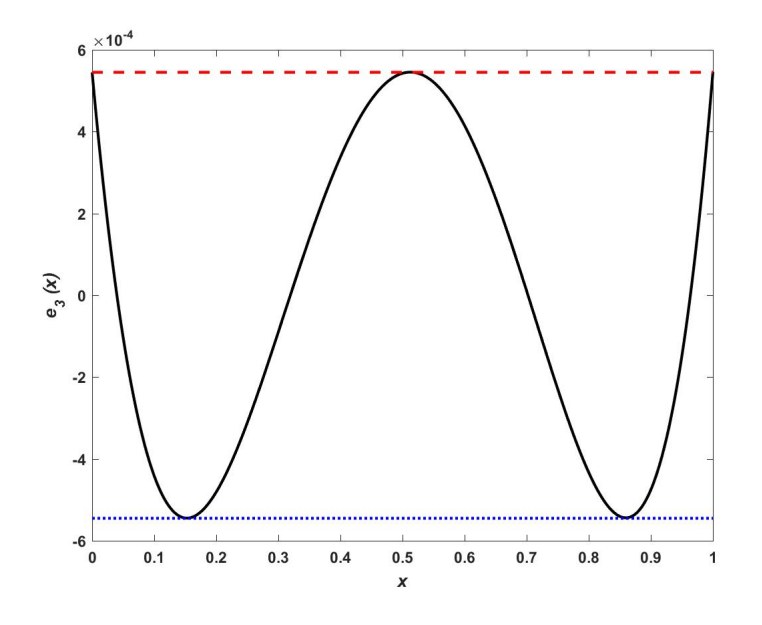

그림 2.4.2. 미니맥스근사에 의한 오차

```
11 | q1 = 1.718282*x + 0.894067;12 | q2 = 0.846024*x*x + 2 + 0.854752*x + 1.008753;13 | q3 = 0.279979*x**3 + 0.421699*x**2 + 1.016603*x + 0.999455;14 \mid e3 = fx - q3;15
16 # Plotting
17 \times dum = np.array([0, 1]);
18 \vert ydum1 = np.array([ 0.000545, 0.000545]);
19 \vert ydum2 = - ydum1;
20 fig = plt.figure()21 plt.plot(x,e3,'k-',lw=2, label='n=0')
22 plt.plot(xdum,ydum1,'r--', lw=2, label='n=1')
23 plt.plot(xdum,ydum2,'b:', lw=2, label='n=2')
24 plt.xlabel('x'); plt.ylabel('e_{3} (x)');
25 plt.legend(loc='lower center', numpoints=1)
26 plt.axis([0, 1, -6*10**(-4), 6*10**(-4) ])
27 plt.show()
28 fig.savefig('MinimaxApprox101Py.png')
29
30 # End of Program
```
이 Python프로그램을 실행한 결과는 예제 2.4.4의 결과와 같다.

<span id="page-175-0"></span>**명제 2.4.3: Jackson정리**

만약 합수 
$$
f 7
$$
h C<sup>k</sup>[a, b] 급이면, 각 n(≥ k)에 대해서 다음 식이 성립한다.

$$
\rho_n(f) \leq \frac{(n-k)!}{n!} \left[\frac{\pi}{2}\right]^k \left[\frac{b-a}{2}\right]^k \|f^{(k)}\|_\infty
$$

명제 2.4.3의 증명은 Powell [45, p. 197]을 참조하라. 명제 2.4.3은 다음과 같은 점에서 중요하다. 첫째, *n*이 증가함에 따라 근사함수 *q ∗ n* (*x*)의 정밀도(precision)가 좋아진다. 둘째, 평활한 [함수일](#page-175-0)수록 수렴속도가 [크다](#page-946-0). 그러나, 근사함수  $q_n^*(x)$ 를 [해석적](#page-175-0)으로 구하는 것은 쉬운 일이 아니다. 따라서, 미니맥스법에 의한 근사함수  $q_n^*(x)$ 를 계산하는 대신에, 미니맥스법과 마찬가지로 일양수렴성을 제공하는 Chebyshev근사법을 사용하기로 하자.

#### **2.4.3 Chebyshev근사**

앞 소절에서 언급했듯이, 미니맥스법에 의한 근사함수를 구하는 것은 어려운 작업이다. 최소제 곱근사법을 바탕으로 하는 Chebyshev근사식은 미니맥스법에 의한 근사식과 거의 비슷하다. 따라서, Chebyshev근사식을 미니맥스법에 의한 근사식의 대용으로 사용할 수 있다.

<span id="page-176-0"></span>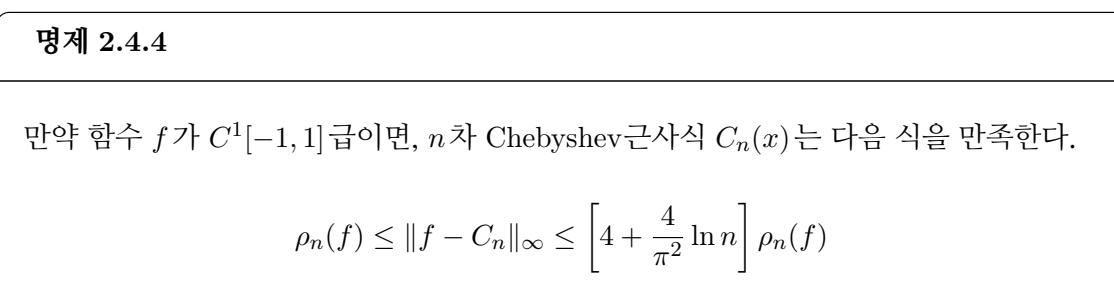

명제 2.4.4의 증명은 Rivlin [49, p. 14]을 참조하라. 명제 2.4.4에서 알 수 있듯이, *L* 2 공간에서 오차를 최소화하는 Chebyshev근사식이 *L∞* 공간에서 오차를 최소화하는 미니맥스 근사식보[다 그](#page-176-0)리 나쁘지 않다. [더구](#page-947-2)나, Chebyshev근사식은 선[형연산](#page-176-0)을 사용해서 쉽게 구할 수 있으므로, 미니맥스근사식 대신에 Chebyshev근사식을 사용하는 것이 실용적이다.

Chebyshev근사식은 가중함수를 *w*(*x*) = [1 *− x* 2 ] *<sup>−</sup>*1/2 로 하는 직교근사식이다. 앞에서도 언급했듯이, Chebyshev근사식은 일양오차를 갖는다. 반면에, 다른 직교함수를 사용하는 근사식은 오차가 일양이 아니다. 예를 들어, Legendre근사식은 가중함수가 상수이다. 따라서, *x*가 끝점인 +1이나 *−*1에 가까이 가면, 오차가 커진다. 그 이유는 자명하다. 점 *x* = 0에서 좋은 근사식이 되기 위해서는 점 *x* = 0의 좌측과 우측의 가까운 점들에서도 좋은 근사식이 되어야 한다. 반면에, 점 *x* = 1에서 좋은 근사식이 되기 위해서는 점 *x* = 1의 좌측의 가까운 점들에서만 좋은 근사식이 되면 된다. 따라서, 오차제곱합을 최소화한다는 것은 양 끝점들에서 정확도를 희생해서 가운데 점들의 정확도를 높힘을 의미한다. 반면에, Chebyshev근사에서는 양 끝점에 가까울수록 오차에 더 큰 벌칙(penalty)을 주어, 양 끝점에서 오차가 커지는 것을 방지한다.

명제 2.4.4의 ln *n*항이 신경이 쓰이는 독자들도 있을 것이다. 즉, *n*이 커지면 ln *n*도 커 지므로, 오차의 하한 *ρn*(*x*)이 커질수도 있다는 우려를 할 수도 있다. 그에 대한 해답은 명제 2.4.3에 [있다.](#page-176-0) 즉, 명제 2.4.3을 명제 2.4.4에 대입하면, 다음 명제가 성립함을 알 수 있다.

<span id="page-177-0"></span>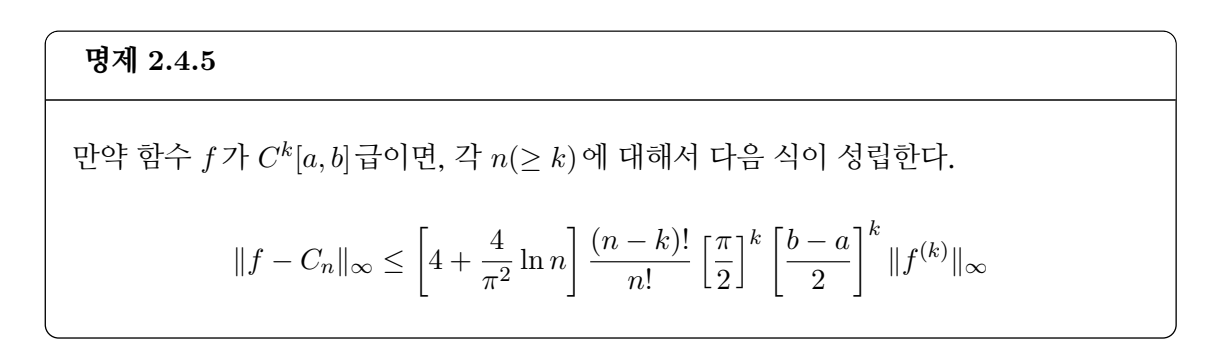

**예제 2.4.6** 명제 2.4.5를 예증하기 위해서, 구간 [*−*1*,* 1] 에서 정의되는 다음 함수들의 Chebyshev계수들을 구해보자.

$$
f_1(x) = \exp(x+1), \qquad f_2(x) = [x+1]^{1/4} \tag{1}
$$

$$
f_3(x) = \max\{x^3, 0\}, \qquad f_4(x) = \min\{\max\{4[x - 0, 2], -1\}, 1\} \tag{2}
$$

이 함수들의 Chebyshev계수들을 계산하기 위해서, 다음 MATLAB프로그램 ChebyshevErrorAnalysis101.m을 실행하라.

```
1 % -----------------------------------------------------------------
  2 % Filename ChebyshevErrorAnalysis101.m
  3 % Chebyshev Error Analysis
  4 % Programmed by CBS
 5 % -----------------------------------------------------------------
  function ChebyshevErrorAnalysis101
  clear all, close all
  x = [-1:0.0001:1]';
9 ii = 0:10;
10 % case 1
11 \mid f1 = \exp(x+1);12 coe1 = ChebyshevCoeff(x,f1)
13 % case 2
14 \mid f2 = (x+1) \cdot 0.25;15 coe2 = ChebyshevCoeff(x,f2)
16 % case 3
17 \mid f3 = \max(0, x.^3);
18 coe3 = ChebyshevCoeff(x,f3)
```

```
19 % case 4
20 \mid f4 = \min(\max(-1, 4*(x - 0.2) ), 1);
21 \vert \text{coef} \vert = \text{ChebyshevCoeff}(x, f4)22 % plot
23 hold on
24 plot(ii,coe1, 'r-',ii,coe2, 'g:',ii,coe3, 'b-.', ...
25 \vert ii, coe4, 'm--', 'LineWidth', 2.0)
26 set (gca, 'fontsize', 11, 'fontweigh', 'bold')
27 legend('e^{x+1}','(x+1)^{0.25}','max(x^{3},0)', ...
28 \vert 'min(max(-1,4[x-0.2]),1)', 'location', 'Best')
29 plot(ii,coe1,'k.',ii,coe2,'k.',ii,coe3,'k.', ...
30 ii, coe4, 'k.', 'LineWidth', 2.0)
31 xlabel('\bf Order i', 'fontsize',12)
32 ylabel('\bf Coefficient c_i','fontsize',12)
33 hold off
34 saveas(gcf,'ChebyshevErrorAnalysis101','jpg')
35 end
36 % end of program
37 % -----------------------------------------------------------------
38 function c = ChebyshevCoeff(xx,fxx)39 \, \frac{\%}{\%} x = column vector of x
40\frac{1}{6} fx = column vector of y
41 % Chebyshev polynomials
42 | deltax = xx(2) - xx(1);
43 | x = xx(2:end-1); fx = fixx(2:end-1);44 T1(:,1) = x-x+1; % T_045 \mid T1(:,2) = x; \qquad \frac{\% T_i}{\$}46 for ii = 2:1047 T1(:,ii+1) = 2*x.*T1(:,ii) - T1(:,ii-1); % T_i
48 end
49 % Chebyshev coefficients
50 weight = 1./sqrt( 1 - x.*x );
51 for ii=1:11
52 c1(ii) = 2/pi*fx'*(weight.*T1(:,ii))*deltax; % c_i-1
53 end
54 c = c1';
55 end
56 % End of program
-57 % ----------------
```
이 MATLAB프로그램 ChebyshevErrorAnalysis101.m을 실행하면, 그림 2.4.3이 그려진 다. 그림 2.4.3에서 알 수 있듯이, *C<sup>∞</sup>* 급인 함수 *f*1(*x*) = exp(*x* + 1)의 Chebyshev계수 *c<sup>i</sup>* 는 차수 *i*가 커짐에 급격히 0에 가까이 간다. 반면에, *C* <sup>2</sup> 급인 함수 *f*3(*x*) = [max](#page-179-0)*{x* 3 *,* 0*}*의 Chebyshev[계수](#page-179-0) *c<sup>i</sup>* 는 차수 *i*가 커짐에 천천히 0에 가까이 간다. 또한, 구간 (0*,* 1]에서 *C<sup>∞</sup>* 급인 함수 *f*2(*x*) = [*x* + 1]1/4 의 Chebyshev계수 *c<sup>i</sup>* 는 함수 *f*1(*x*)과 함수 *f*3(*x*)의 중간 형태를 보인다. 함수 *f*1(*x*)와 함수 *f*2(*x*)의 도함수들은 *x* = *−*1에서 *∞*이다. 따라서, 이 함수들에 대해서는 명제 2.4.5를 바탕으로한 Chebyshev근사식의 오차분석은 의미가 없다. ■

**예제 2.4.7** [Pyth](#page-177-0)on을 사용해서 예제 2.4.6을 다시 다루기 위해서, 다음 Python프로그램 ChebyshevErrorAnalysis101.Py를 실행해 보자.

<span id="page-179-0"></span>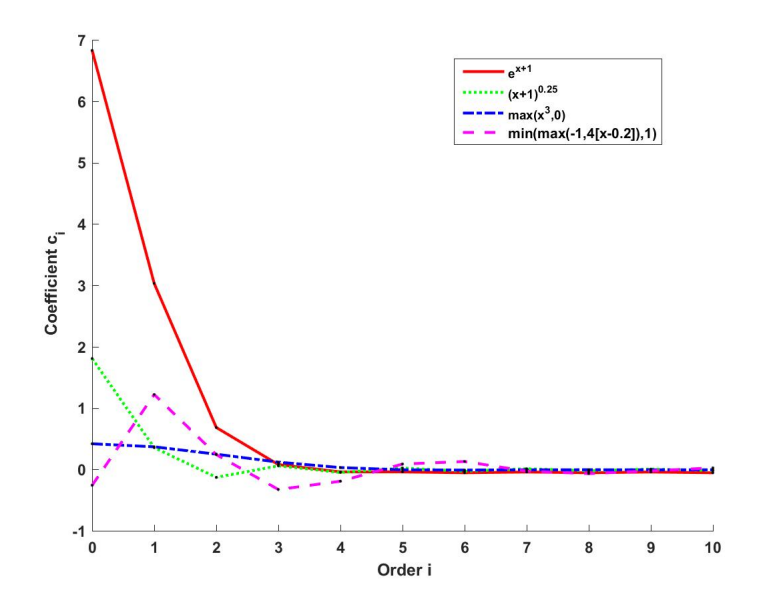

그림 2.4.3. Chebyshev오차

```
1 \overline{ \overline{ \overline{}} \overline{ \overline{}} \overline{)} \overline{}}2 Created on Fri Jan 13 23:10:59 2017
3 @author: CBS
 4 " " "5
 6 import numpy as np
 7 import matplotlib.pyplot as plt
 8
9 def ChebyshevCoeff(xx,fxx):
10 # x = column vector of x
11 # fx = column vector of y
12 # Chebyshev polynomials
13 \vert xxDim = len(xx); print(xxDim);
14 deltax = xx[1] - xx[0];15 x = xx[1:xxDim-1]; fx = fxx[1:xxDim-1];16 xDim = len(x); print(xDim)
17 T = np.zeros((xDim, 11), float);
18 T[:,0] = x-x+1; # T_0
19 T[:,1] = x; # T_120 for ii in range (2,11):
21 T[:, ii] = 2*x*T[:, ii-1] - T[:, ii-2];22 print(T)23 dum1 = 1/np.sqrt( 1 - x*x)*np.transpose(fx);24 c = 2/np.pi*delta*np.matmul(dum1, T)25 return c
26
27 # Chebyshev Error
28 \, | \, x = npulinspace (-1,1,10001)
29 xTrans = np.transpose(x)30 \nvert ii = np.arange(0,11,1)
31 print(ii)
32 # case 1
33 \mid f1 = np.\exp(x+1);34 coe1 = ChebyshevCoeff(x,f1);
35 print (coe1)
36 # case 2
```
```
37 \mid f2 = (x+1) **0.25;38 coe2 = ChebyshevCoeff(x,f2);
39 print(coe2)
40 # case 3
41 f3 = np.maximum(0, x**3);42 coe3 = ChebyshevCoeff(x,f3);
43 print (coe3)
44 # case 4
45 \, \text{f}4 = \text{np.minimum}(\text{np.maximum}(-1, 4*(x - 0.2)), 1);46 coe4 = ChebyshevCoeff(x,f4);
47 print (coe4)
48
49 # Plotting
50 \mid fig = plt.figure()
51 plt.plot(ii,coe1,'r-',lw=2, label='e^{x+1}')
52 plt.plot(ii,coe2,'g:',lw=2, label='(x+1)^{0.25}')
53 plt.plot(ii, coe3, 'b-.', lw=2, label='max(x^{3},0)')
54 plt.plot(ii, coe4, 'm--', lw=2, label='min(max(-1, 4[x-0.2]), 1)')
55 plt.xlabel('Order i'); plt.ylabel('Coefficient c_i')
56 plt.legend(loc='upper right', numpoints=1)
57 plt.axis([ 0, 10, -1, 7 ])
58 plt.show()
59 fig.savefig('ChebyshevErrorAnalysis101Py.png')
60
61 # End of Program
```
이 Python프로그램을 실행한 결과는 예제 2.4.6의 결과와 같다.

#### **2.4.4 Chebyshev절약**

만약 함수 *q*(*x*)가 *m*차 멱함수이면, 다음과 같은 함수 *q*(*x*)의 Chebyshev표현이 존재한다.

$$
q(x) = \sum_{k=0}^{m} c_k T_k(x)
$$
 (2.4.3)

명제 2.3.1에서 알 수 있듯이, Chebyshev계수는 다음과 같다.

$$
c_k = \frac{2}{\pi} \int_{-1}^{1} \frac{1}{\sqrt{1 - x^2}} T_k(x) f(x) dx, \quad (k = 0, 1, \cdots)
$$
 (2.4.4)

함수 *q*(*x*)는 멱함수이므로 이 Chebyshev표현을 쉽게 구할 수 있다. 앞에서도 설명했듯이, 각 *n*(*< m*)에 대해서 함수 *q*(*x*)의 *n*차 최소제곱근사식은 다음과 같다.

$$
C_n(x) = \sum_{k=0}^{n} c_k T_k(x)
$$
\n(2.4.5)

이 *Cn*(*x*)를 함수 *q*(*x*)의 *n*차 Chebyshev절약(Chebyshev economization)이라 부른다. 이러 한 과정을 거쳐서 높은 차수의 멱함수를 낮은 차수의 멱함수로 근사시킬 수 있다.

**예제 2.4.8** 구간 [*−*1*,* 1]에서 함수 *f*(*x*) = sin *x*를 3차 멱함수로 근사시키자. 함수 *f*(*x*)의 점 *x* = 0에서 Taylor근사식을 구하면, 다음과 같다.

$$
f(x) \approx f_3(x) \doteq x - \frac{1}{6}x^3 + \frac{1}{120}x^5 \tag{1}
$$

함수 *f*3(*x*)를 Chebyshev함수들로 표기하면, 다음과 같다.

$$
f_3(x) = T_1(x) - \frac{1}{24} [3T_1(x) + T_3(x)] + \frac{1}{1920} [10T_1(x) + 5T_3(x) + T_5(x)]
$$
  
= 
$$
\frac{169}{192} T_1(x) - \frac{5}{128} T_3(x) + \frac{1}{1920} T_5(x)
$$
 (2)

따라서, 함수 *f*(*x*)의 3차 Chebyshev절약은 다음과 같다.

$$
f_3(x) \approx C_3(x) = \frac{169}{192}T_1(x) - \frac{5}{128}T_3(x) \approx 0.9974x - 0.1562x^3 \tag{3}
$$

Taylor근사식에 의한 오차와 Chebyshev근사식에 의한 오차를 계산하기 위해서, 다음 MATLAB프로그램 ChebyshevEconomization101.m을 실행하라.

```
1 % -----------------------------------------------------------------
2 % Filename ChebyshevEconomization101.m
3 % Chebyshev Economization
 4 % Programmed by CBS
5 % -----------------------------------------------------------------
6 clear, clf
 7 \mid x = [-1:0.0001:1];
8 \mid fx = sin(x);9 % Taylor approximation
10 \text{ taylorx} = \overline{x}.*(1 - 1/6*x.^2.*(1 - 1/120*x.^2) );
11 errorT = fx -taylorx;12 % Chebyshev approximation
13 | T1(:,1) = x-x+1; % T<sub>-0</sub>
14 T1(:.2) = x; % T_1
15 for ii = 2:10
16 T1(:,i i+1) = 2*x.*T1(:,i i) - T1(:,i i-1); % T_i i17 end
18 chebyshevx = 169/192*T1(:,2) - 5/128*T1(:,4);19 errorC = fx - chebyshevx;20 % plot
21 plot(x,errorT, 'k--',x,errorC, 'r-', 'LineWidth',2)
22 set(gca, 'fontsize', 11, 'fontweigh', 'bold')
23 legend('Taylor error','Chebyshev error','location','SE')
24 hold on
25 plot([-1 1], [0 0], 'g:', 'linewidth', 2)
26 hold off
```

```
27 xlabel('x','fontsize',12)
28 ylabel('error', 'fontsize', 13)
29 saveas (gcf, 'ChebyshevEconomization101', 'jpg')
30 save('ChebyshevEconomization101.txt','chebyshevx','errorC')
31 % End of program
32 % -----------------------------------------------------------------
```
이 MATLAB프로그램을 실행하면, 그림 2.4.4가 그려진다. 그림 2.4.4에서 알 수 있듯이, Taylor근사식은 점 *x* = 0 에서 오차가 거의 없고 이 점에서 멀어질수록 오차의 절대값이 커진다. 반면에, Chebyshev절약에 의한 오차[는 등](#page-182-0)진동성을 보인다.

<span id="page-182-0"></span>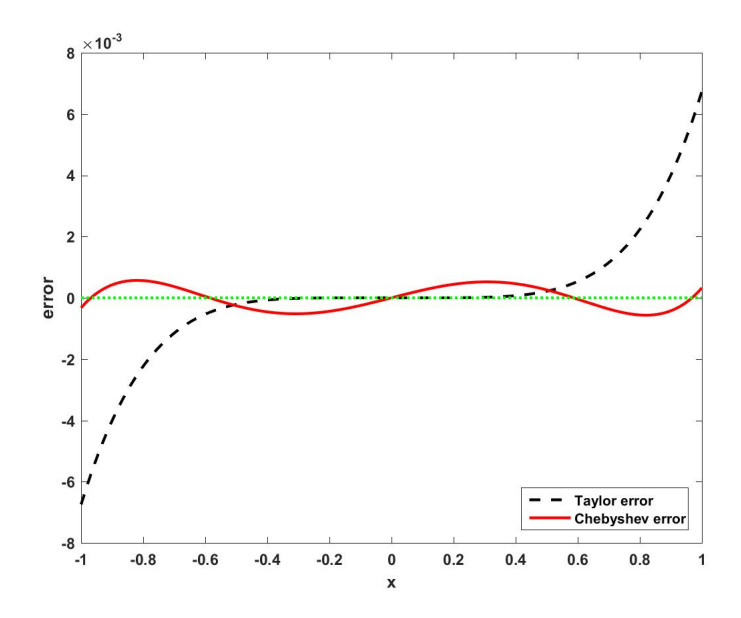

그림 2.4.4. Chebyshev절약에 의한 오차

**예제 2.4.9** Python을 사용해서 예제 2.4.8을 다시 다루기 위해서, 다음 Python프로그램 ChebyshevEconomization101.Py를 실행해 보자.

```
1 #Python v3.6 작성작성자
  2 # 조두현 경제학부 박사과정
 3
  import numpy as np
  import matplotlib . pyplot as plt
 6
  x = np linspace (-1, 1, 10001)xDim = len(x)9 fx = np sin(x)테일러
10
11 # 전개한 식에 대입값과 실제 함수와의 오차를 구분
12 taylorxx = x*(1-1/6*x**2*(1-1/120*x**2))13 errorT = fx - taylorxx
14
15 #chebyshev 절약
16 \mid T = np zeros ((11, xDim), float)
```
172 제 2 장 직교함수

```
17 | T[0,:] = x -x+118 | T[1,:] = x19 for ii in range (2,11):
20 T[ii, i] = 2*x*T[ii -1, i] - T[ii-2, i]21 chebyshevx = 169/192*T[1,:]-5/128*T[3,:]22 errorC = fx - chebyshevx
23
24 print (errorC)
25 #plotting show()
26 fig = plt figure()
27 plt . plot (x, errorT, 'k-', lw=2, label='TaylorError')
28 plt plot(x, errorC, 'r-', lw=2, label='ChebyshevError')29 plt xlabel('x')30 plt . ylabel('Error')
31 plt legend(loc='lower right', numpoints =1)
32 plt plot(x, x-x, ', g: ', lw=2)33
34 plt axis([-1,1,-8*10**(-3),8*10**(-3)])35 fig . savefig ('ChebyshevEconomization . png')
```
이 Python프로그램을 실행한 결과는 예제 2.4.8의 결과와 같다.

## **제 3 장**

# **보간**

이 절에서는 기간구조모형이나 변동성곡면을 추정하는 데 자주 사용되는 보간법(interpolation method)에 대해 살펴보기로 하자. 보간법이란 주어진 유한개 조건들을 만족하는 '좋은(nice)' 함수를 구축하는 것이다. 이 절에서는 이 '좋은' 함수를 멱함수로 국한하기로 하자. 물론, 멱함수 이외에도 삼각함수 등 다양한 함수를 '좋은' 함수로 간주할 수 있다. 심지어는 전혀 평활하지 않은 Daubechies함수와 같은 웨이블릿함수(wavelet function)를 사용해서 보간을 할 수도 있다. 보간법을 사용하는 예로서 사분기(quaterly) 데이터를 월별(monthly) 데이터로 확장하는 것을 생각해볼 수 있다.

## **제3.1절 Lagrange보간**

다음 식들을 만족하는 표본점들 *x*1*, x*2*, · · · , x<sup>n</sup>* 을 살펴보자.

$$
x_1 < x_2 < \dots < x_n \tag{3.1.1}
$$

함수 *f* 에 대해서 다음 값들을 정의하자.

<span id="page-184-0"></span>
$$
f_i \doteq f(x_i), \quad (i = 1, 2, \cdots, n)
$$
\n(3.1.2)

함수 *f* 를 점들 *D .*<sup>=</sup> *{*(*x<sup>i</sup> , fi*) *| i* = 1*,* 2*, · · · , n}*을 지나는 적당한 함수 *p<sup>n</sup>* 으로 대용하는 것을 보간이라 한다. 이 함수 *p<sup>n</sup>* 은 다음 식들을 만족한다.

$$
p_n(x_i) = f_i, \quad (i = 1, 2, \cdots, n)
$$
\n(3.1.3)

또한, *x*1*, x*2*, · · · , x<sup>n</sup>* 을 마디점들(interpolation knots)이라 한다.

만약 보간식 *pn*(*x*) 가 멱함수이면, *pn*(*x*) 는 최대 [*n −* 1] 차 멱함수이다. 다음과 같은 함수들을 정의하자.

$$
l_i(x) \doteq \prod_{j \neq i} \frac{x - x_j}{x_i - x_j}, \quad (i = 1, 2, \dots, n)
$$
 (3.1.4)

이 함수들이 다음 식들을 만족함은 명백하다.

$$
l_i(x_k) = \delta_{i,k}, \quad (i, k = 1, 2, \cdots, n)
$$
\n(3.1.5)

다음 함수를 정의하자.

<span id="page-185-1"></span><span id="page-185-0"></span>
$$
p_n(x) \doteq \sum_{i=1}^n f_i l_i(x) \tag{3.1.6}
$$

식 (3.1.5) 에서 알 수 있듯이, 함수 *pn*(*x*) 는 식 (3.1.3) 을 만족한다. 이 *li*(*x*) 를 Lagrange 보간함수 그리고 *pn*(*x*)를 Lagrange보간식이라 부른다. 역으로, 식 (3.1.3)과 식 (3.1.6)을 만[족하는](#page-185-0) 최대 [*n −* 1]차 멱함수들 *l*1*, l*2*, · · · , l<sup>n</sup>* 은 [식](#page-184-0) (3.1.4)를 만족한다.

**예제 3.1.1** 점들 *D* = *{*(0*,* 6)*,*(1*,* 0)*,*(2*,* 2)*}*을 지나는 Lagrange보[간식을](#page-184-0) 구해보[자.](#page-185-1) Lagrange보간함수들은 다음과 같다.

$$
l_1(x) = \frac{[x-1][x-2]}{[0-1][0-2]} = \frac{x^2 - 3x + 2}{2}
$$
\n<sup>(1)</sup>

$$
l_2(x) = \frac{[x-0][x-2]}{[1-0][1-2]} = \frac{x^2 - 2x}{-1}
$$
\n(2)

$$
l_3(x) = \frac{[x-0][x-1]}{[2-0][2-1]} = \frac{x^2 - x}{2}
$$
\n(3)

■

따라서, Lagrange보간식  $p_2(x)$ 는 다음과 같다.

$$
p_2(x) = 6 \cdot l_1(x) + 0 \cdot l_2(x) + 2 \cdot l_3(x) = 4x^2 - 10x + 6 \tag{4}
$$

Lagrange보간식은 이론적으로 간단해도 실용적이지 않다. 그 이유는 보간식을 구하는 목적은 마디점이 아닌 점 *x*(*̸*= *xi*)에서 보간함수값 *pn*(*x*)를 계산하는 것인데, 식 (3.1.6)을 이용해서 보간함수값 *pn*(*x*)을 계산하는데 많은 연산을 필요로 하기 때문이다. 식 (3.1.6)을 사용해서, 각 *x*에 대한 보간함수값 *pn*(*x*)를 계산하는 데는 곱셈 3*n*번, 나눗셈 *n*[번, 그리](#page-185-1)고

덧셈 [*n −* 1]번을 필요로 한다. 따라서, 보간식 (3.1.6)을 직접 사용하는 것은 계산효율적이 아니다.

Lagrange보간식을 효율적으로 사용하기 위[해서,](#page-185-1) Lagrange보간식 (3.1.6)을 다음과 같이 표기하자.

$$
p_n(x) = \sum_{j=0}^{n-1} a_j x^j
$$
 (3.1.7)

Horner형식을 사용해서 [*n −* 1]차 멱함수의 함수값을 계산하는 데는 단지 곱셈 [*n −* 1]번과 덧셈 [*n −* 2]번을 필요로 한다. 따라서, 식 (3.1.7)의 계수들 *{aj}*를 먼저 구하고, 다음 단계로 Horner형식을 적용하기로 하자.

다음 식들이 성립한다.

$$
a_0 + a_1 x_i^1 + a_2 x_i^2 + \dots + a_{n-1} x_i^{n-1} = f_i, \quad (i = 1, 2, \dots, n)
$$
 (3.1.8)

다음과 같이 Vandermonde행렬 *V* 와 벡터들을 정의하자.

$$
V = \begin{bmatrix} 1 & x_1 & x_1^2 & \cdots & x_1^{n-1} \\ 1 & x_2 & x_2^2 & \cdots & x_2^{n-1} \\ \vdots & \vdots & \vdots & & \vdots \\ 1 & x_n & x_n^2 & \cdots & x_n^{n-1} \end{bmatrix}, \quad \mathbf{a} = \begin{bmatrix} a_0 \\ a_1 \\ \cdots \\ a_{n-1} \end{bmatrix}, \quad \mathbf{y} = \begin{bmatrix} y_0 \\ y_1 \\ \cdots \\ y_{n-1} \end{bmatrix}
$$
(3.1.9)

식 (3.1.8)을 다음과 같이 쓸 수 있다.

<span id="page-186-0"></span>
$$
V\mathbf{a} = \mathbf{y} \tag{3.1.10}
$$

다음 식이 성립함을 쉽게 증명할 수 있다.

$$
\det(V) = \prod_{1 \le i < j \le n} [x_i - x_j] \tag{3.1.11}
$$

만약 *x*1*, x*2*, · · · , x<sup>n</sup>* 이 식 (3.1.1)을 만족하면, 식 (3.1.11)에서 알 수 있듯이 det(*V* )는 0이 아니다. 따라서, 연립방정식 (3.1.10)은 일의적인 해를 갖는다. 즉, 다음 명제가 성립한다.

**명제 3.1.1**

만약 *x*1*, x*2*, · · · , x<sup>n</sup>* 이 서로 다르면, Lagrange보간을 위한 방정식 (3.1.10)의 해 *{a*0*, a*1*, · · · , an−*1*}*이 일의적으로 존재한다.

증명. 만약 [*n −* 1]차 이하인 멱함수들 *f* (1) 과 *f* (2) 가 식 (3.1.8)을 만[족하면,](#page-186-0) [*n −* 1]차 이하인 멱함수 *p .*= *f* (1) *− f* (2) 는 다음 식들을 만족한다.

$$
p(x_j) = f^{(1)}(x_j) - f^{(2)}(x_j) = 0, \quad (j = 1, 2, \cdots, n)
$$
 (1)

즉, [*n −* 1]차 이하의 멱함수 *p*가 서로 다른 *n*개의 근들 *x*1*, x*2*, · · · , x<sup>n</sup>* 을 갖는다. 따라서, 항등식원리에 의해 다음 식이 성립한다.

$$
p(x) \equiv 0, \quad (x \in R) \tag{2}
$$

즉,  $f^{(1)} = f^{(2)}$ 이다. 따라서, 일의성이 성립한다. ■■

<span id="page-187-0"></span>**예제 3.1.2** | 시 (3.1.10)를 사용해서, 다음 점들을 지나는 Lagrange보간식을 구해보자.

$$
D = \{(-3, 169), (-1, 5), (1, -7), (2, -1), (3, 37)\}\
$$
 (1)

이 Lagrange보간식을 구하기 위해서, 다음 MATLAB프로그램 LagrangeInter101.m을 실행 하라.

```
1 % -------------------------------------------------------------------------
  2 % Filename: LagrangeInter101.m
3 % Lagrange interpolation polynomial I
4 % Programmed by CBS<br>5 % ------------------
                                           5 % -------------------------------------------------------------------------
6 function LagrangeInter101
7 % Calculate Lagrange coefficients
  x = [-3 -1 1 2 3];9 \vert y = [ 169 \ 5 \ -7 \ -1 \ 37 \ ];
10\frac{3}{2} Evaluate Lagrange interpolation doefficient
11 [V, condi] = MakeVandermonde101(x)
12 |a1 = inv(V) * y'13 \mid z = [-3.5:0.01:3.5];14 ff = a1(1) + z.*( a1(2) + z.*( a1(3) + z.*( a1(4) + a1(5)*z))); % Horner
15 % original funtion
16 \mid fz = -5 + z.*(-4 + z.*(3 + z.*(-2 + z)));
17 \text{err} = \text{max}(\text{abs}(fz-ff))18 % Plotting
19 plot(z, fz, 'g-'', z, ff, 'k--', x,y, 'rd', 'LineWidth', 2.0)20 legend ('data point', 'function', 'Lagrange interpolation', 1)
21 set (gca, 'fontsize', 11, 'fontweigh', 'bold')
22 \times \text{lim} ([-3.5 3.5])
23 xlabel('bf x', 'fontsize', 12)
```

```
24 ylabel('y', 'fontsize',12, 'rotation',0)
25 saveas (gcf, 'LagrangeInter101.jpg')
26 save('LagrangeInter101.txt','z','fz','ff','-ascii')
\begin{array}{c|c} 27 & \text{end} \\ 28 & \text{%} \end{array} ------
                    28 % -------------------------------------------------------------------------
29 function [V, condi] = MakeVandermonde101(x);30 \, \frac{\%}{\%} x = column vector
31 % V = Vandermonde matrix
32 \mid n = \text{length}(x);33 persym = zeros(n,n);
34 for dumi = 1:n
35 persym(dumi, n+1-dumi) = 1;
36 end
37 Vdum = vander(x);
38 V = Vdum*persym;
39 condi = cond(V);
40 end
41 % End of program
42 % -------------------------------------------------------------------------
```
이 MATLAB프로그램 LagrangeInter101.m을 실행하면, 집합 *D* 의 점들을 지나는 4차 Lagrange보간식이 다음과 같음을 알 수 있다.

$$
p_4(x) = -5.000000 + x[-4.000000 + x[3.000000 + x[-2.000000 + 1.000000x]] \tag{2}
$$

원래 집합 *D*는 다음 함수에서 추출한 관찰점들이다.

$$
f(x) = x^4 - 2x^3 + 3x^2 - 4x - 5
$$
\n(3)

구간 [*−*3*.*5*,* 3*.*5] 에서 함수 *f*(*x*) 와 Lagrange보간식 사이의 최대오차 max *|f*(*x*) *− p*4(*x*)*|* 는 3*.*4 *·* 10*−*<sup>13</sup> 이다. 또한, 이 MATLAB프로그램을 실행하면, 집합 *D*, 함수 *f*(*x*), 그리고 Lagrange보간식 *p*4(*x*)의 그림 3.1.1을 출력한다. 그림 3.1.1에서 확인할 수 있듯이, 함수 *f*(*x*)와 Lagrange보간식 *p*4(*x*)는 구간 [*−*3*.*4*,* 3*.*5]에서 정확히 일치한다. 또한, 집합 *D* 의 점들은 이 두 곡선들 위에 존재함[을 확](#page-189-0)인할 수 있다. ■

**예제 3.1.3** Python을 사용해서 예제 3.1.2을 다시 다루기 위해서, 다음 Python프로그램 LagrangeInter101.Py를 실행해 보자.

```
\overline{1} "" \overline{1}2 Created on Fri Jan 13 23:10:59 2017
3 Cauthor: CBS
4 \mid """
5
6 import numpy as np
7 import matplotlib.pyplot as plt
```
<span id="page-189-0"></span>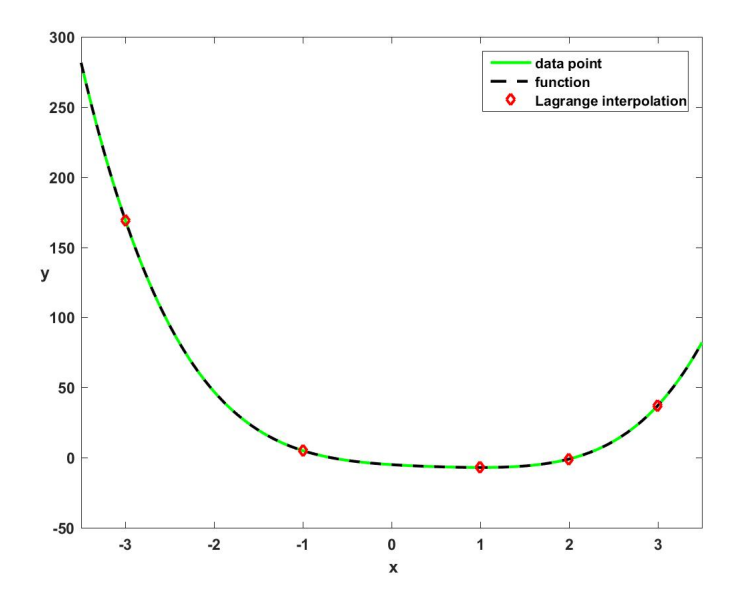

그림 3.1.1. Lagrange보간식 I

```
8
9 def MakeVandermonde101(x):
10 # x = \text{column vector}11 \parallel # V = Vandermonde matrix
12 \mid n = len(x)13 persym = np \text{ . } zeros((n, n), float)14 for dumi in range (1,n+1):
15 \vert persym [dumi-1, n-dumi] = 1;16 Vdum = np.vander(x, n)17 V = np.matmul(Vdum, persym);
18 condi = npuinalg.cond(V);
19 return V, condi
20
21 # Calculate Lagrange coefficients
22 | x = np.array([ -3, -1, 1, 2, 3 ]);23 \, y = np.array( [ 169, 5, -7, -1, 37 ]);24 # Evaluate Lagrange interpolation doefficient
25 [V,condi] = MakeVandermonde101(x);
26 a = np.matmul(np.linalg.inv(V),np.transpose(y));
27 | z = np.arange(-3.5, 3.51, 0.01);28 \left| \text{ff} \right| = a[0] + z * ( a[1] + z * ( a[2] + z * ( a[3] + a[4]*z) ) ) ; # Honer
29 # original funtion
30 \vert \text{fz} = -5 + \text{z} * (-4 + \text{z} * (3 + \text{z} * (-2 + \text{z})));
31 err = max(np.abs(fz-ff))
32
33 # Plotting
34 fig = plt.figure()
35| plt.plot(z,fz,'g-',lw=2, label='data point')
36 plt.plot(z,ff,'k--',lw=2, label='function')
37 plt.plot(x,y,'rd',lw=2, label='Lagrange interpolation')
38 plt.xlabel('x'); plt.ylabel('y')
39 plt.legend(loc='upper right', numpoints=1)
40 plt.axis([-3.5, 3.5, -50, 300])
41 plt.show()
42 fig.savefig('LagrangeInter101Py.png')
43
44 # End of Program
```
이 Python프로그램을 실행한 결과는 예제 3.1.2의 결과와 같다.

연립방정식 (3.1.10)의 해가 안정적이기 위[해서는](#page-187-0) 다음과 같이 정의되는 조건수(condition number) cond $(V)$ 가 작아야 한다.

$$
cond(V) \doteq ||V|| \cdot ||V^{-1}|| \tag{3.1.12}
$$

여기서 *|| A ||*는 행렬 *A*의 노름(norm)이다. 행렬의 노름을 다양하게 정의할 수 있다. 그 중에서 스펙트럴노름(spectral norm)을 사용하면, 다음 식이 성립한다.

$$
cond(A) = \frac{|\lambda_1|}{|\lambda_n|} \tag{3.1.13}
$$

여기서 *λ*<sup>1</sup> *> λ*<sup>2</sup> *> · · · > λ<sup>n</sup>* 은 행렬 *A*의 고유값들이다. Vandermonde행렬 *V* 의 조건수가 크므로, 연립방정식 (3.1.10)의 해는 안정적이 아니다.

**예제 3.1.4** Vandermonde행렬의 조건수를 구하기 위해서, 다음 MATLAB프로그램 VandermondeCondiNo1[01.m](#page-186-0)을 실행하자.

```
1 % -----------------------------------------------------------------
  2 % Filename: VandermondeCondiNo101.m
  1% Condition Number of Vandermonde matrix
 4 % Programmed by CBS
5 % -----------------------------------------------------------------
6 function VandermondeCondiNo101
7 for dumi=1:9
8 \mid x = [1:dumi]';9 [V,condiNO] = MakeVandermonde(x);
10 dumi, condiNO
11 end
12 save('VandermondeCondiNo101.txt','dumi','condiNO','-ascii')
13 end
14 % End of program
15 % -----------------------------------------------------------------
16 function [V, condi] = MakeVandermonde(x);17 \, \frac{\%}{\%} x = column vector
18 % V = Vandermonde matrix
19 \mid n = \text{length}(x);20 persym = zeros(n,n);21 for dumi = 1:n
22 persym(dumi, n+1-dumi) = 1;
23 end
24 Vdum = vander(x);
25 V = Vdum*persym;
26 condi = cond(V);
27 end
28 % End of program
29 % -----------------------------------------------------------------
```
이 MATLAB프로그램 VandermondeCondiNo101.m을 실행하면, 다음 Vandermonde행 렬들의 조건수들을 출력한다.

$$
V_n \doteq \begin{bmatrix} 1 & 1 & 1 & \cdots & 1 \\ 1 & 2 & 2^2 & \cdots & 2^{n-1} \\ 1 & 3 & 3^2 & \cdots & 3^{n-1} \\ 1 & 4 & 4^2 & \cdots & 4^{n-1} \\ \vdots & \vdots & \vdots & & \vdots \\ 1 & n & n^2 & \cdots & n^{n-1} \end{bmatrix}, \quad (n = 1, 2, \cdots, 9)
$$
 (1)

■

출력된 조건수들이 다음 표에 수록되어 있다. 이 표에서 알 수 있듯이, 조건수는 지수적으로 증가한다.

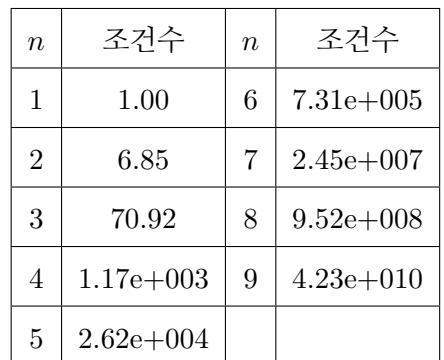

**예제 3.1.5** Python을 사용해서 예제 3.1.4을 다시 다루기 위해서, 다음 Python프로그램 VandermondeCondiNo101.Py를 실행해 보자.

```
\overline{1} "" "
27
3 @author: CBS
  ^{\rm{u}} "" ^{\rm{u}}5
6 import numpy as np
7 import matplotlib.pyplot as plt
8
9 def MakeVandermonde101(x):
10 # x = column vector
11 # V = Vandermonde matrix
12 n = len(x)13 persym = np \text{.zeros}(n, n), float)
14 for dumi in range (1,n+1):
15 persym [dumi -1, n-dumi] = 1;16 Vdum = np.vander(x, n)17 V = np.matmul(Vdum,persym);
```

```
18 condi = np.linalg.cond(V);19 return V, condi
20
21 # Condition Number of Vandermonde matrix
22 for dumi in range (1,10):
23 x = np.arange(1, dumi+1, 1);24 [V, condition] = MakeVandermonde101(x);25 print(dumi, condiNO)
26
27 # End of Program
```
이 Python프로그램을 실행한 결과는 예제 3.1.4의 결과와 같다.

다음 함수를 정의하자.

$$
F_n(x) \doteq \prod_{i=1}^n [x - x_i]
$$
 (3.1.14)

식 (3.1.14)에 로그미분법을 적용하면, 다음 식을 얻을 수 있다.

$$
\frac{F'_n(x)}{F_n(x)} = \sum_{k=1}^n \frac{1}{x - x_k}
$$
\n(3.1.15)

즉, 다음 식들이 성립한다.

$$
F'_n(x) = \sum_{k=1}^n \prod_{j \neq k} [x - x_j]
$$
 (3.1.16)

따라서 다음 식들이 성립한다.

$$
\frac{1}{F'_n(x_i)} = \prod_{j \neq i} \frac{1}{x_i - x_j}, \quad (i = 1, 2, \cdots, n)
$$
\n(3.1.17)

식 (3.1.4)과 식 (3.1.17)에서 알 수 있듯이, 다음 식들이 성립한다.

$$
l_i(x) = \frac{F_n(x)}{[x - x_i]F'_n(x_i)}, \quad (i = 1, 2, \cdots, n)
$$
\n(3.1.18)

식 (3.1.18)을 식 (3.1.6)에 대입하면, 다음 식을 얻는다.

$$
p_n(x) = \sum_{i=1}^n c_i \frac{F_n(x)}{[x - x_i]}
$$
 (3.1.19)

여기서 *c<sup>i</sup>* 는 다음과 같다.

<span id="page-192-0"></span>
$$
c_i \doteq \frac{f_i}{F'_n(x_i)}\tag{3.1.20}
$$

<span id="page-193-0"></span>**예제 3.1.6** | 식 (3.1.19)을 사용해서, 다음 점들을 지나는 Lagrange보간식을 구해보자.

$$
D = \{(-3, 169), (-1, 5), (1, -7), (2, -1), (3, 37)\}\tag{1}
$$

이 Lagrange보간식을 구하기 위해서, 다음 MATLAB프로그램 LagrangeInter102.m을 실행 하라.

```
1 % -----------------------------------------------------------------
2 % Filename: LagrangeInter102.m
3 % Lagrange interpolation polynomial II at x = z4 % Programmed by CBS
5 % -----------------------------------------------------------------
6 function LagrangeInter102
7 clear all, clf, format long
8 % Calculate Lagrange coefficients
9 \mid x = \left[ \begin{array}{rr} -3 & -1 & 1 & 2 & 3 \end{array} \right];
10 \vert y = [169 \ 5 \ -7 \ -1 \ 37 \ ];
11 c = LagrangeCoefficient(x,y)
12 % Evaluate Lagrange interpolation at x = z13 \mid z = [-3.5:0.01:3.5];14 for k = 1: length (z)15 LI(k) = 0; % Lagrange interploation polynomial
16 for dumj = 1:length(x)17 nume (dumj) = 1;
18 | for dumk = 1:length(x)
19 if \, \text{dum}j \sim = \, \text{dumk}20 nume(dumj) = nume(dumj)*(z(k) - x(dumk));
21 end
22 end
23 LI(k) = LI(k) + nume(dumj)*c(dumj);
24 end
25 end
26 % original funtion
27 fz = -5 + z.*(-4 + z.*(3 + z.*(-2 + z)));
28 \text{err} = \text{max}(\text{abs}(fz-LI))29 % plot
30 plot(x,y,'rd',z,fz,'g-',z,LI,'k--','LineWidth',2.5)
31 legend('data point','function','Lagrange interpolation',1)
32 set(gca,'fontsize',11,'fontweigh','bold')
33 \times \text{lim} ([-3.5 3.5])
34 \times 1abel('\bf x','fontsize',12)
35 ylabel('y','fontsize',12)
36 saveas (gcf, 'LagrangeInter102.jpg')
37 save('LagrangeInter102.txt','fz','err','-ascii')
38 end
39 % End of program
40 % -----------------------------------------------------------------
41 function coeff = LagrangeCoefficient(x,ff)42 \mid n = \text{length}(x);43 for i=1:n44 deno(i) = 1;
45 for j=1:n46 if j \sim if j \sim = i
47 deno(i) = deno(i)*(x(i)-x(j));
48 end
49 \cos\left(\frac{1}{2}\right) = \frac{f f(i)}{d e n o(i)};
50 end
```

```
51 end
52 end
53 % End of program
54 % ----------------------------------------------------------------
```
MATLAB프로그램 LagrangeInter102.m을 실행하면, 집합 *D*의 점들을 지나는 4차 Legendre보간계수들을 출력한다. 이 계수들은 다음과 같다.

$$
c_1 = 0.704167, \quad c_2 = -0.104167, \quad c_3 = -0.437500 \tag{1}
$$

$$
c_4 = 0.066667, \quad c_5 = 0.770833 \tag{2}
$$

즉, Lagrange보간식 *p*4(*x*)는 다음과 같다.

$$
p_4(x) = 0.704167[x+1][x-1][x-2][x-3] - 0.104167[x+3][x-1][x-2][x-3] - 0.437500[x+3][x+1][x-2][x-3] + 0.066667[x+3][x+1][x-1][x-3] + 0.770833[x+3][x+1][x-1][x-2]
$$
(3)

원래 집합 *D*는 다음 함수에서 추출한 관찰점들이다.

$$
f(x) = x^4 - 2x^3 + 3x^2 - 4x - 5
$$
\n<sup>(4)</sup>

구간 [*−*3*.*5*,* 3*.*5] 에서 함수 *f*(*x*) 와 Lagrange보간식 사이의 최대오차 max *|f*(*x*) *− p*4(*x*)*|* 는 1*.*7 *·* 10*−*<sup>13</sup> 이다. 또한, 이 MATLAB프로그램을 실행하면, 집합 *D*, 함수 *f*(*x*), 그리고 Lagrange보간식 *p*4(*x*)의 그림 3.1.2가 출력된다. 그림 3.1.2에서 확인할 수 있듯이, 함수 *f*(*x*) 와 Lagrange보간식 *p*4(*x*)는 구간 [*−*3*.*5*,* 3*.*5]에서 정확히 일치한다. 또한, 집합 *D* 의 점들은 이 두 곡선들 위에 존재함을 알 [수 있](#page-195-0)다. ■

**예제 3.1.7** Python을 사용해서 예제 3.1.6을 다시 다루기 위해서, 다음 Python프로그램 LagrangeInter102.Py를 실행해 보자.

```
\overline{1} """ "
  2 Created on Fri Jan 13 23:10:59 2017
3 Cauthor: CBS
  \overline{1} """ ""
5
6 import numpy as np
7 import matplotlib.pyplot as plt
8
```
<span id="page-195-0"></span>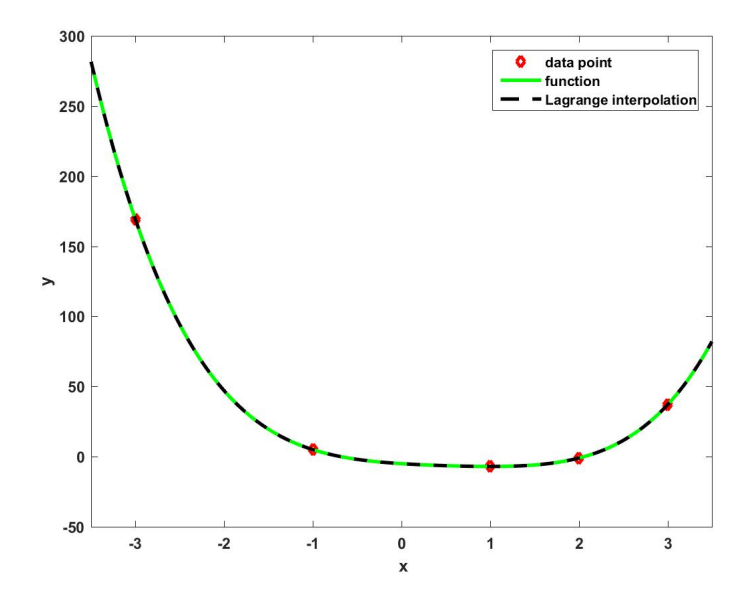

그림 3.1.2. Lagrange보간식 II

```
9 def LagrangeCoefficient(x,ff):
10 n = len(x);
11 deno = [None]*n;
12 coeff = [None]*n;
13 for ii in range (0,n):
14 deno[ii] = 1;
15 | for jj in range(n):
16 if ii != ii:
17 deno[ii] = deno[ii] *(x[ii]-x[jj]);
18 \cos\left(\frac{\pi}{2}\right) = \frac{\pi}{2} \sin\left(\frac{\pi}{2}\right)19 return coeff
2021 \# Calculate Lagrange coefficients
22 | x = np.array([ -3, -1, 1, 2, 3 ]);23 \times \text{length} = \text{len}(x);24 \vert y = np.array([169, 5, -7, -1, 37]);
25 c = LagrangeCoefficient(x,y);
26 print(c)27
28 # Evaluate Lagrange interpolation at x = z29 | z = np.arange(-3.5, 3.51, 0.01);30 \vert zlength = len(z);
31 LI = [0] *zlength;
32 nume = [0]*xlength;33 for kk in range(0, zlength):
34 LI[kk] = 0; # Lagrange interploation polynomial
35 for dumj in range(0, xlength):
36 nume [dumj] = 1;
37 for dumk in range (0, x \text{length}):
38 if dumj != dumk:
39 nume [dumj] = nume [dumj] * (z[kk] - x[dumk]);
40 LI[kk] = LI[kk] + nume[dumj]*c[dumj];
41
42 # original funtion
43 \mid fz = -5 + z*(-4 + z*(3 + z*(-2 + z)));
44 \text{err} = \text{max}(\text{np}.\text{abs}(\text{fz-LI}))45
```

```
46 # Plotting
47 fig = plt.figure()
48 plt.plot(x,y,'rd',lw=2, label='data point')
49 \vert \text{plt.plot}(z,\text{f}z,'g-'',\text{lw=2}, \text{ label='function'})50 plt.plot(z, LI, 'k--', lw=2, label='Lagrange interpolation')
51 plt.xlabel('x'); plt.ylabel('y')
52 plt.legend(loc='upper right', numpoints=1)
53 plt.axis([ -3.5, 3.5, -50, 300 ])
54 plt.show()
55 fig.savefig('LagrangeInter102Py.png')
56
57 # End of Program
```
이 Python프로그램을 실행한 결과는 예제 3.1.6의 결과와 같다.

**예제 3.1.8** 예제 3.1.6를 다시 살펴보자. [특성다항](#page-193-0)식과 합성곱(convolution)을 사용하면, 이 문제를 좀 더 쉽게 풀 수 있다.

<span id="page-196-0"></span>다음 함수들을 [정의하자](#page-193-0).

$$
l_{i,j}(x) \doteq \prod_{k=1, k \neq i}^{j} \frac{x - x_k}{x_i - x_k}, \quad (j = 1, 2, \cdots, n)
$$
 (1)

다음 식들이 성립한다.

$$
l_{i,0}(x) \doteq 1, \quad l_{i,j}(x) = \frac{1}{x_i - x_j} l_{i,j-1}(x) [x - x_j], \quad (j \neq i)
$$
 (2)

여기서 *li,j−*1(*x*)[*x − x<sup>j</sup>* ]는 멱함수 *li,j−*1(*x*)와 멱함수 [*x − x<sup>j</sup>* ]의 곱임을 유의하라. 따라서 이에 해당하는 계수는 합성곱이다.

식 (2) 를 사용해서, Lagrange보간식을 구하기 위해서, 다음 MATLAB프로그램 LagrangeInter103.m을 실행하라.

```
1 % -------------------------------------------------------------------------
2 % Filename: LagrangeInter103.m
3 % Lagrange interpolation polynomial III w/ convolution
4 % Programmed by CBS
5 % -------------------------------------------------------------------------
6 \mid x = [ -3 -1 1 2 3 ];7 \mid y = [169 \ 5 \ -7 \ -1 \ 37 \ ];
8 \mid n = \text{length}(x);9 LL = zeros(n, n);
10\frac{3}{2} Calculate Lagrange coefficient polynomials
11 for i = 1:n12 Ldum= 1;
13 for j = 1:n14 if j \sim if i
15 Ldum = 1/(\mathbf{x}(i)-\mathbf{x}(j)) + conv( Ldum, poly( \mathbf{x}(j));
16 end
```

```
17 end
18 LL(i, :) = Ldum;19 end
20 % Calculate Lagranage interpolation coefficient
21 | \text{aa1} = y * LL;22 persym = zeros(n,n);
23 for dumi = 1:n
24 persym(dumi, n+1-dumi) = 1;
25 end
26 a1 = aa1*persym
27 % Calculate Lagranage interpolation
28 \mid z = [-3.5:0.01:3.5];29 \left| \text{ff} = \text{a1}(1) + \text{z} \cdot \text{*}(\text{a1}(2) + \text{z} \cdot \text{*}(\text{a1}(3) + \text{z} \cdot \text{*}(\text{a1}(4) + \text{a1}(5) \cdot \text{*}z)) \right);
30\, % original funtion
31 \vert fz = -5 + z.*(-4 + z.*(3 + z.*(-2 + z)));
32 err = max(abs(fz-ff))
33 % Plotting
34\vert\,plot(x,y,'rd',z,fz,'g-'',z,ff,'k--','.LineWidth',2)35 legend('data point','function','Lagrange interpolation',1)
36 set(gca,'fontsize',11,'fontweigh','bold','xlim',[-3.5 3.5])
37 \times 1abel('\bf x','fontsize',12), ylabel('y','fontsize',12)
38 saveas(gcf, 'LagrangeInter103.jpg')
39 save('LagrangeInter103.txt','fz','err','-ascii')
40 \% End of program<br>41 \% --------------
41 % -------------------------------------------------------------------------
```
이 MATLAB프로그램 LagrangeInter103.m에서는 MATLAB함수 poly를 사용했다. 이 poly는 어떤 정방행렬 *A*의 특성함수(characteristic function) *fA*(*x*) = det(*xI −A*)를 구하기 위한 것이다. 즉, MATLAB명령문 'poly(A)'는 이 특성함수의 계수들을 내림차순으로 출력 한다. 예를 들어, 다음과 같은 MATLAB출력한 결과를 살펴보자.

 $\Rightarrow$  A = [ 1 2 ; 3 4 ], pa = poly(A)

이 MATLAB명령문을 실행하면, 다음 식들이 성립함을 확인할 수 있다.

$$
f_A(x) = \det(xI - A) = x^2 - 5x - 2
$$
 (3)

특히 스칼라 *a*에 대해서 다음 식들이 성립한다.

$$
f_a(x) = \det(x - a) = x - a \tag{4}
$$

이 MATLAB프로그램에서는 식 (4)와 더불어 MATLAB함수 conv.m을 식 (2)에 적용해서, Lagrange보간함수들 *l*1*, l*2*, · · · , l<sup>n</sup>* 을 구하였다.

MATLAB프로그램 LagrangeInter103.m을 실행하면, 집합 *D*의 점들을 지나는 4차 Leg-

endre보간식이 다음과 같음을 알 수 있다.

$$
p_4(x) = -5.000000 + x[-4.000000 + x[3.000000 + x[-2.000000 + 1.000000x]] \tag{5}
$$

원래 집합 *D*는 다음 함수에서 추출한 관찰점들이다.

$$
f(x) = x^4 - 2x^3 + 3x^2 - 4x - 5
$$
 (6)

구간 [*−*3*.*5*,* 3*.*5]에서 함수 *f*(*x*)와 Lagrange보간식 사이의 최대오차 max *|f*(*x*) *− p*4(*x*)*|*는 1*.*1 *×* 10*−*<sup>13</sup> 이다. 또한, 이 MATLAB프로그램을 실행하면, 집합 *D*, 함수 *f*(*x*), 그리고 Lagrange보간식 *p*4(*x*)의 그림 3.1.3을 출력한다. 그림 3.1.3은 그림 3.1.2와 같다. 즉, 함수 *f*(*x*) 와 Lagrange보간식 *p*4(*x*) 는 구간 [*−*3*.*5*,* 3*.*5] 에서 정확히 일치한다. 또한, 집합 *D* 의 점들은 이 두 곡선들 위에 존재[한다.](#page-198-0) ■

<span id="page-198-0"></span>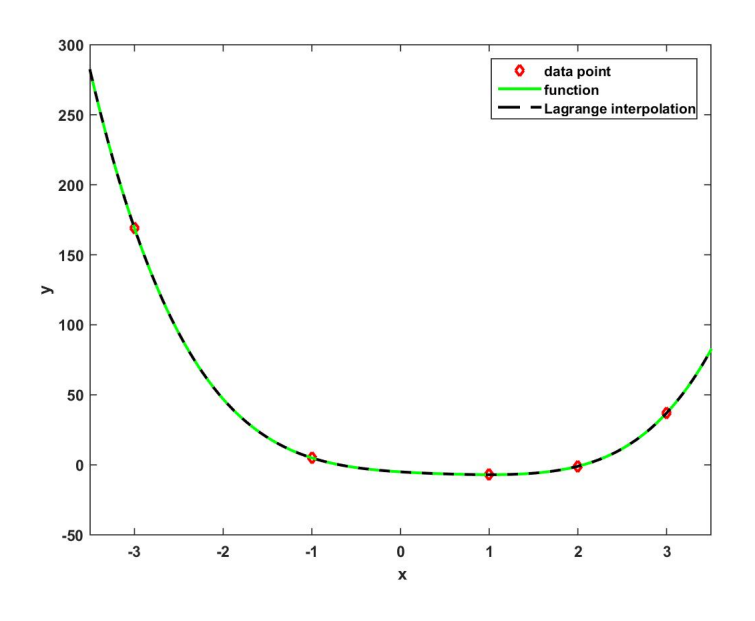

그림 3.1.3. Lagrange보간식 III

**예제 3.1.9** Python을 사용해서 예제 3.1.8을 다시 다루기 위해서, 다음 Python프로그램 LagrangeInter103.Py를 실행해 보자.

```
n n n
2 Created on Fri Jan 13 23:10:59 2017
3 @author: CBS
_4 | """
5
```

```
6 import numpy as np
7 import matplotlib.pyplot as plt
 8
9# Calculate Lagrange coefficients
10 \vert x = np.array([ -3, -1, 1, 2, 3]);
11 \mid y = np.array([169, 5, -7, -1, 37]);
12 | n = len(x);13 LL = np.zeros((n,n), float)
14 \# Calculate Lagrange coefficient polynomials
15 for ii in range (0,n):
16 Ldum= 1;
17 for jj in range (0,n):
18 if \text{jj} != ii:19
20 Ldum = 1/(\mathbf{x}[i]\mathbf{-x}[jj]) *np.convolve( Ldum, [1, -\mathbf{x}[jj]]);
21 LL[i, :] = Ldum;2223 # Calculate Lagranage interpolation coefficient
24 aa = np.matmul(y, LL);
25 persym = np.zeros((n, n), float);
26 for dumi in range (0,n):
27 persym [dumi, n-dumi-1] = 1;
28 \mid a = np.matmul(aa,persym)29
30 \# Calculate Lagranage interpolation
31 | z = np.arange(-3.5, 3.51, 0.01);32 \vert \text{ff} = a[0] + z * (a[1] + z * (a[2] + z * (a[3] + a[4]*z)));
33 # original funtion
34 \mid fz = -5 + z*(-4 + z*(3 + z*(-2 + z)));
35 err = max(np.abs(fz-ff))36
37 # Plotting
38 fig = plt.figure()
39| plt.plot(x,y,'rd',lw=2, label='data point')
40 plt.plot(z,fz,'g-',lw=2, label='function')
41 plt.plot(z,ff,'k--',lw=2, label='Lagrange interpolation')
42 plt.xlabel('x'); plt.ylabel('y')
43 plt.legend(loc='upper right', numpoints=1)
44 plt.axis ([ -3.5, 3.5, -50, 300 ])
45 plt.show()
46 fig.savefig('LagrangeInter103Py.png')
47
48 # End of Program
```
이 Python프로그램을 실행한 결과는 예제 3.1.8의 결과와 같다.

**예제 3.1.10** 예제 3.1.8을 다시 살펴보자. [MATL](#page-196-0)AB함수 polyfit.m를 사용하면, 멱함수를 설명함수로 하는 회귀식을 추정할 수 있다. 이 polyfit.m을 사용해서 Lagrange보간식을 구하기 위해, 다음 MATLAB[프로그](#page-196-0)램 LagrangeInter104.m을 실행하라.

```
1 % -----------------------------------------------------------------
2 % Filename: LagrangeInter104.m
3 % Lagrange interpolation polynomial IV w/ polyfit.m
4 % Programmed by CBS<br>5 % ------------------
5 % -----------------------------------------------------------------
6 \mid x = [ -3 -1 1 2 3 ];
```

```
7 \mid y = [ 169 5 -7 -1 37 ];
8 \mid n = \text{length}(x);9 \,% Calculate Lagranage interpolation using polyfit.m
10 [ aa1, S ] = polyfit(x, y, n-1)11 % Calculate Lagrange interpolation
12 \mid z = [-3.5:0.01:3.5];13 \left| \text{ff} \right| = polyval (aa1,z);
14 % original funtion
15 \mid a = [ 1 -2 3 -4 -5 ]16 \mid \text{fz} = \text{polyval}(\text{a}, \text{z});17 err = max(abs(fz-ff))
18 % Plotting
19 plot(x,y,'rd',z,fz,'g-'',z,ff,'k--','.LineWidth',2)20 legend ('data point', 'function', 'Lagrange interpolation', 1)
21 set(gca,'fontsize',11,'fontweigh','bold','xlim',[-3.5 \ 3.5])22 xlabel('\bf x', 'fontsize', 12)
23 ylabel('\bf y', 'fontsize', 12, 'rotation', 0)
24 saveas (gcf, 'LagrangeInter104.jpg')
25 save('LagrangeInter104.txt','fz','err','-ascii')
26 % End of program
27 % -----------------------------------------------------------------
```
이 MATLAB프로그램 LagrangeInter104.m에서는 MATLAB함수 polyfit.m을 사용하였 다. 이 함수의 사용법은 다음과 같다.

#### $\Rightarrow$  [ regcoeff, S ] = polyfit(x,y,n)

이 MATLAB명령문이 실행되면, 설명변수가 x이고 종속변수가 y인 데이터세트를 차수가 n 인 멱함수로 최소제곱추정한다. 이 명령문을 실행한 결과, 회귀계수들이 출력변수 regcoeff 에 저장되고, 정규방정식의 계수행렬, 오차항의 자유도, 그리고 잔차벡터의 노름이 출력변수 S에 저장된다. 또한, 이 MATLAB프로그램에서는 멱함수의 계수들을 사용해서 멱함수를 계산하기 위해, MATLAB함수 polyval.m을 사용하였다. 이 함수의 사용법은 다음과 같다.

 $\Rightarrow$  y = polyval(c,x)

이 MATLAB명령문은 주어진 계수벡터 *c .*= [*c*<sup>1</sup> *<sup>c</sup>*<sup>2</sup> *· · · <sup>c</sup><sup>n</sup> <sup>c</sup>n*+1]와 주어진 *<sup>x</sup>*값에 대한 다음 멱함수값 *y*를 계산한다.

$$
y = \sum_{i=0}^{n} c_{n+1-i} x^{i}
$$
 (1)

이 MATLAB프로그램 LagrangeInte104.m을 실행하면, 집합 *D* 의 점들을 지나는 4차 Legendre보간식이 다음과 같음을 알 수 있다.

$$
p_4(x) = -5.000000 + x[-4.000000 + x[3.000000 + x[-2.000000 + 1.000000x]]]
$$
 (2)

원래 집합 *D*는 다음 함수에서 추출한 관찰점들이다.

$$
f(x) = x^4 - 2x^3 + 3x^2 - 4x - 5
$$
\n(3)

구간 [*−*3*.*5*,* 3*.*5]에서 함수 *f*(*x*)와 Lagrange보간식 사이의 최대오차 max *|f*(*x*) *− p*4(*x*)*|*는 5*.*7 *×* 10*−*<sup>14</sup> 이다. 또한, 이 MATLAB프로그램을 실행하면, 집합 *D*, 함수 *f*(*x*), 그리고 Lagrange보간식 *p*4(*x*)의 그림 3.1.4를 출력한다. 그림 3.1.4는 그림 3.1.2와 같다. 즉, 함수 *f*(*x*) 와 Lagrange보간식 *p*4(*x*) 는 구간 [*−*3*.*5*,* 3*.*5] 에서 정확히 일치한다. 또한, 집합 *D* 의 점들은 이 두 곡선들 위에 존재[한다.](#page-201-0)

<span id="page-201-0"></span>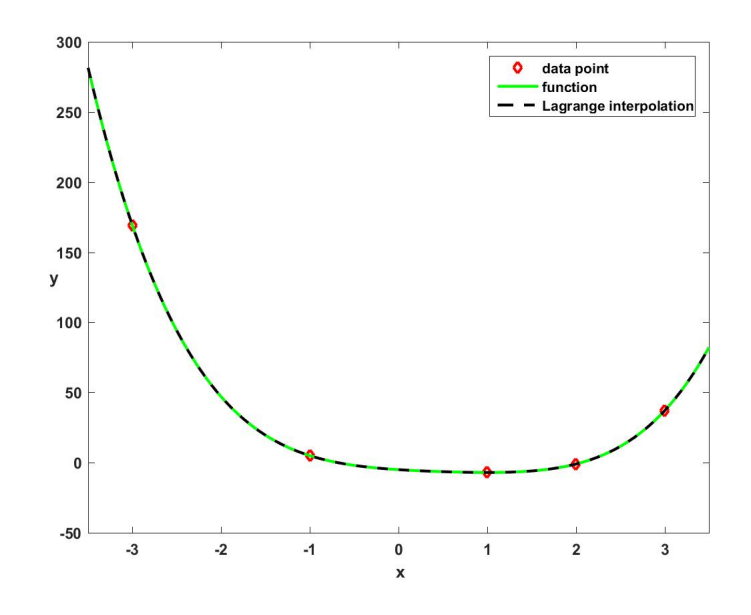

그림 3.1.4. Lagrange보간식 IV

**예제 3.1.11** Python을 사용해서 예제 3.1.10을 다시 다루기 위해서, 다음 Python프로그램 LagrangeInter104.Py를 실행해 보자.

```
1 """
27
3 @author: CBS
_4 \mid """
5
6 import numpy as np
7 import matplotlib.pyplot as plt
8
9 # Calculate Lagrange coefficients
10 \vert x = np.array([ -3, -1, 1, 2, 3]);
11 \vert y = np.array([169, 5, -7, -1, 37]);
12 | n = len(x);13 LL = np.zeros((n,n), float)
```

```
14 \# Calculate Lagranage interpolation using polyfit
15 aa = np.polyfit(x, y, n-1)
16 # Calculate Lagrange interpolation
17 | z = np.arange(-3.5, 3.51, 0.01);18 \mid \text{ff} = \text{np.polyval}(aa, z);19 \# original funtion
20 a = np.array([ 1, -2, 3, -4, -5 ])21 fz = np.polyval(a,z);22 err = max(np.abs(fz-ff))23
24 # Plotting
25 fig = plt .figure()26 plt.plot(x,y,'rd',lw=2, label='data point')
27 plt.plot(z,fz,'g-',lw=2, label='function')
28 plt.plot(z,ff,'k--',lw=2, label='Lagrange interpolation')
29 plt.xlabel('x'); plt.ylabel('y')
30 plt.legend(loc='upper right', numpoints=1)
31 plt.axis([ -3.5, 3.5, -50, 300 ])
32 plt.show()
33 fig.savefig('LagrangeInter104Py.png')
34
35 # End of Program
```
이 Python프로그램을 실행한 결과는 예제 3.1.10의 결과와 같다.

Lagrange보간식을 사용해서 좋은 근사식[을 얻을](#page-199-0) 수 없는 대표적인 예가 다음과 같은 Runge함수이다.

$$
f(x) = \frac{1}{1+x^2} \tag{3.1.21}
$$

구간 [*−*5*,* 5] 를 등간격인 *n* 개의 소구간들로 나누기로 하자. 즉, 다음과 같이 마디점들을 정하자.

$$
x_i \doteq -5 + \frac{10i}{n}, \quad (i = 0, 1, \cdots, n)
$$
\n(3.1.22)

각 마디점 *x<sup>i</sup>* 에서 함수값을 *f<sup>i</sup>* 라 하자. 또한, 주어진 점들 *{*(*x<sup>i</sup> , fi*)*}* 를 지나는 [*n −* 1] 차 멱함수를 *pn*(*x*)라 하자. 비록 *n*을 크게 잡는다고 해도, *pn*(*x*)가 함수 *f*(*x*)에 가까운 것은 아니다. 좀 더 명확하게 말한다면, 각 *x*(*∈* [*−*3*.*64*,* 3*.*64])에 대해서 다음 식이 성립한다.

<span id="page-202-0"></span>
$$
\overline{\lim_{n \to \infty}} |f(x) - p_n(x)| = \infty \tag{3.1.23}
$$

여기서 함수 *f* 가 *C∞* 급이라는 것을 고려한다면, 식 (3.1.23)은 상당히 심각한 문제이다. 식 (3.1.23)를 Runge현상(Runge phenomenon)이라 부른다. 그러나, 명제 1.2.2의 관점에서 본다면, 식 (3.1.23)은 당연한 것이다. 왜냐하면, 이 [Runge](#page-202-0)함수 *f* 는 *x* = *±i*를 특이점(또는 [극점](#page-202-0))으로 갖기 때문이다.

Runge현상에서 알 수 있듯이, 단순히 마디점들의 개수를 증가시킨다고 해서 항상 보간 오차를 줄일 수 있는 것은 아니다. Runge현상은 보간구간의 끝점들 부근에서 일어난다. 즉, 이 문제는 보간구간에서 각 관찰점에 대한 가중함수를 1로 놓는데서 발생한다고 할 수 있다. 따라서, 양 끝점들에 가중값을 더 주는 보간법을 사용하면, 이 문제를 해결할 수 있다. 즉, 마디점들을 등간격으로 선택할 것이 아니라 양 끝에서 더 많은 마디점들을 선택하면, Runge 현상을 피할 수 있을 것이다.

**예제 3.1.12** 다음과 같은 Runge함수 *f* 를 살펴보자.

$$
f(x) = \frac{1}{1 + 12x^2} \tag{1}
$$

Runge함수는 Cauchy확률분포의 확률밀도함수에 해당한다. 이 Runge함수의 Lagrange보간 식들을 그리기 위해서, 다음 MATLAB프로그램 RUNGEfunction101.m을 실행하라.

```
\% --------
  2 % Filename RUNGEfunction101.m
3 % Lagrange interpolation of Runge function
4 % Programmed by CBS<br>5 % ------------------
                                   5 % -----------------------------------------------------------------
6 clear all, clf
7 \text{ range} = \text{inline}('1./(1 + 12*x.*x)');
8 \mid x = -1:0.01:1;9 \mid plot(x, runge(x), 'k-'', 'LineWidth', 2.0);10 set (gca, 'fontsize', 11, 'fontweigh', 'bold', 'xlim', [-1,1])
11 hold all
12 for ndum = 1:3;
13 npoint = ndum*5;
14 node = -1:2/npoint:1;15 coeff = polyfit(node, runge(node), npoint);
16 plot(x,polyval(coeff,x),'LineWidth',2.0);
17 end
18 hold off
19 xlabel('x', 'fontsize', 12)
20 ylabel('y','fontsize',12,'rotation',0)
21 | legend('\bf f','\bf f_5','\bf f_{10}','\bf f_{15}',0)
22 saveas(gcf,'RUNGEfunction101','jpg')
23 save('RUNGEfunction101.txt','coeff')
24 % End of program
25 \, \frac{9}{6} ----------
```
이 MATLAB프로그램 RUNGEfunction101.m을 실행하면, 그림 3.1.5가 그려진다. 그림 3.1.5에는 Runge함수 *f* 가 흑색 점선, 5차 Lagrange보간식 *p*<sup>5</sup> 가 청색 직선, 10차 Lagrange 보간식 *p*<sup>10</sup> 이 녹색 실선, 그리고 15차 Lagrange보간식 *p*<sup>15</sup> 가 적색 [실선으](#page-204-0)로 그려져 있다. [이렇게](#page-204-0) 색깔을 바꾸어 곡선을 그리기 위해서, 'hold on' 대신 'hold all'을 사용하였다. 그림 3.1.5에서 알 수 있듯이, 차수가 높은 Lagrange보간식을 사용해도 Runge함수의 좋은 근사식을

<span id="page-204-0"></span>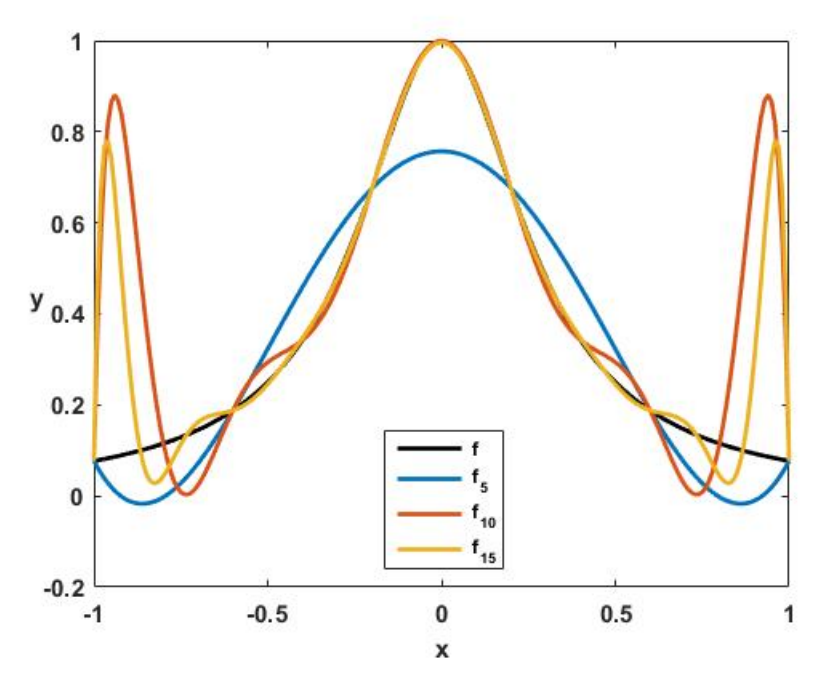

그림 3.1.5. Runge함수의 Lagrange보간

## **제3.2절 Hermite보간**

보간함수 *p<sup>n</sup>* 이 다음 식들을 만족한다고 하자.

<span id="page-204-1"></span>
$$
p_n(x_i) = f_i, \quad p'_n(x_i) = f'_i, \quad (i = 1, 2, \cdots, n)
$$
\n(3.2.1)

만약 보간식 *p<sup>n</sup>* 이 멱함수이면, 식 (3.2.1)를 만족하는 *p<sup>n</sup>* 은 최대 [2*n −* 1]차의 멱함수이다. 각 점 *x<sup>i</sup>* 에서 함수값과 도함수값이 일치하는 멱함수를 찾기 위해서, 다음 함수들을 정의하자.

$$
\tilde{h}_i(x) \doteq [x - x_i]l_i^2(x) \tag{3.2.2}
$$

$$
h_i(x) \doteq \{1 - 2l_i'(x)[x - x_i]\}l_i^2(x),\tag{3.2.3}
$$

여기서 *li*(*x*)는 Lagrange보간함수이다. 다음 식들이 성립함을 쉽게 알 수 있다.

$$
h_i(x_j) = \delta_{i,j}, \quad \tilde{h_i}'(x_j) = \delta_{i,j}
$$
\n(3.2.4)

$$
h_i'(x_j) = 0, \qquad \tilde{h}_i(x_j) = 0 \tag{3.2.5}
$$

다음 함수를 정의하자.

<span id="page-205-0"></span>
$$
p(x) \doteq \sum_{i=1}^{n} f_i h_i(x) + \sum_{i=1}^{n} f'_i \tilde{h}_i(x)
$$
 (3.2.6)

식 (3.2.4)와 (3.2.5)에서 알 수 있듯이, 함수 *p*(*x*)는 조건 (3.2.1)을 만족한다. 따라서, [2*n−*1] 차 Hermite보간함수를 다음과 같이 정의하자.

$$
p_{2n-1}(x) \doteq \sum_{i=1}^{n} f_i \{ 1 - 2l_i'(x_i) [x - x_i] \} l_i^2(x) + \sum_{i=1}^{n} f_i'(x - x_i) l_i^2(x) \tag{3.2.7}
$$

Lagrange보간식 (3.1.6)과 마찬가지로 Hermite보간식 (3.2.7)은 계산효율적이 아니다. 실제로 Hermite보간식을 계산할 때는 Newton의 차분나누기법(divided difference method) 을 사용한다. 이에 대[한 자세](#page-185-1)한 내용은 Young & Gregory [6[8, pp.](#page-205-0) 288-293]를 참조하라.

<span id="page-205-1"></span>**예제 3.2.1** 다음 점들을 지나는 Hermite보간식을 구해보자.

$$
D = \{(-3, 169), (-1, 5), (1, -7), (2, -1), (3, 37)\}\
$$
 (1)

이를 위해서, 다음 MATLAB프로그램 HermiteInter101.m을 실행하라.

```
1 % --------------------------------------------------------------------------
 2 % Filename HermiteInter101.m
 3 % Hermite interpolation polynomial
 4 % Using Newton 's divided difference method
 5 \begin{array}{c} 5 \ 6 \ 8 \end{array} Programmed by CBS
                                     6 % -------------------------------------------------------------------------
 7 function HermiteInter101
 8 \mid x = [ -3 -1 1 2 3 ]9 \vert y = -5 + x.*(-4+x.*(3+x.*(-2 + x)))10 dy = -4 + x. *(6 + x. *(-6 + 4*x))11 % Calculate the Hermite interpolation
12 \vert coeff = HermiteCoefficient(x,y,dy);
13 \mid z = [-3.5:0.01:3.5];14 \mid n = \text{length}(x);15 for i=1:n16 xx(2+i-1) = x(i); xx(2+i) = x(i);17 end
18 for ii = 1:length(z)
19 dum1(1) = 1;20 dumf(1) = \text{coeff}(1);
21 for jj = 2:2*n
```

```
22 dum1(jj) = ( z(ii)-xx(jj-1) ).*dum1(jj-1);
23 dumf(jj) = \text{coeff}(jj).*dum1(jj);
24 end
25 \left| \right| ff(ii) = sum(dumf);
26 end
27 % Original funtion
28 \mid a = [ 1 -2 3 -4 -5 ];
29 fz = polyval(a, z);30 err = max(abs(fz-ff))
31 % Plotting
32 plot(z,fz,'g-',z,ff,'k--',x,y,'rd','LineWidth',2.0)
33 legend ('function', 'Hermite interpolation', 'data point', 1)
34 set(gca,'fontsize',11,'fontweigh','bold','xlim',[-3.5 3.5])
35 \times \text{label('bf x', 'fontsize', 12)}36 ylabel('y','fontsize',12,'rotation',0)
37 saveas (gcf, 'HermiteInter101', 'jpg')
38 save('HermiteInter101.txt','fz','err')
39 end
40 % End of program
41 % -------------------------------------------------------------------------
42 function coeff = HermiteCoefficient(x,ff,dff)
43 \mid n = \text{length}(x);44 \c{coeff(1)} = ff(1);45 for i=1:n
46 xx(2+i-1) = x(i); yy(2+i-1) = ff(i);47 xx(2*i) = x(i); yy(2*i) = ff(i);48 end
49 for k=1:n-150 dd(2*k-1,1) = dff(k);
51 dd(2*k,1) = ( yy(2*k+1)-yy(2*k) )/( xx(2*k+1)-xx(2*k) );
52 end
53 | \text{dd}(2*n-1,1) = \text{df}(n);54 for j = 2:2*(n-1)
55 for k = 1:2*n-j56 dd(k,j) = ( dd(k+1,j-1)-dd(k,j-1) )/( xx(k+j)-xx(k) );
57 end
58 end
59 | dd(1,2*n-1) = ( dd(2,2*(n-1)) - dd(1,2*(n-1))) ) / ( xx(2*n) - xx(1) );
60 for j = 2:2*n61 coeff(j) = dd(1, j-1);
62 end
63 dd
64 coeff
65 end
66 % End of program
67 % -------------------------------------------------------------------------
```
마디점 *x<sup>i</sup>* 들은 다음과 같다.

$$
x_0 = -3, \quad x_1 = -1, \quad x_2 = 1, \quad x_3 = 2, \quad x_4 = 3 \tag{1}
$$

제4차 Hermite보간식을 다음과 같이 표기하자.

$$
p_4(x) = c_0 + \sum_{i=1}^{4} c_i [x - x_0] \cdots [x - x_{i-1}]
$$
\n(2)

여기서 *c*0*, c*1*, · · · , c*<sup>4</sup> 는 차분나누기계수들이다.

MATLAB프로그램 HermiteInter101.m을 실행하면, 집합 *D*의 점들을 지나는 4차 Hermite 보간식의 차분나누기계수들이 다음과 같음을 알 수 있다.

$$
c_0 = 169, \quad c_1 = -184, \quad c_2 = 51, \quad c_3 = -10, \quad c_4 = 1 \tag{2}
$$

따라서, Hermite보간식 *p*4(*x*)는 다음과 같다.

$$
p_4(x) = 169 - 184[x+3] + 51[x+3][x+1]
$$
  
-10[x+3][x+1][x-1] + [x+3][x+1][x-1][x-2] (5)

원래 집합 *D*는 다음 함수에서 추출한 관찰점들이다.

$$
f(x) = x^4 - 2x^3 + 3x^2 - 4x - 5
$$

구간 [*−*3*.*5*,* 3*.*5]에서 함수 *f*(*x*)와 Lagrange보간식 *p*4(*x*) 사이 최대오차 max *|f*(*x*) *− p*4(*x*)*|* 는 3*.*4 *·* 10*−*<sup>13</sup> 이다. 또한, 이 MATLAB프로그램을 실행하면, 집합 *D*, 함수 *f*(*x*), 그리고 Hermite보간식 *p*4(*x*)를 그린 그림 3.2.1을 출력한다. 그림 3.2.1에서 알 수 있듯이, 함수 *f*(*x*) 와 Hermite보간식 *p*4(*x*)는 구간 [*−*3*.*5*,* 3*.*5]에서 일치한다. 또한, 집합 *D* 의 점들은 이 두 곡선들 위에 존재한다. ■

**예제 3.2.2** Python을 사용해서 예제 3.2.1을 다시 다루기 위해서, 다음 Python프로그램 HermiteInter101.Py를 실행해 보자.

```
1 """
  2 Created on Fri Jan 13 23:10:59 2017
3 @author: CBS
  \cdots ""
 5
6 import numpy as np
7 import matplotlib.pyplot as plt
 8
9 def HermiteCoefficient(x,ff,dff):
10 n = len(x);
11 \text{coeff} = [0.0] * (2*n);12 coeff[0] = ff[0];
13 xx = [0.0] * (2*n);14 yy = [0.0] * (2*n);15 for ii in range (0,n):
16 xx[2*ii] = x[i]; xx[2*iii+1] = x[i];17 |17| yy[2*ii] = ff[ii]; yy[2*ii+1] = ff[ii];
```
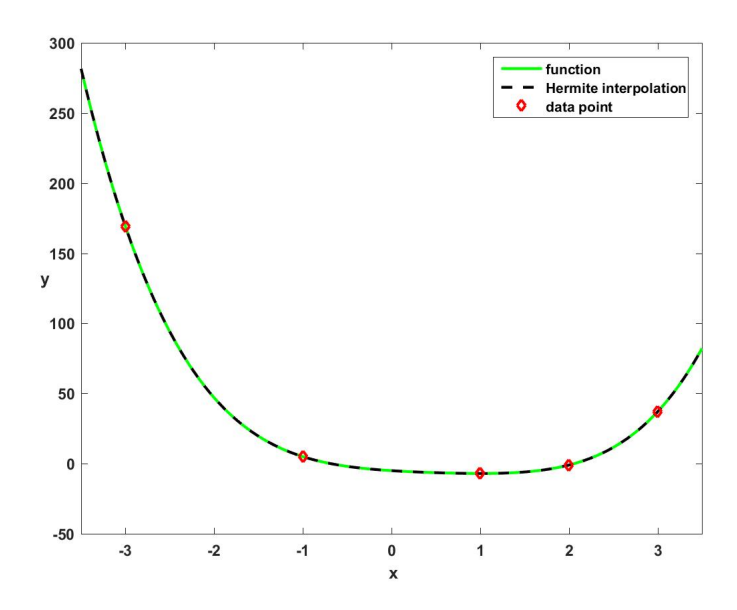

그림 3.2.1. Hermite보간식

```
18 dd = np \cdot zeros((2*n-1,2*n-1), float);19 # First column
20 for kk in range(0, n-1):
21 dd[2*kk, 0] = df[kk];22 dd [2*kk+1,0] = (yy[2*kk+2]-yy[2*kk+1])/ (xx[2*kk+2]-xx[2*kk+1]));23 dd [2*n-2,0] = df[n-1];24 # Second to Ninth columns
25 for jj in range (1, 2*n-2):
26 for kk in range(0, (2*n-jj-1)):
27 dd [kk,jj] = ( dd [kk+1,jj-1]-dd [kk,jj-1] )/( xx [kk+jj+1]-xx [kk] )
      ;
28 dd[0,2*n-2] = ( dd[1,2*n-3]-dd[0,2*n-3])/( xx[2*n-1]-xx[0]);
29 print(dd)30 for 11 in range (1,2*n):
31 coeff[11] = dd[0,11-1];
32 print(coeff)
33 return coeff
34
35 # Calculate Hermite interpolation
36 \vert x = np.array([ -3, -1, 1, 2, 3]);
37 \vert y = -5 + x*(-4+x*(3+x*(-2 + x)));
38 \text{ dy} = -4 + x*(6 + x*(-6 + 4*x));39 coeff = HermiteCoefficient(x,y,dy);
40
41 # Evaluate Hermite interpolation at x = z
42 |z = np.arange(-3.5, 3.51, 0.01);43 \mid n = len(x);44 \times x = [0.0] * (2*n);45 for ii in range(0,n):
46 xx[2*ii] = x[ii];47 x \times [2 \times i i + 1] = x[i];
48
49 dum1 = [0] * (2*n);50 dumf = [0] * (2*n);51 \text{ if } = [0]*len(z);52 for ii in range(0,len(z)):
53 dum1 [0] = 1;
```

```
54 dumf[0] = coeff[0];
55 for jj in range (1,2*n):
56 dum1[jj] = ( z[ii]-xx[jj-1] )*dum1[jj-1];
57 dumf[jj] = coeff[jj]*dum1[jj];
58 \text{ff} [ii] = np.sum(dumf);
59
60 # original funtion
61 \mid a = np.array([ 1, -2, 3, -4, -5 ])62 fz = np.polyval(a,z);
63 err = max(np.abs(fz-ff))64
65 # Plotting
66 fig = plt,figure()67 plt.plot(x,y,'rd',lw=2, label='data point')
68 plt.plot(z,fz,'g-',lw=2, label='function')
69 plt.plot(z,ff,'k--',lw=2, label='Hermite interpolation')
70 plt.xlabel('x'); plt.ylabel('y')
71 plt.legend(loc='upper right', numpoints=1)
72 plt.axis([ -3.5, 3.5, -50, 300 ])
73 plt.show()
74 fig.savefig('HermiteInter101Py.png')
75
76 # End of Program
```
이 Python프로그램을 실행한 결과는 예제 3.2.1의 결과와 같다.

## **제3.3절 기수함수보간**

마디점들 *x*1*, x*2*, · · · , x<sup>n</sup>* 에 대해 다음 식들을 만족하는 함수들 *ϕ*1*, ϕ*2*, · · · , ϕ<sup>n</sup>* 이 존재한다고 하자.

$$
\phi_i(x_j) = \delta_{i,j} \tag{3.3.1}
$$

만약 함수들 *ϕ*1*, ϕ*2*, · · · , ϕ<sup>n</sup>* 이 서로 독립이면, 이들을 기수함수기저(cardinal function basis) 라 한다. 이 기수함수기저를 사용하면, 다음과 같은 함수 *f* 의 보간식을 얻는다.

$$
p_n(x) = \sum_{i=1}^n f_i \phi_i(x)
$$
\n(3.3.2)

Lagrange보간법과 Hermite보간법이 대표적인 기수함수보간법이다. 예를 들어, Lagrange 보간에서는 다음과 같은 기수함수기저 *{l<sup>j</sup>* (*x*)*}*를 사용하였다.

$$
l_i(x) = \prod_{j \neq i} \frac{x - x_j}{x_i - x_j}, \quad (j = 1, 2, \cdots, n)
$$
\n(3.3.3)

기수함수보간법의 장점은 선형결합의 계수가 주어진 값 *f<sup>i</sup>* 자체라는 것이다. 반면에, 기수

함수보간법의 단점은 어떤 점 *x*에서 *pn*(*x*)를 계산하기 위해서는 *ϕ*1(*x*)*, ϕ*2(*x*)*, · · · , ϕn*(*x*)를 모두 계산해야한다는 것이다. 따라서, 많은 계산량을 필요로 할 수도 있다.

## **제3.4절 Lagrange보간식의 보간오차**

Lagrange보간식의 보간오차(interpolation error)에 대해서 살펴보자. 다음 명제가 성립한다. 이 명제의 증명은 Young & Gregory [68, pp. 266-267]를 참조하라.

### **명제 3.4.1**

<span id="page-210-0"></span>만약 함수 *f* 가 *C <sup>n</sup>* 급이면, 구간 [*a, b*]의 분할 Π *.*<sup>=</sup> *{<sup>a</sup>* <sup>=</sup> *<sup>x</sup>*<sup>1</sup> *< x*<sup>2</sup> *<sup>&</sup>lt; · · · < x<sup>n</sup>* <sup>=</sup> *<sup>b</sup>}*에 대해 다음 식을 만족하는 *ξ*(*∈* [*a, b*])가 존재한다.

$$
f(x) - \sum_{i=1}^{n} f(x_i)l_i(x) = \frac{1}{n!}f^{(n)}(\xi)F_n(x)
$$

여기서 *<sup>F</sup>n*(*x*) = <sup>∏</sup>*<sup>n</sup> i*=1 [*x − x<sup>i</sup>* ]이다.

### **따름정리 3.4.1**

명제 3.4.1의 조건 하에서, Π가 등간격 분할이라고 하자. 즉, 다음 식들이 성립한다고 하자

$$
\frac{x_{i+1} - x_i}{n} = h, \quad (i = 1, 2, \dots, n-1)
$$

이러한 조건 하에서 다음 식이 성립한다.

$$
\left| f(x) - \sum_{i=1}^{n} f(x_i) l_i(x) \right| \leq \frac{1}{4n} \max_{x \in [a,b]} |f^{(n)}(x)| h^n
$$

증명. 구간 [*a, b*] 에서 함수 *Fn*(*x*) 는 소구간 [*x*1*, x*2] 또는 소구간 [*xn−*1*, xn*] 에서 최대값을 갖는다. 일반성을 잃지 않고, 함수 *Fn*(*x*)가 소구간 [*x*1*, x*2]에서 최대값을 갖는다고 가정하자. 다음 식들이 성립함은 명백하다.

$$
x - x_i \le [i - 1]h, \quad (i = 3, 4, \cdots, n)
$$
\n(1)

다음 식들이 성립한다.

$$
\max_{x \in [a,b]} |F_n(x)| = \max_{x \in [a,b]} \left| \prod_{i=1}^n [x - x_i] \right|
$$
  
\n
$$
\leq \max_{x \in [x_1, x_2]} \left| [x - x_1][x - x_2] \right| \max_{x \in [x_1, x_2]} \left| \prod_{i=3}^n [x - x_i] \right|
$$
  
\n
$$
\leq \frac{1}{4} h^2 (n-1)! h^{n-2} = \frac{1}{4} (n-1)! h^n
$$
\n(2)

여기서 두 번째 부등호는 식 (1)에 의해서 성립한다. 명제 3.4.1에 식 (2)를 대입하면, 증명이 끝난다. ■

명제 3.4.1에서 알 수 있듯이, 함수 *<sup>f</sup>* <sup>의</sup> [*<sup>n</sup> <sup>−</sup>* 1]<sup>차</sup> Lag[range](#page-210-0)보간함수 *<sup>p</sup>n*(*x*) = <sup>∑</sup>*<sup>n</sup> i*=1  $f_i l_i(x)$ 는 다음 식을 만족한다.

$$
\sup_{x \in [a,b]} |f(x) - p_n(x)| \le \sup_{x \in [a,b]} F_n(x) \frac{1}{n!} ||f^{(n)}||_{\infty}
$$
\n(3.4.1)

만약 식 lim*n→∞* 1 *n*! *||f* (*n*) *||<sup>∞</sup>* = 0이 성립하면, *pn*(*x*)은 함수 *f* 에 일양수렴한다. 그러나, *C<sup>∞</sup>* 급 함수 *f* 에 대해서도 식  $\lim_{n\to\infty} \frac{1}{n}$ *n*! *||f* (*n*) *||<sup>∞</sup>* = *∞*가 성립하는 경우도 있다. 명제 3.4.1에서 알 수 있듯이, 함수 *f* 의 [2*n −* 1]차 Hermite보간함수 *P*2*n−*1(*x*)에 대해서 다음 식을 만족하는 *ξ*(*∈* [*a, b*])가 존재한다.

$$
|f(x) - P_{2n-1}(x)| \le F_{2n}^2(x) \frac{1}{(2n)!} |f^{(2n)}(\xi)| \tag{3.4.2}
$$

만약 *<sup>n</sup>* 이 커짐에 따라 식 lim*n→∞* 1 (2*n*)! *||f* (2*n*) (*ξ*)*||<sup>∞</sup>* = 0 이 성립하면, *P*2*n−*1(*x*) 은 함수값 *f*(*x*) 에 수렴한다. 그러나, 식 (3.1.23) 에서 알 수 있듯이, *C∞* 급 함수 *f* 에 대해서도 식 lim*n→∞* 1 (2*n*)! *||f* (2*n*) (*ξ*)*||<sup>∞</sup>* = *∞*가 성립하는 경우도 있다. 즉, Hermite보간함수를 사용한다고 해서 보간오차문제가 해결되는 [것은 아니](#page-202-0)다.

**예제 3.4.1** 함수 *f*(*x*) = ln(*x*)에 대해서 다음 식들이 성립한다.

$$
f^{(n)}(x) = [-1]^{n-1} \frac{1}{(n-1)!} \frac{1}{x^n}, \quad (n = 1, 2, \cdots)
$$
 (1)

아주 작은 양수 *ξ* 에 대해서 *|f* (*n*) (*ξ*)*|*는 매우 크다. 명제 3.4.1에서 알 수 있듯이, Lagrange 보간은 구간 (0*,* 1]에서 함수 *f* 의 좋은 근사식을 제공하지 못한다. ■

## **제3.5절 Chebyshev회귀식**

앞에서도 언급했듯이, 보간오차를 줄이기 위해서 등간격이 아닌 마디점들을 선택하기로 하자. 이러한 목적을 달성하는데 가장 중요한 성질은 Chebyshev함수들의 미니맥스성이다.

### **명제 3.5.1**

<span id="page-212-0"></span>각 자연수 *n*에 대해서, 다음 최적화문제를 살펴보자.

$$
s_n \doteq \inf_{p_{n-1}} \max_{x \in [-1,1]} |x^n + p_{n-1}(x)|
$$

여기서 *pn−*<sup>1</sup> 은 최대 [*n −* 1]차 멱함수이다. 이러한 조건 하에서, 이 최적화문제의 해는 다음과 같다.

$$
p_{n-1}(x) = \frac{1}{2^{n-1}}T_n(x) - x^n
$$

또한, 이 멱함수에 대해서 *s<sup>n</sup>* = 21*−<sup>n</sup>* 이다.

명제 3.5.1의 증명은 Powell [45, p. 78] 을 참조하라. 명제 3.5.1에서 알 수 있듯이, 2 <sup>1</sup>*−nTn*(*x*)는 최고차가 *x <sup>n</sup>* 인 멱함수들 중에서 가장 작은 최대크기(maximum magnitude)를 갖는 멱[함수이다](#page-212-0).

명제 3.5.1에서 기술한 Chebyshev함수들의 미니맥스성을 보간오차에 적용해서, 좋은 마디점들을 선택해보자. 식 (3.4.1)에서 알 수 있듯이, 함수 *f* 의 [*n −* 1]차 Lagrange보간함수  $p_n(x) = \sum_{n=0}^{n}$ *i*=1 *fi li*(*x*)에 의한 최대오차 *e<sup>M</sup>* 은 다음 식을 만족한다.

$$
e_M \le \sup_{x \in [-1,1]} F_n(x) \frac{1}{n!} ||f^{(n)}||_{\infty}
$$
\n(3.5.1)

여기서 유의할 점은 *n*!은 *n*에만 의존하고, *||f* (*n*) (*x*)*||<sup>∞</sup>* 은 함수 *f* 에만 의존한다. 또한, 이들은 마디점들과는 독립이므로, 우리가 선택하는 마디점들 *x*1*, x*2*, · · · , x<sup>n</sup>* 은 단지 sup *Fn*(*x*) *x∈*[*−*1*,*1] 에만 의존한다. 따라서, 보간오차를 최소화하는 마디점들을 선택하는 문제는 sup *Fn*(*x*)를 최소화하는 마디점을 선택하는 것이다. 즉, 다음 최적화문제를 푸는 것이다.

$$
\min_{\Pi} \max_{x \in [-1,1]} F_n(x) = \min_{\Pi} \max_{x \in [-1,1]} \prod_{i=1}^n [x - x_i]
$$
\n(3.5.2)

함수 *Fn*(*x*)의 최고항은 *x <sup>n</sup>* 이므로, 명제 3.5.1에서 알 수 있듯이, *Fn*(*x*)가 2 <sup>1</sup>*−nTn*(*x*)이면

보간오차가 최소이다. 따라서, 방정식 *Fn*(*x*) = 0 의 근들은 방정식 *Tn*(*x*) = 0 의 근들과 같아야 한다. 즉, 다음 식들이 성립한다.

<span id="page-213-0"></span>
$$
x_i = \cos\left(\frac{2i - 1}{2n}\pi\right), \quad (i = 1, 2, \cdots, n)
$$
 (3.5.3)

Chebyshev함수의 근들을 마디점들로 하는 멱함수가 함수 *f* 의 보간식으로 적당한지를 알아 보기 위해서, 다음 명제를 살펴보자.

#### **명제 3.5.2**

어떤 자연수 *k* 에 대해서 함수 *f* 가 *C k* [*−*1*,* 1]급 함수라고 하고, 이 함수 *f* 의 Chebyshev 함수 *Tn*(*x*)의 근들을 마디점들로 하는 *n*차 보간함수를 *Cn*이라 하자. 다음 식이 성립한다.

$$
||f - C_n||_{\infty} \le \left[\frac{2}{\pi} \ln(n+1) + 1\right] \frac{(n-k)!}{n!} \left[\frac{\pi}{2}\right]^k ||f^{(k)}||_{\infty}
$$

명제 3.5.2의 증명은 Rivlin [49]을 참조하라. 명제 3.5.2에서 알 수 있듯이, *C* <sup>1</sup> 급 함수에 대해서 Chebyshev보간이 적당하다. 그러나, 그 결과는 Fourier해석에 의한 보간만큼 좋지는 않다.

구간 [*−*1*,* 1]에서 보간을 할 때, 양 끝점들 -1과 1을 포함하는 것이 자연스러워 보인다. 그러나, 식 (3.5.3)의 근들은 모두 구간 (*−*1*,* 1)에 속한다. 따라서, 엄격히 말한다면 양 끝 점들 -1 또는 1에 가까운 점 *x*에서 Chebyshev보간은 내삽 (interpolation)이 아니라 외삽 (extrapolati[on\)](#page-213-0)이다. 결과적으로, 이러한 점에서는 Chebyshev보간이 잘 작동하지 않는다. 즉, 보간오차가 크다. 만약 점 *x* = *−*1과 점 *x* = 1을 마디점에 포함시키려면, 다음과 같은 마디점들을 사용해야 한다.

$$
x_i = \sec\left(\frac{\pi}{2n}\right)\cos\left(\frac{2i-1}{2}\frac{\pi}{n}\right), \quad (i = 1, 2, \cdots, n)
$$
\n(3.5.4)

**예제 3.5.1** 등간격인 마디점들을 사용하는 Lagrange보간과 등간격이 아닌 마디점들을 사 용하는 Chebyshev보간을 비교하기 위해서, 다음 MATLAB프로그램 Chebyshev2Lagrange101.m 을 실행해보자.

```
1 % -------------------------------------------------------------------------
2 % Filename Chebyshev2Lagrange101.m
```

```
3 % Chebyshev interpolation & Lagrange interpolation
4 \begin{array}{c} 4 \ \text{%} \end{array} Programmed by CBS
 5 % -------------------------------------------------------------------------
6 runge = inline('1./( 1+x.^2 )','x');
7 \mid n = 11;8 % Lagrange interpolation
9 \mid EQUInode = -5:1:5;
10 lagrange = polyfit(EQUInode, runge(EQUInode), n-1);
11 CHEBnode = 5 * cos ( (2 * (1:n) -1) / 2/n * pi );
12 chebyshev = polyfit(CHEBnode, runge(CHEBnode), n-1);13 % plot
14 \times x = -5:0.01:5;15 ytrue = runge(xx);
16 ylagrange = polyval (lagrange, xx);
17 ychebyshev = polyval (chebyshev, xx);
18 % Plotting
19 plot(xx, ytrue, 'k-',xx, ylagrange, 'r-.',xx, ychebyshev, 'b--', ...
20 'LineWidth' ,2.0)
21 \vert set(gca, 'fontsize',11, 'fontweigh', 'bold')
22 legend('Original function','Lagrnage','Chebyshev','location','NW')
23 xlabel('bf x', 'fontsize', 12)24 ylabel('\bf y', 'fontsize', 12, 'rotation', 0)
25 saveas (gcf, 'Chebyshev2Lagrange101.jpg')
26 % End of program
27 % -------------------------------------------------------------------------
```
이 MATLAB프로그램 Chebyshev2Lagrange101.m을 실행하면, 다음과 같은 Runge함수 의 Lagrange보간식과 Chebyshev보간식을 구한다.

$$
f(x) = \frac{1}{1+x^2}, \quad (x \in [-5, 5])
$$
 (1)

이 보간식들을 그린 것이 그림 3.5.1이다. 이 보간식들은 똑같이 11개의 마디점들을 사용했음 에도 불구하고, Lagrange보간식보다는 Chebyshev보간식이 원래 함수에 더 가깝다.

**예제 3.5.2** Python을 사용해서 예제 3.5.1을 다시 다루기 위해서, 다음 Python프로그램 Chebyshev2Lagrange101.Py를 실행해 보자.

```
\cdots2 Created on Fri Jan 13 23:10:59 2017
3 Cauthor: CBS
  4 """
 5
6 import numpy as np
7 import matplotlib.pyplot as plt
 8
9 # Rundge function
10 runge = lambda x: 1/ (1+x**2)
11 \mid n = 11;12 # Lagrange Interpolation
13 EQUInode = np. arange (-5, 6, 1);
14 lagrange = np.polyfit(EQUInode,runge(EQUInode),n-1);
```
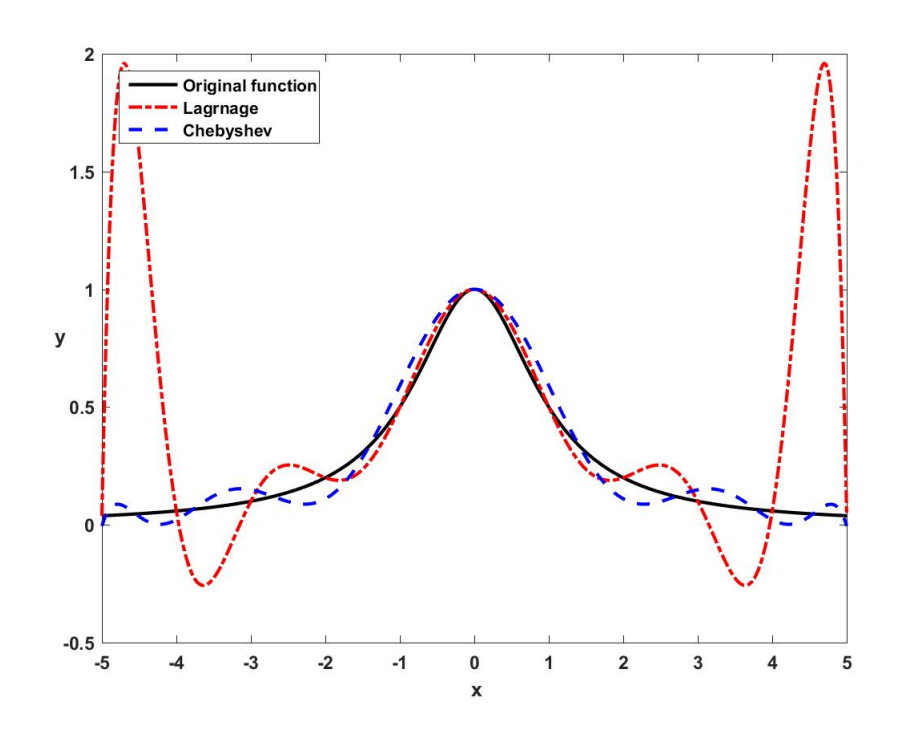

그림 3.5.1. Lagrange보간식과 Chebyshev보간식

```
15 CHEBnode = 5*np.cos (2*np.linspace(1,n,num=n)-1 )/2/n*np.pi);
16 chebyshev = np.polyfit (CHEBnode, runge (CHEBnode), n-1);
17
18 # Approximation
19 \, \text{xx} = \text{np} \cdot \text{arange}(-5, 5.005, 0.01);
20 ytrue = runge(xx);
21 ylagrange = np.polyval (lagrange, xx);
22 ychebyshev = np.polyval(chebyshev, xx);23
24 # Plotting
25 fig = plt.figure()
26 plt.plot(xx, ytrue, 'k-', lw=2, label='Original function')
27 plt.plot(xx,ylagrange,'r-.',lw=2, label='Lagrange')
28 plt.plot(xx,ychebyshev ,'b--',lw=2, label='Chebyshev')
29 plt.xlabel('x'); plt.ylabel('y')
30 plt.legend(loc='upper center', numpoints=1)
31 plt.axis([-5, 5, -0.5, 2])
32 plt.show()
33 fig.savefig('Chebyshev2Lagrange101Py.png')
34
35 # End of Program
```
이 Python프로그램을 실행한 결과는 예제 3.5.1의 결과와 같다.

연속형 최소제곱추정법은 구간 [*a, b*]에서 [함수](#page-213-1) *f* 를 [*n −* 1]차원 멱함수로 근사시키는 것이다. 따라서, 구간 [*a, b*]의 모든 점들을 사용해서 근사식을 구한다. 반면에, 보간법은 마디점들 *x*1*, x*2*, · · · , xn*(*⊂* [*a, b*])에서 함수 *f* 와 만나는 [*n −* 1]차원 멱함수를 구하는 것이다.
만약 마디점들의 개수 *n*이 충분히 크다면, 차수가 *m*(*≤ n −* 1)인 멱함수로 함수 *f* 의 근사 식을 나타낼 수 있다. 이러한 과정에 회귀분석을 사용하는 것은 당연하다. 따라서, 이러한 근사식을 회귀식이라 부르기로 하자. 회귀분석이론에 의하면, 주어진 *n*에 대해서 회귀식의 차수 *m*이 커지면 회귀식의 편의(bias)는 줄지만 분산은 커진다. 즉, *m*이 지나치게 커지면, 추정된 회귀식을 믿을 수 없다. 이를 다음과 같이 해석할 수 있다. 만약 차수를 *m*으로 하면, Chebyshev보간식에서 마지막 [*n−m−*1]개 항들을 버리는 것이다. 이 고차항들은 바람직하지 않는 진동(oscillation)을 발생시킬 수 있다. 따라서, 이 고차항들을 제거하는 것은 불필요한 진동을 제거함으로써, 보간식을 좀 더 평활하게 만드는 것이다. 이렇게 불필요한 진동을 제거하는 것은 Chebyshev절약에 해당한다. 구간 [*−*1*,* 1]에서 *n*차 Chebyshev함수의 *n*개 근들 *{z*1*, z*2*, · · · , zn}*을 마디점들로 사용해서, 함수 *f* 의 구간 [*a, b*]에서 *m*차 회귀다항식 *p*ˆ*<sup>m</sup>* 을 구하는 알고리즘은 다음과 같다.

### <span id="page-216-0"></span>**알고리즘 3.5.1**

**(1단계)** 다음 식들을 사용해서, 구간 [*−*1*,* 1]에서 *n*차 Chebyshev함수의 근들인 마디점들 *{z*1*, z*2*, · · · , zn}*을 구한다.

$$
z_i = -\cos\left(\frac{2i-1}{2n}\pi\right), \quad (i = 1, 2, \cdots, n)
$$

**(2단계)** 다음 식들을 사용해서, 이 마디점들을 다음과 같이 구간 [*a, b*]에서 마디점들로 변환한다.

$$
x_i = a + \frac{b-a}{2}[z_i + 1], \quad (i = 1, 2, \cdots, n)
$$

**(3단계)** 다음 식들을 사용해서, 이 마디점들에서 함수값들을 계산한다.

$$
y_i = f(x_i), \quad (i = 1, 2, \cdots, n)
$$

**(4단계)** 다음 식들을 사용해서, Chebyshev계수들 *{ck}*를 계산한다.

$$
c_k = \frac{\sum_{i=1}^{n} y_i T_k(z_i)}{\sum_{i=1}^{n} T_k^2(z_i)}, \quad (k = 0, 1, \dots, m)
$$

**(5단계)** 다음과 같은 함수 *f* 의 구간 [*a, b*]에서 *m*차 회귀식 *p*ˆ*<sup>m</sup>* 을 구한다.

$$
\hat{p}_m(x) = \sum_{k=0}^m c_k T_k \left( 2\frac{x-a}{b-a} - a \right)
$$

**예제 3.5.3** 알고리즘 3.5.1을 적용해서 Runge함수의 Chebyshev회귀식을 구하기 위해, 다음 MATLAB프로그램 ChebyshevRegression101.m을 실행해보자.

```
1 % -------------------------------------------------------------------------
2 % Filename ChebyshevRegression101.m
3 % Chebyshev regression
4 % Programmed by CBS
5 % -------------------------------------------------------------------------
6 function ChebyshevRegression101
7 \text{ } ftn = '1./( 1+x.^2 )';
8 runge = inline(ftn, 'x');
9 \mid a = -5; b = 5; n = 20; m = 9;
10 c1 = ChebyshevRegCoefficient (ftn, a, b, n, m)
11 % plots of original function and Chebyshev regression
12 \, \text{xx} = [\text{a}:(\text{b}-\text{a})/1000:b]';
13 yy = runge(xx); % original function
14 \, | \, zz = 2/(b-a)*(xx-a) - 1;15 \mid T T 1 (:, 1) = zz-zz+1; % T_0
16 | pp = c1(1) * TT1(:,1); % Chebyshev regression function17 | T T1(:,2) = zz; % T_1
18 pp = pp + c1(2)*TT1(:,2);
19 for k = 2:m20 \boxed{TT1(:,k+1) = 2*z.*TT1(:,k) - TT1(:,k-1); \quad % T_k}21 pp = pp + c1(k+1)*TT1(:,k+1);
22 end
23 % plot
24 plot(xx, yy, 'k-', xx, pp, 'r--', 'LineWidth', 2)25 set (gca, 'fontsize', 11, 'fontweigh', 'bold')
26 legend('Original function','Chebyshev regression',1)
27 xlabel('\bf x','fontsize',12)
28 ylabel('\bf y', 'fontsize', 12, 'rotation', 0)
29 \text{ axis} ([-5 \ 5 \ 0 \ 1.3])30 saveas(gcf, 'ChebyshevRegression101.jpg')
31 save('ChebyshevRegression101.txt','c1','pp','-ascii')
32 end
33 % end of program
34 % -------------------------------------------------------------------------
35 \mid function c1 = ChebyshevRegCoefficient (ftn, a, b, n, m)
36 % ftn, a, b : string function to be regressed on [a,b]
37 % n : number of Chebyshev nodes
38 % m : order of polynomial to be regressed
39 % c ; regression coefficient
40 dumi = [1:n];
41 | z = - \cos((2*dumi - 1)/2/n * pi);
42 \vert x = a + (b-a)/2 * (z+1);
43 \vert y = \text{eval}(\text{ftn});44 % estimate regression coefficient
45 \mid T1 (:,1) = z-z+1; % T_0
46 c1(1) = ( y' * T1(:,1) )/( T1(:,1) * T1(:,1) ); % c_0
47 \mid T1 (:,2) = z; % T_1
48 \vert c1(2) = (y' * T1(:,2)) / (T1(:,2) * T1(:,2)) ; % c_1
```

```
49 for k = 2:m50 T1(:,k+1) = 2*z.*T1(:,k) - T1(:,k-1); % T_k
51 c1(k+1) = ( y' * T1(:,k+1) )/( T1(:,k+1)'*T1(:,k+1)); % c_k
52 end
53 end
54 % end of program
55 % -------------------------------------------------------------------------
```
MATLAB프로그램 ChebyshevRegression101.m을 실행하면, 다음과 같은 Runge함수의 Chebyshev회귀식을 추정한다.

$$
f(x) = \frac{1}{1+x^2}, \quad (x \in [-5, 5])
$$
 (1)

이 추정된 Chebyshev회귀식을 그린 것이 그림 3.5.2이다. 이 회귀식은 *n* = 20개의 관찰점들을 바탕으로 추정한 9차 Chebyshev회귀식이다. 이 추정된 Chebyshev회귀식은 그림 3.5.1의 Chebyshev보간식보다 평활함을 알 수 있다. ■

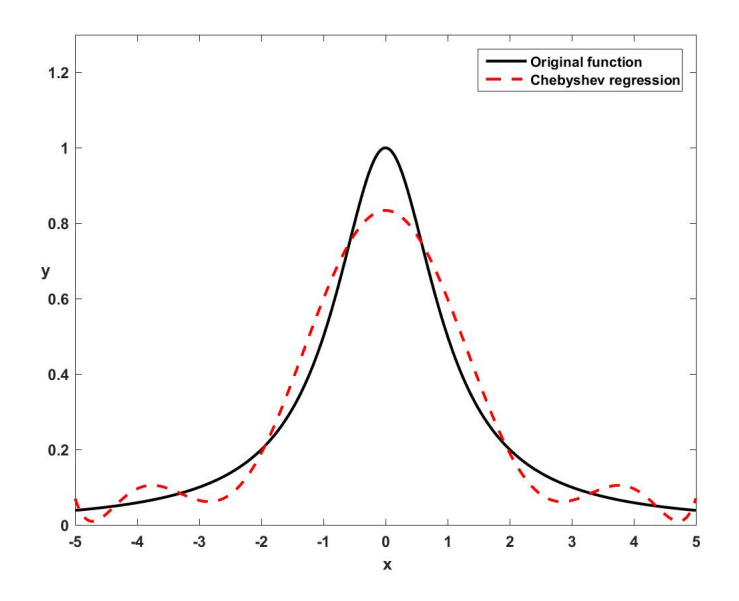

그림 3.5.2. 추정된 Chebyshev회귀식

**예제 3.5.4** Python을 사용해서 예제 3.5.3을 다시 다루기 위해서, 다음 Python프로그램 ChebyshevRegression101.Py를 실행해 보자.

```
\cdots2 Created on Fri Jan 13 23:10:59 2017
3 Cauthor: CBS
  4 """
5
```

```
6 import numpy as np
7 import matplotlib.pyplot as plt
 8
9 def ChebyshevRegCoefficient (ftn,a,b,n,m):
10 \mid # ftn, a, b : string function to be regressed on [a,b]
11 \# n : number of Chebyshev nodes
12 \# m : order of polynomial to be regressed
13 # c ; regression coefficient
14 dumi = np.arange(1,n+1,1); dumi = np.transpose(dumi);
15 z = - np.cos( (2*dumi-1)/2/n*np.jpi);
16 zlength = len(z)17 x = a + (b-a)/2*(z+1);
18 y = ftn(x);19 # estimate regression coefficient
20 T = np \cdot zeros([zlength, m+1], float)21 c = [0] * (m+1)22 T[:,0] = 1;
23 c[0] = np.dot(y,T[:,0])/np.dot(T[:,0], T[:,0]);
24 T[:, 1] = z;25 c[1] = np.dot(y,T[:,1])/np.dot(T[:,1], T[:,1]);
26 for k in range (2,m+1):
27 |T[:,k] = 2*z*T[:,k-1] - T[:,k-2];28 c[k] = np.dot(y,T[:,k])/np.dot(T[:,k], T[:,k]);
29 return c
30
31 \# Calculate Chebyshev Regression coefficients
32 runge = lambda x: 1/ (1+x**2)
33 \mid a = -5; b = 5; n = 20; m = 9;
34 | c =ChebyshevRegCoefficient(runge, a, b, n, m)
35
36 # original function and Chebyshev regression
37 | xx = np.arange(a, b+(b-a)/1000, (b-a)/1000);38 \vert x \times \text{length} = \text{len}(x \times);
39 \vert \text{ yy} = \text{range}(\text{xx}); # original function
40 \vert zz = 2/(b-a)*(xx-a) - 1;41 TT = np.zeros ([xxlength,m+1],float)
42 | T T[:,0] = 1;
43 | pp = c[0]*TT[:,0]; # Chebyshev regression function
44 | T T[:,1] = zz; # T_1
45 pp = pp + c[1] *TT[:,1];
46 \mid for k in range(2,m):
47 TT[:,k] = 2*zz*TT[:,k-1] - TT[:,k-2];
48 pp = pp + c[k]*TT[:, k];49
50 # Plotting
51 fig = plt.figure()
52 plt.plot(xx,yy,'k-',lw=2, label='Original function')
53 plt.plot(xx,pp,'r--',lw=2, label='Chebyshev regression')
54 plt.xlabel('x'); plt.ylabel('y')
55 plt.legend(loc='upper right', numpoints=1)
56 plt.axis([ -5, 5, 0, 1.3 ])
57 plt.show()
58 fig.savefig('ChebyshevRegression101Py.png')
59
60 # End of Program
```
이 Python프로그램을 실행한 결과는 예제 3.5.3의 결과와 같다.

# **제3.6절 다변수함수의 내삽**

지금까지는 단변수함수의 내삽에 대해서 살펴보았다. 이 절에서는 다변수함수의 내삽에 대해서 살펴보자. 다변수함수의 내삽에 대한 자세한 내용을 기술하는 것은 본서의 범위를 넘는다. 따라서, 이 절에서는 MATLAB함수들 ndgrid.m과 griddedInterpolant.m을 사용해서 다변수함수를 내삽하는 방법만을 다루기로 하자.

다변수함수의 내삽법인 MATLAB함수 griddedInterpolant.m을 적용하는 첫 번째 단계는 내삽하고자 점들로 구성된 격자를 만들어야 한다. 이러한 과정을 수행하기 위해서는 MATLAB 함수 ndgrid.m을 사용한다. 물론, 다른 MATLAB함수 meshgrid.m을 사용할 수도 있으나, 이 방법에서는 격자를 전치(transpose)시켜야하는 문제점이 있다. MATLAB함수 ndgrid.m 의 사용법은 다음과 같다.

 $\gg$  [X1, X2, ..., Xn] = ndgrid(x1gv, x2gv, ..., xngv)

 $\Rightarrow$  [X1,X2, ...,Xn] = ndgrid(xgv)

여기서 x1gv, x2gv,*· · ·* , xngv와 xgv는 각 좌표계에 해당하는 격자벡터(grid vector)이다. 예를 들어, *X* 좌표가 *{*1*,* 2*,* 3*,* 4*,* 5*}*이고 *Y* 좌표가 *{*11*,* 22*,* 33*}*인 격자를 만들기 위해서는 다음과 같은 MATLAB명령문들을 사용한다.

 $\gg$  xgv = 1:5, ygv = [11 22 33], [X, Y] = ndgrid(xgv, ygv)

다른 예로서, *X* 좌표가 *{*1*,* 2*,* 3*,* 4*,* 5*}*이고 *Y* 좌표 역시 *{*1*,* 2*,* 3*,* 4*,* 5*}*인 격자를 만들기 위해서는 다음과 같은 MATLAB명령문들을 사용한다.

 $\Rightarrow$  xygv = 1:5,  $[X, Y]$  = ndgrid(xygv)

두 번째 단계로, 이 격자 상의 각 점에 대응하는 함수값을 계산한다. 예를 들어, 다음과 같은 MATLAB명령문을 사용할 수 있다.

>>  $V = X.* exp(-X.^2 - Y.^2);$ 

또한, 다음과 같은 MATLAB명령문들을 사용할 수 있다.

>> myftn =  $@(u,v)$  u.^2\*exp(-u.^2-v.^2), V = myftn(X,Y)

세 번째 단계로, MATLAB함수 griddedInterpolant.m를 사용해서 내삽을 한다. 이 MAT-LAB함수의 사용법을 알기 위해서는 다음 명령문들을 실행해보라.

>> showdemo griddedInterpolantDemo

>> doc griddedInterpolant

이에 대한 자세한 내용은 다음 웹주소를 참조하라.

http://www.mathworks.com/help/techdoc/ref/griddedinterpolantclass.html 격자 [*X, Y* ] 상에서 정의되는 함수값들 *V* 를 내삽하기 위해서는 다음 명령문을 실행하라.

 $>> F = griddedInterpolant(X, Y, V, 'cubic')$ 

여기서 사용된 'cubic'은 등간격으로 구성된 격자에만 적용할 수 있는 내삽법으로서 3차멱함수 를 사용한다. 다른 내삽법으로는 가장 가까이 이웃한 점의 값을 사용하는 'nearest', 선형함수를 사용하는 'linear', 스플라인을 사용하는 'spline', 단변수함수의 내삽에만 적용할 수 있으며 구분화된 3차함수를 사용하는 'pchip'이 있다.

네 번째 단계로, 내삽된 값들을 사용하기 위해서는 F를 함수로 간주하면 된다. 예를 들어, 점 [1*.*2345*,* 2*.*3456]의 내삽값을 구하려면(query), 다음과 같은 명령문을 실행하라.

>> F(1.2345,2.3456)

만약 F좌표가 *{*1*.*11*,* 1*.*22*}*이고 *Y* 좌표가 *{*2*.*11*,* 2*.*22*,* 2*.*33*}*인 격자점들에서 내삽값들을 알려 면, 다음과 같은 명령문을 실행하라.

>> F([1.11 1.22], 2.11:0.11:2.33)

만약 F에서 지정된 격자 [X,Y] 밖의 점에 대한 내삽값을 질문하면(query), 그 답은 'NaN' 이다.

**예제 3.6.1** MATLAB함수 griddedInterpolant.m를 사용해서 내삽하는 예로서, 다음 MATLAB프로그램 GridInterpolation101.m을 실행해보자.

```
1 % -----------------------------------------------------------------
2 % Filename: GridInterpolation101.m
3 % Grid-Based Interpolation 1
  4 % Programmed by CBS
5 \times 56 clear all, close all, clf
7 % 1. Generating Values
  8 % 1.1. MATLAB function peaks.m
9 GenerateValues = \mathfrak{G}(X,Y)(3*(1-X).^2 .*exp(-(X.^2) - (Y+1).^2) ...10 -10 * (X/5 - X.^3 - Y.^5) * exp(-X.^2 - Y.^2) ...
11 -1/3 * exp(-(X+1).^2 - Y.^2));12 % 1.2. Creating the grid from a pair of grid vectors
13 \times gy = -1.5:0.25:1.5;
```

```
14 ygv = -3:0.5:3;15 [X, Y] = ndgrid(xgv, ygv);
16 \times 1.3. Generating
17|V = GenerateValues (X, Y);
18 \, \frac{3}{1} \cdot 4. 3D plot
19 \vert subplot (2,2,1)20 \vert \text{surf}(X,Y,V) \vert21 set (gca, 'fontsize', 11, 'fontweigh', 'bold')
22 % -----------------------------------------------------------------
23 % 2. Interpolation
24 % 2.1. Cubic Interpolation
25 \nvert F = \nvert g \nvert T = griddedInterpolant (X, Y, V, \text{ 'cubic ' })26 GVproperty = F.GridVectors27 GV1 = F.GridVectors {1}
28 GV2 = F.GridVectors{2}29 Imethod = F. Method
30 First2x3values = F.Values (1:4,1:3)
31 OddValues = F.Values (1:2:end, 1:2:end)
32 % 2.2. Querying the Interpolant
33 % Example 1
34 Fvalue1 = F(0.9876, 2.3456)
35 TrueValue1 = GenerateValues (0.9876, 2.3456)
36 error1 = Fvalue1 - TrueValue1
37 % Example 2
38 XYvalue2 = -1 + 0.5*rand(5,2)
39 Fvalue2 = F(XYvalue2)
40 % Example 3
41 XYvalue3 = 0.5*rand(5,2)42 Fvalue3 = F(XYvalue3(:, 1), XYvalue3(:, 2))43 % Example 4
44 Fvalue 4 = F(100, 100)45 % -----------------------------------------------------------------
46 % 3. Refine the surface
47 % 3.1. Refining Grid
48 \times \text{gvR} = -1.5:0.1:1.5;49 ygxR = -3:0.1:3;50 [XR,YR] = ndgrid(xgvR,ygvR);
51 % 3.2. Creating a Refining Surface
52 VR = F(XR, YR);
53 \, \frac{\%}{6} \, 3.3.3 3D plot
54 subplot (2,2,2)55 surf(XR, YR, VR)
56 set(gca,'fontsize',11,'fontweigh','bold')
57 % -----------------------------------------------------------------
58 % 4. Change the Interpolation Mehtod
59 \% 4.1. Change the Method
60 \mid F. Method = 'spline'
61 VS = F(XR, YR);
62 % 4.2. 3D plot
63 subplot(2,2,3)64 surf(XR, YR, VS)
65 set (gca, 'fontsize', 11, 'fontweigh', 'bold')
66 % -----------------------------------------------------------------
67 % 5. Diference by Methods
68 DifferMethods = VR-VS;
69 DiffMeth = max(max(abs(DifferMethods), [],1), ]),2)
70 subplot (2,2,4)71 | surf(XR, YR, DifferMethods)
72 set(gca,'fontsize',11,'fontweigh','bold')
73 saveas (gcf, 'GridInterpolation101.jpg')
74 % End of program
```
212 제3장 보간

75 % -----------------------------------------------------------------

MATLAB프로그램 GridInterpolation101.m을 실행하면, MATLAB의 내장함수 peaks.m 을 내삽한다. 이 peaks함수값을 나타내는 변수 GenerateValues는 다음과 같다.

$$
f(x,y) = 3[1-x]^2 e^{-x^2-y^2} - 10\left[\frac{x}{5} - x^3 - y^5\right] e^{-x^2-y^2} - \frac{1}{3}e^{-[x+1]^2-y^2} \tag{1}
$$

이 MATLAB프로그램의 첫 번째 단계에서는 첫 번째 격자벡터 xgv를 [*−*1*.*5 : 0*.*25 : 1*.*5] 로 하고 두 번째 격자벡터 ygv를 [*−*3 : 0*.*5 : 3]로 하는 격자 [X,Y]를 만든다. 이때 MATLAB 함수 ndgrid.m을 사용한다. 식 (1)의 GenerateValues를 사용해서, 이 격자에서 함수값들 V 를 계산한다. 이렇게 계산된 표면 [X,Y,V]가 그림 3.6.1의 좌측상단 그래프이다.

두 번째 단계에서는 첫 번째 단계에서 구한 표면 [X,Y,V]을 내삽하기 위해서 다음과 같은 명령문을 수행한다.

>> F = griddedInterpolant(X,Y,V,'cubic')

이 MATLAB명령문이 실행한 결과물은 다음과 같으며, 내삽함수가 F에 저장된다.

```
F = griddedInterpolant
```

```
Properties:
```

```
GridVectors: {2x1 cell}
     Values: [13x13 double]
    Method: 'cubic'
```
Methods

내삽함수 F에 포함된 격자벡터의 성질과 각 격자벡터를 출력하기 위한 MATLAB명령문들은 다음과 같다.

```
>> GVproperty = F.GridVectors
>> GV1 = F.GridVectors{1}
>> GV2 = F.GridVectors{2}
```
또한, 이 명령문들을 실행한 결과는 다음과 같다.

```
GVproperty =
    [1x13 double]
    [1x13 double]
```

```
GVI =Columns 1 through 12
  -1.5000 -1.2500 -1.0000 -0.7500 -0.5000 -0.25000 0.2500 0.5000 0.7500 1.0000 1.2500
 Column 13
   1.5000
GV2 =Columns 1 through 12
  -3.0000 -2.5000 -2.0000 -1.5000 -1.0000 -0.50000 0.5000 1.0000 1.5000 2.0000 2.5000
 Column 13
   3.0000
```
내삽함수 F에 사용한 내삽방법을 출력하기 위해서는 F.Method를 사용하고, 행렬 V의 원소들을 출력하기 위해서는 F.Values를 사용한다. 예를 들어, 다음 MATLAB명령문들을 실행해보자.

```
>> Imethod = F.Method
>> First4x3values = F.Values(1:4,1:3)
>> OddValues = F.Values(1:2:end,1:2:end)
```
이 MATLAB명령문들을 실행한 결과는 다음과 같다.

```
Imethod = cubic
```
First4x3values =

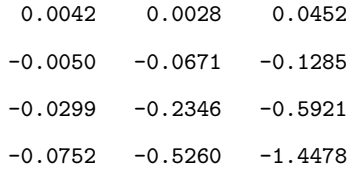

OddValues =

0.0042 0.0452 0.3007 -2.7736 -0.8639 0.5539 0.0312 -0.0299 -0.5921 1.8559 -1.6523 0.2289 2.0967 0.1099 -0.1373 -2.6390 2.2247 1.4796 2.7942 4.5569 0.2335 -0.2450 -4.7596 -0.7239 0.9810 3.6886 5.8591 0.2999 -0.2228 -4.3468 -2.2222 0.3744 2.9344 4.5675 0.2336 -0.1100 -2.1024 -0.2729 2.9369 2.4338 2.2099 0.1107 -0.0298 -0.5293 0.8834 3.2695 1.5813 0.6771 0.0320

214 제 3 장 보간

격자 [X,Y]에 포함되지 않은 점에서 내삽값을 구하기 위해서는 다음과 같이 내삽함수 F 를 사용한다. 내삽함수 F를 사용하는 MATLAB명령문들은 다음과 같다.

```
>> Fvalue1 = F(0.9876,2.3456)
>> TrueValue1 = GenerateValues(0.9876,2.3456)
>> error1 = Fvalue1 - TrueValue1
>> XYvalue2 = -1 + 0.5*rand(5,2)>> Fvalue2 = F(XYvalue2)
>> XYvalue3 = 0.5*rand(5,2)>> Fvalue3 = F(XYvalue3(:,1), XYvalue3(:,2))>> Fvalue4 = F(100, 100)
```
이 MATLAB명령문들을 실행한 결과는 다음과 같다.

## Fvalue1 = 1.1399 TrueValue1 = 1.1038  $error1 = 0.0361$

#### XYvalue2 =

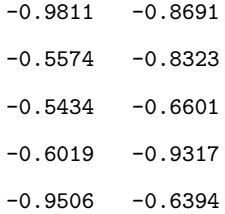

#### Fvalue2 =

1.8882

- 3.0642
- 3.4437
- 2.7250
- 1.5629

#### XYvalue3 =

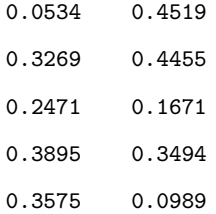

Fvalue3 =

0.2685 -0.0274 0.0041 -0.0564 0.0791

Fvalue4 = NaN

세 번째 단계에서는 좀 더 세밀한 격자에서 내삽된 표면을 그리기 위해서, 첫 번째 격자 벡터 xgvR을 [*−*1*.*5 : 0*.*1 : 1*.*5]로 하고 두 번째 격자벡터 ygvR을 [*−*3 : 0*.*5 : 3]로 하는 격자 [XR,YR]을 만든다. 이때 MATLAB함수 ndgrid.m을 사용한다. 내삽함수 F를 사용해서, 이 격자에서 함수값들 VR을 계산한다. 이들을 수행하기 위한 MATLAB명령문들은 다음과 같다.

```
>> xgvR = -1.5:0.1:1.5;\gg ygvR = -3:0.1:3;
>> [XR,YR] = ndgrid(xgvR,ygvR);
>> VR = F(XR,YR);
>> subplot(2,2,2)
>> surf(XR,YR,VR)
```
이렇게 계산된 표면 [XR,YR,VR]이 그림 3.6.1의 우측상단 그래프이다.

네 번째 단계에서는, 내삽법으로 'cubic'이 아닌 'spline'을 사용해서 내삽을 한 다음, 그 표면을 그린다. 이를 위해서 MATLAB명[령문들](#page-227-0)을 실행하면, 그림 3.6.1의 좌측하단 그래프가 그려진다.

```
>> F.Method = 'spline'
>> VS = F(XR, YR);\gg subplot(2,2,3)>> surf(XR,YR,VS)
```
다섯 번째 단계에서는, 내삽법으로 'cubic'을 사용한 결과와 'spline'을 사용한 결과의 차이를 조사한다. 이 두 내삽법들에 차이의 최대값은 0*.*2273이고, 그 차이를 그린 것이 그림 3.6.1의 우측하단 그래프이다. ■

<span id="page-227-0"></span>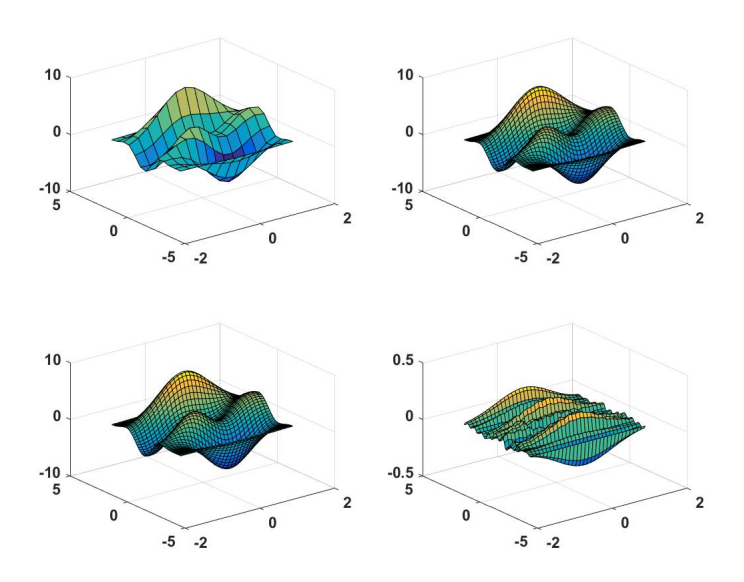

그림 3.6.1. MATLAB함수 griddedInterpolant를 사용한 내삽

# **제 4 장**

# **스플라인**

Spline functions, and, more generally, piecewise polynomial functions are the most successful approximating functions in use today. They combine ease of handling in a computer with great flexibility, and are therefore particularly suited for the approximation of experimental data or design curve measurements.

Carl de Boor and John R . Rice [18]

# **제4.1절 구분적 보간**

<span id="page-228-1"></span>지금까지는 구간 [*a, b*] 전체에서 함수 *f* 를 멱함수 하나로 보간하거나 추정하였다. 그러나, 현실적인 문제를 풀기 위해서는 함수 *f* 를 소구간에 따라 다른 멱함수로 추정할 필요가 있다. 이 절에서는 구간 [*a, b*] 의 분할 Π *.*<sup>=</sup> *{<sup>a</sup>* <sup>=</sup> *<sup>x</sup>*<sup>1</sup> *< x*<sup>2</sup> *<sup>&</sup>lt; · · · < x<sup>n</sup>* <sup>=</sup> *<sup>b</sup>}* 의 각 소구간에서 평활한 함수, 즉 구분적으로(piecewise) 평활한 함수를 사용해서 함수 *f* 를 보간하는 문제를 생각해보자. 이에 대한 고전문헌으로는 Reinsch [47]가 있다.

가장 간단한 구분적 보간은 소구간 [ *xi−*1+*x<sup>i</sup>* 2 *, xi*+*xi*+1 2 ) 에서 함수값을 *y<sup>i</sup> .*<sup>=</sup> *<sup>f</sup>*(*xi*) 로 하는 것 이다. 즉, 계단함수를 사용하는 것이다. 이 계단함[수를](#page-946-0) 0차(zero-order) 보간함수(interpolant) 라 하고, ˆ*f*<sup>0</sup> 로 표기하자. 예제들을 바탕으로 이 방법을 살펴보자.

<span id="page-228-0"></span>**예제 4.1.1** 다음과 같은 Runge함수 *f* 를 살펴보자.

$$
f(x) = \frac{1}{1+x^2} \tag{1}
$$

구간 [*−*5*,* 5]에서 이 Runge함수의 0차 보간함수를 그리기 위해서, 다음 MATLAB프로그램 NearestInterpolant101.m을 실행하라.

```
1 % -------------------------------------------------------------------------
  2 % Filename: NearestInterpolant101.m
3 % Zero-order Interpolant with n = 10 using m-file interp1
  4 % Programmed by CBS
 5 % -------------------------------------------------------------------------
  clear all, close all
  runge = inline('1./( 1+x.^2 )','x');
  x1 = [-5:1:5]' ; % x(i-1)y1 = runge(x1); % y(i-1)10 \times x = -5:0.01:5;11 yy = interp1(x1,y1,xx, 'nearest');
12 ytrue = runge(xx);
13 plot(xx,ytrue, 'k-', xx,yy, 'r--',x1,y1, 'ko', 'LineWidth', 2.0)
14 set(gca,'fontsize',11,'fontweigh','bold','xtick',-5:1:5)
15 \times 1abel('\bf x','fontsize',12)
16 ylabel('y', 'fontsize', 12, 'rotation', 0)
17 legend ('original function', 'interpolant', 'knots')
18 axis( [ -5 5 0 1.2 ])
19 saveas (gcf, 'NearestInterpolant101.jpg')
20 save('NearestInterpolant101.txt','xx','yy','-ascii')
21 % End of program
22 % -------------------------------------------------------------------------
```
이 MATLAB프로그램 NearestInterpolant101.m을 실행하면, 그림 4.1.1을 출력한다. 이 MATLAB프로그램에서는 MATLAB함수 interp1.m에 모수로 'nearest'를 지정하였다. 이는 0차 보간함수를 출력하기 위한 것이다.

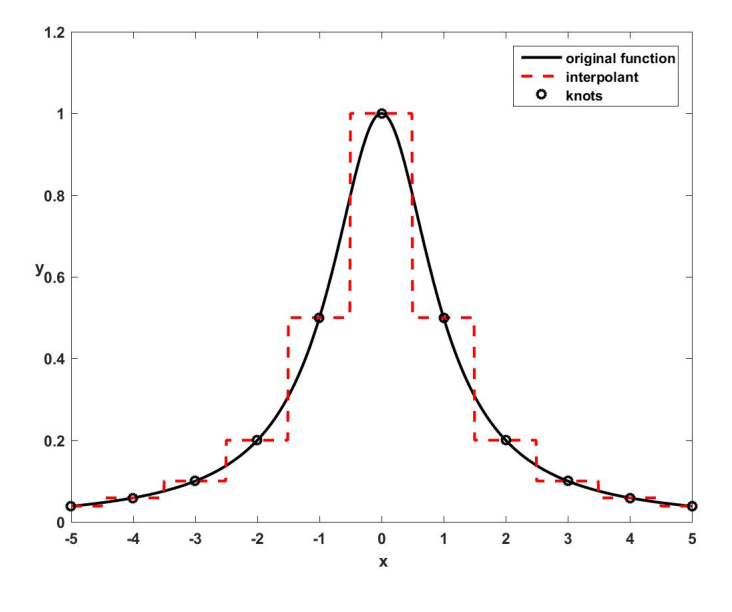

그림 4.1.1. 스텝보간함수

**예제 4.1.2** Python을 사용해서 예제 4.1.1을 다시 다루기 위해서, 다음 Python프로그램 NearestInterpolant101.Py를 실행해 보자.

```
1 """
  2 Created on Fri Jan 13 23:10:59 2017
3 Cauthor: CBS
 _4 | """
 5
6 import numpy as np
7 from scipy.interpolate import interp1d
8 import matplotlib.pyplot as plt
 9
10 runge = lambda x: 1/ (1+x**2);
11 | x1 = npu1inspace(-5,5,11);
12 \mid y1 = \text{range}(x1);13 fnearest = interp1d(x1, y1, kind='nearest')
14 | xx = npu.3 inspace (-5, 5, 1001);
15 yy = fnearest (xx);
16 ytrue = runge(xx);
17
18 # Plotting
19 fig = plt.figure()20 plt.plot(xx, ytrue, 'k-', lw=2, label='original function')
21 plt.plot(xx,yy,'r--', lw=2, label='interpolant')
22 plt.plot(x1,y1,'ko', lw=2, label='knots')
23 plt.xlabel('x'); plt.ylabel('y')
24 plt.legend(loc='upper right', numpoints=1)
25 plt.axis([-5, 5, 0, 1.2])
26 plt.show()
27 fig.savefig('NearestInterpolant101Py.png')
28
29 # End of Program
```
이 Python프로그램을 수행한 결과는 예제 4.1.1의 결과와 같다.

각 소구간에서 함수 *f* 를 직선으로 보간한 [것을](#page-228-0) 1차 보간함수라고 한다. 즉, 1차 보간함수는 다음과 같은 구분적 선형함수 ˆ*f*<sup>1</sup> 를 사용하는 것이다.

$$
\hat{f}_1(x) = \sum_{i=1}^{n-1} \left\{ y_i + \frac{y_{i+1} - y_i}{x_{i+1} - x_i} \left[ x - x_i \right] \right\} 1_{[x_i, x_{i+1})}(x) \tag{4.1.1}
$$

이를 선형보간함수라고도 부른다.

<span id="page-230-0"></span>**예제 4.1.3** 다음과 같은 Runge함수를 살펴보자.

$$
f(x) = \frac{1}{1+x^2} \tag{1}
$$

구간 [*−*5*,* 5]에서 이 Runge함수의 선형보간함수를 그리기 위해서, 다음 MATLAB프로그램 LinearInterpolant101.m을 실행하라.

1 % -------------------------------------------------------------------------

```
2 % Filename: LinearInterpolant101.m
3/\% Linear Interpolant with n = 10
  % Programmed by CBS
 5 % -------------------------------------------------------------------------
6 clear all, close all
7 | \text{range} = \text{inline}('1. / (1+x.^2)'; 'x');8 \mid x1 = [-5:1:5] ; % \{x(i-1)\}9 y1 = runge(x1); % \{y(i-1)\}10 % Plotting
11 plot(x1,y1,'k')
12 \mid xx = -5:0.01:5;13 ytrue = runge(xx);
14 plot(xx, ytrue, 'k-', x1, y1, 'r--', x1, y1, 'ko', 'LineWidth', 2.0)
15 \vert set(gca, 'fontsize',11, 'fontweigh', 'bold', 'xtick', -5:1:5)
16 xlabel('\bf x', 'fontsize', 12)
17 ylabel('y', 'fontsize', 12, 'rotation', 0)
18 legend ('original function', 'linear interpolant', 'knots')
19 \arcsin  [ -5 5 0 1.2 ])
20 saveas (gcf, 'LinearInterpolant101.jpg')
21 save('LinearInterpolant.txt','xx','ytrue','-ascii')
22 % End of program
23 % -------------------------------------------------------------------------
```
이 MATLAB프로그램 LinearInterpolant101.m을 실행하면, 그림 4.1.2를 출력한다. 그림 4.1.2에서 알 수 있듯이, 함수 *f*(*x*)와 선형보간함수는 보간노드들을 직선으로 연결한 구분적 선형함수이다. ■

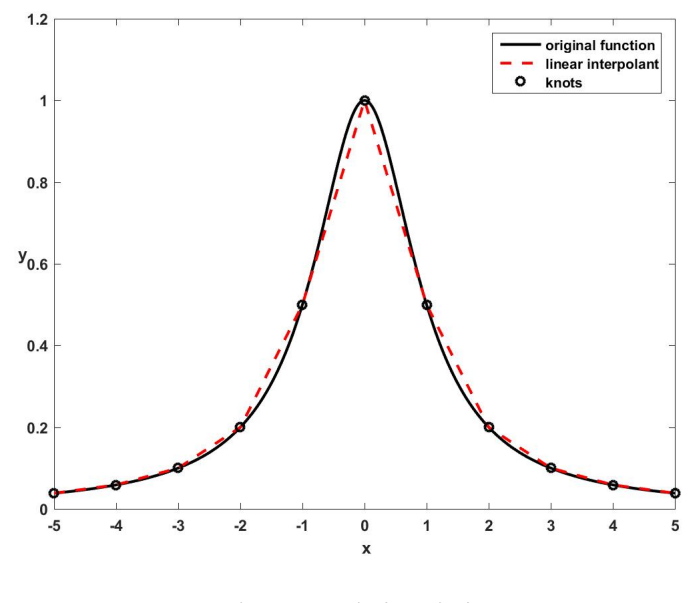

그림 4.1.2. 선형보간함수

**예제 4.1.4** Python을 사용해서 예제 4.1.3을 다시 다루기 위해서, 다음 Python프로그램 LinearInterpolant101.Py를 실행해 보자.

```
1 """
  2 Created on Fri Jan 13 23:10:59 2017
3 Cauthor: CBS
4 \mid """
 5
6 import numpy as np
7 from scipy.interpolate import interp1d
8 import matplotlib.pyplot as plt
 9
10 runge = lambda x: 1/ (1+x**2);
11 | x1 = npu1inspace(-5,5,11);
12 \vert y1 = \text{range}(x1);13 flinear = interp1d(x1, y1, kind='linear')
14 | xx = npu1inspace(-5,5,1001);
15 yy = flinear (xx);
16 ytrue = runge(xx);
17
18 # Plotting
19 fig = plt.figure()20 plt.plot(xx, ytrue, 'k-', lw=2, label='original function')
21 plt.plot(xx,yy,'r--', lw=2, label='interpolant')
22 plt.plot(x1,y1,'ko', lw=2, label='knots')
23 plt.xlabel('x'); plt.ylabel('y')
24 plt.legend(loc='upper right', numpoints=1)
25 plt.axis([-5, 5, 0, 1.2])
26 plt.show()
27 fig.savefig('LinearInterpolant101Py.png')
28
29 # End of Program
```
이 Python프로그램을 수행한 결과는 예제 4.1.3의 결과와 같다.

만약 분할 Π의 각 점 에서 함수값 *f*(*xi*) [뿐 아니](#page-230-0)라 미분값 *f ′* (*xi*)를 알고 있다면, 다음과 같은 구분적 Hermite보간함수 ˆ*f*2(*x*)를 사용할 수 있다.

$$
\hat{f}_2(x) = \sum_{i=1}^{n-1} \left[ f(x_i)\varphi_{i,1}(x) + f(x_{i+1})\varphi_{i,3}(x) + f'(x_i)\varphi_{i,2}(x) + f'(x_{i+1})\varphi_{i,4}(x) \right] \tag{4.1.2}
$$

여기서 각 함수는 다음과 같다.

$$
\varphi_{i,1}(x) \doteq 1 - 3 \left[ \frac{x - x_i}{x_{i+1} - x_i} \right]^2 + 2 \left[ \frac{x - x_i}{x_{i+1} - x_i} \right]^3 \tag{4.1.3}
$$

$$
\varphi_{i,2}(x) \doteq [x - x_i] \left\{ \left[ \frac{x - x_i}{x_{i+1} - x_i} \right] - 1 \right\}^2 \tag{4.1.4}
$$

$$
\varphi_{i,3}(x) \doteq \left[ \frac{x - x_i}{x_{i+1} - x_i} \right]^2 \left\{ 3 - 2 \left[ \frac{x - x_i}{x_{i+1} - x_i} \right] \right\} \tag{4.1.5}
$$

$$
\varphi_{i,4}(x) \doteq [x_{i+1} - x_i] \left[ \frac{x - x_i}{x_{i+1} - x_i} \right]^2 \left\{ \left[ \frac{x - x_i}{x_{i+1} - x_i} \right] - 1 \right\}
$$
(4.1.6)

222 제 4 장 스플라인

이 함수 ˆ*f*<sup>2</sup> 는 구간 [*a, b*]의 거의 모든 점에서 3차 멱함수이고 또한 *C* 1 [*a, b*]급이다.

<span id="page-233-0"></span>**예제 4.1.5** 다음과 같은 Runge함수 *f* 를 살펴보자.

$$
f(x) = \frac{1}{1+x^2}
$$

구간 [*−*5*,* 5]에서 이 Runge함수의 구분적 Hermite보간함수를 그리기 위해서, 다음 MATLAB 프로그램 CubicHermiteSpline101.m을 실행하라.

```
1 % -------------------------------------------------------------------------
  % Filename CubicHermiteSpline101.m
  3 % Cubic Hermite Spline with n = 10 using m-file interp1
  4 % Programmed by CBS
5 \times 56 clear all, close all
 7 | \text{range} = \text{inline}('1. / (1+x.^2)'; 'x');8 \mid x1 = [-5:1:5]' ; % x(i-1)9 \mid y1 = \text{range}(x1); % y(i-1)10 \times x = -5:0.02:5;11 yy = interp1(x1,y1,xx,'pchip');
12 ytrue = runge(xx);
13 \text{err} = \text{max}(\text{abs}(yy-\text{ytrue}))14 plot(xx, ytrue, 'k-', xx, yy, 'r--', x1, y1, 'ko', 'LineWidth', 2.0)
15 set(gca, 'fontsize', 11, 'fontweigh', 'bold', 'xtick', -5:1:5)
16 xlabel('\bf x', 'fontsize', 12)
17 ylabel('y','fontsize',12,'rotation',0)
18 legend ('original function', 'cubic Hermite', 'knots')
19 axis( [ -5 5 0 1.2 ])
20 saveas (gcf, 'CubicHermiteSpline101.jpg')
21 save('CubicHermiteSpline101.txt','xx','yy','-ascii')
22 % End of program
23 % -------------------------------------------------------------------------
```
이 MATLAB프로그램 CubicHermiteSpline101.m에서는 MATLAB함수 interp1에 모수 로 'pchip'를 지정하였다. 이는 구분적 Hermite보간함수를 출력하기 위한 것이다.

이 MATLAB프로그램을 실행하면, 구간 [*−*5*,* 5]에서 함수 *f*(*x*)와 구분적 Hermite보간함수 사이의 최대오차 max *|f*(*x*)*−* ˆ*f*2(*x*)*|*는 0*.*0178임을 알 수 있다. 또한, 이 MATLAB프로그램을 실행하면, 그림 4.1.3을 출력한다. 그림 4.1.3에서 Runge함수 *f*(*x*)는 흑색 실선으로, 그리고 구분적 Hermite보간함수는 적색 긴점선으로 그려져 있다. 이 구분적 Hermite보간함수는 보간노드들을 3[차 멱함](#page-234-0)수로 연결한 함[수이며,](#page-234-0) 이 구분적 Hermite보간함수의 1차 도함수는 각 점에서 연속임을 상기하라. ■

**예제 4.1.6** Python을 사용해서 예제 4.1.5을 다시 다루기 위해서, 다음 Python프로그램 CubicHermiteSpline101.Py를 실행해 보자.

<span id="page-234-0"></span>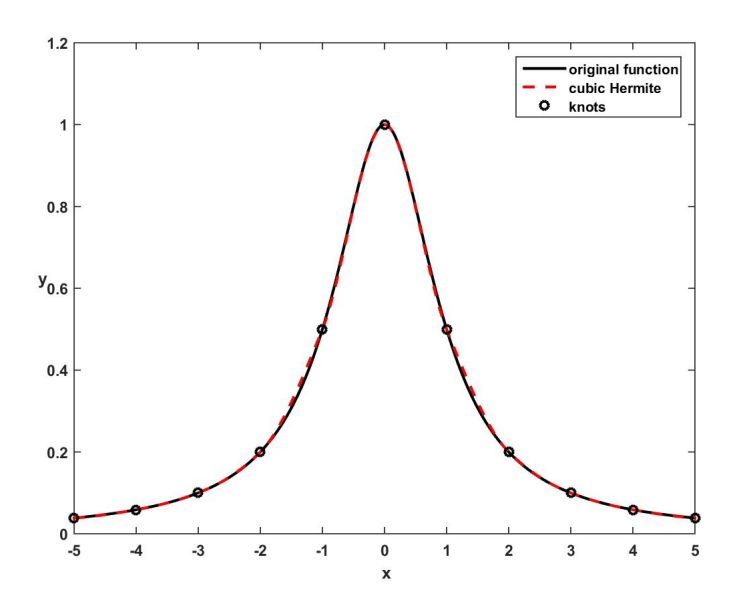

그림 4.1.3. 구분적 Hermite보간함수

```
\overline{1} "" "
  2 Created on Fri Jan 13 23:10:59 2017
  Cauthor: CBS
   \overline{11} \overline{11} \overline{11}5
6 import numpy as np
  from scipy.interpolate import interp1d
  import matplotlib.pyplot as plt
 9
10 runge = lambda x: 1/ (1+x**2);
11 | x1 = npu1inspace(-5,5,11);
12 \vert y1 = \text{range}(x1);13 fnearest = interp1d(x1, y1, kind='cubic')
14 \, \text{xx} = \text{np} \cdot \text{linspace} (-5, 5, 1001);
15 yy = fnearest (xx);
16 ytrue = runge(xx);
17
18 # Plotting
19 fig = plt.figure()20 plt.plot(xx, ytrue, 'k-', lw=2, label='original function')
21 plt.plot(xx,yy,'r--', lw=2, label='interpolant')
22|plt.plot(x1,y1,'ko', lw=2, label='knots')
23 plt.xlabel('x'); plt.ylabel('y')
24 plt.legend(loc='upper right', numpoints=1)
25 plt.axis([-5, 5, 0, 1.2])
26 plt.show()
27 fig.savefig('CubicHermiteSpline101Py.png')
28
29 # End of Program
```
이 Python프로그램을 수행한 결과는 예제 4.1.5의 결과와 같다.

만약 멱함수를 사용해서 보간 (interpolat[ion\)](#page-233-0) 을 한다면, 주어진 *n* 개 점들을 보간하기

위해서 [*n−*1]차 멱함수를 사용해야만 한다. 멱함수의 차수가 커지면 멱함수는 크게 변동한다. 더구나, 만약 연립선형방정식을 사용해서 보간함수의 계수를 구한다면, *n*이 큰 경우에 계수행 렬은 악조건(ill-conditioned)을 이루는 것이 일반적이다. 따라서, 작은 반올림오차에 의해서도 결과가 크게 잘못될 수도 있다. 따라서, 전구간에서 멱함수 1개 만을 사용하는 것보다는 구분적 멱함수를 사용해서 보간하는 것이 더 좋은 경우가 많다. 특히, 국소적으로 급격하게 변동하는 함수를 나타내는데 멱함수보다 구분적 멱함수가 좋다. 다음 예제를 살펴보자.

**예제 4.1.7** 다음과 같은 계단함수를 살펴보자.

$$
f(x) = \begin{cases} -1, & (x < 0), \\ 0, & (x = 0), \\ 1, & (x > 0). \end{cases}
$$

구간 [*−*1*,* 1] 에서 이 계단함수의 멱함수로 된 보간함수를 그리기 위해서, 다음 MATLAB 프로그램 PolynomialInterpolation101.m을 실행하라.

```
1 % -----------------------------------------------------------------
 2 % Filename: PolynomialInterpolation101.m
 3 % Polynomial or Piecewise Polynomial
 4 % Programmed by CBS
5 % -----------------------------------------------------------------
6 function PolynomialInterpolation101
7 clear all, close all
8 \times \text{true} = -1:0.01:1;9 \, \text{ytrue} = [ -\text{ones}(1,100), 0, \text{ones}(1,100) ];10 plot(xtrue, ytrue, 'k.', 'LineWidth', 1.5)
11 set(gca, 'fontsize', 11, 'fontweigh', 'bold')
12 hold all
13 plot([0 0],[-1 1],'k','LineWidth',2)
14 \times \text{new} = -1:0.02:1;15 for mm = 2:1:7
16 xold = [1 - mm:2:mm - 1] / mm;17 if mod(mm, 2) == 018 yold = [ -ones(1,mm/2), ones(1,mm/2) ];
19 else
|20| yold = [ -ones(1,(mm-1)/2), 0, ones(1,(mm-1)/2) ];
21 end
22 ynew = PolynomialInterp(xold, yold, xnew);
23 plot(xold,yold,'k.',xnew,ynew,'LineWidth',2.0)
24 end
25 hold off
26 saveas (gcf, 'PolynomialInterpolation101.jpg')
27 save('PolynomialInterpolation101.txt','xnew','ynew','-ascii')
28 end
29 % ----------------------------------------------------------------
30 function ynew = PolynomialInterp(xold,yold,xnew)
31 % ynew = PolynomialInterp(x,y,u) is ynew(i) = P(xneew(i))
32\frac{1}{6} where P is the polynomial of degree d = length(x)-1
33 % satisfying P(x(k)) = y(k).
```

```
34 \mid \text{nn} = length(xold);
35 \vert ynew = zeros(size(xnew));
36 for ndum = 1:nn
37 ydum = ones (size (xnew));
38 for ii = [1:ndum-1 ndum+1:nn]39 ydum = (xnew-xold(ii))./(xold(ndum)-xold(ii)).*ydum;
40 end
41 ynew = ynew + ydum*yold(ndum);
42 end
43 end
44 % End of program
45 % -----------------------------------------------------------------
```
이 MATLAB프로그램을 실행하면, 구간 [*−*1*,* 1]에서 함수 *f*(*x*)의 멱함수로 된 보간함수 들을 계산해서 그림 4.1.4을 출력한다. 그림 4.1.4에서 알 수 있듯이, 멱함수의 차수가 커지면 보간함수의 변동이 커져서 원래 함수로부터 크게 이탈한다.

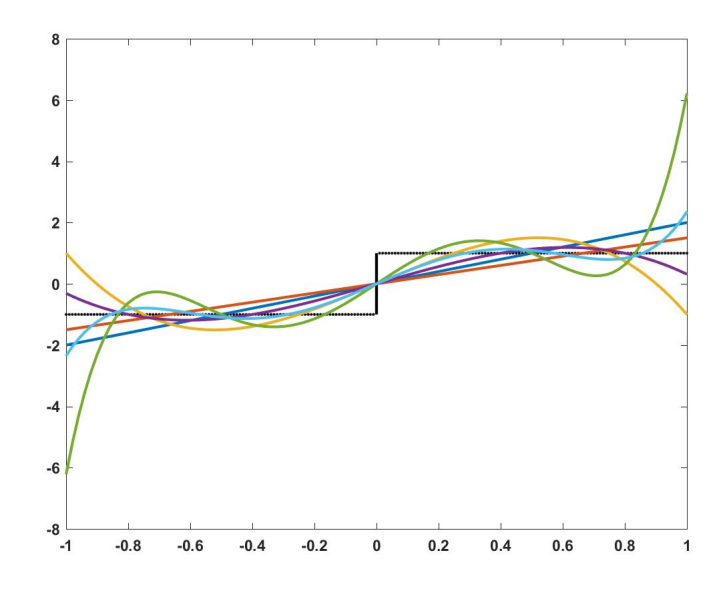

그림 4.1.4. 멱함수로 만들어진 보간함수들

**예제 4.1.8** Python을 사용해서 예제 4.1.7을 다시 다루기 위해서, 다음 Python프로그램 PolynomialInterpolation101.Py를 실행해 보자.

```
1 """
  2 Created on Fri Jan 13 23:10:59 2017
3 Cauthor: CBS
_4 \mid """
5
6 import numpy as np
 import matplotlib.pyplot as plt
8
9 def PolynomialInterp(xold,yold,xnew):
```

```
10 \mid # ynew = PolynomialInterp(x,y,u) is ynew(i) = P(xneew(i))
11 # where P is the polynomial of degree d = length(x)-112 \# satisfying P(x(k)) = y(k).
13 nn = len(xold);14 ynew = np.transpose([0.0]*len(xnew));
15 for ndum in range (0,nn):
16 ydum = np.transpose([1.0]*len(xnew));
17 for ii1 in range (0, ndu):
18 ydum = (xnew-xold[i1])/(xold[ndum]-xold[iil])+ydum;19 | for ii2 in range(ndum+1,nn):
20 ydum = (xnew-xold[i12])/(xold[ndum]-xold[i12]) * ydum;21 ynew = ynew + ydum * yold[ndum];22 return ynew
23
24 # Polynomial Interpolation
25 xtrue = np.arange(-1, 1.01, 0.01);
26 ydum1 = np.transpose([1.0]*100)
27 ytrue = np.hstack((-ydum1,0,ydum1))
28
29 # Plotting
30 fig = plt.figure()
31 plt.plot(xtrue, ytrue, 'k.', lw=2)
32 plt.hold(True); plt.plot([0,0],[-1,1], 'k',lw=2)
33 \times 100 = np.arange(-1, 1.01, 0.02);
34 for mm in range (2,8):
35 xold = np.arange(1-mm,mm,2)/mm;
36 if np.mod(mm, 2) == 0:
37 ydum2 = np.transpose([1.0]*round(mm/2))
38 yold = np.hstack((-ydum2, ydum2));39 else:
40 ydum3 = np.transpose([1.0]*round((mm-1)/2))
41 yold = np.hstack((-ydum3,0,ydum3));
42 ynew = PolynomialInterp(xold,yold,xnew);
43 plt.hold(True); plt.plot(xold,yold,'k.'',lw=2)44 plt.hold(True); plt.plot(xnew, ynew, 'k.'', lw=2)45 plt.axis ([ -1, 1, -8, 8 ])
46 plt.show()
47 fig.savefig('PolynomialInterpolation101Py.png')
48
49 # End of Program
```
이 Python프로그램을 수행한 결과는 예제 4.1.7의 결과와 같다.

# **제4.2절 스플라인**

요즈음에는 운형자(French curve)라는 단어를 아는 사람이 별로 없다. 운형자는 설계를 하는 사람들이 곡선을 그리기 위해서 오랫동안 사용한 도구이다. 스플라인(spline 또는 flexible cuvre)이란 운형자가 존재하기 전부터 여러 점들을 부드럽게 연결하기 위해서 사용한 유연한 판이나 줄을 의미한다. 그림 4.2.1에서 스플라인에서 운형자로 넘어가는 과정을 짐작할 수 있다. 그림 4.2.1는 https://en.wikipedia.org/wiki/Flat\_spline에서 인용한 것이다.

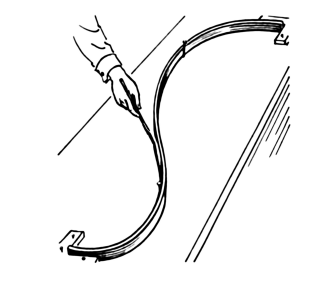

그림 4.2.1. 평평한 스플라인(flat spline)

### **4.2.1 스플라인함수의 정의**

제4.1절에서 설명했듯이, 각 소구간마다 계수가 다른 멱함수를 이어서 만든 구분적 멱함수를 스플라인함수(spline function)라 한다. 스플라인함수를 설명하기 위해서, 다음과 같이 구간 (*[−∞](#page-228-1), ∞*)의 분할 Π*<sup>∞</sup>* 를 정의하자.

$$
\Pi_{\infty} \doteq \{ \dots < x_{-n} < \dots < x_{-1} < x_0 < x_1 < \dots < x_n < \dots \} \tag{4.2.1}
$$

여기서 *x<sup>i</sup>* 는 마디점이다.

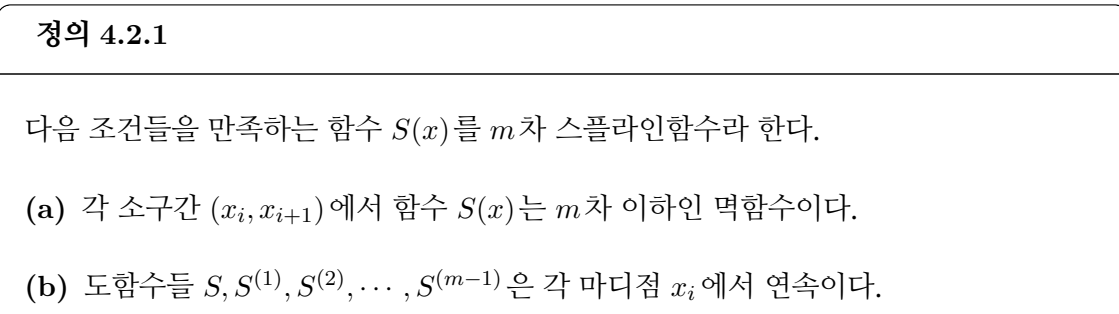

스플라인함수에 관한 이론은 방대하다. 본서에서는 재무학과 경제학에서 필요한 수준 만을 다루고자 한다. 그러나 이 분야에서 앞으로 얼마나 깊게 스플라인함수를 다룰지는 모르겠다. 최 근 Fengler & Hin [21]은 B-스플라인을 사용해서 내재변동성곡면(implied volatility surface) 를 추정하였다. 스플라인에 대한 원고를 작성할 때 de Boor [16]를 가장 많이 참조하였다.

### **4.2.2 절단형 표현**

<span id="page-238-0"></span>다음과 같이 절단함수를 사용해서 스플라인함수를 나타낼 수 있다.

### **정리 4.2.1**

제*m*차 스플라인함수 *S*(*x*)를 다음과 같이 멱함수와 절단멱함수들의 선형결합으로 나타낼 수 있다.

$$
S(x) = p_m(x) + \sum_{i=1}^{n} c_i [x - x_i]_+^m
$$

여기서 *A*<sup>+</sup> *.*<sup>=</sup> max*{A,* <sup>0</sup>*}*이고, *<sup>p</sup>m*(*x*)<sup>는</sup> *<sup>m</sup>*차 멱함수이며, *<sup>c</sup>*1*, c*2*, · · · , c<sup>n</sup>* 은 상수들이다. 이 멱함수 *pm*(*x*)와 상수들 *c*1*, c*2*, · · · , c<sup>n</sup>* 는 일의적으로 정해진다.

증명. 이 표현의 존재성에 관해서는 de Boor [16, 제VIII장]를 참조하라. 여기서는 일의성 만을 증명하기로 하자.

소구간 [*x<sup>i</sup> , xi*+1]에서 정해지는 *m*차 스플[라인함](#page-945-0)수를 *Sm,i*(*x*)로 표기하자. 마디점 *x<sup>i</sup>* 에서 [*m −* 1]차까지 도함수들이 연속이므로, 다음 식을 만족하는 *c<sup>i</sup>* 가 존재한다.

$$
S_{m,i}(x) - S_{m,i-1}(x) = c_i[x - x_i]^m
$$
\n(1)

각 *r*(*< n*)에 대해 소구간 [*xr, xr*+1] 속하는 각 점 *x*에서 다음 식들이 성립한다.

$$
S_{m,r}(x) = S_{m,0}(x) + \sum_{i=1}^{r} \left[ S_{m,i}(x) - S_{m,i-1}(x) \right]
$$
  
= 
$$
S_{m,0}(x) + \sum_{i=1}^{r} c_i [x - x_i]^m = S_{m,0}(x) + \sum_{i=1}^{r} c_i [x - x_i]^m
$$
 (2)

여기서 마지막 등호는 각 *x*(*≥ xr*)에 대해서 식 *x − x<sup>i</sup>* = [*x − x<sup>i</sup>* ]<sup>+</sup> 이 성립하기 때문이다. 각 *x* (*≤ xr*+1)에 대해서 다음 식이 성립한다.

$$
\sum_{i=r+1}^{n} c_i [x - x_i]_+^m = 0
$$
\n(3)

식 (2)와 식 (3)에서 알 수 있듯이, 다음 식이 성립한다.

$$
S_{m,r}(x) = S_{m,0}(x) + \sum_{i=1}^{n} c_i [x - x_i]_+^m
$$
\n(4)

소구간 [*x*0*, x*1]에서 정해지는 *m*차 스플라인함수를 *Sm,*0(*x*)는 일의적으로 정해진다. 따라서,

다음 식이 성립한다.

$$
p_m(x) = S_{m,0}(x) \tag{5}
$$

식 (1)에서 알 수 있듯이, 다음 식이 성립한다.

$$
S_{m,i}^{(m)}(x) - S_{m,i-1}^{(m)}(x) = c_i m! \tag{6}
$$

따라서, 다음 식들이 성립한다.

$$
c_i = \frac{1}{m!} \left[ S_{m,i}^{(m)}(x_i) - S_{m,i-1}^{(m)}(x_i) \right]
$$
  
= 
$$
\frac{1}{m!} \left[ S_{m,i}^{(m)}(x_i + 0) - S_{m,i-1}^{(m)}(x_i - 0) \right]
$$
  
= 
$$
\frac{1}{m!} \left[ S^{(m)}(x_i + 0) - S^{(m)}(x_i - 0) \right]
$$
 (7)

식 (7)에서 알 수 있듯이, 각 *i*에 대해서 *c<sup>i</sup>* 는 일의적으로 정해진다. ■

정리 4.2.1의 스플라인 표현법을 이용하기 위해서는 멱함수 *pm*(*x*)의 계수들 [*m* + 1]개와 계수들 *c*1*, c*2*, · · · , cn*을 구하기 위해서는 미지수들이 [*m*+*n*+ 1]개인 연립1차방정식을 풀어야 한다. 만[약](#page-238-0) *n*이 크다면, 이 연립방정식은 악조건(ill-conditioned)이다. 따라서, 정리 4.2.1의 절단멱함수를 사용한 스플라인 표현법은 실제 문제를 푸는데 잘 사용되지 않는다. 그러나, 스플라인 이론을 전개하는데 이 표현법은 중요하다.

### **4.2.3 자연스플라인**

제[2*k −* 1]차 스플라인함수가 소구간 (*−∞, x−n*]과 소구간 [*xn, ∞*)에서 [2*k −* 1]차가 아닌 [*k −* 1]차 멱함수으로 표현되면, 이를 자연스플라인함수(natural spline function)라 부른다. 정리 4.2.1에서 알 수 있듯이, 다음 식을 만족하는 *p*2*k−*1(*x*)와 상수들 *c*1*, c*2*, · · · , c<sup>n</sup>* 이 일의적 으로 존재한다.

$$
S(x) = p_{2k-1}(x) + \sum_{i=1}^{n} c_i [x - x_i]_{+}^{2k-1}
$$
 (4.2.2)

만약 *x < x*<sup>1</sup> 이면, 식 (4.2.2)을 다음과 같이 쓸 수 있다.

$$
S(x) = p_{2k-1}(x), \quad (x < x_1) \tag{4.2.3}
$$

자연스플라인함수의 정의와 식 (4.2.2)에서 알 수 있듯이, 멱함수 *p*2*k−*1(*x*)는 [*k −* 1]차이다. 따라서, 제[2*k −*1]차 자연스플라인함수 *S*(*x*)를 다음과 같이 멱함수와 절단멱함수들의 일의적 선형결합으로 나타낼 수 있다.

<span id="page-241-0"></span>
$$
S(x) = P_{k-1}(x) + \sum_{i=1}^{n} c_i [x - x_i]_{+}^{2k-1}
$$
 (4.2.4)

여기서 *Pk−*1(*x*)는 [*k −* 1]차 멱함수이다. 식 (4.2.4)에 대한 자세한 내용은 Greville [26]을 참조하라. 만약 *x > x<sup>n</sup>* 이면, 식 (4.2.4)을 다음과 같이 쓸 수 있다.

$$
S(x) = P_{k-1}(x) + \sum_{i=1}^{n} c_i [x - x_i]^{2k-1}, \quad (x > x_n)
$$
\n(4.2.5)

자연스플라인함수의 정의에 의해서 식 (4.2.5)의 *S*(*x*)는 [*k −* 1]차 멱함수이다. 따라서, 각 *r*(= 0*,* 1*, · · · , k −* 1)에 대해서 *x* <sup>2</sup>*k−*1*−<sup>r</sup>* 항의 계수는 0이다. 즉, 다음 식들이 성립한다.

<span id="page-241-1"></span>
$$
\sum_{i=1}^{n} c_i x_i^r = 0, \quad (r = 0, 1, \cdots, k - 1)
$$
\n(4.2.6)

데이터세트 *{*(*x<sup>i</sup> , yi*)*|i* = 1*,* 2*, · · · , n}*과 자연수 *k*(*≤ n*)가 주어지면, 각 *i*(= 1*,* 2*, · · · , n*) 에 대해서 *xi*를 마디점으로 하고 식 *S*(*xi*) = *yi*를 만족하는 [2*k −*1]차 자연스플라인함수 *S*(*x*) 가 일의적으로 존재한다. 이에 대한 증명은 Greville [26]을 참조하라.

### **정리 4.2.2**

주어진 데이터세트 *{*(*x<sup>i</sup> , yi*)*|i* = 1*,* 2*, · · · , n}*과 자연수 *k*(*≤ n*)에 대해서, 함수 *S*(*x*)는 각 *i*(= 1*,* 2*, · · · , n*)에 대해서 *x<sup>i</sup>* 를 마디점으로 하고 식 *S*(*xi*) = *y<sup>i</sup>* 를 만족하는 [2*k −* 1] 차 자연스플라인함수라고 하자. 각 *x<sup>i</sup>* 에 대해 식 *f*(*xi*) = *y<sup>i</sup>* 를 만족하는 *C <sup>k</sup>* 급 함수 *f*(*x*) 와 임의의 *a*(*≤ x*1)와 *b*(*≥ xn*)에 대해 다음 식이 성립한다.

$$
\int_{a}^{b} [f^{(k)}(x)]^2 dx \ge \int_{a}^{b} [S^{(k)}(x)]^2 dx
$$

여기서 등호는 식 *f*(*x*) *≡ S*(*x*)이 성립하는 경우에 한해서 성립한다.

증명. 다음 식이 성립한다.

$$
\int_{a}^{b} [f^{(k)}(x)]^{2} dx = \int_{a}^{b} [S^{(k)}(x)]^{2} dx + \int_{a}^{b} [f^{(k)}(x) - S^{(k)}(x)]^{2} dx
$$

$$
+ 2 \int_{a}^{b} S^{(k)}(x) [f^{(k)}(x) - S^{(k)}(x)] dx
$$
(1)

부분적분을 사용하면, 각 *i*(= 0*,* 1*, · · · , k −* 2)에 대해서 다음 식이 성립함을 알 수 있다.

$$
\int_{a}^{b} S^{(k+i)}(x) \left[ f^{(k-i)}(x) - S^{(k-i)}(x) \right] dx
$$
  
=  $S^{(k+i+1)}(b) \left[ f^{(k-i)}(b) - S^{(k-i)}(b) \right] - S^{(k+i+1)}(a) \left[ f^{(k-i)}(a) - S^{(k-i)}(a) \right]$   
-  $\int_{a}^{b} S^{(k+i+1)}(x) \left[ f^{(k-i-1)}(x) - S^{(k-i-1)}(x) \right] dx$  (2)

자연스플라인의 정의에 의해서 식 *S* (*k*+*i*+1)(*b*) = 0와 식 *S* (*k*+*i*+1)(*a*) = 0가 성립한다. 따라서, 식 (2)에서 알 수 있듯이 다음 식이 성립한다.

$$
\int_{a}^{b} S^{(k+i)}(x) \left[ f^{(k-i)}(x) - S^{(k-i)}(x) \right] dx
$$
  
= 
$$
- \int_{a}^{b} S^{(k+i+1)}(x) \left[ f^{(k-i-1)}(x) - S^{(k-i-1)}(x) \right] dx
$$
 (3)

식 (2)와 식 (3)에서 알 수 있듯이, 다음 식이 성립한다.

$$
\int_{a}^{b} S^{(k)}(x) \left[ f^{(k)}(x) - S^{(k)}(x) \right] dx = [-1]^{k-1} \int_{a}^{b} S^{(2k-1)}(x) \left[ f'(x) - S'(x) \right] dx \tag{4}
$$

소구간 (*x<sup>j</sup> , xj*+1)에서 도함수 *S* (2*k−*1)(*x*)는 상수이다. 이 상수를 *α<sup>j</sup>* 로 표기하면, 다음 식이 성립한다.

$$
\int_{a}^{b} S^{(2k-1)}(x) [f'(x) - S'(x)] dx
$$
  
\n
$$
= \sum_{j=1}^{n-1} \alpha_j \int_{x_j}^{x_{j+1}} [f'(x) - S'(x)] dx
$$
  
\n
$$
= \sum_{j=1}^{n-1} \alpha_j [f(x_{j+1}) - S(x_{j+1})] - \sum_{j=1}^{n-1} \alpha_j [f(x_j) - S(x_j)]
$$
  
\n
$$
= 0
$$
\n(5)

232 제 4 장 스플라인

식 (4)와 식 (5)에서 알 수 있듯이, 다음 식이 성립한다.

$$
\int_{a}^{b} S^{(k)}(x) \left[ f^{(k)}(x) - S^{(k)}(x) \right] dx = 0 \tag{6}
$$

식 (1)과 식 (6)에서 알 수 있듯이, 다음 식이 성립한다.

$$
\int_{a}^{b} [f^{(k)}(x)]^{2} dx = \int_{a}^{b} [S^{(k)}(x)]^{2} dx + \int_{a}^{b} [f^{(k)}(x) - S^{(k)}(x)]^{2} dx \tag{7}
$$

식 (7)에서 알 수 있듯이, 다음 식이 성립한다.

$$
\int_{a}^{b} [f^{(k)}(x)]^{2} dx \ge \int_{a}^{b} [S^{(k)}(x)]^{2} dx
$$
\n(8)

식 (8)에서 등호는 다음 식이 성립하는 경우에 한해서 성립한다.

$$
f^{(k)} = S^{(k)} \ \ a.e. \tag{9}
$$

또한, 각 *j*(= 0*,* 1*, · · · , k−*1)에 대해서 함수 *f* (*j*) *−S* (*j*)는 구간 [*x*1*, xn*]에서 연속이다. 따라서, 다음 식이 성립한다.

$$
f^{(k)}(x) - S^{(k)}(x) \equiv 0 \tag{10}
$$

즉, *f*(*x*) *− S*(*x*)는 차수가 *k −* 1 이하인 멱함수이다. 차수가 *k −* 1 이하인 멱함수 *f*(*x*) *− S*(*x*) 가 서로 다른 근들 *x*1*, x*2*, · · · , x<sup>n</sup>* 을 갖고 식 *k ≤ n*이므로 항등식정리에 의해서 다음 식이 성립한다.

<span id="page-243-0"></span>
$$
f(x) \equiv S(x) \tag{11}
$$

즉, 식 (11)이 성립하는 경우에 한해서 식 (8)의 등호가 성립한다. ■

정리 4.2.2를 자연스플라인함수의 노름최소화성(minimum norm property)이라 한다. 정리 4.2.2에 의하면, *k* = 2, 즉 3차 자연스플라인함수인 경우에는 다음 식이 성립한다.

$$
\int_{a}^{b} [f''(x)]^2 dx \ge \int_{a}^{b} [S''(x)]^2 dx \tag{4.2.7}
$$

함수 *f*(*x*)의 곡률(curvature) *κ*(*x*)는 다음 식들을 만족한다.

$$
\kappa(x) = \frac{|f''(x)|}{\{1 + [f'(x)]^2\}^{3/2}} \approx |f''(x)| \tag{4.2.8}
$$

따라서,  $\int_a^b [f''(x)]^2 dx$ 는 구간 [ $a,b$ ]에서 총곡률(total curvature)의 근사값이다. 식 (4.2.7) 에서 알 수 있듯이, 평활한 내삽함수의 총곡률은 적어도 자연스플라인함수의 총곡률보다 작지 않다. 이러한 성절을 자연스플라인함수의 곡률최소화성(minimum curvature property)[이라](#page-243-0) 한다.

### **4.2.4 카디날스플라인**

비음인 정수 *n*에 대해서 다음 두 조건들을 만족하는 함수 *S*(*·*)의 집합을 S*<sup>n</sup>* 으로 표기하자. 첫째, *S*(*·*)는 *C n−*1 (R)급 함수이다. 둘째, 각 정수 *m*에 대해 소구간 (*m, m* + 1)에서 *S*(*·*)는 *n* 차 이하 멱함수이다. Schoenberg [54, p. 1]에 의하면, 집합 S*<sup>n</sup>* 에 속하는 함수를 차수가 *n*인 카디날스플라인함수(cardinal spline function)이라 부른다. 다음 명제가 성립함은 자명하다.

$$
S(\cdot) \in \mathcal{S}_n \quad \Leftrightarrow \quad S^k(\cdot) \in \mathcal{S}_{n-k}, \ (1 \le k \le n) \tag{4.2.9}
$$

이를 좀 더 일반화해서, 마디점들이 *x*1*, x*2*, · · · , x<sup>n</sup>* 인 카디날스플라인을 정의할 수 있다. 다음 식들을 만족하는 스플라인함수들 *C*1(*·*)*, C*2(*·*)*, · · · , Cn*(*·*)을 카디날스플라인들이라고 한다.

$$
C_i(x_j) = \delta_{i,j}, \quad (i, j = 1, 2, \cdots, n)
$$
\n(4.2.10)

<span id="page-244-0"></span>여기서 *δi,j* 는 Kronecker함수이다. 마디점이 *n*개인 *m*차 스플라인 *Ci*(*·*)는 *m* + *n* + 1개 자유모수들(free parameters)를 갖는다. 식 (4.2.10)에 의해서 제약식이 *n*개 구성되므로, 적절한 [*m* + 1]개 제약식들이 추가되어야 카디날스플라인들을 완전히 정할 수 있다. 만약 *m* 이 홀수이면, 즉 *m* = 2*k −* 1이면, 양끝 마디점[들에 다](#page-244-0)음과 같은 조건을 부과하기도 한다.

$$
C_i^{(r)}(x_1) = 0 = C_i^{(r)}(x_n), \quad (r = k, k + 1, \cdots, 2k - 1)
$$
\n(4.2.11)

식 (4.2.11)는 2*k* = *m* + 1개 제약조건을 부과한다.

제*m*차 스플라인함수 *S*(*·*)를 다음과 같이 멱함수와 카디날스플라인함수들의 선형결합으로

#### 234 제 4 장 스플라인

나타낼 수 있음은 자명하다.

$$
S(x) = P_m(x) + \sum_{i=1}^{n} a_i C_i(x)
$$
\n(4.2.12)

여기서 *Pm*(*·*)는 *m*차 멱함수이며, *a*1*, a*2*, · · · , an*은 상수들이다. 식 (4.2.10)에서 알 수 있듯이, 관찰점들이 *{*(*x<sup>i</sup> , yi*)*|i* = 1*,* 2*, · · · , n}*을 지나는 보간스플라인은 다음과 같다.

$$
S(x) = P_m(x) + \sum_{i=1}^{n} y_i C_i(x)
$$
\n(4.2.13)

식 (4.2.13) 는 Lagrange보간식에 대응하는 식이다. 식 (4.2.11) 이 성립하는 경우, 만약  $C_1(\cdot), C_2(\cdot), \cdots, C_n(\cdot)$ 가 자연스플라인함수들이면,  $S(\cdot)$ 도 자연스플라인이다.

### **4.2.5 B-스플라인**

다음과 같은 구간 (*−∞, ∞*)의 분할 Π*<sup>∞</sup>* 를 살펴보자.

$$
\Pi_{\infty} \doteq \{ \dots < x_{-n} < \dots < x_{-1} < x_0 < x_1 < \dots < x_n < \dots \} \tag{4.2.14}
$$

여기서 *xi*는 마디점이다. 즉, 마디점들의 개수가 *∞*이며, 식 lim *i→∞*  $x_i = \infty$ 와식 lim *i→−∞ x<sup>i</sup>* = *−∞* 가 성립한다고 가정하자. De Boor [16, p. 108]의 정의에 의하면, 마디점들을 연결하는 [*k −*1] 차 B-스플라인(B-spline)들은 다음과 같다.

$$
B_{i,1}(x) \doteq [x_{i+k} - x_i] \sum_{l=i}^{i+k} \left\{ \prod_{\substack{j=i \ j \neq l}}^{i+k} \frac{1}{x_j - x_l} \left[ x - x_l \right]_+^{k-1} \right\} \tag{4.2.15}
$$

다음 식들이 성립함은 자명하다.

$$
B_{i,1}(x) = 1_{[x_i, x_{i+1})}(x) = \begin{cases} 1, & (x_i \le x < x_{i+1}) \\ 0, & (\text{otherwise}) \end{cases}
$$
(4.2.16)

$$
B_{i,2}(x) = \frac{x - x_i}{x_{i+1} - x_i} 1_{[x_i, x_{i+1})}(x) + \frac{x_{i+2} - x}{x_{i+2} - x_{i+1}} 1_{[x_{i+1}, x_{i+2})}(x)
$$
(4.2.17)

즉, 다음 식이 성립한다.

<span id="page-246-0"></span>
$$
B_{i,2}(x) \doteq \frac{x - x_i}{x_{i+1} - x_i} B_{i,1}(x) + \frac{x_{i+2} - x}{x_{i+2} - x_{i+1}} B_{i+1,1}(x), \quad (i \in Z)
$$
\n(4.2.18)

함수 *Bi,*1(*x*)를 1계(order 1) 또는 0차(degree 0) B-스플라인이라 부르고, 함수 *Bi,*2(*x*)를 2 계(order 2) 또는 1차(degree 1) B-스플라인이라 부른다. 식 (4.2.18)에서 짐작할 수 있듯이, 각 *k*(= 2*,* 3*, · · ·*)에 대해서 다음 점화식이 성립한다.

<span id="page-246-1"></span>
$$
B_{i,k+1}(x) \doteq \frac{x - x_i}{x_{i+k} - x_i} B_{i,k}(x) + \frac{x_{i+k+1} - x}{x_{i+k+1} - x_{i+1}} B_{i+1,k}(x), \quad (i \in \mathbb{Z})
$$
(4.2.19)

함수 *Bi,k*+1(*x*)를 [*k* + 1]계(order k+1) 또는 *k* 차(degree *k*) B-스플라인이라 부른다. 식 (4.2.19) 를 사용해서 [*k −* 1] 차 스플라인들 *{Bj,k*(*x*)*| j ∈* Z*}* 를 사용해서 *k* 차 스플라인 *Bi,k*+1(*x*)를 구할 수 있다. 지지대(support set)가 [*x*0*, xn*]인 B-스플라인은 차수가 *n* 미만인 [구분멱함](#page-246-1)수(piecewise polynomial)이다. 어떤 주어진 마디점들의 집합에 대해서 B-스플라인 은 일의적이다. 따라서, B-스플라인의 B는 기저(basis)를 의미함을 짐작할 수 있다.

일반적인 스플라인과는 달리 B-스플라인은 도함수가 존재하지 않거나 존재하더라도 연속이 아닌 경우가 있다. 예를 들어, 마디점들이 *{*0*,* 1*,* 2*,* 3*}*인 차수가 2인 B-스플라인들은 다음과 같다.

$$
B_{0,2} = \frac{1}{2}x^2, \quad (0 \le x < 1) \tag{4.2.20}
$$

$$
B_{1,2} = \frac{1}{2} \left[ -2x^2 + 6x - 3 \right], \quad (1 \le x < 2) \tag{4.2.21}
$$

$$
B_{2,2} = \frac{1}{2} [3 - x]^2, \quad (2 \le x \le 3)
$$
\n
$$
(4.2.22)
$$

다음 식들이 성립한다.

At 
$$
x = 1
$$
,  $B_1 = B_2 = 0.5$ ; 
$$
\frac{dB_1}{dx} = \frac{dB_2}{dx} = 1
$$
 (4.2.23)

At 
$$
x = 2
$$
,  $B_2 = B_3 = 0.5$ ; 
$$
\frac{dB_2}{dx} = \frac{dB_3}{dx} = -1
$$
 (4.2.24)

For any x, 
$$
\frac{d^2B_1}{dx^2} = 1
$$
,  $\frac{d^2B_2}{dx^2} = -2$ ,  $\frac{d^2B_3}{dx^2} = 1$  (4.2.25)

차수들이 0,1,2,3이고 마디점들이 {-7.5, -7, -6, -5, -3, -0.5,0,3,3.5,5.5,6,7} 인 B-스플 라인들이 그림 4.2.2에 그려져 있다.

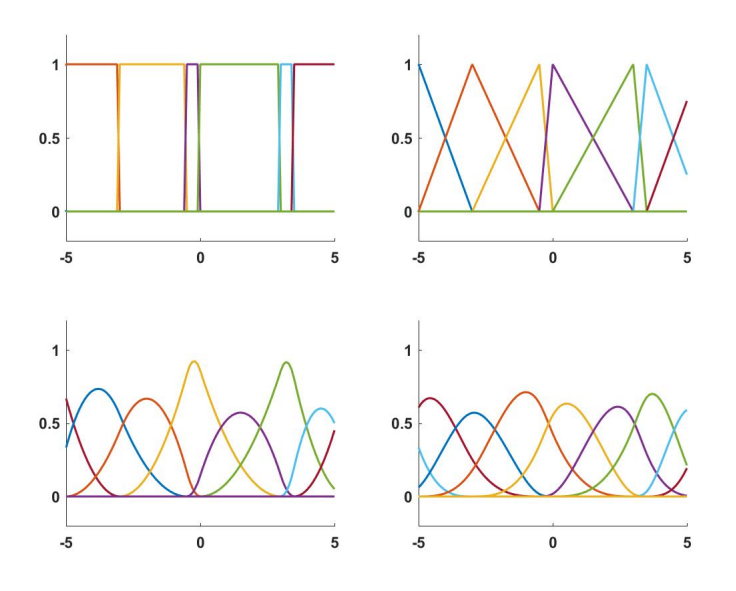

그림 4.2.2. B-스플라인함수

차수(degree)가 *q*인 B-스플라인의 일반적 성질들은 다음과 같다.

- **(a)** 이 B-스플라인은 차수가 *q*인 멱함수들로 구성된다.
- **(b)** 각 멱함수는 *q*개 내마디점들(inner knots)을 연결한다.
- **(c)** 이 B-스플라인은 [*q* + 2]개 마디점들에 의해 생성된 정의역(domain)에서 양수이고 다른 곳에서는 0이다.
- **(d)** 양쪽 경계점들을 제외한 나머지 점들에서는 2*q*개 멱함수들이 겹쳐진다.
- **(e)** 각 점 *x*에서 [*q* + 1]개 B-스플라인들이 양수이다.

**예제 4.2.1** B-스플라인들을 그리기 위해서 다음 MATLAB프로그램 BSplineGraph101.m 을 실행하라.

```
1 % -------------------------------------------------------------------------
2 % Filename: BSplineGraph101.m
3 % using Spline Toolbox function csapi
4 % Programmed by CBS
 5 % -------------------------------------------------------------------------
6 clear all, close all
7 \text{ runge} = \text{Q(x)} 1./(1+x.^2);
8 \times 1 = [-10:0.5:-7 -6 -5 -3 -0.5 0 3 3.5 5.5 6 7 8 9 9.5 10]9 \mid x1Length = length(x1)
10 y1 = runge(x1); % y(i-1)11 \times x = [-10:0.1:10];12 \vert x \times \text{Length} = \text{length}(x \times);
13 % Order 1 / Degree 0
```

```
14 B11 = xx - xx; B11 = (xx \ge x1(1)) (x \ge x1(2));
15|B12 = xx - xx; B12 = (xx \ge x1(2))\& (xx \le x1(3));
16 \big| B13 = xx - xx; B13 = (xx \ge x1(3)) \& (xx \le x1(4));
17 \big| B14 = xx - xx; B14 = (xx \ge x1(4)) \& (xx \le x1(5));
18|B15 = xx - xx; B15 = (xx \ge x1(5))\& (xx \le x1(6));
19 B16 = xx - xx; B16 = (xx >= x1(6)) & (xx < x1(7));
20 B17 = xx - xx; B17 = (xx >= x1(7)) & (xx < x1(8));
21 B18 = xx - xx; B18 = (xx >= x1(8)) & (xx < x1(9));
22 B19 = xx - xx; B19 = (xx \ge x1(9))&(xx \le x1(10));
23 B110 = xx - xx; B110 = (xx \ge x1(10))\&(xx \le x1(11));
24 B111 = xx - xx; B111 = (xx > = x1(11)) (xx < x1(12));
25 B112 = xx - xx; B112 = (xx > = x1(12)) (xx < x1(13));
26 B113 = xx - xx; B113 = (xx > = x1(13))&(xx < x1(14));
27 B114 = xx - xx; B114 = (xx > = x1(14))&(xx < x1(15));
28 B115 = xx - xx; B115 = (xx \ge x1(15))&(xx \le x1(16));
29 B116 = xx - xx; B116 = (xx \ge x1(16))&(xx \le x1(17));
30 B117 = xx - xx; B117 = (xx >= x1(17)) & (xx < x1(18));
31 | B118 = xx - xx; B118 = (xx >= x1(18)) & (xx < x1(19));
32 B119 = xx - xx; B119 = (xx >= x1(19)) & (xx < x1(20));
33 B120 = xx - xx; B120 = (xx \ge x1(20))\&(xx \le x1(21));
34 subplot (2,2,1)35 \svert set(gca, 'fontsize',11, 'fontweigh', 'bold', 'xlim', [-5,5])
36 hold all
37 plot(xx,B11,xx,B12,xx,B13,xx,B14,xx,B15,xx,B16,xx,B17,xx,B18, ...
38 xx,B19,xx,B110,xx,B111,xx,B112,xx,B113,xx,B114,xx,B115,xx,B116, ...
39 xx,B117,xx,B118,xx,B119,'LineWidth' ,1.5)
40 \left| \text{axis}\left( [-5,5, -0.2, 1.2] \right) \right|41 hold off
42 % Order 2
43 B21 = (xx-x1(1))/(x1(2)-x1(1)). *B11+(x1(3)-xx)/(x1(3)-x1(2)). *B12;
44|B22 = (xx-x1(2))/(x1(3)-x1(2)). *B12+(x1(4)-xx)/(x1(4)-x1(3)). *B13;
45\Big| B23 = (xx-x1(3))/(x1(4)-x1(3)).*B13+(x1(5)-xx)/(x1(5)-x1(4)).*B14;
46|B24 = (xx-x1(4))/(x1(5)-x1(4)).*B14+(x1(6)-xx)/(x1(6)-x1(5)).*B15;
47|B25 = (xx-x1(5))/(x1(6)-x1(5)). *B15+(x1(7)-xx)/(x1(7)-x1(6)). *B16;
48 B26 = (xx-x1(6))/(x1(7)-x1(6)). *B16+(x1(8)-xx)/(x1(8)-x1(7)). *B17;
49 B27 = (xx-x1(7))/(x1(8)-x1(7)).*B17+(x1(9)-xx)/(x1(9)-x1(8)).*B18;
50|B28 = (xx-x1(8))/(x1(9)-x1(8)).*B18+(x1(10)-xx)/(x1(10)-x1(9)).*B19;<br>51|B29 = (xx-x1(9))/(x1(10)-x1(9)).*B19 +(x1(11)-xx)/(x1(11)-x1(10))
         (xx-x1(9))/(x1(10)-x1(9)).*B19 +(x1(11)-xx)/(x1(11)-x1(10)).*B110;
52 B210 = (xx-x1(10))/(x1(11)-x1(10)).*B110+(x1(12)-xx)/(x1(12)-x1(11)).*B111;
53 B211 = (xx-x1(11))/(x1(12)-x1(11)).*B111+(x1(13)-xx)/(x1(13)-x1(12)).*B112;
54 \big| B212 = (x \cdot x \cdot x \cdot 1(12)) / (x \cdot 1(13) - x \cdot 1(12)).*B112+(x1(14)-xx)/(x1(14)-x1(13)).*B113;
55\Big| B213 = (xx-x1(13))/(x1(14)-x1(13)).*B113+(x1(15)-xx)/(x1(15)-x1(14)).*B114;
56|B214 = (xx-x1(14))/(x1(15)-x1(14)).*B114+(x1(16)-xx)/(x1(16)-x1(15)).*B115;
57|B215 = (xx-x1(15))/(x1(16)-x1(15)).*B115+(x1(17)-xx)/(x1(17)-x1(16)).*B116;
58 B216 = (xx-x1(16))/(x1(17)-x1(16)). *B116+(x1(18)-xx)/(x1(18)-x1(17)). *B117;
59 B217 = (xx-x1(17))/(x1(18)-x1(17)). *B117+(x1(19)-xx)/(x1(19)-x1(18)). *B118;
60 B218 = (xx-x1(18))/(x1(19)-x1(18)).*B118+(x1(20)-xx)/(x1(20)-x1(19)).*B119;
61 B219 = (xx-x1(19))/(x1(20)-x1(19)).*B119+(x1(21)-xx)/(x1(21)-x1(20)).*B120;
62 subplot(2,2,2)63 set (gca, 'fontsize', 11, 'fontweigh', 'bold', 'xlim', [-5,5])
64 hold all
65 plot(xx, B21, xx, B22, xx, B23, xx, B24, xx, B25, xx, B26, xx, B27, xx, B28, ...
66 \vert xx,B29,xx,B210,xx,B211,xx,B212,xx,B213,xx,B214,xx,B215,xx,B216, ...
67 xx,B217,xx,B218,xx,B219,'LineWidth' ,1.5)
68 \text{ axis} ([-5, 5, -0.2, 1.2])69 hold off
70 % Order 3
71 \Big| B31 = (xx-x1(1))/(x1(3)-x1(1)).*B21 +(x1(4)-xx)/(x1(4)-x1(2)).*B22;
72| B32 = (xx-x1(2))/(x1(4)-x1(2)).*B22 +(x1(5)-xx)/(x1(5)-x1(3)).*B23;
73|B33 = (xx-x1(3))/(x1(5)-x1(3)).*B23 +(x1(6)-xx)/(x1(6)-x1(4)).*B24;
74|B34 = (xx-x1(4))/(x1(6)-x1(4)).*B24 +(x1(7)-xx)/(x1(7)-x1(5)).*B25;
```

```
75|B35 = (xx-x1(5))/(x1(7)-x1(5)).*B25 +(x1(8)-xx)/(x1(8)-x1(6)).*B26;
 76|B36 = (xx-x1(6))/(x1(8)-x1(6)).*B26 +(x1(9)-xx)/(x1(9)-x1(7)).*B27;
 77 \Big| B37 = (xx-x1(7))/(x1(9)-x1(7)).*B27 +(x1(10)-xx)/(x1(10)-x1(8)).*B28;
 78|B38 = (xx-x1(8))/(x1(10)-x1(8)).*B28 +(x1(11)-xx)/(x1(11)-x1(9)).*B29;79|B39 = (xx-x1(9))/(x1(11)-x1(9)).*B29 + (x1(12)-xx)/(x1(12)-x1(10)).*B210;80 B310 = (xx-x1(10))/(x1(12)-x1(10)).*B210+(x1(13)-xx)/(x1(13)-x1(11)).*B211;
81 B311 = (xx-x1(11))/(x1(13)-x1(11)).*B211+(x1(14)-xx)/(x1(14)-x1(12)).*B212;
82 B312 = (xx-x1(12))/(x1(14)-x1(12)).*B212+(x1(15)-xx)/(x1(15)-x1(13)).*B213;
83 B313 = (xx-x1(13))/(x1(15)-x1(13)).*B213+(x1(16)-xx)/(x1(16)-x1(14)).*B214;
84 B314 = (xx-x1(14))/(x1(16)-x1(14)).*B214+(x1(17)-xx)/(x1(17)-x1(15)).*B215;
 85|B315 = (xx-x1(15))/(x1(17)-x1(15)).*B215+(x1(18)-xx)/(x1(18)-x1(16)).*B216;
86|B316 = (xx-x1(16))/(x1(18)-x1(16)). *B216+(x1(19)-xx)/(x1(19)-x1(17)). *B217;
87 \Big| B317 = (xx-x1(17))/(x1(19)-x1(17)).*B217+(x1(20)-xx)/(x1(20)-x1(18)).*B218;88|B318 = (xx-x1(18))/(x1(20)-x1(18)) \cdot B218+(x1(21)-xx)/(x1(21)-x1(19)) \cdot B219;89 subplot (2, 2, 3)
90 \mid \text{set}(\text{gca}, \text{ 'fontsize'}, 11, \text{ 'fontweight', 'bold'}, \text{ 'xlim'}, [-5, 5])91 hold all
92 plot(xx,B31,xx,B32,xx,B33,xx,B34,xx,B35,xx,B36,xx,B37,xx,B38, ...
93 xx,B39,xx,B310,xx,B311,xx,B312,xx,B313,xx,B314,xx,B315,xx,B316, ...
94 xx, B317, xx, B318, 'LineWidth', 1.5)
95 \vert \text{axis}([ -5.5, -0.2, 1.2])96 hold off
97 % Order 4
98 B41 = (xx-x1(1))/(x1(4)-x1(1)).*B31 +(x1(5)-xx)/(x1(5)-x1(2)).*B32;
99 B42 = (xx-x1(2))/(x1(5)-x1(2)).*B32 +(x1(6)-xx)/(x1(6)-x1(3)).*B33;
100 B43 = (xx-x1(3)/(x1(6)-x1(3)).*B33 +(x1(7)-xx)/(x1(7)-x1(4)).*B34;
101 B44 = (xx-x1(4))/(x1(7)-x1(4)).*B34 +(x1(8)-xx)/(x1(8)-x1(5)).*B35;
102 B45 = (xx-x1(5))/(x1(8)-x1(5)).*B35 +(x1(9)-xx)/(x1(9)-x1(6)).*B36;
103 B46 = (xx-x1(6))/(x1(9)-x1(6)).*B36 +(x1(10)-xx)/(x1(10)-x1(7)).*B37;
104 B47 = (xx-x1(7))/(x1(10)-x1(7)).*B37 +(x1(11)-xx)/(x1(11)-x1(8)).*B38;105 B48 = (xx-x1(8)/(x1(11)-x1(8)).*B38 +(x1(12)-xx)/(x1(12)-x1(9)).*B39;
106 B49 = (xx-x1(9)/(x1(12)-x1(9)).*B39 + (x1(13)-xx)/(x1(13)-x1(10)).*B310;107 B410 = (xx-x1(10))/(x1(13)-x1(10)).*B310+(x1(14)-xx)/(x1(14)-x1(11)).*B311;
108 B411 = (xx-x1(11))/(x1(14)-x1(11)).*B311+(x1(15)-xx)/(x1(15)-x1(12)).*B312;
109 B412 = (xx-x1(12))/(x1(15)-x1(12)). *B312+(x1(16)-xx)/(x1(16)-x1(13)). *B313;
110 B413 = (xx-x1(13))/(x1(16)-x1(13)).*B313+(x1(17)-xx)/(x1(17)-x1(14)).*B314;
111 B414 = (xx-x1(14))/(x1(17)-x1(14)).*B314+(x1(18)-xx)/(x1(18)-x1(15)).*B315;
112 B415 = (xx-x1(15))/(x1(18)-x1(15)). *B315+(x1(19)-xx)/(x1(19)-x1(16)). *B316;
113 B416 = (xx-x1(16))/(x1(19)-x1(16)).*B316+(x1(20)-xx)/(x1(20)-x1(17)).*B317;
114 B417 = (xx-x1(17))/(x1(20)-x1(17)).*B317+(x1(21)-xx)/(x1(21)-x1(18)).*B318;
115 subplot (2, 2, 4)
116 set(gca, 'fontsize', 11, 'fontweight', 'bold', 'xlim', [-5, 5])117 hold all
118 plot(xx,B41,xx,B42,xx,B43,xx,B44,xx,B45,xx,B46,xx,B47,xx,B48, ...
119 xx, B49, xx, B410, xx, B411, xx, B412, xx, B413, xx, B414, xx, B415, xx, B416, ...
120 xx, B417, 'LineWidth', 1.5)
121 \mid \text{axis}([ -5, 5, -0.2, 1.2])122 hold off
123 saveas(gcf, 'BSplineGraph101.jpg')
124 \% End of program
125 % -------------------------------------------------------------------------
```
이 MATLAB프로그램 B\_SplineGraph101.m은 마디점들이 *{*0*,* 1*,* 3*,* 7*,* 13*}*인 B-스플라인

들을 그리기 위한 것이다. 이 MATLAB프로그램을 실행하면, 그림 4.2.3을 출력한다. ■

**예제 4.2.2** Python을 사용해서 예제 4.2.1을 다시 다루기 위해[서, 다](#page-250-0)음 Python프로그램

<span id="page-250-0"></span>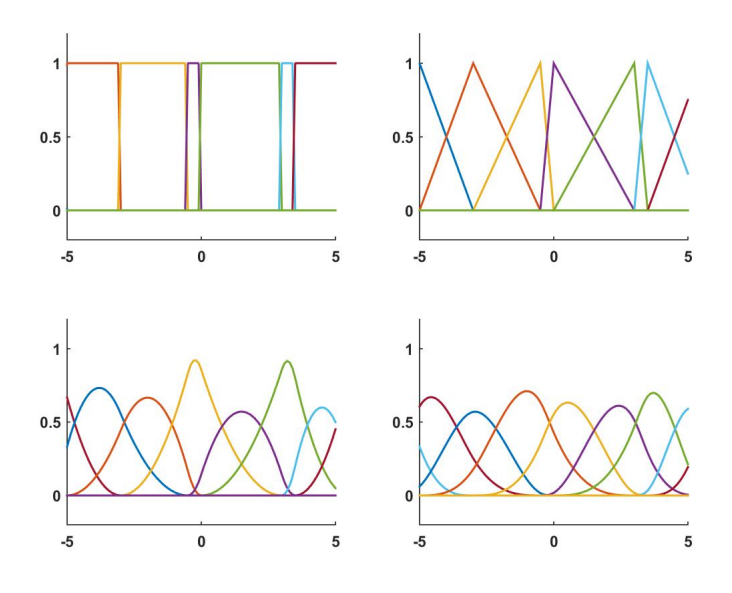

그림 4.2.3. B-스플라인함수

BSplineGraph101.Py를 실행해 보자.

```
1 \cdots2 Created on Fri Jan 13 23:10:59 2017
3 Cauthor: CBS
4 \mid \mid \mid \mid \mid \mid5
6
7 import numpy as np
8 import matplotlib.pyplot as plt
\alpha10 runge = lambda x: 1/ (1+x**2);
11 x1a = np.arange(-10, -7+0.1, 0.5);12 \vert x1b \vert = np.array([ -6, -5, -3, -0.5, 0, 3, 3.5, 5.5, 6, 7, 8, 9, 9.5, 10]);13 | x1 = np.hstack((x1a, x1b))14 \times 1Length = len(x1)
15 \, \text{y1} = runge(x1);
16 \, | \, xx = npu. linspace (-10, 10, 201);
17 \vert x \times \text{Length} = \text{len}(x \times x);18
19 # Order 1 / Degree 0
20 B11 = xx - xx; B11 = (xx \ge x1[0])& (xx \le x1[1]);
21 B12 = xx - xx; B12 = (xx \ge x1[1])\&(xx \le x1[2]);22 B13 = xx - xx; B13 = (xx >= x1[2]) \& (xx < x1[3]);
23 B14 = xx - xx; B14 = (xx >= x1[3]) k(xx < x1[4]);
24 B15 = xx - xx; B15 = (xx >= x1[4]) k(xx < x1[5]);
25|B16 = xx - xx; B16 = (xx \ge x1[5])\& (xx \le x1[6]);26 B17 = xx - xx; B17 = (xx \ge x1[6]) & (xx \le x1[7]);
27 B18 = xx - xx; B18 = (xx \ge x1[7]) \& (xx \le x1[8]);
28 B19 = xx - xx; B19 = (xx \ge x1[8])&(xx \le x1[9]);
29 B110 = xx - xx; B110 = (xx >= x1[9]) \& (xx < x1[10]);
30 B111 = xx - xx; B111 = (xx >= x1[10]) k(xx < x1[11]);
31 B112 = xx - xx; B112 = (xx \ge x1[11])\&(xx \le x1[12]);32 \big| B113 = xx - xx; B113 = (xx \ge x1[12]) \& (xx \le x1[13]);33 B114 = xx - xx; B114 = (xx >= x1[13]) k(xx < x1[14]);
34 \big| B115 = xx - xx; B115 = (xx \ge x1[14]) \& (xx \le x1[15]);35|B116 = xx - xx; B116 = (xx \ge x1[15])\& (xx \le x1[16]);
```

```
36|B117 = xx - xx; B117 = (xx \ge x1[16])\& (xx \le x1[17]);37|B118 = xx - xx; B118 = (xx \ge x1[17])\& (xx \le x1[18]);38 B119 = xx - xx; B119 = (xx \geq x1[18]) (xx \leq x1[19]);
39 B120 = xx - xx; B120 = (xx \ge x1[19])\&(xx \le x1[20]);40
41 # Order 2
42 \big| B21 = (xx-x1[0]) / (x1[1]-x1[0]) * B11 + (x1[2]-xx) / (x1[2]-x1[1]) * B12;43|B22 = (xx-x1[1])/(x1[2]-x1[1]) * B12 + (x1[3]-xx)/(x1[3]-x1[2]) * B13;44|B23 = (xx-x1[2])/(x1[3]-x1[2]) * B13+(x1[4]-xx)/(x1[4]-x1[3]) * B14;45|B24 = (xx-x1[3])/(x1[4]-x1[3]) * B14 + (x1[5]-xx)/(x1[5]-x1[4]) * B15;46|B25 = (xx-x1[4])/(x1[5]-x1[4]) * B15+(x1[6]-xx)/(x1[6]-x1[5]) * B16;47 \big| B26 = (xx-x1[5])/(x1[6]-x1[5]) * B16 + (x1[7]-xx)/(x1[7]-x1[6]) * B17;48 \big| B27 = (x \cdot x \cdot x \cdot 1[6]) / (x \cdot 1[7] - x \cdot 1[6]) * B17 + (x \cdot 1[8] - x \cdot x) / (x \cdot 1[8] - x \cdot 1[7]) * B18;49 B28 = (xx-x1[7])/(x1[8]-x1[7])*B18+(x1[9]-xx)/(x1[9]-x1[8])*B19;
50|B29 = (xx-x1[8])/(x1[9]-x1[8]) * B19 + (x1[10]-xx)/(x1[10]-x1[9]) * B110;51 B210 = (xx-x1[9]/(x1[10]-x1[9])*B110+(x1[11]-xx)/(x1[11]-x1[10])*B111;
52 B211 = (xx-x1[10])/(x1[11]-x1[10]) * B111+(x1[12]-xx)/(x1[12]-x1[11]) * B112;53 B212 = (xx-x1[11])/(x1[12]-x1[11]) * B112+(x1[13]-x) / (x1[13]-x1[12]) * B113;54 B213 = (xx-x1[12])/(x1[13]-x1[12]) * B113+(x1[14]-xx)/(x1[14]-x1[13]) * B114;55|B214 = (xx-x1[13])/(x1[14]-x1[13]) *B114+(x1[15]-xx)/(x1[15]-x1[14]) *B115;56|B215 = (xx-x1[14])/(x1[15]-x1[14]) * B115+(x1[16]-xx)/(x1[16]-x1[15]) * B116;57|B216 = (xx-x1[15])/(x1[16]-x1[15]) *B116+(x1[17]-xx)/(x1[17]-x1[16]) *B117;58 B217 = (xx-x1[16])/(x1[17]-x1[16])*B117+(x1[18]-xx)/(x1[18]-x1[17])*B118;
59 B218 = (xx-x1[17])/(x1[18]-x1[17])*B118+(x1[19]-xx)/(x1[19]-x1[18])*B119;
60 B219 = (xx-x1[18])/(x1[19]-x1[18]) * B119+(x1[20]-xx)/(x1[20]-x1[19]) * B120;61
62 # Order 3
63 B31 = (xx-x1[0]/(x1[2]-x1[0])*B21 +(x1[3]-xx)/(x1[3]-x1[1])*B22;
64 B32 = (xx-x1[1])/(x1[3]-x1[1])*B22 +(x1[4]-xx)/(x1[4]-x1[2])*B23;
65 B33 = (xx-x1[2)/(x1[4]-x1[2))*B23 +(x1[5]-xx)/(x1[5]-x1[3])*B24;
66 B34 = (xx-x1[3]/(x1[5]-x1[3])*B24 +(x1[6]-xx)/(x1[6]-x1[4])*B25;
67 B35 = (xx-x1[4])/(x1[6]-x1[4])*B25 +(x1[7]-xx)/(x1[7]-x1[5])*B26;
68 B36 = (xx-x1[5])/(x1[7]-x1[5])*B26 +(x1[8]-xx)/(x1[8]-x1[6])*B27;
69 B37 = (xx-x1[6]/(x1[8]-x1[6])*B27 +(x1[9]-xx)/(x1[9]-x1[7])*B28;
70| B38 = (xx-x1[7])/(x1[9]-x1[7]) * B28 + (x1[10]-xx)/(x1[10]-x1[8]) * B29;71|B39 = (xx-x1[8]/(x1[10]-x1[8]) * B29 + (x1[11]-x)x)/(x1[11]-x1[9]) * B210;72 B310 = (xx-x1[9]/(x1[11]-x1[9])*B210+(x1[12]-xx)/(x1[12]-x1[10])*B211;73|B311 = (xx-x1[10])/(x1[12]-x1[10]) * B211+(x1[13]-xx)/(x1[13]-x1[11]) * B212;74 | B312 = (xx-x1[11])/(x1[13]-x1[11]) * B212 + (x1[14]-xx)/(x1[14]-x1[12]) * B213;75|B313 = (xx-x1[12])/(x1[14]-x1[12]) * B213+(x1[15]-xx)/(x1[15]-x1[13]) * B214;76|B314 = (xx-x1[13])/(x1[15]-x1[13]) * B214+(x1[16]-xx)/(x1[16]-x1[14]) * B215;77 \mid B315 = (xx-x1[14]) / (x1[16]-x1[14]) * B215 + (x1[17]-xx) / (x1[17]-x1[15]) * B216;78|B316 = (xx-x1[15])/(x1[17]-x1[15]) * B216+(x1[18]-xx)/(x1[18]-x1[16]) * B217;79 B317 = (xx-x1[16])/(x1[18]-x1[16])*B217+(x1[19]-xx)/(x1[19]-x1[17])*B218;
80 B318 = (xx-x1[17])/(x1[19]-x1[17])*B218+(x1[20]-xx)/(x1[20]-x1[18])*B219;81
82 # Order 4
83 B41 = (xx-x1[0]/(x1[3]-x1[0]) * B31 +(x1[4]-xx)/(x1[4]-x1[1]) * B32;
84 \big| B42 = (xx-x1[1])/(x1[4]-x1[1))*B32 + (x1[5]-xx)/(x1[5]-x1[2))*B33;85 \big| B43 = (xx-x1[2]) / (x1[5]-x1[2]) * B33 + (x1[6]-xx) / (x1[6]-x1[3]) * B34;86 \big| B44 = (xx-x1[3]) / (x1[6]-x1[3]) * B34 + (x1[7]-xx) / (x1[7]-x1[4]) * B35;87 \mid B45 = (xx-x1[4]) / (x1[7]-x1[4]) * B35 + (x1[8]-xx) / (x1[8]-x1[5]) * B36;88|B46 = (xx-x1[5])/(x1[8]-x1[5]) * B36 +(x1[9]-xx)/(x1[9]-x1[6]) * B37;89 B47 = (xx-x1[6])/(x1[9]-x1[6])*B37 +(x1[10]-xx)/(x1[10]-x1[7])*B38;
90 B48 = (xx-x1[7])/(x1[10]-x1[7])*B38 +(x1[11]-xx)/(x1[11]-x1[8])*B39;
91 \big| B49 = \big( xx - x1 [8] \big) / \big( x1 [11] - x1 [8] \big) * B39 \big) + \big( x1 [12] - xx \big) / \big( x1 [12] - x1 [9] \big) * B310;92 B410 = (xx-x1[9])/(x1[12]-x1[9])*B310+(x1[13]-xx)/(x1[13]-x1[10])*B311;93 B411 = (xx-x1[10]/(x1[13]-x1[10])*B311+(x1[14]-xx)/(x1[14]-x1[11])*B312;94 \big| B412 = (xx-x1[11]) / (x1[14]-x1[11]) * B312 + (x1[15]-xx) / (x1[15]-x1[12]) * B313;95|B413 = (xx-x1[12])/(x1[15]-x1[12]) * B313+(x1[16]-xx)/(x1[16]-x1[13]) * B314;96 \mid B414 = (xx-x1[13])/(x1[16]-x1[13]) * B314+(x1[17]-xx)/(x1[17]-x1[14]) * B315;
```
```
97 \mid 8415 = (xx-x1[14]) / (x1[17]-x1[14]) * B315 + (x1[18]-xx) / (x1[18]-x1[15]) * B316;98 B416 = (xx-x1[15])/(x1[18]-x1[15])*B316+(x1[19]-xx)/(x1[19]-x1[16])*B317;99 B417 = (xx-x1[16])/(x1[19]-x1[16])*B317+(x1[20]-xx)/(x1[20]-x1[17])*B318;
100
101 # Plotting
102 fig = plt.figure()
103 # row and column sharing
104 f, ((ax1, ax2), (ax3, ax4)) = plt.subplots(2, 2, sharex='col', sharey='row')
105 | ax1.plot(xx,B11,xx,B12,xx,B13,xx,B14,xx,B15,xx,B16,xx,B17,xx,B18,
106 xx,B19,xx,B110,xx,B111,xx,B112,xx,B113,xx,B114,xx,B115,xx,B116,
107 \vert xx,B117,xx,B118,xx,B119,lw=1.5)
108 \vert ax1.axis ([-5, 5, -0.2, 1.2])
109 ax2.plot(xx,B21,xx,B22,xx,B23,xx,B24,xx,B25,xx,B26,xx,B27,xx,B28,
110 xx, B29, xx, B210, xx, B211, xx, B212, xx, B213, xx, B214, xx, B215, xx, B216,
111 xx, B217, xx, B218, xx, B219, 1w=1.5)
112 \vert ax2.axis ([-5, 5, -0.2, 1.2])
113 ax3.plot(xx,B31,xx,B32,xx,B33,xx,B34,xx,B35,xx,B36,xx,B37,xx,B38,
114 xx,B39,xx,B310,xx,B311,xx,B312,xx,B313,xx,B314,xx,B315,xx,B316,
115 xx,B317,xx,B318,lw=1.5)
116 \vert ax3. axis ([-5, 5, -0.2, 1.2])
117 ax4.plot(xx,B41,xx,B42,xx,B43,xx,B44,xx,B45,xx,B46,xx,B47,xx,B48,
118 xx, B49, xx, B410, xx, B411, xx, B412, xx, B413, xx, B414, xx, B415, xx, B416,
119 xx, B417, 1w=1.5)
120 \vert ax4.axis ([-5, 5, -0.2, 1.2 ])
121 plt.show()
122 fig.savefig('BSplineGraph101Py.png')
123
124 # End of Program
```
이 Python프로그램을 수행한 결과는 예제 4.2.1의 결과와 같다.

### **4.2.6 직교스플라인**

스플라인함수들이 직교성을 갖으면, 직교스플라인함수들(orthogonal splines)이라 한다. 이 소절에서는 Mason et al. [40]에서 다룬 B-스플라인함수들을 바탕으로 한 직교스플라인함수 들을 살펴보자.

첫째, 1차 B-스플라인[의 직](#page-946-0)교화에 대해서 살펴보자. 마디점들 *x*1*, x*2*, · · · , x<sup>n</sup>* 과 외부마디 점들(exterior knots) *x*0*, xn*+1 이 다음 식을 만족한다고 하자.

$$
x_0 < x_1 = a < x_2 < \dots < x_{n-1} < x_n = b < x_{n+1} \tag{4.2.26}
$$

이들을 마디점들로 갖는 1차 B-스플라인함수들을 *L*1*, L*2*, · · · , L<sup>n</sup>* 이라 하면, *L<sup>k</sup>* 는 지지대 [*xk−*1*, xk*+1]에서 연속이다. 편의상 다음 식들이 성립한다고 가정하자.

$$
L_k(x_k) = 1, \quad (k = 1, 2, \cdots, n)
$$
\n(4.2.27)

242 제 4 장 스플라인

이 B-스플라인함수들로부터 다음과 같은 직교스플라인들 *{P<sup>k</sup> | k* = 1*,* 2*, · · · , n}*을 유도하기로 하자.

$$
P_1 = L_1 \tag{4.2.28}
$$

$$
P_k = L_k - a_{k-1}P_{k-1}, \quad (k = 2, 3, \cdots, n)
$$
\n(4.2.29)

여기서 *P<sup>k</sup>* 는 지지대가 [*a, xk*+1]인 1차스플라인이고, *ak−*<sup>1</sup> 은 미지 상수이다. 각 *r*(*≤ k −* 2) 에 대해서 *P<sup>r</sup>* 의 지지대는 [*a, xr*+1]이고 또한 *L<sup>k</sup>* 의 지지대는 [*xk−*1*, xk*+1]이다. 따라서, 다음 식들이 성립한다.

$$
\langle P_r, L_k \rangle \doteq \int_a^b P_r(x) L_k(x) dx = 0, \quad (r \le k - 2)
$$
\n(4.2.30)

식 (4.2.29)와 식 (4.2.30)에서 알 수 있듯이, 다음 식들이 성립한다.

$$
\langle P_r, P_k \rangle = 0, \quad (r \le k - 2) \tag{4.2.31}
$$

따라서, 직교스플라인들 *{Pk}*를 구하기 위해서는 다음 식을 만족하는 *ak−*<sup>1</sup> 을 구하면 된다.

$$
\langle P_{k-1}, P_k \rangle = 0 \tag{4.2.32}
$$

식 (4.2.32)를 다음과 같이 쓸 수 있다.

$$
\langle P_{k-1}, L_k \rangle - a_{k-1} \| P_{k-1} \|^2 = 0 \tag{4.2.33}
$$

여기서 *∥f ∥ .*= *√ < f, f >*이다. 즉, 다음 식이 성립한다.

<span id="page-253-0"></span>
$$
a_k = \frac{\langle P_k, L_{k+1} \rangle}{\|P_k\|^2} \tag{4.2.34}
$$

식 (4.2.29)에서 알 수 있듯이, 다음 식들이 성립한다.

$$
||P_k||^2 = \langle L_k, L_k \rangle - 2a_{k-1} \langle L_k, P_{k-1} \rangle + a_{k-1} a_{k-1} ||P_{k-1}||^2
$$
  
=  $||L_k||^2 - a_{k-1} \langle L_k, P_{k-1} \rangle$  (4.2.35)

여기서 두 번째 등호는 식 (4.2.33)에 의해서 성립한다. 식 (4.2.29)와 식 (4.2.31)에서 알 수 있듯이, 다음 식이 성립한다.

$$
\langle P_{k-1}, L_k \rangle = \langle L_{k-1}, L_k \rangle \tag{4.2.36}
$$

식 (4.2.35)와 식 (4.2.36)에서 알 수 있듯이, 다음 식이 성립한다.

<span id="page-254-3"></span><span id="page-254-0"></span>
$$
||P_k||^2 = ||L_k||^2 - a_{k-1} \langle L_{k-1}, L_k \rangle \tag{4.2.37}
$$

식 (4.2.36)과 식 (4.2.37)를 식 (4.2.34)에 대입하면, 다음 식을 얻는다.

$$
a_k = \frac{\langle L_k, L_{k+1} \rangle}{\|L_k\|^2 - a_{k-1} \langle L_{k-1}, L_k \rangle}, \quad (k = 2, 3, \cdots, n)
$$
\n(4.2.38)

다음 식들이 성립한다.

$$
\langle L_2 - P_2, P_1 \rangle = \langle L_2, P_1 \rangle = \langle L_2, L_1 \rangle \tag{4.2.39}
$$

여기서 첫 번째 등호는 *{Pk}*의 직교성에 의해서, 그리고 두 번째 등호는 식 (4.2.36)에 의해서 성립한다. 식 (4.2.28)과 식 (4.2.36)를 식 (4.2.34)에 대입하면, 초기값이 다음과 같음을 알 수 있다.

<span id="page-254-1"></span>
$$
a_1 = \frac{\langle L_1, L_2 \rangle}{\|L_1\|^2} \tag{4.2.40}
$$

<span id="page-254-4"></span>식 (4.2.17)에서 알 수 있듯이, 다음 식이 성립한다.

$$
L_k(x) = \frac{x - x_{k-1}}{x_k - x_{k-1}} 1_{[x_{k-1}, x_k)}(x) + \frac{x_{k+1} - x}{x_{k+1} - x_k} 1_{[x_k \le x < x_{k+1})}(x) \tag{4.2.41}
$$

식 (4.2.41)에서 알 수 있듯이, 다음 식들이 성립한다.

$$
||L_1||^2 = \frac{1}{3} [x_2 - x_1] \tag{4.2.42}
$$

$$
||L_n||^2 = \frac{1}{3} [x_n - x_{n-1}]
$$
\n(4.2.43)

$$
||L_k||^2 = \frac{1}{3} [x_{k+1} - x_{k-1}], \quad (k = 2, 3, \cdots, n-1)
$$
 (4.2.44)

<span id="page-254-2"></span>
$$
\langle L_k, L_{k+1} \rangle = \frac{1}{6} \left[ x_{k+1} - x_k \right], \quad (k = 1, 2, \cdots, n-1) \tag{4.2.45}
$$

식 (4.2.42) *∼* 식 (4.2.45)를 식 (4.2.38)과 식 (4.2.40)에 대입하면, 다음 식들을 얻는다.

$$
a_1 = \frac{1}{2}, \quad a_k = \frac{x_{k+1} - x_k}{2\left[x_{k+1} - x_{k-1}\right] - a_{k-1}\left[x_k - x_{k-1}\right]}, \quad (k = 2, 3, \cdots, n) \tag{4.2.46}
$$

만약 마디점들이 등간격이라면, 식 (4.2.46)을 다음과 같이 쓸 수 있다.

<span id="page-255-0"></span>
$$
a_1 = \frac{1}{2} \tag{4.2.47}
$$

$$
a_k = \frac{1}{4 - a_{k-1}}, \quad (k = 2, 3, \cdots, n)
$$
\n(4.2.48)

다음 방정식의 두 근들은 *α* = 2 *−*  $\sqrt{3}$ 과  $\beta = 2 + \sqrt{3}$ 이다.

<span id="page-255-1"></span>
$$
\alpha = \frac{1}{4 - \alpha} \tag{4.2.49}
$$

초기값 *a*<sup>1</sup> = 0*.*5를 점화식 (4.2.48)에 대입하면, 다음 식이 성립함을 알 수 있다.

$$
\lim_{n \to \infty} a_n = \alpha = 2 - \sqrt{3} \tag{4.2.50}
$$

식 (4.2.50)이 성립함을 확인하기 위해서, 다음 MATLAB프로그램 RecursiveFormula4- OrthogonalSpline101.m을 실행하라.

```
1 % -----------------------------------------------------------------
2 % Filename: RecursiveFormula40rthogonalSpline101.m
3 % Recursive Formula for Orthogonal B-Spline
4 % Programmed by CBS
5 %------------------------------------------------------------------
6 close all; clear all; format long
7 \text{ alpha} = 2 - \text{sqrt}(3)8 \mid a1(1) = 1/2;9 for n1=2:1:20;10 a1(n1) = 1/(4-a1(n1-1));11 end
12 \times 1 = a1;13 \mid y1 = 1./(4-x1);14 \times a = \text{eps}: 0.01: 0.6;15 \, \text{ya} = 1.7(4 - \text{xa});
16 set (gca, 'fontsize', 11, 'fontweigh', 'bold')
17 hold on
18 plot(xa,xa,'g-',xa,ya,'g-','linewidth',2)
19 plot([a1(1) a1(1) a1(2) a1(2) a1(3) a1(3) a1(4) a1(4)], ...
20 [0 \quad a1(2) \quad a1(2) \quad a1(3) \quad a1(4) \quad a1(4) \quad a1(5)], ...
21 'k-','linewidth' ,1.5)
22 axis([0 0.6 0 0.6 ])
23 \, \text{dx} = 0.005; \text{dy} = 0.015;24 text(a1(1)+dx,0+dy,'(a(1),0)')
25 text(a1(1)+dx,a1(2)-dy,'(a(1),a(1))')
26 text(a1(2)+dx,a1(2)+dy,'(a(2),a(2))')
```

```
27 text(a1(2)+dx,a1(3) -0.5*dy,'(a(2),a(3))')
28 text(alpha-0.04,alpha+0.02,'(\alpha,\alpha)')
29 text (0.1, 0.245, 'y = 1/(4-x)')30 \text{ text} (0.1, 0.085, 'y = x')31 plot([a1(1) a1(1) a1(2) a1(2) a1(3) a1(3) a1(4) a1(4)], ...
32 [0 a1(2) a1(2) a1(3) a1(3) a1(4) a1(4) a1(5)], ...
33 'k*', 'linewidth', 1)
34 hold off
35 saveas(gcf, 'RecursiveFormula40rthogonalSpline101.jpg')
36 save('RecursiveFormula40rthogonalSpline101.txt','a1','-ascii')
37 % End of program
38 %------------------------------------------------------------------
```
이 MATLAB프로그램 RecursiveFormula4OrthogonalSpline101.m을 실행하면, 그림 4.2.4을 출력한다. 이 그림에서 확인할 수 있듯이, 식 (4.2.50)이 성립한다.

<span id="page-256-0"></span>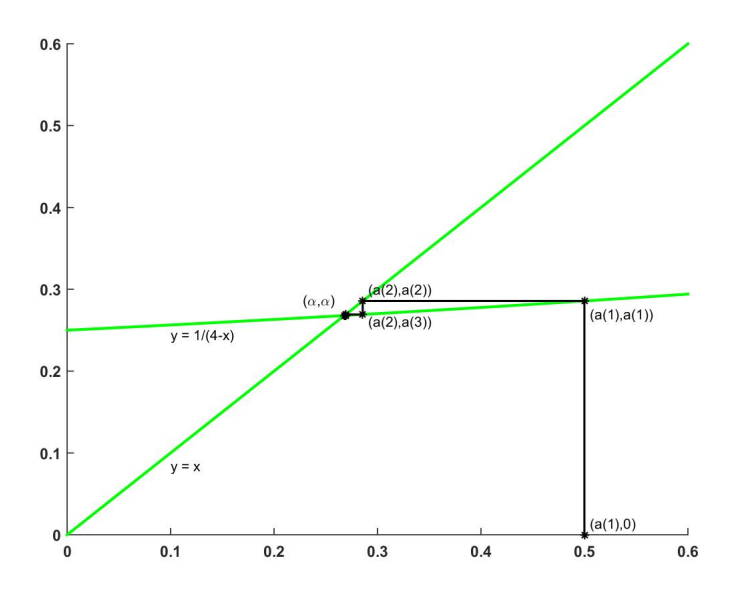

그림 4.2.4. 점화식의 수렴

**예제 4.2.3** Python을 사용해서 그림 4.2.4을 다시 출력하기 위해서, 다음 Python프로그램 RecursiveFormula4OrthogonalSpline101.Py를 실행해 보자.

```
\overline{1} "" \overline{1}"
   2 Created on Fri Jan 13 23:10:59 2017
3 @author: CBS
 _4 \mid \mid \mid \mid \mid \mid5
6 import numpy as np
 7 import matplotlib.pyplot as plt
 8
9 \mid alpha = 2 - np.sqrt(3)
10 aa = np.zeros(20);
11 aa [0] = 1/2;
12 for nn in range(1,20):
13 \begin{bmatrix} \n 0 & -1 \\
 0 & -1\n \end{bmatrix} = \frac{1}{4 - a a \cdot [n n - 1]},14 | xa = np.ones(20) - aa;
```

```
15
16
17 yy = 1/(4.0-aa);
18 MachEpss = np.finfo(float).eps # OR 7./3 - 4./3 -1
19 xa = np.arange(2*MachEpss, 0.6+MachEpss, 0.01);
20 ya = 1/(4-xa);
21
22 # Plotting
23 fig = plt .figure()24 plt.plot(xa,xa,'g-',lw=2)
25 plt.hold(True); plt.plot(xa,ya,'g-',lw=2)
26 | aax = np.array([ aa[0], aa[0], aa[1], aa[1], aa[2], aa[2], aa[3], aa[3] ]);
27 | aay = np.array([ 0, aa[1], aa[1], aa[2], aa[2], aa[3], aa[3], aa[4] ]);
28 plt.hold(True); plt.plot(aax,aay,'k-',lw=1.5)
29 \vert \text{plt.axis} ([ 0, 0.6, 0, 0.6 ]);
30 \, dx = 0.005; dy = 0.015;31 plt.text(aa[0]+dx,0+dy,r'(a(1),0)')
32 plt.text(aa[0]+dx,aa[1]-dy,r'(a(1),a(1))')
33 plt.text(aa[1]+dx,aa[1]+dy,u'(a(2),a(2))')
34 plt.text(aa[1]+dx,aa[2]-1.5*dy,r'(a(2),a(3))')
35 # plt.text(alpha-0.04,alpha+0.02,'(\alpha,\alpha)')
36 plt.text(0.1,0.270,u'y = 1/(4-x))
37 plt.text(0.1,0.085,r'y = x')
38 | \text{abs} = \text{np.array}([ \text{aa}[0], \text{aa}[0], \text{aa}[1], \text{aa}[2], \text{aa}[2], \text{aa}[3], \text{aa}[3] ]);39 | aby = np.array([ 0, aa[1], aa[1], aa[2], aa[2], aa[3], aa[3], aa[4] ]);
40 plt.hold(True); plt.plot(abx,aby,'k*',lw=1.5)
41 plt.show()
42 fig.savefig('RecursiveFormula4OrthogonalSpline101Py.png')
43
44 # End of Program
```
이 Python프로그램을 수행한 결과는 그림 4.2.4와 같다.

둘째, 3차B-스플라인의 직교화에 대해서 [살펴보](#page-256-0)자. 마디점들 *x*1*, x*2*, · · · , x<sup>n</sup>* 과 외부마디 점들 *x−*2*, x−*1*, x*0*, xn*+1*, xn*+3*, xn*+3 이 다음 식을 만족한다고 하자.

$$
x_{-2} < x_{-1} < x_0 < x_1 = a < x_2 < \dots < x_{n-1} < x_n = b < x_{n+1} < x_{n+2} < x_{n+3} \quad (4.2.51)
$$

이들을 마디점들로 갖는 정규화된 3차B-스플라인함수들을 *B*0*, B*1*, · · · , Bn, Bn*+1 이라 하면, *B<sup>k</sup>* 는 지지대 [*xk−*2*, xk*+2]에서 연속이다. 이 B-스플라인함수들로부터 다음 식들을 만족하는 직교스플라인들 *{P<sup>k</sup> | k* = 0*,* 1*, · · · , n, n* + 1*}*을 유도하기로 하자.

$$
\langle P_k, P_j \rangle = 0, \quad (k \neq j) \tag{4.2.52}
$$

$$
P_0 = B_0, \quad P_1 = B_1 - a_{1,1}P_0, \quad P_2 = B_2 - a_{2,1}P_1 - a_{2,2}P_0 \tag{4.2.53}
$$

<span id="page-257-2"></span><span id="page-257-1"></span><span id="page-257-0"></span>
$$
P_k = B_k - a_{k,1}P_{k-1} - a_{k,2}P_{k-2} - a_{k,3}P_{k-3}, \quad (k = 3, 4, \cdots, n+1)
$$
 (4.2.54)

여기서 *P<sup>k</sup>* 는 지지대가 [*a, xk*+2]인 3차스플라인이다. 편의상, 다음 식들이 성립한다고 가정하 자.

$$
a_{0,1} = a_{0,2} = a_{0,3} = a_{1,2} = a_{1,3} = a_{2,3} = 0
$$
\n
$$
(4.2.55)
$$

이러한 가정 하에서는 식 (4.2.53)과 식 (4.2.54)를 점화식 (4.2.54) 하나로 나타낼 수 있다. 다음 상수들을 정의하자.

$$
n_k \doteq ||P_k||^2 = \langle P_k, P_k \rangle, \quad (k = 0, 1, \cdots, n, n+1)
$$
\n(4.2.56)

$$
b_{k,l} \doteq \langle B_k, B_{k-l} \rangle, \quad (l = 0, 1, 2, 3)
$$
\n
$$
(4.2.57)
$$

편의상, 다음 식들이 성립한다고 가정하자.

$$
b_{0,1} = b_{0,2} = b_{0,3} = b_{1,2} = b_{1,3} = b_{2,3} = 0
$$
\n
$$
(4.2.58)
$$

식 (4.2.52)와 식 (4.2.54)에서 알 수 있듯이, 다음 식들이 성립한다.

$$
\langle B_k - a_{k,1} P_{k-1} - a_{k,2} P_{k-2} - a_{k,3} P_{k-3}, P_{k-r} \rangle = \langle P_k, P_{k-r} \rangle = 0, \quad (r = 1, 2, 3) \tag{4.2.59}
$$

즉, 다음 식들이 성립한다.

<span id="page-258-0"></span>
$$
\langle B_k, P_{k-r} \rangle = a_{k,r} n_{k-r}, \quad (r = 1, 2, 3)
$$
\n(4.2.60)

식 (4.2.54)에서 알 수 있듯이, 다음 식들이 성립한다.

$$
\langle B_{k-r} - a_{k-r,1} P_{k-r-1} - a_{k-r,2} P_{k-r-2} - a_{k-r,3} P_{k-3}, B_k \rangle = \langle P_{k-r}, B_k \rangle, \quad (r = 1, 2, 3)
$$
\n(4.2.61)

따라서, 다음 식들이 성립한다.

$$
\langle B_{k-3}, B_k \rangle = \langle P_{k-3}, B_k \rangle \tag{4.2.62}
$$

$$
\langle B_{k-2}, B_k \rangle - a_{k-2,1} \langle P_{k-3}, B_k \rangle = \langle P_{k-2}, B_k \rangle \tag{4.2.63}
$$

$$
\langle B_{k-1}, B_k \rangle - a_{k-1,1} \langle P_{k-2}, B_k \rangle - a_{k-1,2} \langle P_{k-3}, B_k \rangle = \langle P_{k-1}, B_k \rangle \tag{4.2.64}
$$

### 248 제 4 장 스플라인

식 (4.2.62) *∼* 식 (4.2.64) 그리고 식 (4.2.60)에서 알 수 있듯이, 다음 식들이 성립한다.

$$
a_{k,3} = \frac{b_{k,3}}{n_{k-3}}
$$
\n
$$
(4.2.65)
$$

$$
a_{k,2} = \frac{b_{k,2} - a_{k-2,1}b_{k,3}}{n_{k-2}}
$$
\n(4.2.66)

$$
a_{k,1} = \frac{b_{k,1} - a_{k-1,1}a_{k,2}n_{k-2} - a_{k-1,2}b_{k,3}}{n_{k-1}}
$$
(4.2.67)

식 (4.2.54)에서 알 수 있듯이, 다음 식들이 성립한다.

$$
n_k = \langle P_k, P_k \rangle
$$
  
=  $\langle B_k - a_{k,1} P_{k-1} - a_{k,2} P_{k-2} - a_{k,3} P_{k-3}, B_k - a_{k,1} P_{k-1} - a_{k,2} P_{k-2} - a_{k,3} P_{k-3} \rangle$   
=  $b_{k,0} + \sum_{r=1}^3 \left[ -2a_{k,r} \langle B_k, P_{k-r} \rangle + a_{k,r}^2 n_{k-r} \right]$  (4.2.68)

즉, 다음 식이 성립한다.

$$
n_k = b_{k,0} - \sum_{r=1}^{3} a_{k,r}^2 n_{k-r}
$$
\n(4.2.69)

우리의 목표는 각 *k* 에 대해서 계수들 *ak,*1*, ak,*2*, ak,*<sup>3</sup> 을 구하는 것이다. 따라서, 먼저 주어진 B-스플라인을 사용해서 *bk,*0*, bk,*1*, bk,*2*, bk,*<sup>3</sup> 를 구한다. 다음으로 식 (4.2.65) *∼* 식 (4.2.67)을 사용해서 *ak,*1*, ak,*2*, ak,*<sup>3</sup> 를 구한다. 이 값들을 식 (4.2.69)에 대입해서 *n<sup>k</sup>* 를 구해서, 다음 단계 계산에 사용한다.

## **4.2.7 스플라인의 오차**

다음 명제는 스플라인함수의 오차에 관한 것이다.

## **명제 4.2.1**

<span id="page-259-0"></span>만약 함수 *f* 가 *C* 4 [*a, b*]급이고, 또한 만약 *h ≥* max *i {x<sup>i</sup> − xi−*1*}*이면, 구분적 Hermite 보간함수 ˆ*f*<sup>2</sup> 는 다음 식들을 만족한다.

$$
||f - \hat{f}_2||_{\infty} \le \frac{5}{384} ||f^{(4)}||_{\infty} h^4
$$
  

$$
||f' - \hat{f}_2'||_{\infty} \le \left[\frac{\sqrt{3}}{216} + \frac{1}{24}\right] ||f^{(4)}||_{\infty} h^3
$$

명제 4.2.1의 증명은 Prenter [46, p.112] 를 참조하라. 명제 4.2.1에서 알 수 있듯이, 2 차스플라인함수는 빠른 속도로 수렴함을 알 수 있다. 일반적으로, *C <sup>k</sup>*+1[*a.b*]급 함수 *f* 의 *k*차 스플라인[함수의](#page-259-0) 수렴속도는 *O*(*n −k[−](#page-946-1)*1 )이다.

근사기법으로서 스플라인함수가 아주 유용한 이유는 다음과 같다. 첫째, 일반적으로 사용 하는 스플라인은 구분적으로 3차함수이기 때문에 많은 계산량을 필요로 하지 않는다. 둘째, 근사시키고자 하는 함수 *f* 가 높은 차수의 도함수를 가져야 할 필요가 없다. 명제 4.2.1에서 알 수 있듯이, 함수 *f* 의 5차 도함수 *f* (5) 가 존재 여부는 3차스플라인함수의 오차에 영향을 미치지 않는다.

## **제4.3절 1차스플라인과 2차스플라인**

### **4.3.1 1차스플라인**

구간 [*x*0*, xn*]에서 가장 간단한 스플라인함수 *S*1(*x*)는 다음과 같다.

$$
S_1(x) = \sum_{i=0}^{n-1} \left( f_i + \frac{f_{i+1} - f_i}{x_{i+1} - x_i} [x - x_i] \right) 1_{[x_i, x_{i+1})}(x)
$$
(4.3.1)

이 *S*1(*x*)를 선형스플라인함수(linear spline function)라 부른다. 이 선형스플라인함수는 앞에서 구한 1차 선형보간함수와 동일하다. 각 마디점 *x<sup>i</sup> ,*(*i* = 1*,* 2*, · · · , n −* 1)에서 이 *S*1(*x*) 는 연속이지만 일반적으로 미분불가능하다. 마찬가지로 *n*차 스플라인함수를 다음과 같이 쓸 수 있다.

$$
S_n(x) = \sum_i \alpha_i B_{i,n}(x) \tag{4.3.2}
$$

**예제 4.3.1** 다음과 같은 Runge함수 *f* 를 살펴보자.

$$
f(x) = \frac{1}{1+x^2} \tag{1}
$$

구간 [*−*5*,* 5]에서 이 Runge함수 *f* 의 선형스플라인함수를 그리기 위해서, 다음 MATLAB 프로그램 LinearSpline101.m을 실행하라.

```
1 % -------------------------------------------------------------------------
2 % Filename: LinearSpline101.m
3 % Linear Spline with n = 10 using m-file interp1
4 % Programmed by CBS
5 % -------------------------------------------------------------------------
6 function LinearSpline
```

```
7 clear all, close all
8 \text{ range} = \text{inline('1.}/(1+x.^2)';x');
9 \mid x1 = [-5:1:5] ; % x(i-1)10 y1 = runge(x1); % y(i-1)11 \times x = -5:0.02:5;12 yy = interp1(x1,y1,xx,'linear');
13 ytrue = runge(xx);
14 \text{err} = \text{max}(\text{abs}(yy-\text{ytrue}))15 % Plotting
16 plot(xx,ytrue,'k-', xx,yy,'r--',x1,y1,'ko','LineWidth',2.0)
17 set(gca, 'fontsize',11, 'fontweigh', 'bold', 'xtick', -5:1:5)
18 legend ('original function', 'linear spline', 'knots')
19 xlabel('\bf x', 'fontsize', 12)
20 ylabel('\bf y','fontsize',12,'rotation',0)
21 \arcsin [ -5 5 0 1.2 ])
22 saveas (gcf, 'LinearSpline101.jpg')
23 save('LinearSpline101.txt','xx','yy','-ascii')
24 % End of program
25 % -------------------------------------------------------------------------
```
이 MATLAB프로그램 LinearSpline101.m에서는 MATLAB함수 interp1에 모수로 'linear' 를 지정하였다. 이는 선형스플라인함수를 사용하기 위한 것이다.

이 MATLAB프로그램을 실행하면 알 수 있듯이, 구간 [*−*5*,* 5]에서 함수 *f*(*x*)와 구분적 선형스플라인함수 사이의 최대오차 max *x |f*(*x*) *− S*(*x*)*|*는 0*.*0674이다. 또한, 이 MATLAB 프로그램을 실행하면, 그림 4.3.1을 출력한다. 그림 4.3.1에서 Runge함수 *f*(*x*)는 흑색 실선 으로, 그리고 선형스플라인함수는 적색 긴점선으로 그려져 있다. 그림 4.3.1과 그림 4.1.2이 동일함은 명백하다.

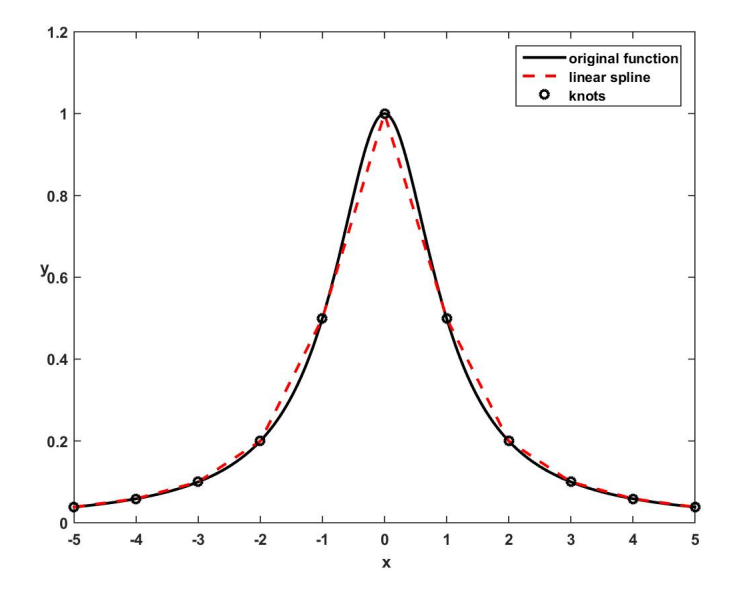

그림 4.3.1. 선형스플라인함수

**예제 4.3.2** Python을 사용해서 예제 4.3.1을 다시 다루기 위해서, 다음 Python프로그램 LinearSpline101.Py를 실행해 보자.

```
1 """
2 Created on Fri Jan 13 23:10:59 2017
3 Cauthor: CBS
 4 \overline{ } ""
 5
6 import numpy as np
7 from scipy.interpolate import interp1d
8 import matplotlib.pyplot as plt
 9
10 runge = lambda x: 1/ (1+x**2);
11 | x1 = npu1inspace (-5, 5, 11);
12 y1 = runge(x1);
13 flinear = interp1d(x1, y1, kind='linear')
14 \, \text{xx} = \text{np} \cdot \text{linspace} (-5, 5, 1001);
15 yy = flinear (xx);
16 ytrue = runge(xx);
17 err = max(np.abs(yy-ytrue))18
19 # Plotting
20 fig = plt figure()
21 plt.plot(xx, ytrue, 'k-', lw=2, label='original function')
22 plt.plot(xx,yy,'r--', lw=2, label='linear spline')
23 plt.plot(x1,y1,'ko', lw=2, label='knots')
24 plt.xlabel('x'); plt.ylabel('y')
25 plt.legend(loc='upper right', numpoints=1)
26 plt.axis([-5, 5, 0, 1.2 ])
27 plt.show()
28 fig.savefig('LinearSpline101Py.png')
29
30 # End of Program
```
이 Python프로그램을 수행한 결과는 예제 4.3.1의 결과와 같다.

### **4.3.2 2차스플라인**

소구간 [*x<sup>i</sup> , xi*+1]에서 다음 함수를 정의하자.

<span id="page-262-0"></span>
$$
S_i(x) \doteq a_i + b_i[x - x_i] + c_i[x - x_i]^2
$$
\n(4.3.3)

구간 [*x*0*, xn*]에서 2차스플라인함수(quadratic spline function)가 다음과 같다고 하자.

$$
S(x) \doteq \sum_{i=0}^{n-1} S_i(x) 1_{[x_i, x_{i+1})}
$$
\n(4.3.4)

정의에서 알 수 있듯이, 다음 식들이 성립한다.

$$
S_i(x_{i+1}) = f_{i+1} = S_{i+1}(x_{i+1}), \quad (i = 0, 1, \cdots, n-1)
$$
\n(4.3.5)

$$
S'_{i}(x_{i+1}) = f'_{i+1} = S'_{i+1}(x_{i+1}), \quad (i = 0, 1, \cdots, n-1)
$$
\n(4.3.6)

식 (4.3.6)을 식 (4.3.3)에 대입하면, 다음 식들이 성립함을 알 수 있다.

<span id="page-263-0"></span>
$$
c_i = \frac{2[f'_{i+1} - f'_i]}{x_{i+1} - x_i}, \quad (i = 0, 1, \cdots, n-1)
$$
\n(4.3.7)

식 (4.3.5)*∼*식 (4.3.7)을 식 (4.3.3)에 대입하면, 각 *i*(= 0*,* 1*, · · · , n −* 1)에 대해서 다음 식이 성립함을 알 수 있다.

$$
S_i(x) = \frac{f'_{i+1} - f'_i}{2[x_{i+1} - x_i]} [x - x_i]^2 + f'_i [x - x_i] + f_i
$$
\n(4.3.8)

또한, 식 (4.3.8)을 식 (4.3.5)에 대입하면, 다음 식들을 얻는다.

$$
f'_{i+1} = -f'_i + \frac{f_{i+1} - f_i}{2[x_{i+1} - x_i]}, \quad (i = 0, 1, \cdots, n-1)
$$
\n(4.3.9)

**예제 4.3.3** 다음과 같은 Runge함수를 살펴보자.

<span id="page-263-1"></span>
$$
f(x) = \frac{1}{1+x^2} \tag{1}
$$

구간 [*−*5*,* 5] 에서 이 Runge함수 *f* 의 2차스플라인함수를 그리기 위해서, 다음 MATLAB 프로그램 QuadraticSpline101.m을 실행하자.

```
1 % -------------------------------------------------------------------------
2 % Filename: QuadraticSpline101.m
3 % Quadratic Spline with n = 10
4 % Programmed by CBS<br>5 % ------------------
                               5 % -------------------------------------------------------------------------
6 clear all, clf
7 \text{ range} = \text{inline}('1./(1+x.^2)'; 'x');8 \,drunge = inline('-2*x./(1+x.^2).^2','x'); % derivative
9 x1 = [-5:1:5] ; % x(i-1)10 n = length(x1); deltax = x1(2)-x1(1);
11 y1 = runge(x1); % y(i-1)12 \mid \text{Tdf1} = \text{drunge(x1)};
13 % quadratic spline function
14 \, df1(1) = drunge(-5);15 for i=1:n-1
```

```
16 df1(i+1) = -df1(i)+2*(y1(i+1)-y1(i))/(x1(i+1)-x1(i));17 end
18 \vert x x1 = [-5:0.01:5]; S1 = x x1 - x x1;
19 \mid \text{nn} = \text{length}(xx1);20 deltaxx = xx1(2) - xx1(1);
21 multi = round(deltax/deltax);
22 for i=1:n-123 b1(i) = df1(i);
24 c1(i) = (df1(i+1)-df1(i))/(x1(i+1)-x1(i))/2;25 Tb1(i) = Tdf1(i);
26 Tc1(i) = (Tdf1(i+1)-Tdf1(i))/(x1(i+1)-x1(i))/2;27 for ii = 0:\text{multi-1}28 d1 = (i-1)*multi+iii+1;29 dx = -5+(d1-1)*deltax;30 S1(d1) = y1(i)+b1(i)*(dx-x1(i))+c1(i)*(dx-x1(i)).31 TS1(d1) = y1(i) + Tb1(i) *(dx-x1(i)) ...
32 +Tc1(i)*(dx-x1(i)).^2;
33 ytrue(d1) = runge(dx);
34 end
35 end
36 | S1(nn) = y1(n); TS1(nn) = y1(n); yrue(nn) = runge(x1(n));37 errS = max(abs(S1'-ytrue))
38 errTS = max(abs(TS1-ytrue))
39 % Plotting
40 plot(xx1, ytrue, 'k-', xx1, S1, 'r--', xx1, TS1, 'b-.', ...
41 x1,y1,'ko','LineWidth' ,2.0)
42 set(gca,'fontsize',11,'fontweigh','bold','xtick',-5:1:5)
43 legend ('original function', 'quadratic spline',...
44 'true quad spline','knots')
45 \vert xlabel('\bf x','fontsize',12)
46\vert ylabel('y','fontsize',12,'rotation',0)
47 \text{ axis} ([ -5 5 -0.2 1.2 ])
48 saveas (gcf, 'QuadraticSpline101.jpg')
49 save('QuadraticSpline101.txt','xx1','S1','-ascii')
50 \begin{array}{c} 50 \ \text{\%} \end{array} End of program
51 % -------------------------------------------------------------------------
```
이 MATLAB프로그램 QuadraticSpline101.m을 실행하면, 그림 4.3.2를 출력한다. 이 MATLAB프로그램에서는 두 가지 방법들을 사용해서, 2차스플라인함수들을 구하였다. 그 차이는 미분값들을 구하는 방법들에 의한 것이다. 점화식 (4.3.9)를 적[용해서](#page-265-0) 구한 미분값들을 바탕으로 그린 2차스플라인함수가 적색 긴점선으로 그려져 있다. 이 2차스플라인함수는 *x* 가 커질수록 진동하고, 이 스플라인함수에 의한 최대오차 [max](#page-263-1) *x |f*(*x*) *− S*(*x*)*|*는 0*.*2730이다. 이는 점화식 (4.3.9)가 수치적 안정성을 제공하지 못함을 의미한다. 반면에, 진짜 미분값들을 적용해서 구한 2차스플라인함수가 청색 반점선으로 그려져 있다. 이 2차스플라인함수는 1 차미분값이 [양수에](#page-263-1)서 음수로 바뀌는 *x* = 0 부근에서 좋은 근사식을 제공하지 못함을 알 수 있다. 또한, 이 스플라인함수에 의한 최대오차 max *x |f*(*x*) *− S*(*x*)*|*는 0*.*2500이다. ■

**예제 4.3.4** Python을 사용해서 예제 4.3.3을 다시 다루기 위해서, 다음 Python프로그램

<span id="page-265-0"></span>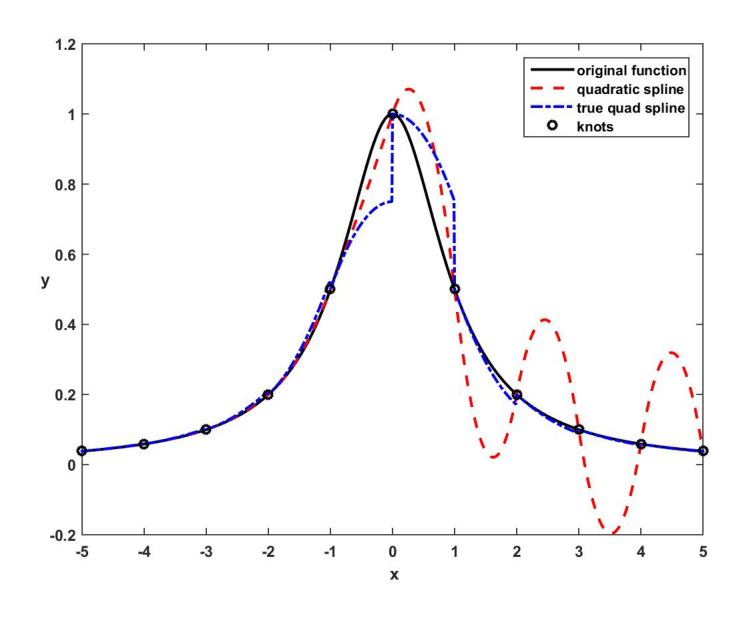

그림 4.3.2. 2차스플라인함수

QuadraticSpline101.Py를 실행해 보자.

```
\overline{1} "" "
  2 Created on Fri Jan 13 23:10:59 2017
  @author: CBS
  \overline{1} """ \overline{1}""
 5
6 import numpy as np
  from scipy.interpolate import interp1d
  import matplotlib.pyplot as plt
 9
10 runge = lambda x: 1/ (1+x**2);
11 | x1 = npu1inspace(-5,5,11);
12 \, \text{y1} = runge(x1);
13 \vert fQuadratic = interp1d(x1, y1, kind='quadratic')
14 \, | \, xx = npulinspace (-5, 5, 1001);
15 yy = fQuadratic(xx);
16 ytrue = runge(xx);
17 err = max(np.abs(yy-ytrue))18
19 \# Plotting
20 fig = plt .figure()21 plt.plot(xx, ytrue, 'k-', lw=2, label='original function')
22 plt.plot(xx,yy,'r--', lw=2, label='quadratic spline')
23 plt.plot(x1,y1,'ko', lw=2, label='knots')
24 plt.xlabel('x'); plt.ylabel('y')
25 plt.legend(loc='upper right', numpoints=1)
26 plt.axis([-5, 5, -0.2, 1.2])
27 plt.show()
28 fig.savefig('QuadraticSpline101Py.jpg')
29
30 # End of Program
```
이 Python프로그램 QuadraticSpline101.Py를 실행하면, 그림 4.3.3를 출력한다. 그림 4.3.3에서 알 수 있듯이, 이 Python프로그램은 점 *x* = 0를 기준으로 2차스플라인함수를 구하였다. ■

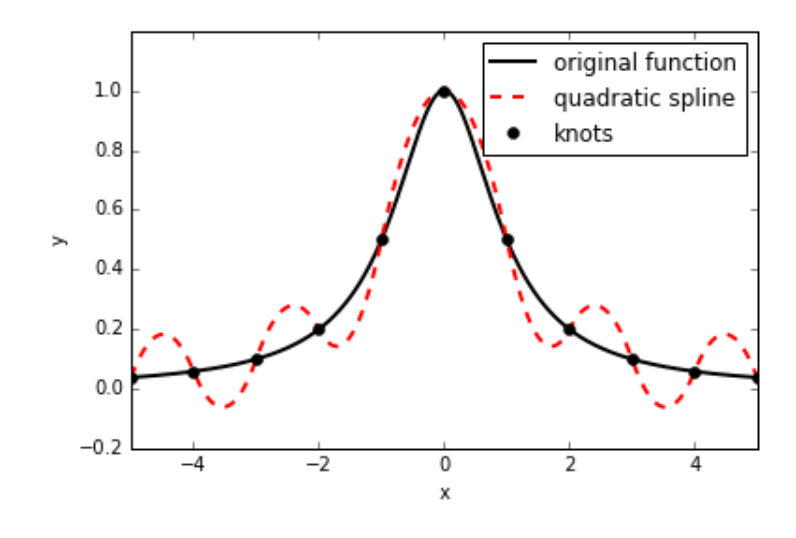

그림 4.3.3. Python에 의한 2차스플라인함수

# **제4.4절 3차스플라인**

현실적으로 가장 널리 사용되는 스플라인함수는 3차스플라인함수(cubic spline function) 이다. 이 절에서는 이 3차스플라인함수에 대해서 살펴보자.

다음과 같은 구간 [*a, b*]의 분할 Π를 살펴보자.

$$
\Pi \doteq \{a = x_0 < x_1 < \dots < x_{n-1} < x_n = b\} \tag{4.4.1}
$$

여기서 *x<sup>i</sup>* 는 마디점이다. 소구간 [*x<sup>i</sup> , xi*+1]에서 다음 함수를 정의하자.

$$
S_i(x) \doteq a_i + b_i[x - x_i] + c_i[x - x_i]^2 + d_i[x - x_i]^3
$$
\n(4.4.2)

구간 [*x*0*, xn*]에서 3차스플라인함수 *S*(*x*)를 다음과 같이 정의하자.

<span id="page-266-1"></span><span id="page-266-0"></span>
$$
S(x) \doteq \sum_{i=0}^{n-1} S_i(x) 1_{[x_i, x_{i+1})}
$$
\n(4.4.3)

정의에서 알 수 있듯이, 다음 식들이 성립한다.

$$
S_i(x_i) = y_i, \quad (i = 0, 1, \cdots, n)
$$
\n(4.4.4)

<span id="page-267-0"></span>
$$
S_i(x_{i+1}) = S_{i+1}(x_{i+1}), \quad (i = 0, 1, \cdots, n-2)
$$
\n(4.4.5)

<span id="page-267-1"></span>
$$
S'_{i}(x_{i+1}) = S'_{i+1}(x_{i+1}), \quad (i = 0, 1, \cdots, n-2)
$$
\n(4.4.6)

<span id="page-267-3"></span><span id="page-267-2"></span>
$$
S_i''(x_{i+1}) = S_{i+1}''(x_{i+1}), \quad (i = 0, 1, \cdots, n-2)
$$
\n(4.4.7)

식 (4.4.2) 와 식 (4.4.3) 에서 알 수 있듯이, 3차스플라인함수 *S*(*x*) 를 구하기 위해서는 *{*(*a<sup>i</sup> , b<sup>i</sup> , c<sup>i</sup> , di*)*|i* = 0*,* 1*, · · · , n −* 1*}* 를 구해야 한다. 따라서, 미지수는 4*n* 개이다. 즉, 4*n* 개 [조건들](#page-266-0)을 먼저 [결정](#page-266-1)해야 한다. 식 (4.4.4)에서 [*n* + 1]개, 식 (4.4.5)에서 [*n −* 1]개, 식 (4.4.6)에서 [*n−*1]개, 그리고 식 (4.4.7)에서 [*n−*1]개 등 [4*n−*2]개 조건들이 형성된다. 따라 서, 2개 조건들을 더 구해야 한다. 이를 [끝점조](#page-267-0)건이라고 한다. 어떻[게 끝점](#page-267-1)조건을 정하느냐에 [따라 다](#page-267-2)른 3차스플라인함수가 구[해진다](#page-267-3).

스플라인함수 *S*(*x*) 는 식 (4.4.7) 을 만족하는 구분적 3차함수이므로, *S ′′*(*x*) 는 연속인 구분적 선형함수이다. 따라서, 다음 식이 성립한다.

$$
S_i''(x) = \frac{x - x_i}{x_{i+1} - x_i} S_i''(x_{i+1}) + \frac{x_{i+1} - x_i}{x_{i+1} - x_i} S_i''(x_i)
$$
(4.4.8)

다음 변수들을 정의하자.

<span id="page-267-5"></span>
$$
h_i \doteq x_{i+1} - x_i, \quad g_i \doteq S''(x_i)
$$
\n(4.4.9)

다음 식이 성립한다.

<span id="page-267-4"></span>
$$
S_i''(x) = \frac{g_i}{h_i}[x_{i+1} - x] + \frac{g_{i+1}}{h_i}[x - x_i], \quad (x_i \le x \le x_{i+1})
$$
\n(4.4.10)

식 (4.4.10)의 양변을 두 번 적분하면, 다음 식을 얻는다.

$$
S_i(x) = \frac{1}{6} \frac{g_i}{h_i} [x_{i+1} - x]^3 + \frac{1}{6} \frac{g_{i+1}}{h_i} [x - x_i]^3 + \alpha_i [x_{i+1} - x] + \beta_i [x - x_i], \quad (x_i \le x \le x_{i+1})
$$
\n(4.4.11)

여기서 *α<sup>i</sup>* 와 *β<sup>i</sup>* 는 적분상수들이다. 식 (4.4.11)에 점 *x* = *x<sup>i</sup>* 와 점 *x* = *xi*+1 를 대입하면, 다음

식들을 얻는다.

<span id="page-268-0"></span>
$$
\alpha_i = \frac{1}{h_i} \left[ y_i - \frac{1}{6} g_i h_i^2 \right], \quad \beta_i = \frac{1}{h_i} \left[ y_{i+1} - \frac{1}{6} g_{i+1} h_i^2 \right]
$$
(4.4.12)

식 (4.4.12)를 식 (4.4.11)에 대입하면, 각 *x*(*∈* [*x<sup>i</sup> , xi*+1])에 대해서 다음 식이 성립함을 알 수 있다.

$$
S_i(x) = \frac{1}{6} \frac{g_i}{h_i} [x_{i+1} - x]^3 + \frac{1}{6} \frac{g_{i+1}}{h_i} [x - x_i]^3
$$
  
+ 
$$
\frac{1}{h_i} \left[ y_i - \frac{1}{6} g_i h_i^2 \right] [x_{i+1} - x] + \frac{1}{h_i} \left[ y_{i+1} - \frac{1}{6} g_{i+1} h_i^2 \right] [x - x_i]
$$
(4.4.13)

식 (4.4.13)에서 미지인 모수들은 *{gi}* 뿐이다. 지금부터 이 모수들을 구하기로 하자. 식 (4.4.13)의 양변을 미분하면, 다음 식이 성립함을 알 수 있다.

<span id="page-268-2"></span>
$$
S'_{i}(x) = -\frac{1}{2} \frac{g_{i}}{h_{i}} [x_{i+1} - x]^{2} + \frac{1}{2} \frac{g_{i+1}}{h_{i}} [x - x_{i}]^{2}
$$

$$
-\frac{1}{h_{i}} \left[ y_{i} - \frac{1}{6} g_{i} h_{i}^{2} \right] + \frac{1}{h_{i}} \left[ y_{i+1} - \frac{1}{6} g_{i+1} h_{i}^{2} \right]
$$
(4.4.14)

식 (4.4.14)에 점 *x* = *x<sup>i</sup>* 를 대입하면, 다음 식을 얻는다.

$$
S_i'(x_i) = -\frac{g_i}{3}h_i - \frac{g_{i+1}}{6}h_i + \frac{y_{i+1} - y_i}{h_i}
$$
\n(4.4.15)

식 (4.4.14)에서 알 수 있듯이, 다음 식이 성립한다.

$$
S'_{i-1}(x) = -\frac{1}{2} \frac{g_{i-1}}{h_{i-1}} [x_i - x]^2 + \frac{1}{2} \frac{g_i}{h_{i-1}} [x - x_{i-1}]^2
$$
  
 
$$
-\frac{1}{h_{i-1}} \left[ y_{i-1} - \frac{1}{6} g_{i-1} h_{i-1}^2 \right] + \frac{1}{h_{i-1}} \left[ y_i - \frac{1}{6} g_i h_{i-1}^2 \right]
$$
(4.4.16)

식 (4.4.16)에 점 *x* = *x<sup>i</sup>* 를 대입하면, 다음 식을 얻는다.

<span id="page-268-1"></span>
$$
S'_{i-1}(x_i) = \frac{g_i}{3}g_{i-1} + \frac{g_{i-1}}{6}h_{i-1} + \frac{y_i - y_{i-1}}{h_{i-1}}
$$
(4.4.17)

식 (4.4.15)와 식 (4.4.17)을 식 (4.4.6)에 대입하면, 다음 식들을 얻는다.

$$
h_{i-1}g_{i-1} + 2[h_{i-1} + h_i]g_i + h_ig_{i+1} = e_i, \quad (i = 1, 2, \cdots, n-1)
$$
\n(4.4.18)

258 제 4 장 스플라인

여기서 *e<sup>i</sup>* 는 다음과 같다.

$$
e_i \doteq 6 \left[ \frac{y_{i+1} - y_i}{h_i} - \frac{y_i - y_{i-1}}{h_{i-1}} \right], \quad (i = 1, 2, \cdots, n-1)
$$
 (4.4.19)

다음 행렬과 벡터들을 정의하자.

$$
H = \begin{bmatrix} 2[h_0 + h_1] & h_1 & 0 & \cdots & 0 & 0 & 0 \\ h_1 & 2[h_1 + h_2] & h_2 & \cdots & 0 & 0 & 0 \\ \vdots & \vdots & \ddots & \ddots & \ddots & \vdots & \vdots \\ 0 & 0 & 0 & \cdots & h_{n-3} & 2[h_{n-3} + h_{n-2}] & h_{n-2} \\ 0 & 0 & 0 & \cdots & 0 & h_{n-2} & 2[h_{n-2} + h_{n-1}] \end{bmatrix}
$$
(4.4.20)

$$
g \doteq \begin{bmatrix} g_1 \\ g_2 \\ \vdots \\ g_{n-2} \\ g_{n-1} \end{bmatrix}, \quad e \doteq \begin{bmatrix} e_1 - h_0 g_0 \\ e_2 \\ \vdots \\ e_{n-2} \\ e_{n-1} - h_{n-1} g_n \end{bmatrix}
$$
(4.4.21)

따라서, 연립방정식 (4.4.18)을 다음과 같이 쓸 수 있다.

<span id="page-269-0"></span>
$$
Hg = e \tag{4.4.22}
$$

여기서 *H* 는 삼중대각행렬(tridiagonal matrix)임을 상기하라. 이 삼중대각행렬 *H* 의 대각원 소들이 충분히 크기 때문에, 행렬 *H* 는 정칙이다. 따라서, 만약 *g*<sup>0</sup> 와 *g*<sup>1</sup> 이 주어지면, 방정식 (4.4.22)를 풀 수 있다. 이 *g*<sup>0</sup> 과 *g*<sup>1</sup> 은 끝점조건들로 주어진다. 방정식 (4.4.22)를 효율적으로 풀기 위해서는 Crout-Dolittle법을 사용하는 것이 좋다. 이에 대한 자세한 내용은 **IM&F10**[6] [의 제](#page-269-0)3.8절을 참조하라. 방정식 (4.4.22)를 풀어서 구한 *{gi}*를 식 (4.4[.13\)](#page-269-0)에 대입하면, 다음 식을 얻는다.

$$
S_i(x) = a_i + b_i[x - x_i] + c_i[x - x_i]^2 + d_i[x - x_i]^3
$$
\n(4.4.23)

여기서 각 계수는 다음과 같다.

$$
a_i = y_i, \quad b_i = \frac{y_{i+1} - y_i}{h_i} - \frac{1}{6}h_i[2g_i + g_{i+1}]
$$
\n(4.4.24)

$$
c_i = \frac{1}{2}g_i, \quad d_i = \frac{1}{6h_i}[g_{i+1} - g_i]
$$
\n(4.4.25)

끝점조건들을 구하는 첫 번째 방법은 소구간 [*x*0*, x*2] 에서 3차스플라인 하나를, 그리 고 소구간 [*xn−*2*, xn*] 에서 3차스플라인 하나를 사용하는 것이다. 이 경우에, 마디점들은 *x*0*, x*2*, · · · , xn−*2*, x<sup>n</sup>* 이다. 따라서, 이 조건을 무마디점조건 (not-a-knot condition) 이라고 부른다. 정의에서 알 수 있듯이, 3차스플라인은 3차 멱함수이다. 따라서, *S ′′*(*x*2)와 *S ′′*(*x*1)을 직선으로 외삽(extrapolation)해서 *S ′′*(*x*0)를 구하고 또한 *S ′′*(*xn−*2)와 *S ′′*(*xn−*1)을 직선으로 외삽해서 *S ′′*(*xn*)을 구하면 이 무마디점조건이 만족된다. 이 스플라인함수를 외삽스플라인함수 (extrapolated spline function)라고 부른다. 점 *x*1과 점 *x*2에서 2차 도함수 *S ′′*(*x*)가 연속이다. 따라서, 이 외삽스플라인함수는 다른 스플라인함수에 비해서 평활하다. 외삽스플라인함수의 끝점조건들을 다음과 같이 쓸 수 있다.

$$
\[3h_0 + 2h_1 + \frac{h_0^2}{h_1}\]g_1 + \left[h_1 - \frac{h_0^2}{h_1}\right]g_2 = \frac{y_1 - y_0}{h_0}
$$
\n(4.4.26)

$$
\left[h_{n-2} - \frac{h_{n-1}^2}{h_{n-2}}\right]g_{n-2} + \left[2h_{n-2} + 3h_{n-1} + \frac{h_{n-1}^2}{h_{n-2}}\right]g_{n-1} = \frac{y_n - y_{n-1}}{h_{n-1}}\tag{4.4.27}
$$

<span id="page-270-0"></span>**예제 4.4.1** 다음과 같은 Runge함수 *f* 를 살펴보자.

$$
f(x) = \frac{1}{1+x^2} \tag{1}
$$

구간 [*−*5*,* 5]에서 이 Runge함수 *f* 의 외삽스플라인함수를 그리기 위해서, 다음 MATLAB 프로그램 CubicSpline101.m을 실행하라.

```
1 % -------------------------------------------------------------------------
2 % Filename: CubicSpline101.m
3 % Cubic Spline with n = 10 using MATLAB function interp1
 4 % Programmed by CBS
5 \times - - - - - -6 clear all, clf
7 \text{ range} = \text{inline}('1. / (1+x.^2)'; 'x');8 \times 1 = [-5:1:5] ; % x(i-1)9 \mid y1 = \text{runge(x1)}; % y(i-1)10 \big| xx = -5:0.02:5;
11 yy = interp1(x1,y1,xx,'spline');
12 ytrue = range(xx);
13 err = max(abs(yy - ytrue))
```

```
14 % plot
15 plot(xx,ytrue,'k-',xx,yy,'r--',x1,y1,'ko','LineWidth',2.0)
16 set (gca, 'fontsize', 11, 'fontweigh', 'bold', 'xtick', -5:1:5)
17 legend ('original function', 'cubic spline', 'knots')
18 \times 1abel('\bf x','fontsize',12)
19 \vert ylabel('y', 'fontsize', 12, 'rotation', 0)
20 \arcsin [ -5 5 0 1.2 ])
21 saveas (gcf, 'CubicSpline101.jpg')
22 save('CubicSpline101.txt','xx','ytrue','-ascii')
23 % End of program
24 % -------------------------------------------------------------------------
```
이 MATLAB프로그램 CubicSpline101.m에서는 MATLAB함수 interp1.m에 모수로 'spline'을 지정하였다. 이는 외삽스플라인함수를 출력하기 위한 것이다. MATLAB함수 spline.m을 사용해도 같은 결과를 얻는다.

이 MATLAB프로그램 CubicSpline101.m을 실행하면, 구간 [*−*5*,* 5]에서 함수 *f*(*x*)와 외 삽스플라인함수 사이의 최대오차 max *x |f*(*x*) *− S*(*x*)*|*는 0*.*0220임을 알 수 있다다. 또한, 이 MATLAB프로그램을 실행하면, 그림 4.4.1를 출력한다. 그림 4.4.1에서 Runge함수 *f*(*x*)는 흑색 실선으로, 그리고 선형스플라인함수는 적색 긴점선으로 그려져 있다. 외삽스플라인함 수는 보간노드들을 3차 멱함수로 연[결한 함](#page-271-0)수이다. 이 외삽[스플라](#page-271-0)인함수의 2차 도함수는 각 점에서 연속임을 상기하라. 따라서, 이 외삽스플라인함수는 예제 4.1.3의 구분적 Hermite 보간함수보다 더 평활하다.

<span id="page-271-0"></span>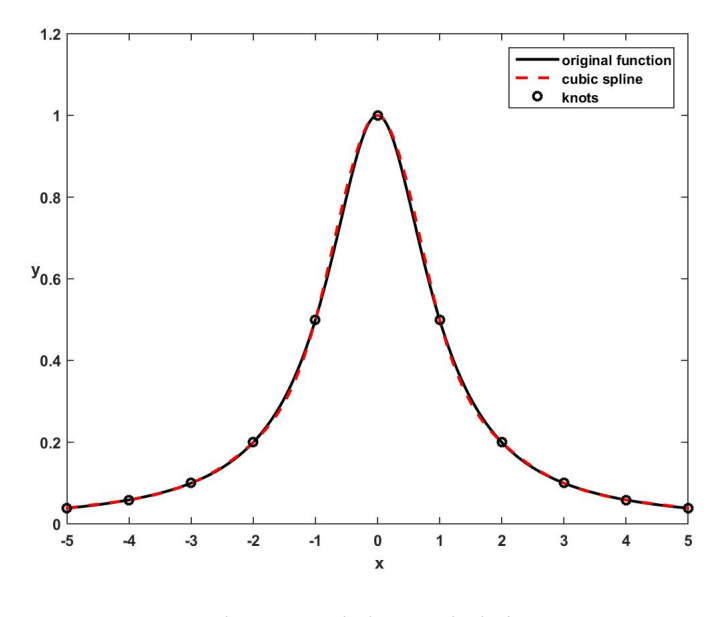

그림 4.4.1. 외삽스플라인함수

**예제 4.4.2** Python을 사용해서 예제 4.4.1을 다시 다루기 위해서, 다음 Python프로그램

CubicSpline101.Py를 실행해 보자.

```
\overline{1} "" \overline{1}"
 2 Created on Fri Jan 13 23:10:59 2017
 3 Cauthor: CBS
 4 \frac{1}{2} \frac{1}{2} \frac{1}{2} \frac{1}{2}5
 6 import numpy as np
 7 from scipy.interpolate import interp1d
 8 import matplotlib.pyplot as plt
 9
10 runge = lambda x: 1/ (1+x**2);
11 | x1 = npu1inspace(-5,5,11);
12 \vert y1 = \text{range}(x1);13 fcubic = interp1d(x1, y1, kind='cubic')
14 \, \text{xx} = \text{np} \cdot \text{linspace} (-5, 5, 1001);
15 yy = fcubic(xx);
16 ytrue = runge(xx);
17 err = max(np.abs(yy-ytrue))
18
19 # Plotting
20 fig = plt.figure()21 plt.plot(xx, ytrue, 'k-', lw=2, label='original function')
22 plt.plot(xx,yy,'r--', lw=2, label='cubic spline')
23 plt.plot(x1,y1,'ko', lw=2, label='knots')
24 plt.xlabel('x'); plt.ylabel('y')
25 plt.legend(loc='upper right', numpoints=1)
26 plt.axis([-5, 5, -0.2, 1.2])
27 plt.show()
28 fig.savefig('CubicSpline101Py.jpg')
29
30 # End of Program
```
이 Python프로그램을 수행한 결과는 예제 4.4.1의 결과와 같다.

끝점조건들을 구하는 두 번째 방법은 다[음과 같](#page-270-0)이 각 끝점에서 1차 미분값을 지정하는 것이다.

$$
S'(x_0) = f'_0, \quad S'(x_n) = f'_n \tag{4.4.28}
$$

<span id="page-272-0"></span>식  $(4.4.28)$ 을 만족하는 스플라인함수를 고정스플라인함수(clamped spline function)라고 부른다. 만약 함수 *f* 의 도함수를 알고있는 경우에는 이 스플라인함수를 사용하는 것이 가장 효[율적이다](#page-272-0). 이 경우에는 다음 식들이 성립한다.

$$
g_0 = \frac{3}{h_0} \left[ \frac{y_1 - y_0}{h_0} - f_0' \right] - \frac{1}{2} g_1 \tag{4.4.29}
$$

<span id="page-272-2"></span><span id="page-272-1"></span>
$$
g_n = \frac{3}{h_{n-1}} \left[ f'_n - \frac{y_n - y_{n-1}}{h_{n-1}} \right] - \frac{1}{2} g_{n-1}
$$
 (4.4.30)

<span id="page-273-0"></span>**예제 4.4.3** 다음과 같은 Runge함수 *f* 를 살펴보자.

$$
f(x) = \frac{1}{1+x^2} \tag{1}
$$

구간 [*−*5*,* 5]에서 이 Runge함수 *f* 의 고정스플라인함수를 그리기 위해서, 다음 MATLAB 프로그램 ClampedCubicSpline101.m을 실행하라.

```
1 % -------------------------------------------------------------------------
2 % Filename: ClampedCubicSpline101.m
3 % Clamped Cubic Spline with n = 10 using MATLAB function interp1
4 % Programmed by CBS
5 % -------------------------------------------------------------------------
6 clear all, clf
7 \text{ range} = \text{inline}('1. / (1+x.^2)'; 'x');8 \text{ drunge = inline('--2*x.}/(1+x.^2).^2', 'x');9 % input and intermediate values
10 x1 = [-5:1:5]' ; % \{x(i-1)\}11 y1 = runge(x1); % \{y(i-1)\}12 deltax = x1(2) - x1(1);
13 \mid n = \text{length}(x1); \space n1 = n-1;14 df0 = drunge(x1(1));
15 dfn = drunge(x1(n));
16 \, h = \text{diff}(x1);17 \vert \text{ydiff} = \text{diff}(\text{y1})./h;18 aaa = h(2:n1-1);
19 bbb = 2*( h(1:n1-1)+h(2:n1) );
20 \vert \text{ccc} = h(2:n1);21 \text{rhs} = 6* \text{diff}(\text{ydiff});22 \, \frac{\nu}{6} end-point constraints
23 \mid bbb(1) = bbb(1)-h(1)/2;24 \mid bbb(n1-1) = bbb(n1-1)-h(n1)/2;25 \rvert \text{rhs}(1) = \text{rhs}(1) - 3*(\text{vdiff}(1) - \text{df0});
26 rhs(n1-1) = rhs(n1-1) - 3*(dfn-ydiff(n1));
27 % applying Crout-Dolittle method
28 for ii = 2: n1-129 dum = aaa(ii-1)/bbb(ii-1);
30 bbb(ii) = bbb(ii) - dum*ccc(ii-1);
31 rhs(ii) = rhs(ii) - dum*rhs(ii-1);
32 end
33 | g(n1) =rhs(n1-1)/bbb(n1-1);
34 for ii = n1-2:-1:1
35 \left| \right| g(ii+1) = ( rhs(ii)-ccc(ii)*g(ii+2) )/bbb(ii);
36 end
37|g(1) = 3*(-ydiff(1)-df0)/h(1) - g(2)/2;38 \mid g(n) = 3*(dim-ydiff(n1))/h(n1) - g(n1)/2;39 \mid \text{for} \text{ii} = 0 \text{ in } 1 - 140 a1(ii+1) = y1(ii+1);41 b1(ii+1) = ydiff(ii+1)-h(ii+1)*(2*g(ii+1)+g(ii+2))/6;
42 c1(ii+1) = g(ii+1)/2;
43 d1(ii+1) = (g(ii+2)-g(ii+1))/(6*h(ii+1));44 end
45 % Calculating cubic spline values
46 deltaxx = deltax/50;
47 ndum = round (deltax/deltaxx)
48 \times 1 = [-5:1/50:5];
49 for ii=0:n1-1
```

```
50 for jj = 0:ndum-151 ijdum = ii*ndum+jj+1;
52 xdum = jj*deltaxx;
53 yy1(ijdum) = a1(ii+1) + xdum*( b1(ii+1) ...
54 + xdum*(c1(ii+1)+xdum*d1(ii+1));
55 end
56 end
57 yy1(n1*ndum+1) = y1(n);
58 ytrue = runge(xx1);
59 err = max(abs(yy1'-ytrue))
60 % Plotting
61 plot(xx1, ytrue, 'k-', xx1, yy1, 'r--', x1, y1, 'ko', 'LineWidth', 2)
62 set (gca, 'fontsize',11, 'fontweigh', 'bold', 'xtick', -5:1:5)
63 legend ('original function', 'clamped cubic spline', 'knots')
64 \times 1abel('\bf x','fontsize',12)
65 ylabel('y','fontsize',12,'rotation',0)
66 axis( [ -5 5 0 1.2 ])
67 saveas(gcf, 'ClampedCubicSpline101.jpg')
68 save('ClampedCubicSpline101.txt','yy1','ytrue','-ascii')
69 % End of program
70 \times - - - - - - - - - - -
```
이 MATLAB프로그램 ClampedCubicSpline101.m에서는 고정스플라인함수를 그리기 위해서, 끝점조건들 (4.4.29)과 식 (4.4.30)을 만족하는 연립방정식 (4.4.22)를 풀었다. 또한, Crout-Dolittle법을 적용해서 삼중대각행렬을 효율적으로 분해하였다.

이 MATLAB프[로그램](#page-272-1) Clamp[edCub](#page-272-2)icSpline101.m을 실행하면[, 구간](#page-269-0) [*−*5*,* 5]에서 함수 *f*(*x*) 와 외삽스플라인함수 사이의 최대오차 max *x |f*(*x*) *− S*(*x*)*|* 는 0*.*0220임을 알 수 있다. 또한, 이 MATLAB프로그램을 실행하면, 그림 4.4.2을 출력한다. 그림 4.4.2에서 Runge함수 *f*(*x*) 는 흑색 실선으로, 그리고 선형스플라인함수는 적색 긴점선으로 그려져 있다. 그림 4.4.2의 고정스플라인함수는 그림 4.4.1의 외삽[스플라](#page-275-0)인함수와 크게 달[라보이](#page-275-0)지 않는다. ■

**[예제](#page-275-0) 4.4.4** Python을 사용해[서 예제](#page-271-0) 4.4.3을 다시 다루기 위해서, 다음 Python프로그램 ClampedCubicSpline101.Py를 실행해 보자.

```
1 """
  2 Created on Fri Jan 13 23:10:59 2017
3 Cauthor: CBS
  \overline{1} """ \overline{1}""
 5
6 import numpy as np
7 import matplotlib.pyplot as plt
 8
9 runge = lambda x: 1/ (1+x**2);
10 drunge = lambda x: -2*x/ (1+x**2 )**2;
11
12 \# input and intermediate values
13 | x1 = npu1inspace(-5,5,11);
14 y1 = runge(x1);
15 deltax = x1[1]-x1[0];
16 \mid n = len(x1); n1 = n-1;
```
<span id="page-275-0"></span>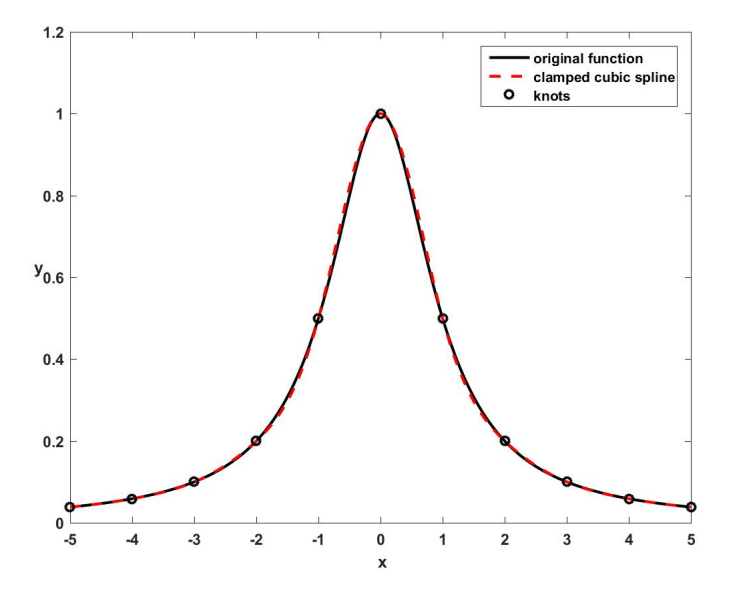

그림 4.4.2. 고정스플라인함수

```
17 | df0 = drunge(x1[0]);18 \text{ dfn} = \text{drunge}(\text{xl[n-1]});19 \vert h = np \cdot diff(x1);20 ydiff = np.diff(y1)/h;
21 aaa = h[1:n1-1]22 \text{ bbb} = 2*(\text{ h}[0:n1-1] + \text{ h}[1:n1]);
23 \vert \text{ccc} = \text{h}[1:\text{n1}];24 rhs = 6*np.diff(ydiff);
25
26 # end-point constraints
27 \text{ bbb} \begin{bmatrix} 0 \end{bmatrix} = bbb [0] -h [0]/2;
28 bbb [n1-2] = bbb[n1-2]-h[n1-1]/2;29 rhs[0] =rhs[0] - 3*(ydiff[0]-df0);30 \text{ hr}[\text{nl}-2] = \text{rhs}[\text{nl}-2] - 3*(\text{dfn}-\text{ydiff}[\text{nl}-1]);
31
32 # applying Crout-Dolittle method
33 for ii in range(1,n1-1):
34 dum = aaa[ii-1]/bbb[ii-1];
35 bbb[ii] = bbb[ii] - dum*ccc[ii-1];
36 rhs[ii] = rhs[ii] - dum*rhs[ii-1];
37 \mid g = [0.0] * n;38 | g[n1-1] = rhs[n1-2]/bbb[n1-2];
39 \mid \text{for} \text{ii in range}(n1-3,-1,-1):
40 g[ii+1] = (rhs[ii] - ccc[ii]*g[ii+2])/bbb[ii];
41 \, | \, g \, [0] = 3 \cdot ( \, y \, \text{diff} \, [0] - \text{df} \, 0 \, )/h \, [0] - g \, [1] / 2;42 \vert g[n-1] = 3*( dfn-ydiff[n1-1] )/h[n1-1] - g[n1-1]/2;43
44 \mid a1 = [0.0]*n1; b1 = [0.0]*n1; c1 = [0.0]*n1; d1 = [0.0]*n1;45 for ii in range (0, n1):
46 a1[ii] = y1[ii];
47 b1[ii] = ydiff[ii]-h[ii]*(2*g[ii]+g[ii+1])/6;
48 c1[ii] = g[ii]/2;
49 d1[ii] = (g[ii+1]-g[ii])/(6*h[ii]);
50
51 # Calculating cubic spline values
52 deltaxx = deltax/50;
53 \text{ ndum} = int(round(deltax/deltaxx)) # integer part
```

```
54 \, | \, xx1 = npu1inspace (-5,5,501);
55 \vert y y1 = [0.0] * 501;56 for ii in range (0, n1):
57 for jj in range (0, ndu):
58 ijdum = ii*ndum+jj;59 x \text{dum} = j \text{ } * \text{deltaxx};60 yy1[ijdum] = a1[ii] + xdum*(b1[ii]+xdum*(c1[ii]+xdum*d1[ii]));
61 \text{yy1[n1*ndum]} = \text{y1[n-1]};62 ytrue = runge(xx1);
63 err = max(np.abs(yy1-ytrue));64
65 # Plotting
66 fig = plt,figure()67 plt.plot(xx1, ytrue, 'k-', lw=2, label='original function')
68 plt.plot(xx1,yy1,'r--', lw=2, label='clamped spline')
69 plt.plot(x1,y1,'ko', lw=2, label='knots')
70 plt.xlabel('x'); plt.ylabel('y')
71 plt. legend(loc='upper left', numpoints=1)
72 plt.axis([-5, 5, 0, 1.2])
73 plt.show()
74 fig.savefig('ClampedCubicSpline101Py.png')
75
76 # End of Program
```
이 Python프로그램을 수행한 결과는 예제 4.4.3의 결과와 같다.

**예제 4.4.5** Python을 사용해서 예제 4.4.3[을 다](#page-273-0)시 다루기 위해서, 다음 Python프로그램

ClampedCubicSpline102.Py를 실행해 보자.

```
\overline{1} "" "
  2 Created on Fri Jan 13 23:10:59 2017
3 Cauthor: CBS
  \overline{1} """ \overline{1}""
 5
6 import numpy as np
7 from scipy.interpolate import CubicSpline
8 import matplotlib.pyplot as plt
 9
10 runge = lambda x: 1/ (1+x**2);
11 | x1 = npu1inspace(-5,5,11);
12 \, \text{y1} = \text{range(x1)};
13 fclamped = CubicSpline(x1,y1,axis=0,bc_type='clamped',extrapolate=None)
14 | xx = npu.3 inspace (-5, 5, 1001);
15 yy = fclamped(xx);
16 ytrue = runge(xx);
17 err = max(np.abs(yy-ytrue))18
19 # Plotting
20 fig = plt.figure()
21 plt.plot(xx, ytrue, 'k-', lw=2, label='original function')
22 plt.plot(xx,yy,'r--', lw=2, label='clamped cubic')
23 plt.plot(x1,y1,'ko', lw=2, label='knots')
24 plt.xlabel('x'); plt.ylabel('y')
25 plt.legend(loc='upper left', numpoints=1)
26 plt.axis([-5, 5, -0.2, 1.2])
27 plt.show()
```
266 제 4 장 스플라인

```
28 fig.savefig('ClampedCubicSpline102Py.jpg')
29
30 # End of Program
```
이 Python프로그램에서는 Python모듈 scipy.interpolate.CubicSpline의 옵션 'clapmped' 를 사용해서 고정스플라인함수를 구한다. 이 Python프로그램을 수행한 결과는 예제 4.4.3의 결과와 같다. ■

끝점조건들을 구하는 세 번째 방법은 다음 조건들을 부여하는 것이다.

<span id="page-277-0"></span>
$$
g_0 \doteq S''(x_0) = 0, \quad g_n \doteq S''(x_n) = 0 \tag{4.4.31}
$$

식 (4.4.31)을 만족하는 스플라인함수는 자연스플라인함수(natural spline function)이다. 자연스플라인함수가 특별히 관심을 끄는 이유는 앞에서 설명했듯이 총곡률을 최소화하기 때[문이다.](#page-277-0) 자연스플라인함수의 끝점조건들을 다음과 같이 쓸 수 있다.

$$
2[h_0 + h_1]g_1 + h_1 g_2 = \frac{y_1 - y_0}{h_0}
$$
\n(4.4.32)

$$
h_{n-2}g_{n-2} + 2[h_{n-2} + h_{n-1}]g_{n-1} = \frac{y_n - y_{n-1}}{h_{n-1}}
$$
\n(4.4.33)

<span id="page-277-1"></span>**예제 4.4.6** 다음과 같은 Runge함수 *f* 를 살펴보자.

$$
f(x) = \frac{1}{1+x^2} \tag{1}
$$

구간 [*−*5*,* 5]에서 이 Runge함수 *f* 의 자연스플라인함수를 그리기 위해서, 다음 MATLAB 프로그램 NaturalCubicSpline101.m을 실행하라.

```
1 % -------------------------------------------------------------------------
  % Filename: NaturalCubicSpline101.m
3 % Natural Cubic Spline with n = 10
4 % using Spline Toolbox function csapi
5 % Programmed by CBS
6 \frac{9}{6} \frac{9}{6} --------
7 clear all, clf
8 runge = @(x) 1./( 1+x.^2 );
9 \times 1 = [-5:1:5];10 y1 = runge(x1); % y(i-1)11 \times x = -5:0.02:5;12 yy = csapi(x1,y1,xx);
13 ytrue = runge(xx);
14 \text{err} = \text{max}(\text{abs}(yy-\text{ytrue}))
```

```
15 % Plotting
16 plot(xx,ytrue,'k-',xx,yy,'r--',x1,y1,'ko','LineWidth',2)
17 set(gca,'fontsize',11,'fontweigh','bold','xtick',-5:1:5)
18 legend ('original function', 'natural cubic spline', 'knots')
19 \times \text{label('bf x', 'fontsize', 12)}20 ylabel('y','fontsize',12,'rotation',0)
21 \vert axis ( \vert -5 5 0 1.2 ])
22 saveas (gcf, 'NaturalCubicSpline101.jpg')
23 save('NaturalCubicSpline101.txt','yy','ytrue','-ascii')
24 % End of program
25 % -------------------------------------------------------------------------
```
이 MATLAB프로그램 NaturalCubicSpline101.m에서는 자연스플라인함수를 그리기 위 해서, MATLAB Toolbox Spline의 함수 csapi를 사용하였다.

이 MATLAB프로그램 NaturalCubicSpline101.m을 실행하면, 구간 [*−*5*,* 5]에서 함수 *f*(*x*) 와 외삽스플라인함수 사이의 최대오차 max *x |f*(*x*) *− S*(*x*)*|*는 0*.*0220임을 알 수 있다. 또한, 이 MATLAB프로그램을 실행하면, 그림 4.4.3을 출력한다. 그림 4.4.3에서 Runge함수 *f*(*x*) 는 흑색 실선으로, 그리고 선형스플라인함수는 적색 긴점선으로 그려져 있다. 그림 4.4.3의 자연스[플라인](#page-278-0)함수는 그림 4.4.2의 외삽스플라인함수와 크게 달라[보이지](#page-278-0) 않는다.

<span id="page-278-0"></span>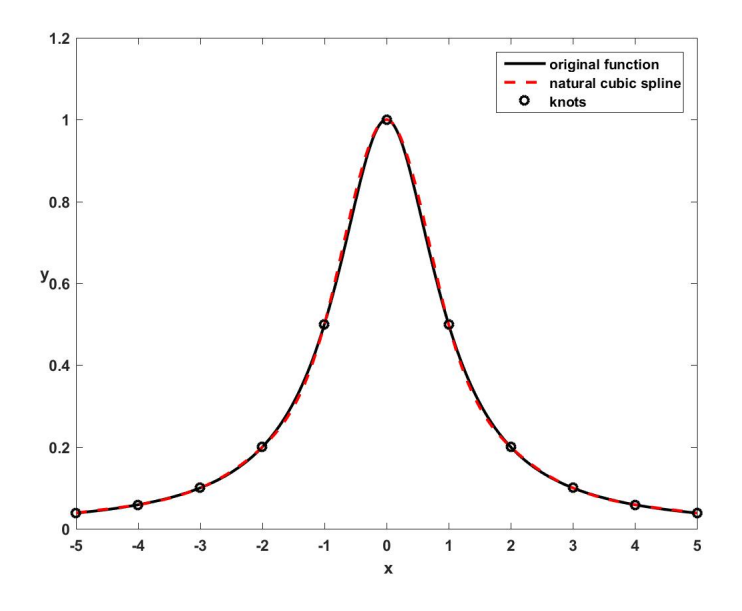

그림 4.4.3. 자연스플라인함수

**예제 4.4.7** Python을 사용해서 예제 4.4.6을 다시 다루기 위해서, 다음 Python프로그램 NaturalCubicSpline101.Py를 실행해 보자.

1 """ 2 Created on Fri Jan 13 23:10:59 201[7](#page-277-1)

```
3 Cauthor: CBS
```

```
268 제 4 장 스플라인
```

```
4 \mid """
5
6 import numpy as np
7 from scipy.interpolate import CubicSpline
8 import matplotlib.pyplot as plt
 9
10 runge = lambda x: 1/ (1+x**2);
11 | x1 = npu1inspace (-5, 5, 11);
12 y1 = runge(x1);
13 | fnatural = CubicSpline(x1,y1,axis=0,bc_type='natural',extrapolate=None)
14 | xx = npu.3 inspace (-5, 5, 1001);
15 yy = fnatural (xx);
16 ytrue = runge(xx);
17 err = max(np.abs(yy-ytrue))18
19 \# Plotting
20 fig = plt.figure()21 plt.plot(xx, ytrue, 'k-', lw=2, label='original function')
22 plt.plot(xx,yy,'r--', lw=2, label='natural cubic')
23 plt.plot(x1,y1,'ko', lw=2, label='knots')
24 plt.xlabel('x'); plt.ylabel('y')
25 plt.legend(loc='upper left', numpoints=1)
26 plt.axis ([-5, 5, -0.2, 1.2 ])
27 plt.show()
28 fig.savefig('NaturalCubicSpline102Py.jpg')
29
30 # End of Program
```
이 Python프로그램에서는 Python모듈 scipy.interpolate.CubicSpline의 옵션 'natural' 를 사용해서 자연스플라인함수를 구한다. 이 Python프로그램을 수행한 결과는 예제 4.4.6의 결과와 같다. ■

# **제4.5절 정규화**

### **4.5.1 Pareto효율**

어떤 자원배분상태에서 다른 사람에게 손해가 가지 않으면서 어떤 한 사람에게 이득이 되는 변화를 만들어내는 것이 불가능할 때, 이 자원배분상태를 Pareto효율성(Pareto efficiency) 또는 Pareto최적성(Pareto optimality)이라 한다. 이탈리아의 엔지니어 겸 경제학자였던 Vilfredo Pareto (1848–1923)가 경제효율성과 수입분배(income distribution)를 설명하는데 이 개념을 도입했다. 오늘날에는 경제학, 공학, 생명과학 등에서 이 개념이 사용되고 있다. 만약 어떤 다른 구성원의 희생없이 한 구성원의 상황이 나아지는 자원배분이 있다면, 이러한 변화량을 Pareto개선(Pareto improvement)이라 한다. 따라서, 더 이상 Pareto개선이 없는 상태를 Pareto효율적 또는 Pareto최적이라고 한다. 만약 자원배분상태가 Pareto효율적이지

않다면, Pareto개선 가능성이 있다. 즉, 재분배를 통해서 다른 구성원의 복지를 줄이지 않고 어떤 구성원의 복지를 개선할 수 있다. 이상적인 조건 하에서 자유시장체제는 Pareto효율적 균형상태로 수렴한다. 즉, Walrasian균형은 Pareto효율적이다. 이를 후생경제학(welfare economics)의 근본정리라 부른다. 일반적으로 경제학에서 나타나는 정리의 증명에서 그러하 듯이, 이 수리적 증명은 강한 가정을 바탕으로 한다. 즉, 이 증명에서는 시장에 가능한 모든 상품들이 존재하므로 외부효과가 없고, 시장은 완전한 균형상태에 있으며, 시장은 완전경쟁적 이고, 거래비용을 무시할 수 있으며, 시장참여자들에게는 완전한 정보가 주어진다고 가정한다. Greenwald-Stigilitz정리 [25]에서 알 수 있듯이, 완전한 정보가 주어지지 않거나 불완전시장 (incomplete market)에서는 시장은 Pareto효율적이 아니다. 따라서, 실제로는 경제가 이러한 이상적 조건들에서 얼마[나 떨](#page-945-0)어져 있느냐가 경제정책에 반영되어야 한다.

비효율적 배분상태에서 효율적 배분상태로 움직인다고 해서 반드시 Pareto개선이 이루어 지는 것은 아니라는 점에 유의해야 한다. Pareto효율을 달성하기 위한 배분상태의 변화때문에 손해를 입는 대상을 없게 하려면, 일부 구성원에게 보상을 해주어야 하는 경우도 있다. 예를 들어, 경제정책을 바꾸어서 독점을 제거함으로써 시장이 경쟁적이고 효율적이 되면, 독점자는 상황이 나빠지나 이러한 독점자의 손실은 다른 구성원들의 효율성 증가분에 의해 상쇄되고도 남을 것이다. 이러한 경우에는 다른 구성원들의 효율성을 증가시키면서, 즉 Pareto개선을 시키면서, 독점자 자신은 손실을 보상 받을 수 있다. 실제 세계에서 이러한 보상은 의도하지 않은 결과를 낳는다. 이러한 보상은 독점자가 그러한 보상을 예측하고 그에 따라 행동을 변화시킴으로써, 시간 흐름에 따라 정책적 유인구조를 왜곡시킬 수도 있다.

Pareto효율성을 쉽게 나타내기 위해서, Pareto프론티어 *P*(*Y* )를 정의하자. 함수 *f* : R *<sup>n</sup> →*  $\mathbb{R}^m$ 과 가능한 배분들의 컴팩트집합(compact set)  $X$  (⊂  $\mathbb{R}^n$ )에 대해서 다음 집합을 정의하자.

$$
Y \doteq \{ \mathbf{y} \in \mathbb{R}^m : \ \mathbf{y} = f(\mathbf{x}), \ \mathbf{y} \in X \ \}
$$
 (4.5.1)

집합 *Y* (*⊂* R *<sup>m</sup>*)도 가능한 배분들의 컴팩트집합이라고 하자. 만약 배분 *y ′′* (*∈* R *<sup>m</sup>*)가 다른 배분  $\pmb{y}' \, (\in \mathbb{R}^m)$ 보다 선호되면, 식  $\pmb{y}'' \succ \pmb{y}'$ 로 표기하자. Pareto프론티어는 다음과 같이 정의된다.

$$
P(\mathbf{y}) \doteq \{ \mathbf{y}' \in Y \mid \{ \mathbf{y}'' \in Y \mid \mathbf{y}'' \succ \mathbf{y}', \mathbf{y}'' \neq \mathbf{y}' \} = \emptyset \}
$$
(4.5.2)

즉, Pareto프론티어는 Pareto개선 여지가 없는 집합이다.

일반적인 최적화문제에서는 목적함수가 하나이지만, 때때로 목적함수들을 두 개 이상 동시에 고려해야 하는 경우가 있다. 예를 들어, 갓 고등학교를 졸업한 학생들에게 경제원칙이 무엇이냐고 물어보면, 대부분 최소한 희생으로 최대 효과를 얻는 것이라고 한다. 이론적으로 이 문제의 해는 존재하지 않는다. 또한, 어떤 엔지니어가 기계성능을 최대화시키는 동시에 개발비용을 최소화하고자 원하는 경우가 있다. 이 경우 이론적으로 가능할지는 몰라도 이런 해가 존재할 확률은 0일 것이다. 검정문제에서 나오는 Type I오차와 Type II오차를 동시에 최소화하는 것은 이론적으로 불가능하다. 그 이유는 Type I오차와 Type II오차는 서로 역관계를 이루기 때문이다. 즉, 이 두 종류의 오차들을 동시에 최소화할 수 없다. Grenander 현상이란 추정량의 편의와 분산이 서로 역관계를 이룬다는 것이다. 따라서, 편의와 분산을 동시에 최소화할 수는 없다. 이렇게 목적함수가 복수인 최적화문제를 다목적최적화문제 (multi-objective optimization problem)라고 하자. 다목적최적화문제에서 최적해는 목적함 수들의 Pareto프론티어 상에 존재할 것이다.

상식적으로 생각해 보아도 Pareto프론티어는 볼록집합(convec set)의 경계점들로 이루어 진다. 편의상, 여기서는 각 목적함수를 최대화가 아닌 최소화하는 경우를 살펴보자. 이러한 다목적최적화문제를 푸는 방법들은 다양하다. 첫째, Σ-제약조건법은 어떤 목적함수를 제외한 다른 목적함수들의 최대수준을 미리 정해놓고 그 제약조건 하에서 그 목적함수를 최소화한다. 이 경우에 최대수준을 조금씩 바꾸면서 최적화를 수행하고, 이러한 과정을 모든 목적함수들 에 대해서 수행한다. 둘째, 등호제약조건법(equality constraint method)은 한 목적함수를 제외한 나머지 목적함수들에 동일한 값을 부여하고, 그 목적함수를 최소화한다. 셋째, 목적함 수들의 가중합(weighted sum of the objective functions) 또는 가중제곱합(weighted sum of squared norm)을 최소화한다.. 그 이외에도 시뮬레이티드어닐링(simulated annealing)이나 유전자알고리즘(genetic algorithm) 등 메타휴리스틱스(meta heuristics) 기법을 사용할 수도 있다.

### **4.5.2 평활화**

어떤 최적화문제는 입력데이터에 매우 민감해서, 입력데이터에 약간의 변화가 있어도 결과가 크게 달라지는 현상을 보인다. 이러한 최적화문제는 적절하지 못하게 설정된 문제(ill-posed problem)이다. 이 경우에는 해에 평활조건이나 노름의 한계 등과 같은 제약을 가함으로써, 안정적인 해를 얻고자 한다. 이러한 과정을 정규화(regularization)이라 한다. 대표적인 정규 화로는 Tikhonov정규화, 최대엔트로피를 사용한 정규화, 그리고 Kullback-Leibler정보수를 최소화하는 정규화 등이 있다.

앞에서 자연스플라인(natural spline)을 정의했다. Reinsch (1967)는 자연스플라인이

데이터를 평활화하는 문제의 해답이 됨을 증명했고, 이 증명은 변분법(calculus of variations) 에 나오는 Euler-Lagrange방정식을 바탕으로 한다.

다음 식들을 만족하는 집합 *{*(*x<sup>i</sup> , y<sup>i</sup> , δyi*) *|i* = 0*,* 1*, · · · , n}* 를 살펴보자.

$$
x_0 < x_1 < \dots < x_n, \ \delta y_i > 0, \ \ (i = 0, 1, \dots, n) \tag{4.5.3}
$$

여기서 *n*은 3이상인 자연수이다. 주어진 상수 *S*(*≥* 0)에 대해서, 다음과 같은 최적화문제를 살펴보자.

Minimize 
$$
\int_{x_0}^{x_n} [g''(x)]^2 dx
$$
 (4.5.4)

<span id="page-282-2"></span>subject to 
$$
\sum_{i=0}^{n} \left[ \frac{g(x_i) - y_i}{\delta y_i} \right]^2 \leq S.
$$
 (4.5.5)

여기서 *g* 는 *C* 2 [*x*0*, xn*] 급이라고 가정하자. 상수 *S* 는 편의상 도입한 잉여항 (redundant constant)이다. 이 잉여항이 있으므로써, 평활화의 정도를 조절하는 *δyi*를 묵시적으로 재조정 (rescaling) 할 수 있다. 이 *S* 값을 가중값들 { 1 / [*δy*<sup>2</sup> *i* ]} 에 의존해서 결정한다. 만약 *y<sup>i</sup>* 의 표준편차가 존재한다면, 이 값을 *δy<sup>i</sup>* 로 사용할 수 있다. 이 경우에 *S ≈ n* + 1이다. 또한, 다음 식들이 성립한다고 가정하자.

<span id="page-282-1"></span>
$$
\lim_{h \downarrow 0} g''(x_0 + h) = 0 \tag{4.5.6}
$$

<span id="page-282-0"></span>
$$
\lim_{h \downarrow 0} g''(x_n - h) = 0 \tag{4.5.7}
$$

식 (4.5.4) 와 (4.5.5) 으로 구성된 최적화문제의 해를 *f* 라 하고, 다음과 같은 표기법을 사용하기로 하자.

$$
f^{(k)}(x_i)_+ \doteq \lim_{h \downarrow 0} f^{(k)}(x_i + h) \tag{4.5.8}
$$

$$
f^{(k)}(x_i) = \lim_{h \downarrow 0} f^{(k)}(x_i - h)
$$
\n(4.5.9)

Euler-Lagrange방정식에서 알 수 있듯이, 어떤 상수 *p*(*≥* 0)에 대해서 최적해 *f* 는 다음 식들을

### 272 제 4 장 스플라인

만족한다.

$$
f(x_i) = -f(x_i) = 0, \quad (i = 1, 2, \cdots, n-1)
$$
\n
$$
(4.5.10)
$$

$$
f'(x_i) = -f'(x_i) = 0, \quad (i = 1, 2, \cdots, n-1)
$$
\n(4.5.11)

$$
f''(x_i) = -f''(x_i) = 0, \quad (i = 0, 1, \dots, n)
$$
\n(4.5.12)

$$
f'''(x_i) = -f'''(x_i) = 2p \frac{f(x_i) - y_i}{[\delta y_i]^2}, \quad (i = 0, 1, \dots, n)
$$
\n(4.5.13)

$$
f^{(4)}(x) = 0, \quad (x_i < x < x_{i+1}, \ i = 0, 1, \cdots, n-1) \tag{4.5.14}
$$

식 (4.5.10) *∼* 식 (4.5.14)에서 알 수 있듯이, 최적해 *f* 는 3차 멱함수이며 또한 *f*, *f ′* 그리고 *f ′′* 는 연속이다. 따라서, 최적해 *f* 는 3차스플라인이다. 편의상 다음과 같이 표기하자.

$$
f''(x_0) = f'''(x_0) = 0 \tag{4.5.15}
$$

$$
f''(x_n)_+ = f'''(x_n)_+ = 0 \tag{4.5.16}
$$

### **보조정리 4.5.1**

<span id="page-283-0"></span>만약 함수 *g* 가 매듭들이 *x*0*, x*1*, · · · , x<sup>n</sup>* 인 자연스플라인이고 함수 *h*(*x*) 가 *C* 2 [*x*0*, xn*] 급이면, 다음 식이 성립한다.

$$
\int_{x_0}^{x_n} g''(x)h''(x)dx = \sum_{i=0}^n \left[ g'''(x_i)_+ - g'''(x_i)_- \right] h(x_i)
$$

증명. 부분적분을 이용하면, 다음 식들이 성립함을 알 수 있다.

$$
\int_{x_0}^{x_n} g''(x)h''(x)dx
$$
\n
$$
= \sum_{i=0}^{n-1} \int_{x_i}^{x_{i+1}} g''(x)h''(x)dx
$$
\n
$$
= \sum_{i=0}^{n-1} \left[ g''(x_{i+1})h'(x_{i+1}) - g''(x_i)h'(x_i) - \int_{x_i}^{x_{i+1}} g'''(x)h'(x)dx \right]
$$
\n(1)

■

다음 식들이 성립한다.

$$
\int_{x_0}^{x_n} g''(x)h''(x)dx
$$
  
=  $[g''(x_n)h'(x_n) - g''(x_0)h'(x_0)] - \sum_{i=0}^{n-1} \int_{x_i}^{x_{i+1}} g'''(x)h'(x)dx$   
=  $-\sum_{i=0}^{n-1} \int_{x_i}^{x_{i+1}} g'''(x)h'(x)dx$  (2)

여기서 첫 번째 등호는 식 (1)에 의해서, 그리고 두 번째 등호는 식 (4.5.6)과 식 (4.5.7)에 의해서 성립한다. 함수  $g$ 가 스플라인이므로, 각 소구간  $(x_i, x_{i+1})$ 에서 3차 도함수  $g^{\prime\prime\prime}$ 는 상수이다. 따라서, 식 (2)를 다음과 같이 쓸 수 있다.

$$
\int_{x_0}^{x_n} g''(x)h''(x)dx = -\sum_{i=0}^{n-1} g'''(x_i) + [h(x_{i+1}) - h(x_i)]
$$
\n(3)

각 소구간 (*x<sup>i</sup> , xi*+1)에서 3차 도함수 *g ′′′*는 상수이므로, 식 *g ′′′*(*xi*)<sup>+</sup> = *g ′′′*(*xi*+1)*−*이 성립한다. 이 식을 식 (3)에 적용하면, 다음 식을 얻는다.

$$
\int_{x_0}^{x_n} g''(x)h''(x)dx = \sum_{i=0}^{n-1} g'''(x_i) + h(x_i) - \sum_{i=1}^{n} g'''(x_i) - h(x_i)
$$
 (4)

식 (4.5.6)과 식 (4.5.7)을 식 (4)에 적용하면, 다음 식을 얻는다.

$$
\int_{x_0}^{x_n} g''(x)h''(x)dx = \sum_{i=0}^n \left[ g'''(x_i)_+ - g'''(x_i)_- \right] h(x_i)
$$
 (5)

### **명제 4.5.1**

제약조건이 식 (4.5.5)인 최적화문제 (4.5.4)의 해는 매듭들이 *x*0*, x*1*, · · · , x<sup>n</sup>* 인 자연스플 라인이다.

증명. 여기서는 Euler-Lagrange방정식을 사용하지 않고, 이 명제를 증명하기로 하자. 함수 *f* 가 이 최적화문제의 해이고, 함수 *g* 는 다음 식들을 만족하는 자연스플라인이라고 274 제 4 장 스플라인

하자.

$$
f(x_i) = g(x_i), \quad (i = 0, 1, \cdots, n)
$$
 (1)

다음 식이 성립함은 자명하다.

$$
\sum_{i=0}^{n} \left[ \frac{g(x_i) - y_i}{\delta y_i} \right]^2 \le S \tag{2}
$$

즉, 함수 *g*는 이 최적화문제의 제약조건을 만족한다. 다음 식이 성립한다.

$$
\int_{x_0}^{x_n} [f''(x)]^2 dx
$$
  
= 
$$
\int_{x_0}^{x_n} [f''(x) - g''(x)]^2 dx + \int_{x_0}^{x_n} [g''(x)]^2 dx + 2 \int_{x_0}^{x_n} [f''(x) - g''(x)]g''(x) dx
$$
 (3)

보조정리 4.5.1에서 함수 *h*(*x*) 대신 함수 *f*(*x*) *− g*(*x*)를 대입하면, 다음 식을 얻는다.

$$
\int_{x_0}^{x_n} g''(x)[f''(x) - g''(x)]dx = \sum_{i=0}^n \left[ g'''(x_{i+1})_+ - g'''(x_{i+1})_- \right] \left[ f''(x_i) - g''(x_i) \right] \tag{4}
$$

식 (1)과 식 (4)에서 알 수 있듯이, 다음 식이 성립한다.

$$
\int_{x_0}^{x_n} [f''(x) - g''(x)]g''(x)dx = 0
$$
\n(5)

식 (3)과 식 (5)에서 알 수 있듯이, 다음 식이 성립한다.

$$
\int_{x_0}^{x_n} [f''(x)]^2 dx = \int_{x_0}^{x_n} [f''(x) - g''(x)]^2 dx + \int_{x_0}^{x_n} [g''(x)]^2 dx \tag{6}
$$

다음 부등식이 성립한다고 가정하자.

$$
\int_{x_0}^{x_n} [f''(x) - g''(x)]^2 dx > 0
$$
\n(7)

식 (6)과 식 (7)에서 알 수 있듯이, 다음 식이 성립한다.

$$
\int_{x_0}^{x_n} [f''(x)]^2 dx > \int_{x_0}^{x_n} [g''(x)]^2 dx \tag{8}
$$

식 (2)와 식 (7)에서 알 수 있듯이, 함수 *f* 는 최적해가 아니다. 따라서, 다음 식이 성립해야

한다.

$$
\int_{x_0}^{x_n} [f''(x) - g''(x)]^2 dx = 0
$$
\n(9)

식 (9)에서 알 수 있듯이, 다음 식이 성립한다.

$$
f''(x) - g''(x) = 0, \quad (x \in [x_0, x_n])
$$
\n(10)

따라서, 다음 식을 만족하는 상수들 *a*와 *b*가 존재한다.

$$
f(x) - g(x) = a + bx, \quad (x \in [x_0, x_n])
$$
\n(11)

가정에 의해서 *n ≥* 3이다. 따라서, 식 (1), 식 (11) 그리고 항등식정리에 의해서 다음 식이 성립함을 알 수 있다.

$$
f(x) = g(x), \quad (x \in [x_0, x_n])
$$
\n(12)

즉, 최적해 *f* 는 매듭들이 *x*0*, x*1*, · · · , x<sup>n</sup>* 인 자연스플라인이다. ■

변분법을 사용하지 않고, 제약조건이 식 (4.5.5)인 최적화문제 (4.5.4)가 식 (4.5.13)을 만 족함을 증명하자. 다음과 같은 분리정리가 성립한다. 벡터들 *u ̸*= 0 와 *v ̸*= 0 가 선형독립이면, 다음 식들을 만족하는 벡터 *w* 가 존재한다.

<span id="page-286-0"></span>
$$
\mathbf{w}^t \mathbf{u} > 0, \quad \mathbf{w}^t \mathbf{v} < 0 \tag{4.5.17}
$$

이 분리정리의 증명은 **IM&F11**[6]의 제4.4절을 참조하라 식 (4.5.17)의 벡터 *w* 가 의미하는 바는 다음과 같다. 만약 함수 *g*가 최적해가 아니면, 제약조건 (4.5.5)을 만족하면서 목적함수 *x*∫*n x*0 [*g ′′*(*x*)]<sup>2</sup> *dx*를 감소시키는 함수 *[g](#page-944-0)*˜가 존재한다.

### **명제 4.5.2**

만약 *S >* 0이면, 제약조건이 식 (4.5.5)인 최적화문제 (4.5.4)의 해 *f* 에 대해서 다음 식을 만족하는 상수 *p*(*≥* 0)가 존재한다.

$$
f'''(x_i) = -f'''(x_i) = 2p \frac{f(x_i) - y_i}{[\delta y_i]^2}, \quad (i = 0, 1, \dots, n)
$$

증명. 매듭들이 *x*0*, x*1*, · · · , xn*인 자연스플라인 *g*에 대해서, 다음 식들을 만족하는 상수 *p*(*≥* 0) 가 존재하지 않는다고 가정하자.

$$
g'''(x_i) = -g'''(x_i) = 2p \frac{g(x_i) - y_i}{[\delta y_i]^2}, \quad (i = 0, 1, \dots, n)
$$
 (1)

다음 벡터들을 정의하자.

$$
\mathbf{u} = \begin{bmatrix} g'''(x_0) - g'''(x_0) + \\ g'''(x_1) - g'''(x_1) + \\ \vdots \\ g'''(x_n) - g'''(x_n) + \end{bmatrix}, \quad \mathbf{v} = \begin{bmatrix} \frac{g(x_0) - y_0}{[\delta y_1]^2} \\ \frac{g(x_1) - y_1}{[\delta y_2]^2} \\ \vdots \\ \frac{g(x_n) - y_n}{[\delta y_n]^2} \end{bmatrix}
$$
(2)

만약 *u* 또는 *v* 가 영벡터이면, 식 (1)을 만족하는 상수 *p*가 존재한다. 따라서, *u* 도 *v* 도 영벡터가 아니다. 식 (1)을 만족하는 상수 *p*가 존재하지 않는다고 가정했으므로, *u*와 *v* 는 선형 독립이다. 식 (4.5.17)에서 알 수 있듯이, 다음 식들을 만족하는 벡터  $\bm{w}\doteq [w_0,\ w_1,\ \cdots\ ,w_n\ ]^t$ 가 존재한다.

$$
\sum_{i=0}^{n} w_i \left[ g'''(x_i) - g'''(x_i) + \right] > 0, \quad \sum_{i=0}^{n} w_i \frac{g(x_i) - y_i}{[\delta y_i]^2} < 0 \tag{3}
$$

구간 [*x*<sup>0</sup> *, x<sup>n</sup>* ]에서 *C* <sup>2</sup> 급인 함수 *h*(*x*)가 다음 식들을 만족한다고 하자.

$$
h(x_i) = w_i, \quad (i = 0, 1, \cdots, n)
$$
\n(4)

식 (3)에서 알 수 있듯이, 다음 식들이 성립한다.

$$
\sum_{i=0}^{n} h(x_i) \left[ g'''(x_i) - g'''(x_i)_{+} \right] > 0, \quad \sum_{i=0}^{n} h(x_i) \frac{g(x_i) - y_i}{[\delta y_i]^2} < 0 \tag{5}
$$

다음 식이 성립한다.

$$
\int_{x_0}^{x_n} [g''(x) + \lambda h''(x)]^2 dx
$$
  
= 
$$
\int_{x_0}^{x_n} [g''(x)]^2 dx + \lambda^2 \int_{x_0}^{x_n} [h''(x)]^2 dx + 2\lambda \int_{x_0}^{x_n} g''(x)h''(x) dx
$$
 (6)
보조정리 4.5.1과 식 (5)에서 알 수 있듯이, 다음 식들이 성립한다.

$$
\int_{x_0}^{x_n} g''(x)h''(x)dx = \sum_{i=0}^n \left[ g'''(x_i)_+ - g'''(x_i)_- \right] h(x_i) < 0 \tag{7}
$$

따라서, 다음 식들을 만족하는 *λ*<sup>1</sup> 이 존재한다.

$$
0 < \lambda_1 < \frac{-2 \int_{x_0}^{x_n} g''(x) h''(x) dx}{\int_{x_0}^{x_n} [g''(x)]^2 dx} \tag{8}
$$

식 (8)을 만족하는 *λ*<sup>1</sup> 에 대해서, 다음 식이 성립한다.

$$
\int_{x_0}^{x_n} [g''(x) + \lambda_1 h''(x)]^2 dx < \int_{x_0}^{x_n} [g''(x)]^2 dx \tag{9}
$$

같은 방법을 사용해서, 다음 식들을 만족하는 *λ*<sup>2</sup> 가 존재함을 증명할 수 있다.

$$
0 < \lambda_2 < \frac{-2\sum\limits_{i=0}^{n} h(x_i) \frac{g(x_i) - y_i}{[\delta y_i]^2}}{\sum\limits_{i=0}^{n} \left\{ \frac{h(x_i)}{[\delta y_i]^2} \right\}^2} \tag{10}
$$

식 (10)을 만족하는 *λ*<sup>2</sup> 에 대해서, 다음 식이 성립한다.

$$
\sum_{i=0}^{n} \left\{ \frac{g(x_i) + \lambda_2 h(x_i) - y_i}{[\delta y_i]^2} \right\}^2 < \sum_{i=0}^{n} \left\{ \frac{g(x_i) - y_i}{[\delta y_i]^2} \right\}^2 \tag{11}
$$

만약 *g*가 제약조건 (4.5.5)을 만족하면, 식 (11)에서 알 수 있듯이 다음 식이 성립한다.

$$
\sum_{i=0}^{n} \left\{ \frac{g(x_i) + \lambda_2 h(x_i) - y_i}{[\delta y_i]^2} \right\}^2 < S \tag{12}
$$

각 *λ*(*∈* (0*,* min *{λ*1*, λ*2*}*)에 대해서 함수 *f*(*x*) *.*<sup>=</sup> *<sup>g</sup>*(*x*) + *λh*(*x*)는 제약조건 (12)를 만족하 고, 또한 식 (9)에서 알 수 있듯이 다음 식이 성립한다.

$$
\int_{x_0}^{x_n} [f''(x)]^2 dx < \int_{x_0}^{x_n} [g''(x)]^2 dx \tag{13}
$$

즉, 매듭들이 *x*0*, x*1*, · · · , x<sup>n</sup>* 인 자연스플라인 *g* 는 최적화문제 (4.5.4)의 해가 아니다. 이는 명제 4.5.1과 모순이다. 따라서, 매듭들이 *x*0*, x*1*, · · · , x<sup>n</sup>* 인 자연스플라인 *g* 에 대해서 식 (1) 을 만족하는 상수 *p*(*≥* 0)가 존재한다. ■

# **4.5.3 정규화문제**

정규화(regularization)란 예측모형을 선택하는데 있어서 모수들의 개수를 과도하게(overfitting) 사용하는 것을 방지하는 방법이다. 정규화기법은 모형에 정보를 추가해서, 간결하고 (parsimonious), 정밀한(accurate) 모형을 선택함으로써 다중공선성(multicollinearity)이나 불필요한 예측변수들(redundant predictors)을 제거한다. 정규화기법에서는 모형에 모수를 추가함으로써 발생하는 복잡성에 벌칙을 부여한다. 대표적인 정규화기법에는 Tikhonov정규 화, 능형회귀(ridge regression),, LASSO(least absolute shrinkage and selection operator) 등이 있다.

제약조건이 (4.5.5)인 최적화문제 (4.5.4)의 최적해 *f* 가 다음 식을 만족한다고 하자.

$$
\sum_{i=0}^{n} \left[ \frac{f(x_i) - y_i}{\delta y_i} \right]^2 < S \tag{4.5.18}
$$

명제 4.5.2의 증명의 식 (11)을 유도하는 방법을 사용하면, 각 *λ* (*∈* (0*, λ*3))에 대해서 함수 *fλ .*= [1 *<sup>−</sup> <sup>λ</sup>*]*<sup>f</sup>* 가 제약조건 (4.5.5)를 만족하는 양수 *<sup>λ</sup>*<sup>3</sup> 가 존재함을 알 수 있다. 또한, 다음 식들[이 성립](#page-286-0)함은 자명하다.

$$
\int_{x_0}^{x_n} [f''_{\lambda}(x)]^2 dx = [1 - \lambda]^2 \int_{x_0}^{x_n} [f''(x)]^2 dx < \int_{x_0}^{x_n} [f''(x)]^2 dx \qquad (4.5.19)
$$

따라서, 함수 *f* 가 최적화문제 (4.5.4)의 최적해가 되기 위해서는 구간 [*x*<sup>0</sup> *, x<sup>n</sup>* ]에서 *f ′′*(*x*) *≡* 0 이어야 한다. 즉, 이 최적해 *f* 는 다음 식을 만족하는 당연한 해(trivial solution)이다.

$$
f(x) = y_0 + \frac{y_n - y_0}{x_n - x_0} [x_n - x_0]
$$
\n(4.5.20)

당연한 최적해 (4.5.20)를 제외한 다른 최적해도 다음 식을 만족해야 한다.

<span id="page-289-0"></span>
$$
\sum_{i=0}^{n} \left[ \frac{f(x_i) - y_i}{\delta y_i} \right]^2 = S \tag{4.5.21}
$$

제약조건이 (4.5.21)인 최적화문제 (4.5.4)는 다음과 같은 최적화문제가 된다.

Minimize 
$$
\int_{x_0}^{x_n} \left[g''(x)\right]^2 dx
$$
 subject to 
$$
\sum_{i=0}^n \left[\frac{g(x_i) - y_i}{\delta y_i}\right]^2 = S.
$$
 (4.5.22)

이 최적화문제를 Lagrange승수법으로 풀 수 있다. 즉, 최적화문제 (4.5.22)를 다음과 같이 쓸

수 있다.

Minimize 
$$
\left\{ \sum_{i=0}^{n} \left[ \frac{g(x_i) - y_i}{\delta y_i} \right]^2 + \frac{1}{p} \int_{x_0}^{x_n} \left[ g''(x) \right]^2 dx \right\}.
$$
 (4.5.23)

<span id="page-290-0"></span>여기서 *p*는 최적화문제 (4.5.23)의 최적해 *f<sup>p</sup>* 에 해당하는 Lagrange승수이고, 이 최적해 *f<sup>p</sup>* 는 다음 조건을 만족한다.

$$
\sum_{i=0}^{n} \left[ \frac{f_p(x_i) - y_i}{\delta y_i} \right]^2 = S \tag{4.5.24}
$$

최적화문제 (4.5.23)는 Tikhonov의 정규화문제(regularization problem)의 특수한 경우이고, *p <sup>−</sup>*<sup>1</sup> 를 정규화모수(regularization parameter)라고 한다. 또한, *p*를 선택하는 방법을 불일 치원칙(disc[repanc](#page-290-0)y principle)이라 한다. 식 (4.5.23)를 유도하는 자세한 과정에 대해서는 Hanke & Scherzer [28, p. 514]를 참조하라.

명제 4.5.1에서 알 수 있듯이, 제약조건이 ([4.5.21\)](#page-290-0)인 최적화문제 (4.5.22)의 최적해 *f* 는 매듭들이 *x*0*, x*1*, · · · [, x](#page-945-0)<sup>n</sup>* 인 자연스플라인이다. 함수 *g*를 다음과 같이 표기하자.

$$
f(x) = \sum_{i=0}^{n-1} f_i(x)
$$
\n(4.5.25)

여기서 *fi*(*x*)는 다음과 같다.

$$
f_i(x) = \begin{cases} a_i + b_i[x - x_i] + c_i[x - x_i]^2 + d_i[x - x_i]^3, & (x_i \le x < x_{i+1})\\ 0, & \text{(otherwise)} \end{cases} \tag{4.5.26}
$$

다음과 같이 변수들, 벡터들 그리고 행렬을 정의하자.

$$
h_i \doteq x_{i+1} - x_i, \quad (i = 0, 1, \cdots, n-1) \tag{4.5.27}
$$

$$
\mathbf{a} = \begin{bmatrix} a_0 \\ a_1 \\ \vdots \\ a_{n-1} \\ a_n \end{bmatrix}, \quad \mathbf{c} = \begin{bmatrix} c_1 \\ c_2 \\ \vdots \\ c_{n-1} \end{bmatrix}, \quad D = \begin{bmatrix} \delta y_0 & 0 & 0 & \cdots & 0 & 0 \\ 0 & \delta y_1 & 0 & \cdots & 0 & 0 \\ \vdots & \vdots & \vdots & \ddots & \vdots & \vdots \\ 0 & 0 & 0 & \cdots & \delta y_{n-1} & 0 \\ 0 & 0 & 0 & \cdots & 0 & \delta y_n \end{bmatrix}
$$
(4.5.28)

행렬 *T* = [*ti,j* ]는 차원이 [*n −* 1] *×* [*n −* 1]인 삼중대각행렬(tridiagonal matrix)로서 다음과

같이 정의된다.

$$
T = \frac{1}{3} \begin{bmatrix} 2[h_0 + h_1] & h_1 & 0 & \cdots & 0 & 0 & 0 \\ h_1 & 2[h_1 + h_2] & h_2 & \cdots & 0 & 0 & 0 \\ \vdots & \vdots & \ddots & \ddots & \ddots & \vdots & \vdots \\ 0 & 0 & 0 & \cdots & h_{n-3} & 2[h_{n-3} + h_{n-2}] & h_{n-2} \\ 0 & 0 & 0 & \cdots & 0 & h_{n-2} & 2[h_{n-2} + h_{n-1}] \end{bmatrix}
$$
(4.5.29)

즉, 행렬 *T* 의 0이 아닌 원소들은 다음과 같다.

$$
t_{i,i} = \frac{2[h_{i-1} + h_i]}{3}, \quad t_{i,i+1} = t_{i+1,i} = \frac{h_i}{3}
$$
 (4.5.30)

행렬 *T* 는 양정치이다. 또한, 행렬 *Q* = [*qi,j* ] 는 차원이 [*n* + 1] *×* [*n −* 1]인 삼중대각행렬로서 다음과 같이 정의된다.

$$
Q \doteq \begin{bmatrix} \frac{1}{h_1} & 0 & 0 & \cdots & 0 & 0 & 0 & 0 \\ -\frac{1}{h_0} - \frac{1}{h_1} & \frac{1}{h_1} & 0 & \cdots & 0 & 0 & 0 \\ \frac{1}{h_1} & -\frac{1}{h_1} - \frac{1}{h_2} & \frac{1}{h_2} & \cdots & 0 & 0 & 0 \\ \vdots & \vdots & \ddots & \ddots & \ddots & \vdots & \vdots & \vdots \\ 0 & 0 & 0 & \cdots & \frac{1}{h_{n-1}} - \frac{1}{h_{n-1}} - \frac{1}{h_n} & \frac{1}{h_n} \\ 0 & 0 & 0 & \cdots & 0 & \frac{1}{h_n} & -\frac{1}{h_n} - \frac{1}{h_{n+1}} \end{bmatrix}
$$
(4.5.31)

즉, 행렬 *Q*의 0이 아닌 원소들은 다음과 같다.

$$
q_{i,i} = -\frac{1}{h_{i-1}} - \frac{1}{h_i}, \quad q_{i+1,i} = \frac{1}{h_i}, \quad q_{i-1,i} = \frac{1}{h_i}
$$
\n(4.5.32)

식 (4.5.26)과 식 (4.5.12)에서 알 수 있듯이, 다음 식들이 성립한다.

$$
c_0 = c_n = 0
$$
,  $d_i = \frac{c_{i+1} - c_i}{3h_i}$ ,  $(i = 0, 1, \dots, n-1)$  (4.5.33)

식 (4.5.26)과 식 (4.5.10)에서 알 수 있듯이, 다음 식들이 성립한다.

$$
b_i = \frac{a_{i+1} - a_i}{h_i} - c_i h_i - d_i h_i^2, \quad (i = 0, 1, \dots, n-1)
$$
\n(4.5.34)

식 (4.5.26), 식 (4.5.11), 식 (4.5.33), 그리고 식 (4.5.34)에서 알 수 있듯이, 다음 식들이 성립 한다.

<span id="page-292-3"></span><span id="page-292-1"></span><span id="page-292-0"></span>
$$
T\mathbf{c} = Q^t \mathbf{a} \tag{4.5.35}
$$

식 (4.5.26)과 식 (4.5.13)에서 알 수 있듯이, 다음 식들이 성립한다.

$$
Q\mathbf{c} = pD^{-2}[\mathbf{y} - \mathbf{a}] \tag{4.5.36}
$$

따라서 다음 식이 성립한다.

<span id="page-292-4"></span>
$$
\mathbf{a} = \mathbf{y} - \frac{1}{p} D^2 Q \mathbf{c}
$$
 (4.5.37)

다음 식들이 성립한다.

$$
QtD2Qc = pQt[y – a] = pQty – pTc
$$
\n(4.5.38)

여기서 첫 번째 등호는 식 (4.5.36)에 의해서, 그리고 두 번째 등호는 식 (4.5.35)에 의해서 성립한다. 식 (4.5.38)을 다음과 같이 쓸 수 있다.

<span id="page-292-2"></span>
$$
\left[Q^t D^2 Q + pT\right] \mathbf{c} = pQ^t \mathbf{y} \tag{4.5.39}
$$

행렬 *QtD*2*Q* + *pT* 는 5대각행렬(band matrix with five non-zero diagonals)임에 유의하라. 만약 *p*가 양수이면, *QtD*2*Q* + *pT* 는 양정치행렬이다. Lagrange승수 *p*가 주어지면, 방정식 (4.5.39)을 풀어서 *c* 를 구한다. 이렇게 구한 *c* 를 식 (4.5.37)에 대입해서, *a* 를 구한다. 이 *c* 를 식 (4.5.33)에 대입해서, *d*0*, d*1*, · · · , dn−*<sup>1</sup> 을 구한다. 이 값들을 식 (4.5.34)에 대입해서, *b*0*[, b](#page-292-2)*1*, · · · , bn−*<sup>1</sup> 을 구한다.

지[금부터는](#page-292-3) *p*를 결정하는 문제를 생각해보자. 식 (4.5.26)에서 알 수 [있듯이,](#page-292-0) 식 *f*(*xi*) = *a<sup>i</sup>*

282 제 4 장 스플라인

가 성립한다. 따라서, 다음 식들이 성립한다.

<span id="page-293-0"></span>
$$
\sum_{i=0}^{n} \left[ \frac{f(x_i) - y_i}{\delta y_i} \right]^2 = ||D^{-1}[\mathbf{y} - \mathbf{a}]||^2 = \frac{1}{p^2} ||DQ\mathbf{c}||^2
$$
 (4.5.40)

여기서 두 번째 등호는 식 (4.5.37)에 의해서 성립한다. 식 (4.5.39)를 식 (4.5.40)에 대입하면, 다음 식을 얻는다.

$$
F(p) \doteq \sqrt{\sum_{i=0}^{n} \left[ \frac{f(x_i) - y_i}{\delta y_i} \right]^2} = \left\| DQ \left[ Q^t D^2 Q + p \right]^{-1} Q^t \mathbf{y} \right\| \tag{4.5.41}
$$

만약 *p ≥* 0이면, 함수 *F*(*p*)는 단조증가하는 볼록함수이며 또한 식 lim *p→∞*  $F(p)=0$ 이 성립한다. 따라서, 다음 방정식을 만족하는 양수 *p*는 단 하나 존재한다.

<span id="page-293-1"></span>
$$
F(p) = \sqrt{S} \tag{4.5.42}
$$

**예제 4.5.1** Newton-Raphson법을 적용해서 방정식 (4.5.42)을 풀기 위해서, 다음 변수를 정의하자.

$$
\mathbf{u} \doteq \frac{1}{p}\mathbf{c} = \left[Q^t D^2 Q + pT\right]^{-1} Q^t \mathbf{y} \tag{1}
$$

다음과 같이 행렬 *QtD*2*Q* + *pT* 를 Cholesky분해하자.

$$
R^t R = Q^t D^2 Q + pT \tag{2}
$$

여기서 *R*은 상삼각행렬이다. 식 (1)과 식 (2)에서 알 수 있듯이, 다음 식이 성립한다.

$$
R^t R \mathbf{u} = Q^t \mathbf{y} \tag{3}
$$

방정식 (3) 을 풀기 위해서는, 먼저 하삼각행렬 *R<sup>t</sup>* 의 성질을 이용해서 전향대입 (forward substitution)으로 방정식 *Rtw* = *Qty* 를 풀어서 *w* 를 구한다. 다음으로, 상삼각행렬 *R*의 성 질을 이용해서 후향대입(backward substitution)으로 방정식 *Ru* = *w* 를 풀어서 *u* 를 구한다. 식 (4.5.41)과 식 (1)에서 알 수 있듯이, 다음 식이 성립한다.

$$
F(p)^2 = \mathbf{u}^t Q^t D^2 Q \mathbf{u} \tag{4}
$$

따라서, 다음 식들이 성립한다.

$$
F(p)\frac{dF}{dp} = \boldsymbol{u}^t Q^t D^2 Q \frac{d\boldsymbol{u}}{dp} = p\boldsymbol{u}^t T \left[ Q^t D^2 Q + p \right]^{-1} T \boldsymbol{u} - \boldsymbol{u}^t T \boldsymbol{u}
$$
(5)

식 (2)와 식 (5)에서 알 수 있듯이, 다음 식이 성립한다.

$$
\frac{dF}{dp} = \frac{1}{F(p)} \left\{ p \left[ \boldsymbol{u}^t T R^{-1} \right] \left[ \boldsymbol{u}^t T R^{-1} \right]^t - \boldsymbol{u}^t T \boldsymbol{u} \right\} \tag{6}
$$

식 (6)의 우변을 계산하기 위해서는 먼저 *x .*<sup>=</sup> *<sup>u</sup> <sup>t</sup>T R−*<sup>1</sup> 를 계산한다. 즉, 후향대입법을 사용 해서 방정식 *xR* = *u <sup>t</sup>T* 를 풀어서, *x* 를 구한다. 다음 Newton-Raphson식을 사용해서 방정식 (4.5.42)를 축차적으로 푼다.

$$
p_{k+1} = p_k - \frac{F(p_k) - \sqrt{S}}{F'(p_k)}, \quad (k = 0, 1, \cdots)
$$
\n(7)

여기서 *F ′* (*pk*)는 식 (6)을 이용해서 계산한다. ■

**예제 4.5.2** 다음과 같이 최적화문제를 살펴보자.

Minimize 
$$
\sum_{i=0}^{n} [y_i - g(x_i)]^2 + \alpha \int_{x_0}^{x_n} [g''(x)]^2 dx.
$$
 (1)

자연스플라인공간의 기저(basis)를 *b*1(*·*)*, b*2(*·*)*, · · · , bn*(*·*)라고 하고, 함수 *g*(*·*)를 다음과 같이 이들의 선형결합으로 나타내자.

$$
g(x) = b_1(x)\beta_1 + b_2(x)\beta_2 + \dots + b_n(x)\beta_n
$$
 (2)

행렬 *B* 의 (*i, j*)원소 *bi,j* 와 행렬 Λ의 (*i, j*)원소 *λi,j* 를 다음과 같이 정의하자.

$$
b_{i,j} \doteq b_j(x_i), \quad (i, j = 1, 2, \cdots, n)
$$
\n(3)

$$
\lambda_{i,j} \doteq \int_{x_0}^{x_n} b_i''(x) b_j''(x) dx, \quad (i, j = 1, 2, \cdots, n)
$$
 (4)

또한, 벡터 *y* 와 벡터 *β* 각각을 다음과 같이 정의하자.

$$
\mathbf{y} \doteq [y_1, y_2, \cdots, y_n]^t , \quad \mathbf{\beta} \doteq [\beta_1, \beta_2, \cdots, \beta_n]^t
$$
 (5)

284 제 4 장 스플라인

식 (1)의 목적함수를 다음과 같이 쓸 수 있다.

$$
F \doteq [\mathbf{y} - B\boldsymbol{\beta}]^{t} [\mathbf{y} - B\boldsymbol{\beta}] + \alpha \boldsymbol{\beta}^{t} \Lambda \boldsymbol{\beta}
$$
 (6)

 $4$ 목적함수  $F = \frac{3}{4}$  최소화하는 추정벡터  $\hat{\beta}$ 는 다음과 같다.

$$
\hat{\boldsymbol{\beta}} = [B^t B + \alpha \Lambda]^{-1} B^t \mathbf{y} \tag{7}
$$

이에 대응하는 예측벡터 *y*ˆ는 다음과 같다.

$$
\hat{\mathbf{y}} = B\hat{\boldsymbol{\beta}} = B[B^t B + \alpha \Lambda]^{-1} B^t \mathbf{y}
$$
\n(8)

다음 식이 성립한다.

$$
\hat{\boldsymbol{y}} = \left[ I + \alpha (B^{-1})^t \Lambda B^{-1} \right]^{-1} \boldsymbol{y} \tag{9}
$$

식 (7)과 식 (9)에서 알 수 있듯이, 이 최적화문제의 해는 능형회귀(ridge regression)와 관계가 있다. 즉, Tihkhonov정규화는 능형회귀추정이다. ■

## **4.5.4 B-스플라인회귀**

B-스플라인의 정의에서 알 수 있듯이, 다음 식이 성립한다.

<span id="page-295-0"></span>
$$
B_{i,q}(x) = 0, \quad (x \notin [x_i, x_{i+q+1})) \tag{4.5.43}
$$

식 (4.2.18)와 식 (4.5.43)에서 알 수 있듯이, 각 *q*에 대해서 *q*차 스플라인들 *{Bj,q*(*x*)*| j ∈ Z}* 은 서로 독립이다. 따라서, 구간 [*x<sup>I</sup> , x<sup>J</sup>* ]에서 어떤 함수를 B-스플라인으로 나타내기 위해서는 서[로 독립인](#page-246-0) B-스[플라인](#page-295-0)들  $B_{I-q,q}(x), B_{I-q+1,q}(x), \cdots, B_{J-2,q}(x), B_{J-1,q}(x)$ 를 기저(basis) 로 사용한다. 즉, 구간 [*x<sup>I</sup> , x<sup>J</sup>* ]에서 함수 *f*(*x*)를 다음과 같이 표기하자.

$$
f(x) = \sum_{i=I-q}^{J-1} \alpha_i B_{i,q}(x)
$$
 (4.5.44)

앞에서 언급했듯이 B-스플라인들이 서로 독립이므로, 식 (4.5.44)의 선형결합에서 계수들은 일의적으로 결정된다. 구간 [*x<sup>I</sup> , x<sup>J</sup>* ]에서 마디점들이 *J − I* + 1개인데 반해서, 식 (4.5.44)

의 계수들은 *J − I* + *q* 이다. 따라서, 회귀식 (4.5.44)에서 설명변수들의 개수를 줄이거나 정규화시킬 필요가 있다. 이 소절에서는 정규화에 관해 다루고자 한다. 이에 대한 자세한 내용은 Eilers & Marx [20]를 참조하라.

주어진 데이터세트 *{*(*x<sup>i</sup> , yi*) *|i* = 1*,* 2*, · · · , n}*을 다음과 같은 *q*차 스플라인함수들의 회귀 식으로 나타내기로 하[자.](#page-945-1)

$$
y_i = \sum_{j=1}^p B_j(x_i) \alpha_j + \epsilon_i, \quad (i = 1, 2, \cdots, n)
$$
 (4.5.45)

여기서 *{ϵ<sup>i</sup> |i* = 1*,* 2*, · · · , n}*는 서로 독립이며 평균이 0이고 분산이 *σ* <sup>2</sup> 인 확률변수들이다. 편의상, *bi,j .*<sup>=</sup> *<sup>B</sup><sup>j</sup>* (*xi*)로 표기하고, 다음 벡터들과 행렬을 정의하자.

$$
\mathbf{y} = \begin{bmatrix} y_1 \\ y_2 \\ \vdots \\ y_n \end{bmatrix}, \quad B = \begin{bmatrix} b_{1,1} & b_{1,2} & \cdots & b_{1,p} \\ b_{2,1} & b_{2,2} & \cdots & b_{2,p} \\ \vdots & \vdots & & \vdots \\ b_{n,1} & b_{n,2} & \cdots & b_{n,p} \end{bmatrix}, \quad \boldsymbol{\alpha} = \begin{bmatrix} \alpha_1 \\ \alpha_2 \\ \vdots \\ \alpha_p \end{bmatrix}, \quad \boldsymbol{\epsilon} = \begin{bmatrix} \epsilon_1 \\ \epsilon_2 \\ \vdots \\ \epsilon_n \end{bmatrix}
$$
(4.5.46)

식 (4.5.45)를 다음과 같이 쓸 수 있다.

$$
y = B\alpha + \epsilon \tag{4.5.47}
$$

다음과 같이 오차제곱합 *S* 를 정의하자.

$$
S \doteq \sum_{i=1}^{n} \epsilon_i^2 = \sum_{i=1}^{n} \left[ y_i - \sum_{j=1}^{p} b_{i,j} \alpha_j \right]^2
$$
 (4.5.48)

이 오차제곱합 *S* 를 최소화하는 *α*ˆ 를 최소제곱추정량이라 한다. 모수벡터 *α*의 최소제곱추정량  $\hat{\alpha}$ 는 다음 정규방정식을 만족한다.

$$
BtB\hat{\alpha} = Bty \tag{4.5.49}
$$

만약 *p*가 *J − I* + 1보다 크면, 이 B-스플라인회귀에서는 다중공선성문제가 발생한다. 이를 해결하는 방법들 중 하나는 다음과 같이 오차제곱합에 벌칙함수(penalty function)를 추가해서 정규화하는 것이다.

<span id="page-297-0"></span>
$$
S(\lambda) \doteq \sum_{i=1}^{n} \epsilon_i^2 = \sum_{i=1}^{n} \left[ y_i - \sum_{j=1}^{p} b_{i,j} \alpha_j \right]^2 + \lambda \int_{x_{\min}}^{x_{\max}} \left[ \sum_{j=1}^{p} B_j^{(k)}(x) \alpha_j \right]^2 dx \tag{4.5.50}
$$

여기서 *λ*(*≥* 0)는 적당한 상수이고, *k* 는 적당한 자연수이다. 주어진 관찰점들의 개수가 *n* 이므로, 이 데이터세트에 식 (4.5.50)을 적용하기 위해서 이 식을 다음과 같은 이산화 형태로 나타낸다.

<span id="page-297-1"></span>
$$
S_{\lambda} \doteq \sum_{i=1}^{n} \epsilon_i^2 = \sum_{i=1}^{n} \left[ y_i - \sum_{j=1}^{p} b_{i,j} \alpha_j \right]^2 + \lambda \left[ \sum_{j=k+1}^{p} \Delta^k \alpha_j \right]^2 \tag{4.5.51}
$$

벌칙함수가 추가된 오차제곱합 *S<sup>λ</sup>* 를 최소화하는 벌칙함수추정량 *α*ˆ*<sup>λ</sup>* 는 다음 식을 만족한다.

$$
(BtB + \lambda DtkDk) \hat{\boldsymbol{\alpha}}_{\lambda} = Bt \boldsymbol{y}
$$
 (4.5.52)

여기서 *D<sup>k</sup>* 는 차분연산자 ∆(*k*) 의 행렬표현이다. 만약 *λ >* 0이면, *D<sup>t</sup> <sup>k</sup>D<sup>k</sup>* 는 [2*k* + 1]-대각행렬 이다. 즉, 주대각원소들과 위로 *k*개 그리고 아래로 *k*개 대각원소들을 제외한 나머지 원소들은 0이다. 식 (4.5.51)처럼 벌칙함수가 추가된 오차제곱합을 최소화해서 결정되는 B-스플라인을 P-스플라인(penalized B-spline)이라 부른다.

앞에서[는](#page-297-1) *{ϵ<sup>i</sup> |i* = 1*,* 2*, · · · , n}*이 서로 독립이며 평균이 0이고 분산이 *σ* <sup>2</sup> 인 확률변수들 이라고 가정했다. 설사 이들이 서로 독립이라 하더라도, 분산이 상수라는 등분산성 가정은 현실적이 아닌 경우가 많다. 이러한 경우에는 일반화최소제곱추정법(genralized least squares method)을 사용해야 한다. 다음과 같은 표기법을 사용하자.

$$
\mu_i \doteq E(y_i), \quad v_i \doteq \text{Var}(y_i | \mu_i), \quad \eta_i \doteq \sum_{j=1}^p b_{i,j} \alpha_j
$$
\n(4.5.53)

또한, 다음 식을 만족하는 함수 *g*(*·*)가 존재한다고 가정하자.

$$
\eta_i = g\left(\mu_i\right) \tag{4.5.54}
$$

이 회귀모형의 대수우도함수(log-likelihood)를 *l*(*y*;*α*)로 표기하면, 벌칙우도함수(penalized likelihood function)는 다음과 같다.

$$
L = l(\mathbf{y}; \boldsymbol{\alpha}) - \frac{\lambda}{2} \sum_{j=k+1}^{p} \left[ \Delta^{k} \alpha_{j} \right]^{2}
$$
 (4.5.55)

여기서 유의할 점은 식 (4.5.50)의 *S*(*λ*)를 최소화하지만, 식 (4.5.55)의 *L*을 최대화한다는 것이다. 만약 오차항들 *{ϵ<sup>i</sup> }*가 등분산성을 갖으면, 벌칙우도함수 *L*을 최소화하는 벌칙우도

추정량 *α*˜ 는 다음 정규방[정식을](#page-297-0) 만족한다.

$$
\lambda D_k^t D_k \tilde{\boldsymbol{\alpha}} = B^t[\boldsymbol{y} - \boldsymbol{\mu}] \tag{4.5.56}
$$

 $\sum_{i=1}^{n}$  인구  $\sum_{i=1}^{n}$  아분산성을 갖으면, 벌칙우도함수  $L$ 을 최소화하는 벌칙우도추정량  $\tilde{\boldsymbol{\alpha}}$ 는 다음 정규방정식을 만족한다.

$$
\lambda D_k^t D_k \tilde{\boldsymbol{\alpha}} = B^t W[\boldsymbol{y} - \boldsymbol{\mu}] \tag{4.5.57}
$$

여기서 *W* = [*wi,j* ]는 각 대각원소가 다음과 같은 *n × n* 대각형렬이다.

<span id="page-298-0"></span>
$$
w_{i,i} \doteq \frac{1}{v_i} \left[ \frac{\partial \mu_i}{\partial \eta_i} \right]^2 \tag{4.5.58}
$$

식 (4.5.57)에서 알 수 있듯이, 다음 식이 성립한다.

$$
\left(\lambda D_k^t D_k + B^t W B\right) \tilde{\boldsymbol{\alpha}} = B^t W[\boldsymbol{y} - \boldsymbol{\mu}] + B^t W B \tilde{\boldsymbol{\alpha}} \tag{4.5.59}
$$

식 (4.5.59)을 바탕으로 다음과 같은 점화식을 고려할 수 있다.

$$
\left(\lambda D_k^t D_k + B^t W^{(n)} B\right) \tilde{\boldsymbol{\alpha}}^{(n+1)} = B^t W^{(n)} [\boldsymbol{y} - \boldsymbol{\mu}^{(n)}] + B^t W^{(n)} B \tilde{\boldsymbol{\alpha}}^{(n)} \tag{4.5.60}
$$

여기서  $W^{(n)}$ 과  $\pmb{\mu}^{(n)}$ 은  $\tilde{\pmb{\alpha}}^{(n)}$ 에서 계산된 것이다. 정규방정식 (4.5.56)의 해로 초기벡터  $\tilde{\pmb{\alpha}}^{(0)}$ 를 사용할 수 있다.

다음과 같이 모자행렬(hat matrix) *H* 를 정의하자.

$$
H \doteq B \left(\lambda D_k^t D_k + B^t W B\right)^{-1} B^t W \tag{4.5.61}
$$

또한 다음 행렬들을 정의하자.

$$
Q_B \doteq B^t W B, \quad Q_\lambda \doteq \lambda D_k^t D_k \tag{4.5.62}
$$

모자행렬(hat matrix) *H* 는 다음 식들을 만족한다.

Tr(*H*) = Tr 
$$
((Q_B + Q_\lambda)^{-1} Q_B)
$$
  
= Tr  $(Q_B^{1/2} (Q_B + Q_\lambda)^{-1} Q_B^{1/2})$  = Tr  $((I + Q_B^{-1/2} Q_\lambda Q_B^{-1/2})^{-1})$  (4.5.63)

여기서 Tr(*A*)는 정방행렬 *A*의 트레이스(trace)이다. 다음과 같이 *p × p*행렬 *M* 을 정의하자.

<span id="page-299-0"></span>
$$
M \doteq \frac{1}{\lambda} Q_B^{-1/2} Q_\lambda Q_B^{-1/2}
$$
\n(4.5.64)

행렬 *M* 의 고유값들을 *ν*1*, ν*2*, · · · , ν<sup>p</sup>* 로 표기하자. 식 (4.5.63)을 다음과 같이 쓸 수 있다.

Tr(H) = Tr 
$$
\left( (I + \lambda M)^{-1} \right)
$$
 =  $\sum_{j=1}^{p} \frac{1}{1 + \lambda \nu_j}$  (4.5.65)

행렬 *Q<sup>λ</sup>* 의 *k* 개 고유값들이 0이므로, 행렬 *M* 의 *k* 개 고유값들도 0이다. 따라서, 만약 *λ*가 아주 커지면, Tr(*H*)는 *k*에 가까이 간다.

지금부터는 모자행렬 *H* 를 사용해서 *λ*를 선택하는 방법에 대해서 살펴보자. 가장 대표적인 선택법은 Akaike정보통계량(AIC)를 이용하는 것이다. AIC는 다음과 같다.

$$
AIC(\lambda) = -2\ln(\text{likelihood ratio}) + 2\text{Tr}(H) \tag{4.5.66}
$$

여기서 likelihood ratio는 귀무가설 하에서 우도함수추정량을 완전모형 (full model 또는 saturated model)의 우도함수추정량으로 나눈 것이다. 이렇게 정의된 AIC를 최소화하는 *λ* 를 택한다. 식 (4.5.61)에서 정의한 모자행렬(hat matrix) *H* 를 다음과 같이 쓸 수 있다.

$$
\operatorname{Tr}(H) = \operatorname{Tr}\left(\left(\lambda D_k^t D_k + B^t W B\right)^{-1} B^t W B\right) \tag{4.5.67}
$$

만약 *λ* = 0이면, 전혀 벌칙을 가하지 않는 것이다. 따라서, 이에 대응하는 모형을 완전모형으로 간주하고 추정한 적합값을  $\hat{y}_i$ 라 하고 이에 대응하는 잔차들의 평균제곱합을  $\hat{\sigma}_0^2$ 라고 하면, 식 (4.5.66)을 다음과 같이 쓸 수 있다.

$$
AIC(\lambda) = \sum_{i=1}^{n} \frac{[y_i - \tilde{\mu}_i]^2}{\hat{\sigma}_0^2} + 2\text{Tr}(H) - n \ln(2\pi \hat{\sigma}_0^2)
$$
(4.5.68)

여기서  $\tilde{\mu}_i$ 는 모수가  $\lambda (\neq 0)$  인 경우에  $\mu_i$ 를 추정한 값이다. 이 평균제곱합  $\hat{\sigma}^2_0$ 는 고정된

값이므로, AIC(*λ*) 대신 다음과 같이 변형된 AIC*∗* (*λ*)를 사용해도 마찬가지이다.

$$
AIC^*(\lambda) = \sum_{i=1}^n \frac{[y_i - \tilde{\mu}_i]^2}{\hat{\sigma}_0^2} + 2\text{Tr}(H)
$$
\n(4.5.69)

다른 선택법으로는 교차검증법(cross-validation method)과 일반화교차검증법(generalized cross-validation method)이 있다. 교차검증통계량 CV는 다음과 같다.

$$
CV(\lambda) = \sum_{i=1}^{n} \left[ \frac{y_i - \tilde{y}_i}{1 - h_{ii}} \right]^2
$$
\n(4.5.70)

여기서 *hii* 는 행렬 *H* 의 대각원소이다. 또한, 일반화교차검증통계량 GCV는 다음과 같다.

$$
GCV(\lambda) = \sum_{i=1}^{n} \left[ \frac{y_i - \tilde{y}_i}{n - \sum_{i=1}^{n} h_{ii}} \right]^2
$$
\n(4.5.71)

교차검증통계량 CV나 일반화교차검증통계량 GCV가 최소가 되는 *λ*를 선택한다.

<span id="page-300-0"></span>**예제 4.5.3** B-스플라인을 사용한 회귀분석을 하는 예를 살펴보기 위해서, 다음 MATLAB 프로그램 BSplineRegression102.m을 실행하라.

```
1 % -------------------------------------------------------------------------
 2 % Filename: BSplineRegression102.m
3 % B-Spline Regression
 4 % Programmed by CBS
5 % -------------------------------------------------------------------------
6 clear all, close all, format short
 7 % Inputs
8 \times = [ 1 \ 2 \ 3.5 \ 4 \ 5.5 \ 6 ]9 \mid \text{rng}(1299827)10 y = 2.0*x + 0.1*randn(size(x))11 % Data Structure
12 \vert xLeft = 0;
13 \timesRight = 6;
14 ndx = 6;
15 bdeg = 3;
16 % Make B-spline Matrix
17 \vert xx = [ xLeft; x ];18 dxx = diff(xx);
19 dxmean = mean(dxx)20 t = zeros(1, 2*ndx + bdeg - 2);21 \mid t(1:bdeg+1) = xLeft + dxmean*[-bdeg:0];22 t(bdeg+2:bdeg+ndx) = 1:ndx-1; % Input
23 t(bdeg+ndx+1:bdeg+2*ndx-2) = t(bdeg+ndx)+dxmean*(1:(ndx-2));
24 T = (0*x+1)*t;
25 \mid X = x * (0 * t + 1);
26 [lengthx, lengtht] =size(T)
27 dx = dxx*ones(1,lengtht)
28 Bmat = zeros (lengthx, lengtht, bdeg+1);
```

```
29 Bmat(:,:,1) = (T \leq X) \& (X \leq (T + dx))30 for kk = 2:bdeg+1 % bdeg
31 for jj=1:lengtht
32 for ii=1:lengthx
33 if jj+kk-1 > lengtht
34 Bmat(ii,jj,kk) = 0;
35 elseif jj+kk > lengtht
36 Bmat(ii,jj,kk) = (x(ii)-t(jj))/(t(jj+kk-1)-t(jj)) ...
37 *Bmat(ii,jj,kk-1);
38 else
39 Bmat(ii,jj,kk) = (x(ii)-t(jj))/(t(jj+kk-1)-t(jj)) ...
40 *Bmat(ii,jj,kk-1) ...
41 + (t(jj+kk)-x(ii))/(t(jj+kk)-t(jj+1)) ...
42 *Bmat(ii,jj+1,kk-1);43 end
44 end % ii
45 end \frac{9}{2} jj
46 end
47 Bmat
48 % Regression
49 \mid B = Bmat(:,:,end)
50 % Regression
51 lambda = 0.5
52 [ m, n] = size(B)
53 \mid D = \text{diff}(\text{eye}(n))54 beta = (B'*B+lambda*)'*D)(B'*y)55 yhat = B*beta
56| plot(x,y,'b:*',x,yhat,'k--o','LineWidth',1.5)
57 set (gca, 'fontsize', 11, 'fontweigh', 'bold')
58 xlabel('bf x'), ylabel('bf y', 'rotation', 0)59 legend('Given Data','Fitted Data','location','NW')
60 saveas(gcf, 'BSplineRegression102.jpg')
61 | Q = inv(B'*B + lambda*D'*D)62 SS = sum ((y-yhat).<sup>2</sup>2)
63 \text{tra} = \text{sum}( \text{diag}(Q * (B' * B)))64 \, \text{gcv} = \text{SS/(m-tra)}^265 save('BSplineRegression102.txt','x','t','B','beta','yhat','-ascii')
66 % End of program
67 % -------------------------------------------------------------------------
```
이 MATLAB프로그램 BSplineRegression102.m에서는 설명변수 *x* 의 관찰값들이 *{*1*,* 2*,* 3*.*5*,* 4*,* 5*.*5*,* 6*}*이고 종속변수 *y*의 값들은 다음과 같다.

$$
y_i = 2.0x_i + \epsilon_i \tag{1}
$$

이 관찰값들 *{*(*x<sup>i</sup> , yi*) *|i* = 1*,* 2*, · · · ,* 6*}* 를 3차B-스플라인으로 추정한 결과가 그림 4.5.1에 수록되어 있다. 이 그림에서 알 수 있듯이, 중심에서는 B-스플라인회귀식이 잘 적합되나 양쪽 끝으로 갈수록 관찰값과 적합값의 차이가 커진다. 일반화최소제곱추정법을 사용해서 [이러한](#page-302-0) 현상을 완화시킬 수 있다. ■

<span id="page-302-0"></span>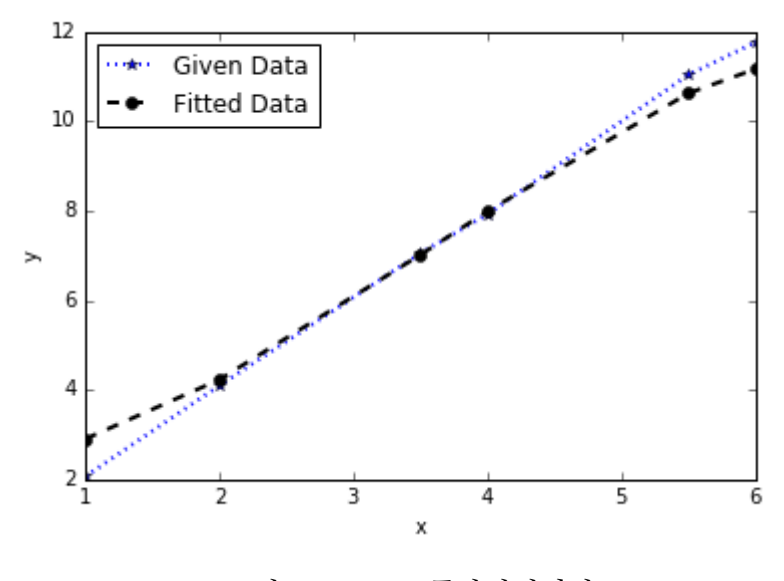

그림 4.5.1. B-스플라인회귀식

**예제 4.5.4** Python을 사용해서 예제 4.5.3을 다시 다루기 위해서, 다음 Python프로그램 BSplineRegression102.Py를 실행해 보자.

```
1 """
   2 Created on Fri Jan 13 23:10:59 2017
   Cauthor: CBS
   ^{\prime\prime} "" ""
 5
 6 import numpy as np
   # from scipy.interpolate import interp1d
   import matplotlib.pyplot as plt
 9 import random
10
11 \# Data Structure
12 | x = np.array([ 1, 2, 3.5, 4, 5.5, 6 ]);13 random.seed (1299827)
14 | y = 2.0*x + 0.1*np.random.random(len(x));15 \times \text{Left} = 0;16 \times xRight = 6;
17 ndx = 6;
18 bdeg = 3;
19
20 # Make B-spline Matrix
21 | xx = np.hstack((xLeft, x));22 dxx = np.diff(xx);
23 dxmean = np \cdot \text{mean}(dx x)24 t = np \cdot zeros((1, 2*ndx + bdeg - 2));25 \mid t101 = xLeft + dxmean*np.arange(-bdeg,1,1);
26 \mid \texttt{t102} = 1.0 * np \text{ .} \text{arange}(1, \text{ndx}, 1);27 | t103 = t102[-1] + dxmean*np.arange(1,ndx-1,1);
28 | t = np.hstack((t101, t102, t103));29 \mid x \text{.\,shape} = (\text{len}(x), 1)30 \mid t \text{ . shape } = (1 \text{ , len}(t))31 | T = np.matmul(0.0*x+1.0,t);32 | X = np.matmul(x, 0.0*t+1.0);33 [lengthx, lengtht] = T. shape
```

```
34 dxx.shape = (len(dxx), 1)35 \, dx = np.matmul(dxx, np.ones((1,lengtht)));
36 \vert Bmat = np.zeros ((lengthx, lengtht, bdeg+1));
37 \text{ Bmat} [:,:,0] = (T <= X) & (X < (T+dx) );
38 for k1 in range(1,bdeg+1):
39 for j1 in range(0,lengtht):
40 for i1 in range (0, \text{length } x):
41 print(j1,i1)
42 if j1+k1+1 > lengtht:
43 Bmat[i1,j1,k1] = 0;44 elif j1+k1+2 > lengtht:
45 Bmat[i1,j1,k1] = (x[i1]-t[0,j1])/(t[0,j1+k1]-t[0,j1]) * Bmat[i1,j1,k1-1];
46 else:
47 \mid 47 \mid dumB1 = (x[i1]-t[0,j1])/(t[0,j1+k1]-t[0,j1])*Bmat[i1,j1,k1-1];
48 dumB2 = (t[0,j1+k1+1]-x[i1])/(t[0,j1+k1+1]-t[0,j1+1]) * Bmat[i1,j1+1,k1-1];
49 Bmat[i1,j1,k1] = dumB1 + dumB2;
50 print (Bmat)
51
52 # Regression
53 \mid B = Bmat [:, :, -1]
54 lambdaa = 0.5
55 [ m, n] = B.shape
56|D = np.transpose(np.diff(np.identity(n)))57 \, XX = np.matmul(np.transpose(B), B) + lambdaa*np.matmul(np.transpose(D), D)
58 \mid y \text{. shape} = (\text{len}(y), 1)59 \mid Xy = np.matmul(np.transpose(B), y)60 betaa = np.matmul(np.linalg.inv(XX),Xy)
61 print (betaa)
62 yhat = np.matmul(B, betaa)
63 print (yhat)
64 Q = np.linalg.inv(XX)
65 print (Q)
66 SS = np.sum((y - yhat) **2)67 print (SS)
68 tracee = np.maxrix.txtace(np.mathul(Q,np.mathul(np.transpose(B),B)))69 print(tracee)
70 \text{ gcv} = \text{SS/(m-trace)}**2
71 print (gcv)
72
73 # Plotting
74 fig = plt.figure()
75 plt.plot(x,y,'b:*',lw=2, label='Given Data')
76| plt.plot(x,yhat,'k--o',lw=2, label='Fitted Data')
77 plt.xlabel('x'); plt.ylabel('y')
78 plt.legend(loc='upper left', numpoints=1)
79 plt.axis([ 1, 6, 2, 12 ])
80 plt.show()
81 fig.savefig('BSplineRegression102.png')
82
83 # End of Program
```
이 Python프로그램을 수행한 결과는 예제 4.5.3의 결과와 같다. ■

# **제4.6절 예제들**

 $\mathbf{d} = \mathbf{M} \cdot \mathbf{A} \cdot \mathbf{A}$  부할  $\Pi = [0, 0.25, 0.75, 1]$ 에서 함수  $f(x) = 3x^2 + 2x + 1$ 의 스플라인을 구하기 위해서, 다음 MATLAB프로그램 CScalculus101DY.m을 실행해 보자.

```
1 % -------------------------------------------------------------------------
 2 % Filename: CScalculus101DY.m
3 % Cubic -Spline approximation , Integration , Differentiation
 4 % Programmed by CDY
5 %--------------------------------------------------------------------------
6 clear all, close all, clc
7 format long g
8 % Function itself and Differentiation
9 \mid f = \mathbb{Q}(x) (3*x.^2 + 2*x +1)10 \mid x = [0; 0.25; 0.75; 1]11 \vert y = f(x)12 \begin{bmatrix} x & x \end{bmatrix} = sort(x)13 \mid y = y(xIndex); % sorting
14 PP = \text{split}(x, f(x));
15 [breaks, coefs, 1, k, d] = unmkpp(PP)
16 NoInterp = 9;
17 \times \text{New} = \text{linspace}(0,1,\text{NoInterp});18 \begin{bmatrix} xNew & xIndex \end{bmatrix} = sort(xNew); % sorting
19 for jj=1:length(xNew)
20 for ii = 1:length(x)
21 if xNew(jj) < x(ii)22 \text{NoInt}(jj) = \text{ii-1};23 break
24 end % if-end
25 if xNew(end) == x(end)26 \text{NoInt}(\text{NoInterp}) = \text{length}(x) - 1;27 end % if-end
28 end % for-ii-end
29 end % for-jj-end
30 for jj = 1:length(xNew)
31 ii = NoInt(jj);
32 xdel = xNew(jj) - x(ii);
33 fspline(jj) = coefs(ii,1)*xdel^3 + coefs(ii,2)*xdel^2 ...
34 + coefs(ii,3)*xdel + coefs(ii,4);
35 g(jj) = 3*costs(ii,1)*xdel^2 + 2*costs(ii,2)*xdel + coefs(ii,3);36 end
37 % % Subplot True function and Spline
38 subplot(1,3,1)
39 \mid \texttt{fTrue} = \texttt{f(xNew)};
40\vert plot(xNew,fspline,'ro',xNew,fTrue,'g-','LineWidth',1.5);
41 legend('Spline f','True f','location','NW')
42 \vert \texttt{set}(\texttt{gca}, \texttt{'fontsize}', 11, \texttt{'fontweight}', \texttt{'bold}', \texttt{'Xtick}', [-0\ 0.25\ 0.75\ 1])43 title('\bf Spline Itself')
44 % Differentiation
45 \vert \text{ gTrue} = 6 \cdot \text{ xNew+2};46 % % Subplot Spline differentiation
47 subplot (1,3,2)48|plot(xNew,g,'ro',xNew,gTrue,'g-'', 'LineWidth', 1.5);49 set(gca,'fontsize',11,'fontweigh','bold','Xtick',[ 0 0.25 0.75 1])
50 legend('Spline g','True g','location','NW')
51 title('\bf Differentiation')
52\% It should be exactly the same. (Because a polynomial of order 2)
53 % Integration
54 for j j=1: length (xNew)
```

```
55 for ii = 1:length(x)
56 if xNew(jj) < x(ii)57 NoInt(jj) = ii-1;
58 break
59 end % if-end
60 if xNew(end) == x(end)
61 \text{NoInt}(\text{NoInterp}) = \text{length}(x) - 1;62 end % if-end
63 end % for-ii-end
64 end % for-jj-end
65 \text{ hApprox} = \text{zeros}(1, \text{length}(x) + 1);66 for ii = 1:length(x)-1
67 xdel = x(ii+1) - x(ii);68 hdel(ii+1) = 1/4*coefs(ii,1)*xdel<sup>2</sup> + 1/3*coefs(ii,2)*xdel<sup>2</sup> ...
69 + 1/2 * \text{coeffs}(i i, 3) * \text{Xdel}^2 + \text{coeffs}(i i, 4) * \text{Xdel};70 end
71 hApprox = cumsum (hdel);
72 hdelExtra = zeros(1, length(xNew));
73 hRefine = zeros(1, length(xNew));74 for jj = 1:length(xNew)
75 ii = NoInt(jj);
76 xdel = xNew(jj) - x(ii);
77 hdelExtra = 1/4*coefs(ii,1)*xdel<sup>2</sup> + 1/3*coefs(ii,2)*xdel<sup>2</sup> ...
78 + 1/2*coefs(ii,3)*xdel^2 + coefs(ii,4)*xdel;
79 hRefine(jj) = hApprox(ii) + hdelExtra;
80 end
81 hRefine
82 % Subplot Integral
83 subplot(1,3,3)84 \text{ hTrue} = xNew.*(1+ xNew.*(1+1*xNew));
85| plot(xNew,hRefine,'ro',xNew,hTrue,'g-','LineWidth',1.5);
86 legend('Spline h','True h','location','NW')
87 set(gca,'fontsize',11,'fontweigh','bold','Xtick',[ 0 0.25 0.75 1])
88 title('\bf Integration')
89 axis ([ 0 1 0 3 ])
90\% It should be exactly the same. (Because a polynomial of ordeer 2)
91 % Plot
92 saveas(gcf, 'CScalculus101DY.jpg')
93 % Save the Dataset
94 save('CScalculus101DY')
95 % End of Program
96 \times - - - - - - - - -
```
이 MATLAB프로그램을 실행하면, 함수 *f*(*x*)의 3차스플라인 *S*(*x*)가 다음과 같음을 알 수 있다.

$$
S(x) = \begin{cases} 1 + 2x + 3x^2, & (0 \le x < 0.25) \\ 1.6875 + 3.5[x - 0.25] + 3[x - 0.25]^2, & (0.25 \le x < 0.75) \\ 4.1875 + 6.5[x - 0.75] + 3[x - 0.75]^2, & (0.75 \le x \le 1) \end{cases}
$$
(1)

이 3차스플라인 *S*(*x*)의 미분은 다음과 같다.

$$
S'(x) = \begin{cases} 2 + 6x, & (0 \le x < 0.25) \\ 3.5 + 6[x - 0.25], & (0.25 \le x < 0.75) \\ 6.5 + 6[x - 0.75], & (0.75 \le x \le 1) \end{cases}
$$
(2)

이 3차스플라인 *S*(*x*)의 적분은 다음과 같다.

$$
\int_0^x S(t)dt
$$
\n
$$
= \begin{cases}\nx + x^2 + x^3, & (0 \le x < 0.25) \\
0.328125 + 1.6875[x - 0.25] + 1.75[x - 0.25]^2 + [x - 0.25]^3, & (0.25 \le x < 0.75) \\
1.734375 + 4.1875[x - 0.75] + 3.25[x - 0.75]^2 + [x - 0.75]^3, & (0.75 \le x \le 1)\n\end{cases}
$$

그림 4.6.1에 이 스플라인, 미분함수와 적분함수가 수록되어 있다. ■

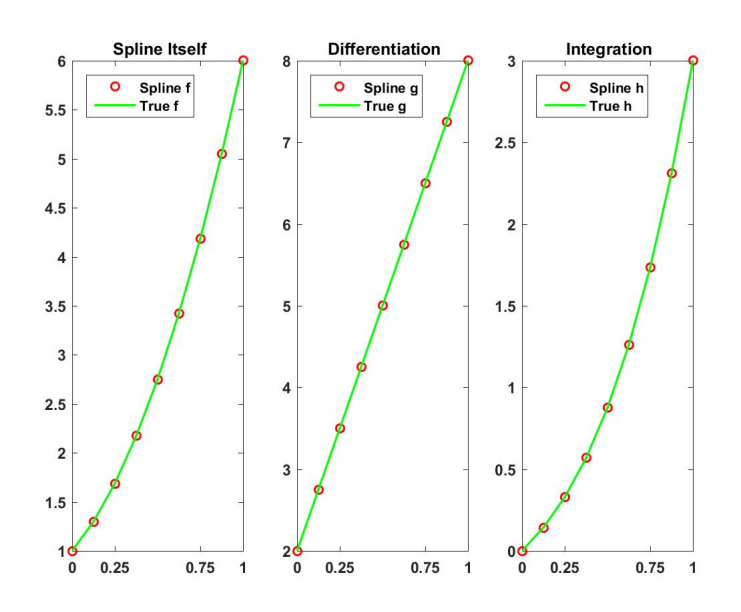

그림 4.6.1. 스플라인, 미분과 적분

**예제 4.6.2** 다음 함수를 살펴보자.

$$
\phi(x) = \frac{1}{1 + \exp(200x)} = 1 - \frac{\exp(200x)}{1 + \exp(200x)}, \quad (-0.05 < x < 0.05) \tag{1}
$$

296 제 4 장 스플라인

구간 [*−*1*, −*0*.*05]에서 다음 함수를 정의하자.

$$
p(x) = [1 + 2x \exp(-[x+1]^2)] [x+0.05]^2 + \phi'(-0.05)[x+0.05] + \phi(-0.05)
$$
 (2)

여기서 *ϕ*(*−*0*.*05)와 *ϕ ′* (*−*0*.*05)는 다음과 같다.

$$
\phi(-0.05) = \frac{1}{1 + e^{-10}}, \quad \phi'(-0.05) = -\frac{200e^{-10}}{\left[e^{-10} + 1\right]^2} \tag{3}
$$

구간 [0*.*05*,* 1]에서 다음 함수를 정의하자.

$$
q(x) = \frac{1}{2}[x - 0.05]^2 \sin(32\pi[x - 0.05]^2) + \phi'(0.05)[x - 0.05] + \phi(0.05)
$$
 (4)

여기서 *ϕ*(0*.*05)와 *ϕ ′* (0*.*05)는 다음과 같다.

$$
\phi(0.05) = \frac{1}{1 + e^{10}}, \quad \phi'(0.05) = -\frac{200e^{10}}{\left[e^{10} + 1\right]^2} \tag{4}
$$

다음 함수를 정의하자.

$$
f(x) = \begin{cases} p(x), & (-1 \le x \le -0.05) \\ \phi(x), & (-0.05 < x < 0.05) \\ q(x), & (0.05 \le x \le 1) \end{cases} \tag{5}
$$

함수 *f*(*x*)를 그리기 위해서, 다음 MATLAB프로그램 DifferentialExtension101DY.m을 실행해 보자.

```
1 % -------------------------------------------------------------------------
2 % Filename: DifferentialExtension101DY.m
3 % Extension of Continuously Differentiable Function
 4 % Programmed by CDY
5 %--------------------------------------------------------------------------
6 clear all, close all, close
7 format long g
8 % Original Function
9 \times x = -0.2:0.001:0.2;10 phii = 1./(1+exp(200*xx));11 \vert subplot(2,1,1)
12 plot(xx,phii,'k','Linewidth',1.5)
13 set(gca, 'fontsize', 11, 'fontweigh', 'bold', 'ylim', [-0.8,1.2])
14 title('\bfFunction \phi (x)')
15 hold on, plot([-0.2 0.2], [0 0]), plot([0 0], [-1.2 1.2])16 hold off
17 % Extension Function
```
■

```
18 syms X
19 phii = 1/(1+exp(200*X)), dphii = diff(phii,X)
20 \vert xp = -0.05, xt = 0.0521 phiixp = subs(phii,X,xp), phiixpX = double(phiixp)
22 phiixt = subs(phii,X,xt), phiixtX = double(phiixt)
23 dphiixp = subs(dphii,X,xp), dphxpX = double(dphiixp)
24 dphiixt = subs(dphii, X, xt), dphxtX = double(dphiixt)
25 phii = \mathfrak{a}(x) 1./(1+exp(200*x))
26 |p = \mathbb{Q}(x) (1+2*x.*exp(-(x+1).^2)).*(x-xp).^2 + dphiixp*(x-xp) + phiixp
27 | q = \mathcal{O}(x) phiixt + dphiixt*(x-xt) + 1/2*(x-xt).^2.*sin(32*pi*(x-xt).^2)
28 \times \text{Low} = -1:0.001:-0.05;29 xCenter = -0.05:0.0005:0.05;30 \times \text{High} = 0.05:0.001:1;31 \times \text{Total} = [\text{xLow xCenter xHigh}];32 \mid f = [p(xLow) phi(xCenter) q(xHigh) ];33 subplot(2,1,2)
34 plot(xTotal, f, 'r-', 'LineWidth', 1.5);
35 \vert set(gca, 'fontsize',11, 'fontweigh', 'bold', 'Xtick', [-1:0.2:1], ...
36 'ylim' ,[-0.8,1.2])
37 \mid \text{title}( \setminus \text{bf Function } f(x) \setminus \text{)}38 saveas (gcf, 'DifferentialExtension101DY.jpg')
39 save('DifferentialExtension101DY')
40 % End of Program
41 % -------------------------------------------------------------------------
```
이 MATLAB프로그램을 실행하면, 그림 4.6.2에 함수 *ϕ*(*x*)와 함수 *f*(*x*)가 그려진다.

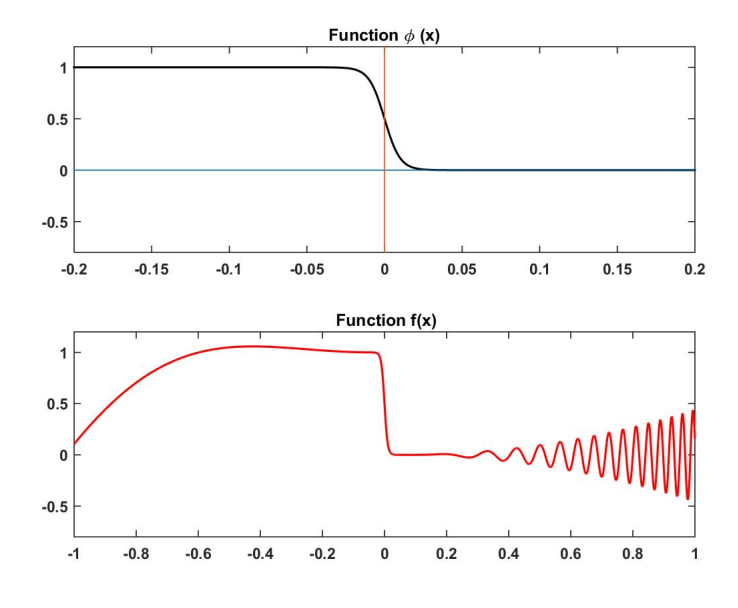

그림 4.6.2. 스플라인, 미분과 적분

<span id="page-308-0"></span> $\mathbf{q}$ 제 4.6.3  $\left[ \begin{array}{cc} \mathsf{q} | \mathsf{q} | \mathsf{q} | \mathsf{q} | \mathsf{q} | \mathsf{q} | \mathsf{q} | \mathsf{q} | \mathsf{q} | \mathsf{q} | \mathsf{q} | \mathsf{q} | \mathsf{q} | \mathsf{q} | \mathsf{q} | \mathsf{q} | \mathsf{q} | \mathsf{q} | \mathsf{q} | \mathsf{q} | \mathsf{q} | \mathsf{q} | \mathsf{q} | \mathsf{q} | \mathsf{q} | \mathsf{q} | \mathsf{q} | \mathsf{$ 에 대해서 구간 [*−*1*,* 1]의 분할 Π*<sup>n</sup>* = *{−*1 = *x*<sup>0</sup> *< x*<sup>1</sup> *< · · · < xn−*<sup>1</sup> *< x<sup>n</sup>* = 1 *}*을 살펴보자.

분할 Π*<sup>n</sup>* 에서 함수 *f*(*x*)의 3차스플라인을 *Sn*(*x*)로 표기하자. 또한 최대절대오차(maximum absolute error)를 다음과 같이 표기하자.

$$
\text{MAE}_f(n) \doteq \max_{-1 \le x \le 1} |S_n(x) - f(x)| \tag{1}
$$

또한, 도함수  $g(x) = f'(x)$ 와 스플라인도함수  $S'_n(x)$ 의 최대절대오차와 정적분함수  $h(x) =$ ∫ *<sup>x</sup>*  $\frac{x}{-1} f(t) dt$  와 스플라인정적분함수  $\int_{-1}^{x} S_n(t) dt$ 의 최대절대오차를 다음과 같이 표기하자.

$$
\text{MAE}_{D_f}(n) \doteq \max_{-1 \le x \le 1} |S'_n(x) - g(x)| \tag{2}
$$

$$
\text{MAE}_{I_f}(n) \doteq \max_{-1 \le x \le 1} \left| \int_{-1}^x S_n(t)dt - h(x) \right| \tag{3}
$$

이 함수들과 최대절대오차들을 그리기 위해서, 다음 MATLAB프로그램 DifferentialExtension102DY.m을 실행해 보자.

```
1 % -------------------------------------------------------------------------
 2 % Filename: DifferentialExtension102DY.m
 3 % Extension of Continuously Differentiable Function
 4 % Programmed by CDY
5 %--------------------------------------------------------------------------
  clear all, close all, clc
 7 format long g
 8
9 % % PART 1: Calculate True Function Values, Derivatives, and Integration
10 % Input parameters
11 \vert xp = -0.05, xt = 0.05
12 p0 = 1/(exp(-10) + 1)
13 p1 = -(200*exp(-10))/(exp(-10) + 1)^214 | q0 = 1/(\exp(10) + 1)15 \mid q1 = -(200*exp(10))/(exp(10) + 1)^{-2}16 % find the true functions, derivatives, integrations
17 syms X
18 varphi = 1/(1+exp(200*X))19 dvarphi = diff(varphi, X)
20 Ivarphi = int(varphi, X)21 p = (1+2*X*exp(-(X+1)^{-2})*(X-xp)^{-2} + p1*(X-xp) + p022 | dp = diff(p,X), dp = simplify(dp)
23 Ip = int(p,X), Ip = simplify(Ip)24 q = q0 + q1*(X-xt) + 1/2*(X-xt)^2*sin(32*pi*(X-xt)^2)
25 \mid dq = diff(q, X), dq = simplify(dq)26 | \text{Iq} = \text{int}(q, X), Iq = simplify(Iq)
27 % Given points
28 \text{nnn} = 2 11 % nnn = 2048
29 rho1 = (1+xp)/2, rho2 = (xt-xp)/2, rho3 = 1 - rho1-rho2
30 \text{ m1 = round (rho1*(nnn+1)), m2 = round (rho2*(nnn+1)), m3 = nnn+1-m1-m2}31 % x-points
32 \vert xxp = \text{linespace}(-1, xp, m1);33 xxvarphiDum = linspace(xp,xt,m2+2); xxvarphi = xxvarphiDum(2:end-1);
34 \vert x \text{ xq} = \text{linspace}(\text{xt},1,\text{m3});
35 x \times x = [ x x p x x v a r p h i x x q ]; % True x-points
36 \vert xxx(1) = xxp(1); xxx(end) = xxq(end);
```

```
37 % f
38 \mid \text{ffp} = \text{double}(\text{subs}(p, X, xxp));
39 \mid \text{ffvarphi} = \text{double}(\text{subs}(\text{varphi}, X, \text{xxvarphi})).40 \mid \text{ffq} = \text{double}(\text{subs}(q, X, xxq));
41 fff = [ ffp ffvarphi ffq ]; \% True f(x)
42 % Derivatives
43 dfp = double(subs(dp,X,xxp));
44 dfvarphi = double(subs(dvarphi, X, xxvarphi));
45 dfq = double(subs(dq,X,xxq));
46 \text{ df } = \text{ f } \text{ df } dfp dfvarphi dfq ]; \text{ % } True f'(x)
47 % Integration
48 \vert Ifp = double(subs(Ip,X,xxp)) - double(subs(Ip,X,xxp(1)));
49 Ifvarphi = double(subs(Ivarphi,X,xxvarphi)) ...
50 - double(subs(Ivarphi,X,xxp(end))) ...
51 + Ifp(end) ...
52 + 1/2*(xxvarphi(1)-xxp(end))*(ffvarphi(1)+ffp(end));53 Ifq = double(subs(Iq,X,xxq)) - double(subs(Iq,X,xxvarphi(end))) ...
54 + Ifvarphi(end) ...
55 + 1/2*(xxq(1)-xxvarphi(end))*(ffq(1)+ffvarphi(end));56 Iff = [ Ifp Ifvarphi Ifq ]; \% Integral(x)
57 % Save DAta
58 save('SplineTrueValues','xxx','fff','dff','Iff', 'nnn')
59 % %%%%%% End of Part I
6061 % %% PART II: Spline, Derivative, and Integration
62 \log 2nMax = 8; \% n = 2^{\circ}(\log 2nMax)63 Delta = zeros(1, log2nMax);
64 for ii = 3:log2nMax
65 nn = 2<sup>^</sup>ii;
66 Delta(ii) = 1/nn;
67 % disp('No of Given Points'), disp(nn+1)
68 clear xgiven fgiven
69 dumIndex = 1:2^{\sim}(\log 2nMax -ii):\text{length}(xxx);70 xgiven = xxx(dumIndex);
71 fgiven = fff(dumIndex);
72 % Which interval a new x does belong?
73 xInterpol = xxx;
74 for jj=1:length(xInterpol)
75 for i1 = 1:length(xgiven)
76 if xInterpol(jj) < xgiven(i1)
77 NoInt(jj) = i1-1;
78 break
79 end \% if-end
80 if xInterpol(end) == xgiven(end)
81 NoInt(length(xInterpol)) = length(xgiven)-1;
82 end % if-end
83 end % for-ii-end
84 end % for-jj-end
85 % disp('Which Interval?'), disp(NoInt)
86 % Finding Spline
87 PP = spline(xgiven, fgiven);
88 [breaks, coefs , 1, k, d ] = unmkpp(PP);
89 % Differentiation
90 for j2 = 1: length (xInterpol)
91 i2 = \text{NoInt}(j2);92 xdel = xInterpol(j2) - xgiven(i2);93 | fSpline(j2) = coefs(i2,1)*xdel^3 + coefs(i2,2)*xdel^2 + coefs(i2,3)*
      xdel + coefs(i2, 4);94 g(j2) = 3*coefs(i2,1)*xdel^2 + 2*coefs(i2,2)*xdel + coefs(i2,3);
95 end
96 % Maximum Absolute Difference Errors
```

```
97 f\rightarrow f\rightarrow f f f\rightarrow f f\rightarrow f f\rightarrow f f\rightarrow f f\rightarrow f f f\rightarrow f f98 gAbsErr(ii) = max(abs(dff-g));
99 % End of Differentiation Program
100 % Integration
101 % Approximation Part
102 hApprox = zeros(1, length(xgiven)+1);
103 for i3 = 1: length (xgiven)-1
104 xdel = xgiven(i3+1) - xgiven(i3);
105 hdel(i3+1) = 1/4 * \text{coeff}(i3,1) * \text{xdel}^2 + 1/3 * \text{coeff}(i3,2) * \text{xdel}^3 ...106 + 1/2 * \text{coeffs}(i3,3) * \text{Xdel}^2 + \text{coeffs}(i3,4) * \text{Xdel};107 end
108 hApprox = cumsum(hdel);
109 % Refinement Part
110 hdelExtra = zeros(1, length(xInterpol));
111 hRefine = zeros(1, length(xInterpol));
112 for j4 = 1: length (xInterpol)
113 i4 = Nolnt(j4);114 \vert xdel = xInterpol(j4) - xgiven(i4);
115 hdelExtra = 1/4*coefs(i4,1)*xdel<sup>2</sup> + 1/3*coefs(i4,2)*xdel<sup>2</sup> ...
116 + 1/2 * \text{coeffs}(i4,3) * \text{xdel}^2 + \text{coeffs}(i4,4) * \text{xdel};117 hRefine(j4) = hApprox(i4) + hdelExtra;
118 end
119 % Maximum Absolute Difference Error
120 IAbsErr(ii) = max(abs(Iff-hRefine));
121 % End of Integration
122 end % for-ii-end
123 save('DifferentialExtension102DY')
124
125 % Plotting Spline and Maximum of abstract Errors
126 subplot(2,1,1)127 plot(xxx,fff,'g-',xInterpol,fSpline,'k--','LineWidth',1.5);
128 legend('Function','Spline','location','SW')
129 set(gca,'fontsize',11,'fontweigh','bold','xlim',[-1 1],'ylim',[-0.8 1.2])
130 title('\bf Cubic Spline Function')
131 subplot (2,1,2)132 disp('Max Abs Error of Splines')
133 disp(fAbsErr(3:end))
134 loglog(Delta(3:end),fAbsErr(3:end),'k-o','LineWidth',1.5)
135 set(gca,'fontsize',11,'fontweight','bold','xdir','reverse', ...
136 'xlim', [2^{\sim}-8 \ 2^{\sim}-3])137 set(gca,'xtick',[2^-8 2^-7 2^-6 2^-5 2^-4 2^-3 ])
138 title('\bf Maximum Error of Splines')
139 saveas(gcf,'DifferentialExtension102aDY.jpg')
140 % Plotting Derivative and Maximum of abstract Errors
141 figure
142 subplot (2,1,1)143 plot(xxx,dff,'g-',xInterpol,g,'k--','LineWidth',1.5);
144 legend ('Derivative', 'Spline', 'location', 'SW')
145 set(gca, 'fontsize', 11, 'fontweigh', 'bold', 'xlim', [-1 1])
146 title('\bf Cubic Spline Derivative')
147 subplot (2,1,2)148 disp('Max Abs Error of Derivatives')
149 disp(gAbsErr(3:end))
150 loglog(Delta(3:end),gAbsErr(3:end),'k-o','LineWidth',1.5)
151 set(gca,'fontsize',11,'fontweigh','bold','xdir','reverse', ...
152 'xlim', [2^{\sim}-8 \ 2^{\sim}-3])
153 set(gca, 'xtick',[2^{\degree}-8 \ 2^{\degree}-7 \ 2^{\degree}-6 \ 2^{\degree}-5 \ 2^{\degree}-4 \ 2^{\degree}-3 \ ])
154 title('\bf Maximum Error of Derivatives')
155 saveas(gcf, 'DifferentialExtension102bDY.jpg')
156 % Plotting Integral and Maximum of abstract Errors
157 figure
```

```
158 subplot (2,1,1)159 plot(xxx, Iff,'g-',xInterpol, hRefine,'k--','LineWidth', 1.5);
160 legend('Integral', 'Spline', 'location', 'SE')
161 \vert set(gca,'fontsize',11,'fontweigh','bold','xlim',[-1 1])
162 title('\bf Cubic Spline Integral')
163 subplot (2,1,2)164 disp('Max Abs Error of Integrals')
165 disp(IAbsErr(3:end))
166 loglog(Delta(3:end), IAbsErr(3:end), 'k-o', 'LineWidth', 1.5)
167 set(gca,'fontsize',11,'fontweigh','bold','xdir','reverse', ...
168 \vert x \text{lim} \vert , [2^{\frown} -8 \ 2^{\frown} -3])169 set(gca,'xtick',[2^-8 2^-7 2^-6 2^-5 2^-4 2^-3 ])
170 title('\bf Maximum Error of Integrals')
171 saveas(gcf,'DifferentialExtension102cDY.jpg')
172 % End of Program
173 % -------------------------------------------------------------------------
```
이 MATLAB프로그램을 실행하면, 함수 *f*(*x*)와 3차스플라인 *Sn*(*x*)가 그림 4.6.3의 위 그래프에 그려지고 아래 그래프에는 이들의 최대절대오차 MAE*<sup>f</sup>* (*n*)이 그려졌다. 이 그림에서 알 수 있듯이, 마디점들의 개수 *n*이 증가함에 따라 최대절대오차가 감소한다. [함수](#page-313-0) *f*(*x*)와 3차스플라인 *Sn*(*x*)의 미분함수들이 그림 4.6.4의 위 그래프에 그려지고, 아래 그래프에는 이들의 최대절대오차 MAE*D<sup>f</sup>* (*n*)가 그려졌다. 이 그림에서 알 수 있듯이, 마디점들의 개수 *n* 이 증가함에 따라 최대절대오차가 감소한[다. 함수](#page-313-1) *f*(*x*)와 3차스플라인 *Sn*(*x*)의 적분함수들 이 그림 4.6.5의 위 그래프에 그려지고 아래 그래프에는 이들의 최대절대오차 MAE*I<sup>f</sup>* (*n*)가 그려졌다. 이 그림에서 알 수 있듯이, 마디점들의 개수 *n*이 증가함에 따라 최대절대오차는 증가하[지 않는](#page-314-0)다. 특히,  $n$ 이 25 이상이면 최대절대오차는 감소하지 않는다. ■■

**예제 4.6.4** 예제 4.6.3에 대해서 다시 생각해보자. 여기서는 분할의 마디점들이 *n* + 1 = 2 <sup>8</sup> + 1 인 경우를 살펴보자. 소구간 [*−*1*, −*0*.*05] 에서 등간격인 *m*<sup>1</sup> 개 마디점들을, 소구간 (*−*0*.*05*,* 0*.*05)에서 [등간격](#page-308-0)인 *m*<sup>2</sup> 개 마디점들을, 그리고 소구간 [0*.*05*,* 1]에서 등간격인 *m*<sup>3</sup> 개 마디점들을 선택하기로 하자. 여기서 *m*1*, m*<sup>2</sup> 와 *m*<sup>3</sup> 는 다음 식들을 만족한다고 하자.

$$
m_1 \approx [n+1]\rho_1, \quad m_2 \approx [n+1]\rho_2, \quad m_3 \approx [n+1]\rho_3
$$
 (1)

따라서 다음 식들이 성립한다.

$$
\rho_1 > 0, \ \rho_2 > 0, \ \rho_3 > 0, \ \rho_1 + \rho_2 + \rho_3 = 1 \tag{2}
$$

상수들 *ρ*1*, ρ*2*, ρ*<sup>3</sup> 이 어떻게 변화함에 따라 최대절대오차가 어떻게 변하는지를 살펴보기

<span id="page-313-1"></span><span id="page-313-0"></span>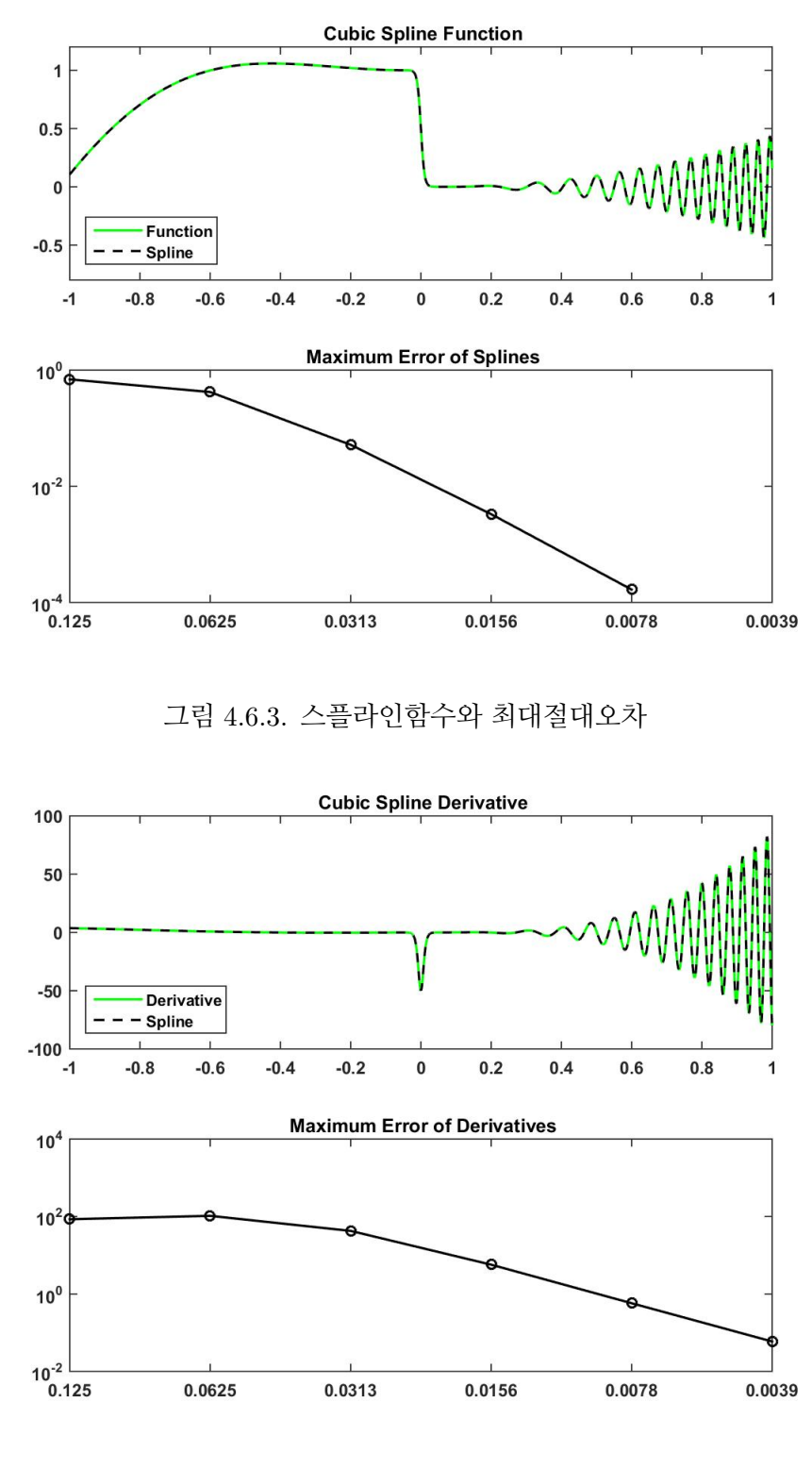

그림 4.6.4. 스플라인미분과 최대절대오차

위해서, 다음 MATLAB프로그램 DifferentialExtension103DY.m을 실행해 보자.

```
1 % -------------------------------------------------------------------------
2 % Filename: DifferentialExtension103DY.m
    Extension of Continuously Differentiable Function
```
<span id="page-314-0"></span>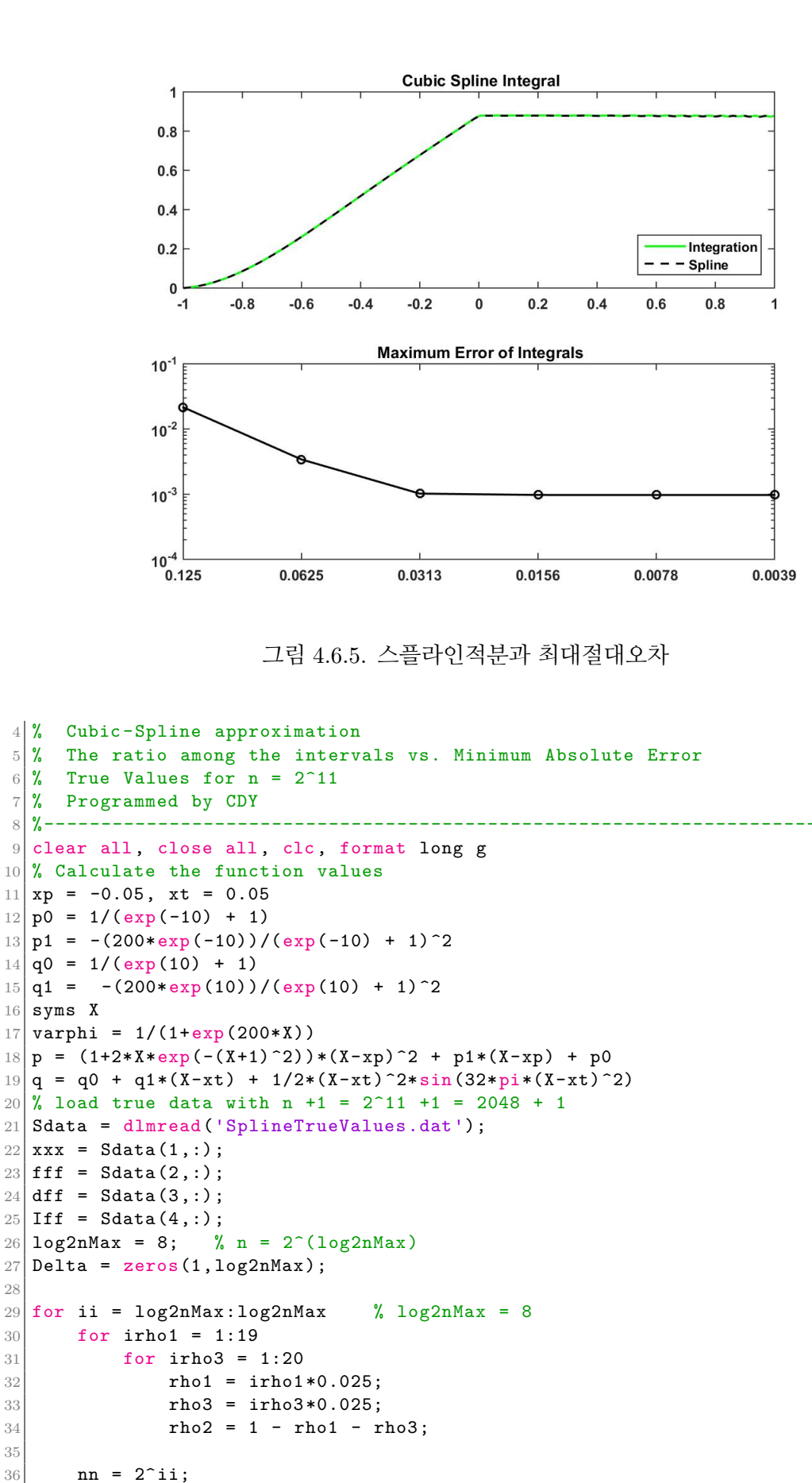

```
37 Delta(ii) = 1/nn;38 % disp('No of Given Points '), disp(nn+1)
39 clear xold fold
40 dumIndex = 1:2^{\sim}(\text{log}2nMax -ii):\text{length}(xxx);41
42 % Given Point Ratios
43 \text{ m1 =ceil (rho1*(nn+1)); m2 = floor(rho2*(nn+1)); m3 = nn+1-m1-m2;}44 % x-points
45 \times 1dp = linspace(-1,xp,m1);
46 \mid xoldvarphiDum = linspace(xp,xt,m2+2); xoldvarphi = xoldvarphiDum(2:end-1);
47 xoldq = linspace(xt,1,m3);
48 \times 10d = [ \times old xoldy xoldvarphi xoldq ]; \frac{1}{2} % True x-points
49 \mid \text{xold(end)} = 1;50 % f
51 foldp = double(subs(p,X,xoldp));
52 \mid foldvarphi = double(subs(varphi, X, xoldvarphi));
53 foldq = double(subs(q,X,xoldq));
54 \mid fold = [ foldp foldvarphi foldq ]; \% True f-points
55
56 % Which interval a new x does belong?
57 xNew = xxx;
58 for jj=1:length(xNew)
59 for i1 = 1:length(xold)
60 if xNew(jj) < xold(i1)61 \text{NoInt}(j) = i1-1;62 break
63 end % if-end
64 if xNew(end) == xold(end)65 NoInt(length(xNew)) = length(xold)-1;
66 end \% if-end
67 end % for-ii-end
68 end % for-jj-end
69 % disp('Which Interval?'), disp(NoInt)
70
71 % Finding Spline
72 PP = spline(xold,fold);
73 [breaks, coefs, 1, k, d ] = unmkpp(PP);
74
75 % Differentiation
76 for j2 = 1:length(xNew)77 i2 = NoInt(j2);
78 xdel = xNew(j2) - xold(i2);
79 fSpline(j2) = coefs(i2,1)*xdel<sup>2</sup> + coefs(i2,2)*xdel<sup>2</sup> ...
80 + \text{coefs}(i2,3) * xdel + \text{coefs}(i2,4);81 g(j2) = 3*coeff(i2,1)*xdel^2 + 2*coeff(i2,2)*xdel + coeff(12,3);82 end
83 % Maximum Absolute Difference Errors
84 \blacksquare fAbsErr(irho1, irho3) = max(abs(fff-fSpline));
85 gAbsErr(irho1,irho3) = max(abs(dff-g));86 % End of Differentiation Program
87
88 % Integration
89 % Approximation Part
90 hApprox = zeros(1, length(xold)+1);91 for i3 = 1: length (xold) -192 xdel = xold(i3+1) - xold(i3);
93 hdel(i3+1) = 1/4 * \text{coeffs}(i3,1) * \text{xdel}^2 + 1/3 * \text{coeffs}(i3,2) * \text{xdel}^3 ...94 + 1/2 * \text{coeffs}(i3,3) * x \text{del}^2 + \text{coeffs}(i3,4) * x \text{del};95 end
96 hApprox = cumsum(hdel);
97 % Refinement Part
```

```
98 hdelExtra = zeros(1, length(xNew));99 hRefine = zeros(1, length(xNew));100 for j4 = 1: length (xNew)
101 i4 = Nolnt(j4);102 xdel = xNew(j4) - xold(i4);
103 hdelExtra = 1/4*coefs(i4,1)*xdel<sup>\sim4</sup> + 1/3*coefs(i4,2)*xdel\sim3 ...
104 + 1/2 * \text{coeffs}(i4,3) * \text{Xdel}^2 + \text{coeffs}(i4,4) * \text{Xdel};105 hRefine(j4) = hApprox(i4) + hdelExtra;
106 end
107 % Maximum Absolute Difference Error
108 IAbsErr(irho1,irho3) = max(abs(Iff-hRefine));
109 % End of Integration
110 end % for-irho<sup>3</sup>
111 end % for-irhol
112 end % for-ii-end
113
114 % Result
115 disp('Spline Error'), disp(fAbsErr)
116 disp('Derivative Error'), disp(gAbsErr)
117 disp('Integral Error'), disp(IAbsErr)
118 figure
119 subplot(2,2,1)
120 contour(fAbsErr, 30), colorbar, set(gca, 'fontsize', 11, 'fontweigh', 'bold')
121 xlabel('\bf \rho_{1} \times 40'), ylabel('\bf \rho_{3} \times 40')
122 title('MAE of Function')
123 subplot (2, 2, 2)
124 contour(gAbsErr, 30), colorbar, set(gca, 'fontsize', 11, 'fontweigh', 'bold')
125 xlabel('\bf \rho_{1} \times 40'), ylabel('\bf \rho_{3} \times 40')
126 title ('MAE of Derivative')
127 subplot (2, 2, 3)
128 contour(IAbsErr, 30), colorbar, set(gca, 'fontsize', 11, 'fontweigh', 'bold')
129 xlabel('\bf \rho_{1} \times 40'), ylabel('\bf \rho_{3} \times 40')
130 title ('MAE of Integral')
131 saveas (gcf, 'DifferentialExtension103DY.jpg')
132 save('DifferentialExtension103DY')
133 % End of Program
134 % -------------------------------------------------------------------------
```
이 MATLAB프로그램 DifferentialExtension103DY.m을 실행하면, 마디점들 사이 간격이 어떻게 변함에 따라 최대절대오차가 변화하는 형태를 보여주는 그림 4.6.6이 그려진다. 그림 4.6.6의 좌측상단 그래프는 *X* 축이 40 *× ρ*<sup>1</sup> 이고 *Y* 축이 40 *× ρ*<sup>3</sup> 인 함수 *f*(*x*)와 3차스플라인 *Sn*(*x*) 사이 최대절대오차 MAE*<sup>f</sup>* (*n*)를 그린 등위도(contour map)가 [그려진](#page-317-0)다. 이 그래프에서 [알 수](#page-317-0) 있듯이, 이 최대절대오차는 *ρ*1에 크게 의존하고 *ρ*2와 *ρ*3에는 크게 의존하지 않는다. 즉, 이 최대절대오차는 *p*(*x*)의 정의역 [*−*1*, −*0*.*05]를 얼마나 잘게 나누냐에 크게 의존한다. 우측상 단의 그래프는 *X* 축이 40 *× ρ*<sup>1</sup> 이고 *Y* 축이 40 *× ρ*<sup>3</sup> 인 도함수 *g*(*x*) = *f ′* (*x*)와 스플라인도함수  $S'_n(x)$  사이 최대절대오차 MAE $_{D_f}(n)$ 를 그린 등위도가 그려진다. 이 그래프에서 알 수 있듯이, 이 최대절대오차에 크게 의존하고 *ρ*<sup>2</sup> 와 *ρ*<sup>3</sup> 에는 크게 의존하지 않는다. 즉, 이 최대절대오차는 *p*(*x*)의 정의역 [*−*1*, −*0*.*05]를 얼마나 잘게 나누냐에 크게 의존한다. 좌측하단의 그래프는  $X \geq 0$ | 40 ×  $\rho_1$ 이고  $Y \geq 0$ | 40 ×  $\rho_3$ 인 정적분함수  $h(x) = \int_0^x f(t) dt$ 와 스플라인적분함수  $\int_0^x S_n(t) dt$  사이 최대절대오차 MAE $_{I_f}(n)$ 를 그린 등위도가 그려진다. 이 그래프에서 알 수

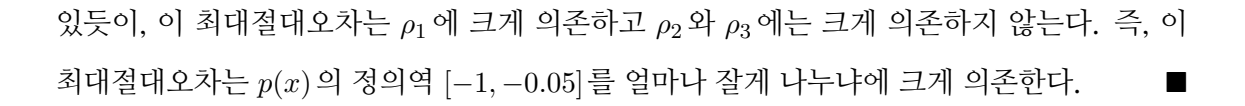

<span id="page-317-0"></span>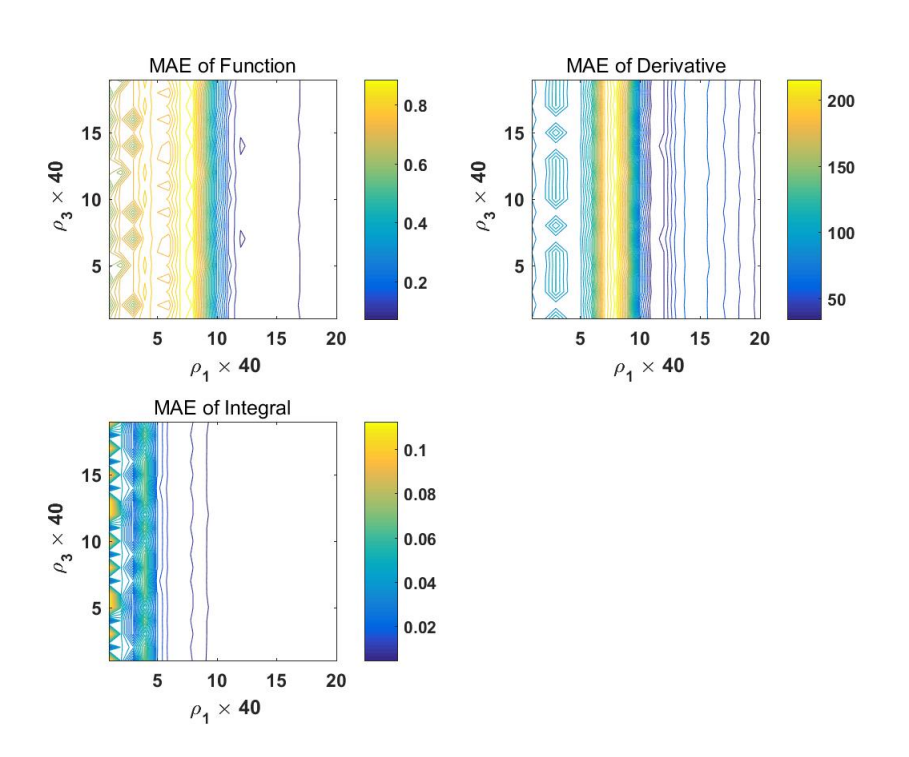

그림 4.6.6. 마디점 간격과 최대절대오차

**예제 4.6.5** 예제 4.6.3을 다시 생각해보자. 소구간 [*−*1*, −*0*.*05]에서 등간격인 *m*<sup>1</sup> 개 마디 점들을, 소구간 (*−*0*.*05*,* 0*.*05)에서 등간격인 *m*<sup>2</sup> 개 마디점들을, 그리고 소구간 [0*.*05*,* 1]에서 등간격인 *m*3개 마디[점들을](#page-308-0) 선택하기로 하자. 여기서 *m*1*, m*2와 *m*3는 다음 식들을 만족한다고 하자.

 $m_1 \approx 0.1875[n+1]$ ,  $m_2 \approx 0.2750[n+1]$ ,  $m_3 \approx 0.5375[n+1]$  (1)

고정된 비율들  $[\alpha_1, \alpha_2, \alpha_3] = [0.1875, 0.2750, 0.5375]$  그리고 각  $n (= 2^3, 2^4, 2^5, 2^6, 2^7, 2^8)$ 에 따라 최대절대오차가 어떻게 변하는지를 살펴보기 위해서, 다음 MATLAB프로그램 DifferentialExtension104DY.m을 실행해 보자.

<sup>1</sup> % ------------------------------------------------------------------------- 2 % Filename: DifferentialExtension104DY.m  $3$  % Extension of Continuously Differentiable Function  $4 \times 6$  Cubic-Spline approximation  $5 \frac{3}{2}$  rho<sub>1</sub> = 0.1875, rho<sub>2</sub> = 0.2750, rho<sub>2</sub> = 0.5375 6 % Number of Knots vs. Minimum Absolute Error

```
7 \mid \text{\%} True Values for n = 2^11
8 % Programmed by CDY
9 %--------------------------------------------------------------------------
10 clear all, close all, clc
11 format long g
12 % Calculate the function values
13 \times p = -0.05, xt = 0.05
14 p0 = 1/(exp(-10) + 1)
15 |\text{p1} = -(200*exp(-10))/(exp(-10) + 1)^216 | q0 = 1/(\exp(10) + 1)17 \mid q1 = -(200*exp(10))/(exp(10) + 1)^218 syms X
19 varphi = 1/(1+exp(200*X))20 p = (1+2*X*exp(-(X+1)^{-2})*(X-xp)^{-2} + p1*(X-xp) + p021 q = q0 + q1*(X-xt) + 1/2*(X-xt)^2*sin(32*pi*(X-xt)^2)
22 %
23 % load true data with n +1 = 2^11 +1 = 2048 + 1
24 Sdata = d1mread('SplineTrueValues.dat');25 \, | \, xxx = \text{Sdata}(1,:);26 fff = Sdata(2,:);
27 dff = Sdata(3,:);
28 Iff = Sdata(4, :);
29 log2nMax = 8; % n = 2^(log2nMax)
30 Delta = zeros(1, \log 2nMax);
31 rho1 = 7.5*0.025
32 \text{ rho3} = 11*0.025 % rho3 = 11*0.025
33 \text{ pho2} = 1 - \text{rho1} - \text{rho3}34
35 for ii = 3:log2nMax
36 nn = 2<sup>-</sup>ii;
37 Delta(ii) = 1/nn;
38 % disp('No of Given Points '), disp(nn+1)
39 clear xold fold
40 dumIndex = 1:2^{\sim}(\text{log}2nMax -ii):\text{length}(xxx);41
42 % Given Point Ratios
43 \mid m1 = \max(\text{round}(\text{rho1} * (\text{nn}+1)), 1);44 \mid m2 = \max(\text{round}(\text{rho2}*(nn+1)), 1);45 \mid m3 = mn+1-m1-m2;46 % x-points
47 \times 100 = \text{linspace}(-1, xp, m1);48 xoldvarphiDum = linspace(xp,xt,m2+2); xoldvarphi = xoldvarphiDum(2:end-1);
49 xoldq = linspace(xt,1,m3);
50 \times 50 xoldp xoldvarphi xoldq ]; \frac{1}{2} . True x-points
51 xold(end) = 1;
52 % f
53 foldp = double(subs(p,X,xoldp));
54 foldvarphi = double(subs(varphi,X,xoldvarphi));
55 \mid foldq = double(subs(q,X,xoldq));
56 \mid fold = [ foldp foldvarphi foldq ]; \% True f-points
57
58 % Which interval a new x does belong?
59 xNew = xxx;
60 for jj=1:length(xNew)61 for i1 = 1:length(xold)
62 \left| \right| if xNew(jj) < xold(i1)
63 \text{NoInt}(jj) = \max(i1-1,1);64 break
65 end \% if-end
66 if xNew(end) == xold(end)67 NoInt(length(xNew)) = length(xold)-1;
```

```
68 end \% if-end
69 end % for-ii-end
70 end % for-jj-end
 71 % disp('Which Interval?'), disp(NoInt)
 72 % Finding Spline
73 PP = spline(xold,fold);
74 [breaks, coefs , 1, k, d ] = unmkpp(PP);
 75 % Differentiation
76 for j2 = 1: length(xNew)77 i2 = NoInt(j2);
 78 xdel = xNew(j2) - xold(i2);
79 fSpline(j2) = coefs(i2,1)*xdel^3 + coefs(i2,2)*xdel^2 ...
80 + \text{coefs}(i2,3) * \text{xdel} + \text{coefs}(i2,4);81 g(j2) = 3*coeff(i2,1)*xdel^2 + 2*coeff(i2,2)*xdel + coeff(12,3);82 end
83 % Maximum Absolute Difference Errors
84 fAbsErr(ii) = max(abs(fff-fSpline));
85 gAbsErr(ii) = max(abs(dff-g));86 % End of Differentiation Program
87
88 % Integration
89 % Approximation Part
90 hApprox = zeros(1, length(xold)+1);
91 for i3 = 1: length (xold) - 192 \vert xdel = xold(i3+1) - xold(i3);
93 hdel(i3+1) = 1/4 * \text{coeffs}(i3,1) * \text{xdel}^2 + 1/3 * \text{coeffs}(i3,2) * \text{xdel}^3 ...94 + 1/2 * \text{coeffs}(i3,3) * \text{xdel}^2 + \text{coeffs}(i3,4) * \text{xdel};95 end
96 hApprox = cumsum (hdel):
97 % Refinement Part
98 hdelExtra = zeros(1, length(xNew));99 hRefine = zeros(1, length(xNew));100 for j4 = 1:length(xNew)
101 i4 = \text{NoInt}(j4);102 xdel = xNew(j4) - xold(i4);
103 hdelExtra = 1/4 * \text{coeff}(i4,1) * \text{xdel}^4 + 1/3 * \text{coeff}(i4,2) * \text{xdel}^3 ...104 + 1/2 * \text{coeffs}(i4,3) * x \text{del}^2 + \text{coeffs}(i4,4) * x \text{del};105 hRefine(j4) = hApprox(i4) + hdelExtra;
106 end
107 % Maximum Absolute Difference Error
108 IAbsErr(ii) = max(abs(Iff-hRefine));
109 % End of Integration
110
111 end % for-ii-end
112
113 % % Result
114 % Spline
115 subplot (2,2,1)
116 disp('Max Abs Error of Splines')
117 disp(fAbsErr(3:end))
118 loglog(Delta(3:end),fAbsErr(3:end),'k-o','LineWidth',1.5)
119 set(gca,'fontsize',11,'fontweigh','bold','xdir','reverse', ...
120 \vert x \ln \vert, [2^{\sim}-8 \ 2^{\sim}-3])
121 set(gca,'xtick',[2^{\sim}-8 \ 2^{\sim}-6 \ 2^{\sim}-4])
122 % set(gca,'xtick',[2^{\degree}-8 \ 2^{\degree}-7 \ 2^{\degree}-6 \ 2^{\degree}-5 \ 2^{\degree}-4 \ 2^{\degree}-3 \ ])
123 title('\bf MAE of Splines')
124 % Derivative
125 subplot (2,2,2)126 disp ('Max Abs Error of Derivatives')
127 disp(gAbsErr(3:end))
128 loglog(Delta(3:end),gAbsErr(3:end),'r-o','LineWidth',1.5)
```

```
129 set(gca,'fontsize',11,'fontweigh','bold','xdir','reverse', ...
130 \vert x \ln \vert, [2^{\sim}-8 \ 2^{\sim}-3])
131 set(gca,'xtick',[2^{\texttt{-}8} \ 2^{\texttt{-}6} \ 2^{\texttt{-}4} ])
132 % set(gca,'xtick',[2^{\degree}-8 \ 2^{\degree}-7 \ 2^{\degree}-6 \ 2^{\degree}-5 \ 2^{\degree}-4 \ 2^{\degree}-3 \ ])
133 title('\bf MAE of Derivatives')
134 % Integral
135 subplot (2,2,3)136 disp('Max Abs Error of Integrals')
137 disp(IAbsErr(3:end))
138 loglog(Delta(3:end),IAbsErr(3:end),'b-o','LineWidth',1.5)
139 set(gca,'fontsize',11,'fontweigh','bold','xdir','reverse', ...
140 |x \text{lim}' , [2^{\text{-}} -8 \ 2^{\text{-}} -3])141 set(gca, 'xtick', [2^{\sim}-8 \quad 2^{\sim}-6 \quad 2^{\sim}-4 \quad ])
142 % set(gca,'xtick', [2^{\degree}-8 \ 2^{\degree}-7 \ 2^{\degree}-6 \ 2^{\degree}-5 \ 2^{\degree}-4 \ 2^{\degree}-3 \ ])
143 title('\bf MAE of Integrals')
144 saveas (gcf, 'DifferentialExtension104DY.jpg')
145 % End of Program
146 % -------------------------------------------------------------------------
```
이 MATLAB프로그램 DifferentialExtension104DY.m을 실행하면, *n*이 어떻게 변함에 따라 최대절대오차가 변화하는 형태를 보여주는 그림 4.6.7이 그려진다. 이 그래프에서 마디 점들의 개수 *n*이 증가함에 따라 이 최대절대오차가 감소하는 경향을 보인다. 그림 4.6.7의 좌측상단 그래프는 *X* 축에는 2 *<sup>−</sup><sup>n</sup>* 을 *Y* 축에는 함수 *f*(*[x](#page-321-0)*)와 3차스플라인 *Sn*(*x*) 사이 최대 절대오차 MAE*<sup>f</sup>* (*n*)를 그린 것이다. 우측상단 그래프는 함수 *f*(*x*)와 3차스플라인 *Sn*(*[x](#page-321-0)*)의 미분함수들의 최대절대오차 MAE*D<sup>f</sup>* (*n*)가 그려진다. 이 그래프에서 마디점들의 개수 *n*이 증가함에 따라 이 최대절대오차가 감소하는 경향을 보인다. 좌측하단 그래프는 함수 *f*(*x*)와 3차스플라인 *Sn*(*x*)의 적분함수들 사이 최대절대오차 MAE*I<sup>f</sup>* (*n*)가 그려진다. 이 그래프에서 마디점들의 개수 *n*이 증가함에 따라 이 최대절대오차가 감소하는 경향을 보인다. 그림 4.6.5의 그래프들은 예제 4.6.3의 그래프들과 비슷하다. 즉, 마디점들의 개수들 *m*1*, m*2와 *m*3의 비율이 고정되면 최대절대오차는 n에 상관없이 비슷한 형태를 보인다.

# **제4.7절 변동성곡면**

서울대학교 금융경제연구원은 2015년 11월 28일 홍콩과 싱가폴에서 활동하는 퀀트들을 초대해서 '나는 *Qunat*다 *3*'를 개최하였다. 이 과정에서 변동성곡면(volatility surface)에 대한 포스터세션도 열었다. 이 절은 이 포스터세션에 참가한 서울대학교 산업공학과 박사과정 이민혁군의 보고서를 약간 수정한 것이다.

<span id="page-321-0"></span>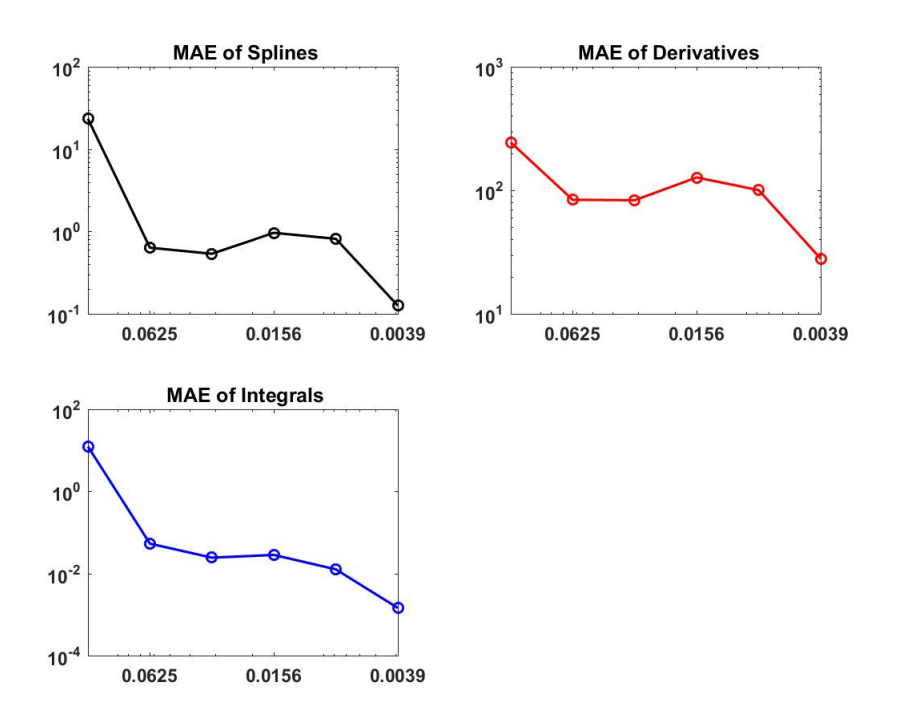

그림 4.6.7. 마디점의 개수와 최대절대오차

## **4.7.1 변동성곡면 추정문제**

금융시장에서 거래할 때 가장 중요한 정보는 변동성(volatility)이다. 예를 들어, 옵션거래에서 원자산의 변동성을 아는 것은 매우 중요하다. Black-Scholes옵션가치평가식을 구성하는 요소는 원자산, 행사가격, 잔여기간, 무위험이자율 그리고 변동성이다. 이 중에서 원자산, 행사 가격, 잔여기간, 무위험이자율은 시장에서 쉽게 알 수 있다. 따라서, Black-Scholes옵션가치를 안다는 것은 원자산의 변동성을 아는 것과 동치이다. 실제 옵션시장에서는 옵션가격이 아닌 변동성으로 거래한다. 변동성을 추정하는 것은 그리 간단한 일이 아니다. 많은 학자들과 실무 자들이 변동성을 추정하는 다양한 방법들을 제시하고 있으나 아직도 많은 사람들이 이의없이 받아들이는 변동성추정법은 없는 것 같다. 본 절에서는 Fengler & Hin [21]이 제시한 방법을 약간 변형해서 변동성곡면(volatility surface)을 추정하고자 한다.

변동성곡면를 구하기 위해서는 먼저 옵션가격데이터를 Black-Scho[les](#page-945-2)옵션가치평가식에 대입해서 내재변동성 (implied volatility)을 구한다. 이렇게 구해진 변동성들을 내삽해서 (interpolating) 변동성곡면를 구할 수 있다. 여기서는 앞에서 설명한 B-스플라인을 사용해서 내삽을 행하기로 하자. 옵션가격은 행사가격(strike price)과 잔여기간(tenor)의 함수이다. 따라서 어떤 옵션의 시장가격이 자신의 행사가격이나 잔여기간 뿐아니라 이들과 비슷한 행사 가격이나 잔여기간에 해당하는 옵션가격에 영향을 받는다고 할 수 있다. 따라서 옵션가격이나 내재변동성을 내삽하는데 B-스플라인은 적절한 방법이라고 할 수 있다.

다음과 같은 텐서곱(tensor product) B-스플라인을 사용하기로 하자.

<span id="page-322-0"></span>
$$
s(x,y) = \sum_{j_1=0}^{q_1} \sum_{j_2=0}^{q_2} \theta_{j_1,j_2} B_{j_1,p_1}(x) B_{j_2,p_2}(y)
$$
(4.7.1)

주어진 데이터에 B-스플라인을 적합시키기 위해서는 최적화과정을 거쳐야 한다. 즉, 주어진 데이터와 B-스플라인 사이 오차제곱합을 최소화해야한다. 점 [ $x_i, y_i$ ]에서 관측값이  $z_i$ 라고 하자. 주어진 데이터세트 *{*[*x<sup>i</sup> , y<sup>i</sup> , z<sup>i</sup>* ] : *i* = 1*,* 2*, · · · }*에 대해서 다음 목적함수를 최소화하기로 하자.

$$
\underset{s}{\arg\min} \left\{ \frac{1}{n} \sum_{i=1}^{n} \left[ z_i - s(x_i, y_i) \right]^2 + \lambda \left( \text{Sum of squared curvature} \right) \right\} \tag{4.7.2}
$$

이 목적함수에서 식 *λ* = 0이 성립한다면 일반적인 B-스플라인이다. 그러나, 식 *λ >* 0가 성립하면, B-스플라인은 평활해진다. 즉, 식 (4.7.2)의 목적함수는 벌칙B-스플라인이고, 식 (4.7.2)를 만족하는 B-스플라인 *s*ˆ(*x, y*)이 우리가 구하고자하는 변동성곡률이다.

이 변동성곡면은 콜옵션가격을 나타내는 [곡면이](#page-322-0)므로, 콜옵션가격들 사이에 재정이 존재 [하지 않](#page-322-0)을 조건을 만족해야 한다. 이 절에서는 Carr & Madan [13]이 제시한 무재정조건을  $\lambda + \frac{1}{2}$ 하기로 하자. 즉, 행사가격이  $K$ 이고 잔여기간이  $\tau$ 인 콜옵션가격  $C(K, \tau)$ 가 다음 조건 들을 만족한다고 가정하자.

**(a)** 잔여기간 *τ* 가 고정되었을 때 콜옵션가격 *C*(*K, τ* )는 행사가격 *K* 에 대해 볼록하다.

**(b)** 각 (*K, τ* )에 대해서 다음 부등식들이 성립한다.

$$
[S_t - K]^+ \le C(K, \tau) \le S_t
$$

**(c)** 각 잔여기간 *τ* 에 대해서 다음 식이 성립한다.

$$
C(K,0) = [S_t - K]^+
$$

**(d)** 각 잔여기간 *τ* 에 대해서 다음 식이 성립한다.

$$
\lim_{K\to\infty} C(K,\tau)=0
$$

**(e)** 각 행사가격 *K* 에 대해서, 잔여기간 *τ* 가 증가함에 따라 *C*(*K, τ* )는 감소하지 않는다.

#### **4.7.2 데이터세트**

이 최적화문제에 사용된 데이터는 2015.09.15. KOSPI200 Option 데이터이다. 선물가격은 *F* = 233*.*10, 이자율은 *r* = 0*.*016이고 사용한 콜가격과 Black-Scholes옵션가치평가식을 사용 해서 구한 내재변동성값(implied volatility value)은 아래 표와 같다. 왼쪽 표는 Call option price table, 오른쪽 표는 Implied volatility table이다. 가로축은 잔여기간이고 세로축은 행사가격이다.

#### **4.7.3 결과**

#### **[1] 행사가격에 대한 콜옵션가격곡선**

행사가격에 대한 콜옵션가격곡선(call option price curve with strike price unde fixed maturity)을 살펴보자. 그림 4.7.1는 잔여기간(tenor, time to maturity)이 0.0630인 콜옵 션가격들을 3차(order 3) B-스플라인을 사용해서 무재정조건을 만족하는 곡선에 적합시킨 그래프이다. 이때 *λ*값은 100[으로 설](#page-323-0)정하였다. 청색 점은 실제 콜옵션가격이고 적색 선은 3차 B-스플라인으로 적합시킨 그래프이다. 적색 선에서 보이는 울퉁불퉁한 부분이 B-스플라인을 사용해서 평활하게 적합되었음을 알 수 있다.

<span id="page-323-0"></span>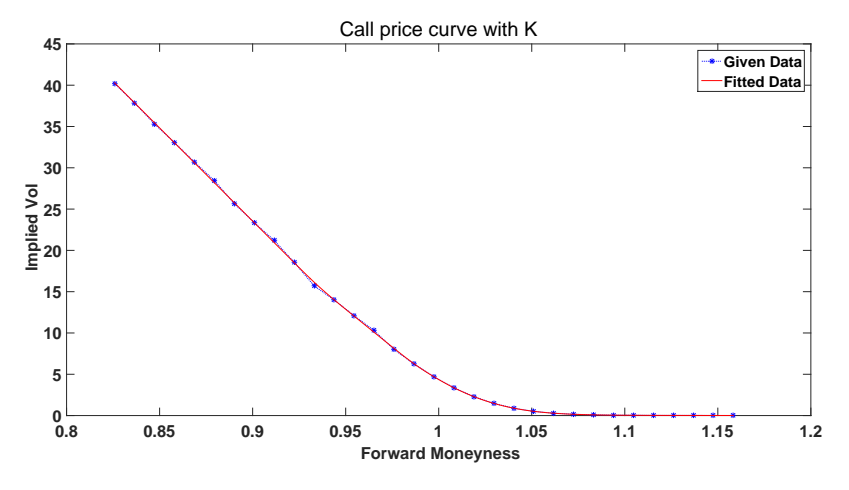

그림 4.7.1. 행사가격에 대한 콜옵션가격곡선

그림 4.7.2는 콜옵션가격과 그림 4.7.1의 적합된 콜옵션가격곡선의 차이를 그린 것이다.

#### **[2] 행사가격과 잔여기간에 대한 콜옵션가격곡면**
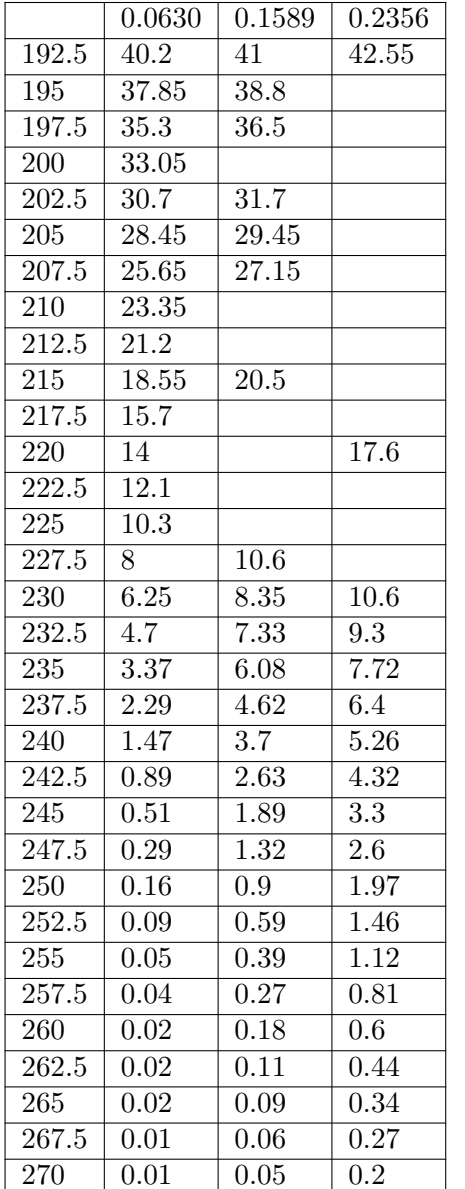

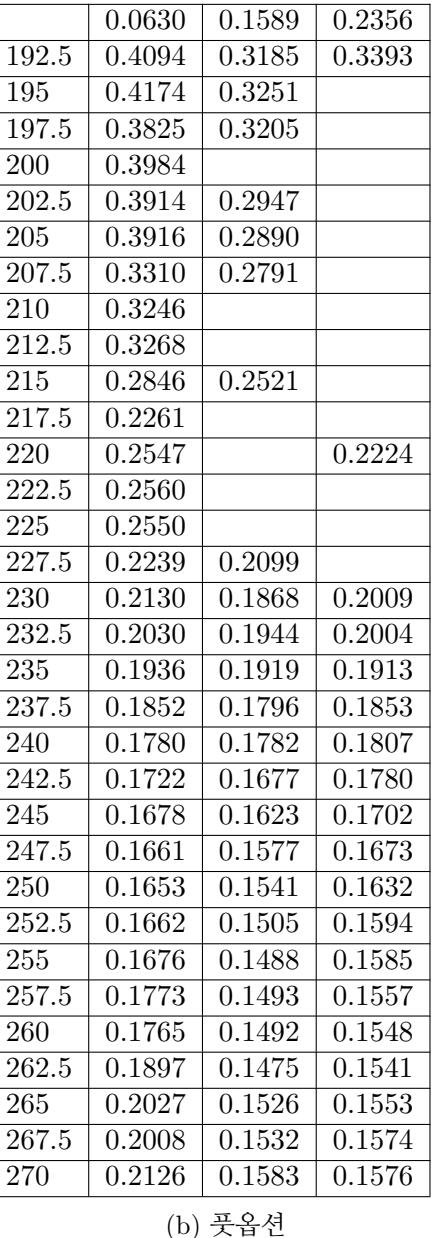

(a) 콜옵션

표 4.7.1. 내재변동성

행사가격과 잔여기간에 대한 콜옵션가격곡면(call option price surface with strike price and time to maturity, *τ* )을 살펴보자. 그림 4.7.3는 콜옵션가격들을 3차B-스플라인을 사용 해서 무재정조건을 만족하는 곡면에 적합시킨 그래프이다. 이 적합곡면 상의 흑색 점은 실제 콜옵션가격을 나타낸다. 이때 *λ*값을 100으[로 설정](#page-325-0)하였다.

## **[3] 행사가격에 대한 내재변동성곡선**

행사가격에 대한 내재변동성곡선(volatility curve with strike price under fixed tenor) 을 살펴보자. 그림 4.7.4는 잔여기간이 0.0630인 내재변동성(implied volatility)들을 3차B-스플라인을 사용해서 무재정조건을 만족하는 곡선에 적합시킨 그래프이다. 이때 *λ*값은 10으로

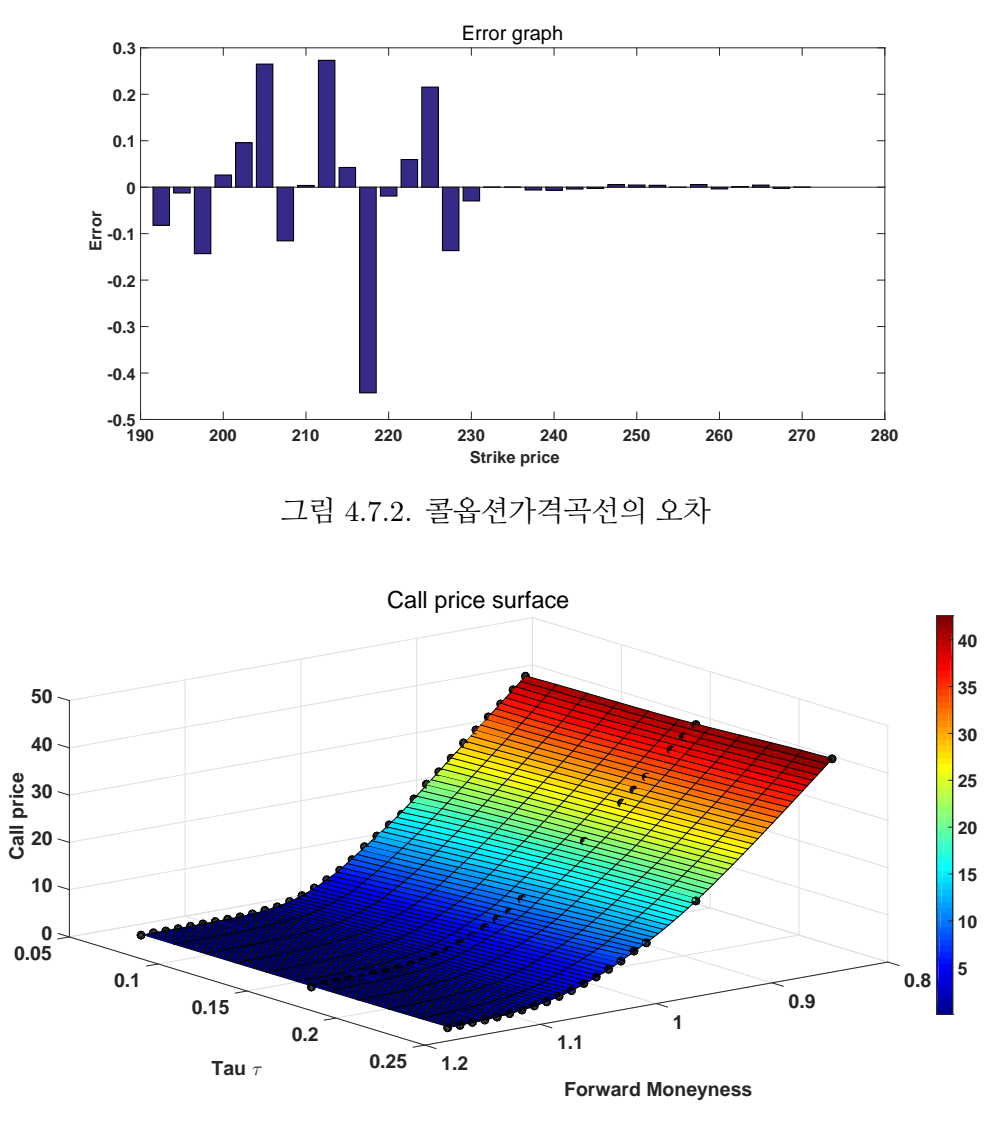

그림 4.7.3. 콜옵션가격곡면

<span id="page-325-0"></span>설정하였다. 청색 점은 내재변동성이고 적색 선은 3차B-스플라인으로 적합시킨 그래프이다. 적색 선에서 보이는 울퉁불퉁한 부분이 B-스플라인을 사용해서 평활하게 적합되었음을 알 수 있다.

그림 4.7.5는 내재변동성과 그림 4.7.4의 적합된 내재변동성곡선의 차이인 오차를 그린 것이다. 행사가격의 중간 부근에서는 오차가 작고 행사가격이 크거나 작은 경우에는 오차가 크다는 [것을 알](#page-326-0) 수 있다.

그림 4.7.4는 모수 *λ*의 값으로 10을 선택하였다. 모수 *λ*의 변화에 따라 행사가격에 대한 내재변동성곡선의 어떻게 변하는지 관찰하기 위해 *λ*값이 100인 변동성곡선을 그림 4.7.6에 수록하[였다. 그](#page-326-1)림 4.7.4과 그림 4.7.6을 비교하면, 모수 *λ*가 10인 그래프보다 모수 *λ*가 100 인 그래프가 더 평활하다. 예를 들어, *λ*값이 10인 경우 선행머니니스(forward money[ness\)](#page-327-0)가

<span id="page-326-1"></span>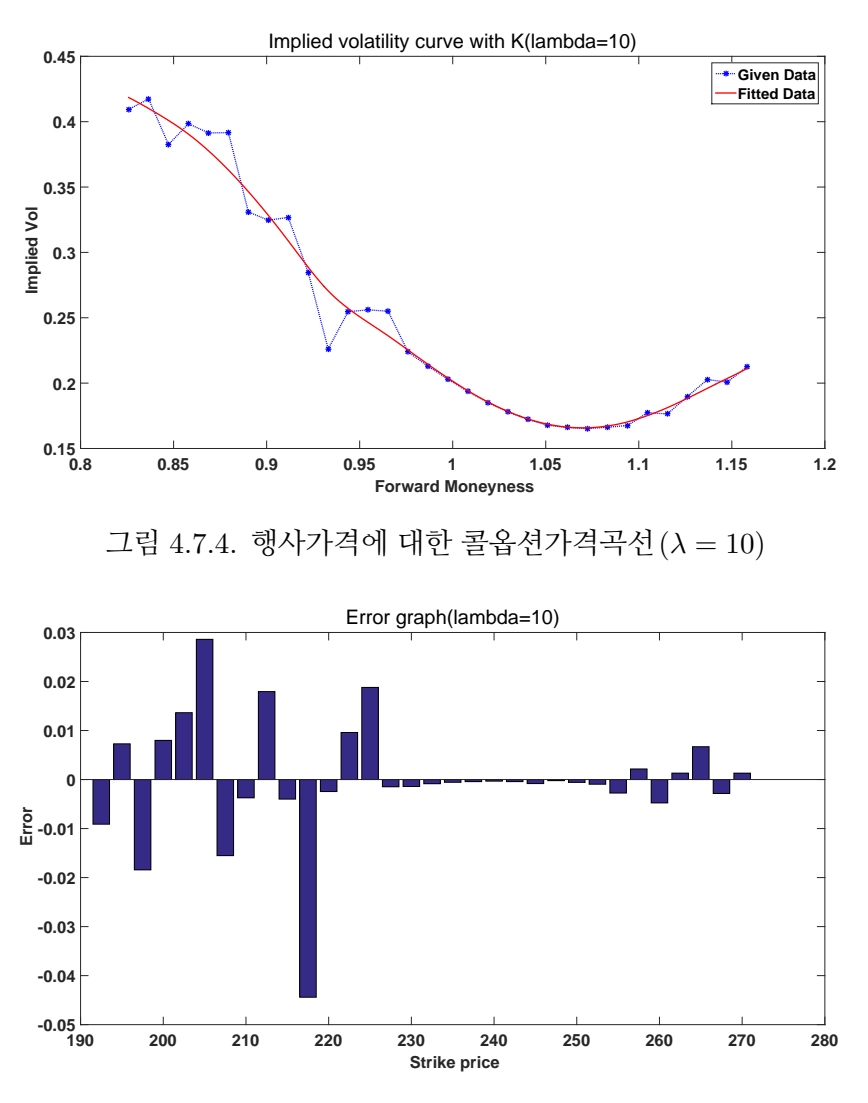

그림 4.7.5. 내재변동성곡선의 오차 (*λ* = 10)

<span id="page-326-0"></span>0.85 부근에서 그래프가 오목이나(concave) *λ*값이 100인 경우에는 그래프에서는 그런 현상이 나타나지 않는다.

그림 4.7.7는 내재변동성과 그림 4.7.6의 적합된 내재변동성곡선의 차이인 오차를 그린 것이다. 모수 *λ*가 커지면, 실제 데이터에 의한 오차 부분보다 벌칙함수에 더 큰 가중값을 가한다. [따라서](#page-327-1) 그래프가 더 평활해[지고,](#page-327-0) 실제 오차는 더 커진다. 즉, 모수 *λ*가 10인 그림 4.7.5의 오차보다 모수 *λ*가 100인 그림 4.7.7의 오차가 더 크다.

#### **[4] 행사가격과 잔여기간에 대한 내재변동성곡면**

[행](#page-326-0)사가격과 잔여기간에 대한 내재변[동성곡](#page-327-1)면(implied volatility surface with strike price and time to maturity, *τ* )을 살펴보자. 그림 4.7.8는 내재변동성들을 3차B-스플라인을 사 용해서 무재정조건을 만족하는 곡면에 적합시킨 그래프이다. 이 내재변동성곡면 상의 흑색 점은 시장에서 관찰된 콜옵션가격으로부터 계[산된](#page-327-2) 내재변동성을 나타낸다. 이때 *λ*값을 1로

<span id="page-327-1"></span><span id="page-327-0"></span>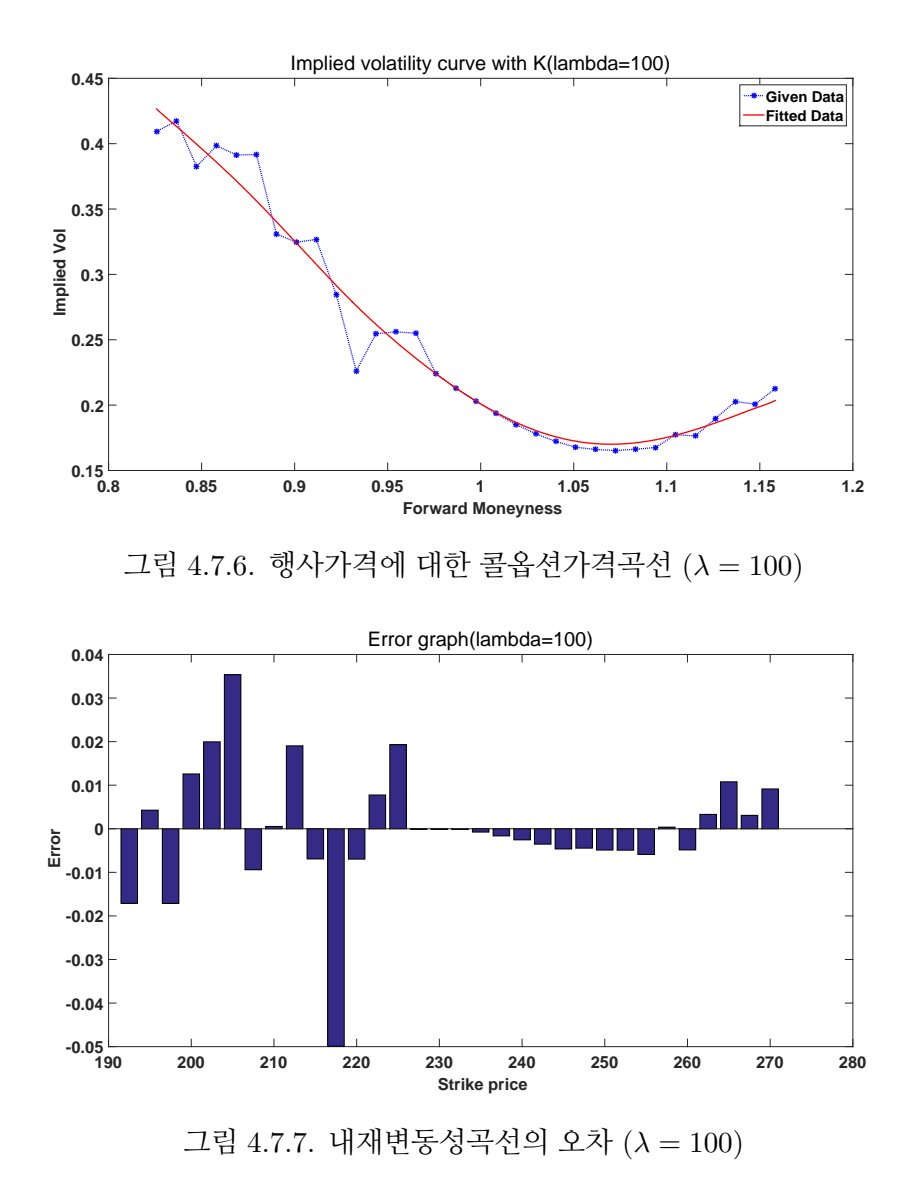

<span id="page-327-2"></span>설정하였다.

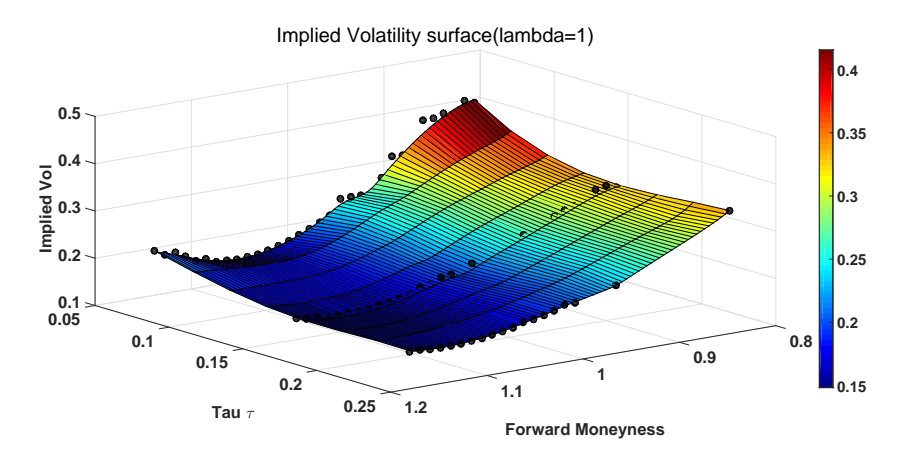

그림 4.7.8. 내재변동성곡면 (*λ*=1)

그림 4.7.8에 그려진 내재변동성곡면에 Black-Scholes옵션가치평가식을 적용해서 구한 콜옵션가격을 그린 3차원 그래프가 그림 4.7.9에 그려져 있다. 흑색 점은 시장에서 관찰된 콜옵션가[격을](#page-327-2) 나타낸다. 그림 4.7.9의 콜옵션가격곡면은 무재정조건을 만족함을 확인할 수 있다.

<span id="page-328-0"></span>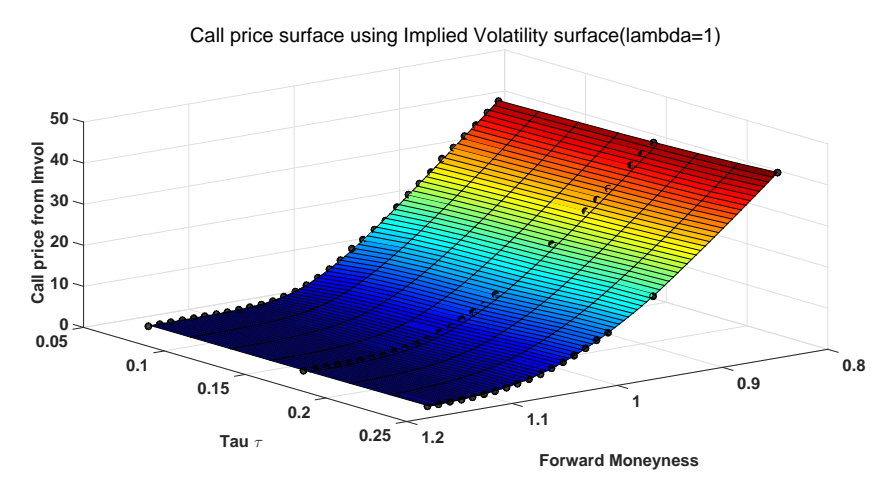

그림 4.7.9. 추정콜옵션가격곡면 (*λ*=1)

<span id="page-328-1"></span>그림 4.7.9의 내재변동성곡면과 시장에서 추정된 콜옵션가격으로부터 구한 내재변동성의 차이를 그린 3차원 그래프가 그림 4.7.10에 그려져 있다. 이 그림에서 Tau *τ* 가 1이면 잔여기 간이 0.0[630](#page-328-0)이고, Tau *τ* 가 2이면 잔여기간이 0.1589이고, Tau *τ* 가 3이면 잔여기간이 0.2356 이다. 몇 개 점들을 제외하고는 오[차가 크](#page-328-1)지 않음을 알 수 있다.

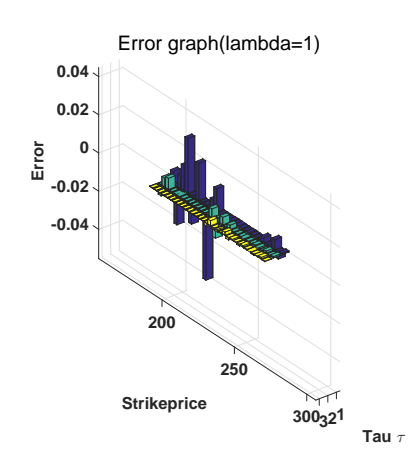

그림 4.7.10. 내재변동성곡면의 오차 (*λ*=1)

그림 4.7.11은 *λ*값이 0.01인 경우에 해당하는 내재변동성곡면이고, 그림 4.7.12은 *λ*값이 100인 경우에 해당하는 내재변동성곡면이다. 이 내재변동성곡면 상의 흑색 점은 시장에서 관찰된 [콜옵션가](#page-329-0)격으로부터 계산된 내재변동성을 나타낸다. 그림 4.7.8, 그림 [4.7.1](#page-329-1)1 그리고 <span id="page-329-0"></span>그림 4.7.12에서 알 수 있듯이, *λ*값이 클수록 내재변동성곡면은 더 평활하다.

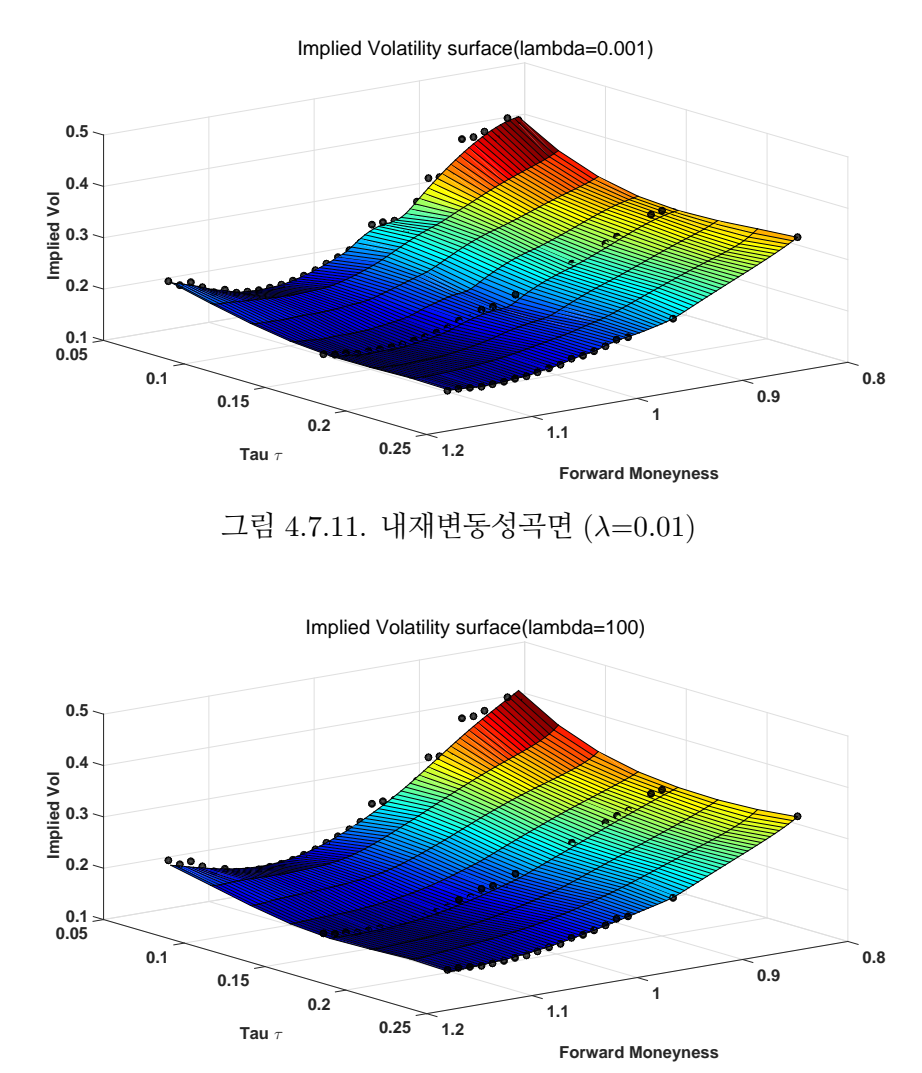

<span id="page-329-1"></span>그림 4.7.12. 내재변동성곡면 (*λ*=100)

## **4.7.4 Matlab Code**

```
1 % -------------------------------------------------------------------
2 % Filename: splineofimvol.m
3 % B-Spline(second derivative penalized) of imvol w/ no arbitrage constraint
4 % Programmed by MinHyuk Lee(Dep. Industrial Engineering in SNU)
5 % superou@snu.ac.kr
6 % with 'calldata.mat', 'bsplinebase.m', 'bs_option_price.m'...
7 % 'IV_usingNewtonRaphson.m','nonlcon3.m','nonlcon4.m'
 8 % -------------------------------------------------------------------
9 clear all, close all
10 tic
11 \vert global strikeprice tau r s
12 % Inputs
13 load ('calldata.mat')
14 %strikeprice, tau, call price, implied vol, S, r, Forward price
15
16 lengst=length(strikeprice);
```

```
17 lengtau=length(tau);
18 imvol=zeros (lengst, lengtau);
19 blsimvol=zeros(lengst, lengtau);
20 for i=1: lengtau
21 for j=1:lengst
22 imvol(j,i)=IV_usingNewtonRaphson(s,strikeprice(j),r,tau(i),callp(j,i)
      ,1);
23 blsimvol(j,i)=blsimpv(s,strikeprice(j),r,tau(i),callp(j,i));
24 end
25 end
26
27 y=blsimvol(:,1);
28 yy=blsimvol;
29 %% Making Bspline base(2D)
30 for i=1:lengst
31 if i == 132 temp=bsplinebase(strikeprice,strikeprice(i));
33 B1=temp;
34 else
35 temp=bsplinebase(strikeprice, strikeprice(i));
36 B1=[B1;temp];
37 end
38 end
39
40 for i=1:length41 if i == 142 temp=bsplinebase(tau,tau(i));
43 B2=temp;
44 else
45 \vert temp=bsplinebase(tau,tau(i));
46 B2 = [B2; temp];47 end
48 end
49
50\frac{1}{6}\% For no arbitrage constraint
51 global xx constbase
52 xx=(strikeprice(1):0.5:strikeprice(end))'; %split strikeprice
53 lengthxx = length(xx);
54 yhat=zeros (lengthxx, 1);
55
56 for i=1:lengthxx57 constbase{i}=bsplinebase(strikeprice,xx(i));
58 end
59
60 %% With fixed tau, Making imvol B-spline with strike price(w/ constraint)
61 lambda=10;
62 PenaltyOrder=2;
63|D = diff(eye(length(y)),PenaltyOrder);64
65 options. MaxFunEvals = 200000;
66 ahat2d = fmincon(\mathcal{O}(a) norm(y-(B1*a))<sup>2</sup>+lambda*norm(D*B1*a)<sup>2</sup>,0.4*ones(39,1)
      ,[],[],[],[],[],[],@nonlcon3 ,options);
67
68 imvolhat2d=B1*ahat2d;
69
70 imvolhat2dxx=zeros(lengthxx,1);
71 for i=1:lengthxx|72| imvolhat2dxx(i,1)=bsplinebase(strikeprice,xx(i))*ahat2d;
73 end
74
75\frac{1}{10}\% Graph of 2-D (Implied volatility with strike price)
```

```
76 % figure
77\frac{1}{6} plot(strikeprice,y,'b:*',xx,imvolhat2dxx,'-','LineWidth',1.5)
 78 % set(gca, 'fontweigh', 'bold')
 79 % legend('Given Data ','Fitted Data ','location ','NW')
80 % xlabel('\bf Strike price K');
81 % ylabel('\bf Implied Vol');
82
83 % figure
84 % plot(strikeprice/F, y, 'b:*', 'LineWidth', 2)
85 \% title('Implied volatility curve with K(lambda=10)', 'fontsize', 30)
86 % hold on
87 % plot(xx/F,imvolhat2dxx,'r-','Color','r','LineWidth',2)
88 % set (gca, 'fontweigh', 'bold', 'fontsize', 25)
89 % legend ('Given Data', 'Fitted Data', 'location', 'NE')
90\frac{1}{6} xlabel('\bf Forward Moneyness', 'fontsize', 25);
91 % ylabel('\bf Implied Vol', 'fontsize', 25);
92 % hold off
93 \mid \gamma94 \frac{\%}{\ }95 % figure
96 % bar (strikeprice, y-imvolhat2d)
97 \, \frac{\%}{\%} title('Error graph(lambda=10)', 'fontsize', 30)
98 % set (gca, 'fontweigh', 'bold', 'fontsize', 25)
99 % xlabel('\bf Strike price','fontsize',25);
100 % ylabel('\bf Error','fontsize',25);
101 %% Making Bspline base(3D)
102 BB1=B1(:, 2:end-4);
103 BB2=B2(:,2:end-4);
104
105 termofzero=zeros(lengst, lengtau);
106 for i=1:lengtau
107 count 1=0:
108 countzero=1;
109 for j=1:lengst
110 if i==1 && j==1
111 temp = kron(BB1(j,:),BB2(i,:));112 BBB=temp;
113 yyy(1,1)=yy(1,1);114 count=1;
115 else
116 if isnan(blsimvol(j,i))~=1
117 count=count+1;
118 yyy (count, 1)=yy(j, i);
119 temp = kron(BB1(j,:),BB2(i,:));120 BBB=[BBB;temp];
121 end
122 end
123
124 if callp(j,i) \sim=0125 count1=count1+1;
126 termofzero(count1,i)=termofzero(count1,i)+countzero;
127 countzero=1;
128 else
129 countzero=countzero+1;
130 end
131
132 end
133 end
134 numofzero=sum((callp==0));135
136 %% Calculating curvature
```

```
137 for i=1: lengtau
138 D4{i}=zeros(lengst-numofzero(i)-2,lengst-numofzero(i));
139 end
140
141 for i=1:lengtau
142 for j=1: lengst-numofzero(i)-2
143 D4{i}(j,j)=2/(term ofzero(j+1,i)*(term ofzero(j+1,i)+term of zero(j+2,i)));
144 D4\{i\}(j,j+1)=-2/(termofzero(j+1,i)*termofzero(j+2,i));
145 D4{i};)=2/(termofzero(j+2,i)*(termofzero(j+1,i)+termofzero(j+2,i))
      ;
146 end
147 end
148
149 \frac{1}{2} For no arbitrage constraint
150 global xaxis yaxis
151 \vert xaxis=(strikeprice(1):1:strikeprice(end))';
152 | yaxis=(tau(1):(tau(end)-tau(1))/7:tau(end))';
153
154 lengthx=length(xaxis);
155 lengthy=length(yaxis);
156
157 global temp5
158 for j=1: lengthy
159 for i=1:lengthx
160 temp1=bsplinebase(strikeprice, xaxis(i));
161 temp2=bsplinebase(tau,yaxis(j));
162 temp3 = temp1(:,2:end -4);163 temp4 = temp2(:,2:end-4);164 temp5{i,j}=kron(temp3,temp4);
165 end
166 end
167
168 %% Bspline optimization (3D)
169 lambda=0.001;
170 PenaltyOrder=2;
171
172 options. MaxFunEvals = 1000000;
173 options. MaxIter = 200000;
174 options. TolX = 1.000000e-250;
175 [ahat3d,fval,exitflag,output] =fmincon(@(a) norm(yyy-(BBB*a))^2+lambda...
176 *(norm(D4{1}*BBB(1:lengst-numofzero(1),:)*a)^2+...
177 norm(D4{2}*BBB(lengst-numofzero(1)+1:2*lengst-numofzero(1)-numofzero(2),:)
      *a) 2+...178 norm(D4{3}*BBB(2*lengst-numofzero(1)-numofzero(2)+1:3*lengst-sum(numofzero
      ),; ) *a) ^2) ...
179 ,0.1*ones(length(BBB(1,:)),1),[],[],[],[],[],[],[],@nonlcon4,options);
180
181 yhat 3d = BBB * ahat 3d;
182
183 xxaxis=zeros(lengthx,lengthy);
184 yyaxis=zeros (lengthx, lengthy);
185 zaxis=zeros (lengthx, lengthy);
186 callhat=zeros (lengthx, lengthy);
187
188 for j=1: lengthy
189 for i=1:lengthx190 \vert zaxis(i,j)=temp5{i,j}*ahat3d;
191 callhat(i,j)=bs_option_price(s,xaxis(i),r,zaxis(i,j),yaxis(j),1);
192 \vert xxaxis(i,j)=xaxis(i);
193 yyaxis(i,j)=yaxis(j);
194 end
```

```
195 end
196
197 test1=diff(callhat')'; %test dx/dt>0198 test2=diff(callhat); %test -1 < dx/dk < 0199
200 %% graph
201 % figure
202\frac{1}{6} surf (xxaxis, yyaxis, zaxis);
203 % xlabel('\bf Strike price K');
204 % ylabel('\bf Tau \tau');
205 \, \frac{\gamma}{\gamma} zlabel('\bf Implied Vol');
206 % colormap(jet);
207 %
208 % forwardmoneyness=xxaxis/F;
209 %
210211 % xxxx=zeros(1);
212 \% yyyy=zeros(1);
213 % callpp=zeros(1);
214 % for i=1: length (callp)
215 \% for j=1:length(callp(1,:))
216 \% xxxx((j-1)*length(callp)+i)=strikeprice(i);
217 % yyyy((j-1)*length(callp)+i)=tau(j);218 \frac{1}{6} if callp(i,j)==0
219 % callpp((j-1)*length(cally)+i)=NaN;220 % else
221 % callpp((j-1)*length(cally)+i)=cally(i,j);222 % end
223 % end
224 % end
225
226 % figure
227 % surf(xxaxis/F, yyaxis, zaxis);
228 % xlabel('\bf Forward Moneyness');
229 % ylabel('\bf Tau \tau');
230 \% zlabel('\bf Implied Vol');
231 % colormap(jet);
232
233 % figure
234 % surf(xxaxis/F, yyaxis, callhat);
235 % title('Call price surface using Implied Volatility surface(lambda=1)','
      fontsize ',30)
236 % set(gca,'fontweigh ','bold ','fontsize ',25)
237 % colormap(jet);
238 % xlabel('\bf Forward Moneyness', 'fontsize', 25);
239 % ylabel('\bf Tau \tau','fontsize',25);
240\% zlabel('\bf Call price from Imvol', 'fontsize', 25);
241 % hold on
242 % scatter3(xxxx/F,yyyy ,callpp ,100,'markerfacecolor ','k','markeredgecolor ','k')
243 % hold off
244 \times245 \% xxxx=zeros(1);
246 % yyyy=zeros(1);
247 % zzzz=zeros(1);
248 % for i=1: length (callp)
249 % for j=1: length (callp(1, :))
250 % xxxx((j-1)*length(callp)+i)=strikeprice(i);
251 % yyyy((j-1)*length(cally)+i)=tau(j);252 \mid \text{\textit{\%}} if callp(i,j)==0
253 % zzzz((j-1)*length(cally)+i)=NaN;254 % else
```

```
255 \frac{1}{2} zzzz((j-1)*length(callp)+i)=blsimvol(i,j);
256 % end
257 \% end
258 % end
259 %
260 % figure
261 % surf(xxaxis/F, yyaxis, zaxis);
262 % title('Implied Volatility surface(lambda=100)','fontsize ',30)
263 % xlabel('\bf Forward Moneyness', 'fontsize', 25);
264 % ylabel('\bf Tau \tau','fontsize',25);
265\% zlabel('\bf Implied Vol','fontsize',25);
266 % colormap(jet);
267 % hold on
268 % scatter3(xxxx/F,yyyy ,zzzz ,100,'markerfacecolor ','k','markeredgecolor ','k')
269 % set(gca,'fontweigh ','bold ','fontsize ',25)
270 % hold off
271
272 %%%%%%%%%%%%%%%%%%%%%%%%%%%%%%
273 % figure
274 % bar3(strikeprice, yy-zzzz)
275\frac{1}{6} set(gca, 'fontweigh', 'bold', 'fontsize', 25)
276 % ylabel('\bf Strikeprice','fontsize',25);
277 % xlabel('\bf Tau \tau','fontsize',25);
278 % zlabel('\bf Error','fontsize',25);
279 % title('Error graph(lambda=1)','fontsize',30)
```

```
function [B] = bsplitnebase(data, x)2 xLeft = floor(data(1)-mean(diff(data)));
3 ndx = length(data)+1;
4 bdeg = 3;
5 xx = [ xLeft; data ];
6 dx x = diff(xx);7 dxmean = mean(dxx);
8 t = zeros(1,ndx+2*bdeg);
9 t(1:bdeg+1) = xLeft + dxmean*(-bdeg:0);
10 t (bdeg+2:bdeg+ndx) = data;
11 t(bdeg+ndx+1:ndx+2*bdeg) = t(bdeg+ndx)+dxmean*(1:(bdeg));
12 B = zeros(length(t), bdeg+1);13
14 for i=1: length(t)-1
15 if \t(i) \leq x \& x \leq t(i+1)16 B(i, 1)=1;
17 else
18 B(i, 1)=0;
19 end
20 end
21 B(end, 1)=0;
22
23 for k=2:bdeg+124 for i=1:length(t)-k25 B(i,k)=(x-t(i))/(t(i+k-1)-t(i))*B(i,k-1)...
26 +(t(i+k)-x)/(t(i+k)-t(i+1))*B(i+1,k-1);27 end
28 for i=length(t)-k+1:length(t)29 B(i, k)=0;
30 end
31 end
32 B=B(:,bdeg+1)';
33 end
```

```
1 function [c, ceq] = nonlcon3(a)
2 global tau r s xx constbase
3
4 lengthxx = length(xx);
5 yhat=zeros(lengthxx,1);
6 callhat=zeros(lengthxx, 1);
7
8 for i=1:lengthxx
9 yhat(i,1)=constbase\{i\}*a;
10 callhat(i,1)=bs_option_price(s,xx(i),r,yhat(i,1),tau(1),1);
11 end
12
13 y=callhat;
14
15 D1 = diff(eye(lengthxx),1);
16 D2 = diff(eye(lengthxx),2);
17
18 c=D1*y;
19 c=[c;-(D1*y)/(xx(2)-xx(1))-1];20 c=[c;-D2*y];
21
22 ceq=[];
23 end
```

```
1 function [c, ceq] = nonlcon4(a)
2 global xaxis yaxis temp5 s r
3
4 lengthx=length(xaxis);
5 lengthy=length(yaxis);
6
7 zaxis=zeros(lengthx,lengthy);
8 callaxis=zeros(lengthx,lengthy);
\overline{9}10 for j=1: lengthy
11 for i=1:lengthx
12 zaxis(i,j)=temp5{i,j}*a;13 callaxis(i,j)=bs_option_price(s,xaxis(i),r,zaxis(i,j),yaxis(j),1);
14 end
15 end
16
17 D1 = diff(eye(lengthx),1);
18 D2 = diff(eye(length x), 2);19
20 for j=1:lengthy21 if j == 122 c=D1*callaxis(:,j);
23 else
24 c=[c;D1*callaxis(:,j)]; %dcall/dK<0
25 end
26 c=[c;-(D1*callaxis(:,j))/(xaxis(2)-xaxis(1))-1]; % dcall/dK>-1
27 c=[c;-D2*callaxis(:,j)]; % second derivative with K >0
28 c=[c;-callaxis(:,j)]; %call value is positive
29 c=[c;-zaxis(:,j)]; %imvol value is positive
30 c=[c;zaxis(:,j)-1]; %imvol value is less than 1
31 end
32
33 D3=diff(eye(lengthy),1);
34
35 for i=1:lengthx
36 c=[c;-D3*callaxis(i,:)']; %dcall/dTau>0
```
 end ceq=[]; end

## **제 5 장**

# **비선형방정식**

대수학의 시작은 아마도 *x*에 관한 방정식 *f*(*x*) = 0를 푸는 것이 아니었을까? 만약 *f*(*x*) 가 선형함수라면, 방정식 *f*(*x*) = 0의 해석해를 간단히 구할 수 있다. 그러나, 만약 *f*(*x*)가 비선형함수라면, 방정식 *f*(*x*) = 0의 해석해를 쉽게 구할 수 없는 경우가 많다. 금융공학에 서도 비선형방정식을 풀어야하는 경우가 많다. 예를 들어, 내재변동성(implied volatility)을 구하거나 붓스트랩을 적용해서 제로커브(zero curve 또는 zero coupon yield curve)를 구하는 경우에는 비선형방정식을 풀어야 한다. 아주 특수한 경우를 제외하고는 비선형방정식의 해석해를 구할 수 없으므로, 수치해석기법을 적용해서 비선형방정식을 푸는 것이 일반적이다. 이 절에서는 비선형방정식을 푸는 수치해석기법을 설명하고자 한다.

## **제5.1절 직관적 방법**

미지수가 하나인 비선형방정식을 수치적으로 풀기 위해서는 진짜 근이 얼마 정도인가를 가늠할 필요가 있다. 이러한 목적을 위해서는 진짜 근을 포함한다고 생각되는 구간에서 그래프를 그려보는 것이 좋다.

<span id="page-338-0"></span>**예제 5.1.1** 다음 함수를 살펴보자.

$$
f(x) = \left[1 + \frac{x}{3}\right]^3 - e^x + 0.01\tag{1}
$$

그래프를 이용해서 비선형방정식 *f*(*x*) = 0의 근사해를 구하기 위해서, 다음 MATLAB프로 그램 GraphicalMethod101.m을 실행해 보자.

```
1 % -------------------------------------------------------------------------
  2 % Filename: GraphicalMethod101.m
3 % Graphical method to sovle a nonlinear equation
  4 % Programmed by CBS
 5 % -------------------------------------------------------------------------
  clear all, close all, format long
  gFun = inline('(1+x/3).<sup>2</sup> - exp(x)+0.01')
  x = 1inspace(-0.5,0.5,201);
9 % Plotting
10 plot(x,gFun(x),'k-',x,x-x,'r','LineWidth',1.5);
11 set(gca, 'fontsize',11, 'fontweigh', 'bold', 'ylim', [-1/20 1/20])
12 grid on
13 grid minor
14 xlabel('bf \it x', 'fontsize', 12')15 ylabel('\bf \it f(x)', 'fontsize', 12, 'rotation', 0)
16 plt.axis([ -0.5, 0.5, -0.05, 0.05 ]);
17 saveas (gcf', 'GraphicalMethod101.jpg')
18 % End of program
19 % -------------------------------------------------------------------------
```
이 MATLAB프로그램 GraphicalMethod101.m을 실행하면, 구간 [*−*0*.*50*.*5] 에서 함수 *f*(*x*)를 그린 그림 5.1.1을 출력한다. 그림 5.1.1에서 알 수 있듯이, 한 근사해는 *x*<sup>1</sup> *≈* 0*.*225 이고 다른 근사해는  $x_2 \approx -0.275$ 이다.

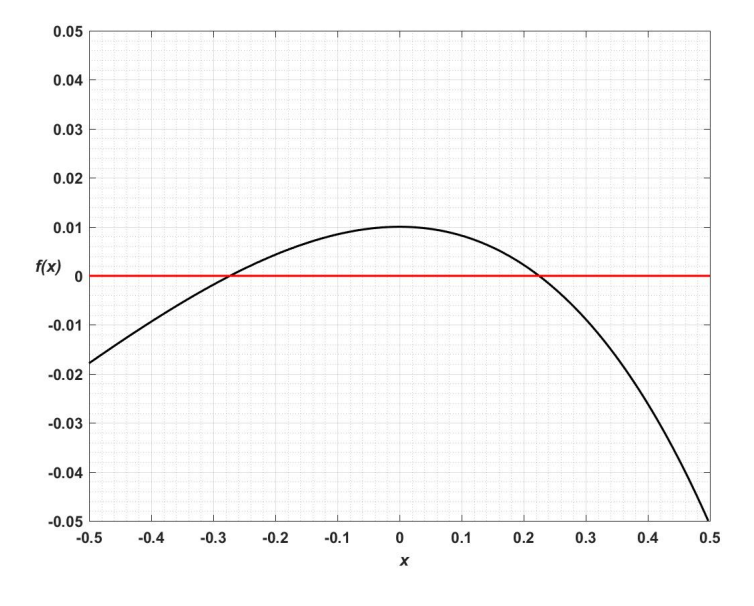

그림 5.1.1. 근사해를 찾는 그래프

**예제 5.1.2** Python을 사용해서 예제 5.1.1을 다시 다루기 위해서, 다음 Python프로그램 GraphicalMethod101.Py를 실행해 보자.

 $2$  Created on Fri Jan 13 23:10:59 2017

 $11.11$ 

```
3 Cauthor: CBS
  11.11.115
6 import numpy as np
7 import matplotlib.pyplot as plt
 8
9 gFun = lambda x: (1+x/3)**3 - np.exp(x)+0.01;
10 \, \text{x} = np. linspace (-0.5, 0.5, 201);
11
12 # Plotting
13 fig = plt .figure()14 ax = fig.gca()
15 ax.set_xticks(np.arange(-0.5,0.5,0.1))
16 ax.set_yticks(np.arange(-0.05,0.05,0.01))
17 plt.plot(x,gFun(x),'k-',lw=2)
18 plt.plot(x, x-x, 'r', lw=2)19 plt.xlabel('x'); plt.ylabel('f(x)')
20 plt.grid()
21 plt.axis([ -0.5, 0.5, -0.05, 0.05 ]);
22 plt.show()
23 fig.savefig('GraphicalMethod101Py.png')
24
25 # End of Program
```
이 Python프로그램을 수행한 결과는 예제 5.1.1의 결과와 같다.

미지수가 하나인 비선형방정식을 수치적[으로](#page-338-0) 풀기 위해서 일양난수 (uniform random number)를 이용해서 무작위찾기(random search)를 할 수 있다. 다음 예제를 살펴보자.

```
예제 5.1.3 다시 다음 함수를 생각해보자.
```

$$
f(x) = \left[1 + \frac{x}{3}\right]^3 - e^x + 0.01\tag{1}
$$

무작위찾기를 적용해서 비선형방정식 *f*(*x*) = 0의 근사해를 구하기 위해서, 다음 MATLAB 프로그램 RandomSearch101.m을 실행해 보자.

```
1 % -------------------------------------------------------------------------
2 % Filename: RandomSearch101.m
3 % Random search to sovle a nonlinear equation
4 % Programmed by CBS
5 % -------------------------------------------------------------------------
6 clear all, close all, format long
7 \vert \text{gFun} = \text{inline}(' (1+x/3) . ^3 - \exp(x)+0.01')8 \times \text{Min} = -0.5; \times \text{Max} = 0.5;9 | rng('default')10 for kk=1:5
11 x = xMin + (xMax-xMin) * rand(10^6,1);12 FunVal = gFun(x);
13 \left[ sol(kk),ii(kk) \right] = min(abs(FunVal))
14 xsol(kk) = x(ii(kk));15 f(kk) = gFun(xsol(kk));
```
330 제 5 장 비선형방정식

```
16 end
17 [xsol' f']
18 % End of program
19 % -------------------------------------------------------------------------
```
이 MATLAB프로그램 RandomSearch101.m을 실행하면, 다음과 같은 결과물을 출력한다.

-0.272948354391520 0.000000007849110 0.224732527871978 0.000000003594570  $-0.272948675112003 -0.000000013055524$ -0.272948680062897 -0.000000013378224 -0.272948566093243 -0.000000005949655

이 결과에서 알 수 있듯이 근사해들은  $x_1 \approx 0.22473$ 과  $x_2 \approx -0.27295$ 이다.

**예제 5.1.4** Python을 사용해서 예제 5.1.3을 다시 다루기 위해서, 다음 Python프로그램 RandomSearch101.Py를 실행해 보자.

```
\overline{1} """ "
   2 Created on Fri Jan 13 23:10:59 2017
3 Cauthor: CBS
   \overline{11} \overline{11} \overline{11}5
6 import numpy as np
7 import random
 8
9 gFun = lambda x: (1+x/3)**3 - np.exp(x)+0.01;
10 \times \text{Min} = -0.5; xMax = 0.5;
11 random.seed (9001)
12
13 ii = [0] *5
14 \, \text{sol} = [0.0] * 515 \times sol = [0.0] *516 \mid f = [0.0] * 517 for kk in range(0,5):
18 x = xMin + (xMax-xMin) * np.random.randn (10**6,1);19 FunVal = gFun(x);
20 \vert ii[kk] = np.argmin(np.abs(FunVal));
21 \vert sol[kk] = np.min(np.abs(FunVal));
22 \vert xsol[kk] = np.asscalar(x[ii[kk]]); # convert array to scalar
23 f[kk] = gFun(xsol[kk]);24 print (xsol)
25 print(f)26
27 # End of program
```
이 Python프로그램을 수행한 결과는 예제 5.1.3의 결과와 같다. ■

비선형방정식의 근이 존재하는 구간을 좁[혀가는](#page-340-0) 블래키팅(bracketing)을 사용해서 근을 구할 수도 있다.

**예제 5.1.5** 예제 5.1.3에서 다룬 다음 함수를 다시 생각해보자.

$$
f(x) = \left[1 + \frac{x}{3}\right]^3 - e^x + 0.01\tag{1}
$$

블래키팅법을 적용해서 비선형방정식 *f*(*x*) = 0의 근사해를 구하기 위해서, 다음 MATLAB 프로그램 BracketingSearch101.m을 실행해 보자.

```
1 % -------------------------------------------------------------------------
 2 % Filename: BracketingSearch101.m
 3 % Bracketing search to sovle a nonlinear equation
 4 % Programmed by CBS<br>5 % ------------------
                                            5 % -------------------------------------------------------------------------
 6 clear all, close all, format long
 7 tic
 8 \mid \text{gFun} = \text{inline}('(1+x/3) . ^3 - \exp(x)+0.01')9 \times Min = -0.5; xMax = 0.5;10 \text{ nm} = 10^{\circ}5;
11 Delta = (xMax-xMin)/nn;12 |a = xMin; So1 = [ ];13 kk = 0;
14 fa = feval(gFun,a);
15 for idum = 1:nn
16 b = a + \text{Delta};
17 \vert fb = feval(gFun,b);
18 if sign(fa)*sign(fb) < 019 kk = kk+1;20 Sol(kk, :) = [ a b ];
21 end
22 a = b; fa = fb;
23 end
24 Sol
25 toc
26 % End of program
27 % -------------------------------------------------------------------------
```
이 MATLAB프로그램 BracketingSearch101.m을 실행하면, 다음과 같은 결과물을 출력 한다.

```
gFun =인라인 함수:
    gFun(x) = (1+x/3) . 3 - exp(x)+0.01
```
 $Sol =$ 

```
-0.272949999999773 -0.272939999999773
0.224730000000443 0.224740000000443
```
경과 시간은 29.617645초입니다.

332 제 5 장 비선형방정식

이 결과에서 알 수 있듯이 한 근은 구간 [0*.*22473*,* 0*.*22474]에 존재하고 다른 한 근은 구간 [*−*0*.*27295*, −*0*.*27294]에 존재한다. 블래키팅법은 많은 시간을 필요로 한다. 이러한 구간을 얻는데 거의 30초가 걸렸다. 따라서, 블래키팅법은 초기근을 구하는 단계에서 사용하고, 좀 더 정밀한 답을 구하기 위해서는 Newton-Raphson법이나 시컨트법과 같은 다른 방법을 사용하는 것이 좋을 것이다. ■

**예제 5.1.6** Python을 사용해서 예제 5.1.5을 다시 다루기 위해서, 다음 Python프로그램 BracketingSearch101.Py를 실행해 보자.

```
\overline{1} "" "
2 Created on Fri Jan 13 23:10:59 2017
3 Cauthor: CBS
   \overline{1} """ \overline{1}5
6 import numpy as np
7 import timeit
 8
9 \mid \texttt{tic=timeit.default_time}()10 gFun = lambda x: (1+x/3) **3 - np.exp(x)+0.01;
11 xMin = -0.5; xMax = 0.5;
12 \text{ nm} = 100000;13 Delta = (xMax-xMin)/nn;14 a = xMin;
15 SolDum = [];
16 kk = 0;
17 \, \text{fa} = \text{gFun}(a);
18 for idum in range (0, nn):
19 \vert b = a + Delta;
20 fb = gFun(b);
21 if np \, \text{sign}(fa) * np \, \text{sign}(fb) < 0:
22 k = k + 1;23 SolDum.append([a, b]);
24 a = b; fa = fb;
25 Sol = np.array (SolDum)
26 print(Sol)
27 toc=timeit.default_timer()
28 timee = toc - tic #elapsed time in seconds
29 print (timee)
30 # End of program
```
이 Python프로그램을 수행한 결과는 예제 5.1.5의 결과와 같다. 그러나 MATLAB을 사용한 예제 5.1.5에서는 29.6초 걸린 반면 Python을 이용한 이 예제에서는 0.7초가 걸렸다. 정말 빨라졌다. 그 이유는 무엇일까? ■

## **제5.2절 이분할법**

방정식 *f*(*x*) = 0의 근을 구하는 방법들 중에서 가장 직접적이고 쉬운 것은 이분할법(bisection method)일 것이다. 이분할법은 중간값정리(intermediate value theorem: IVT)를 바탕으로 한다.

## **명제 5.2.1: 중간값정리**

만약 함수 *y* = *f*(*x*)가 폐구간 [*a, b*]에서 연속이고 또한 식 *f*(*a*)*f*(*b*) *<* 0이 성립하면, 방정식 *f*(*x*) = 0는 개구간 (*a, b*)에서 적어도 한 실근을 갖는다.

구간 [*a, b*]의 양 끝점에서 식 *f*(*a*) *>* 0과 식 *f*(*b*) *<* 0이 성립하면, 개구간 (*a, b*)에 속하는 적당한 한 점 *c*를 취해 *f*(*c*)를 계산한다. 만약 식 *f*(*c*) *>* 0가 성립하면, 구간 (*c, b*)에 근이 있다. 반대로, 만약 *f*(*c*) *<* 0이면, 근은 구간 (*a, c*)에 속한다. 또한, 식 *f*(*a*) *<* 0와 식 *f*(*b*) *>* 0 가 성립하는 경우에도, 같은 논리를 적용할 수 있다. 따라서, 다음과 같은 알고리즘을 도출할 수 있다.

#### **알고리즘 5.2.1: 이분할법**

<span id="page-344-0"></span>만약 함수 *y* = *f*(*x*)가 폐구간 [*a, b*]에서 연속이고 또한 *f*(*a*)*f*(*b*) *<* 0이면, 다음과 같은 단계들을 거쳐서 방정식 *f*(*x*) = 0의 근 *x ∗* 를 구한다.

 $(1$ **단계**) 초기값들로  $i = 1, x_1 = a$  그리고  $x_2 = b$ 라 놓는다.

 $(2\mathbf{E}^{\dagger}\mathbf{A})$  점  $x_{i+2} = [x_{i+1} + x_i]/2$ 에 대해서,  $f(x_{i+2}) \equiv$  계산한다. 만약  $f(x_i)f(x_{i+2}) = 0$ 이면, *x <sup>∗</sup>* = *xi*+2라 놓고 알고리즘을 끝낸다. 만약 *f*(*xi*)*f*(*xi*+2) *<* 0이면, *xi*+3 = *x<sup>i</sup>* 라 놓고 제3단계로 넘어간다. 만약 *f*(*xi*+1)*f*(*xi*+2) *<* 0이면, *xi*+3 = *xi*+1 라 놓고 제3단계로 넘어간다.

 $\mathbf{a} = \left( \begin{array}{c} \mathbf{a} \mathbf{b} \mathbf{c} \end{array} \right)$  주 아 에 대해서 식  $|x_{i+1} - x_i| < \epsilon$  이 성립하면,  $x^* = x_{i+2}$  라 놓고 알고리즘을 끝낸다. 만약 식 *|xi*+1 *− x<sup>i</sup> | ≥ ϵ*이 성립하면, *i*를 *i* + 1으로 증가시킨 다음 제2단계로 돌아간다.

다음 예제는 MATLAB의 Symbolic Math Toolbox의 기능을 사용해서 알고리즘 5.2.1을 구현하는 것이다.

334 제 5장 비선형방정식

**예제 5.2.1** 알고리즘 5.2.1의 이분할법을 사용해서 방정식의 근을 구하기 위해서, 다음 MATLAB프로그램 BisectionMethod101.m을 실행해 보자.

```
1 % -------------------------------------------------------------------------
2 % Filename: BisectionMethod101.m
3 % Bisection Method 1
4 % Programmed by CBS
5 % -------------------------------------------------------------------------
6 clear all, close all, format long
7 syms x xi xi1 xi2
  f = x^2 - 29 epsil = 1.0e-6
10 \vert \text{xi} = \text{sym('1')}; \text{xi1} = \text{sym('2')};11 for ii = 1:1:4012 xi2 = (xi + xi1)/2;13 \vert fxi = subs(f,xi); fxi1 = subs(f,xi1); fxi2 = subs(f,xi2);
14 if double(fxi*fxi2) < 0, xi1 = xi2;
15 else
16 xi = xi2;
17 end
18 if abs(double(xi1-xi)) < epsil,
19 break
20 end
21 IterNo(ii) = ii;
22 xstar(i) = double(xi);23 end
24 xstar25\frac{1}{6} ii, xstar = double(xi)
26| plot(IterNo, xstar, 'k*', IterNo, xstar, 'b:', 'LineWidth', 1.5)
27 set(gca,'fontsize',11,'fontweigh','bold')
28 \times 1abel('\bf i','FontSize',12),
29 ylabel('{\bf b}f x_{i}}','FontSize',12,'rotation',0)
30 saveas (gcf, 'BisectionMethod101', 'jpg')
31 save('BisectionMethod101.txt','xstar','-ascii')
32 % End of program
33 % -------------------------------------------------------------------------
```
이 MATLAB프로그램 BisectionMethod101.m은 이분할법을 사용해서 방정식 *x* <sup>2</sup> *−*2 = 0 의 양근을 구하기 위한 것으로, 초기값들로 *x*<sup>1</sup> = 1과 *x*<sup>2</sup> = 2를 사용하였다.

이 MATLAB프로그램을 실행하면, *i* = 19, 즉 제19번째 반복을 중단하고 근 *x ∗* = 1*.*414213180541992를 출력한다. 또한, 그림 5.2.1을 출력한다. 그림 5.2.1에서 알 수 있듯이, 이분할법은 수렴속도가 빠른 방법은 아니다. ■

**예제 5.2.2** Python을 사용해서 예제 5.2.1을 다시 다루기 위해서, 다음 Python프로그램 BisectionMethod101.Py를 실행해 보자.

```
| "" "
2 Created on Fri Jan 13 23:10:59 2017
3 Cauthor: CBS
  ^{\rm{11.11}}
```
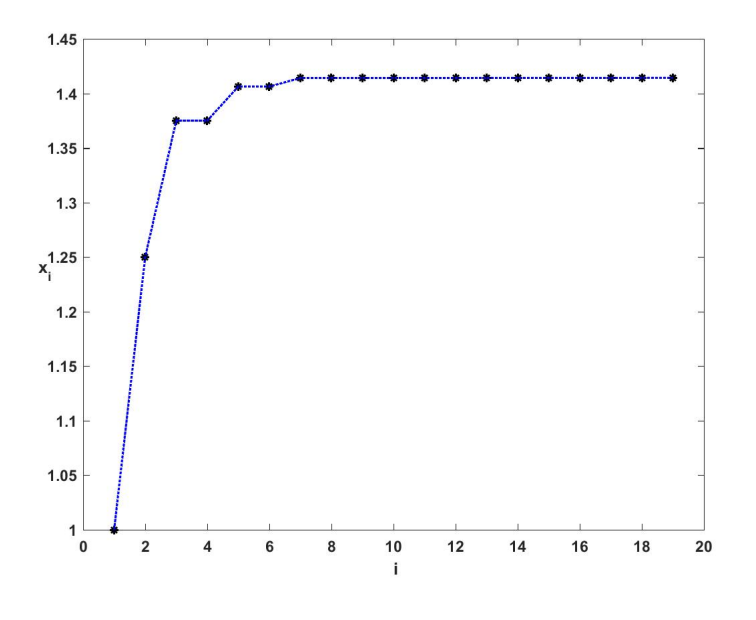

그림 5.2.1. 이분할법 I

```
5
6 import numpy as np
7 import matplotlib.pyplot as plt
 8
9 \mid f = \text{lambda } x: x**2 - 210 epsil = 1.0e-6
11 \# xi = symbols('1'); xi1= symbols('2');
12 IterNo = [];
13 \times \text{star} = [];
14 \times i = 1; \times i1 = 2;15 for ii in range (0, 40):
16 xi2 = (xi + xi1)/2;17 \vert x \vert = f(xi); fxi1 = f(xi1); fxi2 = f(xi2);
18 if fixi*fixi2 < 0:
19 xi1 = xi2;
20 else:
21 \vert xi = xi2;
22 if abs(xi1-xi) < epsil:
23 break
24 IterNo.append(ii+1)
25 xstar.append(xi)
26
27 # Plotting
28 print (xstar)
29 fig = plt.figure()30 plt.plot(IterNo,xstar,'k*', lw=2)
31 plt.plot(IterNo,xstar,'b:', lw=2)
32 plt.xlabel('i'); plt.ylabel('x_{i}')
33 plt.axis([0, 20, 1, 1.45 ])
34 plt.show()
35 fig.savefig('BisectionMethod101Py.jpg')
36
37 # End of Program
```
이 Python프로그램을 수행한 결과는 예제 5.2.1의 결과와 같다.

336 제 5 장 비선형방정식

다음 예제는 MATLAB의 Symbolic Math Toolbox의 기능을 사용하지 않고 알고리즘 5.2.1을 구현하는 것이다.

**예제 5.2.3**│ 알고리즘 5.2.1의 이분할법을 사용해서 방정식의 근을 구하기 위해서, 다음 [MAT](#page-344-0)LAB프로그램 BisectionMethod102.m을 실행해 보자.

```
1 % -------------------------------------------------------------------------
2 % Filename: BisectionMethod102.m
3<sup>8</sup> Bisection Method 2
4 % Programmed by CBS
5 % -------------------------------------------------------------------------
6 clear all, close all, format long
7 square2 = inline('z^2-2','z')
  epsil = 1.0e-6;9 \mid x(1) = 1; ff(1) = square2(x(1));
10 | x(2) = 2; ff(2) = square2(x(2));;
11 for ii = 2:1:4012 x(ii+1) = (x(ii) + x(ii-1))/2;13 ff(ii+1) = square2(x(ii+1));
14 if \mathbf{f}(i\mathbf{i}+1) == 0,
15 xstar = x(ii+1);16 break
17 end
18 if sign(f(ii)) == sign(f(ii+1)),19 x(i) = x(i-1);20 end
21 if abs(x(ii+1)-x(ii)) < epsi,
22 \vert xstar = x(ii+1);
23 break
24 end
25 end
26 ii, xstar
27 % Plotting
28 iidum = (1:1:ii);
29 plot(iidum, x(1:ii), 'g-', iidum, x(1:ii), 'k.', 'LineWidth', 1.5);
30 set (gca, 'fontsize', 11, 'fontweigh', 'bold')
31 xlabel('\bf Iteration Number \it n', 'fontsize', 12)
32 ylabel('\bf Solution \it x_{n}', 'fontsize', 12)
33 axis( [ 0.5 ii+0.5 0.9 1.6 ])
34 saveas (gcf, 'BisectionMethod102', 'jpg')
35 save('BisectionMethod102.txt','xstar','-ascii')
36 % End of program
37 % -------------------------------------------------------------------------
```
이 MATLAB프로그램 BisectionMethod2.m도 이분할법을 사용해서 방정식 *x* <sup>2</sup> *−* 2 = 0 의 양근을 구하기 위한 것으로, 초기값들로 *x*<sup>1</sup> = 1과 *x*<sup>2</sup> = 2를 사용하였다.

이 MATLAB프로그램을 실행하면, *i* = 21, 즉 제21번째 반복을 중단하고 근 *x ∗* = 1*.*414214134216309 를 출력한다. 또한, 그림 5.2.2을 출력한다. 그림 5.2.2에서 확인할 수 있듯이, 이분할법은 수렴속도가 빠른 방법은 아니다. ■

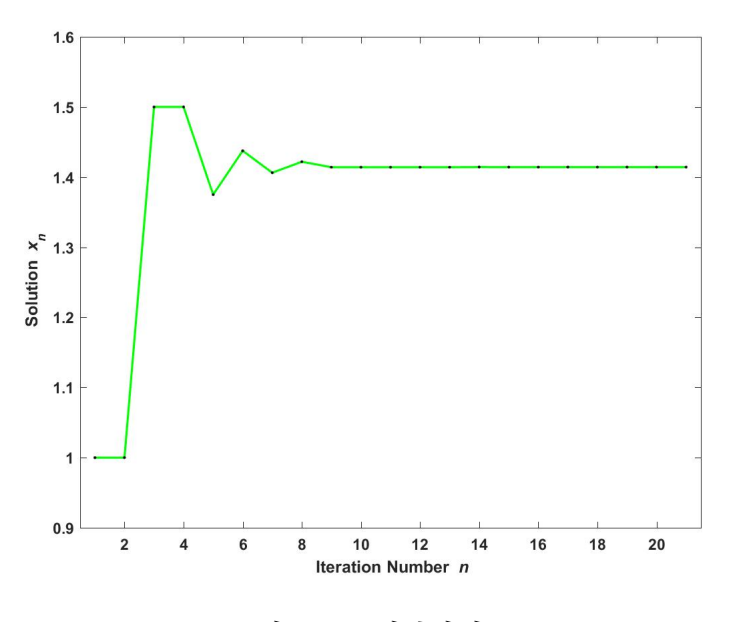

그림 5.2.2. 이분할법 II

**예제 5.2.4** Python을 사용해서 예제 5.2.3을 다시 다루기 위해서, 다음 Python프로그램 BisectionMethod102.Py를 실행해 보자.

```
\overline{1} "" \overline{1}"
  2 Created on Fri Jan 13 23:10:59 2017
  @author: CBS
  ^{\prime\prime} ""
 5
6 import numpy as np
  import matplotlib.pyplot as plt
 8
9 square2 = lambda z: z**2 -2
10 epsil = 1.0e-6;
11 \mid x = []; ff = [];
12 | x.append(1); ff.append(square(x[0]));13 \mid x.\text{append}(2); \text{ if.append(square}(x[1]));14
15 for ii in range(1,40):
16 x.append((x[i] + x[ii-1])/2)17 \left| \right| ff.append(square2(x[ii+1]));
18 if ff[ii+1] == 0:
19 \vert xstar = x[ii+1];
20 break
21 if sign(ff[i]) == sign(ff[i+1]):22 x[i] = x[i-1];23 if abs(x[ii+1]-x[i],) < ep[i]:
24 xstar = x[ii+1];25 break
26
27 # Plotting
28 print (ii, xstar)
29 iidum = np.arange(0,ii+2)
30 fig = plt.figure()
31 plt.plot(iidum,x,'g-', lw=2)
32 plt.plot(iidum,x,'k.', lw=2)
33 plt.xlabel('i'); plt.ylabel('x_{i}')
```
338 제 5 장 비선형방정식

```
34 plt.axis([ 0.5, ii+0.5, 0.9, 1.6 ])
35 plt.show()
36 fig.savefig('BisectionMethod102Py.jpg')
37
38 # End of Program
```
이 Python프로그램을 수행한 결과는 예제 5.2.3의 결과와 같다. ■

IEEE 754에서 배정도수의 가수(mantissa)[는](#page-347-0) 52비트로 표현된다. 따라서, 함수 *f*(*x*)가 어떠한 형태이든 이분할법알고리즘은 제52번째 단계에서는 수렴해야만 한다. 이 경우에 1 비트의 정밀도로 답을 얻는다.

## **제5.3절 고정점법**

단순반복법(simple iteration method), 고정반복법(fixed point iteration method), 단순범 함수반복법(simple functional iteration method)이라고도 불리우는 고정점법(fixed point method)은 비선형방정식을 푸는 가장 일반적인 기법으로서 오래된 역사를 가지고 있다. 이에 대해서는 **IM&F10** [5]의 제3.13절을 참조하라. 고정점법은 점화식(recursive formula)과 밀접한 관계가 있다. 본저자는 고등학교 때 점화식에 관한 원고를 썼고, 그 원고를 대학교 1학년 때 출간하였다[.](#page-944-0) 세월이 흘러서 이제는 그 책의 원본을 가지고 있지 않지만 지인에게 원본을 빌려서 그 내용을 **SAS4TSA4** [1]의 부록에 수록하였으니, 관심있는 독자는 참조하기 바란다.

고정점법을 적용해서 *<sup>√</sup>* <sup>2</sup>를 계산하[는](#page-944-1) 문제를 생각해보자. 다음 방정식의 양근이 *<sup>√</sup>* 2임이 명백하다.

$$
x^2 - 2 = 0 \tag{5.3.1}
$$

<span id="page-349-0"></span>어떤 실수 *a*에 대해서, 방정식 (5.3.1)을 다음과 같이 쓸 수 있다.

$$
x[x + a] = 2 + ax \tag{5.3.2}
$$

방정식 (5.3.2)를 다음과 같이 쓸 수 있다.

$$
x = \frac{2 + ax}{x + a} \tag{5.3.3}
$$

방정식 (5.3.3)에 해당하는 고정점법은 다음 점화식을 이용하는 것이다.

<span id="page-350-0"></span>
$$
x_{n+1} = \frac{2 + ax_n}{x_n + 1}, \quad (n = 1, 2, \cdots)
$$
\n(5.3.4)

만약 점화식 (5.3.4)에 의해서 생성된 수열 *{xn}*이 수렴하면, 이 극한값이 방정식 (5.3.1)의 근이다.

**예제 5.3.1** [다양](#page-350-0)한 *a*에 대해서 고정점법을 적용해 방정식 *x* <sup>2</sup> *−*2 = 0를 풀기 위[해서, 다](#page-349-0)음 MATLAB프로그램 FixedPointMethod101.m을 실행하라.

```
1 % -------------------------------------------------------------------------
2 % Filename: FixedPointMethod101.m
3\frac{1}{6} Recursive method to solve a nonlinear equation
4 % Programmed by CBS
5 % -------------------------------------------------------------------------
6 close all, clear all
7 for dumk = 1:1:5
8 a(dumk) = dumk-3;
9 \mid x(1, \text{dunk}) = 1.6;10 for n = 1:1911 x(n+1, dunk) = a(dumk) + (2-a(dumk)*a(dumk))/(x(n, dumk)+a(dumk));12 end
13 end
14 % Plotting
15 ii = (1:1:20);
16 plot(ii,x(:,1),'b',ii,x(:,2),'r-.',ii,x(:,3),'g--',ii,x(:,4),'k', ...
17 \vert ii, x(:,5), 'y-.', 'LineWidth', 2);
18 set (gca, 'fontsize', 11, 'fontweigh', 'bold')
19 legend('a=-2','a=-1','a=0','a=1','a=2','location','SE')
20 xlabel('\bf Iteration Number \it n', 'fontsize', 12)
21 ylabel('\bf Solution \it x_{n}', 'fontsize', 12)
22 | axis( [ 1 20 -5 4 ])23 saveas (gcf, 'FixedPointMethod101', 'jpg')
24 save('FixedPointMethod101.txt','x','-ascii')
25 % End of program
26 % -------------------------------------------------------------------------
```
이 MATLAB프로그램 FixedPointMethod101.m을 실행하면, 다양한 *a*에 대해서 고정 점법이 적용된 결과인 그림 5.3.1이 그려진다. 그림 5.3.1에서 알 수 있듯이, 동일한 초기값 *x*<sup>1</sup> = 1*.*6을 사용하여도 상수 *a*에 따라 극한형태가 달라진다. 만약 *a* = 2 또는 *a* = 1이면, *{xn}*은 방정식 *x* <sup>2</sup> *<sup>−</sup>* 2 = 0[의 근](#page-351-0) *<sup>√</sup>* 2에 수렴한다. [만약](#page-351-0) *a* = *−*2 또는 *a* = *−*1이면, *{xn}*은 방정식 *x* <sup>2</sup> *−* 2 = 0의 다른 근 *− √* 2에 수렴한다. 반면에, 만약 *a* = 0이면, *{xn}*은 진동한다. 이 예제에서도 알 수 있듯이, 고정점법을 사용해서 비선형방정식을 풀기위해서는 해당하는 점화식을 잘 구축해야 한다. ■

<span id="page-351-0"></span>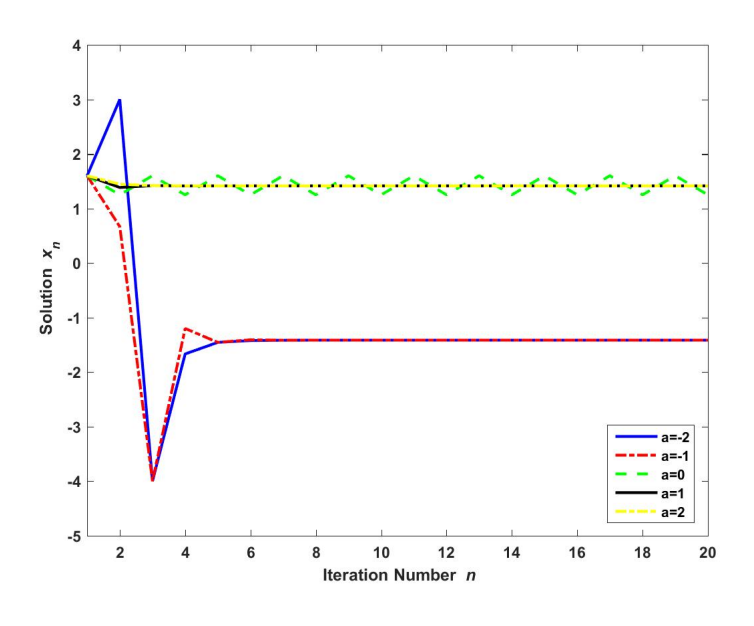

그림 5.3.1. 다양한 모수에 따른 고정점법

**예제 5.3.2** Python을 사용해서 예제 5.3.1을 다시 다루기 위해서, 다음 Python프로그램 FixedPointMethod101.Py를 실행해 보자.

```
1 """
  2 Created on Fri Jan 13 23:10:59 2017
  Cauthor: CBS
  ^{\prime\prime} ""
 5
6 import numpy as np
  import matplotlib.pyplot as plt
 8
9 \mid x = np \text{. zeros}((20, 5))10 \mid a = [0] * 511 for dumk in range (0,5):
12 | a [dumk] = dumk-2;
13 x [0, dumk] = 1.6;
14 for n in range (0, 19):
15 x[n+1, dunk] = a[dunk] + (2-a[dumk]*a[dumk])/(x[n, dumk]+a[dumk]);16
17 # Plotting
18 \mid i i = np.arange(0, 20)19 fig = plt .figure()20 plt.plot(ii, x[:,0],'b', lw=2, label='a=-2')
21 plt.plot(ii,x[:,1],'r-.',lw=2, label='a=-1')
22 plt.plot(ii, x[:,2], 'g--', lw=2, label='a=0')
23 plt.plot(ii, x[:,4], 'k', lw=2, label='a=1')
24 plt.plot(ii, x[:,0], 'y-.', lw=2, label='a=2')
25 plt.xlabel('\bf Iteration Number \it n');
26 plt.ylabel('\bf Iteration Number \it n')
27 plt.axis([ 0, 19, -5, 4 ])
28 plt.legend(loc='lower right', numpoints=1)
29 plt.show()
30 \mid fig.savefig('FixedPointMethod101Py.jpg')
31
32 # End of Program
```
이 Python프로그램을 수행한 결과는 예제 5.3.1의 결과와 같다.

방정식 *f*(*x*) = 0의 근 *α*를 고정점법으로 풀[기 위해](#page-350-1)서, 이 방정식을 *x* = *g*(*x*)로 표현한다고 하자. 다음 식이 성립한다.

$$
\alpha = g(\alpha) \tag{5.3.5}
$$

이에 해당하는 점화식은 다음과 같다.

$$
x_{n+1} = g(x_n), \quad (n = 1, 2, \cdots) \tag{5.3.6}
$$

즉, 방정식 *f*(*x*) = 0를 푸는 문제를 이와 동등한 방정식 *x* = *g*(*x*)의 고정점(fixed point) 을 찾아내는 문제로 바꾸는 것이다. 함수 *g*(*x*)는 다양한 형태를 취할 수 있다. 예를 들어, 가장 간단한 방법으로는 함수 *g*(*x*) = *x* + *f*(*x*)를 고려할 수 있고, 적당한 상수 *γ* 에 대한 함수 *g*(*x*) = *x* + *γf*(*x*)를 사용할 수도 있다. 그러나, 함수 *f*(*x*)의 특성을 나타나는 특정한 값 *x ∗*에 주목해서, 함수 *f*(*x*)를 변형해서 방정식 *x* = *g*(*x*)를 만든다. 물론 어떤 *x ∗* 를 선택하느냐에 따라 *g*(*x*)가 달라진다.

동일한 점화식을 사용해도 초기값에 따라 극한값과 수렴속도가 달라진다. 예를 들어, 다음 방정식을 고정점법으로 풀어보자.

<span id="page-352-0"></span>
$$
x^3 - 3x^2 - x + 3 = 0 \tag{5.3.7}
$$

이 방정식의 근들이 *−*1*,* 1*,* 3임을 쉽게 알 수 있다. 방정식 (5.3.7)을 다음과 같이 쓸 수 있다.

<span id="page-352-2"></span><span id="page-352-1"></span>
$$
x = \frac{-3}{x^2 - 3x - 1} \tag{5.3.8}
$$

따라서, 다음 점화식을 사용해서 방정식 (5.3.7)의 근을 구할 수 있다.

$$
x_{n+1} = \frac{-3}{x_n^2 - 3x_n - 1} , \quad (n = 1, 2, \cdots)
$$
 (5.3.9)

초기값 *x*<sup>1</sup> 을 어떻게 선택하느냐에 따라 점화식 (5.3.9)를 만족하는 수열 *{xn}*의 극한값이 달라진다. 이러한 현상을 설명하기 위해서, 우선 다음 예제를 살펴보자.

 $\mathbf{q}$ [**4]**  $\mathbf{d} \leftarrow \mathbf{S}$  5.3.3  $\left| \begin{array}{cc} 1 & \text{if } 0 \leq x_1 \leq x_2 \leq x_1 \leq x_2 \leq x_1 \leq x_2 \leq x_2 \leq x_1 \leq x_2 \leq x_1 \leq x_2 \leq x_1 \leq x_2 \leq x_1 \leq x_2 \leq x_1 \leq x_2 \leq x_1 \leq x_2 \leq x_1 \leq x_2 \leq x_1 \leq x_2 \leq x_1 \leq x_2 \leq x_1 \leq x_$ 을 풀기 위해, 우선 다음 MATLAB프로그램 FixedPointMethod102pix.m를 실행하라.

```
1 % -------------------------------------------------------------------------
  2 % Filename: FixedPointMethod102pix.m
  3 % Figure for Fixed Point Mehtod
  4 % Programmed by CBS
 5 % -------------------------------------------------------------------------
  clear all, close all, format long
  ftn = \mathfrak{O}(x) -3./(x.^2 - 3*x -1)
8 \times x = -2:0.05:5;9 hold on
10 plot(xx,ftn(xx),'b','LineWidth',1.5);
11 plot(xx,xx,'r--','LineWidth',1.5);
\lceil 12 \rceil set(gca, 'fontsize',11, 'fontweigh', 'bold')
13 legend('\bf y = g(x)','\bf y = x','location','NW')
14 plot([-2 5], [0 0], 'k-', 'LineWidth', 1.2);
15 \mid \text{alpha1} = (3 - \text{sqrt}(13))/2; \text{alpha2} = (3 + \text{sqrt}(13))/2;16 xlabel('\bf \it x','fontsize',12)
17 ylabel('\bf \it y','fontsize',12,'rotation',0)
18 text(alpha1-0.4,-0.12, '\bf \alpha_{1}')
19 text(alpha2+0.05,-0.12,'\bf \alpha_{2}')
20 \arcsin(-25 - 25)21 hold off
22 saveas(gcf,'FixedPointMethod102pix','jpg')
23 % End of program
24 % -------------------------------------------------------------------------
```
이 MATLAB프로그램 FixedPointMethod102pix.m를 실행하면, 함수 *g*(*x*) = *<sup>−</sup>*<sup>3</sup> *<sup>x</sup>*2*−*3*x−*<sup>1</sup> <sup>과</sup> 함수  $y = x$ 를 그린 그림 5.3.2이 그려진다. 여기서  $\alpha_1 = \frac{3-\sqrt{13}}{2}$ 이고,  $\alpha_2 = \frac{3+\sqrt{13}}{2}$ 이다. ■

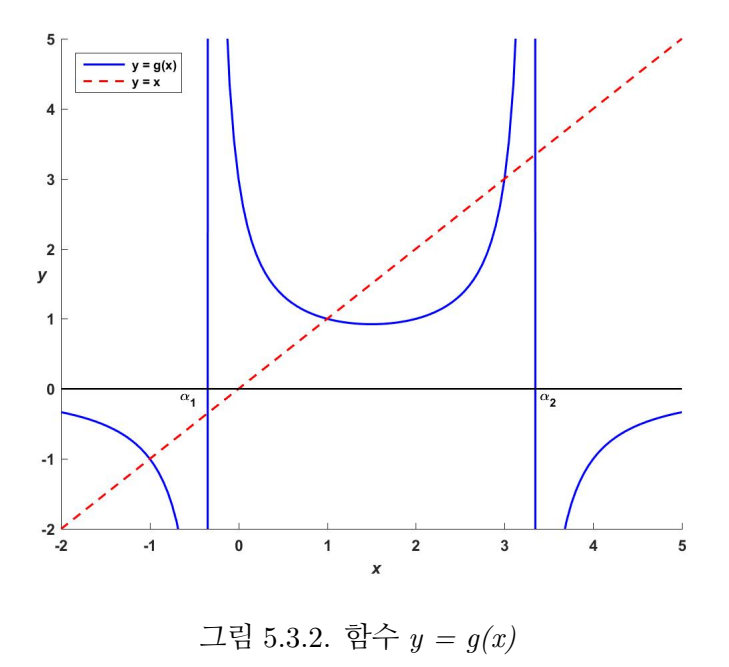

<span id="page-353-0"></span> $\mathbf{q}$ [**4]**  $\mathbf{d} = \begin{bmatrix} 1 & 0 & 0 \\ 0 & \sqrt{3} & 0 \\ 0 & \sqrt{3} & 0 \end{bmatrix}$  자신 제 대한 고정점법을 적용해서 방정식  $x^3 - 3x^2 - x + 3 = 0$ 을 풀기 위해, 다음 MATLAB프로그램 FixedPointMethod102.m를 실행하라.

```
1 % -------------------------------------------------------------------------
  2 % Filename: FixedPointMethod102.m
3 % Initial values for Recursive method to solve a nonlinear equation
4 % Programmed by CBS
5 \, \frac{\text{v}}{\text{v}} ---------------
6 close all, clear all, format long
7 \text{ maxN} = 40;
8 \mid x(1,:) = [-2, -0.5, 0.5, 2, 4];
9 for dumk = 1:1:5
10 for n = 1:maxN-111 x(n+1, \text{dumk}) = -3/(-1+x(n, \text{dumk})*(-3+x(n, \text{dumk})));
12 end
13 end
14 % Plotting
15 \nvert i = (1:1:maxN);16 plot(ii,x(:,1),'b',ii,x(:,2),'r-.',ii,x(:,3),'g--',ii,x(:,4),'y', ...
17 \vert ii,x(:,5),'k-.','LineWidth',2);
18 set (gca, 'fontsize', 11, 'fontweigh', 'bold')
19 legend('x_{1} =-2','x_{1} =-0.5','x_{1} =0.5','x_{1} =2', ...
20 x_{1} x_{2} (1) =4', 'location', 'SE')
21 xlabel('\bf Iteration Number \it n', 'fontsize', 12)
22 ylabel('\bf Solution \it x_{n}','fontsize',12)
23 axis( [ 0, maxN, -35 30 ] )
24 saveas (gcf, 'FixedPointMethod102', 'jpg')
25 save('FixedPointMethod102.txt','x','-ascii')
26 % End of program
27 % -------------------------------------------------------------------------
```
이 MATLAB프로그램 FixedPointMethod102.m를 실행하면, 다양한 초기값 *x*<sup>1</sup> 에 대해 서 고정점법이 적용된 결과인 그림 5.3.3이 그려진다. 그림 5.3.3에서 알 수 있듯이, 동일한 점화식이라 하더라도 초기값 *x*<sup>1</sup> 에 따라 극한형태가 달라진다. 식 (5.3.8)의 우변의 분모에 해당하는 방정식 *x* <sup>2</sup>*−*3*x−*1 = 0의 [작은 근](#page-355-0)이 *α*<sup>1</sup> = [3*− √* 13]/2[이고](#page-355-0) 큰 근이 *<sup>α</sup>*<sup>2</sup> = [3+*<sup>√</sup>* 13]/2 임을 상기하라. 만약 초기값이 *x*<sup>1</sup> = *−*2이면, *{xn}*은 진동발산한다[. 따라](#page-352-2)서 초기값이 가장 작은 근 *−*1보다 작으면, *{xn}*은 발산함을 알 수 있다. 초기값이 *x*<sup>1</sup> = *−*0*.*5이면, *{xn}*은 진동발산한다. 따라서 초기값이 *α*<sup>1</sup> 보다 작으면, *{xn}*은 발산함을 알 수 있다. 초기값이 *x*<sup>1</sup> = 0*.*5이면, *{xn}*은 가운데 근 1에 수렴한다. 따라서, 초기값이 구간 (*α*1*,* 1]에 속하면, *{xn}* 은 가운데 근 1에 수렴함을 알 수 있다. 초기값이 *x*<sup>1</sup> = 2이면, *{xn}*은 가운데 근 1 에 수렴한다. 따라서, 초기값이 구간 (1*,* 3)에 속하면, *{xn}*은 가운데 근 1에 수렴함을 알 수 있다. 초기값이 *x*<sup>1</sup> = 3이면, *{xn}*은 큰 근 3에 수렴한다. 초기값이 *x*<sup>1</sup> = 3*.*1이면, *{xn}*은 진동한다. 따라서, 초기값이 구간 (3*, α*2)에 속하면, *{xn}*은 발산함을 알 수 있다. 초기값이  $x_1 = 4$ 이면,  ${x_n}$ }은 작은 근 −1에 수렴한다. 따라서, 초기값이 구간  $(α_2, ∞)$ 에 속하면,  ${x_n}$ } 은 작은 근 *−*1에 수렴함을 알 수 있다. 그림 5.3.2에서 점화식 (5.3.9)를 적용해서 이 결과를 확인할 수 있다.

<span id="page-355-0"></span>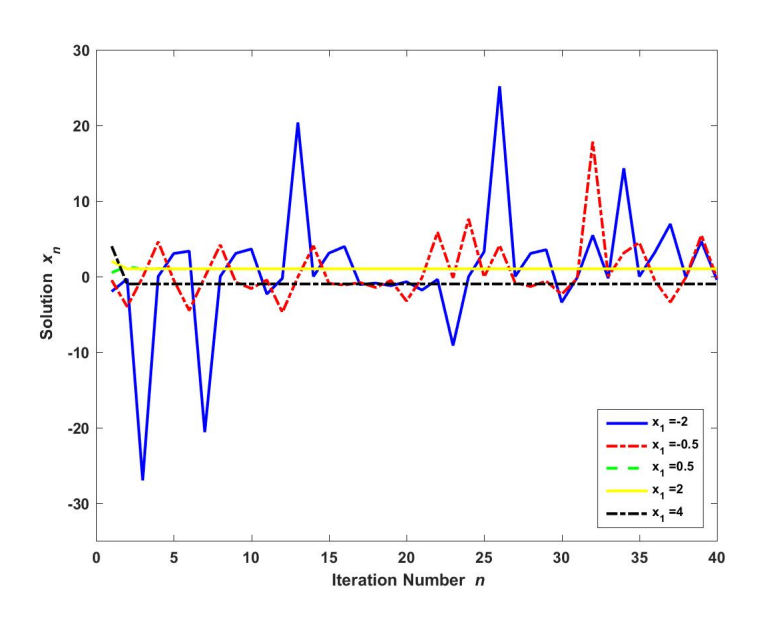

그림 5.3.3. 다양한 초기값에 따른 고정점법

**예제 5.3.5** Python을 사용해서 예제 5.3.4을 다시 다루기 위해서, 다음 Python프로그램 FixedPointMethod102.Py를 실행해 보자.

```
1.112 Created on Fri Jan 13 23:10:59 2017
 3 Cauthor: CBS
   4 """
 5
  import numpy as np
 7 import matplotlib.pyplot as plt
 8
9 \text{ maxN} = 40;10 \vert x = np \cdot zeros((maxN, 5))11 \mid x[0,:] = [-2, -0.5, 0.5, 2, 4];12 for dumk in range (0,5):
13 for n in range (0, \text{maxN-1}):
14 x[n+1,dumk] = -3/( -1+x[n,dumk]*(-3+x[n,dumk]));
15
16 # Plotting
17 ii = np.arange (0, maxN)
18 fig = plt . figure()19 plt.plot(ii, x[:,0],'b', lw=2, label='x_{0}=-2')
20 plt.plot(ii, x[:,1], 'r-.', lw=2, label='x_{0}=-0.5')
21 plt.plot(ii, x[:,2], 'g--', lw=2, label='x_{0}=0.5')
22 plt.plot(ii, x[:,4], 'y', lw=2, label='x<sub>-</sub>{0}=2')
23 plt.plot(ii,x[:,0],'k-.',lw=2, label='x_{0}=4')
24 plt.xlabel('\bf Iteration Number \it n');
25 plt.ylabel('\bf Iteration Number \it n')
26 plt.axis([ 0, maxN -1, -35, 30 ])
27 plt.legend(loc='lower right', numpoints=1)
28 plt.show()
29 fig.savefig('FixedPointMethod102Py.jpg')
30
31 # End of Program
```
이 Python프로그램을 수행한 결과는 예제 5.3.4의 결과와 같다.

고정점법을 적용해서 근을 구하기 위해[서는 점](#page-353-0)화식 (5.3.6) 에서 발생된 수열 *{xn}* 이 수렴해야만 한다. 고정점법의 수렴에 관한 다음과 같은 명제가 알려져 있다. 이에 대한 자세한 내용은 Lange [36]를 참조하라.

### **명제 5.3.1: [Li](#page-946-0)pschitz조건**

<span id="page-356-0"></span>폐구간 *I* 에서 정의되는 함수 *g*(*x*)가 다음 조건들을 만족한다고 가정하자.

**(a)** 각 *x*(*∈ I*)에 대해 식 *g*(*x*) *∈ I* 이 성립한다.

**(b)** 임의의 점들 *x*(*∈ I*)와 *y*(*∈ I*)에 대해 다음 Lipschitz조건이 성립한다.

$$
|g(y) - g(x)| \le \lambda |y - x|
$$

만약 함수 *g*(*x*)에 대한 Lipschitz상수 *λ*가 구간 [0*,* 1)에 속하면, 임의의 점 *x*0(*∈ I*) 을 초기값으로 하는 점화식 *xn*+1 = *g*(*xn*)에 의해서 생성된 수열 *{xn}*은 식 *α* = *g*(*α*)를 만족시키는 *α*(*∈ I*)에 일의적으로 수렴한다.

명제 5.3.1에서 조건 (a)는 필요조건이고 조건 (b)는 충분조건의 하나이다. 만약 함수 *g*(*x*) 가 구간 *I* 에서 미분가능이라면, 다음과 같이 명제 5.3.1를 쉽게 증명할 수 있다. 식 (5.3.5)와 식 (5.3.6)[에서](#page-356-0) 알 수 있듯이, 다음 점화식이 성립한다.

$$
x_{n+1} - \alpha = g(x_n) - g(\alpha), \quad (n = 0, 1, \cdots)
$$
\n(5.3.10)

식 (5.3.10)에서 알 수 있듯이, 다음 근사점화식이 성립한다.

$$
x_{n+1} - \alpha \approx g'(\alpha)[x_n - \alpha], \quad (n = 0, 1, \cdots)
$$
\n
$$
(5.3.11)
$$

즉, 다음 근사식들이 성립한다.

$$
|x_n - \alpha| \approx |g'(\alpha)|^n |x_0 - \alpha|, \quad (n = 0, 1, \cdots)
$$
\n(5.3.12)

346 제 5장 비선형방정식

따라서, 식 lim*n→∞ x<sup>n</sup>* = *α*이 성립하기 위한 충분조건은 다음과 같다.

<span id="page-357-0"></span>
$$
|g'(\alpha)| < 1\tag{5.3.13}
$$

식 (5.3.12)에서 알 수 있듯이, 오차 *e<sup>n</sup> .*<sup>=</sup> *<sup>|</sup>x<sup>n</sup> <sup>−</sup> <sup>α</sup>|*는 다음 식을 만족한다.

$$
e_{n+1} \approx |g'(x_n)| e_n \tag{5.3.14}
$$

조건 (5.3.13)이 만족되면, *en*+1 은 *e<sup>n</sup>* 보다는 작아지지만 *e<sup>n</sup>* 과 같은 차원이다. 즉, 고정점법의 수렴은 1차이다. 특히 *|g ′* (*α*)*|*가 0에 가까울수록 수렴은 빨라지므로, 근의 근방에서 미분계수가 0에 [가까운 함](#page-357-0)수 *g*(*x*)를 선택하는 것이 좋다.

**예제 5.3.6** 예제 5.3.4를 다시 살펴보자. 다음 식이 성립한다.

$$
g(x) = \frac{-3}{x^2 - 3x - 1} \tag{1}
$$

다음 식이 성립한다.

$$
g'(x) = \frac{3[2x-3]}{x^2 - 3x - 1}
$$
\n(2)

따라서 다음 식들이 성립한다.

$$
g'(1) = -\frac{1}{3}, \ \ g'(-1) = -\frac{5}{3}, \ \ g'(3) = 0 \tag{3}
$$

근 *α* = 1는 조건 *|g ′* (*α*)*| <* 1을 만족한다. 그러나, 근 *α* = *−*1은 이 조건을 만족하지 못한다. 그럼에도 불구하고, 초기값이 *x*<sup>1</sup> = 4이면 *{xn}*은 근 *−*1에 수렴한다. 그 이유는 다음과 같다.

$$
x_2 = g(4) = -1, \quad x_n = g(-1) = -1, \quad (n = 3, 4, \cdots)
$$
 (4)

따라서, 조건 *|g ′* (*α*)*| <* 1은 *{xn}*이 근으로 수렴하기 위한 충분조건이나 필요조건은 아니라는 것을 확인할 수 있다. ■

<span id="page-357-1"></span><sup>식</sup> lim*n→∞ x<sup>n</sup>* = *α*이 성립하기 위한 충분조건을 미분을 사용하지 않고 나타낸 것이 다음 명제이다.

#### **명제 5.3.2**

함수 *y* = *g*(*x*)가 *x*의 구간 *J* 에서 다음 조건들을 만족한다고 가정하자.

- **(a)** 함수 *y* = *g*(*x*)와 함수 *y* = *x*는 구간 *J* 에서 유일한 공유점 (*α, g*(*α*))를 갖는다. 즉,  $\alpha$ 는 유한값으로서 방정식  $\alpha = g(\alpha)$ 를 만족한다.
- **(b)** 각 *x ∈ J* 에 대해, 식 *g*(*x*) *∈ J* 가 성립한다.
- **(c)** 각 *x ∈ J* 에 대해, 다음 부등식이 성립한다.

 $|q(x) - \alpha| < |x - \alpha|$ 

이러한 조건 하에서 임의의 점 *x*0(*∈ J*)를 초기값으로 하고 점화식 *xn*+1 = *g*(*xn*)에 의해서 생성된 수열 *{xn}*은 *α*(*∈ J*)에 수렴한다.

증명. 각 *n*(= 0*,* 1*, · · ·*)에 대해서 다음 식들이 성립한다.

$$
|x_{n+1} - \alpha| = |g(x_n) - \alpha| < |x_n - \alpha| \tag{1}
$$

식 (1)에서 알 수 있듯이, 수열 *{ |x<sup>n</sup> − α| }*은 어떤 값으로 수렴한다. 만약 이 수열이 수렴하는 값이 *β*(*>* 0)라면, 수열 *{xn}*은 *α* + *β* 또는 *α − β* 에 수렴한다. 즉, 다음 식들이 성립한다.

$$
\alpha - \beta = g(\alpha - \beta), \ \alpha + \beta = g(\alpha + \beta) \tag{2}
$$

이는 가정에 모순된다. 즉, *β* 는 0이어야 한다. 따라서, 구간 *J* 에 속하는 임의의 점 *x*<sup>0</sup> 에서  $\frac{1}{2}$ 불하는 수열 { $x_n$ }은  $\alpha$ 에 수렴한다.

만약 함수 *y* = *g*(*x*)의 도함수가 존재한다면, 명제 5.3.2는 식 *|g ′* (*α*)*| <* 1이 성립함을 의미한다. 즉, 함수 *y* = *g*(*x*)가 직선 *y* = *x*를 '위에서 아래로' 지나가는 것을 의미한다. 만약 함수 *y* = *g*(*x*)가 직선 *y* = *x*를 '아래에서 위로' 지[나가면](#page-357-1), 수열 *{xn}*은 그 점 (*α, α*)로 수렴하지 않는다. 명제 5.3.1에서는 식 *λ <* 1이 성립한다고 가정하고 있지만, 명제 5.3.2에서는 조건 *λ <* 1이 성립한다고 가정하지는 않는다. 또한, 명제 5.3.1에서 구간 *I* 는 폐구간이지만, 명제 5.3.2에서 구간 *J* [는 반](#page-356-0)드시 폐구간일 필요는 없다. 반면에, 명제 5.3.1에[서는 근](#page-357-1) *α*가 존재한다는 가정을 하지 않지만, 명제 5.3.2에서는 근 *α*가 [일의적](#page-356-0)으로 존재한다는 가정을 하고 348 제 5장 비선형방정식

있다. **SAS4TSA4** [1]의 부록에서는 점화식 (5.3.6)에 의해서 발생한 수열 *{xn}*의 수렴성을 좀 더 직관적으로 다루고 있다.

**예제 5.3.7** 다음 [함](#page-944-1)수를 살펴보자.

$$
f(x) = x^2 - 3x + 2
$$
 (1)

방정식 *f*(*x*) = 0의 두 근은 *α*<sup>1</sup> = 1과 *α*<sup>2</sup> = 2이다. 지금부터는 고정점법을 적용해서 근을 구하기로 하자.

첫째, 다음과 같은 점화식을 살펴보자.

$$
x_{n+1} = g_1(x_n) \doteq x_n + f(x_n) = x_n^2 - 2x_n + 2, \quad x_0 = 1.8
$$
 (2)

함수 *g*1(*x*)의 도함수는 *g ′* 1 (*x*) = 2[*x −* 1]이므로, 점 *x* = *α*<sup>1</sup> 에서 식 (5.3.13)을 만족한다. 즉, 명제 5.3.1의 조건이 만족된다. 또한, 초기값 *x*<sup>0</sup> = 1*.*8에서 도함수값은 *g ′* 1 (1*.*8) = 1*.*6 이므로 명제 5.3.1의 조건 *λ <* 1은 만족되지 않지만, 점 *x* = *α*<sup>1</sup> 에서 [주변에서](#page-357-0) 명제 5.3.2의 조건은 [만족된](#page-356-0)다. 따라서, 점화식 (2)에 의해서 발생한 수열 *{xn}*은 근 *α*<sup>1</sup> 으로 수렴한다. 마차가지로, [개구간](#page-356-0) *J* = (0*,* 2)에서 명제 5.3.2의 조건은 만족되므로, 초기값을 *x*0(*∈* [\(0](#page-357-1)*,* 2)) 로 하면서 점화식 (2)에 의해서 발생한 수열 { $x_n$ }은 근  $\alpha_1$ 으로 수렴한다. 또한,  $g'_1(1)=0$ 이므로 수렴속도가 빠르다.

둘째, 다음과 같은 점화식을 살펴보자.

$$
x_{n+1} = g_2(x_n) \doteq x_n - f(x_n) = -x_n^2 + 4x_n - 2, \quad x_0 = 1.8
$$
 (3)

함수 *g*2(*x*)의 도함수는 *g ′* 2 (*x*) = *−*2[*x −* 2]이므로, 점 *x* = *α*<sup>2</sup> 에서 명제 5.3.1의 조건이 만족된 다. 또한, 초기값 *x*<sup>0</sup> = 1*.*8에서 도함수값은 *g ′* 2 (1*.*8) = 0*.*4이므로, 명제 5.3.1의 충분조건 *λ <* 1 이 만족되며 또한 명제 5.3.2의 조건도 만족된다. 따라서, 점화식 (3)[에 의해](#page-356-0)서 발생한 수열 *{xn}*은 근 *α*<sup>2</sup> 로 수렴한다. 개구간 *J* = (1*,* 3)에서 명제 5.3.2의 조건[이 만족](#page-356-0)되므로, 초기값을 *x*0(*∈* (1*,* 3))로 하는 점[화식](#page-357-1) (3)에 의해서 발생한 수열 *{xn}*은 근 *α*<sup>2</sup> 로 수렴한다. 또한, 식  $g'_{2}(2)=0$ 이 성립하므로, 이 점화식의 수렴속도는 빠르[다.](#page-357-1)

셋째, 다음과 같은 점화식을 살펴보자.

$$
x_{n+1} = g_3(x_n) \doteq \frac{x_n^2 + 2}{3}, \quad x_0 = 1.8 \tag{4}
$$
함수  $g_3(x)$ 의 도함수는  $g'_3(x) = \frac{2}{3}x$ 이므로, 점  $x = \alpha_1$ 에서 명제 5.3.1의 조건이 만족된다. 또한, 초기값 *x*<sup>0</sup> = 1*.*8에서 도함수값은 *g ′* 3 (1*.*8) = 1*.*2이므로 명제 5.3.1의 조건 *λ <* 1은 만족되지 않으나, 개구간 *J*<sup>1</sup> = (*−*4*,* 2)에서 명제 5.3.2의 조건 (b)가 [만족된](#page-356-0)다. 그러나, 개구간 *J* = (*−*2*,* 2)에서 명제 5.3.2의 조건이 모두 만족된다. 따라서, 초[기값을](#page-356-0) *x*0(*∈ J*)로 하는 점화식 (4)에 의해서 발생한 수열 *{xn}*은 근 *α*<sup>1</sup> [으로 수](#page-357-0)렴한다. 그러나, *g ′* 3 (1) = 0*.*667이므로 수렴속도가 늦다.

넷째, 다음과 같은 점화식을 살펴보자.

$$
x_{n+1} = g_4(x_n) \doteq \sqrt{3x_n - 2}, \quad x_0 = 1.8 \tag{5}
$$

함수 *g*4(*x*)의 도함수는 *g ′* 4 (*x*) = <sup>3</sup> 2 *√* <sup>3</sup>*x−*<sup>2</sup> 이므로, 점 *<sup>x</sup>* <sup>=</sup> *<sup>α</sup>*<sup>2</sup> 에서 *<sup>g</sup> ′* 4 (*α*2) = 0*.*75이다. 즉, 명제 5.3.1의 조건 *λ <* 1은 만족된다. 따라서, 점화식 (5)에 의해서 발생된 수열 *{xn}*은 근 *α*<sup>2</sup> 로 수렴한다. 마찬가지로 초기값을 *x*0(*>* 1)로 하는 점화식 (5)에 의해서 발생된 수열 *{xn}*은 근 *α*<sup>2</sup> [으](#page-356-0)로 수렴한다. 그러나, 수렴속도가 늦다.

지금까지 내용을 확인하기 위해서, 다음 MATLAB프로그램 FixedPointMethod104.m을 실행해 보자.

```
1 % -------------------------------------------------------------------------
2 % Filename: FixedPointMethod104.m
3 % Convergence of fixed point methods
 4 % Programmed by CBS
5 \times 56 close all, clear all, format long
7 \mid \text{maxN} = 10;
8 \times 1(1) = 1.8;9 for nn=1:maxN10 x1(nn+1) = x1(nn)^2 - 2*x1(nn) +2;11 end
12 | x2(1) = 1.8;13 for nn=1:maxN14 x2(nn+1) = -x2(nn)^2 + 4*x2(nn) - 2;15 end
16 \times 3(1) = 1.8;17 for nn=1:maxN18 x3(nn+1) = (x3(nn)^2 + 2)/3;19 end
20 \times 4(1) = 1.8;21 for nn=1:maxN22 x4(nn+1) = sqrt(3*x4(nn) - 2);23 end
24 \times 5(1) = 1.8;25 for nn=1:maxN26 x5(nn+1) = 1/101*(100*x5(nn)+3-2/x5(nn));27 end
28 % Plotting
29 xd = 1inspace(0,3,301);
```

```
350 제 5장 비선형방정식
```

```
30 n \times = 1:2*maxN31 ix = floor(nx/2)+1
32 \mid ny = 2:2*maxN+133 iy = floor(ny/2)+1
34 subplot(2,2,1)
35 | plot(xd,xd,'g-'',xd,xd.^2-2*xd+2,'g-'',x1(ix),x1(iy),'k-', ...36 x1(iy),x1(iy),'r.','LineWidth',1.5);
37 set(gca,'fontsize',11,'fontweigh','bold','xlim',[ 0.9,2.1 ])
38 \times 1abel('\bf \it x_{n-1}','fontsize',12)
39 \vert ylabel('\bf \it x_{n}','fontsize',12,'rotation',0)
40 subplot (2,2,2)41 plot(xd,xd,'g-',xd,-xd.^2+4*xd-2,'g-',x2(ix),x2(iy),'k-'', ...x2(iy),x2(iy),'r.', 'LineWidth', 1.5);
43 \mid \text{set}(\text{gca}, \text{'fontsize}', 11, \text{'} \text{fontweight}', \text{'bold}', \text{xlim}', [-1.75, 2.05])44 \times 1abel('\bf \it x_{n-1}','fontsize',12)
45 \vert ylabel('\bf \it x_{n}','fontsize',12,'rotation',0)
46 subplot (2, 2, 3)
47|plot(xd,xd,'g-',xd,(xd.^2+2)/3,'g-',x3(ix),x3(iy),'k-'', ...48 x3(iy),x3(iy),'r.','LineWidth',1.5);
49 set(gca,'fontsize',11,'fontweigh','bold','xlim',[ 0.9 1.9 ])
50 xlabel('\bf \it x_{n-1}','fontsize',12)
51 ylabel('\bf \it x_{n}','fontsize',12,'rotation',0)
52 subplot (2,2,4)53 plot(xd,xd,'g-',xd,sqrt(3*xd-2),'g-',x4(ix),x4(iy),'k-', ...
54 x4(iy),x4(iy),'r.', 'LineWidth', 1.5);
55 set(gca,'fontsize',11,'fontweigh','bold','xlim',[ 1.79 2.01 ])
56 xlabel('\bf \it x_{n-1}', 'fontsize', 12)
57 ylabel('\bf \it x_{n}','fontsize',12,'rotation',0)
58 saveas (gcf, 'FixedPointMethod104', 'jpg')
59 save('FixedPointMethod102.txt','x1','x2','x3','x4','x5','-ascii')
60 % End of program
61 % -------------------------------------------------------------------------
```
이 MATLAB프로그램 FixedPointMethod104.m을 실행하면, 이 점화식들의 그래프들을 그린 그림 5.3.4이 그려진다. 그림 5.3.4의 좌측상단 그래프는 점화식 (2) 에 의한 수열을, 우측상단 그래프는 점화식 (3)에 의한 수열을, 좌측하단 그래프는 점화식 (4)에 의한 수열을, 그리고 우[측하단](#page-362-0) 그래프는 점화식 [\(5\)](#page-362-0)에 의한 수열을 그린 것이다. 이 그래프들에서 알 수 있듯이, 점화식 (2), 점화식 (3), 점화식 (5), 그리고 점화식 (4) 순으로 속도가 느리다.

**예제 5.3.8** Python을 사용해서 예제 5.3.7을 다시 다루기 위해서, 다음 Python프로그램 FixedPointMethod104.Py를 실행해 보자.

```
\overline{1} "" \overline{1}""
   2 Created on Fri Jan 13 23:10:59 2017
3 Cauthor: CBS
   ^{\prime\prime} "" ^{\prime\prime}5
6 import numpy as np
7 import matplotlib.pyplot as plt
 8
9 \text{ maxN} = 10;
10 \mid x1 = [0.0] * (maxN+1)
```
<span id="page-362-0"></span>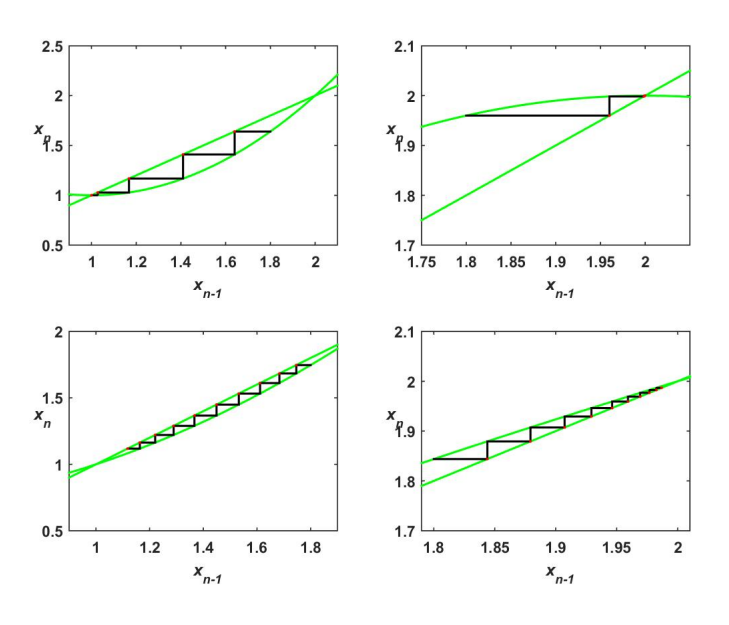

그림 5.3.4. 고정점법의 수렴성

```
11 | x2 = [0.0] * (maxN+1)12 \times 3 = [0.0] * (maxN+1)13 \times 4 = [0.0] * (maxN+1)14 \times 5 = [0.0] * (maxN+1)15 \times 1[0] = 1.8;16 \vert for nn in range(0,maxN):
17 x1[nn+1] = x1[nn] **2 - 2*x1[nn] +2;
18 \times 1 = np.asarray(x1) # Convert list to nd-array
19 \mid x2[0] = 1.8;20 for nn in range (0, \text{maxN}):
21 x2[nn+1] = -x2[nn]**2 + 4*x2[nn] - 2;22 \times 2 = np \cdot \text{asarray}(x2) # Convert list to nd-array
23 \times 3[0] = 1.8;24 for nn in range(0,maxN):
25 x3[nn+1] = (x3[nn]**2 + 2)/3;26 \times 3 = np.asarray(x3) # Convert list to nd-array
27 \times 4[0] = 1.8;
28 for nn in range(0,maxN):
29 x4[nn+1] = np.sqrt(3*x4[nn] - 2);30 \, \text{m/s} = np.asarray(x4) # Convert list to nd-array
31 \times 5[0] = 1.8;32 \vert for nn in range(0, maxN):
33 x5[nn+1] = 1/101*(100*x5[nn]+3-2/x5[nn]);
34 \times 5 = np.asarray(x5) # Convert list to ndarray
35
36 # Plotting
37 \times d = npu. linspace (0, 3, 301);
38 \vert n x = np.arange(0, 2*maxN); print(nx)39 \mid \text{ixR} = \text{np.around}((\text{nx}+1-10**(-3))/2);40 \vert \text{ix} = \text{ixR}.\text{astype}(\text{np.int64}); \text{ print(ix)} # real to integer
41 \vert \text{ny} = \text{np.arange}(1,2*\text{maxN+1}); \text{print(ny)}42 iyR = np.around((ny+1-10**(-3))/2);
43 iy = iyR.astype(np.int64); print(iy) # real to integer
44 \mid \text{fig} = \text{plt figure}()45 # row and column sharing
46 # f, ((ax1, ax2), (ax3, ax4)) = \text{plt}. \text{subplots}(2, 2, \text{share}x='col', \text{share}y='row')
```

```
47 ax1 = plt.subplot (221)
48 |ax1.plot(xd,xd,'g-',xd,xd**2-2*xd+2,'g-',lw=2)49 |ax1.plot(x1[ix],x1[iy], 'k-',x1[iy],x1[iy], 'r.',lw=2)50 \text{ | ax1.set} \text{ xlim}([0.9, 2.1]); \text{ ax1.set} \text{ ylim}([0, 3])51 ax1.set_xlabel('x_{n-1}'); ax1.set_ylabel('x_{n}')
52 ax2 = plt.subplot (222)
53 \vert ax2.plot(xd,xd,'g-',xd,-xd**2+4*xd-2,'g-',lw=2)
54 |ax2.plot(x2[ix],x2[iy],'k-',x2[iy],x2[iy],'r.', lw=2)55 \text{ | ax2.set} \text{ xlim([1.75, 2.05]); ax2.set} \text{ ylim([1.6, 2.2])}56 ax2.set_xlabel('x_{n-1}'); ax2.set_ylabel('x_{n}')
57 ax3 = plt.subplot (223)
58 ax3.plot(xd,xd,'g-',xd,(xd**2+2)/3,'g-',lw=2)
59 | \text{ax3.plot(x3[ix],x3[iy], 'k-' ,x3[iy],x3[iy], 'r.'', lw=2)}60 \text{ ax3.set}<sub>1</sub> ax3.set_xlim([0.9, 1.9]); ax3.set_ylim([0.5, 2.0])
61 ax3.set_xlabel('x_{n-1}'); ax3.set_ylabel('x_{n}')
62 \vert ax4 = plt.subplot(224)
63 ax4.plot(xd,xd,'g-',xd,np.sqrt(3*xd-2), 'g-',lw=2)64 ax4.plot(x4[ix],x4[iy],'k-',x4[iy],x4[iy],'r.',lw=2)
65 \text{ | ax4.set}. set_xlim([1.79, 2.01]); ax4.set_ylim([1.6, 2.2])
66 ax4.set_xlabel('x_{n-1}'); ax4.set_ylabel('x_{n}')
67 plt.show()
68 fig.savefig('FixedPointMethod104Py.png')
69
70 # End of Program
```
이 Python프로그램을 수행한 결과는 예제 5.3.7의 결과와 같다. ■

<span id="page-363-0"></span>**예제 5.3.9** 다음 함수를 살펴보자.

$$
g(x) = x^2 + \frac{3}{16} \tag{1}
$$

방정식 *g*(*x*) = 0를 고정점법으로 풀기 위해서, 다음 점화식을 적용하기로 하자.

$$
x_{n+1} = x_n^2 + \frac{3}{16} \tag{2}
$$

점화식 (2)의 고정점은 *x* = *g*(*x*)의 근들인 0*.*25와 0*.*75이다. 다음 식들이 성립한다.

$$
g'\left(\frac{1}{4}\right) = \frac{1}{2}, \quad g'\left(\frac{3}{4}\right) = \frac{3}{2} \tag{3}
$$

따라서, 고정점 0*.*25 주변에서 점화식 (2)는 수렴할 것이고, 고정점 0*.*75 주변에서 점화식 (2)는 발산할 것이다. 이를 확인하기 위해서, 다음 MATLAB프로그램 FixedPointMethod901DY.m 을 실행하라.

2 % Filename: FalsePositionMethod901DY.m

1 % -------------------------------------------------------------------------

```
3 % Fixed Point Method
 4 % Programmed by CDY
5 \times 56 clear all, close all, format short g
7 \text{ } ftn = \phi(x) x.<sup>2</sup> + 3/16
8 Nmax = 30
9 \mid idum = (1:1: Nmax) ';
10 \mid X = \text{zeros}(4, Nmax);
11 | X(:,1) = [ 0 0.5 0.7499 0.7501];
12 for ii = 1:1: Nmax-1;
13 X(:,i i+1) = ftn(X(:,i i));14 end
15 % Plotting
16 plot(idum, X(1,idum), 'g-',idum, X(2,idum), 'b-.', ...
17 idum,X(3,idum),'k--',idum,X(4,idum),'r:','LineWidth',2);
18 legend('\bf x(0) = 0','\bf x(0) = 0.5','\bf x(0) = 0.7499',...
19 \left| \begin{array}{cc} 19 & 19 \end{array} \right| \left| \begin{array}{cc} 19 & 19 \end{array} \right|20 set (gca, 'fontsize', 11, 'fontweigh', 'bold')
21 xlabel('\bf Iteration Number \it n', 'fontsize', 12)
22 ylabel('\bf \it x_{n}','fontsize',12,'rotation',0)
23 axis([1 30 0 3 ])
24 % title('\bf False Posiiton Method')
25 saveas (gcf, 'FixedPointMethod901DY.jpg')
26 save('FixedPointMethod901DY.txt','X','-ascii')
27 % End of program
28 \, 3 \, 2 \,
```
이 MATLAB프로그램 FixedPointMethod901DY.m을 실행하면, 이 점화식들의 그래프 들을 그린 그림 5.3.5이 그려진다. 그림 5.3.5에서 알 수 있듯이, 초기값 *x*<sup>0</sup> 가 고정점 0*.*25보다 작으면, 점화식 (2)에 의해서 발생된 수열 *{xn}*은 고정점 0*.*25로 수렴한다. 명제 5.3.1에서 알 수 있듯이, 그 [이유는](#page-365-0) *|g ′* (0*.*25)*| <* 1이[기 때문](#page-365-0)이다. 초기값 *x*<sup>0</sup> 가 고정점 0*.*25이면, 수열 *{xn}* 은 각 *n*에 대해서 식 *x<sup>n</sup>* = 0*.*25을 만족한다. 초기값 *x*<sup>0</sup> 가 구간 (0*.*25*,* 0*.*75)에 [속하면](#page-356-0), 수열 *{xn}*은 고정점 0*.*25로 수렴한다. 그 이유는 *|g ′* (0*.*25)*| <* 1이기 때문이다. 예를 들어,초기값 *x*<sup>0</sup> = 0*.*7499에 해당하는 수열 *{xn}*도 고정점 0*.*25로 수렴한다. 이 경우에 다음 부등식이 성립한다.

$$
|x_n - 0.25| \le \alpha^n |x_0 - 0.25|, \quad (n = 1, 2, \cdots)
$$
 (4)

여기서 *α* = *g ′* (0*.*25) = 0*.*5이다. 따라서, 다음 부등식이 성립하면 제*n*단계 절대오차는 10*−<sup>M</sup>* 보다 작다.

$$
n > \frac{1}{\ln 4} \left[ M \ln 10 + \ln |x_0 - 0.25| \right] \tag{5}
$$

초기값 *x*<sup>0</sup> 가 0*.*75보다 크면, 해당하는 수열 *{xn}*은 발산한다. 그 이유는 *|g ′* (0*.*75)*| >* 1이기 때문이다. 예를 들어,초기값 *x*<sup>0</sup> = 0*.*7501에 해당하는 수열 *{xn}*도 *∞*로 발산한다.

<span id="page-365-0"></span>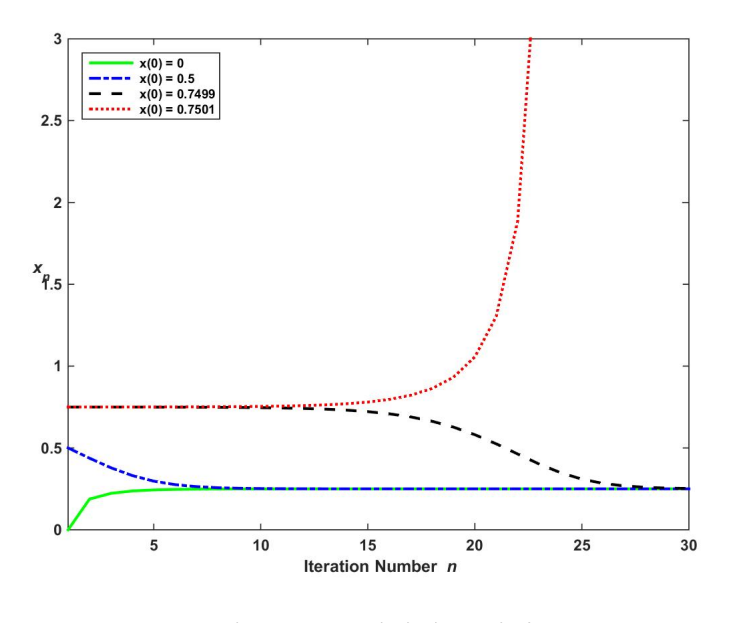

그림 5.3.5. 초기값과 수렴성

**예제 5.3.10** Python을 사용해서 예제 5.3.9을 다시 다루기 위해서, 다음 Python프로그램 FixedPointMethod901DY.Py를 실행해 보자.

```
1 """
2 Created on Fri Jan 13 23:10:59 2017
 3 Cauthor: CBS
 4 " " "5
6 import numpy as np
 7 import matplotlib.pyplot as plt
 8
9 ftn = lambda x: x**2 + 3/16
10 Nmax = 30
11 idum = np.arange(0, Nmax)
12 | X = np \cdot zeros((4, Nmax));
13 | X[0,0] = 0; X[1,0] = 0.5; X[2,0] = 0.7499; X[3,0] = 0.7501;14 for ii in range (0, Nmax -1):
15 X[:, i i+1] = ftn(X[:, i i]),16
17 # Plotting
18 ii = np.arange(0,20)
19 fig = plt . figure()20 plt.plot(idum, X[0,idum], 'g-', lw=2, label='x(0) = 0')
21 plt.plot(idum, X[1,idum], 'b-', lw=2, label='x(0) = 0.5')
22 plt.plot(idum, X[2,idum], 'k--', lw=2, label='x(0) = 0.7499')
23 plt.plot(idum, X[3, idum], 'r:', lw=2, label='x(0) = 0.7501')
24 plt.xlabel('Iteration Number n');
25 plt.ylabel('x_{n}')
26 plt.axis([ 0, 29, 0, 3 ])
27 plt. legend(loc='upper left', numpoints=1)
28 plt.show()
29 fig.savefig('FixedPointMethod901DYPy.jpg')
30
31 # End of Program
```
이 Python프로그램을 수행한 결과는 예제 5.3.9의 결과와 같다.

<span id="page-366-0"></span>**예제 5.3.11** 이태리의 수학자 Fibonacci([또한,](#page-363-0) Leonardo Pisano Bigollo, Leonardo of Pisa, Leonardo Pisano, Leonardo Bonacci, Leonardo Fibonacci로 알려짐)는 1225년 다음 과 같은 3차방정식 *f*(*x*) = 0의 근을 구하였다.

$$
f(x) = x^3 + 2x^2 + 10x - 20\tag{1}
$$

Fibonacci가 방정식 (1)의 근 *α* = 1*.*358*,* 808*,* 107을 구했지만, 당시에는 Fibonacci를 제외한 누구도 Fibonacci가 어떤 방법을 써서 이 근을 구했는지는 알지 못한다. 당시로서는 이 근의 정확도는 놀라운 것이었다. Fibonacci는 이 근을 다음과 같이 표기했다.

$$
\alpha = 1 + \frac{22}{60^1} + \frac{7}{60^2} + \frac{42}{60^3} + \frac{33}{60^4} + \frac{4}{60^5} + \frac{40}{60^6}.
$$
 (2)

Fibonacci는 왜 60진법을 사용해서 해를 표기했을까? 그 이유는 메소포타미아에서 사용하던 기법을 적용해서 구했기 때문이 아닐까?

고정점법을 적용해서 3차방정식 (1)을 풀기 위해, 다음 MATLAB프로그램 FixedPoint-Method106.m을 실행하라.

```
1 % -------------------------------------------------------------------------
2 % Filename: FixedPointMethod106.m
  3 % Solving Leonardo Fibonacci problem through Recursive Mehtods
  4 % Programmed by CBS
  5 % -------------------------------------------------------------------------
6 clear all, close all, format long
7 \text{ maxN} = 100;
  x = zeros(4, maxN);9 \mid x(:,1) = 1;10 NN = maxN*ones(4,1);
11 alpha = NaN*ones(4,1);12 Niter = 40;
13
14 \begin{pmatrix} \% & g(x) = 20/(x^2 + 2x + 10) \end{pmatrix}15 for nn=1:1:maxN16 x(1,nn+1) = 20/(x(1,nn)^2+2*x(1,nn)+10);17 if abs(x(1, nn+1)-x(1, nn)) < 10^{\degree}-15,
18 |18| alpha(1) = x(1, nn+1);
19 NN(1) = nn+1;20 break
21 end
22 end
23 Niter1 = 1:NN(1);
24 | X1 = x(1, Niter1);25
```

```
26 \begin{pmatrix} 26 \\ 0.8 \\ 0.8 \end{pmatrix} (x) = (20 - 2x^2 - x^3)/10
27 for nn=1:1:maxN28 x(2,nn+1) = (20-2*x(2,nn)^2-2*x(2,nn)^3) /10;29 if abs(x(2, nn+1)-x(2, nn)) < 10^{\degree}-15,
30 alpha(2) = x(2, nn+1);
31 NN(2) = nn+1;
32 break
33 end
34 end
35 Niter2 = 1:NN(2);
36 \, \text{X2} = \text{x}(2, \text{Niter2});
37
38 \mid \frac{\pi}{6} \text{ g(x)} = (20 - 10x - x^3)/(2x)39 for nn=1:1:maxN\vert 40 \vert x(3,nn+1) = (20-10*x(3,nn)-x(3,nn)^3)/(2*x(3,nn));
41 if abs(x(3,nn+1)-x(3,nn)) < 10^{\degree}-15,
42 | alpha(3) = x(3, nn+1);
43 NN(3) = nn+1;44 break
45 end
46 end
47 Niter3 = 1:NN(3);
48 | X3 = x(3, Niter3);49
50 % Newton -Raphson method
51 for nn=1:1:maxN52 dum41 = -20+x(4,nn)*(10+x(4,nn)*(2+x(4,nn)));
53 dum42 = 10+x(4,nn)*(4+3*x(4,nn));
54 \, x(4, nn+1) = x(4, nn) - \text{dum41/dum42};55 if abs(x(4, nn+1)-x(4, nn)) < 10^{\degree}-15,
56 alpha(4) = x(4, nn+1);
57 NN(4) = nn+1;
58 break
59 end
60 end
61 Niter4 = 1:NN(4);
62 | X4 = x(4, Niter4);63
64 % Output
65 alpha, NN
66 % Plotting
67 subplot(2,2,1)68 plot(Niter1, X1, 'r', 'LineWidth', 1.5);
69 set(gca,'fontsize',11,'fontweigh','bold','xlim',[0,NN(1)])
70 xlabel('{\bf \it n}'), ylabel('\bf \it x_{n}','rotation',0)
71 subplot (2,2,2)72 plot(Niter2, X2, 'b', 'LineWidth', 1.5);
73 \nvert set(gca,'fontsize',11,'fontweigh','bold','xlim',[0,NN(2)], ...
74 'ylim', [-1, 2.5])
75 xlabel('{\bf \it n}'), ylabel('\bf \it x_{n}','rotation',0)
76 subplot(2,2,3)77 plot(Niter3,X3,'k','LineWidth',1.5);
78 set(gca,'fontsize',11,'fontweigh','bold','xlim',[0,NN(3)])
79 xlabel('{\bf \it n}'), ylabel('\bf \it x_{n}','rotation',0)
80 subplot(2,2,4)81 plot(Niter4, X4, 'g', 'LineWidth', 1.5);
82 set(gca, 'fontsize',11, 'fontweigh', 'bold', 'xlim', [0, NN(4)])
83 xlabel('{\bf \it n}'), ylabel('\bf \it x_{n}','rotation',0)
84 saveas (gcf, 'FixedPointMethod106', 'jpg')
85
86 % Sumer's Sexagesimal
```

```
87 alpha = X4 (end)
88 \, | s(1) = floor (60* (alpha-1))
89 | r(1) = 60*(\text{alpha}-1) - s(1)90 for jj=2:9
91 dum = 60*r(jj-1);92 s(jj) = floor(dum);93 r(jj) = \text{dum} - s(jj);94 end
95 s
96 save('FixedPointMethod106.txt','s','-ascii')
97 % End of program
98 % -------------------------------------------------------------------------
```
이 MATLAB프로그램 FixedPointMethod106.m에서 사용한 첫 번째 점화식은 다음과 같다.

$$
x_{n+1} = g_1(x_n) \doteq \frac{20}{x_n^2 + 2x_n + 10}, \quad x_0 = 1 \tag{3}
$$

다음 식이 성립할 때, 이 점화식의 계산을 멈춘다.

$$
|x_{44} - x_{43}| < 10^{-15} \tag{4}
$$

이 경우에 근사해는 *x*<sup>44</sup> = 1*.*368*,* 808*,* 107*,* 821*,* 373이다. 또한, 다음 식들이 성립한다.

$$
g_1'(x_0) = -0.4734, \quad g_1'(\alpha) = -0.4438 \tag{5}
$$

식 (5)에서 알 수 있듯이, 명제 5.3.1의 충분조건 *λ <* 1이 만족된다. 따라서, 점화식 (3)에 의해서 발생한 수열 *{xn}*은 근 *α*로 수렴한다.

두 번째 점화식은 다음과 같[다.](#page-356-0)

$$
x_{n+1} = g_2(x_n) \doteq \frac{20 - 2x_n^2 - x_n^3}{10}, \quad x_0 = 1 \tag{6}
$$

다음 식이 성립할 때, 이 점화식의 계산을 멈춘다.

$$
|x_{47} - x_{46}| < 10^{-15} \tag{7}
$$

이 경우에 수렴값은 *β* = 2*.*000*,* 000*,* 000*,* 000*,* 000이다. 이 값은 방정식 (1)의 근이 아니다. 다음 식들이 성립한다.

$$
g_2'(x_0) = -1, \quad g_2'(\alpha) = -0.6717 \tag{8}
$$

식 (8)에서 알 수 있듯이, 명제 5.3.1의 조건이 만족되지 않는다. 이는 점화식 (6)에 의해서 발생한 수열 *{xn}*이 방정식 (1)의 근으로 수렴하지 않음을 설명하고 있다.

세 번째 점화식은 다음과 같[다.](#page-356-0)

$$
x_{n+1} = g_3(x_n) \doteq \frac{20 - 10x_n - x_n^3}{2x_n}, \quad x_0 = 1 \tag{9}
$$

점화식 (9)는 *n*이 100이 되어도 멈추지 않는다. 즉, 점화식 (9)에 의해서 발생한 수열 *{xn}* 은 발산한다. 다음 식들이 성립한다.

$$
g_3'(x_0) = -11, \quad g_3'(\alpha) = -6.7060 \tag{10}
$$

식 (10)에서 알 수 있듯이, 명제 5.3.1의 조건이 만족되지 않는다. 이는 점화식 (9)에 의해서 발생한 수열 *{xn}*은 방정식 (1)의 근으로 수렴하지 않음을 설명하고 있다.

네 번째 점화식은 다음과 같[다.](#page-356-0)

$$
x_{n+1} = g_4(x_n) \doteq x_n - \frac{x_n^3 + 2x_n^2 + 10x_n - 20}{3x_n^2 + 4x_n + 10}, \quad x_0 = 1
$$
\n<sup>(11)</sup>

다음 식이 성립할 때, 이 점화식의 계산을 멈춘다.

$$
|x_7 - x_6| < 10^{-15} \tag{12}
$$

이 경우에 근사해는 *x*<sup>6</sup> = 1*.*368*,* 808*,* 107*,* 821*,* 373이다. 점화식 (11)에 의해서 발생한 수열 *{xn}*은 아주 빨리 수렴함을 알 수 있다. 다음 식들이 성립한다.

$$
g_4'(x_0) = -0.2422, \quad g_4'(\alpha) = 0 \tag{13}
$$

식 (13)에서 알 수 있듯이, 명제 5.3.1의 충분조건이 만족된다. 따라서, 점화식 (11)에 의해서 발생한 수열 *{xn}*은 근 *α*로 수렴한다.

이 MATLAB프로그램 Fixe[dPoin](#page-356-0)tMethod106.m을 실행하면, 이 점화식들의 그래프들을 그린 그림 5.3.6이 그려진다. 그림 5.3.6의 좌측상단 그래프는 점화식 (3) 에 의한 수열을, 우측상단 그래프는 점화식 (6)에 의한 수열을, 좌측하단 그래프는 점화식 (9)에 의한 수열을, 그리고 우[측하단](#page-370-0) 그래프는 점화식 ([11\)](#page-370-0)에 의한 수열을 그린 것이다. 세번째 점화식에 의하면 *x*<sup>11</sup> 은 *−∞*이고, *x*<sup>12</sup> 는 NaN, 즉 숫자가 아니다. 따라서, 수열의 앞 부분만이 그려졌다.

■

이 *α* = 1*.*368*,* 808*,* 107*,* 821*,* 373는 정확도가 10*−*15이고, 또한 식 60*−*<sup>7</sup> = 3*.*572245084590763*×* 10*−*<sup>13</sup> 이다. 따라서, *α*를 60진법으로 소수 7자리까지 정확히 나타낼 수 있다. 이 MATLAB 프로그램 FixedPointMethod106.m을 실행하면, 근 *α*의 60진법 표기가 다음과 같음을 알 수 있다.

$$
\alpha = 1 + \frac{22}{60^1} + \frac{7}{60^2} + \frac{42}{60^3} + \frac{33}{60^4} + \frac{4}{60^5} + \frac{38}{60^6} + \frac{30}{60^7}
$$
 (14)

<span id="page-370-0"></span>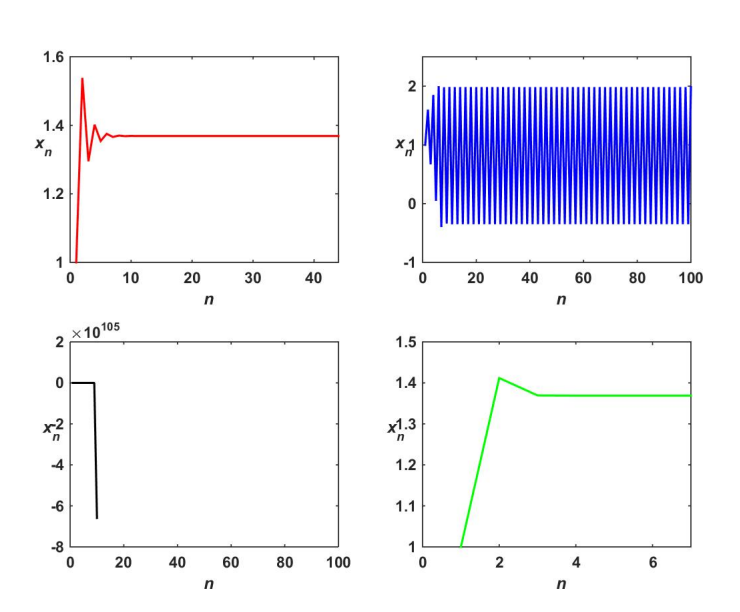

그림 5.3.6. Fibonacci문제

**예제 5.3.12** Python을 사용해서 예제 5.3.11을 다시 다루기 위해서, 다음 Python프로그램 FixedPointMethod106.Py를 실행해 보자.

```
n n n
2 Created on Fri Jan 13 23:10:59 2017
3 @author: CBS
   ^{\prime\prime} "" ""
 5
   import numpy as np
7 import matplotlib.pyplot as plt
 8
9 \text{ maxN} = 100;10 \vert x = np \text{. zeros}((4, maxN));11 \mid x[:,0] = 1.0;
12 \, \text{NN} = \text{maxN} * \text{np} \cdot \text{ones}((4,1));
13 \mid alpha = np.nan*np.ones((4,1));
14 Niter = 40;
15 \# \text{ g(x)} = 20/(x**2 + 2x + 10)16 \mid for nn in range (0, maxN):
```

```
|17| x[0,nn+1] = 20/(x[0,nn]**2+2*x[0,nn]+10);
18 if abs(x[0,nn+1]-x[0,nn]) < 10**(-15):
19 a1pha[0] = x[0, nn+1]20 NN[0] = nn+1;21 break
22
23 Niter1 = np.arange(0,min(NN[0]+1,maxN-1))24 Niter1 = Niter1.astype(int)
25 \, | \, X1 = X[0, \text{Niter1}]26
27 \# \text{g(x)} = (20 - 2x**2 - x**3)/1028 for nn in range (0, \text{maxN-1}):
29 x[1,nn+1] = (20-2*x[1,nn]**2-2*x[1,nn]**3)/10;30 if abs(x[1,nn+1]-x[1,nn]) < 10**(-15):
31 alpha[1] = x[1, nn+1]32 NN[1] = nn+1;
33 break
34 Niter2 = np.arange(0,min(NN[1]+1,maxN-1))
35 Niter2 = Niter2.astype(int)
36 X2 = x [1, Niter2]
37
38 \mid # g(x) = (20 - 10x - x**3)/(2x)39 \mid \text{for} nn in range(0,maxN-1):
\vert 40 \vert x[2,nn+1] = (20-10*x[2,nn]-x[2,nn]**3)/(2*x[2,nn]);
41 if abs(x[2,nn+1]-x[2,nn]) < 10**(-15):
42 alpha[2] = x[2, nn+1]43 NN[2] = nn+1;
44 break
45 Niter3 = np.arange(0,min(NN[2]+1,maxN-1))
46 Niter3 = Niter3.astype(int)
47 \,|\, X3 = X[2, Niter3]48
49 # Newton -Raphson method
50 for nn in range (0, maxN-1):
51 dum41 = -20+x[3,nn]*(10+x[3,nn]*(2+x[3,nn]));
52 dum42 = 10+x[3,nn]*(4+3*x[3,nn]);
53 x[3,nn+1] = x[3,nn] - \text{dum41/dum42};54 if abs(x[3,nn+1]-x[3,nn]) < 10**(-15):
55 alpha[3] = x[3, nn+1]56 NN[3] = nn+1;
57 break
58 Niter4 = np.arange(0,min(NN[3]+1,maxN-1))
59 Niter4 = Niter4.astype(int)
60 X4 = x[3, Niter4]61
62 # Plotting
63 print(alpha); print(NN)
64
65 fig = plt.figure()
66 \text{ ax1} = \text{plt} \cdot \text{subject}(221)67 ax1.plot(Niter1,X1,'r',lw=2)
68 | ax1.set_xlim([0,NN[0]]); ax1.set_ylim([1.0, 1.6]);
69 \vert ax1.set_xlabel('n'); ax1.set_ylabel('x_{n}')
70 \text{ ax2} = plt.subplot (222)
71 | ax2.plot(Niter2, X2, 'b', lw=2)
72 | ax2.set_xlim([0,NN[1]]); ax2.set_ylim([-1, 2.5]);
73 ax2.set_xlabel('n'); ax2.set_ylabel('x_{n}')
74 ax3 = plt.subplot (223)
75 | ax3.plot(Niter3, X3, 'k', lw=2)
76 | ax3.set_xlim([0, NN[2]]); ax3.set_ylim([-10e105, 5e105]);
77 \vert ax3.set_xlabel('n'); ax3.set_ylabel('x_{n}')
```

```
78 ax4 = plt.subplot (224)
79 | ax4.plot(Niter4, X4, 'g', lw=2)
80 \text{ | ax4.set} \text{ xlim([0, NN[3]])}; \text{ ax4.set} \text{ ylim([1.0, 1.6])};81 ax4.set_xlabel('n'); ax4.set_ylabel('x_{n}')
82 plt.show()
83 fig.savefig('FixedPointMethod106Py.png')
84
85 # Sumer's Sexagesimal
86 s = np.arange(0, 9);87 \rvert r = [0.0] * 9;88 \mid \text{alpha} = X4[-1]89 \, \text{s}[0] = np.floor(60*(alpha-1))
90 r[0] = 60*(\text{alpha}-1) - s[0]91 for jj in range (1, 9):
92 dum = 60*r [jj-1];
93 s[jj] = np.float(dum);94 r[jj] = \text{dum} - s[jj];95 \, \text{sInt} = \text{sastro}96 print (sInt)
97
98 # End of program
```
이 Python프로그램을 수행한 결과는 예제 5.3.11의 결과와 같다.

**예제 5.3.13** 수열 *{xn}*이 극한값 *a*에 1차[적으로](#page-366-0) 수렴한다고(linearly converge) 가정하 면, 다음 식들을 만족하는 상수 *A*(*∈* (*−*1*,* 1))가 존재한다.

$$
a - x_{n+1} \doteq e_{n+1} \approx A e_n \doteq A [a - x_n], \ \ (n = 1, 2, \cdots)
$$
 (1)

Aitken의 델타제곱과정을 사용해서 Steffensen알고리즘을 유도하기로 하자. 다음 식들이 성립한다.

$$
\frac{a - x_{n+1}}{a - x_n} \approx A \approx \frac{a - x_{n+2}}{a - x_{n+1}}
$$
(2)

근사식 (2)를 등식으로 간주하면, 다음 식을 얻는다.

$$
[a - x_{n+1}]^2 = [a - x_n] [a - x_{n+2}] \tag{3}
$$

식 (3)을 정리하면, 다음 식을 얻는다.

$$
a = \frac{x_{n+2}x_n - x_{n+1}^2}{x_{n+2} - 2x_{n+1} + x_n} = x_n - \frac{[x_{n+1} - x_n]^2}{x_{n+2} - 2x_{n+1} + x_n}
$$
(4)

식 (4)의 우변을 *xn*+3 으로 놓으면, 다음 점화식이 성립한다.

$$
x_{n+3} = x_n - \frac{[x_{n+1} - x_n]^2}{x_{n+2} - 2x_{n+1} + x_n}, \quad (n = 1, 2, \cdots)
$$
 (5)

점화식 (5)를 사용해서 방정식을 푸는 방법을 Steffensen법이라 한다.

점화식 (5)에서 알 수 있듯이, 다음 식들이 성립한다.

$$
a - x_{n+3} = a - x_n + \frac{[x_{n+1} - x_n]^2}{x_{n+2} - 2x_{n+1} + x_n}
$$
  
= 
$$
a - x_n + \frac{\{-[a - x_{n+1}] + a - x_n]\}^2}{-[a - x_{n+2}] + 2[a - x_{n+1}] - [a - x_n]}
$$
(6)

식 (1)을 식 (6)에 대입하면, 다음 식을 얻는다.

$$
a - x_{n+3} \approx a - x_n + \frac{[-A+1]^2 [a-x_n]^2}{[-A^2 + 2A - 1][a-x_n]}
$$
  
=  $a - x_n - [a - x_n] = 0$  (7)

식 (7)에서 알 수 있듯이, 수열 *{xn}*이 1차적으로 수렴할 때 Steffensen법을 적용하면 수열 *{xn}*의 수렴속도는 향상된다.

Steffensen법이 수렴속도를 증가하는 예를 살펴보기 위해서, 다음 MATLAB프로그램 SteffensenMethod101.m을 실행하라.

```
1 % -------------------------------------------------------------------------
 2 % Filename: SteffensenMethod101.m
 3 \, \frac{3}{6} Steffensen Method for solving x = fcn(x)
 4 % Programmed by CBS
5 % -------------------------------------------------------------------------
6 clear all, close all, format long, format compact
7 \nvert \text{fon} = \text{inline}('-(z^2 - 2)/1.5 + z', 'z')8 \mid \text{tol} = 1.0e-8;9 \mid x(1) = 1; y(1) = x(1);10 for ii= 1:3:100011 y(ii+1) = fcn(y(ii));12 |y(ii+2) = fcn(y(ii+1));13 |y(ii+3) = fcn(y(ii+2));14 x(ii+1) = fcn(x(ii));15 x(ii+2) = fcn(x(ii+1));16 x(ii+3) = x(ii) - (x(ii+1)-x(ii))^2 ...
17 /(x(ii+2) - 2*x(ii+1) + x(ii));
18 if abs(x(ii+3)-x(ii)) < tol;
19 break
20 end
21 end
22 ii, y, x, y-x
23 % Plotting
24 \text{nn} = (1:1:1:1+3);25 plot(nn,y,'k--',nn,x,'r-','LineWidth',2);
26 set(gca, 'fontsize', 11, 'fontweigh', 'bold')
27 legend('Simple Iteration','Steffensen','location','SE')
28 xlabel('\bf Iteration Number \it n', 'fontsize', 12)
29 ylabel('\bf Solution \it x_n', 'fontsize', 12)
30 axis( [ 1, ii+3, 0.9 1.7 ])
```

```
31 saveas(gcf,'SteffensenMethod101','jpg')
32 % End of program
33 % -------------------------------------------------------------------------
```
이 MATLAB프로그램 SteffensenMethod.m은 방정식 *x* <sup>2</sup> *−* 2 = 0을 풀기 위한 것이다. 다음과 같은 고정점법에 의한 점화식을 살펴보자.

$$
y_{n+1} = -\frac{2}{3} \left[ y_n^2 - 2 \right] + y_n, \ \ y_0 = 1 \tag{8}
$$

다음 식들이 성립한다.

$$
y_{n+1} - \sqrt{2} = \left\{ 1 - \frac{2}{3} \left[ y_n + \sqrt{2} \right] \right\} \left[ y_n - \sqrt{2} \right] \approx \left[ 1 - \frac{4\sqrt{2}}{3} \right] \left[ y_n - \sqrt{2} \right] \tag{9}
$$

이 고정법에 의해 발생된 수열 *{yn}* 은 극한값 *<sup>√</sup>* 2 에 1차적으로 수렴한다. 이 고정법에 Steffensen법을 적용하면 다음 점화식을 얻는다.

$$
x_{m+3} = \begin{cases} x_m - \frac{[x_{m+1} - x_m]^2}{x_{m+2} - 2x_{m+1} + x_m}, & (m = 1, 4, 7, \cdots) \\ -\frac{2}{3} \left[ x_{m+2}^2 - 2 \right] + x_{m+2}, & (m = 0, 2, 3, 5, \cdots) \end{cases}
$$
(10)

이 점화식의 초기값들로 *x*<sup>1</sup> = 1과 *x*<sup>2</sup> = 5/3를 사용한다. 이 MATLAB프로그램 Steffensen-Method101.m이 실행한 결과, 다음 식이 성립할 때 점화식 (10)의 계산을 멈춘다.

$$
|x_{16} - x_{15}| < 10^{-10} \tag{11}
$$

이 경우에 근사해는 *x*<sup>16</sup> = 1*.*414*,* 213*,* 562이다. 또한, 이 MATLAB프로그램이 실행되면, Steffensen식 (10)에 의해서 발생한 수열 *{xn}*과 점화식 (8)에 의해서 발생한 수열 *{yn}*을 그린 그림 5.3.7가 그려진다. 그림 5.3.7에서 알 수 있듯이, Steffensen알고리즘에 의한 수열 *{xn}*의 수렴속도가 단순반복알고리즘에 의한 수열 *{yn}*의 수렴속도보다 훨씬 빠르다. ■

**예제 5.3.14** Python을 사용해서 예제 5.3.13을 다시 다루기 위해서, 다음 Python프로그램 SteffensenMethod101.Py를 실행해 보자.

- 1 """
- 2 Created on Fri Jan 13 23:10:59 2017
- 3 Cauthor: CBS

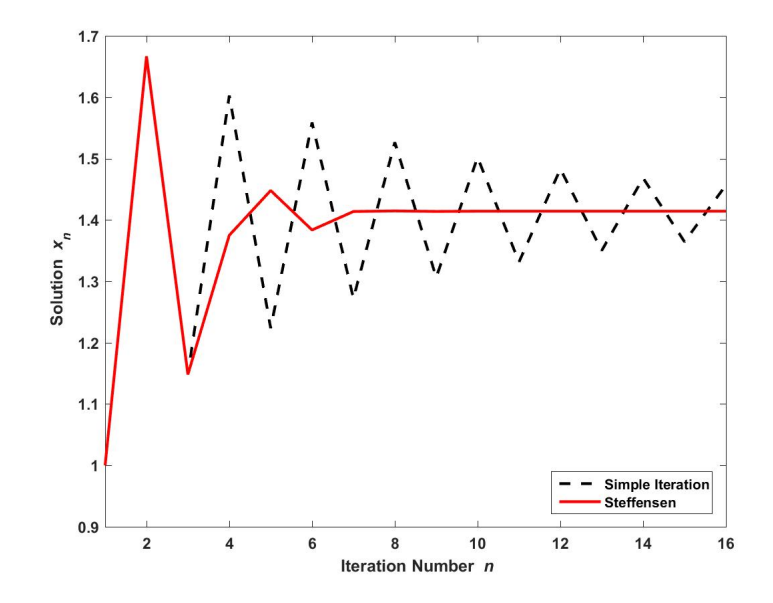

그림 5.3.7. Steffensen법

```
4 " " " "5
6 import numpy as np
 7 import matplotlib.pyplot as plt
 8
9 \nvert \text{for} = \text{lambda } z: - (z**2 - 2) / 1.5 + z;10 \text{ to } 1 = 1.0e-8;11 | x = np \cdot zeros(1003)12 \vert y = np \cdot zeros(1003)13 \mid x[0] = 1; y[0] = 1;14 print(x)15 for ii in range (0,1000,3):
16 y[ii+1] = fcn(y[ii]);17 y[ii+2] = fcn(y[ii+1]);18 y[ii+3] = fcn(y[ii+2]);19 x[i+1] = fcn(x[i]);
20 x[ii+2] = fcn(x[ii+1]);21 x[ii+3] = x[i] - (x[ii+1]-x[i])**2/(x[ii+2] - 2*x[ii+1] + x[ii]);22 if abs(x[ii+3]-x[i]) < tol:
23 break
24 \frac{1}{24} print(ii); \frac{1}{24} print(x[0:(ii+3)]); \frac{1}{24} print(y[0:(ii+3)]);
25 yMx = y-x; print(yMx[0:(ii+3)]);
26
27 # Plotting
28 \mid \text{nn} = \text{np.arange}(0, \text{ii+4})29 yy = y[0:ii+4]30 \text{ x} \times = \text{ x} [0: \text{ii+4}]31 fig = plt.figure()
32 plt.plot(nn, yy, 'k--', lw=2, label='Simple Iteration')
33 plt.plot(nn,xx,'r-',lw=2, label='Steffensen')
34 plt.xlabel ('Iteration Number n');
35 plt.ylabel('Solution x_{n}')
36 plt.axis( [ 0, ii+3, 0.9, 1.7 ])
37 plt.legend(loc='lower right', numpoints=1)
38 plt.show()
39 fig.savefig('SteffensenMethod101Py.jpg')
40
```
이 Python프로그램을 수행한 결과는 예제 5.3.13의 결과와 같다. ■

## **제5.4절 Newton-Raphson법**

가장 널리 사용되는 고정점법은 Newton-Raphson법이다. Newton-Raphson법은 1차 Taylor 근사를 이용하는 방법이다. 다음 근사식이 성립한다.

<span id="page-376-0"></span>
$$
f(x) \approx f(x_n) + f'(x_n)[x - x_n]
$$
\n
$$
(5.4.1)
$$

식 (5.4.1)은 함수 *f*(*x*)를 점 *x<sup>n</sup>* 에서 접선으로 근사시킨 것이다. 따라서, 만약 *x<sup>n</sup>* 이 근 *α* 에 가깝다면, 방정식 *f*(*xn*) + *f ′* (*xn*)[*x − xn*] = 0의 근은 더 *α*에 가깝다. 이 근을 *xn*+1 로 표[기하면](#page-376-0), 다음 식이 성립한다.

$$
f(x_n) + f'(x_n)[x_{n+1} - x_n] = 0
$$
\n(5.4.2)

식 (5.4.2)를 다음과 같이 쓸 수 있다.

<span id="page-376-1"></span>
$$
x_{n+1} = x_n - \frac{f(x_n)}{f'(x_n)}, \quad (n = 1, 2, \cdots)
$$
\n(5.4.3)

점화식 (5.4.3)을 사용해서 방정식 *f*(*x*) = 0를 구하는 것을 Newton-Raphson법이라 한다. 식 (5.4.3)을 직관적으로 이해하기 위해서 다음 예제를 살펴보자.

**예제 5.[4.1](#page-376-1)** Newton-Raphson알고리즘을 직관적으로 이해하기 위해서, 다음 M-파일 [Newto](#page-376-1)nRaphson101.m을 실행해 보자.

```
1 % -------------------------------------------------------------------------
2 % Filename: NewtonRaphson101.m
  3 % Graphic Demonstration of Newton -Raphson method
  4 % Programmed by CBS
  5 % -------------------------------------------------------------------------
6 clear all, clf, format long
7 \mid \text{ftn} = \text{Q}(x) \text{ exp}(x) - 5dftn = \mathcal{Q}(x) exp(x)9 TOL = 10<sup>\sim</sup>-10; % toleration number
10 \, \text{x} = \text{zeros}(20, 1);
11 format long;
```

```
12 % initial iteration
13 x(1) = 2.5; % initial guess of the root
14 xdiff = 0.1;
15 % iteration
16 for iter = 1:1:20;
17 fval(iter) = feval(ftn, x(iter));18 \frac{18}{10} dfval(iter) = feval(dftn, x(iter));
19 if abs(dfval(iter)) < TOL
20 disp('| derivative | < TOL')
21 disp('algorithm diverges')
22 disp('to continue, hit any key')
23 disp('to interrupt, hit Ctrl-C')
24 end
25 xdiff = fval(iter)/dfval(iter);26 x(iter+1) = x(iter) - xdiff;27 if abs(xdiff) < TOL; break; end
28 end
29 iter, x(1:iter+1)30 % Ploting
31 \vert xx = 1.4:0.001:2.2;32 yy = ftn(xx);
33 y2 = ftn(x(2)) + (0-ftn(x(2)))/(x(3)-x(2)). *(xx-x(2));
34 \vert \text{ ydum2 } = 0:0.01: \text{ftn}(x(2));35 set(gca,'fontsize',11,'fontweigh','bold')
36 hold on
37 plot(xx,yy,'k',xx,y2,'r--','LineWidth',2.5)
38 legend('function','linear approx','location','SE')
39|plot([1 3], [0 0], 'g^{-1}, 'LineWidth', 1.5)40 \left| \text{plot}(\lceil x(2) \rceil, \lceil 0, \text{ftn}(x(2)) \rceil, 'k-.', 'LineWidth', 1.5) \right|41 text (1.90, -0.14, ' \bf{b}f x_n')42 \mid \texttt{text}(1.65, -0.14,') \text{bf } x_{n+1}')
43 \text{ text}(\log(5) - 0.02, 0.17, ' \bf \alpha')44 axis([1.35 2.25 -1.5 4.0 ])
45 \vert xlabel('\it x','Fontsize',12','Fontweigh','bold');
46 ylabel('\it y','Fontsize',12','Fontweigh','bold');
47 hold off
48 saveas (gcf, 'NewtonRaphson101', 'jpg')
49 % End of program
50 % -------------------------------------------------------------------------
```
이 MATLAB프로그램 NewtonRaphson101.m에서는 함수 *f*(*x*) = *e <sup>x</sup> −* 5에 대한 방정식  $f(x) = 0$ 를 Newton-Raphson법으로 푸는 과정을 설명하기 위한 것이다. 이 MATLAB프로 그램에서는 Newton-Raphson법을 적용하기 위해서는 다음 점화식을 사용한다.

$$
x_{n+1} = x_n - \frac{\exp(x_n) - 5}{\exp(x_n)}, \quad x_0 = 2.5
$$
 (1)

이 MATLAB프로그램을 실행하면, 다음 조건이 만족될 때 이 점화식의 반복을 멈춘다.

$$
|f'(x_6)| < 10^{-10} \tag{2}
$$

이 경우에 근사해는 *x*<sup>6</sup> = 1*.*6094이다. 또한, Newton-Raphson식 (5.4.3)을 설명하는 그림  $5.4.1 \leq \xi \leq \xi$ 력한다.

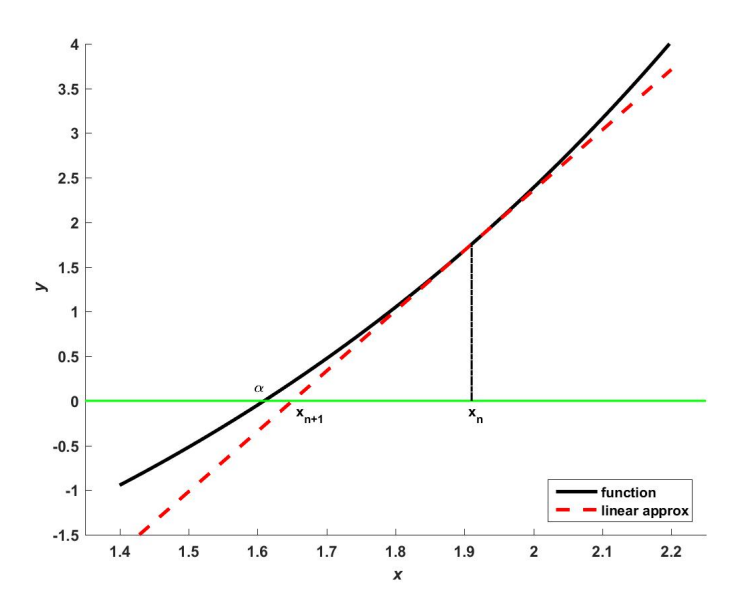

그림 5.4.1. Newton-Raphson법과 접선

**예제 5.4.2** Python을 사용해서 예제 5.4.1을 다시 다루기 위해서, 다음 Python프로그램

NewtonRaphson101.Py를 실행해 보자.

```
\overline{1} """ "
  2 Created on Fri Jan 13 23:10:59 2017
  Cauthor: CBS
  \overline{1} "" "
 5
6 import numpy as np
  import matplotlib.pyplot as plt
 8
9 \mid ftn = lambda x: np.exp(x) - 5
10 dftn = lambda x: np.exp(x)
11 TOL = 10**(-10); \qquad \qquad # toleration number
12 \mid x = np \text{. zeros} (20);13 fval = np.zeros(20);
14 dfval = np.zeros(20);
15 # initial iteration
16 \times [0] = 2.5; # initial guess of the root
17 \times \text{diff} = 0.1;18 # iteration
19 for iter in range (0, 20):
20 \vert fval [iter] = ftn(x[iter]);
21 \left| dfval[iter] = dftn(x[iter]);
22 if np.abs(dfval[iter]) < TOL:
23 print('| derivative | < TOL')
24 print('algorithm diverges')
25 print ('to continue, hit any key')
26 print('to interrupt, hit Ctrl-C')
27 xdiff = fval[iter]/dfval[iter];28 x[iter+1] = x[iter] - xdiff;29 if abs(xdiff) < TOL:
30 break;
31 print(iter);
32 print(x[0:(iter+2)])
```

```
33
34 # Plotting
35 \, \text{xx} = \text{np} \cdot \text{arange}(1.4, 2.2005, 0.001);
36 yy = ftn(xx);
37|y2 = ftn(x[1]) + (0-ftn(x[1]))/(x[2]-x[1])*(xx-x[1]);38 \text{ y}dum2 = np.arange(0,ftn(x[1])+0.005,0.01);
39 fig = plt.figure()
40 plt.plot(xx,yy,'k',lw=2, label='function')
41 plt.plot(xx, y2, 'r--', lw=2, label='linear approx')
42 plt.legend(loc='lower right', numpoints=1)
43 plt.plot([1, 3],[0, 0], 'g-',1w=2)
_{44}| plt.plot([x[1], x[1]],[0,ftn(x[1])],'k-.',lw=2)
45 plt.text(1.90, -0.16, r'$x_n$')
46 plt.text(1.65,-0.16,r'$x_{n+1}$')
47 plt.text(np.log(5)-0.02,0.17,r'$\alpha$')
48 plt.axis([1.35, 2.25, -1.5, 4.0 ])
49 plt.xlabel('x'); plt.ylabel('y');
50 plt.show()
51 fig.savefig('NewtonRaphson101Py.jpg')
52
53 # End of Program
```
이 Python프로그램을 수행한 결과는 예제 5.4.1의 결과와 같다.

Newton-Raphson식 (5.4.3)을 고정점법의 [점화](#page-376-2)식 (5.3.6) 형태로 나타내면, 함수 *g*(*x*)는 다음과 같다.

$$
g(x) = x - \frac{f(x)}{f'(x)}
$$
(5.4.4)

식 (5.4.4)의 양변을 *x*로 미분하면, 다음 식이 성립한다.

$$
g'(x) = \frac{f(x)f''(x)}{[f'(x)]^2}
$$
\n(5.4.5)

식 (5.3.13)과 식 (5.4.5)에서 알 수 있듯이, Newton-Raphson알고리즘이 수렴하기 위한 충분 조건은 다음과 같다.

$$
\left| \frac{f(\alpha)f''(\alpha)}{[f'(\alpha)]^2} \right| < 1 \tag{5.4.6}
$$

함수 *g*(*x*)를 *x* = *α*에서 Taylor전개하면, 다음 식을 만족하는 *ζ* 가 *x*와 *α* 사이에 존재한다.

$$
g(x) = g(\alpha) + g'(\alpha)[x - \alpha] + \frac{g''(\zeta)}{2}[x - \alpha]^2
$$
\n(5.4.7)

식 *f*(*α*) = 0이 성립하므로, 식 (5.4.5)에서 알 수 있듯이 다음 식이 성립한다.

<span id="page-379-0"></span>
$$
g'(\alpha) = 0 \tag{5.4.8}
$$

식 *α* = *g*(*α*)와 식 (5.4.8)을 식 (5.4.7)에 대입하면, 다음 식을 얻는다.

$$
g(x) - \alpha = \frac{g''(\zeta)}{2} [x - \alpha]^2
$$
 (5.4.9)

 $\pi$ 라서, 오차  $e_n \doteq x_n - \alpha$ 는 다음 식을 만족한다.

$$
e_{n+1} = \frac{1}{2}g''(\zeta_n)e_n^2, \quad (n = 0, 1, \cdots)
$$
\n(5.4.10)

여기서 *ζ<sup>n</sup>* 은 *x<sup>n</sup>* 과 *α* 사이의 점이다. 식 (5.4.10)을 다음과 같이 쓸 수 있다.

<span id="page-380-1"></span><span id="page-380-0"></span>
$$
e_{n+1} = O\left(e_n^2\right) \tag{5.4.11}
$$

식 (5.4.11)에서 알 수 있듯이, Newton-Raphson법은 2차 수렴속도를 갖는다. 즉, Newton-Raphson법이 수렴하는 경우에는 머신엡스(machine eps) 수준까지 빠르게 수렴하는 고정점법 이[다. 그러](#page-380-1)나, Newton-Raphson법에서 초기값을 근 *α*에 가깝게 선택하지 않으면, 점화식에서 발생된 수열이 수렴하지 않는 경우가 있다. 즉, Newton-Raphson법의 수렴성은 초기값에 크게 의존한다. 따라서, 실제 방정식을 풀 때에는 앞에서 다룬 이분할법 등을 사용해서 근 *α* 에 가까운 초기값을 구한 다음, Newton-Raphson법을 적용하기도 한다.

Newton-Raphson식 (5.4.3)을 기하학적으로 적용하는 과정을 이해하기 위해서, 다음 예 제를 살펴보자.

**예제 5.4.3** Newton-[Raphs](#page-376-1)on알고리즘을 직관적으로 이해하기 위해서, 다음 M-파일 NewtonRaphson102.m을 실행해 보자.

```
1 % -----------------------------------------------------------------
  2 % Filename: NewtonRaphson102.m
  3 % Geometrical Interpretation of Newton -Raphson Method
  4 % Programmed by CBS
 5 %------------------------------------------------------------------
  close all; clear all;
7 \mid x(1) = 1/2;8 for n=2:1:20;
       x(n) = 1/2*(x(n-1)+2/x(n-1));10 end
11 \text{ nm} = 1:1:20;12 errorr = sqrt(2)-x;13 format long
14 \mid A = [ nn' x' errorr' ]
15 \, \text{y} \times 1 = \text{x};
16 \vert yx2 = (x +2./x)/2;17 \times x = 0.4:0.005:3;18 y 1 = xx;
```

```
19|y2 = (xx +2./xx)/2;20 hold on
21 plot(xx, y1, 'g.', xx, y2, 'g.', 'linewidth', 2)
22 plot(x,yx1,'k.',x,yx2,'k.','linewidth',2)
23 plot([x(1) \ x(1) \ x(2) \ x(2) \ x(3) \ x(3) \ x(4) \ x(4)], ...
24 [0 \times (2) \times (2) \times (3) \times (3) \times (4) \times (4) \times (5)],...
25 \vert 'k-', 'linewidth', 1.5)
26 set (gca, 'fontsize', 10, 'fontweigh', 'bold')
27|plot([-1 4], [0 0], 'r-', [0 0], [-1 4], 'r-', 'linewidth', 1.2)28 text (0.5,0.05, '\bf A_{0}'), text (0.45,2.32, '\bf A_{1}')
29 text(2.25,2.2,'\bf A_{2}'), text(2.25,1.6,'\bf A_{3}')
30 \text{ text}(1.35, 1.6, \text{'\bf h}_4\')
31 \text{ text} (2.5, 2.5, \text{'\texttt{bf}} y = x')32 text (2.7, 1.7, ' \bf{b}f \ y = g(x)')33 | axis( [-0.2, 3, -0.2, 3])34 axis equal
35 hold off
36 saveas (gcf, 'NewtonRaphson102', 'jpg')
37 % End of program
38 %------------------------------------------------------------------
```
이 MATLAB프로그램 NewtonRaphson102.m에서는 방정식 *x* <sup>2</sup> *−*2 = 0의 양근을 구하기 위해서, 다음 Newton-Raphson알고리즘을 사용한다.

$$
x_{n+1} = g(x_n) = \frac{1}{2} \left[ x_n + \frac{2}{x_n} \right], \quad (n = 1, 2, \cdots)
$$
 (1)

이 MATLAB프로그램 NewtonRaphson102.m을 실행하면, 그림 5.4.2이 그려진다. 그림  $5.4.2$ 에서, 점  $A_0$ 는  $(x_0, 0)$ , 점  $A_1$ 는  $(x_0, x_1)$ , 점  $A_2$ 는  $(x_1, x_1)$ , 점  $A_3$ 는  $(x_1, x_2)$ , 점  $A_4$ 는 (*x*2*, x*2)*, · · ·* 이다. 이 점들 *A*0*, A*1*, A*2*, A*3*, · · ·* 가 방정식 *x* = *g*(*x*)의 [근으](#page-382-0)로 수렴함을 알 수 [있다.](#page-382-0) ■

**예제 5.4.4** Python을 사용해서 예제 5.4.3을 다시 다루기 위해서, 다음 Python프로그램 NewtonRaphson102.Py를 실행해 보자.

```
\overline{1} "" \overline{1}"
 2 Created on Fri Jan 13 23:10:59 2017
   Cauthor: CBS
   ^{\prime\prime} "" ""
 5
6 import numpy as np
7 import matplotlib.pyplot as plt
 8
9 \mid x = np \cdot zeros(20);10 \times [0] = 1/2;11 for n in range (1,20):
12 x[n] = 1/2*(x[n-1]+2/x[n-1]);
13 errorr = np.sqrt(2)-x;14 \, \text{nn} = \text{np} \cdot \text{arange}(0, 20)
```
<span id="page-382-0"></span>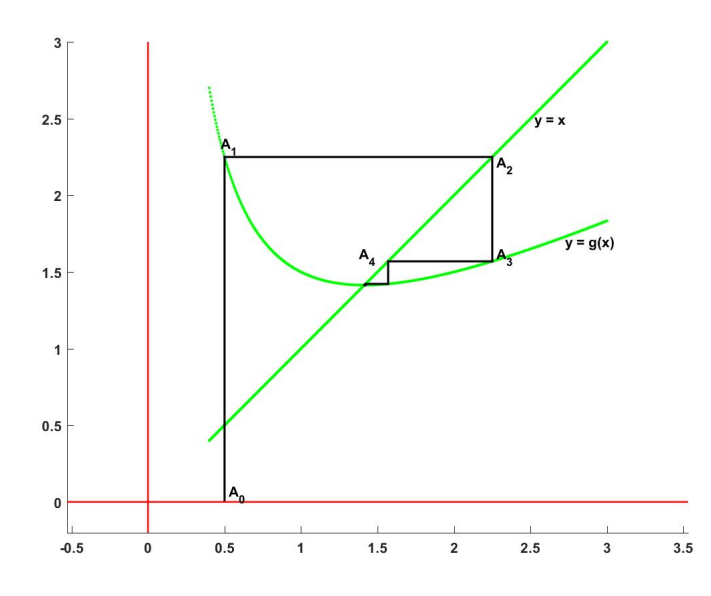

그림 5.4.2. Newton-Raphson법의 기하학

```
15 \mid A = np \cdot vstack((nn, x, error))16 yx1 = x;
17 \vert yx2 = (x +2/x)/2;18 \times x = np.arange(0.4, 3.001, 0.005);19 \vert y1 = xx;20 \mid y2 = (xx +2./xx)/2;21
22 # Plotting
23 fig = plt.figure()24 plt.plot(xx,y1,'g.',xx,y2,'g.',lw=2)
25 plt.plot(x, yx1, 'k.'', x, yx2, 'k.'', lw=2)26 \mid x \text{dum1} = [ x [0], x[0], x[1], x[1], x[2], x[2], x[3], x[3] ]27 \text{ y}dum1 = [ 0, x[1], x[1], x[2], x[2], x[3], x[3], x[4] ]
28 plt.plot(xdum1,ydum1,'k-',lw=2)
29 plt.plot([-1, 4],[0, 0], 'r^{-1}, [0, 0],[-1, 4], 'r^{-1}, lw=1.5)30 plt.text(0.5,0.05,r'$A_{0}$')
31 plt.text(0.45,2.32,r'$A_{1}$')
32 plt.text(2.25,2.2,r'$A_{2}$')
33 plt.text(2.25,1.6,r'$A_{3}$')
34 plt.text(1.35,1.6,r'$A_{4}$')
35 plt.text (2.75, 2.5, 'y = x')36 plt.text(3.0,1.7, 'y = g(x)')
37 plt.axis( [-0.2, 3, -0.2, 3])
38 plt.axis('equal')
39 plt.text(4.05,0.1,r'$x_n$ ');
40 plt.text(-0.5,3.5,r'$x_{n+1}$');
41 plt.show()
42 fig.savefig('NewtonRaphson102Py.jpg')
43
44 # End of Program
```
이 Python프로그램을 수행한 결과는 예제 5.4.3의 결과와 같다.

372 제 5장 비선형방정식

<span id="page-383-0"></span>**예**제 5.4.5 <sup>2</sup> *−* 2 = 0의 양근을 구하기 위해서, 다음 MATLAB프로그램 NewtonRaphson103.m을 실행하라.

```
1 % -----------------------------------------------------------------
2 % Filename: NewtonRaphson103.m
3 \mid \text{\%} Newton-Raphson method to solve x^2 = 24 % Programmed by CBS
5 % -----------------------------------------------------------------
6 clear all, clf, format long
 7 nmax = 9;
 8 for dumk = 1:1:3
9 a(dumk) = dumk-1;
10 x(1, \text{dunk}) = 1.6;11 for n = 1:nmax
12 x(n+1, \text{dunk}) = a(\text{dunk})...
13 + (2-a(dumk)*a(dumk))/(x(n,dumk)+a(dumk));14 end
15 end
16 a
17 \times18 % Newton-Raphson method
19 \vert x n(1) = 1.6;20 for n = 1: nmax21 xn(n+1) = (xn(n) + 2/xn(n))/2;
22 end
23 % Plotting
24 ii = (1:1:mmax+1);
25 \left| \text{plot}(ii, x(:,1), 'g--', ii, x(:,2), 'r:', ii, x(:,3), 'b-.'', ... \right|26 \begin{pmatrix} 23 & 1106(11, x), & 5 \\ 11, x, & 1 \end{pmatrix}, 'k', 'LineWidth', 2.5);27 set(gca, 'fontsize',11, 'fontweigh', 'bold')
28 legend('a=0','a=1','a=2','Newton -Raphson','location','SE')
29 xlabel('\bf Iteration Number \it n', 'fontsize',12)
30 ylabel('\bf Solution \it x_{n}','fontsize',12)
31 \mid \text{axis} ( [ 1, 10, 1.15 1.65 ])
32 saveas (gcf, 'NewtonRaphson103', 'jpg')
33 save('NewtonRaphsonGraph103.txt','xn','-ascii')
34 % End of program
35 % -----------------------------------------------------------------
```
이 MATLAB프로그램 NewtonRaphson103.m에서는 방정식 *x* <sup>2</sup> *−*2 = 0의 양근을 구하기 위해서, 다음 Newton-Raphson알고리즘을 사용한다.

$$
x_{n+1} = \frac{1}{2} \left[ x_n + \frac{2}{x_n} \right], \quad (n = 1, 2, \cdots)
$$
 (1)

식 (1)에서 알 수 있듯이, 다음 점화식들이 성립한다.

$$
x_{n+1} - \sqrt{2} = \frac{1}{2x_n} [x_n - \sqrt{2}]^2, \quad (n = 1, 2, \cdots)
$$
 (2)

$$
x_{n+1} + \sqrt{2} = \frac{1}{2x_n} [x_n + \sqrt{2}]^2, \quad (n = 1, 2, \cdots)
$$
 (3)

식 (2)의 양변을 식 (3)의 양변으로 나누면, 다음 점화식이 성립한다.

$$
\frac{x_{n+1} - \sqrt{2}}{x_{n+1} + \sqrt{2}} = \left[\frac{x_n - \sqrt{2}}{x_n + \sqrt{2}}\right]^2, \quad (n = 1, 2, \dots)
$$
\n(4)

식 (4)를 다음과 같이 쓸 수 있다.

$$
\ln \left| \frac{x_{n+1} - \sqrt{2}}{x_{n+1} + \sqrt{2}} \right| = 2 \ln \left| \frac{x_n - \sqrt{2}}{x_n + \sqrt{2}} \right|, \quad (n = 1, 2, \dots)
$$
 (5)

식 (5)에서 알 수 있듯이, 다음 식들이 성립한다.

$$
\ln \left| \frac{x_n - \sqrt{2}}{x_n + \sqrt{2}} \right| = 2^{n-1} \ln \left| \frac{x_1 - \sqrt{2}}{x_1 + \sqrt{2}} \right|, \quad (n = 1, 2, \dots)
$$
 (6)

식 (6)을 다음과 같이 쓸 수 있다.

$$
\left| \frac{x_n - \sqrt{2}}{x_n + \sqrt{2}} \right| = \left| \frac{x_1 - \sqrt{2}}{x_1 + \sqrt{2}} \right|^{2^{n-1}}, \quad (n = 1, 2, \cdots)
$$
 (7)

만약 부등식 *x*<sup>1</sup> *>* 0가 성립하면, 다음 식이 성립한다.

$$
\left|\frac{x_1 - \sqrt{2}}{x_1 + \sqrt{2}}\right| < 1\tag{8}
$$

식 (7)과 식 (8)에서 알 수 있듯이, 부등식 *x*<sup>1</sup> *>* 0가 성립하면 다음 식이 성립한다.

$$
\lim_{n \to \infty} x_n = \sqrt{2} \tag{9}
$$

식 (2)에서 알 수 있듯이, 오차항 *e<sup>n</sup> .*<sup>=</sup> *<sup>x</sup><sup>n</sup> <sup>−</sup> √* 2은 다음 근사식을 만족한다.

$$
e_{n+1} \approx \frac{1}{2\sqrt{2}} e_n^2 \quad \text{for large } n \tag{10}
$$

식 (10)에서 알 수 있듯이, *{xn}*은 수렴속도는 2차이다. 즉, 식 (10)은 식 (5.4.10)을 예증한 것이다.

이 MATLAB프로그램 NewtonRaphson103.m을 실행하면, 예제 5.3.1[에서 다](#page-380-0)룬 고정점 법을 *a* = 0*,* 1*,* 2에 대해서 적용한 결과와 Newton-Raphson알고리즘을 적용한 결과가 그림 5.4.3이 그려진다. 그림 5.4.3에서 알 수 있듯이, 이 중에서 Newton-Ra[phson](#page-350-0)알고리즘이 가장 빨리 수렴한다.

식 (10)을 다음과 같이 유도할 수도 있다. 산술평균과 기하평균의 부등식에서 다음 식들이 성립함을 알 수 있다.

$$
x_{n+1} = \frac{1}{2} \left[ x_n + \frac{2}{x_n} \right] \ge \sqrt{x_n \frac{2}{x_n}} = \sqrt{2}, \quad (n = 1, 2, \dots)
$$
 (11)

식 (1)과 식 (11)에서 알 수 있듯이, 다음 식들이 성립한다.

$$
x_{n+1} - \sqrt{2} = \frac{1}{2x_n} [x_n - \sqrt{2}]^2 \le \frac{1}{2\sqrt{2}} [x_n - \sqrt{2}]^2, \quad (n = 2, 3, \cdots)
$$
 (12)

식 (12)에서 알 수 있듯이, 다음 식들이 성립한다.

$$
\left| x_{n+1} - \sqrt{2} \right| \le \frac{1}{2\sqrt{2}} [x_n - \sqrt{2}]^2, \quad (n = 2, 3, \cdots)
$$
 (13)

즉, 다음 식이 성립한다.

$$
\epsilon_{n+1} \le \frac{1}{2\sqrt{2}} \epsilon_n^2, \quad (n = 2, 3, \cdots)
$$
 (14)

■

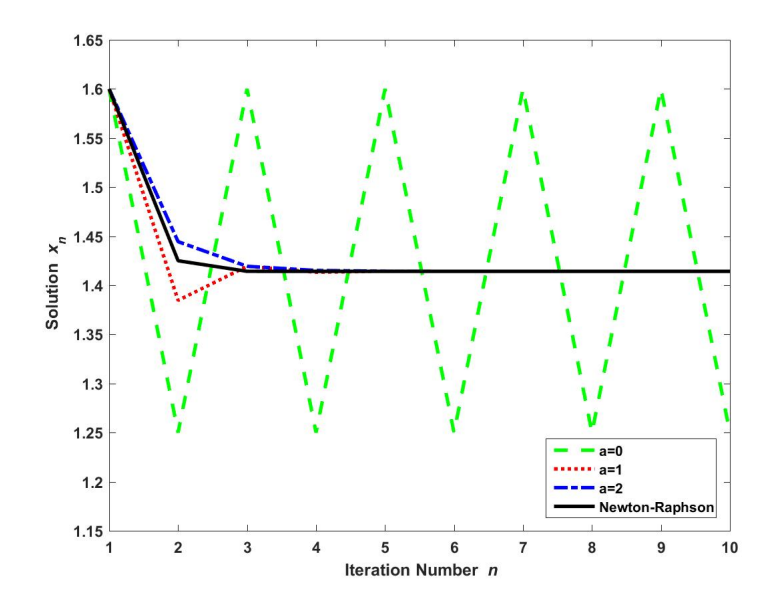

그림 5.4.3. Newton-Raphson법의 수렴속도

**예제 5.4.6** Python을 사용해서 예제 5.4.5을 다시 다루기 위해서, 다음 Python프로그램 NewtonRaphson103.Py를 실행해 보자.

```
1 """
  2 Created on Fri Jan 13 23:10:59 2017
3 Cauthor: CBS
4 \overline{ } ""
 5
6 import numpy as np
7 import matplotlib.pyplot as plt
 8
9 \mid \text{nmax} = 9;10 | x = np \cdot zeros((nmax+1,3));11 | a1 = np.arange(0,3)12 for dumk in range (0,3):
13 a1 [dumk] = dumk;
14 x [0, dumk] = 1.6;
15 for n in range (0, nmax):
16 x[n+1, dumk] = a1[dumk] + (2-a1[dumk]*a1[dumk])/(x[n, dumk]+a1[dumk]);17
18 # Newton-Raphson method
19 \times n = [0.0] * (n max + 1)20 \vert \text{xn} [0] = 1.6;21 for n in range (0, nmax):
22 xn[n+1] = (xn[n] + 2/xn[n])/2;23
24 # Plotting
25 fig = plt.figure()
26 ii = np.arange(0,nmax+1)
27| plt.plot(ii,x[:,0],'g--',lw=2,label='a=0')
28| plt.plot(ii,x[:,1],'r:',lw=2,label='a=1')
29 plt.plot(ii, x[:,2], 'b-.', lw=2, label='a=2')
30| plt.plot(ii,xn[:],'k',lw=2,label='Newton-Raphson')
31 plt.legend(loc='lower right', numpoints=1)
32 plt.ylabel('Solution x_{n}')
33 plt.xlabel('Iteration Number n')
34 plt.axis( [ 0, 9, 1.15, 1.65 ])
35 plt.show()
36 fig.savefig('NewtonRaphson103Py.jpg')
37
38 # End of Program
```
이 Python프로그램을 수행한 결과는 예제 5.4.5의 결과와 같다.

다음 예제는 MATLAB의 Symbolic Mat[h Too](#page-383-0)lbox를 이용해서 Newton-Raphson법을 적용하는 예이다.

예제 5.4.7 <sup>2</sup> *−* 2 = 0의 양근을 구하기 위해서, 다음 MATLAB프로그램 NewtonRaphson104.m을 실행하라.

```
1 % -----------------------------------------------------------------
2 % Filename: NewtonRaphson104.m
3 % Newton-Raphson method to solve a nonlinear equation
 4 % Programmed by CBS
5 % -----------------------------------------------------------------
6 clear all, close all, format rat
7 syms x
```
376 제 5장 비선형방정식

```
8 \mid f = x^2 - 29 \mid df = diff(f)10 \, \text{ x = sym}('1')11 for i = 1:1:1012 \left| \right| ff = subs(f,x);
13 dff = subs(df, x);
14 xNew = x - ff/dff15 if abs(double(x-xNew)) < 10^{\degree}-8,
16 break
17 end
18 x = xNew;19 end
20 format long
21 xnum = double(x), ii22 save('NewtonRaphson104.txt','xnum','-ascii')
23 % End of program
24 % ------------------------------------------------------------------
```
이 MATLAB프로그램 NewtonRaphson104.m에서는 Symbolic Math Toolbox를 사용해 서 방정식 *x* <sup>2</sup> *−* 2 = 0의 양근을 구한다.

이 MATLAB프로그램을 실행하면, 다음과 같은 수열 *{xn}*이 출력된다.

$$
x_0 = 1
$$
,  $x_1 = \frac{3}{2}$ ,  $x_2 = \frac{17}{12}$ ,  $x_3 = \frac{577}{408}$ ,  $x_4 = \frac{665857}{470832}$ ,  $x_5 = \frac{886731088897}{627013566048}$  (1)

즉, 다음 식들이 성립한다.

$$
x_5 = 1.414, 213, 562, 374, 690 \tag{2}
$$

$$
|x_5 - \sqrt{2}| < 1.6 \times 10^{-12} \tag{3}
$$

■

다음 예제에서는 Newton-Raphson알고리즘에서 발생한 수열이 수렴하지 않고 진동하는 현상을 보여준다.

**예제 5.4.8** 다음과 같은 점화식을 살펴보자.

$$
x_{n+1} - a = -[x_n - a], \quad (n = 1, 2, \cdots)
$$
 (1)

만약 초기값이 *x*<sup>1</sup> = *a*가 아니라면, 이 점화식에서 발생하는 수열 *{xn}*은 진동한다. 이 수열 *{xn}*이 다음 Newton-Raphson알고리즘을 만족한다고 가정하자.

$$
x_{n+1} = x_n - \frac{f(x_n)}{f'(x_n)}, \quad (n = 1, 2, \cdots)
$$
 (2)

식 (1)과 식 (2)에서 알 수 있듯이, 다음 점화식이 성립한다.

$$
x_n - \frac{f(x_n)}{f'(x_n)} - a = -[x_n - a], \quad (n = 1, 2, \cdots)
$$
 (3)

따라서 함수 *f*(*x*)는 다음 미분방정식을 만족한다.

$$
\frac{f'(x)}{f(x)} = \frac{1}{2[x - a]}
$$
\n(4)

이 미분방정식의 해는 다음과 같다.

$$
f(x) = sign(x - a)\sqrt{|x - a|}
$$
 (5)

즉, 식 (5)의 함수 *f*(*x*)에 대해서 점화식 (1)이 성립한다.

방정식 sign(*x −* 1)√ *|x −* 1*|* = 0 의 양근을 구하기 위해서, 다음 MATLAB프로그램 NewtonRaphsonPerverse101.m을 실행하라.

```
1 % -----------------------------------------------------------------
 2 % Filename: NewtonRaphsonPerverse101.m
3 % A Perverse Example of Newton-Raphson method
 4 % Programmed by CBS
5 % -----------------------------------------------------------------
6 clear all, clf
7 \text{ } ftn = \mathfrak{0}(x) sign(x-1). * sqrt(abs(x-1))
8 \text{ dftn} = \text{C(x)} \text{sign}(x-1) . * \text{sqrt}(\text{abs}(x-1)) / 2 / (x-1)9 TOL = 10<sup>\sim</sup>-10; % toleration number
10 \, \text{x} = \text{zeros}(20, 1);
11 format long;
12 % initial iteration
13 \mid x(1) = 0.6; % initial guess of the root
14 xdiff = 0.1;15 % iteration
16 for iter = 1:1:20;
17 | fval(iter) = feval(ftn, x(iter));
18 dfval(iter) = feval(dftn, x(iter));
19 xdiff = fval(iter)/dfval(iter);20 x(iter+1) = x(iter) - xdiff;
21 if abs(xdiff) < TOL; break; end
22 end
23 \times24 % Ploting
25 hold on
26 \vert xx = 0:0.01:2; yy = xx-2*(xx-1);27 plot(xx,xx,'b-.',xx,yy,'k','LineWidth',2.5)
28 set (gca, 'fontsize', 11, 'fontweigh', 'bold')
29 for nn = 1:1:iter-130 plot([x(nn),x(nn+1),x(nn+1),x(nn),x(nn)],...31 [x(nn),x(nn),x(nn+1),x(nn+1),x(nn)], 'r:', 'LineWidth', 2)32 end
33 axis square
```

```
34 \text{ text}(0.3, 0.62, ' \bf \text{ (x_{n}, x_{n})'})35 \text{ text}(0.225, 1.38, \text{ht} (x_{n}, x_{n+1})')36 \text{ text}(1.4, 0.62, \text{'\textbackslash} (x_{n+1}, x_{n})')37 \text{ text}(1.4, 1.38, \text{st}(\text{x}_{n+1}, \text{x}_{n+1})')38 \text{ text} (0.22, 0.22, ' \bf \text{bf} y = x')39 text (0.22, 1.8, ' \bf ) y = x - f''(x) / f(x)')40 hold off
41 saveas (gcf, 'NewtonRaphsonPerverse101', 'jpg')
42 % End of program
43 % -----------------------------------------------------------------
```
이 MATLAB프로그램 NewtonRaphsonPerverse101.m은 Newton-Raphson알고리즘을 적용해서 방정식 sign(*x −* 1)√ *|x −* 1*|* = 0의 근을 구하는 것이다.

이 MATLAB프로그램 NewtonRaphsonPerverse101.m을 실행하면, 그림 5.4.4가 그려진 다. 그림 5.4.4에서 알 수 있듯이, 이 Newton-Raphson알고리즘은 진동한다.

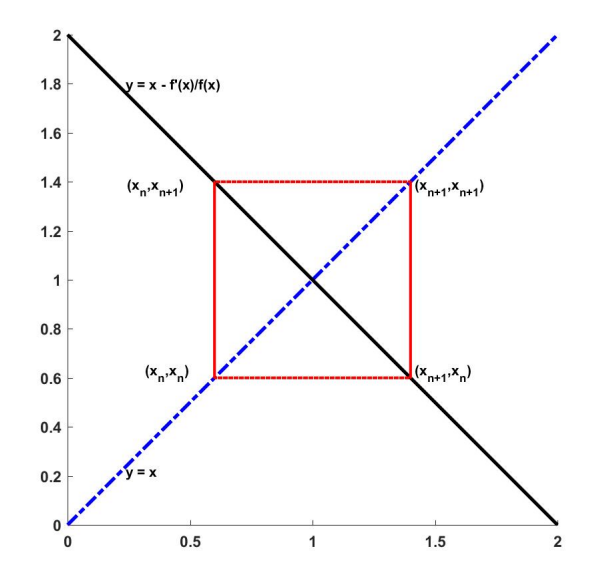

그림 5.4.4. NewtonRaphson수열의 진동

**예제 5.4.9** Python을 사용해서 예제 5.4.8을 다시 다루기 위해서, 다음 Python프로그램 NewtonRaphsonPerverse101.Py를 실행해 보자.

```
1 """
  2 Created on Fri Jan 13 23:10:59 2017
  @author: CBS
  ^{\prime\prime} "" ""
5
  import numpy as np
  import matplotlib.pyplot as plt
8
9 \mid ftn = lambda x: np.sign(x-1)*np.sqrt(abs(x-1))
```

```
10 dftn = lambda x: np.sign(x-1)*np.sqrt(abs(x-1))/2/(x-1)
11 TOL = 10**(-10); \qquad \qquad # toleration number
12
13 \times = [0.0] * 2114 # initial iteration
15 \mid x[0] = 0.6; # initial guess of the root
16 \times \text{diff} = 0.1;
17 fval = [0.0]*2118 \text{ dfval} = [0.0]*2119 # iteration
20 for iter in range (0, 20):
21 fval[iter] = ftn(x[iter])22 \left| dfval [iter] = dftn(x[iter])
23 xdiff = fval[iter]/dfval[iter]
24 x[iter+1] = x[iter] - xdiff25 if abs(xdiff) < TOL:
26 break
27 print(x)28
29 # Plotting
30 fig = plt.figure()
31 \, | \, xx = np.arange(0, 2.005, 0.01)32 \vert y y = x x - 2 * (x x - 1)33 plt.plot(xx,xx,'b-.',xx,yy,'k',lw=2)
34 for nn in range (0, iter):
35 xdum1 = [ x[nn], x[nn+1], x[nn+1], x[nn], x[nn] ]
36 ydum1 = [ x[nn], x[nn], x[nn+1], x[nn+1], x[nn] ]
37 plt.plot(xdum1, ydum1, 'r:', lw=2)
38 plt.axis( [ 0.0, 2.0, 0.0, 2.0 ])
39 plt.axis('equal')
40 \vert \text{plt.txt}(0.24, 0.62, \text{ r'}$(x_{\text{-}}\lbrace n \rbrace, x_{\text{-}}\lbrace n \rbrace)$')
41 plt.text(0.18,1.38, r'$(x_{n},x_{n+1})$')
42 plt.text(1.45,0.62, r'$(x_{n+1},x_{n})$')
43 plt.text(1.45,1.38, r'$(x_{n+1},x_{n+1})$')
44 plt.text(0.28,0.22, r'$y = x$')
45 plt.text (0.24, 1.8, r' y = x - f''(x)/f(x))
46 plt.show()
47 fig.savefig('NewtonRaphsonPerverse101Py.jpg')
48
49 # End of Program
```
이 Python프로그램을 수행한 결과는 예제 5.4.8의 결과와 같다.

## **제5.5절 시컨트법**

Newton-Raphson법을 적용하려면, 함수 *f*(*x*)의 도함수 *f ′* (*x*)를 알아야 한다. 이것이 Newton-Raphson법의 가장 큰 약점이다. 만약 *f ′* (*x*)가 존재하지 않거나 너무 복잡하다면, 이 도함수 대신 평균변화율을 적용하는 다음 점화식을 사용할 수 있다.

<span id="page-390-0"></span>
$$
x_{n+2} = x_{n+1} - \frac{f(x_{n+1})}{f(x_{n+1}) - f(x_n)} [x_{n+1} - x_n], \quad (n = 1, 2, \cdots)
$$
 (5.5.1)

380 제 5 장 비선형방정식

이 경우에, 함수 *f*(*x*)는 근 *x* = *α* 주변에서 연속이어야 한다. 점화식 (5.5.1)을 적용하는 방법을 시컨트법(secant method) 또는 가상위치법(regula falsi method)이라 부른다.

**예제 5.5.1** <sup>2</sup> *−* 2 = 0의 양근을 구하기 위해서, 다음 MATLAB[프로](#page-390-0)그램 Secant-Method101.m을 실행하라.

```
1 % -------------------------------------------------------------------------
2 % Filename: SecantMethod101.m
  \% Secant method to solve a nonlinear equation 1
   4 % Programmed by CBS
   5 % -------------------------------------------------------------------------
6 clear all, close all, format long
7 \text{ mmax} = 9;
8 % Newton-Raphson method
9 \vert x n(1) = 1.6;10 for n = 1: nmax11 xn(n+1) = (xn(n) + 2/xn(n) )/2;12 end
13 % Secant method
14 \times s(1) = 1.6; x s(2) = 1.5;15 for n = 1: nmax-116 xs(n+2) = xs(n+1) - (xs(n+1)^2 -2)/(xs(n+1)+ xs(n));
17 end
18 % Plotting
19 ii = (1:1:nmax+1);
20 \mathsf{plot}(ii,xs,'k',ii,xn,'r--','.\mathsf{LineWidth}',2.0);21 set(gca, 'fontsize', 11, 'fontweigh', 'bold')
22 legend('Secant','Newton -Raphson','location','SE')
23 xlabel('\bf Iteration Number \it n', 'fontsize', 12)
24 ylabel('\bf Solution \it x_{n}','fontsize',12)
25 axis( [ 1, 10, 1.3 1.65 ])
26 saveas (gcf, 'SecantMethod101', 'jpg')
27 save('SecantMethod101.txt','xn','-ascii')
28 % End of program
29 % -------------------------------------------------------------------------
```
이 MATLAB프로그램 SecantMethod1.m을 실행하면, Newton-Raphson법과 시컨트법을 적용한 결과인 그림 5.5.1이 그려진다. 여기서 시컨트법에 의한 점화식은 다음과 같다.

$$
x_{n+2} = x_{n+1} - \frac{x_{n+1}^2 - 2}{x_{n+1} + x_n}, \quad (n = 1, 2, \cdots)
$$
 (1)

이 MATLAB프로그램에서는 초기값들 *x*<sup>1</sup> = 1*.*6과 *x*<sup>2</sup> = 1*.*5을 사용하였다. 그림 5.5.1에서 알 수 있듯이, 이 경우에는 시컨트법에서 출력된 값은 급속히 Newton-Raphson알고리즘의 값과 비슷해진다. ■

**예제 5.5.2** Python을 사용해서 예제 5.5.1을 다시 다루기 위해서, 다음 Python프로그램 SecantMethod101.Py를 실행해 보자.

<span id="page-392-0"></span>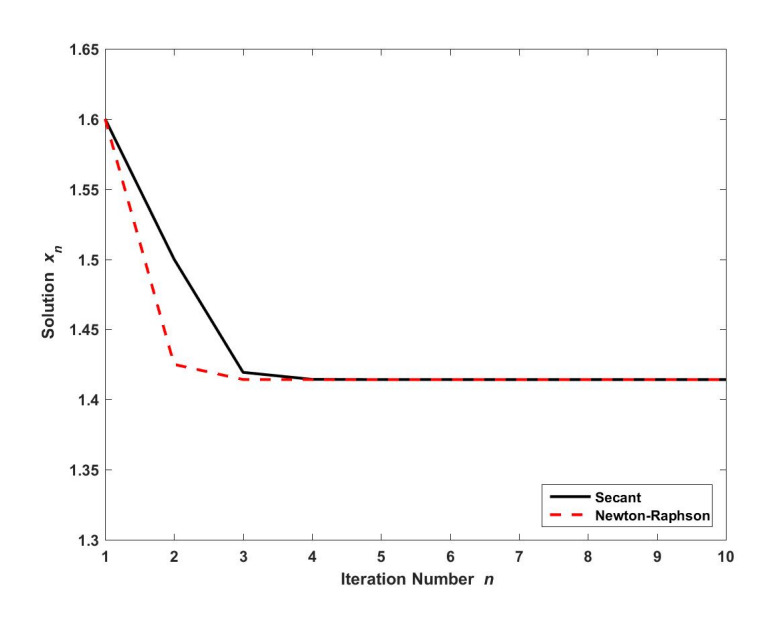

그림 5.5.1. Newton-Raphson과 할선법

```
\overline{1} "" "
   2 Created on Fri Jan 13 23:10:59 2017
   Cauthor: CBS
   \overline{11} \overline{11} \overline{11}5
 6 import numpy as np
   import matplotlib.pyplot as plt
 8
 9 \mid \text{nmax} = 9;10 # Newton-Raphson method
11 \times n = [0.0] * (n max + 1)12 \times n[0] = 1.6;13 for n in range (0, nmax):
14 xn[n+1] = ( xn[n] + 2.0/xn[n] )/2.0;
15
16 # Secant method
17 \times s = [0.0] * (n max + 1)18 \times \text{S} [0] = 1.6; \text{xs} [1] = 1.5;19 for n in range (0, nmax-1):
20 x s[n+2] = x s[n+1] - (x s[n+1]**2 -2) / (x s[n+1] + x s[n]);
21
22 # Plotting
23 ii = np.arange(0, nmax+1);
24 fig = plt .figure()25 plt.plot(ii,xs,'k', lw=2, label='Secant')
26 plt.plot(ii,xn,'r--', lw=2, label='Newton-Raphson')
27 plt.xlabel('Iteration Number n'); plt.ylabel('Solution x<sub>1</sub>{n}')
28 plt.legend(loc='lower right', numpoints=1)
29 plt.axis([ 0, 9, 1.3, 1.65 ])
30 plt.show()
31 fig.savefig('SecantMethod101Py.jpg')
32
33 # End of Program
```
이 Python프로그램을 수행한 결과는 예제 5.5.1의 결과와 같다.

만약 적절한 초기값을 선택해서 시컨트법이 성공적으로 수행된다면, 오차항들 *{en}*은 다음 식을 만족한다.

$$
e_{n+1} = O\left(e_n^{\theta}\right) \tag{5.5.2}
$$

여기서 *<sup>θ</sup>* = [*<sup>√</sup>* 5 + 1]/2 이다. 그러나, Newton-Raphson법과 마찬가지로 시컨트법에서도 초기값을 근 *α*에 가깝게 선택하지 않으면, 점화식에서 발생된 수열이 수렴하지 않는 경우가 있다.

## **제5.6절 Müller법**

지금까지 다룬 고정점법은 각 단계에서 함수 *f*(*x*)를 1차식으로 근사시키는 방법을 사용하 였다. 우리는 2차방정식을 푸는 근의 공식을 알고 있으므로, 함수 *f*(*x*)를 2차식으로 근사시 키는 방법을 사용할 수도 있을 것이다. 이러한 방법을 Müller법 또는 2차내삽법(quadratic interpolation method)이라 부른다.

Müller법을 설명하기 위해서, 우선 내림차순 또는 올림차순으로 배열된 *x*0*, x*1*, x*2가 지나는 점들 (*x*0*, f*(*x*0))*,*(*x*1*, f*(*x*1))*,*(*x*2*, f*(*x*2))를 생각해보자. 이 세 점들을 지나는 2차함수 *P*(*x*) 를 다음과 같이 표기하자.

<span id="page-393-0"></span>
$$
P(x) = a[x - x_2]^2 + b[x - x_2] + c \tag{5.6.1}
$$

다음 식들이 성립한다.

$$
f(x_0) = P(x_0) = a[x_0 - x_2]^2 + b[x_0 - x_2] + c
$$
\n(5.6.2)

$$
f(x_1) = P(x_1) = a[x_1 - x_2]^2 + b[x_1 - x_2] + c \tag{5.6.3}
$$

<span id="page-393-1"></span>
$$
f(x_2) = P(x_2) = a[x_2 - x_2]^2 + b[x_2 - x_2] + c \tag{5.6.4}
$$

연립방정식 (5.6.2)*∼*(5.6.4)를 풀면, 다음 식들이 성립함을 알 수 있다.

$$
c = f(x_2) \tag{5.6.5}
$$

$$
b = \frac{[x_0 - x_2]^2 [f(x_1) - f(x_2)] - [x_1 - x_2]^2 [f(x_0) - f(x_2)]}{[x_0 - x_2][x_1 - x_2][x_0 - x_1]}
$$
(5.6.6)

$$
a = \frac{[x_1 - x_2]^2 [f(x_0) - f(x_2)] - [x_0 - x_2]^2 [f(x_1) - f(x_2)]}{[x_0 - x_2][x_1 - x_2][x_0 - x_1]}
$$
(5.6.7)

방정식 *P*(*x*3) = 0의 근이 2개 존재한다. 그 중에서 *x*<sup>2</sup> 에 가까운 근이 우리가 원하는 것이다. 비슷한 숫자를 뺄 때 발생하는 반올림오차를 피하기 위해서, 다음과 같은 근의 공식을 적용하자.

$$
x_3 = x_2 + \frac{-2c}{b \pm \sqrt{b^2 - 4ac}}\tag{5.6.8}
$$

이 근들 중에서 *x*<sup>2</sup> 에 가까운 근 *x*<sup>3</sup> 는 다음과 같다.

$$
x_3 = x_2 + \frac{-2c}{b + \text{sign}(b)\sqrt{b^2 - 4ac}}\tag{5.6.9}
$$

**예제 5.6.1** Müller법을 직관적으로 이해하기 위해서, 다음 MATLAB프로그램 Muller-MethodGraph101.m을 실행하라.

```
1 % -------------------------------------------------------------------------
 2 % Filename: MullerMethodGraph101
 3 % Graph explaining Muller method
 4 % Programmed by CBS
 5 % -------------------------------------------------------------------------
 6 clear all, close all, format long
 7 \text{ } f \text{ } t \text{ } n = \text{ } \mathfrak{0} \text{ } (x) \text{ } x \text{ } \hat{ } \text{ } 3 \text{ } - x \text{ } \hat{ } \text{ } 2 \text{ } - x \text{ } + \text{ } 0.78 roots(1) = fzero(ftn, 1.5);
 9 | \text{roots}(2) = \text{fzero}(\text{ftn}, 0.5)10 ftn (roots)
11 \mid x = [0.5 \; 0.8 \; 1.2];
12 \, \text{f} \, \text{x} = \text{f} \, \text{t} \, \text{n} \, (\text{x});
13 Van = vander(x - x(2))
14 coef = Van\ftn(x)
15 \, | \, xx = \text{linspace}(0.2, 1.5, 201);16 ff = ftn(xx);
17|P = \text{coeff}(3)*1 + \text{coeff}(2)*(xx-x(2)) + \text{coeff}(1)*(xx-x(2)).18 plot(xx,ff,'b--','LineWidth',1.5);
19 hold on
20 plot(xx, P, 'r-', 'LineWidth', 1.5);
21 \left| \text{set}(\text{gca}, \text{'fontsize}', 11, \text{'} \text{fontweight}', \text{'} \text{bold}', \text{'} \text{xlim}', [0.2, 1.5]) \right\rangle22 plot(x,fx,'ko','LineWidth',2);
23 plot(1.42,0,'bdiamond','LineWidth',2);
24 plot(roots,roots-roots,'r*','LineWidth',1.5);
25 legend('\bf True','\bf Quadratic','\bf Given Points', ...
26 '\bf New Point', '\bf True roots', 'location', 'NE')
27 plot(xx,xx-xx,'g:','LineWidth',1.5);
28 \times 1abel('\bf \it x','fontsize',12)
29 ylabel('\bf \it f(x)','fontsize',12,'rotation',0)
30 hold off
31 saveas (gcf, 'MullerMethodGraph101', 'jpg')
32 save('MullerMethodGraph101.txt','coef','-ascii')
33 % End of program
34 % -------------------------------------------------------------------------
```
이 MATLAB프로그램 MullerMethodGraph101.m을 실행하면, 그림 5.6.1이 그려진다. 이 예제의 경우에는 Müller 법에 의한 근이 진짜 근에서 떨어져 있다.

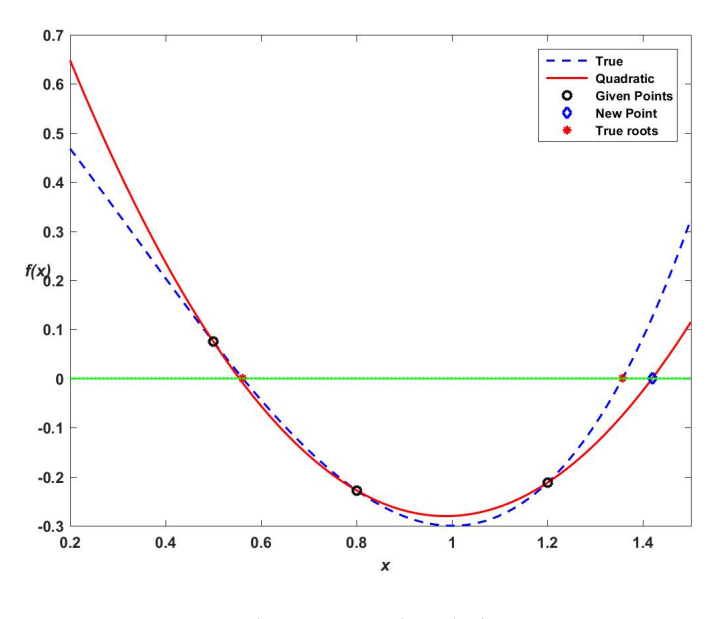

그림 5.6.1. 근사 2차함수

**예제 5.6.2** Python을 사용해서 예제 5.6.1을 다시 다루기 위해서, 다음 Python프로그램 MullerMethodGraph101.Py를 실행해 보자.

```
\cdots2 Created on Fri Jan 13 23:10:59 2017
   @author: CBS
   \overline{1} "" "
 5
6 import numpy as np
   import matplotlib.pyplot as plt
  from scipy.optimize import fsolve
\Omega10 ftn = lambda x: x**3 - x**2 - x + 0.711 \vert root1 = fsolve(ftn, 1.5);
12 print(root1, ftn(root1))
13 root2 = fsolve(ftn, 0.5);
14 print(root2, ftn(root2))
15 \mid x = np.array([ 0.5, 0.8, 1.2 ]);16 print(x)17 \, \text{f x} = \text{ftn}(x);18 print(fx)19 Van = np.vander(x - x[1]);
20 \vert coef = np.matmul(np.linalg.inv(Van), ftn(x));
21 \, \text{xx} = \text{np} \cdot \text{linspace}(0.2, 1.5, 201);
22 \mid \textbf{ff} = \textbf{ftn}(xx);23
24 # Plotting
25|P = \text{coeff}[2]*1 + \text{coeff}[1]*(xx-x[1]) + \text{coeff}[0]*(xx-x[1])**2;26 fig = plt.figure()
27 plt.plot(xx,ff,'b--',lw=2,label='True');
28 plt.plot(xx, P, 'r-', lw=2, label='Quadratic')
29 plt.plot(x,fx,'ko',lw=2,label='Given Points')
30 \vert \text{plt.plot}([1.42], [0], 'bd', lw=2, label='New Point')31 roots = np.array ([root1, root2])
32 plt.plot(roots ,roots -roots ,'r*',lw=2,label='True roots')
```
```
33 plt.legend(loc='upper right', numpoints=1)
34 plt.plot(xx,xx-xx,'g:',lw=2)
35 plt.xlabel('x'); plt.ylabel('f(x)');
36 plt.axis([ 0.2, 1.5, -0.4, 0.8 ])
37 plt.show()
38 fig.savefig('MullerMethodGraph101Py.jpg')
39
40 # End of Program
```
이 Python프로그램을 수행한 결과는 예제 5.6.1의 결과와 같다.

**예제 5.6.3** Müller법을 적용해서 방정식 *x* <sup>3</sup> *[−](#page-394-0) x* <sup>2</sup> *− x* + 1 = 0 를 풀기 위해서, 다음 MATLAB프로그램 MullerMethod101.m을 실행하라.

```
1 % -------------------------------------------------------------------------
2 % Filename: MullerMethod101.m
3 % Muller Method
4 % Programmed by CBS
5 % -------------------------------------------------------------------------
6 clear all, close all, format long
7 \text{ fun} = \text{inline}('z.^3 -z.^2 -z +1', 'z')8 % Initialization w/ Newton-Raphson method
9 \mid \text{tol} = 1.0e-10;10 xInitial = 9;11 | x(1) = xInitial;12 for ii=1:1:2
13 dff = ( fun(x(ii)+0.0001)-fun(x(ii)-0.0001) )/0.0002;
14 fxp(ii) = fun(x(ii));15 x(ii+1) = x(ii) - fxp(ii)/dff;16 end
17
18 % Iteration
19 \mid \mathbf{x} \mathbf{p} = \mathbf{x};
20 \mid f \, \text{xp}(3) = \text{fun}(x(3));21 \left| \frac{dx}{943(1)} \right| = \frac{abs(x(2) - x(1))}{i}22 for ii = 2:1:40
23 [xp, Ixp] = sort(xp);24 \log 12 = xp(1)-xp(2);25 dxp32 = xp(3) - xp(2);
26 fxp = fxp(Ixp);27 c = fxp(2);
28 f12 = fxp(1)-c;
29 f32 = fxp(3)-c;30 DD = max( exp12 * dxp32 * (xp(1) - xp(3)) , eps);31 a = (\text{dxp32*f12-dxp12*f32})/DD;32 b = (\text{dxp12*dxp12*f32-dxp32*dxp32*f12})/DD;33 dxp43(ii) = -sign(b)*2*c/(abs(b)+sqrt(max(b*b-4*a*c,0)));
34 x(ii+1) = xp(2) + dxp43(ii)
35 if dxp43(ii) >= tol
36 xp(1) = x(i+1); fxp(1) = fun(x(i+1));37 elseif dxp43(ii) \le -tol
38 xy(3) = x(i+1); fxp(3) = fun(x(i+1));39 else
40 break
41 end
42 end
```

```
43 dxp43, ii, x
44 % Plotting
45 \text{ nm} = (1:1:1:1+1);46 plot([ 0 ii+1], [x(ii+1) x(ii+1)], 'b--',nn,x, 'r', ...
47 nn,x,'ko','LineWidth',2);
48 set(gca,'fontsize',11,'fontweigh','bold')
49 \vert xlabel('\bf Iteration Number \it n', 'fontsize',12)
50 ylabel('\it x_{n}','fontsize',12,'rotation',0)
51 \text{ axis} ( [ 1, ii+1, 0.5*x(ii+1) 1.1*x(1) ])
52 saveas (gcf, 'MullerMethod101', 'jpg')
53 save('MullerMethod101.txt','x','-ascii')
54 % End of program
55 % -------------------------------------------------------------------------
```
이 MATLAB프로그램 MullerMethod101.m에서는 초기값들 *x*0*, x*1*, x*<sup>2</sup> 를 지정하지 않고 초기값 *x*<sup>0</sup> = 9만 지정하였다. 그 이유는 주어진 방정식이 점 (1*,* 0)에서 중근을 갖기때문에 초기값들을 잘 선택하지 않으면 이 알고리즘이 잘 수렴하지 않기 때문이다. 따라서, Newton-Raphson법을 사용해서 *x*<sup>1</sup> 과 *x*<sup>2</sup> 를 선택한 다음, 이 값들을 초기값들로 해서 Müller법을 적용하였다.

이 MATLAB프로그램 MullerMethod101.m을 실행하면, 다음 부등식이 성립할 때 이 점화식의 계산을 멈춘다.

$$
|x_{21} - x_{20}| < 10^{-10} \tag{1}
$$

이 경우에 해는 *x*<sup>21</sup> = 1*.*000이다. 또한, 이 MATLAB프로그램을 실행하면, 그림 5.6.2가 그려진다. 그림 5.6.2에서 알 수 있듯이, 초기값들만 잘 설정된다면 Müller법에서 출력된 수열 *{xn}*은 아주 빠른 속도로 수렴한다. ■

**예제 5.6.4** Python을 사용해서 예제 5.6.3을 다시 다루기 위해서, 다음 Python프로그램 MullerMethod101.Py를 실행해 보자.

```
\overline{1} "" \overline{1}2 Created on Fri Jan 13 23:10:59 2017
3 Cauthor: CBS
   \overline{1} """ \overline{1}""
 5
6 import numpy as np
7 import matplotlib.pyplot as plt
 8
9 fun = lambda z: z**3 - z**2 - z + 1.0
10 # Initialization w/ Newton-Raphson method
11 \times = 112 \mid fxp = []13 \mid \text{dxp43} = []14 tol = 1.0e-10;
15 \timesInitial = 9;
16 \mid x.\text{append(xInitial)}
```
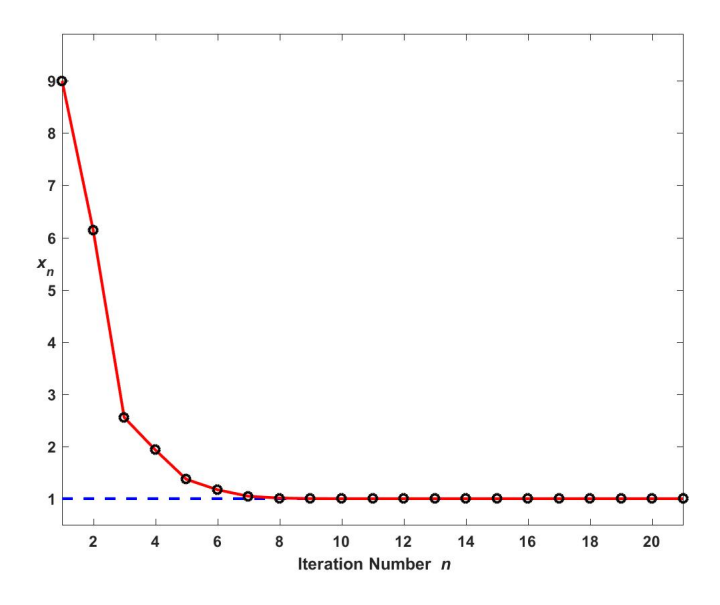

그림 5.6.2. Müller법 I

```
17 \vert xy = [0.0] *318 for ii in range(0,2):
19 dff = ( fun(x[i1]+0.0001)-fun(x[i1]-0.0001) )/0.0002;
20 fxp.append(fun(x[i]))21 dumx = x[i] - fxp[i]/df;
22 \times \texttt{x.append(dumx)}23
24 # Iteration
25 \text{ } epss = 7/3 - 4/3 -1;
26 \times p = x27 fxp.append(fun(x[2]));
28 | \text{dxp43.append}(\text{abs}(x[1] - x[0]));
29
30 for ii in range(1,40):
31 Ixp = np.argsort(xp)
32 \times p = np \cdot sort(xp)33 \frac{dy}{dx} = xp[0] - xp[1];34 dxp32 = xp[2]-xp[1];
35 Ixpp = np.ndarray.tolist(Ixp)
36 nIxpp = len(Ixpp)
37 fxpDum = [0.0]*nIxpp38 for jjj in range(0,nIxpp):
39 fxpDum[jjj] = fxp[Txpp[jjj]]40 for jj in range(0,nIxpp):
41 \begin{bmatrix} \text{fxp}[j] \end{bmatrix} = \text{fxpDum}[j];
42 c = fxp[1];
43 f12 = fxp[0]-c;44 f32 = fxp[2]-c;45 DD = max(dxp12*dxp32*(xp[0]-xp[2]),epss)
46 a = (\text{dxp32*f12-dxp12*f32})/DD;47 b = (\text{dxp12*dxp12*f32-dxp32*dxp32*f12})/DD48 dxp43Dum = -np.sign(b)*2*c/(abs(b)+np.sqrt(max(b*b-4*a*c,0)))
49 dxp43.append(dxp43Dum)
50 if ii==1:
51 x[2] = xp[1] + dxp43[1];52 else:
53 xDum2 = xp[1] + dxp43[i];
```

```
388 제 5 장 비선형방정식
54 x.append(xDum2);
55 if dxp43[ii] >= tol:
56 xp[0] = x[i+1];57 fxp[0] = fun(x[i1+1]);58 elif dxp43[ii] \le -tol:
59 xp[2] = x[ii+1];60 fxp[2] = fun(x[ii+1]);61 else:
62 break
63
64 print (dxp43);
65 print(ii);
66 print(x)
67
68 # Plotting
69 \mid \text{nn} = \text{np.arange}(0, \text{ii+2})70 \mid \text{fig} = \text{plt}. figure()
71| plt.plot([0,ii+1],[x[ii+1],x[ii+1]],'b--',lw=2)
72 plt.plot(nn,x,'r', nn,x,'ko', lw=2)
73 plt.xlabel('Iteration Number n')
74 plt.ylabel('x_{n}')
75 plt.axis( [ 0, ii, 0.5*x[ii], 1.1*x[0] ])
76 plt.show()
77 fig.savefig('MullerMethod101Py.jpg')
78
79 # End of Program
```
이 Python프로그램을 수행한 결과는 예제 5.6.3의 결과와 같다.

Vandermode행렬을 사용해서 연립방정식 [\(5.6.2](#page-396-0))*∼*(5.6.4)를 다음과 같이 쓸 수 있다.

<span id="page-399-0"></span>
$$
\begin{bmatrix} c \\ b \\ a \end{bmatrix} = \begin{bmatrix} 1 & [x_0 - x_2] & [x_0 - x_2]^2 \\ 1 & [x_1 - x_2] & [x_1 - x_2]^2 \\ 1 & [x_1 - x_2] & [x_2 - x_2]^2 \end{bmatrix}^{-1} \begin{bmatrix} f(x_1) \\ f(x_2) \\ f(x_3) \end{bmatrix}
$$
(5.6.10)

식 (5.6.10)에서 알 수 있듯이 사용하는 컴퓨터프로그램이 Vandermonde행렬의 역행렬을 구하는 함수를 포함하고 있으면, 쉽게 Müller법을 적용할 수 있다. 다음 예제에서는 이 방법을 사[용한다.](#page-399-0)

**예제 5.6.5** Müller법을 적용해서 방정식 *x* <sup>3</sup> *− x* <sup>2</sup> *− x* + 1 = 0 를 풀기 위해서, 다음 MATLAB프로그램 MullerMethod102.m을 실행하라.

```
1 % -------------------------------------------------------------------------
2 % Filename: MullerMethod102.m
3 % Muller Method w/ Vandermonde matrix
 4 % Programmed by CBS
5 % -------------------------------------------------------------------------
6 clear all, close all, format long
7 \nvert \text{ftn} = \nvert \text{C}(z) \nvert \text{z.^3 - z.^2 - z + 1}
```

```
8 | \text{tol}_x = 1e-10;9 | \text{tol}_y = 1e-10;10 \vert x = [ 0.5 \; 0.8 \; 1.2 \; ]'; % Initial (x0, x1, x2)
11 \vert f x = f \text{tn}(x);12 iterNo = 0;
13 \mid \mathbf{x} \mathbf{x} = \mathbf{x};
14 while (true)
15 iterNo = iterNo +1;
16 Van = vander(x - x(2));
17 coef = Van\left(tn(x)\right);
18 D = sqrt( coef(2)^2 - 4*coef(1)*coef(3) );
19 % if ( real(c(2)) * real(disc) + imag(c(2)) * imag(disc) > 0)
20 if abs( \text{coef}(2) + D ) > abs( \text{coef}(2) - D )
21 denom = coef(2) + D;
22 else
23 denom = \text{coef}(2) - D;
24 end
25 x = [x(2), x(3), x(2) - 2*coeff(3)/denom];
26 fx = ftn(x);27 if abs(x(2) - x(3)) < tol_x && abs(fx(3)) < tol_y
28 break;
29 end
30 xx(iterNo+3) = x(3);31 end
32 xx
33 iter = 1:iterNo+2;
34 plot(iter-1,xx(iter),'k-o','LineWidth',1.5);
35 set(gca,'fontsize',11,'fontweigh','bold','ylim' ,[0.4 1.3])
36 \times 1abel('\bf \it n','fontsize',12)
37 ylabel('\it x_{n}','fontsize',12,'rotation',0)
38 saveas(gcf, 'MullerMethod102', 'jpg')
39 save('MullerMethod102.txt','x','-ascii')
40 % End of program
41 % -------------------------------------------------------------------------
```
이 MATLAB프로그램 MullerMethod102.m에서는 초기값들로 *x*<sup>0</sup> = 0*.*5*, x*<sup>1</sup> = 0*.*8*, x*<sup>2</sup> = 1*.*2를 지정하였다. 이 초기값들은 여러번 실험을 해서 좋은 결과를 내는 값을 선택한 것이다. 이 MATLAB프로그램 MullerMethod102.m을 실행하면, 다음 부등식이 성립할 때 이 점화식의 계산을 멈춘다.

$$
|x_{15} - x_{14}| < 10^{-10} \tag{1}
$$

이 경우에 해는 *x*<sup>14</sup> = 1*.*000이다. 또한, 이 MATLAB프로그램을 실행하면, 그림 5.6.3이 그려진다. ■

## **제5.7절 IQI법**

시컨트법은 두 점들을 이용해서 다음 점을 구하는 방법이고, 역이차내삽법(inverse quadratic interpolation method: IQI method)은 세 점들을 이용해서 다음 점을 구하는 방법이다. 또한

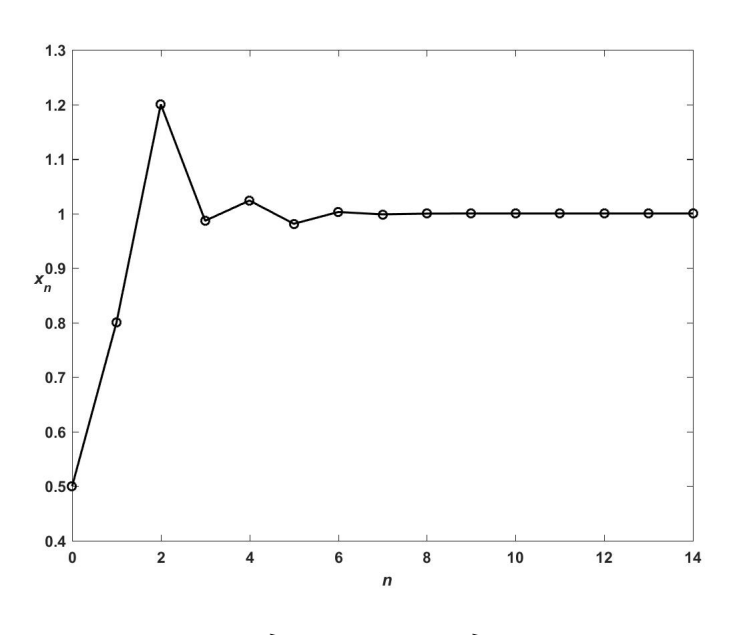

그림 5.6.3. Müller법 II

역이차내삽법은 2차함수의 역함수를 사용해서 방정식 *f*(*x*) = 0의 근을 구하는 점화식을 만 드는 방법이다. 이 점화식으로부터 생성된 수열을 *{xn}*이라 하고, *f<sup>n</sup> .*<sup>=</sup> *<sup>f</sup>*(*xn*)으로 표기하자. 서로 다른 점들 (*xn−*2*, fn−*2), (*xn−*1*, fn−*1) , (*xn, fn*)을 지나는 역이차내삽식 *g*(*y*)를 다음과 같이 표기하자.

$$
g(y) = a[y - f_n]^2 + b[y - f_n] + c
$$
\n(5.7.1)

다음 식들이 성립한다.

$$
x_{n-2} = g(f_{n-2}) = a[f_{n-2} - f_n]^2 + b[f_{n-2} - f_n] + c
$$
\n(5.7.2)

$$
x_{n-1} = g(f_{n-1}) = a[f_{n-1} - f_n]^2 + b[f_{n-1} - f_n] + c
$$
\n(5.7.3)

$$
x_n = g(f_n) = a[f_n - f_n]^2 + b[f_n - f_n] + c \tag{5.7.4}
$$

제5.6절에서는 연립방정식 (5.6.2)*∼*(5.6.4)를 Gauss소거법으로 풀거나 Vandermonde행렬을 사용해서 풀었다. 여기서는 연립방정식 (5.7.2)*∼*5.7.3)를 푸는 대신에 다음과 같은 Lagrange 내삽식을 사용하기로 하자.

$$
h(y) = \frac{[y - f_{n-1}][y - f_n]}{[f_{n-2} - f_{n-1}][f_{n-2} - f_n]} x_{n-2} + \frac{[y - f_{n-2}][y - f_n]}{[f_{n-1} - f_{n-2}][f_{n-1} - f_n]} x_{n-1} + \frac{[y - f_{n-2}][y - f_{n-1}]}{[f_n - f_{n-2}][f_n - f_{n-1}]} x_n.
$$
\n(5.7.5)

다음 식들이 성립함은 명백하다.

$$
h(f_{n-2}) = x_{n-2}, \quad h(f_{n-1}) = x_{n-1}, \quad h(f_n) = x_n \tag{5.7.6}
$$

함수 *g*(*y*)와 함수 *h*(*y*)는 서로 다른 점들 (*xn−*2*, fn−*2), (*xn−*1*, fn−*1) , (*xn, fn*)을 지나는 2차 함수들이므로 *h*(*y*) = *g*(*y*)이다. 따라서, 우리가 구하고자 하는 점 (*xn*+1*,* 0)은 함수 *x* = *g*(*y*) 상에 존재한다. 즉, 식 *xn*+1 = *g*(0)을 만족하는 *xn*+1 을 구하고자 한다. 식 (5.7.5)에서 알 수 있듯이, 다음 식이 성립한다.

$$
x_{n+1} = \frac{f_{n-1}f_n}{[f_{n-2} - f_{n-1}][f_{n-2} - f_n]} x_{n-2} + \frac{f_{n-2}f_n}{[f_{n-1} - f_{n-2}][f_{n-1} - f_n]} x_{n-1} + \frac{f_{n-2}f_{n-1}}{[f_n - f_{n-2}][f_n - f_{n-1}]} x_n.
$$
\n(5.7.7)

IQI법을 직관적으로 이해하기 위해서 예제를 살펴보자.

**예제 5.7.1** 기하학적으로 IQI법을 이해하기 위해서, 다음 MATLAB프로그램 IQImethod101.m 을 실행하라.

```
1 % -----------------------------------------------------------------
2 % Filename: IQImethod101.m
3 % Graph explaining IQI method
4 % Programmed by CBS
5 % -----------------------------------------------------------------
6 clear all, close all, format long
7 \text{ } f \text{ } t \text{ } n = \text{ } \mathfrak{C}(x) \text{ } x.^2 - x.^2 - x + 0.78 roots(1) = fzero(ftn, 1.5);
9 | \text{roots}(2) = \text{fzero}(\text{ftn}, 0.5)10 \vert x = [ 0.5 \; 0.8 \; 1.2 \; ]';
11 \mathbf{f} \times = \mathbf{f} \text{tn}(x);12 \mid \text{ff} = 1inspace(-0.4,0.8,1001);
13 \vert x \vert = x(1) / (f(x(1) - f(x(2)) / (f(x(1) - f(x(3)) * (f f - f(x(2)) . * (f f - f(x(3))) . . . ._{14} +x(2)/(fx(2)-fx(1))/(fx(2)-fx(3))*(ff-fx(1)).*(ff-fx(3)) ...
\ket{15} +x(3)/(fx(3)-fx(1))/(fx(3)-fx(2))*(ff-fx(1)).*(ff-fx(2));
16 hold on
17 plot(xx,ftn(xx),'b--','LineWidth',1.5);
18 plot(xx,ff,'r-','LineWidth',1.5);
19 set(gca, 'fontsize', 11, 'fontweigh', 'bold')
20 plot(x,fx,'ko','LineWidth',2);
21 plot(2.12,0,'bdiamond','LineWidth',2);
22 plot(roots,roots-roots,'r*','LineWidth',1.5);
23 legend('\bf True','\bf IQI','\bf Given Points', ...
24 '\bf New Point','\bf True roots','location','NE')
25| plot([ -10 10 ], [ 0 0 ], 'g:', 'LineWidth', 1.5);
26 xlabel('\bf \it x','fontsize',12)
27 ylabel('\bf \it f(x)','fontsize',12,'rotation',0)
28 \mid axis([0 3 -0.4 0.3])29 hold off
30 saveas (gcf, 'IQImethod101', 'jpg')
```

```
31 save('IQImethod101.txt','xx','-ascii')
32 % End of program
33 % -----------------------------------------------------------------
```
이 MATLAB프로그램 IQImethodGraph101.m을 실행하면, 그림 5.7.1이 그려진다. 이 그림에서는 원리를 강조하기 위해서 역이차함수의 꼭지점이 원래 함수에서 많이 떨어져 있으 나, 실제 IQI알고리즘을 실행하면 역이차함수의 꼭지점이 원래 함수[에 가까](#page-403-0)워진다. 그렇지 않으면, 주어진 문제에 IQI법은 적당하지가 않다. ■

<span id="page-403-0"></span>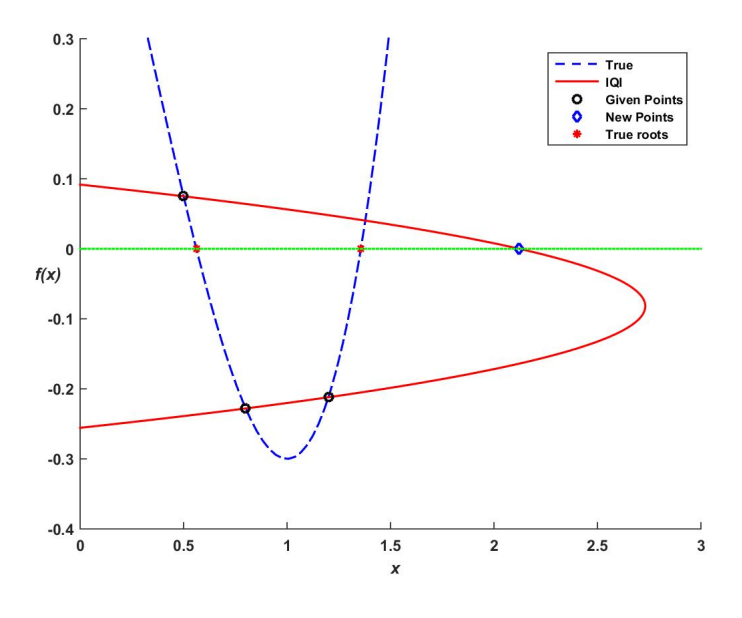

그림 5.7.1. 역이차함수

**예제 5.7.2** Python을 사용해서 예제 5.7.1을 다시 다루기 위해서, 다음 Python프로그램 IQIMethod101.Py를 실행해 보자.

```
\overline{1} "" \overline{1}2 Created on Fri Jan 13 23:10:59 2017
3 Cauthor: CBS
   \overline{1} """ ""
 5
6 import numpy as np
7 import matplotlib.pyplot as plt
8 from scipy.optimize import fsolve
 9
10 ftn = lambda x: x**3 - x**2 - x + 0.711 \vert root1 = fsolve(ftn, 1.5);
12 print(root1, ftn(root1))
13 root2 = fsolve(ftn, 0.5);
14 print(root2, ftn(root2))
15 \, | \, x = np \cdot array([0.5, 0.8, 1.2]);
16 \mid \mathbf{f} \mathbf{x} = \mathbf{f} \mathbf{t} \mathbf{n}(\mathbf{x});
```

```
17 \mid \text{ff} = \text{np} \cdot \text{linspace}(-0.4, 0.8, 1001);18 x x 1 = x [0]/(f x [0] - f x [1]) / (f x [0] - f x [2]) * (f f - f x [1]) * (f f - f x [2])_{19} xx2 = x[1]/(fx[1]-fx[0])/(fx[1]-fx[2])*(ff-fx[0])*(ff-fx[2])
20 x3 = x[2]/(fx[2] - fx[0])/(fx[2] - fx[1])*(ff - fx[0])*(ff - fx[1])21 \, \text{xx} = \text{xx1} + \text{xx2} + \text{xx3}22
23 # Plotting
24 fig = plt .figure()25|plt.plot(xx,ftn(xx),'b--',lw=2,label='True')
26 plt.plot(xx,ff,'r-',lw=2,label='IQI')
27 plt.plot(x,fx,'ko',lw=2,label='Given Points')
28 plt.plot([2.12],[0], 'bd',lw=2,label='New Point')
29 | \text{roots} = \text{np.array}(\text{[root1, root2]})30 plt.plot(roots ,roots -roots ,'r*',lw=2,label='True roots')
31 plt.legend(loc='upper right', numpoints=1)
32 plt.plot([ -10, 10], [ 0, 0], 'g:', lw=2)
33 plt.xlabel('x'); plt.ylabel('f(x)');
34 plt.axis([ 0, 3, -0.4, 0.3 ])
35 plt.show()
36 fig.savefig('IQImethod101Py.jpg')
37
38 # End of Program
```
이 Python프로그램을 수행한 결과는 예제 **??**의 결과와 같다. ■

<span id="page-404-0"></span>**예제 5.7.3** IQI법을 적용해서 방정식 *x* <sup>3</sup> *−x* <sup>2</sup> *−x*+ 1 = 0를 풀기 위해서, 다음 MATLAB 프로그램 IQImethod102.m을 실행하라.

```
1 % -----------------------------------------------------------------
 2 % Filename: IQImethod102.m
 3 % Inverse Quadratic Method
 4 % Programmed by CBS
5 % -----------------------------------------------------------------
6 clear all, close all, format long
 7 \text{ } f \text{ } t \text{ } n = \text{ } \mathfrak{0} \text{ } (x) \text{ } x \text{ } \hat{ } \text{ } 3 \text{ } - x \text{ } \hat{ } \text{ } 2 \text{ } - x \text{ } + \text{ } 0.78 | \text{tol} = 10^{\circ}(-10);9 | \text{roots}(1) = \text{fzero}(\text{ftn}, 1.5);10 roots(2) = fzero(ftn, 0.5)
11 \mid x = [0.5 \; 0.8 \; 1.2 \; ]12 \mid \mathbf{x} \mathbf{x} = \mathbf{x};
13 fx = ftn(x);
14 for i = 1:100\text{true} = x(1)/(fx(1)-fx(2))/(fx(1)-fx(3))*fx(2)*fx(3) ...
+ x(2)/(f(x(2)-f(x(1)))/(f(x(2)-f(x(3)))*f(x(1)*f(x(3))...17 +x(3)/(fx(3)-fx(1))/(fx(3)-fx(2))*fx(1)*fx(2);
18 xx(ii+3) = xnew;
19 if abs(x(3)-xnew) < tol
20 break
21 end
22 x = [x(2) x(3) xnew];23 f x = f t n(x);24 end
25 \text{ } \text{ } nn = (1:1:ii+3) ';
26 [ nn xx ]
27 % Plotting
28 plot(nn-1,xx,'r',nn-1,xx,'ko','LineWidth',2);
```

```
29 set(gca,'fontsize',11,'fontweigh','bold')
30 xlabel('\bf Iteration Number \it n', 'fontsize', 12)
31 ylabel('\it x_{n}','fontsize',12,'rotation',0)
32 saveas (gcf, 'IQImethod102', 'jpg')
33 save('IQImethod102.txt','xx','-ascii')
34 % End of program
35 % -----------------------------------------------------------------
```
이 MATLAB프로그램 IQImethod102.m에서는 초기값들로 *x*<sup>0</sup> = 0*.*5*, x*<sup>1</sup> = 0*.*8*, x*<sup>2</sup> = 1*.*2 를 지정하였다.

이 MATLAB프로그램 IQImethod102.m을 실행하면, 다음 부등식이 성립할 때 이 점화식 의 계산을 멈춘다.

$$
|x_{13} - x_{12}| < 10^{-10} \tag{1}
$$

이 경우에 해는 *x*<sup>12</sup> = 1*.*3568이다. 또한, 이 MATLAB프로그램을 실행하면, 그림 5.7.2가 그려진다. ■

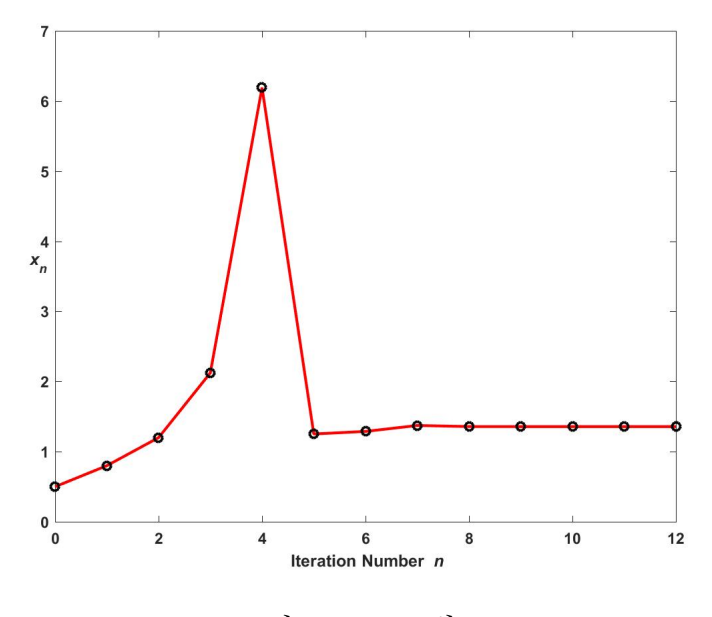

그림 5.7.2. IQI법

**예제 5.7.4** Python을 사용해서 예제 5.7.3을 다시 다루기 위해서, 다음 Python프로그램 IQImethod102.Py를 실행해 보자.

```
11.11.112 Created on Fri Jan 13 23:10:59 2017
3 Cauthor: CBS
  \overline{0} """
5
```

```
6 import numpy as np
7 import matplotlib.pyplot as plt
8 from scipy.optimize import fsolve
 9
10 ftn = lambda x: x**3 - x**2 - x + 0.711 tol = 10**(-10)
12 root1 = fsolve(ftn, 1.5);
13 print(root1, ftn(root1))
14 root2 = fsolve(ftn, 0.5);
15 print(root2, ftn(root2))
16 \, \vert \, x = np.array([0.5, 0.8, 1.2]);
17 \, \text{xx} = [ \, ];
18 | xx.append(0.5); xx.append(0.8); xx.append(1.2);19
20 fx = ftn(x);
21 for ii in range (0,100):
22 xnew1 = x[0]/(fx[0]-fx[1])/(fx[0]-fx[2))*fx[1]*fx[2]23 xnew2 = x[1]/(fx[1]-fx[0])/(fx[1]-fx[2))*fx[0]*fx[2]24 xnew3 = x[2]/(fx[2]-fx[0])/(fx[2]-fx[1])*fx[0]*fx[1]25 xnew = xnew1 + xnew2 + xnew3
26 xx.append(xnew)
27 if abs(x[2]-xnew) < tol:
28 break
29 x[0] = x[1]; x[1] = x[2]; x[2] = xnew;30 fx = ftn(x);
31
32 # Plotting
33 ii
34 nn = np.arange (0, ii+4)
35 print(nn); print(xx)
36 fig = plt.figure()
37 plt.plot(nn,xx,'r',nn,xx,'ko',lw=2)
38 plt.xlabel('x'); plt.ylabel(r'$x_{n}$');
39 plt.show()
40 \mid \texttt{fig.saverig('IQImethod102Py.jpg') }41
42 # End of program
```
이 Python프로그램을 수행한 결과는 예제 5.7.3의 결과와 같다. ■

Moler (2004)에 의하면 IQI법은 노련하지 [못한](#page-404-0) 경주마(immature race horse)와 같다고 한다. 이러한 말은 결승선에 가까이 가면 매우 빨리 뛰지만, 레이스 전반에 걸쳐서 보면 불규칙한(erratic) 행태를 보인다.

# **제5.8절 Brent법**

Brent법은 Dekker (1969)가 제시한 방법을 발전시킨 것으로서, 이분할법, 시컨트법 그리고 IQI법을 사용해서 비선형방정식의 해를 구하는 방법이다. 즉, Brent법은 이분할법의 강건성 (robustness) 그리고 시컨트법과 IQI법의 속도를 이용한 방법으로서, 어떠한 경우에도 해를 제시하는 잘못될 수가 없는(fool-proof) 방법이다. MATLAB함수 fzero.m에서는 Brent법을 적용해서 비선형방정식의 해를 구한다. Brent법을 요약하면, 다음과 같다.

#### **알고리즘 5.8.1**

만약 함수 *y* = *f*(*x*)가 폐구간 [*a, b*]에서 연속이면, 다음과 같은 단계들을 거쳐서 방정식 *f*(*x*) = 0의 근 *x ∗* 를 구한다.

**(1단계)** 주어진 구간 [*a, b*]에 대해 시컨트법을 사용해서 *f*(*c*) = 0인 점 *c*를 찾는다.

**(2단계)** 만약 식 *|a − b| < ϵ* 또는 식 *f*(*c*) *>* 0가 성립하면, *x ∗* = *c*라 하고 알고리즘을 멈춘다. 그렇지 않으면, 제3단계로 넘어간다. 여기서 *ϵ*은 미리 정한 작은 양수이다.

**(3단계)** 만약 식 *f*(*a*)*f*(*b*) *<* 0가 성립하면, 다른 *a*와 *b*를 선택한다.

- **(4단계)** 만약 식 *|f*(*a*)*| < |f*(*b*)*|*가 성립하면, *a*와 *b*를 맞바꾼다. 또한, 전단계의 *b*를 *c*로 할당한다.
- **(5단계)** 만약 *c*와 *a*가 같으면, 시컨트법을 사용해서 새로운 *c*를 구한다. 그렇지 않으면, IQI법을 적용해서 새로운 *c*를 구한다.
- **(6단계)** 만약 *c*가 구간 [*a, b*]에 속하면, 제2단계로 넘어간다. 그렇지 않으면, 이분할법을 사용해서 새로운 *c*를 구한 다음 제2단계로 넘어간다.

<span id="page-407-0"></span>**예제 5.8.1** Brent법을 적용해서 방정식 *x* <sup>3</sup>*−x* <sup>2</sup>*−x*+1 = 0를 풀기 위해서, 다음 MATLAB 프로그램 BrentDekker101.m을 실행하라.

```
1 \,|\,\% ----------
2 % Filename: BrentDekker101.m
3 % Brent-Dekker Method
4 \times 10 To find a solution x of a nonlinear equation 5 \times 10^{-10}5 % -------------------------------------------------------------------------
6 clear all, close all, format long
7 \mid f = \circ(x) \times . \circ 3-x. \circ 2-x+18 for ii = 1:1:40
       initial(i) = 0.25*ii - 3;10 \vert sol(ii) = fzero(f,initial(ii));
11 end
12 [ initial; sol]'
13 % Plotting
14 plot(initial, sol, 'k-', initial, sol, 'rd', 'LineWidth', 1.5);
15 set(gca, 'fontsize', 11, 'fontweigh', 'bold')
16 xlabel('\bf Initial Value', 'fontsize',12)
17 ylabel('\bf Solution', 'fontsize', 12)
```

```
18 axis( [ -2.9, 7.2, -2 2 ])
19 saveas (gcf, 'BrentDekker101', 'jpg')
20 % End of program
21 % -------------------------------------------------------------------------
```
이 MATLAB프로그램 BrentDekker101.m을 실행하면, 초기값이 *−*2*.*75에서 0*.*25씩 증 가할 때, Brent법에 의한 근을 출력하고 또한 그림 5.8.1이 그려진다. 그림 5.8.1에서 알 수 있듯이, MATLAB함수 fzero.m에 의한 근은 초기값이 1 인 경우에는 근 1 을 출력하지만, 나머지 경우에는 근 *−*1을 출력한다. ■

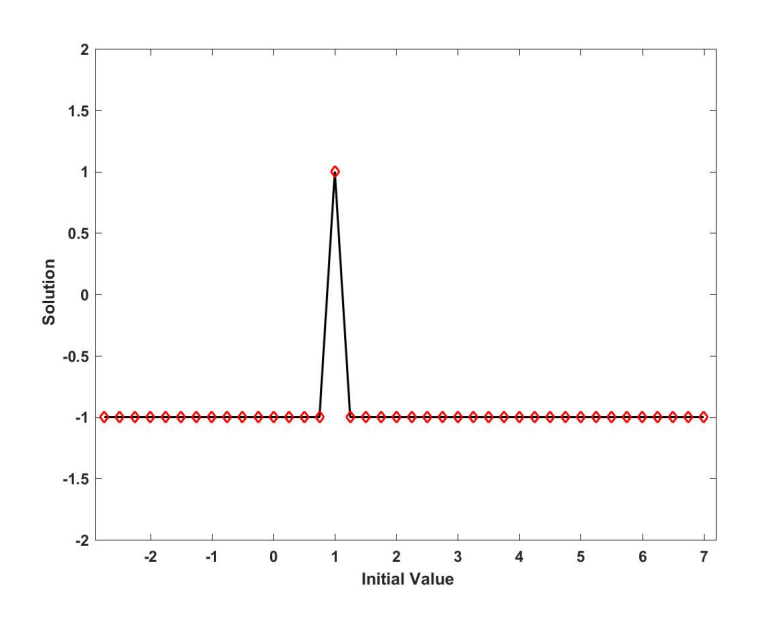

그림 5.8.1. Brent법 (MATLAB)

**예제 5.8.2** Python을 사용해서 예제 5.8.1을 다시 다루기 위해서, 다음 Python프로그램 BrentDekker101.Py를 실행해 보자.

```
n n n
  2 Created on Fri Jan 13 23:10:59 2017
  @author: CBS
  ^{\prime\prime} "" ""
 5
  import numpy as np
7 import matplotlib.pyplot as plt
  from scipy.optimize import fsolve
 9
10 f = lambda x: x**3 - x**2 - x +1;
11 initial = np \cdot zeros(40);
12 \vert sol = np.zeros(40);
13 for ii in range (0, 40):
14 initial [ii] = 0.25*(iii+1) - 3;
```
398 제 5장 비선형방정식

```
15 sol[ii] = fsolve(f,initial[ii]);
16 print (initial)
17 print (sol)
18
19 \# Plotting
20 fig = plt .figure()21 plt.plot(initial,sol,'k-',initial,sol,'rd',lw=2)
22 plt.xlabel('Initial Value')
23 plt.ylabel('Solution')
24 plt.axis ( [ -2.9, 7.2, -2, 2 ])
25 plt.show()
26 fig.savefig('BrentDekker101Py.png')
27
28 # End of program
```
이 Python프로그램을 수행한 결과는 예제 5.8.1의 결과와 다르다. 이 Python프로그램 BrentDekker101.Py를 실행하면, 초기값이 *−*2*.*75에서 0*.*25씩 증가할 때, Brent법에 의한 근을 출력하고 또한 그림 5.8.2가 그려진다. 그림 5.8.2[에서](#page-407-0) 알 수 있듯이, Python함수 numpy.fsolve 에 의한 근은 초기값이 0보다 큰 경우에는 근 1을 출력하지만, 나머지 경우에는 근 *−*1을 출 력한다. ■ Design Andrea Design Andrea Design Andrea Design Andrea Design Andrea Design Andrea Design Andrea Desig

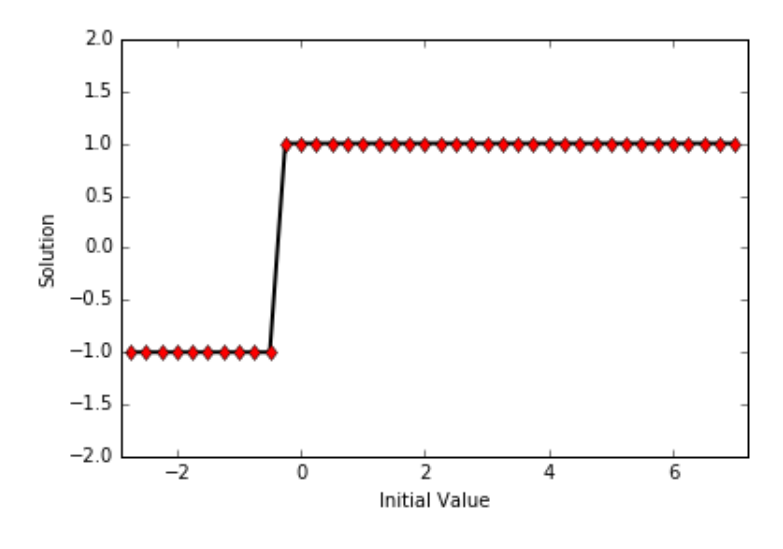

그림 5.8.2. Brent법 (Python)

# **제5.9절 비선형방정식과 MATLAB함수와 Python함수**

이 절에서는 비선형방정식을 푸는데 유용한 MATLAB함수들을 살펴보자.

#### **5.9.1 MATLAB함수 fzero.m**

미지수가 1개인 비선형방정식의 근을 구하기 위해서 MATLAB함수 fzero.m을 사용할 수 있다. 첫째, 방정식 *f*(*x*) = 0의 값 *x* = *a* 주변에서 근을 구하기 위해서, 다음 MATLAB 명령문을 사용한다.

```
\Rightarrow x = fzero(f,a)
```
둘째, 방정식 *f*(*x*) = 0의 구간 [*b, c*]에서 근을 구하기 위해서, 다음 MATLAB명령문을 사용 한다.

```
\Rightarrow x = fzero(f, [b,c])
```
여기서 유의할 점은 MATLAB함수 fzero.m은 식 *f*(*x*+)*f*(*x−*) *<* 0를 만족하는 근만을 구한 다는 것이다.

**예제 5.9.1** 여러 비선형방정식들을 풀기 위해서, 다음 MATLAB프로그램 USEfzero101.m 을 실행하라.

```
1 % -------------------------------------------------------------------------
   2 % Filename: USEfzero101.m
 3 % Examples of MATLAB function fzero.m
 4 \times 10 To find a solution x satisfying f(x-)f(x+) < 05 % -------------------------------------------------------------------------
 6 clear all, close all, format long
 7 % (Example 1) Finding the zero of the sine function near 3
 8 \times 1 = \text{fzero}(0 \sin .3)9 \, \frac{\text{W}}{\text{W}} (Example 2) Finding the zero of cosine between 1 and 2
10 \, | \, x2 = \text{fzero}(\text{Ccos}, [1\ 2])11 % (Example 3) Finding a zero of an anonymous function
12 \mid f = \mathbf{0}(\mathbf{x}) \mathbf{x}. \hat{3}-2 \mathbf{x} \times \mathbf{x}-5;
13 \, \text{x3} = \text{fzero}(f, 2)14 % (Example 4) Finding a zero of an anonymous function
15 \mid f4 = 0(x) \text{ } exp(-x) - x;16 \times 4 = \text{fzero}(f4, 0)17 % (Example 5) Finding a zero of an anonymous function
18 \mid f5 = 0(x) \times 2 - 2;19 \times 5 = \text{fzero}(f5, -1)20\frac{1}{6} (Example 6) Finding a zero of an anonymous function
21 \mid f6 = \mathbb{Q}(x) \times 3 - 3*x^2 - x + 3;22 \times 6 = \text{fzero}(f6, -2)\begin{array}{c|cc}\n 23 & \text{\textbf{\%}} & \text{End} & \text{of} & \text{Program} \\
 24 & \text{\textbf{\%}} & \text{---} & \text{---} & \text{---} & \text{---}\n \end{array}24 % -------------------------------------------------------------------------
```
첫 번째 예제는 방정식 sin *x* = 0 의 값 *x* = 3 주변에서 근을 구하는 것으로, 답은 *x*<sup>1</sup> = 3*.*1416이다. 두 번째 예제는 방정식 cos *x* = 0의 구간 [1*,* 2]에서 근을 구하는 것으로, 답은 *x*<sup>2</sup> = 1*.*5708이다. 세 번째 예제는 방정식 *x* <sup>3</sup> *−* 2*x −* 5 = 0의 값 *x* = 2 주변에서 근을 구하는 것으로, 답은 *x*<sup>3</sup> = 2*.*0946이다. 네 번째 예제는 방정식 *e <sup>−</sup><sup>x</sup> − x* = 0의 값 *x* = 0

주변에서 근을 구하는 것으로, 답은 *x*<sup>4</sup> = 0*.*5671이다. 다섯 번째 예제는 방정식 *x* <sup>2</sup> *−* 2 = 0의 값 *x* = *−*1 주변에서 근을 구하는 것으로, 답은 *x*<sup>5</sup> = *−*1*.*4142이다. 여섯 번째 예제는 방정식 *x* <sup>3</sup> *−* 3*x* <sup>2</sup> *− x* + 3 = 0의 값 *x* = *−*2 주변에서 근을 구하는 것으로, 답은 *x*<sup>6</sup> = *−*1이다. ■

#### **5.9.2 MATLAB함수 roots.m**

멱함수방정식(polynomial equation)의 근을 구하기 위해서 MATLAB함수 roots.m을 사용할 수 있다. 방정식 *c*1*x <sup>n</sup>*+*x*2*x <sup>n</sup>−*1+*· · ·*+*cnx* <sup>1</sup>+*cn*+1 = 0의 근을 구하기 위해서, 다음 MATLAB 명령문을 사용한다.

```
>> p = [ c1 c2 ... cp ]\gg x = roots(p)
```
출력변수 x에는 모든 근들이 벡터형태로 출력된다.

**예제 5.9.2** 멱함수방정식을 푸는 예로서, 다음 MATLAB프로그램 USEroots101.m을 실행해보라.

```
1 % -------------------------------------------------------------------------
2 % Filename: USEroots101.m
3 % Examples of MATLAB function roots.m
4 % To find solutions of polynomial equations
 5 % -------------------------------------------------------------------------
6 % (Example 1) Finding the zero of x^3 - 6x^2 - 72x -277 p = [1 -6 -72 -27];
8 | r1 = roots(p)9 \mid \text{\%} (Example 2) Finding the zero of x<sup>2</sup> - 3x<sup>2</sup> - x + 3
10 \mid r2 = \text{roots}([1 -3 -1 3 ])11 % (Example 3) Finding the zero of x^3 + 112 | r3 = \text{roots}([1 \ 0 \ 0 \ 1])13 % End of Program
14 \times - - - - -
```
첫 번째 예제는 방정식 *x* <sup>3</sup>*−*6*x* <sup>2</sup>*−*72*x−*27 = 0의 근을 구하는 것으로, 답은 *{*12*.*1229*, −*5*.*7345*, −*0*.*3884*}* 이다. 두 번째 예제는 방정식 *x* <sup>3</sup> *−* 3*x* <sup>2</sup> *− x* + 3 = 0 의 근을 구하는 것으로, 답은 *{−*3*,* 1*, −*1*}* 이다. 세 번째 예제는 방정식 *x* <sup>3</sup> + 1 = 0 의 근을 구하는 것으로, 답은 *{−*1*.*0000*,* <sup>0</sup>*.*5000 + 0*.*8660*i,* <sup>0</sup>*.*<sup>5000</sup> *<sup>−</sup>* <sup>0</sup>*.*8660*i}*이다. 즉, { *−*1*,* 1+*<sup>√</sup>* 3*i*  $\frac{\sqrt{3}i}{2}, \frac{1-\sqrt{3}i}{2}$ 2 } 이다. ■

#### **5.9.3 선형연립방정식**

MATLAB이나 Python을 사용해서 선형연립방정식을 푸는 것은 매우 간단하다. 우선 다음 예제를 살펴보자.

<span id="page-412-0"></span>**예제 5.9.3** 다음 선형연립방정식을 살펴보자.

$$
x_1 + x_2 + x_3 + x_4 = 4 \tag{1}
$$

$$
2x_1 - x_2 + x_3 = 0 \tag{2}
$$

$$
3x_1 + 2x_2 + x_3 - x_4 = 6 \tag{3}
$$

$$
x_1 - 2x_2 - 2x_3 + 2x_4 = -1 \tag{4}
$$

이 선형연립방정식을 다음과 같이 쓸 수 있다.

$$
Ax = b \tag{5}
$$

여기서 *A, x* 그리고 *b* 는 각각 다음과 같다.

$$
A = \begin{bmatrix} 1 & 1 & 1 & 1 \\ 2 & -1 & 1 & 0 \\ 3 & 2 & 1 & -1 \\ 1 & -2 & -2 & 2 \end{bmatrix}, \mathbf{x} = \begin{bmatrix} x_1 \\ x_2 \\ x_3 \\ x_4 \end{bmatrix}, \mathbf{b} = \begin{bmatrix} 4 \\ 0 \\ 6 \\ -1 \end{bmatrix}
$$
(6)

선형연립방정식 (5)를 풀기 위해서, 다음 MATLAB프로그램 SimultaneousLinearEquation101.m을 실행하라.

```
1 % -------------------------------------------------------------------------
2 \% Filename: SimultaneousLinearEquation101.m
3 % Solving simultaneous linear equations
4 % -------------------------------------------------------------------------
5 \nvert A = [ 1 1 1 1 ; 2 -1 1 0 ; 3 2 1 -1 ; 1 -2 -2 2 ]6 b = [ 4 0 6 1 ]'
7 \mid x = A \backslash b8 % End of Program
9 % -------------------------------------------------------------------------
```
이 MATLAB프로그램 SimultaneousLinearEquation101.m을 실행하면, 다음과 같은 해를 얻는다.

$$
x_1 = 1.2857, \quad x_2 = 2.0000, \quad x_3 = -0.5714, \quad x_4 = 1.2857 \tag{4}
$$

**예제 5.9.4** Python을 사용해서 예제 5.9.3을 다시 다루기 위해서, 다음 Python프로그램 SimultaneousLinearEquation101.Py를 실행해 보자.

■

```
\cdots2 Created on Fri Jan 13 23:10:59 2017
  Cauthor: CBS
   ^{\prime\prime} "" ^{\prime\prime}5
6 import numpy as np
 7
8 \nvert A = np.array([1 1, 1, 1, 1], [2, -1, 1, 0], [3, 2, 1, -1], [1, -2, -2, 2]])9 \mid b = np.array([4, 0, 6, 1])10 b.shape = (4,1)11 | x = npu1inalg.solve(A,b)12 print(x)13
14 # End of program
```
이 Python프로그램을 수행한 결과는 예제 5.9.3의 결과와 같다.

#### **5.9.4 MATLAB함수 fsolve.m와 Python함수 fsolve**

비선형연립방정식의 근을 구하기 위해서 MATLAB함수 fsolve.m와 Python패키지 scipy.optimize 의 Python함수 fsolve를 사용할 수 있다.

MATLAB함수 fsolve.m의 기본적인 사용법은 다음과 같다.

 $\Rightarrow$  x = fsolve(fun, x0)

여기서 입력변수 fun은 풀고자하는 연립방정식을 나타내는 함수벡터이고, x0는 초기벡터이다. 또한, 출력변수 x는 연립방정식의 해이다. 다른 사용법은 다음과 같다.

 $\Rightarrow$  [x, fval] = fsolve(fun, x0)

여기서 출력변수 fval는 연립방정식의 해에서 함수값들의 벡터이다.

Python패키지 scipy.optimize의 함수 fsolve의 기본적인 사용법은 다음과 같다.

In [101]: from scipy.optimize import fsolve

In  $[102]$ :  $x = f$ solve $(fun, x0)$ 

In  $[103]$ : fval = fun $(x)$ 

여기서 입력변수 fun은 풀고자하는 연립방정식을 나타내는 함수벡터이고, x0는 초기벡터이고, 출력변수 x는 연립방정식의 해이다. 또한, 출력변수 fval는 연립방정식의 해에서 함수값들의 벡터이다.

**예제 5.9.5** 다음 비선형연립방정식을 살펴보자.

$$
2x_1 - x_2 = \sin x_1 \tag{1}
$$

$$
-x_1 + 2x_2 = \exp(-x_2)
$$
 (2)

이 선형연립방정식을 풀기 위해서, 다음 MATLAB프로그램 USEfsolve101.m을 실행하라.

1 % ----------------------------------------------------------------- 2 % Filename: USEfsolve101.m 3 % Examples of MATLAB function fsolve.m 4 % To find a solution of siultaneous eqautions 5 % MATLAB program myNSfun101 should be in the same directory 6 % ----------------------------------------------------------------- 7 function USEsolve101 8 clear all, close all, format long 9 x0 = [ -3; - 2] 10 x = fsolve(@myNSfun101 ,x0) 11 [y fval ] = fsolve(@myNSfun101 ,x0) 12 end 13 % End of program 14 %------------------------------------------------------------------ 15 function F = myNSfun101(x) 16 F = [ 2\*x(1) - x(2) - sin(x(1)) ; 17 -x(1) + 2\*x(2) - exp( -x(2)) ] 18 end 19 %------------------------------------------------------------------

MATLAB명령문 'x = fsolve(@myNSfun1,x0)'이 실행되면, 다음과 같은 해를 얻는다.

$$
x_1 = 0.5276, \quad x_2 = 0.5518 \tag{3}
$$

MATLAB명령문 '[y fval ] = fsolve(@myNSfun1,x0)'이 실행되면, 다음과 같은 해를 얻는다.

$$
y_1 = 0.5276, \quad y_2 = 0.5518 \tag{4}
$$

■

또한, 해당하는 함수값들은 각각 다음과 같다.

$$
fval1 = 2x1 - x2 - \sin x1 = -0.6887 \cdot 10^{-8}
$$
 (5)

$$
fval2 = -x1 + 2x2 - exp(-x2) = -0.1177 \cdot 10-8
$$
 (6)

404 제 5 장 비선형방정식

**예제 5.9.6** Python을 사용해서 예제 5.9.5을 다시 다루기 위해서, 다음 Python프로그램 USEfsolve101.Py를 실행해 보자.

```
\overline{1} "" "
  2 Created on Fri Jan 13 23:10:59 2017
3 Cauthor: CBS
  \cdots ""
 5
6 import numpy as np
7 from scipy.optimize import fsolve
 8
9 def SimEqs(vr):
10 x1, x2 = vr11 return ( 2*x1-x2-np.\sin(x1), -x1+2*x2-np.\exp(-x2) )
12
13 \times 0 = (-3, -2)14 \times 1, x2 = fsolve(SimEqs, x0)
15 print (x1, x2)
16 print ( SimEqs((x1,x2)) )
17
18 # End of program
```
이 Python프로그램을 수행한 결과는 예제 5.9.5의 결과와 같다.

#### **5.9.5 비선형연립방정식**

Newton-Raphson법을 다변량으로 확장해서 비선형연립방정식을 풀 수 있다. 그러한 경우에는 Jacobian행렬을 구해야 한다. 이는 때때로 번잡한 일이기도 하다. 따라서, 비선형연립방정식을 최적화문제(optimization problem)로 바꾸어서 풀기도 한다. 다음 연립방정식을 푸는 문제를 살펴보자.

$$
f_k(\pmb{x}) = 0, \quad (k = 1, 2, \cdots, K)
$$
\n(5.9.1)

<span id="page-415-1"></span>여기서 *f<sup>k</sup>* 는 편미분 *∂f ∂x<sup>k</sup>* 를 의미하는 것이 아니라 제*k*번째 함수를 의미함에 유의하라. 다음과 같이 목적함수의 최소값이 되는 벡터를 *x ∗* 라고 하면, 다음 식이 성립한다.

$$
\min_{\boldsymbol{x}} \sum_{k=1}^{K} [f_k(\boldsymbol{x})]^2 = \sum_{k=1}^{K} [f_k(\boldsymbol{x}^*)]^2 = 0
$$
\n(5.9.2)

MATLAB함수 fsolve.m은 이러한 방법으로 연립방정식의 해를 구한다.

<span id="page-415-0"></span>**예제 5.9.7** 다음 비선형함수를 살펴보자.

$$
f(x) = [x3 - x] \exp(-x2)
$$
 (1)

방정식 *f*(*x*) = 0의 근이 *−*1*,* 0*,* 1임은 자명하다. 기본적으로 MATLAB함수 fsolve.m은 이 방정식을 다음과 같은 최적화문제로 바꾸어 푼다.

$$
\min_{x} f^{2}(x) = \min_{x} [x^{3} - x]^{2} \exp(-2x^{2})
$$
\n(2)

이 비선형방정식을 풀기 위해서, 다음 MATLAB프로그램 USEfsolve102.m을 실행하라.

```
1 % -------------------------------------------------------------------------
 2 % Filename: USEfsolve102.m
 3 % Solving equations using optimization techniques
 4 \begin{array}{c} 4 \ \text{%} \quad \text{Programming by CBS} \\ 5 \begin{array}{ccc} 6 \ \text{%} \end{array} \end{array}5 % -------------------------------------------------------------------------
 6 clear all, close all, format long
 7 \mid \text{\%} function f(x)8 \mid f = \mathbb{Q}(x) \left( x.^3 - x \right).* \exp(-x.^2);9 \mid \text{\% Plotting f(x)}10 \big| xx = -6:0.05:6;
11 \vert subplot (2,1,1)12 plot(xx,f(xx),'k', 'LineWidth', 2);
13 set(gca, 'fontsize', 11, 'fontweigh', 'bold')
14 title('\bf Plof of f(x)','fontsize',13)
15 \times 1abel('\bf x','fontsize',12)
16 ylabel('\bf f(x)','fontsize',12,'rotation',0)
17 grid on
18 subplot (2, 1, 2)
19 plot(xx,f(xx).^2,'k', 'LineWidth', 2);
20 set(gca, 'fontsize',11, 'fontweigh', 'bold')
21 title('\bf Plot of f^{2} (x)','fontsize',13)
22 \times 1abel('\bf x','fontsize',12)
23 ylabel('\bf f^{(2)}(x)','fontsize',12,'rotation',0)
24 grid on
25 saveas(gcf, 'USEfsolve102', 'jpg')
26 \, \frac{\%}{\%} solve f(x) = 0 near x0 = 1.227 [x1,f1] = fsolve (f,1.2)
28 % solve f(x) = 0 near x0 = -1.729 [x2,f2] = fsolve(f,-1.7)30 % End of program
31 % -------------------------------------------------------------------------
```
MATLAB프로그램 USEfsolve102.m을 실행하면, 그림 5.9.1이 그려진다. 그림 5.9.1의 상단 그래프에서 방정식 *f*(*x*) = 0의 근이 *−*1*,* 0*,* 1임은 알 수 있다. 또한, 하단 그래프에서 *|x| >* 3인 경우에 *f* 2 (*x*) *≈* 0 임을 알 수 있다.

MATLAB명령문 'fsolve(f,1.2)'이 실행되면, 초기값이 *x*<sup>0</sup> = 1*.*2인 경우 방정식 *f*(*x*) = 0 의 근이 *x*<sup>1</sup> = 1*.*0000 임을 알 수 있다. 이 경우에 *f*(*x*1) = *−*3*.*6 *×* 10*−*<sup>7</sup> 이다. MATLAB 명령문 'fsolve(f,-1.7)'이 실행되면, 초기값이 *x*<sup>0</sup> = *−*1*.*7인 경우 방정식 *f*(*x*) = 0의 근이  $x_2 = -3.5056$  임을 알 수 있다. 이 경우에  $f(x_2) = -1.8 \times 10^{-4}$  이다. 물론  $f(x_2) \neq 0$  이므로, *x*<sup>2</sup> = *−*3*.*5056 은 방정식 *f*(*x*) = 0 의 근이 될 수 없다. 그러나, *|f*(*x*2)*|* = 1*.*8 *×* 10*−*<sup>4</sup> 가 오차허용범위(TolFun) 보다 작으므로, MATLAB함수 fsolve.m은 *x*<sup>2</sup> = *−*3*.*5056를 방정식  $f(x) = 0$ 의 근으로 간주한다.

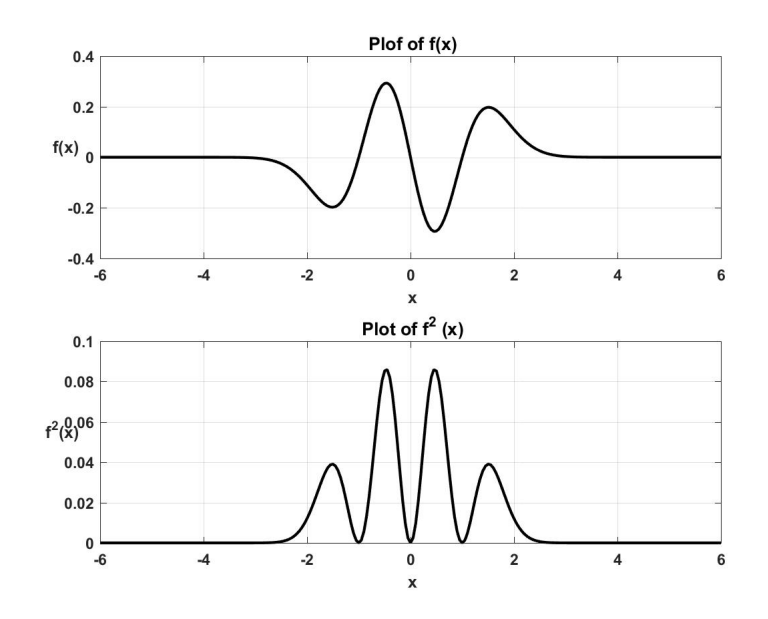

그림 5.9.1. MATLAB함수 fsolve와 최적화

**예제 5.9.8** Python을 사용해서 예제 5.9.7을 다시 다루기 위해서, 다음 Python프로그램 USEfsolve102.Py를 실행해 보자.

```
n n n
   2 Created on Fri Jan 13 23:10:59 2017
3 @author: CBS
   ^{\prime\prime} "" ^{\prime\prime}5
6 import numpy as np
 7 import matplotlib.pyplot as plt
   from scipy.optimize import fsolve
 9
10 f = lambda x: (x**3-x)*np . exp (-x**2)11
12 \# Plotting f(x)13 \, | \, xx = npu \cdot linespace(-6, 6.0, 241)14 fig = plt.find()15 ax1 = fig.add_subplot(211)
16 | ax1.plot(xx,f(xx),'k',lw=2)
17 ax1.set_title('Plof of f(x)')
18 | ax1.set_xlabel('x'); ax1.set_ylabel('f(x)')
19 | ax1.grid()
20 \vert ax2 = fig.add_subplot(212)
21 \vert ax2.plot(xx,f(xx) **2,'k',lw=2)
22 \vert ax2.set_title('Plof of f(x)<sup>2'</sup>)
23 \vert ax2.set_xlabel('x'); ax2.set_ylabel('f(x)^2')
24 ax2.grid()
25 plt.tight_layout()
26 fig = plt.gcf()
```

```
27
28 # solve f(x) = 0 near x0 = 1.229 \, \text{sol1} = \text{fsolve}(f, 1.2)30 print (sol1)
31 print (f(sol1))
32 \# solve f(x) = 0 near x0 = -1.733 \, | \, \text{sol2} = \text{fsolve}(f, -1.7)34 print(sol2)
35 print (f(sol2))
36
37 # End of program
```
이 Python프로그램을 수행한 결과 생성된 그래프들은 예제 5.9.7에 의한 그래프들은 같다. 또한, 초기값이 -1.2인 경우 방정식 *f*(*x*) = 0의 근은 1로 동일하다. 그러나, 초기값이 -1.7인 경우에 예제 5.9.7에서 알 수 있듯이 MATLAB의 fsolve에 의[한 근은](#page-415-0) -3.5056이고 함수값은 *−*1*.*8208*×*10*−*4이고, Python의 fsolve에 의한 근은 -19.9960이고 함수값은 *−*1*.*7274*×*10*−*<sup>122</sup> 이다. ■

연립방정식 (5.9.1)의 좌변에 점 *x ∗* = [*x ∗* 1 *, x∗* 2 *, · · · , x∗ K*] *<sup>t</sup>* 에서 1차 Taylor근사를 적용하면, 다음 근사방정식들을 얻는다.

$$
f_1(x^*) + [x_1 - x_1^*] \frac{\partial f_1}{\partial x_1} + \dots + [x_k - x_K^*] \frac{\partial f_1}{\partial x_K} \approx 0 \tag{5.9.3}
$$

$$
f_2(x^*) + [x_1 - x_1^*] \frac{\partial f_2}{\partial x_1} + \dots + [x_k - x_K^*] \frac{\partial f_2}{\partial x_K} \approx 0
$$
\n
$$
\vdots \tag{5.9.4}
$$

$$
f_K(x^*) + [x_1 - x_1^*] \frac{\partial f_K}{\partial x_1} + \dots + [x_k - x_K^*] \frac{\partial f_K}{\partial x_K} \approx 0
$$
\n(5.9.5)

여기서 각 편미분은 점 *x ∗* 에서 계산된 것이다. 따라서, 만약 점 *x <sup>∗</sup>* 가 주어졌다면, 식 (5.9.3)*∼* 식 (5.9.5)는 선형연립방정식을 구성한다. 이 선형연립방정식을 행렬로 표기하면, 다음과 같다.

$$
J^*\Delta x^* = -f^* \tag{5.9.6}
$$

여기서 행렬과 벡터들은 다음과 같다.

$$
J^* = \begin{bmatrix} \frac{\partial f_1}{\partial x_1} & \frac{\partial f_1}{\partial x_2} & \cdots & \frac{\partial f_1}{\partial x_K} \\ \frac{\partial f_2}{\partial x_1} & \frac{\partial f_2}{\partial x_2} & \cdots & \frac{\partial f_2}{\partial x_K} \\ \vdots & \vdots & & \vdots \\ \frac{\partial f_K}{\partial x_1} & \frac{\partial f_K}{\partial x_2} & \cdots & \frac{\partial f_K}{\partial x_K} \end{bmatrix}, \quad \Delta \mathbf{x}^* = \begin{bmatrix} x_1 - x_1^* \\ x_2 - x_2^* \\ \vdots \\ x_K - x_K^* \end{bmatrix}, \quad \mathbf{f} = \begin{bmatrix} f_1(x^*) \\ f_2(x^*) \\ \vdots \\ f_K(x^*) \end{bmatrix}
$$
(5.9.7)

$$
\blacksquare
$$

408 제 5 장 비선형방정식

이 *J ∗* 를 Jacobian행렬(Jacobian matrix)이라 부른다. 연립방정식 (5.9.6)을 풀기 위해서, 다음과 같은 방정식을 생각할 수 있다.

<span id="page-419-1"></span>
$$
J^{(k)} \Delta \mathbf{x}^{(k)} = -\mathbf{f}^{(k)} \tag{5.9.8}
$$

여기서 *J*<sup>(k)</sup>, ∆ $\pmb{x}^{(k)}$  그리고  $\pmb{f}^{(k)}$ 는 점  $\pmb{x}^{(k)}$ 에서 계산된 것이다. 방정식 (5.9.8)의 해를  $\pmb{x}^{(k+1)}$ 라고 하면, 다음 점화식을 얻는다.

<span id="page-419-0"></span>
$$
\boldsymbol{x}^{(k+1)} = \boldsymbol{x}^{(k)} - [J^{(k)}]^{-1} \boldsymbol{f}^{(k)}
$$
(5.9.9)

점화식 (5.9.9)는 비선형연립방정식 (5.9.1)을 풀기 위한 Newton-Raphson알고리즘이다. 그러나, 이 Newton-Raphson알고리즘은 각 단계에서 Jacobian행렬과 그 역행렬을 계산해야 하므로, 많[은 계산](#page-419-0)을 필요로 하고 또한 오[차를 많](#page-415-1)이 발생시킨다. 따라서, 식 (5.9.2)에서 기술한 최적화문제를 푸는 것과 같은 준Newton-Raphson법(quasi-Newton-Raphson method)들이 자주 사용된다.

다음은 최적화를 사용해서 비선형연립방정식을 푸는 예제이다.

**예제 5.9.9** 다음 함수들을 정의하자.

$$
f_1(x_1, x_2) = \exp(x_1 + x_2) - \exp(3)
$$
 (1)

$$
f_2(x_1, x_2) = [x_1 - x_2]^3 - 1 \tag{2}
$$

다음 비선형연립방정식을 살펴보자.

$$
f_1(x_1, x_2) = 0, \quad f_2(x_1, x_2) = 0 \tag{3}
$$

이 연립방정식을 다음과 같이 쓸 수 있다.

$$
x_1 + x_2 = 3 \tag{4}
$$

$$
x_1 - x_2 = 1 \tag{5}
$$

즉, 이 연립방정식의 해가 (*x*1*, x*2) = (2*,* 1)임을 쉽게 알 수 있다.

이 예제에서는 MATLAB함수 fsolve.m을 사용해서, 연립방정식 (3)을 풀기로 하자. 이 연립방정식의 Jacobian행렬은 다음과 같다.

$$
J = \begin{bmatrix} \exp(x_1 + x_2) & \exp(x_1 + x_2) \\ 3[x_1 - x_2]^2 & -3[x_1 - x_2]^2 \end{bmatrix}
$$
 (6)

식 (6)의 Jacobian행렬을 이용하는 선형화된 연립방정식을 풀기 위해서, 다음 MATLAB 프로그램 USEfsolve103.m을 실행하라.

```
1 % -------------------------------------------------------------------------
2 % Filename: USEfsolve103.m
3 % Solving simultaneous nonlinear equations
 4 \, \text{\textdegree}\, weing optimization techniques
5 % with MATLAB function fsolve
6 % -------------------------------------------------------------------------
7 function USEfsolve103
8 % x0 is a starting guess of K and r.
9 \times 0 = [10 \ 0.5]; % Initial solution
10 \begin{bmatrix} x & f x \end{bmatrix} = fsolve(@myNSfun103,x0) % Call solver
11 end<br>12 % ------------------
                                  12 % -------------------------------------------------------------------------
13 function F = myNStun103(x)14 % Write the equation in the form F(x) = 015 \mid F = [ exp(x(1) + x(2)) - exp(3);16 (x(1) - x(2))^2 - 1 ];
17 end
18 % -------------------------------------------------------------------------
```
이 MATLAB프로그램 USEfsolve103.m을 실행하면, 다음과 같은 결과가 OUTPUT 윈도 우에 출력된다.

Equation solved.

fsolve completed because the vector of function values is near zero as measured by the default value of the function tolerance, and the problem appears regular as measured by the gradient.

```
<stopping criteria details>
x = 2.0000 1.0000
fx = 1.0e-11 *0.0043 0.1243
```
■

410 제 5 장 비선형방정식

**예제 5.9.10** Python을 사용해서 예제 5.9.9을 다시 다루기 위해서, 다음 Python프로그램 USEfsolve103.Py를 실행해 보자.

```
\overline{1} "" "
2 Created on Fri Jan 13 23:10:59 2017
3 Cauthor: CBS
_4 \mid """
 5
6 import numpy as np
7 from scipy.optimize import fsolve
 8
9 def myNSfun103(p):
10 x1, x2 = p11 f1 = np.exp(x1+x2) - np.exp(3.0)12 f2 = (x1-x2)**3 - 113 return (f1,f2)14
15 \, | \, x1, x2 = fsolve(myNStun103, (10, 0.5))16 print(x1, x2)
17 print(myNSfun103((x1,x2)))
18
19 # End of program
```
이 Python프로그램을 수행한 결과는 예제 5.9.9의 결과와 같다. ■

**예제 5.9.11** 다음 함수들을 정의하자.

$$
f_1(x_1, x_2) = \exp(-\exp(-x_1 - x_2)) - x_2[1 + x_1^2]
$$
 (1)

$$
f_2(x_1, x_2) = x_1 \cos(x_2) + x_2 \sin(x_1) - \frac{1}{2}
$$
 (2)

다음 비선형연립방정식을 살펴보자.

$$
f_1(x_1, x_2) = 0, \quad f_2(x_1, x_2) = 0 \tag{3}
$$

이 예제에서는 MATLAB함수 fsolve.m을 사용해서, 연립방정식 (3)을 풀기 위해서, 다음 MATLAB프로그램 USEfsolve104.m을 실행하라.

```
1 % -------------------------------------------------------------------------
2 % Filename: USEfsolve104.m
3 % Example of MATLAB function fsolve.m w/ Iterations
4 % Programmed by MathWorks
5 % -------------------------------------------------------------------------
6 function USEfsolve104
7 clear all, clear all, format long
8 \mid fun104 = @myNStun104;9 \mid x0 = [0,0]; <br> (a) \frac{1}{2} (b) \frac{1}{2} (c) \frac{1}{2} (c) \frac{1}{2} (c) \frac{1}{2} (c) \frac{1}{2} (c) \frac{1}{2} (c) \frac{1}{2} (c) \frac{1}{2} (c) \frac{1}{2} (c) \frac{1}{2} (c) \frac{1}{2} (c) \frac{1}{2} (c) \frac{1}{2} (c) \frac{1
```
■

```
10 options=optimset ('Display', 'iter'); % Option to display output
11 x = fsolve(fun104, x0, options) % Call solver
12 end
13 % End of program<br>14 % --------------
                                      14 % -------------------------------------------------------------------------
15 function f = myNStun104(x)16 f(1) = exp(-exp(-x(1)+x(2))) - x(2)*(1+x(1)^2);17 \mid f(2) = x(1) * cos(x(2)) + x(2) * sin(x(1)) - 0.5;18 end
19 %--------------------------------------------------------------------------
```
이 MATLAB프로그램 USEfsolve104.m에서는 MATLAB함수 optimset.m의 옵션 Display에 iter을 지정했다. 따라서, 이 MATLAB프로그램을 실행하면, 각 반복단계별 결과물 이 출력된다. 즉, 이 MATLAB프로그램 USEfsolve104.m을 실행하면, 다음과 같은 결과가 OUTPUT윈도우에 출력된다.

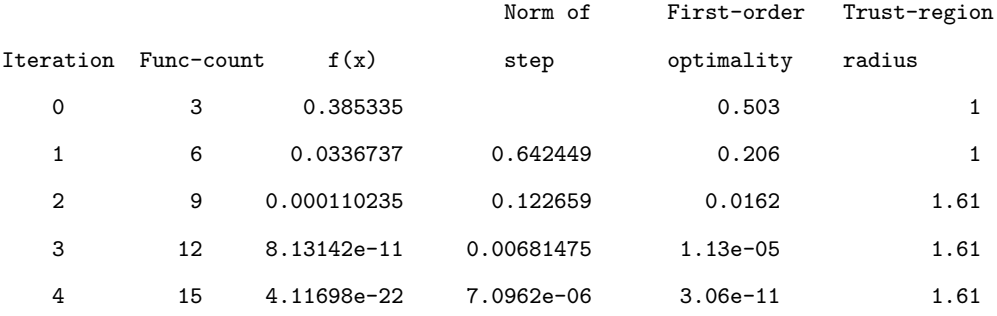

Equation solved.

fsolve completed because the vector of function values is near zero as measured by the default value of the function tolerance, and the problem appears regular as measured by the gradient.

<stopping criteria details>

 $x = 0.393113400037231 0.336627015155633$ 

**예제 5.9.12** Python을 사용해서 예제 5.9.11을 다시 다루기 위해서, 다음 Python프로그램 USEfsolve104.Py를 실행해 보자.

```
\overline{1}"""
  2 Created on Fri Jan 13 23:10:59 2017
3 Cauthor: CBS
  \overline{1} """ ""
5
6 import numpy as np
```

```
7 from scipy.optimize import fsolve
8
9 def equations (p):
10 x1, x2 = p11 f1 = np.exp(-np.exp(-x1 + x2 )) - x2*(1+x1**2)
12 f2 = x1*np.cos(x2) + x2*np.sin(x1) - 0.513 return (f1,f2)14
15 \times 0 = (0, 0)16 \mid x1, x2 = fsolve(equations, x0)17 print (x1, x2)
18 print (equations ((x1, x2)))
19
20 # End of program
```
이 Python프로그램을 수행한 결과는 예제 5.9.11의 결과와 같다.

<span id="page-423-0"></span>**예제 5.9.13** 다음 함수들을 정의하자.

$$
f_1(x) = 3x_1 - 2x_1^2 - 2x_2 + 1 \tag{1}
$$

$$
f_i(\boldsymbol{x}) = 3x_i - 2x_i^2 - x_{i-1} - 2x_{i+1} + 1, \quad (i = 2, 3, \cdots, 999)
$$
 (2)

$$
f_{1000}(\mathbf{x}) = 3x_{1000} - 2x_{1000}^2 - x_{999} + 1
$$
\n(3)

다음 비선형연립방정식을 살펴보자.

$$
f_i(\pmb{x}) = 0, \quad (i = 1, 2, \cdots, 1000) \tag{4}
$$

이 비선형연립방정식을 풀기 위한 Jacobian행렬 *J* 의 (*i, j*)-원소 *J*(*i, j*)는 다음과 같다.

$$
J(i,j) = \begin{cases} 3 - 4x_i, & (i = j = 1, 2, \dots, 1000) \\ -1, & (i = j + 1 = 2, 3, \dots, 1000) \\ -2, & (i = j - 1 = 12, 3, \dots, 999) \\ 0, & \text{(otherwise)} \end{cases}
$$
(5)

MATLAB함수 fsolve.m을 사용해서, 연립방정식 (1)*∼*(3)을 풀기 위해서, 다음 MATLAB 프로그램 USEfsolve105.m를 실행하라.

 $2$  % Filename: USEfsolve105.m

1 % -------------------------------------------------------------------------

```
3 % MATLAB function fsolve.m w/ Jacobian matrix
4 % Programmed by MathWorks
5 % -------------------------------------------------------------------------
6 function USEfsolve105
 7 tic
8 clear all, clear all, format long
9 \times \text{start} = -\text{ones}(1000, 1);
10 options = optimoptions (@fsolve, 'Jacobian', 'on', ...
11 between \text{PerivativeCheck}, 'on');
12 \lceil x, fval, exitflag, output] = fsolve (CmyNSfun105, xstart, options);
13 exitflag, output
14 toc
15 end
16 % End of program
17 \,|\,\% ----------------
18 function [f, f]acob] = myNSfun105(x)
19 % Evaluate the vector function
20 \mid n = \text{length}(x);21 \mid f = \text{zeros}(n, 1);22 f(1) = (3-2*x(1)) \cdot *x(1) - 2*x(2) + 1;23 f(n) = (3-2*x(n)). * x(n) - x(n-1) + 1;
24 i = 2:(n-1);25 f(i) = (3-2*x(i)). * x(i)-x(i-1)-2*x(i+1) + 1;
26 % Evaluate the Jacobian if nargout > 1
27 if nargout > 128 d = -4*x + 3*ones(n,1);29 D = sparse (1:n,1:n,d,n,n);
30 \, \text{c} = -2*ones(n-1,1);31 C = sparse (1:n-1, 2:n, c, n, n);32 e = -ones (n-1,1);
33 E = sparse (2:n,1:n-1,e,n,n);
34 fJacob = C + D + E
35 end
36 end
37 %--------------------------------------------------------------------------
```
이 MATLAB프로그램 USEfsolve105.m에서는 다음과 같이 MATLAB함수 optimoptions.m을 사용하였다.

```
options = optimoptions(@fsolve,'Display','iter', ...
               'Jacobian','on','DerivativeCheck','on');
```
여기서 옵션 Jacobian이 'on'되었으므로, 사용자가 Jacobian행렬을 제공해야 한다. 이 경 우에는 MATLAB함수 fsolve.m의 첫 번째 입력변수에는 2개 요소들이 포함되어야 하는데, 그 중에서 첫 번째 요소는 풀고자하는 목적함수 *f* (*x*) 그리고 두 번째 요소는 이 목적함수 의 Jacobian행렬 *J* 이다. 이 예제에서는 입력변수 '@myNSfun105'에 의해서 목적함수인 f 와 Jacobian행렬인 fJacob을 제공한다. 만약 옵션 Jacobian이 'off'되면, 유한차분법(finite difference method)에 의해서 Jacobian행렬이 계산된다. 또한, 옵션 DerivativeCheck가 'on' 되었으므로, 사용자가 제공한 Jacobian행렬을 유한차분법에 의한 Jacobian행렬과 비교한다. 출력변수 exitflag에는 알고리즘에서 벗어나는 조건이 포함되고, 출력변수 output에는 최적화 414 제 5장 비선형방정식

에 대한 정보가 포함된다. 이 MATLAB프로그램 USEfsolve105.m을 실행하면, 다음과 같은 결과가 OUTPUT윈도우에 출력된다.

```
Equation solved.
fsolve completed because the vector of function values is near zero
as measured by the default value of the function tolerance, and
the problem appears regular as measured by the gradient.
<stopping criteria details>
extflag = 1output =
       iterations: 6
       funcCount: 7
       algorithm: 'trust-region-dogleg'
   firstorderopt: 5.854314845843616e-13
```
경과 시간은 1.008295초입니다.

message: 'Equation solved.…'

이 결과물에서 알 수 있듯이, 사용자가 제시한 Jacobian행렬과 유한차분법에 의한 Jacobian 행렬에 의한 편미분들의 차이가 최대 6*.*50 *×* 10*−*<sup>8</sup> 이다. 또한, MATLAB함수 fsolve.m은 점 화식 (5.9.8)을 반복적용하다 멈춤기준(stopping criterion)이 만족되면 알고리즘의 실행을 멈춘다. 이 문제에서는 제6번째 반복에서 멈춤기준이 만족된다. 출력변수 exitflag이 1이므로, 이를 [확인할](#page-419-1) 수 있다. ■

MATLAB함수 fsolve.m을 적용할 때, Jacobian행렬을 잘못 명시하는 예를 살펴보자.

**예제 5.9.14** 예제 5.9.13의 연립방정식을 다시 살펴보기 위해서, 다음 MATLAB프로그램 USEfsolve106.m을 실행하라.

```
1 % -------------------------------------------------------------------------
2 % Filename: USEfsolve106.m
3 % MATLAB function fsolve.m w/ wrong Jacobian matrix
  4 % Programmed by MathWorks
5 % -------------------------------------------------------------------------
6 function USEfsolve106
7 tic
8 clear all, clear all, format long
9 \times \text{start} = -\text{ones}(1000, 1);
10 options = optimoptions (@fsolve, 'Jacobian', 'on', ...
11 DerivativeCheck','on');
```

```
12 [x,fval,exitflag,output] = fsolve(@myNSfun106,xstart,options);
13 exitflag, output
14 toc
15 end
16 % End of program
17 % -------------------------------------------------------------------------
18 function [f, f]acob] = myNSfun106(x)
19 % Evaluate the vector function
20 \mid n = \text{length}(x);21 \mid f = \text{zeros}(n, 1);22 f(1) = (3-2*x(1)). * x(1) - 2*x(2) + 1;
23 f(n) = (3-2*x(n)). * x(n)-x(n-1) + 1;
24 i = 2:(n-1);25 f(i) = (3-2*x(i)). * x(i)-x(i-1)-2*x(i+1) + 1;
26 % Evaluate the Jacobian if nargout > 1
27 if nargout > 1
28 d = -2*x + 3*ones(n,1);29 D = sparse (1:n,1:n,d,n,n);
30 c = -2*ones(n-1,1);31 C = sparse (1:n-1, 2:n, c, n, n);32 e = -ones (n-1,1);
33 E = sparse(2:n,1:n-1,e,n,n);
34 fJacob = C + D + E;
35 end
36 end
37 %--------------------------------------------------------------------------
```
이 MATLAB프로그램 USEfsolve106.m에서는 MATLAB함수 fsolve.m의 옵션 Jacobian 이 'on'되었으나, 예제 5.9.13과는 달리 다음과 같이 잘못된 Jacobian행렬을 지정한다고 하자.

$$
J(i,j) = \begin{cases} 3 - 2x_i, & (i = j = 1, 2, \dots, 1000) \\ -1, & (i = j + 1 = 2, 3, \dots, 1000) \\ -2, & (i = j - 1 = 12, 3, \dots, 999) \\ 0, & \text{(otherwise)} \end{cases}
$$
(4)

이 MATLAB프로그램 USEfsolve106.m을 실행하면, 다음과 같은 결과가 OUTPUT 위도 우에 출력된다.

\_\_\_\_\_\_\_\_\_\_\_\_\_\_\_\_\_\_\_\_\_\_\_\_\_\_\_\_\_\_\_\_\_\_\_\_\_\_\_\_\_\_\_\_\_\_\_\_\_\_\_\_\_\_\_\_\_\_\_\_ DerivativeCheck Information Objective function derivatives: Maximum relative difference between user-supplied and finite-difference derivatives = 0.400239. User-supplied derivative element (345,345): 5.002

416 제 5 장 비선형방정식

```
Finite-difference derivative element (345,345): 7.00399
____________________________________________________________
다음 사용 중 오류가 발생함: validateFirstDerivatives (line 97)
DerivativeCheck failed:
User-supplied and forward finite-difference derivatives do not match within 1e-06 relative tolerance.
오류 발생: fsolve (line 339)
   validateFirstDerivatives(funfcn,confcn,x, ...
오류 발생: USEfsolve106 (line 12)
[x,fval,exitflag,output] = fsolve(@myNSfun106,xstart,options);
```
사용자가 제시한 Jacobian행렬과 유한차분법에 의한 Jacobian행렬에 의한 편미분들의 차이가 최대 0*.*4002이고, MATLAB함수 fsolve.m는 수렴하는 해를 제공하지 못한다. ■

예제 5.9.14에서 발생하는 문제점을 해결하는 방법은 간단하다. 컴퓨터가 디폴트로 제공하 는 편미분값들을 사용하면 된다. 즉, 유한차분법에 의해 계산되는 Jacobian행렬을 사용한다. 다음 예[제를 살](#page-425-0)펴보자.

**예제 5.9.15** 예제 5.9.13의 연립방정식을 다시 살펴보기 위해서, 다음 MATLAB프로그램 USEfsolve107.m을 실행하라.

```
1 % -------------------------------------------------------------------------
  % Filename: USEfsolve107.m
  3 % MATLAB function fsolve.m w/ Jacobian matrix
  4 % Programmed by MathWorks
5 % -------------------------------------------------------------------------
6 function USEfsolve107
7 tic
8 clear all, clear all, format long
9 \times \text{start} = -\text{ones}(1000, 1);
10 \lceil x, fva \rceil, exitflag, output, Jacobian] = fsolve (@myNSfun107, xstart);
11 exitflag, output
12 toc
13 end
14 % End of program
15 % -------------------------------------------------------------------------
16 function [f, f]acob] = myNSfun107(x)
17 % Evaluate the vector function
18 \mid n = \text{length}(x);19 \mid f = \text{zeros}(n, 1);20 f(1) = (3-2*x(1)). *x(1) - 2*x(2) + 1;
21 f(n) = (3-2*x(n)) \cdot *x(n)-x(n-1) + 1;22 \mid i = 2:(n-1);
```

```
23 f(i) = (3-2*x(i)). *x(i)-x(i-1)-2*x(i+1) + 1;24 end
25 %--------------------------------------------------------------------------
```
이 MATLAB프로그램 USEfsolve107.m에서는 디폴트인 유한차분법에 의해서 Jacobian 행렬이 계산된다. MATLAB함수 fsolve.m의 출력변수 Jacobian에는 Jacobian행렬이 출력된 다. 이 MATLAB프로그램을 실행하면, 다음과 같은 결과가 OUTPUT윈도우에 출력된다.

Equation solved.

fsolve completed because the vector of function values is near zero as measured by the default value of the function tolerance, and the problem appears regular as measured by the gradient.

```
<stopping criteria details>
exitflag = 1output =
       iterations: 6
        funcCount: 7007
        algorithm: 'trust-region-dogleg'
    firstorderopt: 6.351979523018102e-13
         message: 'Equation solved.…'
```
경과 시간은 1.183086초입니다.

이 결과물은 예제 5.9.13의 결과물과 동일하다. 예제 5.9.13에서는 올바른 Jacobian행렬을 제공했음에도 불구하고, 이 예제에서와 마찬가지로 제6번째 반복에서 알고리즘의 실행을 멈추었다. 이는 좀 더 [많은 올](#page-423-0)바른 정보를 제공하면 좀 [더 빨리](#page-423-0) 해를 구할 수 있다는 통념을 깨 트리는 것이다. 이러한 결과가 나타나는 이유는 MATLAB함수 fsolve.m이 Newton-Raphson 법을 사용해서 비선형방정식을 푸는 것이 아니기 때문이다. MATLAB함수 fsolve.m은 여러 최적화기법들을 바탕으로 하며 또한 많은 옵션들을 포함하고 있고, 이들은 알고리즘의 반복 회수나 속도에 큰 영향을 끼친다. ■

### **제5.10절 예제들**

이 절에서는 지금까지 배운 내용을 복습하기 위해서 좀 더 심도있는 예제들을 살펴보자.

418 제 5장 비선형방정식

#### **5.10.1 이분할법과 시컨트법**

다음 함수를 살펴보자.

$$
f(x) = \sqrt{x} - 1.1\tag{5.10.1}
$$

방정식 *f*(*x*) = 0의 근이 1*.*21임은 명백하다. 이 소절에서는 이 방정식을 이분할법과 시컨트 법으로 풀고, 오차분석을 하자. 먼저, 이분할법을 적용하기로 하자.

**예제 5.10.1** 이분할법을 사용해서 방정식 *<sup>√</sup> x −* 1*.*1 = 0의 근을 구하고 오차분석을 하기 위해서, 다음 MATLAB프로그램 BisectionMethodDY901.m을 실행하라.

```
1 % -----------------------------------------------------------------
2 % Filename: BisectionMethodDY901.m
3 % Bisection Method
 4 % Programmed by CDY
5 % -----------------------------------------------------------------
6 clear all, close all, format short g
 7 % Initial stage
8 \text{ } ftn = \mathcal{Q}(x) sqrt(x)-1.1
9 TrueSol = 1.1<sup>\degree2</sup>
10 MaxIter = 100
11 MaxWidthUnc = 1.0e-812 \times \text{Left} = 0; fLeft = ftn(xLeft)
13 xRight = 2; fRight = ftn(xRight)
14 % Iteration
15 for ii = 1:1: MaxIter;
16 x(ii) = (xRight + xLeft)/2;17 \left| \text{ff}(ii) \right| = \text{ftn}(x(ii));18 \text{AbsErr}(ii) = \text{abs}(x(ii) - \text{TrueSol})19 WidthUnc(ii) = abs(xLeft - xRight)20 if WidthUnc(ii) \leq MaxWidthUnc,
21 \vert xstar = x(i);
22 break
23 end
24 if \text{ff}(ii)*\text{fRight} > 0,
25 xRight = x(ii), fRight = ff(ii)
26 else
27 xLeft = x(ii), fLeft = ff(ii)
28 end
29 xstar = x(i)30 end
31 ii, xstar
32 ConverErr = (x(ii)-x(ii-1))/233 % Plotting
34 \mid iidum = (1:1:ii);
35 \vert OutP = [ iidum; x(iidum); AbsErr(iidum); WidthUnc(iidum) ]'
36 % figure 1
37 plot(iidum, AbsErr(iidum), 'r-o', iidum, WidthUnc(iidum), ...
38 \vert 'k--', 'LineWidth', 2);
39 legend('\bf Absolute Error','\bf Width of Uncertainty Interval',...
40 'location', 'NE')
41 set(gca,'fontsize',11,'fontweigh','bold')
42 \vert axis ([ -0.5 ii+0.5 -0.01 1.02*WidthUnc(1)])
43 % title('\bf Bisection Method ')
44 xlabel('\bf Iteration Number \it n', 'fontsize', 12)
```

```
45 ylabel('\bf Absolute Error','fontsize',12)
46 saveas (gcf, 'BisectionMethod901DY.jpg')
47 save('BisectionMethod901DY.txt','x','-ascii')
48 % End of program
49 % ------------------------------------------------------------------------
```
이 MATLAB프로그램 BisectionMethodDY901.m에서 초기구간은 [0*,* 2]이다. 또한, 불 확실성 구간(uncertainty interval), 즉 근을 구하는 소구간의 길이가 10*−*<sup>8</sup> 보다 작거나 또는 반복회수가 100회가 넘으면, 이분할법 알고리즘의 실행을 멈춘다.

이 MATLAB프로그램 BisectionMethod901DY.m을 실행한 결과의 일부분은 다음과 같다.

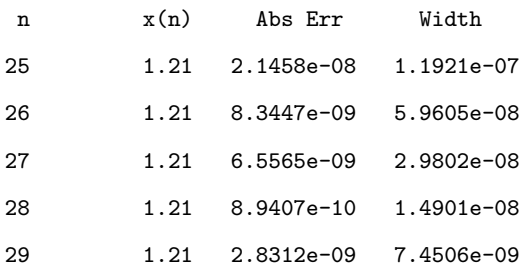

이 결과물에서 알 수 있듯이, 이 이분할법 알고리즘은 제29번째 단계에서 반복을 멈춘다. 첫 번째 단계에서 소구간 [0*,* 2]의 길이가 2이므로 제*n*번째 단계에서 소구간의 길이는 2 2*−n* 이다. 다음 명제가 성립한다.

$$
2^{2-n} \le 10^{-8} \quad \Leftrightarrow \quad k \ge 2 + 8 \frac{\ln 10}{\ln 2} = 28.5754 \tag{1}
$$

또한, 제29번째 단계에서 절대오차(absolute error)는 다음과 같다.

$$
|\epsilon_{29}| = |x_{29} - 1.21| = 2.81 \times 10^{-9}
$$
 (2)

또한 그림 5.10.1이 그려진다. 그림 5.10.1에서 알 수 있듯이, 불확실성 구간의 길이와 절대오 차는 지수적으로 감소한다. ■

시컨트법을 적용해서, 방정식 *f*(*x*) = 0의 근을 구하고 오차분석을 하자.

**예제 5.10.2** 이분할법을 사용해서 방정식 *<sup>√</sup> x −* 1*.*1 = 0의 근을 구하고 오차분석을 하기 위해서, 다음 MATLAB프로그램 FalsePositionMethod901DY.m을 실행하라.

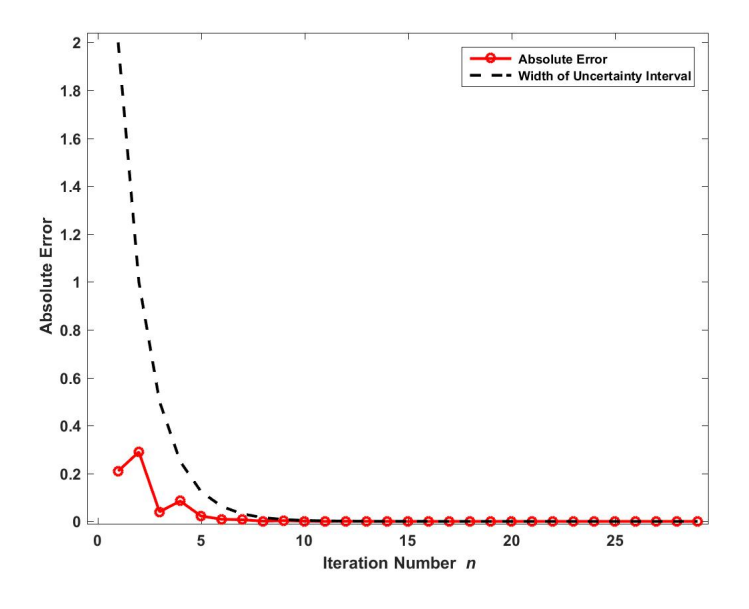

그림 5.10.1. 이분할법

```
1 % -------------------------------------------------------------------------
2 % Filename: FalsePositionMethod901DY.m
3 % False Position Method
4 % Programmed by CDY
5 % -------------------------------------------------------------------------
6 clear all, close all, format short g
 7 % Initial stage
 8 \text{ } ftn = Q(x) sqrt(x)-1.1
9 TrueSol = 1.1<sup>2</sup>
10 MaxIter = 100
11 MaxWidthUnc = 1.0e-812 \times \text{Left} = 0; fLeft = ftn(xLeft)
13 xRight = 2; fRight = ftn(xRight)
14 % Iteration
15 for ii = 1:1: MaxIter;
16 x(i) = xRight-fRight*(xRight-xLeft)/(fRight-fLeft);17 ff(ii) = ftn(x(ii));
18 \vert AbsErr(ii) = abs(x(ii)-TrueSol)
19 WidthUnc(ii) = abs(xLeft - xRight)20 % if \mathbf{f}(i) = 0,
21 % xstar = x(ii);
22 % break
23 % end
24 if WidthUnc(ii) \leq MaxWidthUnc,
25 xstar = x(ii);26 break
27 end
28 if ff(ii)*fRight > 0,
29 xRight = x(ii), fRight = ff(ii)
30 else
31 xLeft = x(ii), fLeft = ff(ii)
32 end
33 xstar = x(ii)34 end
35 ii, xstar
36 % Plotting
```
```
37 \mid iidum = (1:1:ii);
38 OutP = [ iidum; x(iidum); AbsErr(iidum); WidthUnc(iidum) ]'
39 plot(iidum,AbsErr(iidum),'r-o',iidum,WidthUnc(iidum),'k--', ...
40 'LineWidth', 2);
41 legend('\bf Absolute Error','\bf Width of Uncertainty Interval', ...
42 'location', 'NE')
43 set(gca,'fontsize',11,'fontweigh','bold')
44 axis([ -0.5 \text{ ii} +0.5 -0.01 1.02*WidthUnc(1)])45 \times 1abel('\bf Iteration Number \it n','fontsize',12)
46 ylabel('\bf Absolute Error','fontsize',12)
47 % title('\bf False Posiiton Method')
48 saveas (gcf, 'FalsePositionMethod901DY.jpg')
49 save('FalsePositionMethod901DY.txt','x','-ascii')
50 % End of program
51 \, \frac{\gamma}{6} ---------
```
이 MATLAB프로그램 FalsePositionMethod901DY.m에서 초기구간은 [0*,* 2]이다. 또한, 불확실성 구간(uncertainty interval), 즉 근을 구하는 소구간의 길이가 10*−*8보다 작거나 또는 반복회수가 100회가 넘으면, 시컨트법 알고리즘의 실행을 멈춘다.

이 MATLAB프로그램 FalsePositionMethod901DY.m을 실행한 결과의 일부분은 다음과 같다.

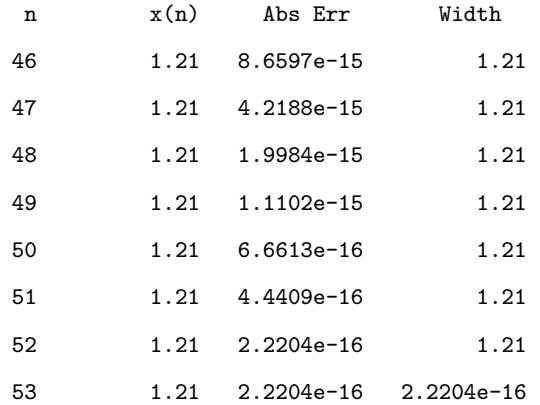

이 결과물에서 알 수 있듯이, 이 시컨트법 알고리즘은 제53번째 단계에서 반복을 멈춘다. 초기값이 *−*2*.*75에서 0*.*25씩 증가할 때, Brent법에 의한 근을 출력하고 또한 그림 5.10.2를 출력한다. 그림 5.10.2에서 알 수 있듯이, 절대오차는 지수적으로 감소한다. 그러나, 이분할법 과는 달리 시컨트법에서는 확실성 구간의 길이는 1*.*21에 수렴하다 제53번째 단계에서 0[으로](#page-433-0) 감소한다. 이[것이 시컨](#page-433-0)트법의 약점이다. 시컨트법에서는 반복이 계속될 때 블래키팅점들 (blacketing point) 중 하나가 고정되는(fixed) 경향이 있으므로, 시컨트법은 수렴성에 문제가  $9.9$ 을 수도 있다. 특히, 함수  $f(x)$ 의 곡률이 큰 경우에는 이러한 현상이 자주 나타난다.

<span id="page-433-0"></span>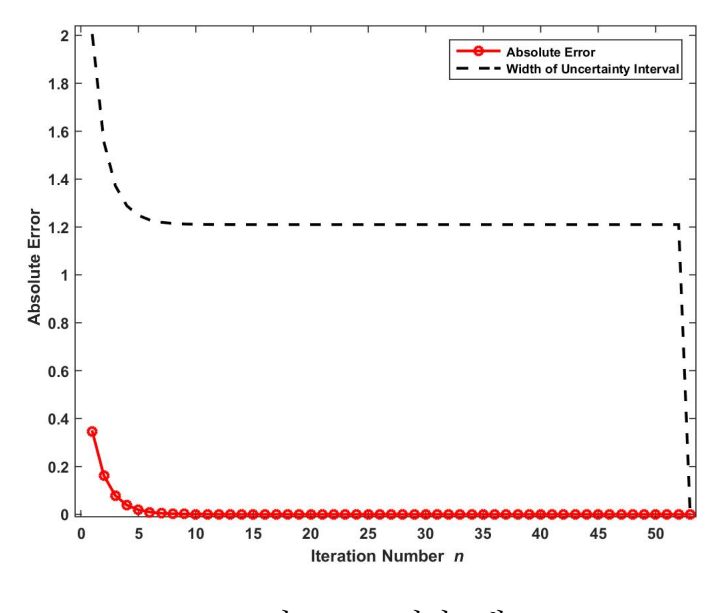

그림 5.10.2. 시컨트법

## **5.10.2 이분할법과 Newton-Raphson법**

다음 함수를 살펴보자.

$$
f(x) = \text{sinc}(x) \doteq \begin{cases} \frac{\sin x}{x}, & (x \neq 0) \\ 1, & (x = 0) \end{cases}
$$
 (5.10.2)

다음과 같은 LATEX문장을 사용해서, 함수 *f*(*x*) = sinc(*x*)를 그릴 수 있다.

```
\begin{center}
\begin{tikzpicture}
    \draw[help lines] (-3.5,-1.5) grid (3.5,5.5);
    \begin{scope}[very thick, domain=-pi:pi, samples=100, smooth]
      \draw[blue] plot (\x, \sin(5*)x r)/x);
    \end{scope}
    \draw (0.2,-0.2 ) node {O};
    \draw[black,very thick] (-3.5,0) -- (3.5,0);
    \draw[black,very thick] (0,-1.5) -- (0,5.5);
 \end{tikzpicture}
```
\end{center}

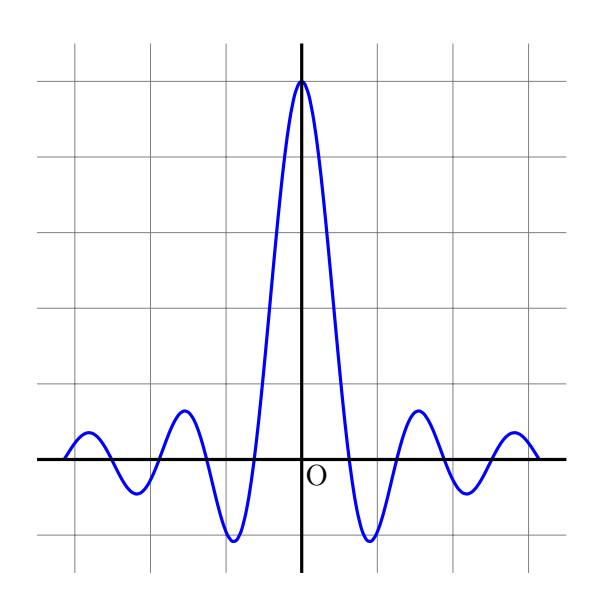

방정식 *f*(*x*) = 0의 근들이 *kπ,*(*k* = *±*1*, ±*2*, · · ·*)임은 명백하다. 이분할법과 Newton-Raphson법을 같이 사용해서 이 방정식을 풀어보자.

**예제 5.10.3** 이분할법을 사용해서 방정식 sinc(*x*) = 0의 근을 구하고 오차분석을 하기 위해서, 다음 MATLAB프로그램 BisectionMethodDY901.m을 실행하라.

```
1 \times - - - - -2 % Filename: BisectionNewton901DY.m
 3 % Combined Bisection and Newton-Raphson Method
 4 % Programmed by CDY
 5 \times 56 close all, clear all
 7 % (Step 1) Preliminary
 8 syms z
9 \mid g = \text{sinc}(z/\text{pi}) % g = \sin(x)/x10 \, \text{dg} = diff(g)
11 \mid sol = solve(g)12 solution = double(sol)
13 % (Step 2) Plotting
14 xx = 1inspace (-9*pi, 9*pi, 1001);
15 yy = sinc(xx/pi);
16 plot(xx,yy,'r-',xx,xx-xx,'k-',[0 0],[-1, 2],'k-','linewidth',1.5)
17 set (gca, 'fontsize', 11, 'fontweigh', 'bold')
18 grid on
19 \times \text{label('bf\it\`t x')}20 ylabel('\bf\ity','rotation',0);
21 \mid \text{axis} ([-25 25 -0.3 1.1])
22 % % Combined Newton Method
23 % (Step 3) Problem Setup
24 \mid f = \mathbb{Q}(x) \text{ sinc}(x/pi)25 df = Q(x) cos(x)/x-sin(x)/x<sup>2</sup>
26 \mid a = -10; b = 10; nprob = 11;27 subpoint = linspace(a,b,nprob);
28 \mid a = \text{subpoint}(1:\text{nprob-1})29 b = subpoint (2:nprob)
30 \text{ tol} = 10^{\degree} - 7;
```

```
31 RootNumber = 1;
32 % (Step 4) Finding Roots
33 for ii=1:nprob-1
34 if f(a(ii)) == 0 % if-100
35 RootOut(RootNumber) = a(i);
36 RootNumber = RootNumber + 1;
37 elseif f(b(ii)) == 038 38 RootOut(RootNumber) = b(ii);
39 RootNumber = RootNumber + 1;
40 elseif f(a(ii))*f(b(ii)) < 041 x = b(ii);42 while abs(f(x))>= tol || abs(b(ii)-a(ii))...\{43\} >= tol*(1+abs(a(ii)));
44 xnt = x - f(x)/df(x);45 if (a(ii) \lt xnt)*(xnt \lt b(ii)) \&x...46 (abs(f(xnt)) <= 0.5*abs(f(x));
47 x = xnt;
48 else
49 x = (a(ii)+b(ii))/2;50 end
51 if f(a(ii))*f(x) < 0;52 b(ii) = x;
53 else
54 a(ii) = x;55 end
56 end % end_while
57 end % end_if-100
58 RootOut(RootNumber) = x;
59 RootNumber = RootNumber + 1;
60 end % end_for
61 % (Step 5) Output
62 RootOut
63 Roots = unique(RootOut) % eliminate replicated roots
64 saveas (gcf, 'BisectionNewton901DY.jpg')
65 save('BisectionNewton901DY.txt','RootOut','Roots','-ascii')
66 % End of program
67 % -------------------------------------------------------------------------
```
이 MATLAB프로그램 BisectionNewton901DY.m을 실행하면, 제1단계에서 sinc함수의 도함수를 구하고 또한 MATLAB의 Symbolic Math Toolbox를 사용해서 sinc(*x*) = 0의 근을 구한다.

이 MATLAB프로그램을 실행하면, 함수 *f*(*x*) = sinc(*x*)의 도함수는 다음과 같음을 알 수 있다.

$$
f'(x) = \frac{\cos x}{x} - \frac{\sin x}{x^2} \tag{1}
$$

또한, *π* 가 방정식 sinc(*x*) = 0 의 근임을 알 수 있다. 제2단계로 함수 *f*(*x*) = sinc(*x*) 의 그래프를 그린 그림 5.10.3가 출력된다. 제3단계에서는 구간 [*−*10*,* 10]를 20개 소구간들로 나눈다. 제4단계에서는 Newton-Raphson법과 이분할법을 적용한다. 즉, 만약 제*n* + 1번째 단계에서 *|x<sup>n</sup> − f*(*xn*[\)/](#page-436-0)*f ′* (*xn*)*|*의 절대값이 작으면, 이 값을 *xn*+1 으로 하고, 그렇지 않으면 다시 이분할법을 적용해서 *xn*+1 을 구한다. 제5단계에서는 출력된 근들을 정리한다. 즉, 다음과 같이 근들이 출력된다.

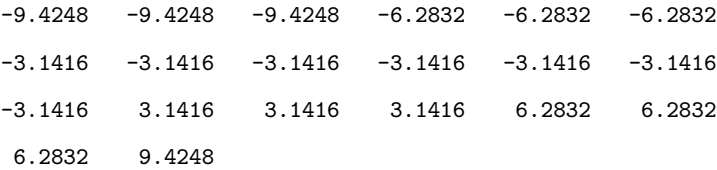

<span id="page-436-0"></span>MATLAB함수 unique.m을 사용해서, 중복된 값들을 제외하면, 근들은 -9.4248, -6.2832, -3.1416, 3.1416, 6.2832, 그리고 9.4248이 방정식 sinc(*x*) = 0의 근들이다. ■

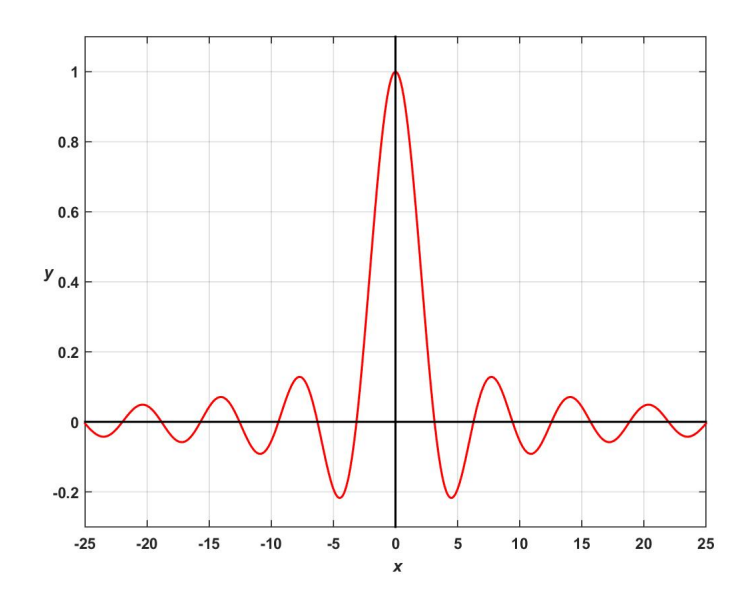

그림 5.10.3. sinc함수

## **제 6 장**

# **최적화**

함수의 최대값이나 최소값을 구하는 문제를 최적화문제(optimization problem)라 부른다. 함수 *f*(*x*)의 최대값은 함수 *−f*(*x*)의 최소값이므로, 지금부터는 함수 *f*(*x*)의 최소화에 대해서 주로 다룬다. 좀 더 엄밀히 말하자면, 최소(global minimum)가 아닌 극소(local minimum)를 주로 다루고자 한다. 최적화에 대한 자세한 내용은 Boyd & Vandenberghe [12]와 Cornuejols & Tütüncü [14]를 참조하라.

## **제6.1절 [단](#page-945-0)변수함수의 최적화**

단변수함수 *f*(*x*)가 폐구간 [*a, b*]에서 단봉이고(unimodal) 극소점을 하나만 갖는다고 가정하 자. 구간의 하한인 *a*와 상한인 *b*를 선택하는 자체가 쉽지 않은 경우가 많지만, 이 절에서는 그냥 구간을 넓게 잡는 것으로 이 문제를 피해가기로 하자. 우선, 반복법을 적용해서 극소점의 존재범위를 좁혀 가는 방법에 대해서 살펴보고, 다음으로 2차함수를 사용해서 극소점을 찾는 방법을 살펴보자.

#### **6.1.1 황금섹션탐색법**

구간 (*a, b*)에 함수 *f*(*x*)의 극소점이 존재한다고 가정하자. 또한 부등식 *f*(*a*) *> f*(*b*)가 성립한 다고 가정하자. 그림 6.1.1의 좌측상단 그래프에서는 부등식 *f* ( *a*+*b* 2 ) *> f*(*b*)가 성립하고 구간  $\frac{a+b}{2}$  $\frac{+b}{2},b$ )에서 극소값을 갖는다. 우측상단 그래프에서는 부등식  $f\left(\frac{a+b}{2}\right)$ 2 ) *> f*(*b*)가 성립하고 구간 ( *a*+*b*  $\frac{+b}{2},b$ ) 에서 [극소값](#page-439-0)을 갖는다. *즉*, 세 그래프들 모두에서 부등식  $f\left(\frac{a+b}{2}\right)$  $\frac{+b}{2}$ ) >  $f(b)$ 가 성립하지만, 이 부등식이 극소값의 위치를 정하는 데 기여를 하지 못한다. 반면에, 좌측하단  $\Box$ 래프에서는 부등식  $f\left(\frac{a+b}{2}\right)$  $\frac{1}{2}$  $\left( b\right)$ ) 가 성립하고 구간  $\left( a,\frac{a+b}{2}\right)$ 에서 극소값을 갖는다. 따라서,

극소값을 구할 때 이분할법은 적당하지가 않다. 우측하단 그래프처럼 구간 (*a, b*)를 3등분해서 조사하면, 부등식 *f* ( *a*+2*b* 3 ) *< f*(*a*)인 경우 구간 ( *a, <sup>a</sup>*+2*<sup>b</sup>* 3 ] 에서 극소값을 갖는다는 것을 알 수 있다. 따라서, 최적화문제에서는 이분할법보다 삼분할법(trisection method)이 더 유용하다. 그러나, 이렇게 등간격으로 나누는 삼분할법은 점  $\frac{2a+b}{3}$ 에서 계산된 함수값  $f\left(\frac{2a+b}{3}\right)$  $\frac{a+b}{3}$ )을 다음 단계에서 이용할 수 없기때문에 계산효율적이 아니다.

<span id="page-439-0"></span>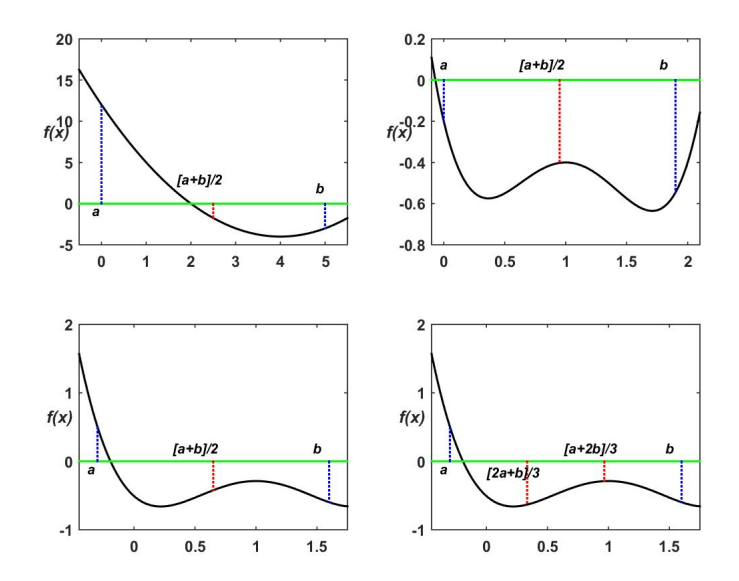

그림 6.1.1. 황금섹션탐색법 I

삼분할법을 효율적으로 적용할 수 있는 두 내점들을 선택하는 방법을 모색해보자. 구간 [*a, b*]를 세 소구간들 [*a, u*], [*u, v*], [*v, b*]로 나눈다고 하자. 선택된 *v*에 대해서 다음 단계에서는 구간 [*u, b*] 를 세 소구간들 [*u, v*], [*v, w*], [*w, b*] 로 나눈다고 하자. 다음 식들이 성립한다면, 우리는 효율적으로 삼분할법을 적용할 수 있다.

$$
\frac{v-u}{u-a} = \frac{w-v}{v-u} = \frac{b-w}{b-v} = \frac{b-u}{b-a}
$$
(6.1.1)

식 (6.1.1)의 비를 *ϕ*라 하면, 다음 식들이 성립한다.

$$
b - u = \phi[b - a],
$$
\n(6.1.2)

$$
v - u = 1 - \phi[b - u] = \phi[1 - \phi][b - a],
$$
\n(6.1.3)

$$
b - v = [1 - \phi][b - a] \tag{6.1.4}
$$

식 (6.1.2) *∼* 식 (6.1.4)에서 알 수 있듯이, 다음 식이 성립한다.

<span id="page-439-1"></span>
$$
\phi^2 + \phi - 1 = 0 \tag{6.1.5}
$$

즉, *<sup>ϕ</sup>* = [*<sup>√</sup>* 5 *−* 1]/2이다. 이 *ϕ*를 황금비율(golden ratio)이라 부른다. 왜 *ϕ*를 황금비율이라 부르는 것일까? 이것은 일종의 신화(myth)에서 온 것이다. 즉, 황금비율로 보이는 모양이 가장 아름답다는 ... . Fibonacci수열, 피라미드, 인간의 얼굴, 심지어는 주가분석에 사용되는 Elliott파동 등이 황금비율과 연관되어 있다. 눈치가 빠른 독자들 중에는 중학교나 고등학교 미술시간에 황금비율을 정의할 때 사용된 직사각형들을 구성하는 변들이 식 (6.1.1)을 만족함을 알았을 것이다. 그 시절로 돌아가서 다음 그림을 살펴보자.

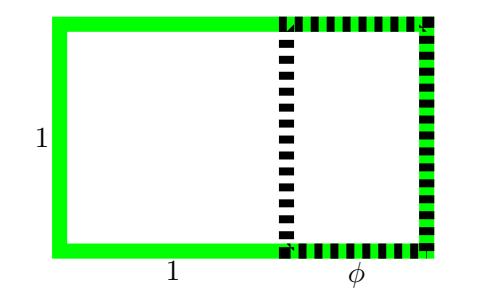

이 그림에서 녹색 실선으로 표시된 큰 직사각형의 가로 대 세로 비율과 흑색 점선으로 표시된 작은 직사각형의 가로 대 세로 비율은 같다. 이러한 두 직사각형들은 닮은꼴이고, 이들은 척도유사성(scale similarity)을 갖는다고 한다. 척도유사성에 의해서 다음 식이 성립함을 알 수 있다.

$$
\frac{1}{1+\phi} = \frac{\phi}{1} \tag{6.1.6}
$$

<span id="page-440-0"></span>식 (6.1.5)와 식 (6.1.6)은 같다. 즉, 황금비율은 이 두 직사각형들이 척도유사성을 갖게하는 비율이다.

[황금비](#page-439-1)율을 [바탕으](#page-440-0)로 극소점을 탐색하는 황금섹션탐색법 (golden section method) 을 살펴보기 위해서, 다음 MATLAB프로그램 GoldenSectionGraph101.m을 실행해 보자.

```
1 % -------------------------------------------------------------------------
  2 % Filename: GoldenSectionGraph101.m
3 % Golden Section Graph for Optimization
  4 % Programmed by CBS
 5 % -------------------------------------------------------------------------
6 close all, clear all, format short
7 \text{ } ftn1 = \mathbb{Q}(x) (x-0.35).<sup>2</sup>;
 8 \mid \text{ftn2} = \text{Q}(x) \text{ } (x-0.65) \cdot ^2;9 \vert \,\mathrm{phi} = (sqrt(5) - 1)/210 phi2 = phi*phi
11 phi3 = phi*phi212 phi4 = 1 - phi + phi2
13 epss = 0.02;
14 | xx = 1inspace (0, 1, 201);
15 \, y1 = \text{ftn1}(xx);16 y2 = ftn2(xx);
17 % Upper plot
```

```
18 \vert subplot (2,1,1)19 hold on
20 plot(xx,y1,'b-','LineWidth',1.5);
21 set(gca, 'fontsize', 11, 'fontweigh', 'bold')
22 | axis([ -0.2, 1.2, -0.3, 0.5])23 plot([-0.2, 1.2], [-0.1, -0.1], 'g-', 'LineWidth', 2)
24 plot(0,-0.1,'k.',phi2,-0.1,'k.',phi,-0.1,'k.',1,-0.1,'k.','LineWidth',8)
25 plot([0,0],[-0.2,ftn1(0)], 'r:', 'LineWidth',2)
26| plot([phi2,phi2],[-0.2,ftn1(phi2)],'r:','LineWidth',2)
27|plot([phi,phi],[-0.2,ftn1(phi))],'r:','LineWidth',2)
28 plot([1,1],[-0.1,ftn1(1)],'r:','LineWidth',2)
29 text(0+epss/1.5,-0.1-epss,'a'), text(phi2+epss/1.5,-0.1-epss,'c')
30 \mid \texttt{text}( \texttt{phi+epss}/1.5,-0.1-\texttt{epss},\texttt{'d'}), \texttt{text}(1+\texttt{epss}/1.5,-0.1-\texttt{epss},\texttt{'b'})31 plot([-0.2, 1.2], [-0.2,-0.2], 'g-', 'LineWidth',2)
32 plot([phi3,phi3],[-0.2,ftn1(phi3)],'k--','LineWidth',2)
33 text (0, -0.2-2*eps, 'a^*'), text (phi3, -0.2-2*epss, 'c^*')
34 \vert \text{text (phi2,-0.2-2*epss,'d^*')}, \text{text (phi,-0.2-2*epss,'b^*')}35 axis ('off')
36 hold off
37 % Lower plot
38 subplot(2,1,2)
39 hold on
40 plot(xx, y2, 'b-', 'LineWidth', 1.5);
41 set(gca,'fontsize',11,'fontweigh','bold')
42 \mid \text{axis} ([ -0.2, 1.2, -0.3, 0.5 ])
43 plot([-0.2, 1.2], [-0.1, -0.1], 'g-', 'LineWidth', 2)
44 plot(0,-0.1,'k.',phi2,-0.1,'k.',phi,-0.1,'k.',1,-0.1,'k.','LineWidth',8)
45|plot([0,0],[-0.1,ftn2(0)], 'r;', 'LineWidth', 2)46|plot([phi2,phi2],[-0.2,ftn2(phi2)], 'r:', 'LineWidth', 2)47|plot([phi,phi],[-0.2,ftn2(phi)], 'r:', 'LineWidth', 2)48|plot([1,1], [-0.2, ftn2(1)], 'r; ', 'LineWidth', 2)49 \vert \texttt{text}(0+epss/1.5,-0.1-epss,'a'), \textrm{text}(phi2+epss/1.5,-0.1-epss,'c')50 text(phi+epss/1.5,-0.1-epss,'d'), text(1+epss/1.5,-0.1-epss,'b')
51 plot([-0.2, 1.2], [-0.2,-0.2], 'g-', 'LineWidth',2)
52 plot([phi4,phi4],[-0.2,ftn2(phi4)],'k--','LineWidth',2)
53 text(phi2,-0.2-2*epss,'a^*'), text(phi,-0.2-2*epss,'c^*'),
54 text(phi4,-0.2-2*epss,'d^*'), text(1,-0.2-2*epss,'b^*'),
55 axis ('off')
56 hold off
57 saveas(gcf, 'GoldenSectionGraph101', 'jpg')
58 % End of program
59 % -------------------------------------------------------------------------
```
이 MATLAB프로그램 GoldenSectionGraph101.m을 실행하면, 그림 6.1.2를 출력한다. 그림 6.1.2에서처럼 폐구간 [*a, b*] 의 내부에 식 *a < c < d < b* 를 만족하는 점들 *c* 와 *d* 를 선택하고, 함수값들 *f*(*a*)*, f*(*b*)*, f*(*c*)와 *f*(*d*)를 계산한다. 만약 구간 [*a, b*]에[서 한](#page-442-0) 점 *c*만 선택 한다[면, 극소](#page-442-0)점이 구간 [*a, c*]와 구간 [*c, b*] 중 어느 쪽에 있는지를 판단할 수 없다. 따라서, 구간 [*a, b*]에서 두 점들 *c*와 *d*를 선택할 필요가 있다. 만약 식 *f*(*c*) *< f*(*d*)가 성립하면, 극소점은 구간 [*d, b*]에 존재하지 않고 구간 [*a, d*]에 존재한다. 반면에, 만약 식 *f*(*c*) *> f*(*d*)가 성립하면, 극소점은 구간 [*a, c*]에 존재하지 않고 구간 [*c, b*]에 존재한다. 만약 식 *f*(*c*) = *f*(*d*)가 성립하면, 극소점은 구간 [*c, d*]에 존재하지만, 편의상 극소점이 구간 [*a, d*]에 존재한다고 하자. 따라서, 만약 식 *f*(*c*) *≤ f*(*d*)가 성립하면, 구간 [*a, d*]를 새로운 [*a ∗ , b∗* ]로 놓는다. 만약 식 *f*(*c*) *> f*(*d*)

<span id="page-442-0"></span>가 성립하면, 구간 [ $c,b$ ]를 새로운 [ $a^*,b^*$ ]로 놓는다. 이러한 과정을 새로운 구간 새로운 [ $a^*,b^*$ ] 의 길이 *b ∗ − a ∗* 가 미리 정한 값 *ϵ*(*>* 0)보다 작아질 때까지 반복 수행한다.

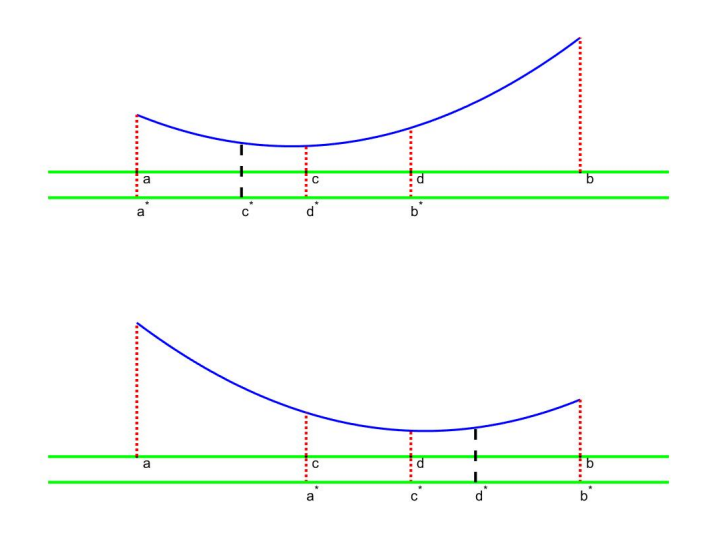

그림 6.1.2. 황금섹션탐색법 I

각 단계에서 구간폭을 갱신할 때, 전단계에서 계산한 함수값들을 다음 탐색에서도 사용할 수 있도록 하는 것은 매우 바람직하다. 문제를 간단히 하기 위해서, 다음과 같이 점들을 선택한다고 하자.

$$
a = 0
$$
,  $c = \phi^2$ ,  $d = \phi$ ,  $b = 1$  (6.1.7)

여기서 *ϕ*는 식 (6.1.5)를 만족하는 황금비율이다. 이 경우에 이 네 점들의 간격은 다음과 같은 비를 이룬다.

$$
\phi^2 : [\phi - \phi^2] : [1 - \phi] = [1 - \phi] : [\phi - \phi^2] : [1 - \phi] = 1 : \phi : 1
$$
\n(6.1.8)

그림 6.1.2의 상단 그래프처럼 구간폭을 1회 갱신해서 새로운 구간 [a\*,b\*|가 [0,φ]라고 하면, 새로운 *d ∗* 로서 바로 전단계 *c*인 *ϕ* <sup>2</sup> 를 사용하고 새로운 *c ∗* 로 *ϕ* <sup>3</sup> 을 사용하자. 다음 식들이 성립[한다.](#page-442-0)

<span id="page-442-2"></span><span id="page-442-1"></span>
$$
\phi^3 = \phi^2 \phi = [1 - \phi] \phi \tag{6.1.9}
$$

따라서 새로운 네 점들 *a ∗ , c∗ , d∗ , b∗* 의 간격들은 다음과 같은 비를 이룬다.

$$
\phi^3 : [\phi^2 - \phi^3] : [\phi - \phi^2] = \phi[1 - \phi] : \phi^2[1 - \phi] : \phi[1 - \phi] = 1 : \phi : 1 \tag{6.1.10}
$$

즉, 네 점들사이 간격들은 전단계 네 점들사이 간격들과 비례한다. 식 (6.1.8)을 사용해서 식 (6.1.10)을 증명할 수도 있다. 그림 6.1.2의 하단 그래프처럼 구간폭을 1회 갱신해서 새로운 구간 [*a ∗ , b∗* ]가 [*ϕ* 2 *,* 1]인 경우에도 마찬가지이다. 이 경우에, 새로운 *c ∗* [로서 바](#page-442-1)로 전단계 *d*인 *ϕ*[를 사](#page-442-2)용하고 새로운 *d ∗* 로 1 *− ϕ* + *[ϕ](#page-442-0)* <sup>2</sup> = 2[1 *− ϕ*]를 사용하자. 이 경우에 새로운 네 점들 *a ∗ , c∗ , d∗ , b∗* 사이 간격들은 다음과 같은 비를 이룬다.

<span id="page-443-0"></span>
$$
[\phi - \phi^2] : \{2[1 - \phi] - \phi\} : \{1 - 2[1 - \phi]\} = [\phi - \phi^2] : [1 - 2\phi + \phi^2] : [\phi - \phi^2]
$$

$$
= [2\phi - 1] : \phi[2\phi - 1] : [2\phi - 1] = 1 : \phi : 1
$$
(6.1.11)

**예제 6.1.1** Python을 사용해서 그림 6.1.2를 그리기 위해서, 다음 Python프로그램 GoldenSectionGraph101.Py를 실행해 보자.

```
\overline{1} "" \overline{1}"
   2 Created on Fri Jan 13 23:10:59 2017
3 Cauthor: CBS
 _{4} \mid \mid \mid \mid \mid \mid5 import numpy as np
6 import matplotlib.pyplot as plt
 7
8 \mid \text{ftn1} = \text{lambda x: } (x - 0.35) * *2;9 ftn2 = lambda x: (x-0.65)**2;
10 phi = (np.sqrt(5.0) - 1.0)/2.0;11 phi2 = phi*phi;
12 phi3 = phi*phi2;
13 phi4 = 1 - phi + phi2;
14 epss = 0.04;
15 \, | \, xx = npu. linspace (0, 1, 201);
16 y1 = ftn1(xx);
17 y2 = ftn2(xx);
18
19 # plotting
20 fig = plt.figure()21 ax1 = fig.add_subplot(211)
22 plt.plot(xx,y1,'b-',lw=1.5);
23 \mid \text{ax1.axis} ([ -0.2, 1.2, -0.3, 0.5 ])
_{24} plt.plot([-0.2, 1.2], [-0.1,-0.1], 'g-', lw=2)
25 plt.plot(0,-0.1,'k.',phi2,-0.1,'k.',phi,-0.1,'k.',1,-0.1,'k.',lw=8)
26 plt.plot([0,0],[-0.2,ftn1(0)],'r:',lw=2)
27| plt.plot([phi2,phi2],[-0.2,ftn1(phi2)],'r:',lw=2)
28| plt.plot([phi,phi],[-0.2,ftn1(phi)],'r:',lw=2)
29 plt.plot([1,1],[-0.1,ftn1(1)],'r:',lw=2)
30 plt.text(0+epss/1.5,-0.1-epss,'a'), plt.text(phi2+epss/1.5,-0.1-epss,'c')
31 plt.text(phi+epss/1.5,-0.1-epss,'d'), plt.text(1+epss/1.5,-0.1-epss,'b')
32 plt.plot([-0.2, 1.2], [-0.2, -0.2], 'g-', lw=2)
33| plt.plot([phi3,phi3],[-0.2,ftn1(phi3)], 'k--',lw=2)
34 plt.text(0,-0.2-2*epss,r'$a^*$'), plt.text(phi3,-0.2-2*epss,r'$c^*$')
35 \text{ plt.txt}(\text{phi2}, -0.2-2*e \text{pss}, r'\text{$d^*$'}), \text{ plt.txt}(\text{phi}, -0.2-2*e \text{pss}, r'\text{$b^*$'})36 ax1.axis('off')
37 plt.xlabel('x'); plt.ylabel('f(x)')
38 # plt.legend(loc='upper right', numpoints=1)
39 \mid ax2 = fig.add\_subplot(212)
```
■

```
40 plt.plot(xx,y2,'b-',lw=1.5);
41 | \texttt{ax2-axis}([ -0.2, 1.2, -0.3, 0.5])_{42} plt.plot([-0.2, 1.2], [-0.1,-0.1], 'g-', lw=2)
43 plt.plot(0,-0.1,'k.',phi2,-0.1,'k.',phi,-0.1,'k.',1,-0.1,'k.',1w=8)
_{44}| plt.plot([0,0],[-0.1,ftn2(0)],'r:',lw=2)
45|plt.plot([phi2,phi2],[-0.2,ftn2(phi2)],'r:',lw=2)
46 plt.plot([phi,phi],[-0.2,ftn2(phi)],'r:',lw=2)
47 plt.plot([1,1],[-0.2,ftn2(1)],'r:',lw=2)
48 plt.text(0+epss/1.5,-0.1-epss,'a'), plt.text(phi2+epss/1.5,-0.1-epss,'c')
49 plt.text(phi+epss/1.5,-0.1-epss,'d'), plt.text(1+epss/1.5,-0.1-epss,'b')
50 plt.plot([-0.2, 1.2], [-0.2, -0.2], |g^{-1}, lw=2\rangle51| plt.plot([phi4,phi4],[-0.2,ftn2(phi4)],'k--',lw=2)
52 plt.text(phi2,-0.2-2*epss,r'$a^*$'), plt.text(phi,-0.2-2*epss,r'$c^*$'),
53 plt.text(phi4,-0.2-2*epss,r'$d^*$'), plt.text(1,-0.2-2*epss,r'$b^*$'),
54 ax2.axis ('off')
55 plt.show()
56 fig.savefig('GoldenSectionGraph101Py.png')
57
58 # End of Program
```
식 (6.1.10)과 식 (6.1.11)에서 알 수 있듯이, 황금섹션탐색법의 과정을 1회 반복마다 각 구간길이는 *ϕ*배가 되므로, 이러한 구간 갱신을 *M* 회 반복하면 구간폭은 원래 구간폭의 *ϕ<sup>M</sup>* 배가 [된다. 즉](#page-442-2), 구간[폭은 지](#page-443-0)수적으로 감소한다. 구간 [*a, b*] 에서 황금비를 이용한 최적화 알고리즘을 정리하면 다음과 같다.

#### **알고리즘 6.1.1: 황금비를 사용한 직접탐색법**

함수 *f*(*x*)가 구간 [*a, b*]에서 단봉이고 극소점을 하나 갖는다고 가정하자. 다음과 같은 단계들을 수행해서, 극소점을 구한다.

**(1단계)** 다음 값들을 계산한다.

$$
c = a + [b - a]\phi^2
$$
,  $d = a + [b - a]\phi$ 

또한 함수값들 *f*(*a*)*, f*(*b*)*, f*(*c*)와 *f*(*d*)를 계산한다.

**(2단계)** 만약 *b − a < ϵ*이면, 이 알고리즘의 수행을 멈추고 결과를 출력한다. 그렇지 않으면서, 만약 *f*(*c*) *≤ f*(*d*)이면, 제3A단계로 넘어간다. 반면에, 만약 *f*(*c*) *> f*(*d*) 이면, 제3B단계로 넘어간다.

**(3A단계)** 다음과 같이 새로운 값들을 할당하고, 함수값 *f*(*c*)를 계산한 다음 제2단계로

돌아간다.

 $d \Rightarrow b, \quad c \Rightarrow d, \quad a + [b - a]\phi^2 \Rightarrow c$ 

**(3B단계)** 다음과 같이 새로운 값들을 할당하고, 함수값 *f*(*d*)를 계산한 다음 제2단계로 돌아간다.

$$
c \Rightarrow a, \quad d \Rightarrow c, \quad a + [b - a]\phi \Rightarrow d
$$

황금섹션탐색법은 만능(fool-proof) 알고리즘이다. 만약 *f*(*x*)가 구간 [*a, b*]에서 극소값을 갖는 단봉(unimodal) 연속함수이면, 황금섹션탐색법을 사용해서 항상 극소값을 구할 수 있다. 그러나, 황금섹션탐색법은 매우 느린 알고리즘이다. 즉, 극소값을 포함하는 구간의 길이를 머신엡스(machine eps)까지 줄이는데 75 반복단계를 필요로 한다.

**예제 6.1.2** 다음과 같은 2차함수를 살펴보자.

$$
f(x) = [x - 1]^2, \quad (0 \le x \le 2)
$$
 (1)

이 함수가 점 *x* = 1에서 극소값 0을 갖음은 확실하다. 또한, 이 함수는 황금섹션탐색법의 조건을 만족한다. 황금섹션탐색법을 적용해서 이 극소값을 구하기 위해서, 다음 MATLAB 프로그램 GoldenSectionMethod101.m을 실행해 보자.

```
1 % -----------------------------------------------------------------
2 % Filename: GoldenSctionMethod101.m
3 % Golden Section Method 1 for searching a local maximum
4 % Programmed by CBS 5\begin{array}{l} 4 \end{array} -----------------
                                 5 % ----------------------------------------------------------------
6 fff = inline((x-1).^2','x')
7 | \text{tol} = 10^{\degree} - 8:
8 % Initialize
9 \mid a = 0; b = 2;10 phi = (sqrt(5)-1)/2; mphi = 1-phi;
11 x1 = a + (b-a)*mphi; x2 = a + (b-a)*phi;12 \mid f1 = fff(x1); f2 = fff(x2);13 for ii = 1:1:100
14 if f1 > f2,
15 a = x1; x1 = x2; f1 = f2;16 x2 = a + (b-a)*phi;17 f2 = fff(x2);
18 else
19 b = x2; x2 = x1; f2 = f1;
20 x1 = a + (b-a)*mphi;21 f1 = fff(x1);22 end
23 | aa(ii) = a; bb(ii) = b;
24 xx1(ii) = x1; xx2(ii) = x2;25 ff1(ii) = f1; ff2(ii) = f2;
26 if abs(b-a) < tol,
```

```
27 break
28 end
29 end
30 \vert ii, b-a, [ aa; bb; xx1; xx2; ff1; ff2 ]'
31 % plot
32 nn = 1:1:ii;
33 plot(nn,aa,'k:',nn,bb,'m-.',nn,xx1,'r--',nn,xx2,'b-','LineWidth',2)
34 set(gca,'fontsize',11,'fontweigh','bold')
35 legend('a','b','c','d','location','SE')
36 xlabel('\bf Iteration Number','fontsize',12)
37 ylabel('Value', 'fontsize', 12)
38 axis( [ 1 ii 0 1.5 ] )
39 saveas(gcf,'GoldenMethod101','jpg')
40 save('GoldenMethod101.txt','xx1','xx2','-ascii')
41 % End of program
42 % -----------------------------------------------------------------
```
이 MATLAB프로그램 GoldenSectionMethod101.m을 실행하면, 제40번째 구간 갱신 후 다음 조건이 만족된다.

$$
b - a < 10^{-8} \tag{2}
$$

이 경우에, *b − a* = 8*.*7 *×* 10*−*<sup>9</sup> 이다. 또한 다음 값들을 출력한다.

$$
a = c = d = b = 1 \tag{3}
$$

$$
f(c) = f(d) = 0\tag{4}
$$

이 MATLAB프로그램 GoldenSectionMethod101.m을 실행하면, 그림 6.1.3도 출력한다. ■

**예제 6.1.3** Python을 사용해서 예제 6.1.2를 다시 다루기 위해서, [다음](#page-447-0) Python프로그램

GoldenSectionMethod101.Py를 실행해 보자.

```
\overline{1} """ \overline{1}2 Created on Fri Jan 13 23:10:59 2017
3 Cauthor: CBS
   \cdots ""
 5
6 import numpy as np
7 import matplotlib.pyplot as plt
 8
9 fff = lambda x: (x-1)**2;
10 \mid \text{tol} = 10**-8;11 # Initialize
12 \mid a = 0; b = 2;13 phi = (np.sqrt(5) - 1.0) / 2.0; mphi = 1-phi;14 | x1 = a + (b-a)*mphi; x2 = a + (b-a)*phi;15 \mid f1 = fff(x1); f2 = fff(x2);16 aa = [0.0]*100; bb = [0.0]*100;
17 \times x1 = [0.0] * 100; x x 2 = [0.0] * 100;
```
<span id="page-447-0"></span>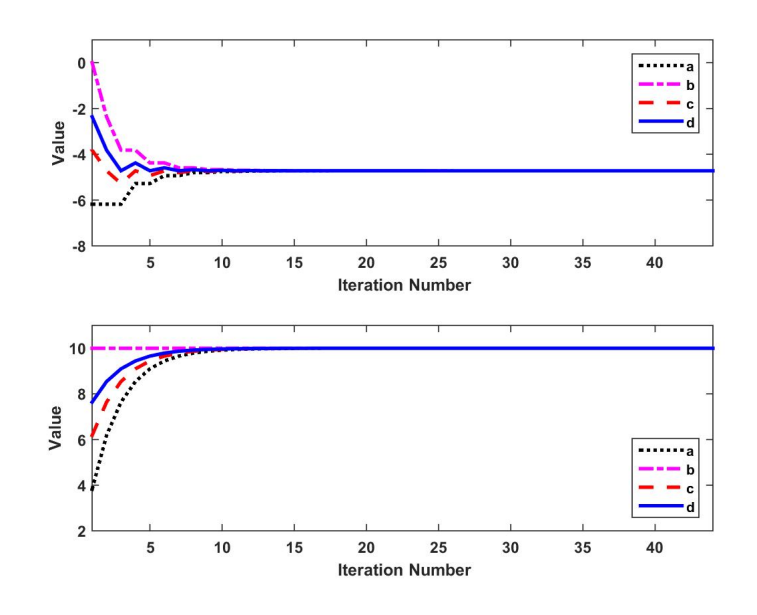

그림 6.1.3. 황금섹션탐색법 1

```
18 \mid \text{ff1} = [0.0]*100; \text{ff2} = [0.0]*100;19 for ii in range (1,100):
20 if f1 > f2:
21 a = x1; x1 = x2; f1 = f2;22 x2 = a + (b-a)*phi;23 f2 = fff(x2);24 else:
25 b = x2; x2 = x1; f2 = f1;
26 x1 = a + (b-a)*mphi;27 f1 = fff(x1);
28 | aa[ii] = a; bb[ii] = b;
29 xx1[i] = x1; xx2[i] = x2;30 ff1[ii] = f1; ff2[ii] = f2;
31 if abs (b-a) < tol:
32 break
33
34 print (ii, b-a)
35 \, print ( aa[0:ii], bb[0:ii], xx1[0:ii], xx2[0:ii], ff1[0:ii], ff2[0:ii])
36
37 # Plotting
38 fig = plt.figure()
39 \mid \text{nn} = \text{np.arange(ii)};
40\vert\, {\rm plt}.plot(nn,aa[0:ii],'k:',lw=2,label='a')
41 plt.plot(nn,bb[0:ii],'m-.',lw=2,label='b')
42 plt.plot(nn,xx1[0:ii],'r--',lw=2,label='c')
43 plt.plot(nn,xx2[0:ii],'b-',lw=2,label='d')
44 plt.legend(loc='lower right', numpoints=1)
45 plt.xlabel('Iteration Number', fontsize=12)
46 plt.ylabel('Value', fontsize=12)
47 plt.axis ( [ 1, ii, 0, 1.5 ] )
48 plt.show()
49 fig.savefig('GraphicalMethod101Py.png')
50
51 # End of Program
```
이 Python프로그램을 수행한 결과는 예제 6.1.2의 결과와 같다.

황금섹션탐색법을 사용해서 Cauchy확률분포의 모수를 추정하기로 하자.

<span id="page-448-0"></span>**예제 6.1.4** 다음과 같이 위치모수를 *θ*로 하는 Cauchy확률밀도함수를 살펴보자.

$$
f(x|\theta) = \frac{1}{\pi \{1 + [x - \theta]^2\}}\tag{1}
$$

이 Cauchy확률밀도함수에서 추출된 관찰값들이 *−*5*,* 2 그리고 4라고 하면, 우도함수 *L*(*θ*)와 로그우도함수 *l*(*θ*)는 각각 다음과 같다.

$$
L(\theta) = \frac{1}{\pi^3 \{ 1 + [-5 - \theta]^2 \} \{ 1 + [2 - \theta^2] \} \{ 1 + [4 - \theta^2] \}}
$$
(2)

$$
l(\theta) = -3\ln \pi - \ln(1 + [-5 - \theta]^2) - \ln(1 + [2 - \theta^2]) - \ln(1 + [4 - \theta^2])
$$
 (3)

황금섹션탐색법을 적용해서 최우추정값을 구하기 위해서, 다음 MATLAB프로그램 GoldenSectionMethod102.m을 실행해 보자.

```
1 % -------------------------------------------------------------------------
 2 % Filename: GoldenSctionMethod102.m
 3 % Golden Section Method 2 for searching a local maximum
 4 % Programmed by CBS
 5 % -------------------------------------------------------------------------
 6 function GoldenSectionMethod102
 7 clear all, close all
 8 \text{ }\text{mLL} = \text{ } \text{\textcircled{}} \text{ (theta)} \cdot 3 * \log(\text{pi}) + \log(1 + (5 + \text{theta}).\text{ } \cdot \text{ } 2) \dots9 +log(1+(2-theta).^2)+log(1+(4-theta).^2)10 \mid \text{tol} = 1.0e-8;11 % Plotting the function
12 \times xg = -10:0.01:10;13 \text{ffg} = \text{mLL}(x \times g);
14 plot(xxg,ffg,'k-','LineWidth',2)15 set (gca, 'fontsize', 11, 'fontweigh', 'bold')
16 xlabel('\bf \theta','fontsize',12)
17 ylabel('\bf l(\theta)','fontsize',12,'rotation',0)
18 saveas (gcf, 'GoldenSectionMethod102a', 'jpg')
19 figure
20\% For interval [-10,0]
21 \mid a = -10; b = 0;22 \begin{bmatrix} i & i \\ j & a \end{bmatrix}, and \begin{bmatrix} x & x & 1 \\ x & x & 2 \\ y & x & 1 \end{bmatrix}, \begin{bmatrix} f & 1 \\ 1 & f & 1 \end{bmatrix}, \begin{bmatrix} f & 1 \\ 1 & 1 \end{bmatrix}, \begin{bmatrix} f & 1 \\ 1 & 1 \end{bmatrix}, \begin{bmatrix} f & 1 \\ 1 & 1 \end{bmatrix}23 ii, b-a, [ aa; bb; xx1; xx2; ff1; ff2 ]'
24 % Plotting
25 subplot (2,1,1)26 nn = 1:1:ii;
27 plot(nn,aa,'k:',nn,bb,'m-.',nn,xx1,'r--',nn,xx2,'b-','LineWidth',2.5)
28 set (gca, 'fontsize', 11, 'fontweigh', 'bold')
29 legend('a','b','c','d','location','NE')
30 xlabel('\bf Iteration Number','fontsize',12)
31 ylabel('Value', 'fontsize', 12)
32 \vert \text{axis} ([ 1 ii -8 1 ])
33 % For interval [0,10]34 a = 0; b =10;
35 \vert [ ii, aa, bb, xx1, xx2, ff1, ff2 ] = GoldenSection(mLL,a,b,tol)
```

```
36 ii, b-a, [ aa; bb; xx1; xx2; ff1; ff2 ]'
37 % Plotting
38 subplot(2,1,2)
39 \text{ nm} = 1:1:ii;40 plot(nn,aa,'k:',nn,bb,'m-.',nn,xx1,'r--',nn,xx2,'b-','LineWidth',2.5)
41 set (gca, 'fontsize', 11, 'fontweigh', 'bold')
42 axis([ 1 ii 2 11 ])
43 legend('a','b','c','d','location','NE')
44 xlabel('\bf Iteration Number','fontsize',12)
45 ylabel('Value','fontsize',12)
46 saveas (gcf, 'GoldenSectionMethod102b', 'jpg')
47 save('GoldenSectionMethod102.txt','xx1','xx2','-ascii')
48 end
49 \begin{array}{c} 49 \text{ N} \\ 50 \end{array} End of program
                                    50 % -------------------------------------------------------------------------
51 function [ ii, aa, bb, xx1, xx2, ff1, ff2 ] = GoldenSection(ftn,a,b,tol)
52 \text{ phi} = (\text{sqrt}(5.0) - 1.0) / 2.0; \text{ mphi} = 1 - \text{phi};53 | x1 = a + (b-a) * mphi; x2 = a + (b-a) * phi;54 \mid f1 = ftn(x1); f2 = ftn(x2);55 for ii = 1:1:10056 if f1 > f2,
57 a = x1; x1 = x2; f1 = f2;
58 x2 = a + (b-a)*phi;59 f2 = ftn(x2);60 else
61 b = x2; x2 = x1; f2 = f1;
62 x1 = a + (b-a)*mphi;63 f1 = ftn(x1);64 end
65 a_6 aa(ii) = a; bb(ii) = b;
66 xx1(ii) = x1; xx2(ii) = x2;67 ff1(ii) = f1; ff2(ii) = f2;
68 if abs(b-a) < tol,
69 break
70 end
71 end
72 end
73 % -------------------------------------------------------------------------
```
황금섹션탐색법을 적용하기 위해서, 먼저 다음과 같이 로그우도함수 *l*(*θ*)에 [*−*1]을 곱한 함수 *l−*(*θ*)를 만들어야 한다.

$$
l_{-}(\theta) = 3\ln(\pi) + \ln(1 + [-5 - \theta]^2) + \ln(1 + [2 - \theta]^2) + \ln(1 + [4 - \theta]^2)
$$
 (1)

이 MATLAB프로그램 GoldenSctionMethod102.m을 실행해서 출력한 *l−*(*θ*)의 그래프가 그림 6.1.4에 수록되어 있다. 그림 6.1.4에서 알 수 있듯이, 이 목적함수는 구간 [*−*10*,* 10]에서 극소값들을 2개 갖는다. 하나는 *θ* = *−*5 부근이고 다른 하나는 *θ* = 2*.*5 부근이다.

[첫 번째](#page-450-0) 극소값을 구하기 위해[서, 초기](#page-450-0)구간을 [*a, b*] = [*−*10*,* 0]으로 하는 황금섹션탐색법을 적용하면, 제44번째 구간 갱신 후 다음 조건이 만족된다.

$$
b - a < 10^{-8} \tag{8}
$$

이 경우에, *b − a* = 6*.*4 *×* 10*−*<sup>9</sup> 이다. 또한, 다음 값들을 출력한다.

$$
a = c = d = b = -4.7211\tag{5}
$$

$$
f(c) = f(d) = 11.6861\tag{6}
$$

이 *a, b, c*와 *d*의 변화를 그린 것이 그림 6.1.5의 상단 그래프이다. 이 그래프에서 이 네 값들이 한 점으로 모아짐을 알 수 있다.

두 번째 극소값을 구하기 위해서, [초기구](#page-451-0)간을 [*a, b*] = [0*,* 10]으로 하는 황금섹션탐색법을 적용하면, 제44번째 구간 갱신 후 다음 조건이 만족된다.

$$
b - a < 10^{-8} \tag{7}
$$

이 경우에, *b − a* = 6*.*4 *×* 10*−*<sup>9</sup> 이다. 또한 다음 값들을 출력한다.

$$
a = c = d = b = 2.3462 \tag{8}
$$

$$
f(c) = f(d) = 8.8719\tag{9}
$$

이 *a, b, d*와 *d*의 변화를 그린 것이 그림 6.1.5의 하단 그래프이다. 이 그래프에서 이 네 값들이 한 점으로 모아짐을 알 수 있다. 결론적으로, 최우추정값은  $\hat{\theta} = 2.3462$ 이다.

<span id="page-450-0"></span>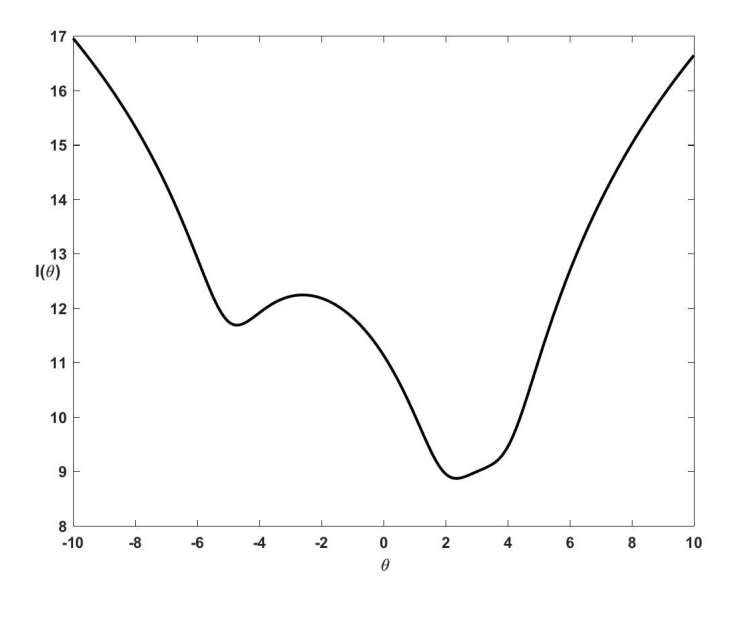

그림 6.1.4. [*−*1]*·*로그우도함수

<span id="page-451-0"></span>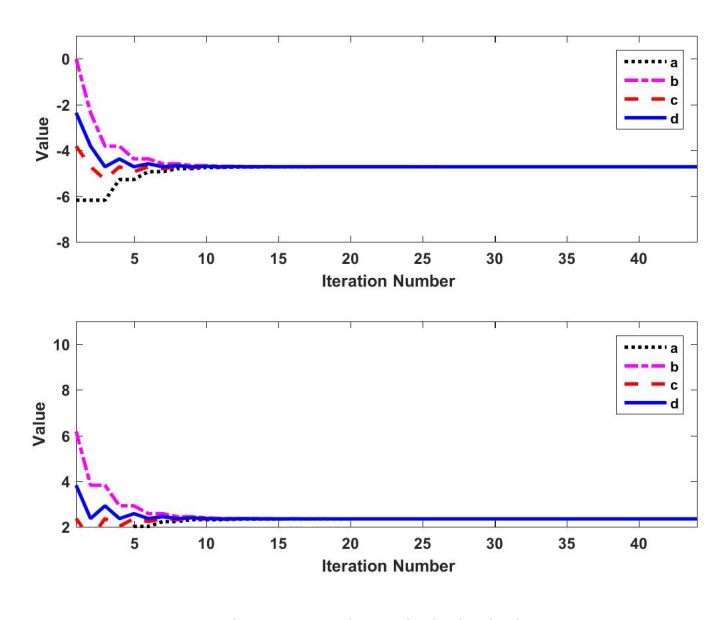

그림 6.1.5. 황금섹션탐색법 II

**예제 6.1.5** Python을 사용해서 예제 6.1.4을 다시 다루기 위해서, 다음 Python프로그램 GoldenSectionMethod102.Py를 실행해 보자.

```
\overline{1} "" "
  2 Created on Fri Jan 13 23:10:59 2017
  Cauthor: CBS
  ^{\prime\prime} ""
 5
6 import numpy as np
  import matplotlib.pyplot as plt
 8
9 def GoldenSection(ftn,a,b,tol):
10 phi = (np.sqrt(5)-1.0)/2.0; mphi = 1-phi;11 x1 = a + (b-a)*mphi; x2 = a + (b-a)*phi;12 f1 = ftn(x1); f2 = ftn(x2);
13 aa = [0.0]*100; bb = [0.0]*100;
14 xx1 = [0.0]*100; xx2 = [0.0]*100;15 ff1 = [0.0]*100; ff2 = [0.0]*100;16 for ii in range (0,100):
17 if f1 > f2:
18 a = x1; x1 = x2; f1 = f2;19 x2 = a + (b-a)*phi;20 f2 = ftn(x2);21 else:
22 b = x2; x2 = x1; f2 = f1;
23 x1 = a + (b-a)*mphi;24 f1 = ftn(x1);25 \vert aa[ii] = a; bb[ii] = b;
26 xx1[i] = x1; xx2[i] = x2;27 \vert ff1[ii] = f1; ff2[ii] = f2;
28 if abs(b-a) < tol:
29 break
30 return (ii, aa, bb, xx1, xx2, ff1, ff2)
31
32 # Log Likelihood
33 \text{ }\mathrm{mLL} = lambda theta: 3 * np.log(np pip) + np.log(1+(5+theta) **2)
```

```
34 +np.log(1+(2-theta)**2)+np.log(1+(4-theta)**2);
35 \mid \text{tol} = 1.0e-8;36
37 # Plotting the function
38 fig = plt.figure()
39 \, \text{xxg} = \text{np} \cdot \text{linspace} (-10, 10, 2001);
40 ffg = mLL(xxg);
41 plt.plot(xyz,ffg,'k-',lw=2)
42 plt.xlabel(r'$\theta$',fontsize=12)
43 plt.ylabel(r'$l(\theta)$',fontsize=12)
44 fig.savefig('GoldenSectionMethod102aPy.png')
45
46 # For interval [-10, 0]47 a = -10; b = 0;
48 \vert [ iiA, aaA, bbA, xx1A, xx2A, ff1A, ff2A ] = GoldenSection(mLL, a, b, tol)
49 print (iiA, b-a)
50 \text{ print(} aaA[0:iiA], bbA[0:iiA], xx1A[0:iiA], xx2A[0:iiA], \
51 ff1A[0:iiA], ff2A[0:iiA])
52 # For interval [0, 10]53 \mid a = 0; b = 10;54 [ iiB, aaB, bbB, xx1B, xx2B, ff1B, ff2B ] = GoldenSection(mLL, a, b, tol)
55 print (iiB, b-a)
56 print ( aaB[0:iiB], bbB[0:iiB], xx1B[0:iiB], xx2B[0:iiB], \
57 ff1B[0:iiB], ff2B[0:iiB] )
58
59 # Plotting
60 fig = plt.figure()
61 # For interval [-10, 0]62 ax1 = fig.add_subplot(211)
63 \mid \text{nn} = \text{np.arange(iih)};64 plt.plot(nn,aaA[0:iiA],'k:',lw=2,label='a');
65 plt.plot(nn,bbA[0:iiA],'m-.',lw=2,label='b');
66 plt.plot(nn, xx1A [0:iiA], 'r--', lw=2, label='c');
67 plt.plot(nn,xx2A[0:iiA],'b-',lw=2,label='d');
68 plt.legend(loc='upper right', numpoints=1);
69 plt.xlabel('Iteration Number'); plt.ylabel('Value')
70 | \text{ax1-axis} ( [ 0, \text{iiA}, -8, 0 ] )71 # For interval [0,10]72 ax1 = fig.add_subplot(212)
73 \mid \text{nn} = \text{np.arange(iib)};
74 plt.plot(nn,aaB[0:iiB],'k:',lw=2,label='a');
75| plt.plot(nn,bbB[0:iiB],'m-.',lw=2,label='b');
76 plt.plot(nn, xx1B[0:iiB], 'r--', lw=2, label='c');
77| plt.plot(nn, xx2B[0:iiB], 'b-', lw=2, label='d');
78 plt.legend(loc='upper right', numpoints=1);
79 plt.xlabel('Iteration Number'); plt.ylabel('Value')
80 | \text{ax1-axis}([0, \text{iiB}, 0, 8])81 plt.show()
82 fig.savefig('GoldenSectionMethod102Py.png')
83
84 # End of Program
```
이 Python프로그램을 수행한 결과는 예제 6.1.4의 결과와 같다. ■

황금섹션탐색법은 이분할법과 블래키팅법[을 변형](#page-448-0)해서 만든 것이라고 할 수 있다. 황금비 율에 해당하는 특성방정식 *x* <sup>2</sup> *− x −* 1 = 0의 근에서 최소값을 갖는 최적화문제를 살펴보자.

<span id="page-453-0"></span>**예제 6.1.6** 다음 함수를 살펴보자.

$$
f(x) = -\frac{x^3}{3} + \frac{x^2}{2} + x - 1\tag{1}
$$

이 함수를 미분하면 다음 식이 성립한다.

$$
f'(x) = -x^2 + x + 1\tag{2}
$$

방정식 *f ′* (*x*) = 0 의 해는 *−ϕ*와 *ϕ* <sup>2</sup> 이다. 여기서 *ϕ*는 황금섹션탐색법의 특성근이다. 황 금섹션탐색법을 사용해서 함수 *f*(*x*)의 최소값을 구하기 위해서, 다음 MATLAB프로그램 GoldenSctionMethod103.m을 실행하자.

```
1 % -------------------------------------------------------------------------
2 % Filename: GoldenSctionMethod103.m
3 % Golden Section Method 3 for searching a local maximum
4 % Programmed by CBS
5 % -------------------------------------------------------------------------
6 clear all, close all
7 \vert f = \mathbb{Q}(x) - 1/3*x.^3 + 1/2*x.^2 + x - 18 \times \text{min} = -1; \% \text{ smallest point}9 \times \text{max} = 2; \% largest point
10 \mid a = \text{xmin}; b = \text{xmax};
11 eps = 10^{\circ}-8; \% tolerance
12 Nmax = 50; <br>
\% maximum number of iterations
\begin{array}{ccc} 13 \\ 13 \end{array} phi = double((sqrt(5)-1)/2); % golden proportion coefficient
14 \mid j \mid j = 0; % number of iterations
15 \vert xc = a + (1-\text{phi})*(b-a); % computing x values
16 \, \text{xd} = \text{a} + \text{phi} * (\text{b}-\text{a});17 fc = f(xc); fd = f(xd);
18 \, \text{xx} = \text{linspace}(a, b, 101);
19 ff = f(xx);
20 hold on;
21 plot(xx,ff,'g-',xx,xx-xx,'b-','LineWidth',1.5)
22 set(gca, 'fontsize', 11, 'fontweigh', 'bold')
23 plot(xc,fc,'ko','LineWidth',1.5)
24 plot(xd,fd,'ko','LineWidth',1.5)
25 while ((abs(b-a)\geq eps) & (jj\leq Nmax))26 j = j + 1;27 if fc<fd
28 b = xd;
29 xd = xc;
30 xc = a + (1 - phi) * (b - a);31 fc = f(xc); fd = f(xd);
32 plot(xc,fc,'ko');
33 else
34 a = xc;
35 xc = xd;36 xd = a + phi * (b-a);37 fc=f(xc); fd=f(xd);
38 plot(xd,fd,'ko')
39 end
40 jj=jj+1;
```

```
41 end
42 % Minimum point
43 \mid \text{if}(\text{fc} < \text{fd})44 xstar = xc;45 sprintf ('xmin = \frac{9}{6}f', xc)
46 sprintf('f(xmin) = \%f ', fc)
47 plot(xc,fc,'r*',[xc xc],[0 fc],'k:','LineWidth',1.5)
48 else
49 xstar = xd;
50 sprintf ('xmin = \frac{6}{5}f', xd)
51 sprint f('f(xmin) = % f ', f d)\begin{bmatrix} 52 \\ 2 \end{bmatrix} plot(xd,fd,'r*',[xc xc],[0 fc],'k:','LineWidth',1.5)
53 end
54 fstar = min(fc, fd);55 xlabel('\bf \it x','fontsize',12)
56 ylabel('\bf \it y','fontsize',12,'rotation',0)
57 saveas(gcf,'GoldenSectionMethod103','jpg')
58 save('GoldenSectionMethod103.txt','xstar','fstar','-ascii')
59 % End of program
60 % -------------------------------------------------------------------------
```
이 MATLAB프로그램을 실행하면, 그림 6.1.6이 그려진다. 그림 6.1.6에서 확인할 수 있듯이, 함수 *f*(*x*)는 −*ϕ* =  $\frac{1-\sqrt{5}}{2}$ 에서 최소값 −1.348362을 갖는다. ■

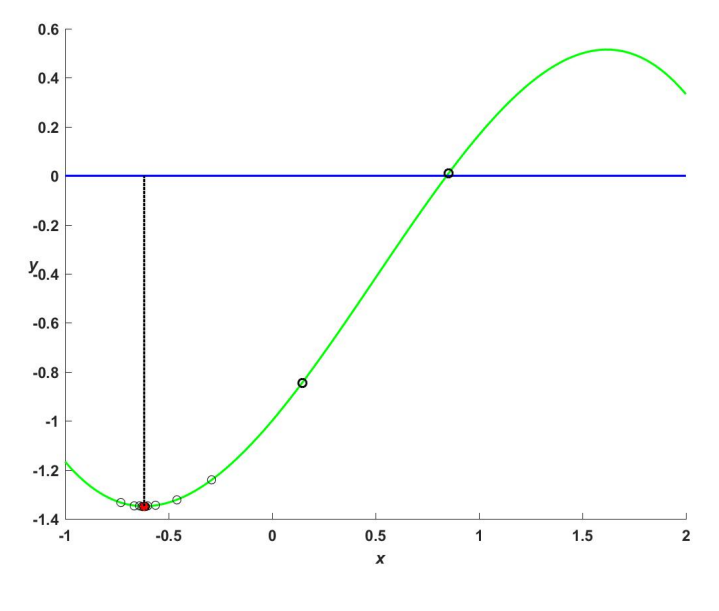

그림 6.1.6. 황금비율

**예제 6.1.7** Python을 사용해서 예제 6.1.6을 다시 다루기 위해서, 다음 Python프로그램 GoldenSectionMethod103.Py를 실행해 보자.

```
^{\rm{11.11}}27
3 @author: CBS
_4 \mid """
```

```
5
6 import numpy as np
7 import matplotlib.pyplot as plt
 8
9 \mid f = 1ambda x: - 1/3*x**3 + 1/2*x**2 + x - 1;
10 \times \text{min} = -1; \text{4} \times \text{mallest point}11 \times \text{max} = 2; \qquad \qquad \text{H} \text{ largest point}12 \mid a = \text{xmin}; b = \text{xmax};
13 eps = 10**-8; \qquad \qquad # tolerance
14 Nmax = 50; <br>
\# maximum number of iterations
15 phi = (np.sqrt(5.0) - 1.0) / 2.0; # golden proportion coefficient
16 \mid jj = 0; # number of iterations
17 \vert x c = a + (1 - phi) * (b - a); # computing x values
18 x d = a + phi * (b - a);
19 f c = f(xc); f d = f(xd);
20 \vert xx = npulinspace(a,b,101);
21 \mid \textbf{ff} = \textbf{f}(xx);22
23 # Plotting
24 fig = plt .figure()25 plt.plot(xx,ff,'g-',xx,xx-xx,'b-',lw=1.5)
26 plt.plot(xc,fc,'ko',lw=1.5)
27 plt.plot(xd,fd,'ko',lw=1.5)
28 while ((abs(b-a)\geq eps) and (jj\leq Nmax)): # && -> and
29 jj = jj+1;30 if fc<fd:
31 b = xd;
32 \times xd = xc;33 xc = a + (1 - phi) * (b - a);34 fc = f(xc); fd = f(xd);
35 plt.plot(xc,fc,'ko');
36 else:
37 a = xc;
38 xc = xd;
39 xd = a+phi*(b-a);
40 f c = f(xc); f d = f(xd);
41 \not\text{plt.plot}(\text{xd},\text{fd},\text{'ko'});42 jj=jj+1;
43 # #Minimum point
44 \mid \textbf{if}(\textbf{fc} < \textbf{fd}):
45 xstar = xc;46 print ('xmin = \sqrt[k]{f}', xc)
47 print ('f(xmin) = \frac{6}{5}f', fc)
48 plt.plot(xc,fc,'r*',[xc, xc],[0, fc],'k:',lw=1.5)
49 else:
50 xstar = xd;
51 print ('xmin = \sqrt[6]{f}', xd)
52 print ('f(xmin) = \frac{9}{6}f', fd)
53 plt.plot(xd,fd,'r*',[xc, xc],[0, fc],'k:',1w=1.5)
54 fstar = min(fc, fd);
55
56 plt.xlabel('x',fontsize=12)
57 plt.ylabel('y',fontsize=12)
58 fig.savefig('GoldenSectionMethod103Py.png')
59
60 # End of Program
```
이 Python프로그램을 수행한 결과는 예제 6.1.6의 결과와 같다.

Venkataraman [63, 제5.2.5소절]에는 황금섹션탐색법이 자세히 소개되어 있다. 또한, 이 방법을 구현하기 위한 MATLAB프로그램 GoldSection\_1Var.m이 제공되어 있다. 다음 웹페이지에서 Venk[atar](#page-947-0)aman 책에 수록된 프로그램을 다운받을 수 있다.

http://bcs.wiley.com/he-bcs/Books?action=resource&bcsId=4907 &itemId=047008488X&resourceId=16186

http://www.wiley.com/legacy/products/subject/engineering/venkat/

다음 예제는 MATLAB프로그램 GoldSection\_1Var.m을 사용하는 예이다.

**예제 6.1.8** MATLAB프로그램 GoldSection 1Var.m을 사용하기 위해서는 MATLAB 프로그램 UpperBound\_m1Var.m을 필요로 한다. 또한, 극대값을 구하고자 하는 목적함수를 지정하는 MATLAB프로그램이 필요하다.

Cauchy확률밀도함수의 모수 *θ*의 최우추정값을 구하는 문제를 다시 살펴보자. 이러한 목 적을 달성하기 위해서는 먼저 로그우도함수에 [*−*1]을 곱한 함수 *l−*(*θ*)를 지정하는 MATLAB 프로그램을 작성해야 한다.

$$
l_{-}(\theta) = 3\ln(\pi) + \ln(1 + [-5 - \theta]^2) + \ln(1 + [2 - \theta^2]) + \ln(1 + [4 - \theta^2])
$$
 (1)

여기서 로그우도함수에 [*−*1]을 곱하는 이유는 MATLAB프로그램 GoldSection\_1Var.m이 극대값을 구하는 것이 아니라 극소값을 구하는 프로그램이기 때문이다. 즉, 다음과 같은 MATLAB프로그램 CauchyLogLikelihood.m을 작성한다.

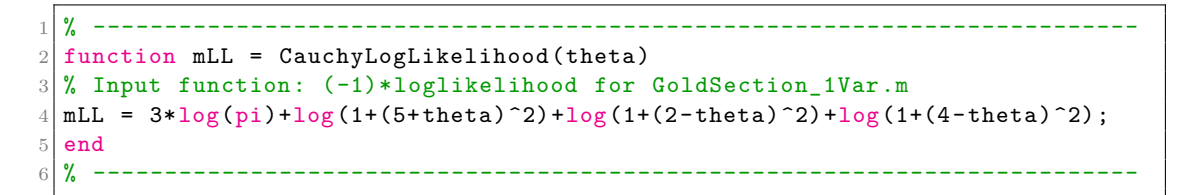

MATLAB프로그램 GoldSection\_1Var.m의 사용법은 다음과 같다.

>> GoldSection\_1Var('CauchyLogLikelihood',tol,lowbound,intvl,ntrials)

여기서 첫 번째 변수에는 'CauchyLogLikelihood'를 지정하였다. 이는 MATLAB프로그램 CauchyLogLikelihood.m을 의미하는 것으로, 이 MATLAB프로그램과 MATLAB프로그램 GoldSection\_1Var.m은 동일한 디렉토리 안에 저장되어야 한다. 두 번째 입력변수 tol에는 최종적으로 원하는 구간의 길이 *ϵ*을 지정한다. 세 번째 입력변수 lowbound는 탐색하고자 하는 구간의 최소값 *a*를 지정한다. 네 번째와 다섯 번째는 탐색하고자 하는 구간의 최대값 *b*를 찾기 위한 MATLAB프로그램 UpperBound\_m1Var.m에 입력되는 변수들을 지정한다. 이 MATLAB프로그램은 *a < a*<sup>1</sup> *< a*<sup>2</sup> *< b*를 만족하는 점들 *a*1*, a*<sup>2</sup> 그리고 *b*를 구하기 위한 것으로, 네 번째 변수 intvl은 이 네 점들 사이가 등간격으로 생각하고 이 등간격의 초기값을 지정하는 것이다. 다섯 번째 변수 ntrials는 이 점들을 찾는 시도를 몇 번할 것인가를 지정한다. 첫 번째 극대값을 구하기 위해서, MATLAB커맨드행에 다음 명령문을 입력하자.

```
>> GoldSection_1Var('CauchyLogLikelihood',1.0e-8,-10,2,9)
```
이 MATLAB명령문이 실행되면, 다음과 같은 결과가 OUTPUT윈도우에 출력된다.

alphal(low) alpha(1) alpha(2) alpha{up)  $-10.0000 -6.9442 -5.0558 -2.0000$ 16.9522 14.1870 11.7838 12.1809 alphal(low) alpha(1) alpha(2) alpha{up) -1.0000e+001 -6.9442e+000 -5.0558e+000 -2.0000e+000 1.6952e+001 1.4187e+001 1.1784e+001 1.2181e+001 iteration 1 alphal(low) alpha(1) alpha(2) alpha{up)  $-6.9442 -5.0558 -3.8886 -2.0000$ 14.1870 11.7838 11.9598 12.1809 iteration 2 alphal(low) alpha(1) alpha(2) alpha{up)  $-6.9442$   $-5.7771$   $-5.0558$   $-3.8886$ 14.1870 12.5958 11.7838 11.9598 . . . . . . iteration 42 alphal(low) alpha(1) alpha(2) alpha{up)  $-4.7211 -4.7211 -4.7211 -4.7211$ 11.6861 11.6861 11.6861 11.6861

iteration 43 alphal(low) alpha(1) alpha(2) alpha{up)  $-4.7211$   $-4.7211$   $-4.7211$   $-4.7211$ 11.6861 11.6861 11.6861 11.6861

이 결과물에서 alpha1(low)는 *a*, alpha(1)은 *c*, alpha(2)는 *d* 그리고 alpha(up)은 *b*이다. 이 MATLAB프로그램 UpperBound\_m1Var.m에 의해서 선택된 *b*는 *−*2이다. 즉, 초기구간을 [*a, b*] = [*−*10*, −*2]로 하는 황금섹션탐색법을 적용하면, 43번째 구간 갱신 후 다음 식이 성립 한다.

$$
b - a < 10^{-8} \tag{2}
$$

또한, 다음 값들을 출력한다.

$$
a = c = d = b = -4.7211\tag{3}
$$

$$
f(c) = f(d) = 11.6861\tag{4}
$$

두 번째 극대값을 구하기 위해서, MATLAB커맨드행에 다음 명령문을 입력하자.

>> GoldSection\_1Var('CauchyLogLikelihood',1.0e-8,0,2,9)

이 MATLAB명령문이 실행되면, 다음과 같은 결과가 OUTPUT윈도우에 출력된다.

alphal(low) alpha(1) alpha(2) alpha{up) 0 1.5279 2.4721 4.0000 11.1349 9.3725 8.8798 9.4503 iteration 1 alphal(low) alpha(1) alpha(2) alpha{up) 1.5279 2.4721 3.0557 4.0000 9.3725 8.8798 9.0085 9.4503 iteration 2 alphal(low) alpha(1) alpha(2) alpha{up) 1.5279 2.1115 2.4721 3.0557 9.3725 8.9083 8.8798 9.0085 . . . . . . iteration 40 alphal(low) alpha(1) alpha(2) alpha{up) 2.3462 2.3462 2.3462 2.3462 8.8719 8.8719 8.8719 8.8719

iteration 41

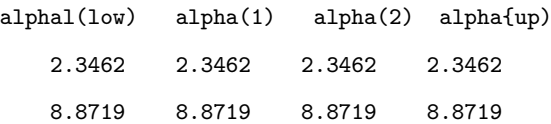

이 MATLAB프로그램 UpperBound\_m1Var.m에 의해서 선택된 *b*는 4이다. 즉, 초기구간을 [*a, b*] = [0*,* 4]로 하는 황금섹션탐색법을 적용하면, 41번째 구간 갱신 후 다음 식이 성립한다.

$$
b - a < 10^{-9} \tag{5}
$$

또한, 다음 값들을 출력한다.

$$
a = c = d = b = 2.3462 \tag{6}
$$

$$
f(c) = f(d) = 8.8719\tag{7}
$$

항상 조심해야 하지만, 어떤 MATLAB프로그램을 돌리기 전에 반드시 'clear all'과 'close all'을 실행할 것을 권한다. 그렇지 않으면, 엉뚱한 결과에 매달리게 될수도 있다. ■■

#### **6.1.2 2차함수탐색법**

제5.6절에서 다룬 Müller법과 같은 맥락으로, 목적함수 *f*(*x*)를 2차함수로 근사시킨 다음, 이 2차함수를 사용해서 극소값을 구하는 2차함수탐색법(quadratic function search method)을 살펴보자.

구간 (*a, b*)에 속하는 점 *c*에 대해, 세 점들 (*a, f*(*a*)), (*c, f*(*c*)) 그리고 (*b, f*(*b*))를 지나는 2 차함수 *P*(*x*) *.*<sup>=</sup> *Ax*<sup>2</sup> <sup>+</sup> *Bx* <sup>+</sup> *<sup>C</sup>* 의 최소값을 함수 *<sup>f</sup>*(*x*)의 극소값의 근사값으로 선택한다. 다음 식들이 성립한다.

$$
Aa^2 + Ba + C = f(a)
$$
 (6.1.12)

$$
Ab2 + Bb + C = f(b)
$$
 (6.1.13)

$$
Ac^2 + Bc + C = f(c)
$$
\n(6.1.14)

다음 값을 정의하자.

<span id="page-459-0"></span>
$$
D \doteq -[a - b][b - c][c - a] \tag{6.1.15}
$$

식 (6.1.12)*∼*식 (6.1.15)에서 알 수 있듯이, 다음 식들이 성립한다.

$$
A = \frac{1}{D} \{ [b - c]f(a) + [c - a]f(b) + [a - b]f(c) \}
$$
\n(6.1.16)

$$
B = -\frac{1}{D}\{[b^2 - c^2]f(a) + [c^2 - a^2]f(b) + [a^2 - b^2]f(c)\}
$$
\n(6.1.17)

$$
C = -\frac{1}{D} \{ bc[c - b]f(a) - ca[c - a]f(b) + ab[b - a]f(c) \}
$$
\n(6.1.18)

함수 *P*(*x*)가 다음과 같은 점 *x ∗* 에서 극소값을 갖는 것은 명백하다.

$$
x^* = -\frac{B}{2A} = \frac{1}{2} \left\{ \frac{[b^2 - c^2]f(a) + [c^2 - a^2]f(b) + [a^2 - b^2]f(c)}{[b - c]f(a) + [c - a]f(b) + [a - b]f(c)} \right\}
$$
(6.1.19)

식 (6.1.19)을 좀 더 간단하게 구해보자. 다음 Lagrange보간함수를 살펴보자.

$$
P_2(x) = \frac{f(a)}{[a-b][a-c]}[x-b][x-c] + \frac{f(b)}{[b-c][b-a]}[x-c][x-a] + \frac{f(c)}{[c-a][c-b]}[x-a][x-b]
$$
(6.1.20)

다음 식들이 성립한다.

$$
P_2(a) = f(a), \quad P_2(b) = f(b), \quad P_2(c) = f(c) \tag{6.1.21}
$$

즉, 항등식 *P*2(*x*) *≡ P*(*x*)가 성립한다. 따라서, 2차함수 *P*2(*x*)가 점 *x ∗* 에서 최소값을 갖음을 알 수 있다.

<span id="page-460-0"></span>**예제 6.1.9** 예제 6.1.4에서 다룬 Cauchy확률밀도함수의 모수 *θ* 의 최우추정값을 구하는 문제를 다시 살펴보자. 다음과 같이 로그우도함수에 [*−*1]을 곱한 함수 *l−*(*θ*)를 정의해야 한다.

$$
l_{-}(\theta) \doteq 3\ln(\pi) + \ln(1 + [-5 - \theta]^2) + \ln(1 + [2 - \theta]^2) + \ln(1 + [4 - \theta]^2)
$$
 (1)

이 목적함수의 극소값을 구하기 위해서, 다음 MATLAB프로그램 QFSM101.m을 실행해 보자.

```
1 % -------------------------------------------------------------------------
2 % Filename: QFSM101.m
3 % Quadratic Function Search Method for a local minimum
4 % Programmed by CBS
5 % -------------------------------------------------------------------------
6 clear all, close all
```

```
7 \text{ }\text{mLL} = \text{ } \text{\textcircled{}} \text{ (theta)} \cdot 3 * \log(\text{pi}) + \log(1 + (5 + \text{theta}). \cdot 2) \cdot \ldots8 +log(1+(2-theta).^2)+log(1+(4-theta).^2)
9 \mid \% ftn = \mathbb{Q}(x) x.<sup>2</sup> - 2*x.<sup>2</sup>
10 tol = 10^{\circ}(-7);
11 IterMax = 100;12 | a = 1; b = 5; c = 2; % a < c < b13 | x(1) = c; aa(1) = c; bb(1) = c;
14 \mid \text{fval}(1) = \text{mLL}(x(1));15 for ii=2:IterMax16 | aa(ii) = a; bb(ii) = b;
17 fa = mLL(a); fb = mLL(b); fc = mLL(c);
18 D = - (a-b)*(b-c)*(c-a);
19 A = (b-c)*fa+(c-a)*fb+(a-b)*fc; A = A/D;20 B = (b^2-c^2)*fa+(c^2-a^2)*fb+(a^2-b^2)*fc; B = -B/D;21 x(ii) = -B/(2*A);22 if x(i) > c23 a = c; c = min([x(ii),b]); b = max([x(ii),b]);
24 else
25 b = c; c = max([x(ii),a]); a = min([x(ii),a]);
26 end
27 fval(i) = mLL(x(ii));28 if abs(x(ii)-x(ii-1)) < tol29 break
30 end
31 end
32 nn = 1:1:ii;
33 \begin{bmatrix} nn' x' fval' aa' bb' ]
34 % Plotting
35 \left| \text{plot}(nn, x, 'k-o', nn,aa,'r:',nn,bb,'b--', 'LineWidth', 1.5) \right|36 set (gca, 'fontsize', 11, 'fontweigh', 'bold')
37 legend('\it x','\it a','\it b','location','NE')
38 \times 1abel('\bf \it n','fontsize',12)
39 ylabel('\bf \it x_{n}','fontsize',12,'rotation',0)
40 saveas (gcf, 'QFSM101', 'jpg')
41 save('QFSM101.txt','x','-ascii')
42 % End of program
43 % -------------------------------------------------------------------------
```
이 MATLAB함수 QFSM101.m을 실행한 결과는 다음과 같다.

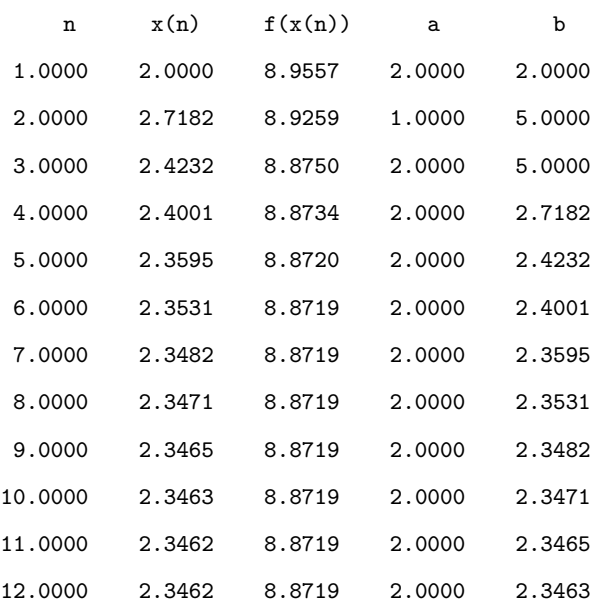

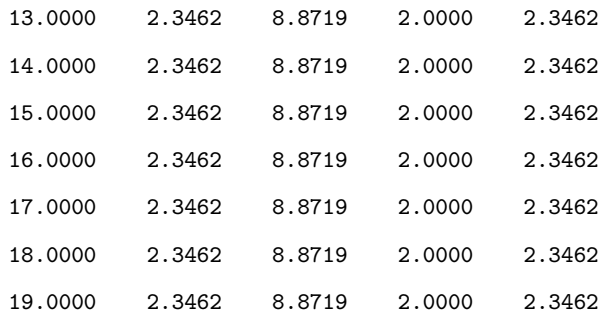

이 결과물에서 알 수 있듯이, 19번째 반복단계에서 정지조건이 만족되어 알고리즘을 멈춘다. 이때 *θ*값은 2*.*3462이고 이에 해당하는 극소값은 8*.*8719이다. 이 MATLAB프로그램을 실행 하면, 그림 6.1.7이 그려진다. 그림 6.1.7에서 볼 수 있듯이, 2차함수탐색법은 빨리 수렴한다. 그러나, 정지조건이 더 강해지면, 예를 들어 오차허용값 tol을 10*−*<sup>7</sup> 에서 10*−*<sup>9</sup> 로 바꾸면, 반복회수가 [100](#page-462-0)회가 넘게 된다. [이 예제](#page-462-0)에서 알 수 있듯이, 2차함수탐색법은 정밀한 해를 구하는데 적합하지 않다. ■

<span id="page-462-0"></span>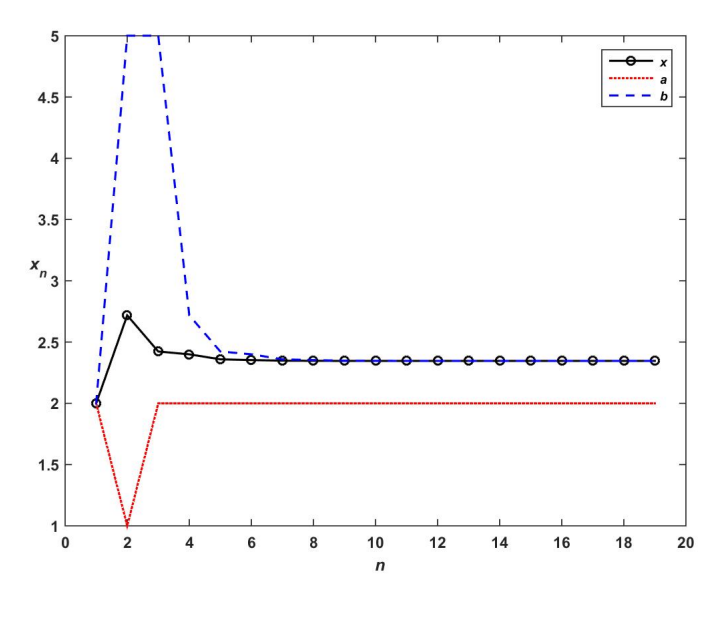

그림 6.1.7. 2차함수탐색법

**예제 6.1.10** Python을 사용해서 예제 6.1.9을 다시 다루기 위해서, 다음 Python프로그램 QFSM101.Py를 실행해 보자.

```
\overline{1} "" \overline{1}""
  2 Created on Fri Jan 13 23:10:59 2017
3 @author: CBS
_4 | """
```

```
5
6 import numpy as np
  import matplotlib.pyplot as plt
 8
9 \mid \text{mLL} = lambda theta: 3 * np \cdot log(np \cdot pi) + np \cdot log(1 + (5 + \text{theta})*2)10 +np \cdot \log(1+(2-\text{theta})*2)+np \cdot \log(1+(4-\text{theta})**2);11 | \text{tol} = 10**(-7);12 IterMax = 100;
13 | a = 1; b = 5; c = 2; # a < c < b14 | x = [0.0]* \text{IterMax}; aa = [0.0]* \text{IterMax}; bb = [0.0]* \text{IterMax};
15 fval = [0.0]*IterMax;16 \mid x[0] = c; aa[0] = c; bb[0] = c;
17 \mid \text{fval}[0] = \text{mLL}(x[0]);18 for ii in range (1, IterMax):
19 aa[ii] = a; bb[ii] = b;20 fa = mLL(a); fb = mLL(b); fc = mLL(c);
21 D = - (a-b)*(b-c)*(c-a);22 A = (b-c)*fa+(c-a)*fb+(a-b)*fc; A = A/D;23 B = (b**2-c**2)*fa+(c**2-a**2)*fb+(a**2-b**2)*fc; B = -B/D;
24 x[i] = -B/(2*A);25 if x[i] > c:
26 a = c; c = min([x[i], b]); b = max([x[i], b]);
27 else:
28 b = c; c = max([x[i], a]); a = min([x[i], a]);
29 fval[i] = mLL(x[i];);
30 if abs(x[ii]-x[ii-1]) < tol:
31 break
32 \mid \text{nn} = \text{np.arange(ii)};
33 \, \text{print}(nn, x, fval, aa, bb)34
35 # Plotting the function
36
37 fig = plt.figure()
38 plt.plot(nn,x[0:ii],'k-o',lw=2,label='x')
39| plt.plot(nn,aa[0:ii],'r:',lw=2,label='a')
40\vert\, {\rm plt}.plot(nn,bb[0:ii],'b--',lw=2,label='b')
41 plt.xlabel(r'$n$',fontsize=12)
42 plt.ylabel(r'$x(n)$',fontsize=12)
43 fig.savefig('QFSM101Py.png')
44
45 # End of Program
```
이 Python프로그램을 수행한 결과는 예제 6.1.9의 결과와 같다.

MATLAB함수 fminbnd.m에서는 느리지[만 어느](#page-460-0) 경우라도 극소값을 구할 수 있는 황금 섹션탐색법과 속도가 빠른 2차함수근사탐색법(parabolic interpolation)을 함께 사용해서 단변수함수의 극소값을 계산한다. 만약 주어진 구간에서 함수 *f*(*x*)가 여러 극소값들을 갖으면, MATLAB함수 fminbnd.m은 극소값을 찾아가지 못할 수도 있다

**예제 6.1.11** 예제 6.1.4에서 다룬 Cauchy확률밀도함수의 모수 *θ*의 최우추정값을 구하는 문제를 다시 살펴보자. 이러한 목적을 달성하기 위해서는 다음과 같이 로그우도함수에 [*−*1] 을 곱한 함수 *l−*(*θ*)을 만들어야 한다.

$$
l_{-}(\theta) = 3\ln(\pi) + \ln(1 + [-5 - \theta]^2) + \ln(1 + [2 - \theta]^2) + \ln(1 + [4 - \theta]^2)
$$
 (1)

여기서 로그우도함수에 을 곱하는 이유는 MATLAB함수 fminbnd.m이 극대값을 구하는 것이 아니라 극소값을 구하기 때문이다. 이 목적함수의 극소값을 구하기 위해서, 다음 MATLAB 프로그램 GoldenSectionParabolic101.m을 실행해 보자.

```
1 % -----------------------------------------------------------------
2 % Filename GoldenSectionParabolic101.m
3 % Golden Section and Parabolic Optimization
4 % Programmed by CBS
5 % -----------------------------------------------------------------
6 function GoldenSectionParabolic101
7 options = optimset('TolX', 1.0e-8, 'Display', 'iter', ...
8 'MaxFunEvals', 20, 'MaxIter', 99);
9 % First Interval
10 [theta, fval, EF, GoldenSectionParabolic101a] \dots11 = fminbnd (@CauchyLogLikelihood, -10,0, options)
12 % Second Interval
13 [theta, fval, EF, GoldenSectionParabolic101b] \dots14 = fminbnd(@CauchyLogLikelihood, 0,10, options)
15 end
16 % -------------------------------------------------------------------------
17 function mLL = CauchyLogLikelihood(theta)
18 % (-1) *loglikelihood function
19 mLL = 3 * log(pi) + log(1 + (5 + theta)^2) ...
20 +log(1+(2-theta)^2)+log(1+(4-theta)^2);21 end
22 % -------------------------------------------------------------------------
```
첫 번째 MATLAB함수 fminbnd의 첫 번째 변수 @CauchyLoglikelihood는 목적함수이 고, 두 번째 변수와 세 번째 변수는 탐색구간 (*a, b*) = (*−*10*,* 0)를 지정하고, 네 번째 변수는 MATLAB함수 optimoptions.m을 사용해서 최적화구조를 지정하는 것이다. 여기서 유의할 점은 탐색구간의 양 끝점들 *a*와 *b*는 탐색구간에 포함하지 않는다는 것이다. 또한, MATLAB 함수 optimoptions.m에서 옵션 TolX에는 오차허용값(termination tolerance) 10*−*<sup>8</sup> 을 지정 하였고, 옵션 Display에는 각 단계에서 결과물을 출력하게 하는 'iter'을 지정하였다. 첫 번째 MATLAB함수 fminbnd.m를 실행한 결과는 다음과 같다.

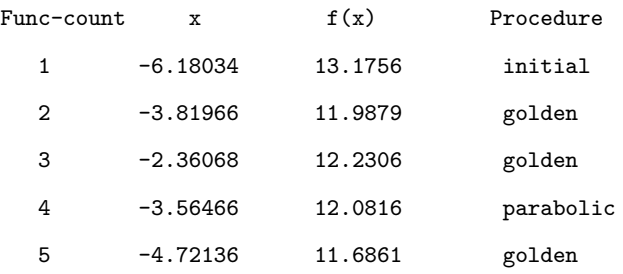

```
454 제 6 장 최적화
```
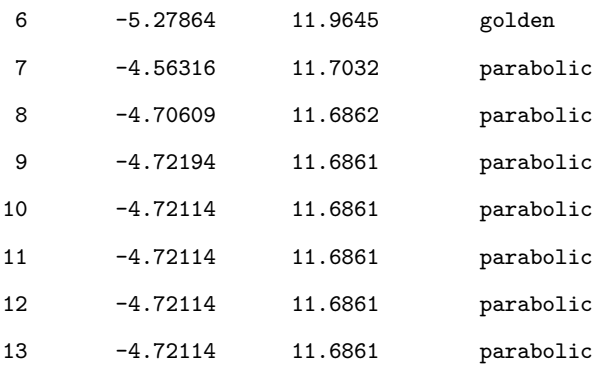

최적화가 종료됨:

현재 x가 1.000000e-08의 OPTIONS.TolX로 종료 조건을 충족시킵니다.

theta =  $-4.7211$ fval = 11.6861

 $EF = 1$ 

```
GoldenSectionParabolic101a =
   iterations: 12
    funcCount: 13
    algorithm: 'golden section search, parabolic interpolation'
      message: '최적화가 종료됨:
 현재 x가 1.000000e-08의 OPTIONS.TolX로 종료 조건을 충족시킵니다.
```
이 결과물에서 알 수 있듯이, 12번째 반복 후 정지조건이 만족되어 알고리즘을 멈춘다. 이때 *θ* 값은 *−*4*.*7211이고 이에 해당하는 극대값은 11*.*6861이다. 이 결과는 예제 6.1.4의 결과와 같다.

두 번째 MATLAB함수 fminbnd의 첫 번째 변수에는 같은 목적함수 @C[auchy](#page-448-0)Loglikelihood, 두 번째 변수와 세 번째 변수는 탐색구간 (*a, b*) = (0*,* 10)를 지정하였다. 이 두 번째 MATLAB함수 fminbnd를 실행한 결과는 다음과 같다.

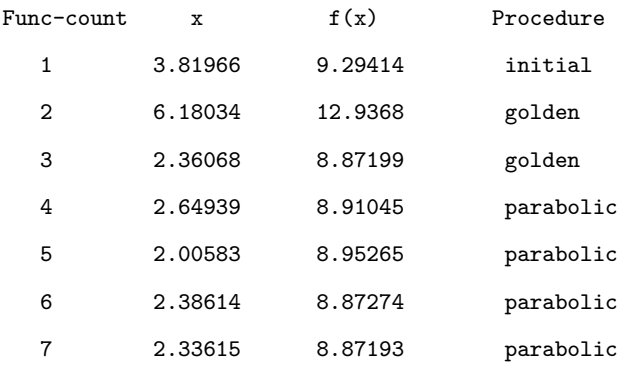

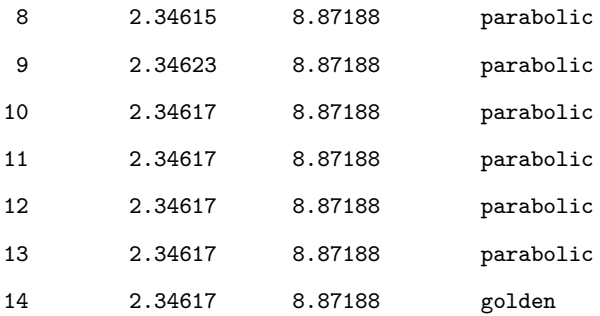

최적화가 종료됨:

현재 x가 1.000000e-08의 OPTIONS.TolX로 종료 조건을 충족시킵니다.

```
theta = 2.3462fval = 8.8719
```
 $EF = 1$ 

GoldenSectionParabolic101b =

iterations: 13 funcCount: 14 algorithm: 'golden section search, parabolic interpolation' message: '최적화가 종료됨: 현재 x가 1.000000e-08의 OPTIONS.TolX로 종료 조건을 충족시킵니다.

이 결과물에서 알 수 있듯이, 13번째 반복단계 후 정지조건이 만족되어 알고리즘을 멈춘다. 이때 *θ*값은 2*.*3462이고 이에 해당하는 극대값은 8*.*87188이다. ■

**예제 6.1.12** Python을 사용해서 예제 6.1.11을 다시 다루기 위해서, 다음 Python프로그램 GoldenSectionParabolic101.Py를 실행해 보자.

```
1 """
  2 Created on Fri Jan 13 23:10:59 2017
3 Cauthor: CBS
  \overline{1} """ \overline{1}""
5 import scipy.optimize
 6
7 banana = lambda x: 100*(x[1]-x[0]**2)**2+(1-x[0))**2;|8| xopt = scipy.optimize.fmin(func=banana, x0=[-1.2,1]);
9 fval = banana(xopt);
10 print ('xopt = ', xopt, 'fval = ', fval)
11
12 # End of program
```
이 Python프로그램을 수행한 결과는 예제 6.1.11의 결과와 같다.

456 제 6 장 최적화

## **제6.2절 다변수함수의 최적화이론**

이 절에서는 벡터*x* = [*x*1*, x*2*, · · · , xm*] *<sup>t</sup>*를 설명변수로 하는 *m*변수함수 *f*(*x*) = *f*(*x*1*, x*2*, · · · , xm*) 의 극대값과 극소값을 구하는 문제를 살펴보자. 여기서 *f* 는 *C* <sup>2</sup> 급 함수라고 가정하자. 함수 *f* 의 그래디언트벡터(gradient vector)와 Hessian행렬을 각각 다음과 같이 정의하자.

$$
\nabla f(\mathbf{x}) = \begin{bmatrix} \frac{\partial f(\mathbf{x})}{\partial x_1} \\ \frac{\partial f(\mathbf{x})}{\partial x_2} \\ \vdots \\ \frac{\partial f(\mathbf{x})}{\partial x_m} \end{bmatrix}, \quad H(\mathbf{x}) = \begin{bmatrix} \frac{\partial^2 f(\mathbf{x})}{\partial x_1 \partial x_1} & \frac{\partial^2 f(\mathbf{x})}{\partial x_1 \partial x_2} & \cdots & \frac{\partial^2 f(\mathbf{x})}{\partial x_1 \partial x_m} \\ \frac{\partial^2 f(\mathbf{x})}{\partial x_2 \partial x_1} & \frac{\partial^2 f(\mathbf{x})}{\partial x_2 \partial x_2} & \cdots & \frac{\partial^2 f(\mathbf{x})}{\partial x_2 \partial x_m} \\ \vdots & \vdots & \ddots & \vdots \\ \frac{\partial^2 f(\mathbf{x})}{\partial x_m \partial x_1} & \frac{\partial^2 f(\mathbf{x})}{\partial x_m \partial x_2} & \cdots & \frac{\partial^2 f(\mathbf{x})}{\partial x_m \partial x_m} \end{bmatrix}
$$
(6.2.1)

Taylor전개를 바탕으로 함수 *f*(*x*)의 극대값과 극소값을 구할 수 있다. 다음 정리들이 성립한 다. 이 정리들에 대한 자세한 내용은 **IM&F9** [4]의 제2장을 참조하라.

#### **정리 6.2.1: 다변수함수의 극소값**

함수 *y* = *f*(*x*) = *f*(*x*1*, x*2*, · · · , xn*)가 개집합 *V* (*⊂ R<sup>n</sup>* )에서 연속인 1차편도함수와 2 차편도함수를 갖는다고 가정하자. 함수 *f*(*x*)가 점 *x ∗* 에서 극소값을 갖기 위한 필요충분 조건은 다음과 같다.

 $(a) 1$ 차조건 :  $\nabla f(\bm{x}^*) = 0$ 

**(b)** 2차조건 : Hessian행렬 *H*(*x ∗* )는 양반정치(positive-semidefinite)이다.

#### **정리 6.2.2: 다변수함수의 극대값**

함수 *y* = *f*(*x*) = *f*(*x*1*, x*2*, · · · , xn*)가 개집합(open set) *V* (*⊂ R<sup>n</sup>* )에서 연속인 1차편도 함수와 2차편도함수를 갖는다고 가정하자. 함수 *f*(*x*)가 점 *x ∗* 에서 극대값을 갖기 위한 필요충분조건은 다음과 같다.

 $(a) 1$ 차조건 :  $\nabla f(\mathbf{x}^*) = 0$ 

**(a)** 2차조건 : Hessian행렬 *H*(*x ∗* )는 음반정치(negative-semidefinite)이다.
**예제 6.2.1** 다음 함수를 살펴보자.

$$
f(x,y) = \frac{[x-1]^2 + 4}{2y} + \ln y \tag{1}
$$

이 함수의 편도함수들은 다음과 같다.

$$
\frac{\partial f}{\partial x} = \frac{x-1}{y}, \qquad \frac{\partial f}{\partial y} = -\frac{[x-1]^2 + 4}{2y^2} + \frac{1}{y}
$$
(2)

$$
\frac{\partial^2 f}{\partial x^2} = \frac{1}{2}, \qquad \frac{\partial^2 f}{\partial x^2} = \frac{[x-1]^2 + 4}{3} - \frac{1}{2}
$$
(3)

$$
\frac{\partial x^2}{\partial x \partial y} = -\frac{x-1}{y^2} \qquad \qquad \frac{\partial y^2}{\partial x \partial y} = -\frac{x-1}{y^2} \qquad (4)
$$

따라서, 그래디언트벡터와 Hessian행렬은 각각 다음과 같다.

$$
\nabla f = \begin{bmatrix} \frac{x-1}{y} \\ -\frac{[x-1]^2+4}{2y^2} + \frac{1}{y} \end{bmatrix}, \quad H = \begin{bmatrix} \frac{1}{y} & -\frac{x-1}{y^2} \\ -\frac{x-1}{y^2} & \frac{[x-1]^2+4}{y^3} - \frac{1}{y^2} \end{bmatrix}
$$
(5)

최적화의 1차조건 *∇f*(*x ∗* ) = 0 을 만족하는 벡터는 *x ∗* = [1*,* 2]이다. 이 점에서 Hessian 행렬은 다음과 같다.

$$
H(1,2) = \begin{bmatrix} \frac{1}{2} & 0\\ 0 & \frac{1}{4} \end{bmatrix}
$$
 (6)

■

이 Hessian행렬 *H*(1*,* 2) 는 양정치행렬이므로, 정리 6.2.1에서 알 수 있듯이 함수 *f* 는 점 *x ∗* = [1*,* 2]에서 극소값을 갖는다. 또한, 점 *x ∗* = [1*,* 2]에서 2차 근사식은 다음과 같다.

$$
f(x,y) = 2 + \ln 2 + \frac{1}{4} [x-1]^2 + \frac{1}{8} [y-2]^2
$$
 (7)

다음 예제에서 알 수 있듯이, MATLAB의 Symbolic Math Toolbox의 함수들을 사용해서 그래디언트벡터와 Hessian행렬을 구할 수 있다.

<span id="page-468-0"></span>**예제 6.2.2** MATLAB의 Symbolic Math Toolbox의 함수들을 사용해서 2변수함수의 극 소값을 구하기 위해서, 다음 MATLAB프로그램 MultiVariOptimi101.m을 실행해 보자.

458 제 6 장 최적화

```
1 % -------------------------------------------------------------------------
 2 % Filename MultiVariOptimi101.m
3 % Optimization of the Rosenbrock banana function
 4 \times - - - - - -5 syms x y
6 f = 100*(y-x^2)^2 + (1-x)^27 % Partial derivatives
8 \vert fx = diff(f,x), fy = diff(f,y)9 \mid fxx = diff(fx,x), fyy = diff(fy,y), fxy = diff(fx,y)10 \mid \texttt{sol} = \texttt{solve}(\texttt{fx}, \texttt{fy})11 \mid a = sol.x, b = sol.y12 fab = subs(subs(f,x,a),y,b)
13 \vert grad(1) = subs(subs(fx,x,a),y,b);14 \left[\text{grad}(2) = \text{subs}(\text{subs}(fy, x, a), y, b)\right]15 \mid \breve{H}(1,1) = \text{subs}(\text{subs}(fxx,x,a),y,b);16 \mid H(2,2) = \text{subs}(\text{subs}(fyy,x,a),y,b);17 \vert H(1,2) = \text{subs}(\text{subs}(fxy,x,a),y,b);18 | H(2,1) = H(1,2);19 \vert grad, H
20 det(H)
21 [evec eval] = eig(H)22 \begin{vmatrix} 2 \\ 2 \\ 3 \end{vmatrix} % End of program
                               23 % -------------------------------------------------------------------------
```
이 MATLAB프로그램 MultiVariOptimi101.m에서는 다음과 같은 Rosenbrock banana 함수의 극소값을 구하고자 한다.

$$
f = 100[y - x^2]^2 + [1 - x]^2
$$
\n(1)

이 MATLAB프로그램을 실행하면, 편도함수들이 다음과 같음을 알 수 있다.

$$
f_x = 2x - 400x[y - x^2] - 2, \qquad f_y = 200[y - x^2]
$$
 (2)

$$
f_{xx} = 1200x^2 - 400y + 2, \qquad f_{yy} = 200, \qquad f_{xy} = -400x \qquad (3)
$$

식 (2)에서 알 수 있듯이, 점 [1*,* 1]에서 1차조건 *f<sup>x</sup>* = 0와 *f<sup>y</sup>* = 0를 만족한다. 점 [1*,* 1]에서 다음 식들이 성립함을 알 수 있다.

$$
f(1,1) = 0, \quad \nabla = \begin{bmatrix} 0 \\ 0 \end{bmatrix}, \quad H = \begin{bmatrix} 802 & -400 \\ -400 & 200 \end{bmatrix}
$$
 (4)

식 (4)에서 알 수 있듯이, 다음 식들이 성립한다.

$$
f_{xx}(1,1) > 0, \quad \det(H) > 0 \tag{5}
$$

따라서, Hessian행렬 *H* 는 양정치이다. 즉, 함수 *f* 는 점 [1*,* 1]에서 극소값 0을 갖는다. Hessian 행렬 *H* 의 가장 작은 고유값이 0*.*39936이므로, *H* 가 양정치행렬임을 확인할 수 있다. ■

**예제 6.2.3** Python을 사용해서 예제 6.2.2을 다시 다루기 위해서, 다음 Python프로그램 MultiVariOptimi101.Py를 실행해 보자.

```
1 """
  2 Created on Fri Jan 13 23:10:59 2017
  Cauthor: CBS
  \cdots ""
5 import scipy.optimize
 6
7 banana = lambda x: 100*(x[1]-x[0]**2)**2+(1-x[0])**2;\vert xopt = scipy.optimize.fmin(func=banana, x0=[-1.2,1]);
9 fval = banana(xopt);
10 print ('xopt = ', xopt, 'fval = ', fval)
11
12 # End of program
```
이 Python프로그램을 수행한 결과는 예제 6.2.2의 결과와 같다.

**예제 6.2.4** MATLAB함수 fminsearch.m[을 사용](#page-468-0)해서 예제 6.2.2의 문제를 풀기 위해서, 다음 MATLAB프로그램 MultiVariOptimi102.m을 실행해 보자.

```
1 % -------------------------------------------------------------------------
  2 % Filename MultiVariOptimi102.m
  3 % Optimization of the Rosenbrock banana function
  4 % Using fminsearch.m
 5 % -------------------------------------------------------------------------
6 function [x fvalue] = MultiVariOptimi102
7 \vert f = \mathcal{O}(x) \ 100*(x(2)-x(1)^2)^2 + (1-x(1))^28 \times 0 = [-1.2 \t1] % Initial vector
9 [x fvalue] = fminsearch(f,x0)
10 save('MultiVariOptimi102.txt','x','fvalue','-ascii')
11 % End of program
12 % -------------------------------------------------------------------------
```
이 MATLAB프로그램에서도 Rosenbrock banana함수의 극소값을 구하고자 한다. 이 MATLAB프로그램에서는 초기벡터로 *x*<sup>0</sup> = [*−*1*.*2*,* 1]을 사용하였다. 그 결과 함수 *f* 가 점 [1, 1] 에서 극소값 8.2 × 10<sup>−10</sup> 을 갖음을 확인할 수 있다.

**예제 6.2.5** Python을 사용해서 예제 6.2.4을 다시 다루기 위해서, 다음 Python프로그램 MultiVariOptimi102.Py를 실행해 보자.

460 제 6 장 최적화

```
1 """
  2 Created on Fri Jan 13 23:10:59 2017
3 Cauthor: CBS
4 " ""
5 import scipy.optimize
6
7 \vert banana = lambda x: 100*(x[1]-x[0]**2)**2+(1-x[0])**2;8 \times 8 xopt = scipy.optimize.fmin(func=banana, x0=[-1.2,1]);
9 \mid fval = banana(xopt);10 print ('xopt = ', xopt, 'fval = ', fval)
11
12 # End of program
```
이 Python프로그램을 수행한 결과는 예제 6.2.4의 결과와 같다.

# **제6.3절 다변수함수의 방향탐색법**

이 절에서는 반복법을 적용해서 다변수함수 *f*(*x*)의 극소값을 구하는 방법을 살펴보자. 정리 6.2.1에서 알 수 있듯이, *x ∗* 가 극소점이 되기 위한 필요조건은 다음과 같다.

<span id="page-471-0"></span>
$$
\nabla f(\boldsymbol{x}^*) = \mathbf{0} \tag{6.3.1}
$$

함수 *f*(*x*)가 비선형인 경우에는 방정식 (6.3.1)의 닫힌해를 구하는 것이 어려운 경우가 많다. 이 경우에는 반복법을 사용해서 극소점  $\boldsymbol{x}^*$ 로 수렴하는 점열 { $\boldsymbol{x}^{(n)}$ }을 구한다. 여기서  $\boldsymbol{x}^{(n)}$ 은 제*n*번째 단계에서 설명변수를 나타내는 [벡터이](#page-471-0)다.

방향탐색으로 극소점을 탐색하는 방향탐색법(directional search method)을 살펴보기 위해서, 다음 MATLAB프로그램 DirectionalSearchGraph101.m을 실행해 보자.

```
1 \times - - - - - -2 % Filename DirectionalSearch101.m
 3 % Directional Search Method Graph 1
 4 % Programmed by CBS
 5 % -------------------------------------------------------------------------
 6 close all; clear all; clc
 7 % Function and its Gradient vector and Hessian matrix
 8 \nvert f = \nvert 0 \nvert (x1, x2) 2.0*x1<sup>2</sup> + x1*x2 + x2<sup>2</sup> - 5*x1 -3*x2;
9 \vert \text{grad} = \mathbb{Q}(x) \left[ 4*x(1) + x(2) - 5, x(1) + 2.0*x(2) - 3 \right]10 \vert H = [4, 1; 1, 2];11 % Function for Arrow
12 drawArrow = \mathfrak{C}(x,y,varrayin) ...
13 quiver( x(1), y(1), x(2) - x(1), y(2) - y(1), 0, varargin\{\cdot\})
14 % Design variables at mesh points
15 \mid \text{ii} = -4.0:0.1:4.0;16 jj = -4.0:0.1:4.0;
17 [x1Mesh, x2Mesh] = meshgrid(ii, jj);
```

```
18 fMesh = 2.0*x1Mesh.<sup>2+x1Mesh.*x2Mesh+x2Mesh.<sup>2</sup>2-5*x1Mesh-3*x2Mesh;</sup>
19 % Create a contour plot
20 fig = figure();
21 hold on
22 lines = -2:4:40; % Specify contour lines
23|CS = \text{contour}(\text{x1Mesh}, \text{x2Mesh}, \text{fMesh}, \text{lines});24 set(gca, 'fontsize', 11, 'fontweigh', 'bold')
25 \times 1abel('x1'), ylabel('x2','rotation',0)
26 xStar = [0, -2]27 \text{ g}n = grad(xStar), gn = 2*gn/norm(gn)
28 Gdum11 = [xStar(1),xStar(1)+gn(1)]29 Gdum12 = [xStar(2),xStar(2)+gn(2)]30 drawArrow(Gdum11, Gdum12, 'linewidth', 1.2, 'color', 'k')
31 plot([xStar(1), xStar(1)-gn(1)], ...
32 [xStar(2), xStar(2)-gn(2)], 'b--', 'linewidth', 1.2)
33 | \text{tn} = [gn(2), -gn(1)], \text{tn} = 2.0 * \text{tn}/norm(\text{tn})34 plot([xStar(1)-tn(1), xStar(1)+tn(1)], ...
35 [xStar(2)-tn(2),xStar(2)+tn(2)], 'r-', 'linewidth', 1.2)
36| Gdum21 = [xStar(1), xStar(1)-gn(1)]
37| Gdum22 = [xStar(2), xStar(2)-0.5*gn(2)]
38 drawArrow(Gdum21 ,Gdum22 ,'linewidth',1.2,'color','b')
39 axis ('equal')
40 text (1.5, -1.2, 'd (\bf \{sfx}\_n)')41 text(-2.0,-3.7,' \nabla f (\bf{x}_n)')42 hold off
43 saveas (gcf, 'DirectionalSearchGraph101', 'jpg')
44 % End of program<br>45 % --------------
                                    45 % -------------------------------------------------------------------------
```
이 MATLAB프로그램 DirectionalSearchGraph101.m을 실행하면, 그림 6.3.1을 출력한 다. 그림 6.3.1을 바탕으로 다음 식을 만족하는 벡터 *d*(*x* (*n*) )을 생각해보자.

<span id="page-472-0"></span>
$$
\nabla f(\boldsymbol{x}^{(n)})^t \boldsymbol{d}(\boldsymbol{x}^{(n)}) < 0 \tag{6.3.2}
$$

즉, 점  $\pmb{x}^{(n)}$ 에서 함수  $f(\pmb{x})$ 의 최대상승방향을 나타내는 그래디언트벡터  $\nabla f(\pmb{x}^*)$ 와 벡터  $\pmb{d}(\pmb{x}^{(n)})$ 는 둔각을 이루고, 벡터 *d*(*x* (*n*) )는 함수 *f*(*x*)의 하강방향을 나타낸다. 따라서, 다음 점화식을 만족하는 벡터열 { *x* (*n*) } 은 극소점 *x ∗* 로 수렴할 것으로 기대된다.

$$
\boldsymbol{x}^{(n+1)} = \boldsymbol{x}^{(n)} + \lambda^{(n)} \boldsymbol{d}(\boldsymbol{x}^{(n)}), \quad (n = 1, 2, \cdots)
$$
 (6.3.3)

여기서 *d*(*x* (*n*) ) 은 탐색방향을 나타내는 방향벡터 (directional vector), 양수 *λ* (*n*) 은 함수 *f*(*x* (*n*) + *λ* (*n*)*d*(*x* (*n*) ))이 작은 값을 갖도록 하는 스텝크기(step size)이다. 식 (6.3.3)을 사용 하는 최적화법을 방향탐색법(directional search method)이라 부른다. 이 *d*(*x* (*n*) )과 *λ* (*n*) 을 선택하는 방법에 따라 다양한 방향탐색법이 구성된다. 가장 단순한(naive) [방향탐](#page-472-0)색법은 급하강법(steepest descent method)이다. 어떤 문제에서는 급하강법이 매우 비효율적이다. 여러 방향을 시도해보고 그 중 좋은 방향을 선택하는 방법으로는 공액방향법 (conjugate directional method)이 있다. 그리고, Newton-Raphson법이나 준Newton법은 일반적으로 수렴속도가 빠른 방향탐색법들이다.

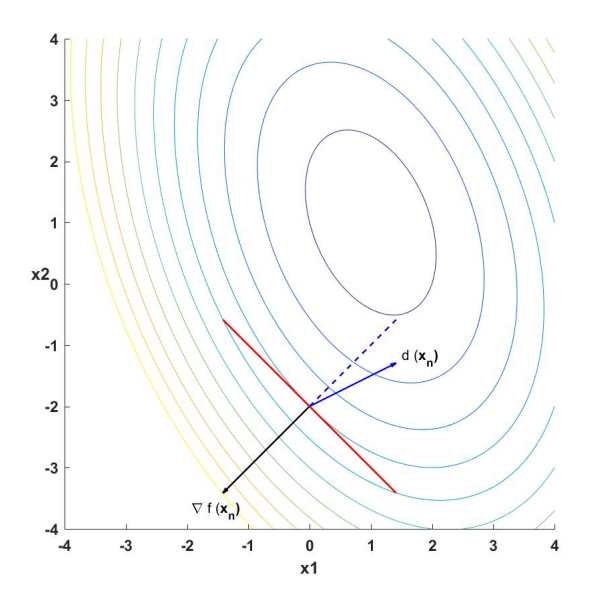

그림 6.3.1. 방향탐색법

**예제 6.3.1** Python을 사용해서 그림 6.3.1을 그리기 위해서는 다음 Python프로그램 DirectionalSearchGraph101.Py를 실행하라.

```
n n n
2 Created on Fri Jan 13 23:10:59 2017
3 @author: CBS
   ^{\prime\prime} "" ^{\prime\prime}5
 6 import numpy as np
 7 import matplotlib.pyplot as plt
 8
9 \nmid # Function and its Gradient vector and Hessian matrix
10 def f(x1, x2):
11 return 2.0*x1**2 + x1*x2 + x2**2 - 5*x1 - 3*x2;
12 def grad(x1, x2):
13 return 4*x1+x2-5, x1+2.0*x2-3;
14 \nVert H = np.max('4,1; 1, 2');15
16 # Design variables at mesh points
17 \nvert i = npui inspace (-4.0, 4.0, 81);
18 jj = np.linspace (-4.0, 4.0, 81);
19 \mid X1, X2 = np.message (ii,jj);
20 Z = 2.0*X1**2 + X1*X2 + X2**2 - 5*X1 - 3*X2;21
22 # Plotting
23 fig = plt .figure()24 levels = np.arange(-2,40,4);
25|CS = plt.contour(X1, X2, Z, levels);26 plt.xlabel('x1',fontsize=12)
27 plt.ylabel(x2',fontsize=12)
28 # Normal vector, tangent vector
```
■

```
29 xStar = [0, -2]30 \text{ g}n = grad(0,-2);
31 \mid gn = gn(np.linalg.norm(gn)32 \mid ax1 = plt \cdot axes()33 | \text{ax1.arrow(xStar[0], xStar[1], 2.0*gn[0], 2.0*gn[1], \setminus34 head_width=0.05, head_length=0.1, fc='k', ec='k')35|plt.plot([xStar[0], xStar[0]-2.0*gn[0]], [xStar[1], xStar[1]-2.0*gn[1]], \
36 \{b--\}, 1w=1.2)
37 \text{ tr} = [\text{gn}[1], -\text{gn}[0]];38 \vert \text{tn} = \text{tn} / \text{np}. linalg. norm(tn)
39| plt.plot([xStar[0]-2.0*tn[0],xStar[0]+2.0*tn[0]], \
40 [xStar[1]-2.0*tn[1],xStar[1]+2.0*tn[1]], 'r-', lw=1.2)41 ax2 = plt.axes()
42 |ax2.array(xStar[0], xStar[1], -2.0*gn[0], -0.5*2.0*gn[1], \)43 head_width=0.05, head_length=0.1, fc='k', ec='k')44 plt.axis ('equal')
45 plt.text(1.5,-1.2,r'$d (\bf{x}_n)\)$')
46 plt.text(-2.0,-3.7, r'$\nabla f (\bf{x}_n)$')
47 plt.show()
48 fig.savefig('DirectionalSearchGraph101Py.png')
49
50 # End of program
```
방향탐색법을 요약하면, 다음과 같다.

## **알고리즘 6.3.1: 방향탐색법**

- **(1단계)** 제*n*단계에서 선택한 점 *x* (*n*) 에서 위에 기술한 방향탐색법을 적용해서 적당한 방향벡터 *d*(*x* (*n*) )을 선택한다.
- **(2단계)** 제1단계에서 선택한 방향의 선분 상에서 목적함수값을 최소화하는 수 *λ* (*n*) 을 찾고, *x* (*n*+1) = *x* (*n*) + *λ* (*n*)*d*(*x* (*n*) )을 계산한다. 이 단계를 직선탐색(line search) 이라 한다.
- **(3단계)** 만약 멈춤규칙(stopping rule)이 만족되면, 이 알고리즘의 수행을 멈춘다. 그렇 지 않으면, *n*을 *n* + 1로 증가시킨 다음 제2단계로 넘어간다.

## **6.3.1 급하강법**

등산을 할 때 산 정상으로 가는 가장 빠른 지름길은 경사가 가장 급한 방향으로 오르는 것이다. 이 직감적인 방법을 급상승법(steepest ascent method)이라 한다. 극소점 탐색에서는 이에 해당하는 급하강법(steepest descent method)을 사용한다. 또한, 이들을 합해서 급경사법

(steepest method)이라 부른다. 우리의 목적은 극소점을 찾는 것이므로 이 소절에서는 급하 강법에 대해서 살펴보자.

급하강법에서는 다음과 같은 방향벡터 *d*(*x* (*n*) )을 사용한다.

$$
\mathbf{d}(\mathbf{x}^{(n)}) = -\nabla f(\mathbf{x}^*)\tag{6.3.4}
$$

다음 식들이 성립한다.

$$
\nabla f(\boldsymbol{x}^{(n)})^t \boldsymbol{d}(\boldsymbol{x}^{(n)}) = -\|\nabla f(\boldsymbol{x}^{(n)})\|^2 < 0 \tag{6.3.5}
$$

점 *x* (*n*)에서 함수 *f*(*x*)는 가장 급격하게 하강한다. 그러나, 점 *x* (*n*)에서 점 *x* (*n*) +*d*(*x* (*n*) )으로 이동하면서 함수 *f*(*x*)가 처음에는 감소하다가 다시 증가할 수도 있다. 따라서, 다음 식을 만족하는 *λ* (*n*) (*>* 0)을 사용한다.

<span id="page-475-0"></span>
$$
\lambda^{(n)} \doteq \underset{\lambda}{\arg\min} f\left(\mathbf{x}^{(n)} - \lambda \nabla f(\mathbf{x}^{(n)})\right)
$$
(6.3.6)

앞에서 언급했듯이, 식 (6.3.6)을 만족하는 *λ* (*n*) 을 구하는 것을 직선탐색(line search)이라고 한다. 급하강법을 요약하면, 다음과 같다.

## **알고리즘 6.3.2: 급[하강법](#page-475-0)**

- <span id="page-475-1"></span> $(1$ **단계**) 초기벡터  $\boldsymbol{x}^{(1)}$ 에서 함수값  $f(\boldsymbol{x}^{(1)})$ 를 구하고,  $n=1$ 이라 한다.
- $(2$ 단계 $)$  식  $\lambda^{(n)} \doteq \argmin f\left(\pmb{x}^{(n)} \lambda \nabla f(\pmb{x}^{(n)})\right)$ 을 만족하는 양수  $\lambda^{(n)}$ 을 구한다. *λ* **(3단계)** 다음 벡터를 계산한다.

$$
\pmb{x}^{(n+1)} = \pmb{x}^{(n)} - \lambda^{(n)} \nabla f(\pmb{x}^{(n)})
$$

**(4단계)** 만약 주어진 상수 *ϵ*에 대해서 멈춤규칙 *∥x* (*n*+1) *− x* (*n*)*∥ < ϵ*<sup>1</sup> 이나 멈춤규칙 *f*(*x* (*n*) )   *< ϵ*<sup>2</sup> 가 만족되면, 알고리즘의 수행을 멈춘다. 그렇지 않으면, *n*을 *n* + 1 로 증가시킨 다음 제2단계로 넘어간다.

**예제 6.3.2** 급하강법을 사용해서, 다음 목적함수의 극소값을 구해보자.

$$
f(\pmb{x}) = 2x_1^2 + x_1x_2 + x_2^2 - 5x_1 - 3x_2 \tag{1}
$$

이 함수 *f*(*x*)의 그래디언트벡터는 다음과 같다.

$$
\nabla f(\boldsymbol{x}) = \begin{bmatrix} 4x_1 + x_2 - 5 \\ x_1 + 2x_2 - 3 \end{bmatrix}
$$
 (2)

초기점을 *x* (0) = [1*,* 2]*<sup>t</sup>* 라고 하면, 다음 식이 성립한다.

$$
\nabla f(\boldsymbol{x}^{(0)}) = [1,2]^t \tag{3}
$$

다음 식이 성립한다.

$$
\boldsymbol{x}^{(0)} - \lambda \nabla f(\boldsymbol{x}^{(0)}) = \left[1 - \lambda, 2 - 2\lambda\right]^t \tag{4}
$$

직선탐색은 다음 식을 만족하는 *λ* (0) 를 구하는 것이다.

$$
\lambda^{(0)} = \underset{\lambda}{\arg\min} f (1 - \lambda, 2 - 2\lambda)
$$
 (5)

이 *λ* (0) 는 다음 식들을 만족한다.

$$
\frac{d}{d\lambda}f\left(1-\lambda,2-2\lambda\right)\bigg|_{\lambda=\lambda^{(0)}}=16\lambda^{(0)}-5=0\tag{6}
$$

즉, *λ* (0) = 5/16이다. 따라서, 제1단계에서 설명변수벡터는 다음과 같다.

$$
\boldsymbol{x}^{(1)} = \begin{bmatrix} 1 - \lambda^{(0)} \\ 2 - 2\lambda^{(0)} \end{bmatrix} = \begin{bmatrix} \frac{11}{16} \\ \frac{11}{8} \end{bmatrix}
$$
(7)

같은 방법으로 다음 식들을 구할 수 있다.

$$
\nabla f(\boldsymbol{x}^{(1)}) = \left[ -\frac{7}{8}, \frac{7}{16} \right]^t \tag{8}
$$

$$
\boldsymbol{x}^{(1)} - \lambda \nabla f(\boldsymbol{x}^{(1)}) = \left[\frac{11 + 14\lambda}{16}, \frac{22 - 7\lambda}{16}\right]^t
$$
(9)

직선탐색은 다음 식을 만족하는 *λ* (1) 를 구하는 것이다.

$$
\lambda^{(1)} = \underset{\lambda}{\arg\min} f\left(\frac{11 + 14\lambda}{16}, \frac{22 - 7\lambda}{16}\right) \tag{10}
$$

이 *λ* (1) 은 다음 식들을 만족한다.

$$
\frac{d}{d\lambda} f\left(\frac{11+14\lambda}{16}, \frac{22-7\lambda}{16}\right)\Big|_{\lambda=\lambda^{(1)}} = \frac{686\lambda^{(1)} - 189}{256} = 0\tag{11}
$$

즉, *λ* (1) = 189/686 *≈* 0*.*276이다. 따라서, 제2단계에서 설명변수벡터는 다음과 같다.

$$
\boldsymbol{x}^{(2)} = \begin{bmatrix} \frac{11+14\lambda^{(1)}}{16} \\ \frac{22-7\lambda^{(1)}}{16} \end{bmatrix} = \begin{bmatrix} \frac{13}{14} \\ \frac{281}{224} \end{bmatrix} \approx \begin{bmatrix} 0.9286 \\ 1.2545 \end{bmatrix}
$$
(12)

알고리즘 6.3.2의 제2단계를 계산하기 위해서는 많은 계산을 필요로 한다. 따라서, 이 단계를 쉽게 피해가는 방법들이 제시되었다. 대표적인 Armijo규칙을 적용하면, 제2단계를 다음과 같이 [쓸 수 있](#page-475-1)다.

$$
\bm{x}^{(n+1)} = \bm{x}^{(n)} - \theta^{(n)} \nabla f(\bm{x}^{(n)})
$$
\n(6.3.7)

■

여기서 *θ* (*n*) (*>* 0)은 어떤 상수 *β* 의 지수함수로서 다음 부등식을 만족하는 가장 큰 값이다.

$$
f\left(\boldsymbol{x}^{(n+1)}\right) \le f\left(\boldsymbol{x}^{(n)}\right) - \alpha \|\nabla f(\boldsymbol{x}^{(n)})\|^2 \theta^{(n)} \tag{6.3.8}
$$

여기서 *α*(*>* 0)는 주어진 상수이다. Armijo규칙에 대해서는 Armijo [10]를 참조하라.

급경사법은 제*n*번째 반복에서 *x* (*n*)을 바탕으로 가장 유효한 방향으로 다음 벡터 *x* (*n*+1) 을 선택한다. 따라서, 전체적으로 가장 좋은 결과를 부여한다고 생각하[기 쉽](#page-944-0)다. 그러나, 이러한  $\forall$ 각은 잘못된 것이다. 왜냐하면,  $\bm{x}^{(n)}$ 에서는  $\nabla f(\bm{x}^{(n)})$ 이 가장 좋은 방향이지만, 그 방향으로 조금 진행한 *x* (*n*) + *ϵ* 에서 *∇f*(*x* (*n*) + *ϵ*)이 반드시 최선의 방향이라고 할 수는 없기 때문이다.

<span id="page-477-0"></span>**예제 6.3.3** 급하강법을 사용해서, 다음 Rosenbrock banana함수의 극소값을 구해보자.

$$
f = 100[y - x^2]^2 + [1 - x]^2
$$
\n(1)

이 목적함수의 극소값을 구하기 위해서, 다음 MATLAB프로그램 SteepestDescentMethod101.m 을 실행해 보자.

```
1 % -------------------------------------------------------------------------
 2 % Filename SteepestDescentMethod101.m
 3 % Steepest Descent Method
 4 % Using Armijo 's stepsize rule
5 \times 8 Programmed by CBS
6 % -------------------------------------------------------------------------
 7 function SteepestDescentMethod101
8 close all; clear all; clc; format long
9 % Inputs
10 xinit = [0,0]; \% Initial vector
11 \mid x = xinit;
12 % Armijo stepsize rule parameters
13 alpha = .1;
14 beta = .5;
15 fx = fun(x);
\begin{array}{c|cc} 16 & \text{gx} = \text{grad}(x); \\ 17 & \text{Iter} = 0; \end{array}17 Iter = 0; \frac{1}{2} Iteration Number
18 nf = 1; \% No of funtion eval
19 % Iterations
20 while norm(gx) > 1e-721 theta = 1;
22 newfx = fun(x - theta*gx);
23 nf = nf +1;
24 while fx - newfx < alpha*norm(gx)^2*theta
25 theta = theta*beta;
26 newfx = fun(x - theta*gx);
27 nf = nf +1;
28 end
29 if (mod (Iter, 1000) == 1)30 fprintf('%5.0f %8.0f %15.8e \n',Iter,nf,fx);
31 end
32 \times x = x - \text{theta} x;33 fx = newfx;
34 gx = grad(x);
\begin{array}{c|cc} 34 & & \text{g}_{\mathbf{A}} & - & \text{g}_{\mathbf{B}} & \text{g}_{\mathbf{A}} & \text{g}_{\mathbf{B}} & \text{g}_{\mathbf{B}} & \text{g}_{\mathbf{B}} & \text{g}_{\mathbf{B}} & \text{g}_{\mathbf{B}} & \text{g}_{\mathbf{B}} & \text{g}_{\mathbf{B}} & \text{g}_{\mathbf{B}} & \text{g}_{\mathbf{B}} & \text{g}_{\mathbf{B}} & \text{g}_{\mathbf{B}} & \text{g}_{\mathbf{B}} & \text{g}_{\mathbf{B}} & \text{g}_{\mathbf{B}} &36 end
37 % Output
38 Iter, x, fun(x)
39 save('SteepestDescentMethod101.txt','Iter','x','-ascii')
40 end
41 % -------------------------------------------------------------------------
42 function y = fun(x)43 % Rosenbrock funtion
44 \vert y = 100*(x(1)^2 - x(2))^2 + (x(1) -1)^2;45 end
46 function y = grad(x)47 \vert y = \text{zeros}(2,1); % Column vector
48 \vert y(1) = 100*(2*(x(1)^2-x(2))*2*x(1)) + 2*(x(1) -1);49 \vert y(2) = 100*(-2*(x(1)^{-2}-x(2)));
50 end
51 % End of progrm
52 % -------------------------------------------------------------------------
```
이 MATLAB프로그램 SteepestDescentMethod101.m을 실행한 결과의 일부는 다음과 같다.

Iter nf fx 11001 109129 1.18120111e-10

```
12001 119089 2.33391336e-11
13001 129050 4.60535018e-12
14001 139010 9.10396955e-13
15001 148971 1.79577240e-13
16001 158932 3.54606785e-14
17001 168892 7.00294321e-15
```
Iter = 17018

468 제 6 장 최적화

 $x =$ 0.999999917484196 0.999999834784009

```
ans = 6.812257822900501e-15
```
이 결과물에서 알 수 있듯이, 제17018번째 반복 후 정지조건이 만족되어 알고리즘을 멈춘다. 그때까지 함수값을 168,892번 계산한다. 또한, 함수 *f* 는 *x* = [1*.*00000*,* 1*.*0000]*<sup>t</sup>* 에서 극소값 6*.*8 *×* 10*−*<sup>15</sup> 을 갖는다. ■

**예제 6.3.4** Python을 사용해서 예제 6.3.3을 다시 다루기 위해서, 다음 Python프로그램 SteepestDescentMethod101.Py를 실행해 보자.

```
\cdots27
3 @author: CBS
  \pm 0 \pm5
6 import numpy as np
7 import matplotlib.pyplot as plt
 8
9 \# Rosenbrock funtion and its gradient
10 fun = lambda x: 100*(x[0]*2 - x[1])**2 + (x[0]-1)*2;11 grad = lambda x: [ 100*(2*(x[0]*2-x[1))*2*x[0]) + 2*(x[0]-1), \
100*(-2*(x[0]**2-x[1])) ]
13
14 # Inputs
15 xinit = [0,0]; # Initial vector
16 \times = [0, 0];17 # Armijo stepsize rule parameters
18 alpha = 0.1;
19 beta = 0.5;
20 \mid \mathbf{f} \times \mathbf{f} = \mathbf{f} \text{un}(\mathbf{x});21 \text{ g}x = \text{grad}(x);22 Iter = 0; \qquad # Iteration Number
23 \mid nf = 1; # No of funtion eval
24
25 # Iterations
```

```
26 while np.linalg.norm(gx) > 1e-7:
27 theta = 1;
28 dum1 = x - np.multiply(gx, theta)29 newfx = fun(dum1);30 nf = nf +1;
31 while fx - newfx < alpha*np.linalg.norm(gx)**2*theta:
32 theta = theta*beta;
33 dum2 = x - \text{theta*np.array}(\text{gx})34 newfx = fun(dum2);
35 nf = nf+1;
36 if (np.mod(Iter ,1000)==1):
37 print(Iter,nf,fx);
38 x = x - np.multiply(gx, theta);
39 fx = newfx;
40 gx = grad(x);
41 Iter = Iter + 1;
42 print ('Iter =', Iter, 'x =', x, 'f(x) = ', fun(x))
43
44 # End of Program
```
이 Python프로그램을 수행한 결과는 예제 6.3.3의 결과와 같다.

Venkataraman [63, 제6.3.1소절]에는 급하[강법이](#page-477-0) 자세히 소개되어 있다. 또한, 이 방법을 구현하기 위한 MATLAB프로그램 SteepestDescent.m이 제공되어 있다. 다음 예제는 이 MATLAB프로그램[을 사](#page-947-0)용하는 예이다.

**예제 6.3.5** MATLAB프로그램 SteepestDescent.m을 사용하기 위해서는 MATLAB프로 그램 UpperBound\_nVar.m, gradfunction.m과 GoldSection\_nVar.m을 필요로 한다. 또한, 극소값을 구하고자 하는 목적함수를 지정하는 MATLAB프로그램이 필요하다. 다음 2차함수 의 극소값을 구해보자.

$$
f(x) = [x_1 - 2]^2 + [x_1 - 2][x_2 - 3] + [x_2 - 3]^2
$$
\n(1)

다음과 같은 MATLAB프로그램 SDMfunction.m을 먼저 작성하자.

```
1 % -------------------------------------------------------------------------
2 function fcn = SDMfunction(x)3 \mid \text{for } = \left( x(1) - 2 \right)^2 + \left( x(1) - 2 \right) * \left( x(2) - 3 \right) + \left( x(2) - 3 \right)^2;4 % -------------------------------------------------------------------------
```
MATLAB프로그램 SteepestDescent.m의 사용법은 다음과 같다.

>> SteepestDescent('SDMfunction',[2.5 0.2],20,1e-8,0,1,20)

여기서 첫 번째 변수에는 'SDMfunction'을 지정한다. 이는 MATLAB프로그램 SDMfunction.m을 의미하는 것으로, 이 MATLAB프로그램과 MATLAB프로그램 SteepestDescent.m 은 동일한 디렉토리 안에 저장되어야 한다. 두 번째 입력변수 [2*.*5 0*.*2]는 초기벡터 *x* (1) 이다. 세 번째 입력변수 20은 급하강법의 반복횟수를 나타내며, 네 번째 입력변수 1e-08은 황금섹션 탐색법과 이 알고리즘의 오차허용값을 나타낸다. 다섯 번째 입력변수 0와 여섯 번째 입력변수 1은 탐색하는 상계(upper bound)의 초기길이(initial stepsize)와 탐색간격(step interval)을 나타낸다. 또한, 일곱 번째 입력변수는 상계를 탐색하는 단계들의 개수를 나타낸다.

이 MATLAB명령문이 실행되면, 다음과 같은 결과가 OUTPUT윈도우에 출력된다.

 $i = 15$ 

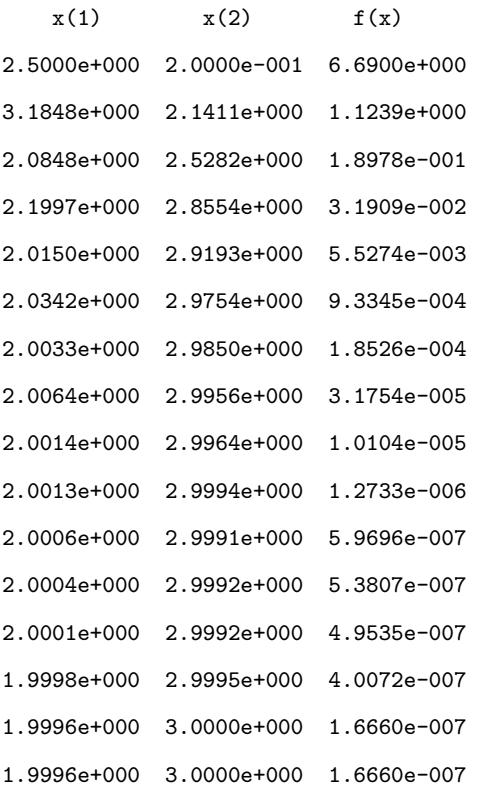

이 결과물에서 알 수 있듯이, 제15번째 단계에서 *x*<sup>1</sup> = 1*.*9996과 *x*<sup>2</sup> = 3*.*0000에서 극소값이 1*.*6660 *×* 10*−*<sup>7</sup> 임을 알 수 있다.다. 또한, 이 MATLAB프로그램을 실행하면, 함수 *f*(*x*)의 레벨함수(contour map)와 극소점을 찾아가는 경로가 그림 6.3.2이 그려진다. 그림 6.3.2에서 볼 수 있듯이, 이 문제에서는 급하강법 알고리즘이 해석해로 빨리 수렴함을 알 수 있다. ■

**예제 6.3.6**│ 총에너지의 최소값을 구하는 문제를 다루기 위해서, 우선 다음 그림을 살펴 보자.

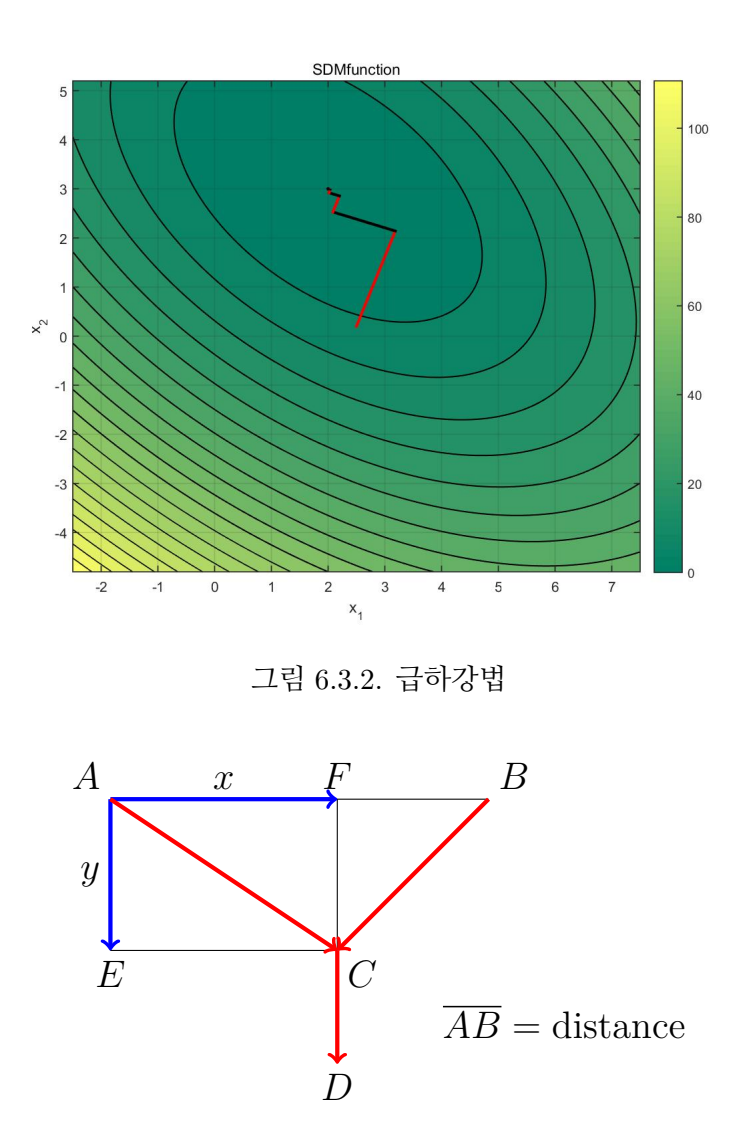

이 그림에서 *A*와 *B* 는 지면과 평행하며 거리가 *d* = 1인 점들이다. 이 점들에 길이가 *l* = 1 이며 탄력상수(elastic constant)가 *k* = 20 Nt/m인 로프를 묶고, 이 로프에 질량이 *m* = 1인  $\frac{1}{2}$ 체를 걸면, 로프가 늘어나서 이 물체가 점 *C* 에 위치한다고 하자. 또한, 벡터  $\overrightarrow{AB}$ 를  $[x,y]$ 로 표기하자. 이 물체의 총에너지(total energy) *E* 는 다음과 같다.

$$
E = E(x, y) = \frac{k}{2} \left[ \sqrt{x^2 + y^2} + \sqrt{[d - x]^2 + y^2} - l \right]^2 - mgy \tag{1}
$$

여기서 *g*는 중력가속도 9*.*806 m/s <sup>2</sup> 이다.

총에너지의 최소값을 관찰하기 위해서, 다음 MATLAB프로그램 EnergyMinimum101aDY.m 을 실행하라.

1 % -------------------------------------------------------------------------  $2$  % Filename: EnergyMinimum101aDY.m

```
3 % Energy Minimization
 4 % Programmed by CDY
 5 \times 56 close all, clear all
 7 \mid \text{mass} = 1, dist = 1, length = 1, elasticity = 20, g = 9.806
 8 \nvert v = \nvert 0(x, y) (elasticity * ((x.^2 + y.^2).^(1/2) - length ...
               (9 \cdot 2 + (dist - x).^2) \cdot (1/2)) \cdot (2)/2 - g*mass*y
10 NoPoints = 100 \% Number of points for each axis(100 is enough)
11 | x = \text{linspace}(0, \text{dist}, \text{NoPoints});12 | y = 1inspace(0,1,NoPoints);
13 [X, Y] = meshgrid(x, y);
14 | Z = v(X, Y);15 surf(X,Y,Z)
16 set(gca, 'fontsize', 11, 'fontweigh', 'bold')
17 title ('Energy Minimization', 'fontweigh', 'bold', 'fontsize', 13)
18 xlabel('X'); ylabel('Y'); zlabel('Z')
19 saveas(gcf,'EnergyMinimum101aDYa.jpg')
20 % Contours
21 figure22 contour (Z,30);
23 title('Isoquants of Energy Minimization','fontweigh','bold','fontsize',13)
24 set(gca,'fontsize',11,'fontweigh','bold','fontweigh','bold')
25 colorbar
26 xlabel('X'); ylabel('Y');
27 saveas (gcf, 'EnergyMinimum101aDYb.jpg')
28 save('EnergyMinimum101aDY.txt','Z','-ascii')
29 \begin{vmatrix} \% & \text{End} & \text{of} & \text{program} \\ \% & \text{--}{--}{--}{--}{--}{--}{--} \end{vmatrix}30 % -------------------------------------------------------------------------
```
이 MATLAB프로그램을 실행하면, 총에너지 *E* 의 3차원 그래프와 등고선그림이 그려진다. 이 3차원 그래프는 그림 6.3.3에 그려져 있다. 또한 이 등고선그림이 그림 6.3.4에 그려져 있다. 이 그림들에서 알 수 있듯이, *x*가 0.5 그리고 *y* 가 0.46 주변에서 총에너지 *E* 가 최소값을 갖는다.

총에너지 *E* 를 최소화하기 위해, 그래디언트벡터(gradient)를 구하면 다음과 같다.

$$
\nabla E = \begin{bmatrix} \frac{\partial E}{\partial x} \\ \frac{\partial E}{\partial y} \end{bmatrix} = \begin{bmatrix} k \left[ \sqrt{x^2 + y^2} + \sqrt{[d - x]^2 + y^2} - l \right] \left[ \frac{x}{\sqrt{x^2 + y^2}} + \frac{x - d}{\sqrt{[d - x]^2 + y^2}} \right] \\ k \left[ \sqrt{x^2 + y^2} + \sqrt{[d - x]^2 + y^2} - l \right] y \left[ \frac{1}{\sqrt{x^2 + y^2}} + \frac{1}{\sqrt{[d - x]^2 + y^2}} \right] - mg \end{bmatrix}
$$
\n(2)

식 (2)의 그래디언트벡터를 사용해서 급하강법을 적용하기 위해, 다음 MATLAB프로그램 EnergyMinimum101bDY.m을 실행하라.

```
1 % -------------------------------------------------------------------------
2 % Filename: EnergyMinimum101bDY.m
3 % Energy Minimization
4 % Programmed by CDY
5 % -------------------------------------------------------------------------
6 function EnergyMinimum101bDY
7 \timesold = 0, yold = 1
```

```
8 MaxIter = 100;
9 for kk = 1: MaxIter
10 [v(kk),s(kk),x(kk),y(kk)] = LinesearchPotential(xold,yold);
11 \vert grad = GradPotential(x(kk), y(kk));
12 \vert normDelV(kk) = norm(grad);
13 \vert normxy(kk) = \vertnorm([x(kk),y(kk)]);
14 if normDelV(kk) < 10^{\degree}(-7) || normDelV(kk) < 10^{\degree}(-4)*normxy(kk)
15 break;
16 end
17 x \text{old} = x(kk); yold = y(kk);
18 end
19 format long g
20 IterNum = 1:kk;21 [IterNum; x(ItemNum); y(ItemNum); v(ItemNum); ]'22 save('EnergyMinimum101bDY.txt','x','y','-ascii')
23 % Plotting
24 subplot(2,1,1)25| plot(IterNum,x,'r-o',IterNum,y,'k--*','LineWidth',1)
26 set(gca,'fontsize',11,'fontweigh','bold','xlim',[0,kk+1],'ylim' ,[0.4 0.65])
27 \mid \text{legend('bf x', 'bf y', 'location', 'NE')}28 subplot(2,1,2)29 plot(IterNum ,v,'b-*','LineWidth',1)
30 \, \text{set} (gca, 'fontsize',11, 'fontweigh', 'bold', 'xlim', [0, kk+1], ...
31 'ylim',[-3.4 -3.0])
32 legend('\bf E','location','NE')
33 saveas (gcf, 'EnergyMinimum101bDY.jpg')
34 end
35 % End of program
36 % -------------------------------------------------------------------------
37 \mid function [v,s,xls,yls] = LinesearchPotential(x,y)
38 % Initial stage
39 \text{ grad} = \text{GradPotential}(x, y);40 \vert v = Potential(x,y);
41 vls = v; s = 1; n = 1; nmax = 50; eta = 1.0e-10; rho = 0.5;
42 % Iteration stage
43 while vls >= v-s*eta*norm(grad)^2 && n <= nmax
44 s = \text{rho} * s;
45 xls = x - s*grad(1); \% change from x = x - s*grad(1)
46 yls = y - s*grad(2); % change from y = y - s*grad(2)47 vls = Potential(xls, yls);
48 n = n+1;49 end
50 end
51 % -------------------------------------------------------------------------
52 function v = Potential(x, y)
53 mass = 1, dist = 1, length = 1, elasticity = 20, g = 9.806
54 v = (elasticity*((x.^2 + y.^2).^(1/2) - length ...
55 + (y.^2 + (dist - x).^2).^(1/2)).^2)/2 - g*mass*y;
56 end
57 % -------------------------------------------------------------------------
58 function g = GrandPotential(x, y)59 mass = 1, dist = 1, length = 1, elasticity = 20, g = 9.806;
60 g1 = elasticity*(sqrt(x.^2+y.^2)+sqrt((dist-x).^2+y.^2)-length) ...
61 *(x./sqrt(x.^2+y.^2)+(x-dist).sqrt(x-dist).^2+y.^2));62 g2 = elasticity*(sqrt(x.^2+y.^2)+sqrt((dist-x).^2+y.^2)-length) ...
63 .*(y./sqrt(x.^2+y.^2)+y./sqrt((x-dist).^2+y.^2)) - g*mass;
64 g = [g1 ; g2];65 end
66 % -------------------------------------------------------------------------
```
이 MATLAB프로그램을 실행하면, 급하강법의 결과인 {[*x* (*k*) *, y*(*k*) ]}가 그림 6.3.5의 상단 그래프에 그리고 최소값들 { $E^{(k)}$  =  $E\left(x^{(k)},\, y^{(k)}\right)$ }가 그림 6.3.5의 하단 그래프에 그려진다. 이 그래프들에서 알 수 있듯이, [*x ∗ , y∗* ] = [0*.*50000*,* 0*.*46183 ] 에서 총에너지 *E* [가](#page-486-0) 최소값 *E<sup>∗</sup>* = *−*3*.*22330을 갖는다. ■

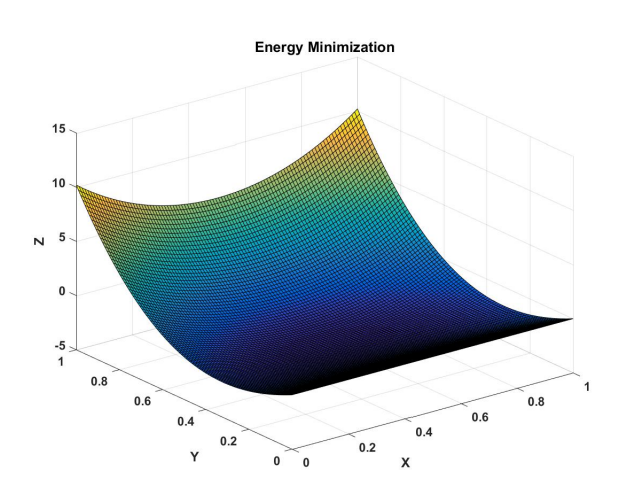

그림 6.3.3. 총에너지의 3차원 그래프

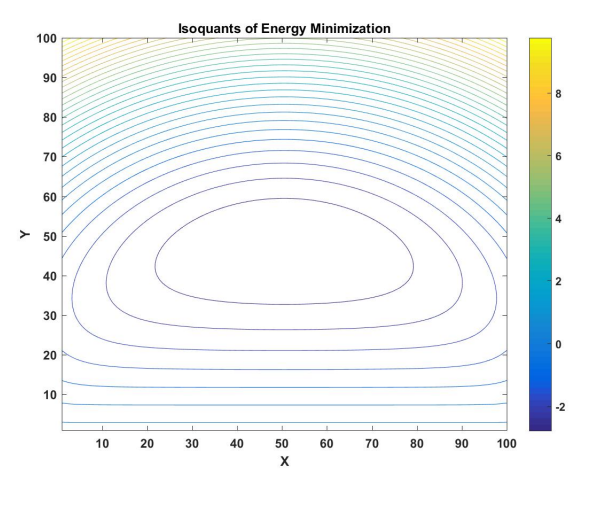

그림 6.3.4. 총에너지의 등고선그림

# **6.3.2 Newton-Raphson법**

급하강법과 마찬가지로 Newton-Raphson법도 목적함수 *f*(*x*)의 그래디언트벡터 *∇f*(*x*)에 의존하는 방법으로서 목적함수의 극대점, 극소점 그리고 안장점 (saddle point)에 관계없이 극점(critical point)을 찾는 기법이다. 즉, 그래디언트벡터가 영벡터가 되는 점을 찾는다.

<span id="page-486-0"></span>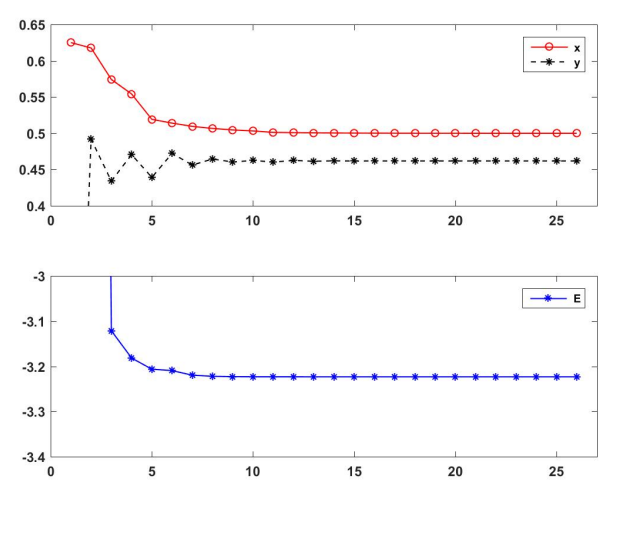

그림 6.3.5. 급하강해

어떤 점 *x*<sup>0</sup> 근방에서 함수 *f*(*x*)의 2차 근사식은 다음과 같다.

$$
f(\mathbf{x}) \approx f(\mathbf{x}_0) + [\mathbf{x} - \mathbf{x}_0]^t \nabla f(\mathbf{x}_0) + \frac{1}{2} [\mathbf{x} - \mathbf{x}_0]^t H(\mathbf{x}_0) [\mathbf{x} - \mathbf{x}_0]
$$
(6.3.9)

식 (6.3.9)에서 알 수 있듯이, 함수 *f*(*x*)의 극값을 부여하는 *x ∗* 는 다음 식을 만족한다.

<span id="page-486-1"></span>
$$
\boldsymbol{x}^* = \boldsymbol{x}_0 - H^{-1}(\boldsymbol{x}_0) \nabla f(\boldsymbol{x}_0) \tag{6.3.10}
$$

식 (6.3.10)이 다변수 Newton-Raphson식이다. 식 (6.3.10)에서 알 수 있듯이, 다변수 Newton-Raphson알고리즘은 다음 점화식을 사용해서 목적함수 *f*(*x*)의 극값을 갖는 점 *x* = *a*에 수렴 하[는 벡터열](#page-486-1) *{x* (*n*)*}*을 구하는 것이다.

$$
\boldsymbol{x}^{(n+1)} = \boldsymbol{x}^{(n)} - H^{-1}(\boldsymbol{x}^{(n)}) \nabla f(\boldsymbol{x}^{(n)}), \quad (n = 1, 2, \cdots)
$$
 (6.3.11)

즉, 급경사법에서 탐색방향이  $\nabla f\left(\boldsymbol{x}^{(n)}\right)$  인 반면에, 다변수 Newton-Raphson법은 탐색방향이  $H^{-1}(\boldsymbol{x}^{(n)})$ ▽ $f(\boldsymbol{x}^{(n)})$ 이다.

다변수 Newton-Raphson알고리즘은 1변수인 경우와 마찬가지로, 극점 근방에서는 2차 수렴속도를 가지고 빠르게 수렴한다. 그러나, 극점 근방에서 초기점을 잡지 못하면, 구해진 *{x* (*n*)*}*이 수렴하지 않는 경우도 많다. 즉, Newton-Raphson알고리즘의 결과는 초기값에 의존 한다. 또한, 극소점을 구하는 경우에 극대점이나 안장점으로 수렴하는 경우도 있다. 더구나, 각 반복단계에서 Hessian행렬의 역행렬을 계산할 필요가 있어, 이 방법을 적용하는데는 많은 계산시간이 걸린다.

**예제 6.3.7** 다변수 Newton-Raphson법을 사용해서, 다음 함수의 극소값을 구해보자.

$$
f(x) = [x_1 - 2]^4 + [x_1 - 2]^2 [x_2 - 3]^2 + [x_2 - 3]^4
$$
 (1)

점 (*x*1*, x*2)에서 목적함수 *f*(*x*)의 그래디언트벡터와 Hessian행렬은 각각 다음과 같다.

$$
\nabla f = \begin{bmatrix} 4[x_1 - 2]^3 + [2x_1 - 4][x_2 - 3]^2 \\ 4[x_2 - 3]^3 + [2x_2 - 6][x_1 - 2]^2 \end{bmatrix}
$$
 (2)

$$
H = \begin{bmatrix} 12[x_1 - 2]^2 + 2[x_2 - 3]^2 & 4[x_1 - 2][x_2 - 3] \\ 4[x_1 - 2][x_2 - 3] & 2[x_1 - 2]^2 + 12[x_2 - 3]^2 \end{bmatrix}
$$
(3)

이 목적함수 *f*(*x*)의 극소값을 구하기 위해서, 다음 MATLAB프로그램 MultiNewtonRaphson101.m을 실행해 보자.

```
1 % -------------------------------------------------------------------------
2 % Filename MultiNewtonRaphson101.m
3 % Multivariate Newton-Raphson Method
 4 % Programmed by CBS
5 % -------------------------------------------------------------------------
 6 close all; clear all; clc; format long g
 7 % Objective function, Gradient and Hessian matrix
 8 syms x1 x2
9 fcn = '(x1 - 2)^{2}4+(x1 - 2)^{2}*(x2 - 3)^{2}+(x2 - 3)^{2}10 grad = [diff(fcn, x1); diff(fcn, x2)];
11 \vert H = [diff(diff(fcn,x1),x1),diff(diff(fcn,x1),x2); ...
12 diff(diff(fcn,x2),x1),diff(diff(fcn,x2),x2)];
13 grad = simplify (grad)
14 \mid H = simplify (H)
15 \% Initialization
16 iiMax = 100;
17 \, \text{xx} = [1; 4]18 \left| \text{ff} \right| = \text{double}(\text{subs}(\text{subs}(\text{fcn}, \text{x1}, \text{xx}(1)), \text{x2}, \text{xx}(2))) ;19 x \text{mat}(1,:) = xx'; ffvec(1) = ff;
20 % Iteration for ii = 1,2, ...
21 for ii = 1:1:1 ii Max
22 Delfcn = subs(subs(grad, x1, xx(1)), x2, xx(2));
23 Hfcn = subs(subs(H, x1, xx(1)), x2, xx(2));
24 xxN = xx - Hfcn\DeltaDelfcn:
25 f = \text{double}(\text{subs}(\text{subs}(\text{fcn}, x1, xxN(1)), x2, xxN(2))));
26 if norm(xx-xxN) < 1.0e-6
27 break
28 end
29 \vert xxmat(ii+1, :) = xxN'; ffvec(ii+1) = ff;
30 \mid x x = x x N;31 end
32 ii
33 [ xxmat, ffvec ']
34 % Plotting
35 \text{ } nn = 1:1:ii;36 hold on
37 \text{ plot}(nn,xxmat(1:ii,1),'kd--',nn,xxmat(1:ii,2),'r*:','LineWidth',1.5)
```

```
38 set(gca,'fontsize',11,'fontweigh','bold')
39 legend('x_1','x_2',4)
40 \vert xlabel('\bf Iteration Number n', 'fontsize',12)
41 ylabel('\bf x^{(n)}','fontsize',12,'rotation',0)
42 hold off
43 saveas(gcf,'MultiNewtonRaphson101','jpg')
44 % End of program
45 % -------------------------------------------------------------------------
```
이 MATLAB프로그램 MultiNewtonRaphson101.m을 실행한 결과의 일부분은다음과 같다.

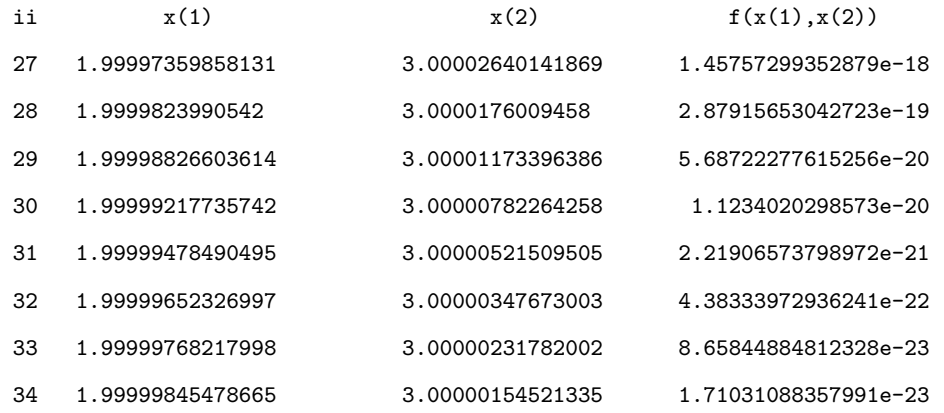

이 결과물에서 알 수 있듯이, 제34번째 단계에서 *x*<sup>1</sup> = 2*.*0000과 *x*<sup>2</sup> = 3*.*0000에서 극소값이 0임을 알 수 있다. 또한, 이 MATLAB프로그램을 실행하면, 그림 6.3.6이 그려진다. 그림 6.3.6에서 볼 수 있듯이, 이 문제에서는 다변수 Newton-Raphson알고리즘이 해석해로 빨리 수렴함을 알 수 있다. ■

**예제 6.3.8** Python을 사용해서 예제 6.3.7을 다시 다루기 위해서, 다음 Python프로그램 MultiNewtonRaphson101.Py를 실행해보라.

```
\overline{1} "" \overline{1}2 Created on Thu Jan 12 20:13:46 2017
3 Cauthor: CBS
4 \overline{ } ""
 5
6 import numpy as np
7 import matplotlib.pyplot as plt
8 from sympy import Symbol, Matrix
9 \# from sympy.matrices import Matrix
10
11 \# Rosenbrock funtion and its gradient
12 x1 = Symbol('x1'); x2 = Symbol('x2')13 fcn = (x1-2)**4+(x1-2)**2*(x2-3)**2+(x2-3)**414 grad = Matrix([ [ diff(fcn, x1), diff(fcn, x2)] ]);
15 \nvert H = Matrix([ [ diff(diff(fcn,x1),x1), diff(diff(fcn,x1),x2) ], \
16 \left[\text{diff}(\text{diff}(\text{fcn},x2),x1), \text{diff}(\text{diff}(\text{fcn},x2),x2)\right]
```
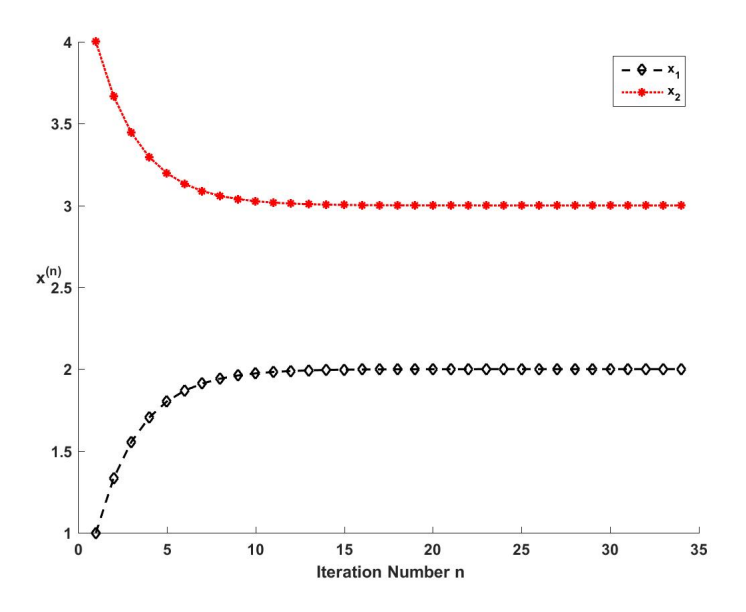

그림 6.3.6. 다변수 Newton-Raphson법

```
17
18 # Initialization
19 \mid iiMax = 100;
20 \, | \, xx = np.array([ [1], [4],]);
21 \vert \text{ff} = \text{fcn}.\text{subs}([\ (x1, \ xx[0]), \ (x2, \ xx[1]) ]);22 \times xmat = np.zeros((iiMax,2));
23 ffvec = np \text{.zeros}((i)24 \times xmat[0, :] = np.transpose(xx);
25 \mid \text{ffvec}[0] = \text{ff};26
27 \# Iteration for ii = 1,2, ...
28 for ii in range(0,iiMax):
29 Delfcn2 = grad.subs([(x1, xx[0]), (x2, xx[1]) ];
30 Delfcn1 = np.squeeze(np.asarray(Delfcn2));
31 Delfcn = np.array(list(Delfcn1[:]), dtype=np.float)
32 Hfcn2 = H.subs( [ (x1,xx[0]), (x2,xx[1]) ]);
33 Hfcn1 = np.squeeze(np.asarray(Hfcn2));
34 Hfcn = np.array(list(Hfcn1[:,:]), dtype=np.float)
35 dum11 = np.matmul(np.linalg.inv(Hfcn), Delfcn).reshape((2,1));
36 xxN = xx - dum11;
37 ff = fcn.subs( [ (x1,xx[0]), (x2,xx[1]) ]);
38 if np.linalg.norm(xx-xxN) < 1.0e-6:
39 break
40 \vert xxmat [ii+1, :] = np.transpose (xxN)
41 fvec[i+1] = ff;42 \mid x \times x = x \times N;43 print (xxmat [0:ii,:]); print (ffvec [0:ii])
44
45
46 # Plotting
47 fig = plt.figure()
48 \, \mathrm{nn} = np.arange(0,ii,1);
49 plt.plot(nn, xxmat[0:ii,0], 'kd--', lw=2, label=r'$x_1$')
50 plt.plot(nn, xxmat[0:ii, 1], 'r*:', lw=2, label=r'$x_2$')
51 plt.legend(loc='upper right', numpoints=1)
52 plt.xlabel('Iteration Number n', fontsize=12)
53 plt.ylabel(r'$x^{(n)}$', fontsize=12)
```
■

```
54 plt.show()
55 fig.savefig('MultiNewtonRaphson101Py.png')
56
57 # End of program
```
함수 *f*(*x*)가 점 *x ∗* 에서 극소값을 갖고 초기점 *x* (0) 가 점 *x ∗* 에 충분히 가까운 점이라고 하자. Newton-Raphson알고리즘에 의해 생성된 벡터열 *{x* (*n*)*}*에 대해 다음 식을 만족하는 양수 *α*가 존재한다.

$$
\lim_{n \to \infty} \frac{\|\pmb{x}^{(n+1)} - \pmb{x}^*\|}{\|\pmb{x}^{(n)} - \pmb{x}^*\|^2} = \alpha \tag{6.3.12}
$$

같은 조건 하에서, 2차함수근사탐색법이나 뒤에서 다루게 될 준Newton법(quasi-Newton  $\mathbf{method)}$ 에 의해 생성된 점열 { $\bm{x}^{(n)}\}$ 에 대해 다음 식을 만족하는 양수  $\alpha$ 와 양수  $r(\in (1,2])$ 이 존재한다.

$$
\lim_{n \to \infty} \frac{\|\boldsymbol{x}^{(n+1)} - \boldsymbol{x}^*\|}{\|\boldsymbol{x}^{(n)} - \boldsymbol{x}^*\|} = \alpha(>0)
$$
\n(6.3.13)

만약 좀 더 많은 정보를 이용할 수 있다면, 식 (6.3.13)의 지수 *r*이 2보다 큰 알고리즘을 만들 수도 있다. 그러나, 일반적으로 *r*이 구간 (1*,* 2)에 속하면 만족스러운 것이다.

### **6.3.3 Davidon-Fletcher-Powell법**

Newton-Raphson법에서는 각 단계에서 Hessian행렬의 역행렬 *H−*<sup>1</sup> (*x* (*n*) )을 구해야 한다. 그러나, 역행렬 *H−*<sup>1</sup> (*x*)를 수학적으로 구하는 것이 곤란하거나, 또는 그 계산이 아주 복잡한 경우가 많다. 따라서, *H−*<sup>1</sup> (*x*)를 직접 구하지 않는 계산법이 연구되었고, 이를 준Newton법 (quasi-Newton method, psuedo-gradient method)이라 부른다. 그 중에서 가장 널리 알려진 Davidon-Fletcher-Powell법이다. 이 방법은 급하강법과 Newton-Raphson법을 혼용해서 극 소점을 찾는 것이다.

#### **알고리즘 6.3.3: Davidon-Fletcher-Powell법**

<span id="page-490-0"></span>**(1단계)** 알고리즘의 최대 반복횟수 *N* 그리고 오차허용값들 *ϵ*1*, ϵ*<sup>2</sup> 그리고 *ϵ*3를 선택하고,  $n\, =\, 1\,$ 이라 한다. 초기벡터  $\boldsymbol{x}^{(1)}$ 에서 함수값  $f(\boldsymbol{x}^{(1)})$ 을 구하고, Hessian행렬의 역행렬의 초기행렬로 양정치행렬 *G*(1) 을 선택한다.

**(2단계)** 다음 벡터들을 계산한다.

$$
\mathbf{s}^{(n)} = -G^{(n)} \nabla f(\mathbf{x}^{(n)})
$$

$$
\mathbf{x}^{(n+1)} = \mathbf{x}^{(n)} + \alpha^{(n)} \mathbf{s}^{(n)}
$$

$$
\Delta \mathbf{x}^{(n)} = \alpha^{(n)} \mathbf{s}^{(n)}
$$

여기서  $\alpha^{(n)}$ 은 제 $n$ 단계의 탐색방향에서  $f\left(\pmb{x}^{(n+1)}\right)$ 의 극소값을 부여하는 상수이고 *G*(*n*) 은 Hessian행렬의 역행렬이다.

**(3단계)** 만약 식 *∇f*(*x* (*n*) ) *<sup>t</sup>∇f*(*x* (*n*) ) *≤ ϵ*<sup>1</sup> 이 성립하면, 이 알고리즘을 멈춘다. 만약 식 *∥∇f*(*x* (*n*) ) *− ∇f*(*x* (*n*+1))*∥ ≤ ϵ*<sup>2</sup> 가 성립하면, 함수가 감소하지 않으므로 이 알고 리즘을 멈춘다. 만약 식 [Δ $\pmb{x}^{(n)}$ ] $^t$ Δ $\pmb{x}^{(n)} \leq \epsilon_3$ 가 성립하면, 디자인이 바뀌지 않고 따라서 이 알고리즘을 멈춘다. 만약 *n* + 1 = *N* 이면, 반복횟수의 제한에 의해서 이 알고리즘을 멈춘다. 위 조건들에 해당사항이 없으면, 제4단계로 넘어간다.

**(4단계)** 다음 벡터들과 행렬들을 계산한다.

$$
\mathbf{y}^{(n)} = \nabla f(\mathbf{x}^{(n+1)}) - \nabla f(\mathbf{x}^{(n)})
$$

$$
\mathbf{z}^{(n)} = G^{(n)} \mathbf{y}^{(n)}
$$

$$
B^{(n)} = \frac{1}{[\Delta \mathbf{x}^{(n)}]^t \mathbf{y}^{(n)}} \Delta \mathbf{x}^{(n)} [\Delta \mathbf{x}^{(n)}]^t
$$

$$
C^{(n)} = -\frac{1}{[\mathbf{y}^{(n)}]^t \mathbf{z}^{(n)}} \mathbf{z}^{(n)} [\mathbf{z}^{(n)}]^t
$$

$$
G^{(n+1)} = G^{(n)} + B^{(n)} + C^{(n)}
$$

또한, *n*을 *n* + 1로 증가시킨 다음 제2단계로 넘어간다.

웹에서 알고리즘 6.3.3를 구현하는 간단한 프로그램 하나를 다운받아서, 이 알고리즘을 실행해보자. 다음 예제에서 사용하는 프로그램은 Namir Shammas가 작성한 것이다. 그의 웹사이트 www.nami[rsham](#page-490-0)mas.com에 가면, 다양한 프로그래밍언어로 작성된 프로그램들을 다운받을 수 있다.

**예제 6.3.9** Davidon-Fletcher-Powell법을 사용해서, 다음 함수의 극소값을 구해보자.

$$
f(\pmb{x}) = [x_1 - 3]^2 + [x_2 - 5]^2 + \exp([x_1 - 3][x_2 - 5])
$$
\n(1)

이 목적함수 *f*(*x*)의 극소값을 구하기 위해서, 다음 MATLAB프로그램 DFP\_NS.m을 실행해

보자.

```
1 % -------------------------------------------------------------------------
2 % Filename: DFP_NS.m
3 % Multivariate optimization using
4 % Davidon-Fletcher-Powell method
5 % by Namir Shammas @ www.namirshammas.com
6 % -------------------------------------------------------------------------
 7 function DFP NS
8 % Input
 9 \mid N = 2; \% number of variables
10\vert X = [ 0 0 ]; \hskip1cm % array of initial guesses
11 gradToler = 1e-7; % tolerance for the norm of the slopes
12 \mid f \times Toler = 1e-7; \frac{1}{2} \mid f \times Tolerance for function
13 \mid \text{DxToler} = [\text{1e-5 1e-5}]; % array of delta X tolerances
14 MaxIter = 1000; \% maximum number of iterations
15 myFx = 'fx1'; % name of the optimized function
16 % initials
17 \mid B = eye(N, N);18 bGoOn = true;
19 Iters = 0;
20\frac{1}{6} calculate initial gradient
21 \left| \text{grad1} \right| = FirstDerivatives (X, N, myFx);
22 \text{ grad1} = grad1';
23 while bGoOn
24 Iters = Iters + 1:
25 if Iters > MaxIter
26 break;
27 end
28 S = -1 * B * grad1;29 S = S' / norm(S); % normalize vector S
30 lambda = 1;
31 lambda = linsearch(X, N, lambda, S, myFx);
32 % calculate optimum X() with the given Lambda
33 d = lambda * S;
34 X = X + d;
35 % get new gradient
36 grad2 = FirstDerivatives(X, N, myFx);
37 grad2 = grad2';
38 \mid g = \text{grad}2 - \text{grad}1;39 \mid \text{grad1} = \text{grad2};40 % test for convergence
41 for i = 1:N42 if abs(d(i)) > DxToler(i)
43 break
44 end
45 end
46 if norm(grad1) < gradToler
47 break
48 end
49 % B = B + lambda * (S * S') / (S' * g) - ...
50 \, \frac{\gamma}{6} (B * g) * (B * g') / (g' * B * g);
51 \quad x1 = (S * S');
52 \mid x2 = (S * g);53 B = B + lambda * x1 * 1 / x2;
54 x3 = B * g;
55 x4 = B' * g;56 x5 = g' * B * g;57 B = B - x3 * x4' / x5;
```

```
58 end
59 \mid F = \text{feval(myFx, X, N)};60 \begin{array}{c} 60 \ 61 \end{array} & Output
            % array of optimized variables
62 \text{ F} % function value at optimum
63 Iters % number of iterations
64 end
65 % -------------------------------------------------------------------------
66 function y = myFxEx(N, X, DeltaX, lambda, myFx)67 X = X + lambda * DeltaX;
68 y = \text{fewal(myFx, X, N)};
69 end
70 % -------------------------------------------------------------------------
71 function FirstDerivX = FirstDerivatives (X, N, myFx)72 for iVar=1:N
73 xt = X(iVar);
74 h = 0.01 * (1 + abs(xt));
75 | X(iVar) = xt + h;76 fp = feval(myFx, X, N);
77 X(iVar) = xt - h;
78 fm = feval(myFx, X, N);
79 X(iVar) = xt;
80 FirstDerivX(iVar) = (fp - fm) / 2 / h;
81 end
82 end
83 % -------------------------------------------------------------------------
84 \text{ function } lambda = linsearch(X, N, lambda, D, myFx)
85 MaxIt = 100;
86 Toler = 0.000001:
|87| iter = 0;
88 bGoOn = true;
89 while bGoOn
90 iter = iter + 1;
91 if iter > MaxIt
92 lambda = 0;
93 break
94 end
95 h = 0.01 * (1 + abs(lambda));
96 f0 = myFxEx(N, X, D, lambda, myFx);97 f fp = myFxEx(N, X, D, lambda+h, myFx);
98 fm = myFxEx(N, X, D, lambda-h, myFx);99 deriv1 = (fp - fm) / 2 / h;
100 deriv2 = (fp - 2 * f0 + fm) / h ^ 2;
101 diff = deriv1 / deriv2;
102 lambda = lambda - diff;
103 if abs(diff) < Toler
104 bGoOn = false;
105 end
106 end
107
108 end
109 % -------------------------------------------------------------------------
110 function y = f x 1(X, N)111 y = pi + (X(1) - 3)^2 + (X(2) - 5)^2 + \exp((X(1) - 3)*(X(2) - 5));112 end
113 % -------------------------------------------------------------------------
```
이 MATLAB프로그램 DFP\_NS.m을 실행하면, 제5번째 단계에서 이 알고리즘이 멈추며 또한 점 (3*.*0000*,* 5*.*0000)에서 최소값 4.1416을 얻는다. ■

Venkataraman [63, 제6.3.3소절])에는 Davidon-Fletcher-Powell법이 자세히 소개되어 있다. 또한, 이 방법을 구현하기 위한 MATLAB프로그램 DFP.m이 제공되어 있다. 다음 예제는 이 MATLAB[프](#page-947-0)로그램의 입출력 부분을 약간 변형한 MATLAB프로그램을 사용해서 Davidon-Fletcher-Powell법을 적용하는 예이다.

**예제 6.3.10** Venkataraman [63])에 수록된 MATLAB프로그램 DFP.m을 사용하기 위해 서는 MATLAB프로그램들 UpperBound\_nVar.m, gradfunction.m과 GoldSection\_nVar.m 을 필요로 한다. 또한, 극소값을 [구하](#page-947-0)고자 하는 목적함수를 지정하는 MATLAB프로그램이 필요하다. 여기서는 다음 2차함수의 극소값을 구해보자.

$$
f(x) = [x_1 - 2]^2 + [x_1 - 2][x_2 - 3] + [x_2 - 3]^2
$$
\n(1)

이 함수를 MATLAB프로그램 SDMfunction.m에 기록한다.

MATLAB프로그램 DFP.m의 사용법은 다음과 같다.

>> DFP('SDMfunction',[2.5 0.2],20,1e-8,0,1,20)

첫 번째 입력변수에는 'SDMfunction'를 지정하였다. 이는 MATLAB프로그램 SDMfunction.m을 의미하는 것으로, 이 MATLAB프로그램과 MATLAB프로그램 DFP.m는 동일한 디렉토리 안에 저장되어야 한다. 두 번째 입력변수 [2*.*5 0*.*2]는 초기벡터 *x* (1) 이다. 세 번째 입력변수 20은 Davidon-Fletcher-Powell법의 반복횟수를 나타내며, 네 번째 입력변수 1e-08 은 황금섹션탐색법의 오차허용값을 나타낸다. 다섯 번째 입력변수 0와 여섯 번째 입력변수 1 은 탐색하는 상계(upper bound)의 초기길이(initial stepsize)와 탐색간격(step interval)을 나타낸다. 또한, 일곱 번째 입력변수는 상계를 탐색하는 단계들의 개수를 나타낸다.

이 MATLAB명령문을 실행하면, 다음과 같은 결과가 OUTPUT윈도우에 출력된다.

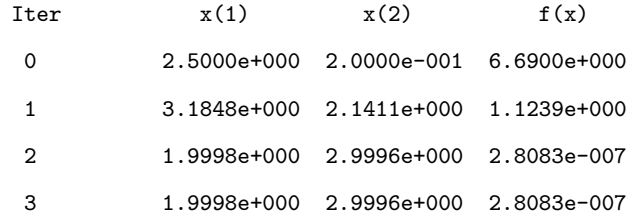

이 결과물에서 알 수 있듯이, 제3번째 단계에서 알고리즘을 멈추며, 이때 *x*<sup>1</sup> = 1*.*9998과 *x*<sup>2</sup> = 2*.*9996 에서 극소값이 2*.*8083 *×* 10*−*<sup>7</sup> 임을 알 수 있다. 또한, 이 MATLAB명령분이 실행되면, 그림 6.3.7처럼 함수 *f*(*x*)의 레벨함수(contour map)와 극소점을 찾아가는 경로가 출력된다. 결과물과 그림 6.3.7에서 알 수 있듯이, 급경사법보다 Davidon-Fletcher-Powell 법이 훨씬 더 [빨리 극](#page-495-0)점을 찾아간다.

<span id="page-495-0"></span>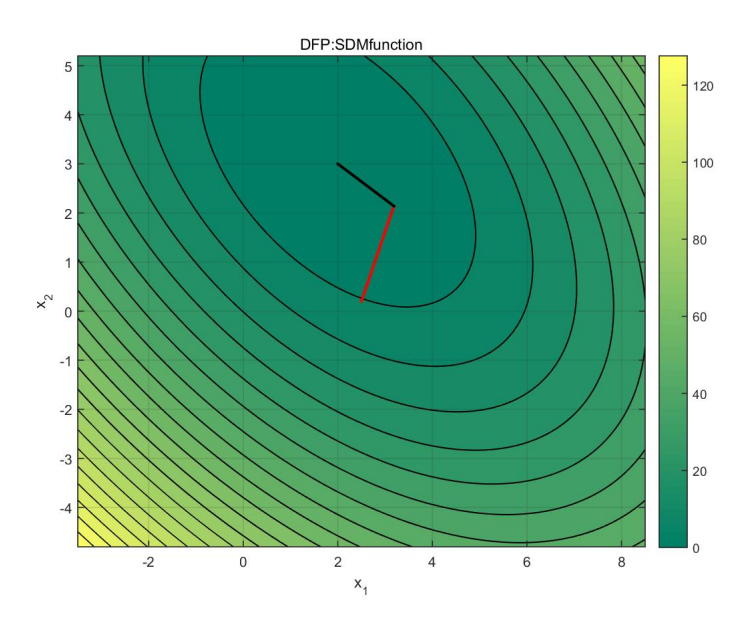

그림 6.3.7. DFP법

## **6.3.4 Broydon-Fletcher-Goldfarb-Shanno법**

Broydon-Fletcher-Goldfarb-Shanno법(BFGS법)도 널리 사용되는 준Newton법 중 하나이 다. Davidon-Fletcher-Powell법에서는 Hessian행렬의 역행렬을 반복해서 갱신하는 반면에 BFGS법에서는 역행렬 그 자체를 반복해서 갱신한다.

## <span id="page-495-1"></span>**알고리즘 6.3.4: BFGS법**

**(1단계)** 이 알고리즘의 최대 반복횟수 *N* 그리고 오차허용값들 *ϵ*1*, ϵ*<sup>2</sup> 그리고 *ϵ*3를 선택하 고,  $n=1$ 이라 한다. 초기벡터  $\boldsymbol{x}^{(1)}$ 에서 함수값  $f(\boldsymbol{x}^{(1)})$ 을 구하고, Hessian행렬의 초기행렬로 양정치행렬 *H*(1) 을 선택한다.

**(2단계)** 다음 식을 만족하는 벡터들 *H*(*n*) , *x* (*n*+1) 그리고 ∆*x* (*n*) 을 계산한다.

$$
H^{(n)}\mathbf{s}^{(n)} = -\nabla f(\mathbf{x}^{(n)})
$$

$$
\mathbf{x}^{(n+1)} = \mathbf{x}^{(n)} + \alpha^{(n)}\mathbf{s}^{(n)}
$$

$$
\Delta \mathbf{x}^{(n)} = \alpha^{(n)}\mathbf{s}^{(n)}
$$

여기서 *α* (*n*) 은 제*n*단계의 탐색방향에서 *f*(*x* (*n*+1))의 극소값을 부여하는 상수이고  $H^{(n)}$ 은 Hessian행렬이다.

**(3단계)** 만약 식 *∇f*(*x* (*n*) ) *<sup>t</sup>∇f*(*x* (*n*) ) *≤ ϵ*<sup>1</sup> 이 성립하면, 이 알고리즘을 멈춘다. 만약

식 *∥∇f*(*x* (*n*) ) *− ∇f*(*x* (*n*) )*∥ ≤ ϵ*<sup>2</sup> 가 성립하면, 목적함수가 감소하지 않으므로 이 알고리즘을 멈춘다. 만약 식 [ $\Delta \pmb{x}^{(n)}$ ] $^t \Delta \pmb{x}^{(n)} \leq \epsilon_3$ 가 성립하면, 디자인이 바뀌지 않으므로 이 알고리즘을 멈춘다. 만약 *n* + 1 = *N* 이면, 반복횟수의 제한에 의해서 이 알고리즘을 멈춘다. 위 조건에 해당사항이 없으면, 제4단계로 넘어간다.

**(4단계)** 다음 벡터들과 행렬들을 계산한다.

$$
\mathbf{y}^{(n)} = \nabla f(\mathbf{x}^{(n+1)}) - \nabla f(\mathbf{x}^{(n)})
$$
  
\n
$$
B^{(n)} = \frac{1}{[\mathbf{y}^{(n)}]^t \Delta \mathbf{x}^{(n)}} \mathbf{y}^{(n)} [\mathbf{y}^{(n)}]^t
$$
  
\n
$$
C^{(n)} = -\frac{1}{[\nabla f(\mathbf{x}^{(n)})]^t \mathbf{s}^{(n)}} \nabla f(\mathbf{x}^{(n)}) [\nabla f(\mathbf{x}^{(n)})]^t
$$
  
\n
$$
H^{(n+1)} = H^{(n)} + B^{(n)} + C^{(n)}
$$

또한, *n*을 *n* + 1로 증가시킨 다음 제2단계로 넘어간다.

알고리즘 6.3.4를 구현하는 많은 프로그램들이 있다. 이 중에서 간단한 프로그램을 하나 사용해서 이 알고리즘을 실행해보자. 다음 예제에서 사용하는 프로그램은 Namir Shammas 가 작성한 것[이다.](#page-495-1)

**예제 6.3.11** 다변수 BFGS법을 사용해서, 다음 함수의 극소값을 구해보자.

$$
f(\mathbf{x}) = [x_1 - 3]^2 + [x_2 - 5]^2 + \exp([x_1 - 3][x_2 - 5])
$$
\n(1)

이 목적함수 *f*(*x*)의 극소값을 구하기 위해서, 다음 MATLAB프로그램 BFGS\_NS.m을 실행 해 보자.

```
1 % -------------------------------------------------------------------------
  % Filename: BFGS NS.m
3 % Multivariate optimization using
4 % Broyden -Fletcher -Goldfarb -Shanno method
5 % by Namir Shammas @ www.namirshammas.com
6 % -------------------------------------------------------------------------
7 function BFGS_NS
8 % Function bfgs performs multivariate optimization using the
9 % Broyden-Fletcher-Goldfarb-Shanno method.
10 \frac{9}{6}11 % Input
12 N = 2; % number of variables
13\vert X = [ 0 0 ]; \hskip1cm % array of initial guesses
14 gradToler = 1e-7; \% tolerance for the norm of the slopes
15 \vert fxToler = 1e-7; \frac{15}{2} tolerance for function
16 DxToler = [1e-5 1e-5]; % array of delta X tolerances
17 MaxIter = 100; \% maximum number of iterations
```

```
18 \mid \text{myFx} = 'fx1'; \% name of the optimized function
19 \begin{array}{|c|c|c|c|c|c|c|c|}\n\hline\n\text{M} & \text{MyFx = } @(x) & 10 + (X(1) - 2)^{2} + (X(2) + 5)^{2}\n\hline\n\end{array}20 % initials
21 | B = eye(N, N);22 \mid \text{bGoOn} = \text{true};23 Iters = 0;
24 % calculate initial gradient
25 \text{ grad1} = FirstDerivatives (X, N, myFx);
26 \text{ grad1} = grad1';
27 while bGoOn
28 Iters = Iters + 1;
29 if Iters > MaxIter
30 break;
31 end
32 S = -1 * B * grad1;
33 S = S' / norm(S); % normalize vector S
34 lambda = 1;
35 lambda = linsearch(X, N, lambda, S, myFx);
36 % calculate optimum X() with the given Lambda
37 d = lambda * S;
38 X = X + d;39 % get new gradient
40 grad2 = FirstDerivatives(X, N, myFx);
41 grad2 = grad2';
42 \mid g = grad2 - grad1;
43 \sigma grad1 = grad2;
44 % test for convergence
45 for i = 1:N
46 if abs(d(i)) > DxToler(i)
47 break
48 end
49 end
50 if norm(grad1) < gradToler
51 break
52 end
53 d = d';
54 x1 = d * d';
55 x2 = d' * g;
56 x3 = d * g';
57 x4 = g * d';58 x5 = g' * B * g;59 x6 = d * g' * B;60 x7 = B * g * d';61 B = B + (1 + x5 / x2) * x1 / x2 - x6 / x2 - x7 / x2;
62 % break
63 end
64 \mid F = \text{feval(myFx, X, N)};65 % Output
66 X % array of optimized variables
67 \text{ F} % function value at optimum
68 Iters % number of iterations
69 end
70 % -------------------------------------------------------------------------
71 function FirstDerivX = FirstDerivatives(X, N, myFx)
72 for iVar=1:N
73 xt = X(iVar);
74 h = 0.01 * (1 + abs(xt));
75 X(iVar) = xt + h;
76 fp = feval(myFx, X, N);
77 X(iVar) = xt - h;
78 fm = feval(myFx, X, N);
```

```
79 X(iVar) = xt;
80 FirstDerivX(iVar) = (fp - fm) / 2 / h;
81 end
82 end
83 % -------------------------------------------------------------------------
84 function lambda = linsearch(X, N, lambda, D, myFx)
85 MaxIt = 100;86 Toler = 0.000001;
87
88 iter = 0;
89 bGoOn = true;
90 while bGoOn
91 iter = iter + 1;
92 if iter > MaxIt
93 lambda = 0;
94 break
95 end
96 h = 0.01 * (1 + abs(lambda));
97 f0 = myFxEx(N, X, D, lambda, myFx);
98 fp = myFxEx(N, X, D, lambda+h, myFx);
99 fm = myFxEx(N, X, D, lambda-h, myFx);100 deriv1 = (fp - fm) / 2 / h;
101 deriv2 = (fp - 2 * f0 + fm) / h 2;
102 if deriv2 == 0
103 break
104 end
105 diff = deriv1 / deriv2;
106 l lambda = lambda - diff;
107 if abs(diff) < Toler
108 bGoOn = false;
109 end
110 end
111 end
112 % -------------------------------------------------------------------------
113 function y = myFxEx(N, X, DeltaX, lambda, myFx)114 X = X + lambda * DeltaX;
115 y = \text{feval(myFx, X, N)};116 end
117 % -------------------------------------------------------------------------
118 function y = f x 1(X, N)119 y = pi + (X(1) - 3)^2 + (X(2) - 5)^2 + \exp((X(1) - 3)*(X(2) - 5));120 end
121 % -------------------------------------------------------------------------
```
이 MATLAB프로그램 BFGS\_NS.m을 실행하면, 제6번째 단계에서 이 알고리즘이 멈추며 또한 점 (3*.*0000*,* 5*.*0000)에서 최소값 4.1416을 얻는다. ■

Venkataraman [63, 제6.3.4소절]에는 BFGS법이 자세히 소개되어 있다. 또한, 이 방법을 구현하기 위한 MATLAB프로그램 BFGS.m이 제공되어 있다. 다음 예제는 이 MATLAB 프로그램의 입출력 [부분](#page-947-0)을 약간 변형한 MATLAB프로그램을 사용하는 예이다.

**예제 6.3.12** MATLAB프로그램 BFGS.m을 사용하기 위해서는 MATLAB프로그램 UpperBound\_nVar.m, gradfunction.m과 GoldSection\_nVar.m을 필요로 한다. 또한, 극소값을 구하고자 하는 목적함수를 지정하는 MATLAB프로그램이 필요하다. 여기서는 다음 2차함수 의 극소값을 구해보자.

$$
f(\mathbf{x}) = [x_1 - 2]^2 + [x_1 - 2][x_2 - 3] + [x_2 - 3]^2
$$
\n(1)

이 함수를 MATLAB프로그램 SDMfunction.m에 기록한다.

MATLAB프로그램 BFGS.m의 사용법은 다음과 같다.

>> BFGS('SDMfunction',[2.5 0.2],20,1e-8,0,1,20)

여기서 첫 번째 변수에는 'SDMfunction'을 지정하였다. 이는 MATLAB프로그램 SDMfunction.m을 의미하는 것으로, 이 MATLAB프로그램과 MATLAB프로그램 BFGS.m은 동일한 디렉토리 안에 저장되어야 한다. 두 번째 입력변수 [2*.*5 0*.*2]는 초기벡터 *x* (1) 이다. 세 번째 입력변수 20은 BFGS법의 반복횟수를 나타내며, 네 번째 입력변수 1e-08은 황금섹션탐색법 과 이 알고리즘의 오차허용값을 나타낸다. 다섯 번째 입력변수 0와 여섯 번째 입력변수 1 은 탐색하는 상계(upper bound)의 초기길이(initial stepsize)와 탐색간격(step interval)을 나타낸다. 또한, 일곱 번째 입력변수는 상계를 탐색하는 단계들의 개수를 나타낸다.

```
이 MATLAB명령문이 실행되면, 다음과 같은 결과가 OUTPUT윈도우에 출력된다.
```

```
The design vector,function value and KT value
during the iterations
 2.5000e+000 2.0000e-001 6.6900e+000 0 2.9236e+001
 3.1848e+000 2.1411e+000 1.1239e+000 3.8068e-001 2.5684e+000
 1.9999e+000 2.9996e+000 2.3699e-007 8.7571e-001 1.0395e-007
```
이 결과물에서 알 수 있듯이 제2번째 단계에서 이 알고리즘을 멈추며, 이때 *x*<sup>1</sup> = 1*.*9999 와 *x*<sup>2</sup> = 2*.*9996에서 극소값이 2*.*3699 *×* 10*−*<sup>7</sup> 임을 알 수 있다. 또한, 이 MATLAB명령분이 실행되면, 그림 6.3.8처럼 함수 *f*(*x*)의 레벨함수(contour map)와 극소점을 찾아가는 경로가 출력된다. 그림 6.3.8을 그림 6.3.7와 비교하면, 이 예제에서는 Davidon-Fletcher-Powell법보 다 BFGS법이 [더 빨리](#page-500-0) 극소점을 찾아갂을 알 수 있다.

<span id="page-499-0"></span>**예제 6.3.13** Python함수 scipy.optimize.fmin\_bfgs를 사용해서 BFGS법을 적용하는 예 로서 다음 Python프로그램 BFGS101.Py를 실행해 보자.

<span id="page-500-0"></span>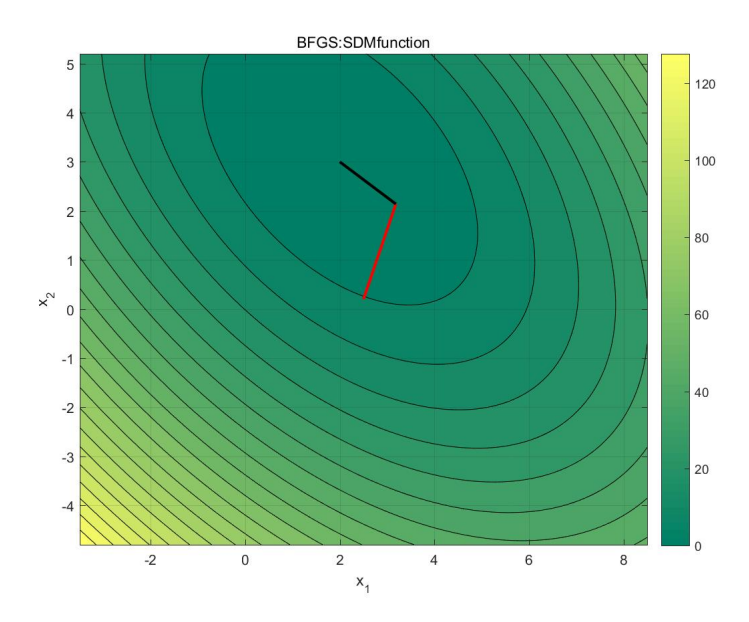

그림 6.3.8. BFGS법

```
1 """
2 Created on Fri Jan 13 23:10:59 2017
3 Cauthor: CBS
4 \frac{1}{2} \frac{1}{2} \frac{1}{2} \frac{1}{2}5
6 import numpy as np
7 from scipy import optimize
8
9 def f(x): # The rosenbrock function
10 return 0.5*(1 - x[0])**2 + (x[1] - x[0]**2)**211 def df(x):
12 return np.array((-2*.5*(1 - x[0]) - 4*x[0]*(x[1] - x[0]**2), \
13 2*(x[1] - x[0]*2))14 xopt1 = optimize.fmin_bfgs(f, [2, 2], fprime=df)
15 print('xopt1 = ', xopt1, ', fval = ', f(xopt1))
16
17 # End of program
```
이 예제에서는 다음과 같은 함수의 극소값을 구하고자 한다.

$$
f(x,y) = 0.5[1-x]^2 + [y-x^2]^2
$$
 (1)

함수 *f* 의 편도함수들은 다음과 같다.

$$
f_x = [1 - x] - 2x [y - x^2], \quad f_y = 2 [y - x^2]
$$
 (2)

식 (2)에서 알 수 있듯이, 점 [1*,* 1]에서 극소값 0을 갖는다.

이 Python프로그램을 수행한 결과는 다음과 같다.

490 제 6 장 최적화

```
Optimization terminated successfully.
```

```
Current function value: 0.000000
Iterations: 8
Function evaluations: 9
Gradient evaluations: 9
```
xopt1 = [ 1.00000582 1.00001285] , fval = 1.84140934073e-11

**예제 6.3.14** Python을 사용해서 예제 6.3.13을 다시 다루기 위해서, 다음 Python프로그램 BFGS102.Py를 실행해 보자.

■

```
1 """
  2 Created on Fri Jan 13 23:10:59 2017
3 Cauthor: CBS
  + 11 + 11
5
6 import numpy as np
7 from scipy import optimize
8
9 def f(x): # The rosenbrock function
10 return 0.5*(1 - x[0])**2 + (x[1] - x[0]**2)*211 def df(x):
12 return np.array((-2*.5*(1 - x[0]) - 4*x[0]*(x[1] - x[0]**2), \
13 2*(x[1] - x[0]*2))14 xopt1 = optimize.fmin_l_bfgs_b(f, [2, 2], fprime=df)
15 print (xopt1)
16
17 # End of program
```
이 Python프로그램에서는 Python함수 scipy.optimize.fmin\_l\_bfgs\_b을 사용하였다. 이 Python함수는 메모리를 적게 사용하는 L-BFGS법(limited-memory BFGS method)를 사용한다. 이 방법은 계산적 측면에서 볼 때 BFGS법과 다음 소절에서 다루는 공액방향법의 중간 정도에 위치하는 것으로 차수가 250 이상인 경우 주로 사용한다. 이 방법에서는 Hessian 행렬을 사용하지 않는다.

이 Python프로그램을 수행한 결과는 다음과 같다.

```
(array([ 1.00000005, 1.00000009]),
1.4417677473011859e-15,
{'funcalls': 17,
 'grad': array([ 1.02331202e-07, -2.59299369e-08]),
 'nit': 16,
 'task': b'CONVERGENCE: NORM_OF_PROJECTED_GRADIENT_<=_PGTOL',
 'warnflag': 0})
```
■

### **6.3.5 공액방향법**

공액방향법(conjugate directional method)을 사용해서, 다음과 같은 벡터 *x*(*∈ R<sup>N</sup>* )에 관한 2차 목적함수 *f*(*x*)의 최소값을 구하는 문제를 살펴보자.

<span id="page-502-0"></span>
$$
\min_{\boldsymbol{x}} f(\boldsymbol{x}) = \min_{\boldsymbol{x}} \left[ \frac{1}{2} \boldsymbol{x}^t H \boldsymbol{x} + c^t \boldsymbol{x} \right]
$$
\n(6.3.14)

여기서 *H* 는 양정치행렬이다.

공액방향법을 설명하기 위해서, 먼저 주어진 행렬 *H* 에 대해서 공액벡터(conjugate vector) 를 정의하자. 다음 식이 만족되면, 벡터들 *y<sup>m</sup>* 과 *y<sup>n</sup>* 은 *H*-공액(*H*-conjugate) 또는 *H*-직교 (*H*-orthogonal)하다고 한다.

$$
\mathbf{y}_m^t H \mathbf{y}_n = 0, \quad (n \neq m) \tag{6.3.15}
$$

벡터 *x*(*∈ R<sup>N</sup>* )에 관한 목적함수 *f*(*x*)의 최소점을 찾아가기 위해서, 먼저 초기점 *x*0와 *N* 개 *H*-공액벡터들 *u*0*, u*1*, · · · , uN−*1을 선택하고, 벡터 *u*<sup>0</sup> 방향으로 목적함수를 최대한 감소시키는 점  $\bm{x}_1^* = \bm{x}_0 + \alpha_0 \bm{u}_0$ 을 찾고, 벡터  $\bm{u}_1$  방향으로 목적함수를 최대한 감소시키는 점  $\bm{x}_2^* = \bm{x}_1^* + \alpha_1 \bm{u}_1$ 을 찾고, 이러한 방법을 반복해서 벡터 *uN−*<sup>1</sup> 방향으로 목적함수를 최대한 감소시키는 점  $\boldsymbol{x}_N^* = \boldsymbol{x}_{N-1}^* + \alpha_{N-1} \boldsymbol{u}_{N-1}$ 을 찾는다. 다음 식들이 성립함은 자명하다.

$$
\boldsymbol{x}_n^* = \boldsymbol{x}_0 + \sum_{j=0}^{n-1} \alpha_j \boldsymbol{u}_j, \quad (n = 0, 1, \cdots, N - 1)
$$
 (6.3.16)

단, *x ∗* <sup>0</sup> = *x*<sup>0</sup> 라고 가정한다. 식 (6.3.14)에서 알 수 있듯이, 각 *n*에 대해서 그래디언트벡터  $g_n \doteq \frac{df}{dx}$ *dx xn* 은 다음 식을 만족한다.

$$
\boldsymbol{g}_n = H\boldsymbol{x}_n + \boldsymbol{c} \tag{6.3.17}
$$

정의에서 알 수 있듯이, *α<sup>n</sup>* 은 *α*의 함수 *f*(*x ∗ <sup>n</sup>* + *αun*)을 최소로 하는 상수이다. 즉, 다음 식이 성립한다.

$$
\alpha_n = \underset{\alpha}{\arg\min} f(\mathbf{x}_n^* + \alpha \mathbf{u}_n) \tag{6.3.18}
$$

#### 492 제 6 장 최적화

다음 식들이 성립한다.

$$
\frac{\partial}{\partial \alpha} f(\mathbf{x}_n^* + \alpha \mathbf{u}_n)
$$
\n
$$
= \frac{\partial}{\partial \alpha} \left\{ \frac{1}{2} [\mathbf{x}_n^* + \alpha \mathbf{u}_n]^t H [\mathbf{x}_n^* + \alpha \mathbf{u}_n] + c^t [\mathbf{x}_n^* + \alpha \mathbf{u}_n] \right\}
$$
\n
$$
= \mathbf{u}_n^t \left\{ H[\mathbf{x}_n^* + \alpha \mathbf{u}_n] + \mathbf{c} \right\} \tag{6.3.19}
$$

식 (6.3.18)과 식 (6.3.19)에서 알 수 있듯이, 다음 식이 성립한다.

$$
\boldsymbol{u}_n^t \left\{ H[\boldsymbol{x}_n^* + \alpha \boldsymbol{u}_n] + \boldsymbol{c} \right\} = 0 \tag{6.3.20}
$$

식 (6.3.20)에서 알 수 있듯이, 다음 식들이 성립한다.

$$
\alpha_n = -\frac{\boldsymbol{u}_n^t [H\boldsymbol{x}_n^* + \boldsymbol{c}]}{\boldsymbol{u}_n^t H \boldsymbol{u}_n} = -\frac{\boldsymbol{u}_n^t \boldsymbol{g}_n}{\boldsymbol{u}_n^t H \boldsymbol{u}_n} \tag{6.3.21}
$$

그래디언트벡터의 성질에서 알 수 있듯이, 목적함수 *f*(*x*)는 다음 식을 만족하는 점 *x ∗* 에서 최소값을 갖는다.

$$
\boldsymbol{g}(\boldsymbol{x}^*) \doteq \left. \frac{df}{d\boldsymbol{x}} \right|_{\boldsymbol{x}^*} = H\boldsymbol{x}^* + \boldsymbol{c} = \boldsymbol{0}
$$
\n(6.3.22)

지금부터는 목적함수  $f(\bm{x})$ 가 점  $\bm{x}_N^*$ 에서 최소값을 갖음을 증명하기로 하자. 즉, 식  $\bm{g}(\bm{x}_N^*) = \bm{0}$ 가 성립함을 증명하기로 하자. 다음 식들이 성립한다.

$$
\mathbf{u}_m^t H[\mathbf{x}_0 - \mathbf{x}_m^*] = -\mathbf{u}_m^t H\left[\sum_{j=0}^{m-1} \alpha_j \mathbf{u}_j\right]
$$
  
= 
$$
-\sum_{j=0}^{m-1} \alpha_j \mathbf{u}_m^t H \mathbf{u}_j = 0, \quad (m = 0, 1, \cdots, N - 1)
$$
(6.3.23)

여기서 첫 번째 등호는 식 (6.3.16)에 의해서, 세 번째 등호는 식 (6.3.15)에 의해서 성립한다. 식 (6.3.17)과 식 (6.3.23)에서 알 수 있듯이, 다음 식들이 성립한다.

<span id="page-503-1"></span><span id="page-503-0"></span>
$$
\boldsymbol{u}_m^t[H\boldsymbol{x}_0 + \boldsymbol{c} - \boldsymbol{g}_m^*] = 0, \quad (m = 0, 1, \cdots, N - 1)
$$
 (6.3.24)

식 (6.3.21)과 식 (6.3.24)에서 알 수 있듯이, 다음 식들이 성립한다.

$$
\mathbf{u}_{m}^{t}[H\mathbf{x}_{0} + \mathbf{c} + \alpha_{m}H\mathbf{u}_{m}] = 0, \quad (m = 0, 1, \cdots, N - 1)
$$
 (6.3.25)
식 (6.3.15)와 식 (6.3.25)에서 알 수 있듯이, 다음 식들이 성립한다.

<span id="page-504-0"></span>
$$
\boldsymbol{u}_m^t [H\boldsymbol{x}_0 + \boldsymbol{c} + \sum_{j=0}^{N-1} \alpha_j H \boldsymbol{u}_j] = 0, \quad (m = 0, 1, \cdots, N-1)
$$
(6.3.26)

벡터들 *u*0*, u*1*, · · · , uN−*<sup>1</sup> 은 기저를 이루므로, 다음 식들이 성립한다.

$$
H\mathbf{x}_{N}^{*} + \mathbf{c} = H\left[\mathbf{x}_{0} + \sum_{j=0}^{N-1} \alpha_{j} \mathbf{u}_{j}\right] + \mathbf{c} = H\mathbf{x}_{0} + \mathbf{c} + \sum_{j=0}^{N-1} \alpha_{j} H\mathbf{u}_{j} = \mathbf{0}
$$
(6.3.27)

여기서 첫 번째 등호는 식 (6.3.16)에 의해서, 그리고 세 번째 등호는 식 (6.3.26)에 의해서 성립한다.

지금까지 내용에서 알 [수 있듯이](#page-502-0), 각 *n*(= 0*,* 1*, · · · , N −* 1)에 대해서 [그래디언](#page-504-0)트벡터 *g<sup>n</sup>* 을 구하고 이를 사용해서 *f*(*xn*+1)을 최소로 하는 *α<sup>n</sup>* 을 계산하는 과정을 반복하면, 목적함수 *f*(*x*)의 최소값에 이른다. 이러한 최적화법을 Powell의 공액방향법이라 부르기도 한다.

이제 남은 문제는 *H*-공액벡터들 *u*0*, u*1*, · · · , uN−*<sup>1</sup> 을 구하는 것이다. 행렬 *H* 가 양정치 행렬이므로 이들의 고유벡터들 *v*0*, v*1*, · · · , vN−*<sup>1</sup> 은 서로 수직이다. 고유벡터 *v<sup>j</sup>* 에 해당하는 고유값을 *λ<sup>j</sup>* 라고 하면, 서로 다른 *m*과 *n*에 대해서 다음 식들이 성립한다.

$$
\boldsymbol{v}_m^t H \boldsymbol{v}_n = \boldsymbol{v}_m^t [\lambda_n \boldsymbol{v}_n] = \lambda_n \boldsymbol{v}_m^t \boldsymbol{v}_n = 0 \tag{6.3.28}
$$

즉, *v*0*, v*1*, · · · , vN−*<sup>1</sup> 은 *H*-공액벡터들이다. 공액벡터들을 구하는 다른 방법은 서로 다른 두 점들 *x* 와 *y* 에서 어떤 벡터 *u* 의 방향으로 목적함수를 최소화하는 점들 *x*ˆ 와 *y*ˆ를 찾아서 그 차이를 구하는 것이다. 식 (6.3.20) 에서 알 수 있듯이, 다음 식들을 만족하는 *α<sup>x</sup>* 와 *α<sup>y</sup>* 가 존재한다.

$$
\boldsymbol{u}^t H \hat{\boldsymbol{x}} + \boldsymbol{u}^t \boldsymbol{c} = \boldsymbol{u}^t H [\boldsymbol{x} + \alpha_x \boldsymbol{u}] + \boldsymbol{u}^t \boldsymbol{c} = 0 \tag{6.3.29}
$$

$$
\boldsymbol{u}^t H \hat{\boldsymbol{y}} + \boldsymbol{u}^t \boldsymbol{c} = \boldsymbol{u}^t H [\boldsymbol{y} + \alpha_y \boldsymbol{u}] + \boldsymbol{u}^t \boldsymbol{c} = 0 \tag{6.3.30}
$$

식 (6.3.29)와 식 (6.3.30)에서 알 수 있듯이, 다음 식이 성립한다.

$$
\boldsymbol{u}^t H[\hat{\boldsymbol{x}} - \hat{\boldsymbol{y}}] = 0 \tag{6.3.31}
$$

식 (6.3.31)에서 알 수 있듯이, 벡터들 *u* 와 *x*ˆ *− y*ˆ는 서로 *H*-공액이다. 따라서, 식 (6.3.31)을 이용해서, *H*-공액벡터들을 구할 수 있다.

<span id="page-505-0"></span>**예제 6.3.15** 다음 2차함수를 살펴보자.

$$
f(x_1, x_2) = x_1^2 + x_2^2 - x_1 x_2 - 4x_1 - x_2 \tag{1}
$$

이 함수는 점 (3*,* 2)에서 최소값 *−*7을 갖음은 확실하다. Powell의 공액방향법을 적용해서 최소값을 구하기 위해서, 다음 MATLAB프로그램 ConjugateDirectionalMethod101.m을 실행해 보자.

```
1 % -------------------------------------------------------------------------
2 % Filename: ConjugateDirectionalMethod101.m
3 % Powell 's Conjugate Directional Method
4 \, \frac{3}{6} Find the minimum of a multivariable function
5 % Programmed by CBS
6 % -------------------------------------------------------------------------
7 close all, clear all
8 \mid \text{imax} = 30; \text{kmax} = 30; \text{mmax1} = 30; \text{warning} = 0; \text{alpha0} = 10;9 \mid N = 2; u = eye(N);
10 myfun = \mathfrak{O}(x) x(1)*(x(1)-4-x(2)) + x(2)*(x(2)-1)
11 % myfun = \mathfrak{C}(x) 100*(x(2)-x(1)^2)^2 + (1-x(1))^2 % banana function
12 xmat = zeros(imax, N); fvec = zeros(1,imax); fdiff = zeros(1,imax);
13 | fvec(1) = myfun(xmat(1,:)); fdiff(1) = fvec(1);
14 for ii = 2:1:imax
15 xx0 = x \text{mat}(ii-1,:); xx = xx0;16 \left| \begin{array}{c} \n\text{if } 0 = \text{myfun}(\text{xx0}); \text{ if } = \text{ff0}; \n\end{array} \right|17 for kk = 1:1: kmax
18 for nn = 0:1:N
19 m = mod(nn-1, N) + 1;20 alpha = alpha0;
21 \text{if } 1 = \text{myfun}(xx + \text{alpha} * 2 * u(m, :));22 for nn1 = 1:1:nmax123 ff2 = ff1;
24 \text{if } 1 = \text{myfun}(xx + \text{alpha} * u(m,:));25 if (ff0>ff1+1.0e-8)&(ff1<ff2 -1.0e-8)
26 deno = 4*ff1-2*ff0-2*ff2;
27 nume = deno-ff0+ff2;
28 28 alpha = alpha*nume/deno;
29 \vert 28 \vert xx = xx + alpha*u(m, :);
30 ff = myfun(xx);
31 break
32 elseif nn1 == nmax1/233 alpha = -alpha;
34 \text{ff1} = \text{myfun}(xx + \text{alpha} * 2 * u(m,:));35 else
36 alpha = alpha/2;
37 end
38 end
39 \mid x \times 0 = x \times;40 ff0 = ff;
41 if nn1 >= nmax142 warning = warning +1;
43 else
44 warning = 0;
45 end
46 if nn < 0
47 xx00 = xx;
48 end
```

```
49 end
50 if (warning >=2)|(norm(xx-xx0)<1.0e-8)&(abs(ff-ff0)<1.0e-8)
51 break;
52 end
53 uN = xx-xx00;54 u = [ u(2:N,:) ; uN/(norm(uNew)+1.0e-8) ];
55 end
56 xmat(ii,:) = xx;
57 fvec(ii) = ff;
58 fdiff(ii) = fvec(ii)-fvec(ii-1);
59 if abs(fdiff(ii)) < 1.0e-8
60 break
61 end
62 end
63 ii
64 format short e
65 fdiff(i) = 1.0e-08;66 x fout = [ xmat(1:ii, :), fvec(1:ii)', fdiff(1:ii)' ]
67 % Plotting
68 x_p = [\text{xmat}(1,1) \text{xmat}(2,1) \text{xmat}(2,1) \text{xmat}(3,1) \text{xmat}(3,1) \text{xmat}(4,1) \dots]69 x \text{mat}(4,1) x \text{mat}(5,1) x \text{mat}(5,1) ];
70 \text{ yr} = [ xmat(1,2) xmat(1,2) xmat(2,2) xmat(2,2) xmat(3,2) xmat(3,2) ...
71 xmat(4,2) xmat(4,2) xmat(5,2) ];
72 plot(xp,yp,'r-','LineWidth',2.5)
73 set(gca,'fontsize',12,'fontweigh','bold')
74 \text{ axis} ([-1 \ 4 \ -1 \ 3])75 grid on
76 \times 1abel('\bf \it x','fontsize',12)
77 ylabel('\bf \it y','fontsize',12,'rotation',0)
78 saveas (gcf, 'ConjugateDirectionalMethod101', 'jpg')
79 save('ConjugateDirectionalMethod101.txt','xfout','-ascii')
80 % End of program
81 % -------------------------------------------------------------------------
```
이 MATLAB프로그램 ConjugateDirectinalMethod101.m을 실행하면, 다음 결과물이 출력된다.

 $ii = 9$ 

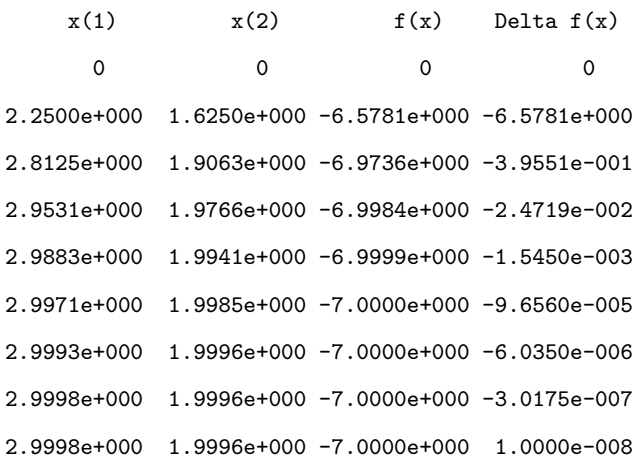

이 결과물에서 알 수 있듯이, 제8번째 반복에서 다음 식이 성립한다.

$$
|f(\pmb{x}_8) - f(\pmb{x}_7)| < 10^{-8} \tag{1}
$$

여기서는 *H*-공액벡터들로 *u*<sup>1</sup> = [1*,* 0]과 *u*<sup>2</sup> = [0*,* 1]를 사용한다. 따라서, 초기점 [0*,* 0]을 출발해서 *X* 축에 평행하게 이동하여 점 [2*.*25*,* 0]에 도달하고, 그 점에서 방향을 좌측으로 90 도 회전해서 *Y* 축에 평행하게 이동하여 점 [2*.*23*,* 1*.*63]에 도달하고, 그 점에서 우측으로 90도 회전해서 *X* 축에 평행하게 이동하여, 점 [2*.*81*,* 1*.*63]에 도달하고, 그 점에서 방향을 좌측으로 90도 회전해서 *Y* 축에 평행하게 이동하여 점 [2*.*81*,* 1*.*91]에 도달한다. 같은 과정을 반복해서 점 [3*.*00*,* 2*.*00]에 가까이 도달하면, 알고리즘의 실행을 멈춘다. 이 MATLAB프로그램을 수행 하면, 이 점들의 움직임을 그린 그림 6.3.9을 출력한다. ■

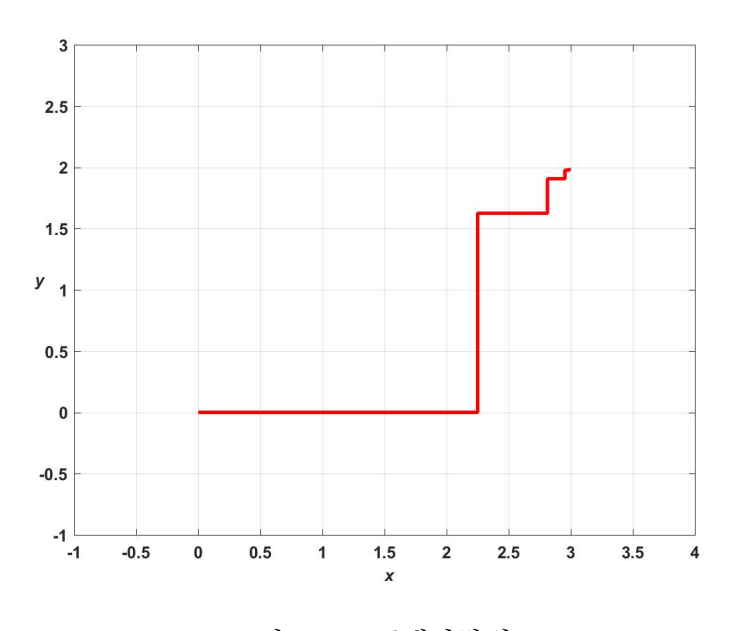

그림 6.3.9. 공액방향법

**예제 6.3.16** Python을 사용해서 예제 6.3.15를 다시 다루기 위해서, 다음 Python프로그램 ConjugateDirectionalMethod101.Py를 실행해 보자.

```
# -*- coding: utf-8 -*-
2 \frac{1}{2} ""
  3 Created on Fri Mar 10 05:10:50 2017
4
  Cauthor: CBS
  \overline{0} """
7
  import numpy as np
```

```
9 import matplotlib.pyplot as plt
10
11 \times 10 imax = 30; hmax = 30; nmax 1 = 30; warning = 0; alpha0 = 10;
12 \mid N = 2; u = np.identity(N);
13 myfun = lambda x: x[0] * (x[0] - 4. -x[1]) + x[1] * (x[1] - 1.)14 xmat = np.zeros((imax, N)); fvec = np.zeros(imax); fdiff = np.zeros(imax);
15 \vert fvec [0] = myfun(xmat[0,:]); fdiff[0] = fvec [0];
16
17 for ii in range(1,imax): # ii
18 x \times 0 = x \times 1 = x \times 0;19 \left| \right| ff0 = myfun(xx0); ff = ff0;
20 for kk in range(0,kmax): # kk
21 for nn in range(-1,N): # nn
22 m = np.mod(nn, N);23 alpha = alpha0;
24 f1 = myfun(xx + alpha * 2 * u[m,:]);
25 | for nn1 in range(0,nmax1): # nn1
26 ff2 = ff1;
27 27 ff1 = myfun(xx+alpha*u[m,:]);
28 if (ff0 > f f1 + 1.0e-8) g(ff1 < f f2 - 1.0e-8): # i101
29 deno = 4*ff1-2*ff0-2*ff2;30 nume = deno-ff0+ff2;
31 alpha = alpha*nume/deno;
32 xx = xx + alpha*u[m, :];
33 ff = myfun(xx);
34 break
35 elif nn1 == nmax1/2:
36 alpha = -\alpha1pha0;
37 ff1 = myfun(xx+alpha*2*u[m,:]);
38 else:
39 alpha = alpha/2;
40 \qquad \qquad \qquad \qquad \qquad \qquad \qquad \qquad \qquad \qquad \qquad \qquad \qquad \qquad \qquad \qquad \qquad \qquad \qquad \qquad \qquad \qquad \qquad \qquad \qquad \qquad \qquad \qquad \qquad \qquad \qquad \qquad \qquad \qquad \qquad \qquad 
41 \qquad # end nn1
42 x \times 0 = x \times;
43 ff0 = ff;
44 if nn1 >= nmax1: # i102
45 warning = warning +1;
46 else:
47 warning = 0;
48 # end i102F
49 if nn < 0: # i103
50 xx00 = xx;
51 # end i103F
52 # end nn
53 if (warning >=2)|(np.linalg.norm(xx-xx0) <1.0e-8)&(abs(ff-ff0) <1.0e-8)
      : # i104
54 break;
55 # end i 104F
56 uN = xx-xx00;
57 u = np.append( u[1:(N-1),:],uN/(np.linalg.norm(uNew)+1.0e-8));
58 # end kk
59 x \text{mat}[ii,:] = xx;60 fvec[ii] = ff;
61 \left| \right| fdiff[ii] = fvec[ii]-fvec[ii-1];
62 if abs(fdiff[ii]) < 1.0e-8: # i105
63 break
64 # end i105F
65 # end ii
66 print(ii)
67 fdiff [ii] = 1.0e-08;
68 print(xmat[0:ii+1,:]), print(fvec[0:ii+1]), print(fdiff[0:ii+1])
```

```
69
70 # Plotting
71 fig = plt.figure()
72 \vert xy = [ \text{xmat}[0,0], \text{xmat}[1,0], \text{xmat}[1,0], \text{xmat}[2,0], \text{xmat}[2,0], \text{xmat}[3,0], \setminus ]73 \vert xmat[3,0], xmat[4,0], xmat[4,0]];
74 \, | \text{yp} = [ \text{xmat}[0,1], \text{xmat}[0,1], \text{xmat}[1,1], \text{xmat}[1,1], \text{xmat}[2,1], \text{xmat}[2,1], \text{ymat}[2,1]75 x \text{mat}[3,1], x \text{mat}[3,1], x \text{mat}[4,1];
76 plt.plot(xp,yp,'r-',lw=2.5)
77 plt.axis([-1, 4, -1, 3])
78 plt.grid()
79|plt.xlabel('x',fontsize=12); plt.ylabel('y',fontsize=12)
80
81 plt.show()
82 fig.savefig('ConjugateDirectionalMethod101Py.png')
83
84 # End of program
```
이 Python프로그램을 수행한 결과는 예제 6.3.15의 결과와 같다.

**예제 6.3.17** Python을 사용해서 예제 6.3.15[를 다](#page-505-0)시 다루기 위해서, 다음 Python프로그램 ConjugateDirectionalMethod102.Py를 실행해 보자.

```
1 from scipy import optimize
2
 myfun = lambda x: x[0]*(x[0]-4.-x[1]) + x[1]*(x[1]-1.)4 xopt = optimize.fmin_cg(myfun , [0,0])
 print('xopt = ', xopt, ', xopt, ', fval = ', myfun(xopt))6
 # End of program
```
이 Python프로그램을 수행한 결과는 다음과 같다.

```
Optimization terminated successfully.
```

```
Current function value: -7.000000
Iterations: 2
Function evaluations: 20
Gradient evaluations: 5
```
 $xopt = [2.99999996 1.99999995], fval = -7.0$ 

**예제 6.3.18** Python을 사용해서 예제 6.3.15를 다시 다루기 위해서, 다음 Python프로그램 ConjugateDirectionalMethod103.Py를 실행해 보자.

■

■

```
import numpy as np
  from scipy import optimize
3
  def f(x):return x[0] * (x[0] - 4.0 - x[1]) + x[1] * (x[1] - 1.0)def df(x):
      return np.array((2.0*x[0]-4-x[1], -x[0]+2.0*x[1]-1))
 8
9 \mid xopt = optimize.fmin_cg(f, [2, 2], fprime=df)
10 print ('xopt = ', xopt, ', fval = ', f(xopt))
11
12 # End of program
```
이 Python프로그램에서는 Python함수 scipy.optimize.fmin\_cg에 그래디언트벡트를 지 정하였다. 이 Python프로그램을 수행한 결과는 다음과 같다.

```
Warning: Desired error not necessarily achieved due to precision loss.
         Current function value: -6.999996
         Iterations: 4
         Function evaluations: 19
         Gradient evaluations: 7
```
xopt = [ 3.00219878 2.00186552] , fval = -6.99999578707

## **제6.4절 부등식제약조건 하에서 최적화**

이 절에서는 제약조건이 등식 뿐 아니라 부등식도 포함하는 경우를 살펴보자. 이러한 부등식 제약조건 하에서 최적화문제의 해가 만족해야 하는 필요조건을 제시한 것은 1951년 Kuhn & Tucker [35]이다. 그러나, 이 필요조건은 1939년 Karush [33]가 석사논문에서 제시한 것임이 훗날 알려졌다. 따라서, 최근에는 이 필요조건을 Karush-Kuhn-Tucker조건 또는 KKT조건 이라 부[른다](#page-946-0).

다음과 같은 최적화문제를 살펴보자.

$$
Minimize f(\boldsymbol{x}) \tag{6.4.1}
$$

subject to

<span id="page-510-2"></span> $g_i(\mathbf{x}) \leq 0, \quad (i = 1, 2, \cdots, l),$ (6.4.2)

<span id="page-510-1"></span><span id="page-510-0"></span>
$$
g_j(\mathbf{x}) = 0, \quad (j = l + 1, l + 2, \cdots, m). \tag{6.4.3}
$$

만약 *x*가 제약조건들 (6.4.2)와 (6.4.3)을 만족하면, 점 *x*가 실현가능(feasible)이라 한다. 만약 점 *x* 가 실현가능하고 또한 *gi*(*x*) = 0라면, 제*i*번째 부등식제약조건 *gi*(*x*) *≤* 0는 점 *x* 에서 유효하다고(active) [한다. 만](#page-510-0)약 [점](#page-510-1) *x*가 실현가능하고 또한 *gi*(*x*) *<* 0라면, 제*i*번째 부등식제약 조건 *gi*(*x*) *≤* 0는 점 *x* 에서 유효하지않다고(inactive) 한다. 제약조건들 (6.4.2)와 (6.4.3)는 상충되지 않아야 한다. 즉, 제약조건들에는 자격이(qualifications) 필요하다. 이를 정칙조건들 (regularity)이라 부른다. 다양한 정칙조건들이 있는데, 이 절에서는 Mang[asaria](#page-510-0)n–F[romov](#page-510-1)itz 제약조건(MFCQ) 만을 다루기로 하자. 점 *x* 에서 다음 집합들을 정의하자.

$$
A(\pmb{x}) \doteq \{i \,|\, g_i(\pmb{x}) = 0, \ i = 1, 2, \cdots, l\} \tag{6.4.4}
$$

$$
A^{C}(\boldsymbol{x}) \doteq \{1, 2, \cdots, l\} \setminus A(\boldsymbol{x}) \tag{6.4.5}
$$

$$
B(\pmb{x}) \doteq \left\{ \pmb{y} \in \mathbb{R}^k \, \big| \, \nabla g_i(\pmb{x})^t \pmb{y} = 0, \ i \in A(\pmb{x}) \cup \{l+1, l+2, \cdots, m\} \right\} \tag{6.4.6}
$$

만약  $\{\nabla g_i(\pmb{x})\,\big|\,i\in A(\pmb{x})\big\}\bigcup \big\{\nabla g_j(\pmb{x})\,\big|\,j=l+1,l+2,\cdots,m\big\}$ 가 선형독립이면, 점  $\pmb{x}$ 는 Mangasarian— Fromovitz제약조건을 만족한다고 한다. 이 제약조건이 만족되면, 점 *x*가 정칙이라고(regular) 한다.

다음 정리는 식 (6.4.1)*∼* 식 (6.4.3)의 최적화문제의 해에 관한 것이다. 여기서는 이 정리의 증명을 하지 않는다. 이 정리의 증명과 더불어 좀 더 자세한 내용을 알고자 하는 독자는 **IM&F9** [4]의 제2.4[절을](#page-510-2) 참조[하라.](#page-510-1)

### **정리 6[.4](#page-944-0).1: KKT조건**

<span id="page-511-0"></span>함수들 *f*(*x*)와 *gi*(*x*)*,* (*i* = 1*,* 2*, · · · , m*)가 2회연속미분가능(twice continuously differentiable)하다고 가정하자. 정칙인 실행가능점 *x ∗* 에서 국소최적해를 갖기 위한 조건은 다음과 같다.

 $(1$ 차 필요조건) 다음 식들을 만족하는 Lagrange승수벡터  $\pmb{\lambda}^* \doteq [\lambda_1^*, \lambda_2^*, \cdots, \lambda_m^*]^t$ 가 존 재한다.

$$
\nabla f(\mathbf{x}^*) + \sum_{i=1}^m \lambda_i^* \nabla g_i(\mathbf{x}^*) = \mathbf{0}
$$
  

$$
\lambda_i^* \ge 0, \quad (i = 1, 2, \cdots, l)
$$
  

$$
\lambda_i^* = 0, \quad (i \in A^C(\mathbf{x}^*))
$$

**(2차 필요조건)** 임의의 *y ∈ B*(*x ∗* )에 대해서, 다음 부등식이 성립한다.

$$
\boldsymbol{y}^{t}\left[\nabla^2 f(\boldsymbol{x}^*) + \sum_{i=1}^m \lambda_i^* \nabla^2 g_i(\boldsymbol{x}^*)\right] \boldsymbol{y} \ge 0
$$

즉, 행렬 *∇*2*f*(*x ∗* ) + <sup>∑</sup>*<sup>m</sup> i*=1  $\lambda_i^* \nabla^2 g_i(\pmb{x}^*)$ 는 벡터집합  $B(\pmb{x}^*)$  상에서 반양정치이다.

정리 6.4.1의 1차 필요조건의 제3번째 조건을 다음과 같이 쓸 수 있다.

<span id="page-512-0"></span>
$$
\lambda_i^* g_i(\pmb{x}^*) = 0, \quad (i = 1, 2, \cdots, l))
$$
\n(6.4.7)

식 (6.4.7)을 상보성조건(complementarity condition)이라 부른다.

**예제 6.4.1** 다음과 같은 최적화문제를 살펴보자.

Minimize 
$$
f(\mathbf{x}) = 2[x_1 - 1]^2 + [x_1 - 1][x_2 - 1] + [x_2 - 1]^2
$$
 (1)

subject to

$$
g_1(\pmb{x}) = x_1^2 + x_2^2 - 1 \le 0,\tag{2}
$$

$$
g_2(\pmb{x}) = -x_1 \le 0,\tag{3}
$$

$$
g_3(\pmb{x}) = -x_2 \le 0. \tag{4}
$$

만약 제약조건이 없다면, 목적함수 *f*(*x*)는 점 (1*,* 1)에서 최소값 0를 갖음이 확실하다. 그러나, 이 점은 실현가능영역에 속하지 않는다.

이 최적화문제를 풀기 위해서, 다음 MATLAB프로그램 KKT101.m을 실행해 보자.

```
1 % -----------------------------------------------------------------
  % Filename: KKT101.m
3 % Graph 1 for Karush-Kuhn-Tucker condition
  4 % Optimization with inequality constraints
5 \times 56 clear all, close all
7 % Feasible set
8 \times 1 = \text{linspace}(0,1,201);9 \mid x2 = \text{sqrt}(1-x1.^2);10 \times 1a = [0 \times 1];11 \times 2a = [0 x2 ];12 % Object function
13 tt = (0:1:360) '*(2*pi/360);
14 for kdum=1:1:315 k = -0.1 + 0.2* kdu;
16 yf1(:,kdum) = sqrt(k)*2/sqrt(7)*cos(tt)+1;
```

```
17 yf2(:,kdum) = sqrt(k)*sin(tt) - 1/2*(yf1(:,kdum)-1)+1;
18 end
19 \vert \text{yf1(end, :)}, \text{yf2(end, :)}20 % Plotting
21 \left| \frac{1}{2} \right| fill(x1a, x2a, 'g')
22 set(gca, 'fontsize',11, 'fontweigh', 'bold')
23 hold on
24 \vert plot(yf1(:,1),yf2(:,1),'k:',yf1(:,2),yf2(:,2),'r--', ...
25 yf1(:,3), yf2(:,3), 'b-.', 'LineWidth', 2)26 legend('\bf Feasible','\bf k = 0.1','\bf k = 0.3', ...
27 \big| '\bf k = 0.5', 'location', 'NE')
28 plot(x1a, x2a, 'k-', 'LineWidth', 2)
29 plot([0 \ 0], [-3 \ 3 \ 3 \ 1 \ 1 \ 1], 'LineWidth', 2);
30 plot([-3 3], [0 0], 'k', 'LineWidth', 2);
31 axis equal
32 axis([-0.3 2.2 -0.3 2.2])
33 hold off
34 text(0.8-0.02,0.7-0.02,'\bf P')
35 \times \text{label('bf x_1')}36 ylabel('\bf{b}f x_2', 'rotation',0)
37 saveas(gcf, 'KKT101', 'jpg')
38 % KKT condition
39 format long
40 KKTcondi = \mathfrak{G}(x) ((4*x(1)+x(2)-5)*x(2) - (x(1)+2*x(2)-3)*x(1))<sup>-</sup>2 ...
41 + (x(1)^2+x(2)^2-1)^2;42 [xstar fval2 exitflag] = fminsearch (KKTcondi, [1,1])43 lambdastar1 = -(4* xstar(1) + xstar(2) -5)/(2* xstar(1))44 g1 = xstar(1)^2+xstar(2)^2-1
45 \nparallel H = [ 4 1 ; 1 2 ] + 1ambdastar1*[ 2 0 ; 0 2 ]
46 % End of program
47 % -----------------------------------------------------------------
```
이 MATLAB프로그램 KKT101.m을 실행하면, 그림 6.4.1을 출력한다. 그림 6.4.1에서 녹색으로 칠해진 부채꼴이 실현가능영역이다. 흑색 점선으로 그려진 타원은 식 *f*(*x*) = 0*.*1 을 나타내고, 적색 긴점선으로 그려진 타원은 식 *f*(*x*) = 0*.*3[를](#page-514-0) 나타내고, 청색 [반점선](#page-514-0)으로 그려진 타원은 식 *f*(*x*) = 0*.*5를 나타낸다. 따라서, 이 최적화문제의 해 *x ∗* 는 실현가능영역과 곡선 *f*(*x*) = 0*.*3이 만나는 점 **P**이다.

상보성조건에 의해서 다음 식들이 성립함을 알 수 있다.

$$
\lambda_2^* = 0, \quad \lambda_3^* = 0 \tag{5}
$$

정리 6.4.1에서 기술한 KKT의 1차 필요조건에서 알 수 있듯이, 다음 식들이 성립한다.

$$
\nabla f(\boldsymbol{x}) + \sum_{i=1}^{m} \lambda_i^* \nabla g_i(\boldsymbol{x}^*) = \begin{bmatrix} 4x_1 + x_2 - 5 \\ x_1 + 2x_2 - 3 \end{bmatrix} + \lambda_1 \begin{bmatrix} 2x_1 \\ 2x_2 \end{bmatrix} = \mathbf{0}
$$
(6)

$$
x_1^2 + x_2^2 - 1 = 0\tag{7}
$$

연립방정식 (6)과 (7)을 풀면, 다음 해를 얻는다.

$$
x_1^* = 0.785407, \quad x_2^* = 0.618927, \quad \lambda_1^* = 0.789046 \tag{8}
$$

다음 식들이 성립함을 확인할 수 있다.

$$
g_1(\pmb{x}^*) = -6.491108 \times 10^{-5} \approx 0 \tag{9}
$$

따라서, 상보성조건 (6.4.7)이 성립함을 확인할 수 있다. 또한, 다음 식들이 성립한다.

$$
\nabla^2 f(\boldsymbol{x}^*) + \sum_{i=1}^m \lambda_i^* \nabla^2 g_i(\boldsymbol{x}^*)
$$
  
= 
$$
\begin{bmatrix} 4 & 1 \\ 1 & 2 \end{bmatrix} + \lambda_1^* \begin{bmatrix} 2 & 0 \\ 0 & 2 \end{bmatrix} = \begin{bmatrix} 5.578092 & 1 \\ 1 & 3.578092 \end{bmatrix}
$$
 (10)

<span id="page-514-0"></span>식 (10)에서 계산된 행렬이 양정치임을 쉽게 알 수 있다.

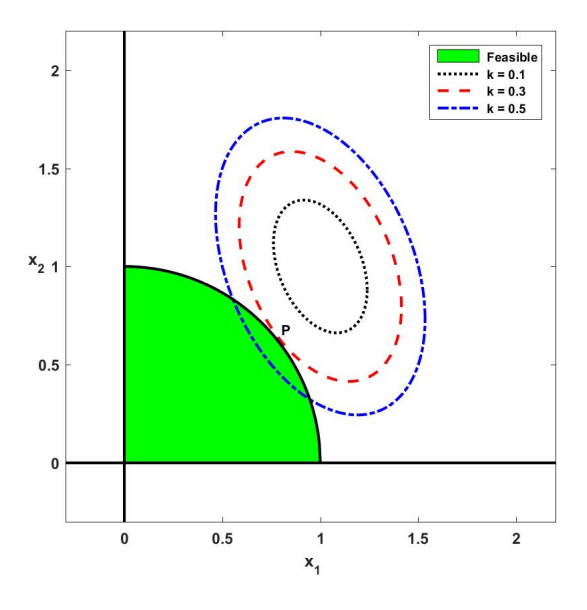

그림 6.4.1. 부등식제약조건 I

**예제 6.4.2** Python을 사용해서 예제 6.4.1을 다시 다루기 위해서, 다음 Python프로그램 KKT101.Py를 실행해 보자.

```
11.11.112 Created on Fri Jan 13 23:10:59 2017
3 Cauthor: CBS
4 \mid \mid \mid \mid \mid \mid5
6 import numpy as np
7 import matplotlib.pyplot as plt
8 import scipy.optimize
9 # Feasible set
10 \, \text{x1} = np. linspace (0, 1, 201);
11 | x2 = np.sqrt(1-x1**2);12 | x1a = np.append(0, x1);13 | x2a = np.append(0, x2);14 # Object function
15 tt = (2 * np.pi/360) * np.arange(361);16 yf1 = np.zeros((361,3));
17 \, yf2 = np{\cdot}zeros((361,3));18 print(yf2)19 for kdum in range(0,3):
20 k = -0.1 + 0.2*(kdum+1);
21 yf1:,kdum] = np.sqrt(k)*2/np.sqrt(7)*np.cos(tt)+1;
22 yf2:, kdum] = np.sqrt(k)*np.sin(tt) - 1/2*(yf1[:, kdum]-1.0)+1.0;
23
24 # Plotting
25 fig = plt.figure()26 plt.fill_between(x1a, 0, x2a, facecolor='green', label='Feasible')
27|plt.plot(yf1[:,0],yf2[:,0],'k:',lw=2.0,label='k=0.1')
28 plt.plot(yf1[:,1],yf2[:,1],'r--',lw=2.0,label='k=0.2')
29 plt.plot(yf1[:,2],yf2[:,2],'b-.',lw=2.0,label='k=0.3')
30 plt.plot(x1a,x2a,'k-',lw=2)
31| \, \mathtt{plt.plot([0, 0], [-3, 3], 'k', lw=2)} \, ;32 plt. plot([-3, 3], [0, 0], 'k', lw=2);
33 plt.legend(loc='upper right', numpoints=1)
34 plt.axis('equal')
35 plt.axis([-0.3, 2.2, -0.3, 2.2])
36 plt.text(0.8-0.02,0.7-0.02,'P')
37 plt.xlabel('\bf x_1')
38 plt.ylabel('\bf x_2')
39 plt.show()
40 fig.savefig('KKT101Py.png')
41
42 # KKT condition
43 KKTcondi = lambda x: ((4*x[0]+x[1]-5)*x[1] - (x[0]+2*x[1]-3)*x[0])**2 \
44 \left( \times [0] * * 2 + x [1] * * 2 - 1 \right) * * 2;45| xstar = scipy.optimize.fmin(func=KKTcondi, x0=[1,1])
46 print ('xstar = ', xstar)
47 fval2 = KKTcondi(xstar)
48 print ('fmin =', fval2)
49 lambdastar1 = -(4* xstar [0]+ xstar [1]-5.0)/(2* xstar [0])50 print ('lambda = ', lambdastar1)
51 \, | \, g1 = x \, \text{star} \, [0] \, **2 + x \, \text{star} \, [1] \, **2 - 1.052 print ('g1 = ', g1)
53 \,|\, H = np.array([[ 4, 1], [1, 2 ]]) + lambdastar1*np.array([[ 2, 0 ], [0, 2 ]])
54 print ('H = ', H)
55 # End of program
```
이 Python프로그램을 수행한 결과는 예제 6.4.1의 결과와 같다.

<span id="page-516-0"></span>**예제 6.4.3** 다음과 같은 최적화문제를 살펴보자.

Minimize 
$$
f(\mathbf{x}) = 2[x_1 + 1]^2 + [x_1 + 1][x_2 - 2] + [x_2 - 2]^2
$$
 (1)

subject to

$$
g_1(\pmb{x}) = x_1^2 + x_2^2 - 1 \le 0,\tag{2}
$$

$$
g_2(\boldsymbol{x}) = -x_1 \le 0,\tag{3}
$$

$$
g_3(\boldsymbol{x}) = -x_2 \le 0. \tag{4}
$$

만약 제약조건이 없다면, 목적함수 *f*(*x*)는 점 (1*,* 1)에서 최소값 0를 갖음이 확실하다. 그러나, 이 점은 실현가능영역에 속하지 않는다.

이 최적화문제를 풀기 위해서, 다음 MATLAB프로그램 KKT102.m을 실행해 보자.

```
1 % -------------------------------------------------------------------------
 2 % Filename: KKT102.m
 3 % Graph 2 for Karush-Kuhn-Tucker condition
 4 \times 0 ptimization with inequality constraints
 5 \begin{vmatrix} \% & \text{Object: } f = 2(x_1 + 1)^2 & \frac{1}{2} (x_2 - 2)^2 & \frac{1}{2} (x_1 + 1)(x_2 - 2) \end{vmatrix}6 % -------------------------------------------------------------------------
 7 clear all, close all
 8 % Feasible set
9 \times 1 = \text{linspace}(0,1,201);10 \, \text{x2} = \text{sqrt}(1 - \text{x1} \cdot \text{a2});11 \times 1a = [0 \times 1];12 \times 2a = [0 \times 2];
13 % Object function
14 tt = (0:1:360) '*(2*pi/360);
15 for kdum=1:1:316 k = kdum;
17 yf1(:,kdum) = sqrt(k)*2/sqrt(7)*cos(tt)-1;18 yf2(:,kdu) = sqrt(k)*sin(t) - 1/2*(yf1(:,kdum)+1)+2;19 end
20 % Plotting
21 fill(x1a, x2a, 'g')
22 set(gca, 'fontsize', 11, 'fontweigh', 'bold')
23 hold on
_{24}| plot(yf1(:,1),yf2(:,1),'k:',yf1(:,2),yf2(:,2),'r--', ...
25 yf1(:,3),yf2(:,3),'b-.','LineWidth',2)26 legend('\bf Feasible','\bf k = 1','\bf k = 2', ...
27 \mathbf{b} \mathbf{b} \mathbf{c} = 3', 'location', 'NE')
28 plot(x1a, x2a, 'k-', 'LineWidth', 2)
29 plot([0 0], [-5 5], 'k', 'LineWidth', 2);30 plot([ -5 5], [0 0], 'k', 'LineWidth',2);
31 axis equal
32 \mid \text{axis} ([-3 3 -1 5])
33 hold off
34 \text{ text}(0.8-0.02, 0.7-0.02, ' \bf{P'})35 \times \text{label('bf x_1')}36 ylabel('\bf x_2'', 'rotation',0)
37 saveas(gcf, 'KKT102', 'jpg')
38 % KKT condition
```
506 제 6 장 최적화

```
39 format long
40 KKTcondi = \mathfrak{G}(x) ((4*x(1)+x(2)-5)*x(2) - (x(1)+2*x(2)-3)*x(1))<sup>-</sup>2 ...
41 + (x(1)^2+x(2)^2-1)^2;42 [xstar fval2 exitflag] = fminsearch (KKTcondi, [1,1])43 | lambdastar1 = -(4*xstar(1)+xstar(2)-5)/(2*xstar(1))44 g1 = xstar(1)^2+xstar(2)^2-145 \nparallel H = [ 4 1 ; 1 2 ] + 1ambdastar1*[ 2 0 ; 0 2 ]
46 % End of program
47 % -------------------------------------------------------------------------
```
이 MATLAB프로그램 KKT102.m을 실행하면, 그림 6.4.2를 출력한다. 그림 6.4.2에서 녹색으로 칠해진 부채꼴이 실현가능영역이다. 흑색 점선으로 그려진 타원은 식 *f*(*x*) = 1을 나타내고, 적색 긴점선으로 그려진 타원은 식 *f*(*x*) = 2를 [나타내](#page-518-0)고, 청색 반점선으[로 그](#page-518-0)려진 타원은 식 *f*(*x*) = 3을 나타낸다. 따라서, 이 최적화문제의 해 *x ∗* 는 실현가능영역과 곡선 *f*(*x*) = 2가 만나는 점 **P**이다.

상보성조건에 의해서 다음 식이 성립함을 알 수 있다.

$$
\lambda_3^* = 0 \tag{5}
$$

정리 6.4.1에서 기술한 KKT의 1차 필요조건에서 알 수 있듯이, 다음 식들이 성립한다.

$$
\nabla f(\boldsymbol{x}) + \sum_{i=1}^{m} \lambda_i^* \nabla g_i(\boldsymbol{x}^*) = \begin{bmatrix} 4x_1 + x_2 + 2 \\ x_1 + 2x_2 - 3 \end{bmatrix} + \lambda_1 \begin{bmatrix} 2x_1 \\ 2x_2 \end{bmatrix} + \lambda_2 \begin{bmatrix} -1 \\ 0 \end{bmatrix} = \boldsymbol{0} \tag{6}
$$

$$
x_1^2 + x_2^2 - 1 = 0\tag{7}
$$

$$
x_1 = 0 \tag{8}
$$

식 (6)*∼*식 (8)을 풀면, 다음 해를 얻는다.

$$
x_2^* = 1, \quad \lambda_1^* = 0.5, \quad \lambda_2^* = 3 \tag{9}
$$

다음 식들이 성립함을 확인할 수 있다.

$$
g_1(\pmb{x}^*) = 0, \ \ g_2(\pmb{x}^*) = 0 \tag{10}
$$

따라서, 상보성조건 (6.4.7)이 성립함을 확인할 수 있다. 또한, 다음 식들이 성립한다.

$$
\nabla^2 f(\boldsymbol{x}^*) + \sum_{i=1}^m \lambda_i^* \nabla^2 g_i(\boldsymbol{x}^*)
$$
  
=  $\begin{bmatrix} 4 & 1 \\ 1 & 2 \end{bmatrix} + \lambda_1^* \begin{bmatrix} 2 & 0 \\ 0 & 2 \end{bmatrix} + \lambda_2^* \begin{bmatrix} 0 & 0 \\ 0 & 0 \end{bmatrix} = \begin{bmatrix} 5 & 1 \\ 1 & 3 \end{bmatrix}$  (11)

<span id="page-518-0"></span>식 (11)에서 계산된 행렬이 양정치임을 쉽게 알 수 있다. ■

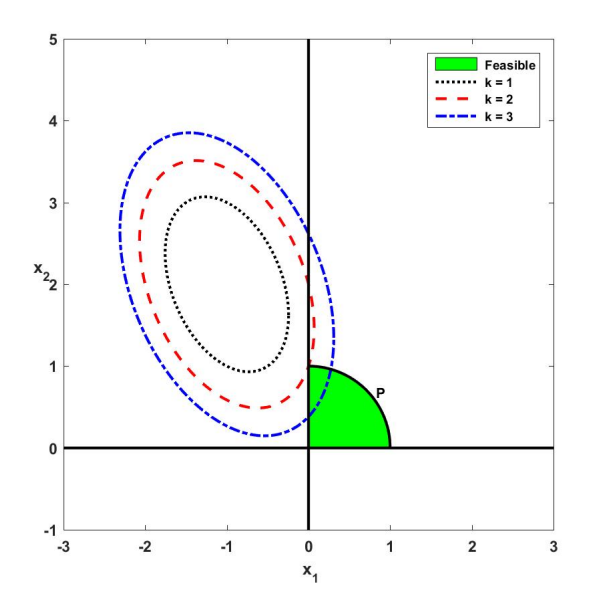

그림 6.4.2. 부등식제약조건 II

**예제 6.4.4** Python을 사용해서 예제 6.4.3를 다시 다루기 위해서, 다음 Python프로그램 KKT102.Py를 실행해 보자.

```
\overline{1} "" \overline{1}2 Created on Fri Jan 13 23:10:59 2017
3 Cauthor: CBS
 4 \overline{ } ""
 5
6 import numpy as np
7 import matplotlib.pyplot as plt
8 import scipy.optimize
9 # Feasible set
10 \, \text{x1} = np. linspace (0,1,201);
11 | x2 = np.sqrt(1-x1**2);12 | x1a = np.append(0, x1);13 | x2a = np.append(0, x2);14 # Object function
15 tt = (2 * np.pi/360) * np.arange(361);16 yf1 = np.zeros((361,3));
```

```
17 \, yf2 = np \cdot zeros((361,3));18 print (yf2)
19 for kdum in range(0,3):
20 k = \text{kdum+1};
21 yf1:, kdum] = np.sqrt(k)*2/np.sqrt(7)*np.cos(tt)-1.0;
22 yf2:, kdum] = np.sqrt(k)*np.sin(tt) - 1/2*(yf1[:, kdum]+1.0)+2.0;
23
24 # Plotting
25 fig = plt .figure()26 plt.fill_between(x1a, 0, x2a, facecolor='green', label='Feasible')
27 plt.plot(yf1[:,0],yf2[:,0],'k:',lw=2.0,label='k=0.1')
28 plt.plot(yf1[:,1],yf2[:,1],'r--',lw=2.0,label='k=0.2')
29 plt.plot(yf1[:,2],yf2[:,2],'b-.',lw=2.0,label='k=0.3')
30 plt.plot(x1a,x2a,'k-',lw=2)
31 plt.plot([0, 0], [-5, 5], 'k', lw=2);
32 plt. plot([-5, 5], [0, 0], 'k', lw=2);
33 plt.legend(loc='upper right', numpoints=1)
34 plt.axis('equal')
35 plt.axis([-3.0, 3.0, -1.0, 5.0])
36 plt.text(0.8-0.02,0.7-0.02,'P')
37 plt.xlabel('\bf x_1')
38 plt.ylabel('\bf x_2')
39 plt.show()
40 \mid \texttt{fig.savefig('KKT102Py.png'})41
42 # KKT condition
43 KKTcondi = lambda x: ((4*x[0]+x[1]-5)*x[1] - (x[0]+2*x[1]-3)*x[0])**2 \
44 \vert + (x[0]**2+x[1]**2-1)**2;45| xstar = scipy.optimize.fmin(func=KKTcondi, x0=[1,1])
46 print ('xstar = ', xstar)
47 fval2 = KKTcondi (xstar)
48 print ('fmin =', fval2)
49 | lambdastar1 = -(4*xstar[0]+xstar[1]-5.0)/(2*xstar[0])50 print ('lambda = ', lambdastar1)
51 \, \big| \, \text{g1} = \text{xstar}[0] * *2 + \text{xstar}[1] * *2 - 1.052 print ('g1 = ', g1)
53 \nvert H = np.array([[ 4, 1], [1, 2 ]]) + lambdastar1*np.array([[ 2, 0 ], [0, 2 ]])
54 print ('H = ', H)
55
56 # End of program
```
이 Python프로그램을 수행한 결과는 예제 6.4.3의 결과와 같다.

**예제 6.4.5** 다음과 같은 최적화문제를 살[펴보자](#page-516-0).

Minimize 
$$
f(\mathbf{x}) = 2[x_1 - 1]^2 + [x_1 - 1][x_2 + 0.5] + [x_2 + 0.5]^2
$$
 (1)

subject to

$$
g_1(\pmb{x}) = x_1^2 + x_2^2 - 1 \le 0,\tag{2}
$$

 $g_2(\mathbf{x}) = -x_1 \leq 0,$  (3)

$$
g_3(\pmb{x}) = -x_2 \le 0. \tag{4}
$$

만약 제약조건이 없다면, 목적함수 *f*(*x*)는 점 (1*, −*0*.*5)에서 최소값 0를 갖음이 확실하다. 그러나, 이 점은 실현가능영역에 속하지 않는다.

이 최적화문제를 풀기 위해서, 다음 MATLAB프로그램 KKT103.m을 실행해 보자.

```
1 % -------------------------------------------------------------------------
2 % Filename: KKT103.m
3 % Graph 3 for Karush-Kuhn-Tucker condition
4 % Optimization with inequality constraints
5 \mid \text{\textdegree{0}} Object: f = 2(x_1-1)^2 +(x_2+0.5)^2 + (x_1-1)(x_2+0.5)
6 % -------------------------------------------------------------------------
7 clear all, close all
8 % Feasible set
9 \times 1 = \text{linspace}(0,1,201);10 \, \text{x2} = \text{sqrt}(1 - \text{x1} \cdot \text{2});11 \times 1a = [0 \times 1];12 \times 2a = [0 \times 2];
13 % Object function
14 tt = (0:1:360) '*(2*pi/360);
15 for kdum=1:1:3
16 k = 0.105*kdum;
17 yf1(:,kdu) = gqrt(k)*2/gqrt(7)*cos(tt)+1;18 yf2(:,kdu) = sqrt(k)*sin(t) - 1/2*(yf1(:,kdu)) - 0.5;19 end
20 % Plotting
21 fill(x1a, x2a, 'g')
22 set(gca, 'fontsize', 11, 'fontweigh', 'bold')
23 hold on
24 \vert plot(yf1(:,1),yf2(:,1),'k:',yf1(:,2),yf2(:,2),'r--', ...
25 yf1(:,3), yf2(:,3), 'b-.', 'LineWidth', 2)26 legend('\bf Feasible','\bf k = 0.105','\bf k = 0.210', ...
27 \left| \begin{array}{ccc} 27 & \text{bm } k = 0.315', 'location', 'SW' \end{array} \right|28 plot(x1a, x2a, 'k-', 'LineWidth', 2)
29 plot([0 \ 0], [-5 \ 5], 'k', 'LineWidth',2);
30 plot([ -5 5 ], [0 0 ],'k','LineWidth',2);
31 axis equal
32 \mid axis([-1 2 -1.5 1.5 ])33 hold off
34 \text{ text}(0.8-0.02, 0.7-0.02, ' \bf{P'})35 \times \text{label('bf x_1')}36 ylabel('\bf x_2', 'rotation',0)
37 saveas(gcf,'KKT103','jpg')
38 % KKT condition
39 format long
40 KKTcondi = \mathfrak{G}(x) ((4*x(1)+x(2)-5)*x(2) - (x(1)+2*x(2)-3)*x(1))<sup>-</sup>2 ...
41 + (x(1)^2+x(2)^2-1)^2;42 [xstar fval2 exitflag] = fminsearch (KKTcondi, [1,1])43 lambdastar1 = -(4* xstar(1) + xstar(2) -5)/(2* xstar(1))44 g1 = xstar(1)^2+xstar(2)^2-145 \nparallel H = [ 4 1 ; 1 2 ] + 1ambdastar1*[ 2 0 ; 0 2 ]
46 % End of program
47 % -------------------------------------------------------------------------
```
이 MATLAB프로그램 KKT103.m을 실행하면, 그림 6.4.3을 출력한다. 그림 6.4.3에서 녹색으로 칠해진 부채꼴이 실현가능영역이다. 흑색 점선으로 그려진 타원은 식 *f*(*x*) = 0*.*105 을 나타내고, 적색 긴점선으로 그려진 타원은 식 *f*(*x*) = 0*.*[210](#page-522-0)를 나타내고, 청색 [반점선](#page-522-0)으로

그려진 타원은 식 *f*(*x*) = 0*.*315를 나타낸다. 따라서, 이 최적화문제의 해 *x ∗*는 실현가능영역과 곡선 *f*(*x*) = 0*.*210가 만나는 점 **P**이다.

상보성조건에 의해서 다음 식이 성립함을 알 수 있다.

$$
\lambda_1^* = 0, \quad \lambda_2^* = 0 \tag{5}
$$

정리 6.4.1에서 기술한 KKT의 1차 필요조건에서 알 수 있듯이, 다음 식들이 성립한다.

$$
\nabla f(\boldsymbol{x}) + \sum_{i=1}^{m} \lambda_i^* \nabla g_i(\boldsymbol{x}^*) = \begin{bmatrix} 4x_1 + x_2 - 4.5 \\ x_1 + 2x_2 \end{bmatrix} + \lambda_3 \begin{bmatrix} 0 \\ -1 \end{bmatrix} = \mathbf{0}
$$
 (6)

$$
x_2 = 0 \tag{7}
$$

식 (6)과 식 (7)을 풀면, 다음 해를 얻는다.

$$
x_1^* = 0.875, \quad \lambda_3^* = 0.875 \tag{8}
$$

다음 식들이 성립함을 확인할 수 있다.

$$
g_1(\boldsymbol{x}^*) = -\frac{15}{64}, \ \ g_2(\boldsymbol{x}^*) = -\frac{7}{8}, \ \ (9)
$$

따라서, 상보성조건 (6.4.7)이 성립함을 확인할 수 있다. 또한, 다음 식들이 성립한다.

$$
\nabla^2 f(\mathbf{x}^*) + \sum_{i=1}^m \lambda_i^* \nabla^2 g_i(\mathbf{x}^*)
$$
  
=  $\begin{bmatrix} 4 & 1 \\ 1 & 2 \end{bmatrix} + \lambda_3^* \begin{bmatrix} 0 & 0 \\ 0 & 0 \end{bmatrix} = \begin{bmatrix} 4 & 1 \\ 1 & 2 \end{bmatrix}$  (10)

식 (11)에서 계산된 행렬이 양정치임을 쉽게 알 수 있다.

**예제 6.4.6** Python을 사용해서 예제 6.4.5를 다시 다루기 위해서, 다음 Python프로그램 KKT103.Py를 실행해 보자.

 $1$   $\overline{...}$ 

- $2$  Created on Fri Jan 13 23:10:59 2017
- 3 Cauthor: CBS

<span id="page-522-0"></span>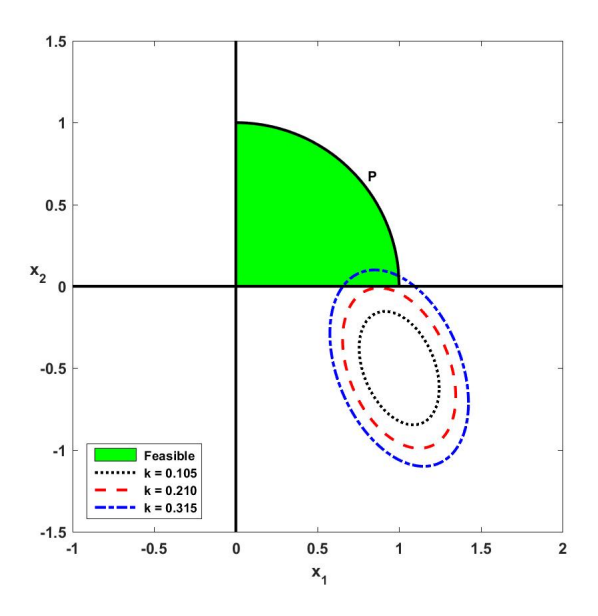

그림 6.4.3. 부등식제약조건 III

```
4 \mid """
5
6 import numpy as np
7 import matplotlib.pyplot as plt
8 import scipy.optimize
9 # Feasible set
10 \, | \, x1 = np. linspace (0, 1, 201);
11 | x2 = np \cdot sqrt(1-x1**2);12 | x1a = np.append(0, x1);13 | x2a = np.append(0, x2);14 # Object function
15 tt = (2 * np.pi/360) * np.arange(361);16 yf1 = np.zeros((361,3));
17 \text{ yf2} = \text{np}.\text{zeros}((361,3));18 print (yf2)
19 for kdum in range(0,3):
20 k = 0.105*(kdum+1);21 yf1:, kdum] = np.sqrt(k)*2/np.sqrt(7)*np.cos(tt)+1.0;
22 yf2[:,kdum] = np.sqrt(k)*np.sin(tt) - 1/2*(yf1[:,kdum]-1.0) - 0.5;
23
24 # Plotting
25 fig = plt.figure()
26 plt.fill_between(x1a, 0, x2a, facecolor='green', label='Feasible')
27 plt.plot(yf1[:,0],yf2[:,0],'k:',lw=2.0,label='k=0.1')
28 plt.plot(yf1[:,1],yf2[:,1],'r--',lw=2.0,label='k=0.2')
29 plt.plot(yf1[:,2],yf2[:,2],'b-.',lw=2.0,label='k=0.3')
30 plt.plot(x1a,x2a,'k-',lw=2)
31 plt.plot([0, 0], [-5, 5],'k',lw=2);
32 \text{ plt. plot} [-5, 5], [0, 0], 'k', lw=2);33 plt.legend(loc='lower left', numpoints=1)
34 plt.axis('equal')
35 plt.axis([-1.0, 2.0, -1.5, 1.5])
36 plt.text(0.8-0.02,0.7-0.02,'P')
37 plt.xlabel('\bf x_1')
38 plt.ylabel('\bf x_2')
39 plt.show()
40 fig.savefig('KKT103Py.png')
```

```
41
42 # KKT condition
43 KKTcondi = lambda x: ((4*x[0]+x[1]-5)*x[1] - (x[0]+2*x[1]-3)*x[0])**2 \
44 \vert x \cdot (x[0]**2+x[1]**2-1)**2;45 xstar = scipy.optimize.fmin(func=KKTcondi, x0=[1,1])
46 print ('xstar = ', xstar)
47 fval2 = KKTcondi(xstar)
48 print ('fmin =', fval2)
49 lambdastar1 = -(4* xstar [0]+ xstar [1]-5.0)/(2* xstar [0])50 print ('lambda = ', lambdastar1)
51 \, \text{g1} = xstar [0] **2+xstar [1] **2-1.0
52 print ('g1 = ', g1)
53 \, | \text{H} = \text{np.array}(\text{[[} 4, 1], \text{[}1, 2 \text{]]}) + \text{lambdastart*np.array}(\text{[[} 2, 0], \text{[}0, 2 \text{]]})54 print ('H = ', H)
55
56 # End of program
```
이 Python프로그램을 수행한 결과는 예제 6.4.5의 결과와 같다.

### **정리 6.4.2: 부등식제약문제의 충분조건**

함수들 *f*(*x*) 와 *gi*(*x*)*,* (*i* = 1*,* 2*, · · · , m*) 가 2회연속미분가능 (twice continuously differentiable)하다고 가정하자. 정칙인 실행가능점 *x ∗* 와 Lagrange승수벡터 *λ ∗* 가 다음 조건들을 만족한다고 하자.

$$
g_i(\boldsymbol{x}^*) \leq 0, \ (i = 1, 2, \dots, l)
$$
  
\n
$$
g_j(\boldsymbol{x}^*) = 0, \ (j = l + 1, l + 2, \dots, m)
$$
  
\n
$$
\nabla f(\boldsymbol{x}^*) + \sum_{i=1}^m \lambda_i^* \nabla g_i(\boldsymbol{x}^*) = \mathbf{0}
$$
  
\n
$$
\lambda_i^* > 0, \ (i \in A(\boldsymbol{x}^*))
$$
  
\n
$$
\lambda_i^* = 0, \ (i \in A^C(\boldsymbol{x}^*))
$$
  
\n
$$
\mathbf{y}^t \left[ \nabla^2 f(\boldsymbol{x}^*) + \sum_{i=1}^m \lambda_i^* \nabla^2 g_i(\boldsymbol{x}^*) \right] \mathbf{y} > 0 \ \forall \mathbf{y} (\neq \mathbf{0}) \in B(\boldsymbol{x}^*)
$$

이러한 조건 하에서 *x ∗* 는 국소최적해(local optimal solution)이다.

# **제6.5절 MATLAB과 Python의 최적화함수들**

이 절에서는 MATLAB이 제공하는 최적화함수들에 대한 사용법과 이에 해당하는 Python 함수들을 살펴보자.

### **6.5.1 Python함수 brute**

무차별대입법(brute force method)은 주어진 격자의 각 점에서 함수값을 계산한 다음 그 중 최소값을 갖는 점을 선택하는 최적화 방법이다.

**예제 6.5.1** Python scipy.optimize패키지의 함수 brute를 사용해서 무차별대입법을 적용 하기 위해서, 다음 Python프로그램 UseBruteForce101.Py를 실행해 보자.

```
^{\prime\prime} "" "
 2 Created on Fri Jan 13 23:10:59 2017
3 Author: CBS
 4 " " "5 import numpy as np
 6 from scipy import optimize
 7
|8| params = (1,1,-4, 0.2, 0.2)9 def ftn1(z, *params):
10 x, y = z11 a, b, c, d, g = params
12 return ( a*x**2+b*y**2+c*x )
13 def ftn2(z, *params):
14 x, y = z15 a, b, c, d, g = params
16 return ( (d * np \nvert sin(y) + g * np \nvert cos(y)) )
17 def ftn(z, *params):
18 x, y = z19 a, b, c, d, g = params
20 return ftn1(z, *params) + ftn2(z, *params)
21
22 \mid \text{ranges} = (\text{slice}(-\text{np}.\text{pi}, \text{ np}.\text{pi}, 0.1), \text{slice}(-\text{np}.\text{pi}, \text{ np}.\text{pi}, 0.1))23 resultt = optimize.brute(ftn, rranges, args=params, full_output=True, \
24 finish=optimize.fmin)
25 print ('Global Minimum = ', resultt [0])
26 print ('at ', resultt [1])
27 # End of program
```
이 Python프로그램 UseBruteForce1.Py는 무차별대입법을 써서 정의역인 [*−π, π*]*×*[*−π, π*] 에서 다음 함수의 최소값을 구하는 것이다.

$$
f(x,y) = x2 + y2 - 4x + 0.2\sin y + 0.2\cos y
$$
 (1)

이 Python프로그램에서는 격자점들의 집합 *{*[*−π* + 0*.*1 *∗ k, −π* + 0*.*1 *∗ l*] *| k, l* = 0*,* 1*, · · ·* 62*}* 를 변수 rranges에 저장한다. 무차별대입법은 이 집합의 각 점에서 함수값을 계산해서 그

함수값들 중에서 최소값을 갖는 점 [*x ∗ , y∗* ]을 찾는다. 다음 단계로 점 [*x ∗ , y∗* ]를 초기점으로 해서 Python함수 scipy.optimize.fmin를 적용해서 좀 더 정교한 최소점을 구한다. 만약 이 정교화 단계를 적용하고 싶지 않으면, 함수 brute의 옵션 finish에 None을 할당한다.

이 Python프로그램이 실행되면, 다음과 같은 결과가 OUTPUT윈도우에 출력된다.

```
Global Minimum = [ 2.00002912 -0.11040383]
at -3.81106459268
```
■

## **6.5.2 MATLAB함수 fminbnd.m과 Python함수 fminbound**

만약 목적함수가 대역적으로(globally) 아래로 볼록이 아니면, 극소점을 찾는 2차함수근사탐 색법이나 Newton-Raphson법에서 하강이 아니라 상승하는 단계가 있을 수 있고, 결과적으로 발생된 벡터열이 수렴하지 않을 수 있다. 이러한 경우에는 섹션탐색법(sectionional search method) 또는 신뢰영역(trust region)을 함께 사용한다. 2차함수근사탐색법이나 Newton-Raphson법의 제*n*번째 단계에서 함수 *f*(*x*)의 근사함수를 ˜*fn*(*x*)라 하자. 다음 식이 성립하면, *R*을 신뢰영역이라 한다.

$$
\boldsymbol{x}_{n+1} = \underset{\boldsymbol{x} \in R}{\arg \min} \tilde{f}_n(\boldsymbol{x}) \tag{6.5.1}
$$

함수값 *f*(*xn*+1)이 함수값 *f*(*xn*)보다 얼마나 작아지느냐에 따라 신뢰영역 *R*을 조절한다.

MATLAB함수 fminbnd.m의 옛날 이름은 fmin.m이다. 이 MATLAB함수 fminbnd.m은 단변수함수의 최소값을 구하기 위한 것으로 표준적 사용법은 다음과 같다.

```
>> [x,fval,exitflag] = fminbnd(fun,x1,x2,options)
```
여기서 첫 번째 입력변수 fun은 목적함수이고, 두 번째와 세 번째 입력변수들은 최소값의 탐 색구간 [x1,x2]를 나타내고, 네 번째 입력변수 options는 최적화의 옵션들로서 MATLAB함수 optimoptions.m으로 지정할 수 있다. 또한, 첫 번째 출력변수 x는 최소값을 갖는 점을 나타내 고, 두 번째 출력변수 fval은 그 최소값을 나타내고, 세 번째 출력변수 exitflag는 fminbnd.m 의 출구조건(exit condition)을 나타낸다. 만약 이 출력변수값이 1이면, 이 fminbnd.m이 제공하는 값은 해로 수렴한다. 앞에서도 언급했듯이, MATLAB함수 fminbnd.m은 Brent 법을 사용한다, 즉, 2차함수근사탐색법과 황금섹션탐색법을 바탕으로 한다. MATLAB함수 fminbnd.m에 대한 좀 더 자세한 내용을 알고자하면, MATLAB커맨드행에 'doc fminbnd'를 입력해보라.

<span id="page-526-0"></span>**예제 6.5.2** MATLAB함수 fminbnd.m의 다양한 사용법을 살펴보기 위해서, 다음 MAT-LAB프로그램 USEfminbnd101.m을 실행해 보자.

```
1 % -------------------------------------------------------------------------
 2 \% Filename: USEfminbnd101.m
 3 % Examples of MATLAB function fminbnd.m
  4 % To find a solution of nonlinear equation
 5 % -------------------------------------------------------------------------
 6 function USEfminbnd101
 7 diary USEfminbnd101.txt
 8 clear all, close all, format long
9 disp('(Example 1)')
_{10} x1 = fminbnd ('sin', -2,2)
11 disp('(Example 2)')
12 [x2 \text{ fval2}] = \text{fminbnd}(Q(x) \sin(x), -2, 2)13 disp('(Example 3)')
14 opts3 = optimset('TolX', 1.0e-10, 'Display', 'iter', 'MaxIter', 10);
15 [x3 \text{ fval3}] = \text{fminbnd}(\mathcal{Q}(x) \sin(x), -2, 2, \text{opts3})16 disp('(Example 4)')
17 | myFMBfun4 = Q(x) exp(-x) * (x-5) ^2
18 \left[x4 \text{ fval4 exitflag}\right] = \text{fminbnd(myFMBfun4, -1, 8)}19 disp('(Example 5)')
20 myFMBfun5 = inline('exp(-x)*(x-5)^2','x')
21 \begin{bmatrix} x5 & fval5 \end{bmatrix} = fminbnd (myFMBfun5,-1,8)
22 disp('(Example 6)')
23 opts6 = optimset('TolX',1.0e-8,'Display','iter','MaxFunEvals',8);
24 \left[x6 \text{ fval}6\right] = \text{fminbnd}(Q(x) \text{ myFMBfun}6(x), -1, 9, \text{opts}6)25 \frac{1}{25} % The m-file myFMBfun6.m shouuld be in the same directory.
26 diary off
27 end
28 % -------------------------------------------------------------------------
29 function ff6 = myFMBfun6(x, c)30 \text{ } \text{ff6} = \text{exp}(-x) * (x-5)^2;31 end
32 % -------------------------------------------------------------------------
```
이 MATLAB프로그램 USEfminbnd101.m이 실행되면, 다음과 같은 결과가 OUTPUT 윈도우에 출력된다.

```
>> USEfminbnd101
(Example 1)
x1 = -1.570796126558752
```
(Example 2)  $x2 = -1.570796126558752$  $fval2 = -0.999999999999980$ 

(Example 3)

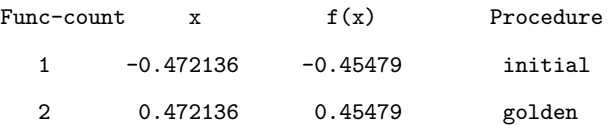

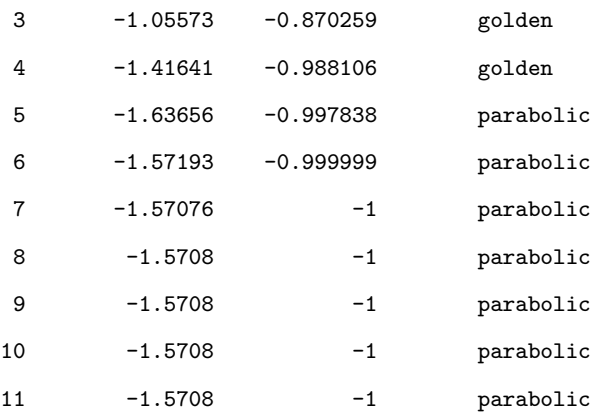

```
종료 중: 최대 반복 횟수를 초과함
```

```
- MaxIter 옵션 값을 늘리십시오.
현재 함수 값: -1.000000
```

```
x3 = -1.570796326794297
```
fval $3 = -1$ 

(Example 4)

```
myFMBfun4 = \mathbb{Q}(x)exp(-x)*(x-4)^2
x4 = 4.000004137651406
fval4 = 3.135653553452158e-13exitflag = 1
```

```
(Example 5)
```
myFMBfun5 =

인라인 함수: myFMBfun5(x) = exp(-x)\*(x-5)^2

x5 = 5.000012906285948

```
fval5 = 1.122340284053279e-12
```
(Example 6)

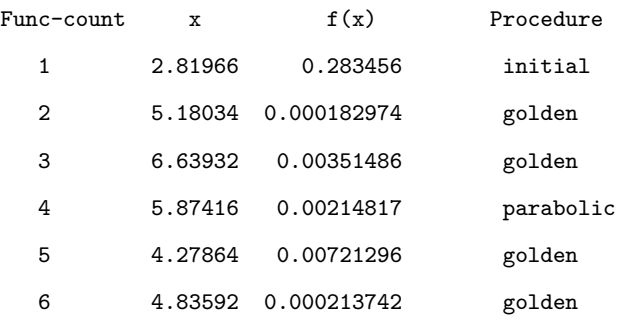

■

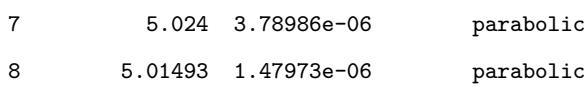

종료 중: 함수 실행의 최대 횟수를 초과함

- MaxFunEvals 옵션 값을 늘리십시오.

현재 함수 값: 0.000001

```
x6 = 5.014930322558419
```
fval6 = 1.479727737212582e-06

**예제 6.5.3** Python을 사용해서 예제 6.5.2를 다시 다루기 위해서, 다음 Python프로그램

USEfminbound101.Py를 실행해 보자.

```
\overline{1} "" "
  2 Created on Fri Jan 13 23:10:59 2017
3 Cauthor: CBS
4 \overline{ } ""
 5
6 import numpy as np
7 from scipy import optimize
 8
9 \mid x1 = optimize.fminbound(np.sin, -2, 2)
10 print ('x1 = ', x1, ', favl1 = ', np.sin(x1))
11
12 | x2 = optimize.fminbound (lambda x:np.sin(x), -2, 2)
13 print ('x2 = ', x2, ', favl2 = ', np.sin(x2))
14
15 \mid x3 = optimize.brent (np.sin, brack=(-2, 2))
16 print ('x3 = ', x3, ', favl3 = ', np.sin(x3))
17
18 myFMBfun4 = lambda x: np.exp(-x)*(x-4)**2
19 \times 4 = optimize.fminbound(myFMBfun4, -1, 8)
20 print ('x4 = ', x4, ', fav14 = ', myFMBfun4(x4))21
22 def myFMBfun5(x):
23 return np.exp(-x)*(x-5)**2;
24 \times 5 = optimize.fminbound(myFMBfun5, -1, 8)
25 print ('x5 = ', x5, ', favl4 = ', myFMBfun4(x5))
26
27 \times 6 = optimize.brent(lambda x:np.exp(-x)*(x-5)**2, brack=(-1, 8))
28 print ('x6 = ', x6, ', favl6 = ', np.exp(-x6)*(x6-5)**2)
29
30 # End of program
```
MATLAB함수의 fminbnd.m에 해당하는 Python의 함수들로는 scipy.optimize.fminbound 와 scipy.optimize.brent 등이 있다. 이 Python프로그램을 수행한 결과는 예제 6.5.2의 결과와 비슷하다. 그러나, Python의 함수 scipy.optimize.fminbound를 수행한 결과는 MATLAB

함수의 fminbnd를 수행한 결과와 같으나, Python의 함수 scipy.optimize.brent를 수행한 결과는 MATLAB함수의 fminbnd를 수행한 결과와 다를 수 있다. ■

## **6.5.3 MATLAB함수 fminsearch.m와 Python함수 fmin**

MATLAB함수 fminsearch.m의 옛날 이름은 fmins.m이다. 이 MATLAB함수는 다변수함수 의 최소값을 구하기 위한 것으로 표준적 사용법은 다음과 같다.

>> [x,fval,exitflag] = fminsearch(fun,x0,options)

여기서 첫 번째 입력변수 fun은 목적함수이고, 두 번째 입력변수 x0는 초기값을 나타내고, 세 번째 입력변수 options는 최적화의 옵션들로서 MATLAB함수 optimoptions.m으로 지정할 수 있다. 또한, 첫 번째 출력변수 x는 최소값을 갖는 점을 나타내고, 두 번째 출력변수 fval은 그 최소값을 나타내며, 세 번째 출력변수 exitflag는 fminsearch.m의 출구조건을 나타낸다. 만약 이 출력변수값이 1이면, 이 fminsearch.m이 제공하는 값은 해로 수렴한다.

MATLAB함수 fminsearch.m은 그래디언트벡터를 해석적이나 수치적으로 구하지 않고, Nelder & Mead (1965)가 제시한 단체알고리즘(simplex algorithm)을 사용한다. 앞에서 사 용한 황금섹션탐색법와 2차함수근사탐색법은 목적함수가 단변수인 경우에만 적용할 수 있는 반면에, Nelder-Mead법은 다변수인 경우에도 적용할 수 있다. Nelder-Mead법을 이해하기 전에, 먼저 MATLAB프로그램 NelderMeadGraph101.m을 실행하라.

**예제 6.5.4** Nelder-Mead법을 설명에 필요한 그림을 그리기 위해서, 다음 MATLAB프로 그램 NelderMeadGraph101.m을 실행해 보자.

```
1 % -------------------------------------------------------------------------
  % Filename NelderMeadGraph101.m
3 % Graph for Nelder-Mead Method
 4 % Programmed by CBS
 5 % -------------------------------------------------------------------------
6 clear, clf
7|c = [0,0];8 \mid a = [3, 2]; b = [1, -1];9 \mid m = (a+b)/2;10 \mid e = m + 2*(m-c)11 d = (m+e)/212| s = (c+m)/2;13 \mid n = (a+c)/2;14 hold on
15 plot([b(1) a(1)],[b(2) a(2)],'k','LineWidth',1.5)
16 set(gca, 'fontsize', 11, 'fontweigh', 'bold')
17 plot([c(1) a(1)],[c(2) a(2)],'k','LineWidth',1.5)
18| plot([c(1) b(1)], [c(2) b(2)], 'k', 'LineWidth', 1.5)
```

```
19 plot([c(1) e(1)], [c(2) e(2)], 'k', 'LineWidth', 1.5)20 \frac{1}{20} plot([d(1) a(1)], [d(2) a(2)], 'k', 'LineWidth', 1.5)
21 \left| \text{plot}(\text{b}(1) \text{ d}(1)), [\text{b}(2) \text{ d}(2)], 'k', 'LineWidth', 1.5) \right|22|plot([m(1) s(1)], [m(2) s(2)], 'k', 'LineWidth', 1.5)23 plot([m(1) n(1)], [m(2) n(2)], 'k', 'LineWidth', 1.5)
24 \mid \gamma25| plot([c(1) a(1)], [c(2) a(2)], 'rd', 'LineWidth', 1.5)
26| plot([c(1) b(1)],[c(2) b(2)],'rd','LineWidth',1.5)
27|plot([c(1) e(1)], [c(2) e(2)], 'rd', 'LineWidth', 1.5)28 plot([d(1) a(1)], [d(2) a(2)], 'rd', 'LineWidth', 1.5)29|plot([b(1) d(1)], [b(2) d(2)], 'rd', 'LineWidth', 1.5)30|plot([m(1) s(1)], [m(2) s(2)], 'rd', 'LineWidth', 1.5)31 plot([m(1) n(1)],[m(2) n(2)], 'rd', 'LineWidth', 1.5)
32 hold off
33 \frac{\gamma}{6}34 \, \text{ax} = -0.16;
35 \, \text{ay} = 0.21;
36 \text{ text}(c(1)+ax,c(2)+ay,' \bf{c}', 'fontsize', 13)37 \text{ text}(a(1)+ax,a(2)+ay,' \bf a', 'font size', 13)38 \text{ text}(b(1)+ax,b(2)+ay,' \bf{b}', 'fontsize', 13)39 text(m(1)+ax,m(2)-ay,'\bf m','fontsize',13)
40 text(d(1)+ax,d(2)+ay,'\bf d','fontsize',13)
41 text(e(1)+ax,e(2)+ay,'\bf e','fontsize',13)
42 \mid \text{text(s(1)+ax,s(2)+ay,' \bf bfs', 'fontsize', 13)}43 \text{ text}(n(1)+ax,n(2)+ay,' \bf{h}f \bf{n}', 'fontsize', 13)44 axis( [ -1 7 -2 3 ])
45 \,|\texttt{set}(\texttt{gcf},\text{ 'color', 'w'})46 axis off
47 saveas (gcf, 'NelderMeadGraph101', 'jpg')
48 % end of program
49 % -------------------------------------------------------------------------
```
<span id="page-530-0"></span>이 MATLAB프로그램 NelderMeadGraph101.m이 실행하면, 그림 6.5.1을 출력한다. ■

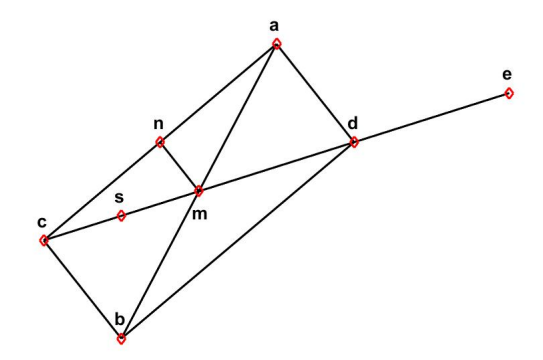

그림 6.5.1. Nelder-Mead법

**예제 6.5.5** Python을 사용해서 그림 6.5.1을 그리기 위해서, 다음 Python프로그램 NelderMeadGraph101.Py를 실행해 보자.

```
1 """
7
3 @author: CBS
 4 " " "5 import numpy as np
6 import matplotlib.pyplot as plt
 7
8 c = np.array([0.0, 0.0]);
9|a = np.array([3.0, 2.0]); b = np.array([1.0, -1.0]);10 \, \text{m} = (\text{a+b})/2;11 \mid e = m + 2*(m-c);
12 d = (m+e)/2;13 \mid s = (c+m)/2;14 \ln = (\text{a+c})/2;15
16 # plt.plotting
17 fig = plt . figure()18| plt.plot([b[0], a[0]],[b[1], a[1]],'k',lw=2)
19 plt.plot([c[0], a[0]], [c[1], a[1]], 'k', lw=2)20 plt.plot([c[0], b[0]], [c[1], b[1]], 'k', lw=2)21 plt.plot([c[0], e[0]], [c[1], e[1]], 'k',lw=2)
22 plt.plot([d[0], a[0]],[d[1], a[1]],'k',lw=2)
23|plt.plot([b[0], d[0]],[b[1], d[1]],'k',lw=2)
24 plt.plot([m[0], s[0]], [m[1], s[1]], 'k',lw=2)
25 plt.plot([m[0], n[0]],[m[1], n[1]],'k',lw=2)
26
27|plt.plot([c[0], a[0]],[c[1], a[1]],'rd',lw=2)
28|plt.plot([c[0], b[0]],[c[1], b[1]],'rd',lw=2)
29 plt.plot([c[0], e[0]],[c[1], e[1]], 'rd',lw=2)
30|plt.plot([d[0], a[0]],[d[1], a[1]],'rd',lw=2)
31 plt.plot([b[0], d[0]],[b[1], d[1]], 'rd',lw=2)
32 plt.plot([m[0], s[0]], [m[1], s[1]], rd', lw=2)33 plt.plot([m[0], n[0]], [m[1], n[1]], rd', lw=2)34
35 \text{ ax} = -0.16;
36 ay = 0.21;
37 plt.text(c[0]+ax,c[1]+ay,'c',fontsize=13)
38 plt.text(a[0]+ax,a[1]+ay,'a',fontsize=13)
39 plt.text(b[0]+ax,b[1]+ay,'b',fontsize=13)
40 plt.text(m[0]-0.5*ax,m[1]-1.2*ay,'m',fontsize=13)
41 plt.text(d[0]+ax,d[1]+ay,'d',fontsize=13)
42 plt.text(e[0]+ax,e[1]+ay,'e',fontsize=13)
43 plt.text(s[0]+ax,s[1]+ay,'s',fontsize=13)
44 plt.text(n[0]+ax,n[1]+ay,'n',fontsize=13)
45
46 plt.axis( [ -1.0, 7.0, -2.0, 3.0 ])
47 plt.axis ('off')
48 plt.show()
49 fig.savefig('NelderMeadGraph101Py.png')
50
51 # End of program
```
이 Python프로그램을 수행하면, 그림 6.5.1이 그려진다.

그림 6.5.1을 바탕으로 Nelder-Mead법[을 설](#page-530-0)명한 것이 다음 알고리즘이다. MATLAB함수

fminsearch.m에 대한 좀 더 자세한 내용을 알고자하면, MATLAB커맨드행에 'doc fminsearch' 를 입력해보라.

#### **알고리즘 6.5.1: Nelder-Mead법**

**(1단계)** 목적함수 *f*(*x*)가 다음 식들을 만족하는 세 값들 *a, b, c*를 초기값들로 선택한다.

 $f(a) < f(b) < f(c)$ 

**(2단계)** 만약 세 값들 *a, b, c*가 충분히 가깝거나 또는 *f*(*a*)*, f*(*b*)*, f*(*c*)가 충분히 가까우면, (*a, f*(*a*))를 극소점으로 하고 알고리즘을 멈춘다. 만약 그렇지 않으면, 제3단계를 넘어간다.

**(3단계)** 두 값들 *a*와 *b*의 평균 *m* = [*a* + *b*]/2를 구한다. 다음 식을 만족하는 값 *e*를 구한다.

$$
e - m = 2[m - c]
$$

만약 식 *f*(*e*) *< f*(*b*)가 성립하면, 값 *e*를 새로운 값 *c*로 선택하고 제2단계로 넘어 간다. 그렇지 않으면, 제3-1단계로 넘어간다.

- **(3-1단계)** 두 값들 *m*와 *e*의 평균 *d* = [*m* + *e*]/2를 구한다. 만약 식 *f*(*d*) *< f*(*c*)가 성립하면, 값 *d*를 새로운 값 *c*로 선택하고 제2단계로 돌아간다. 그렇지 않으면, 제 3-2단계로 넘어간다.
- **(3-2단계)** 만약 식 *f*(*d*) *< f*(*b*)가 성립하면, 제3-3단계로 넘어간다. 그렇지 않으면, 두 값들 *m*와 *c*의 평균 *s* = [*m* + *c*]/2를 구한다. 만약 식 *f*(*s*) *< f*(*c*)가 성립하면, 값 *s*를 새로운 값 *c*로 선택하고 제2단계로 넘어간다. 그렇지 않으면, 제3-3단계로 넘어간다.
- **(3-3단계)** 두 값들 *a*와 *b*의 평균 *m* = [*a* + *b*]/2를 새로운 값 *b*로 하고 두 값들 *a*와 *c*의 평균 *n* = [*a* + *c*]/2를 새로운 값 *c*로 선택하고 제2단계로 돌아간다.

**예제 6.5.6** MATLAB함수 fminsearch.m의 다양한 사용법을 살펴보기 위해서, 다음 MAT-LAB프로그램 USEfminsearch101.m을 실행해 보자.

522 제 6 장 최적화

```
3 % Examples of MATLAB function fminsearch.m
4 \times 7 To find the minimum of a multivariable function
5 % -------------------------------------------------------------------------
6 function USEfminsearch101
7 clear all, close all, format long
8 disp('(Example 1)')
9 [x1 fval1] = fminsearch(\mathcal{O}(x) 100*(x(2)-x(1)^2)^2 ...
10 + (1-x(1))^2, [-1.2,1])
11 disp('(Example 2)')
12 opts2 = optimset('TolX',1.0e-10,'Display','iter','MaxIter',10);
13 banana = \mathfrak{a}(x) 100*(x(2)-x(1)^2)^2 + (1-x(1))^2
14 \lceil x^2 \rceil fval2 exitflag] = fminsearch (banana, [-1.2,1])
15 disp('(Example 3)')
16 opts3 = optimset('TolFun', 1.0e-9, 'Display', 'iter', 'MaxFunEvals', 8);
17 \begin{bmatrix} 0 & 0 \\ 0 & 1 \end{bmatrix} = fminsearch(\mathcal{C}(x) myFMSfun13(x), [-1.2, 1], opts3)
18 % The m-file myFMS13.m should be in the same directory.
19 end
20 % -------------------------------------------------------------------------
21 function ff13 = myFMSfun13(x)22 ff13 = 100*(x(2)-x(1)^2)^2 + (1-x(1))^2;
23 end
24 %--------------------------------------------------------------------------
```
이 MATLAB프로그램 USEfminsearch101.m이 실행되면, 다음과 같은 결과가 OUTPUT 윈도우에 출력된다. 세 번째 예제에서 알 수 있듯이, MATLAB함수 fminsearch.m에서는 MATLBA함수 fminbnd.m의 옵션들과 더불어 'TolFun'이라는 옵션을 사용할 수 있다. 이 옵션에는 함수값에 대한 오차허용값을 지정한다.

```
>> USEfminsearch101
(Example 1)
x1 = 1.000022021783570 1.000042219751772
fval1 = 8.177661197416674e-10
```
(Example 2)

banana =  $\mathcal{Q}(x)100*(x(2)-x(1)^2)^2+(1-x(1))^2$ x2 = 1.000022021783570 1.000042219751772

 $fval2 = 8.177661197416674e-10$ 

```
exitflag = 1
```
(Example 3)

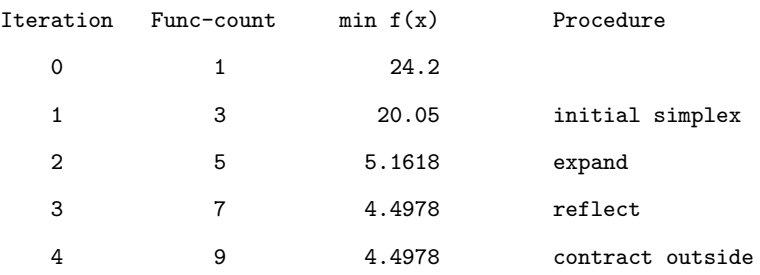

■

■

```
종료 중: 함수 실행의 최대 횟수를 초과함
       - MaxFunEvals 옵션 값을 늘리십시오.
       현재 함수 값: 4.497796
```

```
x3 = -1.079999999999999 1.125000000000000
```
fval3 = 4.497795999999987

**예제 6.5.7** Python을 사용해서 예제 6.5.6을 다시 다루기 위해서, 다음 Python프로그램 USEfmin101.Py를 실행해 보자.

```
\overline{1} "" "
2 Created on Fri Jan 13 23:10:59 2017
3 Cauthor: CBS
  ^{\prime\prime} ""
 5
6 from scipy import optimize
 7
  def f(x):9 return 100*(x[1]-x[0]**2)**2 + (1-x[0])**210 x1 = optimize.fmin(f, [-1.2, 1])
11 print ('x1 = ', x1)
12 print ('fval = ', f(x1))
13
14 # End of program
```
Python패키지 scipy의 함수 scipy.optimize.fmin를 사용해서 Nelder-Mead법을 적용할 수 있다.이 Python프로그램을 수행한 결과는 다음과 같다.

Optimization terminated successfully. Current function value: 0.000000 Iterations: 85 Function evaluations: 159 x1 = [ 1.00002202 1.00004222]

fval = 8.17766119742e-10

#### **6.5.4 MATLAB함수 fminunc.m**

알고리즘 6.3.1에서 설명했듯이, 방향탐색법에서는 먼저 방향벡터를 선택한 다음, 선택된 방향의 선분 상에서 목적함수값을 최소화하는 스텝크기 (step size) 를 선택하는 직선탐색 (line sear[ch\)](#page-474-0)를 한다. 반대로, 신뢰영역법(trust region method)에서는 스텝크기에 해당하는 신뢰영역의 크기를 먼저 결정한 다음 방향벡터를 정한다. 신뢰영역법을 제한스텝법(restricted step method)이라 부르기도 한다.

 $\Delta$ 뢰영역법에 의해 구해지는 벡터  $\bm{x}^{(n)}$ 에 대해서 다음과 같이 벡터  $\bm{d}^{(n)}$ 을 정의하자.

$$
\boldsymbol{d}^{(n)} \doteq \underset{\boldsymbol{d}\in R}{\arg\min} \left[ f(\boldsymbol{x}^{(n)}) + \nabla f(\boldsymbol{x}^{(n)})^t \boldsymbol{d} + \frac{1}{2} \boldsymbol{d}^t H^{(n)} \boldsymbol{d} \right] \tag{6.5.2}
$$

다음 식이 성립하면, 신뢰영역 *R*을 줄여 나간다.

$$
\left| \nabla f(\boldsymbol{x}^{(n)})^t \boldsymbol{d} + \frac{1}{2} [\boldsymbol{d}^{(n)}]^t H^{(n)} \boldsymbol{d}^{(n)} \right| > \epsilon
$$
\n(6.5.3)

여기서 *ϵ*은 작은 양수로서 오차허용도(tolerance level)를 나타낸다. 또한, 식 (6.5.3)이 성 립하지 않으면, 신뢰영역 *R*을 늘여 나간다. 이렇게 정해진 신뢰영역 *R*에서 방향탐색법을 적용해서, 벡터 *x* (*n*+1) 을 구한다.

MATLAB함수 fminunc.m은 제약조건이 없는 비선형 다변수함수의 최소값을 구하기 위한 것이다. 다음과 같은 최적화문제를 살펴보자.

<span id="page-535-0"></span>Minimize 
$$
f(\mathbf{x})
$$
. (6.5.4)

여기서 *x* 는 벡터이고, *f*(*·*)는 스칼라 함수이다.

최적화문제 (6.5.4)을 풀기 위한 MATLAB함수 fminunc.m의 사용법은 다음과 같다.

```
x = fminunc(fun, x0)unc(fun, x0, options)x = fminunc(problem)[x, fval] = fminunc([x, fval, exitflag, output] = fminunc(\_))[x, fval, exitflag, output, grad, hessian] = fminunc(
```
여기서 첫 번째 입력변수 fun은 목적함수이고, 두 번째 입력변수 x0는 초기값을 나타내고, 세 번째 입력변수 options는 최적화의 옵션들로서 MATLAB함수 optimoptions.m으로 지정할 수 있다. 또한, 첫 번째 출력변수 x는 최소값을 갖는 점을 나타내고, 두 번째 출력변수 fval은 그 최소값을 나타내고, 세 번째 출력변수 exitflag는 fminunc.m의 출구조건을 나타낸다. 만약 이 출력변수값이 1이면, 이 fminunc.m은 해로 수렴하는 것이다. 네 번째 출력변수 output은 출력물의 구조를 나타내고, 다섯 번째 출력변수 grad는 그래디언트벡터(gradient vector)를 나타내고, 여섯 번째 출력변수 hessian은 Hessian행렬을 나타낸다.

MATLAB함수 fminunc.m은 문제 크기에 따라 다른 알고리즘을 사용한다. 만약 문제 크기가 크지 않다면, 다음과 같은 옵션문을 사용한다.

>> optimoptions('LargeScale','off')

이 경우에 MATLAB함수 fminunc.m은 준Newton법과 직선탐색을 사용한다. 이 방법에서는 그래디언트벡터를 필요로 한다. 만약 그래디언트벡터가 입력되지 않으면, 유한차분법으로 그래디언트벡터를 계산한다. 만약 문제 크기가 크다면, 다음과 같은 옵션문을 사용한다.

>> optimoptions('LargeScale','on')

이 경우에 MATLAB함수 fminunc.m은 신뢰구간법과 공액방향법을 사용한다. 이 방법에서는 그래디언트벡터와 Hessian행렬을 필요로 한다. 만약 Hessian행렬이 입력되지 않으면, 유한차 분법으로 Hessian행렬을 계산한다. 이 LargeScale옵션의 디폴트는 'on'이다.

**예제 6.5.8** MATLAB함수 fminunc.m의 다양한 사용법을 살펴보기 위해서, 다음 MAT-LAB프로그램 USEfminunc101.m을 실행해 보자.

```
1 % -------------------------------------------------------------------------
 2 % Filename: USEfminunc101.m
   3 % Examples of MATLAB function fminunc.m
  \frac{1}{2} To find the minimum of a multivariable function
 5 % -------------------------------------------------------------------------
 6 function USEfminunc101
 7 clear all, close all, format long
 8 | disp('(Example 1)')\left[\begin{array}{ccc} \n\frac{1}{2} & \n\frac{1}{2} & \10 disp('(Example 2)')
11 % options = optimoptions ('fminunc')
12 opts2 = optimoptions (@fminunc, 'TolX', 1.0e-8, 'Display', 'iter');
13 \text{ m}yftn41 = \mathfrak{O}(x) 3*x(1)^2 + 2*x(1)*x(2) + x(2)^2;
14 \lceil x^2 \rceil fval2 exitflag] = fminunc (myftn41, \lceil 1, 1 \rceil)
15 disp('(Example 3)')
16 \times 0 = [1,1];17 opts3 = optimoptions (@fminunc, 'TolFun', 1.0e-8, 'Display', 'iter', ...
18 'MaxIter', 999);
19 [x3 \text{ fval3}] = \text{fminunc}(\text{QmyFMUfun33}, x0, \text{opts3})20 disp('(Example 4)')
21 opts4 = optimoptions (Cfminunc, 'TolFun', 1.0e-8, 'Display', 'iter', ...
22 'GradObj','on','Algorithm','quasi-newton');
23 [x4 \text{ fval4}] = fminunc(@myFWUfun44g, x0, opts4)24 end
```

```
25 % -------------------------------------------------------------------------
26 function ff33 = myFMUfun33(x)
27 \left| \text{ff33} = 3 \cdot x(1)^2 + 2 \cdot x(1) \cdot x(2) + x(2)^2; \right.28 end
29 % -------------------------------------------------------------------------
30 \mid function [ff44,df] = myFMUfun44g(x)
31 \left| \text{ff44} = 3*x(1)^2 + 2*x(1)*x(2) + x(2)^2; \right.32 if nargout > 1
33 df(1) = 6*x(1) + 2*x(2);
34 df(2) = 2*x(1) + 2*x(2);
35 end
36 end
37 %--------------------------------------------------------------------------
```
이 MATLAB명령문 USEfminunc101.m이 실행되면, 다음과 같은 결과가 OUTPUT윈 도우에 출력된다. MATLAB함수 fminunc.m에서 디폴트 추정으로 trust-region법을 사용 한다. 그러나, 그래디언트벡터가 입력되지 않으면 다른 추정법인 준Newton법을 사용한다. MATLAB함수 fminunc.m에서는 'GradObj'라는 옵션을 사용할 수 있다. 이 옵션을 'on'하면 함수의 그래디언트벡터를 입력할 수 있다. 이 MATLAB프로그램에서 목적함수를 정의하는 MATLAB파일 myFMUftn44g.m에 두 번째 출력변수로 그래디언트벡터를 지정하였다. 또한, 옵션 'Hessian'을 'on'하면, Hessian행렬을 입력할 수 있다. 만약 Hessian행렬이 제시되지 않으면, 유한차분법으로 Hessian행렬을 계산한다. 이 MATLAB프로그램을 수행한 결과는 다음과 같다.

```
(Example 1)
경고: Gradient must be provided for trust-region algorithm;
using quasi-newton algorithm instead.
```
Optimization completed because the size of the gradient is less than the default value of the function tolerance.

<stopping criteria details>  $x1 =$  $1.0e-06$  \* 0.254083674796170 -0.202933921209731

fval1 = 1.317333248878051e-13

(Example 2) 경고: Gradient must be provided for trust-region algorithm; using quasi-newton algorithm instead.

Optimization completed because the size of the gradient is less than the default value of the function tolerance.

```
<stopping criteria details>
x2 =1.0e-06 *
  0.254083674796170 -0.202933921209731
```
fval2 = 1.317333248878051e-13 exitflag  $= 1$ 

(Example 3)

경고: Gradient must be provided for trust-region algorithm; using quasi-newton algorithm instead.

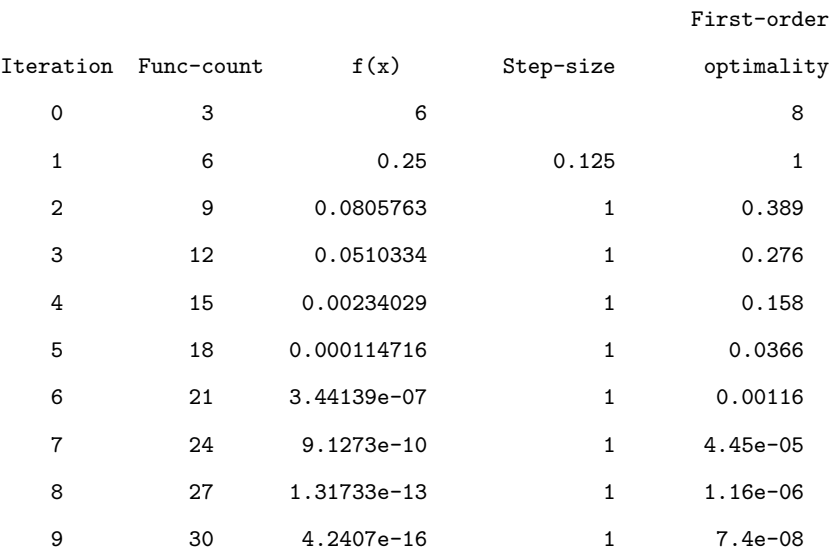

Local minimum found.

Optimization completed because the size of the gradient is less than the selected value of the function tolerance.

```
<stopping criteria details>
```
 $x3 =$ 

- 1.0e-07 \*
- -0.125525053308671 0.229899054791367

#### 528 제 6 장 최적화

```
fval3 = 4.240701020179912e-16
```

```
(Example 4)
```
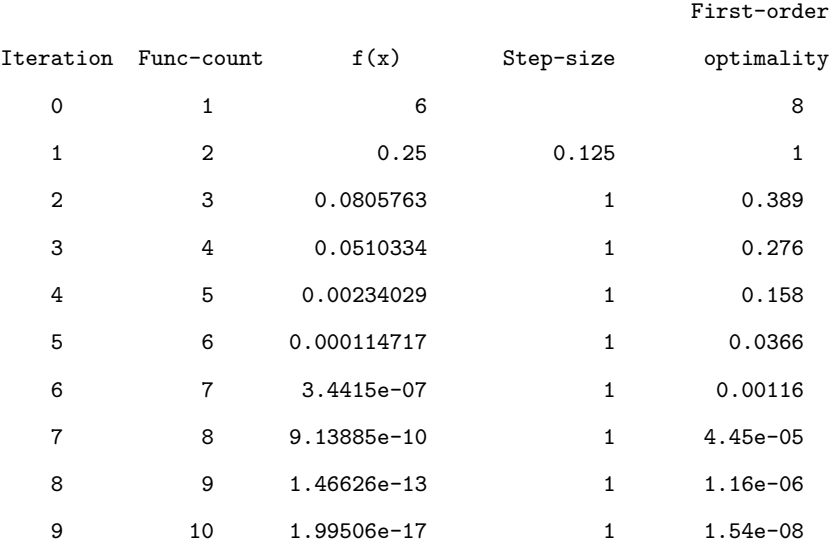

Local minimum found.

Optimization completed because the size of the gradient is less than the selected value of the function tolerance.

```
<stopping criteria details>
x4 =1.0e-08 *
   0.234850356415246 0.063806985421769
```
fval4 = 1.995055876498883e-17

이 결과물에서 알 수 있듯이, 그래디언트벡터를 지정하는 네 번째 예제의 결과가 그렇지 않은 세 번째 예제의 결과보다 더 빠르고 정확하다. ■

## **6.5.5 MATLAB함수 lsqnonlin.m과 Python함수 leastsq**

MATLAB함수 lsqnonlin.m은 목적함수 *f* (*x*) = [*f*1(*x*)*, f*2(*x*)*, · · · , f<sup>N</sup>* (*x*)]*<sup>t</sup>* 의 노름을 최소화 하기 위한 것이다. 즉, 다음 식을 만족하는 *x ∗* 를 구하는 것이다.

```
\text{Minimize } ||f(\boldsymbol{x})||^2.
```
여기서 *∥f* (*x*)*∥* 2 *.*= ∑ *N n*=1 *|fn*(*x*)*|* <sup>2</sup> 이다. 이 MATLAB함수의 표준적 사용법은 다음과 같다. >> [x,resnormSq,residual,exitflag] = lsqnonlin(fun,x0,lb,ub,options)

여기서 첫 번째 입력변수 fun은 목적함수이고, 두 번째 입력변수 x0는 초기값을 나타내고, 세 번째 입력변수 lb와 네 번째 입력변수 ub는 각각 최소값의 하한과 상한을 나타내며, 다섯 번째 입력변수 options는 최적화의 옵션들로서 MATLAB함수 optimoptions.m으로 지정할 수 있다. 또한, 첫 번째 출력변수 x는 최소점을 나타내고, 두 번째 출력변수 resnormSq는 최소노름제곱 *∥f* (*x ∗* )*∥* <sup>2</sup> 를 나타내고, 세 번째 출력변수 residual은 *f* (*x ∗* )를 나타내고, 네 번째 출력변수 exitflag는 MATLAB함수 lsqnonlin.m의 출구조건을 나타낸다. 만약 이 출력변수값 이 1이면, MATLAB함수 lsqnonlin.m가 제공하는 값이 해로 수렴하는 것이다. MATLAB함수 lsqnonlin.m은 문제의 크기에 따라 다른 알고리즘을 사용한다. MATLAB함수 lsqnonlin.m에 대한 좀 더 자세한 내용을 알고자하면, MATLAB커맨드행에 'doc lsqnonlin'를 입력해보라.

**예제 6.5.9** MATLAB함수 lsqnonlin.m의 다양한 사용법을 살펴보기 위해서, 다음 MAT-LAB프로그램 USElsqnonlin101.m을 실행해 보자.

```
1 % --------------------------------------------------------------------
 2 % Filename: USElsqnonlin101.m
 3 % Examples of MATLAB function lsqnonlin.m
 4 % To find least squares estimate of a nonlinear function
 5 % Programmed by CBS
 6 % --------------------------------------------------------------------
 7 function USE1sqnonlin101
 8 clear all; close all, format long
9 % Example 1
10 disp('(Example 1)')
11 \left[x1 \text{ resonors}q1\right] = 1sqnonlin(\mathcal{O}(x) 3*x(1)^2 + 2*x(1)*x(2) ...
\mathbf{12} + \mathbf{x}(2)\hat{2},[1,1])13 % Example 2
14 disp('(Example 2)')
15 opts2 = optimset('TolX', 1.0e-8, 'Display', 'iter', 'MaxIter', 50);
16 \vert \text{myOPfun41} = \text{Q}(x) \frac{3*x(1)^2 + 2*x(1)*x(2) + x(2)^2};17 [x2 resnormSq2 residual exitflag] = lsqnonlin(myOPfun41, [1,1])
18 % Example 3
19 disp('(Example 3)')
20 \times 0 = [0.3 \times 0.4];
21 \left[x3 \text{ resonors}q3\right] = \text{lsqnonlin}(\text{OmyOPfun43},x0)22 % Example 4
23 disp('(Example 4)')
24 global tt Sratio
25 DataSet44 = [ 0.600 0.998; 0.670 0.991; 0.710 0.996; 0.750 0.995
26 0.790 0.979; 0.852 0.981; 0.901 0.934; 0.952 0.861
27 1.001 0.715; 1.048 0.524; 1.090 0.284; 1.161 0.131
28 1.200 0.062; 1.241 0.024; 1.301 0.009; 1.356 0.003 ];
29 tt = DataSet44(:,1);30 \vert Sratio = DataSet44(: ,2);
31 beta0 = [ 20.0, 1.25 ] % Initial coefficients
32 \vert 1b = [ 15.0, 0.0 ] \% lower bound for beta
33 \mid \text{ub} = [ 25.0, 2.0 ] \% upper bound for beta
```

```
34 [beta resnormSq4] = lsqnonlin(@myOPfun44,beta0,lb,ub,opts2)
35 % Plot the original and fitted values
36 ttconti = linspace(0.95*min(tt), 1.05*max(tt), 21);
37 Sfit = 1./( 1 + exp( beta(1) * ( ttonti - beta(2) ) ) );
38 plot(ttconti ,Sfit,'k-',tt,Sratio ,'r+','LineWidth',2)
39 set(gca,'fontsize',11,'fontweigh','bold')
40 legend ('fitted value', 'original value', 'location', 'NE')
41 xlabel('\bf time','fontsize',12)
42 ylabel ('Ratio', 'fontsize', 12)
43 \vert \text{axis} ([ 0.95*min(tt) 1.05*max(tt), -0.05 1.05 ])
44 saveas(gcf,'USElsqnonlin101d','jpg')
45 % Example 5
46 disp('(Example 5)')
47 \mid X = 0: .05:1;48 \vert y = 1*exp(2*X) + 3*exp(4*X) + 10*randn(size(X));49 bb0 = [5, 1, 5, 1, 5]; % Initial coefficients
50 opts5 = optimset ('Largescale','off');
51 [bb resnormSq5] = lsqnonlin(@myOPfun45,bb0,[],[],opts5,X,y)
52 % Plotting the original and fitted values
53 yfit = bb(1) + bb(2)*exp(bb(3).*X)+bb(4)*exp(bb(5).*X);
54 figure
55 plot(X,yfit,'k-',X,y,'r+','LineWidth',2)
56 set(gca, 'fontsize', 11, 'fontweigh', 'bold')
57 legend('fitted value','original value','location','NW')
58 xlabel('\bf x', 'fontsize', 12)
59 \vert ylabel('y','fontsize',12,'rotation',0)
60 axis([ -0.05 1.05 0 1.05*max(y) ])61 saveas (gcf, 'USElsqnonlin101e', 'jpg')
62 end
63 % --------------------------------------------------------------------
64 function ff43 = my0Pfun43(x)
65 k = 1:1:20;
66 ff43 = 2 + 2*k - exp(k*x(1)) - exp(k*x(2));67 end
68 % --------------------------------------------------------------------
69 function Sdiff = myOPfun44(beta)70 global tt Sratio
71 Scalc = 1./(1+ \exp(\theta) + (t\theta) + (t\theta) ) );
72 Sdiff = Scalc - Sratio;
73 end
74 %--------------------------------------------------------------------
75 function diff45 = my0Pfun45(bb,X,Y)
76 % This function is called by lsqnonlin.
77 \, \% bb is a vector which contains the coefficients of the equation.
78\% X and Y are the option data sets that were passed to lsqnonlin.
79 \mid A = bb(1); B = bb(2); C = bb(3); D = bb(4); E = bb(5);
80 diff45 = A + B.*exp(C.*X) + D.*exp(E.*X) - Y;
81 end
82 %--------------------------------------------------------------------
```
MATLAB함수 lsqnonlin.m을 사용하는 방법은 MATLAB함수 fminunc.m을 사용하는 방법과 비슷하다. 첫 번째와 두 번째 lsqnonlin.m을 실행한 결과는 다음과 같다.

(Example 1) Optimization terminated: the first-order optimality measure is less than 1e-4 times options.TolFun.  $x1 = -0.000257114770347 0.001268690998389$ 

resnormSq1 = 1.335185970656756e-012

```
(Example 2)
Optimization terminated: the first-order optimality measure is
less than 1e-4 times options.TolFun.
x2 = -0.000257114770347 0.001268690998389
resnormSq2 = 1.335185970656756e-012
residual = 1.155502475400532e-006
exitflag = 1
```
세 번째 lsqnonlin.m은 다음 목적함수를 최소화하는 *x*<sup>1</sup> 과 *x*<sup>2</sup> 를 찾기 위한 것이다.

$$
f(x_1, x_2) = \sum_{k=1}^{20} [2 + 2k - \exp(kx_1) - \exp(kx_2)]^2
$$
 (1)

초기값으로는 [*x*<sup>1</sup> *x*2] = [0*.*3 0*.*4]를 사용한다. 이 세 번째 lsqnonlin.m을 실행한 결과는 다음과 같다.

```
(Example 3)
Optimization terminated: norm of the current step is less than OPTIONS.TolX.
x3 = 0.165190854937641 0.165190780564681
resnormSq3 = 1.449479644326904e+003
```
이 결과물에서 알 수 있듯이, 최소제곱추정벡터는 [0*.*1652*,* 0*.*1652]이고 오차제곱합은 다음과 같다.

$$
\sum_{k=1}^{20} [2 + 2k - \exp(0.1652x_1) - \exp(0.1652x_2)]^2 = 1449.5
$$
 (2)

네 번째 lsqnonlin.m은 다음 로지스틱함수(logistic function)를 DataSet44에 주어진 관 찰값들에 적합시키는 것이다.

$$
S_t = \frac{1}{1 + \exp(\beta_1[t - \beta_2])}
$$
\n(3)

초기벡터는 [*β*<sup>1</sup> *β*2] = [20 1*.*25]이고, 계수들의 하한은 각각 15*.*0과 0*.*0이고, 상한은 각각 25*.*0 와 2*.*0이다. 이 네 번째 lsqnonlin.m을 실행한 결과는 다음과 같다.

532 제 6 장 최적화

```
(Example 4)
beta0 = 20.000000000000000 1.250000000000000
1b = 15 0
ub = 25 2
```
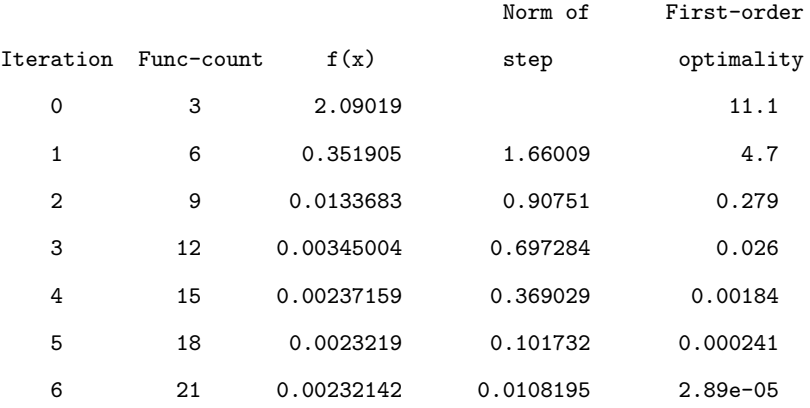

Local minimum possible.

lsqnonlin stopped because the final change in the sum of squares relative to its initial value is less than the default value of the function tolerance.

```
<stopping criteria details>
beta = 18.743225327999681 1.049188377335864
resnormSq4 = 0.002321416213093
```
이 결과물에서 알 수 있듯이, 최소제곱추정벡터는 [18*.*7432*,* 1*.*0492]이고 오차제곱합은 다음과 같다.

$$
\sum_{k=1}^{16} \left[ S_{t_k} - \frac{1}{1 + \exp(18.7432[t_k - 1.0492])} \right]^2 = 0.0023
$$
 (4)

원래의 관찰값들과 모형 (3)에 의한 적합값들이 그림 6.5.2에 그려져 있다.

다섯 번째 lsqnonlin.m은 다음 식에서 발생된 관찰값들을 적합시키는 것이다.

$$
y = b_1 + b_2 \exp(b_3 x) + b_4 \exp(b_5 x) + 10\epsilon \tag{5}
$$

여기서 *x* = 0*.*05*k,* (*k* = 0*,* 1*, · · · ,* 20) 이고, *ϵ* 은 표준정규난수 (standard normal random number)이다. 이 다섯 번째 lsqnonlin.m을 실행한 결과는 다음과 같다. 이 결과물에서 알 수 있듯이, 초기벡터를 [*b*1*, b*2*, b*3*, b*4*, b*<sup>5</sup> ] = [5*,* 1*,* 5*,* 1*,* 5 ]라고 하면, 최소제곱추정벡터는

■

[*−*0*.*0418*,* 0*.*0065*,* 3*.*9088*,* 3*.*4647*,* 3*.*8801 ]이고 오차제곱합은 다음과 같다.

$$
\sum_{k=0}^{20} \{y_k - [-0.0418 + 0.0065 \exp(3.9088 \times 0.05k) + 3.4647 \exp(3.8801 \times 0.05k)\}^2
$$
  
= 1837.1 (6)

원래의 관찰값들과 모형 (6)에 의한 적합값들이 그림 6.5.3에 그려져 있다.

```
(Example 5)
Solver stopped prematurely.
lsqnonlin stopped because it exceeded the function evaluation limit,
options.MaxFunEvals = 500 (the default value).
bb = -0.041774471905825 0.006474918512741 3.908763977328325
      3.464712998597462 3.880054422580988
resnormSq5 = 1.837099407462912e+03
```
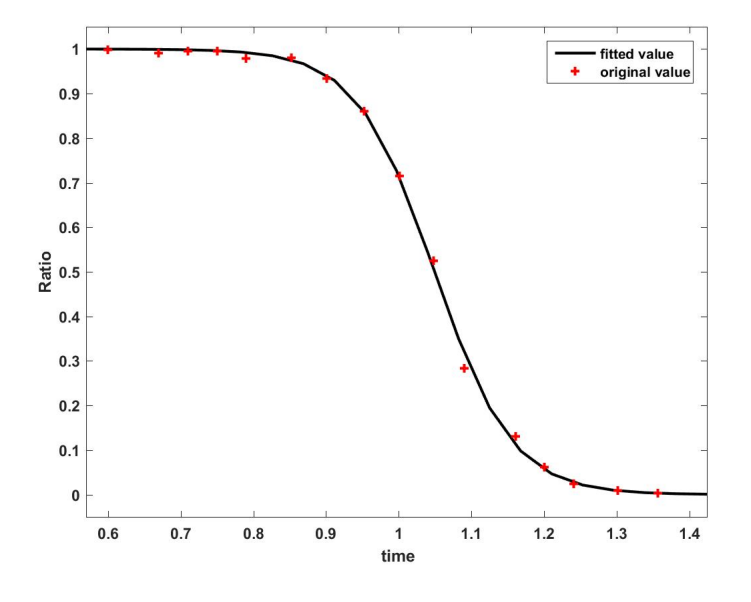

그림 6.5.2. 비선형회귀와 lsqnonlin.m I

**예제 6.5.10** Python패키지 scipy의 함수 optimize.leastsq를 사용해서 최소제곱추정하는 예를 살펴보기 위해서, 다음 Python프로그램 UseLeastsq101.Py를 실행해 보자.

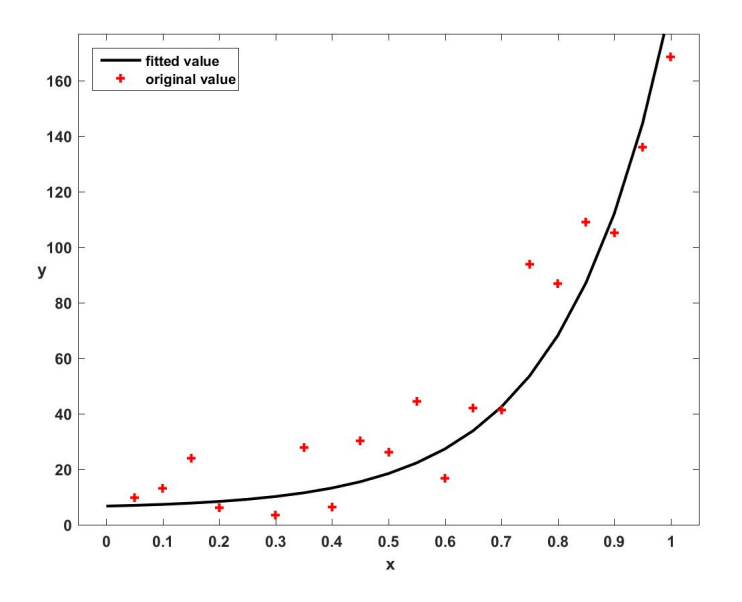

그림 6.5.3. 비선형회귀와 lsqnonlin.m II

```
1 " ""
2 Created on Fri Jan 13 23:10:59 2017
3 Author: CBS
 _{4} \mid \mid \mid \mid \mid \mid5 import numpy as np
 6 import matplotlib.pyplot as plt
 7 from scipy import optimize
 8 import random
\overline{6}10 # Given data
11 tt = np.arange(-100,100); tt = tt/100.0*np.pi;
12 random.seed (9001)
13 RandTerm = np.random.normal(0,1.1,len(tt)) # sigma=1.1
14 SOEdata = 3.0 - 2.0*tt + 1.0*tt**2 + RandTerm
15 # Fitting Model
16 def Fithodel(t), coef):
17 return coef [0] + coef [1]*tt + coef [2]*tt **2
18 # Initial Values
19 \cot \text{Init} = \text{np.array}([0.0, 0.0, 0.0], \text{ dtype=float})20 # SOEdata - FitModel
21 def residuals (coef, y, t):
22 return y - FitModel(t, coef)
23 # Least-Square Fitting
24 coefFin, flag = optimize.leastsq(residuals, coefInit, args=(SOEdata, tt))
25 # Output
26 print ('Coefficients = ', coefFin)
27 print ('fflag = ', flag)
28 # Plotting
29 fig = plt.find()
30 plt.plot(tt, SOEdata, 'r-', lw=1.0)
31 plt.plot(tt, FitModel(tt,coefFin), 'k-', lw=2.0)
32 plt.legend(['Original', 'Fitted'],loc='upper right', numpoints=1)
33 plt.axis([-np.pi, np.pi, -5, 25])
34 plt.show()
35 fig.savefig('UseLeastsq101Py.jpg')
36
```
 $37$  # End of Program

이 Python프로그램을 실행하면, 다음 데이터세트가 발생한다.

$$
SOEdata = \{3 - 2t + t^2 + \epsilon_t \mid t = -1.00, -0.99, \cdots, 0.99, 1.00\}
$$
 (1)

여기서  $\{\epsilon_t\}$ 는 정규확률분포  $N(0, 1.1^2)$  에서 생성된 정규난수들이다. 우리의 목적은 Python 함수 optimize.leastsq를 사용해서 2차함수 *y<sup>t</sup>* = *c*<sup>0</sup> + *c*1*t* + *c*2*t* <sup>2</sup> 를 이 데이터세트에 적합시키 는 것이다. 계수들의 초기벡터로 [*c*0*, c*1*, c*<sup>2</sup> ] = [0*,* 0*,* 0 ]를 사용한다. 이 Python프로그램을 실행한 결과 추정식은 다음과 같다.

$$
\hat{y}_t = 2.9889 - 2.0837t + 0.9998t^2 \tag{2}
$$

원래 생성된 관찰값들과 모형 (2)에 의한 적합값들이 그림 6.5.4에 그려져 있다.

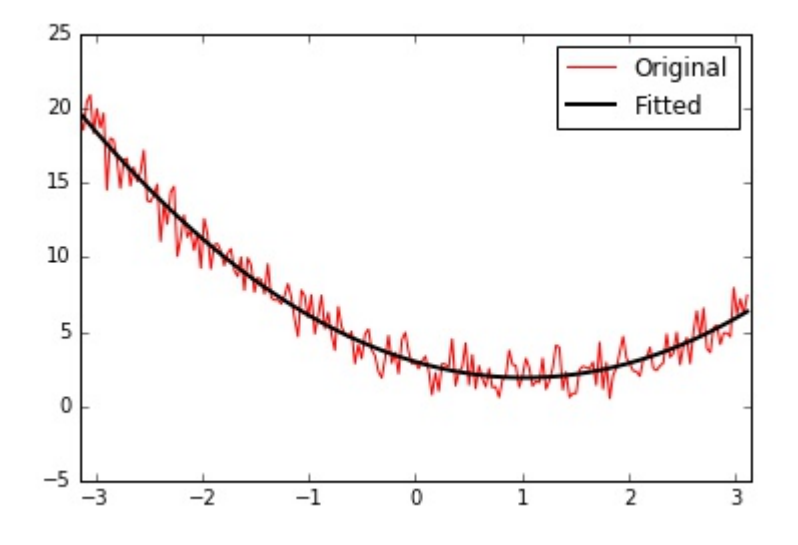

그림 6.5.4. 비선형회귀와 Python함수 leastsq

**예제 6.5.11** Python패키지 scipy의 함수 optimize.curve\_fit를 사용해서, 곡선을 추정하 는 예를 살펴보기 위해서, 다음 Python프로그램 UseCurveFit101.Py를 실행해 보자.

```
1 """
 2 Created on Fri Jan 13 23:10:59 2017
 Author: CBS
  # 1 1 1 15
```

```
6 import numpy as np
7 import matplotlib.pyplot as plt
8 from scipy import optimize
9 import random
10
11 def FitModel(tt, coef0, coef1, coef2):
12 return coef0 + coef1*tt + coef2*tt**2
13
14 # Given data
15 tt = np.arange(-100,100); tt = tt/100.0*np.pi;
16 random.seed (9001)
17 RandTerm = np.random.normal(0,1.1,len(tt)) # sigma=1.1
18 SOEdata = FitModel(tt, 3, -2, 1) + RandTerm
19 # Curve Fitting
20 Out1 = optimize.curve_fit(FitModel,tt,SOEdata)
21 CF = np.array(Out1[0])22 # Output
23 print ('Estimated Coefficients = \prime, CF)
24
25 # Plotting
26 fig = plt.figure()
27|plt.plot(tt, SOEdata, 'r-', lw=1.0, label='Original')
28| plt.plot(tt, FitModel(tt,CF[0],CF[1],CF[2]),'k-', \
29 | 1w=2.0, 1abc1 = 'Curve Fitted')
30 plt.legend(['Original', 'Fitted'], loc='upper right', numpoints=1)
31 plt.axis([-np.pi, np.pi, -5, 25])
32 plt.show()
33 fig.savefig('UseCurveFit101Py.jpg')
34
35 # End of Program
```
이 Python프로그램을 실행하면, 다음 데이터세트가 발생한다.

$$
SOEdata = \{3 - 2t + t^2 + \epsilon_t \mid t = -1.00, -0.99, \cdots, 0.99, 1.00\}
$$
 (1)

여기서  $\{\epsilon_t\}$ 는 정규확률분포  $N(0, 1.1^2)$  에서 생성된 정규난수들이다. 우리의 목적은 Python 함수 optimize.curve\_fit를 사용해서 2차함수 *y<sup>t</sup>* = *c*<sup>0</sup> + *c*1*t* + *c*2*t* <sup>2</sup> 를 이 데이터세트에 적합시 키는 것이다. 이 Python프로그램을 실행한 결과 추정식은 다음과 같다.

$$
\hat{y}_t = 3.0908t - 1.9183 + 0.9772t^2 \tag{2}
$$

원래 생성된 관찰값들과 모형 (2)에 의한 적합값들이 그림 6.5.5에 그려져 있다. ■

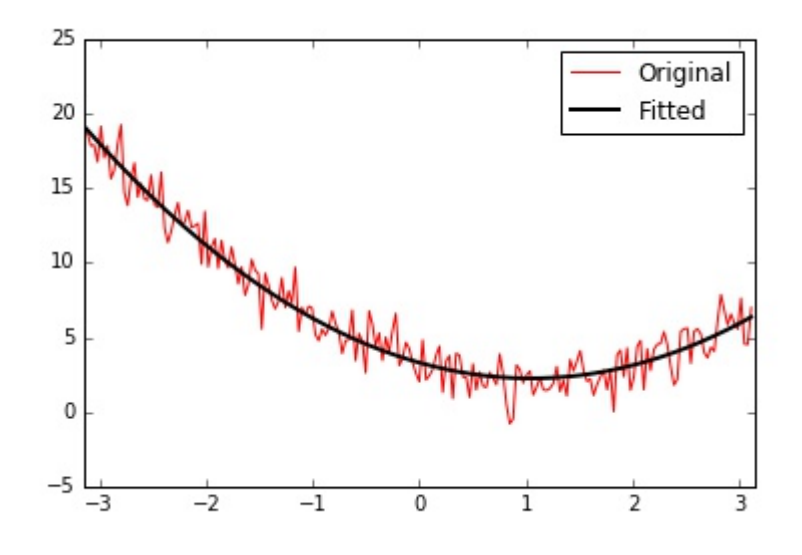

그림 6.5.5. 비선형회귀와 Python함수 curve\_fit

# **6.5.6 MATLAB함수 lsqnonneg.m과 Python함수 nnls**

다음과 같은 벡터 *x*(*∈ R<sup>N</sup>* )에 관한 목적함수 *f*(*x*) *.*<sup>=</sup> *<sup>∥</sup>Cx <sup>−</sup> <sup>d</sup> <sup>∥</sup>*의 최소값을 구하는 문제를 살펴보자.

Minimize 
$$
||C\mathbf{x} - \mathbf{d}||
$$
 subject to  $\mathbf{x} \ge 0$ . (6.5.5)

여기서 *C* 는 실행렬(real matrix)이고 *d* 는 실벡터(real vector)이다. MATLAB함수 lsqnonneg.m는 이 최적화문제를 풀기 위한 것으로 표준적 사용법은 다음과 같다.

$$
\verb|> [x, resnormSq, residual, exitflag] = lsgnonneg(C, d, x0, options)|
$$

여기서 첫 번째 입력변수는 행렬 *C* 이고, 두 번째 입력변수는 벡터 *d* 이고, 세 번째 입력변 수 x0는 초기벡터이고, 네 번째 입력변수 options는 최적화의 옵션들로서 MATLAB함수 optimoptions.m으로 지정할 수 있다. 또한, 첫 번째 출력변수 x는 최소점 *x ∗* 를 나타내고, 두 번째 출력변수 resnormSq는 최소노름제곱 *∥Cx<sup>∗</sup> − d ∥* <sup>2</sup> 를 나타내고, 세 번째 출력변수 residual은 함수값 *d − Cx<sup>∗</sup>* 를 나타내고, 네 번째 출력변수 exitflag는 lsqnonneg.m의 출구 조건을 나타낸다. 만약 이 출력변수값이 1이면, 이 lsqnonneg.m은 해로 수렴하는 것이다. MATLAB함수 lsqnonneg.m에 대한 좀 더 자세한 내용을 알고자하면, MATLAB커맨드행에 'doc lsqnonneg'를 입력해보라.

**예제 6.5.12** MATLAB함수 lsqnonneg.m의 사용법을 살펴보기 위해서, 다음 MATLAB 프로그램 USElsqnonneg101.m을 실행해 보자.

538 제 6 장 최적화

```
1 % -------------------------------------------------------------------------
2 \times 7 Filename: USElsqnonneg101.m
3 % Examples of MATLAB function lsqnonneg.m
 4 \times 20 Solve nonnegative least-squares constraints problem
5 % -------------------------------------------------------------------------
6 clear all, close all
7 \nvert C = \text{magic}(10); C = C(:,1:3)<br>8 beta = [2 3 4 ]'
   beta = [ 2 3 4 ]'9 d = C*beta + randn(10,1) % Add normal random numbers
10 \times 0 = [ 0.1 \times 0.1 \times 0.1 ]' % initial vector
11 options = optimset ('MaxIter', 50)
12 \left[ \begin{array}{ccc} x & \text{resnormSq1}, & \text{residual}, & \text{exitting} \end{array} \right] = 1sqnonneg(C,d,x0,options)
13 % End of program
14 % -------------------------------------------------------------------------
```
이 MATLAB명령문이 실행되면, 행렬 *C*, 벡터 *d* 그리고 초기벡터 *x*<sup>0</sup> 가 다음과 같음을 알 수 있다.

$$
C = \begin{bmatrix} 9299 & 1 \\ 9882 & 7 \\ 481 & 88 \\ 8587 & 19 \\ 8693 & 25 \\ 1724 & 76 \\ 23 & 5 & 82 \\ 79 & 6 & 13 \\ 11 & 18 & 100 \end{bmatrix}, \quad d = \begin{bmatrix} 484.5766 \\ 464.3616 \\ 602.6481 \\ 507.2695 \\ 548.4356 \\ 410.4659 \\ 390.8536 \\ 229.0393 \\ 432.9109 \\ 475.7603 \end{bmatrix}, \quad \boldsymbol{x}_0 = \begin{bmatrix} 0.1 \\ 0.1 \\ 0.1 \end{bmatrix}
$$
 (1)

이 행렬 *C* 와 벡터 *d*는 다음과 같은 관계를 만족한다.

$$
\boldsymbol{d} = C \begin{bmatrix} 2 \\ 3 \\ 4 \end{bmatrix} + \boldsymbol{\epsilon} \tag{2}
$$

여기서 *ϵ* 은 정규난수벡터이다. MATLAB함수 lsqnonneg.m을 수행하면, 추정벡터가 다음과 같음을 알 수 있다.

$$
\boldsymbol{x} = [2.0140, 2.9785, 4.0095]^t
$$
\n(3)

또한, 오차제곱합은 다음과 같다.

$$
||C\mathbf{x}^* - \mathbf{d}||^2 = 7.1230
$$
 (4)

■

**예제 6.5.13** Python을 사용해서 예제 6.5.12을 다시 다루기 위해서, 다음 Python프로그램

USEnnls101.Py를 실행해 보자.

```
\overline{1} "" "
2 Created on Fri Jan 13 23:10:59 2017
3 Author: CBS
  ^{\prime\prime} "" ^{\prime\prime}5
6 import numpy as np
7 \mid # import matplotlib.pyplot as plt
 from scipy import optimize
 9
10 # Define minimisation function
11 def ftn(x, A, b):
12 return np.sum(A*x, 1) - b
13
14 #Define problem
15\vert C = np.array([ [ 92.0 , 99.0 , 1.0 ], [ 98.0 , 82.0 , 7.0 ],
16 [ 4.0 , 81.0 , 88.0 ], [ 85.0 , 87.0 , 19.0 ], [86.0 , 93.0 , 25.0 ],
17 [ 17.0 , 24.0 , 76.0 ], [ 23.0 , 5.0 , 82.0 ], [ 79.0 , 6.0 , 13.0 ],
18 [ 10.0 , 12.0 , 94.0 ], [ 11.0 , 18.0 , 100.0 ] ])
19|d = np.array([ 484.5766, 464.3616, 602.6481, 507.2695, 548.4356,20 410.4659, 390.8536, 229.0393, 432.9109, 475.7603 ])
21 Out1 = optimize.nnls(C, d)22 print ('x =', 0ut1[0])
23 print ('Resid Norm =', 0ut1[1])
24
25 # End of program
```
이 Python프로그램을 수행하면, 추정벡터가 다음과 같음을 알 수 있다.

$$
\boldsymbol{x} = [1.9996, 2.9772, 4.0131]^t \tag{1}
$$

또한, 오차제곱합은 다음과 같다.

$$
||C\pmb{x}^* - \pmb{d}||^2 = 5.1038^2 = 26.0494
$$
 (2)

■

### **6.5.7 MATLAB함수 quadprog.m**

목적함수가 2차함수이고 제약식이 1차인 최적화문제를 2차프로그래밍문제(quadratic programming problem: QP problem)라고 부른다. 제약식이 있는 최적화문제를 푸는 일반적인 방법을 사용해서 QP문제를 풀 수 있다. 그러나, QP문제를 풀 때는 선형프로그래밍문제(linear programming problem: LP problem)를 푸는 알고리즘을 바탕으로 한 방법이 더 간단하고 빠르기 때문에, 이러한 방법을 사용하는 것이 보편적이다.

MATLAB에서 QP문제를 푸는 도구 (solver) 는 MATLAB함수 quadprog.m이다. 이 MATLAB함수를 적용하기 위해서, 먼저 QP문제를 다음과 같은 표준형으로 나타내자.

Minimize 
$$
\left[\frac{1}{2}\boldsymbol{x}^t H \boldsymbol{x} + \boldsymbol{c}^t \boldsymbol{x}\right]
$$
 (6.5.6)

subject to  $A\mathbf{x} \leq \mathbf{b}$ ,  $A_{eq}\mathbf{x} = \mathbf{b}_{eq}$ ,  $\mathbf{l}_b \preceq \mathbf{x} \preceq \mathbf{u}_b$ . (6.5.7)

여기서 식 *y ⪯ z* 는 각 *i*에 대해서 벡터 *y* 의 제*i*번째 원소가 벡터 *z* 의 제*i*번째 원소보다 작거나 같음을 의미한다.

$$
\boxed{\text{d} \boxed{\text{d} \boxed{3} \boxed{6.5.14}}
$$
   
r  
H $\div$    
r  
H $\div$    
QP  
E $\overline{\div}$    
E $\overline{\div}$ 

Minimize 
$$
\left[4.x_1^2 + 5x_2^2 + 6x_3^2 - 2x_1x_2 + 4x_1x_3 + 2x_2x_3\right]
$$
 (1)

subject to 
$$
1x_1 + 2x_2 - 3x_3 \le 2
$$
, (2)

$$
3x_1 - 1x_2 + 1x_3 = 1,\t\t(3)
$$

$$
x_1 \ge 0, \ \ x_2 \ge 0, \ \ x_3 \ge 0. \tag{4}
$$

다음과 같은 벡터들과 행렬들을 사용하면, 이 QP문제를 표준형으로 바꿀 수 있다.

$$
\boldsymbol{x} = \begin{bmatrix} x_1 \\ x_2 \\ x_3 \end{bmatrix}, \quad H = \begin{bmatrix} 4 & -12 \\ -1 & 5 & 1 \\ 2 & 1 & 6 \end{bmatrix}, \quad \boldsymbol{c} = \begin{bmatrix} -2 \\ -2 \\ -1 \end{bmatrix}
$$
(5)

이 QP문제를 풀기 위해서, 다음 MATLAB프로그램 USEquadprog101.m을 실행해 보자.

1 % ------------------------------------------------------------------------- 2 % Filename USEquadprog101.m 3 % Quadratic Problem Example 1 4 % Programmed by CBS 5 % ------------------------------------------------------------------------- 6 clear , close all 7 starttime = cputime; % for calculating CPU time 8 % QP problem 9 H = [4 -1 2; -1 5 1;2 1 6]; 10 c = [-2 -2 -1]; 11 A = [1 2 -3]; 12 b = [2]; 13 Aeq =[3 -1 1]; 14 beq = [1]; 15 LB=[0 0 0];

```
16 UB = [];
17 % Call MATLAB function linprog
18 \mid [x, fval, exitflag, OUTPUT, lambda] = quadprog(H, c, A, b, Aeq, beq, LB, UB)19 % Print the result
20 fprintf ('Inequality constraint = '), disp(A * x)
21 fprintf ('Equality constraint = '), disp(Aeq*x)
22 totaltime = cputime - starttime;
23 fprintf('\nTotal time (seconds)= \%8.5f \ n\ n', totaltime)
24 % End of Program
25 % -------------------------------------------------------------------------
```
### 이 MATLAB프로그램 USEquadprog101.m을 실행하면, 다음과 같은 결과물을 얻는다.

Optimization completed because the objective function is non-decreasing in feasible directions, to within the default value of the function tolerance, and constraints are satisfied to within the default value of the constraint tolerance.

```
<stopping criteria details>
```

```
x =
```
- 0.511627906931786
- 0.534883720795375
- 0.000000000000019

fval = -1.127906976744173

```
exitflag = 1
```
#### OUTPUT =

```
message: 'Minimum found that satisfies the constraints.…'
      algorithm: 'interior-point-convex'
 firstorderopt: 1.168635136032059e-10
constrviolation: 2.220446049250313e-16
    iterations: 5
  cgiterations: []
```
#### lambda =

```
ineqlin: 2.791739489533158e-10
 eqlin: 0.162790697599749
 lower: [3x1 double]
 upper: [3x1 double]
```
Inequality constraint = 1.581395348522479

Equality constraint =  $1.00000000000000$ Total time (seconds)= 0.37440

즉, 함수 *f*(*x*)는 점 *x ∗* = [0*.*5116*,* 0*.*5349*,* 0]에서 극소값 *−*1*.*1279를 갖는다. 또한, 이 극소점 에서 다음 식들이 성립한다.

$$
1x_1 + 2x_2 - 3x_3 = 1.581\tag{6}
$$

$$
3x_1 - 1x_2 + 1x_3 = 1 \tag{7}
$$

 $x_1 > 0, \quad x_2 > 0, \quad x_3 = 0$  (8)

■

## **6.5.8 MATLAB함수들 gradient.m과 jacobian.m**

MATLAB에는 그래디언트벡터와 Jacobian행렬을 구하기 위한 함수들 gradient.m과 jacobian.m이 수록되어 있다. MATLAB함수 quiver.m과 더불어 이들을 사용해서 그래디언트벡 터장(gradient vector field)을 그릴 수 있다. 이 그래디언트벡터장을 바탕으로 극대점 또는 극소점이 어디에 위치하는가를 직관적으로 알 수 있다. 또한, 그래디언트벡터장은 미분방정 식을 푸는데도 유용하다.

<span id="page-553-0"></span>**예제 6.5.15** MATLAB함수 gradient.m은 그래디언트벡터를 구하기 위한 것이다. 이 함수의 사용법을 살펴보기 위해서, 다음 MATLAB프로그램 USEgradient101.m을 실행해 보자.

```
1 % -------------------------------------------------------------------------
2 % Filename: USEgradient101.m
3 % Calculating ing gradient vector using gradient.m
 4 % Programmed by CBS
5 % -------------------------------------------------------------------------
6 clear all, close all
7 \text{ | } \text{dum} = -3:0.6:3;8 \mid [ x,y ] = meshgrid(dum);
9 \vert F = \exp(- (x.^2+y.^2)/2);
10 [Fx,Fy] = gradient (F, 0.1, 0.1);
11 contour (dum, dum, F, 20)
12 set (gca, 'fontsize', 11, 'fontweigh', 'bold')
13 hold on
14 quiver (dum, dum, Fx, Fy)
15 axis square
16 hold off
```
■

```
17 saveas (gcf, 'USEgradient101', 'jpg')
18 % End of program
19 % -------------------------------------------------------------------------
```
MATLAB함수 gradient.m의 표준적 사용법은 다음과 같다.

```
>> [Fx,Fy] = gradient(F,dx,dy)
\Rightarrow [Fx, Fy, Fz] = gradient (F, dx, dy, dz)
```
첫 번째 사용법은 2변수 함수에 관한 것이고, 두 번째 사용법은 3변수 함수에 관한 것이다. 첫 번째 입력변수 F는 함수값 F이고, 두 번째 입력변수들 dx, dy 그리고 dz는 각 축 방향에서 증분이고, 출력변수들 Fx, Fy 그리고 Fz는 그래디언트벡터의 각 원소이다. 또한, MATLAB 함수 quiver.m은 각 점에서 그래디언트벡터를 나타내는 그래디언트벡터장을 그리기 위한 것으로, 표준적 사용법은 다음과 같다.

>> quiver(x,y,Fx,Fy)

첫 번째와 두 번째 입력변수들 [x,y]는 그래디언트벡터가 계산되는 점이고, 세 번째와 네 번째 입력변수들 [Fx,Fy]는 그래디언트벡터이다.

MATLAB프로그램 USEgradient101.m을 실행하면, 다음 함수의 그래디언트벡터를 계산 하고 그래디언트벡터장을 그린다. 이 그래디언트벡터장이 그림 6.5.6에 그려져 있다.

$$
F(x,y) = \frac{1}{2\pi} \exp\left(-\frac{1}{2}[x^2 + y^2]\right)
$$

**예제 6.5.16** Python을 사용해서 예제 6.5.15를 다시 다루기 위해서, 다음 Python프로그램 USEgradient101.Py를 실행해 보자.

```
# -*- coding: utf - 8 -*-2 \frac{1}{2} ""
3 Created on Mon Mar 13 14:58:39 2017
 4
5 Cauthor: user
   \overline{0} """ \overline{0}7
 8 import numpy as np
9 import matplotlib.pyplot as plt
10
11 | x = np. linspace (-3, 3, 11);
12 | y = npu 1inspace(-3,3,11);
13 | xx, yy = np.meshgrid(x,y)
```
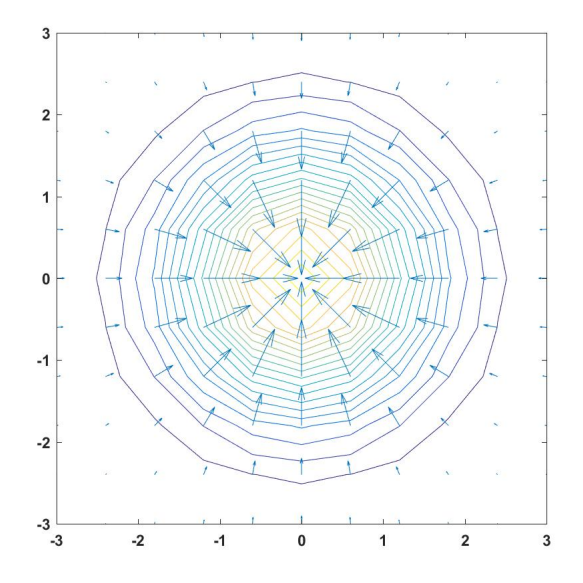

그림 6.5.6. MATLAB함수 gradient.m

```
14 \vert F = np.\exp(- (xx**2 + yy**2)/2);
15 Fx, Fy = np.gradient(F, 0.1, 0.1)16
17 # plt.plotting
18 fig = plt.figure()
19 |h = plt.contour(xx, yy, F, 20)20 \left| \mathbb{Q} \right| = plt.quiver(x,y,xx,yy, units='width')
21 plt.axis('square') # Better than equal
22 plt.show()
23 fig.savefig('USEgradient101Py.png')
24
25 # End of program
```
이 Python프로그램을 수행한 결과는 예제 6.5.15의 결과와 같다.

MATLAB의 Symbolic Math Toolbox에[서 제공하](#page-553-0)는 MATLAB함수 jacobian.m은 Jacobian행렬을 구하기 위한 것이다. 다음 예제는 MATLAB함수 jacobian.m의 사용법을 살펴보기 위한 것이다.

**예제 6.5.17** Jacobian행렬을 구하는 예로서, 다음 MATLAB프로그램 USEjacobian101.m 을 실행해 보자. 이 MATLAB프로그램은 Janathan Rosenberg가 웹사이트에 게시한 것을 출력물의 크기를 조절하기 위해 약간 변형한 것이다.

<sup>1</sup> % ------------------------------------------------------------------------- 2 % Filename: USEjacobian101.m

<sup>3 %</sup> Gradients, Gradient Plots and Tangent Planes

 $4 \times 4$  from www.math.umd.edu/~jmr/241/gradients.html

 $5\frac{1}{6}$  Copyright by Janathan Rosenberg

```
6 \times 67 clear all, close all
 8 syms x y
9 %%% (Example 1)
10 f = ( (x^2-1) + (y^2-4) + (x^2-1)*(y^2-4) )/(x^2+y^2+1)^211 \left| \text{grad} f \right| = \text{jacobian}(f, [x, y])12 [xx, yy] = meshgrid(-3:0.1:3,-3:0.1:3);13 ffun = \mathfrak{C}(x,y) eval(vectorize(f));
14 \vert fxfun = \mathfrak{G}(x,y) eval(vectorize(gradf(1)));
15 fyfun = \mathfrak{a}(x,y) eval (vectorize (gradf(2)));
16 subplot (2,2,1)17 \vert \text{surf}(xx,yy,ffun(xx,yy))18 subplot(2,2,2)19 contour (xx, yy,ffun(xx,yy),30)
20 hold on
21 \left[ xx,yy\right] = meshgrid(-3:0.25:3,-3:0.25:3);
22 \mid quiver (xx,yy,fxfun(xx,yy),fyfun(xx,yy),0.6)
23 axis equal tight
24 hold off
25 \, \frac{\text{M}}{\text{m}} (Example 2) Minimum
26 f1 = x^2 + y^227 \vert \text{grad} f1 = \text{jacobian}(f1, [x, y])28 [xx, yy] = meshgrid(-1:0.1:1, -1:0.1:1);29 f1fun = \mathfrak{C}(x,y) eval (vectorize(f1));
30 \mid f1xfun = \mathcal{Q}(x,y) eval(vectorize(gradf1(1)));
31 \mid f1yfun = \mathcal{Q}(x,y) eval(vectorize(gradf1(2)));
32 subplot (2,2,3)33 \vert \text{surf}(xx,yy,ff1fun(xx,yy))34 subplot (2,2,4)35 contour (xx,yy, f1fun (xx,yy),10)
36 set(gca,'xtick' ,-1:0.5:1,'ytick' ,-1:0.5:1)
37 hold on
38 \begin{bmatrix} \text{xx}, \text{yy} \end{bmatrix} = meshgrid(-1:0.25:1,-1:0.25:1);
39 quiver (xx,yy,f1xfun(xx,yy),f1yfun(xx,yy),0.6)
40 axis equal tight
41 hold off
42 saveas (gcf, 'USEjacobian101a', 'jpg')
43 %%% (Example 3) Maximum
44 figure
45 subplot (2, 2, 1)
46 \vert \text{surf}(xx,yy,-f1fun(xx,yy))47 subplot (2,2,2)48 contour (xx,yy,-f1fun(xx,yy),10)
49 set(gca,'xtick' ,-1:0.5:1,'ytick' ,-1:0.5:1)
50 hold on
51 \begin{bmatrix} \text{xx}, \text{yy} \end{bmatrix} = meshgrid(-1:0.25:1,-1:0.25:1);
52 \vert quiver(xx,yy,-f1xfun(xx,yy),-f1yfun(xx,yy),0.6)
53 axis equal tight
54 hold off
55 %%% (Example 4) Saddle point
56 f2 = x^2 - y^257 \text{ grad}f2 = \text{jacobian}(f2, [x, y])58 [xx, yy] = meshgrid(-1:0.1:1, -1:0.1:1);59 f2fun = \mathfrak{C}(x,y) eval(vectorize(f2));
60 f2xfun = \mathfrak{a}(x,y) eval(vectorize(gradf2(1)));
61 f2yfun = \mathfrak{C}(x,y) eval(vectorize(gradf2(2)));
62 subplot (2,2,3)63 \vert \text{surf}(xx,yy,f2fun(xx,yy))64 subplot (2,2,4)65 contour(xx,yy,f2fun(xx,yy),10)
66 set(gca,'xtick' ,-1:0.5:1,'ytick' ,-1:0.5:1)
```
546 제 6 장 최적화

```
67 hold on
68 [xx, yy] = meshgrid(-1:0.25:1, -1:0.25:1);69 quiver (xx,yy,f2xfun(xx,yy),f2yfun(xx,yy),0.6)
70 axis equal tight
71 hold off
72 saveas(gcf,'USEjacobian101b','jpg')
73 % End of program
74 % -------------------------------------------------------------------------
```
첫 번째 예제는 다음 함수의 3차원 그래프와 그래디언트벡터를 포함하는 등고선그림 (contour map)를 그린다. 즉, 등고선그림 위에 그래디언트벡터장을 그린다. 이 3차원 그래프 는 그림 6.5.7의 좌측상단에 그리고 등고선그림는 이 그림의 우측상단에 그려져 있다.

$$
f(x,y) = \frac{x^2 - 1 + y^2 - 4 + [x^2 - 1][y^2 - 4]}{[x^2 + y^2 + 1]^2}
$$
 (1)

두 번째 예제는 다음 함수의 3차원 그래프와 등고선그림 위에 그래디언트벡터장을 그린다. 이 3차원 그래프는 그림 6.5.8의 좌측하단에 그리고 등고선그림는 이 그림의 우측하단에 그려져 있다.

$$
f(x,y) = x^2 + y^2 \tag{2}
$$

세 번째 예제는 다음 함수의 3차원 그래프와 등고선그림 위에 그래디언트벡터장을 그린다. 이 3차원 그래프는 그림 6.5.8의 좌측상단에 그리고 등고선그림는 이 그림의 우측상단에 그려져 있다. 이 그래프들을 그리는 목적은 극대점을 찾기 위한 것이다.

$$
f(x,y) = -x^2 - y^2
$$
 (3)

MATLAB함수 jacobian.m의 표준적 사용법은 다음과 같다.

 $\gg$  grad = jacobian(F, [x,y])

이 MATLAB명령문에서 첫 번째 입력변수 F는 그래디언트벡터를 구하고자 하는 종속변수이 고, 두 번째 입력변수 [x,y]는 독립변수들이다. 또한, 출력변수 grad는 그래디언트벡터이다.

네 번째 예제는 다음 함수의 3차원 그래프와 등고선그림 위에 그래디언트벡터장을 그린다. 이 3차원 그래프는 그림 6.5.8의 좌측하단에 그리고 등고선그림는 이 그림의 우측하단에 그려져 있다. 이 그래프들을 그리는 목적은 안장점(saddle point)을 찾기 위한 것이다.

$$
f(x,y) = x^2 - y^2 \tag{4}
$$

■

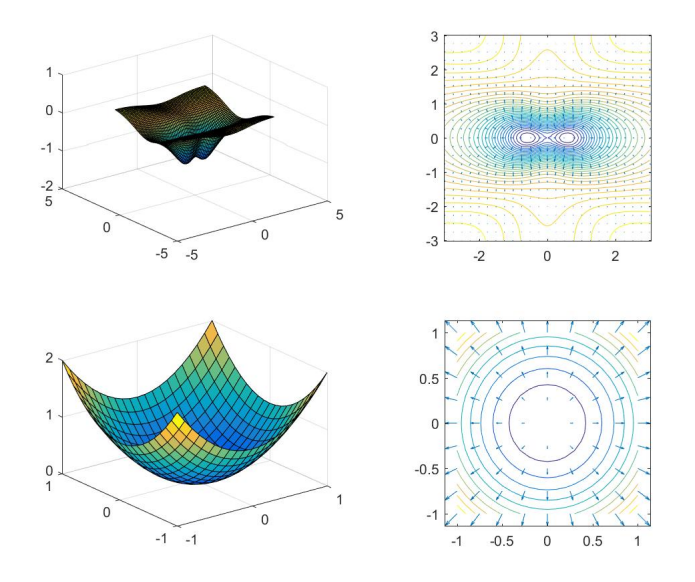

그림 6.5.7. MATLAB함수 jacobian.m과 그래디언트장 I

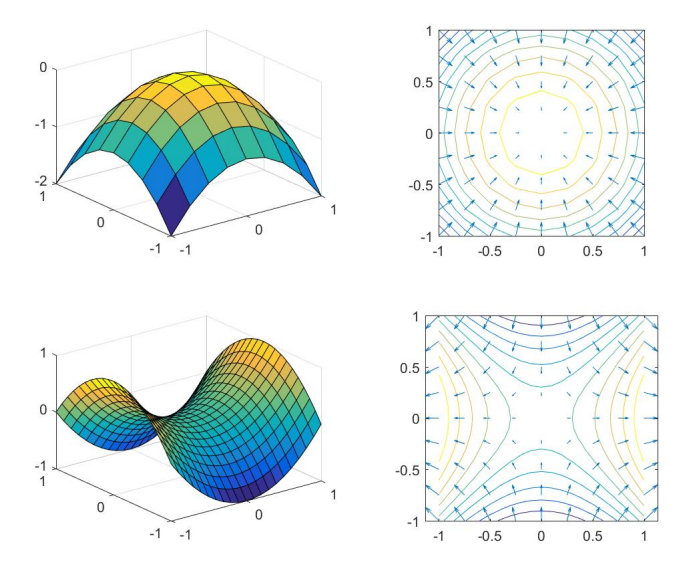

그림 6.5.8. MATLAB함수 jacobian.m과 그래디언트장 II

**예제 6.5.18** Python을 사용해서 예제 6.5.17을 다시 다루기 위해서, 다음 Python프로그램 USEjacobian101.Py를 실행해 보자.

```
-*- coding: utf-8 -*-2 " " "3 Created on Mon Mar 13 01:36:05 2017
  Cauthor: CBS
  \overline{0} "" \overline{0}6
  import numpy as np
  import matplotlib.pyplot as plt
9 from matplotlib import cm
```

```
10 from matplotlib.ticker import LinearLocator, FormatStrFormatter
11 # from sympy import *12
13 # Make Dataset 1
14 | x = np.arange(-3, 3, 0.1)15 \, y = np.arange(-3, 3, 0.1)16 \mid X, Y = np.meshgrid(x, y)
17 \ F = ( (X**2-1) + (Y**2-4) + (X**2-1)*(Y**2-4) ) / (X**2+Y**2+1)*218 # Make Dataset 2
19 x1 = np.arange(-1, 1, 0.1)20 y1 = np.arange(-1, 1, 0.1)21 \mid X1, Y1 = np.meshgrid(x1, y1)
22 F1 = X1**2+Y1**223
24 # Plot the surface
25 fig = plt.figure()26 # subplot(2,2,1)
27 \text{ | ax1 = fig.add\_subplot(2,2,1,projection='3d') }28 \vert \text{surf} = \text{ax1.plot\_surface}(X, Y, F, \text{cmap}=cm.coolwarm, \setminus29 linewidth=0, antialiased=False)
30 # Customize the z axis.
31 | ax1.set_zlim(-2.0, 1.0)
32 ax1.zaxis.set_major_locator(LinearLocator(3))
33 ax1.zaxis.set_major_formatter(FormatStrFormatter('%0.1f'))
34 \# Add a color bar which maps values to colors.
35 \# fig.colorbar (surf, shrink=0.5, aspect=5)
36 # subplot (2,2,2)37 \vert ax2 = fig.add_subplot(222)
38 \vert h = \alpha x^2. contour (X, Y, F, 10)39 \vert \mathbb{Q} = \text{plt.quiver}(x,y,X,Y, \text{ units} = 'width')40 ax2.axis ('square') # Better than equal
41 # subplot (2,2,3)42 ax3 = fig.add_subplot(2,2,3,projection='3d')
43 \vert \text{surf} = \text{ax3.plot}\_ \text{surface} (\text{X1}, \text{Y1}, \text{F1}, \text{cmap} = \text{cm.coolwarm}, \setminus \text{cm}44 linewidth=0, antialiased=False)
45 ax3.set_xlim(-1.0, 1.0)
46 ax3.xaxis.set_major_locator(LinearLocator(3))
47 ax3.xaxis.set_major_formatter(FormatStrFormatter('%0.0f'))
48 ax3.set_ylim(-1.0, 1.0)
49 ax3.yaxis.set_major_locator(LinearLocator(3))
50 ax3.yaxis.set_major_formatter(FormatStrFormatter('%0.0f'))
51 ax3.set_zlim(0.0, 2.0)
52 ax3.zaxis.set_major_locator(LinearLocator(3))
53 ax3.zaxis.set_major_formatter(FormatStrFormatter('%0.1f'))
54 # subplot (2, 2, 4)55 \text{ | ax4 = fig.add\_subplot(224)}56 \vert h = \text{ax4.contour}(X1, Y1, F1, 10)57 \vert \theta = \text{plt.quiver}(\texttt{x1},\texttt{y1},\texttt{X1},\texttt{Y1}, \texttt{units='width'})58 ax4.axis('square') # Better than equal
59
60 plt.show()
61 fig.savefig('USEjacobian101aPy.png')
62
63 # Make Dataset 3
64 \times 2 = np.arange(-1, 1, 0.1)
65 y2 = np.arange(-1, 1, 0.1)66 \mid X2, Y2 = np.meshgrid(x2, y2)
67 F2 = - X2**2-Y2**2
68 # Make Dataset 4
69 x3 = np.arange(-1, 1, 0.1)70 \vert y3 = np.arange(-1, 1, 0.1)
```

```
71 \mid X3, Y3 = np \text{.meshgrid}(x3, y3)72 F3 = X3**2-Y3**2
73
74 # Plot the surface
75 fig = plt.figure()
76 # subplot (2, 2, 1)77 \text{ | ax1 = fig.add\_subplot(2,2,1,projection='3d') }78 \vert \text{surf} = \text{ax1.plot}\_ \text{surface} (X2, Y2, F2, \text{cmap} = \text{cm.coolwarm}, \setminus \text{cm}79 linewidth=0, antialiased=False)
80 # Customize axes
81 | ax1.set_xlim(-1.0, 1.0)
82 ax1.xaxis.set_major_locator(LinearLocator(3))
83 ax1.xaxis.set_major_formatter(FormatStrFormatter('%0.0f'))
84 ax1.set_ylim(-1.0, 1.0)
85 ax1.yaxis.set_major_locator(LinearLocator(3))
86 ax1.yaxis.set_major_formatter(FormatStrFormatter('%0.0f'))
87 \text{ ax1.set}_zlim(-2.0, 0.0)
 88 ax1.zaxis.set_major_locator(LinearLocator(3))
89 ax1.zaxis.set_major_formatter(FormatStrFormatter('%0.1f'))
90 \mid # \text{ subplot}(2,2,2)91 ax2 = fig.add_subplot(222)
92 \vert h = \alpha x^2. contour (X2, Y2, F2, 10)93 \mid Q = \text{plt.quiver}(x2,y2,X2,Y2, \text{ units} = 'width')94 ax2.axis ('square') # Better than equal
95
96 # subplot(2, 2, 3)97 ax3 = fig.add_subplot(2,2,3,projection='3d')
98 \vert \text{surf} = \text{ax3.plot}\_ \text{surface} (X3, Y3, F3, \text{cmap} = \text{cm.coolwarm}, \setminus \text{cm}99 linewidth=0, antialiased=False)
100 ax3.set_xlim(-1.0, 1.0)
101 | ax3.xaxis.set_major_locator(LinearLocator(3))
102 ax3.xaxis.set_major_formatter(FormatStrFormatter('%0.0f'))
103 ax3.set_ylim(-1.0, 1.0)
104 ax3.yaxis.set_major_locator(LinearLocator(3))
105 | ax3.yaxis.set_major_formatter(FormatStrFormatter('%0.0f'))
106 ax3.set_zlim(-1.0, 1.0)
107 ax3.zaxis.set_major_locator(LinearLocator(3))
108 | ax3.zaxis.set_major_formatter(FormatStrFormatter('%0.1f'))
109 # subplot (2, 2, 4)110 ax4 = fig.add_subplot(224)
111 h = ax4.contour(X3,Y3,F3,10)112 \left| \mathbb{Q} \right| = plt.quiver(x3,y3,X3,Y3, units='width')
113 \vert ax4.axis ('square') # Better than equal
114
115 plt.show()
116 fig.savefig('USEjacobian101bPy.png')
117
118 # End of program
```
이 Python프로그램을 수행한 결과는 예제 6.5.17의 결과와 같다.

### **6.5.9 MATLAB함수 fmincon.m와 Python함수 minimize**

MATLAB함수 fmincon.m은 제약조건이 부등식인 경우에 비선형 다변수함수의 극소값을 구하기 위한 것이다. 이 MATLAB함수를 적용하기 위해서, 먼저 이 최적화문제를 다음과 같은 표준형으로 나타내자.

Minimize 
$$
f(\mathbf{x})
$$
 (6.5.8)

subject to  $A\mathbf{x} \preceq \mathbf{b}$   $A_{ea}\mathbf{x} = \mathbf{b}_{ea}, \quad \mathbf{l}_b \preceq \mathbf{x} \preceq \mathbf{u}_b,$  (6.5.9)

$$
c(x) \le 0
$$
,  $c_{eq}(x) = 0$ . (6.5.10)

여기서 식 *y ⪯ z* 는 각 *i*에 대해서 벡터 *y* 의 제*i*번째 원소가 벡터 *z* 의 제*i*번째 원소보다 작거나 같음을 의미한다. 또한, *x* 는 벡터이고, *f*(*·*)는 스칼라함수이고, *c*(*·*)와 *ceq*(*·*)는 벡터값 함수들이고, *b* 와 *beq* 는 벡터들이고, *A* 와 *Aeq* 는 행렬들이다. 함수들 *f*(*·*)*, c*(*·*) 와 *ceq*(*·*) 는 선형함수들 또는 비선형함수들이다.

MATLAB함수 fmincon.m의 사용법은 다음과 같다.

```
x = fmincon(fun, x0, A, b)x = fmincon(fun, x0, A, b, Aeq, beq)x = fmincon(fun, x0, A, b, Aeg, beq, lb, ub)x = fmincon(fun, x0, A, b, Aeq, beq, lb, ub, nonlcon)x = fmincon(fun,x0,A,b,Aeq,beq,lb,ub,nonlcon,options)
x = fmincon(problem)[x, fval] = fmincon([x, fval, exitflag, output] = finincon(\_ )[x, fval, exitflag, output, lambda, grad, hessian] = finincon(\_ )
```
이 fmincon명령문들에 사용되는 첫 번째 입력변수 fun은 목적함수이고, 두 번째 입력변 수는 초기값 x0를 나타낸다. 또한, 입력변수 options는 최적화의 옵션들로서 MATLAB함수 optimoptions.m으로 지정할 수 있다. 첫 번째 출력변수 x는 극소값을 갖는 점을 나타내고, 두 번째 출력변수 fval은 그 극소값을 나타내고, 세 번째 출력변수 exitflag는 fmincon.m의 출구조건을 나타낸다. 만약 이 출력변수값이 1이면, 이 fmincon.m은 해로 수렴하는 것이다. 네 번째 출력변수 output은 출력물의 구조를 나타내고, 다섯 번째 출력변수 grad는 그래디언 트벡터(gradient vector)나타내고, 여섯 번째 출력변수 hessian은 Hessian행렬을 나타낸다.

다음 예제들을 통해서 MATLAB함수 fmincon.m의 사용법을 살펴보자. 이 예제들은 MathWorks사가 제시한 것들이다.

<span id="page-561-0"></span>**예제 6.5.19** MATLAB함수 fmincon.m을 사용하는 첫 번째 MATLAB프로그램 USEfmincon101.m은 다음과 같다.

```
1 % -------------------------------------------------------------------------
2 % Filename: USEfmincon101.m
3 % Examples of MATLAB function fmincon.m
 4 % To find the minimum of a nonlinear funtion under constraints
5 % From MATLAB Help
6 % -------------------------------------------------------------------------
7 function USEfmincon101
8 diary USEfmincon101.txt
9 disp('(Example 1)')
10 Rosenbrock = \mathfrak{O}(x) 100*(x(2)-x(1)^2)^2 + (1-x(1))^2;
11 \mid x0 = [-1,2];12 A = [1,2];
13 b = 1;
14 \mid x001 = fmincon(Rosenbrock, x0, A, b)
15 clear all
16 disp('(Example 2)')
17 Rosenbrock = \mathfrak{O}(x) 100*(x(2)-x(1)^2)^2 + (1-x(1))^2;
18 \times 0 = [0.5, 0];19 A = [1, 2];
20 b = 1;
21 Aeq = [2,1];
22 beq = 1;
23 x002 = fmincon(Rosenbrock, x0, A, b, Aeq, beq)
24 clear all
25 disp('(Example 3)')
26 fun003 = \mathfrak{C}(x) 1+x(1)/(1+x(2)) - 3*x(1)*x(2) + x(2)*(1+x(1));
27 lb = [0, 0];
28 ub = [1,2];
29 A = [ ];
30 \mid b = \lceil 1 \rceil31 Aeq = [];
32 beq = [];
33 \times 0 = [0.5, 1];34 \mid x003 = fmincon(fun003, x0, A, b, Aeq, beq, lb, ub)35 clear all
36 disp('(Example 4)')
37 \text{ } fun003 = \mathfrak{G}(x) 1+x(1)/(1+x(2)) - 3*x(1)*x(2) + x(2)*(1+x(1));38 1b = [0, 0];
39 ub = [1,2];
40 A = [1;41 b = [ ];
42 Aeq = [];
43 beq = [];
44 \mid x0 = [0.5, 1]/5;45 \, | \, x004 = \, finincon(fun003, x0, A, b, Aeq, beq, lb, ub)46 clear all
47 disp('(Example 5) Nonlinear Constraint')
48 Rosenbrock = \mathfrak{a}(x) 100*(x(2)-x(1)^2)^2 + (1-x(1))^2;
49 A = [];
50 b = [];
51 Aeq = [];
52 beq = [];
53 lb = [0, 0.2];
54 ub = [0.5,0.8];
55 \times 0 = [1/4, 1/4];56 nonlcon = @circlecon;
57 \mid x005 = fmincon(Rosenbrock, x0, A, b, Aeq, beq, 1b, ub, nonlcon)
58 diary off
59 end
60 % -------------------------------------------------------------------------
61 function [c, ceq] = circlecon(x)
```
 $62 | c = (x(1) -1/3)^2 + (x(2) -1/3)^2 - (1/3)^2;$  $63$  ceq = []; 64 end 65 % -------------------------------------------------------------------------

첫 번째 fmincon명령문에서는 다음과 같은 Rosenbrock함수의 극소값을 구한다.

Rosenbrock
$$
(x)
$$
 = 100  $[x_2 - x_1^2]^2 + [1 - x_1]^2$  (1)

초기값벡터와 부등식제약조건은 각각 다음과 같다.

$$
\boldsymbol{x}_0 = \begin{bmatrix} -1 \\ 2 \end{bmatrix}, \quad \left[1, 2\right] \boldsymbol{x} \le 1 \tag{2}
$$

이 fmincon명령문을 실행한 결과는 다음과 같다.

Local minimum found that satisfies the constraints. Optimization completed because the objective function is non-decreasing in feasible directions, to within the default value of the function tolerance, and constraints are satisfied to within the default value of the constraint tolerance. <stopping criteria details> x001 = 0.502202637435719 0.248898560083203

이 결과물에서 알 수 있듯이, 점 (0*.*5022*,* 0*.*2489)에서 Rosenbrock함수가 극소값을 갖는다.

두 번째 fmincon명령문에서도 Rosenbrock함수의 극소값을 구한다. 또한, 초기값벡터, 부등식제약조건, 그리고 등호제약조건은 각각 다음과 같다.

$$
\boldsymbol{x}_0 = \begin{bmatrix} 0.5 \\ 0 \end{bmatrix}, \quad \begin{bmatrix} 1, 2 \end{bmatrix} \boldsymbol{x} \leq 1, \quad \begin{bmatrix} 2, 1 \end{bmatrix} \boldsymbol{x} = 1 \tag{3}
$$

이 fmincon명령문을 실행한 결과는 다음과 같다.

Local minimum found that satisfies the constraints. Optimization completed because the objective function is non-decreasing in feasible directions, to within the default value of the function tolerance, and constraints are satisfied to within the default value of the constraint tolerance. <stopping criteria details> x002 = 0.414944316846950 0.170111366306101

이 결과물에서 알 수 있듯이, 점 (0*.*4149*,* 0*.*1701)에서 Rosenbrock함수가 극소값을 갖는다.

세 번째 fmincon명령문에서는 다음 함수의 극소값을 구한다.

$$
f_3(\pmb{x}) = 1 + \frac{x_1}{1+x_2} - 3x_1x_2 + x_2[1+x_1]
$$
\n<sup>(4)</sup>

초기값벡터와 부등식제약조건은 각각 다음과 같다.

$$
\boldsymbol{x}_0 = \begin{bmatrix} 0.5 \\ 1 \end{bmatrix}, \quad \begin{bmatrix} 0 \\ 0 \end{bmatrix} \preceq \boldsymbol{x} \preceq \begin{bmatrix} 1 \\ 2 \end{bmatrix}
$$
 (5)

이 fmincon명령문을 실행한 결과는 다음과 같다.

Local minimum found that satisfies the constraints. Optimization completed because the objective function is non-decreasing in feasible directions, to within the default value of the function tolerance, and constraints are satisfied to within the default value of the constraint tolerance. <stopping criteria details> x003 = 0.999999978181818 1.999999928000000

이 결과물에서 알 수 있듯이, 점 (1*.*0000*,* 2*.*0000)에서 함수 *f*3(*x*)가 극소값을 갖는다.

네 번째 fmincon명령문에서도 함수 *f*3(*x*)의 극소값을 구한다. 초기값벡터와 부등식제약 조건은 각각 다음과 같다.

$$
\boldsymbol{x}_0 = \frac{1}{5} \begin{bmatrix} 0.5 \\ 1 \end{bmatrix}, \quad \begin{bmatrix} 0 \\ 0 \end{bmatrix} \preceq \boldsymbol{x} \preceq \begin{bmatrix} 1 \\ 2 \end{bmatrix} \tag{6}
$$

이 fmincon명령문을 실행한 결과는 다음과 같다.

Local minimum found that satisfies the constraints. Optimization completed because the objective function is non-decreasing in feasible directions, to within the default value of the function tolerance, and constraints are satisfied to within the default value of the constraint tolerance. <stopping criteria details>

x004 = 1.0e-06 \*( 0.399999394351953 0.400000466758231 )

이 fmincon명령문은 세 번째 fmincon명령문에서 초기값벡터를 [0*.*5*,* 1]*t*에서 [0*.*1*,* 0*.*2]*t*로 바꾼 것이다. 이 경우에 결과물이 아주 달라져서, 함수 *f*3(*x*)가 점 (0*.*0000*,* 0*.*0000)에서 극소값을 갖음을 알 수 있다.

다섯 번째 fmincon명령문에서도 Rosenbrock함수의 극소값을 구한다. 또한, 초기값벡터, 부등식제약조건, 그리고 비선형제약조건은 각각 다음과 같다.

$$
\boldsymbol{x}_0 = \begin{bmatrix} 0.5 \\ 0 \end{bmatrix}, \quad \begin{bmatrix} 0 \\ 0.2 \end{bmatrix} \preceq \boldsymbol{x} \preceq \begin{bmatrix} 0.5 \\ 0.8 \end{bmatrix}, \quad \begin{bmatrix} x_1 - \frac{1}{3} \end{bmatrix}^2 + \begin{bmatrix} x_2 - \frac{1}{3} \end{bmatrix}^2 \leq \begin{bmatrix} \frac{1}{3} \end{bmatrix}^2 \tag{7}
$$

이 비선형조건을 새로운 MATLAB함수 circlecon에 저장하였다. 이 fmincon명령문을 실행한 결과는 다음과 같다.

Local minimum found that satisfies the constraints. Optimization completed because the objective function is non-decreasing in feasible directions, to within the default value of the function tolerance, and constraints are satisfied to within the default value of the constraint tolerance. <stopping criteria details> x005 = 0.499999983949673 0.249999978109737

이 결과물에서 알 수 있듯이, 점 (0*.*5000*,* 0*.*2500)에서 Rosenbrock함수가 극소값을 갖는다. ■

**예제 6.5.20** MATLAB함수 fmincon.m을 사용하는 두 번째 MATLAB프로그램

USEfmincon102.m은 다음과 같다.

```
1 % -------------------------------------------------------------------------
 2 % Filename: USEfmincon102.m
 3 % Examples of MATLAB function fmincon.m w/ Nondefault Options
 4 \times 10 To find the minimum of a nonlinear funtion under constraints
 5 % From MATLAB Help
 6 % -------------------------------------------------------------------------
 7 function USEfmincon102
 8 diary USEfmincon102.txt
9 Rosenbrock = \mathfrak{G}(x) 100*(x(2)-x(1)^2)^2 + (1-x(1))^2;
10 A = [];
11 \mid b = [ ];
12 Aeq = [];
13 beq = [];
14 lb = [ ];
15 ub = [];
16 \times 0 = [0, 0];17 nonlcon = @unitdisk;
18 options = optimoptions ('fmincon', 'Display', 'iter', 'Algorithm', 'sqp');
19 \mid x201 = \text{fmincon}(\text{Rosenbrock}, x0, A, b, \text{Aeq}, \text{beq}, \text{lb}, \text{ub}, \text{nonlcon}, \text{options})20 diary off
21 end<br>22 % ---
                                          22 % -------------------------------------------------------------------------
23 function [c, ceq] = unitdisk(x)24 c = x(1)^2 + x(2)^2 -1;
25 ceq = [];
26 end
27 % --------------------------------------------------------------------------
```
이 fmincon명령문에서도 Rosenbrock함수의 극소값을 구한다. 초기값벡터와 부등식제약 조건은 각각 다음과 같다.

$$
\boldsymbol{x}_0 = \begin{bmatrix} 0 \\ 0 \\ 0 \end{bmatrix}, \quad x_1^2 + x_2^2 - 1 \le 0 \tag{1}
$$

이 MATLAB프로그램에서는 MATLAB함수 fmincon.m에 옵션을 지정하기 위해서 MATLAB 함수 optimoptions.m를 사용하였다. 이 함수에서 옵션 Display에 'iter'을 지정하였다. 이는 fmincon명령문에서 수치해가 변화하는 과정을 출력하기 위한 것이다. 또한, 옵션 Algorithm 에 'sqp'를 지정하였다. 이는 디폴트인 'interior-point' 알고리즘 대신에 'sqp' 알고리즘을 사용하기 위한 것이다. 때때로 축차이차프로그래밍법(sequential quadratic programming method)이 내점법(interior-point method)보다 빠르거나 정확할 수 있다.

이 fmincon명령문을 실행한 결과는 다음과 같다.

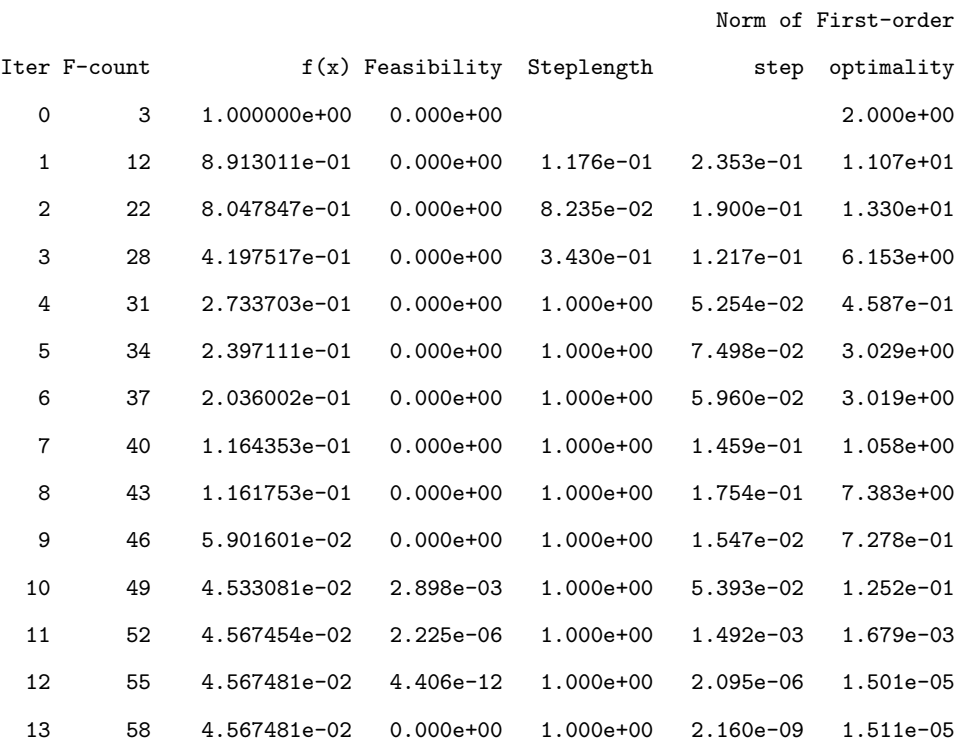

Local minimum possible. Constraints satisfied. fmincon stopped because the size of the current step is less than the default value of the step size tolerance and constraints are satisfied to within the default value of the constraint tolerance. <stopping criteria details>  $x201 = 0.7864$  0.6177

이 결과물에서 알 수 있듯이, Rosenbrock함수가 점 (0*.*7864*,* 0*.*6177)에서 극소값을 갖는다. ■

**예제 6.5.21** MATLAB함수 fmincon.m을 사용하는 세 번째 MATLAB프로그램

USEfmincon103.m은 다음과 같다.

```
1 % -------------------------------------------------------------------------
2 % Filename: USEfmincon103.m
3 % Examples of MATLAB function fmincon.m Including Gradient
  4 % To find the minimum of a nonlinear funtion under constraints
 5 % From MATLAB Help
 6 % -------------------------------------------------------------------------
 7 function USEfmincon103
 8 close all, clear all
9 diary USEfmincon103.txt
10 fun103 = @Rosenbrockwithgrad
11 \times 0 = [-1, 2];12 | A = [ ];
13 \mid b = [ ];
14 Aeq = [];
15 beq = [];
16 | 1b = [-2,-2];
17 ub = [2,2];
18 nonlcon = [1]:
19 options = optimoptions ('fmincon', 'GradObj', 'on');
20 \times 103 = fmincon (fun103, x0, A, b, Aeq, beq, 1b, ub, nonlcon, options)
21 diary off
\begin{vmatrix} 22 \\ 23 \end{vmatrix} end<br>\begin{vmatrix} 2 \\ \mathbf{2} \end{vmatrix} = -
          23 % -------------------------------------------------------------------------
24 function [f,g] = Rosenbrockwithgrad(x)
25 % Calculate objective f
26 f = 100*(x(2) - x(1)^2)^2 + (1 -x(1))^2;27 if nargout > 1 % gradient required
|28| g = [-400*(x(2)-x(1)^2)*x(1) -2*(1-x(1)); 200*(x(2)-x(1)^2)];
29 end
30 end
31 % --------------------------------------------------------------------------
```
이 fmincon명령문에서도 Rosenbrock함수의 극소값을 구한다. 초기값벡터와 부등식제약 조건은 각각 다음과 같다.

$$
\boldsymbol{x}_0 = \begin{bmatrix} -1 \\ 2 \end{bmatrix}, \quad \begin{bmatrix} -2 \\ -2 \end{bmatrix} \preceq \boldsymbol{x} \preceq \begin{bmatrix} 2 \\ 2 \end{bmatrix}
$$
 (1)

MATLAB함수 fmincon.m에 옵션을 지정하기 위해서 MATLAB함수 optimoptions.m를 사 용하였고, 이 함수에서 옵션 GradObj에 'on'을 지정하였다. 이는 fmincon명령문에서 그래디 언트벡터를 입력변수로 사용하기 위한 것이다. Rosenbrock함수의 그래디언트벡터는 다음과 같다.

$$
\nabla \text{Rosenbrock} = \begin{bmatrix} -400 [x_2 - x_1^2] x_1 - 2[1 - x_1] \\ 200 [x_2 - x_1^2] \end{bmatrix}
$$

이 fmincon명령문을 실행한 결과는 다음과 같다.

MATLAB과 Python의 최적화함수들 557

Local minimum found that satisfies the constraints. Optimization completed because the objective function is non-decreasing in feasible directions, to within the default value of the function tolerance, and constraints are satisfied to within the default value of the constraint tolerance. <stopping criteria details> x103 = 0.999999920004335 0.999999839736623

이 결과물에서 알 수 있듯이, Rosenbrock함수가 점 (1*.*0000*,* 1*.*0000)에서 극소값을 갖는다. ■

**예제 6.5.22** MATLAB함수 fmincon.m을 사용하는 네 번째 MATLAB프로그램

<span id="page-568-0"></span>USEfmincon104.m은 다음과 같다.

```
1 % -------------------------------------------------------------------------
2 % Filename: USEfmincon104.m
3 % Examples of MATLAB function fmincon.m
4 % using a Problem Structure
5 % To find the minimum of a nonlinear funtion under constraints
6 % From MATLAB Help
7 % -------------------------------------------------------------------------
8 function USEfmincon104
9 close all, clear all
10 diary USEfmincon104.txt
11 options = optimoptions ('fmincon','Display','iter','Algorithm','sqp');
12 problem.options = options;
13 problem.solver = 'fmincon';
14 problem.objective = \mathcal{Q}(x) 100*(x(2)-x(1)^2)^2 + (1-x(1))^2;
15 problem. x0 = [0, 0];16 problem.nonlcon = @unitdisk;
17 \times 104 = fmincon(problem)
18 diary off
19 end
20 % -------------------------------------------------------------------------
21 function [c, ceq] = unitdisk(x)22 c = x(1)^2 + x(2)^2 -1;
23 ceq = [ ];
24 end
25 % --------------------------------------------------------------------------
```
이 fmincon명령문에서도 Rosenbrock함수의 극소값을 구한다. 초기값벡터와 부등식제약 조건은 각각 다음과 같다.

$$
\boldsymbol{x}_0 = \begin{bmatrix} 0 \\ 0 \\ 0 \end{bmatrix}, \quad x_1^2 + x_2^2 - 1 \le 0 \tag{1}
$$

즉, 이 최적화문제는 예제 6.5.20의 최적화문제와 같다. 다만, 문제를 지정할 때 Problem 구조를 사용한다. 따라서, 예제 6.5.20과 동일한 결과를 출력한다. ■ 558 제 6 장 최적화

**예제 6.5.23** MATLAB함수 fmincon.m을 사용하는 다섯 번째 MATLAB프로그램

USEfmincon105.m은 다음과 같다.

```
1 % -------------------------------------------------------------------------
2 % Filename: USEfmincon105.m
3 % Examples of MATLAB function fmincon.m
4 % obtaining the objective function value
5 % To find the minimum of a nonlinear funtion under constraints
6 % From MATLAB Help
  \% ----------------
  function USEfmincon105
9 close all, clear all
10 diary USEfmincon105.txt
11 \text{fun}105 = \mathcal{O}(x)1+x(1)./(1+x(2))-3*x(1).*x(2) + x(2).*(1+x(1));
12 | 1b = [0, 0];13 ub = [1, 2];
14 | A = [1;15 \mid b = [ ];
16 Aeq = [];
17 beg = [];
18 \times 0a = [0.5, 1]19 \mid [x105a, fval105a] = fmincon(fun105, x0a, A, b, Aeq, beq, lb, ub)20 \times 0b = x0a/521 [x105b, fval105b] = fmincon(fun105, x0b, A, b, Aeq, beq, lb, ub)22 diary off
23 end
24 % -------------------------------------------------------------------------
```
이 MATLAB프로그램은 예제 6.5.19의 MATLAB프로그램 USEfmincon101.m에서 세 번째와 네 번째 fmincon명령문들을 다시 수행하는 것이다. 단, 극소값을 갖는 점 뿐아니라 구해진 극소값도 출력한다.

이 fmincon명령문을 실행한 결과는 당연히 예제 6.5.19의 결과와 동일하다. 첫 번째 fmincon명령문이 실행되면, 점 (1*.*0000*,* 2*.*0000)에서 목적함수가 극소값 *−*0*.*6667을 갖는다. 두 번째 fmincon명령문이 실행되면, 점 (0*.*0000*,* 0*.*0000)[에서](#page-561-0) 목적함수가 극소값 1*.*0000을 갖는다. ■

**예제 6.5.24** MATLAB함수 fmincon.m을 사용하는 여섯 번째 MATLAB프로그램 USEfmincon106.m은 다음과 같다.

```
1 % -------------------------------------------------------------------------
2 % Filename: USEfmincon106.m
3 % Examples of MATLAB function fmincon.m
4 % for examing solution using extra outputs
5 % To find the minimum of a nonlinear funtion under constraints
6 % From MATLAB Help
7 \% ----------------
 function USEfmincon106
9 close all, clear all
```

```
10 diary USEfmincon106.txt
11 Rosenbrock = \mathfrak{a}(x)100*(x(2)-x(1)^2)<sup>2</sup> + (1-x(1))^2;
12 nonlcon = @unitdisk;
13 | A = [1;14 b = [];
15 Aeq = [];
16 beq = [];
17 lb = [];
18 ub = [];
19 \times 0 = [0, 0];20 [x106,fval106,exitflag,output] \dots21 = fmincon(Rosenbrock, x0, A, b, Aeq, beq, 1b, ub, nonlcon)
22 diary off
23 end
24 % -------------------------------------------------------------------------
25 function [c, ceq] = unitdisk(x)26 \vert c = x(1)^2 + x(2)^2 -1;27 ceq = [];
28 end
29 % -------------------------------------------------------------------------
```
이 fmincon명령문에서도 Rosenbrock함수의 극소값을 구한다. 초기값벡터와 부등식제약 조건은 각각 다음과 같다.

$$
\boldsymbol{x}_0 = \begin{bmatrix} 0 \\ 0 \\ 0 \end{bmatrix}, \quad x_1^2 + x_2^2 - 1 \le 0 \tag{1}
$$

이 MATLAB프로그램은 근본적으로 예제 6.5.22와 같다. 다만, 출력변수들로 x106, fval106, exitflag, 그리고 output을 사용한다. 여기서 x106에는 극소점 벡터를 출력하고, fval106에는 이 극소점에서 극소값을 출력하고, exitflag[의 값](#page-568-0)이 1이면 구한 값이 극소값임을 나타내고, output에는 여러 통계값들을 출력한다.

이 fmincon명령문을 실행한 결과는 다음과 같다.

```
Local minimum found that satisfies the constraints.
Optimization completed because the objective function is non-decreasing in
feasible directions, to within the default value of the function tolerance,
and constraints are satisfied to within the default value of the constraint tolerance.
<stopping criteria details>
x106 = 0.786415115581785 0.617698254793982
fval106 = 0.045674824758137
extflag = 1output =
         iterations: 24
         funcCount: 84
    constrviolation: 0
          stepsize: 6.916006580630123e-06
```

```
560 제 6 장 최적화
```

```
algorithm: 'interior-point'
firstorderopt: 2.062365103694397e-08
 cgiterations: 4
      message: 'Local minimum found that satisfies the constraints.…'
```
■

**예제 6.5.25** 일곱 번째 MATLAB프로그램 USEfmincon107.m은 다음과 같다. 1 % -------------------------------------------------------------------------  $2$  % Filename: USEfmincon107.m 3 % Examples of MATLAB function fmincon.m 4 % for examing solution using extra outputs  $%$  To find the minimum of a nonlinear funtion under constraints 6 % From MATLAB Help 7 % ------------------------------------------------------------------------ function USEfmincon107 9 close all, clear all 10 diary USEfmincon107.txt 11 Rosenbrock =  $\mathfrak{a}(x)$ 100\* $(x(2)-x(1)^2)$ <sup>2</sup> +  $(1-x(1))^2$ ;  $12$  nonlcon = Cunitdisk;  $13 \, | \, A = [ ]$ ;  $14$  **b** = [];  $15$  Aeq = [];  $16$  beq = [];  $17 | 1b = [];$  $18$  ub = [];  $19 \times 0 = [0, 0];$ 20  $[x107, fval107, exitflag, output, lambda, grad, Hessian]$ ... 21 = fmincon(Rosenbrock, x0, A, b, Aeq, beq, 1b, ub, nonlcon)  $22$  diary off 23 end 24 % ------------------------------------------------------------------------- 25 function  $[c, ceq] = unitdisk(x)$  $26 \mid c = x(1)^2 + x(2)^2 -1;$  $27 | \text{ceq} = []$ ; 28 end 29 % -------------------------------------------------------------------------

이 MATLAB프로그램은 근본적으로 예제 6.5.24와 같다. 다만, 출력변수들로 lambda, grad, 그리고 Hessian을 추가했을 뿐이다. 여기서 lambda에는 Lagrange승수를 출력하고, grad에는 그래디언트벡터를, 그리고 Hessian에는 [Hes](#page-569-0)sian행렬을 출력한다.

이 fmincon명령문을 실행한 결과, 다음과 같이 이 새로운 변수들이 출력된다.

lambda =

eqlin: [0x1 double] eqnonlin: [0x1 double] ineqlin: [0x1 double]

■

```
lower: [2x1 double]
         upper: [2x1 double]
    ineqnonlin: 0.121494869061073
grad =
  -0.191090784035623
  -0.150094354059547
Hessian =
   1.0e+02 *
   4.972870562912335 -3.145573571860540
  -3.145573571860540 2.002378315539319
```
**예제 6.5.26** MATLAB함수 fmincon.m을 사용하는 여덟 번째 MATLAB프로그램

USEfmincon108.m은 다음과 같다.

```
1 % -------------------------------------------------------------------------
2 \times 2 Filename: USEfmincon108.m
3 % Examples of MATLAB function fmincon.m
4 % To find the minimum of a nonlinear funtion under constraints
5 % -------------------------------------------------------------------------
6 function USEfmincon108
7 close all, clear all
8 diary USEfmincon108.txt
9 display ('(Example 1)')
10 \mid A = [-1 -2 -2; 1 2 2];11 \mid b = [0; 72];
12 \times 0 = [10; 10; 10];
13 | [x108a, fval108a] = fmincon(\text{Cmyfun}108a, x0, A, b)14 clear all
15 display('(Example 2)')
16 \times 0 = [-1; -1];17 [x108b, fval108b] ...
|18| = fmincon(@myfun108b,x0,[],[],[],[],[],[],[],@confun108b)
19 diary off
20 end
21 % -------------------------------------------------------------------------
22 function f = myfun108a(x)23 f = -x(1)*x(2)*x(3);24 end
25 % -------------------------------------------------------------------------
26 function f = myfun108b(x)\begin{bmatrix} 27 \end{bmatrix} f = exp(x(1))*(4*x(1)^2+2*x(2)^2+4*x(1)*x(2)+2*x(2)+1);
28 end
29 % -------------------------------------------------------------------------
30 \mid function [c, ceq] = confun108b(x)
31 \mid c = [1.5+x(1)*x(2)-x(1)-x(2); -x(1)*x(2)-10];32 ceq = [];
```
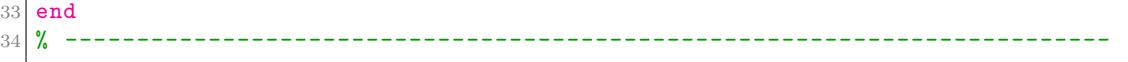

첫 번째 fmincon명령문에서 다음 함수의 극소값을 구한다.

$$
f(\boldsymbol{x}) = -x_1 x_2 x_3 \tag{1}
$$

초기값벡터와 부등식제약조건은 각각 다음과 같다.

$$
\boldsymbol{x}_0 = \begin{bmatrix} 10 \\ 10 \\ 10 \end{bmatrix}, \quad \begin{bmatrix} -1 & -2 & -2 \\ 1 & 2 & 2 \end{bmatrix} \boldsymbol{x} \preceq \begin{bmatrix} 0 \\ 72 \end{bmatrix}
$$
(2)

이 fmincon명령문을 실행한 결과는 다음과 같다.

 $x108a =$ 

```
24.000000002151218
11.999999635045473
```
12.000000362490027

```
fval108a = -3.455999999599997e+03
```
이 결과물에서 알 수 있듯이, 목적함수 *f*(*x*)는 벡터 [24*,* 12*,* 12]*<sup>t</sup>* 에서 극소값 *−*3*.*4560 *×* 10<sup>3</sup> 을 갖는다.

두 번째 fmincon명령문에서 다음 함수의 극소값을 구한다.

$$
f_2(\pmb{x}) = \exp(x_1) \left[ 4x_1^2 + 2x_2^2 + 4x_1x_2 + 2x_2 + 1 \right] \tag{3}
$$

또한, 초기값벡터와 비선형부등식제약조건은 각각 다음과 같다.

$$
\boldsymbol{x}_0 = \begin{bmatrix} -1 \\ -1 \end{bmatrix}, \quad \begin{bmatrix} 1.5 + x_1 x_2 - x_1 - x_2 \\ -x_1 x_2 - 10 \end{bmatrix} \preceq \begin{bmatrix} 0 \\ 0 \end{bmatrix} \tag{4}
$$

이 fmincon명령문을 실행한 결과는 다음과 같다.

 $x108b =$ 

-9.547345799620329

1.047408300939684

 $fval108b = 0.023551461737953$ 

이 결과물에서 알 수 있듯이, 목적함수 *f*(*x*)는 벡터 [*−*9*.*5473*,* 1*.*0474]*<sup>t</sup>* 에서 극소값 0*.*0236을 갖는다. ■

**예제 6.5.27** Python패키지 scipy의 Optimize모듈의 함수 minimize를 사용해서 제약조 건이 있는 최소화문제를 다루는 예로서 다음 Python프로그램 USEminimize101.PY를 실행 하자.

```
1 \n\mid # \rightharpoonup* coding: utf-8 -*-
2^{+0.0.0}3 Created on Tue Mar 14 01:54:14 2017
4 https://docs.scipy.org/doc/scipy -0.18.1/reference/tutorial/optimize.html
5 " " " "6
7 import numpy as np
8 from scipy import optimize
\alpha10 def func(x, sign=1.0):
11 return sign*(2*x[0]*x[1] + 2*x[0] - x[0]**2 - 2*x[1]**2)
12 def func_deriv(x, sign=1.0):
13 dfdx0 = sign*(-2*x[0] + 2*x[1] + 2)14 dfdx1 = sign*(2*x[0] - 4*x[1])15 return np.array ([ dfdx0, dfdx1 ])
16
17 cons = ({' \text{type}}': 'eq',18 'fun' : lambda x: np.array([x[0]**3 - x[1]]),
19 'jac': lambda x: np.array([3.0*(x[0]**2.0), -1.0])},
20 {'type': 'ineq',
21 \vert 'fun' : lambda x: np.array([x[1] - 1]),
22 |22| 'jac': lambda x: np.array([0.0, 1.0])})
23 res = optimize.minimize(func, [-1.0, 1.0], args=(-1.0, ), jac=func_deriv, \
24 constraints=cons, method='SLSQP', \
25 options={'disp': True})
26 print (res)
27 print (res.x)
28
29 # End of program
```
이 Python프로그램에서는 다음 함수의 극소값을 구한다.

$$
f(\mathbf{x}) = -[2x_1x_2 + 2x_1 - x_1^2 - 2x_2^2] \tag{1}
$$

등호제약조건과 부등식제약조건은 다음과 같다.

$$
x_1^3 - x_2 = 0 \tag{2}
$$

$$
x_2 \ge 1\tag{3}
$$

또한 초기값벡터는 [*−*1*.*0*,* 1*.*0 ]이다.

이 Python프로그램을 실행한 결과는 다음과 같다.

```
Optimization terminated successfully. (Exit mode 0)
           Current function value: -1.00000018311
           Iterations: 9
           Function evaluations: 14
           Gradient evaluations: 9
    fun: -1.0000001831052137
    jac: array([-1.99999982, 1.99999982, 0. ])
message: 'Optimization terminated successfully.'
   nfev: 14
    nit: 9
   njev: 9
 status: 0
 success: True
      x: array([ 1.00000009, 1. ])
```
이 결과물에서 알 수 있듯이, 목적함수 *f*(*x*)는 점 (1*,* 1) 에서 극소값 *−*1*.*0000을 갖는다. ■

**예제 6.5.28** Python패키지 scipy의 Optimize모듈의 함수 minimize를 사용해서 제약조 건이 있는 최소화문제를 다루는 예로서 다음 Python프로그램 USEminimize102.PY를 실행 하자.

```
1 \mid # -*- coding: utf-8 -*-
 2^{1000}3 Created on Tue Mar 14 01:54:14 2017
 4 http://stackoverflow.com/questions/25735301/looping -through -dataframe -and-
      creating -a-function -for-optimization
 _{5} \frac{1}{10} \frac{1}{10} \frac{1}{10}6
 7 import numpy as np
 8 \nvert from scipy.optimize import minimize
9
10 \vert """define power and coefficients"""
11 power = 0.612 coefficient = 5.6
13<sup>| ""</sup>define objective function"""
14 def func(x, sign=1.0):
15 return sign*sum(coefficient*(x[0:]**power))
16 " " " define constraints"""
17 \text{ cons } = (\{\text{ 'type'} : \text{ 'ineq'}, \text{ 'fun'} : \text{ lambda x: } x[0] - 0.2 * x[1] - 2 \},18 {\text{!ype': 'ineq', 'fun': lambda x: -x[2] - 0.2 * x[1] + 1}},19 {\text{ { {type' : \text{ {ineq'} ,\text{ { }}{fun':\text{ lambda }x: -x[0] - 0.2 * x[1] + 2}} } }}20 """ define bounds"""
21 bnds = ((0.1, 1.3), (0.1, 1.3), (0.1, 1.3))22<sup>"""</sup>initial values of the variables"""
23 | x0 = np.array([1.1, 3.9, 5.6])24 """run the optimization algorithm"""
25 resul = minimize(func, x0, method='SLSQP', bounds = bnds, constraints=cons,
```
```
26 options={'disp': True})
27
28 """print the results"""
29 print (resul)
30 print (resul.x)
31
32 # End of program
```
이 Python프로그램에서는 다음 함수의 극소값을 구한다.

$$
f(\mathbf{x}) = 5.6 \left[ x_1^{0.6} + x_2^{0.6} + x_3^{0.6} \right] \tag{1}
$$

부등식제약조건들은 다음과 같다.

$$
+ x_1 - 0.2x_2 = 2 \tag{2}
$$

$$
-x_3 - 0.2x_2 = -1 \tag{3}
$$

$$
-x_1 - 0.2x_2 = -2 \tag{4}
$$

$$
0.1 \le x_1 \le 1.3, \ \ 0.1 \le x_2 \le 1.3, \ \ 0.1 \le x_3 \le 1.3 \tag{5}
$$

## 또한 초기값벡터는 [1*.*1*,* 3*.*9*,* 5*.*6 ]이다.

#### 이 Python프로그램을 실행한 결과는 다음과 같다.

```
Optimization terminated successfully. (Exit mode 0)
           Current function value: 9.36803120133
           Iterations: 12
           Function evaluations: 80
           Gradient evaluations: 8
    fun: 9.368031201334599
    jac: array([ 3.02525473, 8.43993807, 8.43993819, 0. ])
message: 'Optimization terminated successfully.'
   nfev: 80
    nit: 12
   njev: 8
 status: 0
 success: True
      x: array([ 1.3, 0.1, 0.1])
[ 1.3 0.1 0.1]
```
566 제 6 장 최적화

이 결과물에서 알 수 있듯이, 이 목적함수 *f*(*x*)는 점 (1*.*3*,* 0*.*1*,* 0*.*1 )에서 극소값 9*.*3680을 갖는다. ■

# **제6.6절 능형회귀와 LASSO**

### **6.6.1 편의와 분산**

다음과 같은 선형회귀모형을 생각해보자.

<span id="page-577-0"></span>
$$
\mathbf{y} = X\boldsymbol{\beta} + \boldsymbol{\epsilon} \tag{6.6.1}
$$

여기서 벡터들  $y \in \mathbb{R}^n$ ),  $\epsilon \in \mathbb{R}^n$ )과  $\beta \in \mathbb{R}^p$ ), 그리고 행렬  $X \in \mathbb{R}^{n \times p}$ )는 각각 다음과 같다.

$$
\mathbf{y} = \begin{bmatrix} y_1 \\ y_2 \\ \vdots \\ y_n \end{bmatrix}, \quad \boldsymbol{\epsilon} = \begin{bmatrix} \epsilon_1 \\ \epsilon_2 \\ \vdots \\ \epsilon_n \end{bmatrix}, \quad \boldsymbol{\beta} = \begin{bmatrix} \beta_1 \\ \beta_2 \\ \vdots \\ \beta_p \end{bmatrix}, \quad \boldsymbol{X} = \begin{bmatrix} x_{11} & x_{12} & \cdots & x_{1p} \\ x_{21} & x_{22} & \cdots & x_{2p} \\ \vdots & \vdots & \vdots & \vdots \\ x_{n1} & x_{n2} & \cdots & x_{np} \end{bmatrix} \tag{6.6.2}
$$

 $\Delta$ 차항벡터  $\boldsymbol{\epsilon}$ 의 원소들  $\epsilon_1, \, \epsilon_2, \, \cdots, \, \epsilon_n$ 은 서로 독립이며 평균이 0이고 분산이  $\sigma^2$ 인 확률분포를 따른다고 가정하자. 또한, 행렬  $X$ 의 제 $j$  번째 행을  $\pmb{x}^t_j$ 로 표기하자. 즉, 다음과 같이 벡터  $\pmb{x}_j$ 정의하자.

$$
\boldsymbol{x}_j = \left[x_{j1}, x_{j2}, \cdots, x_{jp}\right]^t \tag{6.6.3}
$$

식 (6.6.1)에서 알 수 있듯이, 다음 식이 성립한다.

$$
X^t \mathbf{y} = X^t X \boldsymbol{\beta} + X^t \boldsymbol{\epsilon}
$$
 (6.6.4)

행렬 *X* 와 오차항벡터 *ϵ* 는 정보를 공유하지 않으므로, 다음 식이 성립한다고 가정하자.

$$
X^t \epsilon = \mathbf{0} \tag{6.6.5}
$$

식 (6.6.5)가 *L* 2 -공간에서 성립함을 증명할 수 있다. 식 (6.6.4)과 식 (6.6.5)에서 알 수 있듯이, 다음과 같은 모수벡터 *β* 의 추정벡터를 생각할 수 있다.

$$
\hat{\boldsymbol{\beta}} = \left[ X^t X \right]^{-} X^t \mathbf{y} \tag{6.6.6}
$$

여기서 *A−* 는 행렬 *A*의 일반화역행렬(generalized inverse)이다. 만약 rank(*X*) = *p*이면, 식  $\left[ X^t X \right]^{\perp} = \left[ X^t X \right]^{-1}$ 가 성립한다. 이 경우에  $\hat{\boldsymbol{\beta}}$ 는 β의 최소제곱추정량이다. 오차항들 *ϵ*1*, ϵ*2*, · · · , ϵ<sup>n</sup>* 이 정규확률분포를 따른다는 가정 하에서 ˆ*β* 는 최우추정량이다. 또한, 다음 식들이 성립함을 쉽게 증명할 수 있다.

$$
E(\hat{\boldsymbol{\beta}}) = \boldsymbol{\beta} \tag{6.6.7}
$$

<span id="page-578-1"></span><span id="page-578-0"></span>
$$
Var\left(\hat{\boldsymbol{\beta}}\right) = \sigma^2 [X^t X]^{-1} \tag{6.6.8}
$$

식 (6.6.7)에서 알 수 있듯이, 최소제곱추정량 ˆ*β* 는 불편추정량이다. 또한, 만약 rank(*X*) = *p* 이면, 식 (6.6.7)과 식 (6.6.8)을 사용해서 ˆ*β* 가 최량불편선형추정량(Best Unbiased Linear Est[imato](#page-578-0)r: BLUE)임을 증명할 수 있다. 이 성질을 Gauss-Markov성질이라 부른다. 원래는 이 추정량[을](#page-578-0) BLUE라 [부르나](#page-578-1) 본저자는 BULE라고 불러야한다고 생각한다. 최량불편선형 추정량이란 좋은 추정량이라고 해석할 수 있으므로, 식 rank(*X*) = *p*이 성립하는 경우에 최소제곱추정량이 널리 사용되고 있다. 그러나, 만약 식 rank(*X*) *< p*이 성립하면, 식 (6.6.8)  $\partial$ 에서 알 수 있듯이 최소제곱추정량  $\hat{\boldsymbol{\beta}}$ 의 분산은 유한이 아니다. 즉,  $\det(X^t X)$ 가 0에 가깝거나 사전에 *p*가 정해지지 않은 경우, 최소제곱추정량이 반드시 좋은 추정량이라고 할 수 [없다](#page-578-1). 이러한 경우에는 추정량의 분산(variance)이 너무 커지므로, 추정량의 편의(bias)를 약간 허용해서 추정량의 분산을 감소시키는 새로운 추정량을 사용하는 것이 좋을 것이다. 즉, 편의와 분산을 교환하는 추정량을 사용하는 것이 좋을 것이다.

모수벡터 *β* 의 어떤 추정량 ˜*β* 의 편의와 분산을 타협하는 기준은 무엇일까? 자주 이용되는 기준의 하나는 다음과 같이 정의되는 최소제곱오차(mean squared error: MSE)를 사용하는 것이다.

$$
MSE(\tilde{\boldsymbol{\beta}}) \doteq E\left(\|\tilde{\boldsymbol{\beta}} - \boldsymbol{\beta}\|^2\right) = E\left(\left[\tilde{\boldsymbol{\beta}} - \boldsymbol{\beta}\right]^t \left[\tilde{\boldsymbol{\beta}} - \boldsymbol{\beta}\right]\right) \tag{6.6.9}
$$

 $\overrightarrow{a}$ 소제곱추정량  $\hat{\beta}$ 의 최소제곱오차는 다음과 같다.

$$
MSE(\hat{\boldsymbol{\beta}}) = E\left(\left[\hat{\boldsymbol{\beta}} - \boldsymbol{\beta}\right]^t \left[\hat{\boldsymbol{\beta}} - \boldsymbol{\beta}\right]\right)
$$

$$
= E\left(\text{Tr}\left(\left[\hat{\boldsymbol{\beta}} - \boldsymbol{\beta}\right] \left[\hat{\boldsymbol{\beta}} - \boldsymbol{\beta}\right]^t\right)\right) = \sigma^2 \text{Tr}\left(\left[X^t X\right]^{-1}\right) \tag{6.6.10}
$$

여기서 세 번째 등호는 식 (6.6.8)에 의해서 성립한다.

 $\mathcal{L}$ 수벡터 β의 어떤 추정량  $\tilde{\boldsymbol{\beta}}$ 는 주어진 데이터세트 {(X,y)}로부터 추정된 것이다. 비록  $\delta$ 이 추정량  $\tilde{\beta}$ 가 주어진 데[이터세트](#page-578-1)를 잘 나타낸다고해도, 새로운 데이터세트  $\{(X^*,\bm{y}^*)\}$ 를 잘 나타낸다고 단정할 수는 없다. 즉, 예측오차(prediction error: PE)의 노름  $\left\| \bm{y}^* - X^* \bm{\widetilde{\beta}} \right\|$ 가  $\bar{\tau}$ 분히 작은 값이라는 보장은 없다. 만약  $\tilde{\beta}$ 가 좋은 추정량이라면, 평균적으로 작은 예측오차를 발생시켜야 할 것이다. 어떤 목적점 (target point)  $\pmb{x}_{0}\doteq\left[x_{01},\,x_{02},\, \cdots,\,x_{0p}\right]^{t}$ 에서 예측오차는 다음과 같다.

<span id="page-579-0"></span>
$$
PE(\boldsymbol{x}_0; \tilde{\boldsymbol{\beta}}) \doteq E_{y|\boldsymbol{x}_0} \left( \left[ y - \boldsymbol{x}_0^t \tilde{\boldsymbol{\beta}} \right]^2 \right) \tag{6.6.11}
$$

다음 식이 성립함을 쉽게 증명할 수 있다.

$$
PE(\boldsymbol{x}_0; \tilde{\boldsymbol{\beta}}) = \sigma^2 + \left[ Bias\left(\boldsymbol{x}_0^t \tilde{\boldsymbol{\beta}}\right)\right]^2 + Var\left(\boldsymbol{x}_0^t \tilde{\boldsymbol{\beta}}\right)
$$
(6.6.12)

식 (6.6.12)의 분해를 편의분산교환(bias-variance tradeoff)이라 부른다. 모형에 설명변수를 추가하면, 모형은 국지구조(local structure)를 잘 나타내나 모형 전체의 분산은 커진다. 즉, 추[정식](#page-579-0)  $\boldsymbol{x}^t\tilde{\beta}$ 의 편의는 작아지나 분산이 커진다. 이러한 현상을 완화시키기 위해서 추정량  $\tilde{\beta}$ 에 약간의 편의를 허용함으로써 분산을 현저하게 감소시킬 수 있다면, 예측오차 관점에서 이 추정량은 좋은 것이다.

#### **6.6.2 선형회귀모형과 능형회귀**

식 (6.6.1)의 선형회귀모형을 다시 생각해보자. 만약 det(*XtX*)가 0에 가까우면, 최소제곱 추정량 ˆ*β* 의 분산이 아주 커져서 이 추정량을 신뢰하기 어렵다. 이러한 경우 모수벡터 *β* 의 노[름이 지](#page-577-0)나치게 커지는 것을 방지하기 위해서, 다음 최적화문제를 살펴보자.

<span id="page-579-1"></span>Minimize 
$$
\sum_{j=1}^{n} [y_j - \boldsymbol{x}_j^t \boldsymbol{\beta}]^2
$$
 subject to  $\sum_{i=1}^{p} \beta_i^2 \le r$ . (6.6.13)

일반적으로 다음 식들이 성립한다고 가정한다.

$$
E(y_j) = 0, \quad (j = 1, 2, \cdots, n)
$$
\n(6.6.14)

$$
\frac{1}{n}\sum_{j=1}^{n}x_{i,j} = 0, \quad \frac{1}{n-1}\sum_{j=1}^{n} \left[x_{i,j} - \frac{1}{n}\sum_{k=1}^{n}x_{i,k}\right]^{2} = 1, \quad (i = 1, 2, \cdots, p)
$$
(6.6.15)

식 (6.6.13)의 최적화문제를 풀기 위해서 다음과 같이 Lagrange함수를 정의하자.

<span id="page-580-1"></span><span id="page-580-0"></span>
$$
PRSS_2(\boldsymbol{\beta}) \doteq \sum_{j=1}^n \left[ y_j - \boldsymbol{x}_j^t \boldsymbol{\beta} \right]^2 + \lambda \sum_{i=1}^p \beta_i^2.
$$
 (6.6.16)

식 (6.6.16)의 Lagrange함수 *P RSS*2(*β*)를 벌칙잔차제곱합(penalized residual sum of squares) 이라 부르고, *λ*를 능형모수(ridge parameter)라 부른다. 이 *P RSS*2(*β*)의 아래첨자 2는 *l*2- 공[간에서](#page-580-0) 노름을 의미한다. 원래 식 (6.6.13)의 능형제약조건(ridge constraint)이 부등식 이므로 Karush-Kuhn-Tucker법을 써야하나, 문제를 간단히 하기 위해서 Lagrange승수법을 적용하기로 하자. 벌칙잔차제곱합 *P [RSS](#page-579-1)*2(*β*)는 *β* 의 볼록함수이므로, 최적화문제 (6.6.13) 은 일의적인 해를 갖는다. 식 (6.6.16)에서 알 수 있듯이, 다음 식이 성립한다.

$$
\frac{\partial PRSS_2(\boldsymbol{\beta})}{\partial \boldsymbol{\beta}} = 2X^t \left[ \boldsymbol{y} - X\boldsymbol{\beta} \right] + 2\lambda \boldsymbol{\beta} \tag{6.6.17}
$$

즉, 최적화문제 (6.6.13)의 해는 다음과 같다.

$$
\hat{\boldsymbol{\beta}}_{\lambda}^{R} = \left[ X^{t} X + \lambda I_{p} \right]^{-1} X^{t} \mathbf{y}
$$
\n(6.6.18)

설사 *XtX* 가 특이행렬이라 하더라도, 행렬 *XtX* + *λI<sup>p</sup>* 는 정칙행렬이다. 따라서, 양수 *λ*에  $\mathfrak{m}$ 해서 해 $\, \hat{\pmb{\beta}}_{\lambda}^{R}$ 가 항상 존재한다.

다음 식들이 성립한다.

$$
\hat{\boldsymbol{\beta}}_{\lambda}^{R} = \left[X^{t} X + \lambda I_{p}\right]^{-1} X^{t} X \left[X^{t} X\right]^{-1} X^{t} \boldsymbol{y} = \left[X^{t} X + \lambda I_{p}\right]^{-1} X^{t} X \boldsymbol{\beta}
$$
\n(6.6.19)

즉, 능형회귀추정량과 최소제곱추정량은 다음 식을 만족한다.

$$
\hat{\boldsymbol{\beta}}_{\lambda}^{R} = \left[ I_p + \lambda \left[ X^t X \right]^{-1} \right]^{-1} \hat{\boldsymbol{\beta}} \tag{6.6.20}
$$

식 (6.6.20)에서 알 수 있듯이, 다음 식들이 성립한다.

$$
E\left(\hat{\beta}_{\lambda}^{R}\right) = \left[I_{p} + \lambda\left[X^{t}X\right]^{-1}\right]^{-1}\beta \neq \beta
$$
\n(6.6.21)

즉, 능형회귀추정량은 편의가 있는 추정량이다.

주어진 데이터세트에 관찰점들을 추가하는 것으로 능형회귀추정량을 설명할 수 있다. 다음 식이 성립한다.

$$
PRSS_2(\boldsymbol{\beta}) = \sum_{j=1}^n \left[ y_j - \boldsymbol{x}_j^t \boldsymbol{\beta} \right]^2 + \sum_{j=1}^p \left[ 0 - \sqrt{\lambda} \beta_i \right]^2.
$$
 (6.6.22)

다음 행렬을 정의하자.

$$
X_p \doteq \sqrt{\lambda} \text{ diag } (1, -1, 1, -1, \cdots, [-1]^p)
$$
 (6.6.23)

여기서 1과 -1을 교대로 사용한 것은 가정 (6.6.15)를 따르기 위한 것이다. 또한 다음 행렬과 벡터를 정의하자.

$$
X_{\lambda} \doteq \begin{bmatrix} X \\ X_p \end{bmatrix}, \quad \mathbf{y}_{\lambda} \doteq \begin{bmatrix} \mathbf{y} \\ \mathbf{0}_p \end{bmatrix}
$$
 (6.6.24)

여기서 0*p*는 차원이 *p*인 영벡터이다. 이 확장된 데이터세트(augmented dataset)에 해당하는 최소제곱추정량은 다음과 같다.

$$
\left[X_{\lambda}^{t}X_{\lambda}\right]^{-1}X_{\lambda}^{t}\mathbf{y}_{\lambda}=\left[X^{t}X+\lambda I_{p}\right]^{-1}X^{t}\mathbf{y}
$$
\n(6.6.25)

즉, 다음 식이 성립한다.

$$
\hat{\boldsymbol{\beta}}_{\lambda}^{R} = \left[X_{\lambda}^{t} X_{\lambda}\right]^{-1} X_{\lambda}^{t} \mathbf{y}_{\lambda}
$$
\n(6.6.26)

 $\Delta$ 차항벡터  $\boldsymbol{\epsilon}$ 의 원소들  $\epsilon_1, \epsilon_2, \cdots, \epsilon_n$ 이 서로 독립이고 정규확률분포  $\mathcal{N}\left(0, \sigma^2\right)$ 를 따른 다고 하자. 또한, 모수벡터  $(β, σ<sup>2</sup>)$ 의 사전확률분포가 다음과 같다고 하자.

$$
\boldsymbol{\beta}|\sigma^2 \stackrel{d}{\sim} \mathcal{N}\left(\mathbf{0}, \frac{\sigma^2}{\lambda} I_p\right), \quad \sigma^2 \stackrel{d}{\sim} \mathcal{IG}(\alpha_0, \beta_0) \tag{6.6.27}
$$

여기서 *IG*(*α, β*)는 모수들이 *α*와 *β* 인 역감마확률분포이다. 우도함수는 다음과 같다.

$$
f_{\boldsymbol{y}}\left(\boldsymbol{y} \,|\, X,\boldsymbol{\beta},\sigma^2\right) \propto \sigma^{-n} \exp\left(-\frac{1}{2\sigma^2} \left[\boldsymbol{y} - X\boldsymbol{\beta}\right]^t \left[\boldsymbol{y} - X\boldsymbol{\beta}\right]\right) \tag{6.6.28}
$$

따라서 사후확률밀도함수는 다음과 같다.

$$
f_{\boldsymbol{\beta},\sigma^2}(\boldsymbol{\beta},\sigma^2 | \mathbf{y},X) = f_{\mathbf{y}}(\mathbf{y} | X, \boldsymbol{\beta},\sigma^2) f_{\boldsymbol{\beta}}(\boldsymbol{\beta} | \sigma^2) f_{\sigma^2}(\sigma^2)
$$
  
 
$$
\propto \sigma^{-n} \exp\left(-\frac{1}{2\sigma^2} [\mathbf{y} - X\boldsymbol{\beta}]^t [\mathbf{y} - X\boldsymbol{\beta}]\right)
$$
  
 
$$
\times \sigma^{-p} \exp\left(-\frac{\lambda}{2\sigma^2} \boldsymbol{\beta}^t \boldsymbol{\beta}\right) \times \sigma^{-2[\alpha_0+1]} \exp\left(-\frac{\beta_0}{2\sigma^2}\right)
$$
(6.6.29)

다음 식이 성립한다.

$$
\begin{aligned} \left[\mathbf{y} - X\boldsymbol{\beta}\right]^{t} \left[\mathbf{y} - X\boldsymbol{\beta}\right] + \lambda \boldsymbol{\beta}^{t} \boldsymbol{\beta} \\ = \mathbf{y}^{t} \mathbf{y} - \mathbf{y}^{t} X \left[X^{t} X + \lambda I_{p}\right]^{-1} X^{t} \mathbf{y} + \left[\boldsymbol{\beta} - \hat{\boldsymbol{\beta}}_{\lambda}^{R}\right]^{t} \left[X^{t} X + \lambda I_{p}\right] \left[\boldsymbol{\beta} - \hat{\boldsymbol{\beta}}_{\lambda}^{R}\right] \end{aligned} \tag{6.6.30}
$$

식 (6.6.29)과 식 (6.6.30)에서 알 수 있듯이, 다음 식이 성립한다.

$$
f_{\boldsymbol{\beta},\sigma^2}(\boldsymbol{\beta},\sigma^2 \,|\,\mathbf{y},X) \propto g_{\boldsymbol{\beta}}(\boldsymbol{\beta} \,|\,\sigma^2,\mathbf{y},X) \times g_{\sigma^2}(\sigma^2 \,|\,\mathbf{y},X) \tag{6.6.31}
$$

여기서  $g_{\beta}(\beta | \sigma^2, \mathbf{y}, X)$ 는 다음과 같다.

$$
g_{\pmb{\beta}}\left(\pmb{\beta} \,|\,\sigma^2,\pmb{y},X\right) \propto \exp\left(-\frac{1}{2\sigma^2}\left[\pmb{\beta}-\hat{\pmb{\beta}}_{\lambda}^R\right]^t\left[X^tX+\lambda I_p\right]\left[\pmb{\beta}-\hat{\pmb{\beta}}_{\lambda}^R\right]\right) \tag{6.6.32}
$$

따라서, 사후평균(posterior mean)은 다음과 같다.

<span id="page-582-0"></span>
$$
E(\boldsymbol{\beta} \mid \sigma^2, \mathbf{y}, X) = \hat{\boldsymbol{\beta}}_{\lambda}^R
$$
\n(6.6.33)

즉, 회귀계수벡터 β의 베이지안추정량은 능형회귀계수벡터  $\hat{{\boldsymbol \beta}}^R_\lambda$ 이다.

 $\hat{\sigma}^R_\lambda = \left[ X^t X + \lambda I_p \right]^{-1} X^t$  를 계산하기 위해서 Gauss소거법을 적용하 면 많은 계산량을 필요로 한다. 좀 더 빠르게 능형회귀계수벡터를 계산하기 위해서 행렬 *X* 에 특이값분해(singular value decomposition: SVD)를 적용하기로 하자. 다음 식들을 만족하는 *n × n* 직교행렬(orthogonal matrix) *U*, *n × p* 행렬 *D*, 그리고 *p × p* 직교행렬 *V* 가 존재한다.

$$
X = UDV^t \tag{6.6.34}
$$

$$
U^{t}U = I_{n}, \quad V^{t}V = I_{p}, \quad D = \begin{bmatrix} d_{1} & 0 & 0 & \cdots & 0 & 0 \\ 0 & d_{2} & 0 & \cdots & 0 & 0 \\ \vdots & \vdots & \vdots & & \vdots & \vdots \\ 0 & 0 & 0 & \cdots & 0 & d_{p} \\ 0 & 0 & 0 & \cdots & 0 & 0 \\ \vdots & \vdots & \vdots & & \vdots & \vdots \\ 0 & 0 & 0 & \cdots & 0 & 0 \end{bmatrix} = \begin{bmatrix} D_{p} \\ O_{[n-p] \times p} \\ O_{[n-p] \times p} \end{bmatrix}
$$
(6.6.35)

여기서 *d<sup>i</sup>* 들은 다음 식들을 만족한다고 가정하자.

$$
d_1 \ge d_2 \ge \cdots \ge d_p \tag{6.6.36}
$$

다음 식들이 성립한다.

$$
X^{t}X = [UDV^{t}]^{t}[UDV^{t}] = VD^{t}DV^{t}
$$
\n
$$
(6.6.37)
$$

$$
\left[X^{t} X + \lambda I_{p}\right]^{-1} = \left\{V\left[D^{t} D + \lambda I_{p}\right] V^{t}\right\}^{-1} = V\left[D^{t} D + \lambda I_{p}\right]^{-1} V^{t}
$$
 (6.6.38)

$$
\hat{\boldsymbol{\beta}}_{\lambda}^{R} = V \left[ D^{t} D + \lambda I_{p} \right]^{-1} D^{t} U^{t} \boldsymbol{y}
$$
\n(6.6.39)

따라서 다음 식이 성립한다.

$$
\hat{\boldsymbol{\beta}}_{\lambda}^{R} = V \left[ \text{diag}\left(\frac{d_1}{d_1^2 + \lambda}, \frac{d_2}{d_2^2 + \lambda}, \cdots, \frac{d_p}{d_p^2 + \lambda}\right), O_{p \times [n-p]} \right] U^t \mathbf{y}
$$
(6.6.40)

 $\div$ 형회귀적합벡터  $\hat{\bm{y}}_{\lambda}^{R}$ 는 다음 식들을 만족한다.

$$
\hat{\mathbf{y}}_{\lambda}^{R} = X\hat{\boldsymbol{\beta}}_{\lambda}^{R} = UD\left[\text{diag}\left(\frac{d_1}{d_1^2 + \lambda}, \frac{d_2}{d_2^2 + \lambda}, \cdots, \frac{d_p}{d_p^2 + \lambda}\right), O_{p \times [n-p]}\right]U^t \mathbf{y} \tag{6.6.41}
$$

즉, 다음 식이 성립한다.

$$
\hat{\boldsymbol{y}}_{\lambda}^{R} = \sum_{i=1}^{p} \left[ \boldsymbol{u}_{i} \frac{d_{i}^{2}}{d_{i}^{2} + \lambda} \boldsymbol{u}_{i}^{t} \right] \boldsymbol{y}
$$
\n(6.6.42)

여기서 *ui*는 행렬 *U* 의 제*i*번째 열벡터이다. 벡터 *Xv<sup>i</sup>* = *diui*는 제*i*번째 주성분벡터(principal component vector)이다. 식 (6.6.42)에서 알 수 있듯이, 능형회귀식은 작은 특성값 *d<sup>i</sup>* 에 대응 하는 계수를 축소시켜서(shrink), 종속벡터 *y* 를 큰 특성값 *d<sup>i</sup>* 에 대응하는 특성벡터 *u<sup>i</sup>* 로 근사 사영시킨다(project).

#### **정의 6.6.1**

벡터들 *y* 와 *y*ˆ 에 대해서, 다음 식을 만족하는 *S* 를 스무더행렬(smoother matrix)이라 한다.

 $\hat{y} = Sy$ 

선형회귀모형에서 모자행렬(hat matrix) *H .*<sup>=</sup> *<sup>X</sup>*[*XtX*] *<sup>−</sup>*1*X<sup>t</sup>* 는 스무더행렬로서, 다음 식을 만족한다.

$$
rank(H) = Tr(H)
$$
\n(6.6.43)

이 rank(*H*)는 모형의 자유도(degrees of freedom)이고, Tr(*H*)는 행렬 *H* 의 트레이스이다. 따라서, Tr(*S*)를 스무더행렬 *S* 의 효율적 자유도(effective degrees of freedom) 또는 효율적 모수 개수(effective number of parameters)라 하고  $\mathit{df}(S)$ 로 표기한다. 능형회귀적합벡터  $\hat{\bm{y}}_{\lambda}^{R}$ 는 다음 식들을 만족한다.

$$
\hat{\mathbf{y}}_{\lambda}^{R} = X\hat{\boldsymbol{\beta}}_{\lambda}^{R} = X\left[X^{t}X + \lambda I_{p}\right]^{-1}X^{t}\mathbf{y}
$$
\n(6.6.44)

따라서 능형회귀모형의 스무더는 다음과 같다.

$$
S_{\lambda} \doteq X \left[ X^t X + \lambda I_p \right]^{-1} X^t \tag{6.6.45}
$$

또한, 능형회귀모형의 효율적 자유도는 다음과 같다.

$$
df(S_{\lambda}) = \text{Tr}(S_{\lambda}) = \text{Tr}\left(X\left[X^{t}X + \lambda I_{p}\right]^{-1}X^{t}\right) = \sum_{i=1}^{p} \frac{d_{i}^{2}}{d_{i}^{2} + \lambda}
$$
(6.6.46)

이 효율적 자유도 *df*(*Sλ*) 는 *λ* 의 단조감소함수이다. 능형모수 *λ* 는 수축모수 (shrinkage parameter)이므로, 효율적 자유도 *df*(*Sλ*)는 확장모수라고 할 수 있다. 다음 식들이 성립한다.

$$
\lim_{\lambda \downarrow 0} = p, \quad \lim_{\lambda \uparrow \infty} = 0 \tag{6.6.47}
$$

즉, *λ*가 0으로 수렴하면, 능형회귀추정량은 최소제곱추정량으로 수렴한다. 또한, *λ*가 *∞* 로 발산하면, 능형회귀모형은 상수모형으로 수렴한다. 효율적 자유도 *df*(*Sλ*)가 작아지면, 회귀계수들의 개수가 감소하고 정규화(regularization) 정도가 증가한다.

**예제 6.6.1** MATLAB에 내장된 데이터세트 acetylene.mat는 화학실험에서 얻은 것으로, 설명변수들 x1, x2, x3와 종속변수 y로 구성되어 있다. 이 데이터세트를 능형회귀분석하기 위해서, 다음 MATLAB프로그램 RidgeRegression101.m을 실행해 보자.

```
\gamma_{0} ---------------
2 % Filename: RidgeRegression201.m
3 % Ridge Regression
 4 % https://kr.mathworks.com/help/stats/ridge.html
 5 %-------------------------
6 clear all, close all, format long
 7
8 % Dataset
9 load acetylene
10 \mid X = [x1 \ x2 \ x3];11 D = x2fx(X, 'interaction');
12 % Convert predictor matrix to design matrix
13\vert D(:,1) = []; % No constant term
14 % standardize and center
15 Dstan = (D-repmat(mean(D,1),size(D,1),1)) ...
16 ./repmat(std(D, 0, 1), size(D, 1), 1);
17 % Dstan = (D-dum1*mean(D))./(dum1*std(D))18 % center ys
19 yStan = y - mean(y);
20 % yStan = y-dum1*mean(y)
21 whos
22
23 % Least squares method
24 bLS = regress(y, D)
25 \vert bLSS = regress(yStan, Dstan)
26 bLSs = ridge(y, D, 0)
27 check1 = norm(bLSS-bLSs)
28 fitLS = D * bLSS;29
30 % Plotting Data
31 subplot (2,2,1)32 plot(x1, x2, 'r.', 'LineWidth', 3)
33 set(gca,'fontsize',11,'fontweigh','bold')
34 \mid x \mid x \mid (x1'); ylabel('x2'); grid on; axis square
35 subplot (2, 2, 2)
36 plot(x1,x3,'r.','LineWidth',3)
37 set(gca,'fontsize',11,'fontweigh','bold')
38 \mid x \mid x \mid (x1'); ylabel('x3'); grid on; axis square
39 subplot(2,2,3)
```

```
40 plot(x2,x3,'r.','LineWidth',3)
41 set(gca,'fontsize',11,'fontweigh','bold')
42 \vert x \vertabel('x2'); ylabel('x3'); grid on; axis square
43 subplot (2,2,4)44 plot(y,fitLS,'b.','LineWidth',3)
45 set(gca,'fontsize',11,'fontweigh','bold')
46 \mid x \mid x \mid b \mid (y'); ylabel('fits'); grid on; axis square
47 \text{ axis} ([ 0 60 -3*10^6 0 ])
48 saveas (gcf, 'RidgeRegression101a.jpg')
49
50 % Ridge Regression
51 bLambda002 = ridge(y, D, 0.002)
52
53 % Ridge Trace
54 lambdaa = 0:1e-5:5e-3;
55 \mid \text{blambda} = \text{ridge}(y, D, \text{lambda});
56 figure
57 plot(lambdaa ,bLambda ,'LineWidth',2)
58 set (gca, 'fontsize', 11, 'fontweigh', 'bold')
59 ylim([-100 100])
60 grid on
61 xlabel('Ridge Parameter \lambda')
62 ylabel ('Standardized Coefficient')
63 title('{\bf Ridge Trace}')
64 legend('x1','x2','x3','x1x2','x1x3','x2x3')
65 saveas (gcf, 'RidgeRegression101b.jpg')
66 % End of Program
67 % -------------------------------------------------------------------------
```
MATLAB함수 x2fx.m을 사용해서 데이터를 확장한다. 이 MATLAB함수 x2fx.m의 옵션 interaction을 지정하면, 교차항들 x4 = x1\*x2, x5 = x1\*x3, 그리고 x6 = x2\*x3를 데이터세 트에 추가한다. 또한, 다음과 같이 종속변수와 설명변수들을 표준화한다.

$$
y_j^s = y_j - \bar{y}, \quad x_{j,k}^s = \frac{x_{j,k} - \bar{x}_k}{\sqrt{\frac{1}{n-1} \sum_{j=1}^n \left[x_{j,k} - \bar{x}_k\right]^2}}, \quad (k = 1, 2, \dots, 6)
$$
 (1)

MATLAB명령문 'bLS = regress(y,D)'를 실행하면, 다음과 같은 선형회귀모형의 최소제 곱추정식을 출력한다.

$$
y = 0.0462x_1 - 5.7811x_2 + 1267.2049x_3 + 0.00405x_1x_2
$$
  
- 1.6141x<sub>1</sub>x<sub>3</sub> + 32.7251x<sub>2</sub>x<sub>3</sub> +  $\hat{\epsilon}$  (2)

MATLAB명령문 'bLS = regress(yStan,Dstan)'을 실행하면, 다음과 같은 선형회귀모형의 최소제곱추정식을 출력한다.

$$
y^s = 21.2204x_1^s + 82.3283x_2^s + 44.1077x_3^s - 81.4237x_4^s
$$
  
- 40.8794x\_5^s - 3.5940x\_6^s +  $\hat{\epsilon}^s$  (3)

MATLAB명령문 'bLS = ridge(y,D,0)'를 실행하면, 식 (3)과 동일한 결과를 출력한다.

MATLAB명령문 'bLambda002 = ridge(y,D,0.002)'를 실행하면, 다음과 같은 *λ* = 0*.*002 에 대한 능형회귀추정식을 출력한다.

$$
y_{0.002} = 14.3548x_1^s + 25.3624x_2^s + 24.8958x_3^s - 26.7622x_4^s
$$
  

$$
- 28.7174x_5^s + 4.3757x_6^s + \hat{\epsilon}_{0.002}
$$
 (4)

MATLAB명령문 'bLambda = ridge(y,D,lambdaa)'를 실행하면, 각 *λ* ( *∈* { 0*,* 10*−*<sup>5</sup> *,* 2 *×* 10*−*<sup>5</sup> *, · · · ,* 5 *×* 10*−*<sup>5</sup> })에 대한 능형회귀추정값을 출력한다. 또한, *λ*에 대한 능형회귀추정값을 그린 능형트레이스(ridge trace)가 그려진 그림 6.6.1을 출력한다. 이 그림 에서도 알 수 있듯이, 능형모수가 *λ* = 0인 경우 각 능형회귀추정값이 각 최소제곱추정값과 같음을 확인할 수 있다. 또한, 능형모수 *λ*가 증가하면 능형회귀추[정값의](#page-587-0) 절대값이 축소함을 (shrink) 알 수 있다. 능형모수 *λ*가 증가해도 능형회귀추정값의 변화가 미미하면, 그 *λ*값을 최적값으로 선택하기도 한다. 이러한 선택법에 대해서는 논란이 많다. ■

<span id="page-587-0"></span>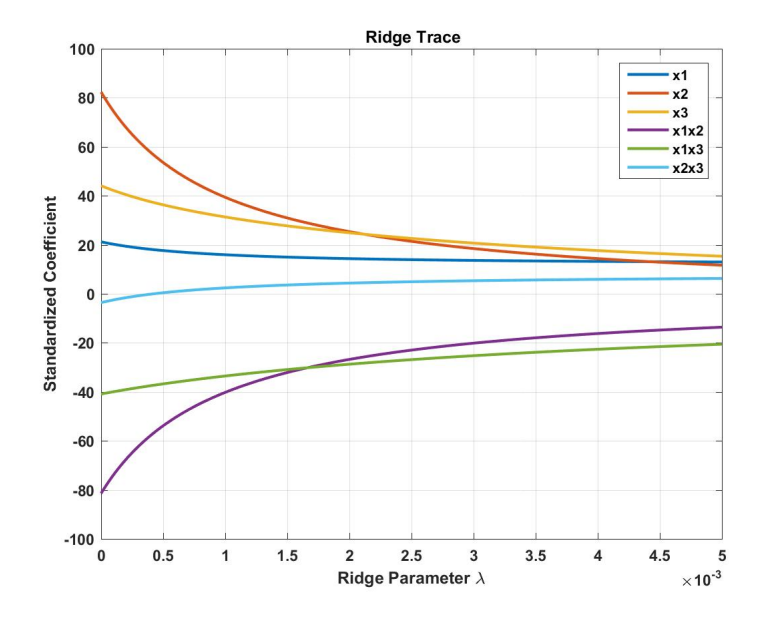

그림 6.6.1. 능형트레이스

능형회귀모형에 관한 자세한 내용은 **SAS4TSA3b**[3]의 제8.3절을 참조하라.

#### **6.6.3 교차타당성**

능형회귀모형에서 능형모수(ridge parameter) *λ*를 선택하는 것은 중요한 일이다. 능형모수를 선택하는 것은 모형선택(model selection)의 특수한 경우이다. 모형선택의 기준은 다양하지만, 최근에는 교차타당성기준(cross-validation criterion)이 널리 사용된다.

만약 어떤 데이터세트를 바탕으로 선택한 모형이 좋은 것이라면, 이 데이터세트에 새로운 관찰점들이 추가될 때 선택된 모형은 이 새로운 관찰점들도 잘 나타내야 할 것이다. 머신러닝의 용어를 빌어 설명하면, 통계적 모형을 선택하는데 사용되는 관찰점들의 집합을 트레이닝세트 (training set)라 부르고, 이렇게 선택된 모형이 얼마나 좋은가 검정하는데 사용하는 관찰점 들의 집합을 테스트세트(test set)라 부른다. 이상적으로 말하면, 관찰점들을 두 집합들로 나누어 하나는 트레이닝세트로 다른 하나는 테스트세트로 사용해야 한다.

가장 일반적인 교차타당성법은 다음과 같다.

- **(1단계)** 트레이닝집합 *T* 를 서로 배타적이며(separate) 같은 크기(equal size)를 갖는 *K* 개 집합들로 나눈다. 이 집합들을 *T*1*, T*2*, · · · , T<sup>K</sup>* 로 표기하자.
- **(2단계)** 각 *k*(= 1*,* 2*, · · · , K*)에 대해서 제*k* 번째 집합(fold) *T<sup>k</sup>* 를 제외한 나머지 집합들을 트레이닝집합으로 해서 모형을 추정한다. 이 추정된 모형을 ˆ*f* (*λ*) *<sup>−</sup><sup>k</sup>* 로 표기하자. 추정된 모형 ˆ*f* (*λ*) *<sup>−</sup><sup>k</sup>* 를 사용해서 집합 *<sup>T</sup><sup>k</sup>* 에 속한 관찰점의 적합값을 구한다. 다음과 같이 제*k*번째 집합(fold) *T<sup>k</sup>* 의 교차타당성오차(cross-validation error)를 계산한다.

$$
(\text{CV Error})_k^{(\lambda)} = \frac{1}{|T_k|} \sum_{(\pmb{x}, y) \in T_k} \left[ y - \hat{f}_{-k}^{(\lambda)}(\pmb{x}) \right]^2
$$

**(3단계)** 다음과 같이 총교차타당성오차(total cross-validation error)를 계산한다.

$$
(\mathrm{CV\ Error})^{(\lambda)} = \frac{1}{K} \sum_{1}^{K} (\mathrm{CV\ Error})^{(\lambda)}_k
$$

**(4단계)** 총교차타당성오차 (CV Error) (*λ*)를 최소화하는 *λ*를 선택하고, 이를 *λ ∗*로 표기하자.  $($ 5**단계**) 트레이닝집합  $T$ 에 속하는 각  $(\bm{x},y)$ 에 대해서 예측값  $\hat{f}_{-k}^{(\lambda^*)}$ *−k* (*x*)를 계산한다.

만약 관찰점들 개수가 충분히 크지 않으면, 제2단계에서 모형을 추정할 때 제*k*번째 집합 (fold) *T<sup>k</sup>* 를 제외하지 않기도 한다.

578 제 6 장 최적화

트레이닝집합이 *K* = 1인 경우, leave-one-out교차타당성법을 적용한다. 총교차타당성오 차는 다음과 같다.

$$
CV(1) = \frac{1}{n} \sum_{j=1}^{n} \left[ y - \hat{f}_{-j}(\mathbf{x}_j) \right]^2
$$
 (6.6.48)

스무더행렬(smoother matrix)이 *S* = [*sij* ]라고 하자. 최소제곱추정법과 같은 많은 선형적합 추정법에서는 다음 식이 성립한다.

$$
CV(1) = \frac{1}{n} \sum_{j=1}^{n} \left[ \frac{y_j - \hat{f}(\boldsymbol{x}_j)}{1 - s_{jj}} \right]^2
$$
 (6.6.49)

다음 근사식이 성립한다.

$$
CV(1) = \frac{1}{n} \sum_{j=1}^{n} \left[ \frac{y_j - \hat{f}(\boldsymbol{x}_j)}{1 - \frac{1}{n} \text{Tr}(S)} \right]^2
$$
(6.6.50)

여기서 Tr(*S*) 가 효율적 자유도임을 상기하라. 식 (6.6.50) 의 우변을 일반화교차타당성 (generalized cross-validation) 또는 GCV오차라 부른다.

### **6.6.4 선형회귀모형과 LASSO**

식 (6.6.1)의 선형회귀모형을 다시 생각해보자. 만약 det(*XtX*)가 0에 가까우면, 각 회귀계수 의 최소제곱추정량의 분산이 아주 커져서 이 추정량을 신뢰하기 어렵다. 이러한 경우 다음과 같[은 최적](#page-577-0)화문제를 살펴보자.

<span id="page-589-1"></span><span id="page-589-0"></span>Minimize 
$$
\sum_{j=1}^{n} [y_j - \boldsymbol{x}_j^t \boldsymbol{\beta}]^2
$$
 subject to  $\sum_{i=1}^{p} |\beta_i| \le r$ . (6.6.51)

식 (6.6.13)에서는 제약조건이 *β<sup>j</sup>* 의 2차식이었으나, 식 (6.6.51)에서는 제약조건이 *|β<sup>j</sup> |*의 1 차식이다. 일반적으로 다음 식들이 성립한다고 가정한다.

$$
E(y_j) = 0, \quad (j = 1, 2, \cdots, n)
$$
\n(6.6.52)

$$
\frac{1}{n}\sum_{j=1}^{n}x_{i,j} = 0, \quad \frac{1}{n-1}\sum_{j=1}^{n} \left[x_{i,j} - \frac{1}{n}\sum_{k=1}^{n}x_{i,k}\right]^{2} = 1, \quad (i = 1, 2, \cdots, p)
$$
(6.6.53)

식 (6.6.51)의 최적화문제를 풀기 위해서 다음과 같은 Lagrange함수를 정의하자.

$$
PRSS_1(\boldsymbol{\beta}) \doteq \sum_{j=1}^{n} \left[ y_j - \boldsymbol{x}_j^t \boldsymbol{\beta} \right]^2 + \lambda \sum_{i=1}^{p} |\beta_i|. \tag{6.6.54}
$$

이 *P RSS*1(*β*)의 아래첨자 1은 *l*1-공간에서 노름을 의미한다. 함수 *y* = *|x|*는 점 *x* = 0에서 미분이 불가능하므로, 최적화문제 (6.6.51)을 해석적으로 풀 수는 없다. 그러나, *P RSS*1(*β*)는 *β* 의 볼록함수이므로, 최적화문제 (6.6.51)은 일의적인 해를 갖는다. 이 최적화문제 (6.6.51) 을 푸는 것을 LASSO(Least Abs[olute S](#page-589-0)hrinkage and Selection Operator) 라 부르고, 이  $\bar{A}$ 적화문제의 해  $\hat{\beta}^L_\lambda$ 를 LASSO계[수라 부른](#page-589-0)다.

능형모수와 마찬가지로 LASSO모수 *λ* 는 수축모수 (shrinkage parameter) 이다. 다음 식들이 성립한다.

$$
\lim_{\lambda \downarrow 0} = p, \quad \lim_{\lambda \uparrow \infty} = 0 \tag{6.6.55}
$$

즉, *λ*가 0으로 수렴하면, LASSO추정량은 최소제곱추정량으로 수렴한다. 또한, *λ*가 *∞*로 발산하면, LASSO모형은 상수모형으로 수렴한다. 따라서, *λ*가 커지면, 많은 LASSO계수들이 정확히 0이 되고 또한 정규화(regularization) 정도가 증가한다.

**예제 6.6.2** 능형회귀추정모형보다 LASSO추정모형에서 더 많은 회귀계수들이 0이 된다. 즉 후자는 설긴 해 (sparse solutions) 를 제공한다. 이를 살펴보기 위해서 다음 MATLAB 프로그램 RidgeLassoGraph.m을 실행해 보자.

```
1 % -------------------------------------------------------------------------
  2 % Filename: RidgeLassoGraph.m
  3 % Graph for Ridge and LASSO
  4 % Programmed by CBS
  5 % -------------------------------------------------------------------------
  clear all, close all
7 % Feasible set
8 | x1 = \text{linspace}(-1, 1, 1001);9 \mid \text{Triang} = 1 - \text{abs}(x1);10 Circl = sqrt(1-x1.^2);
11 % Intersection
12 | a = 2; % slope
13 \times Int = 1/(a-1);14 yInt = a/(a-1);
15 % Object function
16 tt = (0:1:360) '*(2*pi/360);
17 |r(1) = sqrt(2/(a-1)^2)18 r(2) = sqrt((1+a^2)*(1/(a-1)-1/sqrt(a^2+1))^2)19 for kdum= 1:2
20 yf1(:,kdum) = r(kdum)*cos(tt) + xInt;21 yf2(:,kdum) = r(kdum)*sin(tt) + yInt;
```

```
22 end
23
24 % Plotting
25 set (gca, 'fontsize', 11, 'fontweigh', 'bold')
26 hold on
27 plot(x1, Triang, 'b-',x1, Circl, 'r-', 'LineWidth',2)
28|plot(x1,-Triang, 'b-',x1,-Circl,'r-', 'LineWidth', 2)29 legend('LASSO','Ridge','location','NE')
30 \mid plot(yf1(:,1),yf2(:,1),'b;',yf1(:,2),yf2(:,2),'r;','LineWidth',2)31 plot([0 0], [ -5 5 ], 'k', 'LineWidth', 1.2);
32 plot([ -5 5 ], [0 0 ],'k','LineWidth' ,1.2);
33 plot(0,1,'kO',1/sqrt(a^2+1),a/sqrt(a^2+1),'k*')
34 axis equal
35 \vert \text{axis} \left( [-0.1 \ 1.6 \ -0.1 \ 1.6 \ \right) ]36 \text{ text}(0, 1.05, ' \bf{bf} L')37 \text{ text} (0.45, 0.93, ' \bf{b}f R')38 xlabel('\bf \beta_{1}'), ylabel('\bf \beta_{2}')
39 hold off
40 saveas (gcf, 'RidgeLassoGraph', 'jpg')
41 % End of program
42 % -------------------------------------------------------------------------
```
LASSO의 제약조건 *RLASSO* 과 능형회귀모형의 제약조건 *RRidge* 이 각각 다음과 같다고 하자.

$$
R^{LASSO} \doteq \{ (\beta_1, \beta_2) ; |\beta_1| + |\beta_2| \le 1 \}
$$
 (1)

$$
R^{Ridge} \doteq \{ (\beta_1, \beta_2) \; ; \; \beta_1^2 + \beta_2^2 \le 1 \}
$$
 (2)

또한, 목적함수가 다음과 같다고 하자.

$$
f(\beta_1, \beta_2) = \left[\beta_1 - \frac{1}{a-1}\right]^2 + \left[\beta_2 - \frac{a}{a-1}\right]^2
$$
 (3)

여기서 *a*는 개구간 (1*, ∞*)에 속하는 주어진 상수이다. 이 MATLAB프로그램을 실행하면, 그림 6.6.2를 출력한다. 이 그림에서 알 수 있듯이, 이 목적함수는 능형회귀모형의 제약조건 *RRidge* 와 점 *R* ( *√* 1  $\frac{1}{1+a^2}, \frac{a}{\sqrt{1+a^2}}\Big)$ 에서 만나고, LASSO의 제약조건  $R^{LASSO}$ 와 점  $L(0,1)$ 에서 만난[다. 즉](#page-592-0), 능형회귀모형의 회귀계수들보다 LASSO모형의 회귀계수들 중에 0인 것이 더 많다. ■

앞에서도 언급했듯이 LASSO모형의 최적해를 해석적으로 구할 수 없으므로, 컴퓨터를 사 용해서 구현할 수 밖에 없다. 대표적인 LASSO알고리즘으로는 LARS(least angle regression), Forward stagewise 등이 있다. 본저자는 이 문제를 푸는 핵심 알고리즘은 Karmarkar알고리 즘이 아닐까 생각한다. 이 알고리즘에 대해서는 Karmarkar [32]와 Strang [58]을 참조하라.

<span id="page-592-0"></span>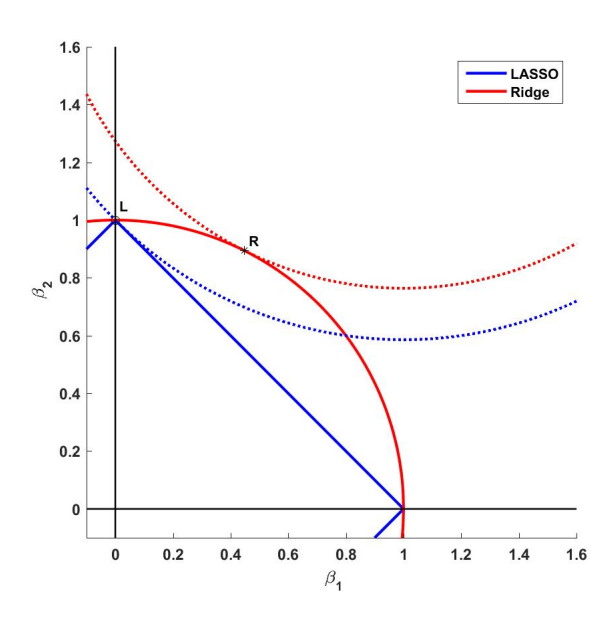

그림 6.6.2. 능형회귀모형과 LASSO

이 소절에서는 머신러닝에서 자주 사용되는 Python패키지들 statmodels와 Scikit-Learn을 사용해서 능형회귀모형, LASSO회귀모형, 그리고 Elastic Net회귀모형을 추정하기로 하자. 여기서 Elastic Net회귀모형은 능형회귀모형과 LASSO회귀모형을 일반화한 것으로서, 능 형회귀모형 (6.6.16)이나 LASSO회귀모형 (6.6.52) 대신에 다음 최적화문제의 해로 정의되는 것이다.

$$
PRSS_{EN}(\pmb{\beta}) \doteq \sum_{j=1}^{n} \left[ y_j - \pmb{x}_j^t \pmb{\beta} \right]^2 + \lambda_1 \sum_{i=1}^{p} |\beta_i| + \lambda_2 \sum_{i=1}^{p} \beta_i^2.
$$
 (6.6.56)

여기서 *λ*<sup>1</sup> = 0이면, 능형회귀모형이다. 또한, *λ*<sup>2</sup> = 0이면, LASSO회귀모형이다.

**예제 6.6.3** Python패키지 statsmodels를 사용해서 선형회귀모형, 능형회귀모형, LASSO 회귀모형, 그리고 Elastic Net회귀모형을 추정하기 위해서, 다음 Python프로그램 RegularizedRegression201.Py을 실행해 보자.

```
1 """
  2 Created on Fri Jan 13 23:10:59 2017
3 Cauthor: CBS
  ^{\prime\prime} "" ^{\prime\prime}import numpy as np
  import matplotlib.pyplot as plt
  import statsmodels.api as sm
  import pandas as pd
 9
10 # Plotting
11 def plot_MYstatsmodels(result):
12 plt.scatter(X, y)
```

```
13 xInt = npu1inspace(0,1,1024)
14 dfxInt0 = pd.DataFrame(xInt, columns=[''x''])15 dfxInt = sm.add_constant(dfxInt0)
16 plt.plot(xInt, result.predict(dfxInt),'r',lw=2)
17
18 # Make dataset
19 \mid np.random.sizeed(1)20 Nsamples = 32
21 \, \big| X = np \cdot sort(np.random.randn(Samples))22 |y = 5 * np \cdot cos(np \cdot pi * X) * np \cdot exp(-X) + np \cdot random \cdot randn(Nsamples)23
24 dfX0 = pd.DataFrame(X, columns=["x"])
25 dfX = sm.add_constant(dfX0)
26 dfy = pd.DataFrame(y, columns=["y"])
27 df = pd.concat ([dfX, dfy], axis=1)
28
29 # Least Squares Method
30 | model = sm. OLS.from_formula("y ~ x + I(x**2) + I(x**3) + I(x**4) + I(x**5)",
31 data=df)
32 resultOLS = model.fit()
33 print (resultOLS.params)
34 print (resultOLS.tvalues)
35 fig = plt.figure()
36 plt.subplot(2,2,1)37 plt.title('Least Squares Regression')
38 plot_MYstatsmodels(resultOLS)
39
40 # Ridge Regression
41 resultRidge = model.fit_regularized(alpha=0.02, L1_wt=0)
42 print (resultRidge.params)
43 print (resultRidge.tvalues)
44 plt.subplot(2,2,2)
45 plt.title('Ridge Regression')
46 plot_MYstatsmodels(resultRidge)
47
48 # LASSO Regression
49 resultLASSO = model.fit_regularized(alpha=0.02, L1_wt=1)
50 print (resultLASSO.params)
51 print (resultLASSO.tvalues)
52 plt.subplot(2,2,3)
53 plt.title('LASSO Regression')
54 plot_MYstatsmodels(resultLASSO)
55
56 # Elastic Net Regression
57 resultEN = model.fit_regularized(alpha=0.02, L1_wt=0.56789)
58 print (resultEN.params)
59 print (resultEN.tvalues)
60 plt.subplot(2,2,4)61 plt.title('Elastic Net Regression')
62 plot_MYstatsmodels (resultEN)
63
64 plt.show()
65 fig.savefig('RegularizedRegression201Py.png')
66
67 # End of Program
```
최소제곱추정법에 의한 추정모형은 다음과 같다.

$$
y = 4.968348 + 6.858236x - 138.832301x^{2}
$$
  
+ 375.574653x<sup>3</sup> - 413.745775x<sup>4</sup> + 164.847685x<sup>5</sup> +  $\hat{\epsilon}_{OLS}$  (1)

능형회귀추정법에 의한 추정모형은 다음과 같다.

$$
y = 3.783023 - 4.606171x - 2.223633x^{2}
$$

$$
- 0.559235x^{3} + 0.349287x^{4} + 0.839145x^{5} + \hat{\epsilon}_{Ridge}
$$
(2)

LASSO추정법에 의한 추정모형은 다음과 같다.

$$
y = 4.888049 - 9.207765x + 0.000000x^{2}
$$
  
+ 0.000000x<sup>3</sup> + 0.000000x<sup>4</sup> + 2.786402x<sup>5</sup> +  $\hat{\epsilon}_{LASSO}$  (3)

Python패키지 statsmodels에서 Elastic Net모형은 다음 Lagrange함수를 최소화한다.

$$
PRSS_{EN} (\alpha, L_l) = \frac{1}{2n} ||\mathbf{y} - X\mathbf{\beta}||^2 + \alpha \left\{ \frac{1}{2} \left[ 1 - L_1 \right] \sum_i \beta_i^2 + L_1 \sum_i |\beta_i| \right\}
$$
(4)

모수들이 *α* = 0*.*02과 *L*<sup>1</sup> = 0*.*56789인 Elastic Net추정법에 의한 추정모형은 다음과 같다.

$$
y = 4.199538 - 6.254754x - 1.605844x^{2}
$$
  
+ 0.000000x<sup>3</sup> + 0.340139x<sup>4</sup> + 1.121965x<sup>5</sup> +  $\hat{\epsilon}_{EN}$  (5)

이 MATLAB프로그램을 실행하면, 그림 6.6.3를 출력한다. 그림 6.6.3의 각 그래프에는 청색 점으로 관찰점들이 표시되어 있으며 적색 실선으로 회귀식이 그려져 있다. ■■

**예제 6.6.4** Python패키지 Scikit-Learn를 사용해서 선형회귀모형, 능형회귀모형, LASSO 회귀모형, 그리고 Elastic Net회귀모형을 추정하기 위해서, 다음 Python프로그램 RegularizedRegression202.Py을 실행해 보자.

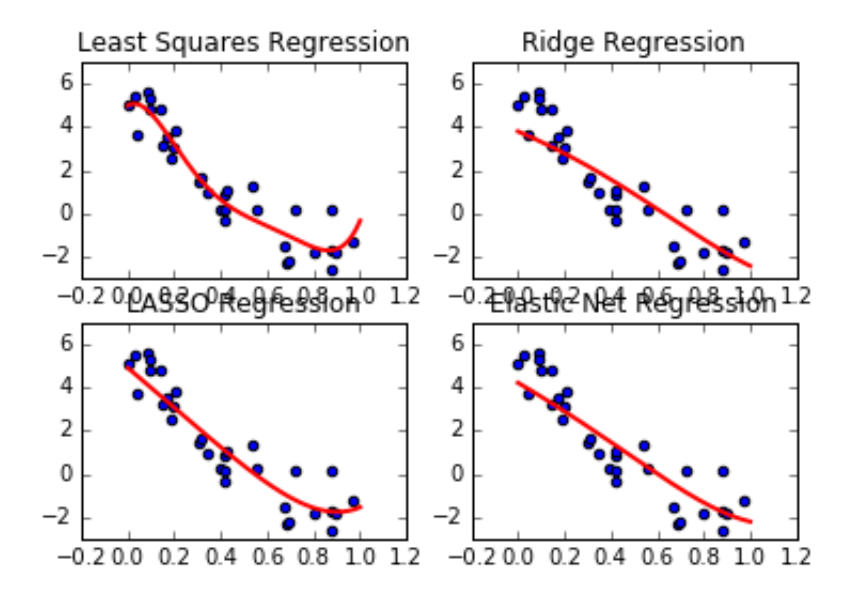

그림 6.6.3. statsmodels 회귀분석

```
1 \cdots2 Created on Fri Jan 13 23:10:59 2017
3 Cauthor: CBS
 4 \mid """
5 import numpy as np
 6 import matplotlib.pyplot as plt
 7 from sklearn.preprocessing import PolynomialFeatures
 8 from sklearn.linear_model import LinearRegression , Ridge , Lasso , ElasticNet
 9 from sklearn.pipeline import make_pipeline
10
11 # Plotting
12 def plot MYsklearn(model):
13 plt.scatter(X, y)14 xInt = npu1inspace(0, 1, 1024)15 plt.plot(xInt, model.predict(xInt[:, np.newaxis]),'r', lw=2)
16
17 # Make dataset
18 \mid np.random.sizeed(1)19 Nsamples = 32
20 \vert X = np.sort(np.random.randn(Samples))21 \vert y = 5 \cdot np \cdot cos(np \cdot pi \cdot x) \cdot np \cdot exp(-x) + np \cdot random \cdot randn(Nsamples)22 poly = PolynomialFeatures (5)
23
24 # Least Squares Method
25 \# modelOLS = make_pipeline(poly, LinearRegression()).fit(X[:, np.newaxis],y)
26 \mid \text{modelOLS} = make_pipeline(poly, LinearRegression())
27 \mid \text{modelOLS.fit}(X[:, np.newaxis], y)28 print(modelOLS.steps[1][1].coef_)
29 fig = plt .figure()30 plt.subplot(2,2,1)31 plt.title('Least Squares Regression')
32 plot_MYsklearn(modelOLS)
33
34 # Ridge Regression
35 \vert modelRidge = make_pipeline(poly, Ridge(alpha=0.02))
36 \mid modelRidge.fit(X[:, np.newaxis], y)
```

```
37 print(modelRidge.steps[1][1].coef_)
38 plt.subplot(2,2,2)
39 plt.title('Ridge Regression')
40\, plot_MYsklearn (modelRidge)
41
42 # Ridge Regression
43 \text{ modelLASSO} = make_pipeline(poly, Lasso(alpha=0.02))
44 modelLASSO.fit(X[:, np.newaxis],y)
45 print(modelLASSO.steps[1][1].coef_)
46 plt.subplot(2,2,3)47 plt.title('LASSO Regression')
48 plot_MYsklearn(modelLASSO)
49
50 # Elastic Net Regression
51 modelEN = make_pipeline(poly, ElasticNet(alpha=0.02, 11_ratio=0.56789))
52 modelEN.fit(X[:, np.newaxis],y)
53 print(modelLASSO.steps[1][1].coef_)
54 plt.subplot(2,2,4)
55 plt.title('Elastic Net Regression')
56 plot_MYsklearn(modelEN)
57
58 plt.show()
59 fig.savefig('RegularizedRegression202Py.png')
60
61 # End of Program
```
최소제곱추정법에 의한 추정모형은 다음과 같다.

$$
y = 0.000000 + 6.85823603x - 138.83230057x^{2}
$$
  
+ 375.57465303x<sup>3</sup> - 413.7457746x<sup>4</sup> + 164.84768493x<sup>5</sup> +  $\hat{\epsilon}_{OLS}$  (1)

능형회귀추정법에 의한 추정모형은 다음과 같다.

$$
y = 0.000000 - 10.89991402x - 1.29557393x^{2}
$$
  
+ 2.30615163x<sup>3</sup> + 2.32290884x<sup>4</sup> + 1.37867435x<sup>5</sup> +  $\hat{\epsilon}_{Ridge}$  (2)

LASSO추정법에 의한 추정모형은 다음과 같다.

$$
y = 0.000000 - 9.41782726x + 0.000000x^{2}
$$
  
+ 0.000000x<sup>3</sup> + 0.000000x<sup>4</sup> + 2.96973354x<sup>5</sup> +  $\hat{\epsilon}_{LASSO}$  (3)

Python패키지 Scikit-Learn에서 Elastic Net모형은 다음 Lagrange함수를 최소화한다.

$$
PRSS_{EN} (\alpha, L_l) = \frac{1}{2n} ||\mathbf{y} - X\mathbf{\beta}||^2 + \alpha \left\{ \frac{1}{2} \left[ 1 - L_1 \right] \sum_i \beta_i^2 + L_1 \sum_i |\beta_i| \right\}
$$
(4)

모수들이 *α* = 0*.*02과 *L*1*wt* = 0*.*56789인 Elastic Net추정법에 의한 추정모형은 다음과 같다.

$$
y = 0.000000 - 9.41782726x + 0.000000x^{2}
$$
  
+ 0.000000x<sup>3</sup> + 0.000000x<sup>4</sup> + 2.96973354x<sup>5</sup> +  $\hat{\epsilon}_{EN}$  (5)

이 MATLAB프로그램을 실행하면, 그림 6.6.4를 출력한다. 그림 6.6.4의 각 그래프에는 청색 점으로 관찰점들이 표시되어 있으며 적색 실선으로 회귀식이 그려져 있다. ■■

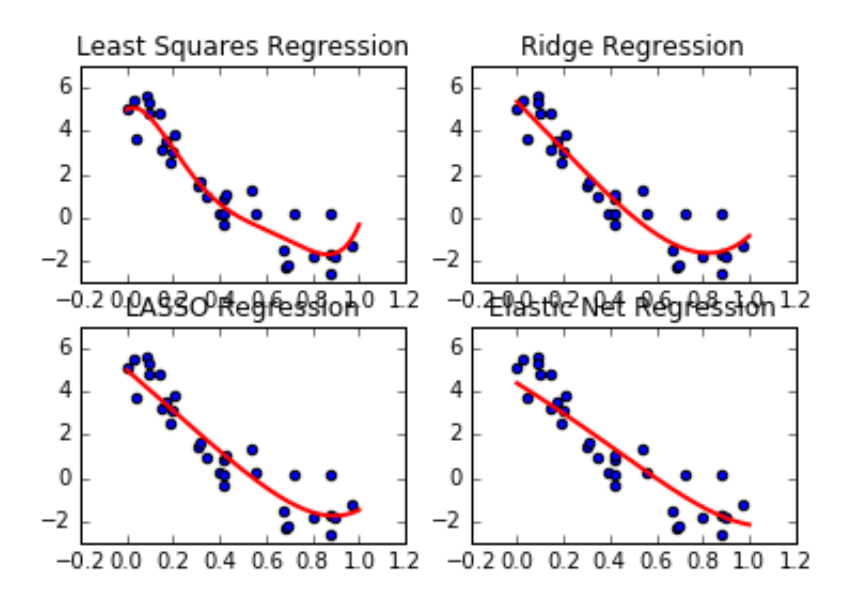

그림 6.6.4. Scikit-Learn 회귀분석

## **6.6.5 정규화된 회귀분석**

함수 *f<sup>i</sup>* : R *7→* R의 2차 도함수가 연속이라고 하고, 다음과 같이 함수 *F* : R *<sup>m</sup> 7→* R를 정의하자.

$$
F(\boldsymbol{x}) = \sum_{i=1}^{m} f_i(x_i)
$$
\n(6.6.57)

다음 식들이 성립한다.

$$
\nabla F(\mathbf{x}) = \begin{bmatrix} f'_1(x_1) \\ f'_2(x_2) \\ \vdots \\ f'_m(x_m) \end{bmatrix}, \quad \nabla^2 F(\mathbf{x}) = \begin{bmatrix} f''_1(x_1) & 0 & \cdots & 0 \\ 0 & f''_2(x_2) & \cdots & 0 \\ \vdots & \vdots & \ddots & \vdots \\ 0 & 0 & \cdots & f''_m(x_m) \end{bmatrix}
$$
(6.6.58)

여기서 각 *i*에 대해서 식 *f ′′ i* (*x*) *>* 0이 성립한다고 가정하자. 즉, *fi*(*x*) 는 아래로 볼록인 함수이다. 다음과 같이 함수 *F* : R *n 7→* R를 정의하자.

$$
L(\boldsymbol{x}) = \sum_{j=1}^{m} f_j \left( \boldsymbol{a}_j^t \boldsymbol{x} + b_j \right) \tag{6.6.59}
$$

여기서 식  $m \leq n$ 이 성립하고,  $\pmb{x} = [x_1, x_2, \cdots, x_n]^t$ 이고, 각  $j$ 에 대해서  $\pmb{a}_j = [a_{1j}, a_{2j}, \cdots, a_{nj}]^t$ 는 알려진 벡터이고 *b<sup>j</sup>* 는 알려진 스칼라이다. 우리의 목적은 다음과 같은 최적화문제를 푸는 것이다.

$$
\underset{\boldsymbol{x}\in\mathbb{R}^n}{\text{Minimize}}\,L(\boldsymbol{x}).\tag{6.6.60}
$$

다음 식들이 성립한다.

$$
\frac{\partial \mathbf{a}_j^t \mathbf{x}}{\partial x_i} = \frac{\partial \left( \sum_{k=1}^n \left[ a_{kj} x_k + b_k \right] \right)}{\partial x_i} = a_{ij} \tag{6.6.61}
$$

즉, 각 *j* 에 대해서 다음 식이 성립한다.

$$
\nabla \boldsymbol{a}_j^t \boldsymbol{x} = \boldsymbol{a}_j \tag{6.6.62}
$$

따라서, 각 *i*에 대해서 다음 식이 성립한다.

$$
\frac{\partial L(\boldsymbol{x})}{\partial x_i} = \sum_{k=1}^m a_{i,k} f'_k \left( \boldsymbol{a}_k^t \boldsymbol{x} + b_k \right) \tag{6.6.63}
$$

식 (6.6.63)에서 알 수 있듯이, 다음 식이 성립한다.

$$
\nabla L(\mathbf{x}) = A^t \nabla F(A\mathbf{x} + \mathbf{b}) \tag{6.6.64}
$$

식 (6.6.63)에서 알 수 있듯이, 다음 식들이 성립한다.

$$
\frac{\partial^2 L(\boldsymbol{x})}{\partial x_i \partial x_j} = \sum_{k=1}^m a_{i,k} \frac{\partial}{\partial x_j} f'_k \left( \boldsymbol{a}_k^t \boldsymbol{x} + b_k \right) = \sum_{k=1}^m a_{i,k} f''_k \left( \boldsymbol{a}_k^t \boldsymbol{x} + b_k \right) a_{j,k} \tag{6.6.65}
$$

식 (6.6.65)에서 알 수 있듯이, 다음 식이 성립한다.

$$
\nabla^2 L(\mathbf{x}) = A^t \nabla^2 F(A\mathbf{x} + \mathbf{b}) A \tag{6.6.66}
$$

여기서 *A* = [*aij* ]는 *n × m*행렬이다.

이 최적화문제를 정규화된 회귀분석문제(regularized regression problem)로 접근하기로 하자. 함수  $\phi_i : \mathbb{R} \mapsto \mathbb{R}$ 의 2차 도함수가 연속이라고 하고, 다음과 같이 함수  $J : \mathbb{R}^n \mapsto \mathbb{R}$ 를 정의하자.

$$
J(\pmb{x}) = L(\pmb{x}) + \lambda \Phi(\pmb{x}) \tag{6.6.67}
$$

여기서 정규화모수 *λ*(*>* 0)는 상수이고, 함수 Φ(*x*)는 다음과 같다.

<span id="page-599-0"></span>
$$
\Phi(\boldsymbol{x}) \doteq \sum_{i=1}^{n} \phi_i(x_i) \tag{6.6.68}
$$

다음 식들이 성립함을 쉽게 알 수 있다.

$$
\nabla \Phi(\boldsymbol{x}) = \begin{bmatrix} \phi_1'(x_1) \\ \phi_2'(x_2) \\ \vdots \\ \phi_n'(x_n) \end{bmatrix}, \quad \nabla^2 \Phi(\boldsymbol{x}) = \begin{bmatrix} \phi_1''(x_1) & 0 & \cdots & 0 \\ 0 & \phi_2''(x_2) & \cdots & 0 \\ \vdots & \vdots & \ddots & \vdots \\ 0 & 0 & \cdots & \phi_n''(x_n) \end{bmatrix}
$$
(6.6.69)

여기서 각 *i*에 대해서 식 *ϕ ′′ i* (*x*) *>* 0이 성립한다고 가정하자. 즉, *ϕi*(*x*)는 아래로 볼록인 함수이다. 최적화의 1차조건인 방정식 *∇J*(*x*) = 0의 근을 구하기 위한 Newton-Raphson 알고리즘은 다음과 같다.

$$
\boldsymbol{x}_{k+1} = \boldsymbol{x}_k - \left[\nabla^2 J\left(\boldsymbol{x}_k\right)\right]^{-1} \nabla J\left(\boldsymbol{x}_k\right) \tag{6.6.70}
$$

식 (6.6.64)와 식 (6.6.67)에서 알 수 있듯이, 다음 식이 성립한다.

$$
\nabla J(\mathbf{x}) = A^t \nabla F(A\mathbf{x} + \mathbf{b}) + \lambda \nabla \Phi(\mathbf{x})
$$
\n(6.6.71)

식 (6.6.66), 식 (6.6.67), 그리고 식 (6.6.69)에서 알 수 있듯이, 다음 식이 성립한다.

$$
\nabla^2 J(\mathbf{x}) = A^t \nabla^2 F(A\mathbf{x} + \mathbf{b}) A + \lambda \nabla^2 \Phi(\mathbf{x})
$$
(6.6.72)

식 *f ′′ i* (*x*) *>* 0과 식 *ϕ ′′ i* (*x*) *>* 0이 성립한다고 가정했으므로, Hessian행렬 *∇*2*J*(*x*)은 양정치 행렬이다. 식 (6.6.71)과 식 (6.6.72)을 식 (6.6.70)에 대입하면, Newton-Raphson알고리즘이 다음과 같음을 알 수 있다.

$$
\boldsymbol{x}_{k+1} = \boldsymbol{x}_k - \left[A^t \nabla^2 F \left(A \boldsymbol{x}_k + \boldsymbol{b}\right) A + \lambda \nabla^2 \Phi \left(\boldsymbol{x}_k\right)\right]^{-1} \left[A^t \nabla F \left(A \boldsymbol{x}_k + \boldsymbol{b}\right) + \lambda \nabla \Phi \left(\boldsymbol{x}_k\right)\right]
$$
\n(6.6.73)

 $\vert$  예제 6.6.5  $\vert$  다음 최적화문제를 살펴보자.

Minimize 
$$
\sum_{\boldsymbol{x}\in\mathbb{R}^n} \left[\boldsymbol{a}_i^t \boldsymbol{x} + b_i - y_i \ln \left(\boldsymbol{a}_i^t \boldsymbol{x} + b_i\right) + \lambda x_i^2\right].
$$
 (1)

여기서 행렬 *A* = [*aij* ] 는 주어진 것이고, *y*1(*>* 0)*, y*2(*>* 0)*, · · · , yn*(*>* 0), *b*1(*>* 0)*, b*2(*>* 0)*, · · · , bn*(*>* 0) 그리고 *λ*(*>* 0)는 주어진 상수들이다. 또한, *x*1*, x*2*, · · · , x<sup>n</sup>* 은 양(positive) 인 변수들이다.

다음 함수들을 식 (6.6.67)에 대입하면, 식 (1)의 목적함수를 얻는다.

$$
f_i(x) = x - y_i \ln x, \quad \phi(x) = x^2
$$
 (2)

즉, 다음 목적함수를 얻는다.

$$
J(\boldsymbol{x}) = \sum_{j=1}^{m} f_j \left( \boldsymbol{a}_j^t \boldsymbol{x} + b_j \right) + \lambda \sum_{i=1}^{n} \phi \left( x_i \right) \tag{3}
$$

또한, 다음 식들이 성립한다.

$$
F(\boldsymbol{x}) = \sum_{i=1}^{n} \left[ x_i - y_i \ln x_i \right] \tag{4}
$$

$$
\nabla F(\mathbf{x}) = \begin{bmatrix} 1 - \frac{y_1}{x_1} \\ 1 - \frac{y_2}{x_2} \\ \vdots \\ 1 - \frac{y_n}{x_n} \end{bmatrix}, \quad \nabla^2 F(\mathbf{x}) = \begin{bmatrix} \frac{y_1}{x_1^2} & 0 & \cdots & 0 \\ 0 & \frac{y_2}{x_2^2} & \cdots & 0 \\ \vdots & \vdots & \ddots & \vdots \\ 0 & 0 & \cdots & \frac{y_n}{x_n^2} \end{bmatrix} \tag{5}
$$

가정 *y<sup>i</sup> >* 0으로부터 다음 식이 성립함을 알 수 있다.

$$
\frac{y_i}{x_i^2} > 0\tag{6}
$$

즉, *∇*2*F*(*x*)가 양정치행렬임을 알 수 있다.

$$
\Phi(\boldsymbol{x}) = \sum_{i=1}^{n} x_i^2
$$
\n
$$
\nabla \Phi(\boldsymbol{x}) = \begin{bmatrix} 2x_1 \\ 2x_2 \\ \vdots \\ 2x_n \end{bmatrix}, \quad \nabla^2 \Phi(\boldsymbol{x}) = \begin{bmatrix} 2 & 0 & \cdots & 0 \\ 0 & 2 & \cdots & 0 \\ \vdots & \vdots & \ddots & \vdots \\ 0 & 0 & \cdots & 2 \end{bmatrix} \tag{8}
$$

여기서 *∇*2Φ(*x*)가 양정치행렬임을 알 수 있다. 식 (4)와 식 (5) 그리고 식 (7)과 식 (8)에서 알 수 있듯이, 다음 식들이 성립한다.

$$
At \nabla^2 F (A \mathbf{x} + \mathbf{b}) A = \sum_{i=1}^n \frac{y_i}{[\mathbf{a}_i^t \mathbf{x} + b_i]^2} \mathbf{a}_i \mathbf{a}_i^t
$$
 (9)

$$
At \nabla F (Ax + b) = \sum_{i=1}^{n} \left[ 1 - \frac{y_i}{a_i^t \mathbf{x} + b_i} a_i \right]
$$
 (10)

따라서, 최적화의 1차조건인 방정식 *∇J*(*x*) = 0 를 풀기위한 Newton-Raphson알고리즘은 다음과 같다.

$$
\boldsymbol{x}_{k+1} = \boldsymbol{x}_k - \left[ \sum_{i=1}^n \frac{y_i}{\left[ \boldsymbol{a}_i^t \boldsymbol{x}_k + b_i \right]^2} \boldsymbol{a}_i \boldsymbol{a}_i^t + 2 \lambda I_n \right]^{-1} \left\{ \sum_{i=1}^n \left[ \boldsymbol{1} - \frac{y_i}{\boldsymbol{a}_i^t \boldsymbol{x} + b_i} \right] \boldsymbol{a}_i + 2 \lambda \boldsymbol{x}_k \right\} \tag{11}
$$

식 (5), 식 (6) 그리고 식 (8)에서 알 수 있듯이, *∇*2*J*(*x*)은 양정치행렬이다. 즉, 최적화의 2 차조건이 만족된다.

식 (11)을 사용해서 이 정규화된 회귀분석문제를 풀기위해서, 다음 MATLAB프로그램 RegularizedRegression101DY.m을 실행하라.

```
1 % -------------------------------------------------------------------------
2 % Filename: RegularizedRegression101DY.m
3 % Regularized Regression Problem w/ Newton -Raphson Method
4 \begin{array}{c} 4 \ \text{%} \end{array} Programmed by CDY
                                   5 % -------------------------------------------------------------------------
6 clear all, close all
 7 \nvert A = \nvert x \rvert s \rvert and ('RRdata_A.xlsx');
8 Others = xlsread('RRdata_Others.xlsx');
9 \mid b = 0thers(:,1);10 \mid t = 0thers(:,2);
11 | x0 = 0thers(:,3);12 \vert y = 0thers(:,4);
13 whos
14 \mid n = 512;
```

```
15 lambda = 10^{\circ}(-3);
16 \vert xstar = ones(n,1);17 Atrans = A';
18 MaxIter = 100:
19 for kk=1: MaxIter
20 \vert xold = xstar;
21 c = A * x \circ 1 d + b;
22 Hessian = zeros(n,n);23 Grad = zeros(n, 1);
24 for i = 1:n25 duma = Atrans(:,ii);26 cdum = c(ii);
27 Hessian = Hessian + y(ii)/cdum^2*duma*duma';
28 Grad = Grad + (1-y(ii)/cdu) * duma;29 end % end-for ii
30 Hessian = Hessian + 2*1ambda*eye(n);
31 Grad = Grad + 2*lambda*xold;
32 xstar = xold - Hessian\Grad;
33 normGrad(kk) = norm(Grad);
34 if normGrad(kk) < 10^-10
35 break
36 end % end-if
37 end % for_kk
38 format long
39 kk
40 normGrad
41 % Plot
42 plot(t,xstar, 'k-',t,x0, 'r-', 'LineWidth',2);
43 legend('\bf Estimated Signal','\bf True Signal')
44 set(gca, 'fontsize',11, 'fontweigh', 'bold')
45\frac{1}{6} title('\bf Regression with Newton''s method')
46 \mid x \mid \text{table} ('\bf time','fontsize',12)
47 ylabel('\bf Signal','fontsize',12)
48 saveas (gcf, 'RegularizedRegression101aDY.jpg')
49 figure
50 plot(1:kk,normGrad(1:kk),'r-','LineWidth',2);
51 | set(gca, 'fontsize', 11, 'fontweigh', 'bold')
52 title('\bf Norm of Gradient')
53 xlabel('\bf Iterate Number','fontsize',12)
54 ylabel('\bf Norm of Gradient','fontsize',12)
55 saveas (gcf, 'RegularizedRegression101bDY.jpg')
56 save('RegularizedRegression101DY.txt','xstar','normGrad','-ascii')
57 % End of Program
58 \frac{9}{6} ---------
```
이 MATLAB프로그램 RegularizedRegression101DY.m을 실행하면, 그림 6.6.5가 출력된 다. 그림 6.6.5에서 적색 실선은 진짜해를 나타내는 곡선이고 흑색 실선은 정규회귀추정법에 의해서 추정된 곡선이다. 정규회귀추정법에는 정규화 단계가 포함되어 있다[. 따라](#page-603-0)서, 진짜 곡선에 [비해 추](#page-603-0)정된 곡선이 더 평활해진다. 그림 6.6.6에는 그래디언트벡터(gradient)의 노 름이 급격히 감소함을 알 수 있다. 제6번째 반복단계(iteration step)에서 그래디언트벡터의 노름이 10*−*<sup>10</sup> 보다 작아진다. ■

<span id="page-603-0"></span>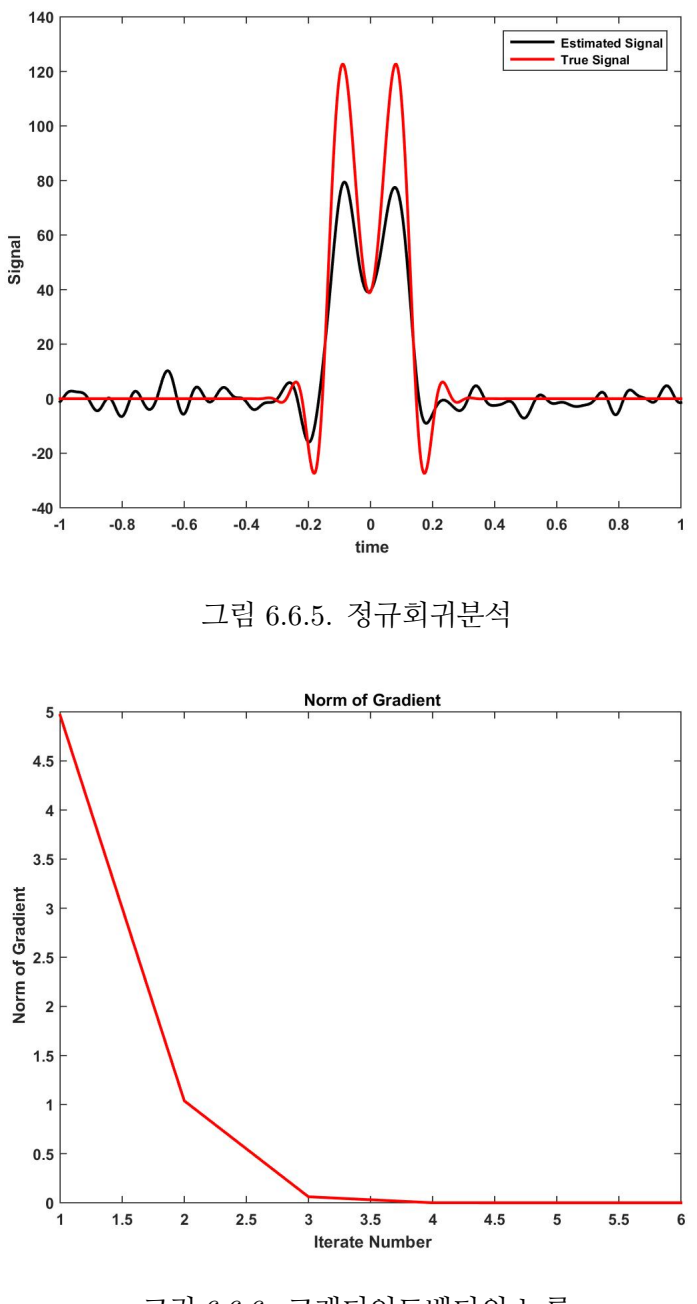

그림 6.6.6. 그래디언트벡터의 노름

### **6.6.6 능형회귀**

다음과 같은 근사방정식을 살펴보자.

<span id="page-603-1"></span>
$$
A\mathbf{x} = \mathbf{b} \tag{6.6.74}
$$

여기서 *A*는 *m × n*행렬이고 *b* 는 *m ×* 1벡터이다. 이 문제에서는 식 *m ≤ n*이 성립한다고 가정하자. 만약 식 rank(*A*) *< m*이 성립하면, 방정식 (6.6.74)에는 무수히 많은 해가 존재한다. 이 해들 대신에 다음 최적화문제의 해를 사용하기로 하자.

<span id="page-604-1"></span>
$$
\underset{\boldsymbol{x}\in\mathbb{R}^n}{\text{Minimize}}\left[\frac{1}{2}\|\boldsymbol{A}\boldsymbol{x}-\boldsymbol{b}\|^2+\frac{\lambda}{2}\|\boldsymbol{x}\|^2\right].\tag{6.6.75}
$$

다음 함수를 정의하자.

$$
J(\pmb{x}) \doteq \frac{1}{2} ||A\pmb{x} - \pmb{b}||^2 + \frac{\lambda}{2} ||\pmb{x}||^2
$$
 (6.6.76)

여기서 *λ*는 양수이다. 다음 식이 성립한다.

$$
J(\boldsymbol{x}) = \frac{1}{2} \left[ \boldsymbol{x}^t A^t A \boldsymbol{x} - 2 \boldsymbol{b}^t A \boldsymbol{x} + \boldsymbol{b}^t \boldsymbol{b} \right] + \frac{\lambda}{2} \boldsymbol{x}^t \boldsymbol{x}
$$
 (6.6.77)

따라서 다음 식들이 성립한다.

$$
\nabla J(\boldsymbol{x}) = \frac{dJ(\boldsymbol{x})}{d\boldsymbol{x}} = \left[A^t A + \lambda I\right] \boldsymbol{x} - A^t \boldsymbol{b}
$$
(6.6.78)

즉, 최적화문제 (6.6.75)의 해 *x ∗* 는 다음 식을 만족한다.

<span id="page-604-0"></span>
$$
\left[A^{t} A + \lambda I\right] \boldsymbol{x}^{*} = A^{t} \boldsymbol{b} \tag{6.6.79}
$$

Newton-Raphson법을 사용해서 식 (6.6.79)을 푸는데 2*n* <sup>3</sup>/3 flops가 필요하다. 그러나, 이는 각 *λ*에 대한 계산량이다.

여러 *λ*에 대해서 방정식 (6.6.79)[을 풀기위](#page-604-0)해서 특이값분해(singular value decomposition: SVD)를 사용하기로 하자. 행렬 *A*의 특이값분해는 다음과 같다.

$$
A = U\Gamma V^t \tag{6.6.80}
$$

여기서 *Um×m*, *Vn×n*, 그리고 Γ*m×<sup>n</sup>* 은 다음 식들을 만족한다.

$$
U^{t}U = I_{m}, \quad V^{t}V = I_{n}, \quad \Gamma = \begin{bmatrix} \gamma_{1} & 0 & 0 & \cdots & 0 & 0 & \cdots & 0 \\ 0 & \gamma_{2} & 0 & \cdots & 0 & 0 & \cdots & 0 \\ \vdots & \vdots & \vdots & & \vdots & & \vdots & \vdots \\ 0 & 0 & 0 & \cdots & \gamma_{m} & 0 & \cdots & 0 \end{bmatrix}
$$
(6.6.81)

594 제 6 장 최적화

다음 식들이 성립한다.

$$
A^t A + \lambda I_n = \left[ U \Gamma V^t \right]^t \left[ U \Gamma V^t \right] + \lambda I_n = V \Gamma^t \Gamma V^t + \lambda V I_n V^t = V D V^t \tag{6.6.82}
$$

여기서 *D*는 다음과 같다.

<span id="page-605-0"></span>
$$
D = \Gamma^{t}\Gamma + \lambda I_{n} = \begin{bmatrix} \gamma_{1}^{2} + \lambda & 0 & 0 & \cdots & 0 & 0 & \cdots & 0 \\ 0 & \gamma_{2}^{2} + \lambda & 0 & \cdots & 0 & 0 & \cdots & 0 \\ \vdots & \vdots & \vdots & \vdots & & \vdots & \vdots & \vdots \\ 0 & 0 & 0 & \cdots & \gamma_{m}^{2} + \lambda & 0 & \cdots & 0 \\ 0 & 0 & 0 & \cdots & 0 & \lambda & \cdots & 0 \\ \vdots & \vdots & \vdots & \vdots & & \vdots & \ddots & \vdots \\ 0 & 0 & 0 & \cdots & 0 & 0 & \cdots & \lambda \end{bmatrix}
$$
(6.6.83)

식 (6.6.79)와 식 (6.6.82)에서 알 수 있듯이, 다음 식들이 성립한다.

$$
\boldsymbol{x}^* = \left[A^t A + \lambda I_n\right]^{-1} A^t \boldsymbol{b} = [VDV^t]^{-1} [U\Gamma V^t] \boldsymbol{b} = V D^{-1} \Gamma^t U^t \boldsymbol{b} \tag{6.6.84}
$$

식 (6.6.83)에서 알 수 있듯이, 다음 식이 성립한다.

$$
D^{-1}\Gamma^{t} = \begin{bmatrix} \frac{\gamma_{1}}{\gamma_{1}^{2} + \lambda} & 0 & 0 & \cdots & 0 \\ 0 & \frac{\gamma_{2}}{\gamma_{2}^{2} + \lambda} & 0 & \cdots & 0 \\ \vdots & \vdots & \vdots & & \vdots \\ 0 & 0 & 0 & \cdots & \frac{\gamma_{m}}{\gamma_{m}^{2} + \lambda} \\ 0 & 0 & 0 & \cdots & 0 \\ \vdots & \vdots & \vdots & & \vdots \\ 0 & 0 & 0 & \cdots & 0 \end{bmatrix}
$$
(6.6.85)

다음과 같이 벡터들 *u*1*, u*2*, · · · , u<sup>m</sup>* 과 *v*1*, v*2*, · · · , v<sup>n</sup>* 을 정의하자.

$$
U \doteq [u_1, u_2, \cdots, u_m], \quad V \doteq [v_1, v_2, \cdots, v_n]
$$
\n
$$
(6.6.86)
$$

식 (6.6.84)*∼*식 (6.6.86)에서 알 수 있듯이, 다음 식이 성립한다.

$$
\boldsymbol{x}^* = \begin{bmatrix} \frac{\gamma_1}{\gamma_1^2 + \lambda} \boldsymbol{v}_1, \ \frac{\gamma_2}{\gamma_2^2 + \lambda} \boldsymbol{v}_2, \ \cdots, \ \frac{\gamma_m}{\gamma_m^2 + \lambda} \boldsymbol{v}_m \end{bmatrix} \begin{bmatrix} \boldsymbol{u}_1^t \boldsymbol{b} \\ \boldsymbol{u}_2^t \boldsymbol{b} \\ \vdots \\ \boldsymbol{u}_m^t \boldsymbol{b} \end{bmatrix}
$$
(6.6.87)

식 (6.6.87)를 다음과 같이 쓸 수 있다.

<span id="page-606-0"></span>
$$
\boldsymbol{x}^* = \sum_{i=1}^m \frac{\gamma_i \, \boldsymbol{u}_i^t \boldsymbol{b}}{\gamma_i^2 + \lambda} \, \boldsymbol{v}_i \tag{6.6.88}
$$

이 *x ∗*를 방정식 (6.6.74)의 능형회귀추정해(ridge regression estimator solution)이라 부른다.

$$
\boxed{\mathbf{q} \mathbf{w} \mathbf{q} \mathbf{q} \math
$$

RidgeRegression101DY.m을 실행하라.

```
1 % -------------------------------------------------------------------------
2 \, \frac{3}{6} Filename: RidgeRegression101DY.m
 3 % Ridge Regression
 4 % Programmed by CDY
5 %--------------------------------------------------------------------------
6 clear all, close all, clc, format long
7 % Making Data
8 seedd = (1001^2+1)/2;
9 rng (seedd)
10 Af = exp(randn(100,40));
11 xTrue = (log((11:50)')). ^2;
12 bf = Af*xTrue;13 | A = Af(1:30,:);14 b = bf(1:30);
15 % Ridge regression
16 [ m n ] = size(A)
17 [ U Sigma V ] = svd(A);
18 lambda = [ 0.01 5 10 ]
19 for kk = 1:3
20 xdum2 = zeros(n,1);21 for i = 1:m22 xdum2 = xdum2 + Sigma(ii,ii)/(Sigma(ii,ii)^2+lambda(kk)) ...
23 *(U(:,ii)'*b)*V(:,ii);24 end % end-for-ii
25 xstar(:,kk) = xdum2;26 DoubleCheckk(kk) = norm(A*xstar(:,kk)-b);27 end % end-for-kk
28 % Estimation
29 VarNum = (1:40)';
30 plot(VarNum, xTrue, 'k.', VarNum, xstar(:,1), 'r-.', VarNum, xstar(:,2), 'g-', ...
31 VarNum, xstar(:,3), 'b:', 'LineWidth', 1.5);
32 set (gca, 'fontsize', 11, 'fontweigh', 'bold')
```

```
33 legend('True x','\lambda = 0.01','\lambda = 5','\lambda = 10', ...
34 'location', 'SE')
35 saveas(gcf, 'RidgeRegression101aDY.jpg')
36 % Prediction
37 figure
38 | ObsNum = (1:100) ';
39 bhat = Af*xstar;
40 hold on
41 | plot(ObsNum, bhat(:,1), 'g-', ObsNum, bhat(:,2), 'r--', ...
42 ObsNum, bhat(:,3), 'b:', 'LineWidth', 2);
43 set(gca,'fontsize',11,'fontweigh','bold')
44 legend('\lambda = 0.01','\lambda = 5','\lambda = 10','location','NW')
45 hold off
46 saveas(gcf, 'RidgeRegression101bDY.jpg')
47 % End of Program
48 % -------------------------------------------------------------------------
```
이 MATLAB프로그램 RidgeRegression101DY.m을 실행하면, 최적화문제 (6.6.75) 를 풀어서 능형회귀추정해를 구한다. 우선 정규난수들을 원소로 하는 100 *×* 40행렬 *A<sup>f</sup>* 를 생성 하고, 40 × 1 벡터  $\boldsymbol{x}_{True} = \left[\ln^2(1+10),\,\ln^2(2+10),\cdots,\ln^2(40+10)\right]$ 를 생성하[고, 이들](#page-604-1)을 이용해서 100 *×* 1벡터 *b<sup>f</sup>* = *A<sup>f</sup> xT rue* 을 계산한다. 행렬 *A<sup>f</sup>* 의 첫 30행들로 이루어진 행렬이 *A* 그리고 벡터 *b<sup>f</sup>* 의 첫 30행들로 이루어진 벡터가 *b* 이다.

다음 단계로 능형모수 *λ*가 0*.*01*,* 5 그리고 10 인 경우에 대해 능형회귀추정해 (6.6.88)을 계산한다. 이 능형회귀추정해를 그린 그래프가 그림 6.6.7에 그려진다. 그림 6.6.7에서 알 수 있듯이, *λ*가 커질수록 추정값들이 더 평활하다. 이 능형회귀추정해를 사용해[서 예측](#page-606-0)한 결과가 그림 6.6.8에 그려진다. 그림 6.6.8에서 알 수 있[듯이, 이](#page-608-0) 경우에는 *λ*에 따[라 예측](#page-608-0)값들이 유의적으로 달라지지 않는다.

# **제6.7절 예제들**

#### **6.7.1 비선형최소제곱추정**

다음 최적화문제를 살펴보자.

<span id="page-607-0"></span>
$$
\underset{\boldsymbol{x}\in\mathbb{R}^n}{\text{Minimize}}\|\boldsymbol{A}\boldsymbol{x}-\boldsymbol{b}\|^2.
$$
\n(6.7.1)

<span id="page-608-0"></span>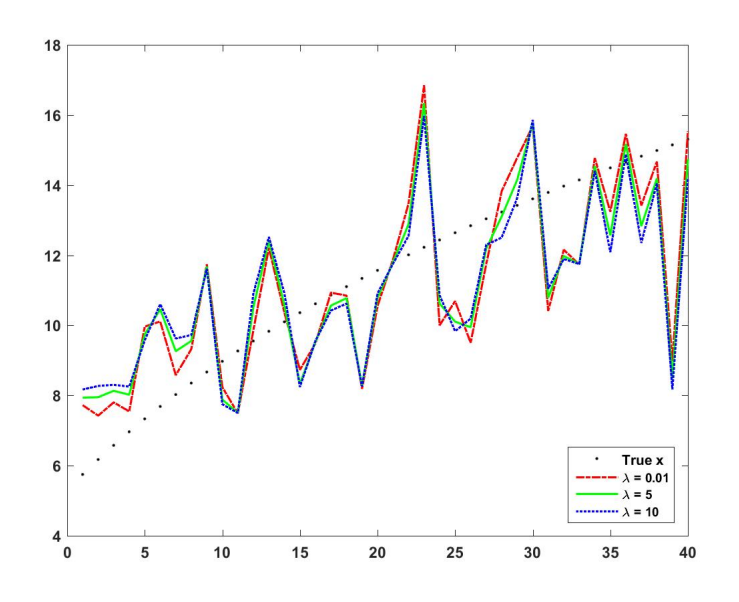

그림 6.6.7. 능형회귀추정해

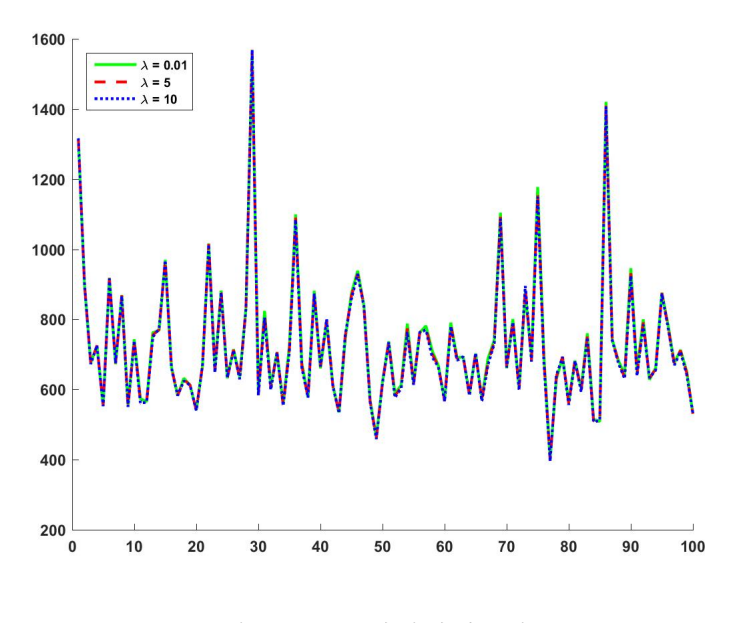

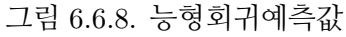

여기서 행렬 A (∈ ℝʷ׺)과 벡터들  $\bm{b}$  (∈ ℝºº)와  $\bm{x}$  (∈ ℝº)는 각각 다음과 같다.

$$
A = \begin{bmatrix} a_{11} & a_{12} & \cdots & a_{1n} \\ a_{21} & a_{22} & \cdots & a_{2n} \\ \vdots & \vdots & & \vdots \\ a_{m1} & a_{m2} & \cdots & a_{mn} \end{bmatrix} = \begin{bmatrix} \mathbf{a}_1^t \\ \mathbf{a}_2^t \\ \vdots \\ \mathbf{a}_m^t \end{bmatrix}, \quad \mathbf{b} = \begin{bmatrix} b_1 \\ b_2 \\ \vdots \\ b_m \end{bmatrix}, \quad \mathbf{x} = \begin{bmatrix} x_1 \\ x_2 \\ \vdots \\ x_n \end{bmatrix}
$$
 (6.7.2)

각 *i*(= 1*,* 2*, · · · , m* )에 대해서 함수 *ϵ<sup>i</sup>* : R *n 7→* R를 다음과 같이 정의하자.

$$
\epsilon_i(\boldsymbol{x}) = \boldsymbol{a}_i^t \boldsymbol{x} - b_i \tag{6.7.3}
$$

다음 식들이 성립한다.

$$
f(\pmb{x}) \doteq \|A\pmb{x} - \pmb{b}\|^2 = \sum_{i=1}^m \left[\pmb{a}_i^t \pmb{x} - b_i\right]^2 = \sum_{i=1}^m \epsilon_i^2(\pmb{x}) \tag{6.7.4}
$$

다음 식들이 성립한다.

$$
\frac{\partial \epsilon_i^2(\boldsymbol{x})}{\partial x_j} = 2\epsilon_i(\boldsymbol{x}) \frac{\partial \epsilon_i(\boldsymbol{x})}{\partial x_j} \tag{6.7.5}
$$

$$
\frac{\partial^2 \epsilon_i^2(\boldsymbol{x})}{\partial x_k \partial x_j} = \frac{\partial}{\partial x_k} \left( 2\epsilon_i(\boldsymbol{x}) \frac{\partial \epsilon_i(\boldsymbol{x})}{\partial x_j} \right) = 2 \frac{\partial \epsilon_i(\boldsymbol{x})}{\partial x_k} \frac{\partial \epsilon_i(\boldsymbol{x})}{\partial x_j} + 2\epsilon_i(\boldsymbol{x}) \frac{\partial^2 \epsilon_i(\boldsymbol{x})}{\partial x_k \partial x_j}
$$
(6.7.6)

따라서 다음 식들이 성립한다.

$$
\nabla f(\boldsymbol{x}) = \nabla \left( \sum_{i=1}^{m} \epsilon_i^2(\boldsymbol{x}) \right) = 2 \sum_{i=1}^{m} \epsilon_i(\boldsymbol{x}) \nabla \epsilon_i(\boldsymbol{x}) \tag{6.7.7}
$$

$$
\nabla^2 f(\boldsymbol{x}) = \nabla^2 \left( \sum_{i=1}^m \epsilon_i^2(\boldsymbol{x}) \right) = 2 \sum_{i=1}^m \nabla \epsilon_i(\boldsymbol{x}) \nabla \epsilon_i(\boldsymbol{x})^t + 2 \sum_{i=1}^m \epsilon_i(\boldsymbol{x}) \nabla^2 \epsilon_i(\boldsymbol{x}) \tag{6.7.8}
$$

함수 *ϵi*(*x*)의 점 *x* = *x*<sup>0</sup> 에서 선형근사식은 다음과 같다.

$$
e_i(\boldsymbol{x}; \boldsymbol{x}_0) = \epsilon_i(\boldsymbol{x}_0) + \nabla \epsilon_i(\boldsymbol{x}_0)^t [\boldsymbol{x} - \boldsymbol{x}_0] = \nabla \epsilon_i(\boldsymbol{x}_0)^t \boldsymbol{x} + \left[ \epsilon_i(\boldsymbol{x}_0) - \nabla \epsilon_i(\boldsymbol{x}_0)^t \boldsymbol{x}_0 \right] \qquad (6.7.9)
$$

다음 벡터들을 정의하자.

$$
a_i(\boldsymbol{x}_0) \doteq \nabla \epsilon_i(\boldsymbol{x}_0), \quad b_i(\boldsymbol{x}_0) \doteq \nabla \epsilon_i(\boldsymbol{x}_0)^t \boldsymbol{x}_0 - \epsilon_i(\boldsymbol{x}_0)
$$
\n(6.7.10)

다음과 같은 목적함수를 정의하자.

$$
L(\pmb{x}; \pmb{x}_0) \doteq \sum_{i=1}^m e_i^2(\pmb{x}; \pmb{x}_0) = \sum_{i=1}^m \left[ a_i(\pmb{x}_0)^t \pmb{x} - b_i(\pmb{x}_0) \right]^2 \tag{6.7.11}
$$

다음과 같은 행렬과 벡터들을 정의하자.

$$
A(\mathbf{y}) = \begin{bmatrix} \mathbf{a}_1(\mathbf{y})^t \\ \mathbf{a}_2(\mathbf{y})^t \\ \vdots \\ \mathbf{a}_m(\mathbf{y})^t \end{bmatrix}, \quad \mathbf{b}(\mathbf{y}) = \begin{bmatrix} b_1(\mathbf{y}) \\ b_2(\mathbf{y}) \\ \vdots \\ b_m(\mathbf{y}) \end{bmatrix}, \quad \mathbf{e}(\mathbf{y}) = \begin{bmatrix} e_1(\mathbf{y}) \\ e_2(\mathbf{y}) \\ \vdots \\ e_m(\mathbf{y}) \end{bmatrix}
$$
(6.7.12)

다음 식이 성립한다.

$$
L(\pmb{x}; \pmb{x}_0) = \|A(\pmb{x}_0) \pmb{x} - \pmb{b}(\pmb{x}_0)\|^2 \tag{6.7.13}
$$

식 (6.7.13)에서 알 수 있듯이, 최적화문제 (6.7.1)을 다음과 같은 근사 최적화문제로 쓸 수 있다.

Minimize 
$$
||A(\boldsymbol{x}_0)\boldsymbol{x} - \boldsymbol{b}(\boldsymbol{x}_0)||^2
$$
. (6.7.14)

이 최소제곱합의 정규방정식은 다음과 같다.

<span id="page-610-0"></span>
$$
A(\boldsymbol{x}_0)^t A(\boldsymbol{x}_0) \boldsymbol{x} = A(\boldsymbol{x}_0)^t \boldsymbol{b}(\boldsymbol{x}_0)
$$
\n(6.7.15)

따라서, 다음 반복식을 적용해서 정규방정식 (6.7.15)의 해, 즉 최소제곱추정벡터들 *{x<sup>k</sup> | k* = 1*,* 2*, · · · }*를 구할 수 있다.

$$
A(\boldsymbol{x}_k)^t A(\boldsymbol{x}_k) \boldsymbol{x}_{k+1} = A(\boldsymbol{x}_k)^t \boldsymbol{b}(\boldsymbol{x}_k)
$$
\n(6.7.16)

다음 식이 성립함을 쉽게 알 수 있다.

$$
\boldsymbol{b}(\boldsymbol{x}_k) = A(\boldsymbol{x}_k)\boldsymbol{x}_k - \boldsymbol{e}(\boldsymbol{x}_k) \tag{6.7.17}
$$

식 (6.7.17)를 사용해서 다음 식을 유도할 수 있다.

$$
A(\boldsymbol{x}_k)^t \boldsymbol{b}(\boldsymbol{x}_k) = A(\boldsymbol{x}_k)^t A(\boldsymbol{x}_k) \boldsymbol{x}_k - \frac{1}{2} \nabla f(\boldsymbol{x}_k)
$$
(6.7.18)

식 (6.7.18)를 식 (6.7.16)에 대입하면, 다음 점화식을 얻는다.

<span id="page-610-1"></span>
$$
\boldsymbol{x}_{k+1} = \boldsymbol{x}_k - \left[2A(\boldsymbol{x}_k)^t A(\boldsymbol{x}_k)\right]^{-1} \nabla f(\boldsymbol{x}_k)
$$
(6.7.19)

다음 식들이 성립한다.

$$
2A(\boldsymbol{x}_k)^t A(\boldsymbol{x}_k) = 2 \sum_{i=1}^m \nabla \epsilon_i(\boldsymbol{x}_k) \nabla \epsilon_i(\boldsymbol{x}_k)^t
$$
\n(6.7.20)

$$
\nabla^2 f(\boldsymbol{x}_k) = 2 \sum_{i=1}^m \nabla \epsilon_i(\boldsymbol{x}_k) \nabla \epsilon_i(\boldsymbol{x}_k)^t + 2 \sum_{i=1}^m \epsilon_i(\boldsymbol{x}_k) \nabla^2 \epsilon_i(\boldsymbol{x}_k)
$$
(6.7.21)

$$
2\sum_{i=1}^{m} \nabla \epsilon_i(\boldsymbol{x}_k) \nabla \epsilon_i(\boldsymbol{x}_k)^t \neq 2\sum_{i=1}^{m} \nabla \epsilon_i(\boldsymbol{x}_k) \nabla \epsilon_i(\boldsymbol{x}_k)^t + 2\sum_{i=1}^{m} \epsilon_i(\boldsymbol{x}_k) \nabla^2 \epsilon_i(\boldsymbol{x}_k)
$$
(6.7.22)

여기서 식 (6.7.21)은 식 (6.7.8)에 의해서 성립한다. 식 (6.7.20) *∼* 식 (6.7.22)에서 알 수 있듯이, 점화식 (6.7.19)는 Newton-Raphson식과 다르다.

### **6.7.2 로지스[틱회귀](#page-610-1)**

다음과 같은 로지스틱회귀모형을 살펴보자.

$$
h_{\theta}(\boldsymbol{x}) = g\left(\theta^{t}\boldsymbol{x}\right) = \frac{1}{1 + \exp\left(-\theta^{t}\boldsymbol{x}\right)} = \Pr(y = 1 \mid \boldsymbol{x} \ ; \ \boldsymbol{\theta}) \tag{6.7.23}
$$

여기서 *θ* (∈ ℝ<sup>n</sup>) 는 모수벡터이고,  $x$  (∈ ℝ<sup>n</sup>) 는 설명변수벡터이다.

주어진 관찰점들 *{*(*x<sup>i</sup> , yi*) ; *i* = 1*,* 2*, · · · , m}*을 이용해서 이 로지스틱회귀모형을 추정하기 위해서, 다음과 같이 함수 *J*(*θ*)를 정의하자.

$$
J(\boldsymbol{\theta}) \doteq -\frac{1}{m} \sum_{i=1}^{m} \left\{ y_i \ln \left( h_{\boldsymbol{\theta}} \left( \boldsymbol{x}_i \right) \right) + \left[ 1 - y_i \right] \ln \left( 1 - h_{\boldsymbol{\theta}} \left( \boldsymbol{x}_i \right) \right) \right\} + \frac{\lambda}{2m} \sum_{j=1}^{n} \theta_j^2 \tag{6.7.24}
$$

여기서 *x<sup>i</sup>* = [*xi,*1*, xi,*2*, · · · , xi,n* ] *<sup>t</sup>* 이다. 이에 해당하는 Newton-Raphson식은 다음과 같다.

$$
\boldsymbol{\theta}^{(k+1)} = \boldsymbol{\theta}^{(k)} - H^{-1} \nabla_{\boldsymbol{\theta}^{(k)}} J, \quad (k = 0, 1, \cdots)
$$
 (6.7.25)

여기서 *∇θJ* 는 다음과 같다.

$$
\nabla_{\boldsymbol{\theta}}J = \begin{bmatrix}\n\frac{1}{m} \sum_{i=1}^{m} \left[ h_{\boldsymbol{\theta}}\left(\boldsymbol{x}_i\right) - y_i \right] x_{i,1} + \frac{\lambda}{m} \theta_1 \\
\frac{1}{m} \sum_{i=1}^{m} \left[ h_{\boldsymbol{\theta}}\left(\boldsymbol{x}_i\right) - y_i \right] x_{i,2} + \frac{\lambda}{m} \theta_2 \\
\vdots \\
\frac{1}{m} \sum_{i=1}^{m} \left[ h_{\boldsymbol{\theta}}\left(\boldsymbol{x}_i\right) - y_i \right] x_{i,n} + \frac{\lambda}{m} \theta_n\n\end{bmatrix}
$$
\n(6.7.26)
이 *∇θJ* 는 *n ×* 1벡터이고, *y<sup>i</sup>* 는 스칼라이다. 또한 *H* 는 다음과 같다.

$$
H = \frac{1}{m} \sum_{i=1}^{m} h_{\theta}(\boldsymbol{x}_i) \left[1 - h_{\theta}(\boldsymbol{x}_i)\right] \boldsymbol{x}_i \left[\boldsymbol{x}_i\right]^t + \frac{\lambda}{m} I_n \tag{6.7.27}
$$

다음 예제는 Stanford대학 Andrew Ng교수의 머신러닝 강의록에서 인용한 것이다.

**예제 6.7.1** Newton-Raphson법을 방정식 *∇θJ* = 0 의 근을 구하기 위해서, 다음 MAT-LAB프로그램 MachineLearningEx5L00.m을 실행하라.

```
\% --------
 2 % Filename: MachineLearningEx5L00.m
3 % Regularized Logistic Regression w/ lambda=0.0
  4 % Andrew Ng@Stanford University
5 % http://openclassroom.stanford.edu/MainFolder/DocumentPage.php
6 % ?course=MachineLearning&doc=exercises/ex5/ex5.html
 7 % -------------------------------------------------------------------------
8 function ex5Log
9 clear all; close all; clo
10 xy = x1 sread ('MachineLearningEx5');
11 \mid x = xy(:,1:2);12|y = xy(:,3);13 whos
14 % Plot the training data
15 % Use different markers for positives and negatives
16 figure
17 | pos = find(y); neg = find(y == 0);18 plot(x(pos,1),x(pos,2),'k+','LineWidth', 2,'MarkerSize',7)
19 hold on
20 plot(x(neg,1),x(neg,2),'ko','MarkerFaceColor','y','MarkerSize',7)
21 % Add polynomial features to x by
22 % calling the feature mapping function
23 % provided in separate m-file
24 | x = map_feature(x(:,1), x(:,2));
25 [m, n] = size(x);
26 % Initialize fitting parameters
27 theta = zeros(n, 1);
28 % Define the sigmoid function
29 |g = inline('1.0 ./ (1.0 + exp(-z))');
30 % setup for Newton 's method
31 MAX_ITR = 15;
32 \mid J = \text{zeros}(\text{MAX\_ITR}, 1);33 % Lambda is the regularization parameter
34 lambda = 0
35
36 % Newton 's Method
37 for i = 1:MAX_ITR
38 % Calculate the hypothesis function
39 z = x * theta;
40 h = g(z);
41 % Calculate J (for testing convergence)
|42| J(i) =(1/m)*sum(-y.*log(h) - (1-y).*log(1-h))+ ...
43 (lambda/(2*m))*norm(theta([2:end]))^2;
44 % Calculate gradient and hessian.
```

```
45 G = (lambda/m).*theta; G(1) = 0; % extra term for gradient
46 L = (\text{lambda/m}) \cdot \text{keye}(n); L(1) = 0;% extra term for Hessian
47 grad = ((1/m) . * x' * (h-y)) + G;48 H = ((1/m) . *x' * diag(h) * diag(1-h) * x) + L;49 % Here is the actual update
50 theta = theta - H\grad;
51 end
52 % Show J to determine if algorithm has converged
53 J
54 % display the norm of our parameters
55 norm_theta = norm (theta)
56 % Plot the results
57 % We will evaluate theta*x over a
58 % grid of features and plot the contour
59 % where theta*x equals zero
60\% Here is the grid range
61 u = linspace (-1, 1.5, 200);
62 \vert v = 1inspace (-1, 1.5, 200);
63 z = zeros(length(u), length(v));64 % Evaluate z = theta*x over the grid
65 for i = 1:length(u)
66 for j = 1: length(v)67 z(i,j) = map_feature(u(i), v(j))*theta;
68 end
69 end
70 \, | \, z = z'; % important to transpose z before calling contour
71 \, \frac{\%}{6} Plot z = 072\% Notice you need to specify the range [0, 0]
73 contour (u, v, z, [0, 0], 'LineWidth', 2)
74 legend ('y = 1', 'y = 0', 'Decision boundary')
75 title(sprintf('\\lambda = \frac{1}{g}', lambda), 'FontSize', 14)
76 hold off
77 saveas(gcf, 'MachineLearningEx5L00a.jpg')
78 % Uncomment to plot J
79 figure
80 plot(0:MAX_ITR-1,J,'o--', 'MarkerFaceColor', 'r', 'MarkerSize', 8)81 xlabel('Iteration'); ylabel('J')
82 saveas(gcf, 'MachineLearningEx5L00b.jpg')
83 save('MachineLearningEx5L00.txt','J','norm_theta','-ascii')
84 end
85 %--------------------------------------------------------------------------
86 function out = map_feature(feat1, feat2)
87 % MAP_FEATURE Feature mapping function for Exercise 5
88 %
89\% map_feature(feat1, feat2) maps the two input features
90\% to higher-order features as defined in Exercise 5.
91 %
92\frac{1}{6} Returns a new feature array with more features
93 \, \frac{\%}{6}94 % Inputs feat1, feat2 must be the same size
95 \, \frac{\text{V}}{\text{O}}96 \, \text{\textdegree}\% Note: this function is only valid for Ex 5, since the degree is
97 % hard-coded in.
98 degree = 6;
99 out = ones(size(feat1(:,1)));
100 for i = 1: degree
101 for j = 0:i102 out(:, end+1) = (feat1.^(i-j)).*(feat2.^j);103 end
104 end
105 end
```
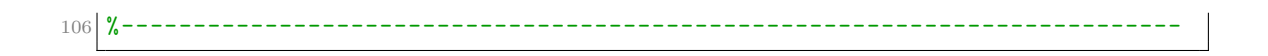

이 MATLAB프로그램 MachineLearningEx5L00.m을 실행하면, Newton-Raphson알고 리즘을 사용해서 *J*(*θ*)의 최소값을 구한다. 즉, { *J* ( *θ* (*k*) ) ; *k* = 0*,* 1*, · · ·* } 를 계산한다. 정규 모수 *λ* 가 0인 경우, {*J* (θ<sup>(k)</sup>)}를 그린 그래프가 그림 6.7.2에 그려진다. 그림 6.7.2에서 알 수  $\mathfrak{A}\mathfrak{R}$ 이, 반복횟수  $k$ 가 10 이상이면  $J(\theta^{(k)})$ 는 거의 변화가 없다.

분류문제(classical problem)에서는 *θ* 값에 따라 *y* [가 어](#page-615-0)디에 속하는가를 [결정한](#page-615-0)다. 다음 식을 만족하는 *x* 의 집합을 결정경계(decision boundary)라 한다.

$$
Pr(y = 1 | \mathbf{x} ; \boldsymbol{\theta}) = \frac{1}{2}
$$
 (2)

따라서, 결정경계는 다음과 같다.

$$
\boldsymbol{\theta}^t \boldsymbol{x} = 0 \tag{2}
$$

정규모수 *λ*가 1인 경우, 결정경계가 그림 6.7.3에 그려져 있다. 또한 정규모수 *λ*가 10인 경우, 결정경계가 그림 6.7.4에 그려져 있다. 그림 6.7.2*∼*그림 6.7.4에서 알 수 있듯이, 정규모수 *λ* 가 커질수록 결정경계가 평활(smooth) [형태임](#page-616-0)을 알 수 있다. ■

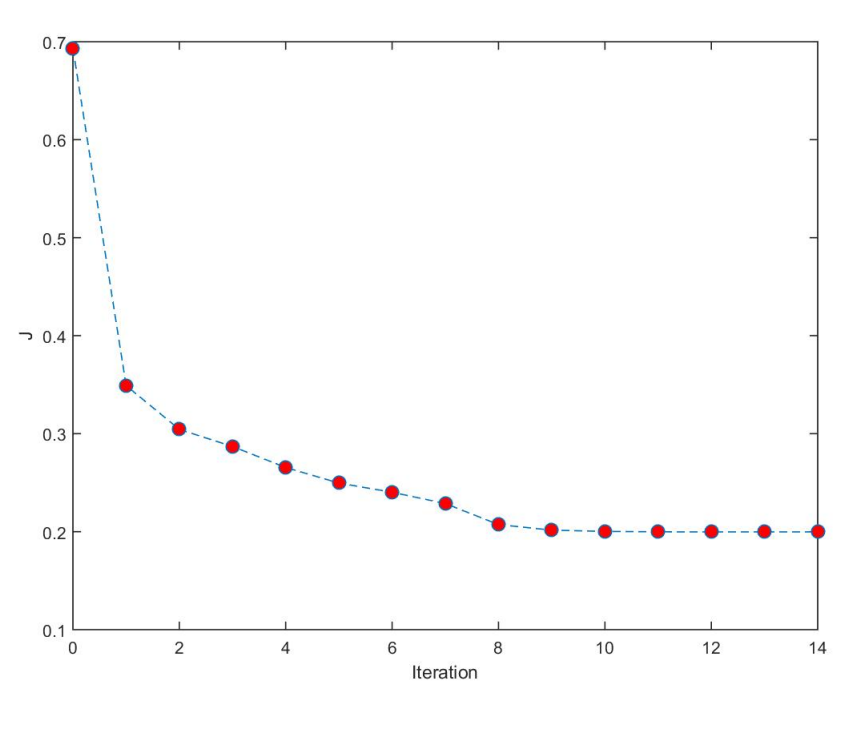

그림 6.7.1. 목적함수 *{J* (*θi*)*}*

<span id="page-615-0"></span>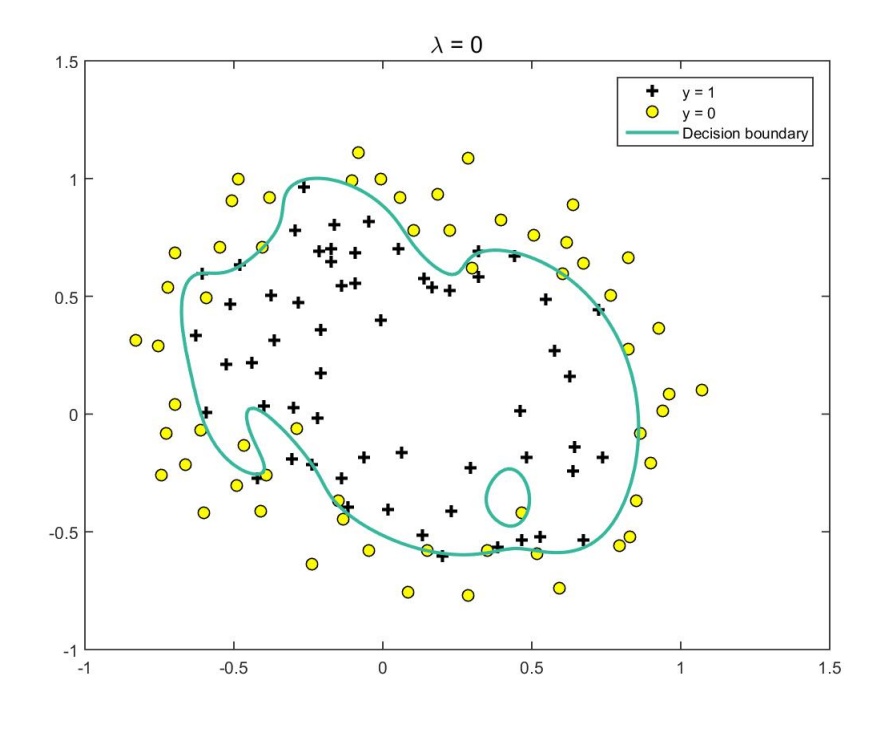

그림 6.7.2. 결정경계 (*λ* = 0)

<span id="page-616-0"></span>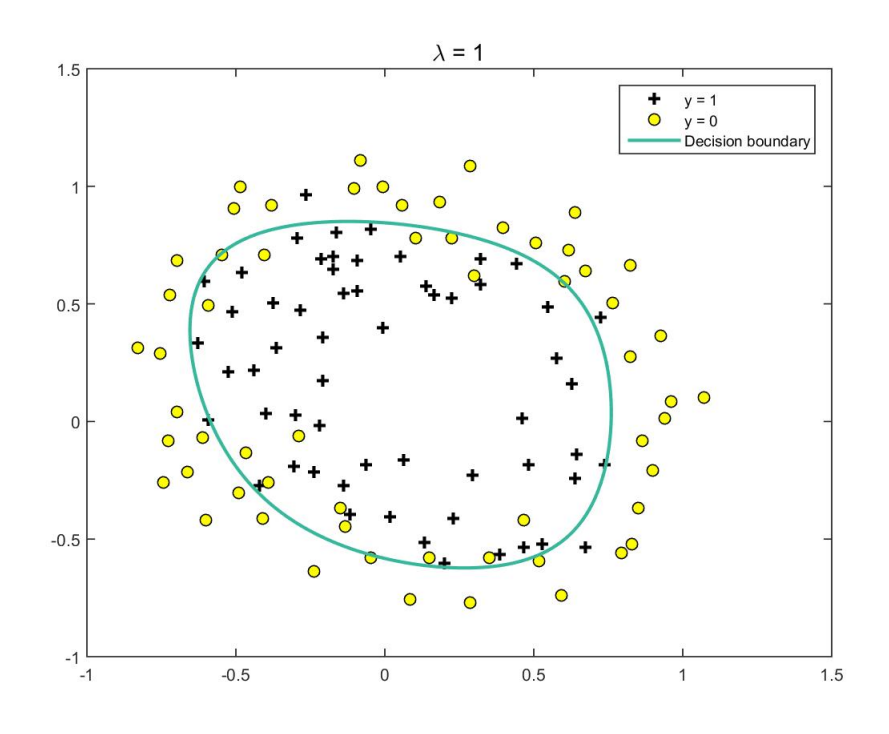

그림 6.7.3. 결정경계 (*λ* = 1)

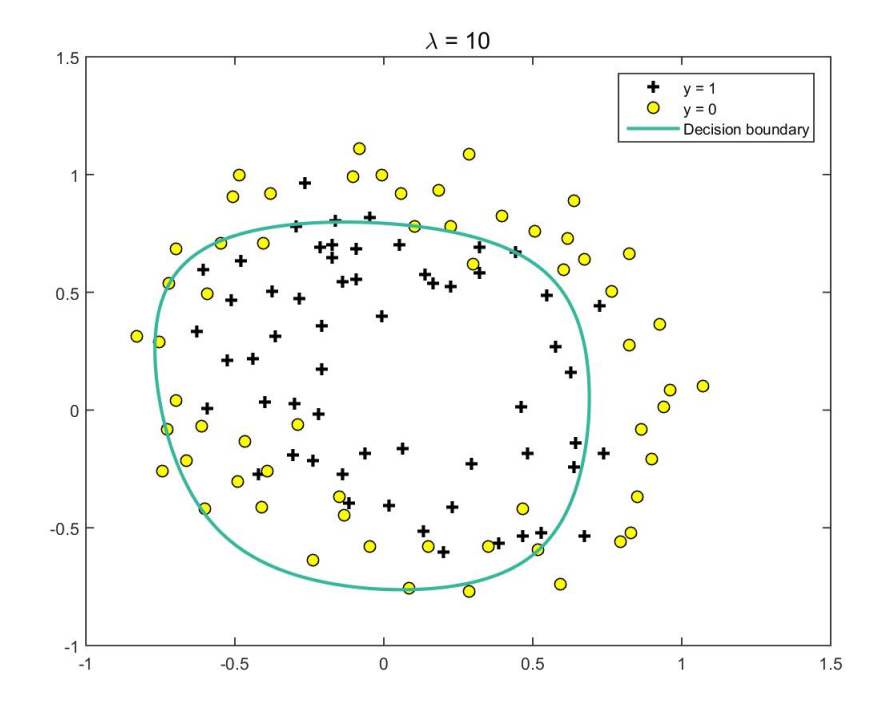

그림 6.7.4. 결정경계 (*λ* = 10)

# **제 7 장**

# **미분과 미분방정식**

함수가 식으로 주어지지 않고 데이터로 주어진 경우나, 미분방정식을 수치적으로 풀어야 하는 경우에 수치적으로 미분값을 구해야 할 필요가 있다. 모든 수치해석기법이 그러하듯, 수치미분에서도 오차를 작게 하는 것이 중요하다. 이 장에서는 오차에 중점을 두고 수치미분에 대해서 살펴보자. 학문의 주된 목적은 인과관계를 규명하는 것이고, 인과관계를 나타내는 것이 함수이다. 미분방정식이란 함수를 미지로 하는 방정식이므로, 실제 현상을 미분방정식으로 나타내고 이를 푸는 것이 그 현상을 나타내는 인과관계를 규명하는 것이다. 따라서 미분방정 식은 학문 전반에 걸쳐 나타나며, 오늘날 재무학이나 경제학에서 미분방정식이 중요한 역할을 한다는 것을 모르는 독자는 없을 것이다. 이 장에서는 컴퓨터를 사용해서 미분방정식을 푸는 방법을 간단히 소개하고자 한다.

### <span id="page-618-2"></span>**제7.1절 Richardson의 외삽법**

함수 *f*(*x*)의 점 *x*에서 1차 미분의 정의는 다음과 같다.

$$
f' = \lim_{h \to 0} \frac{f(x+h) - f(x)}{h}
$$
 (7.1.1)

<span id="page-618-1"></span>다음과 같이 1차 도함수 *f ′* (*x*)의 전향차분근사(forward difference approximation)를 정의하 자.

<span id="page-618-0"></span>
$$
D_1^f(x, h) \doteq \frac{f(x+h) - f(x)}{h}
$$
 (7.1.2)

Taylor정리에 의해서, 다음 식이 성립함을 알 수 있다.

$$
D_1^f(x, h) = f'(x) + O(h)
$$
\n(7.1.3)

608 제 7 장 미분과 미분방정식

다음과 같이 1차 도함수 *f ′* (*x*)의 후향차분근사(backward difference approximation)를 정의 하자.

$$
D_1^b(x, h) \doteq \frac{f(x - h) - f(x)}{-h}
$$
 (7.1.4)

Taylor정리에 의해서, 다음 식이 성립함을 알 수 있다.

$$
D_1^b(x, h) \doteq f'(x) + O(h)
$$
\n(7.1.5)

다음과 같이 1차 도함수 *f ′* (*x*)의 중심차분근사(central difference approximation)를 정의하 자.

$$
D_1^c(x, h) \doteq \frac{f(x+h) - f(x-h)}{2h}
$$
 (7.1.6)

<span id="page-619-3"></span>Taylor정리에 의해서, 다음 식이 성립함을 알 수 있다.

<span id="page-619-0"></span>
$$
D_1^c(x, h) = f'(x) + O(h^2)
$$
\n(7.1.7)

전향차분근사식 (7.1.3)에서 가장 큰 오차항인 *h*의 1차항을 소거해서, 오차가 작은 근사 식을 유도해보자. Taylor정리에서 알 수 있듯이, 다음 식들이 성립한다.

$$
2D_1^f(x,h) = 2f'(x) + 2\frac{h}{2!}f''(x) + 2\frac{h^2}{3!}f^{(3)}(x) + O(h^3)
$$
\n(7.1.8)

$$
D_1^f(x, 2h) = f'(x) + \frac{2h}{2!}f''(x) + \frac{2^2h^2}{3!}f^{(3)}(x) + O(h^3)
$$
\n(7.1.9)

식 (7.1.8)과 식 (7.1.9)에서 알 수 있듯이, 다음 식이 성립한다.

<span id="page-619-1"></span>
$$
2D_1^f(x,h) - D_1^f(x,2h) = f'(x) - 2\frac{h^2}{3!}f^{(3)}(x) + O(h^3)
$$
\n(7.1.10)

식 (7.1.10)의 좌변을 *D f*  $\frac{J}{2}(x,2h)$ 로 표기하자. 식 (7.1.2)에서 알 수 있듯이, 다음 식들이 성립 한다.

$$
D_2^f(x, 2h) \doteq 2D_1^f(x, h) - D_1^f(x, 2h) = \frac{-f(x + 2h) + 4f(x + h) - 3f(x)}{2h} \tag{7.1.11}
$$

식 (7.1.10)과 식 (7.1.11)에서 알 수 있듯이, 다음 식이 성립한다.

<span id="page-619-2"></span>
$$
f'(x) = \frac{-f(x+2h) + 4f(x+h) - 3f(x)}{2h} + O(h^2) = D_2^f(x, 2h) + O(h^2)
$$
(7.1.12)

다음과 같이 *D<sup>b</sup>* 2 (*x,* 2*h*)를 정의하자.

$$
D_2^b(x, 2h) \doteq 2D_1^b(x, h) - D_1^b(x, 2h)
$$
\n(7.1.13)

다음 식이 성립함은 자명하다.

<span id="page-620-0"></span>
$$
D_i^b(x, kh) = D_i^f(x, -kh), \quad (k = 1, 2)
$$
\n(7.1.14)

식 (7.1.12)와 식 (7.1.14)에서 알 수 있듯이, 다음 식들이 성립한다.

$$
f'(x) = \frac{f(x - 2h) - 4f(x - h) + 3f(x)}{2h} + O(h^2) = D_2^b(x, 2h) + O(h^2)
$$
 (7.1.15)

식 (7.1.7)의 중심차분근사에서 가장 큰 오차항인 *h*의 2차항을 소거해서 오차가 작은 근사식을 유도해보자. Taylor정리에서 알 수 있듯이, 다음 식들이 성립한다.

$$
4D_1^c(x,h) = 4f'(x) + 4\frac{h^2}{3!}f^{(3)} + 4\frac{h^4}{5!}f^{(5)}(x) + O(h^5)
$$
\n(7.1.16)

$$
D_1^c(x, 2h) = f'(x) + \frac{2^2 h^2}{3!} f^{(3)} + \frac{2^4 h^4}{5!} f^{(5)}(x) + O(h^5)
$$
 (7.1.17)

식 (7.1.16)과 식 (7.1.17)에서 알 수 있듯이, 다음 식이 성립한다.

$$
\frac{4D_1^c(x,h) - D_1^c(x,2h)}{2^2 - 1} = f'(x) - 4\frac{h^4}{5!}f^{(5)}(x) + O(h^5)
$$
\n(7.1.18)

식 (7.1.18)의 좌변을 *D<sup>c</sup>* 2 (*x,* 2*h*)로 표기하면, 식 (7.1.6)에서 알 수 있듯이 다음 식이 성립한다.

$$
D_2^c(x, 2h) = \frac{-f(x+2h) + 8f(x+h) - 8f(x-h) + f(x-2h)}{12h}
$$
\n(7.1.19)

식 (7.1.18)을 다음과 같이 쓸 수 있다.

$$
f'(x) = D_2^c(x, 2h) + O(h^4)
$$
\n(7.1.20)

Richardson [48]이 제시한 외삽법은 수치해석 전반에서 아주 중요한 역할을 한다. 미지의 *M* 을 함수 *N*(*h*)로 근사시킬 때, 오차가 다음과 같다고 하자.

$$
M - N(h) = c_1 h + c_2 h^2 + c_3 h^3 + \cdots
$$
\n(7.1.21)

다음과 같이 함수들 *{Nk*(*h*) ; *k* = 1*,* 2*, · · · }*를 정의하자.

$$
N_1(h) \doteq N(h) \tag{7.1.22}
$$

$$
N_n(h) \doteq N_{n-1}\left(\frac{h}{2}\right) + \frac{N_{n-1}\left(\frac{h}{2}\right) - N_{n-1}(h)}{2^{n-1} - 1}, \quad (n = 2, 3, \cdots) \tag{7.1.23}
$$

다음 식들이 성립함을 쉽게 증명할 수 있다.

<span id="page-621-0"></span>
$$
M = N_n(h) + O(h^n), \quad (n = 1, 2, \cdots)
$$
\n(7.1.24)

미지의 *M* 을 함수 *L*(*h*)로 근사시킬 때, 오차가 다음과 같다고 하자.

<span id="page-621-2"></span>
$$
M - L(h) = d_1 h^2 + d_2 h^4 + d_3 h^6 + \cdots \tag{7.1.25}
$$

다음과 같이 함수들 *{Lk*(*h*) ; *k* = 1*,* 2*, · · · }*를 정의하자.

$$
L_1(h) \doteq L(h) \tag{7.1.26}
$$

$$
L_n(h) \doteq L_{n-1}\left(\frac{h}{2}\right) + \frac{L_{n-1}\left(\frac{h}{2}\right) - L_{n-1}(h)}{4^{n-1} - 1}, \quad (n = 2, 3, \cdots) \tag{7.1.27}
$$

다음 식들이 성립함을 쉽게 증명할 수 있다.

<span id="page-621-1"></span>
$$
M = L_n(h) + O(h^{2n}), \quad (n = 1, 2, \cdots)
$$
\n(7.1.28)

식 (7.1.23)과 식 (7.1.27)을 Richardson의 외삽법이라 한다.

식 (7.1.12)와 식 (7.1.15)에서 알 수 있듯이, 1차 도함수 *f ′* (*x*)의 전향차분근사나 후향차 분[근사에](#page-621-0) Richard[son](#page-621-1)의 외삽법 (7.1.23)를 적용할 수 있다. 식 (7.1.19)에서 알 수 있듯이, 1차 도함수 *f ′* (*[x](#page-619-2)*)의 중심[차분근사](#page-620-0)에 Richardson의 외삽법 (7.1.27)를 적용할 수 있다. 이를 높은 차수로 확장하기 위해서, 다음과 [같은 함](#page-621-0)수들을 정의하자.

$$
D_{n+1}^{f}(x,h) \doteq D_n^f\left(x,\frac{h}{2}\right) + \frac{D_n^f\left(x,\frac{h}{2}\right) - D_n^f(x,h)}{2^n - 1}, \quad (n = 1,2,\cdots) \tag{7.1.29}
$$

$$
D_{n+1}^{b}(x,h) \doteq D_{n}^{b}\left(x,\frac{h}{2}\right) + \frac{D_{n}^{b}\left(x,\frac{h}{2}\right) - D_{n}^{b}(x,h)}{2^{n}-1}, \quad (n = 1,2,\cdots) \tag{7.1.30}
$$

$$
D_{n+1}^{c}(x,h) \doteq D_{n}^{c}\left(x,\frac{h}{2}\right) + \frac{D_{n}^{c}\left(x,\frac{h}{2}\right) - D_{n}^{c}(x,h)}{4^{n}-1}, \quad (n=1,2,\cdots)
$$
 (7.1.31)

식 (7.1.24)와 식 (7.1.28)에서 알 수 있듯이, 다음 식들이 성립한다.

$$
f'(x) = D_n^f(x, h) + O(h^n), \quad (n = 1, 2, \cdots)
$$
\n(7.1.32)

$$
f'(x) = D_n^b(x, h) + O(h^n), \quad (n = 1, 2, \cdots)
$$
\n(7.1.33)

$$
f'(x) = D_n^c(x, h) + O(h^{2n}), \quad (n = 1, 2, \cdots)
$$
\n(7.1.34)

**예제 7.1.1** Richardson의 외삽법을 사용해서 수치미분을 하기 위해서, 다음 MATLAB 프로그램 RichardsonDerivative101.m을 실행해 보자.

```
1 % -----------------------------------------------------------------
2 % Filename: RichardsonDerivative101.m
3 % Richardson method for numerical derivatives
4 % Programmed by CBS
5 % -----------------------------------------------------------------
6 clear all; close all, format short
7 \mid y = \mathbb{Q}(x) \exp(x)8 \mid nMax = 11;9 \mid h0 = 1/2;10 |a = 1;11 % forward-difference
12 \text{ dF} = zeros (nMax, nMax);
13 \, | \, h = h0;14 for hi = 0:1:nMax-115 dF(hi+1,1) = (y(a + h)-y(a))/h;
16 for nn = 1:1:hi17 dF(hi+1,nn+1) = dF(hi+1,nn)+(dF(hi+1,nn)-dF(hi,nn))/(2^nn-1);
18 end
19 h = h/2;
20 end
21 fprintf('\n Forward Difference approximation \n')
22 ForRichard = dF(1:5, 1:5)23 % backward-difference
24 \mid dB = \text{zeros}(nMax, nMax);25 \, \text{h} = \text{h0};
26 \mid for hi = 0:1:nMax-1
27 dB(hi+1,1) = (y(a)-y(a - h))/h;
28 for nn = 1:1:hi29 dB(hi+1,nn+1) = dB(hi+1,nn) ...
30 + (dB(hi+1,nn)-dB(hi,nn))/(2^{-nn-1});31 end
32 h = h/2;
33 end
34 fprintf('\n Backward Difference approximation \n\n')
35 BackRichard = dB(1:5, 1:5)36 % Central -difference
37 \, \text{d}C = zeros(nMax,nMax);
38 \, h = h0;
39 for hi = 0:1:nMax-1
40 dC(hi+1,1) = (y(a + h)-y(a - h))/(2*h);
41 for nn = 1:1:hi42 dC(hi+1,nn+1) = dC(hi+1,nn) ...
43 + (dC(hi+1,nn)-dC(hi,nn))/(4^nn-1);44 end
45 h = h/2;
```

```
46 end
47 fprintf ('\n Cental Difference approximation \n\n')
48 CentRichard = dC(1:5,1:5)49 % Plotting
50 \text{ } \text{ } nn = (1:1:nMax) ';
51 dFdiag = diag(dF); dBdiag = diag(dB); dCdiag = diag(dC);
52 plot(nn,dFdiag, 'b-',nn,dBdiag, 'g--',nn,dCdiag, 'r-.' ...
53 ,'LineWidth', 2.0)
54 set(gca, 'fontsize', 11, 'fontweigh', 'bold')
55 legend('Forward Difference','Backward Difference', ...
56 'Central Difference',4)
57 xlabel('\bf Iteration Number','fontsize',12)
58 ylabel('\bf Approximation','fontsize',12)
59 saveas (gcf, 'RichardsonDerivative101', 'jpg')
60 save('RichardsonDerivative101.txt','CentRichard','-ascii')
61 % End of program
62 % -----------------------------------------------------------------
```
이 명령문을 실행하면, Richardson의 외삽법을 적용해서 함수 *y* = *e <sup>x</sup>* 의 점 *x* = 1에서 전향차분근사, 후향차분근사 그리고 중심차분근사에 의한 미분값들을 계산한다. 여기서  $h = 0.5$ 이다.

전향차분근사에 의한 결과는 다음과 같다.

ForRichard =

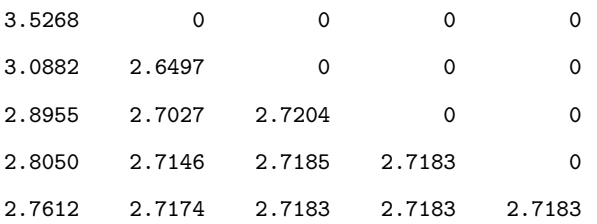

여기서 행렬 ForRichard의 제(*i, j*) 원소는 *D f*  $\frac{f}{i}\left(1,\frac{h}{2^j}\right)$ 2 *j−i* ) 이다. 또한, 이 원소들을 계산하는 순서는 다음과 같다.

$$
(1,1) \to (2,1) \to (2,2) \to (3,1) \to (3,2) \to (3,3) \to (4,1) \to (4,2) \to \cdots
$$
 (1)

후향차분근사에 의한 결과는 다음과 같다.

BackRichard =

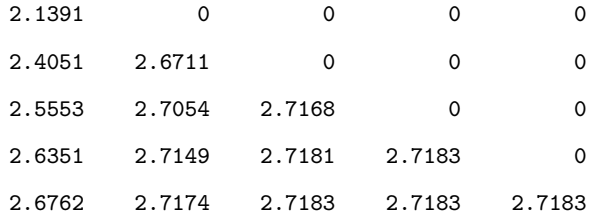

여기서 행렬 BackRichard의 제 $(i,j)$ 원소는  $D_i^b\left(1,\frac{h}{2^{j-1}}\right)$ 2 *j−i* ) 이다. 또한, 이 원소들을 계산하는 순서는 식 (1)과 같다.

중심차분근사에 의한 결과는 다음과 같다.

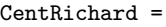

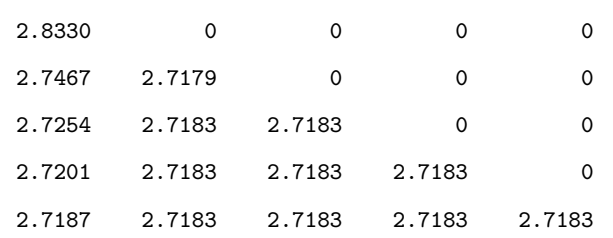

여기서 행렬 CentRichard의 제 $(i, j)$ 원소는  $D_i^c\left(1, \frac{h}{2^{j-1}}\right)$ 2 *j−i* ) 이다. 또한, 이 원소들을 계산하는 순서는 식 (1)과 같다. ■

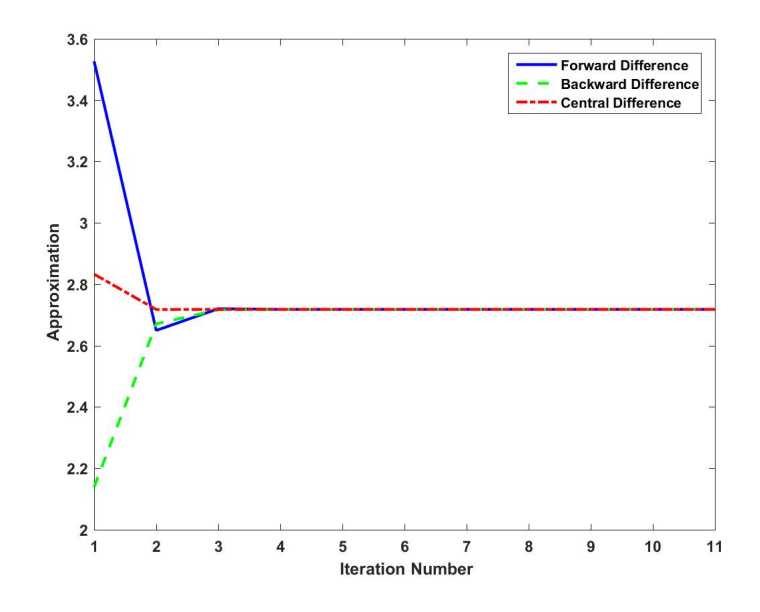

그림 7.1.1. Richardson외삽법에 의한 수치미분

**예제 7.1.2** Python을 사용해서 예제 7.1.1을 다시 다루기 위해서, 다음 Python프로그램 RichardsonDerivative101.Py를 실행해 보자.

```
1 """
 2 % Filename: RichardsonDerivative101.Py
3 % Richardson method for numerical derivatives
  4 % Programmed by CBS
  \overline{0} """
 6
7 import numpy as np
8 import matplotlib.pyplot as plt
 9
10 \vert y = lambda x: np.exp(x)
11 nMax = 11;
12 h0 = 1/2;
13 | a = 1;14 # forward-difference
```

```
15 \mid dF = np \cdot zeros((nMax, nMax));16 \, | \, h = h0;17 |a = 118 for hi in range(-1,nMax-1):
19 dF[hi+1,0] = (y(a + h)-y(a))/h;
20 for nn in range(0, hi+1):
21 dF[hi+1,nn+1] = dF[hi+1,nn]+(dF[hi+1,nn]-dF[hi,nn])/(2**(nn+1)-1);
22 h = h/2;
23 print('Forward Difference approximation')
24 ForRichard = dF [0:5,0:5]
25 print (ForRichard)
26
27 # backward-difference
28 \mid dB = np \cdot zeros((nMax, nMax));29 \vert h = h0;30 \mid for hi in range(-1,nMax-1):
31 dB[hi+1,0] = (y(a)-y(a - h))/h;
32 for nn in range (0, hi+1):
33 dB[hi+1,nn+1] = dB[hi+1,nn]+(dB[hi+1,nn]-dB[hi,nn])/(2**(nn+1)-1);
34 h = h/2;
35 print('Backward Difference approximation')
36 BackRichard = dB [0:5, 0:5]37 print (BackRichard)
38 # Central -difference
39 \mid dC = np \cdot zeros((nMax, nMax));40 \, | \, h = h0;41 for hi in range(-1, nMax-1):
42 \mid \text{dC}[\text{hi+1},0] = (\text{y}(a + h)-\text{y}(a - h))/(2*h);43 for nn in range (0,hi+1):
44 \mid dC[\text{hi}+1,\text{nn}+1] = dC[\text{hi}+1,\text{nn}]+(dC[\text{hi}+1,\text{nn}]-dC[\text{hi},\text{nn}])/(4**(\text{nn}+1)-1);45 h = h/2;
46 print ('Cental Difference approximation')
47 CentRichard = dC [0:5,0:5]
48 print (CentRichard)
49
50 # plotting
51 fig = plt .figure()52 \mid nn = np.arange(nMax)53 dFdiag = np.diag(df);
54 dBdiag = np.diag(dB);
55 dCdiag = np.diag(dC);
56 plt.plot(nn,dFdiag ,'b-',lw=2.0,label='Forward Difference')
57 plt.plot(nn,dBdiag,'g--',lw=2.0,label='Backward Difference')
58 plt.plot(nn,dCdiag ,'r-.',lw=2.0,label='Central Difference')
59 plt.xlabel('Iteration Number',fontsize=12)
60 plt.ylabel('Approximation',fontsize=12)
61 plt.show()
62 fig.savefig('RichardsonDerivative101Py.png')
63
64 # End of program
```
이 Python프로그램을 수행한 결과는 예제 7.1.1의 결과와 같다. ■

## **제7.2절 절단오차와 반올림오차**

제7.1절에서 1차 미분의 오차에 대해서 살펴보았다. 작은 *h*에 대한 오차 *O*(*h n* )은 각 숫자를 정확히 표현했을 때 Taylor근사식에 의한 절단오차(truncation error)를 나타낸다. 즉, 각 [숫자를 유](#page-618-2)한 자리수로 표현하는 양자화(quantization)에 따른 반올림오차(round-off error) 는 고려되지 않는다. 이 소절에서는 절단오차와 함께 반올림오차를 생각해보자.

함수값들 *f*(*x*+ 2*h*)*, f*(*x*+*h*)*, f*(*x*)*, f*(*x−h*)*, f*(*x−*2*h*)을 양자화한 값들이 각각 *y*2*, y*1*, y*0*, y−*1*, y−*<sup>2</sup> 이고 반올림오차들이 각각 *e*2*, e*1*, e*0*, e−*1*, e−*<sup>2</sup> 라고 하면, 다음 식들이 성립한다.

$$
y_k = f(x + kh) + e_k, \quad (k = 2, 1, 0, -1, -2) \tag{7.2.1}
$$

또한, 각 반올림오차의 절대값은 *ϵ*보다 작다고 가정하자.

반올림오차를 고려하면, 전향차분근사식이 다음 식들을 만족함을 알 수 있다.

$$
D_1^f(x, h) = \frac{y_1 - y_0}{h} = \frac{f(x + h) + e_1 - f(x) - e_0}{h}
$$
  
=  $f'(x) + \frac{e_1 - e_0}{h} + \frac{1}{2}K_1h$  (7.2.2)

여기서 *K*<sup>1</sup> = *f ′′*(*c*1)*, c*<sup>1</sup> *∈* (*x, x* + *h*)이다. 식 (7.2.2)에서 알 수 있듯이, 다음 식이 성립한다.

<span id="page-626-0"></span>
$$
|D_1^f(x,h) - f'(x)| \le \frac{2\epsilon}{h} + \frac{1}{2}|K_1|h \tag{7.2.3}
$$

여기서 절단오차는 *|K*1*|h*/2이고 반올림오차는 2*ϵ*/*h*이다. 상가상승평균부등식에서 알 수 있듯이, 다음 식들이 성립한다.

<span id="page-626-1"></span>
$$
\frac{2\epsilon}{h} + \frac{1}{2}|K_1|h \ge 2\sqrt{\frac{2\epsilon}{h} \cdot \frac{1}{2}|K_1|h} = 2\sqrt{\epsilon|K_1|}
$$
\n(7.2.4)

여기서 등호는  $h^* \doteq 2\sqrt{\frac{\epsilon}{|K_1|}}$ 에서 성립하므로, 이  $h^*$ 에서 절단오차와 반올림오차의 상한을 최소화한다.

반올림오차를 고려하면, 중심차분근사식이 다음 식들을 만족함을 알 수 있다.

$$
D_1^c(x, h) = \frac{y_1 - y_{-1}}{2h}
$$
  
= 
$$
\frac{f(x+h) + e_1 - f(x-h) - e_{-1}}{2h} = f'(x) + \frac{e_1 - e_{-1}}{2h} + \frac{1}{6}K_2h^2
$$
 (7.2.5)

여기서 *K*<sup>2</sup> = *f* (3)(*c*2)*, c*<sup>2</sup> *∈* (*x − h, x* + *h*)이다. 식 (7.2.5)에서 알 수 있듯이, 다음 식이 성립한다.

$$
|D_1^c(x,h) - f'(x)| \le \frac{\epsilon}{h} + \frac{1}{6}|K_2|h^2| \tag{7.2.6}
$$

여기서 절단오차는 *|K*2*|h* <sup>2</sup>/6이고 반올림오차는 *ϵ*/*h*이다. 상가상승평균부등식에서 알 수 있듯이, 다음 식들이 성립한다.

$$
\frac{\epsilon}{h} + \frac{1}{6}|K_2|h^2 = \frac{\epsilon}{2h} + \frac{\epsilon}{2h} + \frac{1}{6}|K_2|h^2 \ge 3\sqrt[3]{\frac{\epsilon}{2h} \cdot \frac{\epsilon}{2h} \cdot \frac{1}{6}|K_2|h^2} = \left[\frac{9}{8}\epsilon^2|K_2|\right]^{1/3} \tag{7.2.7}
$$

여기서 등호는 *h ∗ .*= [ 3*ϵ |K*2*|* ]1/3 에서 성립하므로, 이 *h ∗* 에서 절단오차와 반올림오차의 상한을 최소화한다.

반올림오차를 고려하면, *D<sup>c</sup>* 2 (*x,* 2*h*)가 다음 식들을 만족함을 알 수 있다.

$$
|D_2^c(x, 2h) - f'(x)|
$$
  
=  $\left| \frac{-f(x+2h) - e_2 + 8f(x+h) + 8e_1 - 8f(x-h) - 8e_{-1} + f(x-2h) + e_{-2}}{12h} - f'(x) \right|$   
=  $\left| \frac{-e_2 + 8e_1 - 8e_{-1} + e_{-2}}{12h} \right| + \frac{1}{30} |K_4| h^4$  (7.2.8)

여기서 *K*<sup>4</sup> = *f* (5)(*c*4)*, c*<sup>4</sup> *∈* (*x −* 2*h, x* + 2*h*)이다. 식 (7.2.8)에서 알 수 있듯이, 다음 식이 성립한다.

<span id="page-627-0"></span>
$$
|D_2^c(x,h) - f'(x)| \le \frac{3\epsilon}{2h} + \frac{1}{30}|K_4|h^4 \tag{7.2.9}
$$

여기서 절단오차는 *|K*4*|h* <sup>4</sup>/30이고 반올림오차는 1*.*5*ϵ*/*h*이다. 다음 식들이 성립한다.

$$
\frac{3\epsilon}{2h} + \frac{1}{30}|K_4|h^4 = \frac{3\epsilon}{8h} + \frac{3\epsilon}{8h} + \frac{3\epsilon}{8h} + \frac{3\epsilon}{8h} + \frac{1}{30}|K_4|h^4
$$
  
\n
$$
\geq 4\sqrt[5]{\frac{3\epsilon}{8h} \cdot \frac{3\epsilon}{8h} \cdot \frac{3\epsilon}{8h} \cdot \frac{3\epsilon}{8h} \cdot \frac{1}{30}|K_4|h^4} = \left[\frac{27}{40}\epsilon^4|K_4|\right]^{1/5}
$$
(7.2.10)

여기서 등호는 *h ∗ .*= [ 45*ϵ*  $4|K_4|$ ]1/5 에서 성립하므로, 이 *h ∗* 에서 절단오차와 반올림오차의 상한을 최소화한다.

지금까지 내용에서 알 수 있듯이, *h*가 작아지면 절단오차는 작아지지만 반올림오차는 커진다. 즉, 일종의 불확정성 현상이 발생한다. 이를 스텝크기딜레마(step size dilemma)라 부른다. 결론적으로, 수치미분의 오차를 줄이기 위해서는 *h*를 너무 작지도 너무 크지도 않게 적당한 것을 선택해야 한다. 식 (7.2.4), 식 (7.2.7) 그리고 식 (7.2.10)이 그 선택기준이 될 수도 있다.

### **제7.3절 고차 수치미분**

이 절에서는 고차 미분값을 수치적으로 구하는 방법에 대해서 살펴보자. 여기서 사용하는 방법은 근본적으로 앞에서 다룬 1차 미분값을 수치적으로 구하는 방법과 같다.

다음 식들이 성립한다.

$$
f(x+h) = \sum_{k=0}^{5} \frac{1}{k!} f^{(k)}(x)h^k + O(h^6)
$$
\n(7.3.1)

$$
f(x-h) = \sum_{k=0}^{5} \frac{1}{k!} f^{(k)}(x) [-h]^k + O(h^6)
$$
 (7.3.2)

따라서, 다음 식들이 성립한다.

<span id="page-628-0"></span>
$$
E_1^c(x, h) \doteq \frac{f(x+h) - 2f(x) + f(x-h)}{h^2}
$$
  
=  $f''(x) + \frac{2}{4!}f^{(4)}(x)h^2 + \frac{2}{6!}f^{(6)}(x)h^4 + O(h^6)$  (7.3.3)

즉,  $E_1^c(x,h)$ 는  $f''(x)$ 의 근사식이고 오차는  $O(h^2)$ 이다. 식 (7.3.3)에서 알 수 있듯이, 다음 식이 성립한다.

<span id="page-628-1"></span>
$$
\frac{4E_1^c(x,h) - E_1^c(x,2h)}{2^2 - 1} = f''(x) - \frac{1}{90}f^{(6)}(x)h^4 + O(h^6)
$$
\n(7.3.4)

식 (7.3.4)의 좌변을 *E<sup>c</sup>* 2 (*x,* 2*h*)로 표기하자. 즉, 다음 식이 성립한다.

$$
E_2^c(x, 2h) = \frac{-f(x+2h) + 16f(x+h) - 30f(x) + 16f(x-h) - f(x-2h)}{12h^2}
$$
(7.3.5)

즉, *E<sup>c</sup>* 2 (*x,* 2*h*)는 *f ′′*(*x*)의 근사식이고 오차는 *O*(*h* 4 )이다.

식 (7.3.3)에서 알 수 있듯이, *E<sup>c</sup>* 1 (*x, h*)는 식 (7.1.25)를 만족한다. 따라서, 식 (7.1.27)을 적용하면, 오차가 *O*(*h* 2*n* )인 2차 미분값의 근사값 *E<sup>c</sup> n* (*x, h*)를 구할 수 있다. 또한, 제7.1절의 기법을 [적용하](#page-628-0)면, 다음 예제에서와 같이 고차 미[분의 근사](#page-621-2)식을 구할 수 있다.

<span id="page-628-2"></span>**예제 7.3.1** 고차 미분에 관한 차분근사식을 발생시키는 알고리즘을 살펴보자. [고정된](#page-618-2) *h* 에 대해서 다음 변수들을 정의하자.

$$
f_k \doteq f(x + kh), \quad (k = 0, \pm 1, \pm 2, \cdots)
$$
 (1)

$$
f_k^{(l)} \doteq f^{(l)}(x+kh), \quad (l=0,1,2,\cdots,k=0,\pm 1,\pm 2,\cdots)
$$
 (2)

예를 들어, 다음과 같은 2차 미분의 근사함수 *D*(*x, h*)을 유도해보자.

$$
D(x,h) = \frac{c_2 f_2 + c_1 f_1 + c_0 f_0 + c_{-1} f_{-1} + c_{-2} f_{-2}}{h^2}
$$
\n(3)

Taylor정리에 의해서, 다음 식이 성립함을 알 수 있다.

$$
h^{2}D(x,h) = c_{2} \sum_{j=0}^{\infty} \frac{1}{j!} f_{0}^{(j)}[2h]^{j} + c_{1} \sum_{j=0}^{\infty} \frac{1}{j!} f_{0}^{(j)}h^{j} + c_{0}f_{0} + c_{-1} \sum_{j=0}^{\infty} \frac{1}{j!} f_{0}^{(j)}[-h]^{j} + c_{-2} \sum_{j=0}^{\infty} \frac{1}{j!} f_{0}^{(j)}[-2h]^{j}
$$
(4)

식 (4)의 좌변에 *D*(*x, h*) 대신 *f ′′*(*x*)를 대입한 다음 항등식정리를 적용하면, 다음 방정식들이 성립함을 알 수 있다.

$$
c_2 + c_1 + c_0 + c_{-1} + c_{-2} = 0 \tag{5}
$$

$$
\frac{2^1}{1!}c_2 + \frac{1}{1!}c_1 + \frac{0}{1!}c_0 - \frac{1}{1!}c_{-1} - \frac{2^1}{1!}c_{-2} = 0
$$
\n(6)

$$
\frac{2^2}{2!}c_2 + \frac{1}{2!}c_1 + \frac{0}{2!}c_0 + \frac{1}{2!}c_{-1} + \frac{2^2}{2!}c_{-2} = 1\tag{7}
$$

$$
\frac{2^3}{3!}c_2 + \frac{1}{3!}c_1 + \frac{0}{3!}c_0 - \frac{1}{3!}c_{-1} - \frac{2^3}{3!}c_{-2} = 0
$$
 (8)

$$
\frac{2^4}{4!}c_2 + \frac{1}{4!}c_1 + \frac{0}{4!}c_0 + \frac{1}{4!}c_{-1} + \frac{2^4}{4!}c_{-2} = 0
$$
\n(9)

이 연립방정식을 풀면, 그 해는 다음과 같다.

$$
c_2 = -\frac{1}{12}
$$
,  $c_1 = \frac{16}{12}$ ,  $c_0 = -\frac{30}{12}$ ,  $c_{-1} = \frac{16}{12}$ ,  $c_{-2} = -\frac{1}{12}$  (10)

이 고차 미분에 관한 차분근사식을 발생시키는 알고리즘을 수행하기 위해서, 다음 MATLAB 프로그램 DifferntialApproxCoeff101.m을 실행해 보자.

```
1 % -----------------------------------------------------------------
2 % Filename: DifferentialApproxCoeff101.m
3 % Coefficients for numerical differential approximation
4 % Programmed by CBS
5 % -----------------------------------------------------------------
6 function DifferentialApproxCoeff101
7 clear all, close all, format rat
8 \mid N = 2 % Order of Approximate Differential, (Ex) f<sup>(2)</sup>
9 MAXpt = 2; MINpt = -2;
10 points = MAXpt:-1:MINpt % points using for derivatives
11 \sqrt{25} (Ex) f_2, f_1, f_0, f_-1, f_-2
```
■

```
12 LNpt = MAXpt - MINpt +1;
13 | 11 = \text{MAXpt};14 for nn = 1:1:LNpt15 A(1, nn) = 1;
16 for mm = 2:1:LNpt
17 A(mm,nn) = A(mm-1,nn) *11/(mm-1);18 end
19 11 = 11-1;
20 end
21 \mid b = \text{zeros(LNpt,1)};
22 \mid b(N+1) = 1;23 fprintf('[ A; b ] = \n\ln \n\ln'), disp([ A, b ])
24 c = (A \backslash b)'25 save('DifferentialApproxCoeff101.txt','A','b','c','-ascii')
26 % End of program
27 % -----------------------------------------------------------------
```
이 MATLAB프로그램을 실행한 결과는 다음과 같다. 이 결과물에서 식 (10)이 올바르게 구해졌음을 확인할 수 있다.

```
N = 2points = 2 1 0 -1 -2[A; b] =1 1 1 1 0
  2 1 0 -1 -2 0
  2 1/2 0 1/2 2 1
  4/3 1/6 0 -1/6 -4/3 0
  2/3 1/24 0 1/24 2/3 0
c = -1/12 4/3 -5/2 4/3 -1/12
```
**예제 7.3.2** Python을 사용해서 예제 7.3.1을 다시 다루기 위해서, 다음 Python프로그램 DifferentialApproxCoeff101.Py를 실행해 보자.

```
1 \overline{ ""
2 % Filename: DifferentialApproxCoeff101.m
3 % Coefficients for numerical differential approximation
4 % Programmed by CBS
5 \mid """
6
7 from sympy import Symbol , limit , oo
8
9 \vert x = \text{Symbol}('x'); y = \text{Symbol}('y'); t = \text{Symbol}('t');
10 | L1 = \text{limit}((x**2-3*x+2)/(x**2-1), x, 1)11 L2 = limit((x**2-3*x+2)/(x**2-1), x, oo) # oo = infty
```

```
620 제 7장 미분과 미분방정식
12 L30 = limit(abs(x)/x,x,0, '-')
13 L31= limit(abs(x)/x,x,0, dir='-')
14 L40 = limit(abs(x)/x,x,0, '+')
15 L41= limit(abs(x)/x,x,0, dir='+')
16 print ('L1 =',L1, ', L2 =',L2, ', L30 =',L30, ', L31 =',L31, \
\begin{bmatrix} 17 \\ 17 \end{bmatrix} \begin{bmatrix} 140 \\ 140 \end{bmatrix} = ', L40, ', L41 = ', L41)
18 \mid f1 = (x**2 - y**2)/(x**2+y**2)19 | L5 = limit(limit(f1,x,2),y,1)
20 L6 = limit(limit(f1,y,1),x,2)
21 L7 = limit(limit(f1, x, 0), y, 0)
22 L8 = limit(limit(f1,y,0),x,0)
23 print ('L5 =',L5, ', L6 =',L6, ', L7 =',L7, ', L8 =',L8)
24
25 # End of program
```
이 Python프로그램을 수행한 결과는 예제 7.3.1의 결과와 같다.

예제 7.3.1의 알고리즘을 사용해서 구한 미[분의](#page-628-2) 전향차분근사식을 정리한 것이 표 7.3.1, 후향차분근사식을 정리한 것이 표 7.3.2, 그리고 중심차분근사식을 정리한 것이 표 7.3.3이다. 이 표들[에서 다](#page-628-2)음과 같은 표기법을 사용했음을 상기하라.

$$
f_k = f(x + kh), \quad (k = 0, \pm 1, \pm 2, \cdots)
$$
\n(7.3.6)

$$
f'(x) = \frac{f_1 - f_0}{h} + O(h)
$$
  
\n
$$
f'(x) = \frac{-f_2 + 4f_1 - 3f_0}{2h} + O(h^2)
$$
  
\n
$$
f''(x) = \frac{f_2 - 2f_1 + f_0}{h^2} + O(h)
$$
  
\n
$$
f''(x) = \frac{-f_3 + 4f_2 - 5f_1 + 2f_0}{h^2} + O(h^2)
$$
  
\n
$$
f^{(3)}(x) = \frac{f_3 - 3f_2 + 3f_1 - f_0}{h^3} + O(h)
$$
  
\n
$$
f^{(3)}(x) = \frac{-3f_4 + 14f_3 - 24f_2 + 18f_1 - 5f_0}{2h^3} + O(h^2)
$$
  
\n
$$
f^{(4)}(x) = \frac{f_4 - 4f_3 + 6f_2 - 4f_1 + f_0}{h^4} + O(h)
$$
  
\n
$$
f^{(4)}(x) = \frac{-2f_5 + 11f_4 - 24f_3 + 26f_2 - 14f_1 + 3f_0}{h^4} + O(h^2)
$$

표 7.3.1. 미분의 전향차분근사식

$$
f'(x) = \frac{f_0 - f_{-1}}{h} + O(h)
$$
  
\n
$$
f'(x) = \frac{f_{-2} - 4f_{-1} + 3f_0}{2h} + O(h^2)
$$
  
\n
$$
f''(x) = \frac{f_{-2} - 2f_{-1} + f_0}{h^2} + O(h)
$$
  
\n
$$
f''(x) = \frac{-f_{-3} + 4f_{-2} - 5f_{-1} + 2f_0}{h^2} + O(h^2)
$$
  
\n
$$
f^{(3)}(x) = \frac{-f_{-3} + 3f_{-2} - 3f_{-1} + f_0}{h^3} + O(h)
$$
  
\n
$$
f^{(3)}(x) = \frac{3f_{-4} - 14f_{-3} + 24f_{-2} - 18f_{-1} + 5f_0}{2h^3} + O(h^2)
$$
  
\n
$$
f^{(4)}(x) = \frac{f_{-4} - 4f_{-3} + 6f_{-2} - 4f_{-1} + f_0}{h^4} + O(h)
$$
  
\n
$$
f^{(4)}(x) = \frac{-2f_{-5} + 11f_{-4} - 24f_{-3} + 26f_{-2} - 14f_{-1} + 3f_0}{h^4} + O(h^2)
$$

표 7.3.2. 미분의 후향차분근사식

### **제7.4절 부등간격으로 기록된 데이터의 수치미분**

지금까지 다룬 방법은 함수가 주어졌거나 데이터가 등간격으로 주어진 경우 수치미분을 하기 위한 것이다. 그러나, 실험을 통해 데이터를 수집하는 경우, 관찰간격이 동일하지 않은 경우가 있다. 이렇게 부등간격으로 기록된 데이터를 수치미분하기 위해서는, 먼저 보간다항식을 구하고 다음으로 수치미분을 하는 것이 일반적이다. 예를 들어, 데이터가 등간격으로 주어지지 않았다 하더라도 Lagrange보간식이나 Hermite보간식을 사용해서 수치미분을 할 수 있다. 우선, 이 보간식을 구한 다음, 이 보간식을 수치미분해서 원래 함수의 수치미분값을 추정하는 것이다. 예를 들어, 서로 다른 세 점들 (*x*0*, y*0), (*x*1*, y*1), 그리고 (*x*2*, y*2)을 지나는 Lagrnage 보간식을 구한 다음, 이 보간식을 미분하면 다음 식을 얻는다.

<span id="page-632-0"></span>
$$
f'(x) = f(x_0) \frac{2x - x_1 - x_2}{[x_0 - x_1][x_0 - x_2]} + f(x_1) \frac{2x - x_0 - x_2}{[x_1 - x_0][x_1 - x_2]} + f(x_2) \frac{2x - x_0 - x_1}{[x_2 - x_0][x_2 - x_1]} \tag{7.4.1}
$$

편의상, *x*<sup>0</sup> *< x*<sup>1</sup> *< x*<sup>2</sup> 라고 하자. 이렇게 구한 수치미분은 다음과 같은 장점을 가지고 있다. 첫째, *x*값들이 등간격을 이루지 않아도 된다. 둘째, 구간 (*x*0*, x*2) 내 어떤 점에서도 미분값을

$$
f'(x) = \frac{f_1 - f_{-1}}{2h} + O(h^2)
$$
  
\n
$$
f'(x) = \frac{-f_{-2} + 8f_1 - 8f_{-1} + f_{-2}}{12h} + O(h^4)
$$
  
\n
$$
f''(x) = \frac{f_1 - 2f_0 + f_{-1}}{h^2} + O(h^2)
$$
  
\n
$$
f''(x) = \frac{-f_2 + 16f_1 - 30f_0 + 16f_{-1} - f_{-2}}{12h^2} + O(h^4)
$$
  
\n
$$
f^{(3)}(x) = \frac{f_2 - 2f_1 + 2f_{-1} - f_{-2}}{2h^3} + O(h^2)
$$
  
\n
$$
f^{(3)}(x) = \frac{-f_3 + 8f_2 - 13f_1 + 13f_{-1} - 8f_{-2} + f_{-3}}{8h^3} + O(h^4)
$$
  
\n
$$
f^{(4)}(x) = \frac{f_2 - 4f_1 + 6f_0 - 4f_{-1} + f_{-2}}{h^4} + O(h^2)
$$
  
\n
$$
f^{(4)}(x) = \frac{-f_3 + 12f_2 + 39f_1 + 56f_0 - 39f_{-1} + 12f_{-2} + f_{-3}}{6h^4} + O(h^4)
$$

표 7.3.3. 미분의 중심차분근사식

구할 수 있다. 셋째, 이 수치미분값은 중심차분근사와 같은 정확도를 갖는다. 만약 *x*값들이 등간격을 이루면, 식 (7.4.1)은 중심차분근사식 (7.1.6)이 된다.

데이터에 관찰오차가 포함되어 있다면, 데이터를 미분가능한 회귀식으로 적합시킨 다음 그 회귀식을 미분한[다. 이](#page-632-0) 경우에, 종속변수와 [독립변](#page-619-3)수 사이에 정확한 관계가 알려져 있지 않은 경우에는, 낮은 차수의 멱함수를 사용하는 것이 좋은 선택이 될 수 있다.

## **제7.5절 MATLAB과 Python을 사용한 미분**

MATLAB이나 Python을 이용해서 극한값을 구하거나 미분을 할 수 있다. 이 절에서는 몇 가지 예제들을 바탕으로 이러한 기능을 간단히 소개하고 한다.

다음 예제는 MATLAB Symbolic Math Toobox의 함수 limit.m을 사용해서 극한값을 구하는 것이다.

<span id="page-633-0"></span>**예제 7.5.1** MATLAB함수 limit.m을 사용해서 극한값을 구하기 위해서 다음 MATLAB 프로그램 LimitExample101.m을 실행하자.

```
1 % -------------------------------------------------------------------------
2 % Filename LimitExample101.m
3 % Limit through MATLAB
4 % Programmed by CBS<br>5 % -----------------
                                  5 % -------------------------------------------------------------------------
6 clear, close all
7 syms x y t
8|L1 = \text{limit}((x^2-3*x+2)/(x^2-1),x,1)9|L2 = \text{limit}((x^2-3*x+2)/(x^2-1),x,inf)10 L3 = limit(abs(x)/x,x,0,'left')
11 L4 = limit(abs(x)/x,x,0,'right')
12 f1 = (x^2 - y^2)/(x^2+y^2)13 | L5 = \text{limit}(\text{limit}(f1, x, 2), y, 1)14 L6 = limit(limit(f1,y,1),x,2)
15 | L7 = 1imit(limit(f1,x,0),y,0)
16| L8 = limit(limit(f1,y,0),x,0)
17 % End of Program
18 % -------------------------------------------------------------------------
```
이 MATLAB프로그램 LimitExample101.m을 실행하면, 다음 식들이 성립함을 확인할 수 있다.

$$
\lim_{x \to 1} \frac{x^2 - 3x + 2}{x^2 - 1} = -\frac{1}{2}
$$
\n(1)

$$
\lim_{x \to \infty} \frac{x^2 - 3x + 2}{x^2 - 1} = 1
$$
\n(2)

$$
\lim_{x \to 0-} \frac{|x|}{x} = -1, \qquad \lim_{x \to 0+} \frac{|x|}{x} = 1 \tag{3}
$$

$$
\lim_{y \to 1} \lim_{x \to 2} \frac{x^2 - y^2}{x^2 + y^2} = \frac{3}{5}, \qquad \lim_{x \to 2} \lim_{y \to 1} \frac{x^2 - y^2}{x^2 + y^2} = \frac{3}{5}
$$
(4)  

$$
\lim_{x \to 2} \lim_{y \to 1} \frac{x^2 - y^2}{x^2 + y^2} = \frac{3}{5}
$$
(5)

■

$$
\lim_{y \to 0} \lim_{x \to 0} \frac{x - y}{x^2 + y^2} = -1, \qquad \lim_{x \to 0} \lim_{y \to 0} \frac{x - y}{x^2 + y^2} = 1 \tag{5}
$$

**예제 7.5.2** Python을 사용해서 예제 7.5.1을 다시 다루기 위해서, 다음 Python프로그램 LimitExample101.Py를 실행해 보자.

```
\overline{1} "" "
2 % Filename LimitExample101.m
3 % Limit through Python
4 % Programmed by CBS
5 " """
6
7 from sympy import Symbol , limit , oo
 8
9 \vert x = \text{Symbol}('x'); y = \text{Symbol}('y'); t = \text{Symbol}('t');
10 \vert L1 = 1imit ((x**2-3*x+2)/(x**2-1), x, 1)11 L2 = limit((x**2-3*x+2)/(x**2-1), x, oo) # oo = infty
```

```
624 제 7 장 미분과 미분방정식
```

```
12 L30 = limit(abs(x)/x,x,0, '-')
13 L31= limit(abs(x)/x,x,0, dir='-')
14 L40 = limit(abs(x)/x,x,0, '+')
15 L41= limit(abs(x)/x,x,0, dir='+')
16 \, \text{print('L1 =', L1, ', L2 =', L2, ', L30 =', L30, ', L31 =', L31, \)}17 ', L40 =',L40, ', L41 =',L41)
18 f1 = (x**2 - y**2)/(x**2+y**2)19 L5 = limit(limit(f1, x, 2), y, 1)
20 L6 = limit(limit(f1,y,1),x,2)
21 L7 = limit(limit(f1,x,0),y,0)
22 L8 = limit(limit(f1,y,0),x,0)
23 print ('L5 =',L5, ', L6 =',L6, ', L7 =',L7, ', L8 =',L8)
24
25 # End of program
```
이 Python프로그램을 수행한 결과는 예제 7.5.1의 결과와 같다.

다음 예제는 MATLAB Symbolic Math [Toobo](#page-633-0)x의 함수 diff.m을 사용한 미분에 관한 것으로서, 평균값정리를 구현한 것이다.

**예제 7.5.3** 평균값정리를 구현하기 위해서, 다음 MATLAB프로그램 MeanValueTheorem101.m을 실행해 보자.

```
1 % -----------------------------------------------------------------
2 % Filename MeanValueTheorem101.m
3 % Mean Value Theorem through MATLAB
4 % Programmed by CBS
5 % -----------------------------------------------------------------
6 clear, close all
7 syms x m p
8 \mid f = x^3 - 3 \cdot x9 a = -1, b = 3
10 \mid fa = subs(f, x, a), fb = subs(f, x, b)11 \begin{bmatrix} m, p \end{bmatrix} = solve (m*a+p-fa, m*b+p-fb)12 df = diff(f) % differntiate f
13 xc = solve(df-m)14 \mid c = \text{double}(xc)15 yc = subs (f, x, xc)16 ycd = double(yc)
17 % Ploting
18 \times x = -2:0.02:4;19 ff = xx.^{3} - 3*xx;20 tanline = ycd(2) + double(m)*(xx-c(2));21 secline = fa + (fb-fa)/(b-a)*(xx-a);
22 hold on
23 plot(xx,ff,'r',xx,tanline,'k--',xx,secline,'b:','LineWidth',2)
24 set(gca, 'fontsize', 11, 'fontweigh', 'bold')
25 legend('y = f(x)', 'Tangent Line', 'Secant Line', 'location', 'NW')
26|plot([a,b],[fa,fb],'ko','LineWidth',3)27 \times 1abel('\bf x','fontsize',12)
28 ylabel('y','fontsize',12,'rotation',0)
29 \text{ axis} ([-2 \ 4 \ -20 \ 60 \ ])30 hold off
31 saveas (gcf, 'MeanValueTheorem101.jpg')
```
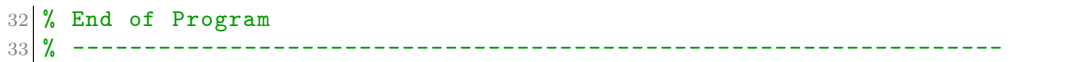

이 MATLAB프로그램 MeanValueTheorem101.m을 실행하면, 구간 [*a, b*] = [*−*1*,* 3]에서 함수 *f*(*x*) = *x* <sup>3</sup> *−* 3*x*의 할선(secant line)과 기울기가 같은 접선(tangent line)을 구한다. 먼저, 다음 함수값들을 출력한다.

$$
f(a) = 2, \quad f(b) = 18 \tag{1}
$$

두 점들 (*a, f*(*a*))와 (*b, f*(*b*))를 지나는 할선은 다음과 같다.

$$
y = mx + p = 4x + 6\tag{2}
$$

또한, 함수 *f*(*x*) = *x* <sup>3</sup> *−* 3*x*의 도함수는 다음과 같음을 확인할 수 있다.

$$
f'(x) = 3x^2 - 3
$$
 (3)

기울기가 *m* = 4가 되는 *x*값들은 다음과 같다.

$$
c_1 = -\frac{\sqrt{21}}{3}, \quad c_2 = \frac{\sqrt{21}}{3} \tag{4}
$$

또한, 이에 해당하는 *y*값들은 각각 다음과 같다.

$$
y_1 = \frac{2\sqrt{21}}{9}, \quad y_2 = -\frac{2\sqrt{21}}{9}
$$
 (5)

즉, 기울기가 *m* = 4인 접선들은 다음과 같다.

$$
y + \frac{2\sqrt{21}}{9} = 4\left[x - \frac{\sqrt{21}}{3}\right]
$$
 (6)

$$
y - \frac{2\sqrt{21}}{9} = 4\left[x + \frac{\sqrt{21}}{3}\right]
$$
 (7)

함수 *f*(*x*) = *x* <sup>3</sup> *−* 3*x*, 할선 (2) 그리고 접선 (7)를 그린 것이 그림 7.5.1이다. ■

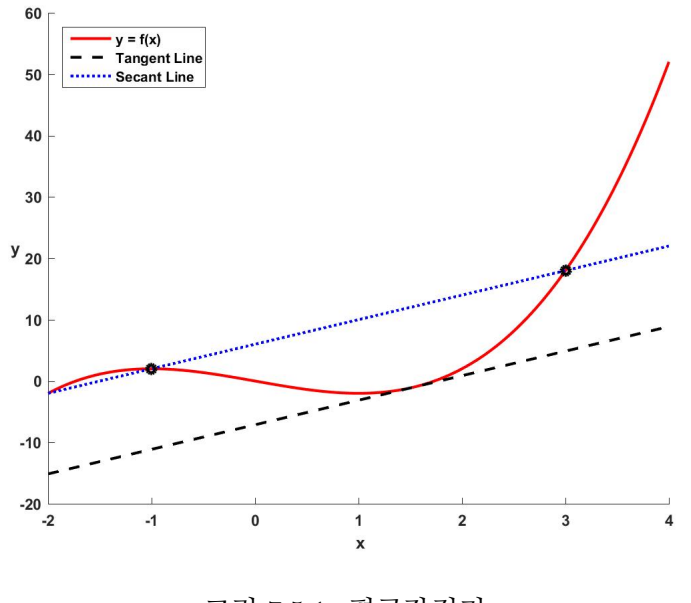

그림 7.5.1. 평균값정리

**예제 7.5.4** Python을 사용해서 예제 7.5.3을 다시 다루기 위해서, 다음 Python프로그램 MeanValueTheorem101.Py를 실행해 보자.

```
\overline{1} "" "
  % Filename MeanValueTheorem101.Py
  3 % Mean Value Theorem through Python
  4 % Programmed by CBS
  \overline{0} """
 6
  import sympy as sy
  import numpy as np
9 import matplotlib.pyplot as plt
10
11 | x = sy.Symbol('x'); m = sy.Symbol('m'); p = sy.Symbol('p');12 \mid f = x**3 - 3*x13 \mid a = -1; b = 314 fa = f.subs(x,a); fb = f.subs(x,b)
15 systemEq = sy.Matrix(( (a,1,fa),(b,1,fb)))
16 \mid mp = sy.solve_linear_system(systemEq, m, p)17 print (mp)
18 \text{ mVal} = 4; pVal = 6
19 df = sy.diff(f) # differntiate f
20 print (df)
21 \vert x c = sy.solve((df-mVal), x)22 print(xc)23 yc0 = f.subs(x, xc[0])
24 yc1 = f.subs(x, xc[1])
25 print (yc0, yc1)
26
27 ## plotting
28 fig = plt .figure()29 x = npu. linspace (-2, 4, 201)30 ff = xx**3 - 3*xx;
31 tanline = yc1 + mVal*(xx-xc[1])
32 secline = fa + (fb-fa)/(b-a)*(xx-a)33 plt.plot(xx,ff,'r',lw=2,label='y = f(x)')
```

```
34 plt.plot(xx,tanline, 'k--', lw=2, label='Tangent Line')
35 plt.plot(xx,secline,'b:',lw=2,label='Secant Line')
36 plt.legend(loc='upper center', shadow=True)
37 plt.axis([-2, 4, -20, 60])
38 plt.plot([a,b],[fa,fb],'ko',lw=3)
39 plt.xlabel('x'), plt.ylabel('y')
40 plt.savefig('MeanValueTheorem101Py.png')
41
42 # End of Program
```
이 Python프로그램을 수행한 결과는 예제 7.5.3의 결과와 같다. ■

수치미분을 구하기 위해서는 수열의 차분[을 구](#page-635-0)할 필요가 있다. 다음은 차분을 구하는 예제이다.

**예제 7.5.5** MATLAB함수 diff.m을 사용해서 주어진 수열의 차분을 구할 수 있다. 이 함수의 사용법은 다음과 같다.

 $\Rightarrow$  xkk = diff(x,k)

이 명령문을 실행하면, 변수 *x*의 *k*차 차분이 변수 xkk에 저장된다. 차분을 구하는 예로서 다음 MATLAB프로그램 SequenceDifference101.m을 실행해 보자.

```
1 % -------------------------------------------------------------------------
2 % Filename SequenceDifference101.m
3 % Differences of a Sequence
4 % Programmed by CBS<br>5 % ------------------
                                            5 % -------------------------------------------------------------------------
6 clear, close all
7 \mid \text{nn3} = ((0:1:10)').<sup>^</sup>3;
8 OutD = NaN. * ones (11, 4);
9 | OutD(:,1) = nn3;10 \vert 0utD(1:10,2) = diff(nn3,1);
11 | OutD(1:9,3) = diff(nn3,2);12 \vert OutD(1:8,4) = diff(nn3,3)
13 save('SequenceDifference101.txt','OutD','-ascii')
14 % End of Program
15 % -------------------------------------------------------------------------
```
이 MATLAB프로그램 SequenceDifference101.m을 실행한 결과는 다음과 같다. 이 결과 물에서 MATLAB함수 diff.m의 사용법을 확인할 수 있다.

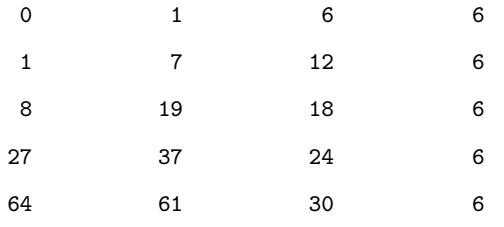

```
628 제 7 장 미분과 미분방정식
```
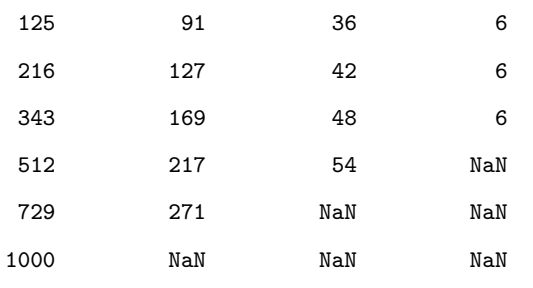

**예제 7.5.6** Python을 사용해서 예제 7.5.5를 다시 다루기 위해서, 다음 Python프로그램 SequenceDifference101.Py를 실행해 보자.

■

```
\overline{1} "" "
2 % Filename SequenceDifference101.m
3 % Differences of a Sequence
  4 % Programmed by CBS
   \overline{0} """
 6
  import numpy as np
 8
9 \mid \text{nn3} = (\text{np.arange}(0,11)) **3;10 | OutD = np.empty((11,4));
11 OutD[:, :] = np.nan
12 | OutD[:,0] = nn3;
13 | OutD[0:10,1] = np.diff(nn3,1);
14 | OutD[0:9,2] = np.diff(nn3,2);
15 \vert OutD[0:8,3] = np.diff(nn3,3)
16 print ('OutD =', OutD)
17
18 # End of program
```
이 Python프로그램을 수행한 결과는 예제 7.5.5의 결과와 같다.

## **제7.6절 심볼릭계산**

MATLAB의 Symbolic Math Toolbox나 Python의 SymPy패키지를 사용해서 수치계산이 아닌 심볼릭계산을 할 수 있다. 앞에서도 간단한 심볼릭계산을 하였으나, 이 절에서는 예제들을 통해서 MATLAB과 Python을 사용한 심볼릭계산에 대해 좀 더 살펴보자.

<span id="page-639-0"></span>**예제 7.6.1** 심볼릭변수를 지정하거나 식을 간단히 표기하는 예를 살펴보기 위해서, 다음 MATLAB프로그램 SymbolicComputation101.m을 실행해 보자.

```
1 % -----------------------------------------------------------------
   2 % Filename SymbolicComputation101.m
3 % Symbolic Variables and Functions
 4 % Programmed by CBS
 5 % -----------------------------------------------------------------
 6 clear, close all
 7 diary SymbolicComputation101.txt
8 syms a b
9|y = 2/3 + 3/9 + 7/610 \, \text{y1} = \text{sym}(y)11 \mid g = a^2 + 2* a * b + b^212 \mid g1 = simplify(g)
13 | g2 = factor (g)14 \mathbf{pretty}(\mathbf{g})15 diary off
16 % End oh Program
17 % -----------------------------------------------------------------
```
MATLAB명령어 syms에는 심볼릭변수들을 지정한다. 즉, MATLAB명령문 'syms a b' 는 변수들 a와 b가 심볼릭변수들임을 나타낸다. MATLAB명령어 sym은 숫자변수를 심볼 릭변수로 변환한다. 즉, MATLAB명령문 'y1 = sym(y)'는 변수 y1에 '13/6'를 할당한다. MATLAB명령문 'g = a^2+2\*a\*b+b^2' 은 새로운 변수 g를 생성한다. MATLAB명령어 'simplify'는 변수를 간단하게 만든다. 즉, MATLAB명령문 'g1 = simplify(g)'는 변수 g1에 (*a* + *b*) <sup>2</sup>를 할당한다. MATLAB명령어 'factor'는 인수분해를 한다. 즉, MATLAB명령문 'g2 = factor(g)'는 변수 g2에 인수들 [*a* + *b, a* + *b*]를 할당한다. MATLAB명령어 'pretty'는 식을 좀 더 보기 쉽게 표기하도록 한다. 즉, MATLAB명령문 'pretty(g)'는 변수 g를 보기 좋게  $a^2 + 2ab + b^2$ 으로 표기한다.

**예제 7.6.2** Python을 사용해서 예제 7.6.1을 다시 다루기 위해서, 다음 Python프로그램 SymbolicComputation101.Py를 실행해 보자.

```
^{\prime\prime} "" ^{\prime\prime}2Py
3 % Symbolic Variables and Functions
 4 % Programmed by CBS
5 \mid """
 6
7 from sympy import Symbol, simplify, factor
 8
9 \mid a = \text{Symbol}('a'); b = \text{Symbol}('b');10 \vert y = 2/3 + 3/9 + 7/611 y1 = Symbol('y')12 print ('y = ', y, ', y1 =', y1)
13 \mid g = a**2 + 2* a*b + b**214 \mid g1 = simplify(g)
15|g2 = factor(g)16 print ('g =', g, ', g1 =', g1, ', g2 =', g2)
17
18 # End of program
```
이 Python프로그램을 수행한 결과는 예제 7.6.1의 결과와 같다.

**예제 7.6.3** 심볼릭계산을 사용해서 방정식[을 푸는](#page-639-0) 예를 살펴보기 위해서, 다음 MATLAB 프로그램 SymbolicComputation102.m을 실행해 보자.

```
1 % -----------------------------------------------------------------
2 % Filename Symbolic Computation102.m
3 % Function solve
4 % Programmed by CBS
5 % -----------------------------------------------------------------
6 clear, close all
7 diary SymbolicComputation102.txt
8 syms a b c x
9 \mid \text{solid} = \text{solve}(a*x^2+b*x+c)10 sol12 = solve('a*x^2+b*x+c = 0')11 y = a*x^2+b*x+c;12 \mid sol13 = solve(y,x)
13 \vert sol14 = solve(y,a)
14 sol15 = solve(y,b)
15 sol16 = solve(y,c)
16 \mid z = x^4 + x^2 + 1;17 \vert sol21 = solve(z)
18 \, \text{sol22} = \text{vpa}(\text{sol21})19 \, \text{s} sol23 = vpa(sol21,10)
20 \mid sol24 = double(sol21)
21 \text{ w} = \text{ x}^2 + 2 \text{ x}^3 + 3 \text{ x}^2 + 4 \text{ x} +5;22 \mid w1 = sym2poly(w)23 \mid w2 = poly2sym(w1)24 diary off
25 % End oh Program
26 % -----------------------------------------------------------------
```
MATLAB함수 solve.m을 사용해서 비선형방정식을 풀 수 있다. 다음 MATLAB명령문 들은 2차방정식 *ax*<sup>2</sup> + *bx* + *c* = 0를 변수 *x*에 대해서 푸는 것이다.

```
sol11 = solve(a*x^2+b*x+c)sol12 = solve('a*x^2+b*x+c = 0')y = a*x^2+b*x+c; sol13 = solve(y,x)
```
다음 MATLAB명령문들은 방정식 *ax*<sup>2</sup> + *bx* + *c* = 0를 각각 변수 *a*, 변수 *b*, 그리고 변수 *c*에 대해서 푸는 것이다.

```
sol14 = solve(y,a)sol15 = solve(y, b)sol16 = solve(y, c)
```
다음 MATLAB명령문들은 방정식  $x^4 + x^2 + 1 = 0$ 을 수  $x$ 에 대해서 푸는 것이다.

```
z = x^4 + x^2 +1; sol21 = solve(z)
sol22 = vpa(sol21)
```

```
sol23 = vpa(sol21, 10)sol24 = double(sol23)
```
MATLAB명령문 'sol21 = solve(z)'에 의한 해들은 다음과 같다.

 $sol21 =$  $(3^{(1/2)*1i)/2 - 1/2}$  $1/2 - (3^(1/2)*1i)/2$  $(3^{\textdegree}(1/2)*1i)/2 - 1/2$  $(3^{\textdegree}(1/2)*1i)/2 + 1/2$ 

이 심볼릭변수가 내포하는 수를 부동소수형(variable-precision floating-point arithmetic: VPA)으로 나타내기 위해서는 MATLAB함수 vpa.m을 사용한다. MATLAB명령문 'sol22 = vpa(sol21)'에 의한 결과물은 다음과 같다.

 $sol22 =$ - 0.5 - 0.86602540378443864676372317075294i 0.5 - 0.86602540378443864676372317075294i - 0.5 + 0.86602540378443864676372317075294i 0.5 + 0.86602540378443864676372317075294i

유효숫자를 명시하기 위해서는 MATLAB명령문 'vpa(x,d)'를 사용한다. 예를 들어, MATLAB 명령문 'sol23 = vpa(sol21,10)'에 의한 결과물은 다음과 같다.

sol23 =  $- 0.5 - 0.8660254038i$ 0.5 - 0.8660254038i - 0.5 + 0.8660254038i 0.5 + 0.8660254038i

MATLAB함수 double.m을 사용해도 심볼릭변수가 내포하는 수를 부동소수형으로 나타낼 수 있다. MATLAB명령문 'sol24 = double(sol21)'에 의한 결과물은 다음과 같다.

```
sol24 =-0.5000 - 0.8660i0.5000 - 0.8660i-0.5000 + 0.8660i
  0.5000 + 0.8660i
```
MATLAB함수 sym2poly.m은 심볼릭변수로 표현된 멱함수 (polynomial) 의 계수들을 포함하는 벡터를 생성한다. 또한, MATLAB함수 poly2sym.m은 멱함수의 계수들을 포함하는 벡터로부터 심볼릭변수를 생성한다. 다음 MATLAB명령문들을 실행해보자.

 $w = x^4 + 2*x^3 + 3*x^2 + 4*x +5;$  $w1 = \text{sym2poly}(w)$  $w2 = poly2sym(w1)$ 

632 제 7 장 미분과 미분방정식

이 MATLAB명령문들을 실행한 결과는 다음과 같다.

 $w1 =$ 1 2 3 4 5  $w2 =$  $x^4 + 2*x^3 + 3*x^2 + 4*x + 5$ 

**예제 7.6.4** Python을 사용해서 예제 7.6.3을 다시 다루기 위해서, 다음 Python프로그램 SymbolicComputation102.Py를 실행해 보자.

```
1 \cdots2 % Filename Symbolic Computation102.Py
3 % Function solve
4 % Programmed by CBS
  ^{\circ} "" ^{\circ} ""
6
7 import numpy as np
8 from sympy import solve
9 from sympy.abc import a, b, c, x
10 \# a = Symbol('a'); b = Symbol('b'); c = Symbol('c'); x = Symbol('x');
11
12 # Case 1
13 sol1 = solve(a*x**2+b*x+c, x)
14 print ('sol1 =', sol1[0], ', sol2 =', sol1[1])
15 \vert y = a \cdot x \cdot x + 2 + b \cdot x + c;16 sol13 = solve(y,x)
17 | print('solid3 =', solid13[0], ', solid2 =', solid13[1])18 |18| sol14 = solve(y,a); print('sol14 =', sol14)
19 \mid sol15 = solve(y,b); print('sol15 =', sol15)
20 | sol16 = solve(y,c); print('sol16 =', sol16)
21 # Case 2
22 | z = x**4 + x**2 +1;23 \mid sol21 = solve(z)
24 print ('sol211 =', sol21[0], ', sol212 =', sol21[1])
25 \text{ print('sol213 =', sol21[2], ', sol214 =', sol21[3])}26 | sol221 = sol21[0].evalf(); print('sol221 =', sol221)
27 \, \text{s}ol222 = sol21[1].evalf(); print('sol222 =', sol221)
28 \, \text{s} sol223 = sol21[2].evalf(); print('sol223 =', sol221)
29 sol224 = sol21[3].evalf(); print('sol224 =', sol221)30 # Case 3
31 \mid w = np.poly1d([5.4, 4.4, 3.3, 2.2, 1.1]); print(w)32 \mid w1 = np.poly1d(w); print(w1)33 \mid w2 = w.c; print(w2) # Coefficients
34 worder = w.order; print(worder)
35 \mid w[3] # coefficient of order 3
36 wval = w(1.1); print(wval) # value at 1.1
37
38 # End of program
```
이 Python프로그램을 수행한 결과는 예제 7.6.3의 결과와 같다.

■

**예제 7.6.5** MATLAB에서 문자변수를 다루는 예를 살펴보기 위해서, 다음 MATLAB 프로그램 SymbolicComputation103.m을 실행해 보자.

```
1 % -----------------------------------------------------------------
 2 % Filename Symbolic Computation103.m
 3 % Vector, Matrix, and Character
 4 % Programmed by CBS<br>5 % ------------------
                                        5 % -----------------------------------------------------------------
6 clear, close all
 7 diary SymbolicComputation103.txt
8 syms a b c x
9 \mid A = [ \cos(x) - \sin(x) ; \sin(x) \cos(x) ]10 \mid B = \text{inv}(A)11 \mid B1 = simplify (B)
12 c1= 'CBS family'
13 \, \text{c11} = \text{lower}(\text{c1})14 c12 = upper(c11)15 c2 = num2str(pi)
16 c21 = str2num(c2)17|c3 = char(117:126)18 \, \text{c}31 = \text{abs}(c3)19 \, \text{c32} = double(c3)
20 c33 = \text{uint8}(c3)21 c4 = 'This is an oasis.'
22 c41 = findstr(c4, 'is')
23 diary off
24 % End oh Program
25 % -----------------------------------------------------------------
```
다음 MATLAB명령문들을 실행해보자.

```
syms a b c x
A = [ \cos(x) - \sin(x) ; \sin(x) \cos(x) ]B = inv(A)B1 = simplify(B)
```
이 MATLAB명령문들을 실행하면, 심볼릭행렬을 생성하고 이 심볼릭행렬의 역행렬을 생성 한다. 이 MATLAB명령문들을 실행한 결과는 다음과 같다.

```
A =[ \cos(x), -\sin(x)][sin(x), cos(x)]B =\left[ \cos(x)/(\cos(x)^2 + \sin(x)^2), \sin(x)/(\cos(x)^2 + \sin(x)^2)\right][-\sin(x)/(\cos(x)^2 + \sin(x)^2), \cos(x)/(\cos(x)^2 + \sin(x)^2)]B1 =[ \cos(x), \sin(x)][-\sin(x), \cos(x)]
```
다음 MATLAB명령문들을 실행해보자.

```
c1= 'CBS family'
c11 = lower(c1)c12 = upper(c11)
```
이 MATLAB명령문들을 실행하면, 문자변수를 정의하고, 문자들을 모두 소문자로 변환하거나, 모두 대문자로 변환한다. 이 MATLAB명령문들을 실행한 결과는 다음과 같다.

```
c1 =CBS family
c11 =cbs family
c12 =CBS FAMILY
```
다음 MATLAB명령문들을 실행해보자.

```
c2 = num2str(pi)c21 = str2num(c2)
```
이 MATLAB명령문들을 실행하면, 숫자변수 *π*를 문자변수 c2로 변환하거나, 문자변수 c2를 숫자변수 c21로 변환한다. 이 MATLAB명령문들을 실행한 결과는 다음과 같다.

```
c2 =3.1416
c21 =3.1416
```
다음 MATLAB명령문들을 실행해보자.

```
c3 = char(117:126)c31 = abs(c3)c32 = double(c3)c33 = \text{uint8}(c3)
```
이 MATLAB명령문들을 실행하면, 정수에 해당하는 ASCII로 변환하거나 ASCII에 해당하는 정수로 변환한다. 이 MATLAB명령문들을 실행한 결과는 다음과 같다.

```
c3 =uvwxyz{|}~
c31 =117 118 119 120 121 122 123 124 125 126
c32 =117 118 119 120 121 122 123 124 125 126
```
■

 $c33 =$ 117 118 119 120 121 122 123 124 125 126 다음 MATLAB명령문들을 실행해보자. c4 = 'This is an oasis.'  $c41 = \text{findstr}(c4, 'is')$ 

이 MATLAB명령문들을 실행하면, 문자변수 c4에서 문자 is에 해당하는 위치를 변수 C41에 할당한다. 이 MATLAB명령문들을 실행한 결과는 다음과 같다.

```
c4 =This is an oasis.
c41 =3 6 15
```
**예제 7.6.6** Python을 사용해서 예제 7.6.5을 다시 다루기 위해서, 다음 Python프로그램

SymbolicComputation103.Py를 실행해 보자.

```
_1 \overline{...}2 % Filename Symbolic Computation103.Py
3 % Vector, Matrix, and Character
 4 % Programmed by CBS
5 " """
6
7 import numpy as np
8 import sympy as sy
9 from sympy.abc import x
10
11 A = sy.Matrix([s, cos(x), -sy.sin(x) ], [sy.sin(x), sy.cos(x) ]);12 print(A)13 B = A**(-1); print(B)
14 \mid B1 = sy \text{.simplify}(B); \text{ print}(B1)15 c1= 'CBS family'; print(c1)<br>16 c11 = c1.lower(); print(c11)
16 \, \text{c11} = \text{c1.lower}();
17|c12 = c11.\text{upper}(); print(c12)
18 | c2 = str(np.pi); print(c2)
19 c21 = float(c2); print(c21)20 |c3 = [chr(i) for i in range(117, 127)]; print(c3)21 c31 = [ord(i) for i in c3]; print(c31)22 \, \text{c} c4 = 'This is an oasis.'
23 \, \text{c}40 = \text{is}24 | c41 = c4.find(c40); print(c41)25
26 # End oh Program
```
이 Python프로그램을 수행한 결과는 예제 7.6.5의 결과와 같다. ■

**예제 7.6.7** MATLAB에서 논리변수를 다루는 예를 살펴보기 위해서, 다음 MATLAB

프로그램 SymbolicComputation104.m을 실행해 보자.

```
1 % -----------------------------------------------------------------
2 % Filename Symbolic Computation104.m
3 % Logic functions
4 % Programmed by CBS
5 % -----------------------------------------------------------------
6 clear, close all
7 diary SymbolicComputation104.txt
8 \nvert A = \nvert \nvert exp(1) inf -inf NaN 0 ]
9 A1 = all(A)
10 | A2 = any(A)11 A3 = \text{find}(A)12 A4 = isinf(A)
13 A5 = isfinite (A)
14 B = 1:9
15 B1 = isempty(B)
16 B2 = isprime(B)
17|C1 = 1:5, C2 = 13:-2:318 | C11 = i smember (C1, C2)
19 | C12 = i smember (C2, C1)
20 diary off
21 % End oh Program
22 % -----------------------------------------------------------------
```
다음 MATLAB명령문들을 실행해보자.

```
A = [ exp(1) inf - inf NaN 0 ]A1 = a11(A)A2 = any(A)A3 = find(A)A4 = i \sin f(A)A5 = isfinite(A)
```
이 MATLAB명령문들을 실행한 결과는 다음과 같다.

```
A =2.7183 Inf -Inf NaN 0
A1 =0
A2 =1
A3 =1 2 3 4
A4 =0 1 1 0 0
```
$$
AB = 1 \t 0 \t 0 \t 1
$$

이 결과물에서 알 수 있듯이, MATLAB함수 all은 모든 원소들이 참(true, nonzero)인 경우에 결과변수에 1을 할당하고 그렇지 않으면 0을 할당한다. MATLAB함수 any는 단 하나의 원소라도 참(true, nonzero)인 경우에 결과변수에 1을 할당하고 그렇지 않으면 0을 할당한다. MATLAB함수 find는 0이 아닌 원소의 위치를 결과변수에 할당한다. MATLAB함수 isinf는 절대값이 무한대인 원소의 위치에 1을 그렇지 않으면 0을 결과변수에 할당한다. MATLAB 함수 isfinite는 유한값인 원소의 위치에 1을 그렇지 않으면 0을 결과변수에 할당한다.

다음 MATLAB명령문들을 실행해보자.

```
B = 1:9B1 = isempty(B)B2 = isprime(B)
```
이 MATLAB명령문들을 실행한 결과는 다음과 같다.

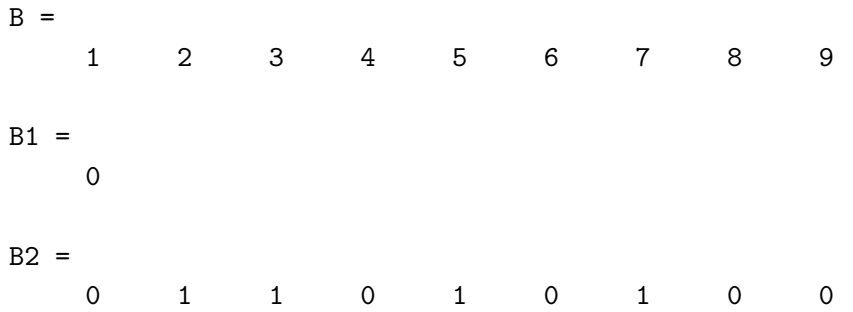

이 결과물에서 알 수 있듯이, MATLAB명령문 'isempty(B)' 는 행렬 B가 빈행렬 (empty matrix)이면, 결과변수에 1을 할당하고 그렇지 않으면 0을 할당한다.

다음 MATLAB명령문들을 실행해보자.

```
C1 = 1:5, C2 = 13:-2:3C11 = ismember(C1, C2)C12 = ismember(C2, C1)
```
이 MATLAB명령문들을 실행한 결과는 다음과 같다.

 $C1 =$ 1 2 3 4 5  $C2 =$ 13 11 9 7 5 3  $C11 =$ 0 0 1 0 1

 $C12 =$ 0 0 0 0 1 1

이 결과물에서 알 수 있듯이, MATLAB명령문 'ismember(C1,C2)'는 행렬 C1의 각 원소에 대해서 이 원소가 행렬 C2의 원소이면 결과변수의 같은 자리에 1을 할당하고, 그렇지 않으면  $0 = 9$  할당한다.

**예제 7.6.8** Python을 사용해서 예제 7.6.7을 다시 다루기 위해서, 다음 Python프로그램 SymbolicComputation104.Py를 실행해 보자.

```
\overline{1} "" "
2 % Filename Symbolic Computation104.Py
3 % Logic functions
 4 % Programmed by CBS
  -0.016
7 import numpy as np
 8
9 \nvert A = [\nvert n p \cdot exp(1), n p \cdot inf, -np \cdot inf, n p \cdot N a N, 0 ]; \nvert print(A)10 A1 = a11(A); print(A1)
11 A2 = any(A); print(A2)
12 A3 = np.nonzero(A) [0]; print (A3+1)
13 | A3X = np.nonzero(A); print(A3X)
14 \mathsf{A4} = np. isinf(A); print(A4)
15 \vert A5 = np. isfinite(A); print(A5)
16
17 \mid B = np.arange(9)+1; print(B)
18 if not B.size:
19 print('B is empty')
20 else:
21 print ('B is not empty')<br>
22 B1 = (not B.size); print (B1)
22 \mid B1 = (not B.size);23 # Python program to display all the prime numbers
24 PrimeN = [];
25 LowNo = 2; UpNo = 9; # Prime numbers in [ LowNo, UpNo ].
26 print ("Prime numbbers between", LowNo, "and", UpNo, "are:")
27 for numb in range (LowNo, UpNo + 1):
28 if numb > 1:
29 | for ii in range (2, numb):
30 if (numb \frac{9}{11} ii) == 0:
31 break
32 else:
33 PrimeN = np.append(PrimeN, numb);
34 B2 = PrimeN;
35 print ('Prime numbers = ', B2)
36 # End of Prime number program
37
38 C1 = np.arange(1,6,1); print('C1 =', C1)
39 C2 = np.arange(13,2,-2); print('C2 =', C2)
40 def ismember(FirstNo, SecondNo):
41 Sind = {}
42 for ii, elementt in enumerate (SecondNo):
43 if elementt not in Sind:
```

```
44 Sind [elementt] = ii+1
45 return [Sind.get(itm, None) for itm in FirstNo]
46 # None can be replaced by any other "not in SecondNo" value
47 | C11 = ismember(C1, C2); print('C11', C11)48|C12 = ismember(C2, C1); print('C12', C12)49
50
51 # End of program
```
이 Pvthon프로그램을 수행한 결과는 예제 7.6.7의 결과와 같다.

**예제 7.6.9** MATLAB에서 논리변수를 다[루는](#page-647-0) 예를 살펴보기 위해서, 다음 MATLAB

<span id="page-650-0"></span>프로그램 SymbolicComputation105.m을 실행해 보자.

```
1 % -----------------------------------------------------------------
2 % Filename Symbolic Computation105.m
3 % Polynmials
4 % Programmed by CBS
5 % -----------------------------------------------------------------
6 clear, close all
7 diary SymbolicComputation105.txt
8 syms a b c d e x
9 \mid f = a * x^2 + b * x + c10|g = dx + x + e11 fg11 = f*g12 \mid \text{fg12} = \text{expand}(\text{fg11})13 \mid \text{fg13} = \text{simplify}(\text{fg12})14 \mid \texttt{fg14} = \texttt{factor}(\texttt{fg13})15 \vert h = 4*x^3 + 3*x^2 + 2*x + 116 \mid 1 = x^2 - 3*x +217 \mid h1 = \text{sym2poly(h)}18 | 11 = \text{sym2poly}(1)19 \mid h2 = \text{poly2sym(h1)}20 \mid h3 = \text{roots}(h)21 h4 = roots(h1)
22 \mid h5 = \text{polyval}(h1, -1)23 [ coef pol quo ] = residue(h1,11)
24 [ h6 16 ] = residue(coef,pol,quo)
25 convhl = conv(h1,11)
26 \vert h1 = expand (h * 1)27 [ quohl rhl ] = deconv(h1,11)
28 | dum1 = (conv(q uohl, 11)+rhl) - hl29 \mid v = [5 \ 4 \ 3 \ 2 \ 1]30 \mid v1 = \text{poly}(v)31 \mid v2 = poly2sym(v1)32 M = magic(4)
33 M1 = poly(M)34 M2 = poly2sym(M1)
35 M3 = polyval (M1,1)
36 M4 = polyvalm(M1,eye(3))37 diary off
38 % End oh Program
39 % -----------------------------------------------------------------
```
다음 MATLAB명령문들을 실행해보자.

```
f = a*x^2 + b*x + cg = d*x + efg11 = f * gfg12 = expand(fg11)fg13 = simplify(fg12)
fg14 = factor(fg12)
```
이 MATLAB명령문들을 실행한 결과는 다음과 같다.

```
f =a*x^2 + b*x + cg =e + d*x
fg11 =(e + d*x)*(a*x^2 + b*x + c)fg12 =c*e + b*e*x + c*dx + a*dx*^3 + a*e*x^2 + b*dx*^2fg13 =(e + d*x)*(a*x^2 + b*x + c)fg14 =[e + d*x, a*x^2 + b*x + c]
```
이 결과물에서 알 수 있듯이, MATLAB함수 expand.m은 함수를 전개한다. MATLAB함수 simplify.m은 함수를 간단히 표기하고, MATLAB함수 factor.m은 인수분해를 한다.

다음 MATLAB명령문들을 실행해보자.

```
h = 4*x^3 +3*x^2 + 2*x + 11 = x^2 - 3*x +2h1 = \text{sym2poly}(h)11 = \text{sym2poly}(1)h2 = \text{poly2sym}(h1)h3 = \text{roots}(h)h4 = \text{roots}(h1)h5 = \text{polyval}(h1, -1)[ coef pol quo ] = residue(h1,11)
[ h6 16 ] = residue(coef, pol, quo)
convh1 = conv(h1,11)h1 = expand(h * 1)[ quohl rhl ] = deconv(h1,11)dum1 = (conv(quohl, l1)+rhl) - hl
```
이 MATLAB명령문들을 실행한 결과는 다음과 같다.

```
h =4*x^3 + 3*x^2 + 2*x + 1l =
x^2 - 3*x + 2h1 =4 3 2 1
11 =\overline{1} -3 2
h2 =4*x^3 + 3*x^2 + 2*x + 1h3 =Empty sym: 0-by-1
h4 =-0.6058 + 0.0000i
-0.0721 + 0.6383i
-0.0721 - 0.6383i
h5 =-2coef =
 49
 -10
pol =2
  1
quo =
4 15
h6 =4 3 2 1
16 =1 -3 2
convhl =
 4 -9 1 1 1 2
```

```
h1 =4*x^5 - 9*x^4 + x^3 + x^2 + x + 2quohl =
   4 15
rhl =
   0 0 39 -29
dum1 =0 0 0 0
```
앞에서 언급했듯이, MATLAB명령문 'h1 = sym2poly(h)'는 심볼릭변수 h로 표현된 멱함 수의 계수들을 포함하는 벡터 h1을 생성한다. 또한, MATLAB명령문 'h2 = poly2sym(h1)' 은 멱함수의 계수들을 포함하는 벡터 h1으로부터 심볼릭변수 h2를 생성한다. MATLAB함수 roots.m는 멱함수의 근을 생성한다. 유의할 점은 이 MATLAB함수의 입력변수는 심볼릭으로 표현된 h1이 아니라 벡터로 표현된 h2라는 것이다. MATLAB명령문 'h5 = polyval(h1,-1)'은 입력변수값 -1에서 멱함수 h1을 계산한다. MATLAB명령문 '[ coef pol quo ] = residue(h1,l1)' 은 멱함수 h1을 멱함수 l1으로 나눈 계수(coefficient), 극값(pole) 그리고 몫(quotient)을 생 성한다. 즉, 다음과 같은 부분분수분해를 한다.

$$
\frac{h1(x)}{11(x)} = \sum_{k=1}^{n} \frac{\cosh k}{x - \text{pol}_k} + \text{quo}(x)
$$
 (1)

여기서 quo(*x*)는 멱함수이다. 또한, MATLAB명령문 '[h6,l6] = residue(coef,pol,quo)'에서는 입력변수들이 계수(coefficient), 극값(pole) 그리고 몫(quotient)이고 출력변수들이 h6와 l6 이다.

다음 MATLAB명령문들을 실행해보자.

```
convh1 = conv(h1, 11)h1 = expand(h*1)[ quohl rhl ] = deconv(h1,11)dum1 = (conv(quohl, l1)+rhl) - hl
```
이 MATLAB명령문들을 실행한 결과는 다음과 같다.

 $convh1 =$ 4 -9 1 1 1 2  $h1 =$  $4*x^5 - 9*x^4 + x^3 + x^2 + x + 2$ 

quohl = 4 15 rhl = 0 0 39 -29  $dum1 =$ 0 0 0 0

MATLAB명령문 'convhl = conv(h1,l1)' 은 두 멱함수들 h1과 l1의 켤레곱 (convolution) convh1을 생성한다. 이 켤레곱 convh1는 벡터 h1에 해당하는 멱함수와 벡터 l1에 해당하 는 멱함수의 켤레곱의 계수들로 이루어진 벡터이다. MATLAB명령문 'hl = expand(h\*l)' 를 실행하면, 이 결과를 확인할 수 있다. MATLAB명령문 '[ quohl rhl ] = deconv(h1,l1)' 은 멱함수 h1을 멱함수 l1으로 나눈 몫 quohl과 나머지 rh1을 생성한다. 이때 입력변수 들 h1과 l1 그리고 출력변수들 quohl과 rhl 모두 벡터들이다. MATLAB명령문 'dum1 = (conv(quohl,l1)+rhl)-h1'를 실행하면, 이 결과를 확인할 수 있다.

다음 MATLAB명령문들을 실행해보자.

 $v = [5 4 3 2 1]$  $v1 = poly(v)$  $v2 = poly2sym(v1)$ 

이 MATLAB명령문들을 실행한 결과는 다음과 같다.

 $v =$ 5 4 3 2 1  $v1 =$ 1 -15 85 -225 274 -120  $v2 =$  $x^5$  - 15\* $x^4$  + 85\* $x^3$  - 225\* $x^2$  + 274\*x - 120

만약 입력변수 v가 벡터이면, MATLAB명령문 'v1 = poly(v)'는 벡터 v의 원소들을 근으로 하는 멱함수의 계수들의 벡터 v1을 출력한다. MATLAB명령문 'v2 = poly2sym(v1)' 은 계수벡터 v에 해당하는 심볼릭멱함수 v2를 생성한다.

다음 MATLAB명령문들을 실행해보자.

```
M = magic(4)M1 = poly(M)M2 = \text{poly2sym}(M1)M3 = \text{polyval}(M1,1)M4 = \text{polyvalm}(M1, \text{eye}(3))
```
이 MATLAB명령문들을 실행한 결과는 다음과 같다.

```
M =16 2 3 13
    5 11 10 8
    9 7 6 12
    4 14 15 1
M1 =1.0e+03 *
   0.0010 -0.0340 -0.0800 2.7200 -0.0000
M2 =x^4 - 34*x<sup>2</sup> - 80*x<sup>2</sup> + 2720*x - 3464245048593955/618970019642690137449562112
M3 =2.6070e+03
M4 =1.0e+03 *
   2.6070 0 0
       0 2.6070 0
       0 0 2.6070
```
만약 입력변수 M가 정방행렬이면, MATLAB명령문 'M1 = poly(M)'은 행렬 M의 특성멱함수 (characteristic polynomial) det(*xI − M*)의 계수들로 이루어진 벡터를 생성한다. MATLAB 명령문 'M2 = poly2sym(M1)' 은 특성멱함수의 계수벡터 M1에 해당하는 심볼릭멱함수 M2를 생성한다. MATLAB명령문 'M3 = polyval(M1,1)'은 특성멱함수 det(*xI − M*)에서 입력변수 x 대신 값 1을 대입한 함수값 det(*I − M*)을 생성한다. MATLAB명령문 'M4 = polyvalm(M1,eye(3))'은 특성멱함수 det(*xI − M*)에서 입력변수 x 대신 행렬 *I*<sup>3</sup> 를 대입한 행렬 M4를 생성한다. 이 경우에 특성멱함수 det(*xI − M*)을 멱함수로 나타낸 다음 입력변수  $\bf{x}$  대신 행렬  $I_3$ 를 대입함에 유의하라.  $\blacksquare$ 

**예제 7.6.10** Python을 사용해서 예제 7.6.9을 다시 다루기 위해서, 다음 Python프로그램 SymbolicComputation105.Py를 실행해 보자.

```
10.11.11% Filename Symbolic Computation105.m
3 % Polynmials
4 % Programmed by CBS
5 " " " "6
```

```
7 import numpy as np
8 import sympy as sy
9 from sympy.abc import a, b, c, d, e, x
10
11 \vert f = a \cdot x \cdot x \cdot 2 + b \cdot x + c12|g = d*x + e13 \mid \text{fg11} = \text{f} * \text{g}; print(fg11)
14 \mid \text{fg12} = \text{sy.expand(fg11)}; print(fg12)
15 \mid \text{fg13} = \text{sy.simplify}(\text{fg12}); print(fg13)
16 \mid \text{fg14} = \text{sy}. \text{factor}(\text{fg13}); print(fg14)
17
18 \vert h = sy.Poly(4*x**3 + 3*x**2 + 2*x + 1, x); print(h)19 \mid 1 = \text{sy} \cdot \text{Poly}(\text{x}^{**2} - 3 \cdot \text{x} + 2, \text{x}); print(1)
20 \vert h1 = h.as_dict(); print(h1)
21 | 11 = h.as_dict(); print(l1)
22 | h2 = sy.Poly(h1, x); print(h2)
23 \mid h3 = sy.solve(h); print(h3)
24 \, | # h4 = sy.solve(h1);
25 \mid h5 = h.subs(\lbrace 'x': np.pi \rbrace); print(h5)
26
27 # Quotient and Remainder
28 | q101, r101 = sy.div(h, l, x)29 print ('quotient =', q101)
30 print ('residual =', r101)
31 \mid h101 = (q101*1+r101).expand()
32 print(h101)
33 \text{hs} = np.array([4.0, 3.0, 2.0, 1.0])
34 \vert 1s = np.array([1.0, -3.0, 2.0])35 | q102, r102 = np.polydiv(hs, ls)36 print ('quotient =', q102)
37 print ('residual =', r102)
38
39 # Convolution
40| convhl = np.convolve(hs,ls); print(convhl)
41 \vert h1 = sy.Poly (convh1, x); print(h1)
42 from scipy import signal
43 hl101 = signal.convolve(hs, ls); print(hl101)
44 quohl, rhl = signal.deconvolve(hl101,ls);
45 print ('quohl =', quohl); print ('rhl =', rhl)
46
47 # Polynomials
48 \vert v = np.array([5, 4, 3, 2, 1]); print(v)
49 \mid v1 = np.poly1d(v); print(v1)
50
51 # End of program
```
이 Python프로그램을 수행한 결과는 예제 7.6.9의 결과의 일부분과 같다.

**예제 7.6.11** MATLAB에서 행렬의 함수[들을 다](#page-650-0)루는 예를 살펴보기 위해서, 다음 MAT-LAB프로그램 MatrixComputation101.m을 실행해 보자.

```
1 % -----------------------------------------------------------------
2 % Filename MatrixComputation101.m
3 % Matrix functions
4 % Programmed by CBS
5 % -----------------------------------------------------------------
```

```
6 clear, close all
7 diary MatrixComputation101.txt
8 A = [ 1 2 3 ; 4 5 6 ; 7 8 9 ]
9 \Delta 1 = sqrt(\Delta)
10 dum1 = A1.*A1 - A
11 A2 = \text{sqrt}(A)12 dum2 = A2 * A2 - A
13 A3 = cond(A)
14 \mid B = [ 0 1 ; 2 3 ]15 B1 = exp(B)16 B2 = expm (B)
17 [B21 B22 ] = eig(B)
18 dum3 = B21*diag(exp(diag(B22)))/B21 - B2
19 B3 = eye(2)/B - inv(B)20 C = \text{magic}(4)21 C1 = \text{rank}(C)22 C2 = det(C)23 C3 = pinv(C) % psuedo-inverse
24 dum4 = C3 * C * C3 - C3
25 dum5 = C*C3*C - C26 diary off
27 % End oh Program
28 % -----------------------------------------------------------------
```
다음 MATLAB명령문들을 실행해보자.

```
A = [ 1 2 3 ; 4 5 6 ; 7 8 9 ]
A1 = sqrt(A)dum1 = A1.*A1 - AA2 = \text{sqrt}(A)dum2 = A2*A2 - AA3 = cond(A)
```
이 MATLAB명령문들을 실행한 결과는 다음과 같다.

```
A =1 2 3
   4 5 6
   7 8 9
A1 =1.0000 1.4142 1.7321
  2.0000 2.2361 2.4495
  2.6458 2.8284 3.0000
dum1 =1.0e-14 *
      0 0.0444 -0.0444
      0 0.0888 -0.0888
  0.0888 0.1776 0
```

```
0.4498 + 0.7623i 0.5526 + 0.2068i 0.6555 - 0.3487i
  1.0185 + 0.0842i 1.2515 + 0.0228i 1.4844 - 0.0385i
  1.5873 - 0.5940i 1.9503 - 0.1611i 2.3134 + 0.2717i
dum2 =1.0e-14 *
  0.1332 + 0.0555i 0.0000 + 0.0444i 0.0444 + 0.0444i
 -0.1776 + 0.0701i -0.6217 + 0.0222i -0.4441 - 0.0167i-0.4441 + 0.0444i -0.6217 + 0.0000i -0.7105 - 0.0777i
```

```
A3 =
```
1.1439e+17

이 결과물에서 알 수 있듯이 MATLAB명령문 'A1 = sqrt(A)'은 입력행렬 A의 각 원소의 제곱근을 포함하는 행렬 A1을 생성한다. MATLAB명령문 'dum1 = A1.\*A1 - A'의 결과에서 이를 확인할 수 있다. MATLAB명령문 'A2 = sqrtm(A)'은 식 A2\*A2 = A를 만족하는 행렬 A2를 생성한다. 행렬 A2의 각 특성값은 실수부분이 비음이다. 이러한 행렬 A2는 일의적 (uniquely)으로 정해진다. MATLAB명령문 'dum2 = A2\*A2 - A'의 결과에서 이를 확인할 수 있다. MATLAB명령문 'A3 = cond(A)'은 입력행렬 A의 조건수 A3를 생성한다. 만약 이 조건수가 1에 가까우면, 행렬 A는 역행렬을 구하기에 좋은 조건(well-condition)을 갖는다.

다음 MATLAB명령문들을 실행해보자.

```
B = [ 0 1 ; 2 3 ]B1 = exp(B)B2 = expm(B)[B21 B22] = eig(B)
dum3 = B21*diag(exp(diag(B22)))/B21 - B2
B3 = eye(2)/B - inv(B)
```
이 MATLAB명령문들을 실행한 결과는 다음과 같다.

```
B =0 1
    2 3
B1 =1.0000 2.7183
   7.3891 20.0855
B2 =5.2892 8.4033
  16.8065 30.4990
```
 $-0.8719 - 0.2703$  $0.4896 - 0.9628$  $B22 =$  $-0.5616$  0 0 3.5616  $dum3 =$ 1.0e-13 \*  $-0.1243 - 0.2132$  $-0.4619 - 0.8527$  $B3 =$ 0 0 0 0

이 결과물에서 알 수 있듯이 MATLAB명령문 'B1 = exp(B)' 입력행렬 B의 각 원소에 대한 지수함수값을 포함하는 행렬 B1을 생성한다. MATLAB명령문 'B2 = expm(B)'는 행렬지수 (matrix exponential)를 생성한다. 즉, 다음과 같이 행렬지수 B2를 생성한다.

$$
expm(X) = V^*diag(exp(diag(D)))/V
$$
 (1)

MATLAB명령문 '[B21 B22] = eig(B)'는 행렬 B의 특성벡터행렬을 B21에 특성값들로 구성 된 대각행렬을 B22에 생성한다. MATLAB명령문 'dum3 = B21\*diag(exp(diag(B22)))/B21 - B2'를 실행하면, 식 (1)이 성립함을 확인할 수 있다. MATLAB명령문 'B3 = eye(2)/B inv(B)'를 실행하면, MATLAB명령문 'eye(2)/B'와 MATLAB명령문 'inv(B)'가 동일함을 알 수 있다.

다음 MATLAB명령문들을 실행해보자.

```
C = \text{magic}(4)C1 = \text{rank}(C)C2 = det(C)C3 = \text{pinv}(C) % psuedo-inverse
dum4 = C3*C*C3 - C3dum5 = C*C3*C - C
```
이 MATLAB명령문들을 실행한 결과는 다음과 같다.

 $C =$ 

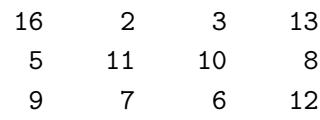

```
4 14 15 1
C1 =3
C2 =-1.4495e-12
C3 =0.1021 -0.0739 -0.0614 0.0636
  -0.0364 0.0386 0.0261 0.0011
   0.0136 -0.0114 -0.0239 0.0511
  -0.0489 0.0761 0.0886 -0.0864
dum4 =1.0e-16 *
   0.2776 -0.2776 -0.5551 0.9714
   0.0694 -0.0694 0 -0.10410.2255 -0.2082 -0.2776 0.4163
   0.0694 0.1388 0.4163 -0.5551
dum5 =
  1.0e-13 *
   0.1066 0.0622 0.0711 0.0711
   0.0711 0.0178 0.0355 0.0355
   0.0888 0.0089 0.0355 0.0533
```
0.0711 0.0533 0.0711 0.0089

MATLAB명령문 'C = magic(4)'는 차수가 4인 마방진을 생성한다. 또한, MATLAB함수들 rank.m, det.m 그리고 pinv.m은 각각 랭크 C1, 행렬식 C2 그리고 일반화역행렬(Moore-Pensrose psuedo-inverse) C3를 생성한다. MATLAB명령문들 'dum4 = C3\*C\*C3 - C3'과 'dum5 = C\*C3\*C - C'를 실행하면, C3가 C의 일반화역행렬임을 확인할 수 있다. ■

**예제 7.6.12** Python을 사용해서 예제 7.6.11을 다시 다루기 위해서, 다음 Python프로그램 MatrixComputation101.Py를 실행해 보자.

```
\cdots2 % Filename MatrixComputation101.m
 3 % Matrix functions
  4 % Programmed by CBS
  \overline{0} """
6
  import numpy as np
8 import scipy as sp
```

```
9
10 \mid A = np.array(([ 1, 2, 3], [ 4, 5, 6 ], [7, 8, 9 ])); print(A)
11 | A1 = np.sqrt(A); print('A1 =', A1)
12 \mid \text{dum1 = } A1*A1 - A; print('dum1 =', dum1)
13 | A2 = sp.linalg.sqrtm(A); print ('A2 = ', A2)14 \mid \text{dum2 = np.matmul}(A2, A2) - A; \text{ print('dum2 =', dum2)}15 | A3 = npu1inalg.cond(A); print ('A3 =', A3)
16
17|B = np.array(([0, 1], [2, 3])); print('B =', B)
18 | B1 = np \cdot exp(B); print ('B1 =', B1)
19 B2 = sp.linalg.expm(B); print('B2 = ', B2)
20 \mid B22, B21 = np.linalg.eig(B)21 print ('B22 = Eigenvalues =', B22)
22 print ('B21 = Eigenvectors =', B21)
23
24 dum31 = np.diag(B22); print('dum31 =', dum31)
25 \text{ | } \text{dum32 = np}. diag(np.diag(np.exp(dum31))); print('dum32 =', dum32)
\begin{array}{llll}\n & 26 & \text{dum33 = np.matmul(B21, dum32)}; \\
 & 27 & \text{dum34 = np.linalg.inv(B21)}; \\
 & 28 & \text{dum35 = np.matmul(dum33, dum34)};\n\end{array}27 dum34 = np.linalg.inv(B21);
28 dum35 = np.matmul(dum33,dum34);
29 \text{ |} \text{dum3 = } \text{dum35 - } B2; print('\text{dum3 ='}, \text{dum3})30 \, \text{Binv} = np.linalg.inv(B); print('B^{-1} =', Binv)
31|B3 = np.maxmul(np.\text{eye}(2),\text{Binv}) - \text{Binv}; print('B3 = ', B3)32
33 | C = np.array( [ 16, 2, 3, 13 ], [5, 11, 10, 8 ],
34 [ 9, 7, 6, 12 ], [4, 14, 15, 1 ]))
35 C1 = np.linalg.matrix_rank(C);<br>36 C2 = np.linalg.det(C);
                                         print('Rank =', C1)<br>print('det =', C2)37 \mid \text{C3 = np.linalg.pinv(C)}; print('Psuedo-inverse =', C3)
38 \mid \text{dum4 = np.matmul(np.matmul}(C3, C), C3) - C3; \quad \text{print('dum4 =', dum4)}39 \vert dum5 = np.matmul(np.matmul(C,C3),C)-C; print('dum5 =', dum5)
40
41 # End of Program
```
이 Python프로그램을 수행한 결과는 예제 7.6.11의 결과의 일부분과 같다. ■

**예제 7.6.13** MATLAB에서 복소행렬과 [문자행렬](#page-656-0)을 다루는 예를 살펴보기 위해서, 다음

MATLAB프로그램 MatrixComputation102.m을 실행해 보자.

```
1 % -----------------------------------------------------------------
2 % Filename MatrixComputation102.m
3 % Eigenvalue of Matrix
4 % Programmed by CBS
                                  5 % -----------------------------------------------------------------
6 clear, close all
7 diary MatrixComputation102.txt
8 \nvert A = [ 2 -2 1 + i ; 0 1 + i 0 ; 0 2 * i 1 - i ]9 \mid [ Ap, Ad ] = eig(A)
10 dum1 = Ap*Ad/Ap - A
11 [ At Ab ] = balance (A)12 dum2 = At \A*At - Ab
13 dum3 = eig(A) - eig(Ab)14 Apoly = poly(A)15 Apolyn = poly2sym (Apoly)
16 Apolyno = vpa(Apo1yn)17 \mid B = [1 -3 -2; -1 \quad 1 -1; 2 4 5]
```

```
18 [Bv, Bj] = jordan(B)
19 dum4 = Bv\Bra{B*}Bv - Bj
20 syms t
21 | C = [ 1 0 0 ; 0 cos(t) - sin(t) ; 0 sin(t) cos(t) ];22 C1 = det(C)23 C2 = simplify (C1)24 [ Cp Cd ] = eig(C)
25 dum5 = Cp*Cd/Cp - C
26|C3 = \text{charpoly}(C)27 C4 = simplify (C3)
28 C5 = poly2sym(C4)
29 | \texttt{C6} = \texttt{solve}(\texttt{C5})30 \, \text{C} = simplify (C6)
31 diary off
32 % End oh Program
33 \times - - - - - - - - -
```
다음 MATLAB명령문들을 실행해보자.

```
A = [ 2 -2 1 + i ; 0 1 + i 0 ; 0 2 * i 1 - i ][ Ap, Ad ] = eig(A)
dum1 = Ap*Ad/Ap - A\lceil At Ab \rceil = balance(A)
dum2 = At\A*At - Abdum3 = eig(A) - eig(Ab)Apoly = poly(A)A \text{poly} = \text{poly2sym}(A \text{poly})Apolyno = vpa(Apolyn)
```
이 MATLAB명령문들을 실행한 결과는 다음과 같다. 이 결과물에서도 알 수 있듯이, MATLAB 함수 eig를 사용해서 복소행렬의 특성값과 특성벡터를 구할 수 있다. MATLAB명령문 '[ At Ab ] = balance(A)'는 식 At\A\*At = Ab를 만족하는 상사변환(similar transformation)을 한다. 여기서 행렬 At는 대각원소들이 2의 정수지수 형태인 대각행렬의 조합행렬(permutaiton matrix)이고, Ab는 가능한 한 행과 열의 노름들이 비슷한 행렬이다. 만약 행렬 A가 대칭이면, Ab는 A와 같고 At는 대각행렬이다. MATLAB명령문 'dum2 = At\A\*At - Ab'를 실행하면, 이 상사변환이 실행되었음을 확인할 수 있다. MATLAB명령문 'dum3 = eig(A) - eig(Ab)' 에서 알 수 있듯이, 행렬 A의 특성값과 밸런스행렬 Ab의 특성값은 같다. 앞에서도 언급했듯 이, MATLAB함수 poly.m은 행렬의 특성방정식의 계수들로 구성된 벡터를 생성한다. 또한, MATLAB함수 poly2sym.m은 주어진 벡터에 해당하는 심볼릭멱함수를 생성한다. MATLAB 함수 vpa.m은 변형정밀도부동점연산(variable-precision floating-point arithmetic)을 한다. 즉, 유효한 자리수로 숫자를 변형한다.

```
>> MatrixComputation102
```
 $A =$ 

2.0000 + 0.0000i -2.0000 + 0.0000i 1.0000 + 1.0000i

```
0.0000 + 0.0000i 1.0000 + 1.0000i 0.0000 + 0.0000i0.0000 + 0.0000i 0.0000 + 2.0000i 1.0000 - 1.0000iAp =1.0000 0.7071 0.5774
       0 0 0.5774
       0 -0.7071 0.5774
Ad =2.0000 + 0.0000i 0.0000 + 0.0000i 0.0000 + 0.0000i
  0.0000 + 0.0000i 1.0000 - 1.0000i 0.0000 + 0.0000i
  0.0000 + 0.0000i 0.0000 + 0.0000i 1.0000 + 1.0000idum1 =0 0 0
    0 0 0
    0 0 0
At =1 0 0
    0 0 1
    0 1 0
Ab =2.0000 + 0.0000i 1.0000 + 1.0000i -2.0000 + 0.0000i
  0.0000 + 0.0000i 1.0000 - 1.0000i 0.0000 + 2.0000i
  0.0000 + 0.0000i 0.0000 + 0.0000i 1.0000 + 1.0000idum2 =0 0 0
    0 0 0
    0 \qquad 0 \qquad 0dum3 =0
    0
    0
Apoly = 1 -4 6 -4Apolyn = x^3 - 4*x^2 + 6*x - 4Apolyno = x^3 - 4.0*x^2 + 6.0*x - 4.0B =
```

```
1 -3 -2-1 1 -12 4 5
Bv =-1 1 -1-1 0 0
   2 0 1
Bj =2 1 0
   0 2 0
   0 0 3
dum4 =0 0 0
   0 0 0
   0 0 0
C1 = \cos(t)^2 + \sin(t)^2C2 = 1Cp =[1, 0, 0][ 0, (cos(t) - sin(t) * 1i) / sin(t) - cos(t) / sin(t),(cos(t) + sin(t)*1i)/sin(t) - cos(t)/sin(t)][0, 1, 1]Cd =[1, 0, 0][0, \cos(t) - \sin(t) * 1i, 0][0, 0, \cos(t) + \sin(t) * 1i]dum5 =
[0, 0, 0][ 0, 0, 0]
[ 0, 0, 0]
C3 =[ 1, -2*cos(t) - 1, 2*cos(t) + cos(t)^2 + sin(t)^2, - cos(t)^2 - sin(t)^2]C4 =[1, -2 * cos(t) - 1, 2 * cos(t) + 1, -1]
```

```
654 제 7 장 미분과 미분방정식
    C5 =x^3 + (- 2 * cos(t) - 1) * x^2 + (2 * cos(t) + 1) * x - 1C6 =
```

```
1
 cos(t) + ((cos(t) - 1)*(cos(t) + 1))^(1/2)cos(t) - ((cos(t) - 1) * (cos(t) + 1))^(1/2)C7 =1
 cos(t) + (cos(t)^2 - 1)^(1/2)cos(t) - (cos(t)^2 - 1)^(1/2)
```
**예제 7.6.14** Python을 사용해서 예제 7.6.13을 다시 다루기 위해서, 다음 Python프로그램 MatrixComputation102.Py를 실행해 보자.

■

```
\overline{1} "" "
2 % Filename MatrixComputation102.m
3 % Eigenvalue of Matrix
4 % Programmed by CBS
  ^{\circ} "" ^{\circ} ""
 6
7 import numpy as np
 8
9 \nvert A = np.array(([ 2, -2, 1+1j ], [ 0, 1+1j, 0 ], [ 0, 2*1j, 1-1j ]))10 Ad, Ap = np. linalg.eig(A)
11 print ('Ad = Eigenvalues =', Ad)
12 print ('Ap = Eigenvectors =', Ap)13 Adiag = np.diag(Ad); print('Adiag =', Adiag)14 ApInv = np.linalg.inv(Ap); <br> print('ApInv =', ApInv)
15 \vert dumA101 = np.matmul(Ap, Adiag); print('dumA101 =', dumA101)
16 \vert dumA102 = np.matmul(dumA101, ApInv); print('dumA102 =', dumA102)
17 \text{ | } \text{dum1 = } \text{dumA102 - A}; print('dum1 =', dum1)
18
19 import sympy as sy
20 AM = sy.Matrix(([ 2, -2, 1+1j ], [ 0, 1+1j, 0 ], [ 0, 2*1j, 1-1j ] ))
21 AMpolyn = AM.charpoly(); print('AMpolyn =', AMpolyn)
22|B = sy.Matrix((1., -3., -2.], [-1., 1., -1.], [2., 4., 5.])23 (Bv, Bj) = B.jordan_form()
24 print ('Bj = Jordan matrix =', Bj)
25 print ('Bv = Eigenvectors =', Bv)
26 \vert BvInv = Bv.inv(); print('BvInv =', BvInv)
27 \text{ dum}B101 = Bv*Bj*BvInv; print('dumB101 =', dumB101)
28 \mid \text{dum4} = \text{dumB101} - B; print('\text{dum4} = ', \text{dum4})
29
30 \mid t = sy \text{. Symbol}('t')31 | C = sy.Matrix(( [ 1, 0, 0 ], [ 0, sy.cos(t), -sy.sin(t) ], \setminus32 [ 0, sy.sin(t), sy.cos(t) ] ))
33 print ('C =', C)
34 C1 = C.det(); print('C1 = ', C1)35| C11 = sy.simplify(C1); print('C11 =', C11)
36 # Try symplify(C1) at iPython console
```

```
37 (Cp, Cd) = C.diagonalize()
38 print (C.eigenvals())
39 print (C.eigenvects())
40 print ('Cd = Eigenvalue matrix =', Cd)
41 print ('Cp = Eigenvectors =', Cp)
42 \text{ Cplnv} = \text{Cp.inv}(); print('CpInv =', CpInv)
43 dumC101 = Cp*Cd*CpInv; print('dumC101 =', dumC101)
44 \text{ dum5} = \text{dumC101} - C; print('dum5 =', dum5)
45 \mid \text{dum51} = \text{sy.simplify}(\text{dum5}); print('\text{dum51} = ', \text{dum51})
46|C3 = C.\n\text{charpoly}(); print('C3 =', C3)
47 \mid C4 = \text{sy.} \text{simply}(C3); print('C4 =', C4)
48|C6 = sy.solve(C4); print('C6 =', C6)
49 C7 = sy.simplify(C6); print('C7 =', C7)
50
51 # End of Program
```
이 Pvthon프로그램을 수행한 결과는 예제 7.6.13의 결과의 일부분과 같다.

## **제7.7절 미분방정식의 해석해**

이 좁은 지면에서 미분방정식에 관해 자세히 다룰 수는 없다. 여기서는 MATLAB과 Python 을 이용해서 간단한 미분방정식을 푸는 방법을 다루고자 한다. 이 장에서는 미분방정식의 해석해에 대해서 다루고, 다음 장에서 미분방정식의 수치해를 다룰 것이다. 특히 Sydsæter & Hammond & Seierstad & Strøm [59]의 미분방정식 문제들을 포함해서 다루고자 한다. 이후, 이 절에서는 각 *k*에 대해 *C<sup>k</sup>* 는 상수를 의미한다. 이 절에서는 미분방정식들을 아홉 개 그룹들로 나누어 설명하고 한다.

첫 번째 그룹의 첫 번째 미분방정식은 다음과 같다.

$$
f'(t) = af(t) \tag{7.7.1}
$$

식 (7.7.1)에서 알 수 있듯이, 다음 식이 성립한다.

$$
\frac{df}{f} = adt \tag{7.7.2}
$$

식 (7.7.2)의 양변을 적분하면, 다음 식이 성립함을 알 수 있다.

$$
f(t) = f(0)e^{at} \tag{7.7.3}
$$

첫 번째 그룹의 두 번째 미분방정식과 초기조건은 다음과 같다.

$$
f'(t) = 0.8f(t), \quad f(0) = 1 \tag{7.7.4}
$$

식 (7.7.3)에서 알 수 있듯이, 다음 식이 성립한다.

$$
f(t) = e^{0.8t} \tag{7.7.5}
$$

첫 번째 그룹의 세 번째 미분방정식은 다음과 같다.

$$
y' = y + \cos t \tag{7.7.6}
$$

식 (7.7.6)에서 알 수 있듯이, 다음 식이 성립한다.

$$
e^{-t}y' + [-e^{-t}y] = e^{-t}\cos t \tag{7.7.7}
$$

즉, 다음 식이 성립한다.

$$
\frac{d\left[e^{-t}y\right]}{dt} = e^{-t}\cos t\tag{7.7.8}
$$

식 (7.7.8)의 양변을 적분하면, 다음 식이 성립함을 알 수 있다.

$$
e^{-t}y = \frac{1}{2}e^{-t}\left[\sin t - \cos t\right] + C_{131} \tag{7.7.9}
$$

즉, 다음 식이 성립한다.

$$
y = -\frac{1}{\sqrt{2}} \cos\left[t + \frac{\pi}{4}\right] + C_{131} e^t \tag{7.7.10}
$$

첫 번째 그룹의 네 번째 미분방정식과 초기조건은 다음과 같다.

$$
y' = y + \cos t, \quad y\left(\frac{\pi}{4}\right) = 1
$$
 (7.7.11)

식 (7.7.10)과 식 (7.7.11)에서 알 수 있듯이, 다음 식이 성립한다.

$$
y = -\frac{1}{\sqrt{2}}\cos\left[t + \frac{\pi}{4}\right] + \exp\left(-\frac{\pi}{4}\right)e^t
$$
\n(7.7.12)

첫 번째 그룹의 다섯 번째 미분방정식과 초기조건은 다음과 같다.

$$
P' = 0.03P \left[ 1 - \frac{P}{200} \right], \quad P(0) = 5 \tag{7.7.13}
$$

식 (7.7.13)에서 알 수 있듯이, 다음 식이 성립한다.

$$
\frac{dP}{P\left[1 - \frac{P}{200}\right]} = 0.03\tag{7.7.14}
$$

식 (7.7.14)를 다음과 같이 쓸 수 있다.

$$
\left[\frac{1}{P} + \frac{1}{200 - P}\right]dP = 0.03dt\tag{7.7.15}
$$

식 (7.7.15)의 양변을 적분하면, 다음 식이 성립함을 알 수 있다.

$$
\ln \frac{P}{200 - P} = 0.03t + C_{151}
$$
\n(7.7.16)

식 (7.7.16)과 초기조건에서 알 수 있듯이, 다음 식이 성립한다.

$$
C_{151} = \ln \frac{1}{39} \tag{7.7.17}
$$

식 (7.7.16)와 식 (7.7.17)에서 다음 로지스틱곡선(logistic curve)을 얻는다.

$$
P(t) = \frac{200}{1 + 39e^{-0.03t}}
$$
\n(7.7.18)

첫 번째 그룹의 여섯 번째 미분방정식과 초기조건은 다음과 같다.

$$
y' = -\frac{1+y^2}{y}x \quad y(0) = 1 \tag{7.7.19}
$$

식 (7.7.19)에서 알 수 있듯이, 다음 식이 성립한다.

$$
\frac{2y}{1+y^2}y' = -2x\tag{7.7.20}
$$

식 (7.7.20)의 양변을 적분하면, 다음 식이 성립함을 알 수 있다.

$$
\ln\left(1+y^2\right) = -x^2 + C_{161} \tag{7.7.21}
$$

식 (7.7.21)과 초기조건에서 알 수 있듯이, 다음 식이 성립한다.

$$
y = \sqrt{2e^{-x^2} - 1} \tag{7.7.22}
$$

**예제 7.7.1** MATLAB을 이용해서 지금까지 다룬 첫 번째 그룹의 미분방정식 문제들을 살펴보기 위해서, 다음 MATLAB프로그램 ODE101.m을 실행해보자.

```
1 % -----------------------------------------------------------------
 2 % Filename ODE101.m
 3 % Ordinary Differential Equation 101
 4 % Programmed by CBS
 5 % -----------------------------------------------------------------
 6 clear, close all
7 diary ODE101.txt
8 \vert sol11 = dsolve('Df = a*f')
9 \mid \text{sol12} = \text{dsolve('Df = 0.8*f', 'f(0)=1', 't')}10 eqn13 = 'Dy = y + cos(t)'
11 sol13 = dsolve(eqn13,'t')
12 pretty (sol13)
13 sol14 = dsolve('Dy = y + cos(t)','y(pi/4) = 1','t')
14 eqn15 = 'DP = 0.03*P*(1-P/200)', init105='P(0)=5'
15 sol15 = dsolve(eqn15, init105, 't')
16 sol16 = dsolve('Dy = - (1+y^2)*x/y','y(0)=1','x')
17 % Plotting
18 % Should remind that every variable is symbolic.
19 set(gca,'fontsize',11,'fontweigh','bold')
20 subplot(2,2,1)21 \vert h12 = \text{explot}(\text{sol12}, \text{ 't'}, [-0.9, 0.9])22 \mid \text{set(h12, 'LineWidth', 2, 'color', [1, 0, 0])}23 xlabel('\bf f'), ylabel('\bf t','rotation',0)
24 subplot (2,2,2)25 t = 1inspace (-0.5, 3.5, 201);
26 y<sup>14</sup> = eval(vectorize(sol14));
27 plot(t,y14,'g-','LineWidth',2.0)
28 \mid \text{set}(\text{gca}, \text{'fontsize'}, 11, \text{'fontweight'}, \text{'bold'}, \text{'xlim'}, [-0.5, 3.5])29 \vert xlabel('\bf t','fontsize',12)
30 ylabel('y','fontsize',12,'rotation',0)
31 subplot(2,2,3)32 \ln 15 = ezplot(sol15, [-100, 400])
33 set(h15,'LineWidth',2,'color',[0, 0, 1])
34 \times 34 xlabel('\bf t'), ylabel('\bf P','rotation',0)
35 subplot(2,2,4)36 \, | \, x = \text{linspace}(-0.8, 0.8, 201);37 \vert y16 = \text{eval}(\text{vectorize}(\text{sol16}));38 plot(x,y16,'k-','LineWidth' ,2.0)
39 \mid \text{set}(\text{gca}, \text{'fontsize}', 11, \text{'} \text{fontweight}', \text{ 'bold}', \text{'xlim}', [-0.8, 0.8])40 xlabel('\bf x'), ylabel('\bf y','rotation',0)
41 saveas (gcf, 'ODE101.jpg')
42 % End of Program
43 diary off
44 \, \text{%} End oh Program
45 % -----------------------------------------------------------------
```
이 MATLAB프로그램을 실행하면, 앞에서 기술한 내용을 확인할 수 있다. 또한 그림 7.7.1이 그려진다. ■

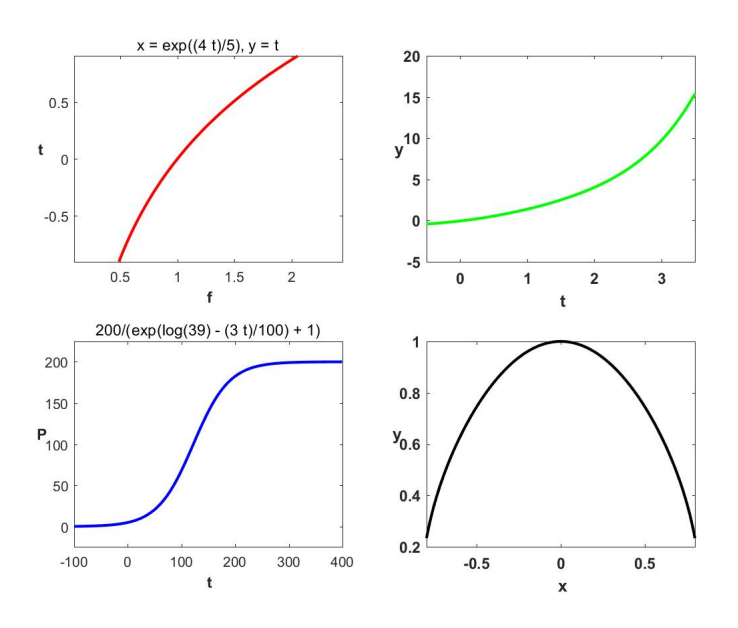

그림 7.7.1. 미분방정식의 해석해 I

**예제 7.7.2** Python을 사용해서 예제 7.7.1을 다시 다루기 위해서, 다음 Python프로그램 ODE101.Py를 실행해 보자.

```
1 " "
2 % Filename ODE101.Py
3 % Ordinary Differential Equation 101
 4 % Programmed by CBS
5 " """
6
7 from IPython.display import display
8 import numpy as np
9 import sympy as sy
10 import matplotlib.pyplot as plt
11 sy.init_printing() # LaTeX-like pretty printing for IPython
12
13 # Example 11
14 f = sy.Function('f')15 \mid t = sy \text{. symbols}('t')16 \mid a = sy \text{. symbols}('a', nonzero=True)17| eq11 = sy. Eq(sy. Derivative(f(t),t), a*f(t))
18 sol11 = sy.dsolve(eq11)
19
20 # Example 12
21 ## ODE
22 \mid t = sy \text{. Symbol}("t", real=True)23 \mid a = sy.\text{symbol}(\ 'a', \ \text{real=True})24 y = sy.Function('y')25 eq12 = sy. Eq(sy. diff(y(t), t) - a*y(t))
```

```
26 print("ODE:")
27 display (eq12)
28 ## General solution
29 print("General solution:")
30 \vert sol12 = sy.dsolve(eq12, y(t)).rhs # take only right hand side
31 display(sy.Eq(y(t), sol12))
32 \## Let a = 0.8
33 \, | \text{sol12b} = \text{sol12} \cdot \text{subs}(\text{a}.0.8)34 display(sy.Eq(y(t), sol12b))
35 ## Initial conditions:
36 condition0 = sy. Eq(sol12b.subs(t,0),1) # y(0) = 137 display(condition0)
38 ## Substitute back into solution:
39|C1 = sy.symbols("C1") # generic constants
40 constant1 = sy.solve([condition0], (C1))
41 display(constant1)
42 \mid sol12c = sy.simplify(sol12b.subs(constant1))
43 print("Solution with initial conditions:")
44 display(sy.Eq(y(t),sol12c))
45 display (sol12c)
46 ## plt.subplot(2,2,1)
47 fig = plt.figure()
48 plt.subplot(2,2,1)49 sol12cLam = sy.lambdify(t, sol12c, modules=['numpy'])
50 tt = np. linspace (-1, 1, 201)51 yy = sol12cLam(tt)
52 plt.plot(tt,yy,'r-',lw=2.0)
53 plt.xlabel('t',fontsize=12), plt.xlabel('f',fontsize=12)
54
55 # Example 13
56 eq13 = sy. Eq(sy.diff(y(t),t) - y(t) - sy.cos(t))
57 print("ODE:")
58 display(eq13)
59 sol13 = sy.dsolve(eq13, y(t)).rhs # take only right hand side
60 \mid \texttt{sol13} = \texttt{sy.simplify}(\texttt{sol13})61 display (sy. Eq(y(t), sol13))
62
63 # Example 14
64 condition0 = sy.Eq(sol13.subs(t,np.pi/4),1) # y(pi/4) = 165 display(condition0)
66|C1 = sy.symbols("C1") # generic constants
67 constant1 = sy.solve([condition0], (C1))
68 display (constant1)
69 sol14 = sy.simplify(sol13.subs(constant1))
70 print ("Solution with initial conditions:")
71 display(sy.Eq(y(t),sol14))
72 ## plt.subplot(2,2,2)
73 plt.subplot(2,2,2)74 sol14Lam = sy.lambdify(t, sol14, modules=['numpy'])
75 tt = np. linspace (-1, 4, 201)76 yy = sol14Lam(tt)
77 plt.plot(tt,yy,'g-',lw=2.0)
78 plt.xlabel('t',fontsize=12), plt.xlabel('y',fontsize=12)
79
80 # Example 15: Logistic Curve
81 P = sy. Function ('P')
82 \mid t = sy \text{. symbols}('t')83 eq15 = sy. Eq(sy. Derivative(P(t),t), 0.03*P(t)*(1 - P(t)/200.0))
84 sol15 = sy.dsolve(eq15)
85 display(sol15)
86 ## plt.subplot(2,2,3)
```

```
87 plt.subplot(2,2,3)88 f15s = lambda t: 200/(1+39*sy.exp(-0.03*t))89 \mid f15Vec = np<u>g. vectorize</u>(f15s)
90 tt = np. linspace (-100, 400, 201)91 PP = f15Vec(tt)92 plt.plot(tt, PP, color='blue', 1w=2)
93 plt.axis([-100, 400, -50, 250 ])
94 plt.xlabel('t'), plt.ylabel('P(t)')
95
96 # Example 16
97 y = sy.Function('y')98 x = sy \text{. symbols}('x')99 eq16 = sy.Eq(sy.diff(y(x),x) + (1+y(x)*2)/y(x)*x)100 display (eq16)
101 sol16 = sy.dsolve(eq16)
102 display (sol16)
103 \, \text{sol16s0} = \text{sol16[0]} \cdot \text{subs(C1,2)}104 display (sol16s0)
105 sol16s1 = sol16[1].subs(C1,2)
106 display(sol16s1)
107 ## plt.subplot(2,2,4)
108 plt.subplot(2,2,4)
109 \mid sol16s1Lam = sy.lambdify(x, sol16s1.rhs, modules=['numpy'])
110 \parallel \parallel \parallel The '.rhs' is very Important.
111 x = npu linspace (-0.83, 0.83, 201)112 yy = sol16s1Lam(xx)
113 plt.plot(xx,yy,'k-',1w=2.0)
114 plt.axis([-0.8, 0.8, -0.1, 1.1])
115 plt.xlabel('t',fontsize=12), plt.xlabel('y',fontsize=12)
116
117 plt.show()
118 fig.savefig('ODE101Py.png')
119
120 # End of Program
```
이 Python프로그램을 수행한 결과는 예제 7.7.1의 결과와 같다.

두 번째 그룹으로 Sydsæter & Hammond [& Sei](#page-669-0)erstad & Strøm [59]의 미분방정식 문제 들을 다루기로 하자.

두 번째 그룹의 첫 번째 미분방정식과 초기조건은 다음과 같다.

$$
\dot{x} = x + t, \quad x(0) = 0 \tag{7.7.23}
$$

식 (7.7.23)에서 알 수 있듯이, 다음 식이 성립한다.

$$
e^{-t}\dot{x} + [-e^{-t}x] = e^{-t}t
$$
\n(7.7.24)

즉, 다음 식이 성립한다.

$$
\frac{d\left[e^{-t}x\right]}{dt} = e^{-t}t\tag{7.7.25}
$$

식 (7.7.25)의 양변을 적분하면, 다음 식이 성립함을 알 수 있다.

$$
e^{-t}x = -[t+1]e^{-t} + C_{211}
$$
\n(7.7.26)

즉, 다음 식이 성립한다.

$$
x = -[t+1] + C_{211}e^t \tag{7.7.27}
$$

식 (7.7.27)과 초기조건에서 알 수 있듯이, 다음 식이 성립한다.

$$
x(t) = -[t+1] + e^t \tag{7.7.28}
$$

두 번째 그룹의 두 번째 미분방정식과 초기조건은 다음과 같다.

$$
\dot{x} = -2t x^2, \quad x(1) = -1 \tag{7.7.29}
$$

식 (7.7.29)에서 알 수 있듯이, 다음 식이 성립한다.

$$
\frac{\dot{x}}{x^2} = -2t\tag{7.7.30}
$$

식 (7.7.30)의 양변을 적분하면, 다음 식이 성립함을 알 수 있다.

$$
-\frac{1}{x} = -t^2 + C_{221} \tag{7.7.31}
$$

식 (7.7.31)과 초기조건에서 알 수 있듯이, 다음 식이 성립한다.

$$
-\frac{1}{x} = -t^2 + 2\tag{7.7.32}
$$

즉, 다음 식이 성립한다.

$$
x(t) = \frac{1}{t^2 - 2} \tag{7.7.33}
$$

두 번째 그룹의 세 번째 미분방정식과 초기조건은 다음과 같다.

$$
\dot{x} = B[x - a][x - b] \tag{7.7.34}
$$

여기서 *B* 는 0이 아닌 상수이고 *a*와 *b*는 서로 다른 상수들이다. 식 (7.7.34)에서 알 수 있듯이, 다음 식이 성립한다.

$$
\frac{1}{b-a} \left[ \frac{1}{x-a} - \frac{1}{x-b} \right] \dot{x} = B \tag{7.7.35}
$$

식 (7.7.35)의 양변을 적분하면, 다음 식이 성립함을 알 수 있다.

$$
\ln \left| \frac{x - a}{x - b} \right| = [b - a]Bt + C_{231} \tag{7.7.36}
$$

즉, 다음 식이 성립한다.

$$
\frac{x-a}{x-b} = C_{232} \exp\left([b-a]Bt\right)
$$
\n(7.7.37)

두 번째 그룹의 네 번째 미분방정식과 초기조건은 다음과 같다.

$$
\dot{x} = -\frac{1}{2}[x+1][x-2], \quad x(0) = 1 \tag{7.7.38}
$$

식 (7.7.37)과 초기조건에서 알 수 있듯이, 다음 식이 성립한다.

$$
\frac{x+1}{x-2} = -2\exp\left(\frac{3t}{2}\right)
$$
 (7.7.39)

즉, 다음 식이 성립한다.

$$
x(t) = \frac{4 \exp\left(\frac{3t}{2}\right) - 1}{2 \exp\left(\frac{3t}{2}\right) + 1} \tag{7.7.40}
$$

두 번째 그룹의 다섯 번째 미분방정식과 초기조건은 다음과 같다.

$$
\dot{x} + 2tx = 4t, \quad x(0) = -2 \tag{7.7.41}
$$

식 (7.7.41)에서 알 수 있듯이, 다음 식이 성립한다.

$$
e^{t^2}\dot{x} + \left[2te^{t^2}x\right] = e^{t^2} \cdot 4t\tag{7.7.42}
$$

즉, 다음 식이 성립한다.

$$
\frac{d\left[e^{t^2}x\right]}{dt} = 4te^{t^2} \tag{7.7.43}
$$

식 (7.7.43)의 양변을 적분하면, 다음 식이 성립함을 알 수 있다.

$$
e^{t^2}x = 2e^{t^2} + C_{251} \tag{7.7.44}
$$

식 (7.7.44)와 초기조건에서 알 수 있듯이, 다음 식이 성립한다.

$$
e^{t^2}x = 2e^{t^2} + 4\tag{7.7.45}
$$

즉, 다음 식이 성립한다.

$$
x(t) = 2 + 4e^{-t^2}
$$
\n(7.7.46)

**예제 7.7.3** MATLAB을 이용해서 지금까지 다룬 두 번째 그룹의 문제들을 살펴보기 위 해서, 다음 MATLAB프로그램 ODE102.m을 실행해보자.

```
1 % -----------------------------------------------------------------
2 % Filename ODE102.m
3 % Sydsaester, Hammond, Seierstad, and Strom (2008)
4 % Further Mathematics for Economic Analysis, Chapter 5
5<sup>2</sup> % Programmed by CBS
6 % -----------------------------------------------------------------
7 clear, close all
8 diary ODE102.txt
9 \mid SHSS511g = dsolve('Dx=x+t','t')
10 SHSS511 = dsolve('Dx=x+t', 'x(0)=0', 't')
11 SHSS512g = dsolve('Dx = -2*t*x^2')
12 SHSS512 = dsolve('Dx = -2*t*x^2', 'x(1)=-1')
13 SHSS513g = dsolve('Dx=B*(x-a)*(x-b)','t')
14 SHSS513 = dsolve('Dx=-1/2*(x+1)*(x-2)','x(0)=1','t')
15 SHSS513s = simplify (SHSS513)
16 SHSS514g = dsolve('Dx+2*t*x=4*t')
17 SHSS514 = dsolve('Dx+2*t*x=4*t','x(0)=-2')
18 % Plotting
19 set(gca,'fontsize',11,'fontweigh','bold')
20 subplot (2,2,1)21 h511 = ezplot(SHSS511, 't', [-1, 1])
22 set(h511, 'LineWidth', 2, 'color', [1, 0, 0])
23 \times 1abel('\bf x','fontsize',12)
24 ylabel('\bf t','fontsize',12,'rotation',0)
25 subplot (2,2,2)26 \mid h512 = \text{ezplot}(SHSS512, [2, 6])27 set(h512,'LineWidth',2,'color',[0, 1, 0])
28 \times 1abel('\bf t','fontsize',12)
29 ylabel('\bf x','fontsize',12,'rotation',0)
30 subplot(2,2,3)31 | h513 = ezplot(SHSS513, [-6, 4])32 set(h513,'LineWidth',2,'color',[0, 0, 1])
33 xlabel('bf t', 'fontsize', 12)34 \vert ylabel('\bf x','fontsize',12,'rotation',0)
35 subplot (2, 2, 4)36 \mid h514 = \text{explot(SHSS514, [-2,1])}37 \, \text{s}et(h514, 'LineWidth', 2, 'color', [0.333, 0.333, 0.334])
38 \times 1abel('\bf t','fontsize',12)
39 \text{ ylabel('bf x', 'fontsize', 12,' rotation', 0)}40 saveas (gcf, 'ODE102.jpg')
41 diary off
42 % End oh Program
43 % -----------------------------------------------------------------
```
이 MATLAB프로그램을 실행하면, 앞에서 기술한 내용을 확인할 수 있다. 또한 그림 7.7.2가 그려진다. ■

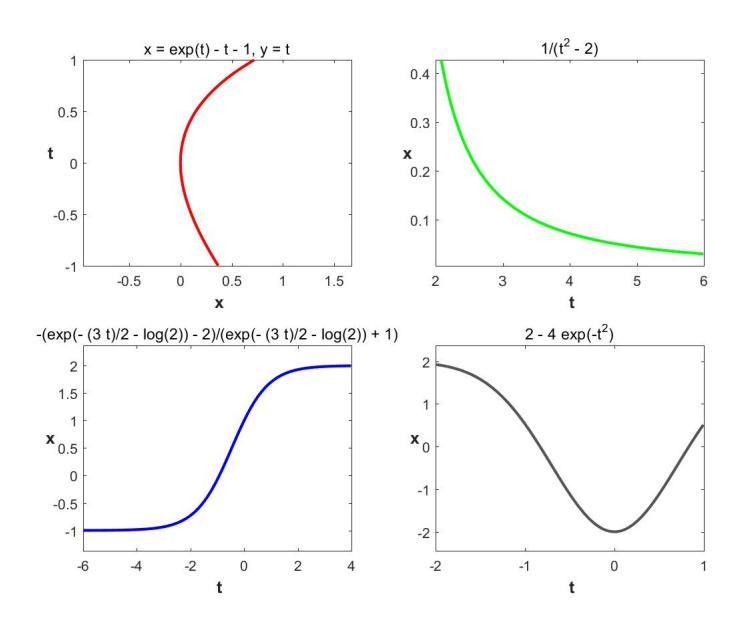

그림 7.7.2. 미분방정식의 해석해 II

**예제 7.7.4** Python을 사용해서 예제 7.7.3을 다시 다루기 위해서, 다음 Python프로그램 ODE102.Py를 실행해 보자.

```
\overline{1} "" "
2 % Filename ODE102.Py
3 % Ordinary Differential Equation 102
4 % Programmed by CBS
5 " """
6
7 from IPython.display import display
8 import numpy as np
9 import sympy as sy
10 import matplotlib.pyplot as plt
11 \vert sy.init\_printing() # LaTeX-like pretty printing for IPython
12
13 # Example 11
14 \times = \text{sy.Function('x')}15 t = sy.symbols('t')
16 eq11 = sy. Eq(sy. Derivative(x(t),t), x(t)+t)
17 sol11 = sy.dsolve(eq11)
18 display (sol11)
19 \mid sol11s = sy.simplify(sol11.subs(C1,1))
20 print ("Solution with initial conditions:")
21 display (solis)
22 ## plt.subplot(2,2,1)23 fig = plt .figure()24 plt.subplot(2,2,1)
25 \space -25 sol11Lam = sy.lambdify(t, sol11s.rhs, modules=['numpy'])
```

```
26 tt = np. linspace (-1, 1, 201)27 \, \text{xx} = \text{sol11}Lam(\text{tt})28 plt.plot(tt,xx, 'r-', 1w=2.0)
29 plt.xlabel('t',fontsize=12), plt.xlabel('x',fontsize=12)
30
31 # Example 12
32 |eq12 = sy.Eq(sy.diff(x(t),t),-2*t*x(t)**2)33 print ("ODE:")
34 display (eq12)
35 \mid sol12 = sy.dsolve(eq12, x(t)).rhs # take only right hand side
36 \, \text{s}ol12 = sy.simplify(sol12)
37 display(sy.Eq(x(t), sol12))
38 condition0 = sy. Eq(sol12. subs(t,1),-1) # x(1) = -139 display(condition0)
40 \vert C1 = sy.symbols("C1") # generic constants
41 constant1 = sy.solve([condition0], (C1))
42 display(constant1)
43 sol12s = sy.simplify(sol12.subs(constant1))
44 print("Solution with initial conditions:")
45 display(sy.Eq(x(t),sol12s))
46 ## plt.subplot(2,2,2)
47 plt.subplot(2,2,2)
48 sol12Lam = sy.lambdify(t, sol12s, modules=['numpy'])
49 tt = npu. linspace (2, 6, 201)50 xx = sol12Lam(tt)
51 | plt.plot(tt, xx, 'g-', 1w=2.0)
52 plt.xlabel('t',fontsize=12), plt.xlabel('y',fontsize=12)
53
54 # Example 13: Losistic Curve
55 eq13 = sy.Eq(sy.diff(x(t),t)/(x(t)+1)/(x(t)-2), -1/2)
56 print("ODE:")
57 display (eq13)
58 sol13 = sy.dsolve(eq13, x(t)).rhs
59 \mid sol13 = sy.simplify(sol13)
60 display(sy.Eq(x(t), sol13))
61 print (sol13)
62 condition0 = sy.Eq(sol13.subs(t,0),1) # x(0)=163 display (condition0)
64 | C1 = sy.symbols("C1") # generic constants
65 constant1 = sy.solve([condition0], (C1))
66 display(constant1)
67 print (constant1)
68 c31 = complex(-0.231049060186648,-np.pi/3); print(c31)
69 c32 = \text{complex}(-0.231049060186648, np.pi/3); print(c32)70 | c33 = \text{complex}(-0.231049060186648, np.pi); print(c33)71 sol131s = sy.simplify(sol13.subs(C1,c31))
72 print("Solution with initial conditions:")
73 display(sy.Eq(x(t),sol131s))
74 sol132s = sy.simplify(sol13.subs(C1,c32))
75 print("Solution with initial conditions:")
76 display(sy.Eq(x(t),sol132s))
77 sol133s = sy.simplify(sol13.subs(C1,c33))
78 print("Solution with initial conditions:")
79 display(sy.Eq(x(t),sol133s))
80 ## plt.subplot(2,2,3)81 plt.subplot(2,2,3)82 f131s = lambda t: (-2*p.exp(1.5*t)+0.5)/(-1*np.exp(1.5*t)-0.5)83 \mid f131sVec = np.vectorize(f131s)84 tt = np. linspace (-6, 4, 201)85 xx = f131sVec(tt)
86 plt.plot(tt,xx,color='blue',lw=2)
```

```
87 plt.xlabel('t',fontsize=12), plt.xlabel('y',fontsize=12)
88 plt.axis([-6, 4, -1.5, 2.5])
89
90 # Example 14
91 x = sy.Function('x')92 \mid t = sy \text{. symbols}('t')93 eq14 = sy. Eq(sy. diff(x(t),t) + 2***x(t)-4*t,0)
94 display (eq14)
95 sol14 = sy.dsolve(eq14).rhs
96 display (sol14)
97 ## Initial conditions
98 cnd0 = sy.Eq(sol14.subs(t,0),-2) # y(0) = -199 display (cnd0)
100 \vert C1 = sy.symbols("C1") # generic constants
101 const14 = sy.solve([cnd0], (C1))
102 display (const14)
103 ## Substitute back into solution
104 sol14s = sy.simplify(sol14.subs(const14))
105 print ("Solution with initial conditions:")
106 display(sy.Eq(x(t),sol14s))
107 ## plt.subplot(2,2,4)
108 plt.subplot(2,2,4)
109 \mid sol14sLam = sy.lambdify(t, sol14s, modules=['numpy'])
110 \mathbf{t} = \mathbf{np} \cdot \mathbf{linspace} (-2, 1, 201)111 xx = sol14sLam(tt)
112 plt.plot(tt, xx, 'k-', lw=2.0)
113 plt.axis([-2, 1, -2.5, 2.5])
114 plt.xlabel('t',fontsize=12), plt.xlabel('x',fontsize=12)
115
116 plt.show()
117 fig.savefig('ODE102Py.png')
118
119 # End of Program
```
이 Python프로그램을 수행한 결과는 예제 7.7.3의 결과와 같다.

세 번째 그룹의 첫 번째 미분방정식과 초기[조건은](#page-675-0) 다음과 같다.

$$
\dot{y} = 2y + x^2, \quad y(0) = 1 \tag{7.7.47}
$$

식 (7.7.47)에서 알 수 있듯이, 다음 식이 성립한다.

$$
e^{-2x}\dot{y} + \left[-2e^{-2x}y\right] = x^2e^{-2x} \tag{7.7.48}
$$

즉, 다음 식이 성립한다.

$$
\frac{d\left[e^{-2x}y\right]}{dx} = x^2 e^{-2x} \tag{7.7.49}
$$

식 (7.7.49)의 양변을 적분하면, 다음 식이 성립함을 알 수 있다.

$$
e^{-2x}y = \int x^2 e^{-2x} dx = -\frac{2x^2 + 2x + 1}{4} e^{-2x} + C_{311}
$$
 (7.7.50)

식 (7.7.50)과 초기조건에서 알 수 있듯이, 다음 식이 성립한다.

$$
e^{-2x}y = -\frac{2x^2 + 2x + 1}{4}e^{-2x} + \frac{5}{4}
$$
\n(7.7.51)

즉, 다음 식이 성립한다.

$$
y = -\frac{2x^2 + 2x + 1}{4} + \frac{5}{4}e^{2x}
$$
 (7.7.52)

세 번째 그룹의 두 번째 미분방정식과 초기조건은 다음과 같다.

$$
y'' + 2y' = e^x, \quad y(0) = 1, \quad y'(0) = 0 \tag{7.7.53}
$$

식 (7.7.53)에서 알 수 있듯이, 다음 식이 성립한다.

$$
e^{2x}y'' + [2e^{2x}y'] = e^{3x}
$$
\n(7.7.54)

즉, 다음 식이 성립한다.

$$
\frac{d\left[e^{2x}y'\right]}{dx} = e^{3x} \tag{7.7.55}
$$

식 (7.7.55)의 양변을 적분하면, 다음 식이 성립함을 알 수 있다.

$$
e^{2x}y' = \frac{1}{3}e^{3x} + C_{321}
$$
 (7.7.56)

식 (7.7.56)과 초기조건에서 알 수 있듯이, 다음 식이 성립한다.

$$
e^{2x}y' = \frac{1}{3}e^{3x} - \frac{1}{3}
$$
\n(7.7.57)

즉, 다음 식이 성립한다.

$$
y' = \frac{1}{3}e^x - \frac{1}{3}e^{-2x} \tag{7.7.58}
$$

식 (7.7.58)과 초기조건에서 알 수 있듯이, 다음 식이 성립한다.

$$
y = \frac{1}{3}e^x + \frac{1}{6}e^{-2x} + \frac{1}{2}
$$
 (7.7.59)

세 번째 그룹의 세 번째 미분방정식과 초기조건은 다음과 같다.

$$
y'' + 2y' = \sin x, \quad y(0) = -1, \quad y'(0) = 1 \tag{7.7.60}
$$

식 (7.7.60)에서 알 수 있듯이, 다음 식이 성립한다.

$$
e^{2x}y'' + [2e^{2x}y'] = e^{2x}\sin x \tag{7.7.61}
$$

즉, 다음 식이 성립한다.

$$
\frac{d\left[e^{2x}y'\right]}{dx} = e^{2x}\sin x\tag{7.7.62}
$$

식 (7.7.62)의 양변을 적분하면, 다음 식이 성립함을 알 수 있다.

$$
e^{2x}y' = \frac{2\sin x - \cos x}{5}e^{2x} + C_{331}
$$
 (7.7.63)

식 (7.7.63)과 초기조건에서 알 수 있듯이, 다음 식이 성립한다.

$$
e^{2x}y' = \frac{2\sin x - \cos x}{5}e^{2x} + \frac{6}{5}
$$
 (7.7.64)

즉, 다음 식이 성립한다.

$$
y' = \frac{2\sin x - \cos x}{5} + \frac{6}{5}e^{-2x}
$$
 (7.7.65)

식 (7.7.65)에서 알 수 있듯이, 다음 식이 성립한다.

$$
y = \frac{-2\cos x - \sin x}{5} - \frac{3}{5}e^{-2x} + C_{332}
$$
 (7.7.66)

식 (7.7.66)과 초기조건에서 알 수 있듯이, 다음 식이 성립한다.

$$
y = \frac{-2\cos x - \sin x}{5} - \frac{3}{5}e^{-2x}
$$
 (7.7.67)

세 번째 그룹의 네 번째 미분방정식과 초기조건은 다음과 같다.

$$
\dot{y} = -ty - t, \quad y(0) = 0 \tag{7.7.68}
$$

식 (7.7.68)에서 알 수 있듯이, 다음 식이 성립한다.

$$
\frac{\dot{y}}{y+1} = -t \tag{7.7.69}
$$

식 (7.7.69)의 양변을 적분하면, 다음 식이 성립함을 알 수 있다.

$$
\ln(y+1) = -\frac{1}{2}t^2 + C_{341} \tag{7.7.70}
$$

식 (7.7.70)과 초기조건에서 알 수 있듯이, 다음 식이 성립한다.

$$
\ln(y+1) = -\frac{1}{2}t^2\tag{7.7.71}
$$

즉, 다음 식이 성립한다.

$$
y(t) = \exp\left(-\frac{1}{2}t^2\right) - 1\tag{7.7.72}
$$

**예제 7.7.5** MATLAB을 이용해서 지금까지 다룬 세 번째 그룹의 문제들을 살펴보기 위 해서, 다음 MATLAB프로그램 ODE103.m을 실행해보자.

```
1 % -------------------------------------------------------------------------
2 % Filename: ODE103.m
3 % Ordinary Differencial Equation 103
4 % Programmed by CBS
5 %--------------------------------------------------------------------------
6 clear all, close all, clc
7 diary ODE103.txt
8 \mid yD = dsolve('Dy=2*y+x^2', 'y(0)=1', 'x')9 eqnE = D2y+2*Dy=exp(x),
10 initE = 'y(0)=1, Dy(0)=0'11 yE = dsolve(eqnE, initE, 'x')12 yF = dsolve('D2y+2*Dy=sin(x), y(0)=-1, Dy(0)=1, x')13 \vert yF = simplify (yF)14 yF = expand(yF)
15 yG = dsolve('Dy=-y*t-t', 'y(0)=0', 't')16 % Plotting
17 % Should remind that every variable is symbolic.
18 \vert subplot (2,2,1)19 hD = \text{explot}(yD, [-0.5, 5.5])20 set (gca, 'fontsize', 11, 'fontweigh', 'bold')
21 set(hD, 'LineWidth', 2, 'color', [1, 0, 0])
22 \times \text{label('bf x', 'fontsize', 12)}23 ylabel('\bf y','fontsize',12,'rotation',0)
24 subplot (2,2,2)25 \, \text{x} = \text{linspace}(-0.5, 5.5, 201);26 \vert \text{yEE} = eval(vectorize(yE));
27 plot(x,yEE,'g-','LineWidth',2.0)
28 \mid \text{set}(\text{gca}, \text{'fontsize}', 11, \text{'}\text{fontweight}', \text{'}\text{bold}', \text{'xlim}', [-0.5, 5.5])29 xlabel('bf x', 'fontsize', 12)30 ylabel('\bf y', 'fontsize',12, 'rotation',0)
31 subplot(2,2,3)
32 \text{ hF} = \text{explot}(yF, [-2, 4])33 set(gca, 'fontsize', 11, 'fontweigh', 'bold')
34 \vert \text{set(hF, 'LineWidth', 2, 'color', [0, 0, 1])} \rangle35 \times 1abel('\bf x','fontsize',12)
36 \text{ ylabel('bf y', 'fontsize', 12, 'rotation', 0)}
```

```
37 subplot(2,2,4)38 \mid t = 1inspace(-0.5,0.5,201);
39 \vert \text{yGG} = \text{eval}(\text{vectorize(yG)});40\vert plot(t,yGG,'k-','LineWidth',2.0)
41 set(gca,'fontsize',11,'fontweigh','bold','xlim' ,[-0.5,0.5])
42 xlabel('\bf x','fontsize',12)
43 ylabel('\bf y','fontsize',12,'rotation',0)
44 axis ([-0.5, 0.5, -0.13, 0.01])
45 saveas (gcf, 'ODE103.jpg')
46 diary off
47 % End of Program
48 %--------------------------------------------------------------------------
```
이 MATLAB프로그램을 실행하면, 앞에서 기술한 내용을 확인할 수 있다. 또한 그림 7.7.3이 그려진다. ■

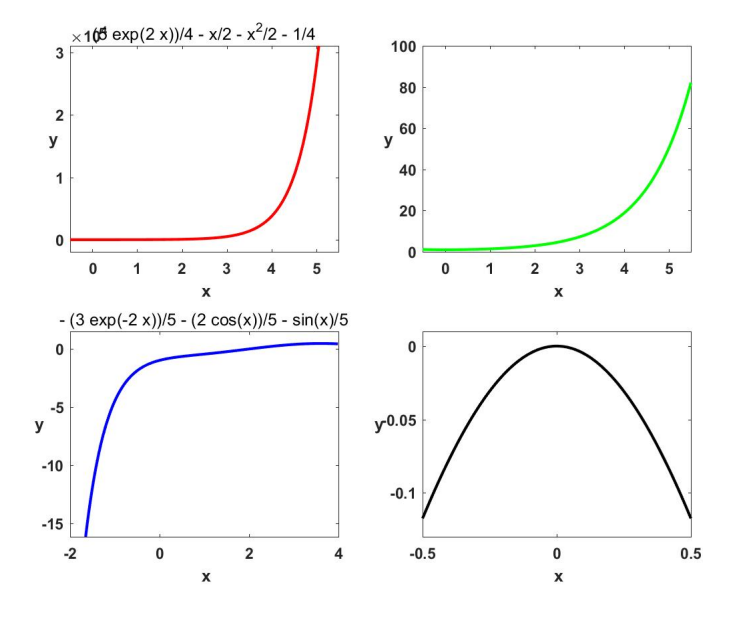

그림 7.7.3. 미분방정식의 해석해 III

**예제 7.7.6** Python을 사용해서 예제 7.7.5을 다시 다루기 위해서, 다음 Python프로그램 ODE103.Py를 실행해 보자.

```
\overline{1} "" "
2 % Filename ODE103.Py
3 % Ordinary Differential Equation 103
  4 % Programmed by CBS
  \overline{0} """
 6
7 from IPython.display import display
8 import numpy as np
9 import sympy as sy
10 import matplotlib.pyplot as plt
```

```
11 sy.init_printing() # LaTeX-like pretty printing for IPython
12
13 # Example 11
14 y = sy.Function('y')15 \, \text{x} = \text{sy.symbols}(\, 'x')16 eq11 = sy. Eq(sy. Derivative(y(x), x) - 2*y(x)-x**2)17 \vert sol11 = sy.dsolve(eq11).rhs
18 display (sol11)
19 ## Initial condition
20 condition0 = sy.Eq(sol11.subs(x,0),1) # y(0) = 121 display (condition0)
22 | C1 = sy.symbols("C1") # generic constants
23 constant1 = sy.solve([condition0], (C1))24 display(constant1)
25 sol11s = sy.simplify(sol11.subs(constant1))
26 print ("Solution with initial conditions:")
27 display (solis)
28 ## plt.subplot(2, 2, 1)29 fig = plt.figure()30 plt.subplot(2,2,1)31 sol11Lam = sy.lambdify(x, sol11s, modules=['numpy'])
32 \, | \, xx = npulinspace(-1,6, 201)
33 \, \text{yy} = sol11Lam(xx)
34 plt.plot(xx,yy,'r-',lw=2.0)
35 \text{ }\mathrm{plt} \cdot \mathrm{x}label('x',fontsize=12), plt.xlabel('y',fontsize=12)
36 plt.axis([-1,6,0,3*10**4])
37
38 # Example 12
39 \mid y = sy. Function ('y')
40 \vert x = sy \text{. symbols}('x')41 eq12 = sy.Eq(sy.diff(y(x),x,x)+2*sy.diff(y(x),x)-sy.exp(x),0)
42 display (eq12)
43 \mid sol12 = sy.dsolve(eq12).rhs
44 display(sol12)
45 ## Initial conditions
46 \text{ end0} = \text{sy.Eq}(\text{sol12.subs}(x,0), 1) # y(0) = 147 display (cnd0)
48 dsol12 = sol12.diff(x)
49 display (dsol12)
50 \text{ and } 1 = \text{sy.Eq}(\text{sol12.diff}(x) \cdot \text{subs}(x,0) \text{, 0) } # y'(0) = 051 display (cnd1)
52 ## Solve for C1, C2
53 | C1, C2 = sy.symbols("C1, C2") # generic constants
54 const12 = sy.solve([cnd0, cnd1], (C1, C2))
55 display(const12)
56 ## Substitute back into solution
57 sol12s = sy.simplify(sol12.subs(const12))
58 print ("Solution with initial conditions:")
59 display(sy.Eq(y(x),sol12s))
60 ## plt.subplot(2,2,2)61 plt.subplot(2,2,2)
62 sol12sLam = sy.lambdify(x, sol12s, modules=['numpy'])
63 \, | \, xx = npu \cdot \text{linspace} (-0.5, 5.5, 201)64 yy = sol12sLam(xx)
65 plt.plot(xx,yy,'k-',lw=2.0)
66 plt.axis([-0.5, 5.5, -0.1, 80])
67 plt.xlabel('x',fontsize=12), plt.xlabel('y',fontsize=12)
68
69 # Example 13
70 \vert y = sy.Function('y')71 \mid x = sy \text{. symbols}('x')
```
```
72 \text{ } eq13 = sy. Eq(sy.diff(y(x),x,x)+2*sy.diff(y(x),x)-sy.sin(x),0)
73 display (eq13)
74 sol13 = sy.dsolve(eq13).rhs
75 display (sol13)
76 ## Initial conditions
77 \text{ } \text{cnd0 = sy.Eq(sol13.subs(x,0), -1)} # y(0) = -178 display(cnd0)
79 dsol13 = sol13.diff(x)
80 display (dsol13)
81 \text{ cnd1} = sy. Eq(sol13.diff(x).subs(x,0), 1) # y'(0) = 0
82 display (cnd1)
83 ## Solve for C1, C2
84 | C1, C2 = sy.symbols("C1, C2") # generic constants
85 const13 = sy.solve([cnd0, cnd1], (C1, C2))
86 display (const13)
87 ## Substitute back into solution
88 sol13s = sy.simplify(sol13.subs(const13))
89 print ("Solution with initial conditions:")
90 display(sy.Eq(y(x),sol13s))
91 ## plt.subplot(2,2,3)92 plt.subplot(2,2,3)93 sol13sLam = sy.lambdify(x, sol13s, modules=['numpy'])
94 xx = npu linspace (-2, 4, 201)95 yy = sol13sLam(xx)96 plt.plot(xx,yy,'k-',lw=2.0)
97 plt.axis([-2, 4, -16, 1])
98 plt.xlabel('x',fontsize=12), plt.xlabel('y',fontsize=12)
99
100 # Example 14
101 y = sy.Function('y')102 t = sy.symbols('t')
103 eq14 = sy. Eq(sy. diff(y(t), t)+t*y(t)+t)
104 print ("ODE:")
105 display (eq14)
106 sol14 = sy.dsolve(eq14, y(t)).rhs # take only right hand side
107 sol14 = sy.simplify(sol14)
108 display (sol14)
109 display (sy. Eq(y(t), sol14))
110 condition0 = sy. Eq(sol14. subs(t,0),0) # y(0)=0111 display(condition0)
112 |C1 = sy.symbols("C1") # generic constants
113 constant1 = sy.solve([condition0], (C1))114 display(constant1)
115 sol14s = sy.simplify(sol14.subs(constant1))
116 print ("Solution with initial conditions:")
117 display(sy.Eq(y(t),sol14s))
118 ## plt.subplot(2,2,4)
119 plt.subplot(2,2,4)
120 sol14sLam = sy.lambdify(t, sol14s, modules=['numpy'])
121 \text{tt} = \text{np} \cdot \text{linspace}(-0.5, 0.5, 201)122 yy = sol14sLam(tt)
123 plt.plot(tt,yy,'g-',lw=2.0)
124 plt.xlabel('t',fontsize=12), plt.xlabel('y',fontsize=12)
125 plt.axis ([-0.5, 0.5, -0.13, 0.01 ])
126
127 plt.show()
128 fig.savefig('ODE103Py.png')
129
130 # End of Program
```
이 Python프로그램을 수행한 결과는 예제 7.7.5의 결과와 같다.

네 번째 그룹으로 Sydsæter & Hammond & Seierstad & Strøm [59]의 미분방정식 문제 들을 다루기로 하자.

네 번째 그룹의 첫 번째 미분방정식과 초기조건은 다음과 같다.

$$
1 + tx^2 + t^2x\dot{x} = 0, \quad x(2) = 1
$$
\n(7.7.73)

식 (7.7.73)에서 알 수 있듯이, 다음 식이 성립한다.

$$
2t \cdot x^2 + t^2 \cdot 2x\dot{x} = -2 \tag{7.7.74}
$$

즉, 다음 식이 성립한다.

$$
\frac{d\left[t^2x^2\right]}{dt} = -2\tag{7.7.75}
$$

식 (7.7.75)의 양변을 적분하면, 다음 식이 성립함을 알 수 있다.

$$
t^2x^2 = -2t + C_{411} \tag{7.7.76}
$$

식 (7.7.76)과 초기조건에서 알 수 있듯이, 다음 식이 성립한다.

$$
x^{2}(t) = \frac{8 - 2t}{t^{2}}
$$
\n(7.7.77)

네 번째 그룹의 두 번째 미분방정식과 초기조건은 다음과 같다.

$$
\dot{x} = -tx + t^3 x^3, \quad x(0) = 3 \tag{7.7.78}
$$

식 (7.7.78)은 Bernoullie방정식이므로 확률변환 *z .*= 1/*<sup>x</sup>* <sup>2</sup> 를 취하면, 식 (7.7.78)로부터 다음 식을 얻을 수 있다.

$$
\dot{z} - 2tz = -2t^3 \tag{7.7.79}
$$

식 (7.7.79)에서 알 수 있듯이, 다음 식이 성립한다.

$$
\exp(-t^2)\,\dot{z} + \left[-2t\exp(-t^2)\right]z = -2t^3\exp(-t^2) \tag{7.7.80}
$$

즉, 다음 식이 성립한다.

<span id="page-685-0"></span>
$$
\frac{d\left[\exp\left(-t^{2}\right)z\right]}{dt} = -2t^{3}\exp\left(-t^{2}\right)
$$
\n(7.7.81)

식 (7.7.81)의 양변을 적분하면, 다음 식이 성립함을 알 수 있다.

$$
\exp(-t^2) z = -2 \int t^3 \exp(-t^2) dt = t^2 \exp(-t^2) + \exp(-t^2) + C_{421}
$$
 (7.7.82)

즉, 다음 식이 성립한다.

$$
z = t^2 + 1 + C_{421} \exp(t^2)
$$
 (7.7.83)

식 (7.7.83)과 초기조건에서 알 수 있듯이, 다음 식이 성립한다.

$$
z = t^2 + 1 - \frac{8}{9} \exp(t^2)
$$
 (7.7.84)

즉, 다음 식이 성립한다.

$$
x^{2} = \frac{1}{1 + t^{2} - \frac{8}{9} \exp(t^{2})}
$$
\n(7.7.85)

네 번째 그룹의 세 번째 미분방정식과 초기조건은 다음과 같다.

$$
y' - 1 + 2x[y - x]^2 = 0, \quad y(0) = -\frac{1}{2}
$$
\n(7.7.86)

식 (7.7.86)에서 알 수 있듯이, 다음 식이 성립한다.

$$
[y-x]' + 2x[y-x]^2 = 0 \tag{7.7.87}
$$

식 (7.7.87)에 변수변환 *z .*<sup>=</sup> *<sup>y</sup> <sup>−</sup> <sup>x</sup>*를 적용하면, 다음 식을 얻는다.

$$
\frac{z'}{z^2} = -2x\tag{7.7.88}
$$

식 (7.7.88)의 양변을 적분하면, 다음 식이 성립함을 알 수 있다.

$$
-\frac{1}{z} = -x^2 + C_{432} \tag{7.7.89}
$$

식 (7.7.89)와 초기조건에서 알 수 있듯이, 다음 식이 성립한다.

$$
-\frac{1}{z} = -x^2 + 2\tag{7.7.90}
$$

즉, 다음 식이 성립한다.

$$
z = \frac{1}{x^2 - 2} \tag{7.7.91}
$$

따라서 다음 식이 성립한다.

$$
y = x + \frac{1}{x^2 - 2} \tag{7.7.92}
$$

네 번째 그룹의 네 번째 미분방정식과 초기조건은 다음과 같다.

$$
\dot{k} = \sqrt{k} - k \,, \quad k(0) = 0 \tag{7.7.93}
$$

식 (7.7.93)은 신고전파 모형인 Solow-Swan성장모형의 특수한 경우이다. 식 (7.7.93)에서 알 수 있듯이, 변수 *z .*= *√ k*는 다음 식을 만족한다.

$$
\dot{z} + \frac{1}{2}z = \frac{1}{2} \tag{7.7.94}
$$

식 (7.7.94)에서 알 수 있듯이, 다음 식이 성립한다.

$$
e^{t/2}\dot{z} + \frac{1}{2}e^{t/2}z = \frac{1}{2}e^{t/2}
$$
\n(7.7.95)

즉, 다음 식이 성립한다.

$$
\frac{d}{dt}\left[e^{t/2}z\right] = \frac{1}{2}e^{t/2} \tag{7.7.96}
$$

식 (7.7.96)의 양변을 적분하면, 다음 식이 성립함을 알 수 있다.

$$
e^{t/2}z = e^{t/2} + C_{441} \tag{7.7.97}
$$

식 (7.7.97)과 초기조건에서 알 수 있듯이, 다음 식이 성립한다.

$$
z = 1 - e^{-t/2} \tag{7.7.98}
$$

즉, 다음 식이 성립한다.

$$
k(t) = \left[1 - e^{-t/2}\right]^2\tag{7.7.99}
$$

<span id="page-687-0"></span>**예제 7.7.7** MATLAB을 이용해서 지금까지 다룬 네 번째 그룹 문제들을 살펴보기 위해서, 다음 MATLAB프로그램 ODE104.m을 실행해보자.

```
1 % -----------------------------------------------------------------
2 % Filename ODE104.m
3 % Sydsaester, Hammond, Seierstad, and Strom (2008)
4 % Further Mathematics for Economic Analysis, Chapter 5, No.2
5 % Programmed by CBS
6 % -----------------------------------------------------------------
7 clear, close all
8 diary ODE104.txt
9 syms t x
10 SHSS521g = dsolve('1+t*x^2+t^2*x*Dx','t')
11 SHSS521 = dsolve('1+t*x^2+t^2*x*Dx','x(2)=1.0','t')
12 SHSS521sq = SHSS521<sup>-2</sup>
13 SHSS522g = dsolve('Dx=-t*x+t^3*x^3')
14 SHSS522 = dsolve('Dx=-t*x+t^3*x^3','x(0)=3')
15 SHSS522sq = SHSS522<sup>-2</sup>
16 SHSS523g = dsolve('Dy-1+2*x*(y-x)^2','x')
17 SHSS523 = dsolve('Dy-1+2*t*(y-t)^2','y(0)=-1/2')
18 % Neoclassical Solow-Swan model
19 SHSS524g = dsolve('Dk=sqrt(k)-k','t')
20 SHSS524 = dsolve('Dk=sqrt(k)-k','k(0)=0','t')
21 dSHSS524 = diff(SHSS524)
22 tt = linspace (0, 20, 201);
23 xk = double(subs(SHSS524, 't', tt));24 yk = double(subs(dSHSS524, 't', tt));25 % Plotting
26 set(gca, 'fontsize', 11, 'fontweigh', 'bold')
27 subplot(2,2,1)28 \mid h521 = \text{ezplot}(SHSS521, 't', [0.5, 4])29 set(h521,'LineWidth',2,'color',[1, 0, 0])
30 \vert xlabel('\bf x','fontsize',12)
31 ylabel('\bf t','fontsize',12,'rotation',0)
32 subplot (2, 2, 2)
33 h522 = ezplot(SHSS522 , 't', [-0.1,0.1])
34 set(h522,'LineWidth',2,'color',[0, 1, 0])
35 \times 1abel('\bf x','fontsize',12)
36 ylabel('\bf t','fontsize',12,'rotation',0)
37 subplot(2,2,3)38 \mid h523 = \text{explot(SHSS523, [0,1])}39 set(h523,'LineWidth',2,'color',[0, 0, 1])
40 \vert xlabel('\bf x','fontsize',12)
41 ylabel('\bf y', 'fontsize', 12, 'rotation', 0)
42 \vert \text{axis}([0, 1, -0.5, 0.1])43 subplot (2,2,4)44 plot(xk(2,:),yk(2,:),'k-','LineWidth',2.0)
45 set(gca,'fontsize',11,'fontweigh','bold')
46 \times 1abel('\bf k','fontsize',12)
47 ylabel('\bf dk','fontsize',12,'rotation',0)
48 saveas (gcf, 'ODE104.jpg')
49 diary off
50 % End oh Program
51 \, \frac{9}{6} ---------
```
이 MATLAB프로그램을 실행하면, 앞에서 기술한 내용을 확인할 수 있다. 또한 그림 7.7.4가 그려진다.

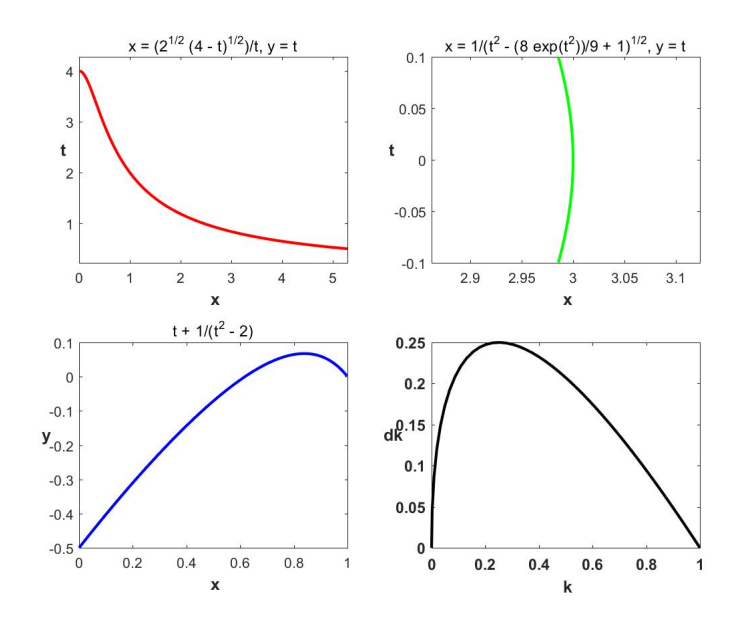

그림 7.7.4. 미분방정식의 해석해 IV

**예제 7.7.8** Python을 사용해서 예제 7.7.7을 다시 다루기 위해서, 다음 Python프로그램 ODE104.Py를 실행해 보자.

```
1 \cdots2 % Filename ODE104.Py
3 % Ordinary Differential Equation 104
  4 % Programmed by CBS
  \overline{0} """
 6
7 from IPython.display import display
8 import numpy as np
9 import sympy as sy
10 import matplotlib.pyplot as plt
11 sy.init_printing() # LaTeX-like pretty printing for IPython
12
13 # Example 11
14 \times = \text{sy.Function('x')}15 \mid t = sy \text{. symbols}('t')16 eq11 = sy.Eq(t**2*x(t)*sy.Derivative(x(t),t) + txx(t)**2 +1,0)
17 display (eq11)
18 \, \text{s}ol11 = sy.dsolve(eq11)
19 display (sol11)
20 sol11a = sol11[1].rhs
21 display (solila)
22 ## Initial condition
23 condition0 = sy. Eq(sol11a.subs(t,2),1) # y(0) = 124 display(condition0)
25|C1 = sy.symbols("C1") # generic constants
26 constant1 = sy.solve([condition0], (C1))
27 display(constant1)
28 sol11s = sol11a.subs(C1,8)
29 print ("Solution with initial conditions:")
30 display(sol11s)
31 ## plt.subplot(2,2,1)
32 fig = plt.figure()
33 plt.subplot(2,2,1)
```

```
34 sol11Lam = sy.lambdify(t, sol11s, modules=['numpy'])
35 tt = np. linspace (0, 4.5, 201)36 xx = sol11Lam(tt)
37 plt.plot(tt,xx,'r-',lw=2.0)
38 plt.xlabel('t',fontsize=12), plt.ylabel('x',fontsize=12)
39
40 # Example 12
41 \, \text{x} = \text{sy.Function}('x')42 \mid t = sy \text{. symbols}('t')43 eq12 = sy.Eq(sy.diff(x(t),t)+ t*x(t)-t**3*x(t)**3,0)44 display (eq12)
45 sol12 = sy.dsolve(eq12)
46 display (sol12)
47 sol12r = sy.simplify(sol12.rhs)
48 display (sol12r)
49 ## Initial condition
50 condition0 = sy. Eq(sol12r. subs(t,0),3) # y(0) = -0.551 display (condition0)
52|C1 = sy.symbols("C1") # generic constants
53 constant1 = sy.solve([condition0], (C1))54 display (constant1)
55 \vert sol12s = sy.simplify(sol12.subs(C1,-8/9))
56 print("Solution with initial conditions:")
57 display (sol12s)
58 ## plt.subplot(2, 2, 2)59 plt.subplot(2,2,2)
60 \text{ soll2slam} = sy.lambdify(t, sol12s.rhs, modules=['numpy'])
61 tt = np. linspace (-0.1, 0.1, 201)62 xx = sol12sLam(tt)
63 plt.plot(tt, xx, 'g-', 1w=2.0)
64 plt.xlabel('t',fontsize=12), plt.ylabel('x',fontsize=12)
65 plt.axis([-0.1, 0.1, 2.98, 3.01])
66
67 # Example 13
68 y = sy. Function ('y')
69 \mid x = sy \text{.symbols}(\lceil x \rceil)70 \text{ eq } 13 = \text{sy} \cdot \text{Eq}(\text{sy } \cdot \text{diff}(\text{y}(x), x) - 1 + 2 \cdot x \cdot (y(x) - x) \cdot x \cdot 2, 0)71 display (eq13)
72 sol13 = sy.dsolve(eq13).rhs
73 display (sol13)
74 ## Change variable z = y-x
75 \mid z = sy. Function ('z')
76 \vert x = sy \text{. symbols}('x')77 | \text{eq}{13v} = \text{sy} \cdot \text{Eq}(\text{sy } \cdot \text{diff}(\text{z}(x), x) + 2*x*z(x) **2, 0)78 display (eq13v)
79 \mid \texttt{sol13v} = \texttt{sy.dsolve}(\texttt{eq13v}).\texttt{rhs}80 display (sol13v)
81 ## Initial conditions
82 \text{ end0} = \text{sy.Eq}(\text{sol13v.subs}(x,0), -1/2) # z(0) = -0.5
83 display(cnd0)
84 ## Solve for C1,
85\vert C1 = sy.symbols("C1") # generic constants
86 const13 = sy.solve([cnd0], (C1))
87 display (const13)
88 ## Substitute back into solution
89 sol13s = sy.simplify(sol13v.subs(const13))
90 print ("Solution with initial conditions:")
91 display (sol13s)
92 ## plt.subplot(2,2,3)
93 plt.subplot(2,2,3)94 sol13sLam = sy.lambdify(x, sol13s+x, modules=['numpy'])
```

```
680 제 7 장 미분과 미분방정식
```

```
95 \, | \, xx = npu. linspace (0, 1, 201)96 yy = sol13sLam(xx)
97 plt.plot(xx,yy,'b-',lw=2.0)
98 plt.axis([0, 1, -0.5, 0.1])
99 plt.xlabel('x',fontsize=12), plt.xlabel('y',fontsize=12)
100
101 # Example 14
102 \mid z = sy. Function ('z')
103 \mid t = sy \text{. symbols}('t')104 \text{ eq14} = sy. Eq(sy. diff(z(t),t)+0.5*z(t)-0.5,0)
105 print ("ODE:")
106 display (eq14)
107 sol14 = sy.dsolve(eq14, z(t)).rhs # take only right hand side
108 sol14 = sy.simplify(sol14)
109 display (sol14)
110 display(sy.Eq(z(t), sol14))
111 # Initial condition
112 condition0 = sy. Eq(sol14. subs(t,0),0) # y(0)=0113 display(condition0)
114 C1 = sy.symbols("C1") # generic constants
115 constant1 = sy.solve([condition0], (C1))
116 display (constant1)
117 sol14s = sy.simplify(sol14.subs(constant1))
118 print("Solution with initial conditions:")
119 display (sy.Eq(z(t),sol14s))120 ## plt.subplot(2,2,4)
121 plt.subplot (2,2,4)122 sol14sLam = sy.lambdify(t, sol14s**2, modules=['numpy'])
123 sol14sLamD = sy.lambdify(t, sy.diff(sol14s**2), modules=['numpy'])
124 tt = np. linspace (0, 10, 201)
125 kk = sol14sLam(tt)
126 dd = sol14sLamD(tt)
127 plt.plot(kk,dd,'k-',lw=2.0)
128 plt.xlabel('t',fontsize=12), plt.xlabel('k',fontsize=12)
129 plt.axis([0, 1, 0, 0.26 ])
130
131 plt.show()
132 fig.savefig('ODE104Py.png')
133
134 # End of Program
```
이 Python프로그램을 수행한 결과는 예제 7.7.7의 결과와 같다.

다섯 번째 그룹의 첫 번째 미분방정식과 초[기조건](#page-687-0)은 다음과 같다.

$$
2y'' - 5y' + 2y = 0, \quad y(0) = 1, \quad y(1) = 0 \tag{7.7.100}
$$

미분방정식 (7.7.100)에 해당하는 특성방정식은 다음과 같다.

$$
2\lambda^2 - 5\lambda + 2 = [2\lambda - 1][\lambda - 2] = 0
$$
\n(7.7.101)

즉, 특성근들은 λ<sub>1</sub> =  $\frac{1}{2}$ 과 λ<sub>2</sub> = 2이다. 따라서, 이 미분방정식의 일반해는 다음과 같다.

$$
y = C_1 e^{t/2} + C_2 e^{2t} \tag{7.7.102}
$$

식 (7.7.102)와 초기조건에서 알 수 있듯이, 다음 식이 성립한다.

$$
y = \frac{e^{3/2}}{e^{3/2} - 1} e^{t/2} - \frac{1}{e^{3/2} - 1} e^{2t}
$$
 (7.7.103)

다섯 번째 그룹의 두 번째 미분방정식과 초기조건은 다음과 같다.

$$
2y'' - 5y' + 2y = 0, \quad y(0) = 1, \quad y'(0) = 0 \tag{7.7.104}
$$

식 (7.7.102)에서 알 수 있듯이, 이 미분방정식의 일반해는 다음과 같다.

$$
y = C_1 e^{t/2} + C_2 e^{2t} \tag{7.7.105}
$$

식 (7.7.105)와 초기조건에서 알 수 있듯이, 다음 식이 성립한다.

$$
y = \frac{4}{3}e^{t/2} - \frac{1}{3}e^{2t}
$$
 (7.7.106)

다섯 번째 그룹의 세 번째 미분방정식과 초기조건은 다음과 같다.

<span id="page-692-0"></span>
$$
\dot{y}^2 + y^2 = 1, \quad y(0) = 0 \tag{7.7.107}
$$

미분방정식 (7.7.107)의 해가 다음과 같다고 가정하자.

$$
y_g = a\cos t + b\sin t\tag{7.7.108}
$$

다음 식이 성립한다.

$$
\dot{y}_g = -a\sin t + b\cos t\tag{7.7.109}
$$

식 (7.7.108)와 식 (7.7.109)에서 알 수 있듯이, 다음 식이 성립한다.

$$
[\dot{y}_g]^2 + y_g^2 = a^2 + b^2 \tag{7.7.110}
$$

다음 식이 성립한다고 가정하자.

<span id="page-693-0"></span>
$$
a^2 + b^2 = 1\tag{7.7.111}
$$

식 (7.7.107)과 식 (7.7.110)에서 알 수 있듯이, 식 (7.7.111)이 성립하면 함수 *y<sup>g</sup>* 는 미분방정식 (7.7.107)의 일반해이다. 초기조건 *y*(0) = 0을 만족하는 함수 *y<sup>g</sup>* 는 다음 식을 만족한다.

<span id="page-693-1"></span>
$$
b = \dot{y}_g(0) = 1 \tag{7.7.112}
$$

식 (7.7.108), 식 (7.7.111)과 식 (7.7.112)에서 알 수 있듯이, 초기값문제 (7.7.107)의 해는 다음과 같다.

$$
y_g = \pm \sin t \tag{7.7.113}
$$

다섯 번째 그룹의 네 번째 미분방정식과 초기조건은 다음과 같다.

$$
y''' - y'' + y' - y = 0, \quad y(0) = 2, \quad y'(0) = 0, \quad y''(0) = 1 \tag{7.7.114}
$$

미분방정식 (7.7.114)에 해당하는 특성방정식은 다음과 같다.

$$
\lambda^{3} - \lambda^{2} + \lambda^{1} - 1 = [\lambda - 1][\lambda - i][\lambda + i] = 0
$$
\n(7.7.115)

즉, 특성근들은 *λ*<sup>1</sup> = 1, *λ*<sup>2</sup> = *i*와 *λ*<sup>3</sup> = *−i*이다. 따라서, 이 미분방정식의 일반해는 다음과 같다.

$$
y = C_1 e^x + C_2 \cos x + C_3 \sin x \tag{7.7.116}
$$

식 (7.7.116)과 초기조건에서 알 수 있듯이, 다음 식이 성립한다.

$$
y = \frac{3}{2}e^x + \frac{1}{2}\cos x - \frac{3}{2}\sin x
$$
 (7.7.117)

다섯 번째 그룹의 다섯 번째 미분방정식과 초기조건은 다음과 같다.

$$
x^{3}y''' + 16x^{2}y'' + 79xy' + 125y = 0, \quad y(1) = 0, \quad y'(1) = 1, \quad y''(1) = 1 \tag{7.7.118}
$$

미분방정식 (7.7.118)은 Cauchy-Euler미분방정식이다. 이 미분방정식의 해가 다음과 같다고 가정하자.

<span id="page-693-2"></span>
$$
y = x^r \tag{7.7.119}
$$

식 (7.7.119)를 식 (7.7.118)에 대입하면, 다음 식이 성립함을 알 수 있다.

$$
r[r-1][r-2] + 16r[r-1] + 79r + 125 = 0 \tag{7.7.120}
$$

방정식 (7.7.120)의 근들은 *r* = *−*5, *r* = *−*4*−*3*i*, 그리고 *r* = *−*4+ 3*i*이다. 따라서 미분방정식 (7.7.118)의 일반해는 다음과 같다.

$$
y = C_1 x^{-5} + C_2 x^{-4-3i} + C_3 x^{-4+3i}
$$
 (7.7.121)

식 (7.7.121)과 초기조건에서 알 수 있듯이, 초기값문제 (7.7.118)의 해는 다음과 같다.

<span id="page-694-0"></span>
$$
y = \frac{1}{x^5} - \frac{\cos(3\ln x)}{x^4} + \frac{2}{3} \frac{\sin(3\ln x)}{x^4}
$$
 (7.7.122)

다음 식들이 성립한다.

$$
y' = -\frac{5}{x^6} + 6\frac{\cos(3\ln x)}{x^5} + \frac{2}{3}\frac{\sin(3\ln x)}{x^5}
$$
 (7.7.123)

$$
y'' = \frac{30}{x^7} - \frac{59}{3} \frac{\cos(3 \ln x)}{x^6} + 29 \frac{\sin(3 \ln x)}{x^6}
$$
 (7.7.124)

<span id="page-694-1"></span>
$$
y''' = -\frac{210}{x^8} + 115 \frac{\cos(3 \ln x)}{x^7} + 205 \frac{\sin(3 \ln x)}{x^7}
$$
 (7.7.125)

식 (7.7.122)*∼*식 (7.7.125)로부터 다음 식이 성립함을 알 수 있다.

$$
x^{3}y''' + 16x^{2}y'' + 79xy' + 125y = 0, \quad y(1) = 0, \quad y'(1) = 1, \quad y''(1) = 1 \tag{7.7.126}
$$

즉, 식 (7.7.122)의 함수 *y*가 미분방정식 (7.7.118)을 만족한다.

**예제 7.7.9** MATLAB을 이용해서 지금까지 다룬 다섯 번째 그룹 문제들을 살펴보기 위 해서, 다음 [MA](#page-694-0)TLAB프로그램 ODE105.m[을 실행](#page-693-2)해보자.

```
1 % -----------------------------------------------------------------
2 % Filename ODE105.m
3 % Higher-order Ordinary Differential Equations
4 % Programmed by CBS<br>5 % ------------------
                                     5 % -----------------------------------------------------------------
6 clear, close all
7 % diary ODE105.txt
8 \mid sol21 = dsolve('2*D2y-5*Dy+2*y','t')
9 \mid \texttt{sol22} = \texttt{dsolve('2*D2y-5*Dy+2*y'}, 'y(0)=1', 'y(1)=0')10 \vert sol23 = dsolve('2*D2y-5*Dy+2*y','y(0)=1','Dy(0)=0')
```

```
11 sol24 = dsolve('(Dy)^2 + y^2 = 1','y(0) = 0','t')
12 sol25 = expand(sol24)
13 sol26g = dsolve('D3y-D2y+Dy-y','x')
14 % sol26 = dsolve('D3y-D2y+Dy-y','y(0)=2','y(pi/4)=1','y(pi/2)=0','x')
15 |15| sol26 = dsolve('D3y-D2y+Dy-y','y(0)=2','Dy(0)=0','D2y(0)=1','x')
16 % Cauchy-Euler equation
17 \, | \text{sol27} = \text{dsolve}('x^3*D3y+16*x^2*D2y+79*x*Dy+125*y', ...18 \vert y(1) = 0 \vert, \vert Dy(1) = 1 \vert, \vert D2y(1) = 1 \vert, \vert x \vert)
19 y27 = sol27, Dy27 = diff(sol27)
20 D2y27 = diff(Dy27), D3y27 = diff(D2y27)21 syms r
22 f = r*(r-1)*(r-2) + 16*r*(r-1) + 79*r + 125
23 fsol = solve(f)
24 % Plotting
25 set (gca, 'fontsize', 11, 'fontweigh', 'bold')
26 subplot (2, 2, 1)
27 \mid h22 = \text{explot}(\text{sol22}, \text{ 't'}, [-1, 1])28 set(h22,'LineWidth',2,'color',[1, 0, 0])
29 title('2*D2y -5*Dy+2*y=0')
30 xlabel('bf y', 'fontsize', 12)31 ylabel('\bf t','fontsize',12,'rotation',0)
32 subplot (2, 2, 2)
33 \mid h23 = \text{explot}(\text{sol23}, \text{ 't'}, [-1, 1])34 set(h23,'LineWidth',2,'color',[0, 1, 0])
35 title('2*D2y -5*Dy+2*y=0')
36 \times \text{label('bf y', 'fontsize', 12)}37 ylabel('\bf t','fontsize',12,'rotation',0)
38 subplot(2,2,3)39 \mid h26 = \text{explot}(\text{sol26}, [-6, 4])40 \vert set(h26,'LineWidth',2,'color',[0, 0, 1])
41 title('D3y-D2y+Dy-y=0')
42 xlabel('\bf x', 'fontsize', 12)
43 ylabel('\bf y','fontsize',12,'rotation',0)
44 subplot (2,2,4)45 \, \text{h}27 = \text{explot}(\text{sol}27, [0.5, 3])46 \, set(h27, 'LineWidth',2, 'color', [0.333,0.333,0.334])
47 title('x^3*D3y+16*x^2*D2y+79*x*Dy+125*y')
48 \mid x \mid \text{label('bf x', 'fontsize', 12)}49 \vert ylabel('\bf y','fontsize',12,'rotation',0)
50 saveas(gcf, 'ODE105.jpg')
51 % diary off
52 % End oh Program
53 % -----------------------------------------------------------------
```
이 MATLAB프로그램을 실행하면, 앞에서 기술한 내용을 확인할 수 있다. 또한 그림 7.7.5가 그려진다.

**[예제](#page-696-0) 7.7.10** Python을 사용해서 예제 7.7.9을 다시 다루기 위해서, 다음 Python프로그램 ODE105.Py를 실행해 보자.

```
_1 \overline{...}
```

```
2 % Filename ODE105.Py
```

```
3 % Ordinary Differential Equation 104
```

```
4 % Programmed by CBS
```
<span id="page-696-0"></span>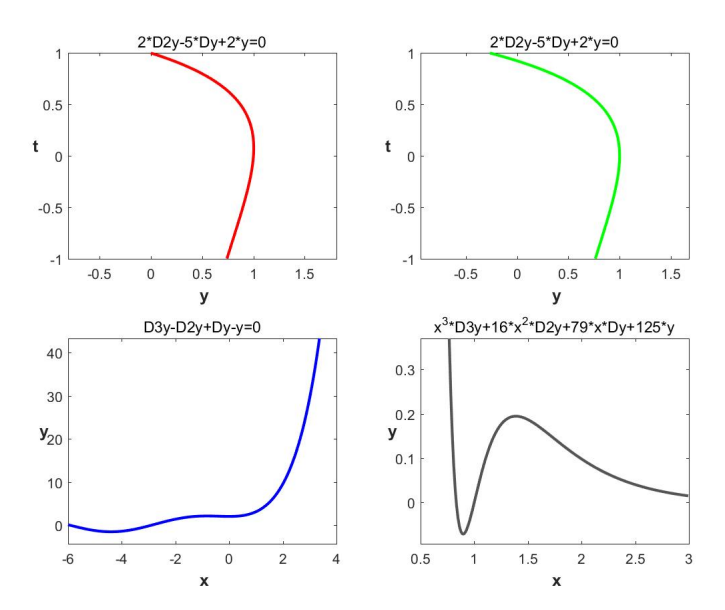

그림 7.7.5. 미분방정식의 해석해 V

```
5 \mid """
6
 7 from IPython.display import display
8 import numpy as np
9 import sympy as sy
10 import matplotlib.pyplot as plt
11 sy.init_printing() # LaTeX-like pretty printing for IPython
12
13 # Example 11
14 \mid y = sy. Function ('y')
15 \mid t = sy \text{. symbols}('t')16 eq11 = sy. Eq(2*sy. Derivative(y(t), t, t)-5*sy. Derivative(y(t), t) + 2*y(t), 0)
17 display (eq11)
18 \vert sol11 = sy.dsolve(eq11).rhs
19 display (sol11)
20 ## Initial condition
21 cnd0 = sy.Eq(sol11.subs(t,0),1) # y(0) = 122 display (cnd0)
23 cnd1 = sy.Eq(sol11.subs(t,1), 0) # y(1) = 024 display (cnd1)
25 ## Solve for C1, C2
26 | C1, C2 = sy.symbols("C1, C2") # generic constants
27 const11 = sy.solve([cnd0, cnd1], (C1, C2))
28 display (const11)
29 ## Substitute back into solution
30 sol11s = sy.simplify(sol11.subs(const11))
31 print ("Solution with initial conditions:")
32 display(sy.Eq(y(t),sol11s))
33 ## plt.subplot(2,2,1)34 fig = plt.figure()
35 plt.subplot(2,2,1)36 \mid \text{sol11Lam} = \text{sy.lambdiry(t, sol11s, modules} = ['numpy']37 tt = np. linspace (-1, 1, 201)38 yy = sol11Lam(tt)
39 plt.plot(tt,yy,'r-',lw=2.0)
40| plt.xlabel('t',fontsize=12), plt.ylabel('y',fontsize=12)
41
```

```
42 # Example 12: Another Initial condition
43 condition0 = sy. Eq(sol11. subs(t,0),1) # y(0) = 144 display(condition0)
45 condition1 = sy. Eq(sol11.diff(t).subs(t,0), 0) # y(1) = 046 display (condition1)
47 ## Solve for C1, C2
48\vert C1, C2 = sy.symbols("C1, C2") # generic constants
49 constant12 = sy.solve([condition0, condition1], (C1, C2))
50 display (constant12)
51 ## Substitute back into solution
52 sol12s = sy.simplify(sol11.subs(constant12))
53 print("Solution with initial conditions:")
54 display(sy.Eq(y(t),sol12s))
55 ## plt.subplot(2,2,2)
56 plt.subplot(2,2,2)
57 sol12Lam = sy.lambdify(t, sol11s, modules=['numpy'])
58 tt = npu1inspace (-1, 1, 201)59 yy = sol12Lam(tt)
60 plt.plot(tt,yy,'g-',lw=2.0)
61 plt.xlabel('t',fontsize=12), plt.ylabel('y',fontsize=12)
62
63 # Example 13
64 \vert y = sy.Function('y')65 t = sy.symbols ('t')
66 eq13 = sy.Eq(sy.diff(y(t),t)**2 + y(t)**2 -1,0)
67 display (eq13)
68 sol13 = sy.dsolve(eq13)
69 display (sol13)
70 sol13r = sy.simplify(sol13.rhs)
71 display (sol13r)
72 ## Initial condition
73 condition0 = sy. Eq(sol13r. subs(t,0),0) # y(0) = 074 display(condition0)
75|C1 = sy.symbols("C1") # generic constants
76 constant1 = sy.solve([condition0], (C1))
77 display(constant1)
78 sol13sA = sy.simplify(sol13.subs(C1,np.pi/2))
79 \mid sol13sB = sy.simplify(sol13.subs(C1,3*np.pi/2))
80 print ("Solution with initial conditions:")
81 display(sol13sA)
82 display (sol13sB)
83
84 # Example 14
85 \vert y = sy.Function('y')86 \, \vert \, x = sy \, \text{symbolls}(x')87 \text{ } eq14 = sy. Eq(sy.diff(y(x),x,3)-sy.diff(y(x),x,2) \
88 +sy.diff(y(x),x)-y(x),0)89 display (eq14)
90 \text{ solid} = \text{sy.dsolve}(\text{eq14}).\text{rhs}91 display (sol14)
92 ## Initial conditions
93 condition0 = sy.Eq(sol14.subs(x,0),2) # y(0) = 294 display(condition0)
95 condition1 = sy.Eq(sol14.diff(x).subs(x,0), 0) # y'(0) = 096 display (condition1)
97 condition2 = sy.Eq(sol14.diff(x,2).subs(x,0), 1) # y''(0) = 198 display (condition2)
99 \## Solve for C1, C2, C3
100 C1, C2, C3 = sy.symbols("C1, C2, C3") \qquad # generic constants
101 constant123 = sy.solve([condition0, condition1, condition2], \
102 (C1, C2, C3))
```

```
103 display (constant123)
104 ## Substitute back into solution
105 sol14s = sy.simplify(sol14.subs(constant123))
106 print ("Solution with initial conditions:")
107 display (sol14s)
108 ## plt.subplot(2,2,3)
109 plt.subplot(2,2,3)
110 sol14sLam = sy.lambdify(x, sol14s, modules=['numpy'])
111 x = npu. linspace (-6, 4, 201)112 yy = sol14sLam(xx)
113 plt.plot(xx,yy, 'b-', 1w=2.0)
114 plt.axis([-6, 4, -5, 45])
115 plt.xlabel('x',fontsize=12), plt.xlabel('y',fontsize=12)
116
117 # Example 15
118 y = sy.Function('y')119 x = sy.symbols('x')120 eq15 = sy.Eq(x**3*sy.diff(y(x),x,3)+16*x**2*sy.diff(y(x),x,2) \
121 +79*x*sy.diff(y(x),x)+125*y(x),0)
122 display (eq15)
123 sol15 = sy.dsolve(eq15).rhs
124 display (sol15)
125 ## Initial conditions
126 condition0 = sy. Eq(sol15. subs(x,1),0) # y(1) = 0127 display(condition0)
128 condition1 = sy.Eq(sol15.diff(x).subs(x,1), 1) # y'(1) = 1129 display (condition1)
130 condition2 = sy.Eq(sol15.diff(x,2).subs(x,1), 1) # y''(1) = 1131 display (condition2)
132 ## Solve for C1, C2, C3
133 C1, C2, C3 = sy.symbols("C1, C2, C3") \qquad # generic constants
134 constant123 = sy.solve([condition0, condition1, condition2], \
135 (C1, C2, C3))
136 display (constant123)
137 ## Substitute back into solution
138 sol15s = sy.simplify(sol15.subs(constant123))
139 print("Solution with initial conditions:")
140 display (sol15s)
141 ## plt.subplot(2,2,3)
142 plt.subplot(2,2,4)143 sol15sLam = sy.lambdify(x, sol15s, modules=['numpy'])
144 xx = npu. linspace (0.5, 3, 201)145 yy = sol15sLam(xx)
146 plt.plot(xx,yy, 'k-', 1w=2.0)
147 plt.axis([0.5, 3, -0.1, 0.35])
148 plt.xlabel('x',fontsize=12), plt.xlabel('y',fontsize=12)
149
150 plt.show()
151 fig.savefig('ODE105Py.png')
152
153 # End of Program
```
이 Python프로그램을 수행한 결과는 예제 7.7.9의 결과와 같다. ■

여섯 번째 그룹으로 Sydsæter & Hammo[nd &](#page-694-2) Seierstad & Strøm [59]의 미분방정식 문제들을 다루기로 하자.

여섯 번째 그룹의 첫 번째 미분방정식과 초기조건은 다음과 같다.

$$
\ddot{x} - 3x = 0, \quad x(0) = 1, \quad \dot{x}(0) = 0 \tag{7.7.127}
$$

미분방정식 (7.7.127)에 해당하는 특성방정식은 다음과 같다.

$$
\lambda^2 - 3 = [\lambda - \sqrt{3}][\lambda + \sqrt{3}] = 0
$$
 (7.7.128)

즉, 특성근들은  $\lambda_1=$ *√*  $3$ 과  $\lambda_2 = -$ *√* 3이다. 따라서, 이 미분방정식의 일반해는 다음과 같다.

$$
x = C_1 e^{\sqrt{3}t} + C_2 e^{-\sqrt{3}t}
$$
\n(7.7.129)

식 (7.7.129)와 초기조건에서 알 수 있듯이, 다음 식이 성립한다.

$$
x = \frac{1}{2}e^{\sqrt{3}t} + \frac{1}{2}e^{-\sqrt{3}t}
$$
\n(7.7.130)

여섯 번째 그룹의 두 번째 미분방정식과 초기조건은 다음과 같다.

$$
\ddot{x} - 4\dot{x} + 4x = 0, \quad x(0) = 1, \quad \dot{x}(0) = 0 \tag{7.7.131}
$$

미분방정식 (7.7.131)에 해당하는 특성방정식은 다음과 같다.

$$
\lambda^2 - 4\lambda + 4 = [\lambda - 2]^2 = 0 \tag{7.7.132}
$$

즉, 특성근은 *λ* = 2로서 중복도가 2이다. 따라서, 이 미분방정식의 일반해는 다음과 같다.

$$
x = [C_1 + C_2 t] e^{2t}
$$
 (7.7.133)

식 (7.7.133)과 초기조건에서 알 수 있듯이, 다음 식이 성립한다.

$$
x = [1 - 2t]e^{2t} \tag{7.7.134}
$$

여섯 번째 그룹의 세 번째 미분방정식과 초기조건은 다음과 같다.

$$
\ddot{x} - 6\dot{x} + 13x = 0, \quad x(0) = 1, \quad x\left(\frac{\pi}{4}\right) = 1 \tag{7.7.135}
$$

미분방정식 (7.7.135)에 해당하는 특성방정식은 다음과 같다.

$$
\lambda^2 - 6\lambda + 13 = 0 \tag{7.7.136}
$$

즉, 특성근들은 *λ*<sup>1</sup> = 3 + 2*i*과 *λ*<sup>2</sup> = 3 *−* 2*i*이다. 따라서, 이 미분방정식의 일반해는 다음과 같다.

$$
x = e^{3t} [C_1 \cos 2t + C_2 \sin 2t]
$$
 (7.7.137)

식 (7.7.137)과 초기조건에서 알 수 있듯이, 다음 식이 성립한다.

$$
x = e^{3t} \left[ \cos 2t + \exp\left(-\frac{3\pi}{4}\right) \sin 2t \right]
$$
 (7.7.138)

여섯 번째 그룹의 네 번째 미분방정식과 초기조건은 다음과 같다.

$$
\ddot{x} - 4\dot{x} + 4x = 2\cos 2t, \quad x(0) = 1, \quad \dot{x}(0) = 0 \tag{7.7.139}
$$

이 비동치미분방정식(nonhomogeneous ODE)의 특수해(particular solution)가 다음과 같 다고 하자.

$$
x_p(t) = A\cos 2t + B\sin 2t\tag{7.7.140}
$$

다음 식들이 성립한다.

$$
\dot{x}_p(t) = 2B\cos 2t - 2A\sin 2t\tag{7.7.141}
$$

$$
\ddot{x}_p(t) = -4A\cos 2t - 4B\sin 2t \tag{7.7.142}
$$

다음 식이 성립해야한다.

<span id="page-700-0"></span>
$$
\ddot{x}_p - 4\dot{x}_p + 4x_p = 2\cos 2t\tag{7.7.143}
$$

식 (7.7.140)*∼*식 (7.7.142)를 식 (7.7.143)에 대입하면, 다음 식을 얻는다.

$$
-8B\cos 2t + 8A\sin 2t \equiv 2\cos 2t \tag{7.7.144}
$$

따라서, 다음 식들이 성립한다.

$$
A = 0, \quad B = -\frac{1}{4} \tag{7.7.145}
$$

즉, 특수해는 다음과 같다.

$$
x_p(t) = -\frac{1}{4}\sin 2t\tag{7.7.146}
$$

초기값문제 (7.7.139)에 해당하는 동치미분방정식(homogeneous ODE)은 다음과 같다.

$$
\ddot{x} - 4\dot{x} + 4x = 0 \tag{7.7.147}
$$

식 (7.7.133)에서 알 수 있듯이, 이 동치미분방정식의 해는 다음과 같다.

$$
x_h = [c_0 + c_1 t] e^{2t}
$$
\n(7.7.148)

식 (7.7.146)와 식 (7.7.148)에서 알 수 있듯이, 이 초기값문제 (7.7.139)의 해가 다음과 같다.

$$
x = \left[1 - \frac{3t}{2}\right]e^{2t} - \frac{1}{4}\sin 2t\tag{7.7.149}
$$

**예제 7.7.11** MATLAB을 이용해서 지금까지 다룬 여섯 번째 그룹의 문제들을 살펴보기 위해서, 다음 MATLAB프로그램 ODE106.m을 실행해보자.

```
1 % -----------------------------------------------------------------
2 % Filename ODE106.m
3 % Sydsaester, Hammond, Seierstad, and Strom (2008)
4 % Further Mathematics for Economic Analysis, Chapter 6, No.1
5 \begin{array}{c} 5 \ 6 \ 8 \end{array} Programmed by CBS
                             6 % -----------------------------------------------------------------
7 clear, close all
8 diary ODE106.txt
9 SHSS611g = dsolve('D2x -3*x=0','t')
10 SHSS611 = dsolve('D2x-3*x=0','x(0)=1','Dx(0)=0','t')
11 SHSS612g = dsolve('D2x-4*Dx+4*x=0','t')
12 SHSS612 = dsolve('D2x-4*Dx+4*x=0','x(0)=1','Dx(0)=0','t')
13 SHSS613g = dsolve('D2x-6*Dx+13*x','t')
14 SHSS613 = dsolve('D2x-6*Dx+13*x','x(0)=1','x(pi/4)=1','t')
15 SHSS614g = dsolve('D2x-4*Dx+4*x=2*cos(2*t)','t')
16 SHSS614g = simplify(SHSS614g)
17 SHSS614 = dsolve('D2x-4*Dx+4*x=2*cos(2*t)','x(0)=1','Dx(0)=0','t')
18 SHSS614 = simplify (SHSS614)
19 % Plotting
20 set (gca, 'fontsize', 11, 'fontweigh', 'bold')
21 subplot(2,2,1)22 h611 = ezplot(SHSS611, 't', [-1,1])
23 set(h611, 'LineWidth', 2, 'color', [1, 0, 0])
24 xlabel('\bf x'), ylabel('\bf t','rotation',0)
25 subplot (2,2,2)26 h612 = ezplot(SHSS612, 't', [-6,1])
27 \, \text{set(h612, 'LineWidth', 2, 'color', [0, 1, 0])}28 xlabel('\bf x'), ylabel('\bf t','rotation',0)
29 subplot(2,2,3)
```

```
30 \mid h613 = \text{explot(SHSS613, [2,9])}31 set(h613,'LineWidth',2,'color',[0, 0, 1])
32 \times 1abel('\bf t'), ylabel('\bf x','rotation',0)
33 subplot (2,2,4)34 \mid h614 = \text{explot(SHSS614, [-3,1])}35 \, \text{set}(h614, 'LineWidth', 2, 'color', [0.333, 0.333, 0.334])
36 \times 1abel('\bf t'), ylabel('\bf x','rotation',0)
37 saveas(gcf, 'ODE106.jpg')
38 diary off
39 % End oh Program
40 \, \frac{\%}{6} ------
```
이 MATLAB프로그램을 실행하면, 앞에서 기술한 내용을 확인할 수 있다. 또한 그림 7.7.6이 그려진다. ■

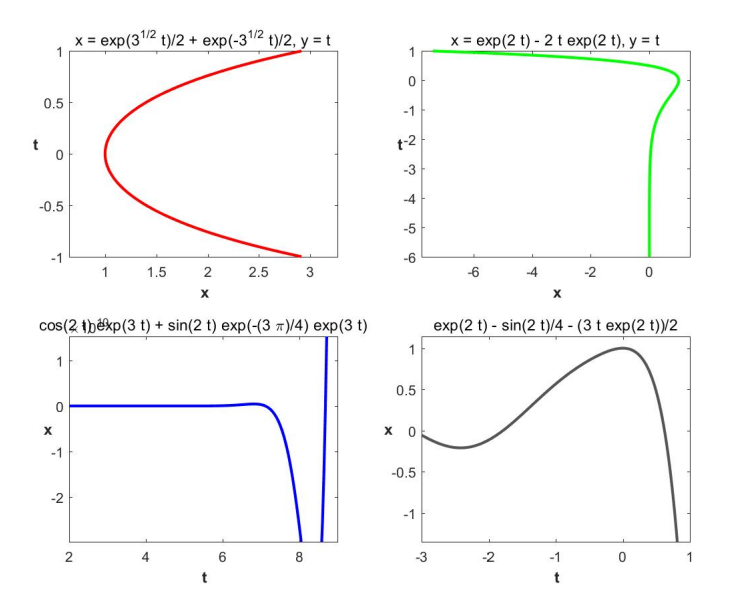

그림 7.7.6. 미분방정식의 해석해 VI

**예제 7.7.12** Python을 사용해서 예제 7.7.11을 다시 다루기 위해서, 다음 Python프로그램 ODE106.Py를 실행해 보자.

```
\overline{1} "" \overline{1}2 % Filename ODE106.Py
3 % Ordinary Differential Equation 104
4 % Programmed by CBS
5 " """
 6
7 from IPython.display import display
8 import numpy as np
9 import sympy as sy
10 import matplotlib.pyplot as plt
11 sy.init_printing() # LaTeX-like pretty printing for IPython
```

```
12
13 # Example 11
14 \times = sy. Function ('x')
15 t = sy.symbols('t')
16 eq11 = sy. Eq(sy. Derivative(x(t), t, t) - 3*x(t), 0)
17 display (eq11)
18 \mid soll1 = sy.dsolve(eq11)
19 display (sol11)
20 \mid \texttt{coll11r} = \texttt{sy.simplify}(\texttt{sol11.rhs})21 display (sol11r)
22 ## Initial condition
23 condition0 = sy.Eq(sol11r.subs(t,0),1) # x(0) = 124 display(condition0)
25 condition1 = sy. Eq(sol11r.diff(t).subs(t,0), 0) # x'(0) = 026 display (condition1)
27 ## Solve for C1, C2
28 C1, C2 = sy.symbols("C1, C2") \qquad # generic constants
29 constant12 = sy.solve([condition0, condition1], (C1, C2))
30 display(constant12)
31 ## Substitute back into solution
32 sol11s = sy.simplify(sol11r.subs(constant12))
33 print ("Solution with initial conditions:")
34 display(sy.Eq(x(t),sol11s))
35 ## plt.subplot(2, 2, 1)36 fig = plt.figure()
37 plt.subplot(2, 2, 1)38 sol11sLam = sy.lambdify(t, sol11s, modules=['numpy'])
39 \text{tt} = \text{np} \cdot \text{linspace}(-1, 1, 201)40 \vert xx = sol11sLam(tt)
41 plt.plot(tt, xx, 'r-', 1w=2.0)
42 plt.xlabel('t',fontsize=12), plt.ylabel('x',fontsize=12)
43
44 # Example 12
45 \, \text{x} = \text{sy.Function}('x')46 \mid t = sy \text{. symbols}('t')47 \mid \text{eq12} = \text{sy} \cdot \text{Eq}(\text{sy} \cdot \text{Derivative}(\text{x}(t), t, t) - 4 * \text{sy} \cdot \text{Derivative}(\text{x}(t), t) + 4 * \text{x}(t), 0)48 display(eq12)
49 sol12 = sy.dsolve(eq12)
50 display (sol12)
51 sol12r = sy.simplify(sol12.rhs)
52 display (sol12r)
53 ## Initial condition
54 condition0 = sy.Eq(sol12r.subs(t,0),1) # x(0) = 155 display(condition0)
56 condition1 = sy.Eq(sol12r.diff(t).subs(t,0), 0) # x'(0) = 057 display(condition1)
58 ## Solve for C1, C2
59|C1, C2 = sy \n    .symbols("C1, C2") # generic constants
60 constant12 = sy.solve([condition0, condition1], (C1, C2))
61 display (constant12)
62 ## Substitute back into solution
63 sol12s = sy.simplify(sol12r.subs(constant12))
64 print ("Solution with initial conditions:")
65 display(sy.Eq(x(t),sol12s))
66 ## plt.subplot(2,2,2)
67 plt.subplot(2,2,2)68 \mid sol12sLam = sy.lambdify(t, sol12s, modules=['numpy'])
69 tt = np. linspace (-6, 1, 201)70 \vert x x = \text{sol12slam}(\text{tt})71 plt.plot(tt,xx,'g-',lw=2.0)
72 plt.xlabel('t',fontsize=12), plt.ylabel('x',fontsize=12)
```

```
73
74 # Example 13
75 \vert x = sy. Function (x')
76 t = sy.symbols('t')
77 \mid \text{eq13} = \text{sy} \cdot \text{Eq}(\text{sy} \cdot \text{Derivative}(\text{x}(t), t, t) - 6 \cdot \text{sy} \cdot \text{Derivative}(\text{x}(t), t) + 13 \cdot \text{x}(t), 0)78 display (eq13)
79 \text{ solid} = \text{sy.dsolve}(\text{eq13})80 display (sol13)
81 sol13r = sy.simplify(sol13.rhs)
82 display (sol13r)
83 ## Initial condition
84 | condition0 = sy.Eq(sol13r.subs(t,0),1) # x(0) = 185 display (condition0)
86 condition1 = sy. Eq(sol13r.subs(t,np.pi/4), 1) # x(pi/4) = 1
87 display (condition1)
88 ## Solve for C1, C2
89 C1, C2 = sy.symbols("C1, C2") \qquad # generic constants
90 constant12 = sy.solve([condition0, condition1], (C1, C2))
91 display (constant12)
92 ## Substitute back into solution
93 sol13s = sy.simplify(sol13r.subs(constant12))
94 print ("Solution with initial conditions:")
95 display(sy.Eq(x(t),sol13s))
96 DoubleCheck = np. exp(-3 * np. pi/4)97 print (DoubleCheck)
98 ## plt.subplot(2,2,3)99 plt.subplot(2,2,3)100 sol13sLam = sy.lambdify(t, sol13s, modules=['numpy'])
101 | tt = np. linspace (2, 9, 201)102 xx = sol13sLam(tt)
103 plt.plot(tt, xx, 'b-', lw=2.0)
104 plt.xlabel('t',fontsize=12), plt.ylabel('x',fontsize=12)
105
106 # Example 14
107 \times = \text{sy.Function}('x')108 t = sy.symbols ('t')
109 eq14 = sy.Eq(sy.Derivative(x(t),t,t)-4*sy.Derivative(x(t),t)+4*x(t) \
110 -2*sy.\cos(2*t),0)111 display (eq14)
112 sol14 = sy.dsolve(eq14)
113 display (sol14)
114 \vert sol14r = sy.simplify(sol14.rhs)
115 display (sol14r)
116 ## Initial condition
117 condition0 = sy.Eq(sol14r.subs(t,0),1) # x(0) = 1118 display (condition0)
119 condition1 = sy.Eq(sol14r.diff(t).subs(t,0), 0) # x'(0) = 0120 display (condition1)
121 ## Solve for C1, C2
122 C1, C2 = sy.symbols("C1, C2") \qquad # generic constants
123 constant12 = sy.solve([condition0, condition1], (C1, C2))
124 display(constant12)
125 ## Substitute back into solution
126 sol14s = sy.simplify(sol14r.subs(constant12))
127 print ("Solution with initial conditions:")
128 display(sy.Eq(x(t),sol14s))
129 ## plt.subplot(2,2,4)
130 plt.subplot(2,2,4)131 sol14sLam = sy.lambdify(t, sol14s, modules=['numpy'])
132 \vert tt = np. linspace (-3, 1, 201)
133 \vert xx = sol14sLam(tt)
```

```
694 제 7장 미분과 미분방정식
```

```
134 plt.plot(tt, xx,'k-'', lw=2.0)135 plt.xlabel('t',fontsize=12), plt.ylabel('x',fontsize=12)
136
137 plt.show()
138 fig.savefig('ODE106Py.png')
139
140 # End of Program
```
이 Python프로그램을 수행한 결과는 예제 7.7.11의 결과와 같다. ■

일곱 번째 그룹의 첫 번째 미분방정식과 초[기조건](#page-701-0)은 다음과 같다.

 $\dot{x} = 2y, \quad \dot{y} = x + y, \quad x(0) = 1, \quad y(0) = 0$  (7.7.150)

미분방정식 (7.7.150)에서 알 수 있듯이, 다음 식들이 성립한다.

$$
\ddot{y} = \dot{x} + \dot{y} = 2y + \dot{y} \tag{7.7.151}
$$

$$
\ddot{x} = 2\dot{y} = 2x + 2y = 2x + \dot{x} \tag{7.7.152}
$$

즉, *x*와 *y*는 다음 미분방정식의 해이다.

$$
\ddot{z} - \dot{z} - 2z = 0 \tag{7.7.153}
$$

미분방정식 (7.7.153)에 해당하는 특성방정식은 다음과 같다.

$$
\lambda^2 - \lambda - 2 = [\lambda - 2][\lambda + 1] = 0 \tag{7.7.154}
$$

즉, 특성근들은 *λ*<sup>1</sup> = 2과 *λ*<sup>2</sup> = *−*1이다. 따라서, 이 미분방정식의 일반해는 다음과 같다.

$$
z = C_1 e^{2t} + C_2 e^{-t} \tag{7.7.155}
$$

식 (7.7.155)와 초기조건에서 알 수 있듯이, 다음 식들이 성립한다.

$$
x(t) = \frac{2}{3}e^{-t} + \frac{1}{3}e^{2t}
$$
\n(7.7.156)

<span id="page-705-0"></span>
$$
y(t) = -\frac{1}{3}e^{-t} + \frac{1}{3}e^{2t}
$$
\n(7.7.157)

일곱 번째 그룹의 두 번째 미분방정식과 초기조건은 다음과 같다.

$$
\dot{x} = 2y + 6, \quad \dot{y} = x + y - 3, \quad x(0) = 7, \quad y(0) = -3 \tag{7.7.158}
$$

식 ( ˙*x, y*˙) = (0*,* 0)을 만족하는 균형점(equilibrium point)은 (*x, y*) = (6*, −*3)이다. 따라서 다음과 같은 변수들을 정의하자.

$$
z \doteq x - 6, \quad w \doteq y + 3 \tag{7.7.159}
$$

초기값문제 (7.7.158)을 다음과 같이 쓸 수 있다.

$$
\dot{z} = 2w, \quad \dot{w} = z + w, \quad z(0) = 1, \quad w(0) = 0 \tag{7.7.160}
$$

식 (7.7.156)과 식 (7.7.157)에서 알 수 있듯이, 다음 식들이 성립한다.

<span id="page-706-0"></span>
$$
z(t) = \frac{2}{3}e^{-t} + \frac{1}{3}e^{2t}, \quad w(t) = -\frac{1}{3}e^{-t} + \frac{1}{3}e^{2t}
$$
\n(7.7.161)

식 (7.7.159)와 식 (7.7.161)에서 알 수 있듯이, 다음 식들이 성립한다.

$$
x(t) = \frac{2}{3}e^{-t} + \frac{1}{3}e^{2t} + 6, \quad y(t) = -\frac{1}{3}e^{-t} + \frac{1}{3}e^{2t} - 3
$$
\n(7.7.162)

일곱 번째 그룹의 세 번째 미분방정식과 초기조건은 다음과 같다.

$$
\dot{x} = -2x + y + 2, \quad \dot{y} = -2y + 8, \quad x(0) = 2, \quad y(0) = 8 \tag{7.7.163}
$$

식 ( ˙*x, y*˙) = (0*,* 0)을 만족하는 균형점은 (*x, y*) = (3*,* 4)이다. 따라서 다음과 같은 변수들을 정의하자.

$$
z \doteq x - 3, \quad w \doteq y - 4 \tag{7.7.164}
$$

초기값문제 (7.7.163)을 다음과 같이 쓸 수 있다.

$$
\dot{z} = -2z + w, \quad \dot{w} = -2w \tag{7.7.165}
$$

$$
z(0) = -1, \qquad w(0) = 4 \tag{7.7.166}
$$

식 (7.7.165)과 식 (7.7.166)에서 알 수 있듯이, 다음 식들이 성립한다.

$$
w(t) = w(0)e^{-2t} = 4e^{-2t}
$$
\n(7.7.167)

식 (7.7.165)과 식 (7.7.167)에서 알 수 있듯이, 다음 식들이 성립한다.

$$
\dot{z} = -2z + w = -2z + 4e^{-2t} \tag{7.7.168}
$$

따라서 다음 식이 성립한다.

$$
e^{2t}\dot{z} + 2e^{2t}z = 4\tag{7.7.169}
$$

즉, 다음 식이 성립한다.

$$
\frac{d}{dt}\left[e^{2t}z\right] = 4\tag{7.7.170}
$$

식 (7.7.170)과 초기조건에서 알 수 있듯이, 다음 식이 성립한다.

$$
z = [4t - 1]e^{-2t} \tag{7.7.171}
$$

따라서 다음 식이 성립한다.

$$
x(t) = [4t - 1]e^{-2t} + 3
$$
\n(7.7.172)

식 (7.7.164)와 식 (7.7.167)에서 알 수 있듯이, 다음 식이 성립한다.

$$
y(t) = 4e^{-2t} + 4\tag{7.7.173}
$$

일곱 번째 그룹의 네 번째 미분방정식과 초기조건은 다음과 같다.

$$
\dot{x} = y, \quad \dot{y} = x + \cos t, \quad x(0) = 1, \quad y(0) = 1 \tag{7.7.174}
$$

다음 식들이 성립한다.

$$
\ddot{x} - x = \cos t, \quad x(0) = 1 \quad \dot{x}(0) = 1 \tag{7.7.175}
$$

이 비동치미분방정식의 특수해가 다음과 같다고 하자.

$$
x_p(t) = A\cos t + B\sin t\tag{7.7.176}
$$

다음 식들이 성립한다.

$$
\dot{x}_p(t) = B\cos t - A\sin t\tag{7.7.177}
$$

$$
\ddot{x}_p(t) = -A\cos t - B\sin t\tag{7.7.178}
$$

다음 식이 성립한다.

<span id="page-708-0"></span>
$$
\ddot{x}_p - x_p = \cos t \tag{7.7.179}
$$

식 (7.7.176)*∼*식 (7.7.178)을 식 (7.7.179)에 대입하면, 다음 식들을 얻는다.

$$
A = -\frac{1}{2}, \quad B = 0 \tag{7.7.180}
$$

즉, 이 비동치미분방정식의 특수해는 다음과 같다.

$$
x_p(t) = -\frac{1}{2}\cos t\tag{7.7.181}
$$

초기값문제 (7.7.174)와 식 (7.7.181)에서 알 수 있듯이, 비동치미분방정식의 특수해 *yp*(*t*)는 다음과 같다.

$$
y_p(t) = \frac{1}{2}\sin t \tag{7.7.182}
$$

초기값문제 (7.7.174)에 해당하는 동치미분방정식은 다음과 같다.

$$
\ddot{x} - x = 0 \tag{7.7.183}
$$

이 동치미분방정식의 해는 다음과 같다.

$$
x_h = c_1 e^t - c_2 e^{-t} \tag{7.7.184}
$$

따라서, 미분방정식 (7.7.174)의 일반해는 다음과 같다.

<span id="page-708-1"></span>
$$
x_g = c_1 e^t - c_2 e^{-t} - \frac{1}{2} \cos t \tag{7.7.185}
$$

초기값문제 (7.7.174)의 초기조건과 식 (7.7.185)에서 알 수 있듯이, 이 초기값문제의 해는 다음과 같다.

$$
x = \frac{5}{4}e^{t} + \frac{1}{4}e^{-t} - \frac{1}{2}\cos t
$$
\n(7.7.186)

식 (7.7.186)을 식 (7.7.174)에 대입하면, 다음 식이 성립함을 알 수 있다.

$$
y = \frac{5}{4}e^{t} - \frac{1}{4}e^{-t} + \frac{1}{2}\sin t
$$
 (7.7.187)

**예제 7.7.13** MATLAB을 이용해서 지금까지 다룬 일곱 번째 그룹의 문제들을 살펴보기 위해서, 다음 MATLAB프로그램 ODE107.m을 실행해보자.

```
1 % -----------------------------------------------------------------
2 % Filename ODE107.m
3 % Sydsaester, Hammond, Seierstad, and Strom (2008)
4 % Further Mathematics for Economic Analysis, Chapter 6, No.2
5 \begin{array}{c} 5 \ \text{%} \\ 6 \end{array} Programmed by CBS
                                 6 % -----------------------------------------------------------------
7 clear, close all
8 diary ODE107.txt
9 SHSS621g = dsolve('Dx=2*y','Dy=x+y','t')
10 SHSS621g.x, SHSS621g.y
11 \vert simplify(SHSS621g.x), simplify(SHSS621g.y)
12 SHSS621 = dsolve('Dx=2*y','Dy=x+y','x(0)=1','y(0)=0','t')
13 SHSS621.x, SHSS621.y
14 simplify(SHSS621.x), simplify(SHSS621.y)
15 SHSS622g = dsolve('Dx=2*y+6', 'Dy=x+y-3', 't')
16 SHSS622g.x, SHSS622g.y
17 \sin\pi i simplify(SHSS622g.x), simplify(SHSS622g.y)
18 SHSS622 = dsolve('Dx=2*y+6','Dy=x+y-3','x(0)=7','y(0)=-3','t')
19 SHSS622.x, SHSS622.y
20 \vert simplify(SHSS622.x), simplify(SHSS622.y)
21 SHSS623g = dsolve('Dx=-2*x+y+2','Dy=-2*y+8','t')
22 SHSS623g.x, SHSS623g.y
23 simplify(SHSS623g.x), simplify(SHSS623g.y)
24 SHSS623 = dsolve('Dx=-2*x+y+2','Dy=-2*y+8','x(0)=2','y(0)=8','t')
25 SHSS623.x, SHSS623.y
26 simplify(SHSS623.x), simplify(SHSS623.y)
27 SHSS624g = dsolve('Dx=y', 'Dy=x+cos(t)', 't')
28 SHSS624g.x, SHSS624g.y
29 \vert simplify(SHSS624g.x), simplify(SHSS624g.y)
30 SHSS624 = dsolve('Dx=y','Dy=x+cos(t)','x(0)=1','y(0)=1','t')
31 SHSS624.x, SHSS624.y
32 simplify(SHSS624.x), simplify(SHSS624.y)
33 % Plotting
34 subplot (2,2,1)35 tt = linspace (-1, 1, 201);
36 \times 1 = double(subs(SHSS621.x,'t',tt));
37 \vert y1 = double(subs(SHSS621.y,'t',tt));
38 plot(x1,y1, 'r-', 'LineWidth', 2.0)
39 set(gca,'fontsize',11,'fontweigh','bold')
40 \vert xlabel('\bf x','fontsize',12)
41 ylabel('y', 'fontsize', 12, 'rotation', 0)
42 subplot(2,2,2)43 tt = linspace (-1, 1, 201);
44 | x2 = double(subs(SHSS622.x,'t',tt));45 \vert y2 = double(subs(SHSS622.y,'t',tt));
46 plot(x2,y2,'g-','LineWidth',2.0)
47 set(gca, 'fontsize', 11, 'fontweigh', 'bold')
48 \mid x \mid \text{label('bf x', 'fontsize', 12)}49 \vert ylabel('y', 'fontsize', 12, 'rotation', 0)
```
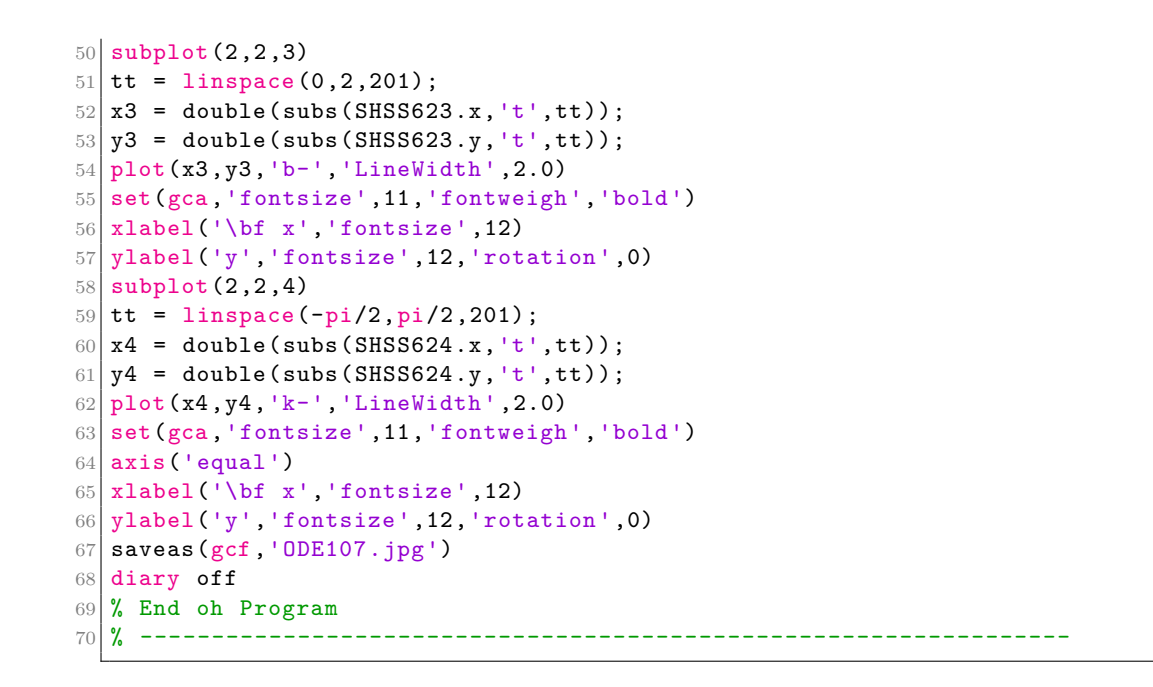

이 MATLAB프로그램을 실행하면, 앞에서 기술한 내용을 확인할 수 있다. 또한 그림 7.7.7이 그려진다. ■

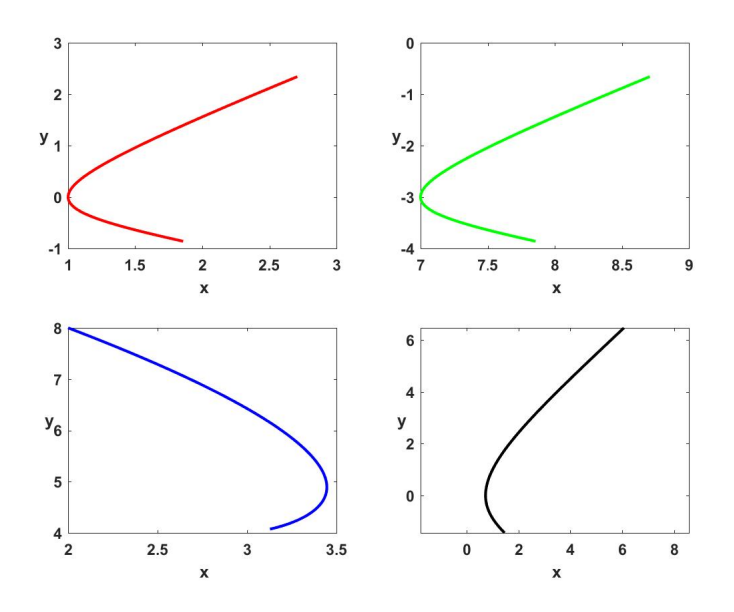

그림 7.7.7. 미분방정식의 해석해 VII

**예제 7.7.14** Python을 사용해서 예제 7.7.13을 다시 다루기 위해서, 다음 Python프로그램 ODE107.Py를 실행해 보자.

 $_1$   $\mid$  """

```
2 % Filename ODE107.Py
3 % Ordinary Differential Equation 104
 4 % Programmed by CBS
5 \overline{ "
6
7 from IPython.display import display
8 import numpy as np
9 import sympy as sy
10 import matplotlib.pyplot as plt
11 \mid sy.init\_printing() # LaTeX-like pretty printing for IPython
12
13 # Example 11
14 \times = \text{sy.Function}('x')15 \mid y = sy. Function ('y')
16 \mid t = sy \text{. symbols}('t')17 \text{ eq1} = sy. Eq(sy. diff(x(t), t), 2*y(t))
18 display (eq1)
19 eq2 = sy.Eq(sy.diff(y(t),t), x(t)+y(t))
20 display (eq2)
21 sol11 = sy.dsolve((eq1, eq2))
22 display (sol11)
23 ## Initial condition
24 | C1, C2 = sy.symbols("C1, C2") # generic constants
25 constants = sy.solve((sol11[0].subs(t,0).subs(x(0),1), \
26 \text{sol11}[1]. subs(t,0). subs(y(0),0)), {C1, C2})
27 display (constants)
28 ## Substitute back into solution
29 \times 29 xsol11 = sy.expand(sol11[0].rhs.subs(constants))
30 \text{ ysol11} = sy.simplify(sol11[1].rhs.subs(constants))
31 print ("Solution with initial conditions:")
32 display (xsol11)
33 display (ysol11)
34 display(sy.Eq(x(t),xsol11))
35 display(sy.Eq(y(t),ysol11))
36 ## Double checking
37 display(sy.simplify(eq1.subs(x(t),xsol11).subs(y(t),ysol11)))
38 display(sy.simplify(eq2.subs(x(t),xsol11).subs(y(t),ysol11)))
39 display(sy.Eq(sy.simplify(sy.diff(xsol11 ,t))-2*sy.simplify(ysol11)))
40 display(sy.Eq(sy.simplify(sy.diff(ysol11,t)) \
41 -sy.simplify(xsol11)-sy.simplify(ysol11))42 ## plt.subplot(2,2,1)
43 fig = plt.figure()44 plt.subplot(2,2,1)45 sol11xLam = sy.lambdify(t,xsol11, modules=['numpy'])
46 \mid \texttt{sol11yLam} = sy.lambdify(t,ysol11, modules=['numpy'])
47 tt = np. linspace (-1, 1, 201)48 \vert xx = \text{sol11}x \text{Lam} (tt)49 yy = sol11yLam(tt)
50 plt.plot(xx,yy,'r-',lw=2.0)
51 plt.xlabel('x',fontsize=12), plt.ylabel('y',fontsize=12)
52
53 \# Example 12
54 \times = \text{sy.Function}('x')55 \vert y = sy.Function('y')56 t = sy.symbols('t')
57 | eq1 = sy.Eq(sy.diff(x(t), t), 2*y(t)+6)58 display(eq1)
59 eq2 = sy.Eq(sy.diff(y(t),t), x(t)+y(t)-3)60 display (eq2)
61 | solid 12 = sy.dsolve((eq1, eq2))62 display (sol12)
```

```
63 ## Initial condition
64 | C1, C2 = sy.symbols("C1, C2") # generic constants
65 constants = sy.solve((sol12[0].subs(t,0).subs(x(0),7), \
66 sol12[1].subs(t,0).subs(y(0),-3)),{C1,C2})
67 display(constants)
68 ## Substitute back into solution
69 \mid x \text{sol12} = \text{sy.expand}(\text{sol12}[0].\text{rhs.}subs(constants))
70 \vert ysol12 = sy.simplify(sol12[1].rhs.subs(constants))
71 print("Solution with initial conditions:")
72 display(sy.Eq(x(t),xsol12))
73 display(sy.Eq(y(t),ysol12))
74 ## Double checking
75 display(sy.Eq(sy.simplify(sy.diff(xsol12 ,t))-2*sy.simplify(ysol12)-6))
76 display(sy.Eq(sy.simplify(sy.diff(ysol12,t)) \
77 -sy.simplify(xsol12)-sy.simplify(ysol12)-3))
78 \## plt.subplot(2,2,2)
79 plt.subplot(2,2,2)
80 \mid \texttt{sol12xLam} = \texttt{sy.lambdiffy(t,xsol12, modules=['numpy']})81 sol12yLam = sy.lambdify(t,ysol12, modules=['numpy'])
82 tt = np. linspace (-1, 1, 201)83 \vert xx = \text{sol12xLam} (tt)84 yy = sol12yLam (tt)
85 plt.plot(xx,yy,'g-',lw=2.0)
86 plt.xlabel('x',fontsize=12), plt.ylabel('y',fontsize=12)
87
88 # Example 13
89 x = sy.Function('x')90 y = sy.Function('y')91 t = sy.symbols('t')
92 eq1 = sy. Eq(sy. diff(x(t), t), -2*x(t)+y(t)+2)
93 display (eq1)
94 \text{ eq2} = \text{sy.Eq(sy.diff(y(t),t), -2*y(t)+8)}95 display (eq2)
96 \, \text{s}ol13 = sy.dsolve((eq1, eq2))
97 display (sol13)
98 ## Initial condition
99 C1, C2 = sy.symbols("C1, C2") \qquad # generic constants
100 constants = sy.solve((sol13[0].subs(t,0).subs(x(0),2), \
101 \vert sol13[1].subs(t,0).subs(y(0),8)),{C1,C2})
102 display (constants)
103 ## Substitute back into solution
104 xsol13 = sy.expand(sol13[0].rhs.subs(constants))
105 ysol13 = sy.simplify(sol13[1].rhs.subs(constants))
106 print ("Solution with initial conditions:")
107 display(sy.Eq(x(t),xsol13))
108 display (sy. Eq(y(t), ysol13))
109 ## Double checking
110 display(sy.Eq(sy.simplify(sy.diff(xsol13,t)) \
111 +2*sy.simplify(xsol13)-sy.simplify(ysol13)-2))
112 display(sy.Eq(sy.simplify(sy.diff(ysol13,t))+2*sy.simplify(xsol13)-8))
113 ## plt.subplot(2,2,3)
114 plt.subplot(2,2,3)115 sol13xLam = sy.lambdify(t,xsol13, modules=['numpy'])
116 sol13yLam = sy.lambdify(t,ysol13, modules=['numpy'])
117 tt = npu. linspace (0, 2, 201)118 xx = sol13xLam(tt)
119 yy = sol13yLam(tt)
120 plt.plot(xx,yy,'b-',lw=2.0)
121 plt.xlabel('x',fontsize=12), plt.ylabel('y',fontsize=12)
122
123 # Example 14
```

```
702 제 7 장 미분과 미분방정식
```

```
124 \times = \text{sy.Function}('x')125 \mid y = sy. Function ('y')
126 t = sy.symbols('t')
127 eq1 = sy. Eq(sy. diff(x(t), t), y(t))
128 display (eq1)
129 eq2 = sy.Eq(sy.diff(y(t),t), x(t) + sy \cos(t))
130 display (eq2)
131 # sol14a = sy.dsolve((eq1, eq2))
132 \# display (sol14a)
133 eq3 = sy.Eq(sy.diff(x(t),t,2)-x(t)-sy.cos(t),0)
134 \mid \texttt{sol14} = \texttt{sy.dsolve}(\texttt{eq3}).\texttt{rhs}135 display (sol14)
136 ## Initial conditions
137 cnd0 = sy.Eq(sol14.subs(t,0), 1) # x(0) = 1138 display (cnd0)
139 cnd1 = sy.Eq(sol14.diff(t).subs(t,0), 1) # x'(0) = 0140 display (cnd1)
141 ## Solve for C1, C2
142 | C1, C2 = sy.symbols("C1, C2") # generic constants
143 const12 = sy.solve([cmd0, cmd1], (C1, C2))144 display(const12)
145 ## Substitute back into solution
146 sol14x = sy.simplify(sol14.subs(const12))
147 sol14y = sy.diff(sy.simplify(sol14.subs(const12)),t)
148 print ("Solution with initial conditions:")
149 display(sy.Eq(x(t),sol14x))
150 display (sy. Eq(y(t), sol14y))
151 ## Double checking
152 display(sy.Eq(sy.simplify(sy.diff(sol14x,t))-sy.simplify(sol14y)))
153 display(sy.Eq(sy.simplify(sy.diff(sol14y ,t))-sy.simplify(sol14x)-sy.cos(t)))
154 ## plt.subplot(2, 2, 4)155 plt.subplot(2,2,4)
156 sol14xLam = sy.lambdify(t,sol14x, modules=['numpy'])
157 sol14yLam = sy.lambdify(t,sol14y, modules=['numpy'])
158 \text{tt} = \text{np}.\text{linspace}(-\text{np}.\text{pi}/2,\text{np}.\text{pi}/2,201)159 xx = sol14xLam(tt)
160 yy = sol14yLam(tt)
161 plt.plot(xx,yy,'k-',lw=2.0)
162 plt.xlabel('x',fontsize=12), plt.ylabel('y',fontsize=12)
163
164 plt.show()
165 fig.savefig('ODE107Py.png')
166
167 # End of Program
```
이 Python프로그램을 수행한 결과는 예제 7.7.13의 결과와 같다.

여덟 번째 그룹의 첫 번째 미분방정식과 초[기조건](#page-709-0)은 다음과 같다.

$$
\dot{x} = -y, \quad \dot{y} = x, \quad x(0) = 1, \quad y(0) = 0 \tag{7.7.188}
$$

초기값문제 (7.7.188)을 다음과 같이 쓸 수 있다.

$$
\dot{\boldsymbol{u}} = A\boldsymbol{u}, \quad \boldsymbol{u}_0 = \begin{bmatrix} 1 \\ 0 \end{bmatrix} \tag{7.7.189}
$$

여기서 벡터 *u* 와 행렬 *A*는 다음과 같다.

$$
\mathbf{u} = \begin{bmatrix} x \\ y \end{bmatrix}, \quad A = \begin{bmatrix} 0 & -1 \\ 1 & 0 \end{bmatrix} \tag{7.7.190}
$$

초기값문제 (7.7.189)의 해는 다음과 같다.

<span id="page-714-1"></span>
$$
\mathbf{u} = e^{At}\mathbf{u}_0 = \sum_{k=0}^{\infty} \frac{1}{k!} A^k \begin{bmatrix} 1 \\ 0 \end{bmatrix} t^k
$$
 (7.7.191)

각 *m*(= 0*,* 1*, · · ·*)에 대해서 다음 식들이 성립한다.

$$
A^{4m} \begin{bmatrix} 1 \\ 0 \end{bmatrix} = \begin{bmatrix} 1 & 0 \\ 0 & 1 \end{bmatrix} \begin{bmatrix} 1 \\ 0 \end{bmatrix} = \begin{bmatrix} 1 \\ 0 \end{bmatrix}, \qquad A^{4m+1} \begin{bmatrix} 1 \\ 0 \end{bmatrix} = \begin{bmatrix} 0 & -1 \\ 1 & 0 \end{bmatrix} \begin{bmatrix} 1 \\ 0 \end{bmatrix} = \begin{bmatrix} 0 \\ 1 \end{bmatrix}
$$
\n
$$
A^{4m+2} \begin{bmatrix} 1 \\ 1 \\ 0 \end{bmatrix} = \begin{bmatrix} -1 & 0 \\ 0 & -1 \end{bmatrix} \begin{bmatrix} 1 \\ 0 \end{bmatrix} = \begin{bmatrix} -1 \\ 0 \end{bmatrix}, \qquad A^{4m+3} \begin{bmatrix} 1 \\ 0 \end{bmatrix} = \begin{bmatrix} 0 & 1 \\ -1 & 0 \end{bmatrix} \begin{bmatrix} 1 \\ 0 \end{bmatrix} = \begin{bmatrix} 0 \\ -1 \end{bmatrix}
$$
\n(7.7.192)\n(7.7.193)

식 (7.7.192)와 식 (7.7.193)을 식 (7.7.191)에 대입하면, 다음 식들을 얻는다.

<span id="page-714-0"></span>
$$
\begin{bmatrix} x \\ y \end{bmatrix} = \begin{bmatrix} 1 - \frac{1}{2!}t^2 + \frac{1}{4!}t^4 - \frac{1}{6!}t^6 + \cdots \\ t - \frac{1}{3!}t^3 + \frac{1}{5!}t^5 - \frac{1}{7!}t^7 + \cdots \end{bmatrix} = \begin{bmatrix} \cos t \\ \sin t \end{bmatrix}
$$
(7.7.194)

여덟 번째 그룹의 두 번째 미분방정식과 초기조건은 다음과 같다.

$$
\dot{x} = -\frac{3}{2}x + \frac{1}{2}y, \quad \dot{y} = x - y, \quad x(0) = 5, \quad y(0) = 4 \tag{7.7.195}
$$

초기값문제 (7.7.195)를 다음과 같이 쓸 수 있다.

<span id="page-715-0"></span>
$$
\dot{\boldsymbol{u}} = A\boldsymbol{u}, \quad \boldsymbol{u}_0 = \begin{bmatrix} 5 \\ 4 \end{bmatrix} \tag{7.7.196}
$$

여기서 벡터 *u* 와 행렬 *A*는 다음과 같다.

$$
\mathbf{u} = \begin{bmatrix} x \\ y \end{bmatrix}, \quad A = \begin{bmatrix} -\frac{3}{2} & \frac{1}{2} \\ 1 & -1 \end{bmatrix} \tag{7.7.197}
$$

초기값문제 (7.7.196)의 해는 다음과 같다.

$$
\mathbf{u} = e^{At}\mathbf{u}_0 \tag{7.7.198}
$$

행렬 *A*를 다음과 같이 대각화할 수 있다.

$$
A = P\Lambda P^{-1} \tag{7.7.199}
$$

여기서 행렬 Λ, *P* 와 *P <sup>−</sup>*<sup>1</sup> 는 각각 다음과 같다.

$$
\Lambda = \begin{bmatrix} -2 & 0 \\ 0 & -0.5 \end{bmatrix}, \quad P = \begin{bmatrix} -\frac{1}{\sqrt{2}} & -\frac{1}{\sqrt{5}} \\ \frac{1}{\sqrt{2}} & -\frac{2}{\sqrt{5}} \end{bmatrix}, \quad P^{-1} = \begin{bmatrix} -\frac{2\sqrt{2}}{3} & \frac{\sqrt{2}}{3} \\ -\frac{\sqrt{5}}{3} & -\frac{\sqrt{5}}{3} \end{bmatrix}
$$
(7.7.200)

따라서 초기값문제 (7.7.196)의 해는 다음과 같다.

$$
\mathbf{u} = Pe^{\Lambda t} P^{-1} \mathbf{u}_0
$$
\n
$$
= \begin{bmatrix} -\frac{1}{\sqrt{2}} & -\frac{1}{\sqrt{5}} \\ \frac{1}{\sqrt{2}} & -\frac{2}{\sqrt{5}} \end{bmatrix} \begin{bmatrix} e^{-2t} & 1 \\ 1 & e^{-0.5t} \end{bmatrix} \begin{bmatrix} -\frac{2\sqrt{2}}{3} & \frac{\sqrt{2}}{3} \\ -\frac{\sqrt{5}}{3} & -\frac{\sqrt{5}}{3} \end{bmatrix} \begin{bmatrix} 5 \\ 4 \end{bmatrix}
$$
\n(7.7.201)

식 (7.7.201)을 정리하면 다음과 같다.

$$
\begin{bmatrix} x(t) \\ y(t) \end{bmatrix} = \begin{bmatrix} 3e^{-0.5t} + 2e^{-2t} \\ 6e^{-0.5t} - 2e^{-2t} \end{bmatrix}
$$
 (7.7.202)

여덟 번째 그룹의 세 번째 미분방정식과 초기조건은 다음과 같다.

$$
\dot{x} = 4x - 5y, \quad \dot{y} = -2x + y, \quad x(0) = 2.9, \quad y(0) = 2.6 \tag{7.7.203}
$$

초기값문제 (7.7.203)을 다음과 같이 쓸 수 있다.

$$
\dot{\boldsymbol{u}} = A\boldsymbol{u}, \quad \boldsymbol{u}_0 = \begin{bmatrix} 2.9 \\ 2.6 \end{bmatrix} \tag{7.7.204}
$$

여기서 벡터 *u* 와 행렬 *A*는 각각 다음과 같다.

$$
\mathbf{u} = \begin{bmatrix} x \\ y \end{bmatrix}, \quad A = \begin{bmatrix} 4 & -5 \\ -2 & 1 \end{bmatrix}
$$
 (7.7.205)

초기값문제 (7.7.204)의 해는 다음과 같다.

$$
\mathbf{u} = e^{At}\mathbf{u}_0 \tag{7.7.206}
$$

행렬 *A*의 특성값들은 *λ*<sup>1</sup> = 6과 *λ*<sup>2</sup> = *−*1이고 각 특성값에 해당하는 특성벡터는 다음과 같다.

$$
\boldsymbol{v}_1 = \begin{bmatrix} -5 \\ 2 \end{bmatrix}, \quad \boldsymbol{v}_2 = \begin{bmatrix} 1 \\ 1 \end{bmatrix} \tag{7.7.207}
$$

각 *k*(= 1*,* 2)에 대해서 벡터 *u* (*k*) (*t*) *.*<sup>=</sup> exp(*λkt*)*v<sup>k</sup>* 는 다음 식들을 만족한다.

<span id="page-716-0"></span>
$$
\dot{\boldsymbol{u}}^{(k)}(t) = \exp(\lambda_k t) \lambda_k \boldsymbol{v}_k = \exp(\lambda_k t) A \boldsymbol{v}_k = A \boldsymbol{u}^{(k)}(t) \tag{7.7.208}
$$

즉,  $\pmb{u}^{(i)}(t)$ 는 식 (7.7.204)의 미분방정식을 만족한다. 만약  $\lambda_1 \neq \lambda_2$ 이면,  $\pmb{u}^{(1)}(t)$ 와  $\pmb{u}^{(2)}(t)$ 는 서로 독립이다. 따라서, 이 미분방정식의 일반해는 다음과 같다.

$$
\boldsymbol{u}(t) = c_1 \exp(\lambda_1 t) \boldsymbol{v}_1 + c_2 \exp(\lambda_2 t) \boldsymbol{v}_2 = c_1 e^{6t} \begin{bmatrix} -5 \\ 2 \end{bmatrix} + c_2 e^{-t} \begin{bmatrix} 1 \\ 1 \end{bmatrix}
$$
(7.7.209)

식 (7.7.209)와 초기조건에서 알 수 있듯이, 다음 식이 성립한다.

$$
c_1 \begin{bmatrix} -5 \\ 2 \end{bmatrix} + c_2 \begin{bmatrix} 1 \\ 1 \end{bmatrix} = \begin{bmatrix} 2.9 \\ 2.6 \end{bmatrix}
$$
 (7.7.210)

이 연립방정식을 풀면  $c_1 = \frac{-3}{70}$ 이고  $c_2 = \frac{188}{70}$ 이다. 식 (7.7.209)에서 알 수 있듯이, 이 미분방 정식의 해는 다음과 같다.

$$
\boldsymbol{u}(t) = -\frac{3}{70} e^{6t} \begin{bmatrix} -5 \\ 2 \end{bmatrix} + \frac{188}{70} e^{-t} \begin{bmatrix} 1 \\ 1 \end{bmatrix}
$$
 (7.7.211)

즉, 다음 식이 성립한다.

$$
\begin{bmatrix} x(t) \\ y(t) \end{bmatrix} = \begin{bmatrix} \frac{3}{14}e^t + \frac{94}{35}e^{-t} \\ -\frac{3}{35}e^t + \frac{94}{35}e^{-t} \end{bmatrix}
$$
(7.7.212)

여덟 번째 그룹의 네 번째 미분방정식과 초기조건은 다음과 같다.

$$
\dot{x} = -2x - 2.5y, \quad \dot{y} = 10x - 2y, \quad x(0) = 3, \quad y(0) = 3 \tag{7.7.213}
$$

초기값문제 (7.7.213)을 다음과 같이 쓸 수 있다.

<span id="page-717-0"></span>
$$
\dot{\boldsymbol{u}} = A\boldsymbol{u}, \quad \boldsymbol{u}_0 = \begin{bmatrix} 3 \\ 3 \\ 3 \end{bmatrix} \tag{7.7.214}
$$

여기서 벡터 *u* 와 행렬 *A*는 다음과 같다.

$$
\mathbf{u} = \begin{bmatrix} x \\ y \end{bmatrix}, \quad A = \begin{bmatrix} -2 & -2.5 \\ 10 & -2 \end{bmatrix}
$$
 (7.7.215)

초기값문제 (7.7.214)의 해는 다음과 같다.

$$
\mathbf{u} = e^{At}\mathbf{u}_0 \tag{7.7.216}
$$

행렬 *A*의 특성값들은 *λ*<sup>1</sup> = *−*2 + 5*i*과 *λ*<sup>2</sup> = *−*2*−*5*i*이고 각각에 해당하는 특성벡터는 다음과

같다.

$$
\mathbf{v}_1 = -\frac{1}{\sqrt{5}} \begin{bmatrix} i \\ 2 \end{bmatrix}, \quad \mathbf{v}_2 = -\frac{1}{\sqrt{5}} \begin{bmatrix} -i \\ 2 \end{bmatrix}
$$
 (7.7.217)

식 (7.7.208)에서 알 수 있듯이, 이 미분방정식의 일반해는 다음과 같다.

<span id="page-718-0"></span>
$$
\mathbf{u}(t) = c_1 \exp(\lambda_1 t) \mathbf{v}_1 + c_2 \exp(\lambda_2 t) \mathbf{v}_2 \tag{7.7.218}
$$

다음 식들이 성립한다.

$$
\overline{\exp(\lambda_2 t)\mathbf{v}_2} = \exp(\overline{\lambda_2}t)\,\overline{\mathbf{v}_2} = \exp(\lambda_1 t)\mathbf{v}_1\tag{7.7.219}
$$

따라서, 다음 식들이 성립한다.

$$
\Re\left\{\exp(\lambda_1 t)\mathbf{v}_1\right\} = \frac{\exp(\lambda_1 t)\mathbf{v}_1 + \overline{\exp(\lambda_1 t)}\mathbf{v}_1}{2}
$$
(7.7.220)

<span id="page-718-1"></span>
$$
\Im\left\{\exp(\lambda_1 t)\mathbf{v}_1\right\} = \frac{\exp(\lambda_1 t)\mathbf{v}_1 - \overline{\exp(\lambda_1 t)\mathbf{v}_1}}{2i} \tag{7.7.221}
$$

식 (7.7.218)*∼*식 (7.7.221)에서 알 수 있듯이, 다음과 같이 정의되는 벡터들이 이 미분방정식의 해이다.

$$
\boldsymbol{u}_1(t) = \left[\Re\left\{\boldsymbol{v}_1\right\}\cos\left(\Im\left\{\lambda_1\right\}t\right) - \Im\left\{\boldsymbol{v}_1\right\}\sin\left(\Im\left\{\lambda_1\right\}t\right)\right]\exp\left(\Re\left\{\lambda_1\right\}t\right) \tag{7.7.222}
$$

$$
\boldsymbol{u}_2(t) = \left[\Re\left\{\boldsymbol{v}_1\right\}\sin\left(\Im\left\{\lambda_1\right\}t\right) + \Im\left\{\boldsymbol{v}_1\right\}\cos\left(\Im\left\{\lambda_1\right\}t\right)\right]\exp\left(\Re\left\{\lambda_1\right\}t\right) \tag{7.7.223}
$$

여기서 *ℑ {λ*1*} ̸*= 0이면, *u*1(*t*)와 *u*2(*t*)는 서로 독립이다. 즉, 이 연립미분방정식의 일반해는 다음과 같다.

$$
\mathbf{u}(t) = c_3 \mathbf{u}_1(t) + c_4 \mathbf{u}_2(t) \tag{7.7.224}
$$

따라서 초기값문제 (7.7.213)의 해는 다음과 같다.

$$
\begin{bmatrix} x(t) \\ y(t) \end{bmatrix} = \begin{bmatrix} e^{-2t} \left[ -1.5 \sin 5t + 3 \cos 5t \right] \\ e^{-2t} \left[ 6 \sin 5t + 3 \cos 5t \right] \end{bmatrix}
$$
 (7.7.225)

**예제 7.7.15** MATLAB을 이용해서 지금까지 다룬 여덟 번째 그룹의 문제들을 살펴보기 위해서, 다음 MATLAB프로그램 ODE108.m을 실행해보자.

```
\% ---------
2 % Filename ODE108.m
3 % Simultaneous Ordinary Differential Equations
4 \begin{array}{c} 4 \ \text{%} \end{array} Programmed by CBS<br>5 \% ------------------
                                 5 % -------------------------------------------------------------------------
6 clear, close all
7 diary ODE108.txt
8 % Solving ODEs
9 tt = -2*pi:0.01:2*pi;10 \vert sol31 = dsolve('Dx = -y', 'Dy = x', 'x(0)=1', 'y(0)=0')
11 | sol31.x, sol31.y
12 | x31 = double(subs(sol31.x,'t',tt));13 y31 = double(subs(sol31.y,'t',tt));14 tt = 0:0.01:2*pi;15 |15| sol32 = dsolve ('Dx = -1.5*x+0.5*y','Dy =x-y','x(0)=5','y(0)=4')
16 sol32.x, sol32.y
17 \times 32 = \text{double}(\text{subs}(\text{sol}32.x,'t',tt));18 \vert y32 = double(subs(sol32.y,'t',tt));
19 sol33 = dsolve('Dx = 4*x - 5*y','Dy = -2*x + y','x(0)=2.9','y(0)=2.6')
20 tt = -1:0.01:0.5;
21 sol33.x, sol33.y
22 \times 33 = double(subs(sol33.x,'t',tt));
23 y33 = double (subs (sol33.y, 't', tt));
24 tt = 0:0.01:10;
25 | sol34 = dsolve('Dx = -2*x - 2.5*y','Dy = 10*x - 2*y','x(0)=3','y(0)=3')
26 sol34.x, sol34.y
27 | x34 = double(subs(sol34.x,'t',tt));28 \vert y34 = double(subs(sol34.y,'t',tt));
29 % Plotting
30 subplot (2, 2, 1)
31 plot(x31,y31,'r-','LineWidth',2.0)
32 set(gca,'fontsize',11,'fontweigh','bold')
33 \times \text{label('bf x', 'fontsize', 12)}34 ylabel('\bf y','fontsize',12,'rotation',0)
35 axis equal
36 subplot(2,2,2)37 plot(x32,y32,'g-','LineWidth' ,2.0)
38 set(gca,'fontsize',11,'fontweigh','bold')
39 \times 1abel('\bf x','fontsize',12)
40 ylabel('\bf y','fontsize',12,'rotation',0)
41 subplot (2,2,3)42 plot(x33,y33,'b-','LineWidth',2.0)
43 set(gca,'fontsize',11,'fontweigh','bold')
44 \mid x \mid \text{label('bf x', 'fontsize', 12)}45 ylabel('\bf y','fontsize',12,'rotation',0)
46 subplot (2,2,4)47 plot(x34,y34,'k-','LineWidth',2.0)
48 set(gca,'fontsize',11,'fontweigh','bold')
49 \times 1abel('\bf x','fontsize',12)
50 ylabel('\bf y','fontsize',12,'rotation',0)
51 saveas(gcf, 'ODE108', 'jpg')
52 % diary off
53 % End oh Program
54 % -------------------------------------------------------------------------
```
이 MATLAB프로그램을 실행하면, 앞에서 기술한 내용을 확인할 수 있다. 또한 그림 7.7.8이 그려진다.
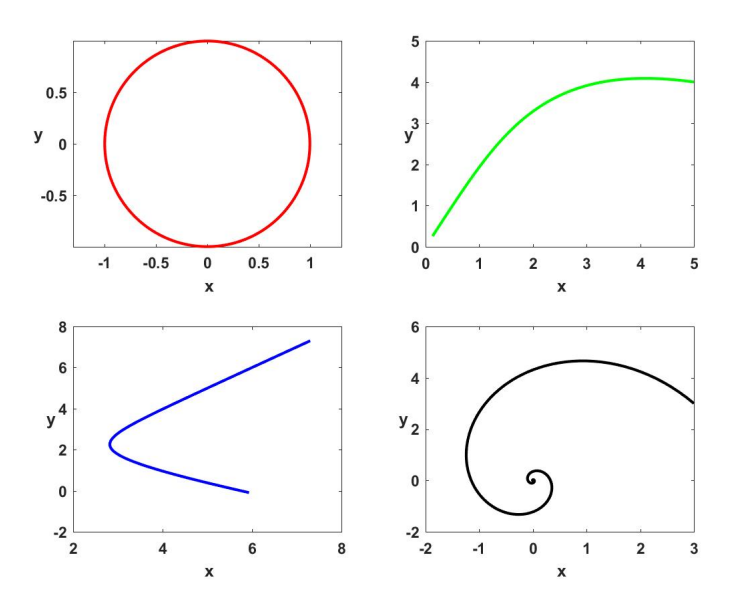

그림 7.7.8. 미분방정식의 해석해 VIII

**예제 7.7.16** Python을 사용해서 예제 7.7.15을 다시 다루기 위해서, 다음 Python프로그램 ODE108.Py를 실행해 보자.

```
\overline{1} "" "
2 % Filename ODE108.Py
3 % Ordinary Differential Equation 104
 4 % Programmed by CBS
5 " """
6
7 from IPython.display import display
8 import numpy as np
9 import sympy as sy
10 import matplotlib.pyplot as plt
11 \mid sy.init\_printing() # LaTeX-like pretty printing for IPython
12
13 # Example 11
14 \, \vert \, x = sy. Function (' x')
15 \vert y = sy. Function ('y')
16 \mid t = sy \text{. symbols}('t')17 |eq1 = sy.Eq(sy.diff(x(t), t), -y(t))18 display (eq1)
19 eq2 = sy.Eq(sy.diff(y(t),t), x(t))
20 display (eq2)
21 sol11 = sy.dsolve((eq1, eq2))
22 display (sol11)
23 ## Initial condition
24 | C1, C2 = sy.symbols("C1, C2") # generic constants
25 constants = sy.solve((sol11[0].subs(t,0).subs(x(0),1), \
26 sol11[1].subs(t,0).subs(y(0),0)),{C1,C2})
27 display (constants)
28 ## Substitute back into solution
29 \times xsol11 = sy.expand(sol11[0].rhs.subs(constants))
30 \vert ysol11 = sy.simplify(sol11[1].rhs.subs(constants))
31 print("Solution with initial conditions:")
32 display(sy.Eq(x(t),xsol11))
```

```
33 display(sy.Eq(y(t),ysol11))
34 ## Double checking
35 display(sy.simplify(eq1.subs(x(t),xsol11).subs(y(t),ysol11)))
36 display(sy.simplify(eq2.subs(x(t),xsol11).subs(y(t),ysol11)))
37 display(sy.Eq(sy.simplify(sy.diff(xsol11 ,t))+sy.simplify(ysol11)))
38 display(sy.Eq(sy.simplify(sy.diff(ysol11,t))-sy.simplify(xsol11)))
39 ## plt.subplot(2,2,1)40 \mid fig = plt. figure()
41 plt.subplot(2,2,1)42 \mid \texttt{sol11xLam} = \texttt{sy.lambdiffy(t,xsol11, modules=['numpy']})43 sol11yLam = sy.lambdify(t,ysol11, modules=[\text{'numpy'}])
44 tt = np.linspace (-2 * np.pi, 2 * np.pi, 201)45 \, \text{xx} = \text{sol11xLam}(\text{tt})46 yy = sol11yLam (tt)
47 plt.plot(xx,yy,'r-',lw=2.0)
48 plt.xlabel('x',fontsize=12), plt.ylabel('y',fontsize=12)
49 plt.axis('equal')
50
51 # Example 12
52 \, \vert \, x = sy. Function (' x')
53 \mid y = sy.Function('y')54 t = sy.symbols ('t')
55 \text{ eq1} = \text{sy.Eq(sy.diff(x(t), t), -1.5*x(t)+0.5*y(t))}56 display (eq1)
57 \text{ | } eq2 = sy.Eq(sy.diff(y(t),t), x(t)-y(t))58 display (eq2)
59 sol12 = sy.dsolve((eq1, eq2))
60 display (sol12)
61 ## Initial condition
62 | C1, C2 = sy.symbols("C1, C2") # generic constants
63 constants = sy.solve((sol12[0].subs(t,0).subs(x(0),5), \
64 sol12[1].subs(t,0). subs(y(0),4)),(C1,C2)65 display(constants)
66 ## Substitute back into solution
67 xsol12 = sy.expand(sol12[0].rhs.subs(constants))
68 ysol12 = sy.simplify(sol12[1].rhs.subs(constants))
69 print ("Solution with initial conditions:")
70 display(sy.Eq(x(t),xsol12))
71 display(sy.Eq(y(t),ysol12))
72 ## Double checking
73 display(sy.Eq(sy.simplify(sy.diff(xsol12,t))\
74 +1.5*sy.simplify(xsol12) -0.5*sy.simplify(ysol12)))
75 display(sy.Eq(sy.simplify(sy.diff(ysol12,t)) \
76 -sy.simplify(xsol12)+sy.simplify(ysol12)))
77 ## plt.subplot(2, 2, 2)78 plt.subplot(2,2,2)79 \mid \texttt{sol12xLam = sy.lambdiry(t,xsol12, modules=['numpy']})80 \vert sol12yLam = sy.lambdify(t,ysol12, modules=['numpy'])
81 tt = np.linspace (0, 2 * np \cdot pi \cdot 201)|82| xx = sol12xLam(tt)
83 \vert yy = \text{sol12yLam}(\text{tt})84 plt.plot(xx,yy,'g-',lw=2.0)
85 plt.xlabel('x',fontsize=12), plt.ylabel('y',fontsize=12)
86
87 # Example 13
88 \, \text{ x = sy.Function('x') }89 \mid y = sy. Function ('y')
90 t = sy.symbols('t')91 | eq1 = sy.Eq(sy.diff(x(t),t), 4*x(t) - 5*y(t))
92 display (eq1)
93 eq2 = sy.Eq(sy.diff(y(t),t), -2*x(t)+y(t))
```

```
94 display (eq2)
95 \, | \,sol13 = sy.dsolve((eq1, eq2))
96 display (sol13)
97 ## Initial condition
98 C1, C2 = sy.symbols("C1, C2") \qquad # generic constants
99 constants = sy.solve((sol13[0].subs(t,0).subs(x(0),2.9), \
100 sol13[1].subs(t,0).subs(y(0),2.6)),{C1,C2})
101 display (constants)
102 ## Substitute back into solution
103 xsol13 = sy.expand(sol13[0].rhs.subs(constants))
104 ysol13 = sy.simplify(sol13[1].rhs.subs(constants))
105 print ("Solution with initial conditions:")
106 display(sy.Eq(x(t),xsol13))
107 display (sy. Eq(y(t), ysol13))
108 ## Double checking
109 dumEq1 = sy.diff(xsol13,t)-4*xsol13+5*ysol13; display(dumEq1)
110 dumEq1 = sy.expand(dumEq1); display(dumEq1)
111 dumEq2 = sy.diff(ysol13,t)+2*xsol13-ysol13; display(dumEq2)
112 dumEq2 = sy.expand(dumEq2); display(dumEq2)
113 ## plt.subplot(2,2,3)
114 plt.subplot(2,2,3)115 sol13xLam = sy.lambdify(t,xsol13, modules=['numpy'])
116 sol13yLam = sy.lambdify(t,ysol13, modules=['numpy'])
117 tt = np. linspace (-1, 0.5, 201)118 xx = sol13xLam(tt)
119 yy = sol13yLam(tt)
120 plt.plot(xx,yy,'b-',lw=2.0)
121 plt.xlabel('x',fontsize=12), plt.ylabel('y',fontsize=12)
122
123 # Example 14
124 \times = sy.Function('x')125 \vert y = sy. Function ('y')
126 t = sy.symbols('t')
127 eq1 = sy.Eq(sy.diff(x(t),t), -2*x(t)-2.5*y(t))
128 display (eq1)
129 eq2 = sy.Eq(sy.diff(y(t),t), 10*x(t) - 2*y(t))
130 display (eq2)
131 sol14 = sy.dsolve((eq1, eq2))
132 display (sol14)
133 ## Initial condition
134 | C1, C2 = sy.symbols("C1, C2") # generic constants
135 constants = sy.solve((sol14[0].subs(t,0).subs(x(0),3), \
136 sol14[1]. subs(t,0). subs(y(0),3)),{C1,C2})
137 display (constants)
138 ## Substitute back into solution
139 xsol14 = sy.expand(sol14[0].rhs.subs(constants))
140 ysol14 = sy.simplify(sol14[1].rhs.subs(constants))
141 print ("Solution with initial conditions:")
142 display(sy.Eq(x(t),xsol14))
143 display(sy.Eq(y(t),ysol14))
144 ## Double checking
145 dumEq1 = sy.diff(xsol14,t)+2*xsol14+2.5*ysol14; display(dumEq1)
146 dumEq1 = sy.expand(dumEq1); display(dumEq1)
147 dumEq2 = sy.diff(ysol14,t)-10*xsol14+2*ysol14; display(dumEq2)
148 dumEq2 = sy.expand(dumEq2); display(dumEq2)
149 ## plt.subplot(2,2,4)
150 plt.subplot (2,2,4)151 sol14xLam = sy.lambdify(t,xsol14, modules=['numpy'])
152 sol14yLam = sy.lambdify(t,ysol14, modules=['numpy'])
153 \vert tt = np. linspace (0, 10, 201)
154 xx = sol14xLam(tt)
```

```
155 yy = sol14yLam(tt)
156 plt.plot(xx,yy,'k-',lw=2.0)
157 plt.xlabel('x',fontsize=12), plt.ylabel('y',fontsize=12)
158
159 plt.show()
160 fig.savefig('ODE108Py.png')
161
162 # End of Program
```
이 Python프로그램을 수행한 결과는 예제 7.7.15의 결과와 같다.

아홉 번째 그룹의 첫 번째 미분방정식과 초[기조건](#page-718-0)은 다음과 같다.

$$
\frac{d^5x}{dt^5} + 5\frac{d^4x}{dt^4} + 12\frac{d^3x}{dt^3} + 16\frac{d^2x}{dt^2} + 12\frac{dx}{dt} + 4x = 0
$$
\n(7.7.226)

$$
x(0) = 1, \quad \frac{dx(0)}{dt} = -1, \quad \frac{d^2x(0)}{dt^2} = -1, \quad \frac{d^3x(0)}{d^3t} = 1, \quad \frac{d^4x(0)}{dt^4} = -1 \tag{7.7.227}
$$

미분방정식 (7.7.226)에 해당하는 특성방정식은 다음과 같다.

<span id="page-723-1"></span><span id="page-723-0"></span>
$$
\lambda^5 + 5\lambda^4 + 12\lambda^3 + 16\lambda^2 + 12\lambda + 4 = \left[\lambda^2 + 2\lambda + 2\right]^2 \left[\lambda + 1\right] = 0 \tag{7.7.228}
$$

즉, 특성근들은 다음과 같다.

$$
\lambda_1 = -1, \ \lambda_2 = -1 + i, \ \lambda_3 = -1 + i, \ \lambda_4 = -1 - i, \ \lambda_5 = -1 - i \tag{7.7.229}
$$

따라서 미분방정식 (7.7.226)의 일반해는 다음과 같다.

$$
x = C_1 e^{-t} + [C_2 + C_3 t] e^{-t} \cos t + [C_4 + C_5 t] e^{-t} \sin t \qquad (7.7.230)
$$

식 (7.7.230)과 초기조건 (7.7.227)에서 알 수 있듯이, 이 초기값문제의 해는 다음과 같다.

<span id="page-723-3"></span><span id="page-723-2"></span>
$$
x = -9e^{-t} + [10 + 2t]e^{-t}\cos t + [-2 + 4t]e^{-t}\sin t \tag{7.7.231}
$$

아홉 번째 그룹의 두 번째 미분방정식과 초기조건은 다음과 같다.

$$
\frac{d^5x}{dt^5} + 5\frac{d^4x}{dt^4} + 12\frac{d^3x}{dt^3} + 16\frac{d^2x}{dt^2} + 12\frac{dx}{dt} + 4x = t^2 + t - 1
$$
\n(7.7.232)

$$
x(0) = 1, \quad \frac{dx(0)}{dt} = -1, \quad \frac{d^2x(0)}{dt^2} = -1, \quad \frac{d^3x(0)}{d^3t} = 1, \quad \frac{d^4x(0)}{dt^4} = -1 \tag{7.7.233}
$$

비동치미분방정식 (7.7.232)의 특수해가 다음과 같다고 하자.

$$
x_p(t) = At^2 + Bt + C \t\t(7.7.234)
$$

식 (7.7.234)를 비동치미분방정식 (7.7.232)에 대입하면, 다음 식을 얻는다.

$$
4At2 + [24A + 4B]t + [32A + 12B + 40C] \equiv t2 + t - 1
$$
 (7.7.235)

따라서 다음 식들이 성립한다.

$$
A = \frac{1}{4}, \quad B = -\frac{5}{4}, \quad C = \frac{3}{2} \tag{7.7.236}
$$

식 (7.7.230)에서 알 수 있듯이, 비동치미분방정식 (7.7.232)에 해당하는 동치방정식 (7.7.226) 의 일반해는 다음과 같다.

$$
x_h = C_1 e^{-t} + [C_2 + C_3 t] e^{-t} \cos t + [C_4 + C_5 t] e^{-t} \sin t \qquad (7.7.237)
$$

즉, 비동치미분방정식 (7.7.232)의 일반해는 다음과 같다.

$$
x_g = C_1 e^{-t} + [C_2 + C_3 t] e^{-t} \cos t + [C_4 + C_5 t] e^{-t} \sin t + \frac{1}{4} t^2 - \frac{5}{4} t + \frac{3}{2}
$$
 (7.7.238)

식 (7.7.239)과 초기조건 (7.7.233)에서 알 수 있듯이, 이 초기값문제의 해는 다음과 같다.

$$
x_g = -9e^{-t} + \left[\frac{17}{2} + \frac{7}{4}t\right]e^{-t}\cos t + \left[-2 + \frac{7}{2}t\right]e^{-t}\sin t + \frac{3}{2} - \frac{5}{4}t + \frac{1}{4}t^2\tag{7.7.239}
$$

아홉 번째 그룹의 세 번째 미분방정식과 초기조건은 다음과 같다.

$$
\dot{x} = -x + y + z, \quad \dot{y} = x - y + z, \quad \dot{z} = x + y + z \tag{7.7.240}
$$

$$
x(0) = 0, \ y(0) = -1 \ z(0) = 1 \tag{7.7.241}
$$

미분방정식 (7.7.240)을 다음과 같이 쓸 수 있다.

<span id="page-724-1"></span><span id="page-724-0"></span>
$$
\dot{\mathbf{u}} = A\mathbf{u}, \quad \mathbf{u}_0 = \begin{bmatrix} 0 \\ -1 \\ 1 \end{bmatrix}
$$
 (7.7.242)

여기서 벡터 *u* 와 행렬 *A*는 다음과 같다.

$$
\mathbf{u} = \begin{bmatrix} x \\ y \\ z \end{bmatrix}, \quad A = \begin{bmatrix} -1 & 1 & 1 \\ 1 & -1 & 1 \\ 1 & 1 & 1 \end{bmatrix}
$$
 (7.7.243)

이 초기값문제의 해는 다음과 같다.

$$
\mathbf{u} = e^{At}\mathbf{u}_0 \tag{7.7.244}
$$

행렬 *A*를 다음과 같이 대각화할 수 있다.

$$
A = P\Lambda P^{-1} \tag{7.7.245}
$$

여기서 행렬들 Λ, *P* 와 *P <sup>−</sup>*<sup>1</sup> 는 각각 다음과 같다.

$$
\Lambda = \begin{bmatrix} -2 & 0 & 0 \\ 0 & -1 & 0 \\ 0 & 0 & 2 \end{bmatrix}, \quad P = \begin{bmatrix} -\frac{1}{\sqrt{2}} & \frac{1}{\sqrt{3}} & \frac{1}{\sqrt{6}} \\ \frac{1}{\sqrt{2}} & \frac{1}{\sqrt{3}} & \frac{1}{\sqrt{6}} \\ 0 & -\frac{1}{\sqrt{3}} & \frac{2}{\sqrt{6}} \end{bmatrix}, \quad P^{-1} = \begin{bmatrix} \frac{1}{\sqrt{2}} & -\frac{1}{\sqrt{2}} & 0 \\ \frac{1}{\sqrt{3}} & \frac{1}{\sqrt{3}} & -\frac{1}{\sqrt{3}} \\ \frac{1}{\sqrt{6}} & \frac{1}{\sqrt{6}} & \frac{2}{\sqrt{6}} \end{bmatrix}
$$
(7.7.246)

초기조건 (7.7.241)과 식 (7.7.246)에서 알 수 있듯이, 이 미분방정식 (7.7.240)과 초기조건 (7.7.241)로 이루어진 초기값문제의 해는 다음과 같다.

$$
\mathbf{u} = Pe^{\Lambda t} P^{-1} \mathbf{u}_0
$$
\n
$$
= \begin{bmatrix}\n-\frac{1}{\sqrt{2}} & \frac{1}{\sqrt{3}} & \frac{1}{\sqrt{6}} \\
\frac{1}{\sqrt{2}} & \frac{1}{\sqrt{3}} & \frac{1}{\sqrt{6}} \\
0 & -\frac{1}{\sqrt{3}} & \frac{2}{\sqrt{6}}\n\end{bmatrix}\n\begin{bmatrix}\ne^{-2t} & 1 & 1 \\
1 & e^{-t} & 1 \\
1 & 1 & e^{2t}\n\end{bmatrix}\n\begin{bmatrix}\n\frac{1}{\sqrt{2}} & -\frac{1}{\sqrt{2}} & 0 \\
\frac{1}{\sqrt{3}} & \frac{1}{\sqrt{3}} & -\frac{1}{\sqrt{3}} \\
\frac{1}{\sqrt{6}} & \frac{1}{\sqrt{6}} & \frac{2}{\sqrt{6}}\n\end{bmatrix}\n\begin{bmatrix}\n0 \\
-1 \\
1\n\end{bmatrix}
$$
\n(7.7.247)

식 (7.7.247)을 정리하면 다음과 같다.

$$
\begin{bmatrix} x(t) \\ y(t) \\ z(t) \end{bmatrix} = \begin{bmatrix} \frac{1}{6}e^{2t} - \frac{2}{3}e^{-t} + \frac{1}{2}e^{-2t} \\ \frac{1}{6}e^{2t} - \frac{2}{3}e^{-t} - \frac{1}{2}e^{-2t} \\ \frac{1}{3}e^{2t} + \frac{2}{3}e^{-t} \end{bmatrix}
$$
(7.7.248)

아홉 번째 그룹의 네 번째 미분방정식과 초기조건은 다음과 같다.

$$
\dot{x} = -x + y + z + t, \quad \dot{y} = x - y + z + t - 1, \quad \dot{z} = x + y + z + t^2 + 1 \tag{7.7.249}
$$

$$
x(0) = 0, \ y(0) = -1 \ z(0) = 1 \tag{7.7.250}
$$

미분방정식 (7.7.249)를 다음과 같이 쓸 수 있다.

<span id="page-726-2"></span><span id="page-726-0"></span>
$$
\dot{\boldsymbol{u}} = A\boldsymbol{u} + \boldsymbol{b}, \quad \boldsymbol{u}_0 = \begin{bmatrix} 0, & -1, & 1 \end{bmatrix}^t \tag{7.7.251}
$$

여기서 벡터들 *u* 와 *b* 그리고 행렬 *A*는 다음과 같다.

$$
\mathbf{u} = \begin{bmatrix} x \\ y \\ z \end{bmatrix}, \quad \mathbf{b} = \begin{bmatrix} t \\ t - 1 \\ t^2 + 1 \end{bmatrix}, \quad A = \begin{bmatrix} -1 & 1 & 1 \\ 1 & -1 & 1 \\ 1 & 1 & 1 \end{bmatrix}
$$
(7.7.252)

비동치미분방정식 (7.7.249)의 특수해가 다음과 같다고 하자.

$$
x_p(t) = p_{11}t^2 + p_{12}t + p_{13}, \ y_p(t) = p_{21}t^2 + p_{22}t + p_{23}, \ z_p(t) = p_{31}t^2 + p_{32}t + p_{33} \ (7.7.253)
$$

식 (7.7.253)을 비동치미분방정식 (7.7.249)에 대입하면, 다음 식을 얻는다.

$$
x_p(t) = \frac{1}{2}t^2 + \frac{1}{2}, \ y_p(t) = \frac{1}{2}t^2 - t + 1, \ z_p(t) = t - \frac{1}{2}
$$
 (7.7.254)

식 (7.7.248)에서 알 수 있듯이, 비동치미분방정식 (7.7.249)에 해당하는 동치방정식의 해는 다음과 같다.

<span id="page-726-1"></span>
$$
\begin{bmatrix} x_h(t) \\ y_h(t) \\ z_h(t) \end{bmatrix} = \begin{bmatrix} h_{1,1}e^{2t} + h_{1,2}e^{-t} + h_{1,3}e^{-2t} \\ h_{2,1}e^{2t} + h_{2,2}e^{-t} + h_{2,3}e^{-2t} \\ h_{3,1}e^{2t} + h_{3,2}e^{-t} + h_{3,3}e^{-2t} \end{bmatrix}
$$
(7.7.255)

식 (7.7.254)과 식 (7.7.255)에서 알 수 있듯이, 이 초기값문제의 일반해는 다음과 같다.

$$
\begin{bmatrix} x_g(t) \\ y_g(t) \\ z_g(t) \end{bmatrix} = \begin{bmatrix} h_{1,1}e^{2t} + h_{1,2}e^{-t} + h_{1,3}e^{-2t} + \frac{1}{2}t^2 + \frac{1}{2} \\ h_{2,1}e^{2t} + h_{2,2}e^{-t} + h_{2,3}e^{-2t} + \frac{1}{2}t^2 - t + 1 \\ h_{3,1}e^{2t} + h_{3,2}e^{-t} + h_{3,3}e^{-2t} + t - \frac{1}{2} \end{bmatrix}
$$
(7.7.256)

식 (7.7.256)과 초기조건 (7.7.250)에서 알 수 있듯이, 이 초기값문제의 해는 다음과 같다.

$$
\begin{bmatrix} x_p(t) \\ y_p(t) \\ z_p(t) \end{bmatrix} = \begin{bmatrix} \frac{1}{12}e^{2t} - \frac{4}{3}e^{-t} + \frac{3}{4}e^{-2t} + \frac{1}{2}t^2 + \frac{1}{2} \\ \frac{1}{12}e^{2t} - \frac{4}{3}e^{-t} - \frac{3}{4}e^{-2t} + \frac{1}{2}t^2 - t + 1 \\ \frac{1}{6}e^{2t} + \frac{4}{3}e^{-t} + t - \frac{1}{2} \end{bmatrix}
$$
(7.7.257)

**예제 7.7.17** MATLAB을 이용해서 지금까지 다룬 아홉 번째 그룹의 문제들을 살펴보기 위해서, 다음 MATLAB프로그램 ODE109.m을 실행해보자.

```
1 % ---------
2 % Filename ODE109.m
3 % Sydsaester, Hammond, Seierstad, and Strom (2008)
4 % Further Mathematics for Economic Analysis , Chapter 7
5 % Programmed by CBS
6 % -----------------------------------------------------------------
7 clear, close all
8 diary ODE109.txt
9 SHSS711g = dsolve('D5x+5.0*D4x+12.0*D3x+16.0*D2x+12.0*Dx+4*x=0','t')
10 \text{ SHS} 5711 = \text{dsolve('D5x+5.0*D4x+12.0*D3x+16.0*D2x+12.0*Dx+4*x=0', ...}11 \vert x(0)=1', \vert bx(0)=-1', \vert D2x(0)=-1', \vert D3x(0)=1', \vert D4x(0)=-1', \vert t')12 SHSS712g = dsolve('D5x+5.0*D4x+12.0*D3x+16.0*D2x+12.0*Dx+4*x=t^2+t-1','t')
13 SHSS712 = dsolve('D5x+5.0*D4x+12.0*D3x+16.0*D2x+12.0*Dx+4*x=t^2+t-1', ...14 \vert x(0)=1, \vert Dx(0)=-1, \vert D2x(0)=-1, \vert D3x(0)=1, \vert D4x(0)=-1, \vert t \rangle15 SHSS713g = dsolve('Dx=-x+y+z','Dy=x-y+z','Dz=x+y+z','t')
16 SHSS713g.x, SHSS713g.y, SHSS713g.z
17 SHSS713 = dsolve('Dx=-x+y+z','Dy=x-y+z','Dz=x+y+z', ...
18 \mathbf{x}(0)=0', \mathbf{y}(0)=-1', \mathbf{z}(0)=1', \mathbf{t}')
19 SHSS713.x, SHSS713.y, SHSS713.z
20 SHSS714g = dsolve('Dx=-x+y+z+t','Dy=x-y+z+t-1','Dz=x+y+z+t<sup>-2</sup> +1','t')
21 SHSS714g.x, SHSS714g.y, SHSS714g.z
22 Eqn714 = 'Dx=-x+y+z+t,Dy=x-y+z-t,Dz=x+y+z-t^2'
23 Init714 = x(0)=0, y(0)=-1, z(0)=1'24 SHSS714 = dsolve(Eqn714, Init714, 't')
25 \, | \, x4 = \text{SHSS714.x}; \, y4 = \text{SHSS714.y}; \, z4 = \text{SHSS714.z};26 \mid x4 = simplify(x4), y4 = simplify(y4), z4 = simplify(z4)
27 % Plotting
28 subplot(2,2,1)29 | h711 = explot(SHSS711, 't', [-1.2, 1.2])30 set(h711,'LineWidth',2,'color',[1, 0, 0])
31 set(gca,'fontsize',11,'fontweigh','bold')
32 title('Homogeneous')
33 \times \text{label('bf x', 'fontsize', 12)}34 ylabel('\bf t','fontsize',12,'rotation',0)
35 subplot (2,2,2)36 \mid h712 = \text{explot(SHSS712, 't', [-1.2,1.2])}37 \, \text{set(h712, 'LineWidth', 2, 'color', [0, 1, 0])}38 set(gca,'fontsize',11,'fontweigh','bold')
39 title('Non-Homogeneous')
40 \vert xlabel('\bf x','fontsize',12)
41 ylabel('\bf t','fontsize',12,'rotation',0)
42 subplot (2,2,3)43 tt = linspace (-2, 2, 201);
44 \times 3 = double(subs(SHSS713.x,'t',tt));
45 \vert y3 = double(subs(SHSS713.y,'t',tt));
```

```
46 \vert z3 = double(subs(SHSS713.z,'t',tt));
47 plot3(x3,y3,z3,'b-','LineWidth',2.0)
48 set(gca,'fontsize',11,'fontweigh','bold')
49 \vert xlabel('\bf x','fontsize',12), ylabel('y','fontsize',12)
50 zlabel('z', 'fontsize', 12)
51 subplot (2,2,4)52 t = linspace (-2, 2, 201);
53 \vert x \times 4 = \text{eval}(vectorize(x4));54 \vert yy4 = eval(vectorize(y4));55 \overline{\smash{\big)}\ zz4} = eval(vectorize(z4));
56 plot(t,xx4, 'r--',t,yy4, 'g-',t,zz4, 'b-.', 'LineWidth', 2.0)
57 set(gca,'fontsize',11,'fontweigh','bold')
58 xlabel('bf t', 'fontsize', 12)59 legend('\bf x','\bf y','\bf z','location','SE')
60 saveas (gcf, 'ODE109.jpg')
61 diary off
62 % End oh Program
63 % -----------------------------------------------------------------
```
이 MATLAB프로그램을 실행하면, 앞에서 기술한 내용을 확인할 수 있다. 또한 그림 7.7.9가 그려진다.

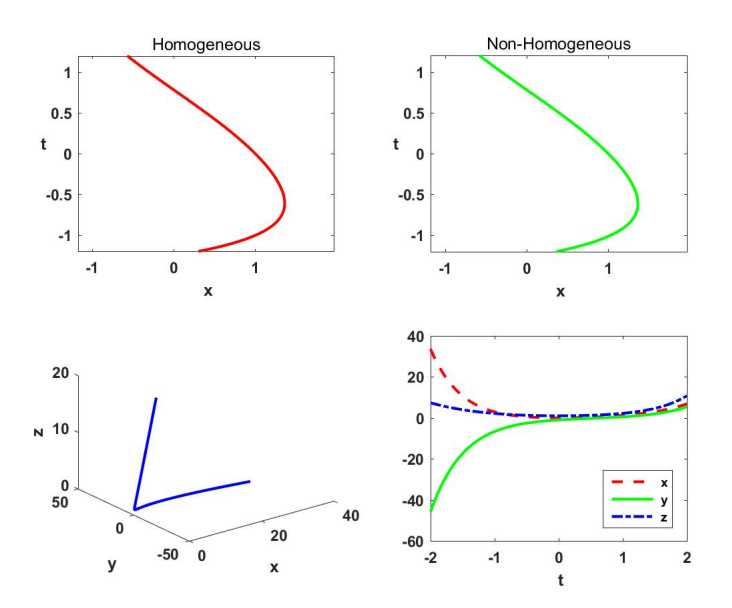

그림 7.7.9. 미분방정식의 해석해 IX

**예제 7.7.18** Python을 사용해서 예제 7.7.17을 다시 다루기 위해서, 다음 Python프로그램 ODE109.Py를 실행해 보자.

```
\overline{1} "" \overline{1}""
```

```
2 % Filename ODE109.Py
```

```
3 % Ordinary Differential Equation 109
```

```
4 % Programmed by CBS
```

```
5^{+0.000}6
7 from IPython.display import display
8 import numpy as np
9 import sympy as sy
10 import matplotlib.pyplot as plt
11 sy.init_printing() # LaTeX-like pretty printing for IPython
12
13 # Example 11
14 \times = \text{sy.Function}('x')15 t = sy.symbols('t')
16| de0 = x(t)17 de1 = sy.diff(x(t),t,1)
18 de2 = sy.diff(x(t), t, 2)19 de3 = sy.diff(x(t), t, 3)20 de4 = sy.diff(x(t),t,4)
21 de5 = sy.diff(x(t),t,5)
22 eq1 = sy.Eq(de5+5*de4+12*de3+16*de2+12*de1+4*de0,0)
23 display (eq1)
24 soli1 = sy.dsolve(eq1).rhs
25 display (sol11)
26 ## Initial condition
27 C1, C2, C3, C4, C5 = sy.symbols("C1, C2, C3, C4, C5") # generic constants
28 cnd0 = sy.Eq(sol11.subs(t,0), 1) # x(0)=129 display (cnd0)
30 cnd1 = sy.Eq(sol11.diff(t).subs(t,0), -1) # x'(0) = -131 display(cnd1)
32 \text{ rad2} = sy. Eq(sol11.diff(t,2).subs(t,0), -1) # x''(0)=-1
33 display(cnd2)
34 \text{ cnd3} = sy. Eq(sol11.diff(t,3).subs(t,0), 1) # x'''(0)=1
35 display (cnd3)
36 \text{ and } 4 = \text{sy.Eq}(\text{sol11}.diff(t,4).subs(t,0), -1) # x'(0) = -137 display (cnd4)
38 ## Solve for C1, C2, C3 C4, C5
39 | \text{const} = \text{sy.solve}(\text{[cnd0, cnd1, cnd2, cnd3, cnd4]}, \text{(C1, C2, C3, C4, C5)})40 display(const)
41 \# Substitute back into solution
42 sol11s = sy.expand(sol11.subs(const))
43 print ("Solution with initial conditions:")
44 display(sy.Eq(x(t),sol11s))
45 ## Double checking
46 dum0 = sy. simplify (sol11s)
47 display (dum0)
48 \mid \text{dum1} = \text{sy.simplify}(\text{sol11s.diff}(t))49 display(dum1)
50 dum2 = sy.simplify(sol11s.diff(t,2))
51 display (dum2)
52 dum3 = sy.simplify(sol11s.diff(t,3))
53 display(dum3)
54 dum4 = sy.simplify(sol11s.diff(t,4))
55 display (dum4)
56 dum5 = sy.simplify(sol11s.diff(t,5))
57 display (dum5)
58 dumTot = sy.simplify(dum5+5*dum4+12*dum3+16*dum2+12*dum1+4*dum0)
59 display(dumTot)
60 ## plt.subplot(2,2,1)
61 fig = plt .figure()62 plt.subplot(2,2,1)63 sol11sLam = sy.lambdify(t,sol11s, modules=['numpy'])
64 \text{tt} = \text{np} \cdot \text{linspace} (-1.2, 1.2, 201)65 \, \text{xx} = \text{sol11slam}(\text{tt})
```

```
66 plt.plot(tt, xx, 'r-', lw=2.0)
67 plt.xlabel('t',fontsize=12), plt.ylabel('x',fontsize=12)
68
69 # Example 12
70 \mid x = sy. Function ('x')
71 t = sy.symbols('t')
72 de0 = x(t)73 de1 = sy.diff(x(t),t,1)
74 \text{ de2} = sy.diff(x(t),t,2)
75 \text{ de3} = \text{sy.diff}(x(t), t, 3)76 \text{ de}4 = \text{sy.diff}(x(t), t, 4)77 | \text{de5} = \text{sy.diff}(x(t), t, 5)78 \text{ eq1} = sy. Eq(de5+5*de4+12*de3+16*de2+12*de1+4*de0,t**2+t-1)
79 display (eq1)
80 \text{ solid} = \text{sy.dsolve}(\text{eq1}).81 display(sol12)
82 ## Initial condition
83 C1, C2, C3, C4, C5 = sy.symbols("C1, C2, C3, C4, C5") # generic constants
84 \text{ end0} = \text{sy.Eq}(\text{sol12.subs}(t,0), 1) # x(0)=185 display(cnd0)
86 cnd1 = sy.Eq(sol12.diff(t).subs(t,0), -1) # x'(0) = -187 display (cnd1)
88 \text{ rad2} = \text{sy.Eq}(\text{sol12}.diff(t,2).subs(t,0), -1) # x''(0)=-189 display(cnd2)
90 cnd3 = sy.Eq(sol12.diff(t,3).subs(t,0), 1) # x'''(0)=1
91 display (cnd3)
92 cnd4 = sy.Eq(sol12.diff(t,4).subs(t,0), -1) # x'(0) = -193 display (cnd4)
94 ## Solve for C1, C2, C3 C4, C5
|95| const = sy.solve([cnd0,cnd1,cnd2,cnd3,cnd4],(C1,C2,C3,C4,C5))
96 display (const)
97 ## Substitute back into solution
98 sol12s = sy.expand(sol12.subs(const))
99 print ("Solution with initial conditions:")
100 display (sy. Eq(x(t),sol12s))
101 ## Double checking
102 dum0 = sy. simplify (sol12s)
103 display (dum0)
104 dum1 = sy.simplify(sol12s.diff(t))
105 display (dum1)
106 dum2 = sy.simplify(sol12s.diff(t,2))
107 display (dum2)
108 dum3 = sy.simplify(sol12s.diff(t,3))
109 display(dum3)
110 \text{dum4} = sy.simplify(sol12s.diff(t,4))
111 display (dum4)
112 dum5 = sy.simplify(sol12s.diff(t,5))
113 display (dum5)
114 dumTot = sy.simplify(dum5+5*dum4+12*dum3+16*dum2+12*dum1+4*dum0 \
115 -t**2-t+1)
116 display (dumTot)
117 ## plt.subplot(2, 2, 2)118 plt.subplot(2,2,2)119 sol11sLam = sy.lambdify(t,sol12s, modules=['numpy'])
120 \vert tt = np. linspace (-1.2, 1.2, 201)121 xx = sol11sLam(tt)
122 plt.plot(tt,xx, 'g-', 1w=2.0)
123 plt.xlabel('t',fontsize=12), plt.ylabel('x',fontsize=12)
124 plt.show()
125
126 # Example 13
```

```
720 제 7 장 미분과 미분방정식
```

```
127 \, \text{ x = sy.Function('x') }128 \mid y = sy. Function ('y')
129 \mid z = sy. Function ('z')
130 \mid t = sy \text{. symbols}('t')131 eq1 = sy. Eq(sy. diff(x(t),t), -x(t)+y(t)+z(t))
132 display (eq1)
133 eq2 = sy.Eq(sy.diff(y(t),t), x(t) - y(t) + z(t))
134 display (eq2)
135 | eq3 = sy.Eq(sy.diff(z(t),t), x(t)+y(t)+z(t))
136 display (eq3)
137 \, | \, sol13 = sy.dsolve((eq1, eq2, eq3))
138 display (sol13)
139 ## Initial condition
140 C1, C2, C3 = sy.symbols("C1, C2, C3") \qquad # generic constants
141 | \text{cond0} = \text{sy.Eq}(\text{sol13}[0].\text{rhs.subs}(t,0),0)142 display (cond0)
143 cond1 = sy.Eq(sol13[1].rhs.subs(t,0), -1)144 display(cond1)
145 cond2 = sy.Eq(sol13[2].rhs.subs(t,0),1)146 display (cond2)
147 constants = sy.solve((cond0,cond1,cond2),\{C1, C2, C3\})
148 display (constants)
149 ## Substitute back into solution
150 xsol13 = sy.expand(sol13[0].rhs.subs(constants))
151 ysol13 = sy.expand(sol13[1].rhs.subs(constants))
152 zsol13 = sy.expand(sol13[2].rhs.subs(constants))
153 print ("Solution with initial conditions:")
154 display(sy.Eq(x(t),xsol13))
155 display (sy. Eq(y(t), ysol13))
156 display(sy.Eq(z(t),zsol13))
157 ## Double checking
158 dumx = sy.diff(xsol13,t)+xsol13-ysol13-zsol13;
159 print (dumx)
160 dumy = sy.diff(ysol13,t)-xsol13+ysol13-zsol13;
161 print (dumy)
162 dumz = sy.diff(zsol13,t)-xsol13-ysol13-zsol13;
163 print (dumz)
164 ## plt.subplot(2, 2, 3)165 sol13xLam = sy.lambdify(t,xsol13, modules=['numpy'])
166 sol13yLam = sy.lambdify(t,ysol13, modules=['numpy'])
167 sol13zLam = sy.lambdify(t,zsol13, modules=['numpy'])
168 \text{tt} = \text{np} \cdot \text{linspace} (-2, 2, 201)169 xx = sol13xLam(tt)
170 yy = sol13yLam(tt)
171 zz = sol13zLam(tt)
172 from mpl_toolkits.mplot3d import Axes3D
173 fig = plt .figure(223)174 ax = Axes3D(fig)
175 | ax.scatter(xx,yy,zz,color='b',marker='*')
176 ax.set_xlabel('X')
177 ax.set_ylabel('Y')
178 ax.set_zlabel('Z')
179 plt.show()
180 \mid \text{fig.savefig('ODE109Py.png'})181
182 # End of Program
```
이 Python프로그램을 수행한 결과는 예제 7.7.17의 결과와 같다.

# **제7.8절 미분방정식과 Jordan표준형**

#### **7.8.1 Jordan표준형**

제7.7절에서는 행렬 *A*의 특성벡터들이 서로 독립인 경우를 주로 다루었다. 이 절에서는 행렬 *A*의 특성벡터들이 서로 독립이 아닌 경우를 다루기로 하자.

### **[정의](#page-666-0) 7.8.1: 행렬의 대각화**

정방행렬들 *A*와 *B* 에 대해서 다음 식을 만족하는 정칙행렬 *P* 가 존재하면, 이 행렬들은 상사적(similar)이라 한다.

 $A = PBP^{-1}$ 

이러한 상사성을 식 *A ∼ B* 로 표기한다. 만약 정방행렬 *A*가 대각행렬과 상사적이면, 행렬 *A*는 대각화가능이라 한다.

다음 정리의 증명은 선형대수학 책을 참조하라.

#### **정리 7.8.1**

정방행렬 *A*가 대각화가능하기 위한 필요충분조건은 행렬 *A*의 특성벡터들이 선형독립 이다.

정방행렬 *A*의 서로 다른 특성값들 *λ*<sup>1</sup> 과 *λ*<sup>2</sup> 에 대한 특성벡터들을 각각 *x*<sup>1</sup> 과 *x*<sup>2</sup> 라 하자. 식  $c_1x_1 + c_2x_2 = 0$ 가 성립한다고 하자. 만약 식  $c_1 \neq 0$ 이면, 식  $x_1 = -c_2\lambda_2/[c_1\lambda_1]x_2$ 이다. 이는 *x*<sup>2</sup> 가 특성값 *λ*<sup>1</sup> 에 대한 특성벡터라는 뜻이다. 즉, 다음 식들이 성립한다.

$$
\lambda_2 \boldsymbol{x}_2 = A \boldsymbol{x}_2 = \lambda_1 \boldsymbol{x}_2. \tag{7.8.1}
$$

즉, 다음 식이 성립한다.

$$
[\lambda_1 - \lambda_2] \mathbf{x}_2 = \mathbf{0}.\tag{7.8.2}
$$

즉, *c*<sup>1</sup> = *c*<sup>2</sup> = 0이 성립한다. 따라서, 특성벡터들 *x*<sup>1</sup> 과 *x*<sup>2</sup> 는 독립이다. 따라서, 행렬 *A*의 특성근이 서로 다르면, 행렬 *A*는 대각화가능하다. 즉, 대각화가 불가능한 행렬 *A*는 중복도 (multiplicity)가 2 이상인 특성근을 적어도 한 개 갖는다. 이 절에서는 이러한 경우를 다루기로 하자.

차원이 *n × n*행렬 *A*의 특성방정식 *f*(*λ*) = 0 의 특성값 *λ*<sup>1</sup> 의 중복도가 *k*<sup>1</sup> 이라 하자. 즉, 특성함수 *f*(*λ*)를 [*λ − λ*1] *<sup>k</sup>*<sup>1</sup> 로 나눌 수 있으나 [*λ − λ*1] *<sup>k</sup>*1+1 로 나눌 수 없다고 하자. 이 경우에 특성값 *λ*<sup>1</sup> 의 대수중복도가 *k*<sup>1</sup> 이라 한다. 특성값 *λ*<sup>1</sup> 에 해당하는 특성벡터들이 이루는 부분공간의 차원을 기하중복도(geometric multiplicity)라 하고 *s*<sup>1</sup> 으로 표기하자. 다음 식이 성립한다.

$$
s_1 = n - \operatorname{rank}(A - \lambda_1 I) \tag{7.8.3}
$$

어떤 특성값의 대수중복도가 2 이상이라고 해서 대각화가 반드시 불가능한 것은 아니다. 다음 예제들을 살펴보자.

$$
\boxed{\mathbf{q} \mathbf{w} \mathbf{w} \math
$$

$$
A = \begin{bmatrix} 5 & 4 & 2 \\ 4 & 5 & 2 \\ 2 & 2 & 2 \end{bmatrix}
$$
 (1)

행렬 *A*의 특성방정식은 다음과 같다.

$$
f(\lambda) = \det(A - \lambda I) = \begin{vmatrix} 5 - \lambda & 4 & 2 \\ 4 & 5 - \lambda & 2 \\ 2 & 2 & 2 - \lambda \end{vmatrix}
$$
  
= -\lambda<sup>3</sup> + 12\lambda<sup>2</sup> - 21\lambda + 10 = -[\lambda - 1]<sup>2</sup>[\lambda - 10] = 0 (2)

따라서 행렬 *A*의 특성값들은 다음과 같다.

$$
\lambda_1 = 1, \quad \lambda_2 = 1, \quad \lambda_3 = 10
$$
\n(3)

특성값 *λ*<sup>1</sup> = 1에 대해서 다음 식들이 성립한다.

$$
\begin{bmatrix} 5-\lambda & 4 & 2 \\ 4 & 5-\lambda & 2 \\ 2 & 2 & 2-\lambda \end{bmatrix}_{\lambda=1} = \begin{bmatrix} 4 & 4 & 2 \\ 4 & 4 & 2 \\ 2 & 2 & 1 \end{bmatrix} \sim \begin{bmatrix} 2 & 2 & 1 \\ 0 & 0 & 0 \\ 0 & 0 & 0 \end{bmatrix}
$$
(4)

따라서 이에 해당하는 특성벡터들은 다음과 같다.

$$
\mathbf{v}_1 = \begin{bmatrix} -1, & 0, & 2 \end{bmatrix}^t, \quad \mathbf{v}_2 = \begin{bmatrix} -1, & 1, & 0 \end{bmatrix}^t \tag{5}
$$

이 특성값 *λ*<sup>1</sup> = 1의 기하중복도는 다음과 같다.

$$
s_1 = n - \text{rank}(A - \lambda_1 I) = 3 - 1 = 2. \tag{6}
$$

특성값 *λ*<sup>2</sup> = 10에 대해서 다음 식들이 성립한다.

$$
\begin{bmatrix} 5-\lambda & 4 & 2 \\ 4 & 5-\lambda & 2 \\ 2 & 2 & 2-\lambda \end{bmatrix}_{\lambda=10} = \begin{bmatrix} -5 & 4 & 2 \\ 4 & -5 & 2 \\ 2 & 2 & -8 \end{bmatrix} \sim \begin{bmatrix} 1 & 0 & -2 \\ 0 & 1 & -2 \\ 0 & 0 & 0 \end{bmatrix}
$$
(7)

따라서 이에 해당하는 특성벡터는 다음과 같다.

$$
\mathbf{v}_3 = \begin{bmatrix} 2, & 2, & 1 \end{bmatrix}^t \tag{8}
$$

이 특성값 *λ*<sup>2</sup> = 10의 기하중복도는 다음과 같다.

$$
s_1 = n - \text{rank}(A - \lambda_2 I) = 3 - 2 = 1. \tag{9}
$$

다음과 같이 대각행렬 *D*와 행렬 *P* 를 정의하자.

$$
D = \begin{bmatrix} 1 & 0 & 0 \\ 0 & 1 & 0 \\ 0 & 0 & 10 \end{bmatrix}, \quad P = \begin{bmatrix} \boldsymbol{v}_1, \boldsymbol{v}_2, \boldsymbol{v}_3 \end{bmatrix} = \begin{bmatrix} -1 & -1 & 2 \\ 0 & 1 & 2 \\ 2 & 0 & 1 \end{bmatrix}
$$
(10)

다음 식이 성립한다.

$$
\det(P) = -9\tag{9}
$$

즉, 특성벡터들 *v*1*, v*2*, v*<sup>3</sup> 는 선형독립이다. 따라서 대각화가 가능하다. 다음 식이 성립함을 쉽게 확인할 수 있다.  $\mathbf{r}$  and  $\mathbf{r}$  $\mathbf{z}$  and  $\mathbf{z}$ 

$$
AP = \begin{bmatrix} -1 & -1 & 20 \\ 0 & 1 & 20 \\ 2 & 0 & 10 \end{bmatrix} = PD
$$
 (12)

즉, 행렬 *A*를 다음과 같이 대각화할 수 있다.

$$
A = PDP^{-1} \tag{13}
$$

■

**예제 7.8.2** 다음과 같은 행렬 *A*를 살펴보자.

$$
A = \begin{bmatrix} 2 & 0 & 1 & -3 \\ 0 & 2 & 10 & 4 \\ 0 & 0 & 2 & 0 \\ 0 & 0 & 0 & 3 \end{bmatrix}
$$
 (1)

행렬 *A*의 특성방정식은 다음과 같다.

$$
f(\lambda) = \det(A - \lambda I) = \begin{vmatrix} 2 - \lambda & 0 & 1 & -3 \\ 0 & 2 - \lambda & 10 & 4 \\ 0 & 0 & 2 - \lambda & 0 \\ 0 & 0 & 0 & 3 - \lambda \end{vmatrix}
$$
  
=  $\lambda^4 - 9\lambda^3 + 30\lambda^2 - 44\lambda + 24 = -[\lambda - 2]^3[\lambda - 3] = 0$  (2)

따라서 행렬 *A*의 특성값들은 다음과 같다.

$$
\lambda_1 = 2, \quad \lambda_2 = 2, \quad \lambda_3 = 2, \quad \lambda_4 = 3 \tag{3}
$$

예제 7.8.1과 같은 방법을 적용하면, 특성값 *λ*<sup>1</sup> = 2에 대한 특성벡터들이 다음과 같음을

알 수 있다.

$$
\boldsymbol{v}_1 = \begin{bmatrix} 1, & 0, & 0, & 0 \end{bmatrix}^t, \quad \boldsymbol{v}_2 = \begin{bmatrix} 1, & 10, & 0, & 0 \end{bmatrix}^t \tag{4}
$$

또한, 특성값 *λ*<sup>4</sup> = 3에 대한 특성벡터들이 다음과 같음을 알 수 있다.

$$
\boldsymbol{v}_4 = \begin{bmatrix} -3, & 4, & 0, & 1 \end{bmatrix}^t \tag{5}
$$

즉, 행렬 *A*는 선형독립인 특성벡터들을 3개만 갖는다. 따라서 행렬 *A*는 대각화가 가능하지 않다. 반면 다음 식이 성립한다.

$$
\begin{bmatrix} 2 & 0 & 1 & -3 \ 0 & 2 & 10 & 4 \ 0 & 0 & 2 & 0 \ 0 & 0 & 0 & 3 \end{bmatrix} \sim \begin{bmatrix} 2 & 0 & 0 & 0 \ 0 & 2 & 1 & 0 \ 0 & 0 & 2 & 0 \ 0 & 0 & 0 & 3 \end{bmatrix}
$$
(6)

행렬 *A*를 대각화할 수는 없다. 그러나 행렬 *A*가 대각행렬과 비슷한 행렬과 상사적임을 알 수 있다. ■

### **정의 7.8.2: Jordan블록**

특성값 *λ*에 대한 Jordan블록은 대각원소는 *λ*이고, 대각원소 바로 위의 원소는 1이고, 나머지 원소는 0인 상삼각행렬이다. 즉, 특성값 *λ*에 대한 Jordan블록은 다음과 같다.

$$
J = \begin{bmatrix} \lambda & 1 & 0 & \cdots & 0 & 0 \\ 0 & \lambda & 1 & \cdots & 0 & 0 \\ 0 & 0 & \lambda & \cdots & 0 & 0 \\ \vdots & \vdots & \vdots & \ddots & \vdots & \vdots \\ 0 & 0 & 0 & \cdots & \lambda & 1 \\ 0 & 0 & 0 & 0 & 0 & \lambda \end{bmatrix}
$$

#### **정의 7.8.3: Jordan행렬**

각 대각부행렬(diagonal submatrix)이 Jordan블록이고 나머지 원소들이 0인 행렬을 Jordan행렬이라 하고 Jordan표준형(canonical form)을 취한다고 한다.

**예제 7.8.3** 행렬 *A*가 대수중복도가 2인 특성근 *λ*1, 대수중복도가 1인 특성근 *λ*2, 그리고 대수중복도가 3인 특성근 *λ*<sup>3</sup> 를 갖는다고 하자. 만약 각 특성근의 기하중복도가 1이면, 이에 해당하는 Jordan행렬 *J* 는 다음과 같다.

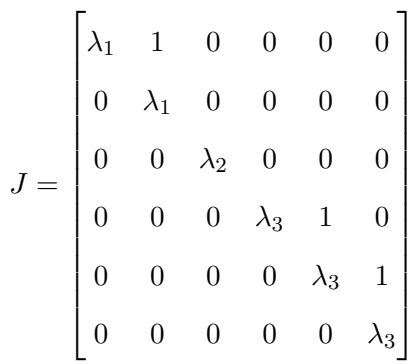

**정리 7.8.2: Jordan분해**

임의의 정방행렬은 Jordan행렬과 상사적이다. 즉, 임의의 정방행렬 *A*에 대해서 다음 식을 만족하는 Jordan행렬 *J* 와 비정칙행렬 *H* 가 존재한다.

$$
A = HJH^{-1}
$$

특성값 *λ*에 해당하는 특성벡터가 *v*1이고 Jordan블록의 차수가 *k ×k*라고 하면, 다음 식이 성립한다.

$$
[A - \lambda I] \mathbf{v}_1 = \mathbf{0} \tag{7.8.4}
$$

■

일반화특성벡터(generalized eigenvector) *vm*(*̸*= 0)을 다음과 같이 정의하자.

$$
[A - \lambda I] \mathbf{v}_m = \mathbf{v}_{m-1}, \quad (m = 2, 3, \cdots, k)
$$
\n
$$
(7.8.5)
$$

식 (7.8.5)에서 알 수 있듯이, 다음 식들이 성립한다.

$$
[A - \lambda I]^m \mathbf{v}_m = \mathbf{0}, \quad (m = 1, 2, \cdots, k)
$$
 (7.8.6)

다음 식을 만족하는 스칼라들 *c*1*, c*2*, · · · , c<sup>k</sup>* 를 살펴보자.

<span id="page-738-0"></span>
$$
c_1\mathbf{v}_1 + c_2\mathbf{v}_2 + \dots + c_k\mathbf{v}_k = \mathbf{0} \tag{7.8.7}
$$

식 (7.8.6)과 식 (7.8.7)에서 알 수 있듯이, 다음 식들이 성립한다.

$$
[A - \lambda I]^{k-1} [c_1 \mathbf{v}_1 + c_2 \mathbf{v}_2 + \dots + c_k \mathbf{v}_k] = c_k \mathbf{v}_1 = \mathbf{0}
$$
 (7.8.8)

즉, *c<sup>k</sup>* = 0이다. 또한, 다음 식들이 성립함을 증명할 수 있다.

$$
[A - \lambda I]^{k-2} [c_1 \mathbf{v}_1 + c_2 \mathbf{v}_2 + \dots + c_k \mathbf{v}_k] = c_{k-1} \mathbf{v}_1 + c_k \mathbf{v}_2 = \mathbf{0}
$$
 (7.8.9)

즉, *ck−*<sup>1</sup> = 0이다. 같은 방법을 적용해서, 다음 식들이 성립함을 증명할 수 있다.

$$
c_1 = c_2 = \dots = c_k = 0 \tag{7.8.10}
$$

따라서, 벡터들의 집합 *{v*1*, v*2*, · · · , v<sup>k</sup> }*은 서로 독립이다. 이 집합을 길이가 *k* 인 Jordan 체인이라 부른다.

**예제 7.8.4** 예제 7.8.2를 다시 생각해보자. 행렬 *A*는 다음과 같다.

$$
A = \begin{bmatrix} 2 & 0 & 1 & -3 \\ 0 & 2 & 10 & 4 \\ 0 & 0 & 2 & 0 \\ 0 & 0 & 0 & 3 \end{bmatrix}
$$
 (1)

행렬 *A*의 특성방정식이 [*λ −* 2]<sup>3</sup> [*λ −* 3] = 0이므로 특성값 *λ*<sup>1</sup> = 2에 대한 특성벡터들이 3개 존재해야 할 것 같다. 그러나, 이 특성값에 대한 특성벡터들은 다음과 같다.

$$
\boldsymbol{v}_1 = \begin{bmatrix} 1, & 0, & 0, & 0 \end{bmatrix}^t, \quad \boldsymbol{v}_2 = \begin{bmatrix} 1, & 10, & 0, & 0 \end{bmatrix}^t \tag{2}
$$

다음 방정식을 만족하는 벡터 *v*<sup>3</sup> 를 구해보자.

$$
\begin{bmatrix} 0 & 0 & 1 & -3 \ 0 & 0 & 10 & 4 \ 0 & 0 & 0 & 0 \ 0 & 0 & 0 & 1 \end{bmatrix} \mathbf{v}_3 = [A - 2I] \mathbf{v}_3 = \mathbf{v}_2 = \begin{bmatrix} 1 \\ 10 \\ 0 \\ 0 \\ 0 \end{bmatrix}
$$
(3)

벡터  $v_3 =$  $\sqrt{2}$ 0*,* 0*,* 1*,* 0 ]*t* 는 식 (3)을 만족한다. 또한 다음 식들을 만족한다.

$$
[A - 2I]\mathbf{v}_3 = \mathbf{v}_2 \neq \mathbf{0}, \quad [A - 2I]^2 \mathbf{v}_3 = [A - 2I]\mathbf{v}_2 = \mathbf{0}
$$
(4)

따라서, *v*<sup>3</sup> 는 특성값 *λ*<sup>1</sup> = 2에 대한 랭크가 2인 일반화특성벡터이다.

다음 행렬을 정의하자.

$$
H = [\boldsymbol{v}_1, \boldsymbol{v}_2, \boldsymbol{v}_3, \boldsymbol{v}_4] = \begin{bmatrix} 1 & 1 & 0 & -3 \\ 0 & 10 & 0 & 4 \\ 0 & 0 & 1 & 0 \\ 0 & 0 & 0 & 1 \end{bmatrix}
$$
(5)

여기서 *v*<sup>4</sup> 는 특성값 *λ*<sup>4</sup> = 3에 해당하는 특성벡터이다. 다음 식이 성립한다.

$$
\det(H) = 1 \tag{6}
$$

즉, 벡터들 *v*<sup>1</sup> *, v*<sup>2</sup> *, v*<sup>3</sup> *, v*<sup>4</sup> 는 선형독립이다. 따라서, 벡터들의 집합 *{v*2*, v*<sup>3</sup> *}*는 서로 독립이며, 길이가 *k* = 2인 Jordan체인이다. 따라서, Jordan분해는 다음과 같다.

$$
A = H \begin{bmatrix} 2 & 0 & 0 & 0 \\ 0 & 2 & 1 & 0 \\ 0 & 0 & 2 & 0 \\ 0 & 0 & 0 & 3 \end{bmatrix} H^{-1}
$$
 (7)

■

차원이 2 *×* 2인 행렬의 Jordan분해에 대해서 살펴보자.

**예제 7.8.5** 다음과 같은 행렬 *A*를 살펴보자.

$$
A = \begin{bmatrix} 0 & 1 \\ -1 & -2 \end{bmatrix} \tag{1}
$$

행렬 *A*의 특성방정식은 다음과 같다.

$$
f(\lambda) = \det(A - \lambda I) = \begin{vmatrix} 0 - \lambda & 1 \\ -1 & -2 - \lambda \end{vmatrix} = \lambda^2 + 2\lambda + 1 = [\lambda + 1]^2 = 0
$$
 (2)

따라서 행렬 *A*의 특성값들은 다음과 같다.

$$
\lambda_1 = -1, \quad \lambda_2 = -1 \tag{3}
$$

특성값  $\lambda_1 = -1$ 의 대수중복도는  $k_1 = 1$ 이고, 이에 해당하는 특성벡터  $\bm{v}_1 = [v_{11},\,v_{21}\,]^{t}$ 는 다음 식을 만족한다.

$$
\begin{bmatrix} 0+1 & 1 \ -1 & -2+1 \end{bmatrix} \begin{bmatrix} v_{11} \ v_{21} \end{bmatrix} = \begin{bmatrix} 0 \ 0 \end{bmatrix}
$$
 (4)

즉, 다음 식이 성립한다.

$$
v_{11} + v_{21} = 0 \tag{5}
$$

따라서 *v*<sup>1</sup> = [1*, −*1]*<sup>t</sup>* 은 특성값 *λ*<sup>1</sup> = *−*1 에 해당하는 특성벡터이고, 특성값 *λ*<sup>1</sup> = *−*1 의 기하중복도는 다음과 같다.

$$
s_1 = n - \text{rank}(A - \lambda_1 I) = 2 - 1 = 1 \tag{6}
$$

따라서, Jordan행렬은 다음과 같다.

$$
J = \begin{bmatrix} -1 & 1 \\ 0 & -1 \end{bmatrix} \tag{7}
$$

행렬 *A*의 Jordan표준형이 다음과 같다고 하자.

$$
A = HJH^{-1} \tag{8}
$$

행렬 *H* 를 다음과 같이 표기하자.

$$
H = [\boldsymbol{v}_1, \boldsymbol{v}_2] \tag{9}
$$

즉, *v*<sup>1</sup> 과 *v*<sup>2</sup> 가 행렬 *H* 의 열벡터들이라고 하자. 다음 식들이 성립한다.

$$
A\left[\mathbf{v}_1,\mathbf{v}_2\right] = AH = HJ = \left[\mathbf{v}_1,\mathbf{v}_2\right] \begin{bmatrix} -1 & 1\\ 0 & -1 \end{bmatrix}
$$
 (10)

따라서, 다음 식들이 성립한다.

$$
A\mathbf{v}_1 = -\mathbf{v}_1 \tag{11}
$$

$$
A\mathbf{v}_2 = \mathbf{v}_1 - \mathbf{v}_2 \tag{12}
$$

식 (11)과 식 (12)에서 알 수 있듯이, 다음 식들이 성립한다.

$$
[A+I]^2 \mathbf{v}_2 = [A+I] \mathbf{v}_1 = \mathbf{0} \tag{13}
$$

식 (13)을 만족하는 일반화특성벡터 *v*<sup>2</sup> 를 다음과 같이 선택하자.

$$
\boldsymbol{v}_2 = \begin{bmatrix} 1 \\ 0 \end{bmatrix} \tag{14}
$$

식 (14)를 식 (12)에 대입하면, 다음 식들이 성립함을 알 수 있다.

$$
\boldsymbol{v}_1 = [A + I] \boldsymbol{v}_2 = \begin{bmatrix} 1 & 1 \\ -1 & -1 \end{bmatrix} \begin{bmatrix} 1 \\ 0 \end{bmatrix} = \begin{bmatrix} 1 \\ -1 \end{bmatrix} \tag{15}
$$

다음 식이 성립함을 확인할 수 있다.

$$
[A+I]\mathbf{v}_1 = \begin{bmatrix} 1 & 1 \\ -1 & -1 \end{bmatrix} \begin{bmatrix} 1 \\ -1 \end{bmatrix} = \begin{bmatrix} 0 \\ 0 \end{bmatrix}
$$
 (16)

즉, 식 (11)이 성립한다. 식 (14)와 식 (15)에서 알 수 있듯이, 행렬 *H* 는 다음과 같다.

$$
H = [\boldsymbol{v}_1, \boldsymbol{v}_2] = \begin{bmatrix} 1 & 1 \\ -1 & 0 \end{bmatrix}
$$
 (17)

식 det(*H*) = 1이 성립하므로, 벡터들 *v*<sup>1</sup> 과 *v*<sup>2</sup> 는 선형독립이다. ■

차원이 3 *×* 3인 행렬의 Jordan분해에 대해서 살펴보자.

**예제 7.8.6** 다음과 같은 행렬 *A*를 살펴보자.

$$
A = \begin{bmatrix} 1 & 2 & -1 \\ 0 & 2 & 0 \\ 1 & -2 & 3 \end{bmatrix}
$$
 (1)

행렬 *A*의 특성방정식은 다음과 같다.

$$
f(\lambda) = \det(A - \lambda I) = \begin{vmatrix} 1 - \lambda & 2 & -1 \\ 0 & 2 - \lambda & 0 \\ 1 & -2 & 3 - \lambda \end{vmatrix}
$$

$$
= -\lambda^3 + 6\lambda^2 - 12\lambda + 8 = -[\lambda - 2]^3 = 0
$$
(2)

따라서 행렬 *A*의 특성값들은 다음과 같다.

$$
\lambda_1 = 2, \quad \lambda_2 = 2, \quad \lambda_3 = 2 \tag{3}
$$

특성값  $\lambda_1 = 2$ 의 대수중복도는  $k_1 = 3$ 이고, 이에 해당하는 특성벡터  $\bm{v}_1 = [v_{11},\,v_{21},\,v_{31}\,]^{t}$ 는 다음 식을 만족한다.

$$
\begin{bmatrix} 1-2 & 2 & -1 \ 0 & 2-2 & 0 \ 1 & -2 & 3-2 \ \end{bmatrix} \begin{bmatrix} v_{11} \ v_{21} \ v_{31} \end{bmatrix} = \begin{bmatrix} 0 \ 0 \ 0 \end{bmatrix}
$$
 (4)

즉, 다음 식이 성립한다.

$$
v_{11} - 2v_{21} + v_{31} = 0 \tag{5}
$$

특성값 *λ*<sup>1</sup> = 2에 해당하며 서로 독립인 특성벡터들이 2개 존재하므로 기하중복도는 2이다. 이를 다음 식에서 확인할 수 있다.

$$
s_1 = n - \text{rank}(A - \lambda_1 I) = 3 - 1 = 2 \tag{6}
$$

따라서, Jordan행렬은 다음과 같다.

$$
J = \begin{bmatrix} 2 & 1 & 0 \\ 0 & 2 & 0 \\ 0 & 0 & 2 \end{bmatrix}
$$
 (7)

행렬 *A*의 Jordan표준형이 다음과 같다고 하자.

$$
A = HJH^{-1} \tag{8}
$$

다음과 같이 벡터들 *v*1, *v*<sup>2</sup> 와 *v*<sup>3</sup> 를 정의하자.

$$
H = [\boldsymbol{v}_1, \boldsymbol{v}_2, \boldsymbol{v}_3] \tag{9}
$$

다음 식들이 성립한다.

$$
A[\mathbf{v}_1, \mathbf{v}_2, \mathbf{v}_3] = AH = HJ = [\mathbf{v}_1, \mathbf{v}_2, \mathbf{v}_3] \begin{bmatrix} 2 & 1 & 0 \\ 0 & 2 & 0 \\ 0 & 0 & 2 \end{bmatrix}
$$
(10)

즉, 다음 식들이 성립한다.

$$
A\mathbf{v}_1 = 2\mathbf{v}_1 \tag{11}
$$

$$
A\mathbf{v}_2 = \mathbf{v}_1 + 2\mathbf{v}_2 \tag{12}
$$

$$
A\mathbf{v}_3 = 2\mathbf{v}_3 \tag{13}
$$

식 (11)과식 (12)에서 알 수 있듯이, 다음 식들이 성립한다.

$$
[A - 2I]^2 \mathbf{v}_2 = [A - 2I] \mathbf{v}_1 = \mathbf{0} \tag{14}
$$

식 (14)를 만족하는 벡터 *v*<sup>2</sup> 를 다음과 같이 선택하자.

$$
\boldsymbol{v}_2 = \begin{bmatrix} 1, & 0, & 0 \end{bmatrix}^t \tag{15}
$$

$$
f_{\rm{max}}(x)
$$

식 (15)를 식 (12)에 대입하면, 다음 식들이 성립함을 알 수 있다.

$$
\boldsymbol{v}_1 = [A - 2I] \boldsymbol{v}_2 = \begin{bmatrix} -1 & 2 & -1 \\ 0 & 0 & 0 \\ 1 & -2 & 1 \end{bmatrix} \begin{bmatrix} 1 \\ 0 \\ 0 \end{bmatrix} = \begin{bmatrix} -1 \\ 0 \\ 1 \end{bmatrix}
$$
(16)

명백하게 벡터 *v*<sup>1</sup> 과 벡터 *v*<sup>2</sup> 는 독립이다. 식 (4)로 표현되는 평면 상의 벡터로서 벡터들 *v*<sup>1</sup> 그리고 *v*<sup>2</sup> 에 수직인 벡터 *v*<sup>3</sup> 를 다음과 같이 선택하자.

$$
\boldsymbol{v}_3 = \begin{bmatrix} 0, & 1, & 0 \end{bmatrix}^t \tag{17}
$$

행렬 *H* 는 다음과 같다.

$$
H = \begin{bmatrix} -1 & 1 & 0 \\ 0 & 0 & 1 \\ 1 & 0 & 0 \end{bmatrix}
$$
 (18)

식 det(*H*) = 1이 성립하므로, 벡터들 *v*1, *v*<sup>2</sup> 와 *v*<sup>3</sup> 는 선형독립이다. ■

**예제 7.8.7** 다음과 같은 행렬 *A*를 살펴보자.

$$
A = \begin{bmatrix} 2 & -1 & 1 \\ 1 & 5 & -2 \\ 0 & 1 & 2 \end{bmatrix}
$$
 (1)

행렬 *A*의 특성방정식은 다음과 같다.

$$
f(\lambda) = \det(A - \lambda I) = \begin{vmatrix} 2 - \lambda & -1 & 1 \\ 1 & 5 - \lambda & -2 \\ 0 & 1 & 2 - \lambda \end{vmatrix} = -[\lambda - 3]^3 = 0
$$
 (2)

따라서 행렬 *A*의 특성값들은 다음과 같다.

$$
\lambda_1 = 3, \quad \lambda_2 = 3, \quad \lambda_3 = 3 \tag{3}
$$

특성값  $\lambda_1 = 3$ 의 대수중복도는  $k_1 = 3$ 이고, 이에 해당하는 특성벡터  $\bm{v}_1 = [v_{11},\,v_{21},\,v_{31}\,]^{t}$ 는 다음 식을 만족한다.  $\mathbf{r}$  and  $\mathbf{r}$ 

$$
\begin{bmatrix} -1 & -1 & 1 \ 1 & 2 & -2 \ 0 & 1 & -1 \end{bmatrix} \begin{bmatrix} v_{11} \ v_{21} \ v_{31} \end{bmatrix} = \begin{bmatrix} 0 \ 0 \ 0 \end{bmatrix}
$$
 (4)

즉, 다음 식이 성립한다.

$$
v_{11} = 0, \quad 0v_{11} - v_{21} + v_{31} = 0 \tag{5}
$$

따라서 특성값 *λ*<sup>1</sup> = 3에 해당하며 서로 독립인 특성벡터가 단 1개 존재하고, 또한 특성값  $\lambda_1 = 3$ 의 기하중복도는 다음과 같다.

$$
s_1 = n - \text{rank}(A - \lambda_1 I) = 3 - 2 = 1 \tag{6}
$$

따라서, Jordan행렬은 다음과 같다.

$$
J = \begin{bmatrix} 3 & 1 & 0 \\ 0 & 3 & 1 \\ 0 & 0 & 3 \end{bmatrix}
$$
 (7)

행렬 *A*의 Jordan표준형이 다음과 같다고 하자.

$$
A = HJH^{-1} \tag{8}
$$

다음과 같이 벡터들 *v*1, *v*<sup>2</sup> 와 *v*<sup>3</sup> 를 정의하자.

$$
H = [\boldsymbol{v}_1, \boldsymbol{v}_2, \boldsymbol{v}_3] \tag{9}
$$

다음 식들이 성립한다.

$$
A[\mathbf{v}_1, \mathbf{v}_2, \mathbf{v}_3] = AH = HJ = [\mathbf{v}_1, \mathbf{v}_2, \mathbf{v}_3] \begin{bmatrix} 3 & 1 & 0 \\ 0 & 3 & 1 \\ 0 & 0 & 3 \end{bmatrix}
$$
(10)

따라서, 다음 식들이 성립한다.

$$
A\mathbf{v}_1 = 3\mathbf{v}_1 \tag{11}
$$

$$
A\mathbf{v}_2 = \mathbf{v}_1 + 3\mathbf{v}_2 \tag{12}
$$

$$
A\mathbf{v}_3 = \mathbf{v}_2 + 3\mathbf{v}_3 \tag{13}
$$

식 (11)*∼*식 (13)에서 알 수 있듯이, 다음 식들이 성립한다.

$$
[A - 3I]^3 \mathbf{v}_3 = [A - 3I]^2 \mathbf{v}_2 = [A - 3I] \mathbf{v}_1 = \mathbf{0}
$$
(14)

즉, 다음 식들이 성립한다.

$$
\begin{bmatrix} 0 & 0 & 0 \ 0 & 0 & 0 \ 0 & 0 & 0 \end{bmatrix} \mathbf{v}_3 = \begin{bmatrix} 0 & 0 & 0 \ 1 & 1 & -1 \ 1 & 1 & -1 \end{bmatrix} \mathbf{v}_2 = \begin{bmatrix} -1 & -1 & 1 \ 1 & 2 & -2 \ 0 & 1 & -1 \end{bmatrix} \mathbf{v}_1 = \mathbf{0}
$$
(15)

예제 7.8.6에서와는 달리, 벡터 *v*1, 벡터 *v*<sup>2</sup> 그리고 벡터 *v*<sup>3</sup> 순으로 이 벡터들을 구하기로 하자. 식 (15)를 만족하는 특성벡터 *v*<sup>1</sup> 을 다음과 같이 선택하자.

$$
\boldsymbol{v}_1 = \begin{bmatrix} 0, & 1, & 1 \end{bmatrix}^t \tag{16}
$$

식 (12)에서 알 수 있듯이, 벡터  $\mathbf{v}_2 = [v_{12}, v_{22}, v_{32}]^t$ 는 다음 식들을 만족한다.

$$
[A-3I]\mathbf{v}_2 = \begin{bmatrix} -1 & -1 & 1 \\ 1 & 2 & -2 \\ 0 & 1 & -1 \end{bmatrix} \begin{bmatrix} v_{12} \\ v_{22} \\ v_{32} \end{bmatrix} = \begin{bmatrix} 0 \\ 1 \\ 1 \end{bmatrix} = \mathbf{v}_1
$$
 (17)

다음과 같이 *v*<sup>2</sup> 를 선택하자.

$$
\boldsymbol{v}_2 = \begin{bmatrix} -1, & 1, & 0 \end{bmatrix}^t \tag{18}
$$

식 (13)에서 알 수 있듯이, 다음 식들이 성립한다.

$$
[A-3I]\mathbf{v}_3 = \begin{bmatrix} -1 & -1 & 1 \\ 1 & 2 & -2 \\ 0 & 1 & -1 \end{bmatrix} \begin{bmatrix} v_{13} \\ v_{23} \\ v_{33} \end{bmatrix} = \begin{bmatrix} -1 \\ 1 \\ 0 \end{bmatrix} = \mathbf{v}_2
$$
 (19)

다음과 같이 *v*<sup>3</sup> 를 선택하자.

$$
\mathbf{v}_3 = \begin{bmatrix} 1, & 0, & 0 \end{bmatrix}^t \tag{20}
$$

따라서, 행렬 *H* 는 다음과 같다.

$$
H = [\mathbf{v}_1, \mathbf{v}_2, \mathbf{v}_3] = \begin{bmatrix} 0 & -1 & 1 \\ 1 & 1 & 0 \\ 1 & 0 & 0 \end{bmatrix}
$$
 (21)

식 det(*H*) = *−*1이 성립하므로, 벡터들 *v*1, *v*<sup>2</sup> 와 *v*<sup>3</sup> 는 선형독립이다. ■

**예제 7.8.8** 다음과 같은 행렬 *A*의 Jordan표준형을 구해보자.

$$
A = \begin{bmatrix} -1 & -18 & -7 \\ 1 & -13 & -4 \\ -1 & 25 & 8 \end{bmatrix}
$$
 (1)

행렬 *A*의 특성방정식은 다음과 같다.

$$
f(\lambda) = \det(A - \lambda I) = -[\lambda + 2]^3 = 0
$$
\n<sup>(2)</sup>

따라서 행렬 *A*의 특성값들은 다음과 같다.

$$
\lambda_1 = -2, \quad \lambda_2 = -2, \quad \lambda_3 = -2 \tag{3}
$$

다음 식이 성립한다.

$$
A + 2I = \begin{bmatrix} 1 & -18 & -7 \\ 1 & -11 & -4 \\ -1 & 25 & 10 \end{bmatrix}
$$
 (4)

특성값 *λ*<sup>1</sup> = *−*2에 대한 특성벡터가 다음과 같음을 알 수 있다.

$$
\boldsymbol{v}_{11} = \begin{bmatrix} -5, & -3, & 7 \end{bmatrix}^t \tag{5}
$$

이 *v*<sup>11</sup> 은 행렬 *A* + 2*I* 의 커넬의 기저(basis)이다. 또한, 랭크가 1인 일반화특성벡터는 *v*<sup>11</sup> 의 스칼라 배이다. 행렬 *A* + 2*I* 의 랭크는 2이다. 따라서, *λ*<sup>1</sup> = *−*2의 기하중복도는 다음과 같다.

$$
s_1 = n - \text{rank}(A - \lambda_1 I) = 3 - 2 = 1 \tag{6}
$$

다음 식이 성립한다.

$$
[A + 2I]^2 = \begin{bmatrix} -10 & 5 & -5 \\ -6 & 3 & -3 \\ 14 & -7 & 7 \end{bmatrix}
$$
 (7)

다음 벡터들을 정의하자.

$$
\boldsymbol{v}_{21} = \begin{bmatrix} -1 & 0 & 2 \end{bmatrix}^t, \quad \boldsymbol{v}_{22} = \begin{bmatrix} 1 & 2 & 0 \end{bmatrix}^t \tag{8}
$$

벡터들의 집합 *{v*21*, v*<sup>22</sup> *}*는 행렬 [*A*+ 2*I*] <sup>2</sup>의 커넬의 기저이다. 랭크가 2인 일반화특성벡터는 이 기저에 의해서 생성된 부분공간 Sp( $\{{\bm v}_{21},{\bm v}_{22}\}$ ) 에 속한다. 특성벡터  ${\bm v}_{11}$ 도 행렬  $[A+2I]^2$ 의 커넬에 속한다.

다음 식이 성립한다.

$$
[A + 2I]^3 = \begin{bmatrix} 0 & 0 & 0 \\ 0 & 0 & 0 \\ 0 & 0 & 0 \end{bmatrix}
$$
 (9)

다음 벡터들을 정의하자.

$$
\mathbf{v}_{31} = \mathbf{e}_1, \quad \mathbf{v}_{32} = \mathbf{e}_2, \quad \mathbf{v}_{33} = \mathbf{e}_3 \tag{10}
$$

벡터들의 집합 *{v*31*, v*32*, v*<sup>33</sup> *}*은 행렬 [*A* + 2*I*] <sup>3</sup> 의 커넬의 기저이다. 랭크가 3인 일반화특 성벡터는 이 기저에 의해서 생성된 부분공간 Sp (*{v*31*, v*32*, v*<sup>33</sup> *}*)에 속한다. 또한 벡터들  $\pmb{v}_{11},\pmb{v}_{21},\pmb{v}_{22}$  이 행렬  $[A+2I]^3$ 의 커넬에 속하는 것은 당연하다.

앞에서 언급했듯이, 벡터 *x*<sup>3</sup> = *e*<sup>1</sup> 은 랭크가 3인 일반화특성벡터이다. 이 벡터 *x*<sup>3</sup> 를 씨앗 (seed)로 하는 Jordan체인을 구축하자. 다음 식들이 성립한다.

$$
\boldsymbol{x}_2 = [A + 2I] \boldsymbol{x}_3 = \begin{bmatrix} 1, & 1, & -1 \end{bmatrix}^t \tag{11}
$$

$$
\boldsymbol{x}_1 = [A + 2I_4] \boldsymbol{x}_2 = [A + 2I_4]^2 \boldsymbol{x}_3 = 2 \begin{bmatrix} -5, & -3, & 7 \end{bmatrix}^t
$$
(12)

식 (5)와 식 (12)에서 알 수 있듯이, *x*<sup>1</sup> 은 특성값 *λ*<sup>1</sup> = *−*2에 대한 특성벡터이다. 또한 벡터 들의 집합 *{x*<sup>1</sup> *, x*<sup>2</sup> *, x*<sup>3</sup> *}*는 서로 독립이며, 길이가 3인 Jordan체인이다. 다음과 같이 행렬 *H* 와 행렬 *J* 를 정의하자.

$$
H = \begin{bmatrix} -10 & 1 & 1 \\ -6 & 1 & 0 \\ 14 & -1 & 0 \end{bmatrix}, \quad J = \begin{bmatrix} -2 & 1 & 0 \\ 0 & -2 & 1 \\ 0 & 0 & -2 \end{bmatrix}
$$
(13)

결론적으로 행렬 *A*를 다음과 같은 Jordan표준형으로 나타낼 수 있다.

$$
A = HJH^{-1} \tag{14}
$$

■

차원이 4 *×* 4인 행렬의 Jordan분해에 대해서 살펴보자.

**예제 7.8.9** 다음과 같은 행렬 *A*를 살펴보자.

$$
A = \begin{bmatrix} 4 & -4 & -11 & 11 \\ 7 & -16 & -48 & 46 \\ -6 & 16 & 43 & -38 \\ -3 & 9 & 23 & -19 \end{bmatrix}
$$
 (1)

행렬 *A*의 특성방정식은 다음과 같다.

$$
f(\lambda) = \det(A - \lambda I) = \begin{vmatrix} 4 - \lambda & -4 & -11 & 11 \\ 7 & -16 - \lambda & -48 & 46 \\ -6 & 16 & 43 - \lambda & -38 \\ -3 & 9 & 23 & -19 - \lambda \end{vmatrix}
$$

$$
= \lambda^4 - 12\lambda^3 + 54\lambda^2 - 108\lambda + 81 = -[\lambda - 3]^4 = 0
$$
(2)

따라서 행렬 *A*의 특성값들은 다음과 같다.

$$
\lambda_1 = 3, \quad \lambda_2 = 3, \quad \lambda_3 = 3, \quad \lambda_4 = 3 \tag{3}
$$

특성값 *λ*<sup>1</sup> = 3에 대한 특성벡터 *v*<sup>11</sup> 은 다음 식들을 만족한다.

$$
[A - 3I]\mathbf{v}_{11} = \begin{bmatrix} 1 & -4 & -11 & 11 \\ 7 & -19 & -48 & 46 \\ -6 & 16 & 40 & -38 \\ -3 & 9 & 23 & -22 \end{bmatrix} \mathbf{v}_{11} = \mathbf{0}
$$
(4)

식 (4)를 만족하는 다음과 같은 특성벡터 *v*<sup>11</sup> 을 선택하자.

$$
\boldsymbol{v}_{11} = \begin{bmatrix} -1, & -3, & 2, & 1 \end{bmatrix}^{t}
$$
 (5)

즉, *v*<sup>11</sup> 은 행렬 *A −* 3*I* 의 커넬(kernel 또는 null space)의 기저(basis)이다. 행렬 *A −* 3*I* 의 랭크는 3이다. 따라서, *λ*<sup>1</sup> = 3의 기하중복도는 다음과 같다.

$$
s_1 = n - \text{rank}(A - \lambda_1 I) = 4 - 3 = 1 \tag{6}
$$

다음 식이 성립한다.

$$
[A - 3I]^2 = \begin{bmatrix} 6 & -5 & -6 & 3 \\ 24 & -21 & -27 & 15 \\ -20 & 18 & 24 & -14 \\ -12 & 11 & 15 & -9 \end{bmatrix}
$$
 (7)

다음 벡터들을 정의하자.

$$
\boldsymbol{v}_{21} = \begin{bmatrix} 2, & 3, & 0, & 1 \end{bmatrix}^t, \quad \boldsymbol{v}_{22} = \begin{bmatrix} -3, & -6, & 2, & 0 \end{bmatrix}^t \tag{8}
$$

벡터들의 집합 *{v*21*, v*<sup>22</sup> *}*는 행렬 [*A−*3*I*] <sup>2</sup>의 커넬의 기저이다. 랭크가 2인 일반화특성벡터는 이 기저에 의해서 생성된 부분공간 Sp (*{v*21*, v*<sup>22</sup> *}*) 에 속한다. 식 *v*<sup>11</sup> = *v*<sup>21</sup> + *v*<sup>22</sup> 에서 알 수 있듯이, 특성벡터 *v*<sup>11</sup> 은 행렬 [*A −* 3*I*] <sup>2</sup> 의 커넬에 속한다.

다음 식이 성립한다.

$$
[A - 3I]^3 = \begin{bmatrix} -2 & 2 & 3 & -2 \\ -6 & 6 & 9 & -6 \\ 4 & -4 & -6 & 4 \\ 2 & -2 & -3 & 2 \end{bmatrix}
$$
 (9)

다음 벡터들을 정의하자.

$$
\boldsymbol{v}_{31} = \begin{bmatrix} -1, & 0, & 0, & 1 \end{bmatrix}^t, \quad \boldsymbol{v}_{32} = \begin{bmatrix} -3, & 0, & 2, & 0 \end{bmatrix}^t, \quad \boldsymbol{v}_{33} = \begin{bmatrix} 1, & 1, & 0, & 0 \end{bmatrix}^t \tag{10}
$$

벡터들의 집합 *{v*31*, v*32*, v*<sup>33</sup> *}*는 행렬 [*A −* 3*I*] <sup>3</sup> 의 커넬의 기저이다. 랭크가 3인 일반화특 성벡터는 이 기저에 의해서 생성된 부분공간 Sp (*{v*31*, v*32*, v*<sup>33</sup> *}*)에 속한다. 또한 벡터들  $\pmb{v}_{11},\pmb{v}_{21},\pmb{v}_{22}$ 도 행렬 [ $A-3I]$  $^3$ 의 커넬에 속한다.

다음 식이 성립한다.

$$
[A - 3I]^4 = \begin{bmatrix} 0 & 0 & 0 & 0 \\ 0 & 0 & 0 & 0 \\ 0 & 0 & 0 & 0 \\ 0 & 0 & 0 & 0 \end{bmatrix}
$$
(11)

다음 벡터들을 정의하자.

$$
\mathbf{v}_{41} = \mathbf{e}_1 = \begin{bmatrix} 1, & 0, & 0, & 0 \end{bmatrix}^t, \qquad \mathbf{v}_{42} = \mathbf{e}_2 = \begin{bmatrix} 0, & 1, & 0, & 0 \end{bmatrix}^t \qquad (12)
$$
  

$$
\mathbf{v}_{43} = \mathbf{e}_3 = \begin{bmatrix} 0, & 0, & 1, & 0 \end{bmatrix}^t, \qquad \mathbf{v}_{44} = \mathbf{e}_4 = \begin{bmatrix} 0, & 0, & 0, & 1 \end{bmatrix}^t \qquad (13)
$$

벡터들의 집합 *{v*41*, v*42*, v*43*, v*<sup>44</sup> *}*는 행렬 [*A −* 3*I*] <sup>4</sup> 의 커넬의 기저이다. 랭크가 4인 일반 화특성벡터는 이 기저에 의해서 생성된 부분공간 Sp (*{v*41*, v*42*, v*43*, v*<sup>44</sup> *}*)에 속한다. 또한 벡터들 *v*11*, v*21*, v*22*, v*31*, v*32*, v*<sup>33</sup> 가 행렬 [*A −* 3*I*] <sup>4</sup> 의 커넬에 속하는 것은 당연하다.

앞에서 언급했듯이, 벡터 *x*<sup>4</sup> = *e*<sup>1</sup> 은 랭크가 4인 일반화특성벡터이다. 이 벡터 *x*<sup>4</sup> 를 씨앗 (seed)로 하는 Jordan체인을 구축하자. 다음 식들이 성립한다.

$$
\boldsymbol{x}_3 = [A - 3I_4] \boldsymbol{x}_4 = \begin{bmatrix} 1, & 7, & -6, & -3 \end{bmatrix}^t
$$
(14)

$$
\boldsymbol{x}_2 = [A - 3I_4] \boldsymbol{x}_3 = [A - 3I_4]^2 \boldsymbol{x}_4 = \begin{bmatrix} 6, & 24, & -20, & -12 \end{bmatrix}^t \tag{15}
$$

$$
\boldsymbol{x}_1 = [A - 3I_4] \boldsymbol{x}_2 = [A - 3I_4]^2 \boldsymbol{x}_3 = [A - 3I_4]^3 \boldsymbol{x}_4 = 2 \begin{bmatrix} -1, & -3, & 2, & 1 \end{bmatrix}^t \qquad (16)
$$

식 (5)와 식 (16)에서 알 수 있듯이, *x*<sup>1</sup> 은 특성값 *λ*<sup>1</sup> = 3에 대한 특성벡터이다. 다음과 같은 행렬을 정의하자.

$$
H = [\mathbf{x}_1, \mathbf{x}_2, \mathbf{x}_3, \mathbf{x}_4] = \begin{bmatrix} -2 & 6 & 1 & 1 \\ -6 & 24 & 7 & 0 \\ 4 & -20 & -6 & 0 \\ 2 & -12 & -3 & 0 \end{bmatrix}
$$
(17)

다음 식이 성립한다.

$$
\det(H) = -16\tag{18}
$$

벡터들의 집합 *{x*<sup>1</sup> *, x*<sup>2</sup> *, x*<sup>3</sup> *, x*<sup>4</sup> *}*는 서로 독립이며, 길이가 4인 Jordan체인이다. 다음 식이 성립한다.

$$
H^{-1} = \begin{bmatrix} 0 & -\frac{3}{4} & -\frac{3}{4} & -\frac{1}{4} \\ 0 & 0 & \frac{1}{4} & -\frac{1}{2} \\ 0 & -\frac{1}{2} & -\frac{3}{2} & \frac{3}{2} \\ 1 & -1 & -\frac{3}{2} & 1 \end{bmatrix} \tag{19}
$$

다음 식이 성립함을 쉽게 알 수 있다.

$$
H^{-1}AH = \begin{bmatrix} 3 & 1 & 0 & 0 \\ 0 & 3 & 1 & 0 \\ 0 & 0 & 3 & 1 \\ 0 & 0 & 0 & 3 \end{bmatrix}
$$
 (20)

식 (20)의 우변은 Jordan행렬이다. 이 행렬을 *J* 로 표기하면, 행렬 *A*를 다음과 같은 Jordan 표준형으로 나타낼 수 있다.

$$
A = HJH^{-1} \tag{21}
$$

■

 $\vert$  예제 7.8.10 <del>다음과 같은 행렬 A를 살펴보자.</del>

$$
A = \begin{bmatrix} 4 & -4 & -11 & 11 \\ 3 & -12 & -42 & 42 \\ -2 & 12 & 37 & -34 \\ -1 & 7 & 20 & -17 \end{bmatrix}
$$
 (1)

다음과 같은 행렬들을 정의하자.

$$
H = \begin{bmatrix} 3 & 3 & 14 & 0 \\ 9 & 0 & 0 & 0 \\ -6 & 6 & 1 & 1 \\ -3 & 6 & 0 & 1 \end{bmatrix}, \quad J = \begin{bmatrix} 3 & 1 & 0 & 0 \\ 0 & 3 & 1 & 0 \\ 0 & 0 & 3 & 0 \\ 0 & 0 & 0 & 3 \end{bmatrix}
$$
 (2)

예제 7.8.9의 방법을 사용해서, 행렬 *A*를 다음과 같은 Jordan표준형으로 나타낼 수 있다.

$$
A = HJH^{-1} \tag{3}
$$

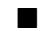

**예제 7.8.11** 다음과 같은 행렬을 살펴보자.

$$
A = \begin{bmatrix} 4 & -1 & -2 & 2 \\ 7 & -4 & -12 & 10 \\ -6 & 6 & 13 & -8 \\ -3 & 3 & 5 & -1 \end{bmatrix}
$$
 (1)

다음과 같은 행렬들을 정의하자.

$$
H = \begin{bmatrix} 1 & 1 & 2 & 0 \\ 7 & 0 & 10 & 0 \\ -6 & 0 & -8 & 0 \\ -3 & 0 & -4 & 1 \end{bmatrix}, \quad J = \begin{bmatrix} 3 & 1 & 0 & 0 \\ 0 & 3 & 0 & 0 \\ 0 & 0 & 3 & 1 \\ 0 & 0 & 0 & 3 \end{bmatrix}
$$
(2)

■

■

예제 7.8.9의 방법을 사용해서, 행렬 *A*를 다음과 같은 Jordan표준형으로 나타낼 수 있다.

$$
A = HJH^{-1} \tag{3}
$$

차원이 5 *×* 5인 행렬의 Jordan분해에 대해서 살펴보자.

**예제 7.8.12** 다음과 같은 행렬 *A*를 살펴보자.

$$
A = \begin{bmatrix} 2 & 5 & 0 & 0 & 1 \\ 0 & 2 & 0 & 0 & 0 \\ 0 & 0 & -1 & 0 & 0 \\ 0 & 0 & 0 & -1 & 0 \\ 0 & 0 & 0 & 0 & -1 \end{bmatrix}
$$
 (1)

다음과 같은 행렬들을 정의하자.

$$
H = \begin{bmatrix} -1 & -15 & 5 & 0 & 0 \\ 0 & 0 & -3 & 0 & 0 \\ 0 & 0 & 0 & 0 & 1 \\ 0 & 0 & 0 & 1 & 0 \\ 3 & 0 & 0 & 0 & 0 \end{bmatrix}, \quad J = \begin{bmatrix} -1 & 0 & 0 & 0 & 0 \\ 0 & 2 & 1 & 0 & 0 \\ 0 & 0 & 2 & 0 & 0 \\ 0 & 0 & 0 & -1 & 0 \\ 0 & 0 & 0 & 0 & -1 \end{bmatrix} \tag{2}
$$

예제 7.8.9의 방법을 사용해서, 행렬 *A*를 다음과 같은 Jordan표준형으로 나타낼 수 있다.

$$
A = HJH^{-1} \tag{3}
$$

## **7.8.2 Jordan표준형과 미분방정식**

다음 연립미분방정식을 생각해보자.

$$
\dot{\boldsymbol{x}}(t) = A\boldsymbol{x}(t) \tag{7.8.11}
$$

여기서 벡터 *x* 와 행렬 *A*는 각각 다음과 같다.

$$
\boldsymbol{x}(t) = \begin{bmatrix} x_1(t) \\ x_2(t) \\ \vdots \\ x_p(t) \end{bmatrix}, \quad A = \begin{bmatrix} a_{11} & a_{12} & \cdots & a_{1p} \\ a_{21} & a_{22} & \cdots & a_{2p} \\ \vdots & \vdots & \ddots & \vdots \\ a_{p1} & a_{p2} & \cdots & a_{pp} \end{bmatrix}
$$
(7.8.12)

연립미분방정식 (7.8.11)의 해는 다음과 같다.

$$
\boldsymbol{x}(t) = e^{At}\boldsymbol{x}(0) \tag{7.8.13}
$$

행렬 *A*의 Jordan표준형이 다음과 같다고 하자.

$$
A = HJH^{-1} \tag{7.8.14}
$$

다음 식들이 성립한다.

$$
\boldsymbol{x}(t) = e^{At}\boldsymbol{x}(0) = \sum_{i=0}^{\infty} \frac{1}{i!} A^i t^i \boldsymbol{x}(0) = \sum_{i=0}^{\infty} \frac{1}{i!} \left[ H J H^{-1} \right]^i t^i \boldsymbol{x}(0)
$$

$$
= \sum_{i=0}^{\infty} \frac{1}{i!} H J^i H^{-1} t^i \boldsymbol{x}(0) = H \left[ \sum_{i=0}^{\infty} \frac{1}{i!} t^i J^i \right] H^{-1} \boldsymbol{x}(0) = H e^{Jt} H^{-1} \boldsymbol{x}(0) \tag{7.8.15}
$$

다음 Jordan블록을 살펴보자.

$$
J \doteq \begin{bmatrix} \lambda & 1 & 0 & 0 & 0 \\ 0 & \lambda & 1 & 0 & 0 \\ 0 & 0 & \lambda & 1 & 0 \\ 0 & 0 & 0 & \lambda & 1 \\ 0 & 0 & 0 & 0 & \lambda \end{bmatrix}
$$
 (7.8.16)
다음 식들이 성립한다.

$$
J^{2} = \begin{bmatrix} {2 \choose 0} \lambda^{2} & {2 \choose 1} \lambda^{1} & {2 \choose 2} \lambda^{0} & 0 & 0 \\ 0 & {2 \choose 0} \lambda^{2} & {2 \choose 1} \lambda^{1} & {2 \choose 2} \lambda^{0} & 0 \\ 0 & 0 & {2 \choose 0} \lambda^{2} & {2 \choose 1} \lambda^{1} & {2 \choose 2} \lambda^{0} \\ 0 & 0 & 0 & {2 \choose 0} \lambda^{2} & {2 \choose 1} \lambda^{1} \\ 0 & 0 & 0 & 0 & {2 \choose 0} \lambda^{2} \end{bmatrix}
$$
(7.8.17)  

$$
J^{3} = \begin{bmatrix} {3 \choose 0} \lambda^{3} & {3 \choose 1} \lambda^{2} & {3 \choose 2} \lambda^{1} & {3 \choose 3} \lambda^{0} & 0 \\ 0 & {3 \choose 0} \lambda^{3} & {3 \choose 1} \lambda^{2} & {3 \choose 2} \lambda^{1} & {3 \choose 3} \lambda^{0} \\ 0 & 0 & {3 \choose 0} \lambda^{3} & {3 \choose 1} \lambda^{2} & {3 \choose 2} \lambda^{1} \\ 0 & 0 & 0 & {3 \choose 0} \lambda^{3} & {3 \choose 1} \lambda^{2} \\ 0 & 0 & 0 & 0 & {3 \choose 0} \lambda^{3} \end{bmatrix}
$$
(7.8.18)  

$$
J^{4} = \begin{bmatrix} {4 \choose 0} \lambda^{4} & {4 \choose 1} \lambda^{3} & {4 \choose 2} \lambda^{2} & {4 \choose 3} \lambda^{1} & {4 \choose 1} \lambda^{0} \\ 0 & {4 \choose 0} \lambda^{4} & {4 \choose 1} \lambda^{3} & {4 \choose 2} \lambda^{2} & {4 \choose 3} \lambda^{1} \\ 0 & 0 & 0 & {4 \choose 0} \lambda^{4} & {4 \choose 1} \lambda^{3} & {4 \choose 2} \lambda^{2} \\ 0 & 0 & 0 & {4 \choose 0} \lambda^{4} & {4 \choose 1} \lambda^{3} \\ 0 & 0 & 0 & {4 \choose 0} \lambda^{4} & {4 \choose 1} \lambda^{3} \\ 0 & 0 & 0 & {4 \choose 0} \lambda^{4} & {4 \choose 1} \lambda^{3} \end
$$

각 *k*(= 5*,* 6*, · · ·*)에 대해서 다음 식이 성립한다.

$$
J^{k} = \begin{bmatrix} {k \choose 0} \lambda^{k} & {k \choose 1} \lambda^{k-1} & {k \choose 2} \lambda^{k-2} & {k \choose 3} \lambda^{k-3} & {k \choose k} \lambda^{k-4} \\ 0 & {k \choose 0} \lambda^{k} & {k \choose 1} \lambda^{k-1} & {k \choose 2} \lambda^{k-2} & {k \choose 3} \lambda^{k-3} \\ 0 & 0 & {k \choose 0} \lambda^{k} & {k \choose 1} \lambda^{k-1} & {k \choose 2} \lambda^{k-2} \\ 0 & 0 & 0 & {k \choose 0} \lambda^{k} & {k \choose 1} \lambda^{k-1} \\ 0 & 0 & 0 & 0 & {k \choose 0} \lambda^{k} \end{bmatrix}
$$
(7.8.20)

식 (7.8.16) *∼* 식 (7.8.20)에서 알 수 있듯이, 복소수평면에서 해석적인(analytic) 함수 *f*(*z*)

에 대해서 행렬함수 *f*(*J*)를 다음과 같이 정의한다.

<span id="page-757-0"></span>
$$
f(J) = \begin{bmatrix} f(\lambda) & \frac{1}{1!} f^{(1)}(\lambda) & \frac{1}{2!} f^{(2)}(\lambda) & \frac{1}{3!} f^{(3)}(\lambda) & \frac{1}{4!} f^{(4)}(\lambda) \\ 0 & f(\lambda) & \frac{1}{1!} f^{(1)}(\lambda) & \frac{1}{2!} f^{(2)}(\lambda) & \frac{1}{3!} f^{(3)}(\lambda) \\ 0 & 0 & f(\lambda) & \frac{1}{1!} f^{(1)}(\lambda) & \frac{1}{2!} f^{(2)}(\lambda) \\ 0 & 0 & 0 & f(\lambda) & \frac{1}{1!} f^{(1)}(\lambda) \\ 0 & 0 & 0 & 0 & f(\lambda) \end{bmatrix}
$$
(7.8.21)

식 (7.8.16) *∼* 식 (7.8.21)의 각 행렬은 상삼각행렬이며 Toeplitz행렬이다.

식 (7.8.15)와 식 (7.8.21)에서 알 수 있듯이, 길이가 *k* 인 Jordan체인에 해당하는 미분방 정식 [\(7.8.1](#page-755-0)1)의 [해들은 다](#page-757-0)음과 같다.

$$
\boldsymbol{x}_1(t) = e^{\lambda t} \boldsymbol{v}_1 \tag{7.8.22}
$$

$$
\boldsymbol{x}_2(t) = e^{\lambda t} \left[ \frac{t}{1!} \boldsymbol{v}_1 + \boldsymbol{v}_2 \right]
$$
(7.8.23)

$$
\boldsymbol{x}_3(t) = e^{\lambda t} \left[ \frac{t^2}{2!} \boldsymbol{v}_1 + \frac{t}{1!} \boldsymbol{v}_2 + \boldsymbol{v}_3 \right]
$$
(7.8.24)

$$
\boldsymbol{x}_{k}(t) = e^{\lambda t} \left[ \frac{t^{k-1}}{(k-1)!} \boldsymbol{v}_{1} + \frac{t^{k-2}}{(k-2)!} \boldsymbol{v}_{2} + \cdots + \frac{t}{1!} \boldsymbol{v}_{k-1} + \boldsymbol{v}_{k} \right]
$$
(7.8.25)

앞에서도 언급했듯이, *x*1(*t*)*, x*2(*t*)*, · · · , xk*(*t*)는 선형독립이다. Wronskian행렬식을 사용해서 이 성질이 성립함을 확인할 수 있다. 행렬 *A*의 각 Jordan블록에 해당하는 Jordan체인의 집합은 미분방정식 (7.8.11)의 서로 독립인 해들로 이들의 개수는 해당 정방행렬 *A*의 차원과 같다. 이러한 집합을 미분방정식 (7.8.11)의 근본적 시스템이라 부른다.

**예제 7.8.13** 다[음 초기](#page-755-1)값문제를 살펴보자.

 $\dot{x} = 2x - 3y, \quad \dot{y} = -x + 4y, \quad x(0) = 4, \quad y(0) = 0$  (1)

미분방정식 (1)을 다음과 같이 쓸 수 있다.

$$
\dot{\boldsymbol{u}} = A\boldsymbol{u}, \quad \boldsymbol{u}_0 = \begin{bmatrix} 4 \\ 0 \end{bmatrix} \tag{2}
$$

여기서 벡터 *u* 와 행렬 *A*는 다음과 같다.

$$
\mathbf{u} = \begin{bmatrix} x \\ y \end{bmatrix}, \quad A = \begin{bmatrix} 2 & -3 \\ -1 & 4 \end{bmatrix}
$$
 (3)

행렬 *A*의 특성방정식은 다음과 같다.

$$
f(\lambda) = \det(A - \lambda I) = \begin{vmatrix} 2 - \lambda & -3 \\ -1 & 4 - \lambda \end{vmatrix} = \lambda^2 - 6\lambda + 5 = 0
$$
 (4)

따라서 행렬 *A*의 특성값들은 다음과 같다.

$$
\lambda_1 = 1, \quad \lambda_2 = 5 \tag{5}
$$

특성값 *λ*<sup>1</sup> = 1의 대수중복도(algebraic multiplicity)는 *k*<sup>1</sup> = 1이고, 이에 해당하는 특성 벡터 *v*<sup>1</sup> = [*v*11*, v*<sup>21</sup> ] *<sup>t</sup>* 는 다음 식을 만족한다.

$$
\begin{bmatrix} 2-1 & -3 \ -1 & 4-1 \end{bmatrix} \begin{bmatrix} v_{11} \\ v_{21} \end{bmatrix} = \begin{bmatrix} 0 \\ 0 \end{bmatrix}
$$
 (6)

즉, 다음 식이 성립한다.

$$
v_{11} - 3v_{21} = 0 \tag{7}
$$

따라서 특성값 *λ*<sup>1</sup> = 1 에 해당하는 특성벡터는 *v*<sup>1</sup> = [3*,* 1]*<sup>t</sup>* 이고, 또한 특성값 *λ*<sup>1</sup> = 1 의 기하중복도(geometric multiplicity)는 다음과 같다.

$$
s_1 = n - \text{rank}(A - \lambda_1 I) = 2 - 1 = 1 \tag{8}
$$

특성값  $\lambda_2 = 5$ 의 대수중복도는  $k_2 = 1$ 이고, 이에 해당하는 특성벡터  $\boldsymbol{v}_2 = [v_{12},\,v_{22}]^t$ 는 다음 식을 만족한다.

$$
\begin{bmatrix} 2-5 & -3 \ -1 & 4-5 \end{bmatrix} \begin{bmatrix} v_{12} \\ v_{22} \end{bmatrix} = \begin{bmatrix} 0 \\ 0 \end{bmatrix}
$$
 (9)

즉, 다음 식이 성립한다.

$$
v_{12} + v_{22} = 0 \tag{10}
$$

따라서 특성값 *λ*<sup>2</sup> = 5에 해당하는 특성벡터는 *v*<sup>2</sup> = [*−*1*,* 1]*<sup>t</sup>* 이고, 또한 특성값 *λ*<sup>2</sup> = 5의 기하중복도는 다음과 같다.

$$
s_2 = n - \text{rank}(A - \lambda_2 I) = 2 - 1 = 1 \tag{11}
$$

각 특성값에 대해 단 하나의 특성벡터가 존재하고, 벡터  $v_1$  그리고 벡터  $v_2$ 는 서로 독립이다. 따라서, 미분방정식 (1)의 일반해는 다음과 같다.

$$
\boldsymbol{u}(t) = c_1 e^t \boldsymbol{v}_1 + c_2 e^{5t} \boldsymbol{v}_2 = c_1 e^t \begin{bmatrix} 3 \\ 1 \end{bmatrix} + c_2 e^{5t} \begin{bmatrix} -1 \\ 1 \end{bmatrix}
$$
(12)

식 (1)의 두 번째 식 *x* = 4*y − y*˙ 를 첫 번째 식에 대입하면, 다음 식을 얻는다.

$$
\ddot{y} - 6\dot{y} + 5y = 0 \tag{13}
$$

미분방정식 (13)의 해가 식 (12)를 만족함을 쉽게 알 수 있다.

행렬 *A*를 다음과 같이 분해할 수 있다.

$$
A = HJH^{-1} = \begin{bmatrix} 3 & -1 \\ 1 & 1 \end{bmatrix} \begin{bmatrix} 1 & 0 \\ 0 & 5 \end{bmatrix} \begin{bmatrix} \frac{1}{4} & \frac{1}{4} \\ -\frac{1}{4} & \frac{3}{4} \end{bmatrix}
$$
(14)

따라서 다음 식이 성립한다.

$$
\mathbf{u}(t) = He^{Jt}H^{-1}\mathbf{u}_0 = \begin{bmatrix} 3 & -1 \\ 1 & 1 \end{bmatrix} \begin{bmatrix} \sum_{k=0}^{\infty} \frac{1}{k!} 1^k t^k & 0 \\ 0 & \sum_{k=0}^{\infty} \frac{1}{k!} 5^k t^k \end{bmatrix} \begin{bmatrix} \frac{1}{4} & \frac{1}{4} \\ -\frac{1}{4} & \frac{3}{4} \end{bmatrix} \mathbf{u}_0
$$

$$
= \begin{bmatrix} 3 & -1 \\ 1 & 1 \end{bmatrix} \begin{bmatrix} e^t & 0 \\ 0 & e^{5t} \end{bmatrix} \begin{bmatrix} \frac{1}{4} & \frac{1}{4} \\ -\frac{1}{4} & \frac{3}{4} \end{bmatrix} \mathbf{u}_0 = \begin{bmatrix} 3 & -1 \\ 1 & 1 \end{bmatrix} \begin{bmatrix} e^t & 0 \\ 0 & e^{5t} \end{bmatrix} \begin{bmatrix} c_1 \\ c_2 \end{bmatrix}
$$
(15)

즉, 식 (12)가 성립함을 확인할 수 있다.

식 (1)의 초기조건을 일반해 (12)에 대입하면, 다음 식들이 성립한다.

$$
c_1 = 1, \quad c_2 = -1 \tag{16}
$$

따라서 이 초기값문제의 해는 다음과 같다.

$$
\begin{bmatrix} x(t) \\ y(t) \end{bmatrix} = \begin{bmatrix} 3e^t + e^{5t} \\ e^t - e^{5t} \end{bmatrix}
$$
 (17)

이 초기값문제를 풀기 위해서, 다음 MATLAB프로그램 Jordan101.m을 실행하라.

```
\% --------------------
  2 % Filename Jordan101.m
3 % https://www.math24.net/general -solution -system -differential
4 \times 4 -equations -jordan -form/
5 \begin{array}{c} 5 \ 6 \ 8 \end{array} Programmed by CBS
                                      6 % -----------------------------------------------------------------
7 clear, close all
8 diary JordanD101.txt
9 JordanD101g = dsolve('Dx=2*x-3*y','Dy=-x+4*y','t')
10 JordanD101g.x, JordanD101g.y
11 JordanD101 = dsolve('Dx=2*x-3*y','Dy=-x+4*y','x(0)=4','y(0)=0','t')
12 JordanD101.x, JordanD101.y
13 % Plotting
14 tt = linspace (-2, 1, 201);
15 \times 1 = \text{double}(\text{subs}(\text{JordanD101.x}, 't', tt));16 \vert y1 = double(subs(JordanD101.y,'t',tt));
17 plot(x1,y1, 'r-', 'LineWidth', 2.0)
18 set (gca, 'fontsize', 11, 'fontweigh', 'bold')
19 xlabel('\bf x','fontsize',12), ylabel('y','fontsize',12)
20 saveas (gcf, 'Jordan101.jpg')
21 diary off
\begin{array}{c|cc}\n 22 & \text{\textbf{\%}} & \text{End} & \text{oh} & \text{Program} \\
 23 & \text{\textbf{\%}} & \text{---} & \text{---} & \text{---} & \text{---} \\
 \end{array}23 % -----------------------------------------------------------------
```
이 MATLAB프로그램 Jordan101.m에서는 심볼릭함수 dsolve.m을 사용해서 이 초기값 문제를 푼다. 이 MATLAB프로그램을 실행한 결과, 식 (17)의 해가 올바름을 확인할 수 있다. 또한, 그림 7.8.1이 그려진다.

다음 MATLAB프로그램 Jordan201.m을 실행하면, MATLAB함수 eig.m을 사용해서 이 초기값문[제를 푼](#page-761-0)다.

```
1 % -----------------------------------------------------------------
2 % Filename Jordan201.m
3 \mid \text{\% Solve } x' = A \cdot x4 % Programmed by CBS
5 % -----------------------------------------------------------------
6 clear, close all
7 diary Jordan201.txt
8 syms t x y
9 \mid A = [2 -3 ; -1 4 ]10 \text{ u0} = [4 \ 0]11 % A decomposition solution
12 [P D] = eig(A)
```
750 제 7 장 미분과 미분방정식

```
13 \vert u = P*expm(D*t)*inv(P)*u014 u = vpa(u)
15 % A direct solution
16 uu = expm (A*t)*u017 diary off
18 % End oh Program
19 % -----------------------------------------------------------------
```
이 MATLAB프로그램을 실행한 결과는 MATLAB프로그램 Jordan101.m을 실행한 결과 와 같다. ■

<span id="page-761-0"></span>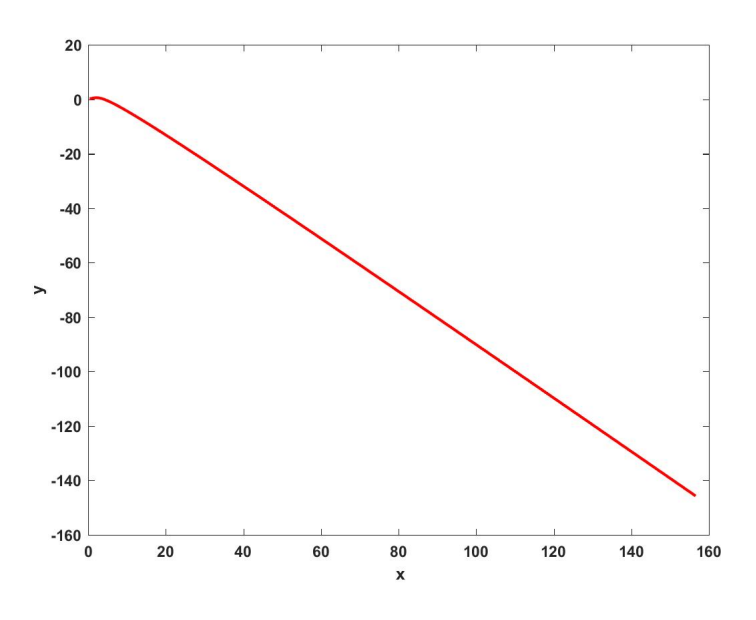

그림 7.8.1. Jordan표준형 미분방정식 I

**예제 7.8.14** Python을 사용해서 예제 7.8.13을 다시 다루기 위해서, 다음 Python프로그램 Jordan101.Py를 실행해 보자.

```
\overline{1} "" \overline{1}2 % Filename Jordan101.Py
3 % Jordan form for Ordinary Differential Equation
4 % Programmed by CBS
5 \pm \pm \pm \pm6
7 from IPython.display import display
8 import numpy as np
9 import sympy as sy
10 import matplotlib.pyplot as plt
11 sy.init_printing() # LaTeX-like pretty printing for IPython
12
13 \, \vert \, x = sy. Function (' x')
14 y = sy.Function('y')15 \mid t = sy \text{. symbols}('t')16| eq1 = sy.Eq(sy.diff(x(t), t), 2*x(t) - 3*y(t))
```

```
17 display (eq1)
18 \text{ eq2} = \text{sy.Eq(sy.diff(y(t),t), -x(t)+4*y(t))}19 display (eq2)
20 | sol11 = sy.dsolve((eq1, eq2))
21 display (sol11)
22 ## Initial condition
23 C1, C2 = sy.symbols("C1, C2") \qquad # generic constants
24 constants = sy.solve((sol11[0].subs(t,0).subs(x(0),4), \
25 |25| soll1[1].subs(t,0).subs(y(0),0)),{C1,C2})
26 display (constants)
27 ## Substitute back into solution
28 \times 28 xsol11 = sy.expand(sol11[0].rhs.subs(constants))
29 \mid ysol11 = sy.simplify(sol11[1].rhs.subs(constants))
30 print ("Solution with initial conditions:")
31 display(sy.Eq(x(t),xsol11))
32 display(sy.Eq(y(t),ysol11))
33 ## Double checking
34 display(sy.Eq(sy.simplify(sy.diff(xsol11,t))+sy.simplify(ysol11)))
35 display(sy.Eq(sy.simplify(sy.diff(ysol11 ,t))-sy.simplify(xsol11)))
36 ## Plotting
37 fig = plt.figure()
38 \mid \texttt{sol11xLam} = \texttt{sy.lambdiry(t,xsol11, modules=['numpy']})39 \mid \texttt{sol11yLam} = \texttt{sy.lambdiry(t,ysol11, modelles} = ['numpy']40 tt = npu. linspace (-2, 1, 201)41 \vert xx = \text{sol11xLam(tt)}42 yy = sol11yLam(tt)
43 plt.plot(xx,yy,'r-',lw=2.0)
44 plt.xlabel('x',fontsize=12), plt.ylabel('y',fontsize=12)
45 plt.axis ('equal')
46 plt.show()
47 fig.savefig('Jordan101Py.png')
48
49 # End of Program
```
이 Python프로그램을 수행한 결과는 예제 7.8.13의 결과와 같다.

**예제 7.8.15** 다음 초기값문제를 살펴보자.

$$
\dot{x} = -x, \quad \dot{y} = -y, \quad x(0) = 4, \quad y(0) = 1 \tag{1}
$$

초기값문제 (1)을 다음과 같이 쓸 수 있다.

$$
\dot{\boldsymbol{u}} = A\boldsymbol{u}, \quad \boldsymbol{u}_0 = \begin{bmatrix} 4 \\ 1 \end{bmatrix} \tag{2}
$$

여기서 벡터 *u* 와 행렬 *A*는 다음과 같다.

$$
\mathbf{u} = \begin{bmatrix} x \\ y \end{bmatrix}, \quad A = \begin{bmatrix} -1 & 0 \\ 0 & -1 \end{bmatrix}
$$
 (3)

행렬 *A*의 특성방정식은 다음과 같다.

$$
f(\lambda) = \det(A - \lambda I) = \begin{vmatrix} -1 - \lambda & 0 \\ 0 & -1 - \lambda \end{vmatrix} = \lambda^2 + 2\lambda + 1 = 0
$$
 (4)

따라서 행렬 *A*의 특성값들은 다음과 같다.

$$
\lambda_1 = -1, \quad \lambda_2 = -1 \tag{5}
$$

특성값 *λ*<sup>1</sup> = *−*1의 대수중복도는 *k*<sup>1</sup> = 2이고, 이에 해당하는 특성벡터 *v*<sup>1</sup> = [*v*11*, v*<sup>21</sup> ] *<sup>t</sup>* 는 다음 식을 만족한다.

$$
\begin{bmatrix} -1+1 & 0 \\ 0 & -1+1 \end{bmatrix} \begin{bmatrix} v_{11} \\ v_{21} \end{bmatrix} = \begin{bmatrix} 0 \\ 0 \end{bmatrix}
$$
 (6)

즉, 다음 식이 성립한다.

$$
0 \cdot v_{11} + 0 \cdot v_{21} = 0 \tag{7}
$$

따라서 어떤 벡터라도 특성값 *λ*<sup>1</sup> = *−*1에 해당하는 특성벡터가 될 수 있다. 즉, 다음과 같은 벡터들을 특성벡터로 선택할 수 있다.

$$
\boldsymbol{v}_1 = \begin{bmatrix} 1 \\ 0 \end{bmatrix}, \quad \boldsymbol{v}_2 = \begin{bmatrix} 0 \\ 1 \end{bmatrix} \tag{8}
$$

특성값 *λ*<sup>1</sup> = *−*1의 기하중복도는 다음과 같다.

$$
s_1 = n - \text{rank}(A - \lambda_1 I) = 2 - 0 = 2 \tag{9}
$$

벡터 *v*<sup>1</sup> 그리고 벡터 *v*<sup>2</sup> 는 서로 독립이다. 따라서, 미분방정식 (1)의 일반해는 다음과 같다.

$$
\boldsymbol{u}(t) = c_1 e^{-t} \boldsymbol{v}_1 + c_2 e^{-t} \boldsymbol{v}_2 = c_1 e^{-t} \begin{bmatrix} 1 \\ 0 \end{bmatrix} + c_2 e^{-t} \begin{bmatrix} 0 \\ 1 \end{bmatrix}
$$
(10)

행렬 *A*를 다음과 같이 분해할 수 있다.

$$
A = HJH^{-1} = \begin{bmatrix} 0 & 1 \\ 1 & 0 \end{bmatrix} \begin{bmatrix} -1 & 0 \\ 0 & -1 \end{bmatrix} \begin{bmatrix} 0 & 1 \\ 1 & 0 \end{bmatrix}
$$
 (11)

따라서 다음 식이 성립한다.

$$
\mathbf{u}(t) = He^{Jt}H^{-1} = \begin{bmatrix} 0 & 1 \\ 1 & 0 \end{bmatrix} \begin{bmatrix} \sum_{k=0}^{\infty} \frac{1}{k!}[-t]^{k} & 0 \\ 0 & \sum_{k=0}^{\infty} \frac{1}{k!}[-t]^{k} \end{bmatrix} \begin{bmatrix} 0 & 1 \\ 1 & 0 \end{bmatrix} \mathbf{u}_{0}
$$

$$
= \begin{bmatrix} 0 & 1 \\ 1 & 0 \end{bmatrix} \begin{bmatrix} e^{-t} & 0 \\ 0 & e^{-t} \end{bmatrix} \begin{bmatrix} 0 & 1 \\ 1 & 0 \end{bmatrix} \mathbf{u}_{0} = \begin{bmatrix} 0 & 1 \\ 1 & 0 \end{bmatrix} \begin{bmatrix} e^{-t} & 0 \\ 0 & e^{-t} \end{bmatrix} \begin{bmatrix} c_{1} \\ c_{2} \end{bmatrix}
$$
(12)

즉, 식 (10)이 성립함을 확인할 수 있다.

초기조건 (1)를 일반해 (10)에 대입하면, 다음 식들이 성립한다.

$$
c_1 = 4, \quad c_2 = 1 \tag{13}
$$

따라서 이 초기값문제의 해는 다음과 같다.

$$
\begin{bmatrix} x(t) \\ y(t) \end{bmatrix} = \begin{bmatrix} 4e^{-t} \\ e^{-t} \end{bmatrix}
$$
 (14)

식 (1)의 첫 번째 미분방정식 *x*˙ = *−x*과 초기조건 *x*(0) = 4에서 알 수 있듯이, 다음 식들이 성립한다.

$$
x(t) = e^{-t}x(0) = 4e^{-t}
$$
\n(15)

식 (1)의 두 번째 미분방정식 *y*˙ = *−y* 와 초기조건 *y*(0) = 1에서 알 수 있듯이, 다음 식들이 성립한다.

$$
y(t) = e^{-t}y(0) = e^{-t}
$$
\n(16)

따라서 식 (14)가 성립함을 확인할 수 있다.

이 초기값문제를 풀기 위해서, 다음 MATLAB프로그램 Jordan102.m을 실행하라.

1 % -----------------------------------------------------------------  $2$  % Filename Jordan102.m

```
3 % https://www.math24.net/general -solution -system -differential
4 \frac{1}{6} 4 \frac{1}{6} - equations -jordan -form/
5 % Programmed by CBS
6 % -----------------------------------------------------------------
7 clear, close all
8 diary JordanD102.txt
9 JordanD102g = dsolve('Dx=-x','Dy=-y','t')
10 JordanD102g.x, JordanD102g.y
11 JordanD102 = dsolve ('Dx=-x', 'Dy=-y', 'x(0)=4', 'y(0)=1', 't')
12 JordanD102.x, JordanD102.y
13 % Plotting
14 tt = linspace (-1, 1, 201);
15 \times 1 = double(subs(JordanD102.x,'t',tt));
16 \vert y1 = double(subs(JordanD102.y,'t',tt));
17 plot(x1,y1,'r-','LineWidth',2.0)
18 set (gca, 'fontsize', 11, 'fontweigh', 'bold')
19 xlabel('\bf x','fontsize',12), ylabel('y','fontsize',12)
20 | saveas (gcf, 'Jordan102.jpg')
21 diary off
22 % End oh Program
23 % --------------
```
이 MATLAB프로그램 Jordan102.m에서는 심볼릭함수 dsolve.m을 사용해서 이 초기값 문제를 푼다. 이 MATLAB프로그램을 실행한 결과, 식 (14)의 해가 올바름을 확인할 수 있다. 또한, 그림 7.8.2가 그려진다.

다음 MATLAB프로그램 Jordan202.m을 실행하면, MATLAB함수 eig.m을 사용해서 이 초기값문[제를 푼](#page-766-0)다.

```
1 % -----------------------------------------------------------------
2 % Filename Jordan202.m
3 \mid \text{\% Solve } x' = A \cdot x4 % Programmed by CBS
5 % -----------------------------------------------------------------
6 clear, close all
7 diary Jordan202.txt
8 syms t x y
9 \mid A = [-1 \ 0 \ ; \ 0 \ -1 ]10 \text{ u0} = [4 \ 1]11 % A decomposition solution
12 [ P D ] = eig(A)
13 u = P*expm(D*t)*inv(P)*u014 u = vpa(u)
15 % A direct solution
16 uu = expm (A*t)*u017 diary off
18 % End oh Program
19 % -----------------------------------------------------------------
```
이 MATLAB프로그램을 실행한 결과는 MATLAB프로그램 Jordan102.m을 실행한 결과 와 같다. ■

<span id="page-766-0"></span>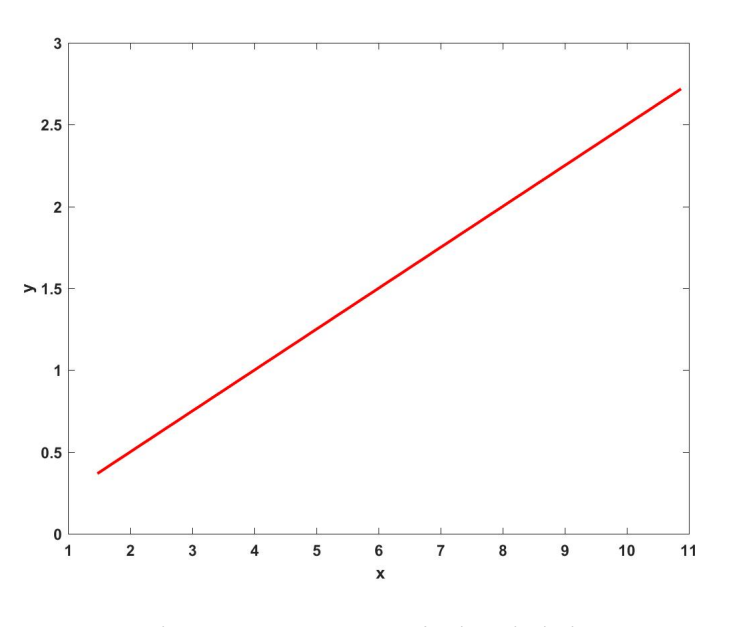

그림 7.8.2. Jordan표준형 미분방정식 II

**예제 7.8.16** Python을 사용해서 예제 7.8.15를 다시 다루기 위해서, 다음 Python프로그램 Jordan102.Py를 실행해 보자.

```
\overline{1} "" "
  % Filename Jordan102.Py
  3 % Jordan form for Ordinary Differential Equation
  4 % Programmed by CBS
  \overline{0} """
 6
  from IPython.display import display
8 import numpy as np
9 import sympy as sy
10 import matplotlib.pyplot as plt
11 sy.init_printing() # LaTeX-like pretty printing for IPython
12
13 \, \vert \, x = sy. Function (' x')
14 y = sy.Function('y')15 \mid t = sy \text{. symbols}('t')16 eq1 = sy. Eq(sy. diff(x(t), t), -x(t)-0*y(t))
17 display (eq1)
18 \text{ eq2} = \text{sy.Eq(sy.diff(y(t),t), 0*x(t)-y(t))}19 display (eq2)
20 sol11 = sy.dsolve((eq1, eq2))
21 display (sol11)
22 ## Initial condition
23 | C1, C2 = sy.symbols("C1, C2") # generic constants
24 constants = sy.solve((sol11[0].subs(t,0).subs(x(0),4), \
25 sol11[1].subs(t,0).subs(y(0),1)),{C1,C2})
26 display (constants)
27 ## Substitute back into solution
28 \times 28 xsol11 = sy.expand(sol11[0].rhs.subs(constants))
29 \mid ysol11 = sy.simplify(sol11[1].rhs.subs(constants))
30 print ("Solution with initial conditions:")
31 display(sy.Eq(x(t),xsol11))
32 display(sy.Eq(y(t),ysol11))
33 ## Double checking
```

```
34 display(sy.Eq(sy.simplify(sy.diff(xsol11 ,t))+sy.simplify(ysol11)))
35 display(sy.Eq(sy.simplify(sy.diff(ysol11 ,t))-sy.simplify(xsol11)))
36 ## Plotting
37 fig = plt.figure()
38 \, \text{s} sol11xLam = sy.lambdify(t,xsol11, modules=['numpy'])
39 \mid \text{sol11yLam} = \text{sy.lambdiry(t,ysol11, modules=['numpy']})40 tt = np. linspace (-1, 1, 201)41 \vert xx = \text{sol11xLam} (tt)42 yy = sol11yLam(tt)
43 plt.plot(xx,yy,'r-',lw=2.0)
44| plt.xlabel('x',fontsize=12), plt.ylabel('y',fontsize=12)
45 plt.axis ('equal')
46 plt.show()
47 fig.savefig('Jordan102Py.png')
48
49 # End of Program
```
이 Python프로그램을 수행한 결과는 예제 7.8.15의 결과와 같다.

**예제 7.8.17** 다음 초기값문제를 살펴보자.

$$
\dot{x} = 2x - y, \quad \dot{y} = x + 4y, \quad x(0) = 1 \quad y(0) = 2 \tag{1}
$$

미분방정식 (1)을 다음과 같이 쓸 수 있다.

$$
\dot{\boldsymbol{u}} = A\boldsymbol{u}, \quad \boldsymbol{u}_0 = \begin{bmatrix} 1 \\ 2 \end{bmatrix} \tag{2}
$$

여기서 벡터 *u* 와 행렬 *A*는 다음과 같다.

$$
\mathbf{u} = \begin{bmatrix} x \\ y \end{bmatrix}, \quad A = \begin{bmatrix} 2 & -1 \\ 1 & 4 \end{bmatrix} \tag{3}
$$

행렬 *A*의 특성방정식은 다음과 같다.

$$
f(\lambda) = \det(A - \lambda I) = \begin{vmatrix} 2 - \lambda & -1 \\ 1 & 4 - \lambda \end{vmatrix} = \lambda^2 - 6\lambda + 9 = [\lambda - 3]^2 = 0
$$
 (4)

따라서 행렬 *A*의 특성값들은 다음과 같다.

$$
\lambda_1 = 3, \quad \lambda_2 = 3 \tag{5}
$$

특성값  $\lambda_1 = 3$ 의 대수중복도는  $k_1 = 2$ 이고, 이에 해당하는 특성벡터  $\bm{v}_1 = [v_{11},\,v_{21}\,]^t$ 는 다음 식을 만족한다.

$$
\begin{bmatrix} 2-3 & -1 \\ 1 & 4-3 \end{bmatrix} \begin{bmatrix} v_{11} \\ v_{21} \end{bmatrix} = \begin{bmatrix} 0 \\ 0 \end{bmatrix}
$$
 (6)

즉, 다음 식이 성립한다.

$$
v_{11} + v_{21} = 0 \tag{7}
$$

즉, 특성값 *λ*<sup>1</sup> = 3에 대한 특성벡터를 다음과 같이 선택할 수 있다.

$$
\boldsymbol{v}_1 = \begin{bmatrix} -1 \\ 1 \end{bmatrix} \tag{8}
$$

특성값 *λ*<sup>1</sup> = 3의 기하중복도는 다음과 같다.

$$
s_1 = n - \text{rank}(A - \lambda_1 I) = 2 - 1 = 1 \tag{9}
$$

다음 식이 성립함을 알 수 있다.

$$
A\mathbf{v}_1 = \lambda_1 \mathbf{v}_1 \tag{10}
$$

일반화특성벡터 *v*<sup>2</sup> = [*v*12*, v*<sup>22</sup> ] *<sup>t</sup>* 는 다음 식을 만족한다.

$$
[A - \lambda_1 I] \mathbf{v}_2 = \mathbf{v}_1 \tag{11}
$$

즉, 다음 연립방정식이 성립한다.

$$
\begin{bmatrix} -1 & -1 \\ 1 & 1 \end{bmatrix} \begin{bmatrix} v_{12} \\ v_{22} \end{bmatrix} = \begin{bmatrix} -1 \\ 1 \end{bmatrix}
$$
 (12)

방정식 (1)의 해는 식 *v*<sup>12</sup> + *v*<sup>22</sup> = 1을 만족한다. 예를 들어, 이 해는 다음과 같다.

$$
\mathbf{v}_2 = \begin{bmatrix} 1 \\ 0 \end{bmatrix} \tag{13}
$$

벡터 *v*<sup>1</sup> 그리고 벡터 *v*<sup>2</sup> 는 서로 독립이다.

758 제 7 장 미분과 미분방정식

행렬 *A*를 다음과 같은 Jordan표준형으로 나타낼 수 있다.

$$
A = HJH^{-1} \tag{14}
$$

여기서 *J*, *H* 와 *H−*<sup>1</sup> 는 다음과 같다.

$$
J = \begin{bmatrix} 3 & 1 \\ 0 & 3 \end{bmatrix}, \quad H = \begin{bmatrix} \mathbf{v}_1, & \mathbf{v}_2 \end{bmatrix} = \begin{bmatrix} -1 & 1 \\ 1 & 0 \end{bmatrix}, \quad H^{-1} = \begin{bmatrix} 0 & 1 \\ 1 & 1 \end{bmatrix}
$$
(15)

식 (14)를 다음과 같이 증명할 수 있다.

$$
AH = \begin{bmatrix} 2 & -1 \\ 1 & 4 \end{bmatrix} \begin{bmatrix} -1 & 1 \\ 1 & 0 \end{bmatrix} = \begin{bmatrix} -3 & 2 \\ 3 & 1 \end{bmatrix} = \begin{bmatrix} -1 & 1 \\ 1 & 0 \end{bmatrix} \begin{bmatrix} 3 & 1 \\ 0 & 3 \end{bmatrix} = HJ
$$
 (16)

다음 식들이 성립한다.

$$
e^{Jt} = \sum_{k=0}^{\infty} \frac{1}{k!} J^k t^k = \begin{bmatrix} \sum_{k=0}^{\infty} \frac{1}{k!} 3^k t^k & \sum_{k=0}^{\infty} \frac{1}{k!} 8^{k-1} t^k \\ 0 & \sum_{k=0}^{\infty} \frac{1}{k!} 3^k t^k \end{bmatrix} = \begin{bmatrix} e^{3t} & te^{3t} \\ 0 & e^{3t} \end{bmatrix}
$$
(17)

따라서 연립미분방정식 (1)의 일반해는 다음과 같다.

$$
\boldsymbol{u}(t) = He^{Jt}H^{-1}\boldsymbol{u}_0 = \begin{bmatrix} -1 & 1 \\ 1 & 0 \end{bmatrix} \begin{bmatrix} e^{3t} & te^{3t} \\ 0 & e^{3t} \end{bmatrix} \begin{bmatrix} 0 & 1 \\ 1 & 1 \end{bmatrix} \begin{bmatrix} u_{01} \\ u_{02} \end{bmatrix} \tag{18}
$$

식 (18)을 정리하면 다음과 같다.

$$
\begin{bmatrix} x(t) \\ y(t) \end{bmatrix} = \begin{bmatrix} e^{3t}[-t+1] & -e^{3t}t \\ e^{3t}t & e^{3t}[t+1] \end{bmatrix} \mathbf{u}_0
$$
 (19)

식 (19)를 다음과 같이 쓸 수 있다.

$$
\mathbf{u}(t) = C_1 e^{3t} \mathbf{v}_1 + C_2 e^{3t} \left[ t \, \mathbf{v}_1 + \mathbf{v}_2 \right] \tag{20}
$$

여기서  $C_1 = u_{02}$ 이고  $C_2 = u_{01} + u_{02}$ 이다.

식 (1)에서 알 수 있듯이, 다음 식들이 성립한다.

$$
\ddot{x} = 2\dot{x} - \dot{y} = 2\dot{x} - [x + 4y] = 2\dot{x} - x - 4[2x - \dot{x}] \tag{21}
$$

즉, 다음 식이 성립한다.

$$
\ddot{x} - 6\dot{x} + 9x = 0 \tag{22}
$$

미분방정식 (22)의 해가 식 (19)의 벡터임을 쉽게 알 수 있다.

식 (1)의 초기조건을 일반해 (20)에 대입하면, 이 초기값문제의 해가 다음과 같음을 알 수 있다.

$$
\begin{bmatrix} x(t) \\ y(t) \end{bmatrix} = \begin{bmatrix} e^{3t} [1 - 3t] \\ e^{3t} [2 + 3t] \end{bmatrix}
$$
\n(23)

이 초기값문제를 풀기 위해서, 다음 MATLAB프로그램 Jordan103.m을 실행하라.

```
1 \times - - - - -2 % Filename Jordan103.m
3 % https://www.math24.net/general -solution -system -differential
4 \times 4 \sim -equations -jordan -form/
5 % Programmed by CBS
6 % -----------------------------------------------------------------
  clear, close all
  diary JordanD103.txt
9 JordanD103g = dsolve('Dx=2*x-y','Dy=x+4*y','t')
10 JordanD103g.x, JordanD103g.y
11 JordanD103 = dsolve('Dx=2*x-y','Dy=x+4*y','x(0)=1','y(0)=2','t')
12 JordanD103.x, JordanD103.y
13 % Plotting
14 tt = linspace(-3, 1, 201);
15 \times 1 = \text{double}(\text{subs}(\text{JordanD103.x}, 't', tt));16 \vert y1 = double(subs(JordanD103.y,'t',tt));
17 plot(x1,y1,'r-','LineWidth',2.0)
18 set(gca, 'fontsize', 11, 'fontweigh', 'bold')
19 xlabel('\bf x','fontsize',12), ylabel('y','fontsize',12)
20 saveas (gcf, 'Jordan103.jpg')
21 diary off
22 % End oh Program
23 % -----------------------------------------------------------------
```
이 MATLAB프로그램 Jordan103.m에서는 심볼릭함수 dsolve.m을 사용해서 이 초기값 문제를 푼다. 이 MATLAB프로그램을 실행한 결과, 식 (23)의 해가 올바름을 확인할 수 있다. 또한, 그림 7.8.3이 그려진다.

다음 MATLAB프로그램 Jordan203.m을 실행하면, MATLAB함수 eig.m을 사용해서 이 초기값문[제를 푼](#page-771-0)다.

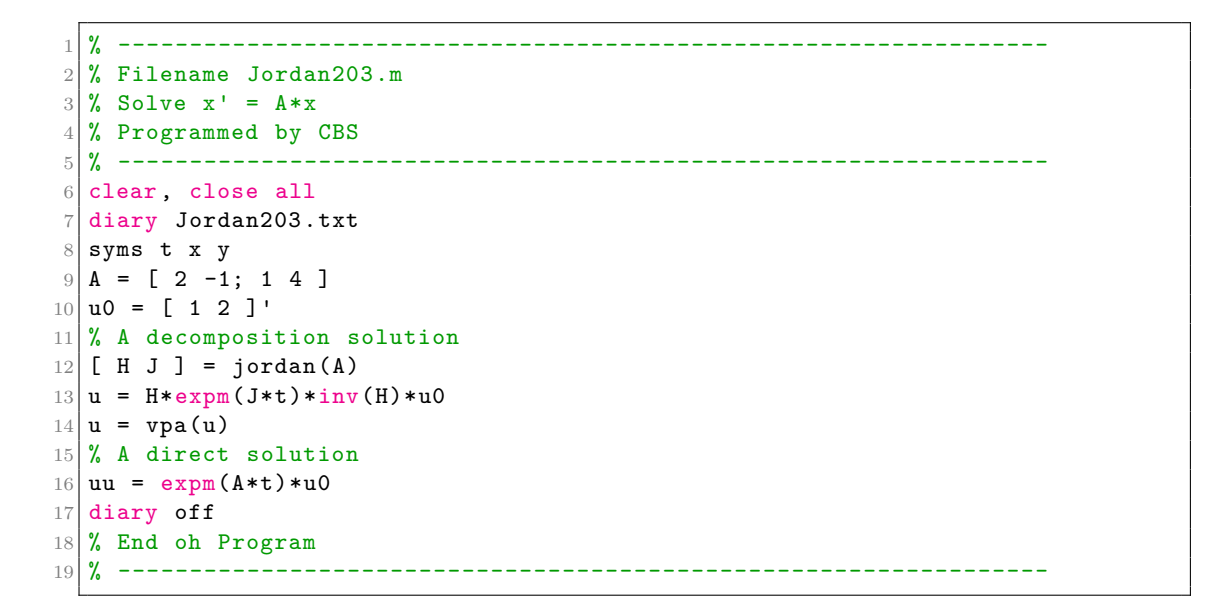

이 MATLAB프로그램을 실행한 결과는 MATLAB프로그램 Jordan103.m을 실행한 결과 와 같다. ■

<span id="page-771-0"></span>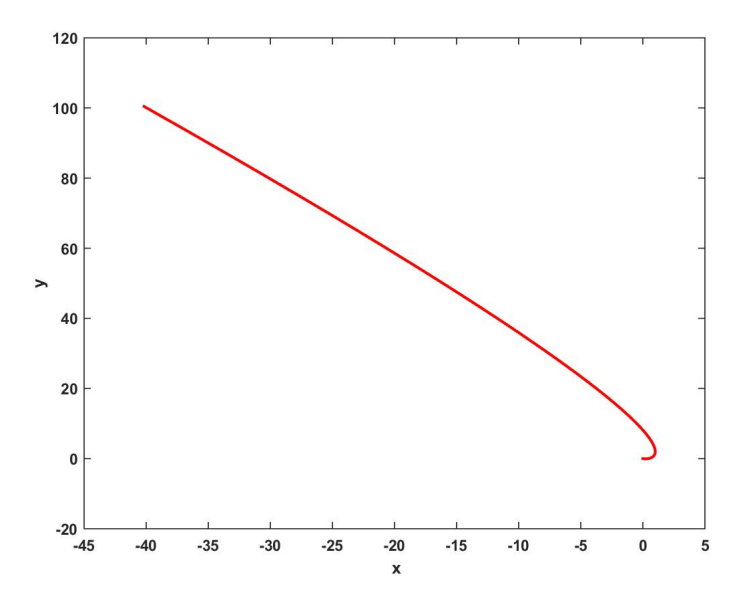

그림 7.8.3. Jordan표준형 미분방정식 III

 $\vert$  **예제 7.8.18** Python을 사용해서 예제 7.8.17을 다시 다루기 위해서, 다음 Python프로그램 Jordan103.Py를 실행해 보자.

 $\overline{$  ""

```
2 % Filename Jordan103.Py
```

```
3 % Jordan form for Ordinary Differential Equation
```

```
4 % Programmed by CBS
5 " """
6
7 from IPython.display import display
8 import numpy as np
9 import sympy as sy
10 import matplotlib.pyplot as plt
11 sy.init_printing() # LaTeX-like pretty printing for IPython
12
13 \, \vert \, x = sy. Function (' x')
14 y = sy.Function('y')15 \vert t = sy \text{. symbols}('t')16 eq1 = sy. Eq(sy. diff(x(t), t), 2*x(t)-y(t))
17 display (eq1)
18 \text{ eq2} = \text{sy.Eq(sy.diff(y(t),t), 1*x(t)+4*y(t))}19 display (eq2)
20 | solid 11 = sy.dsolve((eq1, eq2))21 display (sol11)
22 ## Initial condition
23 C1, C2 = sy.symbols("C1, C2") \qquad # generic constants
24 constants = sy.solve((sol11[0].subs(t,0).subs(x(0),1), \
25 |25| sol11[1].subs(t,0).subs(y(0),2)),{C1,C2})
26 display (constants)
27 ## Substitute back into solution
28 \times 28 xsol11 = sy.expand(sol11[0].rhs.subs(constants))
29 \mid ysol11 = sy.simplify(sol11[1].rhs.subs(constants))
30 print ("Solution with initial conditions:")
31 display(sy.Eq(x(t),xsol11))
32 display(sy.Eq(y(t),ysol11))
33 ## Double checking
34 display(sy.Eq(sy.simplify(sy.diff(xsol11,t))+sy.simplify(ysol11)))
35 display(sy.Eq(sy.simplify(sy.diff(ysol11 ,t))-sy.simplify(xsol11)))
36 ## Plotting
37 fig = plt.figure()
38 \mid \texttt{sol11xLam} = \texttt{sy.lambdiry(t,xsol11, modules=['numpy']})39 \mid \texttt{sol11yLam} = \texttt{sy.lambdiry(t,ysol11, modelles} = ['numpy']40 tt = npu. linspace (-3, 1, 501)41 \, \text{xx} = sol11xLam(tt)
42 \vert y y = \text{solid1yLam} (tt)43 plt.plot(xx,yy, 'r-, lw=2.0)
44 plt.xlabel('x',fontsize=12), plt.ylabel('y',fontsize=12)
45 plt.axis ('equal')
46 plt.show()
47 fig.savefig('Jordan103Py.png')
48
49 # End of Program
```
이 Python프로그램을 수행한 결과는 예제 7.8.17의 결과와 같다.

**예제 7.8.19** 다음 초기값문제를 살펴보자.

$$
\dot{x} = -4x - 6y - 6z, \quad \dot{y} = x + 3y + z, \quad \dot{z} = 2x + 4z \tag{1}
$$

$$
x(0) = -1, \quad y(0) = 0, \quad z(0) = 0 \tag{2}
$$

미분방정식 (1)과 초기조건을 다음과 같이 쓸 수 있다.

$$
\dot{\boldsymbol{u}} = A\boldsymbol{u}, \quad \boldsymbol{u}_0 = \begin{bmatrix} -1 \\ 0 \\ 0 \end{bmatrix}
$$
 (3)

여기서 벡터 *u* 와 행렬 *A*는 각각 다음과 같다.

$$
\mathbf{u} = \begin{bmatrix} x \\ y \\ z \end{bmatrix}, \quad A = \begin{bmatrix} -4 & -6 & -6 \\ 1 & 3 & 1 \\ 2 & 0 & 4 \end{bmatrix}
$$
 (4)

행렬 *A*의 특성방정식은 다음과 같다.

$$
f(\lambda) = \det(A - \lambda I) = \begin{vmatrix} -4 - \lambda & -6 & -6 \\ 1 & 3 - \lambda & 1 \\ 2 & 0 & 4 - \lambda \end{vmatrix}
$$

$$
= \lambda^3 - 3\lambda^2 + 2\lambda = \lambda [\lambda - 1] [\lambda - 2] = 0
$$
(5)

따라서 행렬 *A*의 특성값들은 다음과 같다.

$$
\lambda_1 = 0, \quad \lambda_2 = 1, \quad \lambda_3 = 2 \tag{6}
$$

특성값  $\lambda_1 = 0$ 의 대수중복도는  $k_1 = 1$ 이고, 이에 해당하는 특성벡터  $\bm{v}_1 = [v_{12},\, v_{22}\,, v_{32}]^t$ 는 다음 식을 만족한다.

$$
\begin{bmatrix} -4 & -6 & -6 \ 1 & 3 & 1 \ 2 & 0 & 4 \end{bmatrix} \begin{bmatrix} v_{11} \\ v_{21} \\ v_{31} \end{bmatrix} = \begin{bmatrix} 0 \\ 0 \\ 0 \end{bmatrix}
$$
 (7)

즉, 다음 연립방정식이 성립한다.

$$
v_{11} + 3v_{21} + v_{31} = 0, \quad v_{11} + 3v_{21} - v_{31} = 0 \tag{8}
$$

즉, 특성값 *λ*<sup>1</sup> = 0에 대한 특성벡터는 다음과 같다.

$$
\mathbf{v}_1 = s \, [-6, 1, 3]^t \tag{9}
$$

여기서 *s*는 자유모수(free parameter)이다. 특성값 *λ*<sup>1</sup> = 0의 기하중복도는 다음과 같다.

$$
s_1 = n - \text{rank}(A - \lambda_1 I) = 3 - 2 = 1 \tag{10}
$$

다음 식을 만족함을 확인할 수 있다.

$$
A\mathbf{v}_1 = \lambda_1 \mathbf{v}_1 \tag{11}
$$

특성값  $\lambda_2 = 1$ 의 대수중복도는  $k_2 = 1$ 이고, 이에 해당하는 특성벡터  $\bm{v}_2 = [v_{12},\,v_{22}\,,\ v_{32}]^t$ 는 다음 식을 만족한다.

$$
\begin{bmatrix} -4-1 & -6 & -6 \ 1 & 3-1 & 1 \ 2 & 0 & 4-1 \ \end{bmatrix} \begin{bmatrix} v_{12} \\ v_{22} \\ v_{32} \end{bmatrix} = \begin{bmatrix} 0 \\ 0 \\ 0 \end{bmatrix}
$$
(12)

즉, 다음 연립방정식이 성립한다.

$$
v_{12} + 2v_{22} + v_{32} = 0, \quad v_{12} + 4v_{22} - v_{32} = 0 \tag{13}
$$

즉, 특성값 *λ*<sup>2</sup> = 1에 대한 특성벡터는 다음과 같다.

$$
\mathbf{v}_2 = s \, [-6, 1, 4]^t \tag{14}
$$

여기서 *s*는 자유모수이다. 특성값 *λ*<sup>2</sup> = 1의 기하중복도는 다음과 같다.

$$
s_2 = n - \text{rank}(A - \lambda_2 I) = 3 - 2 = 1 \tag{15}
$$

다음 식을 만족함을 확인할 수 있다.

$$
A\mathbf{v}_2 = \lambda_2 \mathbf{v}_2 \tag{16}
$$

특성값  $\lambda_3 = 2$ 의 대수중복도는  $k_3 = 1$ 이고, 이에 해당하는 특성벡터  $\bm{v}_3 = [v_{13},\, v_{23}, v_{33}]^t$ 는 다음 식을 만족한다.

$$
\begin{bmatrix} -4-2 & -6 & -6 \ 1 & 3-2 & 1 \ 2 & 0 & 4-2 \ \end{bmatrix} \begin{bmatrix} v_{13} \\ v_{23} \\ v_{33} \end{bmatrix} = \begin{bmatrix} 0 \\ 0 \\ 0 \end{bmatrix}
$$
(17)

즉, 다음 연립방정식이 성립한다.

$$
v_{13} + v_{23} + v_{33} = 0, \quad v_{13} + 0v_{23} + v_{33} = 0 \tag{18}
$$

즉, 특성값 *λ*<sup>3</sup> = 0에 대한 특성벡터는 다음과 같다.

$$
\mathbf{v}_3 = s \, [-1, \, 0, \, 1]^t \tag{19}
$$

여기서 *s*는 자유모수이다. 특성값 *λ*<sup>3</sup> = 2의 기하중복도는 다음과 같다.

$$
s_3 = n - \text{rank}(A - \lambda_3 I) = 3 - 2 = 1 \tag{20}
$$

다음 식을 만족함을 확인할 수 있다.

$$
A\mathbf{v}_3 = \lambda_3 \mathbf{v}_3 \tag{21}
$$

벡터 *v*1*, v*<sup>2</sup> 그리고 벡터 *v*<sup>3</sup> 는 서로 독립이다. 행렬 *A*를 다음과 같이 분해할 수 있다.

$$
A = HJH^{-1} \tag{22}
$$

여기서 *J*, *H* 와 *H−*<sup>1</sup> 는 다음과 같다.

$$
J = \begin{bmatrix} 0 & 0 & 0 \\ 0 & 1 & 0 \\ 0 & 0 & 2 \end{bmatrix}, \quad H = \begin{bmatrix} -6 & -6 & -1 \\ 1 & 1 & 0 \\ 3 & 4 & 1 \end{bmatrix}, \quad H^{-1} = \begin{bmatrix} -1 & -2 & -1 \\ 1 & 3 & 1 \\ -1 & -6 & 0 \end{bmatrix}
$$
(23)

식 (23)을 다음과 같이 증명할 수 있다.

$$
AH = \begin{bmatrix} 0 & -6 & -2 \\ 0 & 1 & 0 \\ 0 & 4 & 2 \end{bmatrix} = HJ \tag{24}
$$

다음 식들이 성립한다.

$$
e^{Jt} = \sum_{k=0}^{\infty} \frac{1}{k!} J^k t^k = \begin{bmatrix} 0 & 0 & 0 \\ 0 & \sum_{k=0}^{\infty} \frac{1}{k!} t^k & 0 \\ 0 & 0 & \sum_{k=0}^{\infty} \frac{1}{k!} 2^k t^k \end{bmatrix} = \begin{bmatrix} 1 & 0 & 0 \\ 0 & e^t & 0 \\ 0 & 0 & e^{2t} \end{bmatrix}
$$
(25)

따라서 연립미분방정식 (1)의 일반해는 다음과 같다.

$$
\boldsymbol{u}(t) = He^{Jt}H^{-1}\boldsymbol{u}_0 = \begin{bmatrix} -6 & -6 & -1 \\ 1 & 1 & 0 \\ 3 & 4 & 1 \end{bmatrix} \begin{bmatrix} 1 & 0 & 0 \\ 0 & e^t & 0 \\ 0 & 0 & e^{2t} \end{bmatrix} \begin{bmatrix} -1 & -2 & -1 \\ 1 & 3 & 1 \\ -1 & -6 & 0 \end{bmatrix} \begin{bmatrix} u_{01} \\ u_{02} \\ u_{03} \end{bmatrix}
$$
(26)

식 (26)을 정리하면 다음과 같다.

$$
\begin{bmatrix} x(t) \\ y(t) \\ z(t) \end{bmatrix} = \begin{bmatrix} -6 & -6e^t & -e^{2t} \\ 1 & 1e^t & 0 \\ 3 & 4e^t & e^{2t} \end{bmatrix} \begin{bmatrix} C_1 \\ C_2 \\ C_3 \end{bmatrix}
$$
 (27)

여기서 *C*1*, C*2*, C*<sup>3</sup> 는 상수들이다.

식 (27)을 초기조건 (2)에 대입하면, 다음 식들이 성립한다.

$$
\begin{bmatrix} C_1 \\ C_2 \\ C_3 \end{bmatrix} = \begin{bmatrix} -6 & -6 & -1 \\ 1 & 1 & 0 \\ 3 & 4 & 1 \end{bmatrix}^{-1} \begin{bmatrix} -1 \\ 0 \\ 0 \end{bmatrix} = \begin{bmatrix} -1 & -2 & -1 \\ 1 & 3 & 1 \\ -1 & -6 & 0 \end{bmatrix} \begin{bmatrix} -1 \\ 0 \\ 0 \end{bmatrix} = \begin{bmatrix} 1 \\ -1 \\ 1 \end{bmatrix}
$$
(28)

766 제 7 장 미분과 미분방정식

즉, 이 초기값문제의 해가 다음과 같음을 알 수 있다.

$$
\begin{bmatrix} x(t) \\ y(t) \\ z(t) \end{bmatrix} = \begin{bmatrix} -6 + 6e^t - e^{2t} \\ 1 - e^t \\ 3 - 4e^t + e^{2t} \end{bmatrix}
$$
 (29)

이 초기값문제를 풀기 위해서, 다음 MATLAB프로그램 Jordan104.m을 실행하라.

```
1 % -----------------------------------------------------------------
2 % Filename Jordan104.m
3 % https://www.math24.net/general -solution -system -differential
4 \times 4 \sim -equations -jordan -form/
5 % Programmed by CBS
6 \times 67 clear, close all
8 diary Jordan104.txt
9 JordanD104g = dsolve('Dx=-4*x-6*y-6*z','Dy=x+3*y+z','Dz=2*x+4*z','t')
10 JordanD104g.x, JordanD104g.y,JordanD104g.z
11 JordanD104 = dsolve('Dx=-4*x-6*y-6*z','Dy=x+3*y+z','Dz=2*x+4*z', ...
12 \vert x(0)=-1\vert, \vert y(0)=0\vert, \vert z(0)=0\vert, \vert t\vert)
13 JordanD104.x, JordanD104.y, JordanD104.z
14 % Plotting
15 tt = linspace (-10, 1, 201);
16 \vert x1 = double(subs(JordanD104.x,'t',tt));
17 \mid y1 = double(subs(JordanD104.y,'t',tt));
18 | z1 = double(subs(JordanD104.z,'t',tt));
19 plot3(x1,y1,z1,'r-','linewidth',2)
20 set(gca, 'fontsize', 11, 'Fontweigh', 'bold')
21 xlabel('x'), ylabel('y'),zlabel('z')
22 saveas (gcf, 'Jordan104.jpg')
23 diary off
24 % End oh Program
25 % -----------------------------------------------------------------
```
이 MATLAB프로그램 Jordan104.m에서는 심볼릭함수 dsolve.m을 사용해서 이 초기값 문제를 푼다. 이 MATLAB프로그램을 실행한 결과, 식 (29)의 해가 올바름을 확인할 수 있다. 또한, 그림 7.8.4가 그려진다.

다음 MATLAB프로그램 Jordan204.m을 실행하면, MATLAB함수 eig.m을 사용해서 이 초기값문[제를 푼](#page-778-0)다.

```
1 % -----------------------------------------------------------------
2 % Filename Jordan204.m
3 \mid \text{\% Solve } x' = A \cdot x4 \begin{array}{c} 4 \ \text{%} \end{array} Programmed by CBS
                                        5 % -----------------------------------------------------------------
6 clear, close all
7 diary Jordan204.txt
8 syms t x y
9 \mid A = [ -4 \; 6 \; -6; 1 \; 3 \; 1; 2 \; 0 \; 4 ]10 \text{ u0} = \text{[-1 0 0]}'
```

```
11 % A decomposition solution
12 [H J] = eig(A)13 u = H*expm(J*t)*inv(H)*u014 u = vpa(u)
15 % A direct solution
16 uu = expm (A*t)*u017 diary off
18 % End oh Program
19 % -----------------------------------------------------------------
```
이 MATLAB프로그램을 실행한 결과는 MATLAB프로그램 Jordan104.m을 실행한 결과 와 같다. ■

<span id="page-778-0"></span>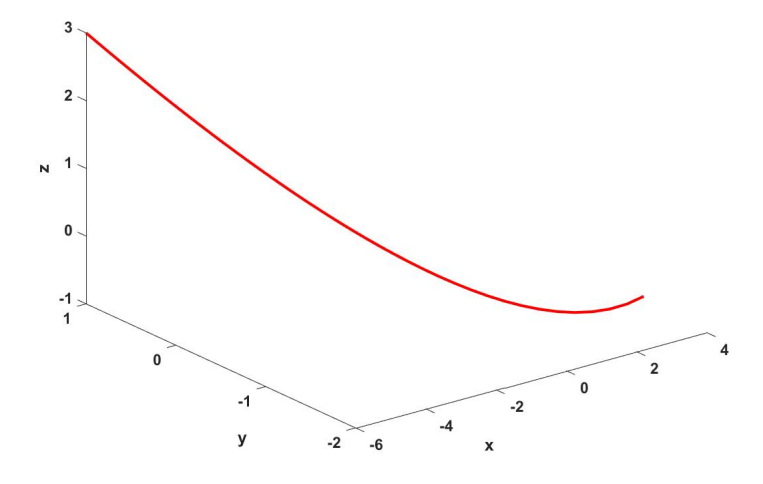

그림 7.8.4. Jordan표준형 미분방정식 IV

**예제 7.8.20** Python을 사용해서 예제 7.8.19를 다시 다루기 위해서, 다음 Python프로그램 Jordan104.Py를 실행해 보자.

```
\overline{1} "" "
2 % Filename Jordan104.Py
3 % Jordan form for Ordinary Differential Equation
4 % Programmed by CBS
  \overline{0} """
 6
7 from IPython.display import display
8 import numpy as np
9 import sympy as sy
10 import matplotlib.pyplot as plt
11 \mid sy.init\_printing() # LaTeX-like pretty printing for IPython
12
13 \, \vert \, x = sy. Function (' x')
14 y = sy.Function('y')
```

```
15 \mid z = sy. Function ('z')
16 \mid t = sy \text{. symbols}('t')17 | eq1 = sy.Eq(sy.diff(x(t),t), -4*x(t)-6*y(t)-6*z(t))18 display (eq1)
19 eq2 = sy.Eq(sy.diff(y(t),t), x(t)+3*y(t)+z(t))
20 display (eq2)
21 | eq3 = sy.Eq(sy.diff(z(t),t), 2*x(t)+0*y(t)+4*z(t))
22 display (eq3)
23 | solid 3 = sy.dsolve((eq1, eq2, eq3))24 display (sol13)
25 ## Initial condition
26|C1, C2, C3 = sy.symbols("C1, C2, C3") # generic constants
27 cond0 = sy.Eq(sol13[0].rhs.subs(t,0),-1)28 display (cond0)
29 cond1 = sy.Eq(sol13[1].rhs.subs(t,0),0)30 display (cond1)
31 cond2 = sy. Eq(sol13[2]. rhs. subs(t,0),0)
32 display(cond2)
33 constants = sy.solve((cond0,cond1,cond2),\{C1, C2, C3\})
34 display(constants)
35 ## Substitute back into solution
36 \times xsol13 = sy.expand(sol13[0].rhs.subs(constants))
37 \text{ ysol13} = sy.expand(sol13[1].rhs.subs(constants))
38 \mid zsol13 = sy.expand(sol13[2].rhs.subs(constants))
39 print("Solution with initial conditions:")
40 display (sy. Eq(x(t), xsol13))
41 display(sy.Eq(y(t),ysol13))
42 display(sy.Eq(z(t),zsol13))
43 ## Double checking
44 dumx = sy.diff(xsol13,t)+4*xsol13+6*ysol13+6*zsol13;
45 print (dumx)
46 dumy = sy.diff(ysol13,t)-xsol13-3*ysol13-zsol13;
47 print (dumy)
48 \vert dumz = sy.diff(zsol13,t)-2*xsol13-0*ysol13-4*zsol13;
49 print (dumz)
50 ## Plotting
51 sol13xLam = sy.lambdify(t,xsol13, modules=['numpy'])
52 sol13yLam = sy.lambdify(t,ysol13, modules=['numpy'])
53 sol13zLam = sy.lambdify(t,zsol13, modules=['numpy'])
54 tt = np. linspace (-10, 1, 501)55 \vert xx = sol13xLam(tt)
56 yy = sol13yLam(tt)
57 zz = sol13zLam(tt)
58 from mpl_toolkits.mplot3d import Axes3D
59 fig = plt.figure(111)
60 \text{ ax} = \text{A} \text{xes} 3D \text{ (fig)}61 ax.scatter(xx,yy,zz,color='r',marker='*')
62 ax.set_xlabel('X')
63 ax.set_ylabel('Y')
64 ax.set_zlabel('Z')
65 plt.show()
66 fig.savefig('Jordan104Py.png')
67
68 # End of Program
```
이 Python프로그램을 수행한 결과는 예제 7.8.19의 결과와 같다.

## <span id="page-780-0"></span>**예제 7.8.21** 다음 초기값문제를 살펴보자.

$$
\dot{x} = x - y - z, \quad \dot{y} = -x + y - z, \quad \dot{z} = -x - y + z \tag{1}
$$

$$
x(0) = -4, \quad y(0) = 4, \quad z(0) = 3
$$
 (2)

미분방정식 (1)과 초기조건 (2)를 다음과 같이 쓸 수 있다.

$$
\dot{\boldsymbol{u}} = A\boldsymbol{u}, \quad \boldsymbol{u}_0 = \begin{bmatrix} -4 \\ 4 \\ 3 \end{bmatrix}
$$
 (3)

여기서 벡터 *u* 와 행렬 *A*는 다음과 같다.

$$
\mathbf{u} = \begin{bmatrix} x(t) \\ y(t) \\ z(t) \end{bmatrix}, \quad A = \begin{bmatrix} 1 & -1 & -1 \\ -1 & 1 & -1 \\ -1 & -1 & 1 \end{bmatrix}
$$
(4)

행렬 *A*의 특성방정식은 다음과 같다.

$$
f(\lambda) = \det(A - \lambda I) = \begin{vmatrix} 1 - \lambda & -1 & -1 \\ -1 & 1 - \lambda & -1 \\ -1 & -1 & 1 - \lambda \end{vmatrix}
$$

$$
= \lambda^3 - 3\lambda^2 + 4 = [\lambda + 1] [\lambda - 2]^2 = 0
$$
(5)

따라서 행렬 *A*의 특성값들은 다음과 같다.

$$
\lambda_1 = -1, \quad \lambda_2 = 2, \quad \lambda_3 = 2 \tag{6}
$$

특성값  $\lambda_1 = -1$ 의 대수중복도는  $k_1 = 1$ 이다. 이에 해당하는 특성벡터  $\bm{v}_1 = [v_{11},\,v_{21}\,,v_{31}]^t$ 는 다음 식을 만족한다.

$$
\begin{bmatrix} 2 & -1 & -1 \\ -1 & 2 & -1 \\ -1 & -1 & 2 \end{bmatrix} \begin{bmatrix} v_{11} \\ v_{21} \\ v_{31} \end{bmatrix} = \begin{bmatrix} 0 \\ 0 \\ 0 \end{bmatrix}
$$
 (7)

770 제 7 장 미분과 미분방정식

즉, 다음 연립방정식이 성립한다.

$$
2v_{11} - v_{21} - v_{31} = 0, \quad 0v_{11} + v_{21} - v_{31} = 0 \tag{8}
$$

즉, 특성값 *λ*<sup>1</sup> = *−*1에 대한 특성벡터는 다음과 같다.

$$
\mathbf{v}_1 = s \begin{bmatrix} 1, 1, 1 \end{bmatrix}^t \tag{9}
$$

여기서 *s*는 자유모수(free parameter)이다. 특성값 *λ*<sup>1</sup> = *−*1의 기하중복도는 다음과 같다.

$$
s_1 = n - \text{rank}(A - \lambda_1 I) = 3 - 2 = 1 \tag{10}
$$

다음 식을 만족함을 확인할 수 있다.

$$
A\mathbf{v}_1 = \lambda_1 \mathbf{v}_1 \tag{11}
$$

특성값  $\lambda_2 = 2$ 의 대수중복도는  $k_2 = 2$ 이고, 이에 해당하는 특성벡터  $\bm{v}_2 = [v_{12},\,v_{22}\,,\ v_{32}]^t$ 는 다음 식을 만족한다.

$$
\begin{bmatrix} 1-2 & -1 & -1 \ -1 & 1-2 & -1 \ -1 & -1 & 1-2 \end{bmatrix} \begin{bmatrix} v_{12} \ v_{22} \ v_{32} \end{bmatrix} = \begin{bmatrix} 0 \ 0 \ 0 \end{bmatrix}
$$
(12)

즉, 다음 방정식이 성립한다.

$$
v_{12} + v_{22} + v_{32} = 0 \tag{13}
$$

즉, 특성값 *λ*<sup>2</sup> = 1에 대한 특성벡터들은 다음과 같다.

$$
\mathbf{v}_2 = s \, [-1, 0, 1]^t, \quad \mathbf{v}_3 = u \, [-1, 1, 0]^t \tag{14}
$$

여기서 *s*와 *u*는 자유모수들이다. 특성값 *λ*<sup>2</sup> = 1의 기하중복도는 다음과 같다.

$$
s_2 = n - \text{rank}(A - \lambda_2 I) = 3 - 1 = 2 \tag{15}
$$

다음 식들을 만족함을 확인할 수 있다.

$$
A\mathbf{v}_2 = \lambda_2 \mathbf{v}_2, \quad A\mathbf{v}_3 = \lambda_2 \mathbf{v}_3 \tag{16}
$$

행렬 *J* 와 *H* 를 다음과 같이 정의하자.

$$
J = \begin{bmatrix} -1 & 0 & 0 \\ 0 & 2 & 0 \\ 0 & 0 & 2 \end{bmatrix}, \quad H = [\boldsymbol{v}_1, \boldsymbol{v}_2, \boldsymbol{v}_3] = \begin{bmatrix} 1 & -1 & -1 \\ 1 & 0 & 1 \\ 1 & 1 & 0 \end{bmatrix}
$$
(17)

식 det(*H*) = 3이 성립하므로, 벡터 *v*1*, v*<sup>2</sup> 그리고 벡터 *v*3가 서로 독립임을 알 수 있다. 따라서, 행렬 *A*를 다음과 같이 분해할 수 있다.

$$
A = HJH^{-1} \tag{18}
$$

여기서 *H−*<sup>1</sup> 는 다음과 같다.

$$
H^{-1} = \frac{1}{3} \begin{bmatrix} 1 & 1 & 1 \\ -1 & -1 & 2 \\ -1 & 2 & -1 \end{bmatrix}
$$
 (19)

식 (17)을 다음과 같이 예증할 수 있다.

$$
AH = \begin{bmatrix} -1 & -2 & -2 \\ -1 & 0 & -2 \\ -1 & 2 & 0 \end{bmatrix} = HJ \tag{20}
$$

다음 식들이 성립한다.

$$
e^{Jt} = \sum_{k=0}^{\infty} \frac{1}{k!} J^k t^k = \begin{bmatrix} \sum_{k=0}^{\infty} \frac{1}{k!} [-1]^k t^k & 0 & 0 \\ 0 & \sum_{k=0}^{\infty} \frac{1}{k!} 2^k t^k & 0 \\ 0 & 0 & \sum_{k=0}^{\infty} \frac{1}{k!} 2^k t^k \end{bmatrix} = \begin{bmatrix} e^{-t} & 0 & 0 \\ 0 & e^{2t} & 0 \\ 0 & 0 & e^{2t} \end{bmatrix}
$$
(21)

따라서 연립미분방정식 (1)의 일반해는 다음과 같다.

$$
\mathbf{u}(t) = He^{Jt}H^{-1}\mathbf{u}_0 = \frac{1}{3} \begin{bmatrix} 1 & -1 & -1 \\ 1 & 0 & 1 \\ 1 & 1 & 0 \end{bmatrix} \begin{bmatrix} e^{-t} & 0 & 0 \\ 0 & e^{2t} & 0 \\ 0 & 0 & e^{2t} \end{bmatrix} \begin{bmatrix} 1 & 1 & 1 \\ -1 & -1 & 2 \\ -1 & 2 & -1 \end{bmatrix} \begin{bmatrix} u_{01} \\ u_{02} \\ u_{03} \end{bmatrix}
$$
(22)

식 (22)를 정리하면 다음과 같다.

$$
\begin{bmatrix} x(t) \\ y(t) \\ z(t) \end{bmatrix} = \begin{bmatrix} e^{-t} & -e^{2t} & -e^{2t} \\ e^{-t} & 0 & e^{2t} \\ e^{-t} & e^{2t} & 0 \end{bmatrix} \begin{bmatrix} C_1 \\ C_2 \\ C_3 \end{bmatrix}
$$
 (23)

여기서 *C*1*, C*2*, C*<sup>3</sup> 는 상수들이다.

초기조건 (2)를 식 (23)에 대입하면, 다음 식들이 성립함을 알 수 있다.

$$
\begin{bmatrix} C_1 \\ C_2 \\ C_3 \end{bmatrix} = \begin{bmatrix} 1 & -1 & -1 \\ 1 & 0 & 1 \\ 1 & 1 & 0 \end{bmatrix}^{-1} \begin{bmatrix} -4 \\ 4 \\ 3 \end{bmatrix} = \frac{1}{3} \begin{bmatrix} 1 & 1 & 1 \\ -1 & -1 & 2 \\ -1 & 2 & -1 \end{bmatrix} \begin{bmatrix} -4 \\ 4 \\ 3 \end{bmatrix} = \begin{bmatrix} 1 \\ 2 \\ 3 \end{bmatrix}
$$
(24)

즉, 이 초기값문제의 해가 다음과 같음을 알 수 있다.

$$
\begin{bmatrix} x(t) \\ y(t) \\ z(t) \end{bmatrix} = \begin{bmatrix} e^{-t} - 5e^{2t} \\ e^{-t} + 3e^{2t} \\ e^{-t} + 2e^{2t} \end{bmatrix}
$$
 (25)

이 초기값문제를 풀기 위해서, 다음 MATLAB프로그램 Jordan105.m을 실행하라.

```
1 % -----------------------------------------------------------------
2 % Filename Jordan105.m
3 % https://www.math24.net/general -solution -system -differential
4 \times 4 \sim -equations -jordan -form/
5 % Programmed by CBS
6 % -----------------------------------------------------------------
7 clear, close all
8 diary Jordan105.txt
9 JordanD105g = dsolve('Dx=x-y-z','Dy=-x+y-z','Dz=-x-y+z','t')
10 JordanD105g.x, JordanD105g.y,JordanD105g.z
11 JordanD105 = dsolve('Dx=x-y-z', 'Dy=-x+y-z', 'Dz=-x-y+z', ...
12 \mathbf{x}(0)=-4', \mathbf{y}(0)=4', \mathbf{z}(0)=3', \mathbf{t})
13 JordanD105.x, JordanD105.y,JordanD105.z
14 % Plotting
```

```
15 | tt = linspace (-1.5, -0.1, 201);
16 \vert x1 = double(subs(JordanD105.x,'t',tt));
17 \mid y1 = double(subs(JordanD105.y,'t',tt));
18 \, | \, z1 = \text{double}(\text{subs}(\text{JordanD105.}z, 't', tt));
19 plot3(x1,y1,z1,'r-','linewidth',2)
20 set(gca, 'fontsize', 11, 'Fontweigh', 'bold')
21 xlabel('x'), ylabel('y'), zlabel('z')
22 saveas (gcf, 'Jordan105.jpg')
23 diary off
24 % End oh Program
25 % -----------------------------------------------------------------
```
이 MATLAB프로그램 Jordan105.m에서는 심볼릭함수 dsolve.m을 사용해서 이 초기값 문제를 푼다. 이 MATLAB프로그램을 실행한 결과, 식 (25)의 해가 올바름을 확인할 수 있다. 또한, 그림 7.8.5이 그려진다.

다음 MATLAB프로그램 Jordan205.m을 실행하면, MATLAB함수 eig.m을 사용해서 이 초기값문[제를 푼](#page-785-0)다.

```
1 % -----------------------------------------------------------------
2 % Filename Jordan205.m
3 \mid \text{\% Solve } x' = A \cdot x4 \begin{array}{c} 4 \ \text{%} \end{array} Programmed by CBS
                                  5 % -----------------------------------------------------------------
6 clear, close all
7 diary Jordan205.txt
8 syms t x y
9 \mid A = [ 1 -1 -1 ; -1 ; -1 1 -1 ; -1 -1 1 ]10 \text{ u0} = \text{[-4 4 3]}'11 % A decomposition solution
12 [ H J ] = jordan(A)
13 u = H*expm(J*t)*inv(H)*u014 u = vpa(u)
15 % A direct solution
16 \|uu = expm (A*t)*u017 diary off
18 % End oh Program
19 % ------
```
이 MATLAB프로그램을 실행한 결과는 MATLAB프로그램 Jordan105.m을 실행한 결과 와 같다. ■

**예제 7.8.22** Python을 사용해서 예제 7.8.21을 다시 다루기 위해서, 다음 Python프로그램 Jordan105.Py를 실행해 보자.

```
1 \cdots2 % Filename Jordan105.Py
```

```
3 % Jordan form for Ordinary Differential Equation
```

```
4 % Programmed by CBS
```
<span id="page-785-0"></span>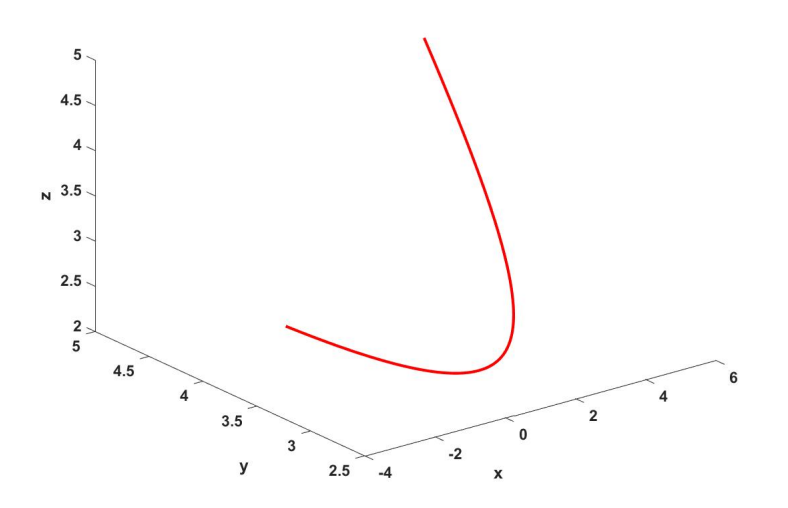

그림 7.8.5. Jordan표준형 미분방정식 V

```
5^{+0.01}6
 7 from IPython.display import display
8 import numpy as np
9 import sympy as sy
10 import matplotlib.pyplot as plt
11 sy.init_printing() # LaTeX-like pretty printing for IPython
12
13 \times = sy. Function ('x')
14 \vert y = sy. Function ('y')
15 \mid z = sy. Function ('z')
16 \mid t = sy \text{. symbols}('t')17 | eq1 = sy. Eq(sy. diff(x(t),t), x(t) - y(t) - z(t))
18 display (eq1)
19 eq2 = sy.Eq(sy.diff(y(t),t), -x(t)+y(t)-z(t))
20 display (eq2)
21 | eq3 = sy.Eq(sy.diff(z(t),t), -x(t)-y(t)+z(t))
22 display (eq3)
23 \, | \text{sol13} = \text{sy.dsolve}((\text{eq1}, \text{eq2}, \text{eq3}))24 display (sol13)
25 ## Initial condition
26 \begin{array}{l} 26 \end{array} C1, C2, C3 = sy.symbols("C1, C2, C3") \qquad # generic constants
27 \text{ cond0} = \text{sy.Eq}(\text{sol13}[0].\text{rhs.} \text{subs}(t,0), -4)28 display (cond0)
29 cond1 = sy.Eq(sol13[1].rhs.subs(t,0), 4)30 display (cond1)
31 cond2 = sy. Eq(sol13[2]. rhs. subs(t,0),3)
32 display (cond2)
33 constants = sy.solve((cond0,cond1,cond2),\{C1, C2, C3\})
34 display(constants)
35 ## Substitute back into solution
36 xsol13 = sy.expand(sol13[0].rhs.subs(constants))
37 \text{ ysol13} = sy.expand(sol13[1].rhs.subs(constants))
38 \mid zsol13 = sy.expand(sol13[2].rhs.subs(constants))
39 print("Solution with initial conditions:")
40 display(sy.Eq(x(t),xsol13))
41 display(sy.Eq(y(t),ysol13))
```

```
42 display(sy.Eq(z(t),zsol13))
43 ## Double checking
44 from sympy import Matrix
45 \nvert A = np.array([1, -1, -1], [-1, 1, 1], [-1, -1, 1]])46 \mid mA = Matrix(A)47 print (mA)
48 \vert P, J = mA.jordan_form()
49 print (J)
50 dumx = sy.diff(xsol13,t)-xsol13+ysol13+zsol13;
51 print (dumx)
52 dumy = sy.diff(ysol13,t)+xsol13-ysol13+zsol13;
53 print (dumy)
54 dumz = sy.diff(zsol13,t)+xsol13+ysol13-zsol13;
55 print (dumz)
56 ## Plotting
57 sol13xLam = sy.lambdify(t,xsol13, modules=['numpy'])
58 \mid sol13yLam = sy.lambdify(t,ysol13, modules=['numpy'])
59 sol13zLam = sy.lambdify(t,zsol13, modules=['numpy'])
60 \text{tt} = \text{np} \cdot \text{linspace} (-10, 1, 501)61 xx = sol13xLam(tt)
62 yy = sol13yLam(tt)
63 \, | \, zz = \, sol13zLam(tt)64 from mpl_toolkits.mplot3d import Axes3D
65 fig = plt.figure(111)
66 ax = Axes3D(fig)
67 ax.scatter(xx,yy,zz,color='r',marker='*')
68 ax.set_xlabel('X')
69 ax.set_ylabel('Y')70 ax.set_zlabel('Z')
71 plt.show()
72 fig.savefig('Jordan105Py.png')
73
74 # End of Program
```
이 Python프로그램을 수행한 결과는 예제 7.8.21의 결과와 다르다. 이 Python패키지 sympy패키지의 Python함수 dsolve를 사용해서 구한 미분방정식의 해를 다시 미분방정식에 대입하면, 등호가 성립하지 않는다. 즉, 이 해는 [올바른](#page-780-0) 것이 아니다. 이 해는 Jordan블록을 사용한 것과 같은 형태이다. 그러나 이 연립미분방정식의 계수행렬을 대각화할 수 있다. 즉, Jordan행렬을 사용하지 않고 대각행렬을 사용해서 올바른 해를 구할 수 있다.

**예제 7.8.23** 다음 초기값문제를 살펴보자.

$$
\dot{x} = -3x - 6y + 6z, \quad \dot{y} = x + 6z, \quad \dot{z} = -y + 4z \tag{1}
$$

$$
x(0) = -5, \quad y(0) = 6, \quad z(0) = 2 \tag{2}
$$

미분방정식 (1)과 초기조건 (2)를 다음과 같이 쓸 수 있다.

$$
\dot{\boldsymbol{u}} = A\boldsymbol{u}, \quad \boldsymbol{u}_0 = \begin{bmatrix} -5 \\ 6 \\ 2 \end{bmatrix}
$$
 (3)

여기서 벡터 *u* 와 행렬 *A*는 다음과 같다.

$$
\mathbf{u} = \begin{bmatrix} x(t) \\ y(t) \\ z(t) \end{bmatrix}, \quad A = \begin{bmatrix} -3 & -6 & 6 \\ 1 & 0 & 6 \\ 0 & -1 & 4 \end{bmatrix}
$$
 (4)

행렬 *A*의 특성방정식은 다음과 같다.

$$
f(\lambda) = \det(A - \lambda I) = \begin{vmatrix} -3 - \lambda & -6 & 6 \\ 1 & 0 - \lambda & 6 \\ 0 & -1 & 4 - \lambda \end{vmatrix}
$$
  
=  $\lambda^3 - \lambda^2 = [\lambda - 1]\lambda^2 = 0$  (5)

따라서 행렬 *A*의 특성값들은 다음과 같다.

$$
\lambda_1 = 1, \quad \lambda_2 = 0, \quad \lambda_3 = 0 \tag{6}
$$

특성값  $\lambda_1 = 1$ 의 대수중복도는  $k_1 = 1$ 이다. 이에 해당하는 특성벡터  $\bm{v}_1 = [v_{11},\,v_{21}\,,v_{31}]^t$ 는 다음 식을 만족한다.

$$
\begin{bmatrix} -4 & -6 & 6 \ 1 & -1 & 6 \ 0 & -1 & 3 \end{bmatrix} \begin{bmatrix} v_{11} \ v_{21} \ v_{31} \end{bmatrix} = \begin{bmatrix} 0 \ 0 \ 0 \end{bmatrix}
$$
 (7)

식 (7)의 두 번째 식과 세 번째 식에서 알 수 있듯이, 다음 연립방정식이 성립한다.

$$
v_{11} - v_{21} + 6v_{31} = 0, \quad v_{11} - v_{21} + 3v_{31} = 0
$$
\n
$$
(8)
$$

즉, 특성값 *λ*<sup>1</sup> = 1에 대한 특성벡터는 다음과 같다.

$$
\mathbf{v}_1 = s \left[ 3, -3, -1 \right]^t \tag{9}
$$

여기서 *s*는 자유모수이다. 특성값 *λ*<sup>1</sup> = *−*1의 기하중복도는 다음과 같다.

$$
s_1 = n - \text{rank}(A - \lambda_1 I) = 3 - 2 = 1 \tag{10}
$$

다음 식이 성립함을 확인할 수 있다.

$$
A\mathbf{v}_1 = \lambda_1 \mathbf{v}_1 \tag{11}
$$

특성값  $\lambda_2 = 0$ 의 대수중복도는  $k_2 = 2$ 이고, 이에 해당하는 특성벡터  $\bm{v}_2 = [v_{12},\,v_{22}\,,\ v_{32}]^t$ 는 다음 식을 만족한다.  $\mathbf{r}$ 

$$
\begin{bmatrix} -3 & -6 & 6 \ 1 & 0 & 6 \ 0 & -1 & 4 \end{bmatrix} \begin{bmatrix} v_{12} \ v_{22} \ v_{32} \end{bmatrix} = \begin{bmatrix} 0 \ 0 \ 0 \end{bmatrix}
$$
(12)

즉, 다음 방정식이 성립한다.

$$
v_{12} + 0v_{22} + 6v_{32} = 0, \quad v_{12} - v_{22} + 4v_{32} = 0 \tag{13}
$$

즉, 특성값 *λ*<sup>2</sup> = 0에 대한 특성벡터는 다음과 같다.

$$
\mathbf{v}_2 = s \, [-6, 4, 1]^t \tag{14}
$$

여기서 *s*는 자유모수이다. 특성값 *λ*<sup>2</sup> = 1의 기하중복도는 다음과 같다.

$$
s_2 = n - \text{rank}(A - \lambda_2 I) = 3 - 2 = 1 \tag{15}
$$

다음 식이 성립함을 확인할 수 있다.

$$
A\mathbf{v}_2 = \lambda_2 \mathbf{v}_2 \tag{16}
$$

일반화특성벡터 *v*<sup>3</sup> = [*v*13*, v*<sup>23</sup> *, v*33] *<sup>t</sup>* 는 다음 식을 만족한다.

$$
[A - \lambda_2 I] \mathbf{v}_3 = \mathbf{v}_2 \tag{17}
$$

즉, 다음 식이 성립한다.

$$
\begin{bmatrix} -3 & -6 & 6 \ 1 & 0 & 6 \ 0 & -1 & 4 \ \end{bmatrix} \begin{bmatrix} v_{13} \\ v_{23} \\ v_{33} \end{bmatrix} = \begin{bmatrix} -6 \\ 4 \\ 1 \end{bmatrix}
$$
 (18)

즉, 다음 연립방정식이 성립한다.

$$
v_{13} + 0v_{23} + 6v_{33} = 4, \quad v_{13} - v_{23} + 4v_{33} = 1 \tag{19}
$$

식 (19)에는 자유변수가 하나 있다. 따라서, *v*<sup>33</sup> = 1이라 놓자. 이 값을 식 (19)에 대입하면, 다음 식이 성립한다.

$$
\mathbf{v}_3 = \left[ -2, 3, 1 \right]^t \tag{20}
$$

벡터 *v*1*, v*<sup>2</sup> 그리고 벡터 *v*<sup>3</sup> 는 서로 독립이다. 행렬 *A*를 다음과 같이 분해할 수 있다.

$$
A = HJH^{-1} \tag{21}
$$

여기서 *J*, *H* 와 *H−*<sup>1</sup> 는 각각 다음과 같다.

$$
J = \begin{bmatrix} 1 & 0 & 0 \\ 0 & 0 & 1 \\ 0 & 0 & 0 \end{bmatrix}, \quad H = \begin{bmatrix} 3 & -6 & -2 \\ -3 & 4 & 3 \\ -1 & 1 & 1 \end{bmatrix}, \quad H^{-1} = \begin{bmatrix} 1 & 4 & -10 \\ 0 & 1 & -3 \\ 1 & 3 & 6 \end{bmatrix}
$$
(22)

식 (17)을 다음과 같이 예증할 수 있다.

$$
AH = \begin{bmatrix} 3 & 0 & -6 \\ -3 & 0 & 4 \\ -1 & 0 & 1 \end{bmatrix} = HJ \tag{23}
$$

다음 식들이 성립한다.

$$
e^{Jt} = \sum_{k=0}^{\infty} \frac{1}{k!} J^k t^k = \begin{bmatrix} \sum_{k=0}^{\infty} \frac{1}{k!} t^k & 0 & 0 \\ 0 & 1 & t \\ 0 & 0 & 1 \end{bmatrix} = \begin{bmatrix} e^t & 0 & 0 \\ 0 & 1 & t \\ 0 & 0 & 1 \end{bmatrix}
$$
(24)

따라서 연립미분방정식 (1)의 일반해는 다음과 같다.

$$
\boldsymbol{u}(t) = He^{Jt}H^{-1}\boldsymbol{u}_0 = \begin{bmatrix} 3 & -6 & -2 \\ -3 & 4 & 3 \\ -1 & 1 & 1 \end{bmatrix} \begin{bmatrix} e^t & 0 & 0 \\ 0 & 1 & t \\ 0 & 0 & 1 \end{bmatrix} \begin{bmatrix} 1 & 4 & -10 \\ 0 & 1 & -3 \\ 1 & 3 & -6 \end{bmatrix} \begin{bmatrix} u_{01} \\ u_{02} \\ u_{03} \end{bmatrix} \tag{25}
$$

식 (25)를 정리하면 다음과 같다.

$$
\begin{bmatrix} x(t) \\ y(t) \\ z(t) \end{bmatrix} = \begin{bmatrix} 3e^t & -6 & -6t - 2 \\ -3e^t & 4 & 4t + 3 \\ -e^t & 1 & t + 1 \end{bmatrix} \begin{bmatrix} C_1 \\ C_2 \\ C_3 \end{bmatrix}, \quad \begin{bmatrix} C_1 \\ C_2 \\ C_3 \end{bmatrix} = \begin{bmatrix} 1 & 4 & -10 \\ 0 & 1 & -3 \\ 1 & 3 & -6 \end{bmatrix} \begin{bmatrix} u_{01} \\ u_{02} \\ u_{03} \end{bmatrix}
$$
(26)

여기서 *C*1*, C*2*, C*<sup>3</sup> 는 상수들이다.

식 (26)을 초기조건 (2)에 대입하면, 다음 식들이 성립한다.

$$
\begin{bmatrix} C_1 \\ C_2 \\ C_3 \end{bmatrix} = \begin{bmatrix} 3 & -6 & -2 \\ -3 & 4 & 3 \\ -1 & 1 & 1 \end{bmatrix}^{-1} \begin{bmatrix} -5 \\ 6 \\ 2 \end{bmatrix} = \begin{bmatrix} 1 & 4 & -10 \\ 0 & 1 & -3 \\ 1 & 3 & -6 \end{bmatrix} \begin{bmatrix} -5 \\ 6 \\ 2 \end{bmatrix} = \begin{bmatrix} -1 \\ 0 \\ 1 \end{bmatrix}
$$
(27)

즉, 이 초기값문제의 해가 다음과 같음을 알 수 있다.

$$
\begin{bmatrix} x(t) \\ y(t) \\ z(t) \end{bmatrix} = \begin{bmatrix} -3e^t - 6t - 2 \\ 3e^t + 4t + 3 \\ e^t + t + 1 \end{bmatrix}
$$
 (28)

이 초기값문제를 풀기 위해서, 다음 MATLAB프로그램 Jordan106.m을 실행하라.

```
1 % -----------------------------------------------------------------
```
 $2$  % Filename Jordan106.m

<sup>3</sup> % https://www.math24.net/general -solution -system -differential

780 제 7 장 미분과 미분방정식

```
4 \, \frac{\cancel{0}^2}{\cancel{0}^2} -equations -jordan -form/
5 % Programmed by CBS
6 \times 67 clear, close all
8 diary Jordan106.txt
9 JordanD106g = dsolve('Dx=-3*x-6*y+6*z','Dy=x+6*z','Dz=-y+4*z','t')
10 JordanD106g.x, JordanD106g.y,JordanD106g.z
11 JordanD106 = dsolve('Dx=-3*x-6*y+6*z','Dy=x+6*z','Dz=-y+4*z', ...
12 x(0)=-5', 'y(0) =6', 'z(0) =2', 't')
13 JordanD106.x, JordanD106.y, JordanD106.z
14 % Plotting
15 tt = linspace (-7, 3, 201);
16 \times 1 = \text{double}(\text{subs}(\text{JordanD106.x}, 't', tt));17 \mid y1 = double(subs(JordanD106.y,'t',tt));
18 \mid z1 = double(subs(JordanD106.z,'t',tt));
19 plot3(x1,y1,z1,'r-','linewidth',2)
20 set(gca,'fontsize',11,'Fontweigh','bold')
21 xlabel('x'), ylabel('y'), zlabel('z')
22 saveas (gcf, 'Jordan106.jpg')
23 diary off
24 % End oh Program
25 % --------------
```
이 MATLAB프로그램 Jordan106.m에서는 심볼릭함수 dsolve.m을 사용해서 이 초기값 문제를 푼다. 이 MATLAB프로그램을 실행한 결과, 식 (28)의 해가 올바름을 확인할 수 있다. 또한, 그림 7.8.6이 그려진다.

다음 MATLAB프로그램 Jordan206.m을 실행하면, MATLAB함수 eig.m을 사용해서 이 초기값문[제를 푼](#page-792-0)다.

```
| \gamma \rangle ----------
 2 % Filename Jordan206.m
 3 \mid \text{\% Solve } x' = A \cdot x4 \begin{array}{c} 4 \ \text{%} \end{array} Programmed by CBS
                                    5 % -----------------------------------------------------------------
 6 clear, close all
 7 diary Jordan206.txt
 8 syms t x y
9 \mid A = [ -3 -6 6; 1 0 6; 0 -1 4 ]10 \text{ u0} = \text{[-5 6 2]}'11 % A decomposition solution
12 [ H J ] = jordan(A)
13 u = H*expm(J*t)*inv(H)*u014 \mid u = vpa(u)15 % A direct solution
16 uu = expm (A*t)*u017 diary off
18 % End oh Program
19 % -----------------------------------------------------------------
```
이 MATLAB프로그램을 실행한 결과는 MATLAB프로그램 Jordan106.m을 실행한 결과 와 같다. ■
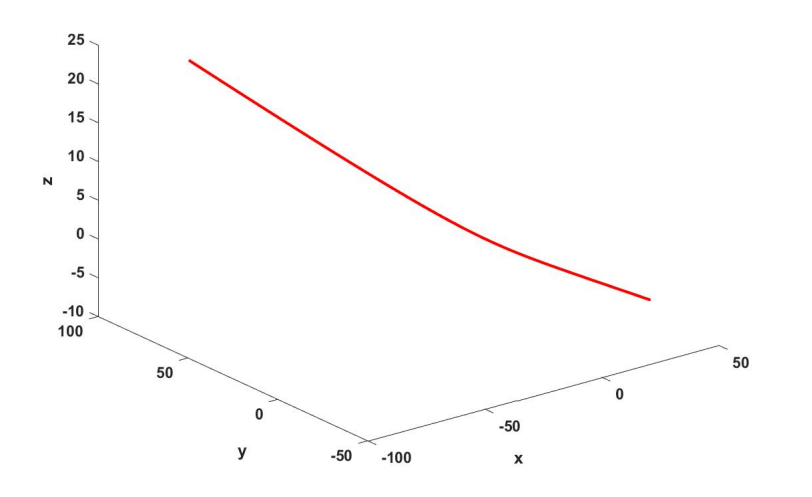

그림 7.8.6. Jordan표준형 미분방정식 VI

**예제 7.8.24** Python을 사용해서 예제 7.8.23을 다시 다루기 위해서, 다음 Python프로그램 Jordan106.Py를 실행해 보자.

```
\overline{1} "" "
  % Filename Jordan106.Py
  3 % Jordan form for Ordinary Differential Equation
  4 % Programmed by CBS
  \overline{0} """
 6
7 from IPython.display import display
8 import numpy as np
9 import sympy as sy
10 import matplotlib.pyplot as plt
11 sy.init_printing() # LaTeX-like pretty printing for IPython
12
13 \, \vert \, x = sy. Function (' x')
14 y = sy.Function('y')15 \mid z = sy. Function ('z')
16 \mid t = sy \text{. symbols}('t')17 | eq1 = sy.Eq(sy.diff(x(t),t), -3*x(t)-6*y(t)+6*z(t))18 display (eq1)
19 eq2 = sy.Eq(sy.diff(y(t),t), x(t)+0*y(t)+6*z(t))
20 display (eq2)
21 eq3 = sy.Eq(sy.diff(z(t),t), 0*x(t)-y(t)+4*z(t))
22 display (eq3)
23 | solid 3 = sy.dsolve((eq1, eq2, eq3))24 display (sol13)
25 ## Initial condition
26 \mid C1, C2, C3 = sy.symbols("C1, C2, C3") # generic constants
27 \text{ cond0} = \text{sy.Eq}(\text{sol13}[0].\text{rhs.} \text{subs}(t,0), -5)28 display (cond0)
29 cond1 = sy.Eq(sol13[1].rhs.subs(t,0), 6)30 display(cond1)
31 cond2 = sy. Eq(sol13[2]. rhs. subs(t,0),2)
32 display (cond2)
33 constants = sy.solve((cond0,cond1,cond2),\{C1, C2, C3\})
```

```
782 제 7 장 미분과 미분방정식
```

```
34 display(constants)
35 ## Substitute back into solution
36 \times xsol13 = sy.expand(sol13[0].rhs.subs(constants))
37 \vert ysol13 = sy.expand(sol13[1].rhs.subs(constants))
38 \vert zsol13 = sy.expand(sol13[2].rhs.subs(constants))
39 print("Solution with initial conditions:")
40 display(sy.Eq(x(t),xsol13))
41 display(sy.Eq(y(t),ysol13))
42 display (sy. Eq(z(t), zsol13))
43 ## Double checking
44 from sympy import Matrix
45 \nvert \nvert A = np.array([\nvert 1, -1, -1], [\nvert -1, 1, 1], [\nvert -1, -1, 1]]46 \mid mA = Matrix(A)47 print (mA)
48 \vert P, J = mA.jordan_form()
49 print(J)50 \text{ dumx} = \text{sy.diff}(\text{xsol13}, t) + 3 * \text{xsol13} + 6 * \text{ysol13} - 6 * \text{xsol13};51 print (dumx)
52 \text{ | } \text{dump} = \text{sy.diff}(\text{ysol13}, t) - \text{xsol13} - 0 * \text{ysol13} - 6 * \text{zsol13};53 print (dumy)
54 dumz = sy.diff(zsol13,t)+0*xsol13+ysol13-4*zsol13;
55 print (dumz)
56 ## Plotting
57 sol13xLam = sy.lambdify(t,xsol13, modules=['numpy'])
58 sol13yLam = sy.lambdify(t,ysol13, modules=['numpy'])
59 \mid sol13zLam = sy.lambdify(t, zsol13, modules=['numpy'])
60 tt = np. linspace (-7, 3, 501)61 \, \text{xx} = sol13xLam(tt)
62 yy = sol13yLam (tt)
63 \, | \, zz = \, sol13zLam(tt)64 from mpl_toolkits.mplot3d import Axes3D
65 fig = plt.figure (111)
66 ax = Axes3D(fig)
67 ax.scatter(xx,yy,zz,color='r',marker='*')
68 ax.set_xlabel('X')69 ax.set_ylabel('Y')
70 ax.set_zlabel('Z')
71 plt.show()
72 fig.savefig('Jordan106Py.png')
73
74 # End of Program
```
이 Python프로그램을 수행한 결과는 예제 7.8.23의 결과와 같다.

<span id="page-793-0"></span>**예제 7.8.25** 다음 초기값문제를 살펴보자.

$$
\dot{x} = 4x + 6y - 15z, \quad \dot{y} = x + 3y - 5z, \quad \dot{z} = x + 2y - 4z \tag{1}
$$

$$
x(0) = 8, \quad y(0) = -1, \quad z(0) = 1 \tag{2}
$$

미분방정식 (1)과 초기조건 (2)를 다음과 같이 쓸 수 있다.

$$
\dot{\boldsymbol{u}} = A\boldsymbol{u}, \quad \boldsymbol{u}_0 = \begin{bmatrix} 8 \\ -1 \\ 1 \end{bmatrix}
$$
 (3)

여기서 벡터 *u* 와 행렬 *A*는 다음과 같다.

$$
\mathbf{u} = \begin{bmatrix} x(t) \\ y(t) \\ z(t) \end{bmatrix}, \quad A = \begin{bmatrix} 4 & 6 & -15 \\ 1 & 3 & -5 \\ 1 & 2 & -4 \end{bmatrix}
$$
 (4)

행렬 *A*의 특성방정식은 다음과 같다.

$$
f(\lambda) = \det(A - \lambda I) = \begin{vmatrix} 4 - \lambda & 6 & -15 \\ 1 & 3 - \lambda & -5 \\ 1 & 2 & -4 - \lambda \end{vmatrix}
$$

$$
= \lambda^3 - 3\lambda^2 + 3\lambda - 1 = [\lambda - 1]^3 = 0
$$
(5)

따라서 행렬 *A*의 특성값들은 다음과 같다.

$$
\lambda_1 = 1, \quad \lambda_2 = 1, \quad \lambda_3 = 1 \tag{6}
$$

특성값  $\lambda_1 = 1$ 의 대수중복도는  $k_1 = 3$ 이다. 이에 해당하는 특성벡터  $\bm{v}_1 = [v_{11},\,v_{21}\,,v_{31}]^t$ 는 다음 식을 만족한다.

$$
\begin{vmatrix} 4-1 & 6 & -15 \ 1 & 3-1 & -5 \ 1 & 2 & -4-1 \ \end{vmatrix} \begin{bmatrix} v_{11} \ v_{21} \ v_{31} \end{bmatrix} = \begin{bmatrix} 0 \ 0 \ 0 \end{bmatrix}
$$
 (7)

즉, 다음 방정식이 성립한다.

$$
v_{11} + 2v_{21} - 5v_{31} = 0 \tag{8}
$$

즉, 특성값 *λ*<sup>1</sup> = 1에 대한 특성벡터들 다음과 같다.

$$
\mathbf{v}_1 = s \, [-2, 1, 0]^t \,, \quad \mathbf{v}_2 = u \, [5, 0, 1]^t \tag{9}
$$

여기서 *s*와 *u*는 자유모수들이다. 특성값 *λ*<sup>1</sup> = 1의 기하중복도는 다음과 같다.

$$
s_1 = n - \text{rank}(A - \lambda_1 I) = 3 - 1 = 2 \tag{10}
$$

다음 식을 만족함을 확인할 수 있다.

$$
A\mathbf{v}_1 = \lambda_1 \mathbf{v}_1, \quad A\mathbf{v}_2 = \lambda_1 \mathbf{v}_2 \tag{11}
$$

여기서 유의할 점은 *v*<sup>1</sup> 이나 *v*<sup>2</sup> 가 반드시 Jordan기저에 속한다고 말할 수는 없다.

지금부터는 2 *×* 2 Jordan블록을 생각해보자. 이러한 Jordan블록에 대응하는 3차원 부분 공간은 특성벡터 하나(즉,  $v_1$  또는  $v_2$ )와 이에 대응하는 일반화특성벡터로 구성되어 있다. 이 벡터들을 각각  $\pmb{u}_1 (\in \mathbb{R}^3)$ 와  $\pmb{u}_2 (\in \mathbb{R}^3)$ 로 표기하면, 다음 식들이 성립해야 한다.

$$
[A - \lambda_1 I] \mathbf{u}_1 = \mathbf{0} \tag{12}
$$

$$
[A - \lambda_1 I] \mathbf{u}_2 = \mathbf{u}_1 \tag{13}
$$

식 (12)와 식 (13)으로부터 다음 식이 성립함을 알 수 있다.

$$
[A - \lambda_1 I]^2 \mathbf{u}_2 = \mathbf{0} \tag{14}
$$

또한 다음 식들이 성립함을 쉽게 알 수 있다.

$$
[A - \lambda_1 I]^2 = \begin{bmatrix} 3 & 6 & -15 \\ 1 & 2 & -5 \\ 1 & 2 & -5 \end{bmatrix}^2 = O \tag{15}
$$

따라서 임의의 벡터 *x ̸*= 0는 연산자 [*A − λ*1*I*] <sup>2</sup>의 커널에 속한다. 행렬 *A−λ*1*I* 의 첫 번째 열이 영벡터가 아니므로, 단위벡터 *u*<sup>2</sup> = [1*,* 0*,* 0 ]*<sup>t</sup>* 를 특성값 *λ*<sup>1</sup> = 1에 해당하는 일반화특성벡터로 선택할 수 있다. 우선 식 (13)을 적용해서, 다음과 같은 벡터 *u*<sup>1</sup> 을 구할 수 있다.

$$
\boldsymbol{u}_1 = [A - \lambda_1 I] \boldsymbol{u}_2 = \begin{bmatrix} 3 & 6 & -15 \\ 1 & 2 & -5 \\ 1 & 2 & -5 \end{bmatrix} \begin{bmatrix} 1 \\ 0 \\ 0 \end{bmatrix} = \begin{bmatrix} 3 \\ 1 \\ 1 \end{bmatrix} . \tag{16}
$$

식 (8)에서 알 수 있듯이, 벡터 *u*<sup>1</sup> 은 행렬 *A*의 특성벡터이다. 따라서 특성벡터 *u*<sup>1</sup> 과 일반화 특성벡터 *u*<sup>2</sup> 는 특성값 1에 해당하는 2 *×* 2 Jordan블록과 연관되어 있다. 나머지 특성벡터는  $u_1 = [3, 1, 1]^t$ 과 독립인 임의의 벡터이다. 예를 들어, 식 (9)를 바탕으로  $v_2 = [5, 0, 1]^t$ 를 나머지 특성벡터로 선택하고, 다음과 같은 행렬을 정의하자.

$$
H = \begin{bmatrix} 3 & 1 & 5 \\ 1 & 0 & 0 \\ 1 & 0 & 1 \end{bmatrix}, \quad J = \begin{bmatrix} 1 & 1 & 0 \\ 0 & 1 & 0 \\ 0 & 0 & 1 \end{bmatrix}
$$
 (17)

다음 식들이 성립한다.

$$
AH = \begin{bmatrix} 4 & 6 & -15 \\ 1 & 3 & -5 \\ 1 & 2 & -4 \end{bmatrix} \begin{bmatrix} 3 & 1 & 5 \\ 1 & 0 & 0 \\ 1 & 0 & 1 \end{bmatrix} = \begin{bmatrix} 3 & 4 & 5 \\ 1 & 1 & 0 \\ 1 & 1 & 1 \end{bmatrix} = \begin{bmatrix} 3 & 1 & 5 \\ 1 & 0 & 0 \\ 1 & 0 & 1 \end{bmatrix} \begin{bmatrix} 1 & 1 & 0 \\ 0 & 1 & 0 \\ 0 & 0 & 1 \end{bmatrix} = HJ \quad (18)
$$

따라서 행렬 *A*를 다음과 같이 분해할 수 있다.

$$
A = HJH^{-1} \tag{19}
$$

다음 식들이 성립한다.

$$
e^{Jt} = \sum_{k=0}^{\infty} \frac{1}{k!} J^k t^k = \begin{bmatrix} \sum_{k=0}^{\infty} \frac{1}{k!} t^k & \sum_{k=0}^{\infty} \frac{1}{k!} k t^k & 0\\ 0 & \sum_{k=0}^{\infty} \frac{1}{k!} t^k & 0\\ 0 & 0 & \sum_{k=0}^{\infty} \frac{1}{k!} t^k \end{bmatrix} = \begin{bmatrix} e^t & te^t & 0\\ 0 & e^t & 0\\ 0 & 0 & e^t \end{bmatrix}
$$
(20)

따라서 연립미분방정식 (1)의 일반해는 다음과 같다.

$$
\mathbf{u}(t) = He^{Jt}H^{-1}\mathbf{u}_0 = \begin{bmatrix} 3 & 1 & 5 \\ 1 & 0 & 0 \\ 1 & 0 & 1 \end{bmatrix} \begin{bmatrix} e^t & te^t & 0 \\ 0 & e^t & 0 \\ 0 & 0 & e^t \end{bmatrix} H^{-1}\mathbf{u}_0
$$
(21)

여기서 *C* = [*C*1*, C*2*, C*<sup>3</sup> ] *t .*<sup>=</sup> *<sup>H</sup>−*1*u*<sup>0</sup> 이다. 식 (21)을 정리하면 다음과 같다.

$$
\begin{bmatrix} x(t) \\ y(t) \\ z(t) \end{bmatrix} = \begin{bmatrix} 3e^t & 3te^t + e^t & 5e^t \\ e^t & te^t & 0 \\ e^t & te^t & e^t \end{bmatrix} \begin{bmatrix} C_1 \\ C_2 \\ C_3 \end{bmatrix}
$$
 (22)

식 (22)를 초기조건 (2)에 대입하면, 다음 식들이 성립한다.

$$
\begin{bmatrix} C_1 \\ C_2 \\ C_3 \end{bmatrix} = \begin{bmatrix} 3 & 1 & 5 \\ 1 & 0 & 0 \\ 1 & 0 & 1 \end{bmatrix}^{-1} \begin{bmatrix} 8 \\ -1 \\ 1 \end{bmatrix} = \begin{bmatrix} 0 & 1 & 0 \\ 1 & 2 & -5 \\ 0 & -1 & 1 \end{bmatrix} \begin{bmatrix} 8 \\ -1 \\ 1 \end{bmatrix} = \begin{bmatrix} -1 \\ 1 \\ 2 \end{bmatrix}
$$
(23)

즉, 이 초기값문제의 해가 다음과 같음을 알 수 있다.

$$
\begin{bmatrix} x(t) \\ y(t) \\ z(t) \end{bmatrix} = \begin{bmatrix} 8e^t + 3te^t \\ -e^t + te^t \\ e^t + te^t \end{bmatrix}
$$
 (24)

이 초기값문제를 풀기 위해서, 다음 MATLAB프로그램 Jordan107.m을 실행하라.

1 % ----------------------------------------------------------------- 2 % Filename Jordan107.m 3 % https://www.math24.net/general -solution -system -differential 4 % -equations -jordan -form/ 5 % Programmed by CBS 6 % ----------------------------------------------------------------- 7 clear , close all 8 diary Jordan107.txt 9 JordanD107g = dsolve('Dx=4\*x+6\*y-15\*z','Dy=x+3\*y-5\*z', ... 10 'Dz=x+2\*y-4\*z','t') 11 JordanD107g.x, JordanD107g.y,JordanD107g.z 12 JordanD107 = dsolve('Dx=4\*x+6\*y-15\*z','Dy=x+3\*y-5\*z', ... 13 'Dz=x+2\*y-4\*z','x(0)=8','y(0)=-1','z(0)=1','t') 14 JordanD107.x, JordanD107.y,JordanD107.z 15 % Plotting 16 tt = linspace(-5,1,201);

```
17 | x1 = double(subs(JordanD107.x,'t',tt));18 \vert y1 = double(subs(JordanD107.y,'t',tt));
19 z1 = double(subs(JordanD107.z,'t',tt));
20 plot3(x1,y1,z1,'r-','linewidth',2)
21 set(gca,'fontsize',11,'Fontweigh','bold')
22 \mid x \mid \text{label('x')}, ylabel('y'),zlabel('z')
23 saveas(gcf, 'Jordan107.jpg')
24 diary off
25 % End oh Program
26 % -----------------------------------------------------------------
```
이 MATLAB프로그램 Jordan107.m에서는 심볼릭함수 dsolve.m을 사용해서 이 초기값 문제를 푼다. 이 MATLAB프로그램을 실행한 결과, 식 (24)의 해가 올바름을 확인할 수 있다. 또한, 그림 7.8.7이 그려진다.

다음 MATLAB프로그램 Jordan207.m을 실행하면, MATLAB함수 eig.m을 사용해서 이 초기값문[제를 푼](#page-799-0)다.

```
1 % -----------------------------------------------------------------
 2 % Filename Jordan207.m
 3 \mid \text{\% Solve } x' = A \cdot x4 % Programmed by CBS<br>5 % ------------------
                                        5 % -----------------------------------------------------------------
 6 clear, close all
 7 diary Jordan207.txt
 8 syms t x y
 9 \mid A = [4 \; 6 \; -15; 1 \; 3 \; -5; 1 \; 2 \; -4]10 \text{ u0} = [8 -1 1 ]11 % A decomposition solution
12 [ H J ] = jordan(A)
13 u = H*expm(J*t)*inv(H)*u014 \mid u = vpa(u)15 % A direct solution
16 uu = expm (A*t)*u017 diary off
\begin{array}{c|cc}\n 18 & \text{\%} & \text{End} & \text{oh} & \text{Program} \\
 \hline\n 19 & \text{\%} & \text{---} & \text{---} & \text{---} & \text{---} \\
 \end{array}19 % -----------------------------------------------------------------
```
이 MATLAB프로그램을 실행한 결과는 MATLAB프로그램 Jordan107.m을 실행한 결과 와 같다. ■

**예제 7.8.26** Python을 사용해서 예제 7.8.25를 다시 다루기 위해서, 다음 Python프로그램 Jordan107.Py를 실행해 보자.

```
1 \cdots2 % Filename Jordan107. Py
3 % Jordan form for Ordinary Differential Equation
 4 % Programmed by CBS
5 " " "
```
<span id="page-799-0"></span>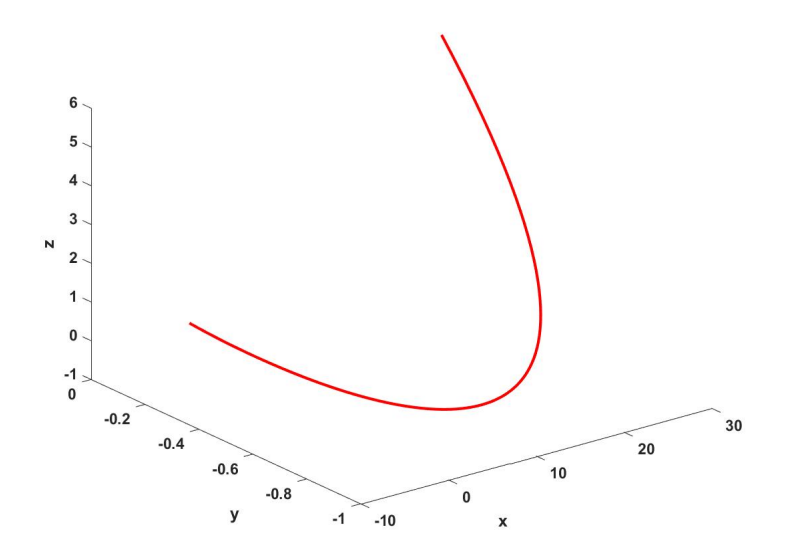

그림 7.8.7. Jordan표준형 미분방정식 VII

```
6
 7 from IPython.display import display
 8 import numpy as np
9 import sympy as sy
10 import matplotlib.pyplot as plt
11 sy.init_printing() # LaTeX-like pretty printing for IPython
12
13 \vert x = sy. Function (x')
14 \vert y = sy. Function ('y')
15 \mid z = sy. Function ('z')
16 \mid t = sy \text{. symbols}('t')17 | eq1 = sy.Eq(sy.diff(x(t),t), 4*x(t)+6*y(t)-15*z(t))
18 display (eq1)
19 eq2 = sy. Eq(sy.diff(y(t),t), x(t)+3*y(t)-5*z(t))
20 display (eq2)
21 eq3 = sy.Eq(sy.diff(z(t),t), x(t)+2*y(t)-4*z(t))
22 display (eq3)
23 # Double Check
24 from sympy import Matrix
25 \nvert A = np.array([ [4, 6, -15], [1, 3, -5], [1, 2, -4]])26 \mid mA = Matrix(A)27 print (mA)
28 \mid P, J = mA.jordan_form()
29 print(J)30 # Solving Simultaneous ODE
31 # sol13 = sy.dsolve((eq1, eq2, eq3))
32 # display (sol13)
33|C1, C2, C3 = sy.symbols("C1, C2, C3")34 \, \text{solX} = \text{C1} * (3 * \text{sy.} \exp(\text{t})) + \text{C2} * (3 * \text{t} * \text{sy.} \exp(\text{t}) + \text{sy.} \exp(\text{t})) + \text{C3} * (5 * \text{sy.} \exp(\text{t}))35 \, \text{s} solY = C1*(sy.exp(t))+C2*(t*sy.exp(t))+C3*(0*sy.exp(t))
36 solZ = C1*(sy.exp(t))+C2*(t*sy.exp(t))+C3*(1*sy.exp(t))
37 print (solX, solY, solZ)
38 ## Initial condition
39 \mid C1, C2, C3 = sy. symbols ("C1, C2, C3") \qquad # generic constants
40 cond0 = sy. Eq(solX.subs(t,0),8)
41 display (cond0)
42 cond1 = sy.Eq(solY.subs(t,0),-1)
```

```
43 display (cond1)
44 | \text{cond2} = \text{sy.Eq}(\text{solZ.subs}(t,0),1)45 display (cond2)
46 constants = sy.solve((cond0,cond1,cond2),{C1,C2,C3})
47 display(constants)
48 ## Substitute back into solution
49 \mid x \text{sol13} = \text{sy.expand(solX.subs(constants))}50 ysol13 = sy.expand(solY.subs(constants))
51 zsol13 = sy.expand(solZ.subs(constants))
52 print ("Solution with initial conditions:")
53 display(sy.Eq(x(t),xsol13))
54 display(sy.Eq(y(t),ysol13))
55 display(sy.Eq(z(t),zsol13))
56 ## Double checking
57 dumx = sy.diff(xsol13,t)-4*xsol13-6*ysol13+15*zsol13;
58 print (dumx)
59 \text{ dump} = sy.diff(ysol13,t)-xsol13-3*ysol13+5*zsol13;
60 print (dumy)
61 dumz = sy.diff(zsol13,t)-xsol13-2*ysol13+4*zsol13;
62 print (dumz)
63 ## Plotting
64 sol13xLam = sy.lambdify(t,xsol13, modules=['numpy'])
65 sol13yLam = sy.lambdify(t,ysol13, modules=['numpy'])
66 sol13zLam = sy.lambdify(t,zsol13, modules=['numpy'])
67 tt = np. linspace (-5, 1, 501)68 xx = sol13xLam(tt)
69 yy = sol13yLam(tt)
70 \, \text{zz} = sol13zLam(tt)
71 from mpl_toolkits.mplot3d import Axes3D
72 fig = plt.figure(111)
73 \vert \text{ax} = \text{A} \text{xes} 3D \text{ (fig)}74 ax.scatter(xx,yy,zz,color='r',marker='*')
75 ax.set_xlabel('X')
76 ax.set_ylabel('Y')
77 ax.set_zlabel('Z')
78 plt.show()
79 fig.savefig('Jordan107Py.png')
80
81 # End of Program
```
이 Python프로그램을 수행한 결과는 예제 7.8.25의 결과와 다르다. 이 Python패키지 sympy의 Python함수 dsolve를 사용해서 이 미분방정식의 해를 구할 수가 없었다. 이 Python 프로그램 Jordan107.Pv에서는 식 (22)의 일반[해를 사용](#page-793-0)해서 특수해를 구했다.

**예제 7.8.27** 다음 초기값문제를 살펴보자.

$$
\dot{x} = -7x - 5y - 3z, \quad \dot{y} = 2x - 2y - 3z, \quad \dot{z} = y \tag{1}
$$

$$
x(0) = 4, \quad y(0) = -4, \quad z(0) = 2 \tag{2}
$$

미분방정식 (1)과 초기조건 (2)를 다음과 같이 쓸 수 있다.

$$
\dot{\boldsymbol{u}} = A\boldsymbol{u}, \quad \boldsymbol{u}_0 = \begin{bmatrix} 4 \\ -4 \\ 2 \end{bmatrix}
$$
 (3)

여기서 벡터 *u* 와 행렬 *A*는 다음과 같다.

$$
\mathbf{u} = \begin{bmatrix} x(t) \\ y(t) \\ z(t) \end{bmatrix}, \quad A = \begin{bmatrix} -7 & -5 & -3 \\ 2 & -2 & -3 \\ 0 & 1 & 0 \end{bmatrix}
$$
(4)

행렬 *A*의 특성방정식은 다음과 같다.

$$
f(\lambda) = \det(A - \lambda I) = \begin{bmatrix} -7 - \lambda & -5 & -3 \\ 2 & -2 - \lambda & -3 \\ 0 & 1 & 0 - \lambda \end{bmatrix}
$$

$$
= -[\lambda^3 + 9\lambda^2 + 27\lambda + 27] = -[\lambda + 3]^3 = 0
$$
(5)

따라서 행렬 *A*의 특성값들은 다음과 같다.

$$
\lambda_1 = -3, \quad \lambda_2 = -3, \quad \lambda_3 = -3
$$
 (6)

특성값  $\lambda_1 = -3$ 의 대수중복도는  $k_1 = 3$ 이다. 이에 해당하는 특성벡터  $\bm{v}_1 = [v_{11},\,v_{21}\,,v_{31}]^t$ 는 다음 식을 만족한다.

$$
\begin{vmatrix} -7+3 & -5 & -3 \ 2 & -2+3 & -3 \ 0 & 1 & 0+3 \ \end{vmatrix} \begin{bmatrix} v_{11} \\ v_{21} \\ v_{31} \end{bmatrix} = \begin{bmatrix} 0 \\ 0 \\ 0 \end{bmatrix}
$$
 (7)

즉, 다음 연립방정식이 성립한다.

$$
2v_{11} + v_{21} - 3v_{31} = 0, \quad 0v_{11} + v_{21} + 3v_{31} = 0 \tag{8}
$$

특성값 *λ*<sup>1</sup> = *−*3의 기하중복도는 다음과 같다.

$$
s_1 = n - \text{rank}(A - \lambda_1 I) = 3 - 2 = 1
$$
\n(9)

따라서, 특성값 *λ*<sup>1</sup> = *−*3에 해당하는 부분공간은 특성벡터 *v*<sup>1</sup> 와 일반화특성벡터들 *v*<sup>2</sup> 와 *v*<sup>3</sup> 에 의해서 생성된다. 따라서 이 벡터들은 서로 독립이며, 다음 식들을 만족한다.

$$
[A - \lambda_1 I] \mathbf{v}_1 = \mathbf{0} \tag{10}
$$

$$
[A - \lambda_1 I] \mathbf{v}_2 = \mathbf{v}_1 \tag{11}
$$

$$
[A - \lambda_1 I] \mathbf{v}_3 = \mathbf{v}_2 \tag{12}
$$

식 (10)*∼*식 (12)로부터 다음 식이 성립함을 알 수 있다.

$$
\left[A - \lambda_1 I\right]^3 \mathbf{v}_3 = \mathbf{0} \tag{13}
$$

다음 식들이 성립한다.

$$
\left[A - \lambda_1 I\right]^3 = \left[A - \lambda_1 I\right]^2 \left[A - \lambda_1 I\right] = \begin{bmatrix} 6 & 12 & 18 \\ -6 & -12 & -18 \\ 2 & 4 & 6 \end{bmatrix} \begin{bmatrix} -4 & -5 & -3 \\ 2 & 1 & -3 \\ 0 & 1 & 3 \end{bmatrix} = O \tag{14}
$$

지금부터 특성벡터 *v*<sup>1</sup> 을 구하기로 하자. 식 (13)에서 알 수 있듯이, *v*<sup>3</sup> 로 임의의 벡터를 사용할 수 있다. 따라서, 다음 벡터를 선택하기로 하자.

$$
\boldsymbol{v}_3 = \left[1, 0, 0\right]^t \tag{15}
$$

식 (12)에서 알 수 있듯이, 다음 식이 성립한다.

$$
\mathbf{v}_2 = [A - \lambda_1 I] \mathbf{v}_3 = [-4, 2, 0]^t \tag{16}
$$

식 (11)에서 알 수 있듯이, 다음 식이 성립한다.

$$
\mathbf{v}_1 = [A - \lambda_1 I] \mathbf{v}_2 = [6, -6, 2]^t \tag{17}
$$

792 제 7 장 미분과 미분방정식

행렬 *H* 를 다음과 같이 정의하자.

$$
H \doteq [\boldsymbol{v}_1, \boldsymbol{v}_2, \boldsymbol{v}_3] = \begin{bmatrix} 6 & -4 & 1 \\ -6 & 2 & 0 \\ 2 & 0 & 0 \end{bmatrix}
$$
 (18)

다음 식들이 성립한다.

$$
H^{-1}AH = \begin{bmatrix} 0 & 0 & \frac{1}{2} \\ 0 & \frac{1}{2} & \frac{3}{2} \\ 1 & 2 & 3 \end{bmatrix} \begin{bmatrix} -7 & -5 & -3 \\ 2 & -2 & -3 \\ 0 & 1 & 0 \end{bmatrix} \begin{bmatrix} 6 & -4 & 1 \\ -6 & 2 & 0 \\ 2 & 0 & 0 \end{bmatrix} = \begin{bmatrix} -3 & 1 & 0 \\ 0 & -3 & 1 \\ 0 & 0 & -3 \end{bmatrix}
$$
(19)

식 (19)의 우변의 행렬을 *J* 로 표기하면, 행렬 *A*를 다음과 같이 분해할 수 있다.

$$
A = HJH^{-1} \tag{20}
$$

다음 식이 성립한다.

$$
e^{Jt} = e^{-3t} \begin{bmatrix} 1 & t & \frac{1}{2}t^2 \\ 0 & 1 & t \\ 0 & 0 & 1 \end{bmatrix}
$$
 (21)

따라서 연립미분방정식 (1)의 일반해는 다음과 같다.

$$
\boldsymbol{v}(t) = He^{Jt}H^{-1}\boldsymbol{v}_0 = \begin{bmatrix} 6 & -4 & 1 \\ -6 & 2 & 0 \\ 2 & 0 & 0 \end{bmatrix} e^{-3t} \begin{bmatrix} 1 & t & \frac{1}{2}t^2 \\ 0 & 1 & t \\ 0 & 0 & 1 \end{bmatrix} \begin{bmatrix} 0 & 0 & \frac{1}{2} \\ 0 & \frac{1}{2} & \frac{3}{2} \\ 1 & 2 & 3 \end{bmatrix} \begin{bmatrix} u_{01} \\ u_{02} \\ u_{03} \end{bmatrix}
$$
(22)

식 (22)를 정리하면 다음과 같다.

$$
\begin{bmatrix} x(t) \\ y(t) \\ z(t) \end{bmatrix} = e^{-3t} \begin{bmatrix} 6 & 6t - 4 & 3t^2 - 4t + 1 \\ -6 & -6t + 2 & -3t^2 + 2t \\ 2 & 2t & t^2 \end{bmatrix} \begin{bmatrix} C_1 \\ C_2 \\ C_3 \end{bmatrix}
$$
(23)

여기서 *C*1*, C*2*, C*<sup>3</sup> 는 상수들이다.

식 (23)을 초기조건 (2)에 대입하면, 다음 식들이 성립한다.

$$
\begin{bmatrix} C_1 \\ C_2 \\ C_3 \end{bmatrix} = \begin{bmatrix} 6 & -4 & 1 \\ -6 & 2 & 0 \\ 2 & 0 & 0 \end{bmatrix}^{-1} \begin{bmatrix} 4 \\ -4 \\ 2 \end{bmatrix} = \begin{bmatrix} 0 & 0 & \frac{1}{2} \\ 0 & \frac{1}{2} & \frac{3}{2} \\ 1 & 2 & 3 \end{bmatrix} \begin{bmatrix} 4 \\ -4 \\ 2 \end{bmatrix} = \begin{bmatrix} 1 \\ 1 \\ 2 \end{bmatrix}
$$
(24)

즉, 이 초기값문제의 해가 다음과 같음을 알 수 있다.

$$
\begin{bmatrix} x(t) \\ y(t) \\ z(t) \end{bmatrix} = e^{-3t} \begin{bmatrix} 6t^2 - 2t + 4 \\ -6t^2 - 2t - 4 \\ 2t^2 + 2t + 2 \end{bmatrix}
$$
 (25)

이 초기값문제를 풀기 위해서, 다음 MATLAB프로그램 Jordan108.m을 실행하라.

```
1 % -----------------------------------------------------------------
2 % Filename Jordan108.m
3 % https://www.math24.net/general-solution-system-differential
4 \frac{1}{6} 4 \frac{1}{6} - equations - jordan - form/
5<sup>2</sup> % Programmed by CBS
6 % -----------------------------------------------------------------
7 clear, close all
8 diary Jordan108.txt
9 JordanD108g = dsolve('Dx=-7*x-5*y-3*z','Dy=2*x-2*y-3*z','Dz=y','t')
10 JordanD108g.x, JordanD108g.y,JordanD108g.z
11 JordanD108 = dsolve('Dx=-7*x-5*y-3*z','Dy=2*x-2*y-3*z','Dz=y', ...
12 \vert x(0)=4', \vert y(0)=-4', \vert z(0)=2', \vert t'13 JordanD108.x, JordanD108.y, JordanD108.z
14 % Plotting
15 tt = linspace (-0.3, 3, 201);
16 \vert x1 = double(subs(JordanD108.x,'t',tt));
17 \vert y1 = double(subs(JordanD108.y,'t',tt));
18 \mid z1 = double(subs(JordanD108.z,'t',tt));
19 plot3(x1,y1,z1,'r-','linewidth',2)
20 set(gca, 'fontsize', 11, 'Fontweigh', 'bold')
21 xlabel('x'), ylabel('y'), zlabel('z')
22 saveas (gcf, 'Jordan108.jpg')
23 diary off
24 % End oh Program
25 % -----------------------------------------------------------------
```
이 MATLAB프로그램 Jordan108.m에서는 심볼릭함수 dsolve.m을 사용해서 이 초기값 문제를 푼다. 이 MATLAB프로그램을 실행한 결과, 식 (25)의 해가 올바름을 확인할 수 있다. 또한, 그림 7.8.8이 그려진다.

다음 MATLAB프로그램 Jordan208.m을 실행하면, MATLAB함수 eig.m을 사용해서 이 초기값문[제를 푼](#page-805-0)다.

```
1 % -----------------------------------------------------------------
  % Filename Jordan208.m
3 \mid \text{\% Solve } x' = A \ast x4 % Programmed by CBS
  5 % -----------------------------------------------------------------
   clear, close all
   diary Jordan208.txt
   syms t x y
9 \mid A = \left[ \begin{array}{cc} -7 & -5 & -3 \\ 2 & -2 & -3 \\ 0 & 1 & 0 \end{array} \right]10 \text{ u0} = [4 -4 2 ]11 % A decomposition solution
12 [ H J ] = jordan(A)
13 u = H*expm(J*t)*inv(H)*u014 \mid u = vpa(u)15 % A direct solution
16 uu = expm (A*t)*u017 diary off
18 % End oh Program
19 \, \frac{\%}{6} -------------
```
이 MATLAB프로그램을 실행한 결과는 MATLAB프로그램 Jordan108.m을 실행한 결과 와 같다. ■

<span id="page-805-0"></span>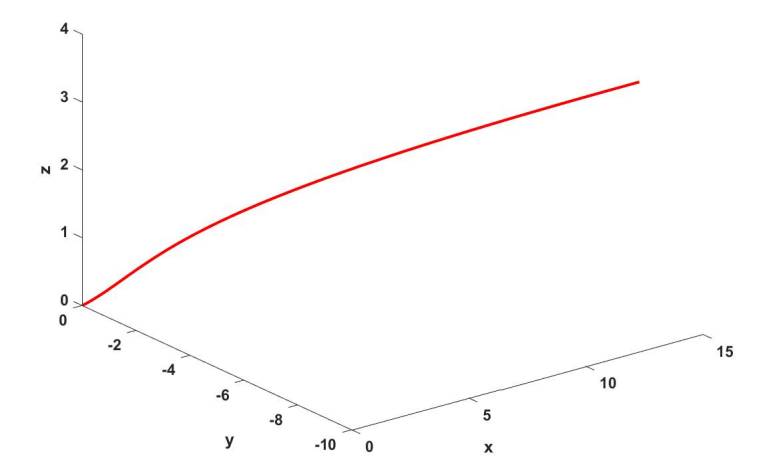

그림 7.8.8. Jordan표준형 미분방정식 VIII

 $\mid$  **예제 7.8.28** Python을 사용해서 예제 7.8.27을 다시 다루기 위해서, 다음 Python프로그램 Jordan108.Py를 실행해 보자.

 $1$   $\overline{$  """

```
2 % Filename Jordan108.Py
```

```
3 % Jordan form for Ordinary Differential Equation
```

```
4 % Programmed by CBS
5 " " "6
7 from IPython.display import display
8 import numpy as np
9 import sympy as sy
10 import matplotlib.pyplot as plt
11 sy.init_printing() # LaTeX-like pretty printing for IPython
12
13 \, \vert \, x = sy. Function ('x')
14 \vert y = sy. Function (\vert y \vert)
15 \mid z = sy. Function ('z')
16 t = sy.symbols('t')
17 \text{ eq1} = sy. Eq(sy. diff(x(t),t), -7*x(t)-5*y(t)-3*z(t))
18 display (eq1)
19 eq2 = sy.Eq(sy.diff(y(t),t), 2*x(t)-2*y(t)-3*z(t))
20 display (eq2)
21 | eq3 = sy.Eq(sy.diff(z(t),t), 0*x(t)+1*y(t)+0*z(t))
22 display (eq3)
23 | sol13 = sy.dsolve((eq1, eq2, eq3))
24 display (sol13)
25 ## Initial condition
26 \mid C1, C2, C3 = sy.symbols("C1, C2, C3") # generic constants
27 cond0 = sy. Eq(sol13[0].rhs.subs(t,0),4)
28 display(cond0)
29 \text{cond1} = \text{sy.Eq}(\text{sol13}[1].\text{rhs.subs}(t,0),-4)30 display(cond1)
31 cond2 = sy. Eq(sol13[2].rhs.subs(t,0),2)
32 display (cond2)
33 constants = sy.solve((cond0,cond1,cond2),\{C1, C2, C3\})
34 display(constants)
35 ## Substitute back into solution
36 xsol13 = sy.expand(sol13[0].rhs.subs(constants))
37 ysol13 = sy.expand(sol13[1].rhs.subs(constants))
38 zsol13 = sy.expand(sol13[2].rhs.subs(constants))
39 print("Solution with initial conditions:")
40 display(sy.Eq(x(t),xsol13))
41 display (sy. Eq(y(t), ysol13))
42 display(sy.Eq(z(t),zsol13))
43 ## Double checking
44 from sympy import Matrix
45 \nightharpoonup A = np.array([[-7,-5,-3], [2,-2,-3], [0,1,0]])
46 \mid mA = Matrix(A)47 print (mA)
48 \vert P, J = mA.jordan_form()
49 print(J)50 \text{ dumx} = sy.diff(xsol13,t)+7*xsol13+5*ysol13+3*zsol13;
51 print (dumx)
52 dumy = sy.diff(ysol13,t)-2*xsol13+2*ysol13+3*zsol13;
53 print (dumy)
54 dumz = sy.diff(zsol13,t)+0*xsol13-ysol13-0*zsol13;
55 print (dumz)
56 ## Plotting
57 sol13xLam = sy.lambdify(t,xsol13, modules=['numpy'])
58 sol13yLam = sy.lambdify(t,ysol13, modules=['numpy'])
59 \mid \texttt{sol13zLam} = \texttt{sy.lambdiry(t,zsol13, modules} = ['numpy']60 tt = npu. linspace (-0.3, 3, 501)61 xx = sol13xLam(tt)
62 yy = sol13yLam(tt)
63 zz = sol13zLam(tt)
64 from mpl_toolkits.mplot3d import Axes3D
```
796 제 7 장 미분과 미분방정식

```
65 fig = plt.figure(111)
66 ax = Axes3D(fig)
67 ax.scatter(xx,yy,zz,color='r',marker='*')
68 ax.set_xlabel('X')
69 ax.set_ylabel('Y')
70 ax.set_zlabel('Z')
71 plt.show()
72 fig.savefig('Jordan108Py.png')
73
74 # End of Program
```
이 Python프로그램을 수행한 결과는 예제 7.8.27의 결과와 같다.

## **제7.9절 예제들**

#### **7.9.1 비선형미분방정식과 Newton-Raphson법**

다음 경계값문제를 살펴보자.

<span id="page-807-0"></span>
$$
\frac{d^2u}{dx^2} + \lambda e^u = 0, \ (0 < x < 1), \quad u(0) = 0, \ u(1) = 0 \tag{7.9.1}
$$

여기서 *λ*는 상수이다.

이 경계값문제를 풀기 위해서 다음 차분방정식을 이용하기로 하자.

$$
\frac{u_{i+1} - 2u_i + u_{i-1}}{h^2} + \lambda \exp(u_i) = 0, \quad (i = 1, 2, \cdots, n)
$$
\n(7.9.2)

여기서 *u<sup>i</sup>* = *u*(*xi*)이고 *x<sup>i</sup>* 는 다음과 같다.

$$
x_i \doteq ih, (i = 1, 2, \cdots, n), \quad h \doteq \frac{1}{n+1}
$$
 (7.9.3)

식 (7.9.2)의 경계조건을 다음과 같이 쓰는 것은 타당하다.

$$
u_0 = 0, \quad u_{n+1} = 0 \tag{7.9.4}
$$

편의상 *u* 와 *f*(*u*)를 다음과 같이 정의하자.

$$
\boldsymbol{u} = \begin{bmatrix} u_1 \\ u_2 \\ \vdots \\ u_n \end{bmatrix}, \quad \boldsymbol{f}(\boldsymbol{u}) = \begin{bmatrix} f_1(\boldsymbol{u}) \\ f_2(\boldsymbol{u}) \\ \vdots \\ f_n(\boldsymbol{u}) \end{bmatrix} = \begin{bmatrix} \frac{u_2 - 2u_1 + u_0}{h^2} + \lambda \exp(u_1) \\ \frac{u_3 - 2u_2 + u_1}{h^2} + \lambda \exp(u_2) \\ \vdots \\ \frac{u_{n+1} - 2u_n + u_{n-1}}{h^2} + \lambda \exp(u_n) \end{bmatrix}
$$
(7.9.5)

Jacobian행렬은 다음과 같다.

$$
J_f(\mathbf{u}) = \begin{bmatrix} \frac{\partial f_i(\mathbf{u})}{\partial u_j} \end{bmatrix}
$$
  
\n
$$
= \begin{bmatrix} \lambda e^{u_1} - \frac{2}{h^2} & \frac{1}{h^2} & 0 & \cdots & 0 & 0 \\ 0 & \lambda e^{u_2} - \frac{2}{h^2} & \frac{1}{h^2} & \cdots & 0 & 0 \\ 0 & 0 & \lambda e^{u_3} - \frac{2}{h^2} & \cdots & 0 & 0 \\ \vdots & \vdots & \vdots & \vdots & \vdots & \vdots \\ 0 & 0 & 0 & \cdots & \lambda e^{u_{n-1}} - \frac{2}{h^2} & \frac{2}{h^2} \\ 0 & 0 & 0 & \cdots & \frac{2}{h^2} & \lambda e^{u_n} - \frac{2}{h^2} \end{bmatrix}
$$
(7.9.6)

Newton-Raphson알고리즘은 다음과 같다.

$$
\boldsymbol{u}^{(k+1)} = \boldsymbol{u}^{(k)} - \left[J_f\left(\boldsymbol{u}^{(k)}\right)\right]^{-1} f\left(\boldsymbol{u}^{(k)}\right) \tag{7.9.7}
$$

**예제 7.9.1** 경계값문제 (7.9.1)을 풀기 위해서 Newton-Raphson알고리즘 (7.9.7)을 적용 하기로 하자. 이 Newton-Raphson알고리즘의 초기함수로 다음 식을 사용하기로 하자.

$$
v_{\alpha}(x) = \alpha x[1-x], \quad \alpha = 20 \tag{1}
$$

경계값문제 (7.9.1)를 풀기 위해서, 다음 MATLAB프로그램 NonlinearODE101DY.m을 실 행하라.

```
1 % -------------------------------------------------------------------------
2 % Filename: NonlinearODE101DY.m
3 % Boundary Value Problem for Bratu 's equation Using Newton 's mehtod
4 % Programmed by CDY
5 %--------------------------------------------------------------------------
6 clear all, close all
7| lambda = 1;
```

```
8 \mid n = 24;9 \vert h = 1/(n+1);
10 \vert x = (h * (1:n))';
11 | f = zeros(n, 1);12 MaxIter = 10000;
13 alpha = 20
14 \vert v = \text{alpha.*x.*(1-x)};15 uold = v;
16 stockkk = zeros(10,1);
17 Jacob = zeros(n,n);
18 \mid f = \text{zeros}(n, 1);19 for kk = 1:MaxIter20 % Initial vector
21 \vert uoldp1 = [ uold(2:n); 0];
22 \vert uoldm1 = [ 0; uold(1:n-1) ];
23 f = (u \text{oldp1} - 2*u \text{old} + u \text{oldm1})/h^2 + lam b \text{d} * exp(u \text{old});24 for jj1 = 1:n25 Jacob(jj1,jj1) = lambda*exp(uold(jj1))-2/h<sup>2</sup>2;
26 end % end-for-jj1
27 for jj2 = 1:n-128 Jacob(jj2,jj2+1) = 1/h^2;
29 Jacob(jj2+1,jj2) = 1/h^2;
30 end % end-for-jj2
31 if abs(det(Jacob)) > 10^100 % for Part 2
32 disp('kk'), disp(kk)
33 detJacob = det(Jacob);
34 disp('|Jacob|'), disp(detJacob)
35 disp('1/|Jacob|'), disp(1/detJacob')
36 break
37 end % end-if
38 unew = uold - Jacob\f;
39 RelErr = norm(unew-uold)/norm(uold);
40 if RelErr < 10^(-7)
41 break
42 end % end-if
43 uold = unew;
44 end % end-for-kk
45 plot([0 ; x; 1], [0; v; 0 ], 'r--', 'LineWidth',2);
46| set (gca, 'fontsize',11, 'fontweigh', 'bold', 'ylim', [0 6])
47 hold on
48|plot([0 ; x; 1], [0; unew; 0], 'k-', 'LineWidth', 2);49 legend('Initial function','Newton Solution','location','NE')
50 hold off
51 xlabel('\bf x'); ylabel('\bf u','rotation',0)
52 saveas (gcf, 'NonlinearODE101DY.jpg')
53 % End of Program
-54 % ----------------
```
이 MATLAB프로그램 NonlinearODE101DY.m을 실행하면, 그림 7.9.1이 그려진다. 다양 한 초기값 *α*에 해당하는 초기함수 *vα*(*x*)를 사용해서 Newton-Raphson알고리즘을 적용하면, 해가 많이 달라짐을 알 수 있다.

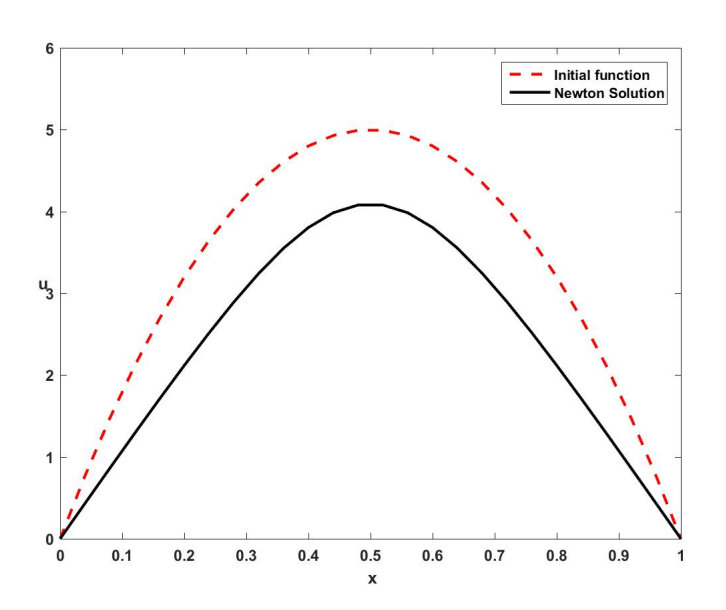

그림 7.9.1. 경계값문제와 Newton-Raphson알고리즘

#### **7.9.2 비선형미분방정식과 Gauss소거법**

다음 경계값문제를 살펴보자.

<span id="page-810-1"></span>
$$
\frac{d^2u}{dx^2} + e^x = 0, \ u(x) > 0, \ (0 < x < 1), \ u(0) = 0, \ u(1) = 0 \tag{7.9.8}
$$

이 미분방정식의 해가 *u*(*x*) = *a*+*bx*+*c* exp(*x*)임을 추측할 수가 있다. 이 함수 *u*(*x*)를 주어진 경계조건들에 대입하면, 진짜해 *u ∗* (*x*)가 다음과 같음을 알 수 있다.

$$
u^*(x) = 1 - e^x + [e-1]x, \ (0 < x < 1) \tag{7.9.9}
$$

이 경계값문제를 풀기 위해서 다음 차분방정식을 이용하기로 하자.

$$
\frac{u_{i+1} - 2u_i + u_{i-1}}{h^2} + \exp(x_i) = 0, \quad (i = 1, 2, \cdots, n)
$$
 (7.9.10)

여기서 *u<sup>i</sup>* = *u*(*xi*)이고, *x<sup>i</sup>* 는 다음과 같다.

$$
x_i \doteq ih, \ (i = 1, 2, \cdots, n), \quad h \doteq \frac{1}{n+1}
$$
 (7.9.11)

또한, 식 *u*<sup>0</sup> = 0와 식 *un*+1 = 0가 성립한다. 식 (7.9.10)을 다음과 같이 쓸 수 있다.

<span id="page-810-2"></span><span id="page-810-0"></span>
$$
A\mathbf{u} = h^2 \mathbf{f}(\mathbf{x}) \tag{7.9.12}
$$

여기서 벡터들 *u* 와 *f* (*x*)와 행렬 *A*는 각각 다음과 같다.

г

<span id="page-811-0"></span>
$$
\boldsymbol{u} \doteq [u_1, u_2, \cdots, u_n]^t \qquad \boldsymbol{f}(\boldsymbol{x}) \doteq [\exp(x_1), \exp(x_2), \cdots, \exp(x_n)]^t \qquad (7.9.13)
$$

$$
A = \begin{pmatrix} 2 & -1 & 0 & 0 & \cdots & 0 & 0 & 0 \\ -1 & 2 & -1 & 0 & \cdots & 0 & 0 & 0 \\ 0 & -1 & 2 & -1 & \cdots & 0 & 0 & 0 \\ \vdots & \vdots & \vdots & \vdots & & \vdots & \vdots & \vdots \\ 0 & 0 & 0 & 0 & \cdots & -1 & 2 & 1 \\ 0 & 0 & 0 & 0 & \cdots & 0 & -1 & 2 \end{pmatrix}
$$
(7.9.14)

 $\mathbf{I}$ 

**예제 7.9.2** 경계값문제 (7.9.8)을 풀기 위해서 식 (7.9.12)에 Gauss소거법을 적용하기로 하자. 다음 MATLAB프로그램 NonlinearOdeGauss101DY.m을 실행하라.

```
1 % -------------------------------------------------------------------------
2 % Filename: NonlinearOdeGauss101DY.m
3 % Boundary Value Problem for Bratu's equation
4 % Error Analysis using Gauss Elimination
5 \begin{matrix} \% \\ \% \end{matrix} Programmed by CDY
6 %--------------------------------------------------------------------------
7 clear all, close all
8 lambda = 1;
9 for ii=1:3
10 n = 10^{\circ}(ii+1)
11 h(i) = 1/(n+1)12 x = (1:n) * h(ii);|13| eVec = ones (n, 1);
14 A = spdiags([ -eVec 2*eVec -eVec ], [-1 \ 0 \ 1], n, n);
15 b = h(ii)^2*exp(x);
16 u = A\b; \% Matlab solution
17 ustar = (1-exp(x)) + (exp(1)-1)*x; % True value
18 RelErr(ii) = norm(u-ustar)/norm(u); % Relative Error
19 end
20 Re1Err21 error = ustar - u;
22 % Plotting
23 subplot(2,2,1)24 plot(x,ustar,'k:','LineWidth',2);
25 set (gca, 'fontsize', 11, 'fontweigh', 'bold')
26 legend('\bf Exact Solution',2)
27 subplot (2, 2, 2)28 plot(x,u,'r-','LineWidth',2);
29 set (gca, 'fontsize', 11, 'fontweigh', 'bold')
30 legend('\bf Gauss Elimination',2)
31 subplot (2,2,3)32 plot(x,error, 'b-.', 'LineWidth', 2);
33 set(gca, 'fontsize',11, 'fontweigh', 'bold')
34 legend('\bf Error',2,'location','SE')
```

```
35 subplot (2,2,4)36 loglog(h, RelErr, 'LineWidth', 2);
37 set(gca,'fontsize',11,'fontweigh','bold','xDir','reverse')
38 saveas(gcf, 'NonlinearOdeGauss101DY.jpg')
39 % End of Program
40 \, | \, 7 \!\sim --------------
```
이 MATLAB프로그램 NonlinearOdeGauss101DY.m을 실행하면, 그림 7.9.2가 그려진다. 그림 7.9.2의 좌측상단 그래프는 진짜해를 그린 것이고, 우측상단 그래프는 Gauss소거법에 의한 수치해를 그린 것이고, 좌측하단 그래프는 진짜해에서 이 수치해[를 뺀 오](#page-814-0)차를 그린 것이[다. 이](#page-814-0) 그래프들에서 알 수 있듯이, 상대오차가 1*.*8 *·* 10*−*<sup>10</sup> 보다 작다.

다음 식들이 성립한다.

$$
\frac{u(x+h) - 2u(x) + u(x-h)}{h^2} - u''(x) = \frac{1}{12}u^{(4)}(x)h^2 = O\left(h^2\right)
$$
 (1)

따라서 다음 식이 성립한다.

$$
\max \left| \frac{u(x+h) - 2u(x) + u(x-h)}{h^2} - u''(x) \right| \approx c_1 h^2 \tag{2}
$$

여기서 *c*<sup>1</sup> 은 상수이다. 즉, 다음 식이 성립한다.

$$
\max \left| \frac{d^2 u}{dx^2} - \frac{\delta^2 u}{\delta x^2} \right| \approx c_1 h^2 \tag{3}
$$

함수  $u^*(x)$ 가 점  $x=a$ 에서 최대값을 갖는다고 하자. 만약 | $h$ |가 충분히 작으면, 식  $\tilde{u}(a)=0$ *u ∗* (*a* + *αh*)를 만족하는 *α*가 존재한다. 다음 식들이 성립한다.

$$
\tilde{u}(a) - u^*(a) = u^*(a + \alpha h) - u^*(a) \n= \alpha [u^*(a)]' h + \frac{1}{2!} \alpha^2 [u^*(a)]'' + O(h^3) \approx \alpha \frac{1}{2!} \alpha^2 \nabla u(a)
$$
\n(4)

식 (4)에서 알 수 있듯이, 다음 식을 만족하는 상수들 *c*1*, c*2*, · · · , c<sup>n</sup>* 이 존재한다.

$$
\tilde{\boldsymbol{u}}(a) - \boldsymbol{u}^*(a) = \left[c_1 h^2, c_2 h^2, \cdots, c_n h^2\right]^t
$$
\n(5)

식 (5)에서 알 수 있듯이, 다음 식들이 성립한다.

$$
\|\tilde{\boldsymbol{u}}(a) - \boldsymbol{u}^*(a)\|_2 = \sqrt{\sum_{i=1}^n c_i^2 h^4} = \sqrt{\bar{c}^2 n h^4} = O\left(h^{1.5}\right)
$$
 (6)

여기서 두 번째 등호는 식  $\bar{c^2} \doteq \sum^n_1$ *i*=1 *c* 2 *<sup>i</sup>* 에 의해서, 세 번째 등호는 식 *h*[*n* + 1] = 1에 의해서 성립한다. 식 (6)에서 알 수 있듯이, 다음 식이 성립한다.

$$
\frac{\|\tilde{\boldsymbol{u}}(a) - \boldsymbol{u}^*(a)\|_2}{\|\boldsymbol{u}^*(a)\|_2} = O\left(h^{1.5}\right)
$$
\n(7)

식 (5)에서 알 수 있듯이, 다음 식이 성립한다.

$$
\|\tilde{\boldsymbol{u}}(a) - \boldsymbol{u}^*(a)\|_{\infty} = \max_{1 \le i \le n} c_i h^2
$$
\n(8)

식 (8)에서 알 수 있듯이, 다음 식이 성립한다.

$$
\frac{\|\tilde{\mathbf{u}}(a) - \mathbf{u}^*(a)\|_{\infty}}{\|\mathbf{u}^*(a)\|_{\infty}} = O\left(h^2\right)
$$
\n(9)

식 (7)에서 알 수 있듯이 *l* <sup>2</sup>*−*노름에 의한 상대오차는 *O* ( *h* 1*.*5 ) 이고, 식 (9)에서 알 수 있듯이  $l$ ∞−노름에 의한 상대오차는  $O(n^2)$ 이다. 그러나,  $l^2$ −노름에 의한 상대오차와  $l^\infty$ −노름에 의한 상대오차가 동치성(equivalence of normal property)을 갖는다. 따라서 다음 식이 성립 한다고 할 수 있다.

$$
\ln \frac{\|\tilde{\mathbf{u}}(a) - \mathbf{u}^*(a)\|_2}{\|\mathbf{u}^*(a)\|_2} = 2\ln h + c_0
$$
\n(10)

여기서 *c*<sup>0</sup> 는 상수이다. 그림 7.9.2의 우측하단의 *X* 축에는 이웃하는 점들 사이의 거리 *h*를, 그리고 *Y* 축에는 *l∞−*노름에 의한 상대오차를 로그로그그래프에 그린 것이다. 이 그래프에서 기울기는 2이다. 이는 식 (10)[이 성](#page-814-0)립함을 의미한다. ■

<span id="page-814-0"></span>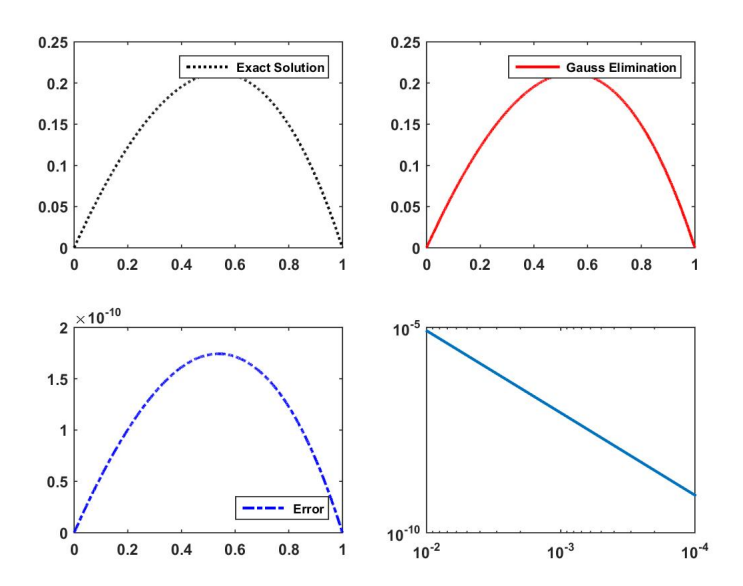

그림 7.9.2. 경계값문제와 Newton-Raphson알고리즘

### **7.9.3 Gauss소거법과 Hessenberg행렬**

다음 정방행렬 *AN×<sup>N</sup>* 을 살펴보자.

$$
A = \begin{bmatrix} a_{11} & a_{12} & a_{13} & a_{14} & \cdots & a_{1,n-1} & a_{1n} \\ a_{21} & a_{22} & a_{23} & a_{24} & \cdots & a_{2,n-1} & a_{2n} \\ 0 & a_{32} & a_{33} & a_{34} & \cdots & a_{3,n-1} & a_{3n} \\ 0 & 0 & a_{43} & a_{44} & \cdots & a_{4,n-1} & a_{4n} \\ \vdots & \vdots & \vdots & \ddots & \vdots & \vdots \\ 0 & 0 & 0 & 0 & \cdots & a_{n-1,n-1} & a_{n-1,n} \\ 0 & 0 & 0 & 0 & \cdots & a_{n,n-1} & a_{n,n} \end{bmatrix}
$$
(7.9.15)

행렬 *A*는 좌측하단의 [*N −*1]*×*[*N −*1]부행렬이 상삼각행렬이다. 이러한 행렬 *A*를 Hessenberg 행렬이라 부른다.

정방행렬 *<sup>A</sup>N×<sup>N</sup>* 에 대해서 *<sup>Q</sup>tAQ* <sup>가</sup> Hessenberg행렬이 되는 직교행렬 *<sup>Q</sup>* 가 존재함이 알려져 있다. 정방행렬 *<sup>A</sup>N×<sup>N</sup>* <sup>을</sup> Hessenberg행렬로 만드는데 필요한 계산량은 <sup>10</sup>*N*3/3 flops 이다. 정방행렬 *AN×<sup>N</sup>* 가 대칭이면, 해당 Hessenberg행렬은 삼대각행렬(tridiagonal matrix) 이고 Hessenberg행렬로 만드는데 필요한 계산량은 4*N*3/3 flops이다.

**예제 7.9.3** 식 (7.9.14)의 *A*는 삼대각행렬이다. 따라서, *A*는 Hessenberg행렬이다. Gauss 소거법을 사용해서 방정식 (7.9.12)를 풀기위해서, 다음 MATLAB프로그램 GaussHessenberg101DY.m을 [실행하라](#page-811-0).

```
1 % -------------------------------------------------------------------
2 % Filename: GaussHessenberg101DY.m
3 % Boundary Value Problem for Bratu's equation
4 % Using Gauss Elimination w/ Hessenberg Matrix
5 \, \frac{\%}{\%} (cf) Charles Van Loan, 2014 @Cornell
6 % Numerical Analysis and Differential Equations
7 % http://www.cs.cornell.edu/courses/cs4210/2014fa/CVLBook/chap6.pdf
8 %--------------------------------------------------------------------
9 clear all, close all
10 % Making the Matrix-form of the equation
11 lambda = 1;
12 n = 10<sup>\degree</sup>3
13 h = 1/(n+1)14 \mathbf{x} \times \mathbf{y} = (1:\mathbf{n}) \cdot \mathbf{y} \cdot \mathbf{h};
15 eVec = ones (n, 1);
16 A = spdiags ([ -eVec 2*eVec -eVec ], [-1 \ 0 \ 1], n, n);
17 b = h^2*exp(xx);
18 % Convert Hessenberg to Upper Triangular
19 Ab = [ A b ];
20 [n,n] = size(A);
21 \mid v = \text{zeros}(n, 1);22 for kk=1:n-1
23 v(kk+1) = Ab(kk+1, kk)/Ab(kk, kk);24 \vert Ab(kk+1,kk:n+1) = Ab(kk+1,kk:n+1) - v(kk+1)*Ab(kk,kk:n+1);
25 end % end-for-kk
26 Autri = Ab(:,1:n);27 butri = Ab(:,n+1);28 % Double Check
29 xold = A\b; dumold = norm(A*xold -b)30 xutri = Autri\butri; dumutri = norm(Autri*xutri-butri)31 \times \text{diff1} = \text{max}(\text{abs}(\text{xold} - \text{xutri}))32\frac{8}{6} Solve an Upper triangular by Backward substitution
33 for jj = n:-1:2
34 xbs(jj,1) = butri(jj)/Autri(jj,jj);
35 butri(1:jj-1) = butri(1:jj-1) - xbs(jj,1)*Autri(1:jj-1,jj);
36 end % end-for-jj
37 \times 10 = 50 xbs(1,1) = butri(1)/Autri(1,1);
38 dumbs = norm(A* xbs - b)39 \times \text{dif2} = \text{max}(\text{abs}(\text{xold} - \text{xbs}))40 \text{ utrue} = (1 - \exp(\text{xx})) + \text{xx} * (\exp(1) - 1);41 % Plotting
42 subplot(2,1,1)43 plot([0 ; xx; 1], [0; utrue; 0 ], 'g-', [0 ; xx; 1], [0; xbs; 0 ], 'k:','
      LineWidth',2);
44 set(gca,'fontsize',11,'fontweigh','bold')
45\frac{1}{6} title('\bf Gauss Elimination w/ Hessenberg')
46 legend('\bf Exact Solution','\bf Hessenberg','location','NW')
47 subplot(2,1,2)48 error = utrue -xbs;
49 plot([0; xx; 1], [0; error; 0], 'r-', 'LineWidth', 2);
50 set(gca, 'fontsize',11, 'fontweigh', 'bold')
51 legend('\bf Error','location','NW')
52 saveas(gcf,'GaussHessenberg101DY.jpg')
53 % End of Program
```
이 MATLAB프로그램을 실행하면, 그림 7.9.3가 그려진다. 그림 7.9.3의 상단 그래프는 진짜해와 Hessenberg행렬을 이용한 Gauss소거법으로 구한 해를 그린 것이다. 이 그래프에서

알 수 있듯이, 이 수치해는 진짜해와 아주 비슷하다. 이들의 차이를 그린 것이 그림 7.9.3의 하단 그래프이다. 이 그래프에서 알 수 있듯이, 각 점에서 오차는 1*.*8 *×* 10*−*<sup>8</sup> 이하이다. ■

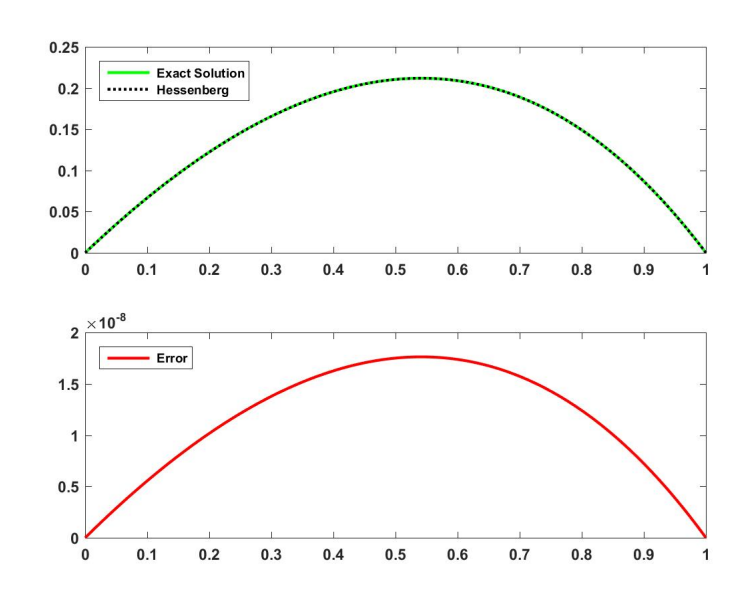

그림 7.9.3. Hessenberg행렬과 Gauss소거법

## **제 8 장**

# **적분과 미분방정식**

## **제8.1절 구적법**

연속형 확률변수 *x*의 확률밀도함수를 *f*(*x*)라고 하면, 확률변수 *x*가 구간 [*a, b*]에 들어갈 확률과 함수 *g*(*x*)의 기대값은 각각 다음과 같다.

$$
\Pr(a \le x \le b) = \int_{a}^{b} f(x)dx \tag{8.1.1}
$$

$$
E(g(x)) = \int_{-\infty}^{\infty} g(x)f(x)dx
$$
\n(8.1.2)

즉, 확률이나 기대값을 계산하는 것은 정적분을 구하는 문제로 귀착된다. 물론, 몬테카를로법을 사용해서 기대값을 구할 수도 있으나, 기대값을 계산하는 기본적인 방법은 정적분을 구하는 것이다. 피적분함수의 부정적분이 초등함수로서 구해지는 경우가 아니라면, 수치적으로 이 정적분을 계산하지 않을 수 없다. 수치적분을 구적법(求積法, quadrature) 또는 구분구적법 (區分求積法, quadrature by parts)이라 부른다. 이 장에서는 주로 독립변수가 1개인 함수의 적분을 다루기로 하자. 물론, 일부 수치적분법들은 독립변수들이 2개 이상인 함수에도 적용할 수 있다.

### **제8.2절 Newton-Cotes형 수치적분**

다음 정적분을 수치적으로 계산하기로 하자.

$$
I = \int_{a}^{b} f(x)dx
$$
\n(8.2.1)

적분구간 [*a, b*]의 분할 Π = *{a* = *x*<sup>0</sup> *< x*<sup>1</sup> *< · · · < x<sup>n</sup>* = *b}*를 생각해보자. 우선, 등간격인 분할을 생각해보자. 즉, 다음 식이 성립한다고 가정하자.

$$
h \doteq \frac{b-a}{n}, \quad x_k \doteq a + kh, \quad (k = 0, 1, \cdots, n)
$$
\n(8.2.2)

또한, 다음 값들을 정의하자.

$$
f_k \doteq f(x_k) = f(a + kh), \quad (k = 0, 1, \cdots, n)
$$
\n(8.2.3)

정적분 *I* 를 수치적으로 계산하기 위해서는, 먼저 각 소구간 [*xk, xk*+1]에서 정적분의 근사값을 구한 다음, 이들을 더한다. 또한, 함수 *f*(*x*)의 적분구간에서 몇 점들을 선택한 다음, 그 점들을 지나는 멱함수를 구하고, 그 멱함수를 함수 *f*(*x*)의 근사식으로 간주해서 수치적분을 하는 방법이 많이 사용된다. 그러나, 실제 이러한 방법을 적용할 때는 멱함수로 근사시키는 과정을 거치지 않고, 그러한 원리에 입각해서 유도된 공식을 이용한다. 이러한 공식들을 총칭해서 Newton-Cotes식이라 부른다. Newton-Cotes식에 대한 자세한 내용은 Stoer & Bulirsch [56, 제3장]을 참조하라.

소구간 [*xk−*1*, xk*+1]에서 함수 *f*(*x*)를 0차 멱함수 또는 1차 멱함수로 근사시키는 Newt[on-](#page-947-0)Cotes식들은 다음과 같다. 첫째, 소구간 [*xk, xk*+1]에서 함수 *f*(*x*)를 상수함수, 즉 0차 멱함수 로 근사시키는 적분공식들은 다음과 같다.

하한공식 (lower-point rule): 
$$
L_n \doteq h \sum_{k=1}^{n} f(x_{k-1})
$$
 (8.2.4)

상한공식 (upper-point rule): 
$$
U_n \doteq h \sum_{k=1}^{n} f(x_k)
$$
 (8.2.5)

$$
\mathcal{Z} \otimes \mathcal{Z} \otimes \mathcal{Z} \quad \text{(midpoint rule):} \qquad M_n \doteq h \sum_{k=1}^n f\left(\frac{x_{k-1} + x_k}{2}\right) \tag{8.2.6}
$$

식 (8.2.4)의 *Ln*을 좌Riemann합, 그리고 식 (8.2.5)의 *Un*을 우Riemann합이라 부른다. 둘째, 소구간 [*xk, xk*+1] 에서 함수 *f*(*x*) 를 1차 멱함수로 근사시키는 사다리꼴공식 (traperzoidal rule)[은 다](#page-819-0)음과 같다.

<span id="page-819-1"></span><span id="page-819-0"></span>
$$
T_n \doteq h \sum_{k=1}^n \frac{f(x_{k-1}) + f(x_k)}{2} \tag{8.2.7}
$$

다음 식이 성립함은 자명하다.

$$
T_n = \frac{L_n + U_n}{2} \tag{8.2.8}
$$

 $\mathbf{q}$ 제 8.2.1 | 제0차와 제1차 Newton-Cotes식들을 사용해서 함수  $f(x) = 3x^2$ 의 정적분을 계산하기 위해서, 다음 MATLAB프로그램 NewtonCotes101.m을 실행해 보자.

```
1 % -----------------------------------------------------------------
2 % Filename: NewtonCotes101.m
3 % Lower-, Upper- and Mid-point Rules
  4 % Traperzoidal Rule
5 % Programmed by CBS
6 % -----------------------------------------------------------------
7 clear all, close all
| \text{sqr} = \text{Q}(x) \text{ 3*x.^2}9 | a = 0, b = 1, n = 510 \vert h = (b-a)/n;11 xk = 1inspace(a,b,n+1)
12 \mid \textbf{fk} = \textbf{sqrt}(x\textbf{k})13 % Newton-Cotes formulae
14 \vert Ln = h*sum(fk(1:n)) \% Lower-point rule
15 \text{ } Un = h*sum(fk(2:n+1)) \frac{3}{2} Upper-point rule
16 Mn = h*sum(sqr((xk(1:n)+xk(2:n+1))/2)) % Mid-point rule<br>
17 Tn = (Un + Ln)/2 % Traperzoidal rule<br>
18 Tn2 = tranz(r+1)17 \text{ Tn} = (Un + Ln)/2 \text{N} Traperzoidal rule
18 \vert Tn2 = trapz(xk,fk) \% MATLAB function
19 save('NewtonCotes101.txt','Ln','Un','Mn','Tn','Tn2','-ascii')
20 % End of program
                           21 % -----------------------------------------------------------------
```
이 MATLAB프로그램 NewtonCotes101.m을 실행하면, 구간 [0*,* 1]의 분할 *{*0 *<* 0*.*2 *<* 0*.*4 *<* 0*.*6 *<* 0*.*8 *<* 1*}*에서 다음 정적분을 수치적으로 계산한다.

$$
I = \int_0^1 3x^2 dx \tag{1}
$$

하한공식, 상한공식 그리고 중점공식에 의한 수치적분값들은 각각 다음과 같다.

$$
L_5 = 0.72, \quad U_5 = 1.32, \quad M_5 = 0.99 \tag{2}
$$

사다리꼴공식에 의한 수치적분값은 다음과 같다.

$$
T_5 = 1.02\tag{3}
$$

MATLAB의 내장함수 trapz.m을 사용해도 사다리꼴공식에 의한 수치적분을 할 수 있다. 이 내장함수를 사용해도 같은 값이 얻어짐을 확인할 수 있다. ■

**예제 8.2.2** Python을 사용해서 예제 8.2.1를 다시 다루기 위해서, 다음 Python프로그램 NewtonCotes101.Py를 실행해 보자.

```
\overline{1} "" "
  Filename: NewtonCotes101.Py
3 Lower-, Upper-, Mid-point Rules, Traperzoidal Rule
 4 Programmed by CBS
5 " """
 6
  import numpy as np
 8
9 | def sqr(x):10 return 3*x**2
11
12 \mid a = 0; b = 1; n = 513 \, h = (b-a)/n14 | xk = npu1inspace(a,b,n+1)
15 fk = sqr(xk)
16
17 # Newton-Cotes formulae
18 \mid Ln = h*np.sum(fk[0:n]); Ln \qquad # Lower-point rule
19 \text{Un} = \text{h} * \text{np} \cdot \text{sum}(\text{fk}[1:(\text{n}+1)]); \quad \text{Un} \quad \text{# Upper-point rule}20 \parallel Mn = h * np \cdot sum(sqr((xk[0:n]+xk[1:n+1])/2)); Mn # Mid-point rule
21 \text{ Tn} = (\text{Un} + \text{Ln})/2; Tn \qquad # Traperzoidal rule
22 \vert Tn2 = np.trapz(fk,xk); Tn2 # Python function
23
24 # Save Dataset
25 OutX = [ Ln, Un, Mn, Tn, Tn2 ]; OutX
26 np.savetxt(r'NewtonCotes101Py.txt', OutX, fmt='%d')
27
28 # End of Program
```
이 Python프로그램을 실행한 결과는 예제 8.2.1의 결과와 같다. ■

소구간 [*xk−*1*, xk*+1]에서 함수 *f*(*x*)를 2차 [멱함수](#page-820-0)로 근사시키는 적분공식을 유도하기로 하자. 세 점들 *xk−*1*, xk, xk*+1 을 지나는 Lagrange보간식은 다음과 같다,

$$
p_{k+1}(x) = f(x_{k-1}) \frac{[x-x_k][x-x_{k+1}]}{[x_{k-1}-x_k][x_{k-1}-x_{k+1}]} + f(x_k) \frac{[x-x_{k-1}][x-x_{k+1}]}{[x_k-x_{k-1}][x_k-x_{k+1}]} + f(x_{k+1}) \frac{[x-x_{k-1}][x-x_k]}{[x_{k+1}-x_{k-1}][x_{k+1}-x_k]} \tag{8.2.9}
$$

식 (8.2.9)를 바탕으로 다음 식들을 유도할 수 있다.

$$
\int_{x_{k-1}}^{x_{k+1}} f(x)dx \approx \int_{x_{k-1}}^{x_{k+1}} p_2(x)dx = \frac{h}{3}[f_{k-1} + 4f_k + f_{k+1}]
$$
\n(8.2.10)

식 (8.2.10)을 바탕으로 정적분의 근사값을 구하는 식을 Simpson공식이라 부른다. 정적분 *I* 를 구하는 Simpson공식은 다음과 같다.

$$
S_n = \frac{h}{6} \sum_{k=1}^{n} \left[ f(a + [k-1]h) + 4f(a + [k-0.5]h) + f(a + kh) \right]
$$
 (8.2.11)

Simpson공식은 다음 식들을 만족한다.

$$
S_n = \frac{L_n + 4M_n + U_n}{6} = \frac{T_n + 2M_n}{3}
$$
\n(8.2.12)

적분구간 [*a, b*]를 길이가 같은 2*n*개 소구간들로 나누고 각 소구간의 길이를 *η* = [*b − a*]/[2*n*] 라고 하면, Simpson공식은 다음과 같다.

$$
S_n = \frac{\eta}{3} \left[ f(a) + 4 \sum_{k=1}^n f(a + [2k - 1]\eta) + 2 \sum_{k=1}^{n-1} f(a + 2k\eta) + f(b) \right]
$$
(8.2.13)

<span id="page-822-0"></span> $\mathbf{q}$ 제 8.2.3│ 함수  $f(x) = 3x^2$ 의 정적분을 0차와 1차 Newton-Cotes식들을 사용해서 계산 하기 위해서, 다음 MATLAB프로그램 SimpsonRule101.m을 실행해 보자.

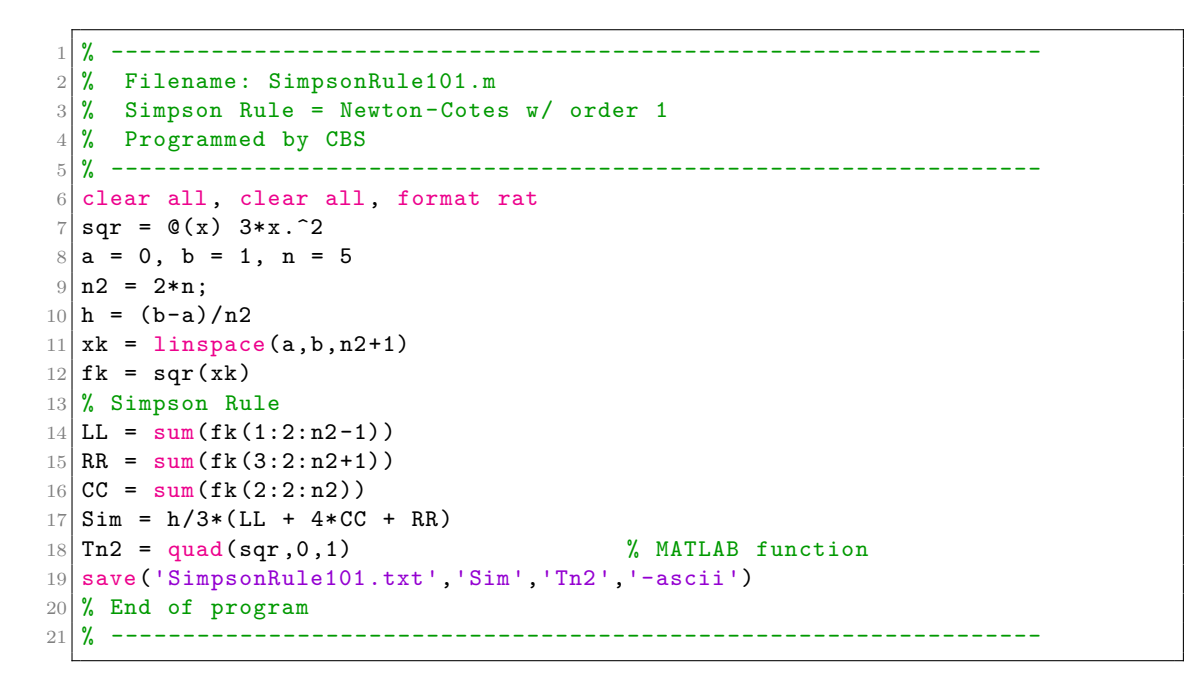

이 MATLAB프로그램 SimpsonRule101.m을 실행하면, Simpson공식을 사용해서 다음 정적분을 수치적으로 계산한다.

$$
I = \int_0^1 3x^2 dx \tag{1}
$$

이 MATLAB프로그램 Simpson101.m을 실행한 결과는 다음과 같다.

$$
I_5 = \frac{0.1}{3} \left[ \frac{18}{5} + 4 \cdot \frac{99}{20} + \frac{33}{5} \right] = 1 \tag{2}
$$

MATLAB의 내장함수 quad.m을 사용해도 Simpson공식에 의한 수치적분을 할 수 있다. 내장함수 quad.m을 사용해도 같은 값이 얻어짐을 확인할 수 있다. ■

**예제 8.2.4** Python을 사용해서 예제 8.2.3을 다시 다루기 위해서, 다음 Python프로그램 SimpsonRule101.Py를 실행해 보자.

```
\overline{1} "" "
 2 % Filename: SimpsonRule101.Py
 3 \, \frac{\text{w}}{\text{s}} Simpson Rule = Newton-Cotes w/ order 1
  4 % Programmed by CBS
   \bf 0 " \bf 06
 7 import numpy as np
 8 from scipy. integrate import simps
 9
10 def sqr(x):
11 return 3*x**2
12
13 \mid a = 0; b = 1; n = 514 \mid n2 = 2*n15 \vert h = (b-a)/n216 \vert xk = npulinspace(a,b,n2+1)
17 fk = sqr(xk)
18
19 # Simpson Rule
20 LL = sum(fk[0:n2:2])21 \text{ RR} = \text{sum}(\text{fk}[2:n2+2:2])22 CC = sum(fk[1:n2+1:2])23 \text{Sim} = h/3*(LL + 4*CC + RR)24 Sim2 = simps (fk, xk)
25
26 # Save Dataset
27 OutX = [ LL, RR, CC, Sim, Sim2 ]; OutX
28 \mid np.\texttt{savetzt}(r'SimpsonRule101Py.txt', OutX, frtt='%d')29
30 # End of Program
```
이 Python프로그램을 실행한 결과는 예제 8.2.3의 결과와 같다.

소구간 [*xk, xk*+1]에서 함수 *f*(*x*)를 *m*차 [멱함수](#page-822-0) *p* (*k*) *<sup>m</sup>* (*x*)로 근사시키는 적분공식을 살펴 보자. 독자들에게 먼저 말해두고 싶은 것은 보편적인 경우에는 사다리꼴공식이나 Simpson 공식으로 충분하다는 점이다. 그러나, 특성함수를 계산하는 등 특수한 문제에 부딪히면, 좀 더 높은 차수의 Newton-Cotes식이 필요할 수도 있다. 다음 상수들을 정의하자.

$$
H \doteq \frac{h}{m} = \frac{x_{k+1} - x_k}{m} \tag{8.2.14}
$$

$$
f_j^{(k)} \doteq f(x_k + jH) = f\left(x_k + j\frac{h}{m}\right) = f\left(a + \left[k + \frac{j}{m}\right]h\right), \quad (j = 0, 1, \dots, m) \quad (8.2.15)
$$

소구간 [*xk, xk*+1]에서 함수 *f*(*x*)의 정적분의 근사값은 다음과 같다.

<span id="page-823-0"></span>
$$
\int_{x_k}^{x_{k+1}} f(x)dx \approx \int_{x_k}^{x_{k+1}} p_m^{(k)}(x)dx = \frac{h}{m} K_m \sum_{j=0}^m B_{m,j} f_j^{(k)}
$$
(8.2.16)

식 (8.2.16)의 *K<sup>m</sup>* 과 계수 *Bm,j* 가 표 8.2.1에 수록되어 있다. 식 (8.2.16)에서 알 수 있듯이, 함수 *f*(*x*)를 *m*차 멱함수로 근사시키는 Newton-Cotes식은 다음과 같다.

$$
\int_{a}^{b} f(x)dx \approx \sum_{k=0}^{n-1} \int_{x_k}^{x_{k+1}} p_m^{(k)}(x)dx = \frac{h}{m} K_m \sum_{k=0}^{n-1} \sum_{j=0}^{m} B_{m,j} f_j^{(k)}
$$
(8.2.17)

<span id="page-824-0"></span>

| m              | 이름                     | $K_m$ | $B_{m,0}$ | $B_{m,1}$ | $B_{m,2}$ | $B_{m,3}$ | $B_{m,4}$ | $B_{m,5}$ | $B_{m,6}$ |
|----------------|------------------------|-------|-----------|-----------|-----------|-----------|-----------|-----------|-----------|
|                | 사다리꼴                   | 1/2   |           |           |           |           |           |           |           |
| $\overline{2}$ | Simpson                | 1/3   |           |           |           |           |           |           |           |
| 3              | Simpson- $\frac{3}{8}$ | 3/8   |           | 3         | 3         |           |           |           |           |
| 4              | Miline/Boole           | 2/45  |           | 32        | 12        | 32        |           |           |           |
| 5              |                        | 5/288 | 19        | 75        | 50        | 50        | 75        | 19        |           |
| 6              | Weddle                 | '140  | 41        | 216       | 272       | 27        | 27        | 216       | 41        |

표 8.2.1. Newton-Cotes계수

표 8.2.1에 기술한 Simpson의 3/8공식이란 소구간 [*xk, xk*+1]에서 함수 *f*(*x*)를 3차 La- $_{\rm{grange}}$ 보간함수  $p_{3}^{(k)}$ 3 (*x*)에 적합시켜 수치적분을 하는 것이다. 소구간 [*xk, xk*+1]에서 Simpson 의 3/8[공식은](#page-824-0) 다음과 같다.

$$
\int_{x_k}^{x_{k+1}} f(x)dx \approx \int_{x_k}^{x_{k+1}} p_3^{(k)}(x)dx
$$
  
=  $\frac{h}{3} \cdot \frac{3}{8} \left[ f(a+kh) + 3f\left( (a+kh+\frac{h}{3}) + 3f\left( a+kh+\frac{2h}{3} \right) + f(a+[k+1]h) \right] \right]$  (8.2.18)

### **제8.3절 Newton-Cotes식의 정밀도**

함수 *f*(*x*) 가 적분구간 [*a, b*] 내에서 적당한 횟수만큼 미분가능하다고 가정하고, 소구간 [*xk, xk*+1]에서 오차를 평가하자. 함수 *f*(*x*)를 점 *x* = *x<sup>k</sup>* 주변에서 Taylor전개하면, 다음과 같다.

<span id="page-824-1"></span>
$$
f(x) = f(x_k) + f'(x_k)[x - x_k] + \frac{1}{2!}f''(x_k)[x - x_k]^2 + \frac{1}{3!}f^{(3)}(x_k)[x - x_k]^3 + \cdots
$$
 (8.3.1)

따라서, 다음 식들이 성립한다.

$$
I_k = \int_{x_k}^{x_{k+1}} f(x)dx
$$
  
=  $f(x_k)h + \frac{1}{2!}f'(x_k)h^2 + \frac{1}{3!}f''(x_k)h^3 + \frac{1}{4!}f^{(3)}(x_k)h^4 + \frac{1}{5!}f^{(4)}(x_k)h^5 + \cdots$  (8.3.2)

각 *k*에 대해서 식 *h* = *xk*+1 *− x<sup>k</sup>* 가 성립함을 상기하라.

첫째, 소구간 [*xk, xk*+1]에서 함수 *f*(*x*)를 상수함수, 즉 0차 멱함수로 근사시키는 경우를 살펴보자. 하한공식에 의한 적분값은 *L<sup>k</sup> .*<sup>=</sup> *<sup>f</sup>*(*xk*)*h*이므로, 식 (8.3.2)에서 알 수 있듯이 오차는 다음과 같다.

<span id="page-825-0"></span>
$$
e_k^L \doteq L_k - I_k = -\frac{1}{2}f'(\xi_L)h^2 + O(h^3)
$$
\n(8.3.3)

여기서 *ξL*은 소구간 (*xk, xk*+1)에 속하는 상수이다. 상한공식에 의한 적분값은 *U<sup>k</sup> .*<sup>=</sup> *<sup>f</sup>*(*xk*+1)*<sup>h</sup>* 이므로, 다음 식들이 성립한다.

$$
U_k = f(x_k + h)h = h\left[f(x_k) + f'(x_k)h + \frac{1}{2!}f''(x_k)h^2 + \cdots\right]
$$
 (8.3.4)

식 (8.3.2)와 식 (8.3.4)에서 알 수 있듯이, 오차는 다음과 같다.

$$
e_k^U \doteq U_k - I_k = \frac{1}{2} f'(\xi_U) h^2 + O(h^3)
$$
\n(8.3.5)

여기서 *ξ<sup>U</sup>* 는 소구간 (*xk, xk*+1)에 속하는 상수이다. 따라서, 하한공식과 상한공식이 같은 정 도의 정밀도를 갖는다는 것을 알 수 있다. 중점공식에 의한 적분값은 *M<sup>k</sup> .*<sup>=</sup> *<sup>f</sup>*([*xk*+1 <sup>+</sup>*xk*]/2)*<sup>h</sup>* 이므로, 다음 식들이 성립한다.

$$
M_k = f\left(x_k + \frac{h}{2}\right)h = h\left\{f(x_k) + f'(x_k)\frac{h}{2} + \frac{1}{2!}f''(x_k)\left[\frac{h}{2}\right]^2 + \cdots\right\}
$$
(8.3.6)

식 (8.3.2)와 식 (8.3.6)에서 알 수 있듯이, 오차는 다음과 같다.

<span id="page-825-2"></span><span id="page-825-1"></span>
$$
e_k^M \doteq M_k - I_k = -\frac{1}{24} f''(\xi_M) h^3 + O(h^4)
$$
\n(8.3.7)

여기서 *ξ<sup>M</sup>* 은 소구간 (*xk, xk*+1)에 속하는 상수이다. 즉, 중심공식은 하한공식과 상한공식보다 높은 정밀도를 갖는다. 식 (8.3.7)에서 알 수 있듯이, 중점공식은 함수 *f*(*x*)를 상수함수로 근사시킴에도 불구하고, *f*(*x*)가 1차함수인 경우에도 오차는 없다.

둘째, 소구간 (*xk, xk*=1)에서 함수 *f*(*x*)를 2차 멱함수로 근사시키는 사다리꼴공식의 오차를 살펴보자. 식 (8.3.1)에서 알 수 있듯이, 다음 식이 성립한다.

$$
\frac{1}{2}[f(x_k) + f(x_{k+1})]h = f(x_k)h + \frac{1}{2}f'(x_k)h^2 + \frac{1}{4}f''(x_k)h^2 + \cdots
$$
 (8.3.8)

따라서, 사다리꼴공식 *T<sup>k</sup> .*<sup>=</sup> *<sup>h</sup>*[*f*(*xk*) + *<sup>f</sup>*(*xk*+1)]/2의 오차는 다음과 같다.

<span id="page-826-1"></span><span id="page-826-0"></span>
$$
e_k^T = T_k - I_k = \frac{1}{12} f''(\xi_T) h^3 + O(h^4)
$$
\n(8.3.9)

여기서 *ξ<sup>T</sup>* 는 소구간 (*xk, xk*+1)에 속하는 상수이다. 식 (8.3.7)과 식 (8.3.9)에서 알 수 있듯이, 사다리꼴공식의 오차는 중점공식 오차의 약 2배이다.

셋째, 소구간 [*xk, xk*+1]에서 함수 *f*(*x*)를 2차 멱함수[로 근사](#page-825-1)시키는 [Sim](#page-826-0)pson공식의 오차를 살펴보자. 식 (8.3.1)과 식 (8.3.6)에서 알 수 있듯이, 다음 식들이 성립한다.

$$
f(x_{k+1})h = f(x_k + h)h
$$
  
=  $h \left[ f(x_k) + f'(x_k)h + \frac{1}{2!}f''(x_k)h^2 + \frac{1}{3!}f^{(3)}(x_k)h^3 + \frac{1}{4!}f^{(4)}h^4 + \cdots \right]$  (8.3.10)  

$$
f\left(\frac{x_k + x_{k+1}}{2}\right)h = f\left(x_k + \frac{h}{2}\right)h
$$
  
=  $h \left[ f(x_k) + f'(x_k)\frac{h}{2} + \frac{1}{2!}f''(x_k)\frac{h^2}{4} + \frac{1}{3!}f^{(3)}(x_k)\frac{h^3}{8} + \frac{1}{4!}f^{(4)}(x_k)\frac{h^4}{16} + \cdots \right]$  (8.3.11)

식 (8.3.1), 식 (8.3.10) 그리고 식 (8.3.11)에서 알 수 있듯이, 소구간 [*xk, xk*+1]에서 Simpson 공식 *S<sup>k</sup>* 는 다음 식을 만족한다.

$$
S_k \doteq \frac{1}{6} \left[ f(x_k) + 4f\left(\frac{x_k + x_{k+1}}{2}\right) + f(x_{k+1}) \right] h
$$
  
=  $f(x_k)h + \frac{1}{2}f'(x_k)h^2 + \frac{1}{6}f''(x_k)h^3 + \frac{1}{24}f^{(3)}(x_k)h^4 + \frac{5}{576}f^{(4)}(x_k)h^5 + \cdots$  (8.3.12)

식 (8.3.2)와 식 (8.3.12)에서 알 수 있듯이, Simpson공식 *S<sup>k</sup>* 의 오차는 다음과 같다.

<span id="page-826-3"></span><span id="page-826-2"></span>
$$
e_k^S \doteq S_k - I_k = \frac{1}{2880} f^{(4)}(\xi_S) h^5 + O(h^6)
$$
\n(8.3.13)

여기서 *ξ<sup>S</sup>* 는 소구간 (*xk, xk*+1)에 속하는 상수이다. Simpson공식에서는 함수값을 평가하는 간격이 *h*가 아닌 *H .*<sup>=</sup> *<sup>h</sup>*/2이므로, 식 (8.3.13)을 다음과 같이 쓸 수 있다.

$$
e_k^S \doteq S_k - I_k = \frac{1}{90} f^{(4)}(\xi_S) H^5 + O(H^6)
$$
\n(8.3.14)

Simpson공식에서는 함수 *f*(*x*)의 근사에 2차 멱함수를 이용하고 있으므로, 함수 *f*(*x*)가 2차 멱함수인 경우에 오차가 없는 것은 당연하지만, 오차 *e S <sup>k</sup>* 가 *h*의 5제곱이라는 것은 *f*(*x*)가 3 차 멱함수인 경우에도 오차가 없다는 것을 의미한다. 실제, 이 성질을 증명하는 것은 어렵지 않다. 따라서, Simpson공식은 실제로 아주 유용하다고 할 수 있다. 일반적으로, *m*이 짝수인 Newton-Cotes식에서는 *m* + 1차 멱함수에 대해서 오차를 발생시키지 않는다는 것을 증명할 수 있다. 따라서, *m*이 홀수인 경우에는 [*m −* 1]에 대한 Newton-Cotes식을 사용하는 것이 좋다.

지금까지 내용을 바탕으로, 함수 *f*(*x*)가 적분구간 [*a, b*]에서 Newton-Cotes식의 오차를 살펴보자. 앞에서와 마찬가지로, 적분구간 [*a, b*]를 *n*등분한 소구간 길이를 *h* = [*b − a*]/*n* 이라고 하면, 적분구간 [*a, b*]에서 각 Newton-Cotes식의 오차는 다음과 같다.

$$
e_L \doteq |L_n - I| = n e_k^L \le n \left| \frac{1}{2} f'(\xi) h^2 \right| = \frac{[b - a]^2}{2n} |f'(\xi)| \tag{8.3.15}
$$

<span id="page-827-1"></span>
$$
e_U \doteq |U_n - I| = n e_k^U \le n \left| \frac{1}{2} f'(\xi) h^2 \right| = \frac{[b - a]^2}{2n} |f'(\xi)| \tag{8.3.16}
$$

$$
e_M \doteq |M_n - I| = n e_k^M \le n \left| \frac{1}{24} f''(\xi) h^3 \right| = \frac{[b-a]^3}{24n^2} |f''(\xi)| \tag{8.3.17}
$$

$$
e_T \doteq |T_n - I| = n e_k^T \le n \left| \frac{1}{12} f''(\xi) h^3 \right| = \frac{[b-a]^3}{12n^2} |f''(\xi)| \tag{8.3.18}
$$

<span id="page-827-0"></span>
$$
e_S \doteq |S_n - I| = n e_k^S \le n \left| \frac{1}{2880} f^{(4)}(\xi) h^5 \right| = \frac{[b - a]^5}{2880 n^4} |f^{(4)}(\xi)| \tag{8.3.19}
$$

그러나, Simpson공식의 경우에는 *n*개로 분할한 소구간을 둘로 나누므로, 총분할 수는 *N* = 2*n* 이다. 따라서, 식 (8.3.19)를 다음과 같이 쓸 수 있다.

<span id="page-827-2"></span>
$$
e_S \doteq |S_n - I| = \frac{N}{2} e_k^S \le \frac{N}{2} \left| \frac{1}{2880} f^{(4)}(\xi) h^5 \right| = \frac{[b - a]^5}{180N^4} |f^{(4)}(\xi)| \tag{8.3.20}
$$

식 (8.3.15)*∼* 식 (8.3.20) 에서 알 수 있듯이, *n* 을 2배해서 소구간 길이 *h* 를 절반 *h*/2 으로 만들면, 상한공식과 하한공식에서는 오차가 1/2로, 중점공식과 사다리꼴공식에서는 오차가 1/4[로, 그리](#page-827-1)고 Si[mpson](#page-827-2)공식에서는 오차가 1/16이 된다.

### **제8.4절 Romberg적분법**

적분구간 [*a, b*]를 *n*개 소구간들로 나누어, 정적분 *I* 의 근사값 *I*(*a, b, h*)를 구했다고 하자. 오차를 감소시키기 위해서는 소구간 길이 *h* = [*b − a*]/*n*을 반으로 줄여 좀 더 정밀도가 높은
근사값 *I*(*a, b, h*/2)를 구하고자 할 때, 처음부터 다시 계산하지 않고 이미 구한 근사값 *I*(*a, b, h*) 에 추가된 격자점(grid point)들에 대한 값들만을 추가해서, 근사값 *I*(*a, b, h*/2)를 재귀적으로 (recursively) 구하는 방법을 살펴보자.

이 재귀적 방법을 설명하기 위해서는 Bernoulli멱함수와 Bernoulli수를 필요로 한다. 다음 식을 살펴보자.

$$
\frac{te^{xt}}{e^t - 1} = \sum_{n=0}^{\infty} B_n(x) \frac{t^n}{n!}, \ \ (|t| < 2\pi) \tag{8.4.1}
$$

식 (8.4.1)의 *Bn*(*x*)를 *n*차 Bernoulli멱함수라 부르고, *B<sup>n</sup> .*<sup>=</sup> *<sup>B</sup>n*(0)<sup>를</sup> Bernoulli수라 부른다. 첫 Bernouille수들은 다음과 같다.

$$
B_0 = 1, B_1 = -\frac{1}{2}, B_2 = \frac{1}{6}, B_4 = -\frac{1}{30}, B_6 = \frac{1}{42}, B_8 = -\frac{1}{30}
$$
 (8.4.2)

다음 명제는 Abramowitz & Stegun [7, p. 886]에서 인용한 것이다.

**명제 8.4.1: Euler-Maclaurin식** 구간 [*a, b*]에서 함수 *f*(*x*)가 *C* <sup>2</sup>*<sup>m</sup>* 급이라고 하자. 구간 [*a, b*]를 등간격 *h* = [*b − a*]/*n*으로 나눈 분할 Π = *{a* = *x*<sup>0</sup> *< x*<sup>1</sup> *< · · · < x<sup>n</sup>* = *b}*에 대해서 다음 식이 성립한다. ∫ *<sup>b</sup> a*  $f(x)dx = \frac{h}{2}$ 2  $\sqrt{ }$  $f(a) + 2\sum_{n=1}^{n-1}$ *k*=1  $f(x_k) + f(b)$ ] *−* ∑*n j*=1  $\frac{1}{(2j)!}B_{2j}h^{2j}[f^{(2j-1)}(b) - f^{(2j-1)}(a)] + R_{2m}$ 여기서 *R*2*<sup>m</sup>* 은 잔차항이다.

식 (8.3.9)에서 알 수 있듯이, 사다리꼴공식의 오차는 다음과 같다.

<span id="page-828-0"></span>
$$
\frac{h^3}{12} \sum_{j=1}^n f''(\xi_j) \approx \frac{h^2}{12} \int_a^b f''(\xi) d\xi = \frac{h^2}{12} [f'(b) - f'(a)] \tag{8.4.3}
$$

식 (8.4.3)에서 알 수 있듯이, 사다리꼴공식에서 소구간들의 개수 *n*을 2배하여 소구간 길이 *h* 를 절반으로 하면 오차는 1/4이 된다. 또한, 식 *f ′* (*a*) = *f ′* (*b*)이 성립할 때 오차가 작아진다. 명제 [8.4.](#page-828-0)1에서 알 수 있듯이, Euler-Maclaurin식의 우변의 첫 번째 항이 사다리꼴공식에 의한

적분근사값 *T<sup>n</sup>* 이다. 이 적분근사값을 소구간 길이 *h*의 함수 *T*(*h*)로 표기하면, 다음 식이 성립한다.

$$
T(h) = \int_{a}^{b} f(x)dx + c_1h^2 + c_2h^4 + c_3h^6 + \cdots
$$
 (8.4.4)

<span id="page-829-1"></span>여기서 *c*1*, c*2*, c*3*, · · ·* 는 *f*(*x*), *a*, 그리고 *b*에 의존하지만 *h*에는 의존하지 않는 상수들이다. 또한, Euler-Maclaurin식에서 알 수 있듯이, 다음 식이 성립한다.

$$
c_1 = \frac{f'(b) - f'(a)}{12} \tag{8.4.5}
$$

식 (8.4.4)에서 알 수 있듯이, 사다리꼴공식에서 소구간 길이를 *h*/2로 하는 적분근사값 *T*(*h*/2) 는 다음 식을 만족한다.

<span id="page-829-0"></span>
$$
T\left(\frac{h}{2}\right) = \int_{a}^{b} f(x)dx + c_1 \frac{h^2}{4} + c_2 \frac{h^4}{16} + c_3 \frac{h^6}{64} + \cdots
$$
 (8.4.6)

식 (8.4.4)와 식 (8.4.6)에서 알 수 있듯이, 다음 식이 성립한다.

<span id="page-829-2"></span>
$$
\frac{1}{3} \left[ 4T\left(\frac{h}{2}\right) - T(h) \right] = \int_{a}^{b} f(x)dx + d_2h^4 + d_3h^6 + \cdots \tag{8.4.7}
$$

식 (8.4.4)와는 달리 식 (8.4.7)에서는 *h* <sup>2</sup> 항이 소거되었다. 따라서, 식 (8.4.4)보다 식 (8.4.7) 이 정밀도가 높은 근사식이다. 식 (8.4.7)의 좌변이 Simpson공식이라는 것을 쉽게 증명할 수 있[다. 같](#page-829-1)은 방법을 반복[적으로](#page-829-2) 적용해서, 소구간 길이를 절반으로 함[으로써](#page-829-1) 정밀도[가 높은](#page-829-2) 수치적분값을 구할 수 있다. 이러[한 수치](#page-829-2)적분법을 Romberg적분법이라 한다.

### **알고리즘 8.4.1: Romberg알고리즘**

<span id="page-829-3"></span>함수 *f*(*x*) 를 구간 [*a, b*] 에서 *C* <sup>2</sup>*<sup>m</sup>* 급이라 하고, 사다리꼴공식의 소구간 길이를 *h<sup>k</sup>* = [*b − a*]/2*<sup>k</sup>* 라고 하자. 사다리꼴공식에 의한 초기 적분근사값을 *T*0(*h*0) 로 하면, 다음 점화식을 적용해서, 좀 더 정밀한 적분근사값들 *{Tl*(*hk*)*}*을 구할 수 있다.

$$
T_l(h_k) = \frac{1}{4^l - 1} [4^l T_{l-1}(h_{k+1}) - T_{l-1}(h_k)], \quad (l = 1, 2, \cdots, \min\{k, m-1\})
$$

Romberg알고리즘에서 *k* = *l* = 1인 경우가 식 (8.4.7)이다. Romberg알고리즘이 Richardson알고리즘의 특수한 경우임은 명백하다. 따라서, 이 알고리즘을 Romberg-Richardson알고 리즘이라 부르기도 한다. 다음 식들이 성립한다.

$$
I = T_n(h) + O(h^{2n}), \quad (n = 1, 2, \cdots)
$$
\n(8.4.8)

정적분과 피적분함수의 미분값을 알지 못해도 정적분과 수치적분값의 차이를 짐작할 수가 있다. 소구간 [*xk−*1*, xk*+1]에서 Simpson공식에 의한 수치적분을 다음과 같이 표기하자.

$$
S(x_{k-1}, x_{k+1}, h) \doteq \frac{h}{3} [f(x_{k-1}) + 4f(x_k) + f(x_{k+1})]
$$
\n(8.4.9)

식 (8.3.14)에서 알 수 있듯이, 정적분 *I<sup>k</sup>* 에서 Simpson공식에 의한 수치적분 *S*(*xk−*1*, xk*+1*, h*) 를 뺀 오차는 다음과 같다.

$$
e_k^S(h) \doteq \int_{x_{k-1}}^{x_{k+1}} f(x)dx - S(x_{k-1}, x_{k+1}, h) \approx -\frac{1}{90}h^5 f(\xi)
$$
(8.4.10)

여기서 *ξ* 는 적분구간 내의 점이다. 소구간의 폭을 반으로 줄이면, 격자점들이 3개에서 5개로 증가한다. 이 경우에 오차는 다음과 같다.

$$
e_k^S\left(\frac{h}{2}\right) \doteq \int_{x_{k-1}}^{x_{k+1}} f(x)dx - S\left(x_{k-1}, x_{k+1}, \frac{h}{2}\right)
$$
  
= 
$$
\int_{x_{k-1}}^{x_k} f(x)dx - S\left(x_{k-1}, x_k, \frac{h}{2}\right) + \int_{x_k}^{x_{k+1}} f(x)dx - S\left(x_k, x_{k+1}, \frac{h}{2}\right)
$$
  

$$
\approx -2\frac{1}{90}\left[\frac{h}{2}\right]^5 f(\xi) = \frac{1}{16}e_k^S(h)
$$
(8.4.11)

여기서 세 번째 등식은 식 (8.4.10)에 의해서 성립한다. 식 (8.4.11)에서 알 수 있듯이, 다음 식들이 성립한다.

$$
e_k^S(h) - e_k^S\left(\frac{h}{2}\right) = S(x_{k-1}, x_{k+1}, h) - S\left(x_{k-1}, x_{k+1}, \frac{h}{2}\right) \approx \frac{15}{16} e_k^S(h) \approx 15 e_k^S\left(\frac{h}{2}\right)
$$
(8.4.12)

식 (8.4.12)에서 정적분과 Simpson공식에 의한 수치적분값의 차이가 다음 근사식을 만족함을 짐작할 수 있다.

<span id="page-830-1"></span><span id="page-830-0"></span>
$$
e_k^S\left(\frac{h}{2}\right) \approx \frac{1}{4^2 - 1} \left[ S(x_{k-1}, x_{k+1}, h) - S\left(x_{k-1}, x_{k+1}, \frac{h}{2}\right) \right]
$$
(8.4.13)

같은 방법을 적용해서, 소구간 [*xk−*1*, xk*+1]에서 정적분과 사다리꼴공식에 의한 수치적분값 *T*(*xk−*1*, xk*+1*, h*)의 차이가 다음 근사식을 만족함을 짐작할 수 있다.

<span id="page-831-0"></span>
$$
e_k^S\left(\frac{h}{2}\right) \approx \frac{1}{2^2 - 1} \left[ T(x_{k-1}, x_{k+1}, h) - T\left(x_{k-1}, x_{k+1}, \frac{h}{2}\right) \right]
$$
(8.4.14)

**예제 8.4.1** 함수 *f*(*x*) = *x*[1*−x*]*e <sup>−</sup>x*의 정적분을 Romberg알고리즘을 사용해서 계산하기 위해서, 다음 MATLAB프로그램 RombergTable101.m을 실행해 보자.

```
1 % -----------------------------------------------------------------
2 \times 2 \frac{1}{2} Filename: RombergTable101.m
3 % Romberg-Richardson Table to calculate ff over [a,b]
 4 % Programmed by CBS
5 % -----------------------------------------------------------------
6 clear all, close all, format short
 7 \text{ } f f = \text{ } \mathfrak{a}(x) \text{ } x. * (1-x) . * \text{ } exp(-x);8 \mid a = 0, b = 4, nn = 19 \vert h = (b-a)/nn;10 \mid \text{tol} = 1.0e-08;11 xk = 1inspace(a,b,nn+1);
12 fk = ff(xk);
13 IntTrap = h*sum((fk(1:nn) + fk(2:nn+1))/2) % Traperzoidal rule
14 | RR(1,1) = IntTrap;15 for kk = 2:1:10
16 h = h/2; nn = nn *2;
17 sumodd = 0;
18 for jj = 1:2:nn-119 sumodd = sumodd + ff(a+jj*h);20 end
21 RR(kk, 1) = RR(kk-1, 1)/2 + h*sumodd;
22 dum1 = 1;
23 for ii = 2:1:k24 dum1 = dum1 *4;
25 RR(kk,ii) = (dum1*RR(kk,ii-1)-RR(kk-1,ii-1))/(dum1-1);26 end
27 err = abs(RR(kk,kk-1)-RR(kk-1,kk-1))/(dum1-1); % (cf) Equation (6.9.54)
28 if err < tol,
29 break
30 end
31 end
32 RR
33 format long
34 IntRomberg = RR(kk, kk)
35 % Calculating true integral
36 syms xx
37 \vert f x = xx*(1-xx)*exp(-xx);38 IntTrue = int(fx,0,4)
39 IntTrue = double(IntTrue)
40 % Traperzoidal Rule and Simpson Rule
41 \, \text{h} = (\text{b-a}) / 32;42 xk = 1inspace(a,b,32+1); fk = ff(xk);
43 Traper = \text{trapz}(xk,fk)44 Simpson = h/3*(sum(fk(1:2:32-1)) + 4*sum(fk(2:2:32)) ...
45 + sum(fk(3:2:32+1)))46 save('RombergTable101.txt','Traper','Simpson','-ascii')
47 % End of program
```
48 % ------------------------------------------------------------------

이 MATLAB프로그램 RombergTable.m은 Romberg알고리즘을 사용해서 다음 정적분을 재귀적으로 계산하는 것이다.

$$
I = \int_0^4 x[1-x]e^{-x}dx
$$
 (1)

이 정적분의 진짜값은 다음과 같다.

$$
I = 21e^{-4} - 1 = -0.615371583336582\tag{2}
$$

이 MATLAB프로그램 RombergTable.m을 실행하면, 아래와 같은 행렬 RR을 출력한다.

 $RR =$ 

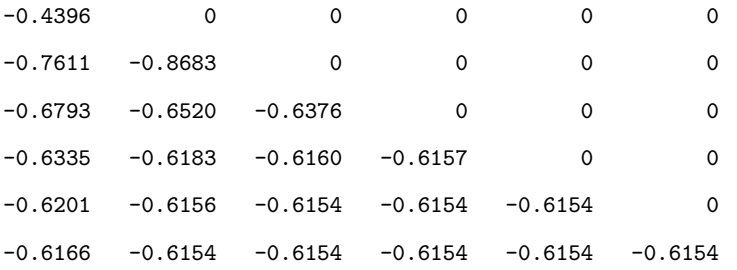

이 행렬 RR을 Romberg열(Romberg table 또는 Romberg array)이라 부른다. 행렬 RR의 (*k, l*)원소는 *Tl−*1(*hk−l*)이다. 특히, (1*,* 1)원소 *T*0(*h*0) = *−*0*.*4396은 사다리꼴공식에 의해서 구한 것이다. 알고리즘 8.4.1을 이용해서, (*k, l −* 1)원소와 (*k* + 1*, l −* 1)원소로부터 (*k* + 1*, l*) 원소를 계산한다. 즉, 각 원소는 그 좌측 원소와 그 위 원소로부터 구할 수 있다. 이 행렬에서 알 수 있듯이, (5*,* 5)원소 *T*4(*[h](#page-829-3)*4) = *−*0*.*6154는 유효숫자 범위 내에서 식 (2)에서 구한 *I* 값과 같다. 이 경우, 적분구간을 2 <sup>4</sup> = 16으로 나눈 것이다. 또한, 오차허용값(tolerance)을 만족하는 (6*,* 6)원소는 *T*5(*h*5) = *−*0*.*6153716이다. 이 경우, 소구간들의 개수는 2 <sup>5</sup> = 32이다.

반면에, 소구간들의 개수를 32 로 한 사다리꼴공식에 의한 수치적분값은 *−*0*.*6165514 이고, 소구간들의 개수를 32로 한 Simpson공식에 의한 수치적분값은 *−*0*.*6153838이다. 이 예제에서 볼 수 있듯이, 사다리꼴공식이나 Simpson공식보다 Romberg알고리즘이 더 좋은 결과를 보여준다. 즉, Romberg알고리즘을 사용하면, 소구간 길이가 그렇게 작지 않아도 좋은 정밀도를 갖는 수치적분을 얻을 수 있다.

**예제 8.4.2** Python을 사용해서 예제 8.4.1을 다시 다루기 위해서, 다음 Python프로그램 RombergTable101.Py를 실행해 보자.

```
1 \overline{...}2 % -----------------------------------------------------------------
3 % Filename: RombergTable101.Py
4 % Romberg-Richardson Table to calculate ff over [a,b]
5 % Programmed by CBS
6 \frac{1}{6} \frac{1}{11} \frac{1}{11}7
8 import numpy as np
9 from sympy import Symbol, exp, integrate
10 \vert from scipy.integrate import simps
11
12 def ff(x):
13 return x*(1-x)*np.\exp(-x)14
15 \mid a = 0; \; b = 4; \; nm = 116 \vert h = (b-a)/nn;17 tol = 1.0e-08
18 \mid xk = npuinspace(a,b,nn+1)
19 fk = ff(xk)
20 IntTrap = h * sum((fk [0:nn] + fk [1:nn+1])/2) # Traperzoidal rule
21
22 \# Make Romberg-Richardson Table
23 RR = np \cdot zeros((10, 10))24 RR[0,0] = IntTrap
25
26 for kk in range(1,10):
27 h = h/2; nn = nn*2;
28 sumodd = 0;
29 for jj in range(0, nn-1, 2):
30 \vert sumodd = sumodd + ff(a+(jj+1)*h);
31 RR[kk, 0] = RR[kk-1, 0]/2 + h*sumodd;
32 dum1 = 1;
33 for ii in range (1, kk+1):
34 dum1 = dum1 *4;
35 RR[kk,ii] = (dum1*RR[kk,ii-1]-RR[kk-1,ii-1])/(dum1-1);36 err = np.abs(RR[kk, kk-1]-RR[kk-1, kk-1])/(dum1-1);
37 if err < tol:
38 kTerminal = kk
39 break
40 RR
41 kTerminal
42 RRterminal = RR[0: (kTerminal+1), 0: (kTerminal+1)]
43 IntRomberg = RRterminal [-1, -1]44
45 \# Calculating true integral
46 \vert xx = Symbol('x')
47 \, \text{f} \, \text{x} = \text{xx} * (1 - \text{xx}) * \text{exp}(-\text{xx});48 IntTrue = integrate (fx,(xx,0,4)); IntTrue
49 \vert IntTrue.evalf() # IntTrue = np.float64(IntTrue)
50 # Traperzoidal Rule and Simpson Rule
51 \vert h = (b-a)/32;52 \, | xk = npu \cdot \text{linespace}(a, b, 32 + 1); fk = ff(xk);
53 Traper = np.trapz(fk, xk); Traper
54 \mid n2 = 3255 LL = sum(fk[0:n2:2])56 \, \text{RR} = \text{sum} (\text{fk} [2: n2+2:2])57 CC = sum(fk[1:n2+1:2])
```

```
58 \mid Sim = h/3*(LL + 4*CC + RR)
59 \mid Sim2 = simps (fk, xk)
60
61 OutX = [ Traper, Sim, Sim2 ]; OutX
62 np.savetxt(r'RombergTable101Py.txt', OutX, fmt='%d')
63
64 # End of program
```
이 Python프로그램을 실행한 결과는 예제 8.4.1의 결과와 같다.

# **제8.5절 적응적 수치적분**

적응적 수치적분(adaptive quadrature)은 적분구간을 등간격으로 나누는 것이 아니라 피 적분함수에서 변동이 심한 구간은 더 잘게 나누고 변동이 별로 없는 구간은 성기게 나눈다. 이렇게 함으로써, 계산부담을 작게 하면서 오차를 줄일 수 있다. 즉, 어떤 소구간에서 계산한 수치적분값 *I*<sup>0</sup> 와 이 소구간을 두 조각구간들로 나누어 계산한 수치적분값들 *I*<sup>11</sup> 과 *I*<sup>12</sup> 를 더한 값 *I*<sup>1</sup> 을 식 (8.4.13)이나 식 (8.4.14)에 대입해서, 그 소구간에서 진짜 정적분값과 *I*<sup>1</sup> 사이의 오차를 추정한다. 만약 이 추정오차가 오차허용값 tol보다 작으면, *I*1을 그 소구간에서 수치적분값으로 [한다. 그](#page-830-1)렇지 않[으면, 소](#page-831-0)구간을 둘로 나누는 동시에 오차허용값을 tol/2로 감소시킨 다음, 각 조각구간 별로 계산한 추정오차가 새로운 오차허용값 tol/2보다 작아질 때까지 동일한 과정을 반복수행한다.

**예제 8.5.1** MATLAB함수 quad.m을 사용해서 적응Simpson알고리즘(adaptive Simpson algorithm)을 적용할 수 있다. 이 MATLAB함수의 사용법을 살펴보기 위해서, 다음 MATLAB 프로그램 USEquad101.m을 실행해 보자.

```
1 % -------------------------------------------------------------------------
  % Filename: USEquad101.m
3 % Adaptive Simpson Rule
  4 % Programmed by CBS
5 \frac{9}{6} --------------
6 function USEquad101
7 clear all, close all, format long
8 % (Example 1)
9 \mid f1 = \mathbb{Q}(x) \mid x. * (1-x). * exp(-x);10 | a = 0, b = 4, tol = 1.0e-08, trace = 1
11 Int1 = quad(f1, a, b, tol, trace)12 % Plotting
13 \times x = 0:0.001:4;14 yy = f1(xx);
15 \times 0 = [ 0.00000000000  0.0678950000  0.1357900000 ...]16 0.2036850000 0.2715800000 0.4073700000 ...
```

```
824  제 8 장  적분과 미분방정식
```

```
17 0.5431600000 0.6789500000 0.8147400000
18 0.9505300000 1.0863200000 1.2005300000 ...
\begin{array}{cccc} 19 & 1.3147400000 & 1.4289500000 & 1.5431600000 & \ldots \end{array}20 \begin{array}{c|c} 20 \end{array} 1.7715800000 2.0000000000 2.2284200000 ...
21 2.4568400000 2.6852600000 2.9136800000 ...
22 3.1852600000 3.4568400000 3.7284200000 4.0 ]
23 plot(xx,yy,'k',x0,0,'ro','LineWidth' ,2.0)
24 set(gca,'fontsize',11,'fontweigh','bold')
25 legend ('function', 'calculating points', 1)
26 hold on
27 plot([0 4], [0,0], 'k-', 'LineWidth', 1.5)
28 hold off
29 % (Example 2)
30 \lceil \text{Int2}, \text{NoFunEval} \rceil = \text{quad}(\text{OmyAQfun1}, 0, 4, 1.0e-08)31 saveas(gcf, 'USEquad101', 'jpg')
32 save('USEquad101.txt','xx','yy','Int1','Int2','-ascii')
33 end
34 % End of program
35 % -------------------------------------------------------------------------
36 function ff = myAQfun1(x)
37 ff = x.*(1-x).*exp(-x);
38 end
39 %--------------------------------------------------------------------------
```
MATLAB함수 quad.m의 표준적 사용법은 다음과 같다.

 $\Rightarrow$  q = quad(fun, a, b) >> q = quad(fun,a,b,tol,trace) >> [q,fcnt] = quad(fun,a,b,tol,trace)

첫 번째 입력변수 fun은 피적분함수이고, 두 번째와 세 번째 입력변수들 a와 b는 각각 적분구간의 하한과 상한을 나타낸다. 옵션인 네 번째 입력변수 tol은 오차허용값이다. 또한, 다섯 번째 입력변수 trace에 0이 아닌 값을 할당하면, 함수값을 계산하는 분할점들에 대한 정보를 출력한다. 첫 번째 출력변수 q는 수치적분값이고, 두 번째 출력변수 fcnt는 함수값을 계산하는 횟수이다.

MATLAB프로그램 USEquad101.m을 실행하면, 적응Simpson알고리즘을 적용해서 다음 정적분을 계산한다.

$$
q = \int_0^4 x[1-x]e^{-x}dx
$$
 (1)

첫 번째 quad.m을 실행한 결과, 정적분 *q* 의 수치적분값은 *−*0*.*6154이다. 옵션 trace에 1을 지정하였으므로, 함수를 계산하는 횟수 fcnt, 적분하는 소구간의 시작점 *a*, 소구간의 길이 [*b − a*] 그리고 수치적분값 *q*를 출력한다. 이 값들을 바탕으로 그린 그래프가 그림 8.5.1이다. 그림 8.5.1에서 알 수 있듯이, 곡선의 기울기 변화가 심한 부분에서는 분할점들이 촘촘히 분포되고, 그렇지 않으면 성기게 분포되어 있다. 두 번째 quad.m에는 오차허용값[으로](#page-836-0) 10*−*<sup>8</sup> 을 지[정하였](#page-836-0)다. 이 경우, 두 번째 출력변수 NoFunEval2에는 이 적분에서 함수값을 계산하는 횟수가 저장된다.

<span id="page-836-0"></span>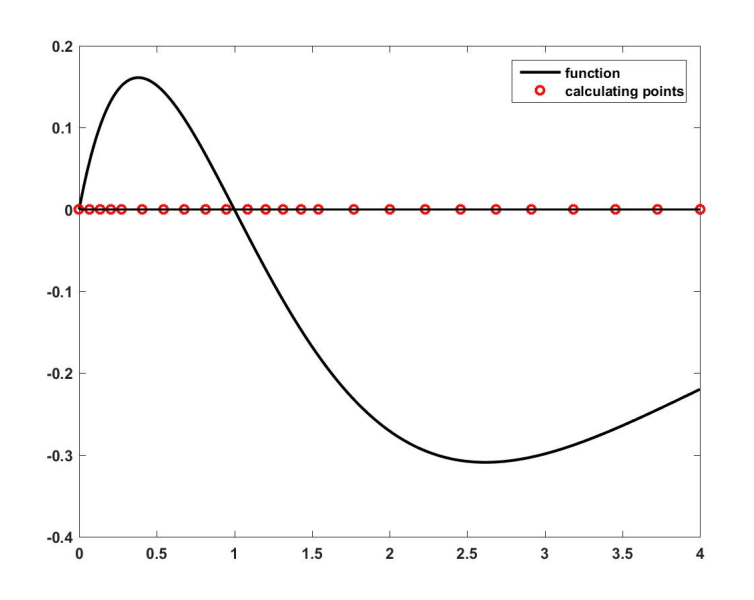

그림 8.5.1. MATLAB함수 quad.m

**예제 8.5.2** Python을 사용해서 예제 8.5.1을 다시 다루기 위해서, 다음 Python프로그램 USEquad101.Py를 실행해 보자.

```
\overline{1} """ "
2 % Filename: USEquad101.Py
3 % https://en.wikipedia.org/wiki/Adaptive_Simpson%27s_method
  \overline{1} "" ""
 5
6 import numpy as np
  import matplotlib.pyplot as plt
  from scipy.integrate import quad
9
10 def simpsons_rule(f,a,b):
11 c = (a+b) / 2.000
12 h3 = abs(b-a) / 6.0
13 return h3*(f(a) + 4.0*f(c) + f(b))14
15 def recursive_asr(f,a,b,eps,whole):
16 "Recursive implementation of adaptive Simpson 's rule."
17 c = (a+b) / 2.0
18 left = simpsons_rule(f,a,c)
19 right = simpsons_rule(f,c,b)
20 if abs(left + right - whole) <= 15*eps:
21 return left + right + (left + right - whole)/15.0
22 return recursive_asr(f,a,c,eps/2.0,left) \
23 + recursive_asr(f,c,b,eps/2.0,right)
24
25 def adaptive_simpsons_rule(f,a,b,eps):
26 "Calculate integral of f from a to b with max error of eps."
27 return recursive_asr(f,a,b,eps,simpsons_rule(f,a,b))
2s29 ## (Example 1)
30 f1 = lambda x: x*(1-x)*np.\exp(-x)31 \mid a = 0; b = 4; tol = 1.0e-08;32 Int1 = adaptive_simpsons_rule(f1, a, b, tol)
```

```
33 print (Int1)
34
35 # Plotting
36 \, | \, xx = npu. linspace (0, 4, 4001)37 yy = f1(xx);
38 \times 0 = [ 0.0000000000, 0.0678950000, 0.1357900000,39 0.2036850000, 0.2715800000, 0.4073700000,
\begin{array}{cccc} 40 & \textcolor{red}{\textbf{0.5431600000}}, & \textcolor{red}{\textbf{0.6789500000}}, & \textcolor{red}{\textbf{0.8147400000}}, \ \textcolor{red}{\bf{0.9505300000}}, & \textcolor{red}{\textbf{1.0863200000}}, & \textcolor{red}{\textbf{1.2005300000}}, \end{array}\begin{array}{c|c} 41 & \textbf{0.9505300000}, \end{array} 1.0863200000, \begin{array}{c} 1.2005300000, \ 1.3147400000, \end{array} 1.4289500000, 1.5431600000,
\begin{array}{cccc} 42 & 1.3147400000, & 1.4289500000, & 1.5431600000, \end{array}\begin{array}{cccc} 43 & 1.7715800000, & 2.0000000000, & 2.2284200000, \end{array}\begin{array}{cccc} 44 & 2.4568400000, & 2.6852600000, & 2.9136800000, \end{array}\begin{array}{cccc} 45 & 3.1852600000, & 3.4568400000, & 3.7284200000, & 4.0 \end{array}46 \vert zero0 = np.zeros((len(x0),1))
47 fig = plt.figure()
48 \vert \text{plt.plot(xx, yy, 'k', linewidth=2.0, label='y=f(x)")}49 plt.plot(x0,zero0 ,"r*", linewidth=2.5, label="Integral Points")
50 plt.legend(loc='lower left')
51 plt.plot(x0,zero0,"g-", linewidth=1)
52 plt.xlabel("x")
53 plt.ylabel("y")
54 plt.show()
55 fig.savefig('USEquad101aPy.jpg')
56
57 ## (Example 2)
58 def ff(x):
59 return x*(1-x)*np.exp(-x)60
61 Int2 = quad(ff, 0, 4)
62 print (Int2)
63
64 # End of program
```
이 Python프로그램을 실행한 결과는 예제 8.5.1의 결과와 같다.

# **제8.6절 무한구간에서 적분**

적분구간이 (*−∞, a*], [*a, ∞*) 또는 (*−∞, ∞*)와 같이 무한구간인 경우에는 Riemann합을 구해서 수치적분을 하는 것은 불가능하다. 그러나, 무한대는 수학적인 개념이므로 실제 수치적분을 하기 위해서는 무한대 대신 아주 큰 수를 사용하면 된다. 무한구간에서 정적분이 유한값이 되기 위해서는, 피적분함수 *f*(*x*)가 극한 *x → ±∞*에 대해서 극한 *f*(*x*) *→* 0를 만족해야 한다.

**예제 8.6.1** 다음과 같은 표준정규확률밀도함수에 해당하는 수치적분값을 구하자.

$$
I = \int_{-\infty}^{\infty} \exp\left(-\frac{x^2}{2}\right) dx\tag{1}
$$

이 정적분 *I* 는 *√* 2*π ≈* 2*.*506628275 이다. 이 정적분을 수치적분하기 위해서, 다음 MATLAB 프로그램 ImproperIntegral101.m을 실행해 보자.

```
1 % -----------------------------------------------------------------
2 % Filename: ImproperIntegral101.m
3 % Improper Integral
 4 % Programmed by CBS
5 % -----------------------------------------------------------------
6 function ImproperIntegral101
7 clear all, close all, format long
8 \text{ e f} = \text{C(x)} \text{ exp}(-x.^{2}/2);9 for kk = 1:1:19
10 ulim(kk) = (kk-1)/211 NN = 10* ulim(kk);12 IntTrap(kk) = 2*SRtraperzoid(ef, 0, ulim(kk), NN);
13 IntSim(kk) = 2*SRsimpson(ef, 0, ulim(kk), NN);
14 if abs(IntTrap(kk)-sqrt(2*pi)) < 1.0e-1015 break
16 end
17 end
18 \vert uplim = ulim(1:kk);
19 TrueInt = sqrt(2*pi)20 % Plotting
21 plot([uplim(1),uplim(end)],[TrueInt,TrueInt],'r-.','LineWidth',2)
22 set(gca, 'fontsize', 11, 'fontweigh', 'bold')
23 hold on
24 plot(uplim,IntTrap(1:kk),'g-',uplim,IntSim(1:kk),'k--', ...
25 'LineWidth', 2)
26 legend ('True Integral', 'Traperzoidal Integral', ...
27 Simpson Integral', 'location', 'SE')
28 hold off
29 % Error
30 format short e
31 errTrap = TrueInt - IntTrap(1:kk);
32 \left| \text{errSim} = \text{TrueInt} - \text{IntSim}(1:kk); \right.<br>33 \left| \text{fprint}(1) - \text{Tr} \right|A Trap Error Simpson Error\n')
34 disp([ uplim ' errTrap ' errSim ' ])
35 saveas(gcf,'ImproperIntegral101','jpg')
36 save('ImproperIntegral101.txt','IntTrap','IntSim','-ascii')
37 end
38 % End of program
39 % -----------------------------------------------------------------
40 % Filename: SRsimpson.m
41 % Subroutine for Simpson Rule
42 % -----------------------------------------------------------------
43 function IntS = SRsimpson(f,a,b,N)
44 if mod(N,2) \sim = 0, N = N+1;
45 end % Make N an even number
46 if b == a
47 IntS = 0;
48 else
49 h = (b-a)/N;
50 xk = 1inspace(a,b,N+1);
51 fk = feval(f, xk);
52 IntS = h/3*(sum(fk(1:2:N-1))+4*sum(fk(2:2:N)) ...
53 + sum (fk(3:2:N+1)));
54 end
55 end
56 % -----------------------------------------------------------------
57 % Filename: SRtraperzoid.m
58 % Subroutine for Traperzoidal Rule
59 % -----------------------------------------------------------------
60 function IntT = SRtraperzoid(f, a, b, N)61 if b == a
```
828 제 8장 적분과 미분방정식

```
62 IntT = 0;
63 else
64 h = (b-a)/N;
65 xk = \text{linspace}(a, b, N+1);66 f_k = \text{feval}(f, xk);67 IntT = (h * sum(fk(1:N)) + h * sum(fk(2:N+1)))/2;68 end
69 end
70 % -----------------------------------------------------------------
```
이 MATLAB프로그램 ImproperIntegral101.m을 실행하기 위해서는 MATLAB프로그램 SRtraperzoid.m과 MATLAB프로그램 SRsimpson.m이 필요하다. 이 프로그램들은 사다리 꼴공식과 Simpson공식을 수행하는 서브루틴들로서, 다음 정적분을 수치적분한다.

$$
I_A = \int_{-A}^{A} \exp\left(-\frac{x^2}{2}\right) dx\tag{2}
$$

이 MATLAB프로그램 ImproperIntegral101.m을 실행한 결과는 다음과 같다.

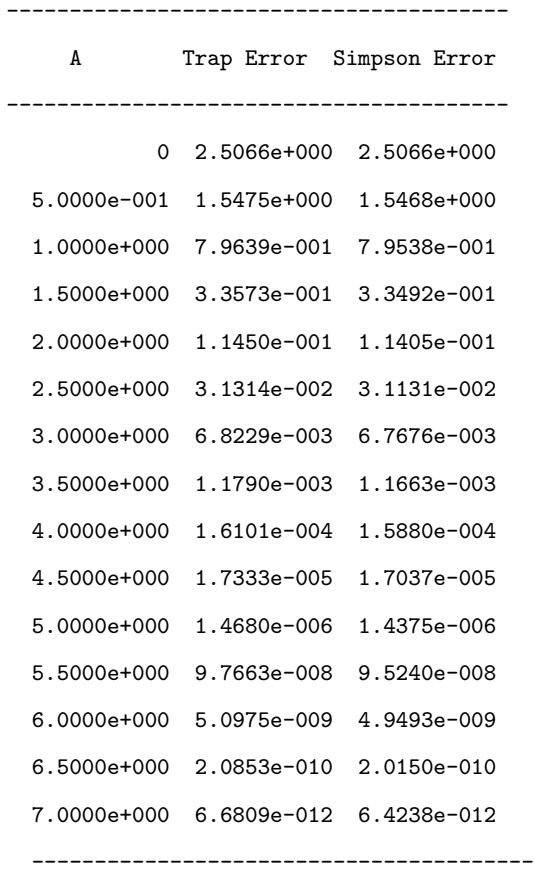

이 결과물에서 알 수 있듯이, *A* = 7이면 적분오차는 10*−*<sup>10</sup> 이하이다. 따라서, 구간 [*−*7*,* 7] 에서 적분하는 것으로 충분하다. 또한, 이 MATLAB프로그램 ImproperIntegral101.m을 실행하면, 그림 8.6.1이 그려진다. 그림 8.6.1에서 알 수 있듯이, *A*가 커짐에 따라 수치적분은 진짜 적분값에 빠르게 수렴한다. ■

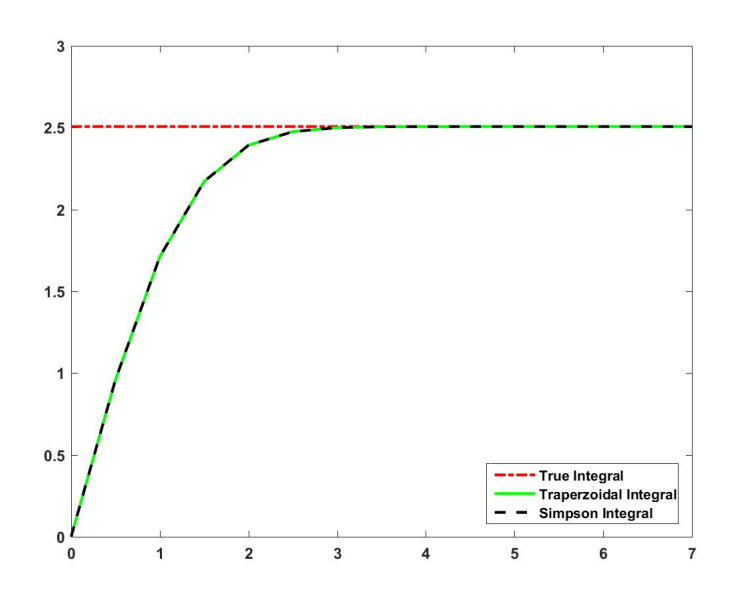

그림 8.6.1. 적분구간길이가 무한대인 수치적분

**예제 8.6.2** Python을 사용해서 예제 8.6.1을 다시 다루기 위해서, 다음 Python프로그램 ImproperIntegral101.Py를 실행해 보자.

```
\overline{1} "" "
2 % Filename: ImproperIntegral101.Py
3 % Improper Integral
 4 % Programmed by CBS
5 - 0.016
 7 import numpy as np
8 from scipy.integrate import simps
9 import matplotlib.pyplot as plt
10
11 ef = lambda x: np.exp(-x**2/2)
12
13 ulim = np. zeros (19)
14 IntTrap = np \cdot zeros(19)15 IntSim = np.zeros (19)
16 for kk in range(1,19):
17 ulim[kk] = \text{round}((kk+1)/2)18 NN = 10*ulim [kk]
19 xk = np. linspace (0, ulim[kk], NN)20 f_k = ef(xk)21 IntTrap[kk] = 2*np.time (fk, xk)
22 IntSim[kk] = 2*simps(fk,xk)
23 if abs(IntTrap[kk]-np.sqrt(2*np.pi)) < 1.0e-10:
24 kTerminal = kk
25 break
26 \mid \texttt{uplim} = \texttt{ulim}[0:kTerminal+1]27 TrueInt = np.sqrt(2*np.pi)
28
29 # Plotting
30 fig = plt.figure()
31 plt.plot([uplim[0],uplim[-1]],[TrueInt,TrueInt],'r-.',
```

```
32 label='True Integral', lw=2.0)
33 plt.plot(uplim ,IntTrap[0:kTerminal+1],'g-',label='Traperzoidal Integral',
34 \frac{1}{w=2.0}35 plt.plot(uplim ,IntSim[0:kTerminal+1],'k--',label='Simpson Integral',lw=2.0)
36 plt.legend(loc='lower right')
37 plt.xlabel("A")
38 plt.ylabel("Integral")
39 plt.show()
40 \mid fig.savefig('ImproperIntegral101Py.jpg')
41
42 # Error
43 errTrap = TrueInt - IntTrap [0: kTerminal +1]
44 errSim = TrueInt - IntSim [0: kTerminal +1]
45 \vertuplimC = np.reshape(uplim, (kTerminal+1,1))
46 errTrapC = np.reshape(errTrap,(kTerminal+1,1))
47 errSimC = np.reshape(errSim, (kTerminal+1,1))
48 \vert Outp = np.concatenate((uplimC, errTrapC, errSimC), axis=1)
49 print(Outp)
50
51 # End of program
```
이 Python프로그램을 실행한 결과는 예제 8.6.1의 결과와 같다.

# **제8.7절 Gauss구적법**

Newton-Cotes식에서 수치적분에 포함된 분할점들은 적분구간 [*a, b*]를 등간격으로 나눈 분할  $\Pi = \{a = x_0 < x_1 < \cdots < x_n = b\}$ 의 점들  $\{x_i\}$ 이다. 그러나, 피적분함수가 식으로 주어져서 적분구간 내 어떤 점에서도 함수값을 구할 수 있다면, 반드시 소구간들이 등간격일 필요가 없다. 즉, 등간격이 아닌 분할점들을 잘 선택함으로써, 오차가 적은 수치적분값을 구할 수 있다. 물론, 피적분함수의 형태와 적분구간에 따라, 분할점의 선택을 달리해야 한다. 이 절에서는 분할점을 잘 선택해서 가능한 한 고차 멱함수까지 정확히 수치적분값을 얻을 수 있는 Gauss구적법(Gauss quadrature)에 대해서 살펴보자.

다음 정적분의 수치적분값을 구하는 문제를 생각해보자.

$$
I = \int_{a}^{b} w(x)f(x)dx
$$
 (8.7.1)

여기서 *w*(*x*)(*>* 0) 는 가중함수 (weight function)이다. 적분구간 [*a, b*]내에 *n*개 분할점들  $x_1 < x_2 < \cdots < x_n$ 과 적당한 상수들  $A_1, A_2, \cdots, A_n$ 에 대한 합을 다음과 같이 표기하자.

$$
I_n = \sum_{k=1}^n A_k f(x_k)
$$
 (8.7.2)

Gauss구적법은 이 가중합 *I<sup>n</sup>* 을 정적분 *I* 의 근사값으로 하는 것이다. 분할점들의 개수가 *n* 인 Gauss구적법에서 함수 *f*(*x*)가 2[*n −* 1]차 이하 멱함수이면, 수치적분값이 정적분과 같다. 즉, 오차없이 정적분이 구해진다.

Gauss구적법의 아이디어는 아주 단순한 것이다. 예를 들어, 어떤 함수 *f*(*x*)를 적분구간 [*−*1*,* 1]에서 수치적으로 적분하기로 하자. 즉, 다음 정적분 *I* 를 수치적분하기로 하자.

$$
I = \int_{-1}^{1} f(x)dx
$$
 (8.7.3)

이 정적분 *I* 를 다음과 같이 표기할 수 있다고 가정하자.

$$
I[x_1, x_2] \doteq A_1 f(x_1) + A_2 f(x_2)
$$
\n(8.7.4)

여기서 미지수들은 *x*1*, x*2*, A*1*, A*2이다. 이 미지수들을 구하기 위해서는 방정식들 4개가 필요로 한다. 우선, *f*(*x*)가 멱함수들 *x i* , (*i* = 0*,* 1*,* 2*,* 3)인 경우를 살펴보자. 다음 식들이 성립한다.

$$
A_1 x_1^0 + A_2 x_2^0 = \int_{-1}^1 x^0 dx = 2 \tag{8.7.5}
$$

<span id="page-842-2"></span>
$$
A_1 x_1^1 + A_2 x_2^1 = \int_{-1}^1 x^1 dx = 0
$$
\n(8.7.6)

$$
A_1 x_1^2 + A_2 x_2^2 = \int_{-1}^1 x^2 dx = \frac{2}{3}
$$
 (8.7.7)

<span id="page-842-0"></span>
$$
A_1 x_1^3 + A_2 x_2^3 = \int_{-1}^1 x^3 dx = 0
$$
\n(8.7.8)

연립방정식 (8.7.5)*∼*(8.7.8)을 풀면, 그 해는 다음과 같다.

$$
A_1 = 1, \quad A_2 = 1, \quad x_1 = -\frac{1}{\sqrt{3}}, \quad x_2 = \frac{1}{\sqrt{3}}
$$
 (8.7.9)

식 (8.7.5)*∼*식 (8.7.9)와 적분연산자의 선형성에서 알 수 있듯이, 임의의 3차 이하 멱함수 *f*(*x*)에 대해서 다음 식이 성립한다.

<span id="page-842-1"></span>
$$
f\left(-\frac{1}{\sqrt{3}}\right) + f\left(\frac{1}{\sqrt{3}}\right) = \int_{-1}^{1} f(x)dx\tag{8.7.10}
$$

즉, 정적분 *I* 를 두 점에서 함수값들의 가중합으로 나타낼 수 있다. 다음 예제는 식 (8.7.10)을 예증하기 위한 것이다.

832 제 8장 적분과 미분방정식

**예제 8.7.1** 식 (8.7.10)을 확인하기 위해서, 다음 MATLAB프로그램 GaussQuadTest101.m 을 실행해 보자.

```
1 % -----------------------------------------------------------------
2 % Filename: GaussQuadTest101.m
3 % Gaussian -Legrndre Quadrature of polynomial w/ order 3
  1% Programmed by CBS
5 % -----------------------------------------------------------------
6 clear all, close all, format long
7 syms c0 c1 c2 c3 x
8 \mid f = c0 + c1*x + c2*x^2 + c3*x^39 \mid \text{Int } f = \text{int}(f, x, -1, 1)10 \mid f1 = \text{subs}(f, x, -1/\text{sqrt}(3))11 f2 = \text{subs}(f, x, 1/\text{sqrt}(3))12| GQf = f1 + f213 Err = Intf-GQf
14 % End of program
15 \frac{9}{6} ----------------
```
이 MATLAB프로그램 GaussQuadTest101.m은 다음과 같은 3차함수 *f*(*x*)를 구간 [*−*1*,* 1] 에서 적분하는 것이다.

$$
f(x) = c_0 + c_1 x + c_2 x^2 + c_3 x^3 \tag{1}
$$

여기서 계수들 *c*0*, c*1*, c*2*, c*<sup>3</sup> 는 임의의 실수들이다.

이 MATLAB프로그램을 실행하면, 다음 식들이 성립함을 알 수 있다.

$$
\int_{-1}^{1} f(x)dx = 2c_0 + \frac{2}{3}c_2\tag{2}
$$

$$
f\left(-\frac{1}{\sqrt{3}}\right) = c_0 - \frac{\sqrt{3}}{3}c_1 + \frac{1}{3}c_2 - \frac{\sqrt{3}}{9}c_3\tag{3}
$$

$$
f\left(\frac{1}{\sqrt{3}}\right) = c_0 + \frac{\sqrt{3}}{3}c_1 + \frac{1}{3}c_2 + \frac{\sqrt{3}}{9}c_3\tag{4}
$$

$$
f\left(-\frac{1}{\sqrt{3}}\right) + f\left(\frac{1}{\sqrt{3}}\right) = 2\left[c_0 + \frac{1}{3}c_2\right]
$$
\n<sup>(5)</sup>

식 (2) 와 식 (5)에서 알 수 있듯이, 식 (8.7.10)이 성립한다.

**예제 8.7.2** Python을 사용해서 예제 [8.7.](#page-842-1)1을 다시 다루기 위해서, 다음 Python프로그램 GaussQuadTest101.Py를 실행해 보자.

```
_1 \mid \mid \mid \mid \mid \mid2 % Filename: GaussQuadTest101.m
3 % Gaussian-Legrndre Quadrature of polynomial w/ order 3
4 % Programmed by CBS
5 " " "
```

```
6
 7 import numpy as np
8 from sympy import Symbol, integrate
 9
10 c0 = Symbol('c0'); c1 = Symbol('c1'); c2 = Symbol('c2')11 c3 = Symbol('c3'); x = Symbol('x')
12 \mid f = c0 + c1*x + c2*x*x + c3*x*x + 313 Intf = integrate(f,(x,-1,1)); print(Intf)
14 f1 = f.subs(x, -1/np.sqrt(3)); print(f1)15 f2 = f.subs(x, 1(np.sqrt(3)); print(f2)16 \begin{vmatrix} \text{GQf} = \text{f1} + \text{f2}; \\ 0 \end{vmatrix} print(GQf)
17 \text{ Err} = \text{Intf-GQf}; print(Err)
18
19 # End of program
```
이 Python프로그램을 실행한 결과는 예제 8.7.1의 결과와 같다.

우리의 목적은 식 (8.7.1)의 정적분 *I* 를 식 [\(8.7](#page-843-0).2)의 가중합 *I<sup>n</sup>* 으로 나타내는 것이다. 이러한 목적을 달성하기 위해서, 우선 다음과 같은 *n*차 멱함수 *α*(*x*)를 정의하자.

$$
\alpha(x) \doteq \prod_{k=1}^{n} [x - x_k]
$$
\n(8.7.11)

여기서 *x*1*, x*2*, · · · , x<sup>n</sup>* 은 서로 다른 실수들이다. 즉, *x*1*, x*2*, · · · , x<sup>n</sup>* 은 *n*차 방정식 *α*(*x*) = 0의 서로 다른 근들이다. 피적분함수 *f*(*x*)에 대해서 다음과 같은 함수 *q*(*x*)를 정의하자.

$$
q(x) \doteq \sum_{k=1}^{n} f(x_k) \frac{\alpha(x)}{[x - x_k] \alpha'(x_k)} \tag{8.7.12}
$$

L'Hospital정리에 의해서, 다음 식이 성립함을 알 수 있다.

$$
\lim_{x \to x_k} \frac{\alpha(x)}{[x - x_k] \alpha'(x_k)} = 1 \tag{8.7.13}
$$

함수 *q*(*x*)는 [*n −* 1]차 멱함수이므로, 연속이다. 따라서, 식 (8.7.12)와 식 (8.7.13)에서 알 수 있듯이, 다음 식들이 성립한다.

$$
q(x_k) = f(x_k), \quad (k = 1, 2, \cdots, n)
$$
\n(8.7.14)

다음과 같이 함수 *f*(*x*)를 [*n −* 1]차 멱함수 *q*(*x*)와 나머지 *r*(*x*)의 합으로 나타내자.

$$
f(x) = q(x) + r(x)
$$
\n(8.7.15)

834 제 8장 적분과 미분방정식

만약 나머지 항 *r*(*x*)의 적분값이 작다면, 다음 식들이 성립한다.

$$
\int_{a}^{b} w(x)f(x)dx \approx \int_{a}^{b} w(x)q(x)dx = \sum_{k=1}^{n} f(x_k) \int_{a}^{b} w(x) \frac{\alpha(x)}{[x - x_k] \alpha'(x_k)} dx \qquad (8.7.16)
$$

다음과 같이 *A<sup>k</sup>* 를 정의하자.

$$
A_k \doteq \int_a^b w(x) \frac{\alpha(x)}{[x - x_k] \alpha'(x_k)} dx
$$
\n(8.7.17)

식 (8.7.16)에서 알 수 있듯이, 다음 근사식이 성립한다.

$$
\int_{a}^{b} w(x)f(x)dx \approx \sum_{k=1}^{n} A_k f(x_k)
$$
\n(8.7.18)

그러나, 만약 함수 *f*(*x*)가 [*n −* 1]차 멱함수이면, *f*(*x*) = *q*(*x*)이고 나머지는 *r*(*x*) = 0이다. 따라서, 이 경우에는 식 (8.7.18)이 근사식이 아닌 등식이 된다.

 $\vert$  예제 8.7.3  $\vert$  함수  $\alpha(x)$ 가 다음과 같다고 하자.

$$
\alpha(x) = [x - x_0 + h][x - x_0][x - x_0 - h] \tag{1}
$$

즉, 다음 식들이 성립한다고 하자.

$$
x_1 = x_0 - h, \quad x_2 = x_0, \quad x_2 = x_0 + h \tag{2}
$$

다음 식이 성립함은 자명하다.

$$
\alpha'(x) = [x - x_2][x - x_3] + [x - x_1][x - x_3] + [x - x_1][x - x_2]
$$
\n(3)

또한, 가중함수는 *w*(*x*) *≡* 1이라고 가정하자. 다음 식들이 성립한다.

$$
A_1 = \int_{x_1}^{x_3} \frac{\alpha(x)}{[x - x_1] \alpha'(x_2)} dx = \int_{x_1}^{x_3} \frac{[x - x_2][x - x_3]}{[x_1 - x_2][x_1 - x_3]} dx = \frac{h}{6}
$$
(4)

$$
A_2 = \int_{x_2}^{x_3} \frac{\alpha(x)}{[x - x_2] \alpha'(x_2)} dx = \int_{x_2}^{x_3} \frac{[x - x_1][x - x_3]}{[x_2 - x_1][x_2 - x_3]} dx = \frac{4h}{6}
$$
(5)

$$
A_3 = \int_{x_1}^{x_3} \frac{\alpha(x)}{[x - x_3] \alpha'(x_3)} dx = \int_{x_1}^{x_3} \frac{[x - x_1][x - x_2]}{[x_3 - x_1][x_3 - x_2]} dx = \frac{h}{6}
$$
(6)

따라서, 만약 함수 *f*(*x*)가 2차 멱함수이면, 다음 식이 성립한다.

$$
\int_{x_0 - h}^{x_0 + h} f(x) dx = \frac{h}{3} [f(x_0 - h) + f(x_0) + f(x_0 + h)] \tag{7}
$$

식 (7)은 Simpson공식이다. ■

이제 우리의 문제는 어떤 *α*(*x*), 즉 *x*1*, x*2*, · · · , x<sup>n</sup>* 을 선택하느냐는 것이다. 가장 쉽고도 널리 사용되는 방법은 주어진 가중함수 *w*(*x*)에 대해서 직교멱함수를 선택하는 것이다.

<span id="page-846-0"></span>**명제 8.7.1**

서로 다른 *x*1*, x*2*, · · · , x<sup>n</sup>* 에 대해서 다음 함수들을 살펴보자.

$$
\alpha(x) = \prod_{k=1}^{n} [x - x_k], \quad A_k = \int_a^b w(x) \frac{\alpha(x)}{[x - x_k] \alpha'(x_k)} dx, \ (k = 1, 2, \dots, n)
$$

차수가 [2*n −* 1] 이하인 어떤 멱함수 *f*(*x*)에 대해서도 다음 등식이 성립하기 위한 필요 충분조건은 구간 [*a, b*]에서 가중함수 *w*(*x*)에 대해 멱함수 *α*(*x*)가 차수가 [*n −* 1] 이하인 어떤 멱함수와도 직교인 것이다.

$$
\int_a^b w(x)f(x)dx = \sum_{k=1}^n A_k f(x_k)
$$

증명. 우선 필요조건을 생각해보자. 차수가 [2*n −* 1] 이하인 어떤 멱함수 *f*(*x*)에 대해서 다음 등식이 성립한다고 가정하자.

$$
\int_{a}^{b} w(x)f(x)dx = A_k f(x_k)
$$
\n(1)

 $\bar{x}$   $\bar{y}$   $\to$   $\bar{z}$   $\to$   $\bar{z}$   $\to$   $\bar{z}$   $\to$   $\bar{z}$   $\to$   $Q_1(x)$   $\to$   $\bar{z}$   $\to$   $\bar{z}$   $\to$   $\bar{z}$   $\to$   $\bar{z}$   $\to$   $\bar{z}$   $\to$   $\bar{z}$   $\to$   $\bar{z}$   $\to$   $\bar{z}$   $\to$   $\bar{z}$   $\to$   $\bar{z}$   $\to$   $\bar{z$ 이하인 멱함수이다. 식 (1)에서 알 수 있듯이, 다음 식들이 성립한다.

$$
\int_{a}^{b} w(x)[\alpha(x)Q_{1}(x)]dx = \sum_{k=1}^{n} A_{k}[\alpha(x_{k})Q_{1}(x_{k})] = 0
$$
\n(2)

여기서 두 번째 등호는 식 *α*(*xk*) = 0에 의해서 성립한다. 식 (2)가 의미하는 바는 멱함수 *α*(*x*) 가 차수가 [*n −* 1] 이하인 어떤 멱함수와도 구간 [*a, b*]에서 가중함수 *w*(*x*)에 대해 직교라는 것이다.

충분조건을 생각해보자. 멱함수 *α*(*x*)가 차수가 [*n −* 1] 이하인 어떤 멱함수와도 구간 [*a, b*] 에서 가중함수 *w*(*x*)에 대해 직교라고 가정하자. 차수가 [2*n −* 1] 이하인 멱함수 *f*(*x*)를 *α*(*x*) 로 나눈 몫과 나머지를 각각 *Q*2(*x*)와 *r*(*x*)라 하면, 다음 식이 성립한다.

$$
f(x) = \alpha(x)Q_2(x) + r(x)
$$
\n(3)

여기서 *Q*2(*x*)의 차수는 [*n −* 1] 이하이다. 식 (3)에서 알 수 있듯이, 다음 식이 성립한다.

$$
\int_{a}^{b} w(x)f(x)dx = \int_{a}^{b} w(x)\alpha(x)Q_{2}(x)dx + \int_{a}^{b} w(x)r(x)dx
$$
\n(4)

식 (4)와 직교성가정에 의해서, 다음 식이 성립한다.

$$
\int_{a}^{b} w(x)f(x)dx = \int_{a}^{b} w(x)r(x)dx
$$
\n(5)

멱함수 *r*(*x*)가 차수가 [*n −* 1] 이하이므로, 다음 식들이 성립한다.

$$
\int_{a}^{b} w(x)f(x)dx = \int_{a}^{b} w(x)r(x)dx = \sum_{k=1}^{n} A_{k}r(x_{k})
$$
\n(6)

다음 식들이 성립한다.

$$
f(x_k) = \alpha(x_k)Q_2(x_k) + r(x_k) = r(x_k)
$$
\n<sup>(7)</sup>

여기서 첫 번째 등호는 식 (3) 에 의해서, 그리고 두 번째 등호는 식 *α*(*xk*) = 0 에 의해서 성립한다. 식 (5)*∼*식 (7)에서 알 수 있듯이, 차수가 [2*n −* 1] 이하인 멱함수 *f*(*x*)에 대해서 다음 식이 성립한다.

$$
\int_{a}^{b} w(x)f(x)dx = \sum_{k=1}^{n} A_k f(x_k)
$$
\n(8)

■

명제 8.7.1에서 알 수 있듯이, *n*차 멱함수 *α*(*x*)가 차수가 [*n −* 1] 이하인 어떤 멱함수와도 구간 [*a, b*]에서 가중함수 *w*(*x*)에 대해 직교이면, 차수가 [2*n −* 1] 이하인 어떤 멱함수 *f*(*x*)에 대해서[도 다음](#page-846-0) 등식이 성립한다.

$$
\int_{a}^{b} w(x)f(x)dx = \sum_{k=1}^{n} A_k f(x_k)
$$
\n(8.7.19)

### **8.7.1 Gauss-Legendre구적법**

함수 *f*(*x*)를 적분구간 [*−*1*,* 1]에서 적분하기로 하자. 즉, 다음 정적분 *I* 를 수치적분하기로 하자.

$$
I = \int_{-1}^{1} f(x)dx
$$
 (8.7.20)

이 경우에 가중함수는 *w*(*x*) *≡* 1이다. 제2.1.2소절에서 알 수 있듯이, 구간 [*−*1*,* 1]에서 가중 함수 *w*(*x*) *≡* 1에 대한 직교함수는 Legendre함수이다.

명제 2.1.4에서 알 수 있듯이, Legendre함수 *Pn*(*x*)는 구간 (*−*1*,* 1)에서 근 *n*개를 갖는다. 식 (2.1.3)*∼*식 (2.1.6) 그리고 명제 2.1.3을 사용해서, 각 차수 *n*에 대한 Legendre함수 *Pn*(*x*)를 구할 수 있다. 따라서, 방정식 *Pn*(*x*) = 0의 실근들을 구할 수 있다. 예를 들어, 3차 Legendre 함수 *P*3(*x*)의 근들은 *− √* 0*.*6*,* 0*, √* 0*.*6이다. 방정식 *Pn*(*x*) = 0의 근들을 *xn,*1*, xn,*2*, · · · , xn,n* 이라 하고, 이에 해당하는 계수들을 *An,*1*, An,*2*, · · · , An,n* 이라 하자. 즉, *xn,*1*, xn,*2*, · · · , xn,n* 은 분할점들(abscissas)이다. 식 (8.7.5)*∼*식 (8.7.8)을 사용해서 미지수들 *A*<sup>1</sup> 과 *A*<sup>2</sup> 를 구하는 방법을 일반화하면, 다음 식들이 성립함을 알 수 있다.

<span id="page-848-1"></span>
$$
\sum_{k=1}^{n} x_{n,k}^{j-1} A_{n,k} = \frac{1 - [-1]^j}{j}, \quad (j = 1, 2, \cdots, n)
$$
\n(8.7.21)

연립방정식 (8.7.21)를 풀면, 계수들 *An,*1*, An,*2*, · · · , An,n*을 구할 수 있다. 이 계수들을 다음과 같이 구할 수도 있다. Weisstein [67, pp. 1731-1732]에서 알 수 있듯이, 다음 식들이 성립한다.

$$
A_{n,k} = \frac{2}{nP_{n-1}(x_{n,k})P'_n(x_{n,k})} = \frac{2}{[n+1]P_{n+1}(x_{n,k})P'_n(x_{n,k})}
$$
(8.7.22)

<span id="page-848-0"></span>식 (2.1.1)과 명제 (2.1.3)을 적용해서, 다음 점화식이 성립함을 증명할 수 있다.

$$
[1 - x2]P'n(x) = nxPn(x) + nPn-1(x)
$$
\n(8.7.23)

838 제 8장 적분과 미분방정식

식 (8.7.23)을 식 (8.7.22)에 적용하면, 다음 식들이 성립함을 알 수 있다.

<span id="page-849-1"></span>
$$
A_{n,k} = \frac{2}{[1 - x_{n,k}^2][P_n'(x_{n,k})]^2} = \frac{2[1 - x_{n,k}^2]}{[n+1]^2[P_{n+1}(x_{n,k})]^2}
$$
(8.7.24)

**예제 8.7.4** 식 (8.7.21)을 사용해서, Gauss-Legendre구적법의 분할점(abscissa)과 계수를 구하기 위해서, 다음 MATLAB프로그램 GaussLegendreQuad101.m을 실행해 보자.

```
1 % -----------------------------------------------------------------
2 % Filename GaussLegendreQuad101.m
3 % Gauss-Legendre Quadrature
4 % Using Vandermonde matrix
5 \begin{array}{c} 5 \ 6 \ 8 \end{array} Programmed by CBS
                                    6 % -----------------------------------------------------------------
7 function [ absci coeff ] = GaussLegendreQuad1(n);
8 \, \frac{\text{M}}{\text{m}} Input n = order of Legendre function Pn
9 format long
10 syms x
11 mm1= n-1
12 PO = 1;
13 P1 = x;
14 for ii = 1:1:mm115 Pn=((2.0*ii+1)*x*P1-iii*P0)/(ii+1.0);16 PO = P1;
17 P1 = Pn;
18 end
19 if n == 1
20 Pn = P1;
21 end
22 Pn = vpa (expand (Pn))
23 abscissa = sort(solve(vpa(Pn, 32)))24 % Coeffcient formula is based on Vandermonde matrix
25 | A(1,:) = \text{ones}(1,n);26 b(1) = 2;
27 for ii = 2:1:n
28 A(ii,:) = A(ii-1,:).*abscissa';29 if mod(ii,2) == 0, b(ii) = 0;30 else b(ii) = 2/ii;
31 end
32 end
33 A
34 b
35 coeff = b/A';
36 absci = double(abscissa);
37 coeff = double(coeff');
38 [ absci coeff ]
39 save('GaussLegendreQuad101.txt','coeff','absci','-ascii')
40 \% End of program<br>41 \% --------------
41 % -----------------------------------------------------------------
```
이 MATLAB프로그램을 실행하기 위해서, MATLAB커맨드행에 다음 명령을 내려보자.

>> [ Abscissa, Coefficient] = GaussLegendreQuad101(7)

■

이 MATLAB명령문을 실행하면, 차수가 *n* = 7인 Gauss-Legendre구적법의 분할점과 계수를 출력한다. 그 결과는 다음과 같다.

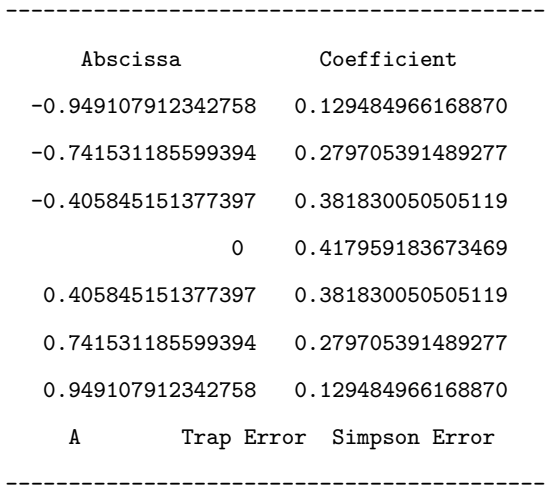

**예제 8.7.5** Python을 사용해서 예제 8.7.4을 다시 다루기 위해서, 다음 Python프로그램

GaussLegendreQuad101.Py를 실행해 보자.

```
| " ""
2 % Filename GaussLegendreQuad101.Py
3 % Gauss-Legendre Quadrature
4 % Using Vandermonde matrix
5 % Programmed by CBS
6 " ""
7
8 import numpy as np
9 # import pandas as pd
10 from sympy import Symbol, simplify, nroots, expand
11
12 \, | \, n = 713 \mid x = Symbol('x')
14 \mid mm1 = n-115 PO = 1;
16 P1 = x;
17 for ii in range(1,mm1+1):
18 Pn = ((2.0*ii+1)*x*P1-iii*P0)/(ii+1.0);19 PO = P1;
20 P1 = \mathbf{Pn};
21 if n == 1:
22 Pn = P1;
23 Pn = simplify(Pn); print(Pn)
24 Pn = expand(Pn); print(Pn)
25 abscissa = nroots (Pn)
26 abscissa = sorted(abscissa)
27
28 # Coeffcient formula is based on Vandermonde matrix
29 A = np{\text{.zeros}}((n,n))30 \mid b = np \cdot zeros((n, 1))
```

```
31 A[0,:] = 1;32 \mid b[0] = 2;33 for ii in range(1,n):
34 A[ii,:] = A[ii-1,:]*abscissa
35 if np.mod(ii,2) == 1:
36 b[ii] = 0;
37 else:
38 b[ii] = 2/(ii+1);
39 | \text{coeff} = npu \text{.} inalg.solve(A,b); print(\text{coeff})40
41 \sharp Output
42 absci = np.reshape(abscissa,(n,1))
43 Outp = np.concatenate((absci,coeff), axis=1)
44 print(Outp)
45 \vertnp.savetxt(r'GaussLegendreQuad101Py.txt', Outp, fmt='%d')
46
47 # End of program
```
이 Pvthon프로그램을 실행한 결과는 예제 8.7.4의 결과와 같다.

**예제 8.7.6** | 식 (8.7.24)를 사용해서, Gaus[s-Leg](#page-849-0)endre구적법의 분할점과 계수를 구하기 위해서, 다음 MATLAB프로그램 GaussLegendreQuad102.m을 실행해 보자.

```
1 % -----------------------------------------------------------------
2 % Filename GaussLegendreQuad102.m
3 % Gauss-Legendre Quadrature
4 % Using formula at Weisstein (1998, pp. 1731-1732)
5 % Programmed by CBS
6 % -----------------------------------------------------------------
7 function [ absci coeff ] = GaussLegendreQuad102(n);
8 \, \frac{\text{?}}{\text{?}} Input n = order of Legendre function Pn
9 format long
10 syms x
11 \, \text{mm1} = \, \text{n-1};
12 PO = 1;
13 P1 = x;
14 for ii = 1:1:mm115 Pn=((2.0*ii+1)*x*P1-iik+P0)/(ii+1.0);16 PO = P1;
17 P1 = Pn;
18 end
19 if n == 1
20 Pn = P1;
21 end
22 abscissa = sort(solve(vpa(Pn,32)));
23 % Coefficient formula is given at Weisstein
24 for jj = 1:1:n25 PO = 1;
26 P1 = x;
27 for kk = 1:1:n28 Pn = ((2.0*kk+1)*x*P1-kk*P0)/(kk+1.0);29 P0 = P1;
30 P1 = Pn;
31 end
32 Pn = P1;
33 dum1 = subs(Pn, x, abscissa(jj))^2;
```

```
34 coeff(jj) = vpa(2*(1-abscissa(jj)^2)/(n+1)^2/dum1);
35 end
36 absci = double(abscissa);
37 coeff = double(coeff');
38 [ absci coeff ]
39 save('GaussLegendreQuad102.txt','coeff','absci','-ascii')
40 % End of program
41 % -----------------------------------------------------------------
```
이 MATLAB프로그램을 실행하기 위해서, MATLAB커맨드행에 다음 명령을 내려보자.

```
>> [ Abscissa, Coefficient] = GaussLegendreQuad102(7)
```
이 MATLAB명령문을 실행하면, 예제 8.7.4와 동일한 결과를 얻는다. ■

**예제 8.7.7** Python을 사용해서 예제 8[.7.6](#page-849-0)을 다시 다루기 위해서, 다음 Python프로그램 GaussLegendreQuad102.Py를 실행해 보자.

```
| """
2 % Filename GaussLegendreQuad102.Py
3 % Gauss-Legendre Quadrature
4 % Using formula at Weisstein (1998, pp. 1731-1732)
5 % Programmed by CBS
6 \mid """
 7
8 import numpy as np
9 from sympy import Symbol, simplify, nroots
10
11 \, \text{m} = 712 \mid x = Symbol('x');
13 \, \text{mm1} = \, \text{n-1};
14 PO = 1;
15 P1 = x;
16 for ii in range (1, mm1+1):
17 \text{Pn} = ((2.0 * i i + 1) * x * P1 - i i * P0) / (i i + 1.0);18 PO = P1;
19 P1 = Pn;
20 \text{ if } n == 1:
21 Pn = P1;
22 Pn = simplify(Pn); print(Pn)23 abscissa = nroots(Ph); print(abscissa) # faster than solve
24 abscissa.sort(); print(abscissa)
25
26 # Coeffcient formula is given at Weisstein
27 coeff = np \cdot zeros(n)28 for jj in range (1, n+1):
29 PO = 1;
30 P1 = x;
31 for kk in range(1,n+1):
32 Pn = ((2.0*kk+1)*x*P1-kk*P0)/(kk+1.0);33 P0 = P1;
34 P1 = Pn;
35 Pn = P1;
36 dum0= Pn.subs(x,abscissa[jj-1]);
37 dum1 = dum0**2
```
842 제 8장 적분과 미분방정식

```
38 coeff [jj-1] = 2*(1-abscissa [jj-1]**2)/(n+1)**2/dum1
39 print (coeff)
40
41 # Output
42 absci = np.reshape(abscissa, (n,1))
43 coeffi = np.reshape(coeff, (n,1))
44 Outp = np.concatenate ((absci,coeffi), axis=1)
45 print (Outp)
46 \vert np.savetxt(r'GaussLegendreQuad102Py.txt', Outp, fmt='%d')
47
48 # End of program
```
이 Python프로그램을 실행한 결과는 예제 8.7.6의 결과와 같다.

다음 예제는 명제 8.7.1을 예증하기 위한 [것이다.](#page-851-0)

**예제 8.7.8** 명제 8.7.1에서 알 수 있듯이, [2*n −* 1]차 이하 멱함수에 대해 Gauss-Legendre 구적법을 적용해서 [수치적](#page-846-0)분을 하면, 오차없는 적분값이 구해진다. 차수가 *n* = 3 경우에 대해서 이 성질이 성[립함을](#page-846-0) 확인해보자.

차수가 3인 Legendre함수는 다음과 같다.

$$
P_3(x) = \frac{1}{2}x[5x^2 - 3]
$$
 (1)

방정식 *P*3(*x*)의 해는 다음과 같다.

$$
x = -\sqrt{\frac{3}{5}}, \quad 0, \quad \sqrt{\frac{3}{5}} \tag{2}
$$

차수가 2*n −* 1 = 5인 멱함수의 일반형은 다음과 같다.

$$
f(x) = ax^{5} + bx^{4} + cx^{3} + dx^{2} + ex + g
$$
\n(3)

구간 [*−*1*,* 1]에서 이 함수의 정적분은 다음과 같다.

$$
I = \int_{-1}^{1} f(x)dx = \left[\frac{a}{6}x^{6} + \frac{b}{5}x^{5} + \frac{c}{4}x^{4} + \frac{d}{3}x^{3} + \frac{e}{2}x^{2} + gx\right]_{-1}^{1} = \frac{2}{5}b + \frac{2}{3}d + 2g \tag{4}
$$

Legendre함수의 각 근에서 함수값은 다음과 같다.

$$
f\left(-\sqrt{\frac{3}{5}}\right) = -\left[\frac{3}{5}\right]^2 \sqrt{\frac{3}{5}}a + \left[\frac{3}{5}\right]^2 b - \left[\frac{3}{5}\right] \sqrt{\frac{3}{5}}b + \frac{3}{5}d - \sqrt{\frac{3}{5}}e + g \tag{5}
$$

$$
f(0) = g \tag{6}
$$

$$
f\left(\sqrt{\frac{3}{5}}\right) = +\left[\frac{3}{5}\right]^2 \sqrt{\frac{3}{5}}a + \left[\frac{3}{5}\right]^2 b + \left[\frac{3}{5}\right] \sqrt{\frac{3}{5}}b + \frac{3}{5}d + \sqrt{\frac{3}{5}}e + g \tag{7}
$$

식 (5)*∼*식 (7)에서 알 수 있듯이, 다음 식이 성립한다.

$$
\frac{5}{9}f\left(-\sqrt{\frac{3}{5}}\right) + \frac{8}{9}f(0) + \frac{5}{9}f\left(\sqrt{\frac{3}{5}}\right) = \frac{2}{5}b + \frac{2}{3}d + 2g\tag{8}
$$

식 (4)와 식 (8)에서 알 수 있듯이, 다음 식이 성립한다.

$$
I = \frac{5}{9}f\left(-\sqrt{\frac{3}{5}}\right) + \frac{8}{9}f(0) + \frac{5}{9}f\left(\sqrt{\frac{3}{5}}\right)
$$
(9)

어떤 [2*n −* 1]차 멱함수의 계수들의 개수는 2*n*이다. 그러나, 그 중 *n*개는 적분구간 [*−*1*,* 1] 에서 기함수의 정적분이 0이라는 성질에 의해서 소거된다. 나머지 모수들은 *n*개 분할점들에서 함수값들 *{f*(*xk*)*|k* = 1*,* 2*, · · · , n}*을 이용해서 구할 수 있다. Gauss-Legendre구적법에서는 피적분함수를 [2*n −* 1]차 멱함수로 근사시키므로 오차가 적다. ■

지금까지는 함수 *f*(*x*) 를 적분구간 [*−*1*,* 1] 에서 수치적분하는 것을 다루었다. 그러나, 적분구간이 [*a, b*]인 경우에도 다음과 같은 Gauss-Legendre변환을 사용해서, Gauss-Legendre 구적법을 적용할 수 있다.

<span id="page-854-0"></span>
$$
z = \frac{[b-a]x + a + b}{2} \tag{8.7.25}
$$

다음 예제는 식 (8.7.25)과 Gauss-Legendre구적법을 사용해서 수치적분을 하는 예이다.

 $\mathbf{a} = \begin{cases} \n\mathbf{a} & \text{if } \mathbf{a} = \mathbf{a} \\ \n\mathbf{b} & \text{if } \mathbf{a} = \mathbf{b} \n\end{cases}$ 계산하기 위해서[, 다음](#page-854-0) MATLAB프로그램 GaussLegendreQuad103.m을 사용해 보자.

```
1 % -----------------------------------------------------------------
 2 % Filename: GaussLegendreQuad103.m
3 % Gauss Legendre Quadrature
 4 % Programmed by CBS
5 % -----------------------------------------------------------------
6 function GaussLegendreQuad103
```

```
7 clear all, close all, format long
 8 \mid f1 = \mathbb{Q}(x) \mid x. * (1-x). * exp(-x);9
10\frac{1}{2} Calculating Gauss-Legendre Quadrature
11 \mid a = 0, b = 4, n = 10;12 syms xx13 Absci = vpasolve(legendreP(n, xx) == 0)
14 Coeff = 2/(n+1)^2*(1-Absci.^2)./legendreP(n+1,Absci).<sup>2</sup>2
15|z = ((b-a)*Absci + a+b)/2;16| GLQ = Coeff(1)*f1(z(1));17 for kk = 2:1:n18 GLQ = GLQ + Coeff(kk)*f1(z(kk));19 end
20 IntGLQ = GLQ*(b-a)/2
21
22 % Calculating true integral
23 syms xx24 \int f x = xx * (1-xx) * exp(-xx);
25 IntTrue = int(fx, 0, 4);
26 IntTrue = double(IntTrue)
27
28 % Error and Save
29 \text{err} = \text{IntTrue} - \text{IntGLQ}30\big|\,\texttt{save}\,(\,\texttt{'GaussLegendreQuad103.txt\,}',\texttt{IntTrue\,}',\texttt{IntGLQ'})31 end
32 % End of program
33 % -----------------------------------------------------------------
```
이 MATLAB프로그램을 실행하기 위해서, MATLAB커맨드행에 다음 명령을 내리자.

>> [ Abscissa, Coefficient] = GaussLegendreQuad103(7)

이 MATLAB프로그램을 실행하면, 다음 정적분의 진짜값을 출력한다.

$$
I = \int_0^4 x[1-x]e^{-x}dx = 21e^{-4} - 1 = -0.615371583336582
$$
 (1)

차수가 10인 Gauss-Legendre구적법에 의한 수치적분값은 다음과 같다.

$$
\int_0^4 f(x)dx = \sum_{k=1}^{10} A_{10,k}f(x_{10,k}) = -0.615371583336582
$$
 (2)

즉, 이 수치적분값은 진짜 정적분과 같다. 즉, 배정밀도(double precision)까지 수치적분값은 오차가 0이다. 결론적으로, 앞에서 사용한 다른 수치적분값보다 적은 분할점들을 사용했으면 서도 오차가 작아졌다. ■

**예제 8.7.10** Python을 사용해서 예제 8.7.9을 다시 다루기 위해서, 다음 Python프로그램 GaussLegendreQuad103.Py를 실행해 보자.

```
11.11.11% Filename GaussLegendreQuad103.Py
3 % Gauss-Legendre Quadrature
4 % Programmed by CBS
5 " """
 6
7 import numpy as np
8 from sympy import Symbol, integrate, exp
9
10 f1 = lambda x: x*(1-x)*np.\exp(-x)11
12 \# Calculating Gauss-Legendre Quadrature
13 \mid n = 1014 Absci, Coeff = np.polynomial.legendre.leggauss(n)
15 a = 0; b = 416|z = ((b-a)*Absci + a+b)/2;17| GLQ = Coeff[0]*f1(z[0]);18 for kk in range(1,n):
19 GLQ = GLQ + Coeff[kk]*f1(z[kk]);
20 IntGLQ = GLQ * (b-a)/221 print (IntGLQ)
22
23 # Calculating true integral
24 \times x = Symbol('xx')
25 \vert fx = xx*(1-xx)*exp(-xx);26 IntTrue = integrate(fx,(xx,0,4));
27 print (IntTrue)
28 IntTrue.evalf()
29
30 # Error and Output
31 err = (IntTrue - IntGLQ).evalf()
32 Outp = [ IntGLQ, IntTrue, err ]
33 print (Outp)
34 \vert \text{np.savetzt(r'GaussLegendreQuad103Py.txt', Outp, fmt='%d')35
36 # End of program
```
이 Python프로그램을 실행한 결과는 예제 8.7.9의 결과와 같다.

#### **8.7.2 Gauss-Laguerre구적법**

다음 정적분 *I* 를 수치적분하기로 하자.

$$
I = \int_0^\infty e^{-x} f(x) dx \tag{8.7.26}
$$

이 경우에 가중함수는 *w*(*x*) = *e <sup>−</sup><sup>x</sup>* 이다. 제2.1.4소절에서 알 수 있듯이, 구간 [0*, ∞*)에서 가중함수 *w*(*x*) = *e <sup>−</sup><sup>x</sup>* 에 대한 직교함수는 Laguerre함수이다.

식 (2.1.14)*∼* 식 (2.1.18) 그리고 명제 2.1.10을 사용해서, 각 차수 *n* 에 대한 Laguerre 함수 *Ln*(*x*) 를 구할 수 있고, 또한 Laguerre함수 *Ln*(*x*) 의 근을 구할 수 있다. 예를 들어,

2차 Laguerre함수 *L*2(*x*) 의 근들은 2 *− √* <sup>2</sup>*,* 2 + *<sup>√</sup>* 2 이다. 방정식 *Ln*(*x*) = 0 의 근들을 *xn,*1*, xn,*2*, · · · , xn,n* 이라 하고, 이에 해당하는 계수들을 *An,*1*, An,*2*, · · · , An,n* 이라 하자. 즉, *xn,*1*, xn,*2*, · · · , xn,n* 은 분할점들(abscissas)이다. 식 (8.7.5)*∼*식 (8.7.8)을 사용해서 미지수들 *A*<sup>1</sup> 과 *A*<sup>2</sup> 를 구하는 방법을 일반화하면, 다음 식들이 성립함을 알 수 있다.

$$
\sum_{k=1}^{n} x_{n,k}^{j-1} A_{n,k} = \int_0^\infty e^{-x} x^{j-1} dx = \Gamma(j), \quad (j = 1, 2, \cdots, n)
$$
 (8.7.27)

연립방정식 (8.7.27)을 풀어서 계수들 *An,*1*, An,*1*, · · · , An,n* 을 구하면, 다음과 같다.

$$
A_{n,k} = \frac{x_k}{[n+1]^2 [L_{n+1}(x_{n,k})]^2}, \quad (k = 1, 2, \cdots, n)
$$
\n(8.7.28)

**예제 8.7.11** Gauss-Laguerre구적법의 분할점과 계수를 구하기 위해, 다음 MATLAB프 로그램 GaussLaguerreQuad101.m을 사용해 보자.

```
1 % -----------------------------------------------------------------
2 % Filename GaussLaguerreQuad101.m
3 % Gauss-Laguerre Quadrature
4 % Using MATLAB function roots.m
5 % Programmed by CBS
6 % -----------------------------------------------------------------
7 function [ absci coeff ] = GaussLaguerreQuad101(n)
8 % Input n = order of Laguerre function Pn
9 % Find abscissas
10 format long
11 if n \le 0, LP = 1;
12 elseif n == 1, LP = [-1 1];
13 else LP0 = 1; LP1 = [-1 1];14 for ii = 1:1:n-115 LP = -1/(i i + 1) * [LP1, 0] + (2 * i i + 1) / (i i + 1) ...16 *[0,LP1]-ii/(ii+1)*[0 0 LP0];
17 LP0 = LP1; LP1 = LP;
18 end
19 end
20 LP
21 abscissa = sort (roots(LP));
22\frac{1}{6} Coeffcient formula is based on Vandermonde matrix
23 | A(1,:) = \text{ones}(1,n);24 | b(1) = 1;25 for ii = 2:1:n
26 A(ii,:) = A(ii-1,:).*abscissa';27 b(ii) = (ii-1)*b(ii-1);28 end
29 \text{coeff} = \text{b/A}';
30 absci = double (abscissa);
31 coeff = double(coeff');
32 [ absci coeff ]
33 save('GaussLaguerreQuad101.txt','coeff','absci','-ascii')
34 % End of program
35 % ----------------------------------------------------------------
```
■

이 MATLAB프로그램 GaussLaguerreQuad101.m에서는 Laguerre함수의 계수들만 구 한 다음, 이에 해당하는 멱함수의 근을 구하는 MATLAB함수 roots.m을 사용하였다. 이 MATLAB프로그램을 실행하기 위해서, MATLAB커맨드행에 다음 명령을 내려보자.

>> [ Abscissa, Coefficient] = GaussLaguerreQuad101(7)

이 MATLAB명령문을 실행하면, 차수가 *n* = 7인 Gauss-Laguerre구적법의 분할점과 계수를 출력한다. 그 결과는 다음과 같다.

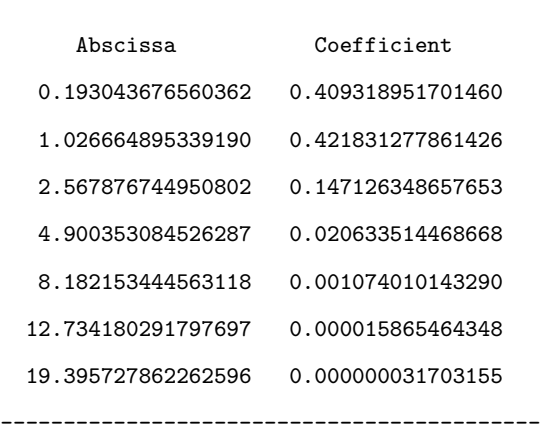

-------------------------------------------

**예제 8.7.12** Python을 사용해서 예제 8.7.11을 다시 다루기 위해서, 다음 Python프로그램

GaussLaguerreQuad101.Py를 실행해 보자.

```
1 \cdots2 % Filename GaussLaguerreQuad101.Py
3 % Gauss-Laguerre Quadrature
4 % Using Vandermonde matrix
5 % Programmed by CBS
6 " """
 7
8 import numpy as np
9 import pandas as pd
10
11 # Find abscissas
12 zeroo = pd. Series ([0])
13 \mid n = 714 if n \leq 0:
15 LP = pd. Series ([1]);
16 elif n == 1:
17 LP = pd.Series([-1, 1]);
18 else:
19 LPO = pd.Series([1]);
20 LP1 = pd.Series([-1, 1]);
21 for ii in range(1,n):
22 dum0 = pd. Series.copy (LP0);
23 dum1f = pd.Series.copy(LP1);
```

```
24 dum1b = pd. Series.copy (LP1);
25 dum0 = pd. Series (np. concatenate (([0], \
26 dum0.values))).reset_index(drop=True);
27 dum0 = pd. Series (np. concatenate (([0], \
28 dum0.values))).reset_index(drop=True);
29 dum1f = pd. Series(np. concatenate(([0], \
30 dum1f.values))).reset_index(drop=True);
31 dum1b = dum1b.append(zeroo).reset_index(drop=True);
32 LP = -1/(i i + 1) * d \text{um} 1b + (2 * i i + 1)/(i i + 1) * d \text{um} 1f - i i/(i i + 1) * d \text{um} 0;33 LPO = pd. Series.copy (LP1);
34 LP1 = pd. Series.copy (LP);
35 abscis = np.roots (LP)
36 print(abscis)
37 abscissa = sorted(abscis); print(abscissa)
38
39 \# Coeffcient formula is based on Vandermonde matrix
40 A = np.zeros((n,n))
41 \vert b = np \cdot zeros((n,1))42 | A[0,:] = 1;43 \mid b[0] = 1;44 for ii in range (1,n):
45 A[ii,:] = A[ii-1,:]*abscissa
46 b[ii] = ii*b[ii-1];
47 coeff = np.linalg.solve(A,b); print(coeff)
48
49 # Output
50 absci = np.reshape(abscissa, (n,1))
51 Outp = np.concatenate ((absci,coeff), axis=1)
52 print (Outp)
53 \, \vert \, \text{np.savetzt}(\text{r'GaussLaguerreQuad101Py.txt'}, \text{ Outp, fmt='%d'})54
55 # End of program
```
이 Python프로그램을 실행한 결과는 예제 8.7.11의 결과와 같다.

다음 예제는 Gauss-Laguerre구적법을 사[용해서 수](#page-857-0)치적분을 하는 예이다.

 $\mathbf{q}$ 제 8.7.13 | 함수  $f(x) = e^{-x}x^5$ 의 정적분을 Gauss-Laguerre구적법을 사용해서 계산하기 위해서, 다음 MATLAB프로그램 GaussLaguerreQuad102.m을 사용해 보자.

```
1 % -------------------------------------------------------------------------
2 % Filename: GaussLaguerreQuad102.m
3 % Gauss Laguerre Quadrature
4 % Programmed by CBS
5 % -------------------------------------------------------------------------
6 function GaussLaguerreQuad102
7 clear all, close all, format long
8 \mid f1 = \mathbb{Q}(x) x.^59 % Calculating Gauss-Laguerre Quadrature
10 \, | \, n = 3;11 syms xx12 Abscissa = vpasolve (laguerreL(n, xx) == 0)
13 Coeff = Abscissa./(n+1)^2./laguerreL(n+1,Abscissa).^2
14 GLQ = Coeff(1)*f1(Abscissa(1));15 for kk = 2:1:n
```

```
16 GLQ = GLQ + Coeff(kk)*f1(Abscissa(kk));
17 end
18 GLQ
19 % Calculating true integral
20 trueftn = xx^5*exp(-xx);
21 IntTrue = int(trueth, 0, inf);22 IntTrue = double(IntTrue)
23 err = IntTrue - GLQ
24 save('GaussLaguerreQuad102.txt','IntTrue','GLQ')
25 end
26 % -------------------------------------------------------------------------
```
이 MATLAB프로그램 GaussLaguerreQuad102.m을 실행하면, 먼저 다음 정적분의 진짜 값을 출력한다.

$$
I = \int_0^\infty e^{-x} x^5 dx = \Gamma(5) = 4! = 120
$$
 (1)

차수가 3인 Gauss-Laguerre구적법에 의한 수치적분값은 다음과 같다.

$$
\int_0^\infty f(x)dx = \sum_{k=1}^3 A_{3,k}f(x_{3_k}) = 119.999999999994
$$
 (2)

즉, 이 수치적분값은 오차가 5*.*8 *·* 10*−*<sup>13</sup> 이다. 이 예제는 명제 8.7.1을 예증한 것이다. ■

**예제 8.7.14** Python을 사용해서 예제 8.7.13을 다시 다루[기 위해](#page-846-0)서, 다음 Python프로그램 GaussLaguerreQuad102.Py를 실행해 보자.

```
| "" "" "
2 % Filename: GaussLaguerreQuad102.Py
3 % Gauss Laguerre Quadrature
4 % Programmed by CBS
5 " """
6
7 import numpy as np
8 from sympy import Symbol, integrate, exp
9
10 \mid f1 = lambda x: x**5
11
12 # Calculating Gauss-Laguerre Quadrature
13 \mid n = 314 Abscissa, Coeff = np.polynomial.laguerre.laggauss(n)
15 \mid GLQ = Coeff[0]*f1(Abscissa[0]);16 for kk in range(1,n):
17 GLQ = GLQ + Coeff[kk]*f1(Abscissa[kk]);
18 IntGLQ = GLQ
19 print (IntGLQ)
20
21 \# Calculating true integral
22 \, \text{xx} = \text{Symbol}('xx')23 f x = xx**5*exp(-xx);24 IntTrue = integrate(fx,(xx,0,np.inf));
```
850 제 8장 적분과 미분방정식

```
25 print (IntTrue)
26 IntTrue.evalf()
27
28 # Error and Output
29 err = (IntTrue - IntGLQ).evalf()30 Outp = [ IntGLQ, IntTrue, err ]
31 print(Outp)
32 \vertnp.savetxt(r'GaussLaguerreQuad102Py.txt', Outp, fmt='%d')
33
34 # End of program
```
이 Python프로그램을 실행한 결과는 예제 8.7.13의 결과와 같다.

## **8.7.3 Gauss-Hermite구적법**

다음 정적분 *I* 를 수치적분하기로 하자.

$$
I = \int_{-\infty}^{\infty} e^{-x^2} f(x) dx \tag{8.7.29}
$$

이 경우에 가중함수는 *w*(*x*) = *e −x* <sup>2</sup> 이다. 제2.1.5소절에서 알 수 있듯이, 구간 (*−∞, ∞*)에서 가중함수 *w*(*x*) = *e −x* <sup>2</sup> 에 대한 직교함수는 Hermite함수이다.

식 (2.1.22)*∼*식 (2.1.25) 그리고 명제 2.1.14를 사용해서, 각 차수 *n*에 대한 Hermite함수 *Hn*(*x*)를 구할 수 있고, Hermite함수 *Hn*(*x*)의 근도 구할 수 있다. 예를 들어, 3차 Hermite 함수 *H*3(*x*)의 근들은 *− √* 1*.*5*,* 0*, √* 1*.*5이다. 방정식 *Hn*(*x*) = 0의 근들을 *xn,*1*, xn,*2*, · · · , xn,n* 이라 하고, 이에 해당하는 계수들을 *An,*1*, An,*2*, · · · , An,n* 이라 하자. 즉, *xn,*1*, xn,*2*, · · · , xn,n* 은 분할점들(abscissas)이다. 식 (8.7.5)*∼*식 (8.7.8)을 사용해서 미지수들 *A*<sup>1</sup> 과 *A*<sup>2</sup> 를 구하는 방법을 일반화하면, 다음 식들이 성립함을 알 수 있다.

$$
\sum_{k=1}^{n} x_k^{j-1} A_{n,k} = \int_{-\infty}^{\infty} e^{-x^2} x^{j-1} dx = \Gamma\left(\frac{j}{2}\right), \quad (j = 1, 2, \cdots, n)
$$
 (8.7.30)

여기서 변수변환 *z* = *x* <sup>2</sup>을 적용하면 두 번째 등호가 성립함을 알 수 있다. 연립방정식 (8.7.30) 를 풀어서 계수들 *An,*1*, An,*1*, · · · , An,n* 을 구하면, 다음과 같다. 다음 식들이 성립함을 알 수 있다.

$$
A_{n,k} = \frac{\sqrt{\pi}2^{n-1}n!}{n^2[H_{n-1}(x_{n,k})]^2}
$$
\n(8.7.31)

**예제 8.7.15** Gauss-Hermite구적법의 분할점과 계수를 구하기 위해서, 다음 MATLAB

프로그램 GaussHermiteQuad101.m을 사용해 보자.

```
1 % -----------------------------------------------------------------
 2 % Filename: GaussHermiteQuad101.m
3 % Gauss-Hermite Quadrature
 4 % Using MATLAB function roots.m
5 % Programmed by CBS
6 % -----------------------------------------------------------------
 7 function [ absci coeff ] = GaussHermiteQuad101(n)
8 \, \frac{\text{M}}{\text{m}} Input n = order of Hermite function Pn
9 % Find abscissas
10 format long
11 if n \le 0, HP = 1;
12 elseif n == 1, HP = [2 0 ];
13 else HPO = 1; HP1 = [ 2 0 ];
14 for ii = 1:1:n-115 HP = 2*[HP1, 0] - 2*iii*[0 \toplus HP0];16 HPO = HP1; HP1 = HP;
17 end
18 end
19 abscissa = sort(roots(HP));
20\frac{1}{6} Coeffcient formula is based on Vandermonde matrix
21 | A(1,:) = ones(1,n);22 |b(1) = sqrt(pi);23 for ii = 2:1:n
24 A(ii,:) = A(ii-1,:).*abscissa';25 if mod(i, 2) == 0, b(ii) = 0;
26 else
27 b(ii) = (ii-2)/2*b(ii-2);
28 end
29 end
30 coeff = b/A';
31 absci = double(abscissa);
32 coeff = double(coeff');
33 [ absci coeff ]
34 save('GaussHermiteQuad101.txt','coeff','absci','-ascii')
35 % End of program
36 % -----------------------------------------------------------------
```
이 MATLAB프로그램 GaussHermiteQuad101.m에서는 Hermite함수의 계수들만 구한 다 음, 이에 해당하는 멱함수의 근을 구하는 MATLAB함수 roots.m을 사용하였다. 이 MATLAB 프로그램을 실행하기 위해서, MATLAB커맨드행에 다음 명령을 내려보자.

>> [ Abscissa, Coefficient] = GaussHermiteQuad101(7)

이 MATLAB명령문을 실행하면, 차수가 *n* = 7 인 Gauss-Hermite구적법의 분할점과 계수를 출력한다. 그 결과는 다음과 같다.

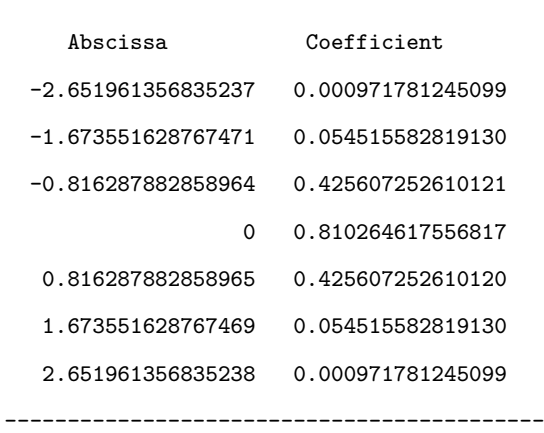

-------------------------------------------

**예제 8.7.16** Python을 사용해서 예제 8.7.15을 다시 다루기 위해서, 다음 Python프로그램 GaussHermiteQuad101.Py를 실행해 보자.

■

```
\, m \, m \, m \,2 % Filename GaussHermiteQuad101.Py
3 % Gauss-Hermite Quadrature
4 % Using Vandermonde matrix
5 % Programmed by CBS
6 " ""
 7
8 import numpy as np
9 import pandas as pd
10
11 # Find abscissas
12 zeroo = pd. Series ([0])
13 \, | \, n = 714 if n <= 0:
15 HP = pd. Series ([1]);
16 elif n == 1:
17 HP = pd. Series ([2,0]);
18 else:
19 \vert HPO = pd. Series ([1]);
20 HP1 = pd.Series([2,0]);
21 for ii in range(1,n):
22 | dum0 = pd.Series.copy(HPO);23 \vert dum1 = pd. Series.copy (HP1);
24 dum0 = pd. Series (np. concatenate (([0], \
25 \vert dum0.values))).reset_index(drop=True);
26 dum0 = pd. Series (np. concatenate (([0], \
27 dum0.values))).reset_index(drop=True);
28 dum1 = dum1.append(zeroo).reset_index(drop=True);
29 HP = 2*dum1 - 2*ii*dum0;30 HPO = pd. Series.copy (HP1);
31 HP1 = pd. Series.copy (HP);
32 abscis = np.roots(HP)
33 print (abscis)
34 abscissa = sorted(abscis); print(abscissa)
35
36 # Coeffcient formula is based on Vandermonde matrix
37 \mid A = np \cdot zeros((n,n))
```
```
38 \mid b = np \cdot zeros((n, 1))39 A[0,:] = 1;40 \mid b[0] = np.sqrt(np.pi);41 for ii in range (1,n):
42 A[ii,:] = A[ii-1,:]*abscissa
43 if np \mod(i \in [2) == 1:
44 b [i] = 0;45 else:
46 b[ii] = (ii-1)/2*b[ii-2];
47 coeff = np.linalg.solve(A,b); print(coeff)
48
49 # Output
50 absci = np.reshape(abscissa,(n,1))
51 Outp = np.concatenate((absci,coeff), axis=1)
52 print (Outp)
53 \vertnp.savetxt(r'GaussHermiteQuad101Py.txt', Outp, fmt='%d')
54
55 # End of program
```
이 Python프로그램을 실행한 결과는 예제 8.7.15의 결과와 같다.

다음 예제는 Gauss-Hermite구적법을 사용[해서 수](#page-862-0)치적분을 하는 예이다.

 $\mathbf{q}$ 제 8.7.17  $\left| \quad \vec{p} \right|_0^2 = e^{-x^2} x^4$ 의 정적분을 Gauss-Hermite구적법을 사용해서 계산하기 위해서, 다음 MATLAB프로그램 GaussHermiteQuad102.m을 실행해 보자.

```
1 % -------------------------------------------------------------------------
 2 % Filename: GaussHermiteQuad102.m
 3 % Gauss Hermite Quadrature
 4 \begin{array}{c} 4 \ \text{%} \quad \text{Programming by CBS} \\ 5 \begin{array}{ccc} 6 \ \text{%} \end{array} \end{array}5 % -------------------------------------------------------------------------
 6 clear all, close all, format long
 7 \mid f1 = \circ(x) \times ^48 % Calculating Gauss-Hermite Quadrature
 9 \mid n = 3;10 syms xx11 Abscissa = vpasolve (hermited(n, xx) == 0)12 Coeff = sqrt(pi)*2^(n-1)*gamma(n+1)./n^2./hermiteH(n-1,Abscissa).^2
13 GLQ = Coeff(1)*f1(Abscissa(1));14 for kk = 2:1:n15 GLQ = GLQ + Coeff(kk)*f1(Abscissa(kk));
16 end
17 GLQ
18 % Calculating true integral
19 syms xx
20 \int f x = exp(-xx<sup>2</sup>)*xx<sup>2</sup>4;
21 IntTrue = int(fx, -inf, inf);
22 IntTrue = double(IntTrue)
23 \text{err} = \text{IntTrue} - \text{GLQ}24 save('GaussHermiteQuad102.txt','IntTrue','GLQ')
25 % End of program
26 % -------------------------------------------------------------------------
```
이 MATLAB프로그램 GaussHermiteQuad102.m을 실행하면, 다음 정적분의 진짜값을 출력한다.

$$
I = \int_0^\infty e^{-x^2} x^4 dx = \Gamma\left(\frac{5}{2}\right) = \frac{3}{4}\Gamma\left(\frac{1}{2}\right) = \frac{3}{4}\sqrt{\pi} = 1.329340388179137\tag{1}
$$

차수가 3인 Gauss-Hermite구적법에 의한 수치적분값은 다음과 같다.

$$
\int_0^\infty f(x)dx = \sum_{k=1}^3 A_{3,k}f(x_{3,k}) = 1.329340388179137\tag{2}
$$

즉, 이 수치적분값은 오차가 0이다. 따라서, 이 예제는 명제 8.7.1을 예증한 것이다.

**예제 8.7.18** Python을 사용해서 예제 8.7.17을 다시 다[루기 위](#page-846-0)해서, 다음 Python프로그램 GaussHermiteQuad102.Py를 실행해 보자.

```
| "" "" "
2 % Filename: GaussHermiteQuad102.Py
3 % Gauss Hermite Quadrature
4 % Programmed by CBS
5 " """
6
7 import numpy as np
 8
9 \mid f1 = \text{lambda } x: x**410
11 \# Calculating Gauss-Hermite Quadrature
12 \, | \, n = 313 Abscissa, Coeff = np.polynomial.hermite.hermgauss(n)
14 \mid GLQ = Coeff[0]*f1(Abscissa[0]);15 for kk in range(1,n):
16 GLQ = GLQ + Coeff[kk]*f1(Abscissa[kk]);
17 IntGLQ = GLQ
18 print (IntGLQ)
19
20 # Calculating true integral
21 IntTrue = 3/4*np.sqrt(np pip)22 print (IntTrue)
23
24 # Error and Output
25 err = IntTrue - IntGLQ
26 Outp = [ IntGLQ, IntTrue, err ]
27 print (Outp)
28 \vertnp.savetxt(r'GaussHermiteQuad102Py.txt', Outp)
29
30 # End of program
```
이 Python프로그램을 실행한 결과는 예제 8.7.17의 결과와 같다.

### **8.7.4 Gauss-Chebyshev구적법**

다음 정적분 *I* 를 수치적분하기로 하자.

$$
I = \int_{-1}^{1} \frac{1}{\sqrt{1 - x^2}} f(x) dx
$$
 (8.7.32)

여기서 가중함수는 *w*(*x*) = [1 *− x* 2 ] *<sup>−</sup>*1/2 이다. 제2.1.3소절에서 알 수 있듯이, 구간 (*−*1*,* 1) 에서 가중함수 *w*(*x*) = [1 *− x* 2 ] *<sup>−</sup>*1/2 에 대한 직교함수는 Chebyshev함수이다.

명제 2.1.7의 증명에서 알 수 있듯이, 각 차수 *n*에 대한 Chebyshev함수 *Tn*(*x*)의 근들은 다음과 같다.

<span id="page-866-0"></span>
$$
x_{n,k} = \cos\left(\frac{\pi}{2n}[2k-1]\right), \ \ (k=1,2,\cdots,n) \tag{8.7.33}
$$

예를 들어, 3차 Chebyshev함수 *T*3(*x*)의 근들은 *− √* 3/2*,* 0*, √* 3/2이다. 방정식 *Tn*(*x*)의 근들을 *xn,*1*, xn,*2*, · · · , xn,n* 이라 하고, 이에 해당하는 계수들을 *An,*1*, An,*2*, · · · , An,n* 이라 하자. 즉,  $x_{n,1}, x_{n,2}, \dots, x_{n,n}$ 은 분할점들(abscissas)이다. 변수변환  $x = \sin \theta$ 를 이용해서, 다음 식이 성립함을 증명할 수 있다.

$$
b_j \doteq \int_{-1}^1 \frac{1}{\sqrt{2 - x^2}} x^{j-1} dx = \begin{cases} \frac{1 \cdot 3 \cdots [2n-3][2n-1]}{2 \cdot 4 \cdots [2n-2][2n]} \frac{\pi}{2}, & (j = 2n+1) \\ 0, & \text{(otherwise)} \end{cases}
$$
(8.7.34)

식 (8.7.5)*∼*식 (8.7.8)을 사용해서 미지수들 *A*<sup>1</sup> 과 *A*<sup>2</sup> 를 구하는 방법을 일반화하면, 다음 식들이 성립함을 알 수 있다.

$$
\sum_{k=1}^{n} x_k^{j-1} A_{n,k} = b_j, \quad (j = 1, 2, \cdots, n)
$$
\n(8.7.35)

연립방정식 (8.7.35)를 풀면, 계수들 *An,*1*, An,*2*, · · · , An,n*을 구할 수 있다. 이 계수들을 구하는 다른 방법은 다음과 같다. Weisstein [67, pp. 401-402]에서 알 수 있듯이, 다음 식들이 성립 한다.

$$
A_{n,k} = -\frac{\pi}{T_{n+1}(x_{n,k})T_n'(x_{n,k})}
$$
(8.7.36)

<span id="page-866-1"></span>식 (2.1.7)과 식 (8.7.33)에서 알 수 있듯이, 다음 식들이 성립한다.

$$
T_{n+1}(x_{n,k}) = [-1]^k \sin\left(\frac{\pi}{2n}[2k-1]\right), \quad (k = 1, 2, \cdots, n)
$$
 (8.7.37)

$$
T'_n(x_{n,k}) = \frac{[-1]^{k+1}n}{\sin\left(\frac{\pi}{2n}[2k-1]\right)}, \quad (k = 1, 2, \cdots, n)
$$
\n(8.7.38)

856 제 8장 적분과 미분방정식

식 (8.7.37)과 식 (8.7.38)을 식 (8.7.36)에 대입하면, 다음 식들이 성립함을 알 수 있다.

$$
A_{n,k} = \frac{\pi}{n}, \quad (k = 1, 2, \cdots, n)
$$
\n(8.7.39)

**예제 8.7.19** Gauss-Chebyshev구적법의 분할점과 계수를 구하기 위해서, 다음 MATLAB 프로그램 GaussChebyshevQuad101.m을 사용해 보자.

```
1 % -----------------------------------------------------------------
2 % Filename: GaussChebyshevQuad101.m
3 % Gauss-Chevyshev Quadrature
4 % Using Vandermonde matrix
5 % Programmed by CBS
6 % -----------------------------------------------------------------
7 function [ absci coeff ] = GaussChebyshevQuad101(n)
8 % Input n = order of Chevyshev function Pn
9 format long
10 kk = (1:1:n);
11 abscissa = cos(pi/2/n.*(2*kk-1))12 % Coeffcient formula is based on Vandermonde matrix
13 | A(1,:) = \text{ones}(1,n);14 | b(1) = pi;15 for ii = 2:1:n
16 A(ii,:) = A(ii-1,:).*abscissa';
17 if mod(ii,2) == 0, b(ii) = 0;18 else b(ii) = b(ii-2)*(ii-2)/(ii-1);
19 end
20 end
21 coeff = b/A';
22 absci = double(abscissa);
23 \text{coeff} = \text{double}(\text{coeff}');
24 ErrorCoeff = coeff - pi/n25 [ absci coeff ErrorCoeff]
26 save('GaussChebyshevQuad101.txt','coeff','absci','-ascii')
27 % End of program
28 % -----------------------------------------------------------------
```
이 MATLAB프로그램 GaussChebyshevQuad101.m을 실행하기 위해서, MATLAB커맨 드행에 다음 명령을 내려보자.

>> [ Abscissa, Coefficient] = GaussChebyshevQuad101(7)

이 MATLAB명령문을 실행하면, 차수가 *n* = 7인 Gauss-Chebyshev구적법의 분할점과 계수를 출력한다. 그 결과는 다음과 같다.

■

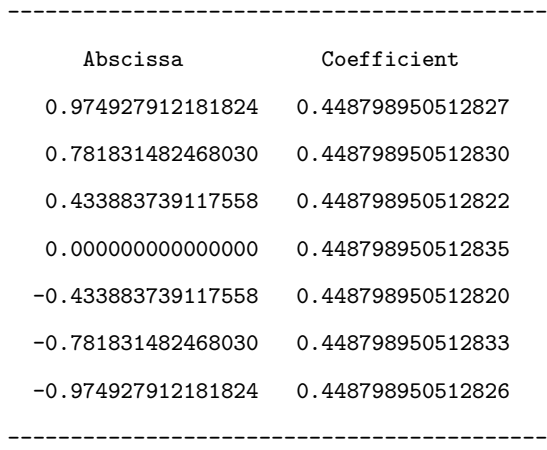

**예제 8.7.20** Python을 사용해서 예제 8.7.19을 다시 다루기 위해서, 다음 Python프로그램 GaussChebyshevQuad101.Py를 실행해 보자.

```
1 """
  % Filename GaussChebyshevQuad101.Py
  3 % Gauss -Chebyshev Quadrature
  4 % Programmed by CBS
   ^{\rm 5.0~\rm H}6
  import numpy as np
 8
9 # Find abscissas and Coefficients
10 \, | \, n = 711 | kk = np.arange (1, n+1)12 abscissa = np.cos(np.pi/2/n*(2*kk-1))
13 \cot f = np \cdot pi/n * np \cdot ones(n)14
15 # Output
16 absci = np.reshape(abscissa,(n,1))
17 \vert \text{coef} = \text{np}.\text{reshape}(\text{coeff},(n,1))18 Outp = np.concatenate ((absci,coef), axis=1)
19 print(Outp)
20 np.savetxt(r'GaussChebyshevQuad101Py.txt', Outp, fmt='%d')
21
22 # End of program
```
이 Python프로그램을 실행한 결과는 예제 8.7.19의 결과와 같다.

다음 예제는 Gauss-Chebyshev구적법을 [사용해서](#page-867-0) 수치적분을 하는 예이다.

**예제 8.7.21** 함수 *f*(*x*) = *x* 6/ *√* 1 *− x* <sup>2</sup> 의 정적분을 Gauss-Chebyshev구적법을 사용해서 계산하기 위해서, 다음 MATLAB프로그램 GaussChebyshevQuad102.m을 실행해 보자.

```
1 % -----------------------------------------------------------------
2 % Filename: GaussChebyshevQuad102.m
3 % Gauss Chevyshev Quadrature
4 % Programmed by CBS
5 % -----------------------------------------------------------------
6 clear all, close all, format long
7 \mid \text{ff} = \text{inline}('x.^6')8 % Calculating Gauss-Chebyshev Quadrature
9 \mid n = 410 absissa = \cos\left(\frac{((2*(1:n) - 1)/(2*n))*pi}{?}\right);
11 GCQ = sum(pi/n * ff (absissa))12 % Calculating true integral
13 syms xx
14 \int fx = xx<sup>\hat{6}/\sqrt{sqrt(1-xx.^2)};</sup>
15 IntTrue = int(fx, -1, 1)16 IntTrue = double(IntTrue)
17 err = IntTrue - GCQ
18 save('GaussChebyshevQuad102.txt','IntTrue','GCQ','-ascii')
19 % End of program
20 \, \frac{9}{6} ---------
```
이 MATLAB프로그램 GaussChebyshevQuad102.m을 실행하면, 다음 정적분의 진짜값을 출력한다.

$$
I = \int_{-1}^{1} \frac{1}{\sqrt{1 - x^2}} x^6 dx = \frac{5\pi}{16} = 0.981747704246810
$$
 (1)

차수가 4인 Gauss-Chebyshev구적법에 의한 수치적분값은 다음과 같다.

$$
\int_{-1}^{1} f(x)dx = \sum_{k=1}^{4} A_{4,k}f(x_{4,k}) = 0.981747704246810
$$
 (2)

즉, 배정밀도(double precision)까지 수치적분값은 오차가 0이다. 따라서, 이 예제는 명제  $8.7.1$ 을 예증한 것이다.

**[예제](#page-846-0) 8.7.22** Python을 사용해서 예제 8.7.21을 다시 다루기 위해서, 다음 Python프로그램 GaussChebyshevQuad102.Py를 실행해 보자.

```
\overline{1} "" "
2 % Filename: GaussChebyshevQuad102.Py
3 % Gauss Chebyshev Quadrature
4 % Programmed by CBS
  \, m \, m \, m \,6
7 import numpy as np
 8
9 f1 = lambda x: x**610
11 \# Calculating Gauss-Chebyshev Quadrature
12 \ln = 4
```

```
13 Abscissa, Coeff = np.polynomial.chebyshev.chebgauss(n)
14 print (Abscissa, Coeff)
15 \mid GLQ = Coeff[0]*f1(Abscissa[0]);16 for kk in range(1,n):
17 GLQ = GLQ + Coeff[kk]*f1(Abscissa[kk]);
18 IntGLQ = GLQ
19 print (IntGLQ)
20
21 # Calculating true integral
22 IntTrue = 5/16*np.pi
23 print (IntTrue)
24
25 # Error and Output
26 err = IntTrue - IntGLQ
27 Outp = [ IntGLQ, IntTrue, err ]
28 print (Outp)
29 np.savetxt(r'GaussChebyshevQuad102Py.txt', Outp)
30
31 # End of program
```
이 Python프로그램을 실행한 결과는 예제 8.7.21의 결과와 같다.

## **8.7.5 Gauss-Lobbato구적법**

다음 정적분 *I* 를 수치적분하기로 하자.

$$
I = \int_{-1}^{1} f(x)dx
$$
 (8.7.40)

이 경우에 가중함수는 *w*(*x*) *≡* 1이다. 제2.1.2소절에서 알 수 있듯이, 구간 [*−*1*,* 1]에서 가중 함수 *w*(*x*) *≡* 1에 대한 직교함수는 Legendre함수이다. Gauss-Lobbato구적법이 Legendre 함수를 사용하는 Gauss-Legendre구적법과 다른 점은 끝점들 *x* = *−*1과 *x* = 1이 분할점 이라는 것이다. 따라서, 차수가 *n*인 Gauss-Lobbato구적법에서 분할점을 [*n −* 2]개만 선 택하면 된다. 이 [*n −* 2] 개 점들은 차수가 [*n −* 1] 인 Legendre함수의 도함수 *P ′ n−*1 (*x*) 의 근이다. 방정식 *P ′ n−*1 (*x*) = 0의 근들을 *xn,*2*, xn,*3*, · · · , xn,n−*<sup>1</sup> 이라 하고, 이에 해당하는 계 수들을 *An,*1*, An,*2*, · · · , An,n* 이라 하자. 즉, *xn,*1*, xn,*2*, · · · , xn,n* 은 분할점들(abscissas)이다. Weisstein [67, pp. 1786-1787]에서 알 수 있듯이, 다음 식들이 성립한다.

$$
A_{n,k} = \begin{cases} \frac{2}{n[n-1]}, & (k = 1, n) \\ \frac{2}{n[n-1][P_{n-1}(x_{n,k})]^2}, & (k = 2, 3, \cdots, n-1) \end{cases}
$$
(8.7.41)

**예제 8.7.23** MATLAB함수 quadl.m을 사용해서 적응Lobbato구적법(adaptive Gauss-Lobbato quadrature)을 적용할 수 있다. 이 함수의 사용법을 살펴보기 위해서, 다음 MATLAB 프로그램 USEquadl101.m("use quad el one zero one dot m")을 실행해 보자.

```
1 % -----------------------------------------------------------------
 2 \frac{1}{6} Filename: USEquadl101.m (Use quad el one zero one dot m)
 3 % Adaptive Gauss-Lobbato Quadrature
 4 \frac{4}{5} Programmed by CBS<br>5 \frac{4}{5} -----------------
                                         5 % -----------------------------------------------------------------
 6 function USEquadl101
 7 clear all, close all, format long
  8 % (Example 1)
 9 \mid f1 = \mathbb{Q}(x) \mid x. * (1-x). * exp(-x);10 |a = 0, b = 4, tol = 1.0e-08, trace = 111 Int1 = quadl(f1, a, b, tol, trace)12 % Plotting
13 \times x = 0:0.001:4;14 yy = f1(xx);
15 \times 0 = [ 0.00000000000 0.0678950000 0.1357900000 ...]\begin{array}{cccc} 16 & 0.2036850000 & 0.2715800000 & 0.4073700000 & \ldots \end{array}17 0.5431600000 0.6789500000 0.8147400000 ...
\begin{array}{cccc} 18 & 0.9505300000 & 1.0863200000 & 1.2005300000 & \ldots \end{array}\begin{array}{cccc} 19 & 1.3147400000 & 1.4289500000 & 1.5431600000 & \ldots \end{array}20 \begin{array}{c|c} 20 & 1.7715800000 & 2.0000000000 & 2.2284200000 \end{array}21 2.4568400000 2.6852600000 2.9136800000 ...
22 \begin{array}{|l} 22 \end{array} 3.1852600000 3.4568400000 3.7284200000 4.0 ]
23 plot(xx,yy,'k',x0,0,'ro','LineWidth',2.5)
24 set (gca, 'fontsize', 11, 'fontweigh', 'bold')
25 legend ('function', 'calculating points', 1)
26 hold on
27 plot([0 4], [0,0], 'k-', 'LineWidth', 1.5)
28 hold off
29 saveas(gcf, 'USEquadl101', 'jpg')
30 save('USEquadl101.txt','Int1','Int2','-ascii')
31 end
32 % End of program
33 % -----------------------------------------------------------------
```
MATLAB함수 quadl.m의 표준적 사용법은 다음과 같다.

```
\Rightarrow q = quadl(fun,a,b)
\Rightarrow q = quadl(fun,a,b,tol,trace)
>> [q,fcnt] = quadl(fun,a,b,tol,trace)
```
첫 번째 입력변수 fun은 피적분함수이고, 두 번째와 세 번째 입력변수들 a와 b는 적분구 간의 하한과 상한을 나타낸다. 옵션인 네 번째 입력변수 tol은 오차허용값이다. 또한, 다섯 번째 입력변수 trace에 0이 아닌 값을 할당하면, 함수값을 계산하는 분할점들에 대한 정보를 출력한다. 첫 번째 출력변수 q는 수치적분값이고, 두 번째 출력변수 fcnt는 함수값을 계산하는 횟수이다.

MATLAB프로그램 USEquadl101.m을 실행하면, 적응Simpson알고리즘을 적용해서 다음 정적분을 계산한다.

$$
q = \int_0^4 x[1-x]e^{-x}dx
$$
 (1)

이 quadl.m을 실행한 결과, 정적분 *q*의 수치적분값은 *−*0*.*6154이다. 옵션 trace에 1을 지정하 였으므로, 함수를 계산하는 횟수 fcnt, 적분하는 소구간의 시작점 a, 소구간의 길이 b-a 그리고 수치적분값 q를 출력한다. 이 값들을 바탕으로 그린 그래프가 그림 8.7.1이다. 그림 8.7.1에서 알 수 있듯이, 곡선의 기울기 변화가 심한 부분에서는 분할점들이 촘촘히 분포되고, 그렇지 않으면 성기게 분포되어 있다.

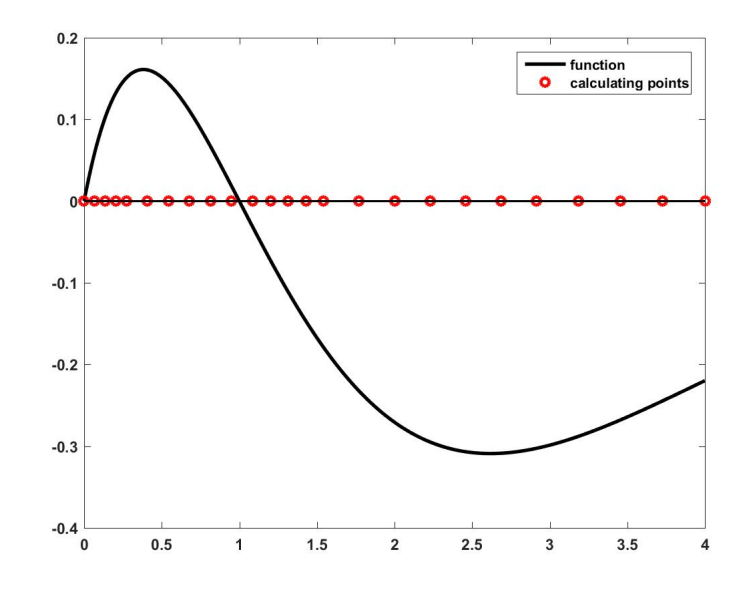

그림 8.7.1. MATLAB함수 quadl.m

**예제 8.7.24** Python을 사용해서 예제 8.7.23을 다시 다루기 위해서, 다음 Python프로그램 USEquad101.Py를 실행해 보자.

```
\overline{1}"""
  2 % Filename: USEquad101.Py
  3 % https://en.wikipedia.org/wiki/Adaptive_Simpson%27s_method
  4 """
 5
6 import numpy as np
7 import matplotlib.pyplot as plt
8 from scipy. integrate import quad
\epsilon10 def simpsons_rule(f,a,b):
11 c = (a+b) / 2.000
12 h3 = abs(b-a) / 6.0
```

```
13 return h3*(f(a) + 4.0*f(c) + f(b))14
15 def recursive_asr(f,a,b,eps,whole):
16 "Recursive implementation of adaptive Simpson's rule."
17 c = (a+b) / 2.018 left = simpsons_rule(f,a,c)
19 right = simpsons_rule(f,c,b)
20 if abs(left + right - whole) <= 15*eps:
21 return left + right + (left + right - whole)/15.0
22 return recursive_asr(f,a,c,eps/2.0,left) \
23 + recursively\_asr(f,c,b,eps/2.0,right)24
25 def adaptive_simpsons_rule(f,a,b,eps):
26 "Calculate integral of f from a to b with max error of eps."
27 return recursive_asr(f,a,b,eps,simpsons_rule(f,a,b))
28
29 ## (Example 1)
30 f1 = lambda x: x*(1-x)*np.\exp(-x)31 \mid a = 0; b = 4; tol = 1.0e-08;32 Int1 = adaptive_simpsons_rule(f1, a, b, tol)
33 print(Int1)
34
35 # Plotting
36 \, | \, xx = npu. linspace (0, 4, 4001)37 yy = f1(xx);
38 \times 0 = [ 0.0000000000, 0.0678950000, 0.1357900000,39 0.2036850000, 0.2715800000, 0.4073700000,
\begin{array}{cccc} 40 & 0.5431600000, & 0.6789500000, & 0.8147400000, \end{array}41 0.9505300000, 1.0863200000, 1.2005300000,
\begin{array}{cccc} 42 & 1.3147400000, & 1.4289500000, & 1.5431600000, \end{array}\begin{array}{cccc} 43 & 1.7715800000, & 2.0000000000, & 2.2284200000, \end{array}44 2.4568400000, 2.6852600000, 2.9136800000,
\begin{array}{cccc} 45 & 3.1852600000, & 3.4568400000, & 3.7284200000, & 4.0 \end{array}46 \mid zero0 = np \cdot zeros((len(x0), 1))47 fig = plt.figure()
48 \vert \text{plt.plot}(xx, yy, 'k', linewidth=2.0, label="y=f(x)")49| plt.plot(x0,zero0,"r*", linewidth=2.5, label="Integral Points")
50 plt.legend(loc='lower left')
51 plt.plot(x0,zero0,"g-", linewidth=1)
52 plt.xlabel("x")
53 plt.ylabel("y")
54 plt.show()
55 fig.savefig('USEquad101aPy.jpg')
56
57 ## (Example 2)
58 def ff(x):
59 return x*(1-x)*np exp(-x)60
61 Int2 = quad(ff, 0, 4)
62 print (Int2)
63
64 # End of program
```
이 Python프로그램을 실행한 결과는 예제 8.7.23의 결과와 같다. ■

## **8.7.6 MATLAB과 Python의 적분함수들**

MATLAB함수 trapz.m을 사용해서 사다리꼴공식을 적용할 수 있다. MATLAB함수들 quad.m이나 quadl.m은 모두 Gander & Gautschi (2000)이 제시한 알고리즘을 바탕으로 한다. 피적분함수가 평활하지 않고 또한 높은 정밀도를 요구하지 않는 경우에는 quad.m을 사용하고, 반면에 피적분함수가 평활하거나 높은 정밀도를 요구하는 경우에는 quadl.m을 사용한다. 또한, 단변량함수의 정적분을 구하기 위해서, MATLAB함수 integral.m을 사용할 수 있다. Python에서는 scipy패키지의 함수 integrate를 사용해서 정적분을 구할 수 있다.

**예제 8.7.25** MATLAB함수 integral.m을 사용하는 예로서 다음 MATLAB프로그램 UseIntegral101.m을 실행해 보자.

```
1 % -----------------------------------------------------------------
 2 % Filename: UseIntegral101.m
3 % Use MATLAB function Integral.m
  4 % https://kr.mathworks.com/help/matlab/ref/integral.html#examples
 5 % -----------------------------------------------------------------
6 clear all, clear all, format long
 7 % Example 1: Improper Integral
 8 \nvert \text{ fun} = \nvert 0(x) \nvert \text{ exp}(-x.^2). * \log(x). ^2;9 | q1 = integral(fun, 0, Inf)10
11 % Example 2: Parameterized Function
12 fun = \mathfrak{0}(x,c) 1./(x.^3-2*x-c);
13 % Evaluate the integral from x=0 to x=2 at c=5.
14 | q2 = interval(Q(x)fun(x, 5), 0, 2)
15
16 % Example 3: Singularity at Lower Limit
17 \text{fun} = \mathbb{Q}(x) \log(x);
18 % Evaluate with the default error tolerances.
19 | q31 = \text{integral}(\text{fun}, 0, 1)20 % Evaluate with 12 decimal places of accuracy.
21 q32 = integral(fun, 0, 1, 'RelTol', 0, 'AbsTol', 1e-12)
22
23 % Example 4: Complex Contour Integration Using Waypoints
24 fun = \mathbb{Q}(z) 1./(2*z-1);
25 \frac{1}{25} % Integrate over the triangular path from 0 to 1+1i to 1-1i to 0
26 % by specifying waypoints.
27 | q4 = interval(fun, 0, 0, 'Waypoints', [1+1i, 1-1i])28
29 % Example 5: Vector -Valued Function
30 \text{ fun} = \mathbb{Q}(x) \sin((1:5) * x);31 q5 = integral(fun, 0, 1, 'ArrayValued', true)
32
33 % Example 6: Improper Integral of Oscillatory Function
34 \int \text{fun} = \mathbb{Q}(x)x.^5.*exp(-x).*sin(x);35 % Adjusting the absolute and relative tolerances
36 \mid q6 = \text{integral}(\text{fun}, 0, \text{Inf}, \text{'RelTol'}, 1e-8, \text{'AbsTol'}, 1e-13)37 % End of program
38 \times - - - - - - - - -
```
첫 번째 예제는 다음 특이적분(improper integral)을 하기 위한 것이다.

$$
I_1 = \int_0^\infty \exp\left(-\frac{x^2}{2}\right) [\ln(x)]^2 dx \tag{1}
$$

이 적분값은 *I*<sup>1</sup> = 1*.*947522220295560이다.

두 번째 예제는 모수(parameter)를 포함하는 함수를 적분하기 하기 위한 것이다.

$$
I_2(c) = \int_0^2 \frac{1}{x^3 - 2x - c} dx
$$
 (2)

적분값 *I*2(5)는 *−*0*.*460501533846733이다.

세 번째 예제는 다음 정적분을 계산할 때 오차허용범위(error tolerance)를 조정하기 위한 것이다.

$$
I_3 = \int_0^1 \ln(x) dx \tag{3}
$$

디폴트 오차적용범위를 사용할 때, 이 적분값은 *I*<sup>31</sup> = *−*1*.*000000010959678이다. 오차허용 범위가 10*−*<sup>12</sup> 일 때, 이 적분값은 *I*<sup>32</sup> = *−*1*.*000000000000010이다.

네 번째 예제는 다음 복소적분(contour integral)을 하기 위한 것이다.

$$
I_4 = \int_C \frac{1}{2z - 1} dz \tag{4}
$$

여기서 원점 0 + 0*i*를 출발해서 점 1 + *i*와 점1 *− i*을 거쳐 다시 원점으로 돌아오는 적분경로 (contour) *C* 는 다음과 같다.

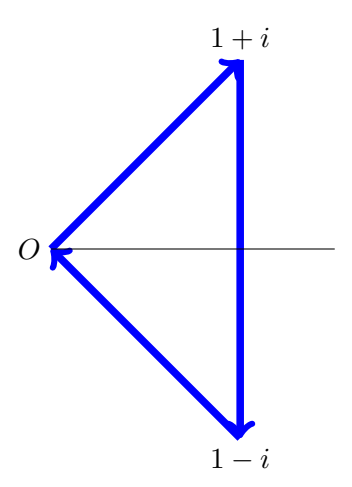

이 적분값은 *I*<sup>4</sup> = *−*0*.*000000000000000 *−* 3*.*141592653589799*i* = *−πi*이다. 다섯 번째 예제는 벡터값을 갖는 다음과 같은 적분을 하기 위한 것이다.

$$
I_5 = \begin{bmatrix} \int_0^1 \sin(x) dx \\ \int_0^1 \sin(2x) dx \\ \int_0^1 \sin(3x) dx \\ \int_0^1 \sin(4x) dx \\ \int_0^1 \sin(5x) dx \end{bmatrix}
$$
 (5)

이 벡터적분값은 다음과 같다.

$$
I_5 = \begin{bmatrix} 0.4597, & 0.7081, & 0.6633, & 0.4134, & 0.1433 \end{bmatrix}^t \tag{6}
$$

여섯 번째 예제는 다음과 같이 진동하는 함수를 적분하기 위한 것이다.

$$
I_6 = \int_0^\infty x^5 \exp(-x)\sin(x)dx\tag{7}
$$

여기서는 상대오차허용범위를 10*−*<sup>8</sup> 그리고 절대오차허용범위를 10*−*<sup>13</sup> 으로 제한하였다. 적분값 *I*<sup>6</sup> 는 *−*14*.*999999999998364이다. ■

**예제 8.7.26** Python을 사용해서 예제 8.7.25을 다시 다루기 위해서, 다음 Python프로그램 UseIntegrate101.Py를 실행해 보자.

```
1 \overline{ ""
2 % Filename: UseIntegrate101.Py
3 % Use Python function scipy.integrate
4 % https://docs.scipy.org/doc/scipy/reference/tutorial/integrate.html
5 " """
6
7 import numpy as np
8 import scipy. integrate as integrate
 9
10 # Example 1: Improper Integral
11 fun1 = lambda x: np.exp(-x**2)*np.log(x)**2
12 | q1 = integrate.quad(fun1, 0, np.inf)
13 print(q1)14
15 # Example 2: Parameterized Function
16 def fun2(x,c): return 1/(x**3-2*x-c)17 \# E valuate the integral from x=0 to x=2 at c=5.
18 c = 5
19 q2 = integrate.quad(fun2,0,2,args=(c))
```

```
20 print(q2)21
22 # Example 3: Singularity at Lower Limit
23 fun3 = lambda x: np. log(x);
24 # Evaluate with the default error tolerances.
25 | q31 = integrate.quad(fun3,0,1)
26 print (q31)
27 # Evaluate with 12 decimal places of accuracy.
28 | q32 = integrate.quad(fun3,0,1,epsabs=1e-12,epsrel=0)
29 print(q32)
30
31 # Example 5: Vector-valued function
32 def fun5(x,n): return np.sin(n*x)
33 |  q5vec = np.zeros(5)
34 for nn in range(0,5):
35 q5vec[nn] = integrate.quad(fun5, 0, 1, args=(nn+1))[0]
36 print(q5vec)
37
38 # Example 6: Improper Integral of Oscillatory Function
39 fun6 = lambda x: x**5*np. exp(-x)*np.sin(x);40 # Adjusting the absolute and relative tolerances
41 \mid q6 = \text{integrate.}quad(\text{fun}6, 0, np \cdot \text{Inf.}epsabs=1e-13,epsrel=1e-8)
42 print (q6)
43
44 # Example 11
45 import scipy. special as special
46 \mid q11 = \text{integrate}.quad(lambda x: special.jv(2.5, x), 0, 4.5)47 print (q11)
48
49 # Example 12
50 \mid q12 = np \cdot sqrt(2(np \cdot pi)*(18.0/27*np \cdot sqrt(2)*np \cdot cos(4.5) -51 4.0/27*np.sqrt(2)*np.sin(4.5) +
52 + np.sqrt(2*np.pi)*special.fresnel(3/np.sqrt(np.pi))[0])
53 print(q12)54
55 # Example 13
56 def fun13(x, a, b): return a*x**2 + b
57 a = 2
58 b = 1
59 | q13 = \text{integrate.}quad(\text{fund}), 0, 1, \text{args}=(a, b))
60 print (q13)
61
62 # Example 14
63 def fun14(t, n, x):
64 return np.exp(-x*t) / t**n
65 def expint (n, x):
66 return integrate.quad(fun14, 1, np.inf, args=(n, x))[0]
67 vec_expint = np.vectorize(expint)
68 \, q14a = \text{vec} expint (3, np. arange (1.0, 4.0, 0.5))
69 print(q14a)
70 \mid q14b = \text{special}.\text{expn}(3, np.\text{arange}(1.0, 4.0, 0.5))71 print (q14b)
72
73 # Example 15
74 q15 = integrate.quad(lambda x: expint(3, x), 0, np.inf)
75 print (q15)
76 q15True = 1/3
77 error15 = q15True - q15[0]
78 print(error15)
79
80 # End of Program
```
이 Python프로그램 UseIntegrate101.Py와 MATLAB프로그램 UseIntegral101.m은 동 일하지 않다. 그러나, 공통된 문제들은 동일한 결과를 보여주다.

# **제8.8절 다중적분**

다변수함수의 정적분을 구하는 다중적분을 수치적으로 구하기 위해서도 Newton-Cotes법이나 Gauss구적법을 사용할 수 있다. 다중적분법은 원자산이 복수인 금융파생상품이나 포트폴리 오를 평가하는데 유용하다. 이 절에서는 다중적분에 대해 간단히 살펴보자.

먼저, MATLAB의 내장함수들을 사용해서 다중적분을 하는 방법들을 살펴보자. MATLAB 함수 int.m을 사용해서 다중적분의 부정적분과 수치적분을 구할 수 있다.

**예제 8.8.1** MATLAB함수 int.m을 다중적분에 적용하는 방법들을 살펴보기 위해서, 다음 MATLAB프로그램 MultipleInteg101.m을 실행해 보자.

```
1 % -----------------------------------------------------------------
2 % Filename: MultipleInteg101.m
3 % Multiple Integration 1
 4 % Programmed by CBS
5 % -----------------------------------------------------------------
6 clear all, close all, format long
7 syms x y a b c
8 Cube1 = int(int(30, x, 0, 10), y, 0, 20)
9 \vert Cube2 = int(int(c,x,0,a),y,0,b)
10 Cone1 = int(int(30*(1-x/10-y/20), x, 0, 10*(1-y/20)), y, 0, 20)
11 dum = int(c*(1-x/a-y/b), x, 0, a*(1-y/b))
12 Cone2 = int(dum, y, 0, b)
13 % End of Program
14 % -----------------------------------------------------------------
```
이 MATLAB프로그램 MultipleInteg101.m의 첫 번째 명령문은 가로가 10, 세로가 20 그리고 높이가 30 인 직육면체의 부피를 다중적분을 이용해서 구하는 것이다. 그 결과는 다음과 같다.

$$
\int_{0}^{20} \left[ \int_{0}^{10} 30 dx \right] dy = 6000 \tag{1}
$$

두 번째 명령문은 가로가 *a*, 세로가 *b* 그리고 높이가 *c*인 직육면체의 부피를 다중적분을 이용해서 구하는 것이다. 그 결과는 다음과 같다.

$$
\int_0^b \left[ \int_0^a c \, dx \right] dy = abc \tag{2}
$$

세 번째 명령문은 가로가 10, 세로가 20, 그리고 높이가 30인 삼각뿔의 부피를 다중적분을 이용해서 구하는 것이다. 이 삼각뿔은 다음 평면들에 둘러싸인 형태이다.

$$
\frac{x}{10} + \frac{y}{20} + \frac{z}{30} = 1, \quad x \ge 0, \quad y \ge 0, \quad x \ge 0
$$
 (3)

이 삼각뿔의 부피는 다음과 같다.

$$
\int_0^{20} \left\{ \int_0^{10[1-y/20]} 30 \left[ 1 - \frac{x}{10} - \frac{y}{20} \right] dx \right\} dy
$$
  
= 
$$
\int_0^{20} \frac{300}{2} \left[ 1 - \frac{y}{20} \right]^2 dy = -\frac{300}{6} \left[ 1 - \frac{y}{20} \right]^3 \Big|_0^{20} = 1000
$$
 (4)

네 번째 명령문은 가로가 *a*, 세로가 *b*, 그리고 높이가 *c*인 삼각뿔의 부피를 다중적분을 이용해서 구하는 것이다. 이 삼각뿔은 다음 평면들에 둘러싸인 형태이다.

$$
\frac{x}{a} + \frac{y}{b} + \frac{z}{c} = 1, \quad x \ge 0, \quad y \ge 0, \quad x \ge 0
$$
 (5)

이 삼각뿔의 부피는 다음과 같다.

$$
\int_0^b \left\{ \int_0^{a[1-y/b]} c \left[ 1 - \frac{x}{a} - \frac{y}{b} \right] dx \right\} dy
$$
  
= 
$$
\int_0^b -\frac{ac}{2b^2} \left[ b - y \right]^2 dy = -\frac{ac}{6b^2} \left[ b - y \right]^3 \Big|_0^b = \frac{abc}{6}
$$
 (4)

■

**예제 8.8.2** Python을 사용해서 예제 8.8.1을 다시 다루기 위해서, 다음 Python프로그램 MultipleIntegral101.Py를 실행해 보자.

```
1 \cdots2 % Filename: MultipleIntegral101.m
3 % Use Python function scipy.integrate
4 % https://docs.scipy.org/doc/scipy/reference/tutorial/integrate.html
5 " """
 6
7 import numpy as np
8 import sympy as sp
9 import scipy. integrate as integrate
10
11
12 # Example 1
13 | q1 = integrate.dblquad(lambda x, y: 30, 0, 10, lambda x: 0, lambda x: 20)
```

```
14 print(q1)15
16 # Example 2
17 \vert xx = sp.Symbol('xx')18 yy = sp. Symbol ('yy')
19 \mid a = sp.Symbol('a'); b = sp.Symbol('b'); c = sp.Symbol('c')20 | q2a = sp.integrate(c, (xx, 0, a))21 print (q2a)
22 | q2 = sp.integrate(q2a, (yy, 0, b))23 print(q2)24
25 # Example 3
26 def f(x,y): return 30*(1-x/10-y/20)27 def bounds_y(): return [0, 20]
28 def bounds_x(y): return [0, 10*(1-y/20)]29 \mid q3 = \text{integrate}.\text{nquad}(f, [\text{bounds}_x, \text{bounds}_y])30 print(q3)
31
32 # Example 4
33 \times x = sp.Symbol('xx')34 yy = sp. Symbol('yy')
35 \vert a = sp.Symbol('a'); b = sp.Symbol('b'); c = sp.Symbol('c')
36 \mid q4a = sp.integrate(c*(1-xx/a-yy/b), (xx,0, a*(1-yy/b)))37 print (q4a)
38 \mid q4 = sp.integrate(q4a, (yy, 0, b))39 print(q4)
40
41 # Example 11
42 \mid q11 = \text{integrate}. \text{db1quad}(\text{lambda } x, y: x*y, 0, 0.5,43 lambda x: 0, lambda x: 1-2*x)
44 print(q11)
45
46 # Example 12
47 def f(x, y): return x*y
48 def bounds_y(): return [0, 0.5]
49 def bounds_x(y): return [0, 1-2*y]
50 \mid q12 = \text{integrate}.\text{nquad}(f, [\text{bounds}_x, \text{bounds}_y]).51 print (q12)
52
53 # Example 13
54 \, \text{m} = 555 def f13(t, x): return np.exp(-x*t) / t**n56 \, | \, q13 = \text{integrate} . \, nquad( f13, [1, np.inf], [0, np.inf]])57 print (q13)
58
59 # Example 14
60 n = 561 \mid f14 = lambda t, x: np.exp(-x*t)/t**n
62 | 914 = integrate.dblquad(f14, 0, np.inf, lambda x: 1, lambda x: np.inf)
63 print (q14)
64
65 # Example 15
66 def q15(n):
67 return integrate.dblquad(lambda t, x: np.exp(-x*t)/t**n, 0, np.inf,
68 lambda x: 1, lambda x: np.inf)
69 for ii in range (1,11):
70 print(q15(ii))
71
72 # End of Program
```
이 Python프로그램을 실행한 결과는 예제 8.8.1의 결과와 같다.

다음 예제는 다중적분을 사용해서 극좌표로 주어진 적분문제를 푸는 것이다.

<span id="page-881-0"></span>**예제 8.8.3** 극좌표에 관한 적분문제를 다중적분으로 푸는 방법을 살펴보기 위해서, 다음 MATLAB프로그램 MultipleInteg102.m을 실행해 보자.

```
1 % -----------------------------------------------------------------
 2 % Filename: MultipleInteg102.m
 3 % Multiple Integration 2: Polar Coordinate System
 4 % Programmed by CBS
5 % -----------------------------------------------------------------
6 clear all, close all, format long
7 % (Example 1) Polar Rose
8 % Polar coordinate system
9 theta = linspace (0, 2*pi, 361);
10 \, | \, r = 5 * \cos(3 * \theta);
11 \vert subplot (2,2,1)12 polar (theta, r, 'r')13 set(gcf, 'color', 'w')
14 % Cartesian coordinate system
15 [x y] = pol2cart (theta,r);
16 [x2 y2] = \text{pol2cart}(\text{theta}, 5);17 subplot (2,2,2)18 hold on
19 plot(x2,y2,'k',x,y,'r','LineWidth',2.5)20 set(gca, 'fontsize', 11, 'fontweigh', 'bold')
21 axis equal off
22 hold off
23 syms rr tt a
24 A = 3*int(int (rr, rr, 0, a * cos(3 * tt)), tt, -pi/6, pi/6)25 % (Example 2) Cycloid
26 x = 3*(theta-sin(theta)); y = 3*(1-cos(theta));
27 subplot(2,2,3)28 plot(x,y,'r',[-0.1*pi,6.1*pi],[0,0],'b--','LineWidth',2)
29 set(gca,'fontsize',11,'fontweigh','bold')
30 axis equal
31 \, | \, xx = a*(tt - sin(tt)); yy = a*(1-cos(tt));32 dxx = diff(xx)
33 B = int(yy*dx x, tt, 0, 2*pi)34 % (Example 3) Astroid
35 \vert x = 2 * \cos(\text{theta}).^3; y = 2 * \sin(\text{theta}).^3;36 subplot(2,2,4)
37 plot(x,y,'r',[-2.3 2.3],[0 0],'b--',[0 0], ...
38 [-2.3 2.3], 'b--', 'LineWidth', 2)
39 set(gca,'fontsize',11,'fontweigh','bold')
40 set(gcf, 'color', 'w')
41 axis equal off
42 \vert xx = a * cos(tt)^3; yy = a * sin(tt)^3;43 dxx = diff(xx)
44 C = 4*int(yy*dx x, tt, pi/2,0)45 saveas (gcf, 'MultipleInteg102', 'jpg')
46 % End of Program
47 % -----------------------------------------------------------------
```
이 MATLAB프로그램의 첫 번째 예제는 다음과 같이 극좌표로 주어진 장미그림(polar

■

rose)의 넓이를 구하는 것이다.

$$
r = 5\cos(2\Theta), \quad (0 \le \Theta \le 2\pi)
$$
 (1)

먼저 MATLAB함수 polar.m을 사용해서 이 장미그림을 그린 것이 그림 8.8.1의 좌측상단에 있는 그래프이다. 이 장미그림에는 꽃잎이 3개이다. 즉, 꽃잎이 3개인 장미(rose with 3 petals)이다. MATLAB함수 pol2cart.m을 사용해서 식 (1)을 직교좌표[계로 나](#page-883-0)타낸 다음, 이 장미그림을 그린 것이 그림 8.8.1의 우측상단에 있는 그래프이다. 이 꽃잎들의 넓이를 구하기 위해서, 5 대신 *a*를 사용해서 다음과 같이 다중적분을 한다.

$$
A = 3 \int_{-\pi/6}^{\pi/6} \left[ \int_0^{a\cos(3\Theta)} r dr \right] d\Theta = 3 \int_{-\pi/6}^{\pi/6} \frac{1}{2} [a\cos(3\Theta)]^2 d\Theta = \frac{\pi}{4} a^2 \tag{2}
$$

두 번째 예제는 다음 식들로 주어지는 사이클로이드(cycloid)의 면적을 구하는 것이다.

$$
x = 3[\Theta - \sin(\Theta)], \quad y = 3[1 - \cos(\Theta)], \quad (0 \le \Theta \le 2\pi)
$$
\n
$$
(3)
$$

이 사이클로이드를 그린 것이 그림 8.8.1의 좌측하단에 있는 그래프이다. 이 사이클로이드와 *X* 축으로 둘러 쌓인 넓이를 구하기 위해서, 3 대신 *a*를 사용해서 다음과 같이 적분을 한다.

$$
B = \int_0^{2\pi} y(\Theta)dx(\Theta) = \int_0^{2\pi} a[1 - \cos(\Theta)] \cdot a[1 - \cos(\Theta)]d\Theta = 3\pi a^2 \tag{4}
$$

세 번째 예제는 다음 식들로 주어지는 아스트로이드(astroid)의 면적을 구하는 것이다.

$$
x = 2\cos^3(\Theta), \ \ y = 2\sin^3(\Theta), \ \ (0 \le \Theta \le 2\pi)
$$
 (5)

이 아스트로이드를 그린 것이 그림 8.8.1의 우측하단에 있는 그래프이다. 이 아스트로이드로 둘러 쌓인 넓이를 구하기 위해서, 다음과 같은 적분을 한다.

$$
C = 4 \int_{2\pi}^{0} y(\Theta) dx(\Theta) = 4 \int_{2\pi}^{0} a \sin^{3}(\Theta) \cdot [-3a \cos^{2}(\Theta) \sin(\Theta) d\Theta] = \frac{3}{8} \pi a^{2}
$$
 (6)

<span id="page-883-0"></span>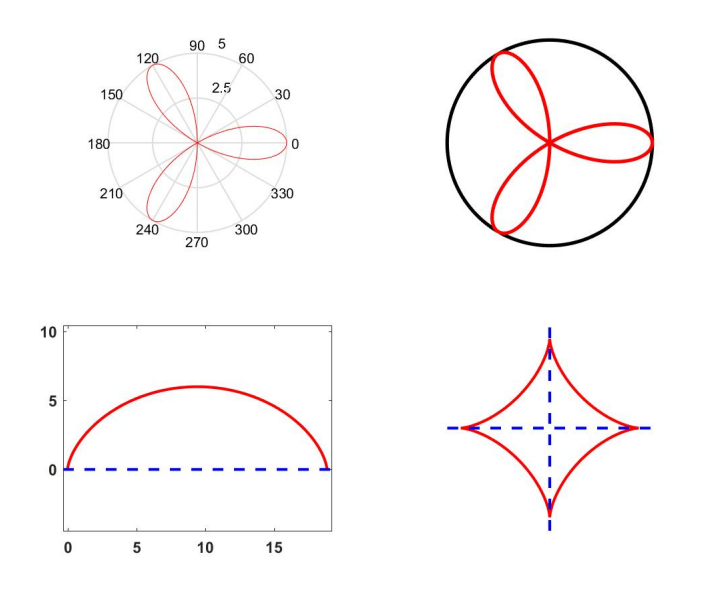

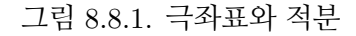

**예제 8.8.4** Python을 사용해서 예제 8.8.3을 다시 다루기 위해서, 다음 Python프로그램 MultipleIntegral102.Py를 실행해 보자.

```
1 \cdots2y
3 % Multiple Integration 2: Polar Coordinate System
  4 % Programmed by CBS
  \overline{1} ""
6
7 import numpy as np
8 import sympy as sp
9 # import scipy. integrate as integrate
10 import matplotlib.pyplot as plt
11
12 # Polar Rose
13 fig = plt.figure()
14
15 ## Polaar Coordinates
16 theta = np.arange(0, 2*np.pi, 0.01);17 | r = 5 * np \cdot cos(3 * theta);
18 | ax = plt.subplot (221, projection='polar')
19 \vert ax.plot(theta, r, lw=2,color='r')
20 ax.set_rmax(5)
21 \vert ax.set_rticks(range(1,6)) # less radial ticks
22 ax.set_rlabel_position(180) # get radial labels
23 ax.grid(True)
24
25 ## Cartesian coordinates
26 def pol2cart(rho, phi):
27 x = rho * np.cos(phi); y = rho * np.sin(phi)28 return(x, y)29 \mid x2, y2 = \text{pol2cart}(r, \text{theta});
30 \vert x2a, y2a = \text{pol2cart}(5, \text{theta});
31 ax = plt.subplot (222)
32 | ax.plot(x2,y2, lw=2,color='r')
33 | ax.plot(x2a,y2a,lw=1.5,color='b')
```

```
34 ax.axis ('equal')
35
36 ## Cycloid
37 ax = plt.subplot (223)
38 \, | \, x3 = 3*(\text{theta-np}.\sin(\text{theta})); \, y3 = 3*(1-np.\cos(\text{theta}));39 | ax.plot(x3,y3,'r',lw=2)40 |ax.plot([ -0.1*np.pi.6.1*np.pi], [0,0], 'b--', lw=2)41 | ax.axis('equal')
42
43 ## Astroid
44 ax = plt.subplot (224)
45 \, | \, x4 = 2*(np \, . \, sin(theta)) **3; \, y4 = 2*(np \, . \, cos(theta)) **3;46 | ax.plot(x4,y4,'r',lw=2)
47 \mid ax.plot([-2.3, 2.3], [0, 0], 'b--', lw=2)48 |ax.plot([0, 0], [-2.3, 2.3], 'b--', lw=2)49 ax.axis ('equal')
50
51 plt.show()
52 fig.savefig('MultipleIntegral102Py.jpg')
53
54 # Integration
55
56 ## Area of Petals
57 | \text{rr} = \text{sp.Symbol('rr')}58 tt = sp. Symbol('tt')
59 \mid a = sp.Symbol('a')60 \text{ qAa} = sp.integrate(rr,(rr,0,a*sp.cos(3*tt)))
61 print (qAa)
62 | qA = 3*sp. integrate (qAa, (tt, -np.pi/6, np.pi/6))63 print(qA)64 print (4*qA)
65
66 ## Area of Cycloid
67 \, | \, xx = a*(tt - sp.sin(tt)); yy = a*(1-sp.cos(tt));68 dx = sp.diff(xx,tt); print(dxx)69 qB = sp.integrate(yy*dxx,(tt,0,2*np.pi))
70 print (qB)
71 print (qB/3)
72
73 ## Area of Astroid
74 \, | \, xx = a * sp.cos(tt) **3; \, yy = a * sp.sin(tt) **3;75 dxx = sp.diff(xx,tt); print(dxx)
76|qC = 4*sp. integrate (yy*dxx, (tt,np.pi/2,0))
77 print (qC)
78 print(8/3*qC)
79
80 # End of Program
```
이 Python프로그램을 실행한 결과는 예제 8.8.3의 결과와 같다.

다음은 MATLAB함수 dblquad.m을 사용[해서](#page-881-0) 2중적분을 구하거나 MATLAB함수 triplequad.m을 사용해서 3중적분을 구하는 예제이다.

<span id="page-884-0"></span>**예제 8.8.5** MATLAB함수 dblquad.m을 사용해서 적분문제를 다중적분으로 푸는 방법을 살펴보기 위해서, 다음 MATLAB프로그램 USEdblquad101.m을 실행해 보자.

874 제 8 장 적분과 미분방정식

```
1 % -----------------------------------------------------------------
 2 % Filename: USEdblquad101.m
3 % Use dblquad.m
4 \begin{array}{c} 4 \ \text{%} \ 5 \end{array} Programmed by CBS
                                      5 % -----------------------------------------------------------------
6 clear all, close all, format long
 7 % (Example 1)
8|F1 = \mathbb{Q}(x, y) \quad 1/(2*pi)*exp(-(x.^2+y.^2)/2)9 | DQ1 = db1quad(F1, -4, 4, -4, 4)10\, % (Example 2)
11 DQ2 = dblquad(\mathcal{C}(x, y) sqrt(max(1-(x.^2+y.^2),0)), -1, 1, -1, 1)
12 % (Example 3)
13 DQ3 = dblquad(\mathcal{Q}(x,y) 1/(2*pi)*exp(-(x.^2+y.^2)/2) ...
14 .*(x.^2+y.^2<=64/pi),-5,5, -5,5)
15 % (Example 4)
16 DQ4 = dblquad(F1,0,1,0,1)
17 % (Example 5)
18 F5 = \mathfrak{G}(x,y,z) (x.^2 + y.^2 + z.^2 \leq 9)19 DQ5 = triplequad(F5, -3, 3, -3, 3, -3, 3)20 % End of program
21 %-----------------------------------------------------------------
```
첫 번째 예제는 다음 정적분을 계산하는 것이다.

$$
I_1 = \int_{-4}^{4} \int_{-4}^{4} \frac{1}{2\pi} \exp\left(-\frac{1}{2}[x^2 + y^2]\right) dxdy \tag{1}
$$

이 정적분은 2변량 정규분포에 관한 것이다. 정적분 *I*<sup>1</sup> 은 1에 가까워야 할 것이다. 첫 번째 MATLAB함수 dblquad.m을 사용해서 계산한 수치적분값은 다음과 같다.

$$
I_1 = 0.999868868602910\tag{2}
$$

두 번째 예제는 다음 정적분을 계산하는 것이다.

$$
I_2 = \int_{-1}^{1} \int_{-1}^{1} \sqrt{1 - [x^2 + y^2]} dx dy
$$
 (3)

이 정적분 *I*2는 반경이 1인 반구의 부피 2*π*/3 = 2*.*094395102393195이다. 두 번째 MATLAB 함수 dblquad.m을 사용해서 계산한 수치적분값은 다음과 같다.

$$
I_2 = 2.094410945109232\tag{4}
$$

세 번째 예제는 다음 정적분을 계산하는 것이다.

$$
I_3 = \int_{-5}^{5} \int_{-5}^{5} \frac{1}{2\pi} \exp\left(-\frac{1}{2}[x^2 + y^2]\right) 1_{\left\{x^2 + y^2 \le \frac{64}{\pi}\right\}}(x, y) dx dy \tag{5}
$$

■

이 정적분은 2변량 정규분포에 관한 것이다. 정적분 *I*<sup>3</sup> 은 1에 가까워야 할 것이다. 세 번째 MATLAB함수 dblquad.m을 사용해서 계산한 수치적분값은 다음과 같다.

$$
I_3 = 0.999963284466323\tag{6}
$$

네 번째 예제는 다음 정적분을 계산하는 것이다.

$$
I_4 = \int_0^1 \int_0^1 \frac{1}{2\pi} \exp\left(-\frac{1}{2}[x^2 + y^2]\right) dx dy \tag{7}
$$

이 정적분은 2변량 정규분포에 관한 것이다. 네 번째 MATLAB함수 dblquad.m을 사용해서 계산한 수치적분값은 다음과 같다.

$$
I_4 = 0.116516233168631\tag{8}
$$

다섯 번째 예제는 다음 정적분을 계산하는 것이다.

$$
I_5 = \iiint\limits_{x^2+y^2+z^2\leq 9} 1 dx dy dz
$$
 (9)

이 정적분 *I*<sup>5</sup> 는 반경이 3인 반구의 부피 36*π* = 113*.*0973355292326이다. MATLAB함수 triplequad.m을 사용해서 계산한 수치적분값은 다음과 같다.

$$
I_5 = 113.0974114288376\tag{10}
$$

**예제 8.8.6** Python을 사용해서 예제 8.8.5을 다시 다루기 위해서, 다음 Python프로그램 USEdblquad101.Py를 실행해 보자.

```
_1 \overline{\cdots}2 % Filename: USEdblquad101.Py
3 % Double integral using scipy.integrate.dblquad
4 % Triple integral using scipy.integrate.tplquad
5 % Programmed by CBS
6 \mid """
7
8 import numpy as np
9 from scipy.integrate import dblquad, tplquad
```

```
876  제 8장  적분과 미분방정식
```

```
10
11 # Example 1
12 f1 = lambda x, y: 1/(2*p\cdot pi)*np\cdot exp(-(x**2 + y**2)/2)13 | q1 = db1quad(f1, -4, 4, 1ambda x: -4, 1ambda x: 4)14 print(q1)15
16 # Example 2
17 def f2(x, y): return np.sqrt(1-(x**2 + y**2))
18 | q2 = db1quad(f2,-1,1,1ambda x:-np.sqrt(1-x**2),1ambda x:np.sqrt(1-x**2))
19 print(q2)
20 q2X = dblquad(f2, -1, 1, lambda x: -1, lambda x: 1)
21 print(q2X)22
23 # Example 3
24 f3 = lambda x, y: 1/(2*np.pi)*np.exp(-(x**2 + y**2)/2)25 maxY = lambda x: np.sqrt(64/np.pi-x**2)
26 maxX = np.sqrt(64/np.pi)
27 | q3 = db1quad(f3, -maxX, maxX, lambda x: -np.sqrt(64/np.pi-x**2),28 \vert 1ambda x: np.sqrt(64/np.pi-x**2))
29 print(q3)30 f3X = lambda x, y: 1/(2*p.pi)*np.exp(-(x**2 + y**2)/2)31 *(x**2 + y**2 \le 64(np.pi))32 | q3X = db1quad(f3X, -5, 5, lambda x: -5, lambda x: 5)33 print (q3X)
34
35 # Example 4
36 def f4(x, y, z): return 1
37 | q4 = \text{triquad}(f4, -3, 3, \text{lambda } x: -np \text{.} \text{sqrt}(9-x**2), \text{lambda } x: np \text{.} \text{sqrt}(9-x**2),38 lambda x, y:-np.sqrt(9-x**2-y**2),
39 lambda x, y:np.sqrt(9-x**2-y**2))
40 print (q4)
41
42 # End of program
```
이 Python프로그램을 실행한 결과는 예제 8.8.5의 결과와 같다.

함수 *f*(*x, y*)의 적분영역 *R* = *{*(*x, y*)*|a ≤ x [≤](#page-884-0) b, c*(*x*) *≤ y ≤ d*(*x*)*}*에서 정적분을 다음과 같이 표기한다.

$$
I = \int_{a}^{b} \int_{c(x)}^{d(x)} f(x, y) dx dy
$$
 (8.8.1)

이 정적분의 수치적분은 다음과 같은 형태이다.

$$
I_Q = \sum_{m=0}^{M} \beta_m \sum_{n=0}^{N} \alpha_n f(x_m, y_{m,n})
$$
\n(8.8.2)

여기서 계수들 *α<sup>n</sup>* 과 *β<sup>m</sup>* 은 앞에서 다룬 여러 수치적분법 중 어느 것을 택하느냐에 따라 정해진다. 유의할 점은 *X* 축에 대한 적분과 *Y* 축에 관한 적분이 동일한 수치적분법을 택할 필요는 없다는 것이다.

**예제 8.8.7** 함수 *f*(*x, y*) = *x* <sup>2</sup>*y*의 적분영역 *R* = *{*(*x, y*)*| −* 1 *≤ x ≤* 1*, −*1 *≤ y ≤* 1*}*에서 정적분은 다음과 같다.

$$
I = \int_{-1}^{1} \int_{-1}^{1} x^2 y dx dy = \int_{-1}^{1} x^2 \left[ \int_{-1}^{1} y dy \right] dx = 0 \tag{1}
$$

이 정적분을 Gauss-Legendre구적법으로 구해보자. 차수가 2인 Legendre함수는 다음과 같다.

$$
P_2(x) = \frac{3}{2} \left[ x^2 - \frac{1}{3} \right] \tag{2}
$$

따라서, 방정식 *P*2(*x*) = 0의 해는 다음과 같다.

$$
x = -\frac{1}{\sqrt{3}}, \frac{1}{\sqrt{3}}
$$
 (3)

다음 식들이 성립한다.

$$
f\left(-\frac{1}{\sqrt{3}}, -\frac{1}{\sqrt{3}}\right) = -\frac{1}{3\sqrt{3}}, \qquad f\left(-\frac{1}{\sqrt{3}}, \frac{1}{\sqrt{3}}\right) = \frac{1}{3\sqrt{3}} \qquad (4)
$$

$$
f\left(\frac{1}{\sqrt{3}}, -\frac{1}{\sqrt{3}}\right) = -\frac{1}{3\sqrt{3}}, \qquad f\left(\frac{1}{\sqrt{3}}, \frac{1}{\sqrt{3}}\right) = \frac{1}{3\sqrt{3}} \qquad (5)
$$

따라서, 다음 식이 성립한다.

$$
1 \cdot 1 \cdot f\left(-\frac{1}{\sqrt{3}}, -\frac{1}{\sqrt{3}}\right) + 1 \cdot 1 \cdot f\left(-\frac{1}{\sqrt{3}}, \frac{1}{\sqrt{3}}\right) + 1 \cdot 1 \cdot f\left(\frac{1}{\sqrt{3}}, -\frac{1}{\sqrt{3}}\right) + 1 \cdot 1 \cdot f\left(\frac{1}{\sqrt{3}}, \frac{1}{\sqrt{3}}\right) = 0
$$
 (6)

식 (6)에서 알 수 있듯이, Gauss-Legendre구적법으로 계산한 2중적분은 0이다. 이 수치 적분값은 식 (1)의 정적분과 일치한다. 즉, 오차가 없다. ■

<span id="page-888-0"></span>**예제 8.8.8** 사다리꼴공식을 사용해서 2중적분을 구해보기 위해서, 다음 MATLAB프로 그램 DoubleTraperzoidal101.m을 실행해 보자.

```
1 % -----------------------------------------------------------------
2 % Filename: DoubleTraperzoidal101.m
3 % Double Integration 1 using Traperzoidal Rule
4 % Programmed by CBS
5 % -----------------------------------------------------------------
6 clear all, close all, format long
```

```
7 \mid f = \mathcal{O}(x, y) \quad \frac{1}{2 * p i} * exp(-(x.^2+y.^2)/2)8 \mid a = -4, b = 49 for Ndum = 1:1:20
10 N(Ndum) = Ndum *5;
11 Nx = N(Ndum); Ny = N(Ndum);12 hx = (b-a)/Nx;13 x_m = \text{linspace}(a, b, Nx+1);14 for nn = 1:1:Nx15 d = sqrt(64/pi-(xm(nn) + xm(nn+1))^2/4);
16 c = -d;
17 hy = (d-c)/Ny;
18 \text{ym} = \text{linspace}(c, d, Ny+1);19 fmn = feval(f, xm(nn), ym);20 \vert sumY(nn) = hy * (sum(fmn(1:Ny)) + sum(fmn(2:Ny+1)))/2;
21 end
22 IntT(Ndum) = hx * sum(sumY);23 end
24 IntT25 plot(N, IntT, 'g-',N, IntT, 'k.', 'LineWidth', 2.5)
26 set (gca, 'fontsize', 11, 'fontweigh', 'bold')
27 \times 1abel('\bf Number of Subintevals/Axis','fontsize',12)
28 ylabel('\bf Traperzoidal Integral', 'fontsize', 12)
29 axis([0 90 0.9950 1.0005])
30 saveas (gcf, 'DoubleTraperzoidal101', 'jpg')
31 save('DoubleTraperzoidal101.txt','IntT','-ascii')
32 % End of Program
33 % -----------------------------------------------------------------
```
이 MATLAB프로그램 DoubleTraperzoidal101.m은 다음 정적분을 계산하는 것이다.

$$
I = \int_{-4}^{4} \int_{-4}^{4} \frac{1}{2\pi} \exp\left(-\frac{1}{2}[x^2 + y^2]\right) dxdy \tag{1}
$$

MATLAB함수 dblquad.m을 사용해서 계산한 수치적분값은 다음과 같다.

$$
I = 0.999868868602910\tag{2}
$$

이 MATLAB프로그램 DoubleTraperzoidal101.m을 수행한 결과, 각 축별 소구간들 개수 *N* 에 대한 사다리꼴공식에 의한 수치적분값은 다음과 같다. 이 결과물에서 있듯이, *N* = 10 정도만 되어도 이 수치적분값은 식 (2)의 값과 아주 가까움을 알 수 있다. 그림 8.8.2에는 소구간들 개수 *N* 에 대한 수치적분값이 그려져 있다. 그림 8.8.2에서 알 수 있듯이, 정적분 (1) 을 계산할 때는 사다리꼴공식을 사용하는 2중적분이 유용하다.

■

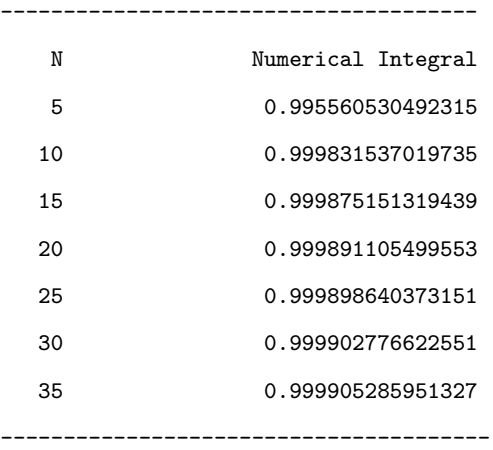

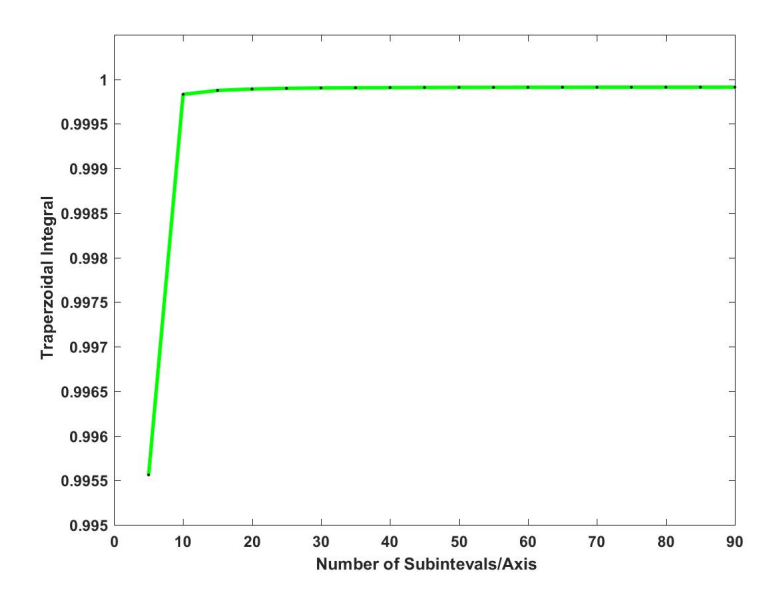

그림 8.8.2. 사다리꼴공식을 이용한 2중적분

**예제 8.8.9** Python을 사용해서 예제 8.8.8을 다시 다루기 위해서, 다음 Python프로그램 DoubleTraperzoidal101.Py를 실행해 보자.

```
\bf u """
2 % Filename: DoubleTraperzoidal101.Py
3 % Double Integration 1 using Traperzoidal Rule
  4 % Programmed by CBS
5 - 11116
7 import numpy as np
8 import matplotlib.pyplot as plt
9
10 f = lambda x, y: 1/(2*np.pi)*np.exp(-(x**2+y**2)/2)11 \vert fvec = np. vectorize (f)
12
```

```
880 제 8장 적분과 미분방정식
```

```
13 \mid a = -4; b = 414 \mid N = [1]*2015 sumY = np.zeros (100)
16 IntT = np.zeros(20)
17 for Ndum in range(0,20):
18 N[Ndum] = np.int((Ndum+1)*5);19 Nx = N[Ndum];
20 Ny = N[Ndum];
21 hx = (b-a)/Nx;22 x_m = npu. linspace (a, b, Nx+1);
23 for nn in range(0, Nx):
24 d = np.sqrt(64/np.pi-(xm[nn] + xm[nn+1])**2/4);
25 c = -d;
26 hy = (d-c)/Ny;
27 ym = np. linspace (c,d, Ny+1);
28 fmn = fvec(xm[nn], ym)29 \vert sumY[nn] = hy*(np.sum(fmn[0:Ny]) + np.sum(fmn[1:Ny+1]))/2;
30 IntT[Ndum] = hx*np.sum(sumY);
31 IntT
32
33 # Plotting
34 fig = plt.figure()
35 plt.plot(N, IntT, 'g-', lw=2.5)
36 plt.plot(N,IntT,'k.',lw=2.5)
37 plt.xlabel('Number of Subintevals/Axis')
38 plt.ylabel('Traperzoidal Integral')
39 plt.axis([0, 90, 0.9950, 1.0005])
40 plt.show()
41 fig.savefig('DoubleTraperzoidal101Py.jpg')
42
43 # End of program
```
이 Python프로그램을 실행한 결과는 예제 8.8.8의 결과와 같다.

이변량함수의 정적분을 구하기 위해서, M[ATLA](#page-888-0)B함수 integral2.m을 사용할 수 있다.

**예제 8.8.10** MATLAB함수 integral2.m을 사용하는 예로서 다음 MATLAB프로그램 UseIntegral201.m을 실행해 보자.

```
1 % -----------------------------------------------------------------
2 % Filename: UseIntegral201.m
3 % Use MATLAB function Integral2.m for Double Integral
4 % https://kr.mathworks.com/help/matlab/ref/integral.html#examples
5 % -----------------------------------------------------------------
6 clear all, clear all, format long
7 % Example 1: Integrate Triangular Region with Singularity
8 \text{ fun } 1 = \mathcal{C}(x, y) \quad 1.7 \text{ (} \text{ sqrt}(x + y) \cdot * (1 + x + y) \cdot ^2)9 \vert \text{ ymax} = \text{ Q(x)} 1 - x10 | q1 = interval2(fun1, 0, 1, 0, ymax)11
12 % Example 2: Evaluate Double Integral in Polar Coordinates
13 \text{fun2} = \mathbb{Q}(x, y) 1./( \text{sqrt}(x + y) .* (1 + x + y).^2 )
14 polarfun = \mathfrak{C}(\text{theta}, r) fun2(r.*cos(theta),r.*sin(theta)).*r
15 \text{max} = \text{Q}(\text{theta}) \cdot 1.7(\text{sin}(\text{theta}) + \text{cos}(\text{theta}));16 | q2 = integral2(polarfun, 0, pi/2, 0, rmax)
```

```
17
18 % Example 3: Evaluate Double Integral of Parameterized Function
19 | a = 3; b = 5;20 fun3 = \mathfrak{O}(x,y) a*x.<sup>2</sup> + b*y.<sup>2</sup>
21 | q3 = \text{integral2}(\text{fun3}, 0, 5, -5, 0, 'Method', 'iterated', ...22 'AbsTol',0,'RelTol',1e-10)
23 % End of program
24 % -----------------------------------------------------------------
```
첫 번째 예제는 다음 2중적분을 하기 위한 것이다.

$$
I_1 = \int_0^1 \int_0^{1-x} \frac{1}{\sqrt{x+y}[1+x+y]^2} dy dx \tag{1}
$$

점 (0*,* 0)는 특이점임에 유의하라. 이 적분값은 *I*<sup>1</sup> = 0*.*285398175390866이다.

두 번째 예제는 다음과 같은 극좌표함수를 적분하기 위한 것이다.

$$
I_2(c) = \int_0^{\pi/2} \int_0^{1/[\sin \theta + \cos \theta]} \frac{r}{\sqrt{r \cos \theta + r \sin \theta} [1 + r \cos \theta + r \sin \theta]^2} dr d\theta
$$
 (2)

이 적분값 *I*<sup>2</sup> 는 0*.*285398163347462이다.

세 번째 예제는 다음과 같은 매개모수들을 사용한 함수를 적분하기 위한 것이다.

$$
I_3 = \int_{-5}^{0} \int_{0}^{5} \left[ ax^2 + by^2 \right] dx dy, \quad a = 3, \ b = 5 \tag{3}
$$

이 적분값 *I*<sub>3</sub>는 1666.6666666666666이다.

**예제 8.8.11** Python을 사용해서 예제 8.8.10을 다시 다루기 위해서, 다음 Python프로그램 UseIntegrate201.Py를 실행해 보자.

```
1 m m
  2 % Filename: UseIntegrate201.Py
3 % Double Integral
4 % Programmed by CBS
5 " """
6
7 import numpy as np
8 import scipy. integrate as integrate
 9
10 \vert# Example 1: Integrate Triangular Region with Singularity
11 fun1 = lambda x, y: 1/( np.sqrt(x + y)*(1 + x + y)**2)
12 | q1 = integrate.dblquad(fun1,0,1, lambda x:0, lambda x:1-x)
13 print (q1)
14
15 # Example 2: Evaluate Double Integral in Polar Coordinates
16 fun2 = lambda x, y: 1/( np.sqrt(x + y)*(1 + x + y)**2 )
```

```
882  제 8장  적분과 미분방정식
```

```
17 \vert fun2p = lambda r, theta: fun2(r*np.cos(theta),r*np.sin(theta))*r
18 \vert q2 = \text{integrate}. \text{dbly}(\text{fun2p}, 0, \text{np.pi}/2, \text{lambda theta:0}, \setminus \text{p}19 lambda theta:1/(np.sin(theta) + np.cos(theta)) )
20 print (q2)
21 def bounds_theta(): return [0, np.pi/2]22 def bounds_r(theta): return [0, 1/(np sin(theeta) + np cos(theta))]23 | q2b = integrate.nquad(fun2p, [bounds_r,bounds_theta])
24 print(q2b)25
26 # Example 3: Evaluate Double Integral of Parameterized Function
27 \mid a = 3; \quad b = 5;28 fun3 = lambda x, y: a*x**2 + b*y**229 | q3 = integrate.dblquad(fun3,0,5, lambda x:-5, lambda x:0)
30 print (q3)
31
32 # End of Program
```
이 Python프로그램을 실행한 결과는 예제 8.8.10의 결과와 같다.

삼변량함수의 정적분을 구하기 위해서, M[ATLAB](#page-891-0)함수 integral3.m을 사용할 수 있다.

**예제 8.8.12** MATLAB함수 integral3.m을 사용하는 예로서 다음 MATLAB프로그램 UseIntegral301.m을 실행해 보자.

```
1 % -------------------------------------------------------------------
 2 % Filename: UseIntegral301.m
 3 % Use MATLAB function Integral3.m for Triple Integral
 4 % https://kr.mathworks.com/help/matlab/ref/integral.html#examples
 5 % -------------------------------------------------------------------
 6 clear all, clear all, format long
 7 % Example 1: Triple Integral with Finite Limits
 8 \mid \text{fun1} = \mathbb{Q}(x, y, z) y.*sin(x)+z.*cos(x)
9 | q1 = integral3(tun1, 0, pi, 0, 1, -1, 1)10
11 % Example 2: Integral Over the Unit Sphere in Cartesian Coordinates
12 \text{fun2} = \mathbb{Q}(x, y, z) x.*\cos(y) + x.^2.*\cos(z)13 \times min = -1;
14 \times \text{max} = 1;15 ymin = \mathbb{Q}(x) -sqrt(1 - x.^2);
16 \text{ ymax} = \text{Q(x)} \text{ sqrt}(1 - x.^{2});17 zmin = Q(x, y) - sqrt(1 - x.^2 - y.^2);18 zmax = Q(x, y) sqrt(1 - x.^2 - y.^2);
19 q2 = integral3(fun2, xmin, xmax, ymin, ymax, zmin, zmax, 'Method', 'tiled')
20
21 % Example 3: Evaluate Improper Triple Integral
22 |a = 2;23 \text{fun3} = \text{O}(x, y, z) 10./(x.^2 + y.^2 + z.^2 + a);
24 \mid q31 = \text{integral3}(\text{fun3}, -\text{Inf}, 0, -100, 0, -100, 0)25 \mid % Specify accuracy to approximately 9 significant digits.
26 | q32 = integral3(fun3, -Inf, 0, -100, 0, -100, 0, 'AbsTol', 0, 'RelTol', 1e-9)27 % End of program
28 % -------------------------------------------------------------------
```
첫 번째 예제는 다음 3중적분을 하기 위한 것이다.

$$
I_1 = \int_{-1}^{1} \int_{0}^{1} \int_{0}^{\pi} [y \sin x + z \cos x] dx dy dz
$$
 (1)

이 적분값 *I*<sup>1</sup> 은 2*.*000000000000000이다.

두 번째 예제는 다음 3중적분을 하기 위한 것이다.

$$
I_2 = \iiint\limits_{x^2 + y^2 + z^2 \le 1} \left[ x \cos y + x^2 \cos z \right] dx dy dz \tag{2}
$$

이 적분값 *I*<sup>2</sup> 은 0*.*779555454656150이다.

세 번째 예제는 다음과 같은 매개모수를 사용한 함수를 적분하기 위한 것이다.

$$
I_3 = \int_{-\infty}^0 \int_{-100}^0 \int_{-100}^0 \frac{10}{x^2 + y^2 + z^2 + a} dx dy dz, \quad a = 2
$$
 (3)

이 적분값 *I*3는 2734*.*244598320928이다. 유효숫자 9자리로 계산한 적분값은 2734*.*244599944285 이다.  $\qquad \qquad \blacksquare$ 

**예제 8.8.13** Python을 사용해서 예제 8.8.12을 다시 다루기 위해서, 다음 Python프로그램 UseIntegrate301.Py를 실행해 보자.

```
\overline{1} "" \overline{1}2 % Filename: UseIntegrate301.Py
3 % Triple Integral
 4 % Programmed by CBS
  \cdots ""
 6
7 import numpy as np
8 import scipy. integrate as integrate
 9
10 \mid # Example 1: Triple Integral with Finite Limits
11 fun1 = lambda z, y, x: y * np \cdot sin(x) + z * np \cdot cos(x)12 | q1 = integrate.tplquad(fun1, 0, np.pi, lambda x:0, lambda x:1,
13 \vert 1ambda x, y:-1, lambda x, y:1)
14 print(q1)15
16 # Example 2: Integral Over the Unit Sphere in Cartesian Coordinates
17 fun2 = lambda z,y,x: x*np.cos(y) + x**2*np.cos(z)
18 \vert q2 = \text{integrate. thiquad}(\text{fun2},-1,1, \text{lambda x: -np.sqrt}(1 - x**2),19 lambda x:np.sqrt(1 - x**2), lambda x,y:-np.sqrt(1 - x**2 - y**2),
20 lambda x, y:np.sqrt(1 - x**2 - y**2))21 print (q2)22
23 # Example 3: Evaluate Improper Triple Integral
24 a = 2;
```

```
25 \frac{1}{25} fun3 = lambda z,y,x: 10/(x**2 + y**2 + z**2 + a);
26 \mid q3 = \text{integrate.tplquad(int3, -100, 0, lambda x:-100, lambda x:0,27 |27| lambda x, y: -np.inf, lambda x, y:0)
28 print(q3)29 \overline{\smash{\big)}\right|} q3a = integrate.tplquad(fun3, -100, 0, lambda x:-100, lambda x:0,
30 \vert 1ambda x, y: -np. inf, lambda x, y: 0,
31 epsabs=0, epsrel=1e-9)
32 print (q3a)
33
34 # End of program
```
이 Python프로그램을 실행한 결과는 예제 8.8.12의 결과와 같다.

# **제8.9절 미분방정식의 수치해**

### **8.9.1 Euler법**

다음 초기값문제를 생각해보자.

884 제 8장 적분과 미분방정식

<span id="page-895-0"></span>
$$
y' = f(t, y), \quad y(a) = A \tag{8.9.1}
$$

구간 [*a, b* ]의 분할 Π를 다음과 같이 정의하자.

$$
\Pi \doteq \{a = t_0 < t_1 < \dots < t_{N-1} < t_N = b\} \tag{8.9.2}
$$

다음 식들이 성립한다.

$$
t_n = t_0 + \frac{b-a}{N}h, \quad (n = 0, 1, \cdots, N - 1, N)
$$
\n(8.9.3)

초기값문제 (8.9.1)의 근사해 *y<sup>n</sup> ≈ y*(*tn*)을 분할 Π 상에서 *y*(*t*0)부터 *y*(*tn*)까지 차례로 계산 하자.

다음 식[을 만족](#page-895-0)하는 *p, A<sup>j</sup>* 와 *α<sup>j</sup>* 가 존재한다고 하자.

$$
\int_{t_n}^{t_n+h} f(x, y(x)) dx = h \sum_{j=1}^{s} A_j f(t_{n,j}, y(t_{n,j})) + O(h^{p+1})
$$
\n(8.9.4)

<span id="page-895-1"></span>
$$
t_{n,j} \doteq t_n + \alpha_j h, \quad 0 < \alpha_j < 1 \tag{8.9.5}
$$

중간값 *tn,j* 를 모르기때문에 식 (8.9.4)이 큰 도움이 되지 않는 것 같다. 따라서, 식 (8.9.4)를 약간 변형한 근사식들을 살펴보자.

사다리꼴공식(traperzoidal [rule\)](#page-895-1)의 첫 번째 형태는 다음과 같다.

$$
\int_{t_n}^{t_n+h} f(x, y(x)) dx = hf(t_n, y(t_n)) + O(h^2) = hf(t_n, y_n) + O(h^2)
$$
 (8.9.6)

이에 해당하는 전향Euler법에 의한 전향미분공식(forward differentiation formula; FDF)은 다음과 같다.

$$
y_{n+1} = y_n + h f(t_n, y_n)
$$
\n(8.9.7)

사다리꼴공식의 두 번째 형태는 다음과 같다.

$$
\int_{t_n}^{t_n+h} f(x, y(x)) dx = h f(t_{n+1}, y(t_{n+1})) + O(h^2) = h f(t_{n+1}, y_{n+1}) + O(h^2)
$$
 (8.9.8)

이에 해당하는 후향Euler법에 의한 후향미분공식(backward differentiation formula; BDF) 은 다음과 같다.

<span id="page-896-0"></span>
$$
y_{n+1} = y_n + h f(t_{n+1}, y_{n+1})
$$
\n(8.9.9)

식 (8.9.9)의 양변에 모두 *yn*+1 항이 들어가 있으므로, 이 후향미분공식은 음Euler법(implicit Euler method)이다.

[사다리](#page-896-0)꼴공식의 세 번째 형태는 다음과 같다.

$$
\int_{t_n}^{t_n+h} f(x, y(x)) dx = h \frac{f(t_n, y(t_n)) + f(t_{n+1}, y(t_{n+1}))}{2} + O(h^2)
$$

$$
= h \frac{f(t_n, y_n) + f(t_{n+1}, y_{n+1})}{2} + O(h^2)
$$
(8.9.10)

이에 해당하는 중심Euler법에 의한 중심미분공식(central differentiation formula; CDF)은 다음과 같다.

$$
y_{n+1} = y_n + \frac{h}{2} \left[ f(t_n, y_n) + f(t_{n+1}, y_{n+1}) \right]
$$
 (8.9.11)

식 (8.9.11)의 양변에 모두 *yn*+1 항이 들어가 있으므로, 이 중심미분공식 역시 음Euler법이다.

886 제 8장 적분과 미분방정식

**예제 8.9.1** 다음 초기값문제를 살펴보자.

$$
\dot{y} = xy^2 + y, \quad y(-3) = \frac{1}{4} \tag{1}
$$

Euler법을 사용해서 이 초기값문제를 풀기 위해서, 다음 MATLAB프로그램 ODE\_Euler101.m 을 살펴보자.

```
1 % -----------------------------------------------------------------
 2 % Filename ODE_Euler101.m
 3 % Euler's method
 4 % Programmed by CBS
 5 % -----------------------------------------------------------------
 6 clear, close all
 7 diary ODE_Euler101.txt
 8 \nvert f = \nvert 0(t, y) + \frac{y^2 + y}{y}; % function f
 9 % True solution
10 yTrue = dsolve('Dy=t*y^2+y','y(0)=1','t') % True solution
11 t0 = -3; \frac{1}{2} \frac{1}{2} \frac{1}{2} \frac{1}{2} \frac{1}{2} \frac{1}{2} \frac{1}{2} \frac{1}{2} \frac{1}{2} \frac{1}{2} \frac{1}{2} \frac{1}{2} \frac{1}{2} \frac{1}{2} \frac{1}{2} \frac{1}{2} \frac{1}{2} \frac{1}{2} \frac{1}{2} \frac{1}{2} \frac{1}{212 tN = 0.8; \% Final time
13\vert N = 38; \% Number of time steps
14 | t = 1inspace(t0,tN,N+1);
15 yValue = eval(vectorize(yTrue));
16 % Euler method
17 \vert h = (tN-t0)/N; % Time step
18 \mid \text{yn(1)} = \text{yValue(1)}; % Initial value
19 for nn=1:N20 t(nn+1)=t(nn)+h;21 yn(nn+1)=yn(nn)+h*f(t(nn),yn(nn));22 end
23 % Plotting
24 plot(t,yValue,'g-',t,yn,'k:','LineWidth',2.0)
25 \, \text{set}(\text{gca}, \text{'fontsize}', 11, \text{'} \text{fontweight}', \text{'bold}', \text{zlim}', [\text{to } tN])26 \times 1abel('\bf t','fontsize',12)
27 ylabel('y','fontsize',12','rotation',0)
28 legend('\bf Euler','\bf True value','location','NW')
29 saveas(gcf, 'ODE_Euler101.jpg')
30 % End of program
31 % -----------------------------------------------------------------
```
이 MATLAB프로그램 ODE\_Euler101.m을 실행하면, 이 초기값문제의 닫힌해가 다음과 같음을 알 수 있다.

$$
y = \frac{1}{1 - t} \tag{2}
$$

시간구간 [*−*3*,* 0*.*8]을 38개 소구간들로 나누어 Euler법을 적용한다. 이 수치해를 그린 그래프가 그림 8.9.1에 실려있다. 그림 8.9.1에서 녹색 실선은 Euler법에 의한 수치해를 나타내고, 흑색 점선은 해석해를 나타낸다. 그림 8.9.1에서 알 수 있듯이, 시점 *t*가 증가할수록 해석해와 수치[해의 차](#page-898-0)이가 점점 커진[다.](#page-898-0) ■

<span id="page-898-0"></span>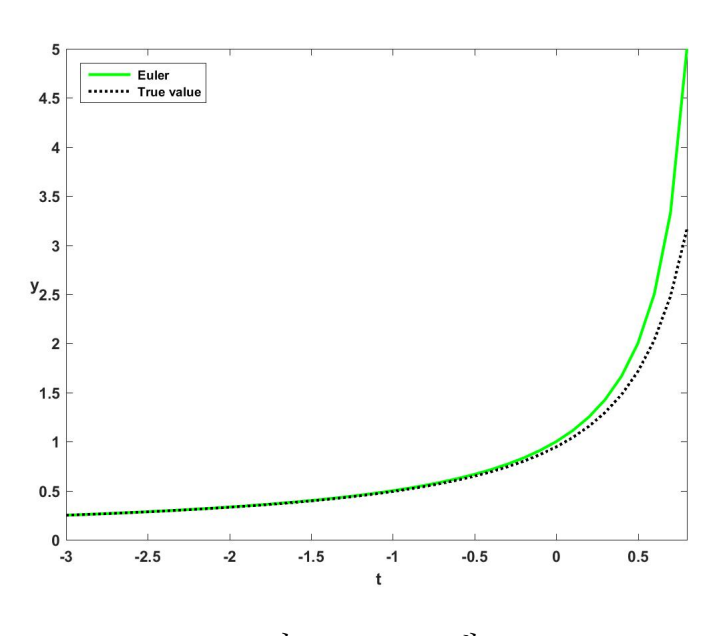

그림 8.9.1. Euler법

**예제 8.9.2** Python을 사용해서 예제 8.9.1을 다시 다루기 위해서, 다음 Python프로그램 ODE\_Euler101.Py를 실행해 보자.

```
\overline{1} "" "
2 % Filename ODE_Euler101.Py
3 % Euler 's method
  4 % Programmed by CBS
  \overline{0} """
6
7 import numpy as np
8 import matplotlib.pyplot as plt
9 from sympy import Function, dsolve
10 \vert from sympy.abc import t
11 from IPython.display import *
12 init_printing (use_latex=True)
13
14 # True solution
15 var('C1')
16 \mid f = Function ('f') (t)
17 DE = Eq(f.diff(t)-t*f**2-f)
18 print('DE:',DE)
19 \vert \text{yTrueG} = \text{dsolve}(\text{DE})20 print ('yTrueG =', yTrueG)
21 display (yTrueG)
22 yTrueP = yTrueG.subs(C1,0)
23 print ('yTrueP =', yTrueP)
24 display(yTrueP)
25 \vert y = Lambda (t, yTrueP.rhs)
26
27 # Euler method
28 \mid g = lambda td, yd: td*yd**2 + yd
29 \mid \texttt{t0} = -3; # Initial time
30 \text{ tN} = 0.8; # Final time
31 \, \text{N} = 38; # Number of time steps
32 \vert h = (tN-t0)/N; # Time step
```

```
33 ts = np.zeros(N+1)
34 \vert \text{yn} = \text{np} \cdot \text{zeros}(N+1)35 ts[0] = -3; yn[0] = 1/4; # Initial values
36 \mid for nn in range(0,N):
37 ts[nn+1] = ts[nn] + h;
38 yn[nn+1] = yn[nn] + h*g(ts[nn], yn[nn]);
39
40 # Plotting
41 fig = plt.figure()42 \vert x = npulinspace(t0,tN,101)
43 plt.grid(True)
44 plt.xlabel('Time $t$',fontsize=12)
45 plt.ylabel('$f(t)$',fontsize=16)
46| plt.plot(x,[y(t) for t in x], color='#008000')
47 plt.plot(ts,yn,'r*', lw=2.0)
48 plt.show()
49 fig.savefig('ODE_Euler101Py.jpg')
50
51 # End of program
```
이 Python프로그램을 실행한 결과는 예제 8.9.1의 결과와 같다.

#### **8.9.2 Runge-Kutta법**

시점 *tn*에서 함수값 *yn*으로부터 시점 *tn*+1에서 함수값 *yn*+1을 유도하기로 하자. 다음과 같은 새로운 변수들을 정의하자.

$$
y_{n,1} = y_n \t f_{n,1} = f(t_n, y_{n,1}) \t (8.9.12)
$$

각 *j*(= 2*,* 3*, · · · , s*)에 대해서 다음과 같은 중간값들을 계산하자.

$$
y_{n,j} = y_n + h_n \sum_{k=1}^{j-1} \beta_{j,k} f_{n,k}
$$
\n(8.9.13)

$$
f_{n,j} = f(t_n + \alpha_j h_n, y_{n,j})
$$
\n(8.9.14)

이 값들을 사용해서 시점 *tn*+1 에서 함수값 *yn*+1 을 다음과 같이 계산한다.

$$
y_{n+1} = y_n + h_n \sum_{j=1}^{s} \gamma_j f_{n,j}
$$
 (8.9.15)
식 (8.9.12)*∼* 식 (8.9.15) 가 Runge-Kutta공식을 구성한다. 식 (8.9.4) 에서 사용된 오차의 차수가 *p*이기 위한 Runge-Kutta공식의 계수들에 대한 조건방정식은 다음과 같다.

$$
\sum_{j=1}^{s} \gamma_j \alpha_j^{k-1} = \frac{1}{k}, \quad (k = 1, 2 \cdots, p)
$$
\n(8.9.16)

식 (8.9.16)은 필요조건이지만 충분조건은 아니다.

**예제 8.9.3** 다음 초기값문제를 살펴보자.

$$
y' = f(t, y), \quad y(t_0) = y_0 \tag{1}
$$

이 초기값문제에 제3차 Runge-Kutta법(the fourth order Runge-Kutta method: RK3)을 적용하기로 하자. 각 *n*(= 0*,* 1*,* 2*, · · ·*)에 대해서, RK3의 제[*n* + 1]번째 단계는 다음과 같이 구성된다.

- (a)  $k_1 = hf(t_n, y_n)$
- **(b)**  $k_2 = hf(t_n + h/2)$  $\frac{h}{2}$ ,  $y_n + \frac{k_1}{2}$  $\overline{ }$
- (c)  $k_3 = hf(t_n + h, y_n k_1 + 2k_2)$

(e) 
$$
y_{n+1} = y_n + \frac{1}{6} [k_1 + 4k_2 + k_3]
$$

**(f)** 이렇게 계산된 *yn*+1 을 *y*(*tn*+1)의 근사값으로 취한다.

제3차 Runge-Kutta법인 RK3를 실행하는 예로서, 다음 MATLAB프로그램 RungeKutta3A.m 을 살펴보자.

```
1 % ------------------------------------------------------------------
  % Filename: RungeKutta3A.m
3 % Runge-Kutta of order 3; Example 1
4 % Programmed by CBS
5 % ------------------------------------------------------------------
6 function RungeKutta3A
7 clear all, close all
8 \vert f = \mathbb{Q}(t, y) \vert y - t^2 +1;9 \vert \text{ prime} = \mathbb{O}(t) \text{ t}^2 + 2 \cdot t + 1 - 0.5 \cdot \exp(t)10 \vert h = 0.02; % step size
11 \mid t = 0; % Initial time
12 tFinal = 2.0 % Final time
13 \text{ }\text{ys} = 0.5; \text{% Initial value } y(0)14 fprintf ('Step 0: t = %6.4f, y = %13.8f\n', t, ys);
15 for nn=1:round(tFinal/h)16 k1 = h * f(t, ys);
```

```
890 제 8장 적분과 미분방정식
17 k2 = h*f(t+h/2, ys+k1/2);
18 k3 = h * f(t+h, ys-k1+2*k2);19 ys = ys + (k1+4*k2+k3)/6;20 t = t + h;21 tt(nn) = t;22 \vert yn(nn) = ys;
23 yValue(nn) = ytrue(t);
24 error(nn) = yValue(nn) - yn(nn);
25 fprintf('Step %d: t=%6.4f, y=%13.8f\n, error = %13.10f\n',...
26 nn, t, ys, error(nn));27 end
28 errorMax = max(abs(error));29 display1 = ['The max error is ', num2str(errorMax)];
30 disp(display1)
31 % Plotting
32 plot(tt,yValue,'g-',tt,yn,'k:','LineWidth',2.0)
33 set(gca,'fontsize',11,'fontweigh','bold','xlim',[0 tFinal])
34 \times 1abel('\bf t','fontsize',12)
35 ylabel('y','fontsize',12,'rotation',0)
36 legend('\bf Runge Kutta Order 3','\bf True value','location','SE')
37 \text{ axis}([0 2 0 6])38 saveas (gcf, 'RungeKutta3A.jpg')
39 end
40 % ------------------------------------------------------------------
```
이 MATLAB프로그램 RungeKutta3A.m은 다음 초기값문제를 제3차 Runge-Kutta법으 로 푸는 것이다.

$$
y' = y - t^2 + 1, \quad y(0) = -.5 \tag{2}
$$

이 초기값문제의 닫힌해는 다음과 같다.

$$
y = t^2 + 2t + 1 - \frac{1}{2}e^t
$$
\n(3)

이 MATLAB프로그램 RungeKutta3A.m을 실행하면, 시간구간 [0*,* 2]를 100개 소구간들 로 나누어 Runge-Kutta법을 적용한다. 그 결과 *y*(2)의 근사값은 5*.*30547016이고, 시간구간 [0*,* 2]에서 최대오차는 1*.*793 *×* 10*−*<sup>6</sup> 임을 알 수 있다. 이 수치해와 해석해를 그린 그래프가 그림 8.9.2에 실려있다.

**예제 [8.9.](#page-902-0)4** Python을 사용해서 예제 8.9.3을 다시 다루기 위해서, 다음 Python프로그램 RungeKutta3A.Py를 실행해 보자.

 $2$  # Filename: RungeKutta3A.Py

 $\frac{1}{1}$   $\frac{1}{1}$   $\frac{1}{1}$   $\frac{1}{1}$ 

<span id="page-902-0"></span>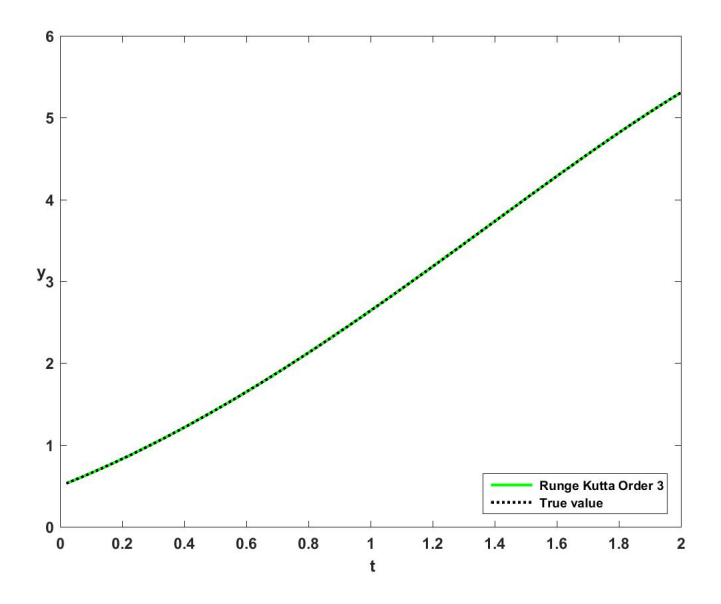

그림 8.9.2. 제3차 Runge-Kutta법

```
3 # Runge-Kutta of order 3; Example 1
 4 \mid # Programmed by CBS
5 " """
6
7 import numpy as np
8 import matplotlib.pyplot as plt
9 from sympy import Function, dsolve
10 \vert from sympy.abc import t
11 from IPython.display import *12 init_printing(use_latex=True)
13
14 \mid f = lambda t, y: y - t**2 +1;
15 ytrue = lambda t: t**2 +2*t +1 - 0.5*np.exp(t)
16 \vert h = 0.02; # step size
17 t = 0; # Initial time
18 tFinal = 2.0 # Final time<br>19 \text{ys} = 0.5; # Initial va
                     # Initial value y(0)20 print ('Step 0', t, ys);
21 \mid N = round (tFinal/h);
22 \mid \texttt{tt} = np \cdot \texttt{zeros}(N); yn = np.zeros(N);
23 yValue = np \cdot zeros(N); error = np \cdot zeros(N);
24 for nn in range(0,N):
25 k1 = h * f(t, ys);26 k2 = h*f(t+h/2, ys+k1/2);27 k3 = h * f(t+h, ys-k1+2*k2);28 \vert ys = ys + (k1+4*k2+k3)/6;
29 t = t + h;
30 tt[nn] = t;
31 yn[nn] = ys;
32 yValue[nn] = ytrue(t);
33 error[nn] = yValue[nn] - yn[nn];
34 print(nn, t, ys, error[nn]);
35 errorMax = np.max(np.abs(error));
36 print('The max error is ', errorMax)
37
38 # Plotting
39 fig = plt.figure()
```

```
892 제 8장 적분과 미분방정식
40 plt.plot(tt,yValue,'g-',lw=2.0, label='Runge Kutta Order 3')
41 plt.plot(tt,yn,'k:',lw=2.0, label='True value')
42 plt.xlabel ('Time t<sup>+</sup>),fontsize=12)
43 plt.ylabel('$y$',fontsize=16)
44 plt.legend(loc='lower right')
45 plt.axis([0, 2, 0, 6])
46 plt.show()
47 \mid fig.savefig('RungeKutta3APy.jpg')
48
49 # End of program
```
이 Python프로그램을 실행한 결과는 예제 8.9.3의 결과와 같다.

**예제 8.9.5** 다음 초기값문제를 살펴보자.

$$
y' = f(t, y), \quad y(t_0) = y_0 \tag{1}
$$

이 초기값문제에 제4차 Runge-Kutta법(the fourth order Runge-Kutta method: RK4)을 적용하기로 하자. 각 *n*(= 0*,* 1*,* 2*, · · ·*)에 대해서, RK4의 제[*n* + 1]번째 단계는 다음과 같이 구성된다.

- (a)  $k_1 = hf(t_n, y_n)$
- **(b)**  $k_2 = hf(t_n + \frac{h}{2})$  $\frac{h}{2}$ ,  $y_n + \frac{k_1}{2}$  $\overline{ }$
- (c)  $k_3 = hf(t_n + h/2)$  $\frac{h}{2}$ ,  $y_n + \frac{k_2}{2}$  $\setminus$
- (d)  $k_4 = hf(t_n + h, y_n + k_3)$
- (e)  $y_{n+1} = y_n + \frac{1}{6}$  $\frac{1}{6}$  [ $k_1 + 2k_2 + 2k_3 + k_4$ ]
- **(f)** 이렇게 계산된 *yn*+1 을 *y*(*tn*+1)의 근사값으로 취한다.

제4차 Runge-Kutta법인 RK4를 실행하는 예로서, 다음 MATLAB프로그램 RungeKutta4A.m 을 살펴보자.

```
1 % ------------------------------------------------------------------
2 % Filename: RungeKutta4A.m
3 % Runge-Kutta of order 4; Example 1
4 % Programmed by CBS<br>5 % ------------------
                                               5 % ------------------------------------------------------------------
6 function RungeKutta4A
7 clear all, close all
  f = \mathbb{Q}(t, y) y - t<sup>2</sup> +1;
9 \text{ ytrue} = 0(t) \text{ t}^2 + 2 \text{ *t} + 1 - 0.5 \text{ *exp}(t)
```

```
10 \vert h = 0.02; % step size
11 \mid t = 0; % Initial time
12 tFinal = 2.0 % Final time
13 \text{ }\text{ys} = 0.5; \text{% Initial value } y(0)14 fprintf('Step 0: t = %6.4f, y = %13.8f\(n', t, ys);15 for nn=1:round(tFinal/h)16 k1 = h * f(t, ys);17 k2 = h*f(t+h/2, ys+k1/2);
18 k3 = h * f(t+h/2, ys+k2/2);19 k4 = h * f(t+h, ys+k3);20 ys = ys + (k1+2*k2+2*k3+k4)/6;
21 t = t + h;22 tt(nn) = t;23 yn(nn) = ys;24 yValue(nn) = ytrue(t);
25 error(nn) = yValue(nn) - yn(nn);
26 fprintf('Step %d: t=%6.4f, y=%13.8f\n, error = %13.10f\n',...
27 nn, t, ys, error(nn));
28 end
29 errorMax = max(abs(error));30 display1 = ['The max error is ', num2str (errorMax)];
31 disp(display1)
32 % Plotting
33 plot(tt,yValue,'g-',tt,yn,'k:','LineWidth',2.0)
34 set(gca,'fontsize',11,'fontweigh','bold','xlim',[0 tFinal])
35 \times \text{label('bf t', 'fontsize', 12)}36 ylabel('y','fontsize',12,'rotation',0)
37 legend('\bf Runge Kutta Order 4','\bf True value','location','SE')
38 axis([0 2 0 6 ])
39 saveas (gcf, 'RungeKutta4A.jpg')
40 end
\left. \left. \left. \Delta 1 \right| \right. \right\rangle \left. \left. \left. \left. \right| \left. \right. \right\rangle \left. \left. \left. \left. \right| \right. \left. \right\rangle \left. \right. \left. \left. \right| \left. \right. \left. \left. \right| \right. \left. \left. \left. \right| \right. \left. \left. \right| \right. \left. \left. \right| \right. \left. \left. \left. \right| \right. \left. \left. \right| \right. \left. \left. \right| \right. \left. \left. \left. \right| \right. \left. \left. \right| \right. \left. \left. \right|
```
이 MATLAB프로그램 RungeKutta4A.m은 다음 초기값문제를 제4차 Runge-Kutta법으 로 푸는 것이다.

$$
y' = y - t^2 + 1, \quad y(0) = -\frac{1}{2}
$$
 (2)

이 초기값문제의 닫힌해는 다음과 같다.

$$
y = t^2 + 2t + 1 - \frac{1}{2}e^t
$$
\n(3)

이 MATLAB프로그램 RungeKutta4A.m을 실행하면, 시간구간 [0*,* 2]를 100개 소구간들 로 나누어 Runge-Kutta법을 적용한다. 그 결과 *y*(2)의 근사값은 5*.*30547194이고, 시간구간 [0*,* 2]에서 최대오차는 1*.*1395 *×* 10*−*<sup>8</sup> 임을 알 수 있다. 이 수치해와 해석해를 그린 그래프가 그림 8.9.3에 실려있다. ■

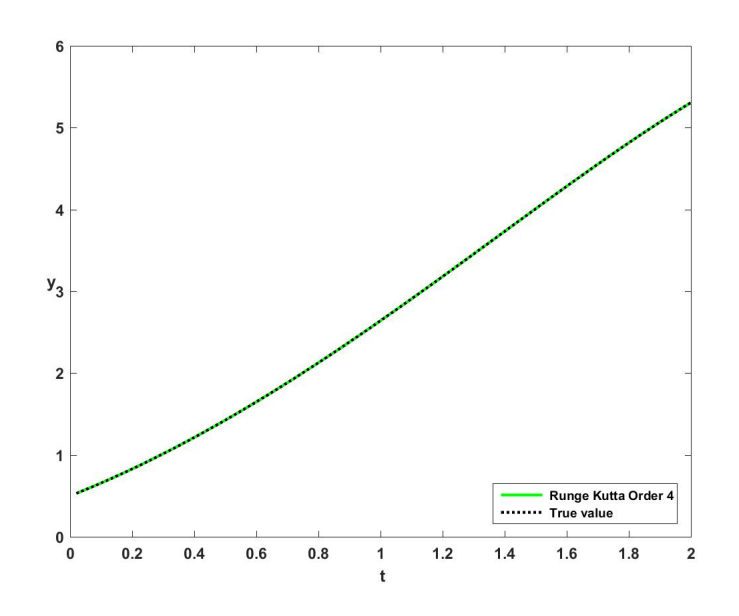

그림 8.9.3. 제4차 Runge-Kutta법

**예제 8.9.6** Python을 사용해서 예제 8.9.5을 다시 다루기 위해서, 다음 Python프로그램 RungeKutta4A.Py를 실행해 보자.

```
1 \cdots2 \mid # Filename: RungeKutta4A.Py
  # Runge-Kutta of order 4; Example 1
  4 # Programmed by CBS
  \overline{0} ""
 6
7 import numpy as np
8 import matplotlib.pyplot as plt
9 from sympy import Function, dsolve
10 \vert from sympy.abc import t
11 from IPython.display import *
12 init_printing (use_latex=True)
13
14 \mid f = lambda t, y: y - t**2 +1;
15 ytrue = lambda t: t**2 +2*t +1 - 0.5*np.exp(t)
16 \vert h = 0.02; # step size
17 t = 0; # Initial time
18 \mid \text{tFinal} = 2.0 \qquad \text{# Final time}19 \text{ ys} = 0.5; # Initial value y(0)
20 print ('Step 0', t, ys);
21 \mid N = round (tFinal/h);
22 tt = np \cdot zeros(N); yn = np \cdot zeros(N);
23 yValue = np \cdot zeros(N); error = np \cdot zeros(N);
24 for nn in range(0, N):
25 k1 = h * f(t, ys);26 k2 = h*f(t+h/2, ys+k1/2);27 k3 = h*f(t+h/2, ys+k2/2);28 k4 = h * f(t+h, ys+k3);29 ys = ys + (k1+2*k2+2*k3+k4)/6;
30 t = t + h;
31 tt[nn] = t;
32 yn[nn] = ys;
33 yValue[nn] = ytrue(t);
```

```
34 error[nn]= yValue[nn] - yn[nn];
35 print(nn, t, ys, error[nn]);
36 errorMax = np.max(np.abs(error));
37 print ('The max error is ', errorMax)
38
39 # Plotting
40 \mid fig = plt. figure()
41 plt.plot(tt,yValue,'g-',lw=2.0, label='Runge Kutta Order 4')
42 plt.plot(tt,yn,'k:',lw=2.0, label='True value')
43 plt.xlabel ('Time t<sup>+</sup>),fontsize=12)
44 plt.ylabel('$y$',fontsize=16)
45 plt.legend(loc='lower right')
46 plt.axis([0, 2, 0, 6])
47 plt.show()
48 fig.savefig('RungeKutta4APy.jpg')
49
50 # End of program
```
이 Python프로그램을 실행한 결과는 예제 8.9.5의 결과와 같다.

**예제 8.9.7** 다음 초기값문제를 살펴보자.

$$
y' = f(t, y), \quad y(t_0) = y_0 \tag{1}
$$

이 초기값문제에 제5차 Runge-Kutta법 (the fifth order Runge-Kutta method: RK5) 을 적용하기로 하자. 각 *n*(= 0*,* 1*,* 2*, · · ·*)에 대해서, RK5의 제[*n* + 1]번째 단계는 다음과 같이 구성된다.

(a)  $k_1 = hf(t_n, y_n)$ **(b)**  $k_2 = hf(t_n + \frac{h}{2})$  $\frac{h}{2}$ ,  $y_n + \frac{k_1}{2}$  $\overline{ }$ (c)  $k_3 = hf(t_n + h/4)$  $\frac{h}{4}$ ,  $y_n + \frac{3k_1}{16} + \frac{k_2}{16}$ (**d**)  $k_4 = hf(t_n + h/2)$  $\frac{h}{2}$ ,  $y_n + \frac{k_3}{2}$  $\overline{ }$ (e)  $k_5 = hf(t_n + \frac{3h}{4})$  $\frac{3h}{4}$ ,  $y_n - \frac{3k_2}{16} + \frac{3k_3}{8} + \frac{9k_4}{16}$ **(f)**  $k_6 = hf\left(t_n + h, y_n + \frac{k_1}{7} + \frac{4k_2}{7} + \frac{6k_3}{7} - \frac{12k_4}{7} + \frac{8k_5}{7}\right)$  $\overline{ }$ (g)  $y_{n+1} = y_n + \frac{1}{90} [7k_1 + 32k_3 + 12k_4 + 32k_5 + 7k_6]$ **(h)** 이렇게 계산된 *yn*+1 을 *y*(*tn*+1)의 근사값으로 취한다. 제5차 Runge-Kutta법인 RK5를 실행하는 예로서, 다음 MATLAB프로그램 RungeKutta5A.m

을 살펴보자.

```
1 % -----------------------------------------------------------------
2 % Filename: RungeKutta5A.m
3 % Runge-Kutta of order 5; Example 1
 4 % Programmed by CBS
5 % -----------------------------------------------------------------
6 function RungeKutta5A
7 clear all, close all
8 \vert f = \mathbb{C}(\tau, y) y - \tau^2 + 1;
9 ytrue = \mathcal{O}(t) t<sup>2</sup> +2*t +1 - 0.5*exp(t)
10 \vert h = 0.02; % step size
11 \mid t = 0; % Initial time
12 tFinal = 2.0 % Final time
13 \text{ }\text{ys} = 0.5; \text{% Initial value } y(0)14 fprintf ('Step 0: t = %6.4f, y = %13.8f\n', t, ys);
15 for nn=1:round(tFinal/h)16 k1 = h * f(t, ys);17 k2 = h * f(t+h/2, ys+k1/2);18 | k3 = h*f(t+h/4, ys+(3*k1+k2)/16);
19 k4 = h * f(t+h/2, ys+k3/2);20 k5 = h*f(t+3*h/4, ys+(-3*k2+6*k3+9*k4)/16);21 k6 = h*f(t+h, ys+(k1+4*k2+6*k3-12*k4+8*k5)/7);22 ys = ys + (7*k1+32*k3+12*k4+32*k5+7*k6)/90;23 t = t + h;24 tt(nn) = t;25 yn(nn) = ys;
26 yValue(nn) = ytrue(t);
27 error(nn) = yValue(nn) - yn(nn);
28 fprintf('Step %d: t=%6.4f, y=%13.8f\n, error = %13.10f\n',...
29 nn, t, ys, error(nn));
30 end
31 errorMax = max(abs(error));
32 display1 = ['The max error is ', num2str(errorMax)];
33 disp(display1)
34 % Plotting
35 plot(tt, yValue, 'g-', tt, yn, 'k:', 'LineWidth', 2.0)
36 set(gca, 'fontsize',11, 'fontweigh', 'bold', 'xlim', [0 tFinal])
37 xlabel('\bf t','fontsize',12)
38 \vert ylabel('y', 'fontsize', 12', 'rotation', 0)
39 legend('\bf Runge Kutta Order 5','\bf True value','location','SE')
40 \text{ axis} ([0 2 0 6 ])
41 saveas (gcf, 'RungeKutta5A.jpg')
42 end
43 % -----------------------------------------------------------------
```
이 MATLAB프로그램 RungeKutta5A.m은 다음 초기값문제를 제5차 Runge-Kutta법으 로 푸는 것이다.

$$
y' = y - t^2 + 1, \quad y(0) = -\frac{1}{2} \tag{2}
$$

이 초기값문제의 닫힌해는 다음과 같다.

$$
y = t^2 + 2t + 1 - \frac{1}{2}e^t
$$
\n(3)

이 MATLAB프로그램 RungeKutta5A.m을 실행하면, 시간구간 [0*,* 2]를 100개 소구간들 로 나누어 Runge-Kutta법을 적용한다. 그 결과 *y*(2)의 근사값은 5*.*30547195이고, 시간구간 [0*,* 2]에서 최대오차는 7*.*0717 *×* 10*−*<sup>12</sup> 임을 알 수 있다. 이 수치해와 해석해를 그린 그래프가 그림 8.9.4에 실려있다.

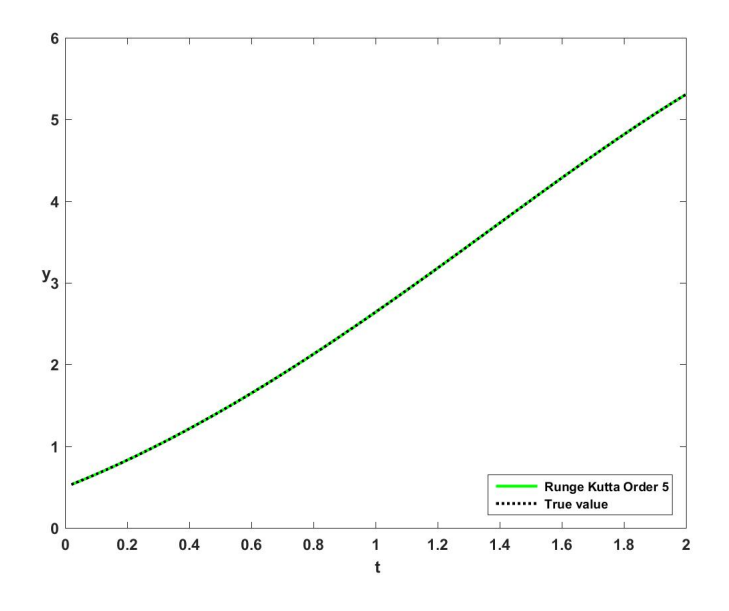

그림 8.9.4. 제5차 Runge-Kutta법

**예제 8.9.8** Python을 사용해서 예제 8.9.7을 다시 다루기 위해서, 다음 Python프로그램 RungeKutta5A.Py를 실행해 보자.

```
\overline{1} """ \overline{1}2 # Filename: RungeKutta5A.Py
3 # Runge-Kutta of order 5; Example 1
 4 # Programmed by CBS
   \overline{0} """
 6
7 import numpy as np
8 import matplotlib.pyplot as plt
9 from sympy import Function, dsolve
10 \vert from sympy.abc import t
11 from IPython.display import *
12 init_printing (use_latex=True)
13
14 \mid f = lambda t, y: y - t**2 +1;
```

```
15 ytrue = lambda t: t**2 +2*t +1 - 0.5*np.exp(t)
16 \vert h = 0.02; # step size
17 t = 0; # Initial time
18 \mid \text{tFinal} = 2.0 \qquad \text{# Final time}19 \text{ }\text{ys} = 0.5; # Initial value y(0)
20 print ('Step 0', t, ys);
21 \mid N = round (tFinal/h);
22 \mid \texttt{tt = np}.\texttt{zeros}(N); \text{ yn = np}.\texttt{zeros}(N);23 yValue = np \cdot zeros(N); error = np \cdot zeros(N);
24 for nn in range (0, N):
25 k1 = h * f(t, ys);26 k2 = h*f(t+h/2, ys+k1/2);27 k3 = h*f(t+h/4, ys+(3*k1+k2)/16);28 k4 = h * f(t+h/2, ys+k3/2);29 k5 = h*f(t+3*h/4, ys+(-3*k2+6*k3+9*k4)/16);
30 k6 = h*f(t+h, ys+(k1+4*k2+6*k3-12*k4+8*k5)/7);
31 \vert ys = ys + (7*k1+32*k3+12*k4+32*k5+7*k6)/90;32 t = t + h;
33 tt[nn] = t;
34 yn[nn] = ys;
35 yValue[nn] = ytrue(t);
36 error[nn] = yValue[nn] - yn[nn];
37 print(nn, t, ys, error[nn]);
38 errorMax = np.max(np.abs(error));
39 print('The max error is ', errorMax)
40
41 \# Plotting
42 fig = plt.figure()
43 plt.plot(tt,yValue,'g-',lw=2.0, label='Runge Kutta Order 5')
44 plt.plot(tt,yn,'k:',lw=2.0, label='True value')
45 plt.xlabel('Time t<sup>+</sup>,fontsize=12)
46 plt.ylabel('\frac{1}{3}y$',fontsize=16)
47 plt.legend(loc='lower right')
48 plt.axis([0, 2, 0, 6])
49 plt.show()
50 fig.savefig('RungeKutta5APy.jpg')
51
52 # End of program
```
이 Python프로그램을 실행한 결과는 예제 8.9.7의 결과와 같다.

**예제 8.9.9** 다음 초기값문제를 살펴보자.

$$
y' = f(t, y), \quad y(t_0) = y_0 \tag{1}
$$

이 초기값문제에 Runge-Kutta-Fehlberg법인 RK45를 적용하기로 하자. 각 *n*(= 0*,* 1*,* 2*, · · ·*) 에 대해서, RK45의 제[*n* + 1]번째 단계는 다음과 같이 구성된다.

- (a)  $k_1 = hf(t_n, y_n)$
- **(b)**  $k_2 = hf(t_n + h)$  $\frac{h}{4}$ ,  $y_n + \frac{k_1}{4}$  $\overline{ }$

(c) 
$$
k_3 = hf\left(t_n + \frac{3h}{8}, y_n + \frac{3k_1}{32} + \frac{9k_2}{32}\right)
$$
  
\n(d)  $k_4 = hf\left(t_n + \frac{12h}{13}, y_n + \frac{1932k_1}{2197} - \frac{7200k_2}{2197} + \frac{7296k_3}{2197}\right)$   
\n(e)  $k_5 = hf\left(t_n + h, y_n + \frac{439k_1}{216} - 8k_2 + \frac{3680k_3}{513} - \frac{845k_4}{4104}\right)$   
\n(f)  $k_6 = hf\left(t_n + \frac{h}{2}, y_n - \frac{8k_1}{27} + 2k_2 - \frac{3544k_3}{2565} + \frac{1859k_4}{4104} - \frac{11k_5}{40}\right)$   
\n(g)  $y_{n+1} = y_n + \frac{25k_1}{216} + \frac{1408k_3}{2565} + \frac{2197k_4}{4104} - \frac{k_5}{5}$   
\n(h)  $\tilde{y}_{n+1} = y_n + \frac{16k_1}{135} + \frac{6656k_3}{12825} + \frac{28561k_4}{56430} - \frac{9k_5}{50} + \frac{2k_6}{55}$   
\n(i)  $\forall \forall \forall P \neq \neg \forall Q \exists \{\exists Q \in \varphi, \neg \exists Q \in \varphi \land \neg \exists Q \in \varphi \land \neg \exists Q \in \varphi$ 

- $\vec{P}$ 현재 단계 해로서  $y_{n+1}$ 을 사용하고 다음 단계의 스텝크기를 *δh*로 한다. 그렇지 않으면, 스텝크기를 *δh*로 해서 현재 단계를 다시 계산한다. 여기서  $\delta = 0.84 \left[\epsilon/R\right]^{1/4}$ 이다.
- **(j)** 이렇게 계산된 *yn*+1 을 *y*(*tn*+1)의 근사값으로 취한다.

Runge-Kutta법인 RK45를 실행하는 예로서, 다음 MATLAB프로그램 RungeKuttaFehlberg45A.m 을 살펴보자.

```
1 \% ------
 2 % Filename: RungeKuttaFehlberg45A.m
3 % Runge-Kutta-Felberg 45; Example 1
4 \begin{array}{c} 4 \ \text{%} \end{array} Programmed by CBS<br>5 % ------------------
                              5 % --------------------------------------------------------------------
6 function RungeKutta45A
7 clear all, close all
8 \mid f = \mathbb{Q}(t, y) y - t^2 + 1;
9 \text{ prime} = \text{O(t)} t<sup>2</sup> +2*t +1 - 0.5*exp(t)
10 epsil = 1.0e-10;
11 \, h = 0.02; % step size
12 \mid t = 0; % Initial time
13 \sqrt{5} ys = 0.5; \sqrt{5} Initial value y(0)
14 \mid \mathbf{nn} = 0
15 \text{tFinal} = 2.0 % Final time
16 fprintf ('Step 0: t = %6.4f, y = %13.8f\n', t, ys);
17 while t < 2
18 h = min(h, 2-t);
19 k1 = h * f(t, ys);20 k2 = h*f(t+h/4, ys+k1/4);21 k3 = h*f(t+3*h/8, ys+3*k1/32+9*k2/32);
22 k4 = h*f(t+12*h/13, ys+1932*k1/2197-7200*k2/2197+7296*k3/2197);23 k5 = h*f(t+h, ys+439*k1/216-8*k2+3680*k3/513-845*k4/4104);
24 k6 = h*f(t+h/2, ys-8*k1/27+2*k2-3544*k3/2565+1859*k4/4104-11*k5/40);25 ys1 = ys + 25*k1/216+1408*k3/2565+2197*k4/4104-k5/5;
26 ys2 = ys + 16*k1/135+6656*k3/12825+28561*k4/56430-9*k5/50+2*k6/55;
27 R = abs(ys1 - ys2)/h;
28 delta = 0.84*(\text{epsil/R})^{(1/4)};
29 if R <= epsil
30 \t t = t+h;
```

```
31 ys = ys1;
32 \mid nn = nn+1;
33 h = delta*h;
34 else
35 h = delta*h;
36 end
37 if nn >= 1
38 tt(nn) = t;
39 \vert yn(nn) = ys;
40 yValue(nn) = ytrue(t);41 error(nn) = yValue(nn) - yn(nn);
42 fprintf('Step %d: t=\frac{2}{13.8f\n}.8f\n,error = %13.10f\n',...
43 \vert nn, t, ys, error(nn));
44 end
45 end
46
47 % Plotting
48| plot(tt,yValue,'g-',tt,yn,'k:','LineWidth',2.0)
49 \vert \text{set}(\text{gca}, \text{'fontsize'}, 11, \text{'fontweight'}, \text{'bold'}, \text{'xlim'}, [0 2])50 xlabel('bf t', 'fontsize', 12)51 ylabel('y', 'fontsize', 12, 'rotation', 0)
52 legend('\bf Runge -Kutta -Fehlberg','\bf True value','location','SE')
53 \, \text{axis} ([0 2 0 6 ])
54 saveas (gcf, 'RungeKuttaFehlberg45A.jpg')
55 end
56 % --------------------------------------------------------------------
```
이 MATLAB프로그램 RungeKuttaFehlberg45A.m은 다음 초기값문제를 제4차 Runge-Kutta법으로 푸는 것이다.

$$
y' = y - t^2 + 1, \quad y(0) = -.5 \tag{2}
$$

이 초기값문제의 닫힌해는 다음과 같다.

$$
y = t^2 + 2t + 1 - \frac{1}{2}e^t
$$
\n(3)

이 MATLAB프로그램 RungeKuttaFehlberg45A.m을 실행하면, 시간구간 [0*,* 2]를 100개 소구간들로 나누어 Runge-Kutta법을 적용한다. 그 결과 *y*(2)의 근사값은 5*.*30547194이고, 시간구간 [0*,* 2]에서 최대오차는 1*.*1395 *×* 10*−*<sup>8</sup> 임을 알 수 있다. 이 수치해와 해석해를 그린 그래프가 그림 8.9.5에 실려있다. ■

**예제 8.9.10** [Pyt](#page-912-0)hon을 사용해서 예제 8.9.9을 다시 다루기 위해서, 다음 Python프로그램 RungeKuttaFehlberg45A.Py를 실행해 보자.

<span id="page-912-0"></span>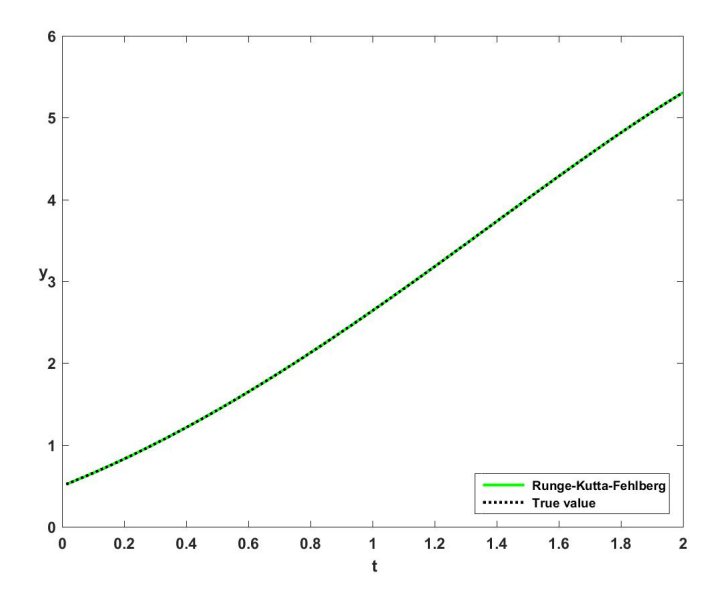

그림 8.9.5. Runge-Kutta법 RK45

```
1 " ""
2 # Filename: RungeKuttaFehlberg45A.Py
3 \# Runge-Kutta-Felberg 45; Example 1
4 # Programmed by CBS
5 " " " "6
7 import numpy as np
8 import matplotlib.pyplot as plt
\overline{9}10 f = lambda t, y: y - t**2 +1;
11 ytrue = lambda t: t**2 +2*t +1 - 0.5*np.exp(t)
12 \nparallel # epsil = 1.0e-5;
13 epsi = 1.0e-5
14
15 tInitial = 0; # Initial time
16 \text{ yInitial} = 0.5; # Initial value y(0)
17 \left| \text{tFinal} \right| = 2.0 \qquad \text{# Final time}18 print ('Step 0', tInitial, yInitial);
19 \vert h = 0.02; # step size
20 \vert N = int (round (tFinal/h*2.0));
21 tt = 0*np \cdot ones(N);22 yTrueValue = yInitial*np.ones(N); # True value
23 \vert yValue = yInitial * np.ones(N); # RKF value
24 error = np.zeros(N);
25 t = tInitial
26 ys = yInitial
27 for nn in range(0,N-1):
28 h = 0.02; # step size
29 for jj in range(0,100):
30 h = min(h, 2-t);31 k1 = h * f(t, ys);32 k2 = h*f(t+h/4, ys+k1/4);33 k3 = h*f(t+3*h/8, ys+3*k1/32+9*k2/32);34 k4 = h*f(t+12*h/13, ys+1932*k1/2197-7200*k2/2197+7296*k3/2197);
35 | k5 = h*f(t+h, ys+439*k1/216-8*k2+3680*k3/513-845*k4/4104);
36 k6 = h*f(t+h/2, ys-8*k1/27+2*k2-3544*k3/2565+1859*k4/4104-11*k5/40);
```

```
37 ys1 = ys + 25*k1/216+1408*k3/2565+2197*k4/4104-k5/5;
38 ys2 = ys + 16*k1/135+6656*k3/12825+28561*k4/56430-9*k5/50+2*k6/55;
39 R = abs(ys1 - ys2)/max(h, 1e-11)40 print ('R', R)
41 if np.abs(R) \leq epsi:
42 nn1 = nn+143 t = t + h44 ys = ys1
45 tt[nn1] = t;
46 yTrueValue[nn1] = ytrue(t);47 yValue [nn1] = ys
48 error [nn1] = yValue [nn1] - yTrueValue [nn1];
49 print(nn1, tt[nn1], yValue[nn1], yTrueValue[nn1], error[nn1])
50 break
51 else:
52 delta = 0.84*(\text{epsi/R})**(1/4);53 h = delta*h;
54 t = t+h;
55 ys = ys1;
56 errorMax = np.max(np.abs(error));
57 print ('The max error is ', errorMax)
58
59 # Plotting
60 fig = plt figure()
61 plt.plot(tt,yValue,'g-',lw=1.0, label='Runge-Kutta-Fehlberg')
62 plt.plot(tt,yTrueValue,'k:',lw=2.0, label='True value')
63 plt.xlabel('Time $t$', fontsize=12)
64 plt.ylabel('$y$',fontsize=16)
65 plt.legend(loc='lower right')
66 plt.axis([0, 2, 0, 6])
67 plt.show()
68 fig.savefig('RungeKuttaFehlberg45APy.png')
69
70 # End of program
```
이 Python프로그램을 실행한 결과는 예제 8.9.9의 결과와 같다.

## **8.9.3 Euler법과 Runge-Kutta법**

이 소절에서 주로 다루게 될 미분방정식들은 다음과 같다.

첫째, Van der Pol의 진동방정식(oscillator equation)은 다음과 같다.

$$
\ddot{x} - \mu[1 - x^2]\dot{x} + x = 0 \tag{8.9.17}
$$

이 진동방정식을 다음과 같은 연립미분방정식으로 쓸 수 있다.

$$
\dot{x} = y \tag{8.9.18}
$$

$$
\dot{y} = \mu[1 - x^2]y - x \tag{8.9.19}
$$

둘째, 카오스(chaotic behavior)를 발생시키는 시스템으로 유명한 Lorenz시스템은 다음과 같다 [37].

$$
\dot{x} = -\sigma x + \sigma y \tag{8.9.20}
$$

$$
\dot{y} = \rho x - y - xz \tag{8.9.21}
$$

$$
\dot{z} = -\beta z + xy \tag{8.9.22}
$$

셋째, 포식자(predator)와 먹잇감(prey)의 관계를 나타내는 Lotka-Volterra모형은 다음과 같은 가정을 바탕으로 한다.

**(a)** 포식자에게는 항상 충분한 먹잇감이 있다.

**(b)** 포식자의 음식량은 먹잇감의 수에 전적으로 의존한다.

- **(c)** 객체수(population)의 변화율(rate of change)은 객체수 그 자체에 비례한다.
- **(d)** 먹잇감의 수와 포식자의 수가 변화하는 동안 다른 환경은 변화하지 않는다.
- **(e)** 포식자의 식욕은 끝이 없다.

이러한 가정 하에서 먹잇감 수 *x*와 포식자 수 *y*를 다음과 같은 연립미분방정식으로 나타낼 수 있다.

$$
\dot{x} = x \left[ \alpha - \beta y \right] \tag{8.9.23}
$$

$$
\dot{y} = y \left[ -\gamma + \delta x \right] \tag{8.9.24}
$$

여기서 *α, β, γ* 와 *δ*는 양(positive)인 상수들이다. Lotka [38] 는 화학반응을 나타내기 위해서 이 모형을 사용했고 Volterra [64]는 1차세계대전 중 Adriatic해에서 어획량이 급증한 이유를 설명하기 위해서 이 모형을 사용했다. 경제학에서도 오랫[동안](#page-946-0) 이 모형을 사용해왔다 [24]. 이 모형은 로지스틱모형과 밀접[한 관](#page-947-0)계가 있다.

<span id="page-914-0"></span>**예제 8.9.11** Euler법을 사용해서 Van der Pol의 진동방정식을 풀기 위해서, 다음 [M](#page-945-0)AT-LAB프로그램 Euler\_VDP101.m을 실행해 보자.

```
1 % -----------------------------------------------------------------
  % Filename: Euler VDP101.m
3 % Euler Method for van der Pol oscillator Problem with mu=1
4 % Programmed by CBS<br>5 % ------------------
                               5 % -----------------------------------------------------------------
6 clear, close all
7 diary EulerVDPa.txt
 8
9 % Euler Method
10 timee = 0; tend = 349;
11 \mid x = [0 \ 1/4]';
12 | k1 = zeros(2,1); k2 = k1;13|u = \text{zeros}(1, \text{tend}+1); v = u;14 \, | \, h = 0.1;15 while timee \leq tend
16 k1(1) = h*(x(1)*(1-x(2)^2)-x(2));17 k1(2) = h*x(1);
18 y = x + k1;19 k2(1) = h*(y(1)*(1-y(2)^2)-y(2));
20 k2(2) = h*y(1);
21 x = x+(k1+k2)/2;
22 u(\text{time}+1) = x(2);23 v(\text{time}+1) = x(1);24 timee = timee+1;
25 end
26
27 % Plotting
28 tspan = h*(1:timee);
29 plot(tspan,u,'r-',tspan,v,'k-.','LineWidth',2.5)
30 set (gca, 'fontsize', 11, 'fontweigh', 'bold')
31 legend('x','y','location','SW')
32 \times 1abel('\bf Time','fontsize',12)
33 ylabel('\bf Solution','fontsize',12)
34 saveas(gcf,'Euler_VDP101','jpg')
35 diary off
36 % End oh Program
37 % -----------------------------------------------------------------
```
이 MATLAB프로그램 Euler\_VDP101.m은 다음 초기값문제를 Euler법으로 풀기 위한 것이다.

$$
\dot{x} = y, \quad \dot{y} = [1 - x^2]y - x, \quad x(0) = \frac{1}{4}, \quad y(0) = 0
$$
\n(1)

이 MATLAB프로그램 Euler\_VDP101.m을 실행하면, 시간구간 [0*,* 35]를 350개 소구간 들로 나누어 Euler법을 적용한다. 이 수치해를 그린 그래프가 그림 8.9.6에 실려있다. 그림 8.9.6에서 적색 실선이 *x*를 나타내고, 흑색 반점선은 *y*를 나타낸다. ■

**[예제](#page-916-0) 8.9.12** Python을 사용해서 예제 8.9.11을 다시 다루기 위해서, 다음 Python프로그램 Euler\_VDP101.Py를 실행해 보자.

<span id="page-916-0"></span>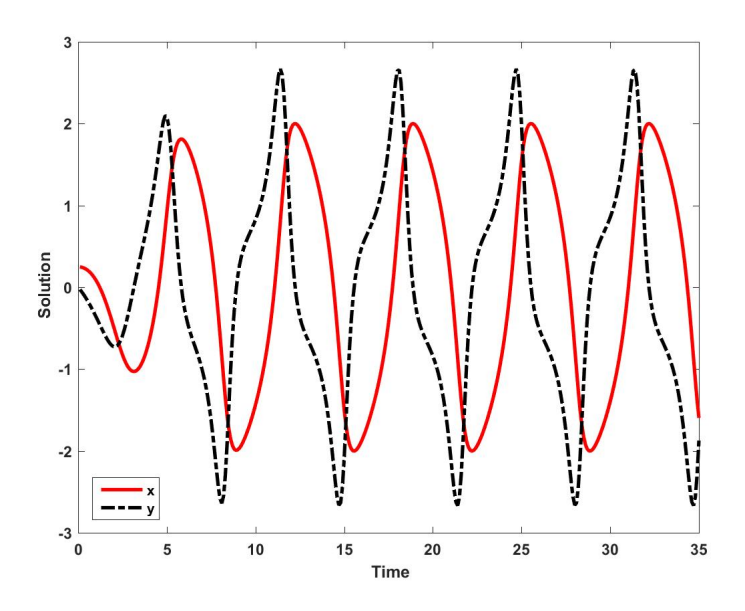

그림 8.9.6. Van der Pol의 진동방정식과 Euler법

```
1 " ""
2 % Filename: Euler_VDP101.Py
3 % Euler Method for van der Pol oscillator Problem with mu=1
 4 % Programmed by CBS
5 " " " "6
 7 import numpy as np
 8 import matplotlib.pyplot as plt
9 from IPython.display import *
10 \mid # init_printing(use_latex=True)
11
12 timee = 0; tend = 350;
13 \times = [0, 1/4]14 | k1 = np \cdot zeros(2); k2 = np \cdot zeros(2);15 \vert u = np \cdot zeros(tend); v = np \cdot zeros(tend);16 \vert h = 0.1;17 while (timee < tend):
18 \vert x1[0] = h * (x[0] * (1-x[1] * * 2) - x[1]);19 k1[1] = h * x [0];
20 y = x + k1;21 k2[0] = h*(y[0)*(1-y[1]**2)-y[1]);
22 k2[1] = h*y[0];
23 x = x+(k1+k2)/2;24 u[timee] = x[1];25 v[timee] = x[0];
26 timee = timee+1;
27 tspan = h*np.arange(0,timee);
28
29 # Plotting
30 fig = plt.figure()
31 plt.plot(tspan,u,'r-',lw=2.5,label='x')
32 plt.plot(tspan, v, 'k-.', lw=2.5, label='y')
33 plt.xlabel('Time $t$',fontsize=12)
34 plt.ylabel('Solution', fontsize=16)
35 plt.legend(loc='lower left')
36 plt.axis([0, 35, -3, 3])
```

```
906 제 8장 적분과 미분방정식
37 plt.show()
38 fig.savefig('Euler_VDP101Py.jpg')
39
40 # End of program
```
이 Python프로그램을 실행한 결과는 예제 8.9.11의 결과와 같다.

**예제 8.9.13** Euler법을 사용해서 Lorenz[시스템을](#page-914-0) 풀기 위해서, 다음 Python프로그램 Euler\_Lorenz101.Py를 실행해 보자.

```
1 \cdots2 % Filename: Euler_Lorenz101.Py
3 % Plot of the Lorenz Attractor based on Edward Lorenz's 1963
4 % "Deterministic Nonperiodic Flow" publication.
5 % https://matplotlib.org/examples/mplot3d/lorenz_attractor.html
6 " """
 7
8 import numpy as np
9 import matplotlib.pyplot as plt
10 # from mpl_toolkits.mplot3d import Axes3D
11
12 def lorenz(x, y, z, sigma=10, rho=28, beta=2.667):
13 x_dot = signa*(y - x)14 y_dot = rho*x - y - x*z15 z_dot = x*y - beta*z16 return x_ddot, y_ddot, z_ddot
17
18 dt = 0.01
19 stepCnt = 10000
20
21 # Need one more for the initial values
22 \mid xs = np.\emptyset (s \cdot t \cdot p \cdot Cnt + 1))23 \vert ys = np.\emptyset((stepCnt + 1,))
24 \, | \, \texttt{zs} \, = \, \texttt{np} \, . \, \texttt{empty} \, ((\texttt{stepCut + 1,}))25
26 # Setting initial values
27 \times 0, ys[0], zs[0] = (-7.0, 7.0, 25.0)
28
29 # Stepping through "time".
30 for i in range(stepCnt):
31 # Derivatives of the X, Y, Z state
32 x_dot, y_dot, z_dot = lorenz(xs[i], ys[i], zs[i])
33 xs[i + 1] = xs[i] + (x_dot * dt)34 ys[i + 1] = ys[i] + (y_dot * dt)
35 zs[i + 1] = zs[i] + (z_dot * dt)
36
37 # Plotting
38 fig = plt.figure()
39 \vert \text{ax} = \text{fig.gca}(\text{projection} = '3d')40 ax.plot(xs, ys, zs, 'r', lw=0.5)
41 ax.set_xlabel("X Axis")
42 ax.set_ylabel("Y Axis")
43 ax.set_zlabel("Z Axis")
44 ax.set_title("Lorenz Attractor")
45 ax.set_xlim(-20,20)
46 ax.set_ylim(-50,50)
```

```
47 ax.set_zlim(0,60)
48 plt.show()
49 fig.savefig('Euler_Lorenz101Py.jpg')
50
51 # End of program
```
이 Python프로그램 Euler\_Lorenz101.Py는 다음 초기값문제를 Euler법으로 풀기 위한 것이다.

$$
\dot{x} = -10x + 10y\tag{1}
$$

$$
\dot{y} = 28x - y - xz \tag{2}
$$

$$
\dot{z} = -2.667z + xy \tag{3}
$$

이 Python프로그램 Euler\_Lorenz101.Py를 실행하면, 그림 8.9.7이 그려진다.

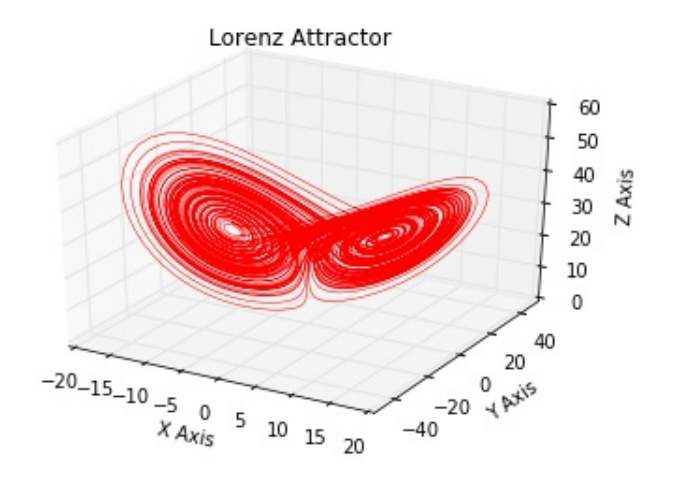

그림 8.9.7. Lorenz시스템과 Euler법

**예제 8.9.14** 제4차 Runge-Kutta법을 사용해서 Van der Pol의 진동방정식을 풀기 위해 서, 다음 MATLAB프로그램 RungeKutta4VDPa.m을 실행해 보자.

```
1 % -----------------------------------------------------------------
 % Filename RungeKutta4VDPa.m
3 % Runge-Kutta Method RK4
 4 % for van der Pol oscillator Problem with mu=1
5 % Programmed by CBS
6 % -----------------------------------------------------------------
7 clear, close all
```

```
8 diary RungeKutta4VDPa.txt
9
10 % Runge-Kutta Method
11 timee = 0; tend = 349;
12 \times = [0 \ 1/4];
13 k1 = zeros(2,1); k2 = k1; k3 = k1; k4 = k1;
14|u = \text{zeros}(1, \text{tend}+1); v = u;
15 \vert h = 0.1;16 while timee \leq tend
17 \vert x_1(x_1) - x_2(x_2(x_1) \cdot (1-x_1(x_2)^2) - x_2(x_2));18 k1(2) = h*x(1);
19 y = x + k1/2;
20 k2(1) = h*(y(1)*(1-y(2)^2)-y(2));
21 k2(2) = h*y(1);22 y = x + k2/2;
23 k3(1) = h*(y(1)*(1-y(2)^2)-y(2));24 k3(2) = h*y(1);25 y = x + k3;26 k4(1) = h*(y(1)*(1-y(2)^2)-y(2));
27 k4(2) = h*y(1);28 x = x+(k1+2*k2+2*k3+k4)/6;29 u(\text{time}+1) = x(2);30 v(\text{time}+1) = x(1);31 timee = timee+1;
32 end
33
34 % Plotting
35 tspan = h*(1:timee);
36| plot(tspan,u,'r-',tspan,v,'k-.','LineWidth',2.5)
37 set (gca, 'fontsize', 11, 'fontweigh', 'bold')
38 legend('x','y','location','SW')
39 \times \text{label('bf Time', 'fontsize', 12)}40 ylabel('\bf Solution','fontsize',12)
41 saveas (gcf, 'RungeKutta4VDPa', 'jpg')
42 diary off
43 % End of Program
44 % -----------------------------------------------------------------
```
이 MATLAB프로그램 RungeKutta4VDPa.m은 다음 초기값문제를 제4차 Runge-Kutta 법으로 풀기 위한 것이다.

$$
\dot{x} = y, \quad \dot{y} = [1 - x^2]y - x, \quad x(0) = \frac{1}{4}, \quad y(0) = 0
$$
\n(2)

이 MATLAB프로그램 RungeKutta4VDPa.m을 실행하면, 시간구간 [0*,* 35]를 350개 소 구간들로 나누어 제4차 Runge-Kutta법을 적용한다. 이 수치해를 그린 그래프가 그림 8.9.8에 실려있다. 그림 8.9.8에서 적색 실선이 *x*를 나타내고, 흑색 반점선은 *y*를 나타낸다. ■

MATLAB[함수](#page-920-0) ode45.m은 Runge-Kutta-Fehlberg법을 적용해서 미분방정식을 푸는 MATLAB의 ODE루틴이다. 이 ode45는 경도(stiffness)가 낮은 미분방정식에 적용하는

<span id="page-920-0"></span>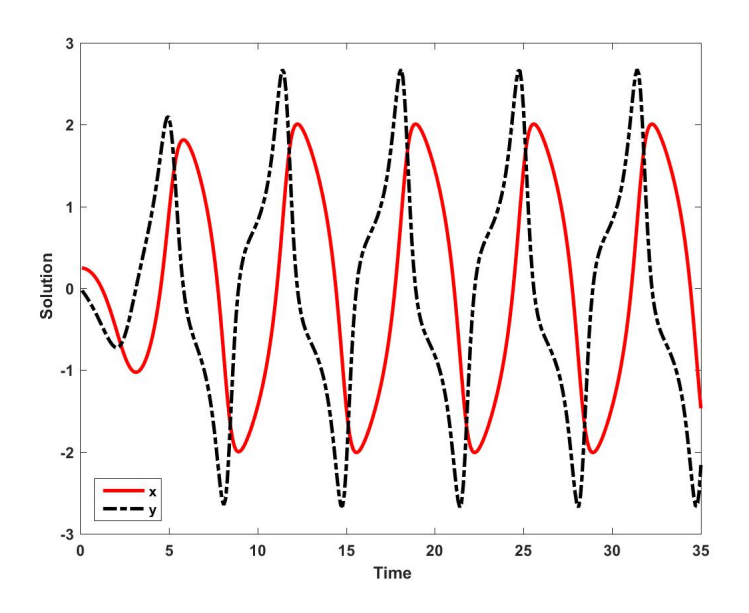

그림 8.9.8. Van der Pol의 진동방정식과 제4차 Runge-Kutta법

함수로서 정확도(order of accuracy)는 보통(medium)이다. 미분방정식에 대부분 적용되는 함수로서 독자가 문제를 풀 때 처음 시도해야하는 ODE루틴이다.

**예제 8.9.15** Runge-Kutta-Fehlberg법을 사용해서 Van der Pol의 진동방정식을 풀기 위해서, 다음 MATLAB프로그램 RungeKutta45VDPa.m을 실행해 보자.

```
1 % -----------------------------------------------------------------
2 % Filename: RungeKutta45VDPa.m
3 % Runge -Kutta -Fehlberg Method through MATLAB function ode45.m
4 \, \frac{3}{6} for van der Pol oscillator Problem with mu=1
5 % Presented by MathWorks
6 \times - - - - - -7 clear, close all
8 diary RungeKutta45VDPa.txt
9
10 % Runge_Kutta method
11 tspan = [0, 35];
12|y0 = [1/4; 0];13 Mu = 1;
14 ode = \mathfrak{C}(\mathbf{t}, \mathbf{y}) vanderpoldemo(t,y,Mu)
15 [t, y] = ode45(ode, tspan, y0);16
17 % Plot of the solution
18 plot(t,y(:,1),'r-',t,y(:,2),'k-.','LineWidth',2.5)
19 set(gca,'fontsize',11,'fontweigh','bold','xlim',tspan)
20 legend('x','y','location','SW')
21 \times \text{label('bf Time', 'fontsize', 12)}22 ylabel('\bf Solution','fontsize',12)
23 saveas(gcf,'RungeKutta45VDPa','jpg')
24 diary off
25 % End of Program
26 % -----------------------------------------------------------------
```
이 MATLAB프로그램 RungeKutta45VDPa.m은 다음 초기값문제를 Runge-Kutta-Fehlberg법으로 풀기 위한 것이다.

$$
\dot{x} = y, \quad \dot{y} = [1 - x^2]y - x, \quad x(0) = \frac{1}{4}, \quad y(0) = 0
$$
\n(2)

이 MATLAB프로그램 RungeKutta45VDPa.m을 실행하면, Runge-Kutta-Fehlberg법을 적용한다. 이 수치해를 그린 그래프가 그림 8.9.9에 실려있다. 그림 8.9.9에서 적색 실선이 *x* 를 나타내고, 흑색 반점선은 y를 나타낸다.

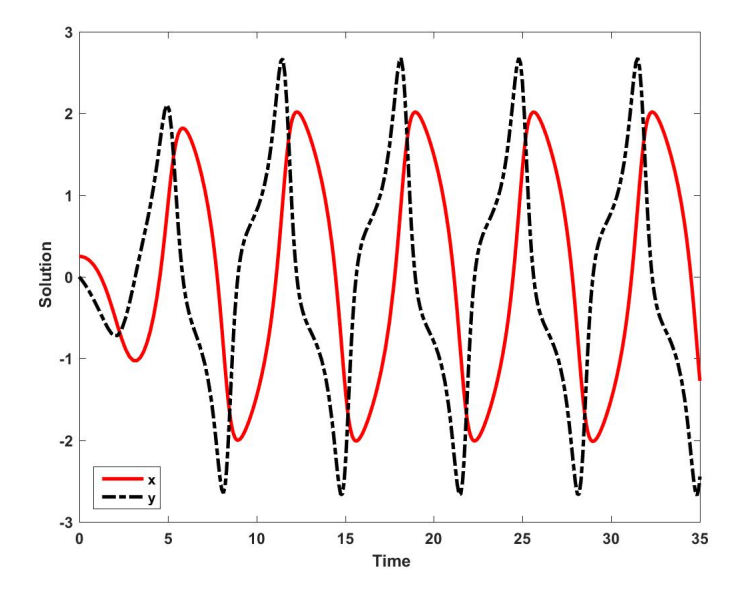

그림 8.9.9. Runge-Kutta-Fehlberg법과 Van der Pol의 진동방정식

**예제 8.9.16** Runge-Kutta-Fehlberg법을 사용해서 Lorenz방정식을 풀기 위해서, 다음 MATLAB프로그램 RungeKutta45Lorenz.m을 실행해 보자.

```
1 % -----------------------------------------------------------------
  % Filename: RungeKutta45Lorenz.m
3 % Runge -Kutta -Fehlberg Method through MATLAB function ode45.m
  4 % for Lorenz system
  5 % Programmed by CBS
6 % -----------------------------------------------------------------
  function RungeKutta45Lorenz
  clear, close all
  diary RungeKutta45Lorenz.txt
10 y0 = [-7 \ 7 \ 25] % Initial values
11 tt = [0, 30] % Time span
12 sigma = 10, rho = 28, beta = 2.667 % Parameters
13 para = [ sigma beta rho ];
```

```
14 [t, y] = ode45 (Clorenz, tt, y0, [], para);
15
16 % Plot of the solution
17 subplot (2,2,1)18 plot(y(:,1),y(:,2),'r-','LineWidth',1.0)
19 set(gca,'fontsize',11,'fontweigh','bold')
20 axis equal
21 xlabel('x','fontsize',12)
22 ylabel('y','fontsize',12,'rotation',0)
23 subplot (2, 2, 2)
24 plot(y(:,1), y(:,3), 'g-', 'LineWidth', 1.0)25 set (gca, 'fontsize', 11, 'fontweigh', 'bold')
26 axis equal
27 xlabel('x','fontsize',12)
28 ylabel('z', 'fontsize',12, 'rotation',0)
29 subplot(2,2,3)
30 plot(y(:,2),y(:,3),'b-','LineWidth',1.0)
31 set (gca, 'fontsize', 11, 'fontweigh', 'bold')
32 axis equal
33 xlabel('y','fontsize',12)
34 ylabel('z', 'fontsize',12, 'rotation',0)
35 subplot (2,2,4)36| plot3(y(:,1),y(:,2),y(:,3),'k','LineWidth',1);
37 grid on
38 set(gca,'fontsize',11,'fontweigh','bold')
39 xlabel('bf x', 'fontsize', 12), ylabel('bf y', 'fontsize', 12)40 \vert zlabel('\bf z','fontsize',12)
41 saveas (gcf, 'RungeKutta45Lorenz', 'jpg')
42 diary off
43 end
44 % End of Program
45 % -----------------------------------------------------------------
46 function yprime = lorenz(t,y,p);
47 \, % LORENZ: Computes the derivatives involved in Lorenz equations.
48 \, \text{sig} = \text{p}(1);
49 beta = p(2);
50 rho = p(3);
51 yprime = [ -sig*y(1) + sig*y(2); rho*y(1) - y(2) - y(1)*y(3); ...
52 -beta*y(3) + y(1)*y(2) ];
53 end
54 % -----------------------------------------------------------------
```
이 MATLAB프로그램 RungeKutta45Lorenz.m을 실행하면, 모수들이 다음과 같은 모수 들을 갖는 Lorenz시스템을 Runge-Kutta-Fehlberg법으로 푼다.

$$
\sigma = 10, \quad \beta = 2.667, \quad \rho = 28 \tag{4}
$$

이 MATLAB프로그램 RungeKutta45Lorenz.m을 실행하면, 시간구간 [0*,* 30]에서 Runge-Kutta-Fehlberg법을 적용한다. 이렇게 구한 수치해를 그린 그래프들이 그림 8.9.10에 실려 있다. 그림 8.9.10에서 좌측상단 그래프는 *x*대 *y* 를, 우측상단 그래프는 *x*대 *z* 를, 좌측하단 그래프는 *y*대 *z* 를, 우측하단 그래프는 *x*대 *y*대 *z* 를 그린 것이다. ■

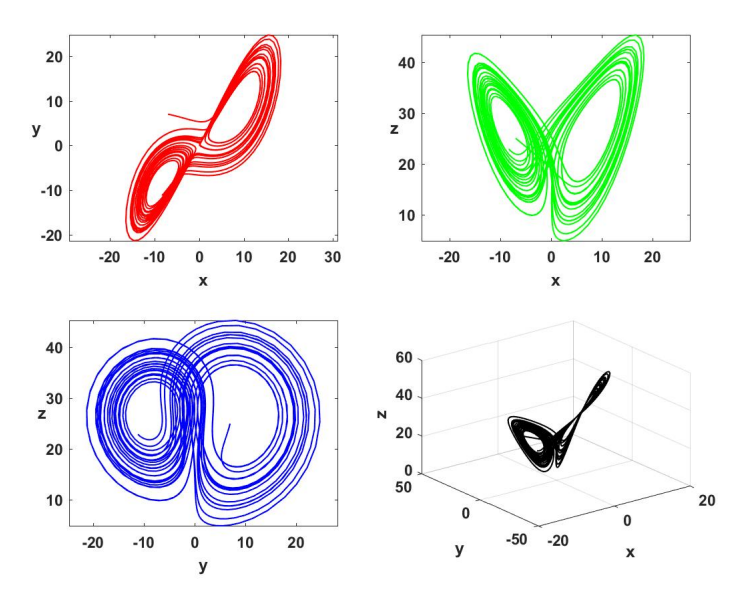

그림 8.9.10. Runge-Kutta-Fehlberg법과 Lorenz Curves

**예제 8.9.17** Python패키지 scipy의 integrate모듈의 함수 odeint는 FORTRAN라이브러 리 odepack의 LSODA (Ordinary Differential Equation Solver for Stiff or Non-Stiff System) 를 사용해서 미분방정식을 수치적으로 푼다. 함수 odeint를 적용해서 Lorenz방정식을 풀기 위해서, 다음 Python프로그램 LSODA2Lorenz.Py을 실행해 보자.

```
1 \overline{ } \overline{ } 2 % Filename: LSODA2Lorenz.Py
3 % Solve Lorenz system using scipy. integrate.odeint
 4 % http://ipywidgets.readthedocs.io/en/latest/examples
 5 % /Lorenz%20Differential%20Equations.html
 6 \frac{1}{6} \frac{1}{11} \frac{1}{11}7 from ipywidgets import interact, interactive
 \left|\right| from IPython.display import clear_output, display, HTML
9 import numpy as np
10 from scipy import integrate
11 from matplotlib import pyplot as plt
12 from mpl_toolkits.mplot3d import Axes3D
13 from matplotlib.colors import cnames
14 from matplotlib import animation
15
16 def solve_lorenz(N=10, angle=0.0, max_time=4.0, sigma=10.0, beta=8./3, rho
        =28.0):
17
18 fig = plt.figure()19 ax = fig.add_axes([0, 0, 1, 1], projection='3d')20 ax-axis('off')21
22 # prepare the axes limits
23 ax.set_xlim((-25, 25))24 ax.set_ylim((-35, 35))25 ax.set_zlim((5, 55))
26
27 def lorenz_deriv(x_y_z, t0, sigma=sigma, beta=beta, rho=rho):
```

```
28 """Compute the time-derivative of a Lorenz system."""
29 x, y, z = x_{y_{z}}30 return [sigma * (y - x), x * (rho - z) - y, x * y - beta * z]
31
32 # Choose random starting points, uniformly distributed from -15 to 15
33 np.random.seed(1)
34 \times 0 = -15 + 30 * np.random.random((N, 3))35
36 # Solve for the trajectories
37 t = np.linspace(0, max_time, int(250*max_time))
38 x<sub>1</sub>t = np.asarray([integrate.odeint(lorenz<sub>1</sub>deriv, x0i, t)
39 for x0i in x0])
40
41 \parallel \parallel \parallel choose a different color for each trajectory
42 colors = plt.cm.viridis(np.linspace(0, 1, N))
43
44 for i in range (N):
45 x, y, z = x_t[i, :,:].T46 lines = ax.plot(x, y, z, '-, c=colors[i])
47 plt.setp(lines, linewidth=2)
48
49 ax.view_init(30, angle)
50 plt.show()
51 fig.savefig('LSODA2LorenzPy.jpg')
52 return t, x_t53
54 # Call the function solve_lorenz
55 \mid t, x_t = solve_l \text{overz}(\text{angle}=0, N=10)56
57 # End of Program
```
이 Python프로그램 LSODA2Lorenz.Py를 실행하면, 모수들이 다음과 같은 모수들을 갖는 Lorenz시스템을 푼다.

$$
\sigma = 10, \quad \beta = 2.667, \quad \rho = 28 \tag{4}
$$

이 Python프로그램 LSODA2Lorenz.Py을 실행하면, 그림 8.9.11이 그려진다.

MATLAB함수 ode23.m은 미분방정식을 푸는 데 사용되는 [MAT](#page-925-0)LAB ODE루틴의 하나 이다. 이 ode23.m은 경도(stiffness)가 낮은 미분방정식에 적용하는 함수로서 정확도(order of accuracy)는 낮다. 오차허용범위(error tolerance)가 크거나 경도가 중도적인(moderately) 미분방정식을 푸는 데 사용한다.

**예제 8.9.18** Runge-Kutta법을 사용해서 Van der Pol의 진동방정식을 풀기 위해서, 다음 MATLAB프로그램 RungeKutta23VDPa.m을 살펴보자.

<span id="page-925-0"></span>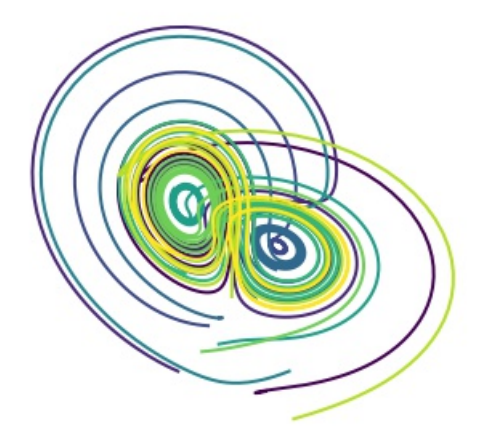

그림 8.9.11. LSODA와 Lorenz Curves

```
1 % -----------------------------------------------------------------
2 % Filename RungeKutta23VDPa.m
3 % Runge-Kutta Method using MATLAB function ode23.m
4 % for van der Pol equation
5 % Programmed by CBS
  \% -------------------
  function RungeKutta23VDPa
  diary RungeKutta23VDPa.txt
9 tspan = [0, 35];
10 \times 0 = [0; 1/4];11 [t, x] = ode23 (@VanDerPol, tspan, x0);
12 % Plot of the solution
13 plot(t,x(:,1),'k-.',t,x(:,2),'r-.','LineWidth',2.5)
14 set(gca, 'fontsize', 11, 'fontweigh', 'bold', 'xlim', tspan)
15 legend('t','x','location','SW')
16 xlabel('\bf Time','fontsize',12)
17 ylabel('\bf Solution', 'fontsize', 12)
18 saveas (gcf, 'RungeKutta23VDPa', 'jpg')
19 diary off
20 end
21 % End of Program
22 % -----------------------------------------------------------------
23 function xdot=VanDerPol(t, x)24 xdot = zeros(2,1);25 xdot(1) = x(1)*(1-x(2)^2)-x(2);26 xdot(2) = x(1);27 end
28 % -----------------------------------------------------------------
```
이 MATLAB프로그램 RungeKutta23VDPa.m은 다음 초기값문제를 Runge-Kutta법으 로 풀기 위한 것이다.

$$
\dot{x} = y, \quad \dot{y} = [1 - x^2]y - x, \quad x(0) = \frac{1}{4}, \quad y(0) = 0
$$
\n(2)

이 MATLAB프로그램 RungeKutta23VDPa.m을 실행하면, 시간구간 [0*,* 35]에 Runge-Kutta법 ode23.m을 적용한다. 이렇게 구한 수치해를 그린 그래프가 그림 8.9.12에 실려있다. 그림 8.9.12에서 적색 실선이 *x*를 나타내고, 흑색 반점선은 *y*를 나타낸다. ■

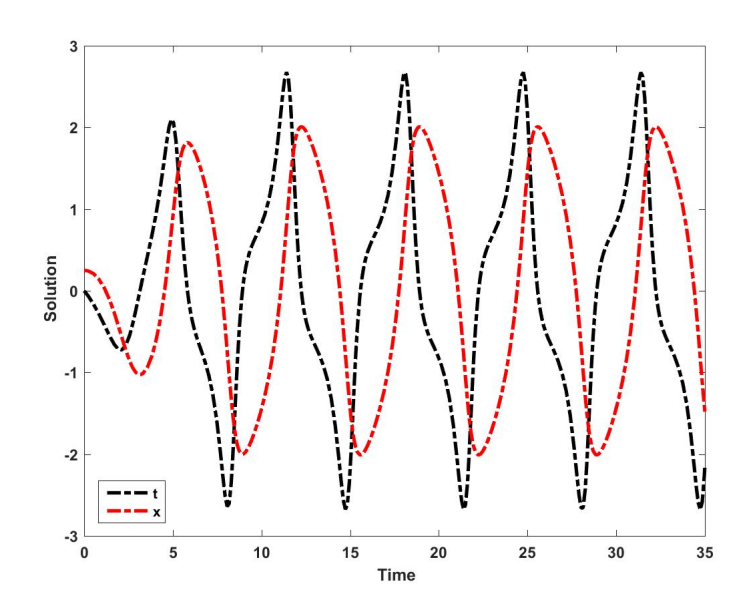

그림 8.9.12. Van der Pol의 진동방정식과 MATLAB함수 ODE23.m

<span id="page-926-0"></span>**예제 8.9.19** Runge-Kutta방법 RK23을 사용해서 Lotka-Volterra의 미분방정식을 푸는 방법을 살펴보기 위해서, 다음 MATLAB프로그램 RungeKutta23LotkaVolterra.m을 살펴보 자.

```
1 % -----------------------------------------------------------------
  % Filename: RungeKutta23LotkaVolterra.m
  3 % Solve Lotka -volterra equation using Runge -Kutta Method RK23
  4 % Programmed by CBS
  5 % -----------------------------------------------------------------
6 function RungeKutta23LotkaVolterra
  clear all, close all
  diary LotkaVolterra101.txt
9 global alpha beta gamma delta
10 alpha = 1; beta = .05; gamma = .5; delta = .02;
11 tspan = [0,39];
12 \times 0 = [30 \ 30];13 options = odeset ('RelTol', 1e-6, 'NonNegative', [1 2]);
14 [t, x] = ode23(@LotkaVolterra, tspan, x0, options);15 prey = x(:,1);
16 predators = x(:,2);
17
18 % Plots of the solution
19 subplot(2,1,1)20 plot(t, prey, 'b-',t, predators, 'r--', 'LineWidth', 2.5)
21 set(gca,'fontsize',11,'fontweigh','bold','xlim',tspan ,'ylim' ,[0,50])
22 legend('prey', 'predator','location','NW')
23 \times \text{label('bf Time', 'fontsize', 12)}24 ylabel('\bf Population','fontsize',12)
25 subplot (2,2,3)
```

```
26 plot(prey,predators ,'k-','LineWidth' ,2.5)
27 set(gca, 'fontsize',11, 'fontweigh', 'bold')
28 \vert \text{axis} ([0 50 0 50]), axis equal
29 xlabel('\bf Prey','fontsize',12)
30 ylabel('\bf Predator','fontsize',12)
31 subplot(2,2,4)
32 ic = linspace (1.0, 5.0, 11);
33 for r=1.0:0.4:5.034 hold all
35 x0 = [r, 1.0];36 options = odeset('RelTol', 1e-6, 'NonNegative', [1 2]);
37 [t,x] = ode23(@LotkaVolterra,tspan,x0,options);
38 plot(x(:,1),x(:,2),'-')
39 end
40 \vert xlabel('\bf Prey','fontsize',12)
41 ylabel('\bf Predator','fontsize',12)
42 axis ([-20 230 -20 230]), axis equal
43 hold off
44 saveas(gcf,'RungeKutta23LotkaVolterra','jpg')
45 diary off
46 end
47 % End of Program
-48 % ------------
49 function xdot = LotkaVolterra(t,x)
50 global alpha beta gamma delta
51 xdot = [0;0];
52 \times x \cdot 10 = x \cdot 10 = alpha * x(1) - beta * x(1) * x(2);
53 xdot(2) = delta * x(1) * x(2) - gamma * x(2);
54 end
55 % -----------------------------------------------------------------
```
이 MATLAB프로그램 RungeKutta23LotkaVolterra.m은 모수들이 다음과 같은 Lotka-Volterra의 미분방정식을 풀기 위한 것이다.

$$
\alpha = 1, \ \beta = 0.05, \ \gamma = 0.5, \ \delta = 0.02 \tag{3}
$$

이 MATLAB프로그램 RungeKutta23LotkaVolterra.m을 실행하면, 시간구간 [0*,* 39]에서 Runge-Kutta법 ode23.m을 적용한다. 이렇게 구한 수치해를 그린 시점 *t*에 대한 시계열산 점도가 그림 8.9.13의 상단 그래프에 실려있다. 이 상단 그래프에서 적색 실선이 포식자의 수를 나타내고, 흑색 반점선은 먹잇감의 수를 나타낸다. 또한 먹잇감 수와 포식자 수의 2 차원 산점도[가 그림](#page-928-0) 8.9.13의 하단좌측 그래프에 그려져 있다. 이 하단좌측 그래프에서 알 수 있듯이, 먹잇감 수와 포식자 수는 단조함수 형태가 아닌 타원 형태를 이룬다. 또한, 하단우측 그래프는 먹잇감 수[의 다양](#page-928-0)한 초기값들에 대한 먹잇감과 포식자의 산점도이다.

**예제 8.9.20** Python을 사용해서 예제 8.9.19를 다시 다루기 위해서, 다음 Python프로그램 RungeKutta23LotkaVolterra.Py를 실행해 보자.

<span id="page-928-0"></span>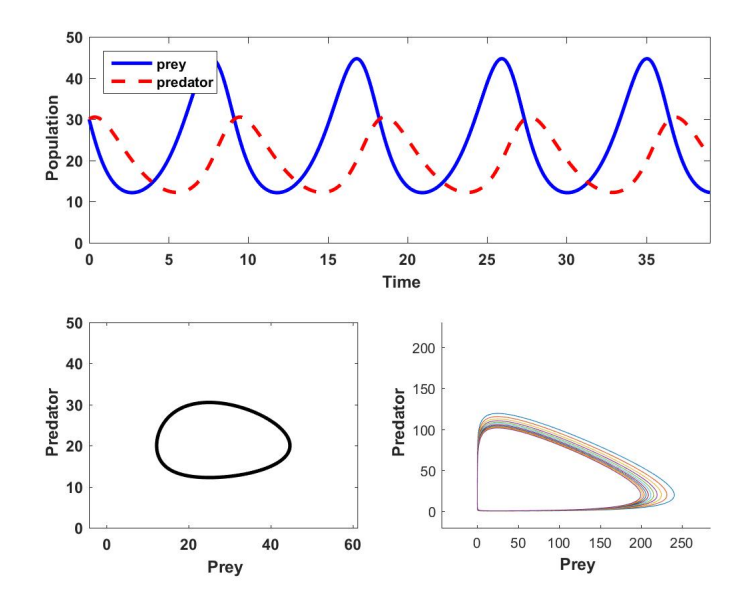

그림 8.9.13. Lotka-Volterra 방정식과 MATLAB함수 ODE23.m

```
1 \cdots2 % Filename: RungeKutta23LotkaVolterra.m
3 % Solve Lotka-volterra equation using scipy.integrate.odeint
 4 % Programmed by CBS
 5 @author: CBS
6 " ""
 7
 8 import numpy as np
9 import matplotlib.pyplot as plt
10 \vert from scipy.integrate import odeint
11
12 alpha, beta, gamma, delta = 1.0, 0.05, 0.5, 0.02
13 def dP_dt(P, t):
14 return [P[0]*(alpha - beta * P[1]), -P[1]*(gamma - delta * P[0])15
16 tt = np. linspace (0, 39, 391)17 PO = [30, 30]
18 Ps = odeint (dP_dt, P0, tt)
19 prey = Ps [:,0]
20 predators = Ps[:, 1]21
22 fig = plt.figure()23 plt.subplot(2,1,1)24 plt.plot(tt, prey, "b-", linewidth=2.5, label="Rabbits")
25 plt.plot(tt, predators , "r--", linewidth=2.5, label="Foxes")
26 plt.xlabel("Time")
27 plt.ylabel("Population")
28 plt.legend(loc='upper left');
29 plt.axis([0, 39, 0, 50])
30
31 plt.subplot(2,2,3)
32 plt.plot(prey, predators, "k-")
33 plt.xlabel("Rabbits")
34 plt.ylabel ("Foxes")
35 plt.title("Rabbits vs Foxes");
36 plt.axis([0, 50, 0, 50])
```

```
37
38 plt.subplot(2,2,4)39 | ic = np. linspace(1.0, 5.0, 11)
40 for r in ic:
41 PO = [r, 1.0]42 Ps = odeint (dP_dt, P0, tt)
43 plt.plot(Ps[:,0], Ps[:,1], "-")
44 plt.xlabel("Rabbits")
45 plt.ylabel ("Foxes")
46 plt.title ("Rabbits vs Foxes");
47 plt.axis ([-20, 230, -20, 230])
48
49 plt.show()
50 fig.savefig('RungeKutta23LotkaVolterraPy.jpg')
51
52 # End of Program
```
이 Python프로그램을 실행하면, Python패키지 scipy의 integrate모듈의 함수 odeint를 적용해서 Lotka-Volterra의 미분방정식을 푼다. 이 Python프로그램을 실행한 결과는 예제 8.9.19의 결과와 같다. ■

[Ru](#page-926-0)nge-Kutta법을 실현하는 MATLAB함수 ode113.m은 미분방정식을 푸는 데 사용되는 MATLAB ODE루틴의 하나이다. 이 MATLAB함수 ode113.m은 경도 (stiffness) 가 낮은 미분방정식에 적용하는 함수로서 정확도(order of accuracy)는 낮은 것으로부터 높은 것까지 적용할 수 있다. 오차허용범위(error tolerance)가 작거나(stringent) 계산량을 많이 필요로 하는 미분방정식을 푸는 데 사용한다.

**예제 8.9.21** Runge-Kutta법 ode113.m을 사용해서 Van der Pol의 진동방정식을 풀기 위해서, 다음 MATLAB프로그램 RungeKutta113VDPa.m을 살펴보자.

```
1 % -----------------------------------------------------------------
  % Filename RungeKutta113VDPa.m
3 % Runge-Kutta Method using MATLAB function ode113.m
  4 % for van der Pol equation
5 % Presented by MathWorks
 6 % -----------------------------------------------------------------
  clear, close all
8 diary RungeKutta113VDPa.txt
9 tspan = [0, 35];
10 \mid y0 = [1/4 ; 0 ];
11 Mu = 1;
12 ode = \mathfrak{C}(\mathbf{t}, \mathbf{y}) vanderpoldemo(t,y,Mu);
13 [t, y] = ode113(ode, tspan, y0);14 % Plot of the solution
15 plot(t,y(:,1),'r-',t,y(:,2),'k-.','LineWidth',2.5)
16 set (gca, 'fontsize', 11, 'fontweigh', 'bold', 'xlim', tspan)
17 legend('x','y','location','SW')
18 xlabel('\bf Time','fontsize',12)
19 ylabel('\bf Solution','fontsize',12)
```

```
20 saveas (gcf, 'RungeKutta113VDPa', 'jpg')
21 diary off
22 % End of Program
23 % -----------------------------------------------------------------
```
이 MATLAB프로그램 RungeKutta113VDPa.m은 다음 초기값문제를 MATLAB함수 ode113.m으로 풀기 위한 것이다.

$$
\dot{x} = y, \quad \dot{y} = [1 - x^2]y - x, \quad x(0) = \frac{1}{4}, \quad y(0) = 0
$$
\n(2)

이 MATLAB프로그램 RungeKutta113VDPa.m을 실행하면, 시간구간 [0*,* 35]에 Runge-Kutta법인 ode113.m을 적용한다. 이렇게 구한 수치해를 그린 그래프가 그림 8.9.14에 실려 있다. 그림 8.9.14에서 적색 실선이 *x*를 나타내고, 흑색 반점선은 *y*를 나타낸다. ■

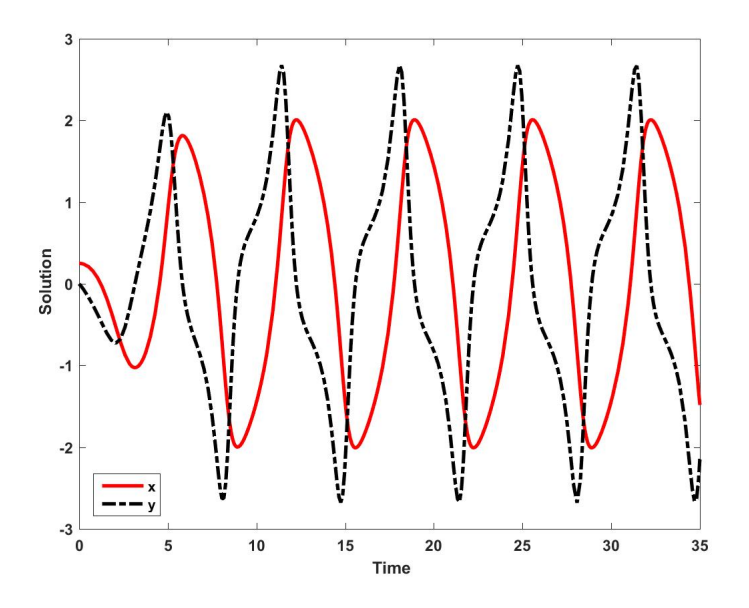

그림 8.9.14. Runge-Kutta함수 ODE113.m

Runge-Kutta법을 실현하는 MATLAB함수 ode15s.m은 미분방정식을 푸는 데 사용되는 MATLAB ODE루틴의 하나이다. 이 MATLAB함수 ode15s.m은 경도 (stiffness) 가 높은 미분방정식에 적용하는 함수로서 정확도(order of accuracy)는 낮은 것으로부터 중간 것까지 적용할 수 있다. 미분방정식 자체의 경도가 높아서 MATLAB함수 ode45.m을 적용할 때 많은 계산항을 필요로 하면 ode15s.m을 적용한다.

**예제 8.9.22** Runge-Kutta법 ode15s.m을 사용해서 Van der Pol의 진동방정식을 풀기 위해서, 다음 MATLAB프로그램 RungeKutta15sVDPa.m을 살펴보자.

```
1 % -----------------------------------------------------------------
2 % Filename: RungeKutta15sVDPa.m
3 % Runge-Kutta Method using MATLAB function ode15s.m
4 % for van der Pol
5 % Presented by MathWorks
6 % -----------------------------------------------------------------
7 function RungeKutta15sVDPa
8 clear, close all
9 diary RungeKutta15sA.txt
10 Mu = 1000;
11 tspan = [0; 4000]; \% Several periods
12|y0 = [2; 0];13 options = odeset ('Jacobian', QJ);
14 [t,y] = ode15s(\mathfrak{C}f, tspan,y0,options,Mu);
15
16 % Plot of the solution
17|plot(t,y(:,2), 'g^{-1},t,y(:,1), 'r:', 'LineWidth', 2.5)18 set (gca, 'fontsize', 11, 'fontweigh', 'bold', 'xlim', tspan)
19 legend('y','x','location','SW')
20 \, \text{axis} ([tspan(1) tspan(end) -2.5 2.5]);
21 \times \text{label('bf Time', 'fontsize', 12)}22 ylabel('\bf Solution', 'fontsize', 12)
23 saveas(gcf,'RungeKutta15sVDPa','jpg')
24 diary off
25 % End of Program
                                 26 % -----------------------------------------------------------------
27 function dydt = f(t, y, mu)28 dydt = [ y(2); mu*(1-y(1)^2)*y(2)-y(1) ];
29 return
30 % -----------------------------------------------------------------
31 \mid function dfdy = J(t, y, mu)32 \text{ df dy} = [0 \ 1 \ ; -2*mu*y(1)*y(2)-1 \ \text{mu}*(1-y(1)^{-2}) ];33 return
34 % -----------------------------------------------------------------
```
이 MATLAB프로그램 RungeKutta15sVDPa.m은 다음 초기값문제를 MATLAB함수 ode15s.m으로 풀기 위한 것이다.

$$
\dot{x} = y, \quad \dot{y} = 1000[1 - x^2]y - x, \quad x(0) = 2, \quad y(0) = 0 \tag{2}
$$

이 MATLAB프로그램 RungeKutta15sVDPa.m을 실행하면, 시간구간 [0*,* 4000]에 Runge-Kutta법인 ode15s.m을 적용한다. 이렇게 구한 수치해를 그린 그래프가 그림 8.9.15에 실려 있다. 그림 8.9.15에서 적색 점선이 *x*를 나타내고, 녹색 실선은 *y*를 나타낸다. ■

Runge-[Kutta](#page-932-0)법을 실현하는 MATLAB함수들 ode23s.m, ode23t.m, 그리고 ode23tb.m은 미분방정식을 푸는 데 사용되는 MATLAB ODE루틴들이다. 이중 MATLAB함수 ode23s.m 은 경도(stiffness)가 높은 미분방정식에 적용하는 함수로서 정확도(order of accuracy)는 낮은 것에 적용할 수 있다. 만약 미분방정식의 경도가 심해서 오차허용도(error tolerance)

<span id="page-932-0"></span>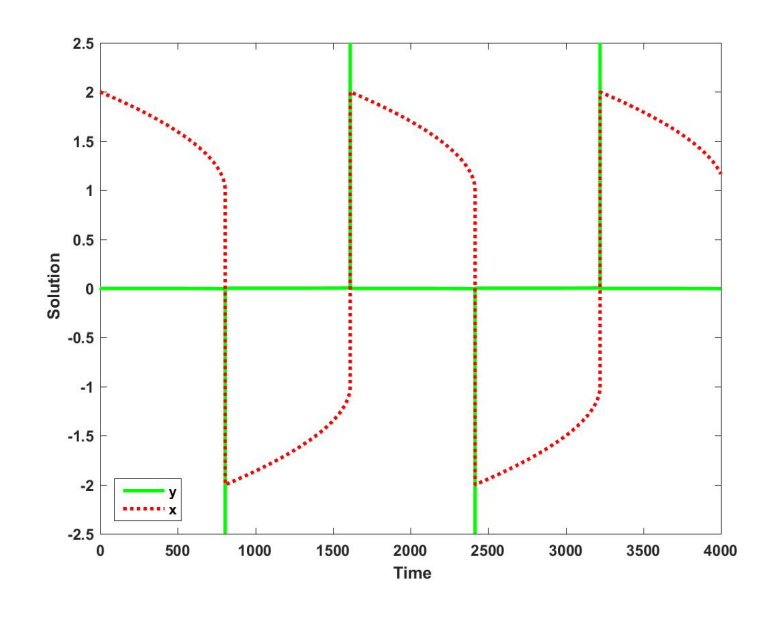

그림 8.9.15. Runge-Kutta함수 ODE15s.m

가 크면, MATLAB함수 ode23s.m을 적용한다. 연립미분방정식 *M*(*t, y*)*y ′* = *f*(*t, y*) 에서 계수행렬 *M*(*t, y*)를 매스행렬(mass matrix)라 부른다. 이 매스행렬이 함수 *t*에 의존하지 않는 행렬이면, MATLAB함수 ode23s.m을 적용한다. MATLAB함수 ode23t.m은 경도가 약간 높은 미분방정식에 적용하는 함수로서 정확도는 낮은 것에 적용할 수 있다. 수치적으로 크게 변화하지 않는 해를 구하고자 할 때 MATLAB함수 ode23t.m을 적용한다. MATLAB 함수 ode23tb.m은 경도가 높은 미분방정식에 적용하는 함수로서 정확도는 낮은 것에 적용할 수 있다. 만약 미분방정식의 경도가 크고 오차허용도가 크면, MATLAB함수 ode23tb.m을 적용한다.

**예제 8.9.23** 다음 초기값문제를 살펴보자.

$$
\dot{x} = 2x + y + 5z + e^{-2t} \tag{1}
$$

$$
\dot{y} = -3x - 2y - 8z + 2e^{-2t} - \cos 3t \tag{2}
$$

$$
\dot{z} = 3x + 3y + 2z + \cos 3t \tag{3}
$$

$$
x(0) = 1, \ y(0) = -1 \ z(0) = 0 \tag{4}
$$

Runge-Kutta법 ode23s.m을 사용해서 이 연립미분방정식을 풀기 위해서, 다음 MATLAB 프로그램 RungeKutta23sA.m을 살펴보자.

```
1 % -----------------------------------------------------------------
2 % Filename: RungeKutta23sA.m
3 % Runge-Kutta Method using MATLAB function ode23t.m
4 % Programmed by CBS
5 % -----------------------------------------------------------------
6 function RungeKutta23sA
7 % clear, close all
8 diary RK23sA.txt
9 % Closed form solution
10 Eqn1 = 'Dx=2*x+y+5*z+exp(-2*t)'
11 Eqn2 = 'Dy=-3*x-2*y-8*z+2*exp(-2*t)-cos(3*t)'
12 Eqn3 = 'Dz=3*x+3*y+2*z+cos(3*t)'
13 Init = x(0)=1, y(0)=-1.0, z(0)=0.014 Sol23 = dsolve (Eqn1, Eqn2, Eqn3, Init, 't')
15 \mid Y11 = simplify (Sol23.x)
16 \mid Y21 = simplify (Sol23.y)
17 Y31 = simplify (Sol23.z)
18 | t = 1inspace(0,pi/2,201);
19 \vert y1Val = eval(vectorize(Y11));20 y2Val = eval(vectorize(Y21));21 \mid y3Val = eval(vectorize(Y31));22 % Numerical solution through RK23s
23 init = [1.0 \t -1.0 \t 0.0]24 TimeSpan = [0 pi/2]
25 [tt,yn] = ode23s (@fsys, TimeSpan, init);
26
27 % Plot of the solution
28 plot(tt,yn(:,1),'r:',tt,yn(:,2),'k-.',tt,yn(:,3),'b--', ...
29 'LineWidth' ,2.0)
30 set(gca,'fontsize',11,'fontweigh','bold','xlim',[tt(1) tt(end)])
31 hold on
32 grid
33 legend('y_1','y_2','y_3','location','SW')
34 plot(t,y1Val,'g-',t,y2Val,'g-',t,y3Val,'g-','LineWidth',2.0)
35|plot(tt,yn(:,1), 'r: ',tt,yn(:,2), 'k-. ',tt,yn(:,3), 'b--', ...36 'LineWidth' ,2.0)
37 \times 1abel('\bf Time','fontsize',12)
38 ylabel('\bf Solution','fontsize',12)
39 hold off
40 saveas(gcf, 'RungeKutta23sA', 'jpg')
41 diary off
42 % End of Program
43 % -----------------------------------------------------------------
44 function Ftn = fsys(t, Y);
45 \mid \text{Ftn}(1,1) = 2*Y(1)+Y(2)+5*Y(3)+exp(-2*t);46 \text{ Ftn}(2,1) = -3*Y(1) -2*Y(2) -8*Y(3) +2*exp(-2*t) -cos(3*t);47 \text{ Ftn}(3,1) = 3*Y(1)+3*Y(2)+2*Y(3)+\cos(3*t);48 return
49 % -----------------------------------------------------------------
```
이 MATLAB프로그램 RungeKutta23sA.m을 실행하면, 시간구간 [0*, π*/2]에 MATLAB의 Runge-Kutta함수 ode23s.m을 적용한다. 이렇게 구한 수치해를 그린 그래프가 그림 8.9.16에 실려있다. 그림 8.9.16에서 적색 점선은 *y*<sup>1</sup> 을 나타내고, 흑색 반점선은 *y*<sup>2</sup> 를 나타내고, 청색 긴점선은 *y*<sup>3</sup> 를 나타낸다. ■

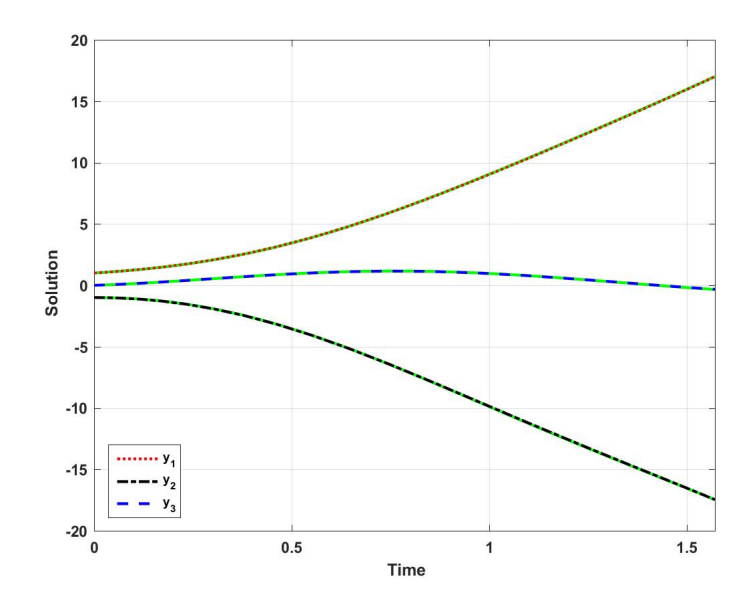

그림 8.9.16. Runge-Kutta함수 ODE23s.m

**예제 8.9.24** Runge-Kutta법 ode23t를 사용해서 Van der Pol의 진동방정식을 풀기 위해 서, 다음 MATLAB프로그램 RungeKutta23tVDPa.m을 살펴보자.

```
1 % -----------------------------------------------------------------
2 % Filename RungeKutta23tVDPa.m
3 % Runge -Kutta Method using MATLAB function ode23t.m and ode23tb.m
  4 % Programmed by CBS
5 % -----------------------------------------------------------------
6 function RungeKutta23tVDPa
7 % clear, close all
8 diary RK23tA.txt
9 \mid dydt = 0(t) [y(2); 1000*(1-y(1)^2)*y(2)-y(1)]10 [tt,yt] = ode23t(@vdp1000,[0 4000],[2 0]); % ode23t
11 [ttb,ytb] = ode23t(@vdp1000,[0 4000],[2 0]); % ode23tb
12 % Plot of the solution
13 plot(tt,yt(:,1),'g-',ttb,ytb(:,1),'k:','LineWidth',2.5)
14 set(gca, 'fontsize',11, 'fontweigh', 'bold', 'xlim', [tt(1) tt(end)])
15 legend('ode23t','ode23tb','location','SW')
16 \times 1abel('\bf Time','fontsize',12)
17 ylabel('\bf Solution','fontsize',12)
18 saveas (gcf, 'RungeKutta23tVDPa', 'jpg')
19 diary off
20 % End of Program
21 % -----------------------------------------------------------------
22 function dydt = vdp1000(t, y)23 dydt = [y(2); 1000*(1-y(1)^2)*y(2)-y(1)];24 return25 % -----------------------------------------------------------------
```
이 MATLAB프로그램 RungeKutta23tVDPa.m은 다음 초기값문제를 RungeKutta법으

로 풀기 위한 것이다.

$$
\dot{x} = y, \quad \dot{y} = 1000[1 - x^2]y - x, \quad x(0) = 2, \quad y(0) = 0 \tag{2}
$$

이 MATLAB프로그램 RungeKutta23tVDPa.m을 실행하면, 시간구간 [0*,* 4000] 에서 Runge-Kutta법 ode23t.m와 ode23tb.m을 적용한다. 이렇게 구한 수치해를 그린 그래프 가 그림 8.9.17에 실려있다. 그림 8.9.17에서 녹색 실선은 Runge-Kutta법 ode23t.m에 의한 수치해이고, 흑색 점선은 Runge-Kutta법 ode23tb.m에 의한 수치해이다. ■

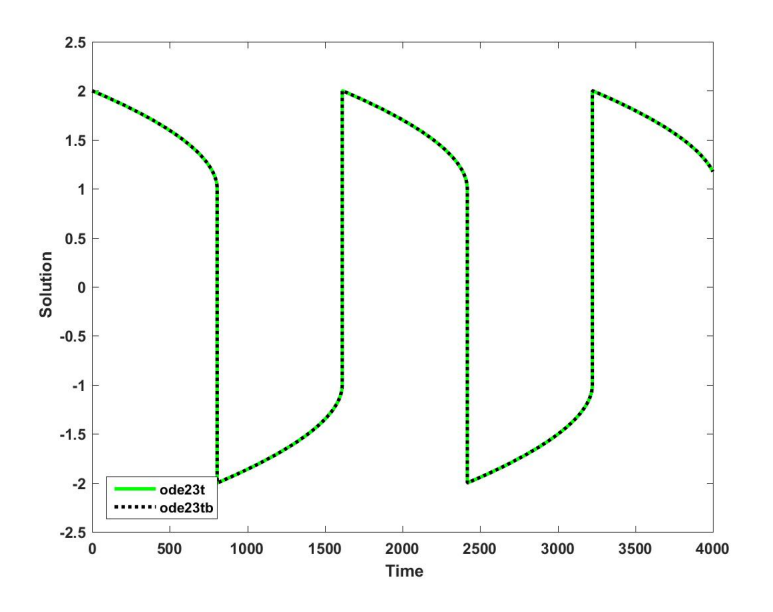

그림 8.9.17. Runge-Kutta 23t

## **제8.10절 예제들**

**예제 8.10.1** 이 예제는 Ascher & Grief [11, p. 532]에서 인용한 것이다. 극좌표를 사용해 서 원을 그리는 데는 많은 계산량을 필요로 한다. 좀 더 적은 계산량으로 원을 그리기 위해서, 다음과 같은 연립미분방정식을 이용할 수도 [있](#page-944-0)다.

$$
\dot{x} = -y,\qquad \qquad x(0) = 1\tag{1}
$$

$$
\dot{y} = x,\tag{2}
$$
전향차분근사, 중심차분근사 그리고 후향차분근사를 사용해서 이 연립미분방정식을 풀기 위해서, 다음 MATLAB프로그램 CircleEuler101DY.m을 실행해 보자.

```
1 % -------------------------------------------------------------------
2 % Filename: CircleEuler101DY.m
3 % Euler Methods
4 \times Programmed by CDY
5 %--------------------------------------------------------------------
6 clear all, close all, clc
 7 format long g
8 % Analytic Solution
9 \vert h = 0.02;
10 \mid t = 0:h:120;11 xtrue = cos(t); ytrue = sin(t);
12 \mid n = \text{length}(t)13 | A = [ 0 -1 ]14 1 0 ]
15 % Forward
16 Bf = eye(2) + h*A
17 [ Qf Lambdaf ] = eig(Bf)
18 DoubleCheck = Bf*Qf -Qf*Lambdaf19 \mid zF(:,1) = [1 0 ]';20 for ii=1:n-1
21 ZF(:,i i+1) = ZF(:,i i) + h*A*zF(:,i i);22 end
23 % Backward
24 Bb = inv(eye(2) - h*A)25 [ Qb Lambdab ] = eig(Bb)
26 DoubleCheck = Bb*Qb -Qb * Lambdab27 | zB(:,1) = [ 1 0 ];
28 for ii=1:n-1
29 zB(:,iii+1) = Bb*zB(:,iii);30 end
31 % Midpoint
32 \text{ Bm} = (\text{eye}(2) - \text{h}/2*A) \cdot (\text{eye}(2) + \text{h}/2*A)33 [ Qm Lambdam ] = eig(Bm)
34 DoubleCheck = Bm*Qm -Qm*Lambdam
35 \mid zM(:,1) = [1 0 ];
36 for ii=1:n-1
37 zM(:,ii+1) = Bm*zM(:,ii);
38 end
39
40 % Plotting
41 subplot (2,2,1)42 plot3(xtrue, ytrue, t, 'k', 'LineWidth', 1);
43 % legend('True ','Midpoint ')
44 axis square
45 grid on
46 set(gca,'fontsize',11,'fontweigh','bold')
47 title('\bf Analytic')
48 subplot (2,2,2)49 plot3(zF(1,:),zF(2,:),t,'r','.LineWidth',1);50 axis square
51 grid on
52 set(gca, 'fontsize', 11, 'fontweigh', 'bold')
53 title('\bf Forward')
54 subplot (2,2,3)55 plot3(zB(1,:),zB(2,:),t,'g','LineWidth',1);
56 axis square
57 grid on
```
926 제 8장 적분과 미분방정식

```
58 set (gca, 'fontsize', 11, 'fontweigh', 'bold')
59 title('\bf Backward')
60 subplot (2,2,4)61 plot3(zM(1,:),zM(2,:),t,'b','LineWidth',1);
62 axis square
63 grid on
64 set(gca, 'fontsize', 11, 'fontweigh', 'bold')
65 title('\bf Midpoint')
66 saveas(gcf, 'CircleEuler101DY.jpg')
67 %--------------------------------------------------------------------
```
이 MATLAB프로그램을 실행하면, 차분근사를 사용해서 나선구조

*{*[*t,* cos*t,* sin *t*] *|t* = 0 : 0*.*02 : 120*}* 의 그래프들이 그림 8.10.1에 그려진다. 그림 8.10.1의 좌측상단에는 진짜 나선구조의 그래프, 우측상단은 전향차분근사에 의한 나선구조의 그래프, 좌측하단은 후향차분근사에 의한 나선구조의 그래프, [그리고](#page-937-0) 우측하단은 중심차[분근사에](#page-937-0) 의한 나선구조의 그래프이다. 그림 8.10.1에서 알 수 있듯이, 전향차분근사를 사용하면 기울 기벡터가 원 밖으로 향하고, 후향차분근사를 사용하면 기울기벡터가 원 안으로 향한다. ■

<span id="page-937-0"></span>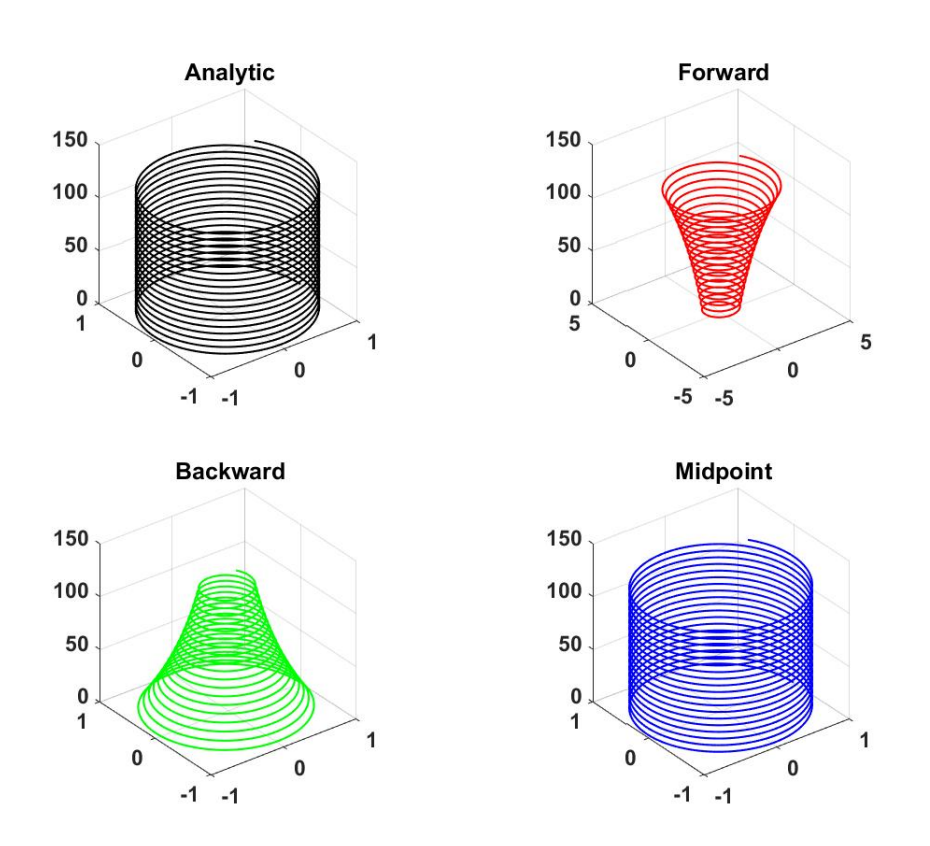

그림 8.10.1. Euler법

**예제 8.10.2** Python을 사용해서 예제 8.10.1을 다시 다루기 위해서, 다음 Python프로그램 CircleEuler101DY.Py를 실행해 보자.

```
1 \cdots2 % Filename: CircleEuler101DY.m
3 % Euler Methods
4 % Programmed by CBS
5 " """
6
7 import numpy as np
8 from numpy import linalg as LA
9 import matplotlib.pyplot as plt
10 from matplotlib.ticker import LinearLocator, FormatStrFormatter
11
12 \, h = 0.02;
13 \mid t = np {\text{.}} \text{arange}(0, 120.01, h)14 xtrue = np.cos(t); ytrue = np.sin(t);
15 \mid n = len(t)16 A = np.array(( [ 0, -1], [1, 0 ] )); print('A =', A)
17 eVal, Qa = LA.eig(A)
18 print ('EigenValues =', eVal)
19 print ('EigenVectors =', Qa)
20 Lambdaa = np.diag(eVal)21 print('EigenValues Matrix =', Lambdaa)
22 DoubleCheck = np.matmul(A, Qa) - np.matmul(Qa, Lambdaa)
23 print ('DoubleCheck =', DoubleCheck)
24
25 # Plotting
26 \left| \text{fig} = \text{pltifique}() \right|; #figsize=plt.figaspect(0.5))
27 # True Solution
28 | ax1 = fig.add_subplot(2,2,1, projection='3d')
29 \vert ax1.plot(xtrue, ytrue, t, 'k-')
30 \text{ ax1.set} xlim(-1.0, 1.0)
31 ax1.xaxis.set_major_locator(LinearLocator(3))
32 ax1.xaxis.set_major_formatter(FormatStrFormatter('%0.0f'))
33 \, \text{ax1.set\_ylim}(-1.0, 1.0)34 ax1.yaxis.set_major_locator(LinearLocator(3))
35 ax1.yaxis.set_major_formatter(FormatStrFormatter('%0.0f'))
36 ax1.set_zlim(0.0, 150)
37 ax1.zaxis.set_major_locator(LinearLocator(4))
38 ax1.zaxis.set_major_formatter(FormatStrFormatter('%.0f'))
39
40 # Forward Euler Method
41 \vert \text{Bf} = \text{np. eye(2)} + \text{h} * \text{A}; print('Bf =', Bf)
42 (Lambdaf0, Qf) = LA.eig(Bf)
43 print ('F EigenValues =', Lambdaf0)
44 print('F EigenVectors =', Qf)
45 Lambdaf = np.diag(Lambdaf0)
46 print ('F EigenValue Matrix =', Lambdaf)
47 DoubleCheck = np.matmul(Bf,Qf) - np.matmul(Qf,Lambdaf)
48 print ('DoubleCheck =', DoubleCheck)
49 \mid z = np \cdot zeros((2, n))50 \mid z[0,0] = 1.0; \quad z[1,0] = 0.0;51 for ii in range(0,n-1):
52 z[:,ii+1] = np.matmul(Bf,z[:,ii])
53 ax2 = fig.add_subplot(2,2,2, projection='3d')
54 xF = z[0, :]; yF = z[1, :];55 \vert \text{ax2.plot(xF, yF, t, 'r-')}\rangle56 \text{ ax2.set\_xlim}(-5.0, 5.0)57 ax2.xaxis.set_major_locator(LinearLocator(3))
58 ax2.xaxis.set_major_formatter(FormatStrFormatter('%0.0f'))
59 \text{ ax2.set\_ylim}(-5.0, 5.0)60 ax2.yaxis.set_major_locator(LinearLocator(3))
61 \alpha2. yaxis.set_major_formatter(FormatStrFormatter('%0.0f'))
```

```
62 ax2.set_zlim(0.0, 150)
63 ax2.zaxis.set_major_locator(LinearLocator(4))
64 ax2.zaxis.set_major_formatter(FormatStrFormatter('%.0f'))
65
66 # Backward Euler Method
67|Bb = LA.inv(np.\text{eye}(2) - h*A); print('Bb =', Bb)
68 (Lambdab0, Qb) = LA.eig(Bb)
69 print('B EigenValues =', Lambdab0)
70 print ('B EigenVectors =', Qb)
71 Lambdab = np.diag (Lambdab0)
72 print ('B EigenValue Matrix =', Lambdab)
73 DoubleCheck = np.matmul(Bb,Qb) - np.matmul(Qb,Lambdab)
74 print('DoubleCheck =', DoubleCheck)
75 \mid z = np \text{. zeros}((2, n))76 \mid z[0,0] = 1.0; \quad z[1,0] = 0.0;77 for ii in range (0, n-1):
78 |z[:,i i+1] = np.matmul(LA.matrix\_power(Bb,i i+1),z[:,0])79 \mid # z[:,ii+1] = np.matmul(Bb,z[:,ii])
80 ax3 = fig.add_subplot(2,2,3, projection='3d')
 81 \, \big| \, \texttt{xB} \, = \, \texttt{z[0,:]}; \quad \texttt{yB} \, = \, \texttt{z[1,:]};82 |ax3.plot(xB, yB, t, 'g-')83 \text{ axis}.set_xlim(-1.0, 1.0)
84 ax3.xaxis.set_major_locator(LinearLocator(3))
85 ax3.xaxis.set_major_formatter(FormatStrFormatter('%0.0f'))
86 ax3.set_ylim(-1.0, 1.0)
87 ax3.yaxis.set_major_locator(LinearLocator(3))
88 ax3.yaxis.set_major_formatter(FormatStrFormatter('%0.0f'))
89 ax3.set_zlim(0.0, 150)
90 ax3.zaxis.set_major_locator(LinearLocator(4))
91 | ax3.zaxis.set_major_formatter(FormatStrFormatter('%.0f'))
92
93 # Midpoint Euler Method
94 Bm = np.matmul( LA.inv(np.eye(2) - h/2*A), (np.eye(2) + h/2*A));
95 print ('Bm =', Bm)
96 (Lambdam0, Qm) = LA.eig(Bm)
97 print ('M EigenValues =', Lambdam0)
98 print ('M EigenVectors =', Qm)
99 Lambdam = np.diag(Lambdam0)100 print ('M EigenValue Matrix =', Lambdam)
101 DoubleCheck = np.matmul(Bm, Qm) - np.matmul(Qm, Lambdam)
102 print ('DoubleCheck =', DoubleCheck)
103 | z = np \cdot zeros((2, n))104 \mid z[0,0] = 1.0; \quad z[1,0] = 0.0;105 dumii1 = np.eye(2);
106 for ii in range(0,n-1):
107 dumii1 = np.matmul(dumii1, Lambdam)
108 dumii2 = np.matmul(np.matmul(Qm,dumii1),np.transpose(Qm))
109 z[:,ii+1] = np.matmul(dumii2,z[:,0])
110 \vert ax4 = fig.add_subplot(2,2,4, projection='3d')
111 xM = z[0, :]; yM = z[1, :];112 ax4.plot(xM, yM, t, 'b-')113 | ax4.set_xlim(-1.0, 1.0)
114 ax4.xaxis.set_major_locator(LinearLocator(3))
115 ax4.xaxis.set_major_formatter(FormatStrFormatter('%0.0f'))
116 ax4.set_ylim(-1.0, 1.0)
117 ax4.yaxis.set_major_locator(LinearLocator(3))
118 | ax4.yaxis.set_major_formatter(FormatStrFormatter('%0.0f'))
119 | ax4.set_zlim(0.0, 150)
120 ax4.zaxis.set_major_locator(LinearLocator(4))
121 | ax4.zaxis.set_major_formatter(FormatStrFormatter('%.0f'))
122
```

```
123 plt.show()
124 fig.savefig('CircleEuler101DYpy.png')
125
126 # End of program
```
이 Python프로그램을 수행한 결과는 예제 8.10.1의 결과와 같다. ■

**예제 8.10.3** 이 예제에서는 Robertson [5[0, pp.](#page-935-0) 178-182]에서 제시한 다음과 같은 비선 형연립방정식을 살펴보자.

$$
\dot{x} = -0.05x + 9.3yz, \qquad x(0) = 1.0 \tag{1}
$$

$$
\dot{y} = 0.05x - 9.3yz - 2 \times 2000y^2, \qquad y(0) = 0.2 \tag{2}
$$

$$
\dot{z} = 2 \times 2000y^2, \tag{3}
$$

Hairer & Wanner [27]는 이 문제를 ROBER라 명명했다. 식 (1)*∼*식 (3)을 다음과 같이 쓸 수 있다.

$$
\dot{\mathbf{C}} = \mathbf{f}(\mathbf{C}) \tag{4}
$$

여기서 *C* 와 *f* (*C*)는 다음과 같다.

$$
\mathbf{C} = \begin{bmatrix} C_1 \\ C_2 \\ C_3 \end{bmatrix} = \begin{bmatrix} x \\ y \\ z \end{bmatrix}, \quad \mathbf{f}(\mathbf{C}) = \begin{bmatrix} f_1(\mathbf{C}) \\ f_2(\mathbf{C}) \\ f_3(\mathbf{C}) \end{bmatrix} = \begin{bmatrix} -0.05C_1 + 9.3C_2C_3 \\ 0.05C_1 - 9.3C_2C_3 - 4000C_2^2 \\ 4000C_2^2 \end{bmatrix}
$$
(5)

Jacobian행렬은 다음과 같다.

$$
J_C^f\Big|_{\mathbf{C}=\mathbf{C(0)}} = \frac{\partial(f_1, f_2, f_3)}{\partial(C_1, C_2, C_3)}\Big|_{\mathbf{C}=\mathbf{C(0)}} = \begin{bmatrix} -0.05 & 0 & 1.86\\ 0.05 & -1600 & -1.86\\ 0 & 1600 & 0 \end{bmatrix}
$$
(6)

이 Jacobian행렬의 고유값들을 구하기 위해서, 다음 MATLAB프로그램 StiffJacobian101DY.m 을 실행해 보자.

```
1 % -------------------------------------------------------------------------
2 % Filename: StiffJacobian101DY.m
3 % Stiff Ordinary Differential Equation
4 \begin{array}{c} 4 \ \text{%} \ 5 \begin{array}{c} 2 \ \text{%} \end{array} \end{array} Programmed by CDY
                                        5 %--------------------------------------------------------------------------
6 clear all, close all, clc
7 format long g
8 syms c1 c2 c3
9 \mid k1 = 0.05; k2 = 9.3; k3 = 2*10^{\circ}3;
10 | c10 = 0.8; c20 = 0.2; c30 = 0;
11 \mid f1 = -k1*c1 + k2*c2*c312 \mid f2 = k1*c1 - k2*c2*c3 - 2*k3*c2^213 \mid f3 = 2*k3*c2^214 J = jacobian([f1 f2 f3], [c1 c2 c3])
15 J0 = subs(J, [c1 c2 c3 ], [c10 c20 c30])
16 J00 = double(J0)
17 [ eVector eValue ] = eig(J00)
18 % End of Program
19 % -------------------------------------------------------------------------
```
이 MATLAB프로그램을 실행하면, 이 Jacobian행렬의 고유값들이 -1598.14, -1.91 그리고 0 임을 알 수 있다. 이 고유값들에는 아주 큰 차이가 있다. 따라서, 미분방정식 (4)는 급격한 (stiff) 상미분방정식이다.

Runge-Kutta법 RK45와 RK23s를 사용해서 연립미분방정식 (4) 를 풀기 위해, 다음 MATLAB프로그램 StiffODE101DY.m을 실행해 보자.

```
1 % -------------------------------------------------------------------------
2 % Filename: StiffODE101DY.m
3 % Stiff Ordinary Differential Equation
 4 % Programmed by CDY
5 %--------------------------------------------------------------------------
6 function StiffODE101DY
 7 clear all, close all, clo
8 format long g
9 \mid \text{% } C(:,1) = x, \quad C(:,2) = y, \quad C(:,3) = z10 % ode45
11 tic
12 | [T C] = ode45(@StiffFunction101DY, [0 3000], [0.9 0.1 0]);
13 subplot (2,1,1)14 \left| \text{plot}(T,C(:,1),\cdot\cdot\cdot,T,C(:,2),\cdot\cdot k-.\cdot\cdot,T,C(:,3),\cdot\cdot r--\cdot,\cdot\text{LineWidth}\cdot,1.5) \right|;
15 legend('C1','C2','C3','location','NE')
16 set (gca, 'fontsize', 11, 'fontweigh', 'bold')
17 title('\bf ode45 Solution')
18 elapsedTime45 = toc
19 % ode23s
20 \pm i c21 [T C] = ode23s(@StiffFunction101DY, [0 3000], [0.8 0.2 0]);22 subplot(2,1,2)23 plot(T,C(:,1),'-',T,C(:,2),'k-.',T,C(:,3),'r--','LineWidth',1.5);
24 legend('C1','C2','C3','location','NE')
25 set(gca, 'fontsize', 11, 'fontweigh', 'bold')
26 title('\bf ode23s Solution')
27 elapsedTime23s = toc
28 % Saving Pictures
```

```
29 saveas(gcf, 'StiffODE101DY.jpg')
30 end
31 % End of Program
32 % -------------------------------------------------------------------------
33 function dc = StiffFunction101DY(t, c)
34 dc = zeros(3,1); % a columne vector
35 \text{ d}c(1) = -0.05*c(1) + 9.3*c(2)*c(3);36 \mid dc(2) = 0.05*c(1) - 9.3*c(2)*c(3) - 2*2*10^3*c(2)^2;37 \text{ d}c(3) = 2*2*10^{\degree}3*c(2)^{\degree}2;38 end
39 %--------------------------------------------------------------------------
```
이 MATLAB프로그램을 실행하면, Runge-Kutta법 RK45를 사용한 수치해를 출력한다. 앞에서 언급했듯이, MATLAB함수 ode45.m은 Runge-Kutta법을 적용하는 MATLAB함수들 중에서 가장 먼저 적용해봐야하는 ode함수이다. 이 ode함수는 경도가 높지 않은 미분방정식을 푸는 데 사용한다. 수치적 정확도는 중간 정도이다. ■

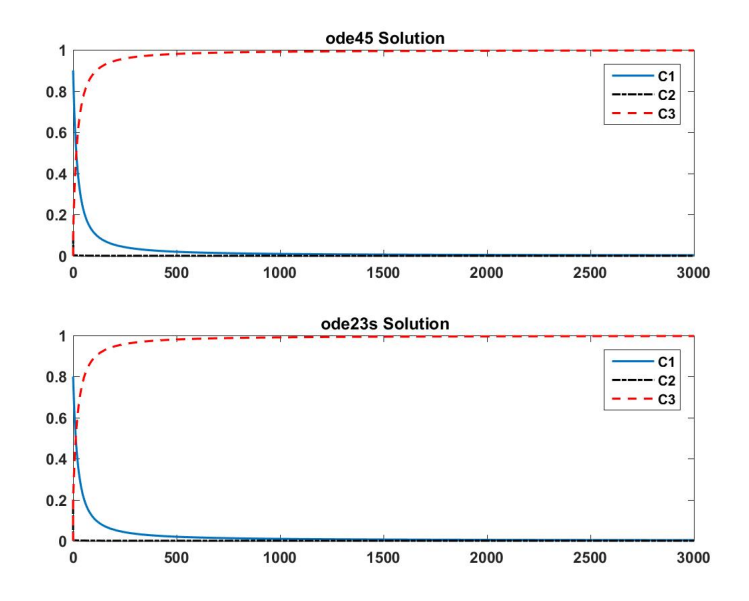

그림 8.10.2. 경도가 높은 미분방정식과 Runge-Kutta법

# **참고 문헌**

- [1] 최병선 (1995)『다변량시계열분석』, 세경사. (본서에서는 **SAS4TSA4**로 표기함)
- [2] 최병선 (1997a)『회귀분석(상)』, 세경사. (본서에서는 **SAS4TSA3a**로 표기함)
- [3] 최병선 (1997b)『회귀분석(하)』, 세경사. (본서에서는 **SAS4TSA3b**로 표기함)
- [4] 최병선 (2004)『이산형 재무모형의 수리적 배경』, 세경사. (본서에서는 **IM&F9**으로 표기함)
- [5] 최병선 (2007)『계산재무론 : Computational Finance』, 세경사. (본서에서는 **IM&F10**으로 표기함)
- [6] 최병선 (2009) 금융공학 *I: Elements of Financial Engineering (IM&F*시리즈 *11)*, 세 경사. (본서에서는 **IM&F11**으로 표기함)
- [7] Abramowitz, M. and Stegun, A. (1965) *Handbook of Mathematical Functions with Formulas, Graphs, and Mathematical Tables*, Dover.
- [8] Amman, H.M., Kendrick, D.A. and Rust, J. (Editors) (1996) *Handbook of Computational Economics, Volume 1*, North-Holland.
- [9] Arfken, G.B., Weber, H.J., and Harris, F.E. (2012) *Mathematical Methods for Physicists (Seventh Edition)*, Academic Press.
- [10] Armijo, L. (1966) Minimization of functions having Lipschitz continuous first partial derivatives, *Pacific J. Math.* **16**, 1–3.
- [11] Ascher, U.M. and Grief, C. (2011) *A First Course in Numerical Methods*, SIAM.
- [12] Boyd, S. and Vandenberghe, L. (2004) *Convex Optimization*, Cambridge University Press.
- [13] Carr, P., and Madan, D.B. (2005) A note on sufficient conditions for no arbitrage. *Finance Research Letters* **2**, 125-130. doi:10.1016/j.frl.2005.04.005
- [14] Cornuejols G. and Tütüncü, R. (2007) *Optimization Methods in Finance*, Cambridge University Press.
- [15] Cuyt, A. and Wuytack, L. (1987) *Nonlinear Methods in Numerical Analysis*, Elsevier Science Pub. Co.
- [16] de Boor, C. (1978) *A Practical Guide to Spline*, Springer-Verlag.
- [17] de Boor, C. and Rice, J.R. (1968a) Least Squares Cubic Spline Approximation I — Fixed Knots, Computer Science Technical Reports. Paper 20. Available at http://docs.lib.purdue.edu/cstech/20.
- [18] de Boor, C. and Rice, J.R. (1968b) Least Squares Cubic Spline Approximation, II - Variable Knots, Computer Science Technical Reports. Paper 149. Available at http://docs.lib.purdue.edu/cstech/149.
- [19] Demmel, J.W. (1997) *Applied Numerical Linear Algebra*, SIAM.
- [20] Eilers, P.H.C. and Marx, B.D. (1996) Flexible smoothing with B-splines and penalties, *Statistical Science* **11**, 89-102.
- [21] Fengler, M.R. and Hin, L. (2015) Semi-nonparametric estimation of the call-option price surface under strike and time-to-expiry no-arbitrage constraints, *J. Econometrics* **184**, 242-261.
- [22] Gander, W. and Gautschi, W. (2000) Adaptive Quadrature Revisited, BIT, vol. 40, pp. 84-101.
- [23] Golub, G.H. and Van Loan, C.F. (1996) *Matrix Computations (Third Edition)*, Johns Hopkins University Press.
- [24] Goodwin, R.M. (1967) A Growth Cycle, *Socialism, Capitalism and Economic Growth*, Feinstein, C.H. (ed.), Cambridge University Press.
- [25] Greenwald, B. and Stiglitz, J.E. (1986) Externalities in economies with imperfect information and incomplete markets, *Quarterly Journal of Economics* **101**, 229–264.
- [26] Greville, T.N.E. (1968) Data fitting by spline functions, *MRC Technical Summary Report No 893*, Mathematics Research Center, University of Wisconsin.
- [27] Hairer, E. and Wanner, G. (1996) *Solving Ordinary Differential Equations II: Stiff and Differential-Algebraic Problems (Second Ed)*, Springer.
- [28] Hanke, M. and Scherzer, O. (2001) Inverse problems light: Numerical differentiation, *The American Mathematical Monthly* **108**, pp. 512-521.
- [29] Hastings, Jr., C. (1955) *Approximations for Digital Computers*, Princeton University Press.
- [30] Inada, K. (1963). On a two-sector model of economic growth: Comments and a generalization, *The Review of Economic Studies* **30**, 119–127.
- [31] Judd, K.L. (1998) *Numerical Methods in Economics*, The MIT Press.
- [32] Karmarkar, N. (1984) A New Polynomial Time Algorithm for Linear Programming, *Combinatorica*, **4(4)**, 373–395.
- [33] Karush, W. (1939) *Minima of Functions of Several Variables with Inequalities as Side Constraints*, M.Sc. Dissertation. Dept. of Mathematics, Univ. of Chicago.
- [34] Körner, T.W. (1988) Fourier Analysis, Cambridge University Press.
- [35] Kuhn, H.W. and Tucker, A.W. (1951) Nonlinear programming, *Proceedings of 2nd Berkeley Symposium*, University of California Press, 481–492.
- [36] Lange, K. (1999) *Numerical Analysis for Statisticians*, Springer-Verlag.
- [37] Lorenz, E.N. (1963) Deterministic nonperiodic flow, *Journal of the Atmospheric Sciences* **20(2)**, 130–141.
- [38] Lotka, A.J. (1910) Contribution to the Theory of Periodic Reaction, *The Journal of Physical Chemistry* **14 (3)**, 271–274.
- [39] Mas-Colell, A., Whinston, M. D., and Green, J. R. (1995) *Microeconomic Theory*, Oxford University Press.
- [40] Mason, J.C., Rodriguez, G. and Seatzu, S. (1993) Orthogonal splines based on Bsplines-with applications to least squares, smoothing and regularisation problems, *Numerical Algorithms* **5**, 25-40.
- [41] Nelder, J.A. and Mead, R. (1965) A simplex method for function minimization, *Computer Journal*, **7**, pp. 308-313.
- [42] Petrushev, R.V. and Popov, V.A. (1987) *Rational Approximation of Real Functions*, Cambridge University Press.
- [43] Phillip, G.M. (2003) *Interpolation and Approximation by Polynomials*, Springer.
- [44] Phillips, G.M. and Taylor, P.J. (1996) *Theory and Applications of Numerical Analysis (Second Edition)*, Academic Press.
- [45] Powell, M.J.D. (1981) *Approximation Theory and Methods*, Cambridge University Press.
- [46] Prenter, P.M. (2008) *Splines and Variational Methods*, Dover.
- [47] Reinsch, C.H. (1967) Smoothing by spline functions, *Numerische Mathematik* **10**, 177-183.
- [48] Richardson, L. F. (1911) The approximate arithmetical aolution by finite fifferences of physical problems involving fifferential equations, with an application to the atresses in a Masonry dam, *Philosophical Transactions of the Royal Society A* **210**, 307–357.
- [49] Rivlin, T.J. (2010) *An Introduction to the Approximation of Functions*, Dover.
- [50] Robertson, H.H. (1966) The solution of a set of reaction rate equations. *Numerical Analysis: An Introduction* (J. Walsh, Ed.), Academic Press.
- [51] Sansone, G. (1991) *Orthogonal Functions*, Dover.
- [52] Sansone, G. (2004) *Orthogonal Functions (Revised Edition)*, Dover.
- [53] Schmedders, K. and Judd, K.L. (Editors) (2014) *Handbook of Computational Economics, Volume 3*, North-Holland.
- [54] Schoenberg, I.J. (1973) *Cardinal Spline Interpolation*, SIAM.
- [55] Schoenberg, I.J. (1981) *Spline Functions: Basic Theory (Third Edition)*, Wiley.
- [56] Stoer, J. and Bulirsch, R. (1980) *Introduction to Numerical Analysis*, Springer-Verlag.
- [57] Stoer, J. and Bulirch, R. (1987) *Introduction to Numerical Analysis (Second Edition)*, Springer-Verlag.
- [58] Strang, G. (1987) Karmarkar's algorithm and its place in applied mathematics, *The Mathematical Intelligencer*, **9(2)**, 4–10.
- [59] Sydsæter, K., Hammond, P., Seierstad, A., and Strøm, A. (2008) *Further Mathematics for Economic Analysis, (Second Edition)*, Financial Times Press.
- [60] Tesfatsion, L. and Judd, K.L. (Editors) (2006) *Handbook of Computational Economics, Volume 2*, North-Holland.
- [61] Todd, J. (1963) *Introduction to the Constructive Theory of Functions*, Academic Press.
- [62] Uzawa, H. (1963) On a two-Sector model of economic growth II, *The Review of Economic Studies* **30**, 105–118.
- [63] Venkataraman, P. (2009) *Applied Optimization with MATLAB Programming (Second Edition)*, Wiley.
- [64] Volterra, V. (1926) Variazioni e fluttuazioni del numero d'individui in specie animali conviventi, *Mem. Acad. Lincei Roma* **2**, 31–113.
- [65] Wegert, E. (2012) *Visual Complex Functions: An Introduction with Phase Portraits*, Birkhäuser
- [66] Weierstrass, K. (1885) Über die analytische Darstellbarkeit sogenannter willkürlicher Functionen ¨ einer reellen Veränderlichen, *Verl. d. Kgl. Akad. d. Wiss. Berlin* **2**, 633–639. Also, refer to *http://people.math.sc.edu/schep/weierstrass.pdf*.
- [67] Weisstein, E.W. (1998) *CRC Concise Encyclopedia of Mathematics (Second Edition)*, Chapman & Hall/CRC.
- [68] Young, D.M. and Gregory, R.D. (1972) *A Survey of Numerical Mathematics, (Vol. I, II)*, Addison-Wesley.

# **찾아보기**

*H*-conjugate, 491 *H*-orthogonal, 491 *H*-공액벡터, 493, 496 *H*-직교, 491 1차스플라인, 242, 249 2중적분, 873, 877, 881 2차내삽법, 382 2차스플라인, 251 2차조건, 590 2차프로그래밍문제, 539 2차함수근사탐색법, 452, 479, 514, 518 2차함수탐색법, 448 3중적분, 873, 883 3차B-스플라인, 290 3차스플라인, 255, 256, 259, 272, 294, 298, 301, 309 Σ-제약조건법, 270 absolute backward error, 89 absolute forward error, 89 adaptive Gauss-Lobbato quadrature, 860 adaptive quadrature, 823 adaptive Simpson algorithm, 823

AIC, 288 Aitken의 델타제곱과정, 361 Akaike정보통계량, 288 analytic solution, 1 Andrew Ng, 601 approximation error, 71 Armijo규칙, 466 ASCII, 634 B-spline, 234 B-스플라인, 227, 234–236, 238, 246, 248, 284, 289, 311, 312, 314, 315 B-스플라인회귀, 284, 285, 290 Bézier계수, 158 backward difference approximation, 608 Bernoulli멱함수, 817 Bernoulli수, 817 Bernstein계수, 158 Bernstein멱함수, 158, 159 Best Unbiased Linear Estimator, 567 BFGS법, 484, 488, 490 bias-variance tradeoff, 568 bisection method, 333 Black-Scholes옵션가치, 310 Black-Scholes옵션가치평가식, 310, 312, 317

Black-Scholes환경, 1 BLUE, 567 boundary value problem, 1 Brent법, 395, 397, 514 Broydon-Fletcher-Goldfarb-Shanno법, 484 brute, 513, 514 brute force method, 513 BULE, 567 calculus of variations, 271 cardinal function basis, 198 cardinal spline, 233 Cauchy-Euler미분방정식, 682 Cauchy확률밀도함수, 437, 449, 452 Cauchy확률분포, 192, 437 central difference approximation, 608 Chebyshev계수, 144, 146, 149, 154, 166, 169, 205 Chebyshev근사, 149, 150, 152, 154, 165–167, 170 Chebyshev보간, 202, 203, 207 Chebyshev오차, 150 Chebyshev절약, 170, 171, 205 Chebyshev표현, 145, 146, 149, 152, 154, 169 Chebyshev함수, 103, 112–114, 116, 144, 152, 170, 201, 202, 205, 855 Chebyshev회귀, 206 circlecon, 554 clamped spline, 261 clapmped, 266 classical problem, 603 Cobb-Douglas함수, 23 complementarity condition, 501 complex analysis, 19 computer architecture, 2 condition number, 89, 179 conjugate directional method, 462, 491 conjugate vector, 491 contour map, 488 conv.m, 186 convolution, 185, 643 critical point, 474 cross-validation, 289 cross-validation criterion, 577 Crout-Dolittle법, 263 cubic, 210, 215 cubic spline, 255 data structure, 2 Daubechies함수, 173 Davidon-Fletcher-Powell법, 479, 480, 488 dblquad.m, 873, 875, 878 decision boundary, 603 diff.m, 624, 627 directional search method, 460, 461 directional vector, 461 discrepancy principle, 279 divided difference method, 194 double precision, 60 dsolve, 775 dsolve.m, 749, 754, 759, 773, 780, 793 effective degrees of freedom, 573

eig.m, 651 Elastic Net회귀모형, 581, 583 Elliott파동, 429 entire function, 19 equal-ripple property, 115 equi-oscilliation property, 162 equilibrium point, 695 Euler-Lagrange방정식, 271, 273 Euler법, 884, 886, 902, 904, 907 exit condition, 514 extrapolated spline, 259 extrapolation, 202 Fibonacci, 355 Fibonacci수열, 429 find.m, 637 fixed point, 341 fixed point iteration method, 338 fixed point method, 338 floating point format, 56 fmin.m, 514 fminbnd.m, 452, 453, 514, 517, 522 fmincon.m, 549, 550, 555, 556, 558 fmins.m, 518 fminsearch.m, 518, 521, 522 fminunc.m, 524–526, 530 fool-proof, 396, 434 forward difference approximation, 607 forward moneyness, 314 French curve, 226 fsolve.m, 402, 405, 409, 412, 413, 417

fzero.m, 396, 399 GAO/IMTEC-92-26, 83 Gauss quadrature, 830 Gauss-Chebyshev구적법, 856, 857 Gauss-Hermite구적법, 851, 853 Gauss-Laguerre구적법, 845, 847, 848 Gauss-Legendre구적법, 838, 840, 842, 843, 859, 877 Gauss-Legendre변환, 843 Gauss-Lobbato구적법, 859 Gauss-Markov성질, 567 Gaussian quadrature, 1 Gauss구적법, 1, 830, 831, 867 Gauss소거법, 390, 799, 803 GCV오차, 578 General Accounting Office, 82 generalized cross-validation, 289, 578 generalized eigenvector, 726 generalized inverse, 567 genetic algorithm, 270 golden section method, 429 gradient, 45 gradient vector, 456 gradient vector field, 542 gradient.m, 542 Gram-Schmidt정리, 102 Greenwald-Stigilitz정리, 269 Grenander현상, 270 griddedInterpolant.m, 209 hat matrix, 287, 573 Hermite보간, 194–196, 198, 200, 621 Hermite보간함수, 221, 222, 248, 260

Hermite함수, 103, 128, 129, 131, 132, 135, 136, 850, 851 Hessenberg행렬, 803 Hessian행렬, 45, 456, 457, 459, 475, 476, 479, 490, 525, 526, 550, 560 homogeneous ODE, 690 Horner형식, 26, 57, 78, 92, 93, 175 IEEE 754, 58, 85, 338 IEEE 부동소수점표준, 58 IEEE표준, 58 ill-conditioned, 224, 229 implicit Euler method, 885 implied volatility, 310 implied volatility surface, 227 Inada조건, 23 incomplete market, 269 Information Management and Technology Division, 82 int.m, 867 integral.m, 863 integral2.m, 880 integral3.m, 882 integrate, 863 Intel386, 56 interior-point method, 555 intermediate value theorem: IVT, 333 interp1.m, 218, 260 interpolant, 217 interpolation, 202 interpolation error, 199

interpolation method, 173 inverse quadratic interpolation method, 389 IQI법, 389, 391, 395 isfinite.m, 637 isinf.m, 637 Jacobian matrix, 408 jacobian.m, 542, 544, 546 Jacobian행렬, 404, 408, 409, 413–416, 542, 544, 797, 929 Jordan체인, 740 Jordan표준형, 737–744, 746–753, 755, 757, 759–766, 768–773, 775–780, 782–787, 790–794, 796 Jordan행렬, 726–729, 731–743 Karmarkar알고리즘, 580 Karush-Kuhn-Tucker법, 569 Karush-Kuhn-Tucker조건, 499 KKT조건, 499, 500 KOSPI200, 312 Kronecker의 델타함수, 102 Kullback-Leibler정보수, 270 L-BFGS법, 490 Lagrange's residual term, 8 Lagrange보간, 174–177, 182, 183, 185, 187, 188, 190–192, 194, 196, 198–200, 202, 203, 234, 621, 810 Lagrange보간함수, 174, 194, 200, 201 Lagrange승수, 278, 279, 281, 560, 569 Lagrange승수벡터, 500 Lagrange잉여항, 8 Lagrange함수, 569, 579, 583

Laguerre함수, 103, 119, 121–123, 125, 126, 845 Landau의 리틀오우, 3 Landau의 빅오우, 3 LARS, 580 LASSO, 278, 566, 578–581, 583 LASSO계수, 579 LASSO모수, 579 LASSO알고리즘, 580 Least Absolute Shrinkage and Selection Operator, 579 least angle regression, 580 leave-one-out교차타당성법, 578 Lebesgue측도, 38 Legendre근사, 140, 143, 165 Legendre보간, 189 Legendre보간계수, 183 Legendre함수, 103, 106, 107, 110, 111, 139, 141, 837, 842, 859, 877 limit.m, 622 limited-memory BFGS method, 490 line search, 464, 524 linear, 250 linear programming problem, 540 linear spline, 249 Lipschitz조건, 345 local structure, 568 long precision, 60 Lorenz방정식, 910, 912 Lorenz시스템, 903, 906, 911 Lotka-Volterra모형, 903

Lotka-Volterra의 미분방정식, 915 LP problem, 540 lsqnonlin.m, 528, 529, 531, 532 lsqnonneg.m, 537 macheps, 84, 85 machine eps, 369, 434 Maclaurin전개, 9 Mangasarian–Fromovitz제약조건, 500 matrix exponential, 648 mean squared error, 567 meromorphic funtion, 20 meros, 20 meshgrid.m, 209 meta heuristics, 270 MFCQ, 500 minimize, 563, 564 model selection, 577 Moore-Pensrose psuedo-inverse, 649 morphe, 20 MSE, 567 multi-objective optimizatio, 270 multicollinearity, 278 multiplicity, 19, 722 Müller법, 382, 383, 385 NaN, 210 natural, 268 natural spline, 229, 266 ndgrid.m, 209, 212, 215 nearest, 218 negative-semidefinite, 456 Nelder-Mead법, 518, 520, 523 Newton-Cotes계수, 813

Newton-Cotes법, 867 Newton-Cotes식, 808, 812, 816, 830 Newton-Raphson법, 1, 46, 282, 332, 365, 369, 374, 375, 379, 380, 382, 386, 404, 417, 422, 423, 474, 475, 479, 514, 588, 593, 600, 601, 603, 796 Newton-Raphson식, 283 Newton-Raphson알고리즘, 365, 368, 370, 373, 376, 378, 380, 408, 797 nnls, 539 norm, 46 not-a-knot condition, 259 null space, 739 numpy.fsolve, 398 ode113.m, 918, 919 ode15s.m, 919, 920 ode23.m, 913, 914, 916 ode23s.m, 920 ode23t.m, 920, 923 ode23tb.m, 920 ode45.m, 908, 919, 931 odeint, 912, 918 optimize.curve\_fit, 535 optimize.leastsq, 533 optimoptions.m, 413, 453, 514, 518, 524, 529, 537, 555, 556 optimset.m, 411 orthogonal matrix, 572 overflow, 53, 61

P-스플라인, 286 Padé근사, 7, 30–34, 36, 38, 39, 41–43 parabolic interpolation, 452 Pareto efficiency, 268 Pareto optimality, 268 Pareto개선, 268, 269 Pareto최적, 268 Pareto프론티어, 269, 270 Pareto효율, 268, 269 Parseval등식, 139 parsimonious, 278 pchip, 222 PE, 568 peaks.m, 212 peaks함수값, 212 penalized B-spline, 286 penalized residual sum of squares, 569 permutaiton matrix, 651 pol2cart.m, 871 pole, 19 poly.m, 651 poly2sym.m, 651 polyfit.m, 188 polyval.m, 189 positive-semidefinite, 456 precision, 1 prediction error, 568 principal component vector, 573 programming language, 2 psuedo-gradient method, 479 QP problem, 539 QP문제, 539, 540 quad.m, 146, 811, 824, 863

quadl.m, 860, 861, 863 quadprog.m, 540 quadratic function search method, 448 quadratic interpolation method, 382 quadratic programming problem, 539 quadratic spline, 251 quadrature, 807 quadrature by parts, 807 quantization, 615 quasi-Newton method, 479 quasi-Newton-Raphson method, 408 quiver.m, 542, 543 region of convergence, 9 regula Falsi method, 380 regularity, 500 regularization, 270, 278, 574 regularized regression problem, 588 relative backward error, 89 relative forward error, 89 restricted step method, 524 Richardson알고리즘, 818 Richardson의 외삽법, 610 ridge constraint, 569 ridge parameter, 569, 577 ridge regression, 278 ridge trace, 576 Riemann합, 826 RK23, 915 RK3, 889

RK4, 892

RK45, 899, 931 RK5, 895 robustness, 395 ROC, 9 Rolle정리, 107, 123, 133 Romberg-Richardson알고리즘, 819 Romberg알고리즘, 818, 820, 821 Romberg열, 821 Romberg적분법, 816, 818 roots.m, 400, 851 Rosenbrock banana함수, 458, 459 Rosenbrock함수, 552, 554–557, 559 round-off error, 615 roundoff error, 71 Runge-Kutta-Fehlberg법, 908, 910 Runge-Kutta공식, 889 Runge-Kutta법, 888, 889, 892, 893, 895, 897, 899, 902, 907, 908, 913, 916, 918, 923, 931 Runge함수, 191, 192, 203, 206, 219, 222, 249, 252, 259, 262, 266 Runge현상, 192 saddle point, 474, 546 scale similarity, 429 scientific computing, 2 Scikit-Learn, 583 scipy.interpolate.CubicSpline, 266, 268 scipy.optimize, 402, 513 scipy.optimize.brent, 517 scipy.optimize.fmin, 514, 523 scipy.optimize.fmin\_bfgs, 488 scipy.optimize.fmin\_cg, 499 scipy.optimize.fmin\_l\_bfgs\_b, 490

scipy.optimize.fminbound, 517 secant method, 380 sectionional search method, 514 sequential quadratic programming method, 555 short precision, 61 shrinkage parameter, 574 similar, 721 simple functional iteration method, 338 simple iteration method, 338 simplex algorithm, 518 Simpson공식, 810–812, 815, 819, 821, 835 Simpson의 3/8공식, 813 simulated annealing, 270 single precision, 61 singular value decomposition, 571, 593 singurality, 19 smoother matrix, 578 Solow-Swan성장모형, 676 solve.m, 630 spline, 215, 226, 227 spline.m, 260 statsmodels, 581 steepest ascent method, 463 steepest descent method, 461, 463 steepest method, 464 Steffensen법, 362, 363 Steffensen알고리즘, 361, 363 step size dilemma, 616 Stirling근사, 10, 12, 14, 68

stopping criterion, 414 subnormal numbers, 59 Sumer인, 1 SVD, 571, 593 sym2poly.m, 642 Symbolic Math Toobox, 622, 624 Symbolic Math Toolbox, 46, 333, 336, 375, 376, 424, 457, 544, 628 Taylor계수, 15 Taylor근사, 7, 8, 16, 23, 24, 26, 31, 36, 37, 41, 77, 78, 170, 171, 615 Taylor급수, 20 Taylor전개, 8, 20, 45, 71, 368, 813 Taylor정리, 7, 77 tensor product, 311 Tikhonov정규화, 270, 278, 279 total curvature, 233 traperzoidal rule, 808 trapz.m, 809, 863 tridiagonal matrix, 258, 279 triplequad.m, 873 trisection method, 428 truncation error, 615 trust region method, 524 trust-region법, 526 Type II오차, 270 Type I오차, 270 underflow, 61 uniform random number, 329 unique.m, 425 V, 215, 577

Van der Pol의 진동방정식, 902, 903, 907, 909, 913, 918, 919, 923 Vandermonde행렬, 175, 179, 180, 388, 390 variable-precision floating-point arithmetic, 631, 651 volatility, 310 volatility surface, 309 VPA, 631 vpa.m, 651 Walrasian균형, 269 wavelet function, 173 Weierstrass근사정리, 157, 159 well-condition, 647 word, 56 가드디짓(guard digits), 85 가상위치법, 380 가수(mantissa), 56, 61, 338 가중제곱합, 270 가중최소제곱법, 138 가중함수, 102, 830 가중합, 270 감마함수, 10 강건성, 395 거래비용, 269 거리, 101 거의 모든 점, 222 검정문제, 270 격자벡터, 209 격자점, 210, 513 결정경계, 603 경계값문제, 1, 796 경계조건, 796 경도(stiffness), 913, 919, 920 계단함수, 217, 224 계산효율적, 428 고정반복법, 338 고정법, 363 고정스플라인, 261, 262, 266 고정점, 341 고정점법, 338, 343, 346, 348, 352, 365, 382 고정점표현, 83 곡률최소화성, 233 공액방향법, 462, 490, 491, 525 공액벡터, 491 과학적 컴퓨팅, 2, 70, 71 교차검증법, 289 교차검증통계량, 289 교차타당성기준, 577 교차타당성법, 577 교차타당성오차, 577 구분구적법(區分求積法), 807 구분멱함수, 235 구분적 Hermite보간함수, 222 구적법(求積法), 807 국소적, 224 국소최적해, 500, 512 국지구조, 568 균형상태, 269 균형점, 695

그래디언트벡터, 456, 457, 461, 465, 472, 474, 476, 491, 493, 525, 526, 528, 542, 543, 550, 556, 560, 591 그래디언트벡터장, 542, 543, 546 극소, 427 극소점, 427 극점, 19, 30, 38 극좌표, 870, 881 근사오차, 71 근의 공식, 52 급경사법, 464 급상승법, 463 급하강법, 461, 463, 465, 469, 472, 474, 479 기간구조모형, 173 기계엡실론(machine epsilon), 84 기계정밀도(machine precision), 84 기수함수기저, 198 기수함수보간, 198, 199 기울기벡터, 45 기저, 101 기하중복도, 722–729, 731–744, 746–753, 755, 757, 759–766, 768–773, 775–780, 782–787, 790–794, 796 기하평균, 374 끝점조건, 258, 263 나쁜 조건, 90 내마디점, 236 내삽, 202, 210, 212, 214, 310 내삽법, 209, 210 내삽함수, 233 내재변동성, 310, 312–315, 327 내재변동성곡면, 227, 315, 317 내적, 101 내점법, 555 노름, 46, 90, 101, 179, 189, 270, 528, 568, 569, 651 노름최소화성, 232 능형모수, 569, 576, 577 능형제약조건, 569 능형트레이스, 576 능형회귀, 278, 284, 566, 573, 577, 580, 581, 583, 592 능형회귀계수벡터, 571 능형회귀적합벡터, 572, 573 능형회귀추정, 569, 574, 576, 579, 595 다목적최적화문제, 270 다변수 Newton-Raphson법, 475, 477 다변수함수, 45, 209, 456 다중공선성, 278, 285 단봉, 427 단순반복법, 338 단순범함수반복법, 338 단정밀도, 61, 62, 85, 87, 88 단체알고리즘, 518 단항함수, 101 대각행렬, 281 대각화가능, 721 대수중복도, 722–729, 731–744, 746–753, 755, 757, 759–766, 768–773, 775–780, 782–787, 790–794, 796 데이터구조, 2 델타제곱과정, 361

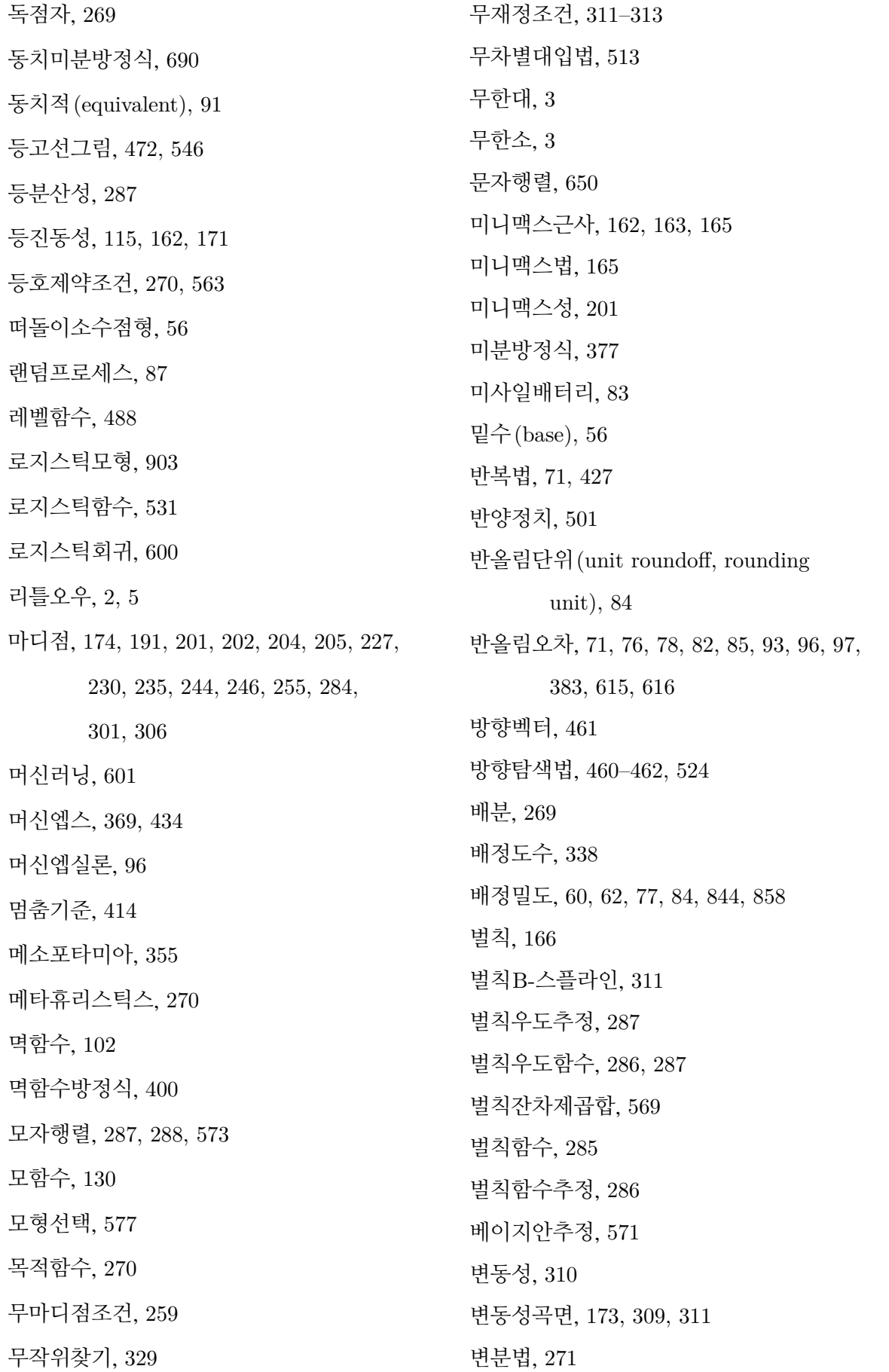

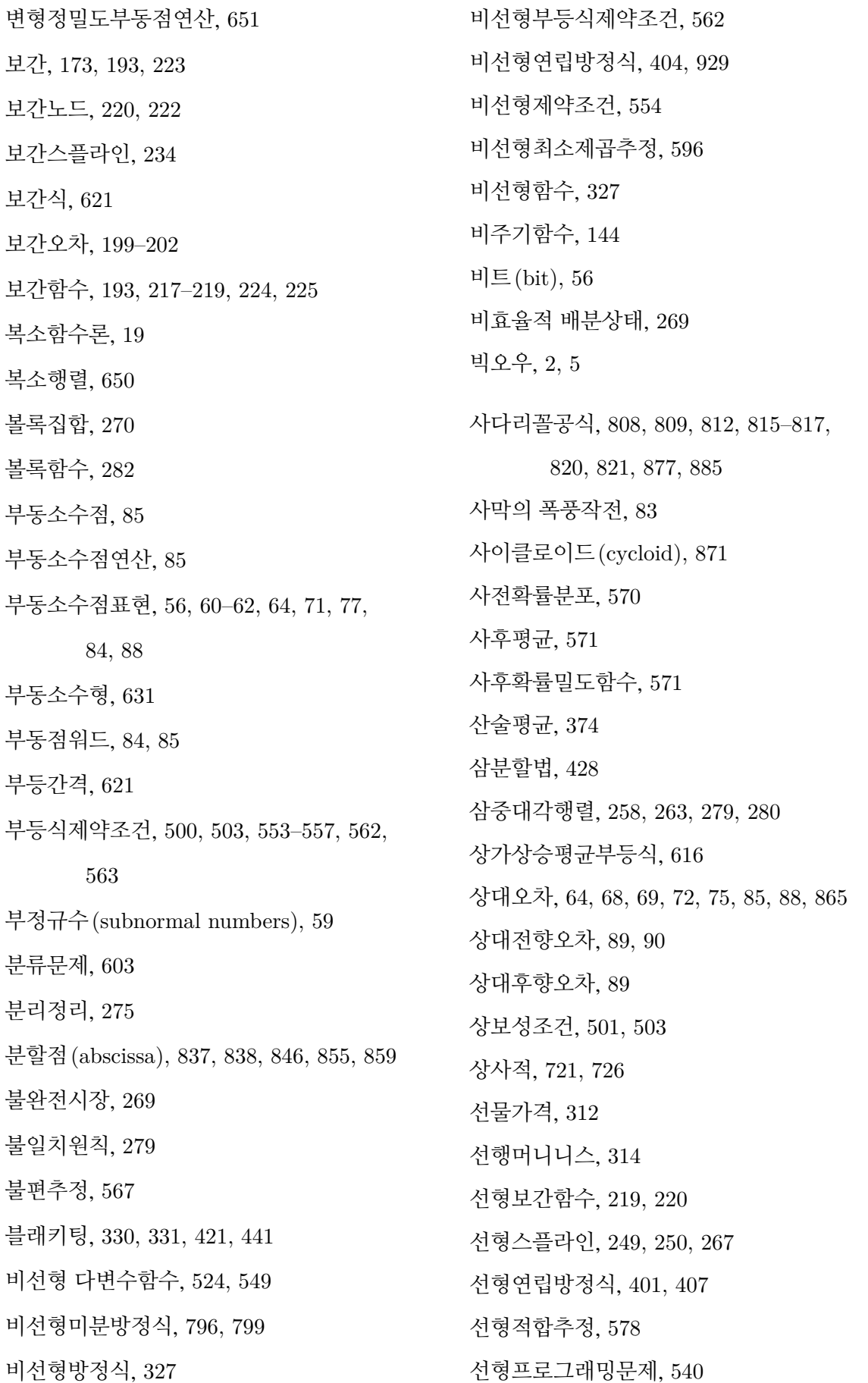

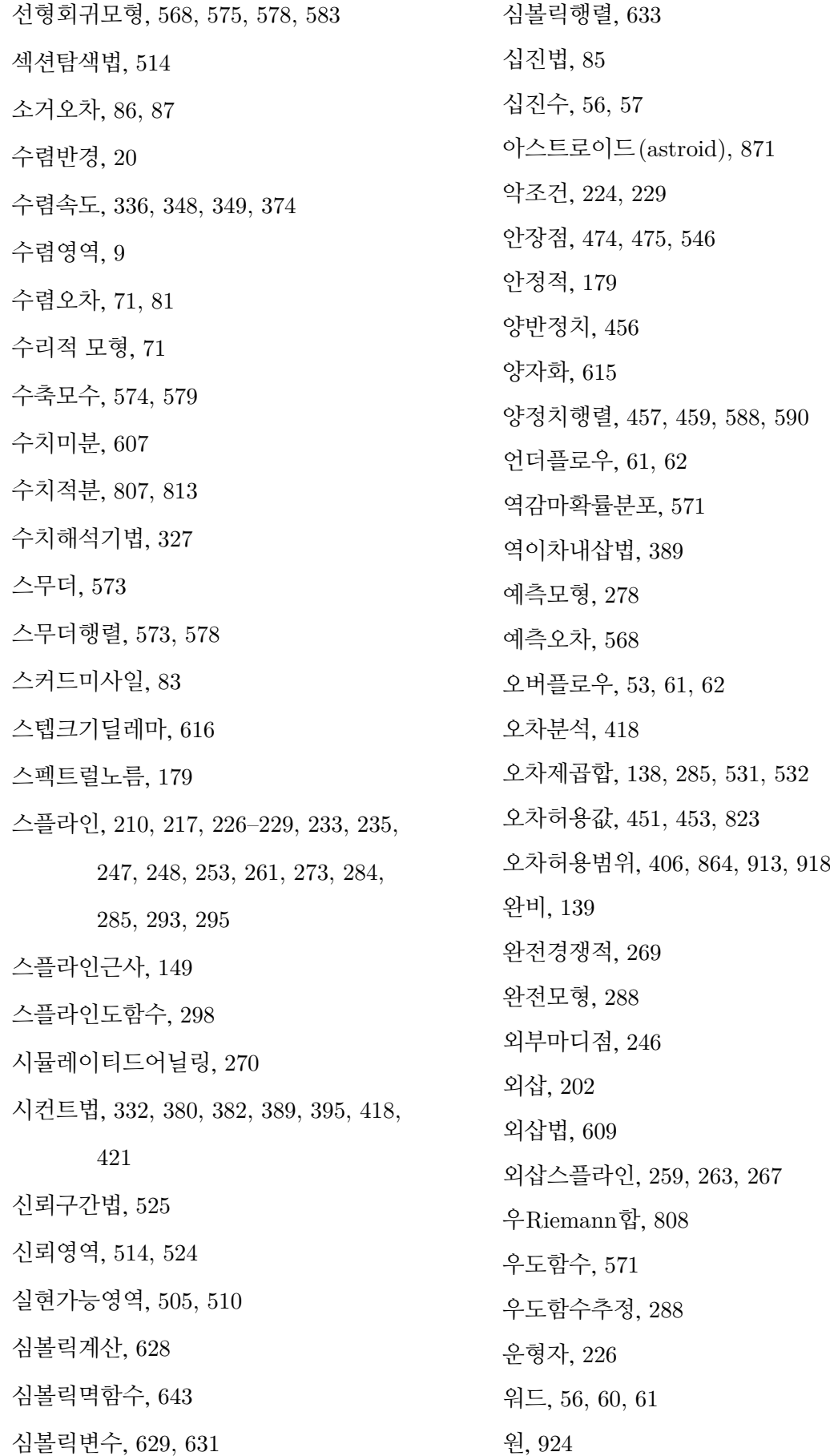

웨이블릿함수, 173 위치모수, 437 유리형함수, 20, 38 유전자알고리즘, 270 유한차분법, 414, 417, 525 음Euler법, 885 음반정치, 456 이분할법, 333, 334, 336, 369, 395, 418, 419, 421–424, 428, 441 이분할법알고리즘, 338 이산화과정, 71 이산화근사, 72, 75 이산화오차, 71, 76 이진수, 56, 57 이항정리, 10 인과관계, 607 일드곡선, 44 일반화교차검증, 289 일반화교차검증통계량, 289 일반화교차타당성, 578 일반화역행렬, 567, 649 일반화최소제곱추정, 286, 290 일반화특성벡터, 726–728, 731, 737–740, 785 일양, 165 일양근사, 156, 157 일양근사함수, 157 일양난수, 329 일양수렴, 156, 160, 200 일양오차, 165 잉여항, 271

자연스플라인, 229–234, 266, 270, 272, 273, 276, 277, 279, 283 자원배분, 268 자유도, 189, 573 자유모수, 770 잔여기간, 310–313 잔차벡터, 189 장미그림, 871 적분경로(contour), 864 적응Lobbato구적법, 860 적응Simpson공식, 146 적응Simpson알고리즘, 823, 824, 861 적응적 수치적분, 823 전향Euler법, 885 전향대입, 282 전향미분공식, 885 전향안정적, 90 전향오차, 90 전향차분근사, 607, 608, 610, 612, 620, 926 절단멱함수, 228, 229 절단오차, 92, 93, 95, 97, 149, 615, 616 절단함수, 227 절단형 표현, 227 절대오차, 64, 68, 69, 72, 75, 865 절대전향오차, 89 절대후향오차, 89 접선(tangent line), 625 정규모수, 603 정규방정식, 138, 189, 285, 287 정규직교, 102 정규직교계, 102 정규직교함수계, 102

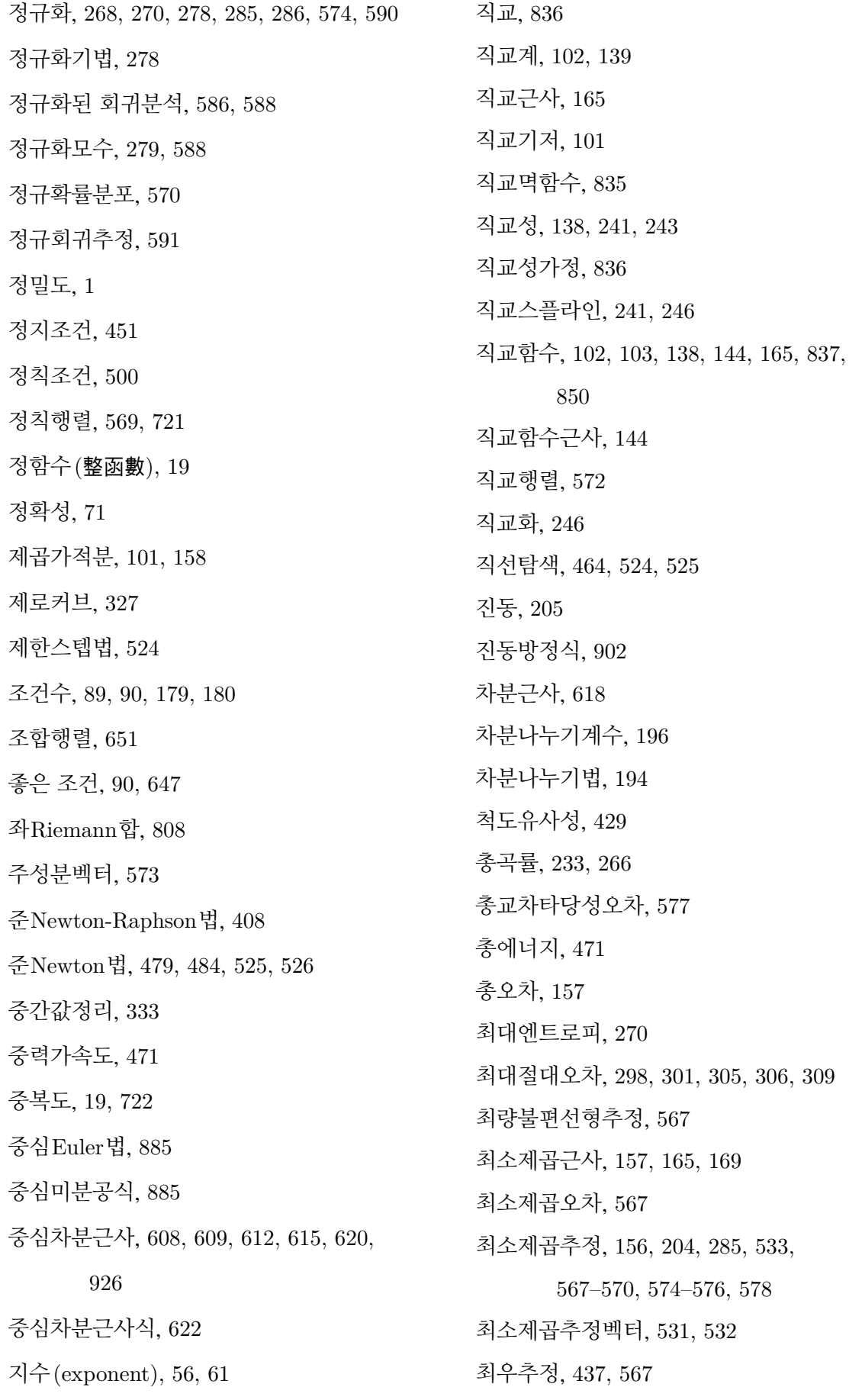

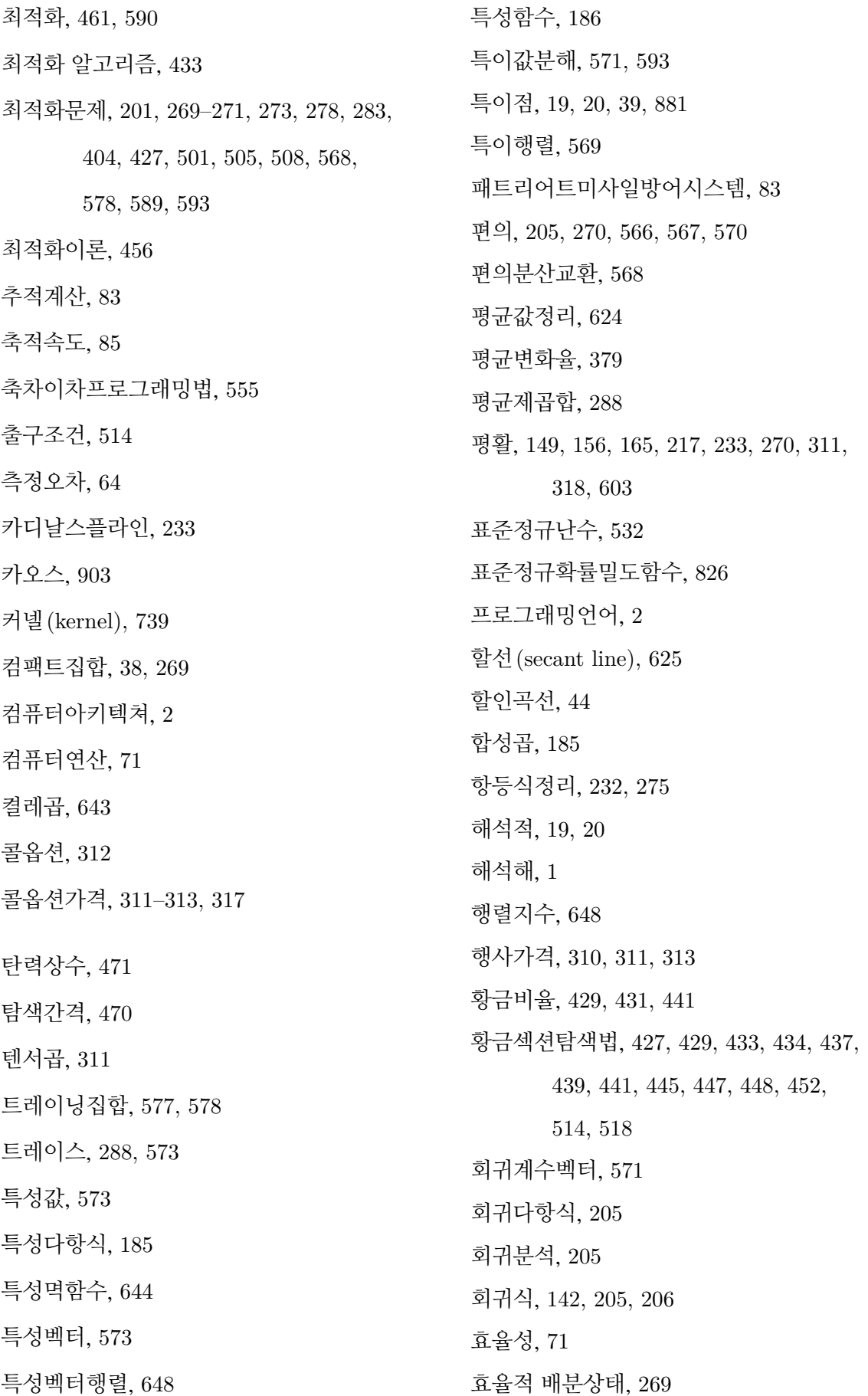

효율적 자유도, 573 후생경제학, 269 후향Euler법, 885 후향대입, 282, 283 후향미분공식, 885

후향안정알고리즘, 89

후향안정적, 89, 90

후향오차, 90

후향차분근사, 608, 610, 612, 620, 926

### **최 병 선 (崔 秉 善)**

서울대학교 수학과 졸업 (이학사) 미국 Stanford대학교 대학원 졸업 (경제학 석사, 통계학 석사, Ph. D. in Statistics *<*major*>* and Economics *<*minor*>*) 연세대학교 상경대학 교수 역임 현재 서울대학교 경제학부 교수 (재무경제학 담당) E-mail bschoi12@snu.ac.kr

## **금융공학 VII: Scientific Computing for Finance and Economics**

2018년 3월 16일 제1판 1쇄 인쇄 2018년 3월 26일 제1판 1쇄 발행

#### 저 자 **최 병 선**

### 발행처 **김 구 재 단**

서울특별시 서대문구 충정로9길 10-10 3F (충정로2가) 우편번호 03676

등 록 2014. 8. 29 제25100-2014-000058호

전 화 02-3146-6923

팩 스 02-312-2675

E-mail smny76@kimkoo.org

ISBN 979-11-963396-0-9 93320 비매품

이 도서의 국립중앙도서관 출판예정도서목록(CIP)은 서지정보유통지원시스템 홈페이지 (http://seoji.nl.go.kr)와 국가자료공동목록시스템(http://www.nl.go.kr/kolisnet)에서 이용하실 수 있습니다.(CIP제어번호 : CIP2018008631)

# 최병선 교수 Creative Commons Book List (http://s-space.snu.ac.kr/handle/10371/314)

1. (제2판) SAS를 이용한 현대통계학 (이성백교수와 공저)

http://s-space.snu.ac.kr/handle/10371/94393

- 2. 행렬의 대각화와 Jordan표준형 (이성백교수와 공저) http://s-space.snu.ac.kr/handle/10371/94394
- 3. Fourier 해석 입문

http://s-space.snu.ac.kr/handle/10371/94413

- 4. Lebesgue적분 입문 http://s-space.snu.ac.kr/handle/10371/94414
- 5. Wavelet 해석

http://s-space.snu.ac.kr/handle/10371/94415

6. 회귀분석(상)

http://s-space.snu.ac.kr/handle/10371/94433

7. 다변량시계열분석

http://s-space.snu.ac.kr/handle/10371/94434

8. 이산형 재무모형의 수리적 배경

http://s-space.snu.ac.kr/handle/10371/94455

9. 회귀분석(하)

http://s-space.snu.ac.kr/handle/10371/94456

10. 단변량시계열분석

http://s-space.snu.ac.kr/handle/10371/94457

- 11. 금융공학 IV: Monte Carlo Methods for Finance and Economics http://s-space.snu.ac.kr/handle/10371/98466
- 12. 금융공학 V: Introduction to Financial Engineering with R http://s-space.snu.ac.kr/handle/10371/99003
- 13. SAS/IML 입문 http://s-space.snu.ac.kr/handle/10371/116955